# Keysight M9420A VXT Vector Transceiver

Notice: This document contains references to Agilent. Please note that Agilent's Test and Measurement business has become Keysight Technologies. For more information, go to <a href="https://www.keysight.com">www.keysight.com</a>.

N9064A VXA Signal Analyzer Measurement Application User's & Programmer's Reference

Option 1FP Vector Modulation Analysis

Option 2FP Flexible Digital Modulation Analysis

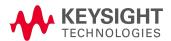

# **Notices**

© Keysight Technologies, Inc. 2015

No part of this manual may be reproduced in any form or by any means (including electronic storage and retrieval or translation into a foreign language) without prior agreement and written consent from Keysight Technologies, Inc. as governed by United States and international copyright laws.

### Trademark Acknowledgments

#### Manual Part Number

M9420-90039

#### **Edition**

Edition 1, August 2015

#### Published by: Keysight Technologies No 116 Tianfu 4th Street

No 116 Tiantu 4th Street Chengdu, China 610041

## Warranty

THE MATERIAL CONTAINED IN THIS DOCUMENT IS PROVIDED "AS IS." AND IS SUBJECT TO BEING CHANGED, WITHOUT NOTICE, IN FUTURE EDITIONS. FURTHER, TO THE MAXIMUM EXTENT PERMITTED BY APPLICABLE LAW, KEYSIGHT DISCLAIMS ALL WARRANTIES. EITHER EXPRESS OR IMPLIED WITH REGARD TO THIS MANUAL AND ANY INFORMATION CONTAINED HEREIN, INCLUDING BUT NOT LIMITED TO THE IMPLIED WARRANTIES OF MERCHANTABILITY AND FITNESS FOR A PARTICULAR PURPOSE. KEYSIGHT SHALL NOT BE LIABLE FOR ERRORS OR FOR INCIDENTAL OR CONSEQUENTIAL DAMAGES IN CONNECTION WITH THE FURNISHING, USE, OR PERFORMANCE OF THIS DOCUMENT OR ANY INFORMATION CONTAINED HEREIN. SHOULD KEYSIGHT AND THE USER HAVE A SEPARATE WRITTEN AGREEMENT WITH WARRANTY TERMS COVERING THE MATERIAL IN THIS

DOCUMENT THAT CONFLICT WITH THESE TERMS, THE WARRANTY TERMS IN THE SEPARATE AGREEMENT WILL CONTROL.

## **Technology Licenses**

The hardware and/or software described in this document are furnished under a license and may be used or copied only in accordance with the terms of such license.

### U.S. Government Rights

The Software is "commercial computer software," as defined by Federal Acquisition Regulation ("FAR") 2.101. Pursuant to FAR 12.212 and 27.405-3 and Department of Defense FAR Supplement ("DFARS") 227.7202, the U.S. government acquires commercial computer software under the same terms by which the software is customarily provided to the public. Accordingly, Keysight provides the Software to U.S. government customers under its standard commercial license, which is embodied in its End User License Agreement (EULA), a copy of which can be found at http://www.keysight.com/find/sweula The license set forth in the EULA represents the exclusive authority by which the U.S. government may use, modify, distribute, or disclose the Software. The EULA and the license set forth therein. does not require or permit, among other things, that Keysight: (1) Furnish technical information related to commercial computer software or commercial computer software documentation that is not customarily provided to the public; or (2) Relinquish to, or otherwise provide, the government rights in excess of these rights customarily provided to the public to use, modify, reproduce, release, perform, display, or disclose commercial computer software or commercial computer software

documentation. No additional

government requirements beyond those set forth in the EULA shall apply, except to the extent that those terms, rights, or licenses are explicitly required from all providers of commercial computer software pursuant to the FAR and the DFARS and are set forth specifically in writing elsewhere in the EULA. Keysight shall be under no obligation to update, revise or otherwise modify the Software. With respect to any technical data as defined by FAR 2.101, pursuant to FAR 12.211 and 27.404.2 and DFARS 227.7102, the U.S. government acquires no greater than Limited Rights as defined in FAR 27.401 or DFAR 227.7103-5 (c), as applicable in any technical data.

# Safety Notices

### CAUTION

A **CAUTION** notice denotes a hazard. It calls attention to an operating procedure, practice, or the like that, if not correctly performed or adhered to, could result in damage to the product or loss of important data. Do not proceed beyond a CAUTION notice until the indicated conditions are fully understood and met.

#### WARNING

A WARNING notice denotes a hazard. It calls attention to an operating procedure, practice, or the like that, if not correctly performed or adhered to, could result in personal injury or death. Do not proceed beyond a WARNING notice until the indicated conditions are fully understood and met.

# Table of Contents

| N9064A VXA Signal Analyzer Measurement Application User's & Programmer's Referen | ıce      |
|----------------------------------------------------------------------------------|----------|
| Table of Contents                                                                | ii       |
| 1 About the Transceiver                                                          | 41       |
| Installing Application Software                                                  | 42       |
| Viewing a License Key                                                            | 42       |
| Obtaining and Installing a License Key                                           | 42       |
| Updating Measurement Application Software                                        | 42       |
| M9420A Options and Accessories                                                   | 44       |
| Virtual Front-Panel Features                                                     | 45       |
| Display Annotations                                                              | 46       |
| Window Control Keys                                                              | 47       |
| Virtual Front Panel                                                              | 47       |
| Windows Control Menu                                                             | 47       |
| Multi-Window                                                                     | 48       |
| Zoom                                                                             | 48       |
| Next Window                                                                      | 48       |
| Full Screen                                                                      | 49       |
| Display Enable (Remote Command Only)                                             | 50       |
| Mouse and Keyboard Control                                                       | 52       |
| Right-Click                                                                      | 52<br>54 |
| PC Keyboard                                                                      |          |
| 2 About the VXA Signal Analyzer Measurement Application                          | 57       |
| What Does the VXA Signal Analyzer Application Do?                                | 58       |
| 3 Programming the Transceiver                                                    | 61       |
| What Programming Information is Available?                                       | 62       |
| STATus Subsystem                                                                 | 63       |
| Detailed Description                                                             | 65       |
| What Are Status Registers                                                        | 66       |
| What Are Status Register SCPI Commands                                           | 66       |
| How to Use the Status Registers                                                  | 67       |
| Using a Status Register                                                          | 68       |
| Using the Service Request (SRQ) Method                                           | 69       |
| Generating a Service Request                                                     | 69       |
| Status Register System                                                           | 70       |
| The Status Byte Register                                                         | 71       |
| Standard Event Status Register                                                   | 73       |
| Operation and Questionable Status Registers                                      | 75       |
| Operation Status Register  Questionable Status Register                          | 75<br>75 |
| STATus Subsystem Command Descriptions                                            | 76       |
| 017109 00094910H1 00HH100H0 DE30HDH0H3                                           | / (      |

| Operation Register                                            | 76 |
|---------------------------------------------------------------|----|
| Operation Condition Query                                     | 76 |
| Operation Enable                                              | 77 |
| Operation Event Query                                         | 77 |
| Operation Negative Transition                                 | 77 |
| Operation Positive Transition                                 | 78 |
| Preset the Status Byte                                        | 78 |
| Questionable Register                                         | 79 |
| Questionable Condition                                        | 79 |
| Questionable Enable                                           | 79 |
| Questionable Event Query                                      | 80 |
| Questionable Negative Transition                              | 80 |
| Questionable Positive Transition                              | 80 |
| Questionable Calibration Register                             | 81 |
| Questionable Calibration Condition                            | 81 |
| Questionable Calibration Enable                               | 81 |
| Questionable Calibration Event Query                          | 82 |
| Questionable Calibration Negative Transition                  | 82 |
| Questionable Calibration Positive Transition                  | 83 |
| Questionable Calibration Skipped Register                     | 83 |
| Questionable Calibration Skipped Condition                    | 83 |
| Questionable Calibration Skipped Enable                       | 84 |
| Questionable Calibration Skipped Event Query                  | 84 |
| Questionable Calibration Skipped Negative Transition          | 85 |
| Questionable Calibration Skipped Positive Transition          | 85 |
| Questionable Calibration Extended Failure Register            | 85 |
| Questionable Calibration Extended Failure Condition           | 86 |
| Questionable Calibration Extended Failure Enable              | 86 |
| Questionable Calibration Extended Failure Event Query         | 86 |
| Questionable Calibration Extended Failure Negative Transition | 87 |
| Questionable Calibration Extended Failure Positive Transition | 87 |
| Questionable Calibration Extended Needed Register             | 88 |
| Questionable Calibration Extended Needed Condition            | 88 |
| Questionable Calibration Extended Needed Enable               | 88 |
| Questionable Calibration Extended Needed Event Query          | 89 |
| Questionable Calibration Extended Needed Negative Transition  | 89 |
| Questionable Calibration Extended Needed Positive Transition  | 90 |
| Questionable Frequency Register                               | 90 |
| Questionable Frequency Condition                              | 90 |
| Questionable Frequency Enable                                 | 91 |
| Questionable Frequency Event Query                            | 91 |
| Questionable Frequency Negative Transition                    | 91 |
| Questionable Frequency Positive Transition                    | 92 |

| Questionable Integrity Register                         | 92  |
|---------------------------------------------------------|-----|
| Questionable Integrity Condition                        | 92  |
| Questionable Integrity Enable                           | 93  |
| Questionable Integrity Event Query                      | 93  |
| Questionable Integrity Negative Transition              | 94  |
| Questionable Integrity Positive Transition              | 94  |
| Questionable Integrity Signal Register                  | 95  |
| Questionable Integrity Signal Condition                 | 95  |
| Questionable Integrity Signal Enable                    | 95  |
| Questionable Integrity Signal Event Query               | 96  |
| Questionable Integrity Signal Negative Transition       | 96  |
| Questionable Integrity Signal Positive Transition       | 96  |
| Questionable Integrity Uncalibrated Register            | 97  |
| Questionable Integrity Uncalibrated Condition           | 97  |
| Questionable Integrity Uncalibrated Enable              | 97  |
| Questionable Integrity Uncalibrated Event Query         | 98  |
| Questionable Integrity Uncalibrated Negative Transition | 98  |
| Questionable Integrity Uncalibrated Positive Transition | 99  |
| Questionable Power Register                             | 99  |
| Questionable Power Condition                            | 99  |
| Questionable Power Enable                               | 100 |
| Questionable Power Event Query                          | 100 |
| Questionable Power Negative Transition                  | 101 |
| Questionable Power Positive Transition                  | 101 |
| Questionable Temperature Register                       | 101 |
| Questionable Temperature Condition                      | 102 |
| Questionable Temperature Enable                         | 102 |
| Questionable Temperature Event Query                    | 102 |
| Questionable Temperature Negative Transition            | 103 |
| Questionable Temperature Positive Transition            | 103 |
| IEEE 488.2 Common Commands                              | 105 |
| All (Daily use)                                         | 105 |
| Clear Status                                            | 107 |
| Standard Event Status Enable                            | 108 |
| Standard Event Status Register Query                    | 108 |
| Identification Query                                    | 109 |
| Operation Complete                                      | 109 |
| Query Instrument Options                                | 110 |
| Recall Instrument State                                 | 111 |
| *RST (Remote Command Only)                              | 111 |
| Save Instrument State                                   | 112 |
| Service Request Enable                                  | 112 |
| Status Byte Query                                       | 112 |

| Trigger                                     | 113 |
|---------------------------------------------|-----|
| Self Test Query                             | 113 |
| Wait-to-Continue                            | 113 |
| 4 Input/Output Functions                    | 115 |
| Input/Output                                | 116 |
| Input/Output variables - Preset behavior    | 117 |
| RF Input                                    | 118 |
| Input Z Correction                          | 118 |
| RF Input Port                               | 119 |
| RF Input                                    | 120 |
| External Gain                               | 120 |
| Ext Preamp                                  | 121 |
| More Information                            | 121 |
| MS                                          | 122 |
| BTS                                         | 123 |
| Restore Input/Output Defaults               | 124 |
| Corrections                                 | 124 |
| Select Correction                           | 125 |
| Correction On/Off                           | 126 |
| Properties                                  | 126 |
| Select Correction                           | 126 |
| Antenna Unit                                | 127 |
| Frequency Interpolation                     | 129 |
| Description                                 | 131 |
| Comment                                     | 131 |
| RF Port                                     | 132 |
| Edit                                        | 135 |
| Navigate                                    | 136 |
| Frequency                                   | 136 |
| Amplitude                                   | 136 |
| Insert Point Below                          | 136 |
| Delete Point                                | 137 |
| Delete Correction                           | 137 |
| Apply Corrections                           | 137 |
| Delete All Corrections                      | 137 |
| Remote Correction Data Set Commands         | 138 |
| Set (Replace) Data (Remote Command Only)    | 138 |
| Merge Correction Data (Remote Command Only) | 139 |
| Freq Ref In                                 | 139 |
| External                                    | 141 |
| Ext Ref Freq                                | 141 |
| RF Output & Test Set Config                 | 142 |
| RF Output                                   | 142 |

| RF Output                                                 | 143 |
|-----------------------------------------------------------|-----|
| LISN Control                                              | 143 |
| V-network (Remote Command Only)                           | 143 |
| Phase (Remote Command Only)                               | 144 |
| 150 kHz Highpass (Remote Command Only)                    | 144 |
| Protective Earth (Remote Command Only)                    | 145 |
| 5 Mode Functions                                          | 147 |
| Mode                                                      | 148 |
| More Information                                          | 149 |
| IQ Analyzer (Basic)                                       | 150 |
| W-CDMA with HSPA+                                         | 150 |
| GSM/EDGE/EDGE Evo                                         | 151 |
| 802.16 OFDMA (WiMAX/WiBro)                                | 151 |
| Vector Signal Analyzer (VXA)                              | 151 |
| Bluetooth                                                 | 152 |
| TD-SCDMA with HSPA/8PSK                                   | 152 |
| cdma2000                                                  | 152 |
| 1xEV-DO                                                   | 153 |
| WLAN                                                      | 153 |
| LTE-Advanced FDD                                          | 153 |
| LTE-Advanced TDD                                          | 154 |
| Application Mode Number Selection (Remote Command Only)   | 154 |
| Application Mode Catalog Query (Remote Command Only)      | 155 |
| Application Identification (Remote Commands Only)         | 155 |
| Current Application Model                                 | 156 |
| Current Application Revision                              | 156 |
| Current Application Options                               | 156 |
| Application Identification Catalog (Remote Commands Only) | 157 |
| Application Catalog Number of Entries                     | 157 |
| Application Catalog Model Numbers                         | 157 |
| Application Catalog Revision                              | 157 |
| Application Catalog Options                               | 158 |
| Detailed List of Modes                                    | 158 |
| 1xEV-D0                                                   | 158 |
| 802.16 OFDMA (WiMAX/WiBro)                                | 159 |
| 89601 VSA                                                 | 159 |
| Analog Demod                                              | 160 |
| Bluetooth                                                 | 160 |
| cdma2000                                                  | 160 |
| GSM/EDGE/EDGE Evo                                         | 161 |
| IQ Analyzer (Basic)                                       | 161 |
| LTE                                                       | 161 |
| LTETDD                                                    | 162 |

| LTE-Advanced FDD                                  | 162 |
|---------------------------------------------------|-----|
| LTE-Advanced TDD                                  | 162 |
| TD-SCDMA with HSPA/8PSK                           | 163 |
| Vector Signal Analyzer (VXA)                      | 163 |
| W-CDMA with HSPA+                                 | 163 |
| WLAN                                              | 164 |
| Global Settings                                   | 164 |
| Global Center Freq                                | 164 |
| Restore Defaults                                  | 165 |
| Mode Setup                                        | 166 |
| Spectrum                                          | 166 |
| Fixed Equalization                                | 166 |
| Fixed EQ Mode                                     | 166 |
| Freq Response Register                            | 167 |
| Fixed Equalization Mapping                        | 167 |
| 6 System Functions                                | 169 |
| File                                              | 170 |
| File Explorer                                     | 170 |
| Page Setup                                        | 171 |
| Print                                             | 172 |
| Maximize                                          | 172 |
| Minimize                                          | 172 |
| Exit                                              | 173 |
| Print                                             | 174 |
| System                                            | 175 |
| Show                                              | 175 |
| Errors                                            | 175 |
| Previous Page                                     | 176 |
| Next Page                                         | 177 |
| History                                           | 177 |
| Verbose SCPI On/Off                               | 177 |
| Refresh                                           | 178 |
| Clear Error Queue                                 | 178 |
| Status                                            | 178 |
| Input Overload Enable (Remote Command Only)       | 178 |
| Power Up (Remote Command Only)                    | 179 |
| System                                            | 179 |
| Show System contents (Remote Command Only)        | 180 |
| Computer System description (Remote Command Only) | 180 |
| Hardware                                          | 181 |
| System Remote Commands (Remote Commands Only)     | 182 |
| System Powerdown (Remote Command Only)            | 183 |
| System Log Off (Remote Command Only)              | 183 |

| List installed Options (Remote Command Only)           | 183 |
|--------------------------------------------------------|-----|
| Lock the Front-panel keys (Remote Command Only)        | 183 |
| Front Panel activity history (Remote Command only)     | 184 |
| SCPI activity history (Remote Command only)            | 184 |
| Instrument start time (Remote Command only)            | 185 |
| List SCPI Commands (Remote Command Only)               | 185 |
| SCPI Version Query (Remote Command Only)               | 186 |
| Date (Remote Command Only)                             | 186 |
| Time (Remote Command Only)                             | 186 |
| Module Name (Remote Command Only)                      | 187 |
| Module Index (Remote Command Only)                     | 187 |
| Module Mnemonic (Remote Command Only)                  | 187 |
| Module List (Remote Command Only)                      | 188 |
| Module Enable (Remote Command Only)                    | 188 |
| Module Default (Remote Command Only)                   | 189 |
| Module Model Number (Remote Command Only)              | 190 |
| Module Model Serial Number (Remote Command Only)       | 190 |
| PowerOn                                                | 190 |
| Mode and Input/Output Defaults                         | 191 |
| User Preset                                            | 191 |
| Last State                                             | 192 |
| Power On Application                                   | 192 |
| Configure Applications                                 | 193 |
| Preloading Applications                                | 194 |
| Access to Configure Applications utility               | 194 |
| Virtual memory usage                                   | 194 |
| Select All                                             | 195 |
| Deselect All                                           | 195 |
| Move Up                                                | 195 |
| Move Down                                              | 195 |
| Select/Deselect                                        | 195 |
| Save Changes and Exit                                  | 196 |
| Exit Without Saving                                    | 196 |
| Restore Power On Defaults                              | 196 |
| Configure Applications - Instrument boot-up            | 197 |
| Configure Applications - Windows desktop               | 197 |
| Configure Applications - Remote Commands               | 197 |
| Configuration list (Remote Command Only)               | 198 |
| Configuration Memory Available (Remote Command Only)   | 198 |
| Configuration Memory Total (Remote Command Only)       | 198 |
| Configuration Memory Used (Remote Command Only)        | 198 |
| Configuration Application Memory (Remote Command Only) | 199 |
| Alignments                                             | 199 |

| Align Now                                                | 199 |
|----------------------------------------------------------|-----|
| All (Daily use)                                          | 199 |
| All but RF                                               | 202 |
| RF (Weekly use)                                          | 203 |
| Source (Weekly use)                                      | 205 |
| Show Alignment Statistics                                | 206 |
| Restore Align Defaults                                   | 209 |
| Execute Expired Alignments (Remote Command Only)         | 210 |
| I/O Config                                               | 211 |
| SCPILAN                                                  | 211 |
| SCPITelnet                                               | 211 |
| SCPI Socket                                              | 212 |
| SICLServer                                               | 212 |
| HiSLIP Server                                            | 213 |
| SCPI Socket Control Port (Remote Command Only)           | 213 |
| System IDN Response                                      | 214 |
| Factory                                                  | 214 |
| User                                                     | 215 |
| Lock Remote I/O Session (Remote Command only)            | 215 |
| Unlock Remote I/O Session (Remote Command only)          | 218 |
| Remote I/O Session Lock Name (Remote Command only)       | 218 |
| Remote I/O Session Lock Owner (Remote Command only)      | 219 |
| Restore Defaults                                         | 219 |
| Restore Input/Output Defaults                            | 220 |
| Restore Power On Defaults                                | 220 |
| Restore Align Defaults                                   | 221 |
| Restore Misc Defaults                                    | 221 |
| Restore Mode Defaults (All Modes)                        | 222 |
| All                                                      | 223 |
| Control Panel                                            | 224 |
| Licensing                                                | 225 |
| Security                                                 | 227 |
| USB                                                      | 227 |
| Read-Write                                               | 227 |
| Read only                                                | 227 |
| Diagnostics                                              | 228 |
| Show Hardware Statistics                                 | 228 |
| SCPI for Show Hardware Statistics (Remote Commands Only) | 229 |
| Selftest                                                 | 229 |
| All Self Test                                            | 229 |
| FEC Self Test                                            | 229 |
| Show Result                                              | 230 |
| Service                                                  | 232 |

| Internet Explorer                   | 232 |
|-------------------------------------|-----|
| 7 Trigger Functions                 | 235 |
| Trigger                             | 236 |
| Free Run                            | 236 |
| Video (IF Envelope)                 | 236 |
| Trigger Level                       | 237 |
| Trig Slope                          | 237 |
| Trig Delay                          | 238 |
| Trig Holdoff                        | 238 |
| Holdoff Type                        | 239 |
| External 1                          | 240 |
| Trigger Level                       | 240 |
| Trig Slope                          | 241 |
| Trig Delay                          | 241 |
| Trig Holdoff                        | 242 |
| HoldoffType                         | 242 |
| Trig Reference Line                 | 243 |
| 8 Vector Analysis                   | 245 |
| AMPTD Y Scale (Amplitude)           | 248 |
| Y Auto Scale                        | 248 |
| Range                               | 248 |
| Select Trace                        | 249 |
| Couple Ref to Range                 | 250 |
| Y Reference Value                   | 250 |
| Y Scale Per Division                | 251 |
| Y Reference: Position               | 251 |
| Reference Line                      | 252 |
| Y Unit Preference                   | 252 |
| Y Log Ratio                         | 253 |
| Vector Horiz Center                 | 254 |
| Copy Y Scale                        | 254 |
| Auto Couple                         | 256 |
| More Information                    | 256 |
| Auto/Man Active Function keys       | 256 |
| Auto/Man 1-of-N keys                | 256 |
| BW (Bandwidth)                      | 258 |
| Res BW                              | 258 |
| Res BW Coupling                     | 259 |
| FFT Window                          | 260 |
| Cont (Continuous Measurement/Sweep) | 262 |
| File                                | 264 |
| FREQ Channel                        | 265 |

| Center Freq                        | 265 |
|------------------------------------|-----|
| Start Freq                         | 266 |
| Stop Freq                          | 266 |
| CF Step                            | 267 |
| Input/Output                       | 268 |
| Marker                             | 269 |
| Select Marker                      | 269 |
| Marker Properties                  | 270 |
| Select Marker                      | 270 |
| Relative To                        | 270 |
| Complex Format                     | 271 |
| MarkerTrace                        | 271 |
| Marker Count                       | 272 |
| MarkerTable                        | 273 |
| Marker Position                    | 273 |
| Marker X                           | 274 |
| SCPI only X position commands      | 275 |
| Marker Z                           | 276 |
| Marker Y                           | 277 |
| Marker Y Imag (Imaginary)          | 278 |
| Couple Markers                     | 278 |
| All Markers Off                    | 279 |
| Marker -> (Marker To)              | 281 |
| Mkr -> CF (Center Frequency)       | 281 |
| Mkr -> CF Step                     | 281 |
| Mkr -> Start                       | 282 |
| Mkr -> Stop                        | 282 |
| Mkr Delta -> Span                  | 282 |
| Mkr -> Ref Lvl                     | 282 |
| Counter -> CF (Center Frequency)   | 283 |
| Mkr Delta -> CF (Center Frequency) | 283 |
| Marker Function                    | 284 |
| Select Marker                      | 284 |
| Band/Interval Power                | 285 |
| Frequency-domain data              | 285 |
| Time-domain data                   | 285 |
| Band Power Calculation             | 285 |
| Band/Interval Density              | 287 |
| Frequency-domain data              | 287 |
| Time-domain data                   | 287 |
| Band Density Calculation           | 287 |
| Band Adjust                        | 288 |
| Band/Interval Center               | 288 |

| Band/Interval Span                                                  | 289 |
|---------------------------------------------------------------------|-----|
| Band/Interval Left                                                  | 289 |
| Band/Interval Right                                                 | 290 |
| Band Power and Delta Markers                                        | 290 |
| Meas                                                                | 292 |
| Remote Measurement Functions                                        | 292 |
| Measurement Group of Commands                                       | 293 |
| Current Measurement Query (Remote Command Only)                     | 295 |
| Limit Test Current Results (Remote Command Only)                    | 295 |
| Data Query (Remote Command Only)                                    | 295 |
| Calculate/Compress Trace Data Query (Remote Command Only)           | 296 |
| Calculate Peaks of Trace Data (Remote Command Only)                 | 301 |
| Hardware-Accelerated Fast Power Measurement (Remote Command Only)   | 302 |
| Reset Fast Power Measurement (Remote Command Only)                  | 302 |
| Define Fast Power Measurement (Remote Command Only)                 | 303 |
| Define Fast Power Measurement Query (Remote Command Only)           | 312 |
| Configure Fast Power Measurement (Remote Command Only)              | 313 |
| Initiate Fast Power Measurement (Remote Command Only)               | 314 |
| Fetch Fast Power Measurement (Remote Command Only)                  | 314 |
| Execute Fast Power Measurement (Remote Command Only)                | 314 |
| Binary Read Fast Power Measurement (Remote Command Only)            | 315 |
| Diagnostic Binary Read Fast Power Measurement (Remote Command Only) | 315 |
| Format Data: Numeric Data (Remote Command Only)                     | 316 |
| Format Data: Byte Order (Remote Command Only)                       | 317 |
| Meas Setup                                                          | 318 |
| Avg Number                                                          | 318 |
| Average Mode                                                        | 319 |
| Average Setup                                                       | 319 |
| Average Type                                                        | 320 |
| Fast Average                                                        | 320 |
| Update Rate                                                         | 321 |
| Meas Preset                                                         | 322 |
| Mode                                                                | 323 |
| Mode Preset                                                         | 324 |
| How-To Preset                                                       | 325 |
| Mode Setup                                                          | 327 |
| Peak Search                                                         | 328 |
| Select Marker                                                       | 328 |
| Next Peak (Next Lower Amptd)                                        | 329 |
| Next Higher Amptd                                                   | 329 |
| Next Right                                                          | 330 |
| Next Left                                                           | 330 |
| Mkr -> CF (Center Frequency)                                        | 330 |

| Continuous Peak Search                              | 331 |
|-----------------------------------------------------|-----|
| Min Search                                          | 331 |
| Mkr -> Ref Lvl (Reference Level)                    | 332 |
| Print                                               | 333 |
| Quick Save                                          | 334 |
| Recall                                              | 336 |
| State                                               | 336 |
| More Information                                    | 338 |
| From File                                           | 338 |
| Edit Register Names                                 | 340 |
| Register 1 thru Register 16                         | 340 |
| Register 1 thru Register 16                         | 341 |
| Sequences                                           | 342 |
| Source Sequence                                     | 342 |
| Open                                                | 343 |
| Import Trace Data                                   | 343 |
| Import Trace Data                                   | 344 |
| Data 1                                              | 345 |
| Data 2                                              | 345 |
| Data 3                                              | 345 |
| Data 4                                              | 345 |
| Data 5                                              | 345 |
| Data 6                                              | 346 |
| Display in Selected Trace                           | 346 |
| Open                                                | 346 |
| Restart                                             | 347 |
| More Information                                    | 347 |
| Save                                                | 349 |
| State                                               | 349 |
| To File                                             | 350 |
| Edit Register Names                                 | 352 |
| More Information                                    | 352 |
| Register 1 thru Register 16                         | 353 |
| Register 1 thru Register 16                         | 353 |
| Mass Storage Catalog (Remote Command Only)          | 354 |
| Mass Storage Change Directory (Remote Command Only) | 355 |
| Mass Storage Copy (Remote Command Only)             | 355 |
| Mass Storage Device Copy (Remote Command Only)      | 355 |
| Mass Storage Delete (Remote Command Only)           | 356 |
| Mass Storage Data (Remote Command Only)             | 356 |
| Mass Storage Make Directory (Remote Command Only)   | 356 |
| Mass Storage Move (Remote Command Only)             | 356 |
| Mass Storage Remove Directory (Remote Command Only) | 357 |

| Mass Storage Determine Removable Media (Remote Command Only)        | 357 |
|---------------------------------------------------------------------|-----|
| Mass Storage Determine Removable Media Label (Remote Command Only)  | 358 |
| Mass Storage Determine Removable Media Write-protect status (Remote |     |
| Command Only)                                                       | 358 |
| Mass Storage Determine Removable Media size (Remote Command Only)   | 358 |
| Sequences                                                           | 359 |
| Source Sequence                                                     | 359 |
| Save As                                                             | 359 |
| Data (Export)                                                       | 360 |
| Export Trace Data                                                   | 360 |
| Trace 1                                                             | 361 |
| Trace 2                                                             | 361 |
| Trace 3                                                             | 361 |
| Trace 4                                                             | 362 |
| Trace 5                                                             | 362 |
| Trace 6                                                             | 362 |
| Include Header                                                      | 362 |
| Save As                                                             | 362 |
| Screen Image                                                        | 363 |
| Themes                                                              | 364 |
| 3D Color                                                            | 365 |
| 3D Monochrome                                                       | 365 |
| Flat Color                                                          | 365 |
| Flat Monochrome                                                     | 366 |
| Save As                                                             | 366 |
| Single (Single Measurement/Sweep)                                   | 367 |
| More Information                                                    | 367 |
| Source                                                              | 368 |
| RF Output                                                           | 368 |
| Amplitude                                                           | 368 |
| RF Power                                                            | 369 |
| RF Power Range                                                      | 370 |
| RF Power Range                                                      | 370 |
| Set Reference Power                                                 | 370 |
| Power Ref                                                           | 371 |
| Amptd Offset                                                        | 371 |
| Modulation                                                          | 372 |
| Frequency                                                           | 373 |
| Frequency                                                           | 373 |
| Channel                                                             | 374 |
| GSM/EDGE Channel Number Ranges                                      | 374 |
| W-CDMA Channel Number Ranges                                        | 375 |
| CDMA 2000 / 1xEVDO Channel Number Ranges                            | 377 |

| LTE FDD Channel Number Ranges | 379 |
|-------------------------------|-----|
| LTE TDD Channel Number Ranges | 380 |
| TDSCDMA Channel Number Ranges | 381 |
| Radio Setup                   | 382 |
| Radio Standard                | 382 |
| Radio Band Link               | 397 |
| Set Reference Frequency       | 398 |
| Freq Reference                | 399 |
| Freq Offset                   | 399 |
| Modulation Setup              | 400 |
| ARB                           | 400 |
| ARB                           | 401 |
| Select Waveform               | 401 |
| ARB Setup                     | 406 |
| Trigger Type                  | 411 |
| ARB                           | 414 |
| Trigger Initiate              | 416 |
| Waveform Sequences            | 416 |
| Waveform Utilities            | 424 |
| Marker Utilities              | 429 |
| Header Utilities              | 434 |
| AM                            | 435 |
| AM                            | 435 |
| AM Depth                      | 436 |
| AM Rate                       | 436 |
| FM                            | 436 |
| FM                            | 437 |
| FM Deviation                  | 437 |
| FM Rate                       | 437 |
| PM                            | 438 |
| PM                            | 438 |
| PM Deviation                  | 438 |
| PM Rate                       | 438 |
| List Sequencer                | 439 |
| Sequencer                     | 439 |
| Initiate Sequence             | 440 |
| List Sequencer Setup          | 440 |
| Number of Steps               | 440 |
| Current Step                  | 441 |
| Insert Step Before            | 441 |
| Delete Step                   | 441 |
| ClearList                     | 442 |
| Step Trigger Step Trigger     | 442 |

| Transition Time      | 444 |
|----------------------|-----|
| Radio Setup          | 444 |
| Channel              | 459 |
| Frequency            | 459 |
| Power                | 460 |
| Waveform             | 460 |
| Step Duration        | 466 |
| Output Trigger       | 468 |
| Repetition           | 468 |
| Single               | 468 |
| Continuous           | 469 |
| Trigger Type         | 469 |
| BeginningOfStep      | 469 |
| DataMarker           | 470 |
| Manual Trigger Now   | 471 |
| Source Preset        | 471 |
| SPAN X Scale         | 472 |
| Span                 | 472 |
| Full Span            | 472 |
| Signal Track         | 473 |
| Select Trace         | 473 |
| X Scale              | 475 |
| X Reference Value    | 475 |
| X Width              | 476 |
| X Reference Position | 476 |
| Freq Annotation      | 477 |
| All Frequency Points | 477 |
| Copy X Scale         | 478 |
| Sweep/Control        | 479 |
| Main Time            | 479 |
| Pause / Resume       | 480 |
| Gate                 | 480 |
| Gate                 | 480 |
| Gate Length          | 481 |
| Gate Delay           | 481 |
| Freq Points          | 482 |
| System               | 483 |
| Trace/Detector       | 484 |
| Select Trace         | 484 |
| Data                 | 485 |
| Channel 1            | 486 |
| Spectrum             | 486 |
| Inst Spectrum        | 488 |

| Main Time                                         | 488 |
|---------------------------------------------------|-----|
| Gate Time                                         | 490 |
| Inst Main Time                                    | 490 |
| Raw Main Time                                     | 491 |
| PSD (Power Spectral Density)                      | 492 |
| Auto Correlation                                  | 493 |
| Statistical                                       | 496 |
| CCDF (Complementary, Cumulative Density Function) | 496 |
| CDF (Cumulative Density Function)                 | 497 |
| PDF (Probability Density Function)                | 498 |
| ACP (Adjacent Channel Power)                      | 498 |
| ACP Summary for Trace 1                           | 499 |
| ACP Summary for Trace 2                           | 499 |
| ACP Summary for Trace 3                           | 499 |
| ACP Summary for Trace 4                           | 499 |
| ACP Summary for Trace 5                           | 500 |
| ACP Summary for Trace 6                           | 500 |
| OBW (Occupied Bandwidth)                          | 500 |
| OBW Summary for Trace 1                           | 500 |
| OBW Summary for Trace 2                           | 500 |
| OBW Summary for Trace 3                           | 501 |
| OBW Summary for Trace 4                           | 501 |
| OBW Summary for Trace 5                           | 501 |
| OBW Summary for Trace 6                           | 501 |
| Register                                          | 502 |
| Data 1                                            | 502 |
| Data 2                                            | 502 |
| Data 3                                            | 502 |
| Data 4                                            | 503 |
| Data 5                                            | 503 |
| Data 6                                            | 503 |
| No Data                                           | 503 |
| Format                                            | 504 |
| Digital Demod Trace Setup                         | 505 |
| Symbol Shape                                      | 505 |
| Ideal State Shape                                 | 506 |
| Ideal State Size                                  | 506 |
| Symbol Table Format                               | 507 |
| Time Unit                                         | 508 |
| Freq Unit                                         | 508 |
| Eye Length                                        | 509 |
| Avg Line                                          | 509 |
| Copy to Data Register                             | 509 |

| Phase/Delay Properties         | 511 |
|--------------------------------|-----|
| Phase/Trellis Offset           | 511 |
| Unwrap Phase Ref               | 511 |
| Group Delay Aperture           | 512 |
| ACP Setup                      | 513 |
| ACP On/Off                     | 514 |
| Carrier Freq                   | 515 |
| Carrier Meas Noise BW          | 515 |
| Carrier RRC Weighting          | 516 |
| Carrier Filter Alpha           | 516 |
| Offsets                        | 517 |
| Offsets                        | 517 |
| RRC Weighting (All Offsets)    | 520 |
| OBW Setup (Occupied Bandwidth) | 521 |
| OBW Power                      | 522 |
| OBW Centroid > CF              | 522 |
| BW Limit                       | 523 |
| Trace Indicator Info           | 523 |
| Limit Test (SCPI Only)         | 524 |
| Trigger                        | 525 |
| Free Run                       | 525 |
| Video                          | 525 |
| Trigger Level                  | 525 |
| Trig Slope                     | 525 |
| Trig Delay                     | 525 |
| Trig Holdoff                   | 525 |
| HoldoffType                    | 525 |
| External 1                     | 525 |
| Trigger Level                  | 525 |
| Trig Slope                     | 525 |
| Trig Delay                     | 525 |
| Trig Holdoff                   | 525 |
| HoldoffType                    | 525 |
| Trig Reference Line            | 526 |
| User Preset                    | 527 |
| User Preset                    | 527 |
| User Preset All Modes          | 528 |
| Save User Preset               | 529 |
| View/Display                   | 530 |
| Display                        | 530 |
| Annotation                     | 530 |
| Meas Bar On/Off                | 531 |
| Screen                         | 532 |

| Active Function Values On/Off         | 532 |
|---------------------------------------|-----|
| Title                                 | 533 |
| Change Title                          | 533 |
| ClearTitle                            | 534 |
| Graticule                             | 535 |
| System Display Settings               | 535 |
| Annotation Local Settings             | 535 |
| Themes                                | 536 |
| Layout                                | 537 |
| Preset View: Spectrum/Time            | 540 |
| Preset View: Statistics               | 540 |
| Remote SCPI Commands and Data Queries | 542 |
| :READ and :FETCh Commands             | 542 |
| :CALCulate:DATA                       | 545 |
| :CALCulate:DATA:RAW                   | 546 |
| :CALCulate:DATA:RAW:COMPlex           | 547 |
| :CALCulate:DATA:POINts commands       | 547 |
| :CALCulate:DATA:TABL commands         | 548 |
| Query Table Data as Number            | 549 |
| Query Table Data as String            | 550 |
| Query Table Names                     | 550 |
| Query Table Units                     | 550 |
| :CALCulate:DATA:HEADer commands       | 552 |
| Query Header Names                    | 552 |
| Query Header Type                     | 553 |
| Query Header as String                | 553 |
| Query Numeric Header                  | 553 |
| :CALC:CLIMits:FAIL?                   | 554 |
| IQ Data Transfers                     | 554 |
| Fast Capture Length                   | 555 |
| Fast Capture Word Length              | 556 |
| Initiate Fast Capture                 | 556 |
| Fast Capture Block                    | 556 |
| Fast Capture Pointer                  | 557 |
| Fetch Fast Capture                    | 557 |
| Input Sample Rate Query               | 558 |
| Parameter Update Enable               | 558 |
| 9 Analog Demod Measurement            | 561 |
| AMPTD Y Scale (Amplitude)             | 564 |
| Y Auto Scale                          | 564 |
| Range                                 | 564 |
| Select Trace                          | 565 |
| Couple Refto Range                    | 566 |
|                                       |     |

| Y Reference Value                   | 566 |
|-------------------------------------|-----|
| Y Scale Per Division                | 567 |
| Y Reference: Position               | 567 |
| Reference Line                      | 568 |
| Y Unit Preference                   | 568 |
| Y Log Ratio                         | 569 |
| Vector Horiz Center                 | 570 |
| Copy Y Scale                        | 570 |
| Auto Couple                         | 572 |
| More Information                    | 572 |
| Auto/Man Active Function keys       | 572 |
| Auto/Man 1-of-N keys                | 572 |
| BW (Bandwidth)                      | 574 |
| Res BW                              | 574 |
| Res BW Coupling                     | 575 |
| FFT Window                          | 576 |
| Cont (Continuous Measurement/Sweep) | 578 |
| File                                | 580 |
| FREQ Channel                        | 581 |
| Center Freq                         | 581 |
| Start Freq                          | 582 |
| Stop Freq                           | 582 |
| CFStep                              | 583 |
| Input/Output                        | 584 |
| Marker                              | 585 |
| Select Marker                       | 585 |
| Marker Properties                   | 586 |
| Select Marker                       | 586 |
| Relative To                         | 586 |
| Complex Format                      | 587 |
| MarkerTrace                         | 587 |
| Marker Count                        | 588 |
| MarkerTable                         | 589 |
| Marker Position                     | 589 |
| Marker X                            | 590 |
| SCPI only X position commands       | 591 |
| MarkerZ                             | 592 |
| MarkerY                             | 593 |
| Marker Y Imag (Imaginary)           | 594 |
| Couple Markers                      | 594 |
| All Markers Off                     | 595 |
| Marker -> (Marker To)               | 597 |
| Mkr -> CF (Center Frequency)        | 597 |

| Mkr -> CF Step                                                      | 597 |
|---------------------------------------------------------------------|-----|
| Mkr -> Start                                                        | 598 |
| Mkr -> Stop                                                         | 598 |
| Mkr Delta -> Span                                                   | 598 |
| Mkr -> Ref Lvl                                                      | 598 |
| Counter -> CF (Center Frequency)                                    | 599 |
| Mkr Delta -> CF (Center Frequency)                                  | 599 |
| Marker Function                                                     | 600 |
| Select Marker                                                       | 600 |
| Band/Interval Power                                                 | 601 |
| Frequency-domain data                                               | 601 |
| Time-domain data                                                    | 601 |
| Band Power Calculation                                              | 601 |
| Band/Interval Density                                               | 603 |
| Frequency-domain data                                               | 603 |
| Time-domain data                                                    | 603 |
| Band Density Calculation                                            | 603 |
| Band Adjust                                                         | 604 |
| Band/Interval Center                                                | 604 |
| Band/Interval Span                                                  | 605 |
| Band/Interval Left                                                  | 605 |
| Band/Interval Right                                                 | 606 |
| Band Power and Delta Markers                                        | 606 |
| Meas                                                                | 608 |
| Remote Measurement Functions                                        | 608 |
| Measurement Group of Commands                                       | 609 |
| Current Measurement Query (Remote Command Only)                     | 611 |
| Limit Test Current Results (Remote Command Only)                    | 611 |
| Data Query (Remote Command Only)                                    | 611 |
| Calculate/Compress Trace Data Query (Remote Command Only)           | 612 |
| Calculate Peaks of Trace Data (Remote Command Only)                 | 617 |
| Hardware-Accelerated Fast Power Measurement (Remote Command Only)   | 618 |
| Reset Fast Power Measurement (Remote Command Only)                  | 618 |
| Define Fast Power Measurement (Remote Command Only)                 | 619 |
| Define Fast Power Measurement Query (Remote Command Only)           | 628 |
| Configure Fast Power Measurement (Remote Command Only)              | 629 |
| Initiate Fast Power Measurement (Remote Command Only)               | 630 |
| Fetch Fast Power Measurement (Remote Command Only)                  | 630 |
| Execute Fast Power Measurement (Remote Command Only)                | 630 |
| Binary Read Fast Power Measurement (Remote Command Only)            | 631 |
| Diagnostic Binary Read Fast Power Measurement (Remote Command Only) | 631 |
| Format Data: Numeric Data (Remote Command Only)                     | 632 |
| Format Data: Byte Order (Remote Command Only)                       | 633 |

| Meas Setup                       | 634 |
|----------------------------------|-----|
| Avg Number                       | 634 |
| Average Mode                     | 635 |
| Average Setup                    | 635 |
| Average Type                     | 636 |
| Fast Average                     | 636 |
| Update Rate                      | 637 |
| Demod Setup                      | 638 |
| Demod Type                       | 638 |
| AM Units                         | 638 |
| Auto Carrier Freq                | 639 |
| Auto Carrier Phase               | 640 |
| Meas Preset                      | 641 |
| Mode                             | 642 |
| Mode Preset                      | 643 |
| How-To Preset                    | 644 |
| Mode Setup                       | 646 |
| Peak Search                      | 647 |
| Select Marker                    | 647 |
| Next Peak (Next Lower Amptd)     | 648 |
| Next Higher Amptd                | 648 |
| Next Right                       | 649 |
| Next Left                        | 649 |
| Mkr -> CF (Center Frequency)     | 649 |
| Continuous Peak Search           | 650 |
| Min Search                       | 650 |
| Mkr -> Ref Lvl (Reference Level) | 651 |
| Print                            | 652 |
| Quick Save                       | 653 |
| Recall                           | 655 |
| State                            | 655 |
| More Information                 | 657 |
| From File                        | 657 |
| Edit Register Names              | 659 |
| Register 1 thru Register 16      | 659 |
| Register 1 thru Register 16      | 660 |
| Sequences                        | 661 |
| Source Sequence                  | 661 |
| Open                             | 662 |
| Import Trace Data                | 662 |
| Import Trace Data                | 663 |
| Data 1                           | 664 |
| Data 2                           | 664 |

| Data 3                                                              | 664 |
|---------------------------------------------------------------------|-----|
| Data 4                                                              | 664 |
| Data 5                                                              | 664 |
| Data 6                                                              | 665 |
| Display in Selected Trace                                           | 665 |
| Open                                                                | 665 |
| Restart                                                             | 666 |
| More Information                                                    | 666 |
| Save                                                                | 668 |
| State                                                               | 668 |
| To File                                                             | 669 |
| Edit Register Names                                                 | 671 |
| More Information                                                    | 671 |
| Register 1 thru Register 16                                         | 672 |
| Register 1 thru Register 16                                         | 672 |
| Mass Storage Catalog (Remote Command Only)                          | 673 |
| Mass Storage Change Directory (Remote Command Only)                 | 674 |
| Mass Storage Copy (Remote Command Only)                             | 674 |
| Mass Storage Device Copy (Remote Command Only)                      | 674 |
| Mass Storage Delete (Remote Command Only)                           | 675 |
| Mass Storage Data (Remote Command Only)                             | 675 |
| Mass Storage Make Directory (Remote Command Only)                   | 675 |
| Mass Storage Move (Remote Command Only)                             | 675 |
| Mass Storage Remove Directory (Remote Command Only)                 | 676 |
| Mass Storage Determine Removable Media (Remote Command Only)        | 676 |
| Mass Storage Determine Removable Media Label (Remote Command Only)  | 677 |
| Mass Storage Determine Removable Media Write-protect status (Remote |     |
| Command Only)                                                       | 677 |
| Mass Storage Determine Removable Media size (Remote Command Only)   | 677 |
| Sequences                                                           | 678 |
| Source Sequence                                                     | 678 |
| Save As                                                             | 678 |
| Data (Export)                                                       | 679 |
| Export Trace Data                                                   | 679 |
| Trace 1                                                             | 680 |
| Trace 2                                                             | 680 |
| Trace 3                                                             | 680 |
| Trace 4                                                             | 681 |
| Trace 5                                                             | 681 |
| Trace 6                                                             | 681 |
| Include Header                                                      | 681 |
| Save As                                                             | 681 |
| Screen Image                                                        | 682 |

| Themes                                   | 683 |
|------------------------------------------|-----|
| 3D Color                                 | 684 |
| 3D Monochrome                            | 684 |
| Flat Color                               | 684 |
| Flat Monochrome                          | 685 |
| Save As                                  | 685 |
| Single (Single Measurement/Sweep)        | 686 |
| More Information                         | 686 |
| Source                                   | 687 |
| RF Output                                | 687 |
| Amplitude                                | 687 |
| RF Power                                 | 688 |
| RF Power Range                           | 689 |
| RF Power Range                           | 689 |
| Set Reference Power                      | 689 |
| Power Ref                                | 690 |
| Amptd Offset                             | 690 |
| Modulation                               | 691 |
| Frequency                                | 692 |
| Frequency                                | 692 |
| Channel                                  | 693 |
| GSM/EDGE Channel Number Ranges           | 693 |
| W-CDMA Channel Number Ranges             | 694 |
| CDMA 2000 / 1xEVDO Channel Number Ranges | 696 |
| LTE FDD Channel Number Ranges            | 698 |
| LTE TDD Channel Number Ranges            | 699 |
| TDSCDMA Channel Number Ranges            | 700 |
| Radio Setup                              | 701 |
| Radio Standard                           | 701 |
| Radio Band Link                          | 716 |
| Set Reference Frequency                  | 717 |
| Freq Reference                           | 718 |
| Freq Offset                              | 718 |
| Modulation Setup                         | 719 |
| ARB                                      | 719 |
| ARB                                      | 720 |
| Select Waveform                          | 720 |
| ARB Setup                                | 725 |
| Trigger Type                             | 730 |
| ARB                                      | 733 |
| Trigger Initiate                         | 735 |
| Waveform Sequences                       | 735 |
| Waveform Utilities                       | 743 |

| Marker Utilities     | 748 |
|----------------------|-----|
| Header Utilities     | 753 |
| AM                   | 754 |
| AM                   | 754 |
| AM Depth             | 755 |
| AM Rate              | 755 |
| FM                   | 755 |
| FM                   | 756 |
| FM Deviation         | 756 |
| FM Rate              | 756 |
| PM                   | 757 |
| PM                   | 757 |
| PM Deviation         | 757 |
| PM Rate              | 757 |
| List Sequencer       | 758 |
| Sequencer            | 758 |
| Initiate Sequence    | 759 |
| List Sequencer Setup | 759 |
| Number of Steps      | 759 |
| Current Step         | 760 |
| Insert Step Before   | 760 |
| Delete Step          | 760 |
| Clear List           | 761 |
| Step Trigger         | 761 |
| Transition Time      | 763 |
| Radio Setup          | 763 |
| Channel              | 778 |
| Frequency            | 778 |
| Power                | 779 |
| Waveform             | 779 |
| Step Duration        | 785 |
| Output Trigger       | 787 |
| Repetition           | 787 |
| Single               | 787 |
| Continuous           | 788 |
| Trigger Type         | 788 |
| BeginningOfStep      | 788 |
| DataMarker           | 789 |
| Manual Trigger Now   | 790 |
| Source Preset        | 790 |
| SPAN X Scale         | 791 |
| Span                 | 791 |
| Full Span            | 791 |

| Signal Track                                      | 792 |
|---------------------------------------------------|-----|
| Select Trace                                      | 792 |
| X Scale                                           | 794 |
| X Reference Value                                 | 794 |
| X Width                                           | 795 |
| X Reference Position                              | 795 |
| Freq Annotation                                   | 796 |
| All Frequency Points                              | 796 |
| Copy X Scale                                      | 797 |
| Sweep/Control                                     | 798 |
| Main Time                                         | 798 |
| Pause / Resume                                    | 799 |
| Gate                                              | 799 |
| Gate                                              | 799 |
| Gate Length                                       | 800 |
| Gate Delay                                        | 800 |
| Freq Points                                       | 801 |
| System                                            | 802 |
| Trace/Detector                                    | 803 |
| Select Trace                                      | 803 |
| Data                                              | 804 |
| Pre-demod                                         | 805 |
| Spectrum                                          | 805 |
| Inst Spectrum                                     | 807 |
| Main Time                                         | 807 |
| Gate Time                                         | 809 |
| Inst Main Time                                    | 809 |
| Raw Main Time                                     | 810 |
| PSD (Power Spectral Density)                      | 811 |
| Auto Correlation                                  | 812 |
| Statistical                                       | 815 |
| CCDF (Complementary, Cumulative Density Function) | 815 |
| CDF (Cumulative Density Function)                 | 816 |
| PDF (Probability Density Function)                | 817 |
| Demod                                             | 817 |
| AM FM PM Spectrum                                 | 818 |
| Inst AM FM PM Spectrum                            | 818 |
| AM FM PM Main Time                                | 818 |
| AM FM PM Gate Time                                | 818 |
| Inst AM FM PM Main Time                           | 818 |
| AM FM PM PSD                                      | 819 |
| AM FM PM CCDF                                     | 819 |
| AM FM PM CDF                                      | 819 |

| AM FM PM PDF                 | 819 |
|------------------------------|-----|
| AM FM PM Auto Correlation    | 819 |
| ACP (Adjacent Channel Power) | 820 |
| ACP Summary for Trace 1      | 820 |
| ACP Summary for Trace 2      | 820 |
| ACP Summary for Trace 3      | 820 |
| ACP Summary for Trace 4      | 821 |
| ACP Summary for Trace 5      | 821 |
| ACP Summary for Trace 6      | 821 |
| OBW (Occupied Bandwidth)     | 821 |
| OBW Summary for Trace 1      | 822 |
| OBW Summary for Trace 2      | 822 |
| OBW Summary for Trace 3      | 822 |
| OBW Summary for Trace 4      | 822 |
| OBW Summary for Trace 5      | 823 |
| OBW Summary for Trace 6      | 823 |
| Register                     | 823 |
| Data 1                       | 823 |
| Data 2                       | 824 |
| Data 3                       | 824 |
| Data 4                       | 824 |
| Data 5                       | 824 |
| Data 6                       | 824 |
| No Data                      | 825 |
| Format                       | 825 |
| Digital Demod Trace Setup    | 826 |
| Symbol Shape                 | 826 |
| Ideal State Shape            | 827 |
| Ideal State Size             | 828 |
| Symbol Table Format          | 828 |
| Time Unit                    | 829 |
| Freq Unit                    | 829 |
| Eye Length                   | 830 |
| Avg Line                     | 830 |
| Copy to Data Register        | 831 |
| Phase/Delay Properties       | 832 |
| Phase/Trellis Offset         | 832 |
| Unwrap Phase Ref             | 833 |
| Group Delay Aperture         | 833 |
| ACP Setup                    | 834 |
| ACP On/Off                   | 835 |
| Carrier Freq                 | 836 |
| Carrier Meas Noise BW        | 836 |

| Carrier RRC Weighting          | 837 |
|--------------------------------|-----|
| Carrier Filter Alpha           | 837 |
| Offsets                        | 838 |
| Offsets                        | 838 |
| RRC Weighting (All Offsets)    | 841 |
| OBW Setup (Occupied Bandwidth) | 842 |
| OBW Power                      | 843 |
| OBW Centroid > CF              | 843 |
| BW Limit                       | 844 |
| Trace Indicator Info           | 844 |
| Limit Test (SCPI Only)         | 845 |
| Trigger                        | 846 |
| Free Run                       | 846 |
| Video                          | 846 |
| Trigger Level                  | 846 |
| Trig Slope                     | 846 |
| Trig Delay                     | 846 |
| Trig Holdoff                   | 846 |
| Holdoff Type                   | 846 |
| External 1                     | 846 |
| Trigger Level                  | 846 |
| Trig Slope                     | 846 |
| Trig Delay                     | 846 |
| Trig Holdoff                   | 846 |
| Holdoff Type                   | 846 |
| Trig Reference Line            | 847 |
| User Preset                    | 848 |
| User Preset                    | 848 |
| User Preset All Modes          | 849 |
| Save User Preset               | 850 |
| View/Display (View Presets)    | 851 |
| Display                        | 851 |
| Annotation                     | 851 |
| Meas Bar On/Off                | 852 |
| Screen                         | 853 |
| Active Function Values On/Off  | 853 |
| Title                          | 854 |
| Change Title                   | 854 |
| Clear Title                    | 855 |
| Graticule                      | 856 |
| System Display Settings        | 856 |
| Annotation Local Settings      | 856 |
| Themes                         | 857 |
|                                |     |

| Layout                                | 858 |
|---------------------------------------|-----|
| Preset View: Demod Spectrum/Time      | 861 |
| Preset View: Statistics               | 861 |
| Remote SCPI Commands and Data Queries | 863 |
| :READ and :FETCh Commands             | 863 |
| :CALCulate:DATA                       | 866 |
| :CALCulate:DATA:RAW                   | 867 |
| :CALCulate:DATA:RAW:COMPlex           | 868 |
| :CALCulate:DATA:POINts commands       | 868 |
| :CALCulate:DATA:TABL commands         | 869 |
| Query Table Data as Number            | 870 |
| Query Table Data as String            | 871 |
| Query Table Names                     | 871 |
| Query Table Units                     | 871 |
| :CALCulate:DATA:HEADer commands       | 873 |
| Query Header Names                    | 873 |
| Query Header Type                     | 874 |
| Query Header as String                | 874 |
| Query Numeric Header                  | 874 |
| :CALC:CLIMits:FAIL?                   | 875 |
| IQ Data Transfers                     | 875 |
| Fast Capture Length                   | 876 |
| Fast Capture Word Length              | 877 |
| Initiate Fast Capture                 | 877 |
| Fast Capture Block                    | 877 |
| Fast Capture Pointer                  | 878 |
| Fetch Fast Capture                    | 878 |
| Input Sample Rate Query               | 879 |
| Parameter Update Enable               | 879 |
| 10 Digital Demod Measurement          | 881 |
| AMPTD Y Scale (Amplitude)             | 885 |
| Y Auto Scale                          | 885 |
| Range                                 | 885 |
| Select Trace                          | 886 |
| Couple Ref to Range                   | 887 |
| Y Reference Value                     | 887 |
| Y Scale Per Division                  | 888 |
| Y Reference: Position                 | 888 |
| Reference Line                        | 889 |
| Y Unit Preference                     | 889 |
| Y Log Ratio                           | 890 |
| Vector Horiz Center                   | 891 |
| Copy Y Scale                          | 891 |

| Auto Couple                         | 893 |
|-------------------------------------|-----|
| More Information                    | 893 |
| Auto/Man Active Function keys       | 893 |
| Auto/Man 1-of-N keys                | 893 |
| BW (Bandwidth)                      | 895 |
| FFT Window                          | 895 |
| Cont (Continuous Measurement/Sweep) | 897 |
| File                                | 899 |
| FREQ Channel                        | 900 |
| Center Freq                         | 900 |
| Start Freq                          | 901 |
| Stop Freq                           | 901 |
| CF Step CF Step                     | 902 |
| Input/Output                        | 903 |
| Marker                              | 904 |
| Select Marker                       | 904 |
| Marker Properties                   | 905 |
| Select Marker                       | 905 |
| Relative To                         | 905 |
| Complex Format                      | 906 |
| Marker Trace                        | 906 |
| Marker Count                        | 907 |
| Marker Table                        | 908 |
| Marker Position                     | 908 |
| Marker X                            | 909 |
| SCPI only X position commands       | 910 |
| Marker Z                            | 911 |
| Marker Y                            | 912 |
| Marker Y Imag (Imaginary)           | 913 |
| Couple Markers                      | 913 |
| All Markers Off                     | 914 |
| Normal (Position)                   | 915 |
| Marker -> (Marker To)               | 916 |
| Mkr -> CF (Center Frequency)        | 916 |
| Mkr -> CF Step                      | 916 |
| Mkr -> Start                        | 917 |
| Mkr-> Stop                          | 917 |
| Mkr Delta -> Span                   | 917 |
| Mkr -> Ref Lvl                      | 917 |
| Counter -> CF (Center Frequency)    | 918 |
| Mkr Delta -> CF (Center Frequency)  | 918 |
| Marker Function                     | 919 |
| Select Marker                       | 919 |

|    | Band/Interval Power                                                 | 920 |
|----|---------------------------------------------------------------------|-----|
|    | Frequency-domain data                                               | 920 |
|    | Time-domain data                                                    | 920 |
|    | Band Power Calculation                                              | 920 |
|    | Band/Interval Density                                               | 922 |
|    | Frequency-domain data                                               | 922 |
|    | Time-domain data                                                    | 922 |
|    | Band Density Calculation                                            | 922 |
|    | Band Adjust                                                         | 923 |
|    | Band/Interval Center                                                | 923 |
|    | Band/Interval Span                                                  | 924 |
|    | Band/Interval Left                                                  | 924 |
|    | Band/Interval Right                                                 | 925 |
|    | Band Power and Delta Markers                                        | 925 |
| Me | eas                                                                 | 927 |
|    | Remote Measurement Functions                                        | 927 |
|    | Measurement Group of Commands                                       | 928 |
|    | Current Measurement Query (Remote Command Only)                     | 930 |
|    | Limit Test Current Results (Remote Command Only)                    | 930 |
|    | Data Query (Remote Command Only)                                    | 930 |
|    | Calculate/Compress Trace Data Query (Remote Command Only)           | 931 |
|    | Calculate Peaks of Trace Data (Remote Command Only)                 | 936 |
|    | Hardware-Accelerated Fast Power Measurement (Remote Command Only)   | 937 |
|    | Reset Fast Power Measurement (Remote Command Only)                  | 937 |
|    | Define Fast Power Measurement (Remote Command Only)                 | 938 |
|    | Define Fast Power Measurement Query (Remote Command Only)           | 947 |
|    | Configure Fast Power Measurement (Remote Command Only)              | 948 |
|    | Initiate Fast Power Measurement (Remote Command Only)               | 949 |
|    | Fetch Fast Power Measurement (Remote Command Only)                  | 949 |
|    | Execute Fast Power Measurement (Remote Command Only)                | 949 |
|    | Binary Read Fast Power Measurement (Remote Command Only)            | 950 |
|    | Diagnostic Binary Read Fast Power Measurement (Remote Command Only) | 950 |
|    | Format Data: Numeric Data (Remote Command Only)                     | 951 |
|    | Format Data: Byte Order (Remote Command Only)                       | 952 |
| Me | eas Setup                                                           | 953 |
|    | Avg Number                                                          | 953 |
|    | Average Mode                                                        | 954 |
|    | Average Setup                                                       | 954 |
|    | Average Type                                                        | 955 |
|    | Fast Average                                                        | 955 |
|    | Update Rate                                                         | 956 |
|    | Demod Setup                                                         | 957 |
|    | Custom State Definitions                                            | 957 |

| Symbol Rate                  | 957 |
|------------------------------|-----|
| Meas Interval                | 958 |
| Points / Symbol              | 959 |
| Gain Imb/Quad Skew Coupling  | 960 |
| Meas Filter                  | 961 |
| Meas User Defined            | 962 |
| Ref Filter                   | 963 |
| Ref User Defined             | 965 |
| Alpha / BT                   | 965 |
| Burst/Sync Search            | 966 |
| Search Length                | 966 |
| Burst Search                 | 966 |
| Sync Search                  | 967 |
| Sync Pattern                 | 967 |
| Sync Offset                  | 969 |
| Advanced Dig Demod           | 970 |
| Clock Adjust                 | 970 |
| IQ Rotation                  | 970 |
| IQ Normalize                 | 971 |
| APSK R2 / R1                 | 972 |
| APSK R3 / R1                 | 972 |
| Low SNR Enhancement          | 973 |
| CPM Index                    | 973 |
| FSK Dev Ref                  | 974 |
| Preset to Standard           | 974 |
| Adaptive Equalizer Setup     | 975 |
| Filter                       | 976 |
| Filter Length                | 977 |
| Convergence                  | 978 |
| Hold                         | 978 |
| Reset Filter Coefficients    | 979 |
| Meas Preset                  | 979 |
| Mode                         | 980 |
| Mode Preset                  | 981 |
| How-To Preset                | 982 |
| Mode Setup                   | 984 |
| Peak Search                  | 985 |
| Select Marker                | 985 |
| Next Peak (Next Lower Amptd) | 986 |
| Next Higher Amptd            | 986 |
| Next Right                   | 987 |
| Next Left                    | 987 |
| Mkr -> CF (Center Frequency) | 987 |

| Continuous Peak Search                                                                          | 988  |
|-------------------------------------------------------------------------------------------------|------|
| Min Search                                                                                      | 988  |
| Mkr -> Ref Lvl (Reference Level)                                                                | 989  |
| Print                                                                                           | 990  |
| Quick Save                                                                                      | 991  |
| Recall                                                                                          | 993  |
| State                                                                                           | 993  |
| More Information                                                                                | 995  |
| From File                                                                                       | 995  |
| Edit Register Names                                                                             | 997  |
| Register 1 thru Register 16                                                                     | 997  |
| Register 1 thru Register 16                                                                     | 998  |
| Sequences                                                                                       | 999  |
| Source Sequence                                                                                 | 999  |
| Open                                                                                            | 1000 |
| Import Trace Data                                                                               | 1000 |
| Import Trace Data                                                                               | 1001 |
| Data 1                                                                                          | 1002 |
| Data 2                                                                                          | 1002 |
| Data 3                                                                                          | 1002 |
| Data 4                                                                                          | 1002 |
| Data 5                                                                                          | 1002 |
| Data 6                                                                                          | 1003 |
| Display in Selected Trace                                                                       | 1003 |
| Open                                                                                            | 1003 |
| Restart                                                                                         | 1004 |
| More Information                                                                                | 1004 |
| Save                                                                                            | 1004 |
| State                                                                                           | 1006 |
| To File                                                                                         | 1007 |
| Edit Register Names                                                                             | 1009 |
| More Information                                                                                | 1009 |
| Register 1 thru Register 16                                                                     | 1010 |
| Register 1 thru Register 16                                                                     | 1010 |
| Mass Storage Catalog (Remote Command Only)                                                      | 1011 |
| Mass Storage Catalog (Remote Command Only)  Mass Storage Change Directory (Remote Command Only) | 1012 |
| Mass Storage Copy (Remote Command Only)                                                         | 1012 |
| Mass Storage Copy (Remote Command Only)  Mass Storage Device Copy (Remote Command Only)         | 1012 |
|                                                                                                 | 1012 |
| Mass Storage Delete (Remote Command Only)                                                       | 1013 |
| Mass Storage Data (Remote Command Only)  Mass Storage Make Directory (Remote Command Only)      | 1013 |
|                                                                                                 |      |
| Mass Storage Move (Remote Command Only)                                                         | 1013 |
| Mass Storage Remove Directory (Remote Command Only)                                             | 1014 |

| Mass Storage Determine Removable Media (Remote Command Only)        | 1014 |
|---------------------------------------------------------------------|------|
| Mass Storage Determine Removable Media Label (Remote Command Only)  | 1015 |
| Mass Storage Determine Removable Media Write-protect status (Remote |      |
| Command Only)                                                       | 1015 |
| Mass Storage Determine Removable Media size (Remote Command Only)   | 1015 |
| Sequences                                                           | 1016 |
| Source Sequence                                                     | 1016 |
| Save As                                                             | 1016 |
| Data (Export)                                                       | 1017 |
| Export Trace Data                                                   | 1017 |
| Trace 1                                                             | 1018 |
| Trace 2                                                             | 1018 |
| Trace 3                                                             | 1018 |
| Trace 4                                                             | 1019 |
| Trace 5                                                             | 1019 |
| Trace 6                                                             | 1019 |
| Include Header                                                      | 1019 |
| Save As                                                             | 1019 |
| Screen Image                                                        | 1020 |
| Themes                                                              | 1021 |
| 3D Color                                                            | 1022 |
| 3D Monochrome                                                       | 1022 |
| Flat Color                                                          | 1022 |
| Flat Monochrome                                                     | 1023 |
| Save As                                                             | 1023 |
| Single (Single Measurement/Sweep)                                   | 1024 |
| More Information                                                    | 1024 |
| Source                                                              | 1025 |
| RF Output                                                           | 1025 |
| Amplitude                                                           | 1025 |
| RF Power                                                            | 1026 |
| RF Power Range                                                      | 1027 |
| RF Power Range                                                      | 1027 |
| Set Reference Power                                                 | 1027 |
| Power Ref                                                           | 1028 |
| Amptd Offset                                                        | 1028 |
| Modulation                                                          | 1029 |
| Frequency                                                           | 1030 |
| Frequency                                                           | 1030 |
| Channel                                                             | 1031 |
| GSM/EDGE Channel Number Ranges                                      | 1031 |
| W-CDMA Channel Number Ranges                                        | 1032 |
| CDMA 2000 / 1xEVDO Channel Number Ranges                            | 1034 |

| LTE FDD Channel Number Ranges<br>LTE TDD Channel Number Ranges<br>TDSCDMA Channel Number Ranges<br>Radio Setup<br>Radio Standard | 1036<br>1037<br>1038<br>1039<br>1039 |
|----------------------------------------------------------------------------------------------------|--------------------------------------|
| Radio Standard  Radio Band Link  Set Reference Frequency                                                                         | 1054<br>1055                         |
| Freq Reference                                                                                                    | 1056                                 |
| Freq Offset                                                                                                    | 1056                                 |
| Modulation Setup                                                                                                    | 1057                                 |
| ARB                                                                                                    | 1057                                 |
| ARB                                                                                                    | 1058                                 |
| Select Waveform                                                                                                    | 1058                                 |
| ARB Setup                                                                                                    | 1063                                 |
| Trigger Type<br>ARB                                                                                                    | 1068<br>1071                         |
| Trigger Initiate                                                                                                    | 1071                                 |
| Waveform Sequences                                                                                                    | 1073                                 |
| Waveform Utilities                                                                                                    | 1081                                 |
| Marker Utilities                                                                                                    | 1086                                 |
| Header Utilities                                                                                                    | 1091                                 |
| AM                                                                                                    | 1092                                 |
| AM                                                                                                    | 1092                                 |
| AM Depth                                                                                                    | 1093                                 |
| AM Rate                                                                                                    | 1093                                 |
| FM                                                                                                    | 1093                                 |
| FM                                                                                                    | 1094                                 |
| FM Deviation                                                                                                    | 1094                                 |
| FM Rate                                                                                                    | 1094                                 |
| PM                                                                                                    | 1095                                 |
| PM<br>PM Decision                                                                                                    | 1095                                 |
| PM Deviation                                                                                                    | 1095                                 |
| PM Rate List Sequencer                                                                                                    | 1095<br>1096                         |
| Sequencer                                                                                                    | 1096                                 |
| Initiate Sequence                                                                                                    | 1097                                 |
| List Sequencer Setup                                                                                                    | 1097                                 |
| Number of Steps                                                                                                    | 1097                                 |
| Current Step                                                                                                    | 1098                                 |
| Insert Step Before                                                                                                    | 1098                                 |
| Delete Step                                                                                                    | 1098                                 |
| ClearList                                                                                                    | 1099                                 |
| Step Trigger                                                                                                    | 1099                                 |
|                                                                                                    |                                      |

| Transition Time       | 1101 |
|-----------------------|------|
| Radio Setup           | 1101 |
| Channel               | 1116 |
| Frequency             | 1116 |
| Power                 | 1117 |
| Waveform              | 1117 |
| Step Duration         | 1123 |
| Output Trigger        | 1125 |
| Repetition            | 1125 |
| Single                | 1125 |
| Continuous            | 1126 |
| Trigger Type          | 1126 |
| BeginningOfStep       | 1126 |
| DataMarker            | 1127 |
| Manual Trigger Now    | 1128 |
| Source Preset         | 1128 |
| SPAN X Scale          | 1129 |
| Span                  | 1129 |
| Full Span             | 1129 |
| Select Trace          | 1130 |
| X Scale               | 1131 |
| X Reference Value     | 1131 |
| X Width               | 1132 |
| X Reference Position  | 1133 |
| Freg Annotation       | 1133 |
| All Frequency Points  | 1134 |
| Copy X Scale          | 1134 |
| Sweep/Control         | 1136 |
| Pause / Resume        | 1136 |
| System                | 1137 |
| Trace/Detector        | 1138 |
| Select Trace          | 1138 |
| Data                  | 1139 |
| Pre-demod             | 1140 |
| Spectrum              | 1140 |
| Inst Spectrum         | 1142 |
| Search Time           | 1142 |
| Time                  | 1143 |
| Raw Main Time         | 1143 |
| Demod                 | 1143 |
| IQ Meas Time          | 1144 |
| IQ Meas Spectrum      | 1144 |
| Inst IQ Meas Spectrum | 1144 |

| IQ Ref Time                  | 1144 |
|------------------------------|------|
| IQ Ref Spectrum              | 1144 |
| Inst IQ Ref Spectrum         | 1144 |
| DemodError                   | 1145 |
| Error Vector Time            | 1145 |
| Error Vector Spectrum        | 1145 |
| Inst Error Vector Spectrum   | 1145 |
| IQ Mag Error                 | 1145 |
| IQ Phase Error               | 1146 |
| Table data                   | 1146 |
| Response                     | 1147 |
| Channel Frequency Response   | 1147 |
| Equalizer Impulse Response   | 1147 |
| ACP (Adjacent Channel Power) | 1148 |
| ACP Summary for Trace 1      | 1148 |
| ACP Summary for Trace 2      | 1148 |
| ACP Summary for Trace 3      | 1148 |
| ACP Summary for Trace 4      | 1149 |
| ACP Summary for Trace 5      | 1149 |
| ACP Summary for Trace 6      | 1149 |
| OBW (Occupied Bandwidth)     | 1149 |
| OBW Summary for Trace 1      | 1150 |
| OBW Summary for Trace 2      | 1150 |
| OBW Summary for Trace 3      | 1150 |
| OBW Summary for Trace 4      | 1150 |
| OBW Summary for Trace 5      | 1151 |
| OBW Summary for Trace 6      | 1151 |
| Register                     | 1151 |
| Data 1                       | 1151 |
| Data 2                       | 1152 |
| Data 3                       | 1152 |
| Data 4                       | 1152 |
| Data 5                       | 1152 |
| Data 6                       | 1152 |
| No Data                      | 1153 |
| Format                       | 1153 |
| Digital Demod Trace Setup    | 1154 |
| Symbol Shape                 | 1154 |
| Ideal State Shape            | 1155 |
| Ideal State Size             | 1156 |
| Symbol Table Format          | 1156 |
| Time Unit                    | 1157 |
| Freq Unit                    | 1157 |

| Eye Length                     | 1158 |
|--------------------------------|------|
| Avg Line                       | 1158 |
| Copy to Data Register          | 1159 |
| Phase/Delay Properties         | 1160 |
| Phase/Trellis Offset           | 1160 |
| Unwrap Phase Ref               | 1161 |
| Group Delay Aperture           | 1161 |
| ACP Setup                      | 1162 |
| ACP On/Off                     | 1163 |
| Carrier Freq                   | 1164 |
| Carrier Meas Noise BW          | 1164 |
| Carrier RRC Weighting          | 1165 |
| Carrier Filter Alpha           | 1165 |
| Offsets                        | 1166 |
| Offsets                        | 1166 |
| RRC Weighting (All Offsets)    | 1169 |
| OBW Setup (Occupied Bandwidth) | 1170 |
| OBW Power                      | 1171 |
| OBW Centroid > CF              | 1171 |
| BW Limit                       | 1172 |
| Trace Indicator Info           | 1172 |
| Limit Test (SCPI Only)         | 1173 |
| Trigger                        | 1174 |
| Free Run                       | 1174 |
| Video                          | 1174 |
| Trigger Level                  | 1174 |
| Trig Slope                     | 1174 |
| Trig Delay                     | 1174 |
| Trig Holdoff                   | 1174 |
| HoldoffType                    | 1174 |
| External 1                     | 1174 |
| Trigger Level                  | 1174 |
| Trig Slope                     | 1174 |
| Trig Delay                     | 1174 |
| Trig Holdoff                   | 1174 |
| HoldoffType                    | 1174 |
| Trig Reference Line            | 1175 |
| Jser Preset                    | 1176 |
| User Preset                    | 1176 |
| User Preset All Modes          | 1177 |
| Save User Preset               | 1178 |
| /iew/Display                   | 1179 |
| Display                        | 1179 |

| Annotation                            | 1179 |
|---------------------------------------|------|
| Meas Bar On/Off                       | 1180 |
| Screen                                | 1181 |
| Active Function Values On/Off         | 1181 |
| Title                                 | 1182 |
| Change Title                          | 1182 |
| ClearTitle                            | 1183 |
| Graticule                             | 1184 |
| System Display Settings               | 1184 |
| Annotation Local Settings             | 1184 |
| Themes                                | 1185 |
| Layout                                | 1186 |
| Preset View: Demod Quad               | 1189 |
| Remote SCPI Commands and Data Queries | 1190 |
| :READ and :FETCh Commands             | 1190 |
| :CALCulate:DATA                       | 1193 |
| :CALCulate:DATA:RAW                   | 1194 |
| :CALCulate:DATA:RAW:COMPlex           | 1195 |
| :CALCulate:DATA:POINts commands       | 1195 |
| :CALCulate:DATA:TABL commands         | 1196 |
| Query Table Data as Number            | 1197 |
| Query Table Data as String            | 1198 |
| Query Table Names                     | 1198 |
| Query Table Units                     | 1198 |
| :CALCulate:DATA:HEADer commands       | 1200 |
| Query Header Names                    | 1200 |
| Query Header Type                     | 1201 |
| Query Header as String                | 1201 |
| Query Numeric Header                  | 1201 |
| :CALC:CLIMits:FAIL?                   | 1202 |
| IQ Data Transfers                     | 1202 |
| Fast Capture Length                   | 1203 |
| Fast Capture Word Length              | 1204 |
| Initiate Fast Capture                 | 1204 |
| Fast Capture Block                    | 1204 |
| Fast Capture Pointer                  | 1205 |
| Fetch Fast Capture                    | 1205 |
| Input Sample Rate Query               | 1206 |
| Parameter Update Enable               | 1206 |

### 1 About the Transceiver

The M9420A VXT Vector Transceiver measures and monitors complex RF and microwave signals. The transceiver integrates traditional measurements with advanced vector signal analysis to optimize speed, accuracy, and dynamic range.

With a broad set of applications and demodulation capabilities, an intuitive virtual user interface, outstanding connectivity and powerful measurements, the transceiver is ideal for both R&D and manufacturing engineers working on cellular, emerging wireless communications, general purpose, aerospace and defense applications.

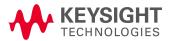

# Installing Application Software

If you want to install a measurement application after your initial hardware purchase, you need only to license it. When you purchase a new application, you will receive an entitlement certificate that you can use to obtain a license key for that application. To activate the new measurement application, enter the license key that you obtain into the Signal Transceiver.

### Viewing a License Key

Measurement applications that you purchased with your instrument have been installed and activated at the factory before shipment. The instrument requires a unique License Key for every measurement application purchased. The license key is a hexadecimal string that is specific to your measurement application, instrument model number and serial number. It enables you to install, or reactivate, that particular application.

Press **System**, **Show**, **System** in virtual panel to display the measurement applications that are currently licensed in your transceiver.

Go to the following location to view the license keys for the installed measurement applications:

C:\Program Files\Keysight\Licensing

You may want to keep a copy of your license key in a secure location. To do this, you can print out a copy of the display showing the license numbers. If you should lose your license key, call your nearest Keysight Technologies service or sales office for assistance.

### Obtaining and Installing a License Key

If you purchase an additional application that requires installation, you will receive an "Entitlement Certificate", which may be redeemed for a license key for one instrument. To obtain your license key, follow the instructions that accompany the certificate.

Installing a license key for the selected application can be done automatically using a USB memory device. To do this, you copy the license file to the USB memory device, at the root level. Follow the instructions that come with your software installation kit.

Installing a license key can also be done manually using the built-in license management application, which may be found via the virtual front panel keys at **System**, **Licensing**..., or on-disk at:

C:\Programming Files\Keysight\Licensing

You can also use these procedures to reinstall a license key that has been accidentally deleted, or lost due to a memory failure.

### Updating Measurement Application Software

All the software applications were loaded at the time of original instrument manufacture. It is a good idea to regularly update your software with the latest available version. This helps to ensure that you receive any improvements and expanded functionality.

Because the software was loaded at the initial purchase, further additional measurement applications may now be available. If the application you are interested in licensing is not available, you will need to do a software update. (To display a list of installed applications, press **System**, **Show**, **System** in virtual panel.)

Check the appropriate page of the Keysight web site for the latest available software versions as follows:

### http://www.keysight.com/find/m9420a

You can load the updated software package into the analyzer from a USB drive, or directly from Internet. An automatic loading program is included with the files.

# M9420A Options and Accessories

You can view an online list of available Options and Accessories for your instrument as follows:

- 1. Browse to one of the following URLs, according to the product name of your analyzer: www.keysight.com/find/m9420a
- 2. The home page for Keysight M9420A VXT Vector Transceiver appears (in some cases, you may see an initial splash screen containing a button named View the Webpage, which you should click to display the home page).
- 3. Click the Options tab, to display a list of available options and accessories for your instrument.

# Virtual Front-Panel Features

The instrument's Virtual Front-panel features are fully detailed in the section "Virtual Front-Panel Features" of the M9420A Getting Started Guide.

1 About the Transceiver Display Annotations

# Display Annotations

Display Annotations are fully detailed under the Section "Display Annotations" of the M9420A Getting Started Guide.

# Window Control Keys

The instrument provides three virtual-front-panel keys or four menu items for controlling windows.

#### Virtual Front Panel

The virtual-front-panel keys are Multi Window, Zoom, and Next Window. These are all "immediate action" keys.

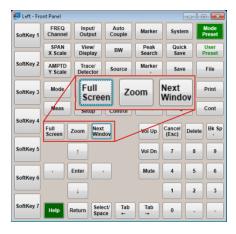

### Windows Control Menu

The menu items are Zoom, Split Screen, Next [Window], and Full screen. These are all "immediate action" menu selections. Zoom and Full Screen are toggle functions.

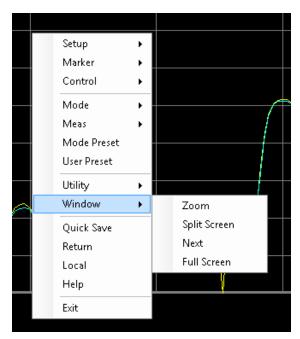

#### Multi-Window

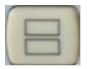

The Multi Window front-panel key will toggle you back and forth between the Normal View and the last Multi Window View (Zone Span, Trace Zoom or Spectrogram) that you were in, when using the Swept SA measurement of the Spectrum Analyzer Mode. It remembers which View you were in through a Preset. This "previous view" is set to Zone Span on a Restore Mode Defaults.

| Key Path             | Front-panel key  |
|----------------------|------------------|
| Initial S/W Revision | Prior to A.02.00 |

#### Zoom

Zoom is a toggle function. Pressing this key once increases the size of the selected window. Pressing the key again returns the window to the original size.

When Zoom is on for a window, that window will get the entire primary display area. The zoomed window, since it is the selected window, is outlined in green.

Zoom is local to each Measurement. Each Measurement remembers its Zoom state. The Zoom state of each Measurement is part of the Mode's state.

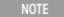

Data acquisition and processing for the other windows continues while a window is zoomed, as does all SCPI communication with the other windows.

| Remote Command       | :DISPlay:WINDow:FORMat:ZOOM         |  |
|----------------------|-------------------------------------|--|
| Remote Command       | :DISPlay:WINDow:FORMat:TILE         |  |
| Example              | :DISP:WIND:FORM:ZOOM sets zoomed    |  |
|                      | :DISP:WIND:FORM:TILE sets un-zoomed |  |
| Preset               | TILE                                |  |
| Initial S/W Revision | Prior to A.02.00                    |  |

### **Next Window**

Selects the next window of the current view. When the Next Window key is pressed, the next window in the order of precedence becomes selected. If the selected window was zoomed, the next window will also be zoomed.

The window numbers are as follows. Note that these numbers also determine the order of precedence (that is, Next Window goes from 1 to 2, then 2 to 3, etc.):

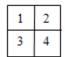

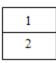

Four window display Two window display

#### RTSA measurements:

Only two windows are available in the Spectrogram view under the Spectrum measurement and up to three windows are available in the Power vs. Time measurement, depending on the view set up.

| Remote Command       | :DISPlay:WINDow[:SELect] <number></number>                                                              |  |
|----------------------|----------------------------------------------------------------------------------------------------|--|
|                      | :DISPlay:WINDow[:SELect]?                                                                               |  |
| Example              | :DISP:WIND 1                                                                                            |  |
| Preset               | 1                                                                                                    |  |
| Min                  | 1                                                                                                    |  |
| Max                  | If <number> is greater than the number of windows, limit to <number of="" windows=""></number></number> |  |
| Initial S/W Revision | Prior to A.02.00                                                                                        |  |

One and only one window is always selected. The selected window has the focus; this means that all window-specific key presses apply only to that window. You can tell which window is selected by the thick green border around it. If a window is not selected, its boundary is gray.

If a window in a multi-window display is zoomed it is still outlined in green. If there is only one window, the green outline is not used. This allows the user to distinguish between a zoomed window and a display with only one window.

The selected window is local to each Measurement. Each Measurement remembers which window is selected. The selected window for each Measurement is remembered in Mode state.

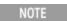

When this key is pressed in Help Mode, it toggles focus between the table of contents window and the topic pane window.

#### Full Screen

When Full Screen is pressed the measurement window expands horizontally over the entire instrument display. The screen graticule area expands to fill the available display area.

It turns off the display of the softkey labels, however the menus and active functions still work. (Though it would obviously be very hard to navigate without the key labels displayed.) Pressing Full Screen again while Full Screen is in effect cancels Full Screen.

Note that the banner and status lines are unaffected. You can get even more screen area for your data display by turning off the Meas Bar (in the Display menu) which also turns off the settings panel.

Full Screen is a Meas Global function. Therefore it is cancelled by the Preset key.

| Key Path                         | Display                                                                                                    |  |
|----------------------------------|----------------------------------------------------------------------------------------------------|--|
| Remote Command                   | :DISPlay:FSCReen[:STATe] OFF ON 0 1                                                                                                    |  |
|                                  | :DISPlay:FSCReen[:STATe]?                                                                                                    |  |
| Preset                           | Unaffected by Preset but set to Off by Restore Misc Defaults or shutdown and restart                                                                                                    |  |
| State Saved                      | Not saved in instrument state.                                                                                                    |  |
| Backwards                        | :DISPlay:MENU[:STATe] OFF ON 0 1                                                                                                    |  |
| Compatibility SCPI               | This emulates ESA full screen functionality, which is the same as the FSCReen command in PSA except that the sense of on/off is reversed (that is, OFF means the menus are OFF, so Fullscreen is ON) and the default is ON (meaning Fullscreen is OFF). |  |
| Backwards Compatibility<br>Notes | In ESA/PSA, Full Screen was turned on with a softkey, so pressing any other key turned Full Screen off. In the X-Series, because a hardkey is provided to turn this function on and off, pressing any other key no longer turns off Full Screen         |  |
| Initial S/W Revision             | Prior to A.02.00                                                                                                    |  |

### Display Enable (Remote Command Only)

Turns the display on/off, including the display drive circuitry. The backlight stays lit so you can tell that the instrument is on. The display enable setting is mode global. The reasons for turning the display off are three:

- To increase speed as much as possible by freeing the instrument from having to update the display
- To reduce emissions from the display, drive circuitry
- For security purposes

If you have turned off the display:

- and you are in local operation, the display can be turned back on by pressing any key or by sending the SYSTem:DEFaults MISC command or the DISPlay:ENABle ON (neither \*RST nor SYSTem:PRESet enable the display.)
- and you are in remote operation, the display can be turned back on by pressing the Local or Esc keys or by sending the SYSTem:DEFaults MISC command or the DISPlay:ENABle ON (neither \*RST nor SYSTem:PRESet enable the display.)

and you are using either the SYSTem: KLOCk command or GPIB local lockout, then no front-panel key press will turn the display back on. You must turn it back on remotely.

| Remote Command | :DISPlay:ENABle OFF ON 0 1                                                                                                    |  |
|----------------|----------------------------------------------------------------------------------------------------|--|
|                | :DISPlay:ENABle?                                                                                                    |  |
| Example        | DISP:ENAB OFF                                                                                                    |  |
| Couplings      | DISP:ENAB OFF turns Backlight OFF and DISP:ENAB ON turns Backlight ON. However, settings of Backlight do not change the state of DISP:ENAB |  |
| Preset On      |                                                                                                    |  |
|                | Set by SYST:DEF MISC, but Not affected by *RST or SYSTem:PRESet.                                                                           |  |

| State Saved                      | Not saved in instrument state.                                            |
|----------------------------------|---------------------------------------------------------------------------|
| Backwards Compatibility<br>Notes | SYST:PRES no longer turns on DISPlay:ENABle as it did in legacy analyzers |
| Initial S/W Revision             | Prior to A.02.00                                                          |

# Mouse and Keyboard Control

If you do not have access to the instrument front-panel, there are several ways that a mouse and PC Keyboard can give you access to functions normally accessed using the front-panel keys.

For instrument lacking a physical front panel display, you can watch the instrument display via external monitor or remote desktop connection

### Right-Click

If you plug in a mouse and right-click on the analyzer screen, a menu will appear as below:

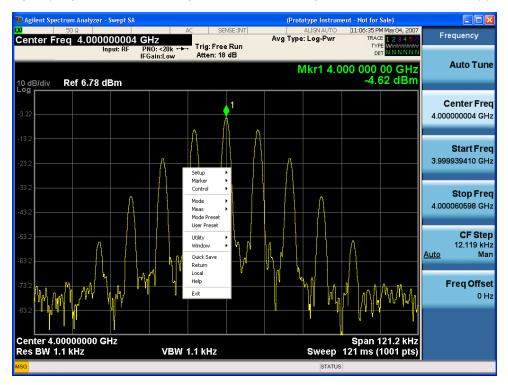

Placing the mouse on one of the rows marked with a right arrow symbol will cause that row to expand, as for example below where the mouse is hovered over the "Utility" row:

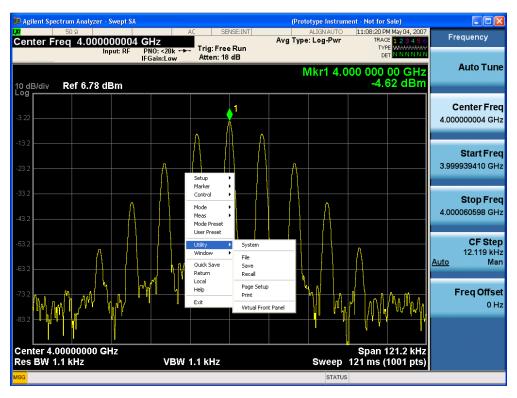

This method can be used to access any of the front-panel keys by using a mouse; as for example if you are accessing the instrument through Remote Desktop.

The array of keys thus available is shown below:

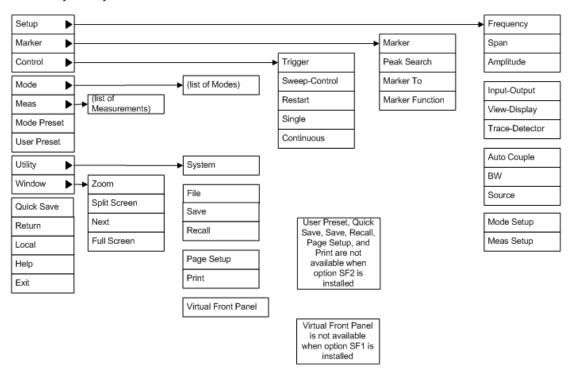

## PC Keyboard

If you have a PC keyboard plugged in (or via Remote Desktop), certain key codes on the PC keyboard map to front-panel keys on the GPSA front panel. These key codes are shown below:

| Front-panel key | Key code     |
|-----------------|--------------|
| Frequency       | CTRL+SHIFT+F |
| Span            | CTRL+SHIFT+S |
| Amplitude       | CTRL+SHIFT+A |
| Input/Output    | CTRL+SHIFT+0 |
| View/Display    | CTRL+SHIFT+V |
| Trace/Detector  | CTRL+ALT+T   |
| Auto Couple     | CTRL+SHIFT+C |
| Bandwidth       | CTRL+ALT+B   |
| Source          | CTRL+ALT-U   |
| Marker          | CTRL+ALT+K   |
| Peak Search     | CTRL+ALT+P   |
| Marker To       | CTRL+ALT+N   |
| Marker Function | CTRL+ALT+F   |
| System          | CTRL+SHIFT+Y |
| Quick Save      | CTRL+Q       |
| Save            | CTRL+S       |
| Recall          | CTRL+R       |
| Mode Preset     | CTRL+M       |
| User Preset     | CTRL+U       |
| Print           | CTRL+P       |
| File            | CTRL+SHIFT+L |
| Mode            | CTRL+SHIFT+M |
| Measure         | CTRL+ALT+M   |
| Mode Setup      | CTRL+SHIFT+E |
| Meas Setup      | CTRL+ALT+E   |
| Trigger         | CTRL+SHIFT+T |
| Sweep/Control   | CTRL+SHIFT+W |
| Restart         | CTRL+ALT+R   |
| Single          | CTRL+ALT+S   |
| Cont            | CTRL+ALT+C   |
| Zoom            | CTRL+SHIFT+Z |
| Next Window     | CTRL+SHIFT+N |
| Split Screen    | CTRL+L       |

| Front-panel key | Key code      |
|-----------------|---------------|
| Full Screen     | CTRL+SHIFT+B  |
| Return          | CTRL+SHIFT+R  |
| Mute            | Mute          |
| Inc Audio       | Volume Up     |
| Dec Audio       | Volume Down   |
| Help            | F1            |
| Control         | CTRL          |
| Alt             | ALT           |
| Enter           | Return        |
| Cancel          | Esc           |
| Del             | Delete        |
| Backspace       | Backspace     |
| Select          | Space         |
| Up Arrow        | Up            |
| Down Arrow      | Down          |
| Left Arrow      | Left          |
| Right Arrow     | Right         |
| Menu key 1      | CTRL+SHIFT+F1 |
| Menu key 2      | CTRL+SHIFT+F2 |
| Menu key 3      | CTRL+SHIFT+F3 |
| Menu key 4      | CTRL+SHIFT+F4 |
| Menu key 5      | CTRL+SHIFT+F5 |
| Menu key 6      | CTRL+SHIFT+F6 |
| Menu key 7      | CTRL+SHIFT+F7 |
| Backspace       | BACKSPACE     |
| Enter           | ENTER         |
| Tab             | Tab           |
| 1               | 1             |
| 2               | 2             |
| 3               | 3             |
| 4               | 4             |
| 5               | 5             |
| 6               | 6             |
| 7               | 7             |
| 8               | 8             |
| 9               | 9             |
| 0               | 0             |

### This is a pictorial view of the table:

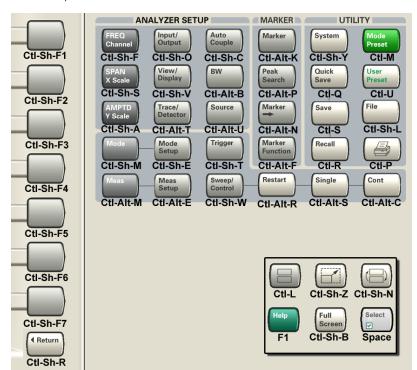

# 2 About the VXA Signal Analyzer Measurement Application

This chapter provides overall information on the VXA Signal Analyzer Measurement Application and describes the measurements made by the analyzer.

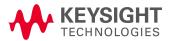

# What Does the VXA Signal Analyzer Application Do?

VXA is a full-featured vector signal analyzer that can help determine whether an RF modulated source or transmitter is working correctly. There are standard and optional measurements for complete analysis and demodulation of most communications signals.

The Vector Analysis measurement (including Option 1FP) provides:

- Spectrum analysis and Time Domain analysis with Signal Tracking
- Band Power, Occupied Bandwidth, and ACP measurements
- · Markers, Marker Coupling, Triggering
- Time Gating
- Frequency Counter

The Analog Demodulation measurement (included in Option 1FP) will perform all the above and will also analyze and demodulate signals that use the following modulation formats:

• AM, FM, PM

The Digital Demodulation measurement (Option 2FP) will analyze and demodulate signals that use the following modulation formats:

- MSK
- CPM (FM)
- QPSK
- 8PSK
- BPSK
- π/4 DQPSK
- DQPSK
- 3π/8 8PSK (EDGE)
- π/8 D8PSK
- D8PSK
- Offset QPSK
- QAM16, 32, 64, 128, 256, 512, 1024
- DVB QAM 16, 32, 64, 128, 256
- FSK 2, 4, 8, 16 states

- VSB8, VSB16
- APSK16, 32, 16 w/dub, 32 w/dub

Standard communications formats provided by Option 2FP include:

- Cellular: CDMA Base and Mobile, GSM, EDGE, CDPD, NADC, PDC, PHP, 3GPP (W-CDMA)
- Wireless Networking: WLAN (802.11b), HIPERLAN/1 (HBR and LBR), Bluetooth, ZigBee (802.15.4, 868/915/2450 MHz), WiSUN (802.15.4g, MR-FSK PHY)
- Digital Video: DTV8, DTV16, DVB16, DVB32, DVB64, DVB128, DVB256, DVB 16APSK with code rates 2/3 to 9/10, DVB 32 APSK with code rates 3/4 to 9/10.
- Other: APCO 25, APCO 25 P2 (HCPM), APCO 25 P2 (HDQPSK), DECT, TETRA, VDL Mode 3, MIL-STD CPM (188-181C), SOQPSK-TG (IRIG 106-4)

#### NOTE

For CDMA signals, VXA can analyze digital modulation for a single code channel only. If multiple code channels are transmitted, synchronization will fail, and incorrect EVM results will be obtained. For modulation quality measurements of multiple code channels, Modulation Accuracy and Code Domain measurements must be performed by a full-featured standard-based measurement application, such as N9073A for W-CDMA.

2 About the VXA Signal Analyzer Measurement Application What Does the VXA Signal Analyzer Application Do?

# 3 Programming the Transceiver

This section provides introductory information about the programming documentation included with your product.

- "What Programming Information is Available?" on page 62
- "STATus Subsystem" on page 63
- "IEEE 488.2 Common Commands" on page 105

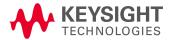

# What Programming Information is Available?

The M9420A Documentation can be accessed through the Additional Documentation page in the instrument Help system and is included on the Documentation DVD shipped with the instrument. It can also be found online at: http://www.keysight.com/find/m9420a\_manuals.

The following resources are available to help you create programs for automating your unit:

| Resource                                  | Description                                                                                                    |
|-------------------------------------------|----------------------------------------------------------------------------------------------------|
| M9420A Programmer's Guide                 | Provides general SCPI programming information on the following topics:                                                                                                    |
|                                           | Programming the X-Series Applications                                                                                                    |
|                                           | Programming fundamentals                                                                                                    |
|                                           | • Programming with IVI driver  Note that SCPI command descriptions for measurement applications are not in this book, but are in the User's and Programmer's Reference.                                                                             |
| User's and Programmer's Reference manuals | Describes all virtual front panel keys, including SCPI commands for a measurement application. Note that:                                                                                                    |
|                                           | • Each measurement application has its own User's and Programmer's Reference.                                                                                                    |
|                                           | • The content in this manual is duplicated in the instrument's Help (the Help that you see for a key is identical to what you see in this manual).                                                                                                  |
| Embedded Help in your instrument          | Describes all virtual front panel keys and softkeys, including SCPI commands, for a measurement application. Note that the content that you see in Help when you press a key is identical to what you see in the User's and Programmer's Reference. |
| M9420A Getting Started Guide              | Provides valuable sections related to programming including:                                                                                                    |
|                                           | Licensing New Measurement Application Software - After Initial Purchase                                                                                                    |
|                                           | Using the controller to connect to the transceiver This printed document is shipped with the instrument.                                                                                                    |

# STATus Subsystem

The following diagram provides a graphical overview of the entire X-Series Status Register System. For readability, the diagram is split into two sections:

- "X-Series Status Register System (1)" on page 64
- "X-Series Status Register System (2) " on page 65

### X-Series Status Register System (1)

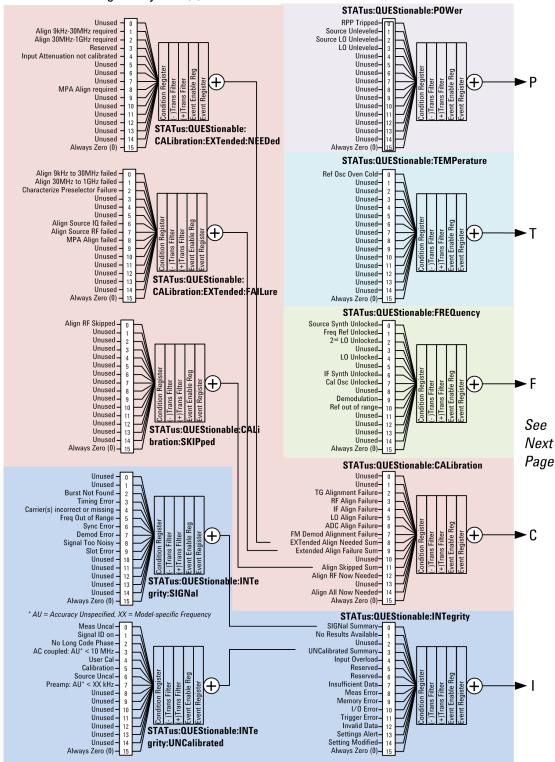

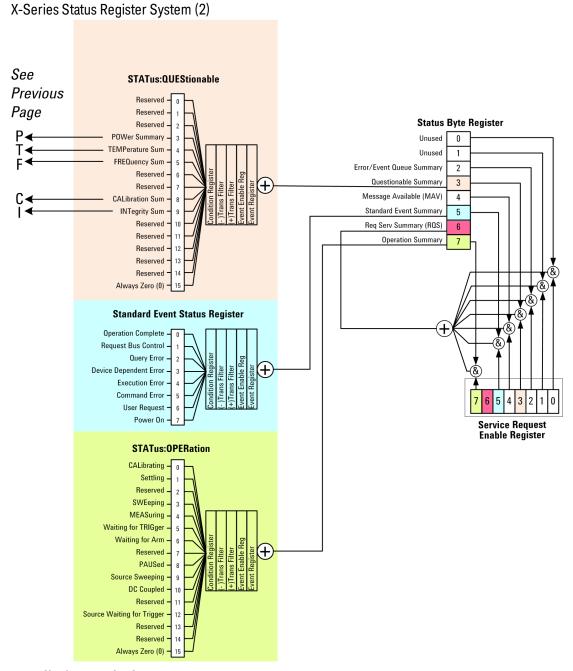

### **Detailed Description**

The STATus subsystem remote commands set and query the status hardware registers. This system of registers monitors various events and conditions in the instrument. Software written to control the instrument may need to monitor some of these events and conditions.

NOTE

All status register commands are sequential. Most commands can be started immediately and will overlap with any existing commands that are already running. This is not true of status commands. All the commands in the spectrum analyzer are assumed to be overlapped unless a command description specifically says that it is sequential.

### What Are Status Registers

The status system contains multiple registers that are arranged in a hierarchical order. The lower-level status registers propagate their data to the higher-level registers in the data structures by means of summary bits. The status byte register is at the top of the hierarchy and contains general status information for the instrument's events and conditions. All other individual registers are used to determine the specific events or conditions. For a diagram of the registers and their interconnections, see above.

The operation and questionable status registers are sets of registers that monitor the overall instrument condition. They are accessed with the STATus:OPERation and STATus:QUEStionable commands in the STATus command subsystem. Each register set is made up of five registers:

- Condition Register—It reports the real-time state of the signals monitored by this register set. There is no latching or buffering for a condition register.
- Positive Transition Register—This filter register controls which signals will set a bit in the event register when the signal makes a low to high transition (when the condition bit changes from 0 to 1).
- Negative Transition Register—This filter register controls which signals will set a bit in the event register when the signal makes a high to low transition (when the condition bit changes from 1 to 0).
- Event Register—It latches any signal state changes, in the way specified by the filter registers. Bits in the event register are never cleared by signal state changes. Event registers are cleared when read. They are also cleared by \*CLS and by presetting the instrument.
- Event Enable Register—It controls which of the bits, being set in the event register, will be summarized as a single output for the register set. Summary bits are then used by the next higher register.

The STATus:QUEStionable registers report abnormal operating conditions. The status register hierarchy is:

- 1. The summary outputs from the six STATus:QUEStionable:<keyword> detail registers are inputs to the STATus:QUEStionable register.
- 2. The summary output from the STATus:QUEStionable register is an input to the Status Byte Register. See the overall system in Figure at the beginning of this section.

The STATus:OPERation register set has no summarized inputs. The inputs to the STATus:OPERation:CONDition register indicate the real time state of the instrument. The STATus:OPERation:EVENt register summary output is an input to the Status Byte Register.

### What Are Status Register SCPI Commands

Most monitoring of the instrument conditions is done at the highest level using the IEEE common commands indicated below. Complete command descriptions are available in the IEEE commands section at the beginning of the language reference. Individual status registers can be set and queried using the commands in the STATus subsystem of the language reference.

- \*CLS (clear status) clears the status byte by emptying the error queue and clearing all the event registers.
- \*ESE, \*ESE? (event status enable) sets and queries the bits in the enable register part of the standard event status register.
- \*ESR? (event status register) queries and clears the event register part of the standard event status register.

- \*OPC, \*OPC? (operation complete) sets the standard event status register to monitor the completion of all commands. The query stops any new commands from being processed until the current processing is complete, then returns a '1'.
- \*PSC, \*PSC? (power-on state clear) sets the power-on state so that it clears the service request enable register and the event status enable register at power on.
- \*SRE, \*SRE? (service request enable) sets and queries the value of the service request enable register.
- \*STB? (status byte) queries the value of the status byte register without erasing its contents.

### How to Use the Status Registers

A program often needs to be able to detect and manage error conditions or changes in instrument status. There are two methods you can use to programmatically access the information in status registers:

- The polling method
- The service request (SRQ) method

In the polling method, the instrument has a passive role. It only tells the controller that conditions have changed when the controller asks the right question. In the SRQ method, the instrument takes a more active role. It tells the controller when there has been a condition change without the controller asking. Either method allows you to monitor one or more conditions.

The polling method works well if you do not need to know about changes the moment they occur. The SRQ method should be used if you must know immediately when a condition changes. To detect a change using the polling method, the program must repeatedly read the registers.

Use the SRQ method when:

- you need time-critical notification of changes
- you are monitoring more than one device which supports SRQs
- you need to have the controller do something else while waiting
- you can't afford the performance penalty inherent to polling

Use polling when:

- your programming language/development environment does not support SRQ interrupts
- you want to write a simple, single-purpose program and don't want the added complexity of setting up an SRQ handler
- To monitor a condition:
  - a. Determine which register contains the bit that reports the condition.
  - b. Send the unique SCPI query that reads that register.
  - c. Examine the bit to see if the condition has changed.

You can monitor conditions in different ways.

• Check the current instrument hardware and firmware status.

Do this by querying the condition registers which continuously monitor status. These registers represent the current state of the instrument. Bits in a condition register are updated in real time. When the condition monitored by a particular bit becomes true, the bit is set to 1. When the condition becomes false, the bit is reset to 0.

Monitor a particular condition (bit).

You can enable a particular bit(s), using the event enable register. The instrument will then monitor that particular condition(s). If the bit becomes true (0 to 1 transition) in the event register, it will stay set until the event register is cleared. Querying the event register allows you to detect that this condition occurred even if the condition no longer exists. The event register can only be cleared by querying it or sending the \*CLS command.

- Monitor a particular type of change in a condition (bit).
  - -The transition registers are preset to register if the condition goes from 0 to 1 (false to true, or a positive transition).
  - -This can be changed so the selected condition is detected if the bit goes from 1 to 0 (true to false, or a negative transition).
  - -It can also be set for both types of transitions occurring.
  - -Or it can be set for neither transition. If both transition registers are set to 0 for a particular bit position, that bit will not be set in the event register for either type of change.

### Using a Status Register

Each bit in a register is represented by a numerical value based on its location. See figure below. This number is sent with the command to enable a particular bit. If you want to enable more than one bit, you would send the sum of all the bits that you want to monitor.

Figure: Status Register Bit Values

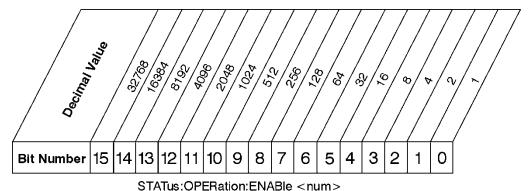

## STATus:OPERation:ENABle?

### Standard Operation Event Enable Register

ck730a

Bit 15 is not used to report status.

#### Example 1:

1. To enable bit 0 and bit 6 of standard event status register, you would send the command \*ESE 65 because 1 + 64 = 65.

2. The results of a query are evaluated in a similar way. If the \*STB? command returns a decimal value of 140, (140 = 128 + 8 + 4) then bit 7 is true, bit 3 is true and bit 2 is true.

### Example 2:

- 1. Suppose you want to know if an Auto-trigger Timeout occurs, but you only cared about that specific condition. So you would want to know what was happening with bit 10 in the Status Questionable Integrity register, and not about any other bits.
- 2. It's usually a good idea to start by clearing all the status registers with \*CLS.
- 3. Sending the STAT:QUES:INT:ENAB 1024 command lets you monitor only bit 10 events, instead of the default monitoring all the bits in the register. The register default is for positive transition events (0 to 1 transition). That is, when an auto-trigger timeout occurs. If instead, you wanted to know when the Auto-trigger timeout condition is cleared, then you would set the STAT:QUES:INT:PTR 0 and the STAT:QUES:INT:NTR 32767.
- 4. So now the only output from the Status Questionable Integrity register will come from a bit 10 positive transition. That output goes to the Integrity Sum bit 9 of the Status Questionable register.
- 5. You can do a similar thing with this register to only look at bit 9 using, STAT:QUES:ENAB 512.
- 6. The Status Questionable register output goes to the "Status Questionable Summary" bit 3 of the Status Byte Register. The output from this register can be enabled using the \*SRE 8 command.
- 7. Finally, you would use the serial polling functionality available for the particular bus/software that you are using to monitor the Status Byte Register. (You could also use \*STB? to poll the Status Byte Register.)

### Using the Service Request (SRQ) Method

Your language, bus, and programming environment must be able to support SRQ interrupts. (For example, BASIC used with VXI-11.3 (GPIB over LAN). When you monitor a condition with the SRQ method, you must:

- 1. Determine which bit monitors the condition.
- 2. Determine how that bit reports to the request service (RQS) bit of the status byte.
- 3. Send SCPI commands to enable the bit that monitors the condition and to enable the summary bits that report the condition to the RQS bit.
- 4. Enable the controller to respond to service requests.

When the condition changes, the instrument sets its RQS bit. The controller is informed of the change as soon as it occurs. As a result, the time the controller would otherwise have used to monitor the condition can be used to perform other tasks. Your program determines how the controller responds to the SRQ.

#### Generating a Service Request

To use the SRQ method, you must understand how service requests are generated. Bit 6 of the status byte register is the request service (RQS) bit. The \*SRE command is used to configure the RQS bit to report changes in instrument status. When such a change occurs, the RQS bit is set. It is cleared when the status byte register is queried using \*SRE? (with a serial poll.) It can be queried without erasing the contents with \*STB?.

When a register set causes a summary bit in the status byte to change from 0 to 1, the instrument can initiate the service request (SRQ) process. However, the process is only initiated if both of the following conditions are true:

- The corresponding bit of the service request enable register is also set to 1.
- The instrument does not have a service request pending. (A service request is considered to be pending between the time the instrument's SRQ process is initiated and the time the controller reads the status byte register.)

The SRQ process sets the SRQ true. It also sets the status byte's request service (RQS) bit to 1. Both actions are necessary to inform the controller that the instrument requires service. Setting the SRQ line only informs the controller that some device on the bus requires service. Setting the RQS bit allows the controller to determine which instrument requires service.

If your program enables the controller to detect and respond to service requests, it should instruct the controller to perform a serial poll when the SRQ is set true. Each device on the bus returns the contents of its status byte register in response to this poll. The device who's RQS bit is set to 1 is the device that requested service.

When you read the instrument's status byte register with a serial poll, the RQS bit is reset to 0. Other bits in the register are not affected.

If the status register is configured to SRQ on end-of-measurement and the measurement is in continuous mode, then restarting a measurement (INIT command) can cause the measuring bit to pulse low. This causes an SRQ when you have not actually reached the "end-of-measurement" condition. To avoid this:

- 1. Set INITiate: CONTinuous off.
- 2. Set/enable the status registers.
- 3. Restart the measurement (send INIT).

### Status Register System

The hardware status registers are combined to form the instrument status system. Specific status bits are assigned to monitor various aspects of the instrument operation and status. See the diagram of the status system above for information about the bit assignments and status register interconnections.

## The Status Byte Register

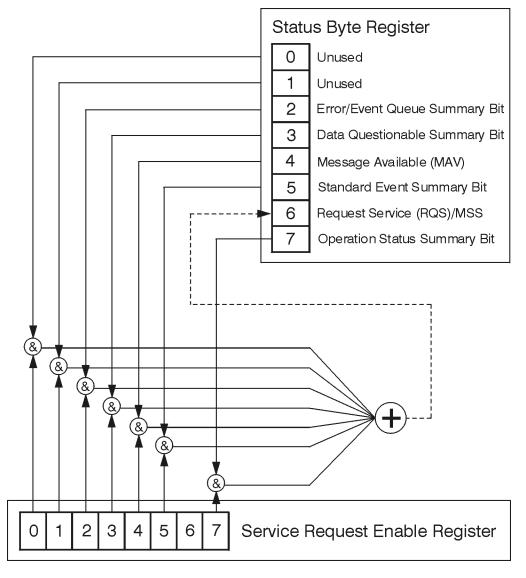

ck776a

The RQS bit is read and reset by a serial poll. The same bit position (MSS) is read, non-destructively by the \*STB? command. If you serial poll bit 6 it is read as RQS, but if you send \*STB it reads bit 6 as MSS. For more information refer to IEEE 488.2 standards, section 11.

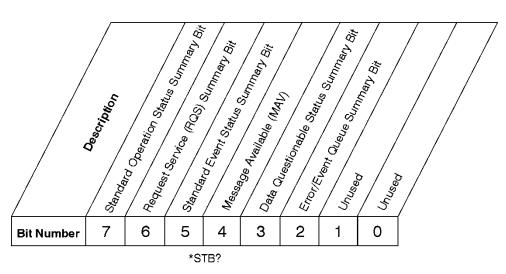

### Status Byte Register

ck725a

| Bit  | Description                                                                                                    |  |
|------|----------------------------------------------------------------------------------------------------|--|
| 0, 1 | These bits are always set to 0.                                                                                                    |  |
| 2    | A 1 in this bit position indicates that the SCPI error queue is not empty which means that it contains at least one error message.                                                                                  |  |
| 3    | A 1 in this bit position indicates that the data questionable summary bit has been set. The data questionable event register can then be read to determine the specific condition that caused this bit to be set.   |  |
| 4    | A 1 in this bit position indicates that the instrument has data ready in the output queue. There are no lower status groups that provide input to this bit.                                                         |  |
| 5    | A 1 in this bit position indicates that the standard event summary bit has been set. The standard event status register can then be read to determine the specific event that caused this bit to be set.            |  |
| 6    | A 1 in this bit position indicates that the instrument has at least one reason to report a status change. This bit is also called the master summary status bit (MSS).                                              |  |
| 7    | A 1 in this bit position indicates that the standard operation summary bit has been set. The standard operation event register can then be read to determine the specific condition that caused this bit to be set. |  |

To query the status byte register, send the command \*STB? The response will be the decimal sum of the bits which are set to 1. For example, if bit number 7 and bit number 3 are set to 1, the decimal sum of the 2 bits is 128 plus 8. So the decimal value 136 is returned. The \*STB command does not clear the status register.

In addition to the status byte register, the status byte group also contains the service request enable register. This register lets you choose which bits in the status byte register will trigger a service request.

Send the \*SRE <integer> command where <integer> is the sum of the decimal values of the bits you want to enable plus the decimal value of bit 6. For example, assume that you want to enable bit 7 so that whenever the standard operation status register summary bit is set to 1 it will trigger a service request. Send the command \*SRE 192 (because 192 = 128 + 64). You must always add 64 (the numeric value of RQS

bit 6) to your numeric sum when you enable any bits for a service request. The command \*SRE? returns the decimal value of the sum of the bits previously enabled with the \*SRE <integer> command.

The service request enable register presets to zeros (0).

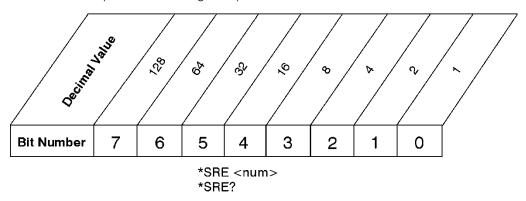

# Service Request Enable Register

ck726a

# Standard Event Status Register

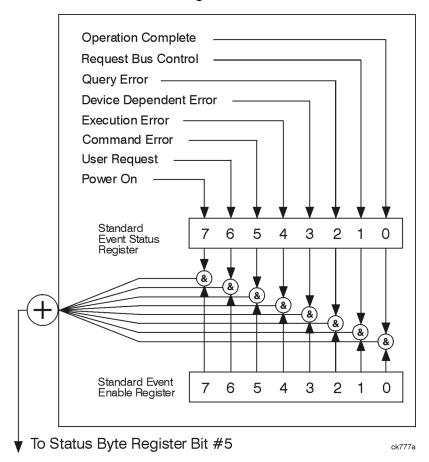

The standard event status register contains the following bits:

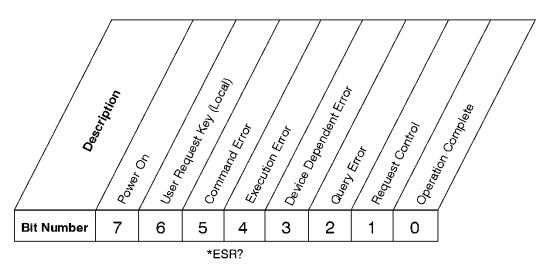

# **Standard Event Status Register**

ck727a

| Bit | Description                                                                                                    |
|-----|----------------------------------------------------------------------------------------------------|
| 0   | A 1 in this bit position indicates that all pending operations were completed following execution of the *OPC command.                                                      |
| 1   | This bit is for GPIB handshaking to request control. Currently it is set to 0 because there are no implementations where the spectrum analyzer controls another instrument. |
| 2   | A 1 in this bit position indicates that a query error has occurred. Query errors have SCPI error numbers from -499 to -400.                                                 |
| 3   | A 1 in this bit position indicates that a device dependent error has occurred. Device dependent errors have SCPI error numbers from -399 to -300 and 1 to 32767.            |
| 4   | A 1 in this bit position indicates that an execution error has occurred. Execution errors have SCPI error numbers from -299 to -200.                                        |
| 5   | A 1 in this bit position indicates that a command error has occurred. Command errors have SCPI error numbers from -199 to -100.                                             |
| 6   | A 1 in this bit position indicates that the LOCAL key has been pressed. This is true even if the instrument is in local lockout mode.                                       |
| 7   | A 1 in this bit position indicates that the instrument has been turned off and then on.                                                                                     |

The standard event status register is used to determine the specific event that set bit 5 in the status byte register. To query the standard event status register, send the command \*ESR?. The response will be the decimal sum of the bits which are enabled (set to 1). For example, if bit number 7 and bit number 3 are enabled, the decimal sum of the 2 bits is 128 plus 8. So the decimal value 136 is returned.

In addition to the standard event status register, the standard event status group also contains a standard event status enable register. This register lets you choose which bits in the standard event status register will set the summary bit (bit 5 of the status byte register) to 1. Send the \*ESE <integer> command where <integer> is the sum of the decimal values of the bits you want to enable. For example, to enable bit 7 and bit 6 so that whenever either of those bits is set to 1, the standard event status summary bit of the status

byte register will be set to 1, send the command \*ESE 192 (128 + 64). The command \*ESE? returns the decimal value of the sum of the bits previously enabled with the \*ESE <integer> command.

The standard event status enable register presets to zeros (0).

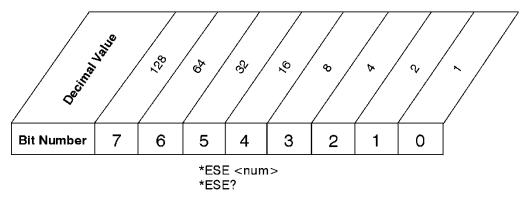

## Standard Event Status Enable Register

ck728a

### Operation and Questionable Status Registers

The operation and questionable status registers are registers that monitor the overall instrument condition. They are accessed with the STATus:OPERation and STATus:QUEStionable commands in the STATus command subsystem. See the figure at the beginning of this chapter.

### **Operation Status Register**

The operation status register monitors the current instrument measurement state. It checks to see if the instrument is calibrating, sweeping, or waiting for a trigger. For more information see the \*OPC? command located in the IEEE Common Commands section.

| Bit | Condition           | Operation                                                                                                    |
|-----|---------------------|----------------------------------------------------------------------------------------------------|
| 0   | Calibrating         | The instrument is busy executing its Align Now process                                                                                                    |
| 3   | Sweeping            | The instrument is busy taking a sweep.                                                                                                    |
| 4   | Measuring           | The instrument is busy making a measurement. Measurements often require multiple sweeps. They are initiated by keys under the MEASURE key or with the MEASure group of commands. |
|     |                     | The bit is valid for most X-Series Modes.                                                                                                    |
| 5   | Waiting for trigger | The instrument is waiting for the trigger conditions to be met, then it will trigger a sweep or measurement.                                                                     |

# Questionable Status Register

The questionable status register monitors the instrument's condition to see if anything questionable has happened to it. It is looking for anything that might cause an error or a bad measurement like a hardware problem, an out of calibration situation, or a unusual signal. All the bits are summary bits from lower-level event registers.

| Bit | Condition | Operation |
|-----|-----------|-----------|
|-----|-----------|-----------|

| 3 | Power summary       | The instrument hardware has detected a power unleveled condition.                                                                                         |
|---|---------------------|----------------------------------------------------------------------------------------------------|
| 4 | Temperature summary | The instrument is still warming up.                                                                                                    |
| 5 | Frequency summary   | The instrument hardware has detected an unlocked condition or a problem with the external frequency reference.                                            |
| 8 | Calibration summary | The instrument has detected a hardware problem while doing the automatic internal alignment process.                                                      |
| 9 | Integrity summary   | The instrument has detected a questionable measurement condition such as: bad timing, bad signal/data, timeout problem, signal overload, or "meas uncal". |

# STATus Subsystem Command Descriptions

The STATus subsystem controls the SCPI-defined instrument status reporting structures. Each status register has a set of five commands used for querying or masking that particular register.

Numeric values for bit patterns can be entered using decimal or hexadecimal representations. (i.e. 0 to 32767 is equivalent to #H0 to #H7FFF. It is also equal to all ones, 111111111111111) See the SCPI Basics information about using bit patterns for variable parameters.

## **Operation Register**

"Operation Condition Query" on page 76

"Operation Enable" on page 77

"Operation Event Query" on page 77

"Operation Negative Transition" on page 77

"Operation Positive Transition" on page 78

#### **Operation Condition Query**

This guery returns the decimal value of the sum of the bits in the Status Operation Condition register.

| NOTE | The data in this register is continuously updated and reflects the current conditions. |
|------|----------------------------------------------------------------------------------------|
|      |                                                                                        |

| Mode                         | All                          |
|------------------------------|------------------------------|
| Remote Command               | :STATus:OPERation:CONDition? |
| Example                      | STAT:OPER:COND?              |
| Preset                       | 0                            |
| Status Bits/OPC dependencies | Sequential command           |
| Initial S/W Revision         | Prior to A.02.00             |

#### Operation Enable

This command determines which bits in the Operation Event register, will set the Operation Status Summary bit (bit 7) in the Status Byte Register. The variable <integer> is the sum of the decimal values of the bits you want to enable.

NOTE

The preset condition is to have all bits in this enable register set to 0. To have any Operation Events reported to the Status Byte Register, one or more bits need to be set to 1.

| Mode                         | All                                                                                                    |
|------------------------------|----------------------------------------------------------------------------------------------------|
| Remote Command               | :STATus:OPERation:ENABle <integer></integer>                                                                 |
|                              | :STATus:OPERation:ENABle?                                                                                    |
| Example                      | STAT:OPER:ENAB 1 Sets the register so that Align Now operation will be reported to the Status Byte Register. |
| Preset                       | 0                                                                                                    |
| Min                          | 0                                                                                                    |
| Max                          | 32767                                                                                                    |
| Status Bits/OPC dependencies | Sequential command                                                                                           |
| Initial S/W Revision         | Prior to A.02.00                                                                                             |

### **Operation Event Query**

This query returns the decimal value of the sum of the bits in the Operation Event register.

NOTE

The register requires that the associated PTR or NTR filters be set before a condition register bit can set a bit in the event register. The data in this register is latched until it is queried. Once queried, the register is cleared.

| Mode                         | All                        |
|------------------------------|----------------------------|
| Remote Command               | :STATus:OPERation[:EVENt]? |
| Example                      | STAT:OPER?                 |
| Preset                       | 0                          |
| Status Bits/OPC dependencies | Sequential command         |
| Initial S/W Revision         | Prior to A.02.00           |

#### Operation Negative Transition

This command determines which bits in the Operation Condition register will set the corresponding bit in the Operation Event register when the condition register bit has a negative transition (1 to 0). The variable <integer> is the sum of the decimal values of the bits that you want to enable.

| Mode                         | All                                                                                        |
|------------------------------|--------------------------------------------------------------------------------------------|
| Remote Command               | :STATus:OPERation:NTRansition <integer></integer>                                          |
|                              | :STATus:OPERation:NTRansition?                                                             |
| Example                      | STAT:OPER:NTR 1 Align Now operation complete will be reported to the Status Byte Register. |
| Preset                       | 0                                                                                          |
| Min                          | 0                                                                                          |
| Max                          | 32767                                                                                      |
| Status Bits/OPC dependencies | Sequential command                                                                         |
| Initial S/W Revision         | Prior to A.02.00                                                                           |

#### **Operation Positive Transition**

This command determines which bits in the Operation Condition register will set the corresponding bit in the Operation Event register when the condition register bit has a positive transition (0 to 1). The variable <integer> is the sum of the decimal values of the bits that you want to enable.

| Mode                         | All                                                                                         |
|------------------------------|---------------------------------------------------------------------------------------------|
| Remote Command               | :STATus:OPERation:PTRansition <integer></integer>                                           |
|                              | :STATus:OPERation:PTRansition?                                                              |
| Example                      | STAT:OPER:PTR 1 Align Now operation beginning will be reported to the Status Byte Register. |
| Preset                       | 32767                                                                                       |
| Min                          | 0                                                                                           |
| Max                          | 32767                                                                                       |
| Status Bits/OPC dependencies | Sequential command                                                                          |
| Initial S/W Revision         | Prior to A.02.00                                                                            |

## Preset the Status Byte

Sets bits in most of the enable and transition registers to their default state. It presets all the Transition Filters, Enable Registers, and the Error/Event Queue Enable. It has no effect on Event Registers, Error/Event QUEue, IEEE 488.2 ESE, and SRE Registers as described in IEEE Standard 488.2–1992, IEEE Standard Codes, Formats, Protocols, and Common Commands for Use with ANSI/IEEE Std 488.1–1987. New York, NY, 1992.

| Remote Command       | :STATus:PRESet   |
|----------------------|------------------|
| Example              | STAT:PRES        |
| Initial S/W Revision | Prior to A.02.00 |

# Questionable Register

"Questionable Condition " on page 79

"Questionable Enable " on page 79

"Questionable Event Query " on page 80

"Questionable Negative Transition" on page 80

"Questionable Positive Transition" on page 80

#### Questionable Condition

This query returns the decimal value of the sum of the bits in the Questionable Condition register.

| NOTE | The data in this register is continuously updated and reflects the current conditions. |
|------|----------------------------------------------------------------------------------------|
|      |                                                                                        |

| Mode                         | All                             |
|------------------------------|---------------------------------|
| Remote Command               | :STATus:QUEStionable:CONDition? |
| Example                      | STAT:QUES:COND?                 |
| Preset                       | 0                               |
| Status Bits/OPC dependencies | Sequential command              |
| Initial S/W Revision         | Prior to A.02.00                |

#### Questionable Enable

This command determines which bits in the Questionable Event register will set the Questionable Status Summary bit (bit3) in the Status Byte Register. The variable <integer> is the sum of the decimal values of the bits you want to enable.

NOTE

The preset condition is all bits in this enable register set to 0. To have any Questionable Events reported to the Status Byte Register, one or more bits need to be set to 1. The Status Byte Event Register should be queried after each measurement to check the Questionable Status Summary (bit 3). If it is equal to 1, a condition during the test may have made the test results invalid. If it is equal to 0, this indicates that no hardware problem or measurement problem was detected by the analyzer.

| Mode                         | All                                                                                        |
|------------------------------|--------------------------------------------------------------------------------------------|
| Remote Command               | :STATus:QUEStionable:ENABle <integer></integer>                                            |
|                              | :STATus:QUEStionable:ENABle?                                                               |
| Example                      | STAT:OPER:PTR 1 Align Now operation beginning will be reported to the Status Byte Register |
| Preset                       | 0                                                                                          |
| Min                          | 0                                                                                          |
| Max                          | 32767                                                                                      |
| Status Bits/OPC dependencies | Sequential command                                                                         |

| Initial S/W Revision Prior to A.02.00 |
|---------------------------------------|
|---------------------------------------|

#### **Questionable Event Query**

This query returns the decimal value of the sum of the bits in the Questionable Event register.

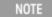

The register requires that the associated PTR or NTR filters be set before a condition register bit can set a bit in the event register. The data in this register is latched until it is queried. Once queried, the register is cleared.

| Mode                         | All                           |
|------------------------------|-------------------------------|
| Remote Command               | :STATus:QUEStionable[:EVENt]? |
| Example                      | STAT:QUES?                    |
| Preset                       | 0                             |
| Status Bits/OPC dependencies | Sequential command            |
| Initial S/W Revision         | Prior to A.02.00              |

## **Questionable Negative Transition**

This command determines which bits in the Questionable Condition register will set the corresponding bit in the Questionable Event register when the condition register bit has a negative transition (1 to 0). The variable <integer> is the sum of the decimal values of the bits that you want to enable.

| Mode                         | All                                                                                      |
|------------------------------|------------------------------------------------------------------------------------------|
| Remote Command               | :STATus:QUEStionable:NTRansition <integer></integer>                                     |
|                              | :STATus:QUEStionable:NTRansition?                                                        |
| Example                      | STAT:QUES:NTR 16                                                                         |
|                              | Temperature summary 'questionable cleared' will be reported to the Status Byte Register. |
| Preset                       | 0                                                                                        |
| Min                          | 0                                                                                        |
| Max                          | 32767                                                                                    |
| Status Bits/OPC dependencies | Sequential command                                                                       |
| Initial S/W Revision         | Prior to A.02.00                                                                         |

#### Questionable Positive Transition

This command determines which bits in the Questionable Condition register will set the corresponding bit in the Questionable Event register when the condition register bit has a positive transition (0 to 1). The variable <integer> is the sum of the decimal values of the bits that you want to enable.

| Mode                         | All                                                                                       |
|------------------------------|-------------------------------------------------------------------------------------------|
| Remote Command               | :STATus:QUEStionable:PTRansition <integer></integer>                                      |
|                              | :STATus:QUEStionable:PTRansition?                                                         |
| Example                      | STAT:QUES:PTR 16                                                                          |
|                              | Temperature summary 'questionable asserted' will be reported to the Status Byte Register. |
| Preset                       | 32767                                                                                     |
| Min                          | 0                                                                                         |
| Max                          | 32767                                                                                     |
| Status Bits/OPC dependencies | Sequential command                                                                        |
| Initial S/W Revision         | Prior to A.02.00                                                                          |

# Questionable Calibration Register

"Questionable Calibration Condition " on page 81

#### Questionable Calibration Condition

This query returns the decimal value of the sum of the bits in the Questionable Calibration Condition register.

NOTE The data in this register is continuously updated and reflects the current conditions.

| Mode                         | All                                         |
|------------------------------|---------------------------------------------|
| Remote Command               | :STATus:QUEStionable:CALibration:CONDition? |
| Example                      | STAT:QUES:CAL:COND?                         |
| Preset                       | 0                                           |
| Status Bits/OPC dependencies | Sequential command                          |
| Initial S/W Revision         | Prior to A.02.00                            |

#### Questionable Calibration Enable

This command determines which bits in the Questionable Calibration Condition Register will set bits in the Questionable Calibration Event register, which also sets the Calibration Summary bit (bit 8) in the

<sup>&</sup>quot;Questionable Calibration Enable " on page 81

<sup>&</sup>quot;Questionable Calibration Event Query " on page 82

<sup>&</sup>quot;Questionable Calibration Negative Transition " on page 82

<sup>&</sup>quot;Questionable Calibration Positive Transition " on page 83

Questionable Register. The variable <integer> is the sum of the decimal values of the bits you want to enable.

| Mode                         | All                                                                                                    |
|------------------------------|----------------------------------------------------------------------------------------------------|
| Remote Command               | :STATus:QUEStionable:CALibration:ENABle <integer></integer>                                                                      |
|                              | :STATus:QUEStionable:CALibration:ENABle?                                                                                         |
| Example                      | STAT:QUES:CAL:ENAB 16384 Can be used to query if an alignment is needed, if you have turned off the automatic alignment process. |
| Min                          | 0                                                                                                    |
| Max                          | 32767                                                                                                    |
| Status Bits/OPC dependencies | Sequential command                                                                                                    |
| Initial S/W Revision         | Prior to A.02.00                                                                                                    |

## Questionable Calibration Event Query

This query returns the decimal value of the sum of the bits in the Questionable Calibration Event register.

NOTE

The register requires that the associated PTR or NTR filters be set before a condition register bit can set a bit in the event register. The data in this register is latched until it is queried. Once queried, the register is cleared.

| Mode                         | All                                       |
|------------------------------|-------------------------------------------|
| Remote Command               | :STATus:QUEStionable:CALibration[:EVENt]? |
| Example                      | STAT:QUES:CAL?                            |
| Preset                       | 0                                         |
| Status Bits/OPC dependencies | Sequential command                        |
| Initial S/W Revision         | Prior to A.02.00                          |

#### Questionable Calibration Negative Transition

This command determines which bits in the Questionable Calibration Condition register will set the corresponding bit in the Questionable Calibration Event register when the condition register bit has a negative transition (1 to 0). The variable <integer> is the sum of the decimal values of the bits that you want to enable.

| Mode           | All                                                              |
|----------------|------------------------------------------------------------------|
| Remote Command | :STATus:QUEStionable:CALibration:NTRansition <integer></integer> |
|                | :STATus:QUEStionable:CALibration:NTRansition?                    |
| Example        | STAT:QUES:CAL:NTR 16384 Alignment is not required.               |
| Preset         | 0                                                                |

| Min                          | 0                  |
|------------------------------|--------------------|
| Max                          | 32767              |
| Status Bits/OPC dependencies | Sequential command |
| Initial S/W Revision         | Prior to A.02.00   |

#### Questionable Calibration Positive Transition

This command determines which bits in the Questionable Calibration Condition register will set the corresponding bit in the Questionable Calibration Event register when the condition register bit has a positive transition (0 to 1). The variable <integer> is the sum of the decimal values of the bits that you want to enable.

| Mode                         | All                                                              |
|------------------------------|------------------------------------------------------------------|
| Remote Command               | :STATus:QUEStionable:CALibration:PTRansition <integer></integer> |
|                              | :STATus:QUEStionable:CALibration:PTRansition?                    |
| Example                      | STAT:QUES:CAL:PTR 16384 Alignment is required.                   |
| Preset                       | 32767                                                            |
| Min                          | 0                                                                |
| Max                          | 32767                                                            |
| Status Bits/OPC dependencies | Sequential command                                               |
| Initial S/W Revision         | Prior to A.02.00                                                 |

# Questionable Calibration Skipped Register

"Questionable Calibration Skipped Condition " on page 83

"Questionable Calibration Skipped Enable " on page 84

"Questionable Calibration Skipped Event Query " on page 84

"Questionable Calibration Skipped Negative Transition" on page 85

"Questionable Calibration Skipped Positive Transition" on page 85

#### Questionable Calibration Skipped Condition

This query returns the decimal value of the sum of the bits in the Questionable Calibration Skipped Condition register.

| NOTE | The data in this register is continuously updated and reflects the current conditions. |  |
|------|----------------------------------------------------------------------------------------|--|
|      |                                                                                        |  |
| Mode | All                                                                                    |  |

| Remote Command               | :STATus:QUEStionable:CALibration:SKIPped:CONDition? |
|------------------------------|-----------------------------------------------------|
| Example                      | STAT:QUES:CAL:SKIP:COND?                            |
| Preset                       | 0                                                   |
| Status Bits/OPC dependencies | Sequential command                                  |
| Initial S/W Revision         | Prior to A.02.00                                    |

# Questionable Calibration Skipped Enable

This command determines which bits in the Questionable Calibration Skipped Condition Register will set bits in the Questionable Calibration Skipped Event register, which also sets bit 11 of the Questionable Calibration Register. The variable <integer> is the sum of the decimal values of the bits you want to enable.

| Mode                         | All                                                                                              |
|------------------------------|--------------------------------------------------------------------------------------------------|
| Remote Command               | :STATus:QUEStionable:CALibration:SKIPped:ENABle <integer></integer>                              |
|                              | :STATus:QUEStionable:CALibration:SKIPped:ENABle?                                                 |
| Example                      | STAT:QUES:CAL:SKIP:ENAB 1 Can be used to query if an EMI alignment skipped condition is detected |
| Preset                       | 32767                                                                                            |
| Min                          | 0                                                                                                |
| Max                          | 32767                                                                                            |
| Status Bits/OPC dependencies | Sequential command                                                                               |
| Initial S/W Revision         | Prior to A.02.00                                                                                 |

## Questionable Calibration Skipped Event Query

This query returns the decimal value of the sum of the bits in the Questionable Calibration Event register.

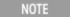

The register requires that the associated PTR or NTR filters be set before a condition register bit can set a bit in the event register. The data in this register is latched until it is queried. Once queried, the register is cleared.

| Mode                         | All                                               |
|------------------------------|---------------------------------------------------|
| Remote Command               | :STATus:QUEStionable:CALibration:SKIPped[:EVENt]? |
| Example                      | STAT:QUES:CAL:SKIP?                               |
| Preset                       | 0                                                 |
| Status Bits/OPC dependencies | Sequential command                                |
| Initial S/W Revision         | Prior to A.02.00                                  |

# Questionable Calibration Skipped Negative Transition

This command determines which bits in the Questionable Calibration Skipped Condition register will set the corresponding bit in the Questionable Calibration Skipped Event register when the condition register bit has a negative transition (1 to 0). The variable <integer> is the sum of the decimal values of the bits that you want to enable.

| Mode                         | All                                                                      |
|------------------------------|--------------------------------------------------------------------------|
| Remote Command               | :STATus:QUEStionable:CALibration:SKIPped:NTRansition <integer></integer> |
|                              | :STATus:QUEStionable:CALibration:SKIPped:NTRansition?                    |
| Example                      | STAT:QUES:CAL:SKIP:NTR 1 Align RF skipped is not required.               |
| Preset                       | 0                                                                        |
| Min                          | 0                                                                        |
| Max                          | 32767                                                                    |
| Status Bits/OPC dependencies | Sequential command                                                       |
| Initial S/W Revision         | Prior to A.02.00                                                         |

#### Questionable Calibration Skipped Positive Transition

This command determines which bits in the Questionable Calibration Skipped Condition register will set the corresponding bit in the Questionable Calibration Skipped Event register when the condition register bit has a positive transition (0 to 1). The variable <integer> is the sum of the decimal values of the bits that you want to enable.

| Mode                         | All                                                                      |
|------------------------------|--------------------------------------------------------------------------|
| Remote Command               | :STATus:QUEStionable:CALibration:SKIPped:PTRansition <integer></integer> |
|                              | :STATus:QUEStionable:CALibration:SKIPped:PTRansition?                    |
| Example                      | STAT:QUES:CAL:SKIP:PTR 1 Align RF skipped is required.                   |
| Preset                       | 32767                                                                    |
| Min                          | 0                                                                        |
| Max                          | 32767                                                                    |
| Status Bits/OPC dependencies | Sequential command                                                       |
| Initial S/W Revision         | Prior to A.02.00                                                         |

## Questionable Calibration Extended Failure Register

"Questionable Calibration Extended Failure Condition " on page 86

"Questionable Calibration Extended Failure Enable " on page 86

"Questionable Calibration Extended Failure Event Query " on page 86

"Questionable Calibration Extended Failure Negative Transition" on page 87

## "Questionable Calibration Extended Failure Positive Transition" on page 87

#### Questionable Calibration Extended Failure Condition

This query returns the decimal value of the sum of the bits in the Questionable Calibration Extended Failure Condition register.

| NOTE | The data in this register is continuously updated and reflects the current conditions. |
|------|----------------------------------------------------------------------------------------|
|------|----------------------------------------------------------------------------------------|

| Mode                         | All                                                          |
|------------------------------|--------------------------------------------------------------|
| Remote Command               | :STATus:QUEStionable:CALibration:EXTended:FAILure:CONDition? |
| Example                      | STAT:QUES:CAL:EXT:FAIL:COND?                                 |
| Preset                       | 0                                                            |
| Status Bits/OPC dependencies | Sequential command                                           |
| Initial S/W Revision         | Prior to A.02.00                                             |

#### Questionable Calibration Extended Failure Enable

This command determines which bits in the Questionable Calibration Extended Failure Condition Register will set bits in the Questionable Calibration Extended Failure Event register, which also sets bit 9 of the Questionable Calibration Register. The variable <integer> is the sum of the decimal values of the bits you want to enable.

| Mode                         | All                                                                                         |
|------------------------------|---------------------------------------------------------------------------------------------|
| Remote Command               | :STATus:QUEStionable:CALibration:EXTended:FAILure:ENABle <integer></integer>                |
|                              | :STATus:QUEStionable:CALibration:EXTended:FAILure:ENABle?                                   |
| Example                      | STAT:QUES:CAL:EXT:FAIL:ENAB 1 Can be used to query if an EMI conducted alignment is needed. |
| Preset                       | 32767                                                                                       |
| Min                          | 0                                                                                           |
| Max                          | 32767                                                                                       |
| Status Bits/OPC dependencies | Sequential command                                                                          |
| Initial S/W Revision         | Prior to A.02.00                                                                            |

#### Questionable Calibration Extended Failure Event Query

This query returns the decimal value of the sum of the bits in the Questionable Calibration Extended Failure Event register.

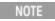

The register requires that the associated PTR or NTR filters be set before a condition register bit can set a bit in the event register. The data in this register is latched until it is queried. Once queried, the register is cleared.

| Mode                         | All                                                        |
|------------------------------|------------------------------------------------------------|
| Remote Command               | :STATus:QUEStionable:CALibration:EXTended:FAILure[:EVENt]? |
| Example                      | STAT:QUES:CAL:EXT:FAIL?                                    |
| Preset                       | 0                                                          |
| Status Bits/OPC dependencies | Sequential command                                         |
| Initial S/W Revision         | Prior to A.02.00                                           |

## Questionable Calibration Extended Failure Negative Transition

This command determines which bits in the Questionable Calibration Extended Failure Condition register will set the corresponding bit in the Questionable Calibration Extended Failure Event register when the condition register bit has a negative transition (1 to 0). The variable <integer> is the sum of the decimal values of the bits that you want to enable.

| Mode                            | All                                                                               |
|---------------------------------|-----------------------------------------------------------------------------------|
| Remote Command                  | :STATus:QUEStionable:CALibration:EXTended:FAILure:NTRansition <integer></integer> |
|                                 | :STATus:QUEStionable:CALibration:EXTended:FAILure:NTRansition?                    |
| Example                         | STAT:QUES:CAL:EXT:FAIL:NTR 1 EMI conducted align failure is not required.         |
| Preset                          | 0                                                                                 |
| Min                             | 0                                                                                 |
| Max                             | 32767                                                                             |
| Status Bits/OPC<br>dependencies | Sequential command                                                                |
| Initial S/W Revision            | Prior to A.02.00                                                                  |

#### Questionable Calibration Extended Failure Positive Transition

This command determines which bits in the Questionable Calibration Extended Failure Condition register will set the corresponding bit in the Questionable Calibration Extended Failure Event register when the condition register bit has a positive transition (0 to 1). The variable <integer> is the sum of the decimal values of the bits that you want to enable.

| Mode           | All                                                                               |
|----------------|-----------------------------------------------------------------------------------|
| Remote Command | :STATus:QUEStionable:CALibration:EXTended:FAILure:PTRansition <integer></integer> |
|                | :STATus:QUEStionable:CALibration:EXTended:FAILure:PTRansition?                    |
| Example        | STAT:QUES:CAL:EXT:FAIL:PTR 1 EMI conducted align failure is required.             |
| Preset         | 32767                                                                             |
| Min            | 0                                                                                 |
| Max            | 32767                                                                             |

| Status Bits/OPC dependencies | Sequential command |
|------------------------------|--------------------|
| Initial S/W Revision         | Prior to A.02.00   |

## Questionable Calibration Extended Needed Register

"Questionable Calibration Extended Needed Condition " on page 88

"Questionable Calibration Extended Needed Enable " on page 88

"Questionable Calibration Extended Needed Event Query" on page 89

"Questionable Calibration Extended Needed Negative Transition" on page 89

"Questionable Calibration Extended Needed Positive Transition" on page 90

#### Questionable Calibration Extended Needed Condition

This query returns the decimal value of the sum of the bits in the Questionable Calibration Extended Needed Condition register.

| NOTE | The data in this register is continuously updated and reflects the current conditions. |
|------|----------------------------------------------------------------------------------------|
|      |                                                                                        |

| Mode                         | All                                                         |
|------------------------------|-------------------------------------------------------------|
| Remote Command               | :STATus:QUEStionable:CALibration:EXTended:NEEDed:CONDition? |
| Example                      | STAT:QUES:CAL:EXT:NEED:COND?                                |
| Preset                       | 0                                                           |
| Status Bits/OPC dependencies | Sequential command                                          |
| Initial S/W Revision         | Prior to A.02.00                                            |

#### Questionable Calibration Extended Needed Enable

This command determines which bits in the Questionable Calibration Extended Needed Condition Register will set bits in the Questionable Calibration Extended Needed Event register, which also sets bit 14 of the Questionable Calibration Register. The variable <integer> is the sum of the decimal values of the bits you want to enable.

| Mode           | All                                                                                         |  |  |  |
|----------------|---------------------------------------------------------------------------------------------|--|--|--|
| Remote Command | :STATus:QUEStionable:CALibration:EXTended:NEEDed:ENABle <integer></integer>                 |  |  |  |
|                | :STATus:QUEStionable:CALibration:EXTended:NEEDed:ENABle?                                    |  |  |  |
| Example        | STAT:QUES:CAL:EXT:NEED:ENAB 2 Can be used to query if an EMI conducted alignment is needed. |  |  |  |
| Preset         | 32767                                                                                       |  |  |  |
| Min            | 0                                                                                           |  |  |  |

| Max                          | 32767              |
|------------------------------|--------------------|
| Status Bits/OPC dependencies | Sequential command |
| Initial S/W Revision         | Prior to A.02.00   |

## Questionable Calibration Extended Needed Event Query

This query returns the decimal value of the sum of the bits in the Questionable Calibration Extended Needed Event register.

NOTE

The register requires that the associated PTR or NTR filters be set before a condition register bit can set a bit in the event register. The data in this register is latched until it is queried. Once queried, the register is cleared.

| Mode                         | All                                                       |
|------------------------------|-----------------------------------------------------------|
| Remote Command               | :STATus:QUEStionable:CALibration:EXTended:NEEDed[:EVENt]? |
| Example                      | STAT:QUES:CAL:EXT:NEED?                                   |
| Preset                       | 0                                                         |
| Status Bits/OPC dependencies | Sequential command                                        |
| Initial S/W Revision         | Prior to A.02.00                                          |

#### Questionable Calibration Extended Needed Negative Transition

This command determines which bits in the Questionable Calibration Extended Needed Condition register will set the corresponding bit in the Questionable Calibration Extended Needed Event register when the condition register bit has a negative transition (1 to 0). The variable <integer> is the sum of the decimal values of the bits that you want to enable.

| Mode                         | All                                                                              |
|------------------------------|----------------------------------------------------------------------------------|
| Remote Command               | :STATus:QUEStionable:CALibration:EXTended:NEEDed:NTRansition <integer></integer> |
|                              | :STATus:QUEStionable:CALibration:EXTended:NEEDed:NTRansition?                    |
| Example                      | STAT:QUES:CAL:EXT:NEED:NTR 2 Align EMI conducted is not required.                |
| Preset                       | 0                                                                                |
| Min                          | 0                                                                                |
| Max                          | 32767                                                                            |
| Status Bits/OPC dependencies | Sequential command                                                               |
| Initial S/W Revision         | Prior to A.02.00                                                                 |

#### Questionable Calibration Extended Needed Positive Transition

This command determines which bits in the Questionable Calibration Extended Needed Condition register will set the corresponding bit in the Questionable Calibration Extended Needed Event register when the condition register bit has a positive transition (0 to 1). The variable <integer> is the sum of the decimal values of the bits that you want to enable.

| Mode                         | All                                                                              |
|------------------------------|----------------------------------------------------------------------------------|
| Remote Command               | :STATus:QUEStionable:CALibration:EXTended:NEEDed:PTRansition <integer></integer> |
|                              | :STATus:QUEStionable:CALibration:EXTended:NEEDed:PTRansition?                    |
| Example                      | STAT:QUES:CAL:EXT:NEED:PTR 2 Align EMI conducted is required.                    |
| Preset                       | 32767                                                                            |
| Min                          | 0                                                                                |
| Max                          | 32767                                                                            |
| Status Bits/OPC dependencies | Sequential command                                                               |
| Initial S/W Revision         | Prior to A.02.00                                                                 |

# Questionable Frequency Register

"Questionable Frequency Condition" on page 90

"Questionable Frequency Enable" on page 91

"Questionable Frequency Event Query " on page 91

"Questionable Frequency Negative Transition" on page 91

"Questionable Frequency Positive Transition" on page 92

#### Questionable Frequency Condition

This query returns the decimal value of the sum of the bits in the Questionable Frequency Condition register.

NOTE The data in this register is continuously updated and reflects the current conditions.

| Mode                         | All                                       |
|------------------------------|-------------------------------------------|
| Remote Command               | :STATus:QUEStionable:FREQuency:CONDition? |
| Example                      | STAT:QUES:FREQ:COND?                      |
| Preset                       | 0                                         |
| Status Bits/OPC dependencies | Sequential command                        |
| Initial S/W Revision         | Prior to A.02.00                          |

### Questionable Frequency Enable

This command determines which bits in the Questionable Frequency Condition Register will set bits in the Questionable Frequency Event register, which also sets the Frequency Summary bit (bit 5) in the Questionable Register. The variable <integer> is the sum of the decimal values of the bits you want to enable.

| Mode                         | All                                                                                                    |
|------------------------------|----------------------------------------------------------------------------------------------------|
| Remote Command               | :STATus:QUEStionable:FREQuency:ENABle <integer></integer>                                                                         |
|                              | :STATus:QUEStionable:FREQuency:ENABle?                                                                                            |
| Example                      | STAT:QUES:FREQ:ENAB 2 Frequency Reference Unlocked will be reported to the Frequency Summary of the Status Questionable register. |
| Preset                       | 32767                                                                                                    |
| Min                          | 0                                                                                                    |
| Max                          | 32767                                                                                                    |
| Status Bits/OPC dependencies | Sequential command                                                                                                    |
| Initial S/W Revision         | Prior to A.02.00                                                                                                    |

### Questionable Frequency Event Query

This guery returns the decimal value of the sum of the bits in the Questionable Frequency Event register.

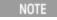

The register requires that the associated PTR or NTR filters be set before a condition register bit can set a bit in the event register. The data in this register is latched until it is queried. Once queried, the register is cleared.

| Mode                         | All                                     |
|------------------------------|-----------------------------------------|
|                              |                                         |
| Remote Command               | :STATus:QUEStionable:FREQuency[:EVENt]? |
| Example                      | STAT:QUES:FREQ?                         |
| Preset                       | 0                                       |
| Status Bits/OPC dependencies | Sequential command                      |
| Initial S/W Revision         | Prior to A.02.00                        |

## Questionable Frequency Negative Transition

This command determines which bits in the Questionable Frequency Condition register will set the corresponding bit in the Questionable Frequency Event register when the condition register bit has a negative transition (1 to 0). The variable <integer> is the sum of the decimal values of the bits that you want to enable.

| Mode | All |  |  |
|------|-----|--|--|

| Remote Command               | :STATus:QUEStionable:FREQuency:NTRansition <integer></integer>                                                                          |
|------------------------------|----------------------------------------------------------------------------------------------------|
|                              | :STATus:QUEStionable:FREQuency:NTRansition?                                                                                             |
| Example                      | STAT:QUES:FREQ:NTR 2 Frequency Reference 'regained lock' will be reported to the Frequency Summary of the Status Questionable register. |
| Preset                       | 0                                                                                                    |
| Min                          | 0                                                                                                    |
| Max                          | 32767                                                                                                    |
| Status Bits/OPC dependencies | Sequential command                                                                                                    |
| Initial S/W Revision         | Prior to A.02.00                                                                                                    |

# Questionable Frequency Positive Transition

This command determines which bits in the Questionable Frequency Condition register will set the corresponding bit in the Questionable Frequency Event register when the condition register bit has a positive transition (0 to 1). The variable <integer> is the sum of the decimal values of the bits that you want to enable.

| Mode                         | All                                                                                                    |
|------------------------------|----------------------------------------------------------------------------------------------------|
| Remote Command               | :STATus:QUEStionable:FREQuency:PTRansition <integer></integer>                                                                            |
|                              | :STATus:QUEStionable:FREQuency:PTRansition?                                                                                               |
| Example                      | STAT:QUES:FREQ:PTR 2 Frequency Reference 'became unlocked' will be reported to the Frequency Summary of the Status Questionable register. |
| Preset                       | 32767                                                                                                    |
| Min                          | 0                                                                                                    |
| Max                          | 32767                                                                                                    |
| Status Bits/OPC dependencies | Sequential command                                                                                                    |
| Initial S/W Revision         | Prior to A.02.00                                                                                                    |

# Questionable Integrity Register

"Questionable Integrity Condition" on page 92

#### Questionable Integrity Condition

This query returns the decimal value of the sum of the bits in the Questionable Integrity Condition register.

<sup>&</sup>quot;Questionable Integrity Enable" on page 93

<sup>&</sup>quot;Questionable Integrity Event Query " on page 93

<sup>&</sup>quot;Questionable Integrity Negative Transition" on page 94

<sup>&</sup>quot;Questionable Integrity Positive Transition" on page 94

| NOTE | The data in this register is continuously updated and reflects the current conditions. |
|------|----------------------------------------------------------------------------------------|
|------|----------------------------------------------------------------------------------------|

| Mode                         | All                                       |
|------------------------------|-------------------------------------------|
| Remote Command               | :STATus:QUEStionable:INTegrity:CONDition? |
| Example                      | STAT:QUES:INT:COND?                       |
| Preset                       | 0                                         |
| Status Bits/OPC dependencies | Sequential command                        |
| Initial S/W Revision         | Prior to A.02.00                          |

### Questionable Integrity Enable

This command determines which bits in the Questionable Integrity Condition Register will set bits in the Questionable Integrity Event register, which also sets the Integrity Summary bit (bit 9) in the Questionable Register. The variable <integer> is the sum of the decimal values of the bits you want to enable.

| Mode                         | All                                                                                                    |
|------------------------------|----------------------------------------------------------------------------------------------------|
| Remote Command               | :STATus:QUEStionable:INTegrity:ENABle <integer></integer>                                                                            |
|                              | :STATus:QUEStionable:INTegrity:ENABle?                                                                                               |
| Example                      | STAT:QUES:INT:ENAB 8 Measurement Uncalibrated Summary will be reported to the Integrity Summary of the Status Questionable register. |
| Preset                       | 32767                                                                                                    |
| Min                          | 0                                                                                                    |
| Max                          | 32767                                                                                                    |
| Status Bits/OPC dependencies | Sequential command                                                                                                    |
| Initial S/W Revision         | Prior to A.02.00                                                                                                    |

# **Questionable Integrity Event Query**

This query returns the decimal value of the sum of the bits in the Questionable Integrity Event register.

NOTE

The register requires that the associated PTR or NTR filters be set before a condition register bit can set a bit in the event register. The data in this register is latched until it is queried. Once queried, the register is cleared.

| Mode                         | All                                     |
|------------------------------|-----------------------------------------|
| Remote Command               | :STATus:QUEStionable:INTegrity[:EVENt]? |
| Example                      | STAT:QUES:INT?                          |
| Preset                       | 0                                       |
| Status Bits/OPC dependencies | Sequential command                      |

| Initial S/W Revision Prior to A.02.00 |
|---------------------------------------|
|---------------------------------------|

# Questionable Integrity Negative Transition

This command determines which bits in the Questionable Integrity Condition register will set the corresponding bit in the Questionable Integrity Event register when the condition register bit has a negative transition (1 to 0)

The variable <integer> is the sum of the decimal values of the bits that you want to enable.

| Mode                         | All                                                                                                    |
|------------------------------|----------------------------------------------------------------------------------------------------|
| Remote Command               | :STATus:QUEStionable:INTegrity:NTRansition <integer></integer>                                                                                |
|                              | :STATus:QUEStionable:INTegrity:NTRansition?                                                                                                   |
| Example                      | STAT:QUES:INT:NTR 8 Measurement 'regained calibration' Summary will be reported to the Integrity Summary of the Status Questionable register. |
| Preset                       | 0                                                                                                    |
| Min                          | 0                                                                                                    |
| Max                          | 32767                                                                                                    |
| Status Bits/OPC dependencies | Sequential command                                                                                                    |
| Initial S/W Revision         | Prior to A.02.00                                                                                                    |

#### Questionable Integrity Positive Transition

This command determines which bits in the Questionable Integrity Condition register will set the corresponding bit in the Questionable Integrity Event register when the condition register bit has a positive transition (0 to 1). The variable <integer> is the sum of the decimal values of the bits that you want to enable.

| Mode                         | All                                                                                                    |
|------------------------------|----------------------------------------------------------------------------------------------------|
| Remote Command               | :STATus:QUEStionable:INTegrity:PTRansition <integer></integer>                                                                               |
|                              | :STATus:QUEStionable:INTegrity:PTRansition?                                                                                                  |
| Example                      | STAT:QUES:INT:PTR 8 Measurement 'became uncalibrated' Summary will be reported to the Integrity Summary of the Status Questionable register. |
| Preset                       | 32767                                                                                                    |
| Min                          | 0                                                                                                    |
| Max                          | 32767                                                                                                    |
| Status Bits/OPC dependencies | Sequential command                                                                                                    |
| Initial S/W Revision         | Prior to A.02.00                                                                                                    |

# Questionable Integrity Signal Register

"Questionable Integrity Signal Condition" on page 95

"Questionable Integrity Signal Enable" on page 95

"Questionable Integrity Signal Event Query" on page 96

"Questionable Integrity Signal Negative Transition" on page 96

"Questionable Integrity Signal Positive Transition" on page 96

## Questionable Integrity Signal Condition

This query returns the decimal value of the sum of the bits in the Questionable Integrity Signal Condition register.

| NOTE | The data in this register is continuously updated and reflects the current conditions. |
|------|----------------------------------------------------------------------------------------|
|      |                                                                                        |

| Mode                         | All                                              |
|------------------------------|--------------------------------------------------|
| Remote Command               | :STATus:QUEStionable:INTegrity:SIGNal:CONDition? |
| Example                      | STAT:QUES:INT:SIGN:COND?                         |
| Preset                       | 0                                                |
| Status Bits/OPC dependencies | Sequential command                               |
| Initial S/W Revision         | Prior to A.02.00                                 |

#### Questionable Integrity Signal Enable

This command determines which bits in the Questionable Integrity Signal Condition Register will set bits in the Questionable Integrity Signal Event register, which also sets the Integrity Summary bit (bit 9) in the Questionable Register. The variable <integer> is the sum of the decimal values of the bits you want to enable.

| Mode                         | All                                                                                                    |
|------------------------------|----------------------------------------------------------------------------------------------------|
| Remote Command               | :STATus:QUEStionable:INTegrity:SIGNal:ENABle <integer></integer>                                                         |
|                              | :STATus:QUEStionable:INTegrity:SIGNal:ENABle?                                                                            |
| Example                      | STAT:QUES:INT:SIGN:ENAB 4 Burst Not Found will be reported to the Integrity Summary of the Status Questionable register. |
| Preset                       | 32767                                                                                                    |
| Min                          | 0                                                                                                    |
| Max                          | 32767                                                                                                    |
| Status Bits/OPC dependencies | Sequential command                                                                                                    |
| Initial S/W Revision         | Prior to A.02.00                                                                                                    |

### Questionable Integrity Signal Event Query

This query returns the decimal value of the sum of the bits in the Questionable Integrity Signal Event register.

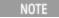

The register requires that the associated PTR or NTR filters be set before a condition register bit can set a bit in the event register. The data in this register is latched until it is queried. Once queried, the register is cleared.

| Mode                         | All                                            |
|------------------------------|------------------------------------------------|
| Remote Command               | :STATus:QUEStionable:INTegrity:SIGNal[:EVENt]? |
| Example                      | STAT:QUES:INT:SIGN?                            |
| Preset                       | 0                                              |
| Status Bits/OPC dependencies | Sequential command                             |
| Initial S/W Revision         | Prior to A.02.00                               |

# Questionable Integrity Signal Negative Transition

This command determines which bits in the Questionable Integrity Signal Condition register will set the corresponding bit in the Questionable Integrity Signal Event register when the condition register bit has a negative transition (1 to 0). The variable <integer> is the sum of the decimal values of the bits that you want to enable.

| Mode                         | All                                                                                                    |
|------------------------------|----------------------------------------------------------------------------------------------------|
| Remote Command               | :STATus:QUEStionable:INTegrity:SIGNal:NTRansition <integer></integer>                                               |
|                              | :STATus:QUEStionable:INTegrity:SIGNal:NTRansition?                                                                  |
| Example                      | STAT:QUES:INT:SIGN:NTR 4 Burst found will be reported to the Integrity Summary of the Status Questionable register. |
| Preset                       | 0                                                                                                    |
| Min                          | 0                                                                                                    |
| Max                          | 32767                                                                                                    |
| Status Bits/OPC dependencies | Sequential command                                                                                                  |
| Initial S/W Revision         | Prior to A.02.00                                                                                                    |

#### Questionable Integrity Signal Positive Transition

This command determines which bits in the Questionable Integrity Signal Condition register will set the corresponding bit in the Questionable Integrity Signal Event register when the condition register bit has a positive transition (0 to 1). The variable <integer> is the sum of the decimal values of the bits that you want to enable.

| Mode                         | All                                                                                                    |
|------------------------------|----------------------------------------------------------------------------------------------------|
| Remote Command               | :STATus:QUEStionable:INTegrity:SIGNal:PTRansition <integer></integer>                                                   |
|                              | :STATus:QUEStionable:INTegrity:SIGNal:PTRansition?                                                                      |
| Example                      | STAT:QUES:INT:SIGN:PTR 4 Burst not found will be reported to the Integrity Summary of the Status Questionable register. |
| Preset                       | 32767                                                                                                    |
| Min                          | 0                                                                                                    |
| Max                          | 32767                                                                                                    |
| Status Bits/OPC dependencies | Sequential command                                                                                                    |
| Initial S/W Revision         | Prior to A.02.00                                                                                                    |

# Questionable Integrity Uncalibrated Register

#### Questionable Integrity Uncalibrated Condition

This query returns the decimal value of the sum of the bits in the Questionable Integrity Uncalibrated Condition register.

| The data in this register is continuously apacted and reflects the current conditions. | NOTE The data in this register is continuously updated and reflects the current cond | tions. |
|----------------------------------------------------------------------------------------|--------------------------------------------------------------------------------------|--------|
|----------------------------------------------------------------------------------------|--------------------------------------------------------------------------------------|--------|

| Mode                         | All                                                    |
|------------------------------|--------------------------------------------------------|
| Remote Command               | :STATus:QUEStionable:INTegrity:UNCalibrated:CONDition? |
| Example                      | STAT:QUES:INT:UNC:COND?                                |
| Preset                       | 0                                                      |
| Status Bits/OPC dependencies | Sequential command                                     |
| Initial S/W Revision         | Prior to A.02.00                                       |

# Questionable Integrity Uncalibrated Enable

This command determines which bits in the Questionable Integrity Uncalibrated Condition Register will set bits in the Questionable Integrity Uncalibrated Event register, which also sets the Data Uncalibrated Summary bit (bit 3) in the Questionable Integrity Register. The variable <integer> is the sum of the decimal values of the bits you want to enable.

<sup>&</sup>quot;Questionable Integrity Uncalibrated Condition" on page 97

<sup>&</sup>quot;Questionable Integrity Uncalibrated Enable" on page 97

<sup>&</sup>quot;Questionable Integrity Uncalibrated Event Query " on page 98

<sup>&</sup>quot;Questionable Integrity Uncalibrated Negative Transition" on page 98

<sup>&</sup>quot;Questionable Integrity Uncalibrated Positive Transition" on page 99

| Mode                         | All                                                                                                    |
|------------------------------|----------------------------------------------------------------------------------------------------|
| Remote Command               | :STATus:QUEStionable:INTegrity:UNCalibrated:ENABle                                                                             |
|                              | :STATus:QUEStionable:INTegrity:UNCalibrated:ENABle?                                                                            |
| Example                      | STAT:QUES:INT:UNC:ENAB 1 Oversweep (Meas Uncal) will be reported to the Integrity Summary of the Status Questionable register. |
| Preset                       | 32767                                                                                                    |
| Min                          | 0                                                                                                    |
| Max                          | 32767                                                                                                    |
| Status Bits/OPC dependencies | Sequential command                                                                                                    |
| Initial S/W Revision         | Prior to A.02.00                                                                                                    |

#### Questionable Integrity Uncalibrated Event Query

This query returns the decimal value of the sum of the bits in the Questionable Integrity Uncalibrated Event register.

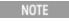

The register requires that the associated PTR or NTR filters be set before a condition register bit can set a bit in the event register. The data in this register is latched until it is queried. Once queried, the register is cleared.

| Mode                         | All                                                  |  |
|------------------------------|------------------------------------------------------|--|
| Remote Command               | :STATus:QUEStionable:INTegrity:UNCalibrated[:EVENt]? |  |
| Example                      | STAT:QUES:INT:UNC?                                   |  |
| Preset                       | 0                                                    |  |
| Status Bits/OPC dependencies | Sequential command                                   |  |
| Initial S/W Revision         | Prior to A.02.00                                     |  |

#### Questionable Integrity Uncalibrated Negative Transition

This command determines which bits in the Questionable Integrity Uncalibrated Condition register will set the corresponding bit in the Questionable Integrity Uncalibrated Event register when the condition register bit has a negative transition (1 to 0). The variable <integer> is the sum of the decimal values of the bits that you want to enable.

| Mode           | All                                                                                                    |
|----------------|----------------------------------------------------------------------------------------------------|
| Remote Command | :STATus:QUEStionable:INTegrity:UNCalibrated:NTRansition <integer></integer>                                              |
|                | :STATus:QUEStionable:INTegrity:UNCalibrated:NTRansition?                                                                 |
| Example        | STAT:QUES:INT:UNC:NTR 1 Oversweep cleared will be reported to the Integrity Summary of the Status Questionable register. |

| Preset                       | 0                  |
|------------------------------|--------------------|
| Min                          | 0                  |
| Max                          | 32767              |
| Status Bits/OPC dependencies | Sequential command |
| Initial S/W Revision         | Prior to A.02.00   |

# Questionable Integrity Uncalibrated Positive Transition

This command determines which bits in the Questionable Integrity Uncalibrated Condition register will set the corresponding bit in the Questionable Integrity Uncalibrated Event register when the condition register bit has a positive transition (0 to 1). The variable <integer> is the sum of the decimal values of the bits that you want to enable.

| Mode                         | All                                                                                                    |
|------------------------------|----------------------------------------------------------------------------------------------------|
| Remote Command               | :STATus:QUEStionable:INTegrity:UNCalibrated:PTRansition <integer></integer>                                                            |
|                              | :STATus:QUEStionable:INTegrity:UNCalibrated:PTRansition?                                                                               |
| Example                      | STAT:QUES:INT:UNC:PTR 1 Oversweep (Meas Uncal) occurred will be reported to the Integrity Summary of the Status Questionable register. |
| Preset                       | 32767                                                                                                    |
| Min                          | 0                                                                                                    |
| Max                          | 32767                                                                                                    |
| Status Bits/OPC dependencies | Sequential command                                                                                                    |
| Initial S/W Revision         | Prior to A.02.00                                                                                                    |

#### Questionable Power Register

"Questionable Power Condition " on page 99

"Questionable Power Enable " on page 100

"Questionable Power Event Query " on page 100

"Questionable Power Negative Transition" on page 101

"Questionable Power Positive Transition" on page 101

#### **Questionable Power Condition**

This query returns the decimal value of the sum of the bits in the Questionable Power Condition register.

NOTE The data in this register is continuously updated and reflects the current conditions.

| Mode                         | All                                   |
|------------------------------|---------------------------------------|
| Remote Command               | :STATus:QUEStionable:POWer:CONDition? |
| Example                      | STAT:QUES:POW:COND?                   |
| Preset                       | 0                                     |
| Status Bits/OPC dependencies | Sequential command                    |
| Initial S/W Revision         | Prior to A.02.00                      |

#### Questionable Power Enable

This command determines which bits in the Questionable Power Condition Register will set bits in the Questionable Power Event register, which also sets the Power Summary bit (bit 3) in the Questionable Register. The variable <integer> is the sum of the decimal values of the bits you want to enable.

| Mode                         | All                                                                                                    |
|------------------------------|----------------------------------------------------------------------------------------------------|
| Remote Command               | :STATus:QUEStionable:POWer:ENABle <integer></integer>                                                                              |
|                              | :STATus:QUEStionable:POWer:ENABle?                                                                                                 |
| Example                      | STAT:QUES:POW:ENAB 32 50 MHz Input Pwr too High for Cal will be reported to the Power Summary of the Status Questionable register. |
| Preset                       | 32767                                                                                                    |
| Min                          | 0                                                                                                    |
| Max                          | 32767                                                                                                    |
| Status Bits/OPC dependencies | Sequential command                                                                                                    |
| Initial S/W Revision         | Prior to A.02.00                                                                                                    |

#### **Questionable Power Event Query**

This query returns the decimal value of the sum of the bits in the Questionable Power Event register.

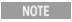

The register requires that the associated PTR or NTR filters be set before a condition register bit can set a bit in the event register. The data in this register is latched until it is queried. Once queried, the register is cleared.

| Mode                         | All                                 |
|------------------------------|-------------------------------------|
| Remote Command               | :STATus:QUEStionable:POWer[:EVENt]? |
| Example                      | STAT:QUES:POW?                      |
| Preset                       | 0                                   |
| Status Bits/OPC dependencies | Sequential command                  |
| Initial S/W Revision         | Prior to A.02.00                    |

# Questionable Power Negative Transition

This command determines which bits in the Questionable Power Condition register will set the corresponding bit in the Questionable Power Event register when the condition register bit has a negative transition (1 to 0). The variable <integer> is the sum of the decimal values of the bits that you want to enable.

| Mode                         | All                                                                                                    |
|------------------------------|----------------------------------------------------------------------------------------------------|
| Remote Command               | :STATus:QUEStionable:POWer:NTRansition <integer></integer>                                                                           |
|                              | :STATus:QUEStionable:POWer:NTRansition?                                                                                              |
| Example                      | STAT:QUES:POW:NTR 32 50 MHz Input Power became OK for Cal will be reported to the Power Summary of the Status Questionable register. |
| Preset                       | 0                                                                                                    |
| Min                          | 0                                                                                                    |
| Max                          | 32767                                                                                                    |
| Status Bits/OPC dependencies | Sequential command                                                                                                    |
| Initial S/W Revision         | Prior to A.02.00                                                                                                    |

#### Questionable Power Positive Transition

This command determines which bits in the Questionable Power Condition register will set the corresponding bit in the Questionable Power Event register when the condition register bit has a positive transition (0 to 1). The variable <integer> is the sum of the decimal values of the bits that you want to enable.

| Mode                         | All                                                                                                    |
|------------------------------|----------------------------------------------------------------------------------------------------|
| Remote Command               | :STATus:QUEStionable:POWer:PTRansition <integer></integer>                                                                                 |
|                              | :STATus:QUEStionable:POWer:PTRansition?>                                                                                                   |
| Example                      | STAT:QUES:POW:PTR 32 50 MHz Input Power became too high for Cal will be reported to the Power Summary of the Status Questionable register. |
| Preset                       | 32767                                                                                                    |
| Min                          | 0                                                                                                    |
| Max                          | 32767                                                                                                    |
| Status Bits/OPC dependencies | Sequential command                                                                                                    |
| Initial S/W Revision         | Prior to A.02.00                                                                                                    |

### Questionable Temperature Register

"Questionable Temperature Condition" on page 102

"Questionable Temperature Enable" on page 102

"Questionable Temperature Event Query" on page 102

"Questionable Temperature Negative Transition" on page 103

"Questionable Temperature Positive Transition" on page 103

#### Questionable Temperature Condition

This query returns the decimal value of the sum of the bits in the Questionable Temperature Condition register.

| NOTE | The data in this register is continuously updated and reflects the current conditions. |
|------|----------------------------------------------------------------------------------------|
|------|----------------------------------------------------------------------------------------|

| Mode                         | All                                         |
|------------------------------|---------------------------------------------|
| Remote Command               | :STATus:QUEStionable:TEMPerature:CONDition? |
| Example                      | STAT:QUES:TEMP:COND?                        |
| Preset                       | 0                                           |
| Status Bits/OPC dependencies | Sequential command                          |
| Initial S/W Revision         | Prior to A.02.00                            |

### Questionable Temperature Enable

This command determines which bits in the Questionable Temperature Condition Register will set bits in the Questionable Temperature Event register, which also sets the Temperature Summary bit (bit 4) in the Questionable Register. The variable <integer> is the sum of the decimal values of the bits you want to enable.

| Mode                         | All                                                                                                    |
|------------------------------|----------------------------------------------------------------------------------------------------|
| Remote Command               | :STATus:QUEStionable:TEMPerature:ENABle <integer></integer>                                                                           |
|                              | :STATus:QUEStionable:TEMPerature:ENABle?                                                                                              |
| Example                      | STAT:QUES:TEMP:ENAB 1 Reference Oscillator Oven Cold will be reported to the Temperature Summary of the Status Questionable register. |
| Preset                       | 32767                                                                                                    |
| Min                          | 0                                                                                                    |
| Max                          | 32767                                                                                                    |
| Status Bits/OPC dependencies | Sequential command                                                                                                    |
| Initial S/W Revision         | Prior to A.02.00                                                                                                    |

### Questionable Temperature Event Query

This guery returns the decimal value of the sum of the bits in the Questionable Temperature Event register.

### NOTE

The register requires that the associated PTR or NTR filters be set before a condition register bit can set a bit in the event register. The data in this register is latched until it is queried. Once queried, the register is cleared

| Mode                         | All                                       |
|------------------------------|-------------------------------------------|
| Remote Command               | :STATus:QUEStionable:TEMPerature[:EVENt]? |
| Example                      | STAT:QUES:TEMP?                           |
| Preset                       | 0                                         |
| Status Bits/OPC dependencies | Sequential command                        |
| Initial S/W Revision         | Prior to A.02.00                          |

# Questionable Temperature Negative Transition

This command determines which bits in the Questionable Temperature Condition register will set the corresponding bit in the Questionable Temperature Event register when the condition register bit has a negative transition (1 to 0). The variable <integer> is the sum of the decimal values of the bits that you want to enable.

| Mode                         | All                                                                                                    |
|------------------------------|----------------------------------------------------------------------------------------------------|
| Remote Command               | :STATus:QUEStionable:TEMPerature:NTRansition <integer></integer>                                                                         |
|                              | :STATus:QUEStionable:TEMPerature:NTRansition?                                                                                            |
| Example                      | STAT:QUES:TEMP:NTR 1 Reference Oscillator Oven not cold will be reported to the Temperature Summary of the Status Questionable register. |
| Preset                       | 0                                                                                                    |
| Min                          | 0                                                                                                    |
| Max                          | 32767                                                                                                    |
| Status Bits/OPC dependencies | Sequential command                                                                                                    |
| Initial S/W Revision         | Prior to A.02.00                                                                                                    |

#### Questionable Temperature Positive Transition

This command determines which bits in the Questionable Temperature Condition register will set the corresponding bit in the Questionable Temperature Event register when the condition register bit has a positive transition (0 to 1). The variable <integer> is the sum of the decimal values of the bits that you want to enable.

| Mode           | All                                                                                |
|----------------|------------------------------------------------------------------------------------|
| Remote Command | :STATus:QUEStionable:TEMPerature:PTRansition <integer></integer>                   |
|                | :STATus:QUEStionable:TEMPerature:PTRansition?                                      |
| Example        | STAT:QUES:TEMP:PTR 1 Reference Oscillator Oven became cold will be reported to the |

|                              | Temperature Summary of the Status Questionable register. |
|------------------------------|----------------------------------------------------------|
| Preset                       | 32767                                                    |
| Min                          | 0                                                        |
| Max                          | 32767                                                    |
| Status Bits/OPC dependencies | Sequential command                                       |
| Initial S/W Revision         | Prior to A.02.00                                         |

# IEEE 488.2 Common Commands

The instrument supports the following subset of IEEE 488.2 Common Commands, as defined in Chapter 10 of IEEE Standard 488.2–1992. As indicated in the detailed descriptions, some of these commands correspond directly to instrument front-panel key functionality, while others are available only as remote commands.

| Command | Description                                         |
|---------|-----------------------------------------------------|
| *CAL?   | Align Now "All (Daily use)" on page 199             |
| *CLS    | "Clear Status " on page 107                         |
| *ESE    | "Standard Event Status Enable " on page 108         |
| *ESE?   |                                                     |
| *ESR?   | "Standard Event Status Register Query " on page 108 |
| *IDN?   | "Identification Query " on page 109                 |
| *OPC    | "Operation Complete " on page 109                   |
| *OPC?   |                                                     |
| *0PT?   | "Query Instrument Options " on page 110             |
| *RCL    | "Recall Instrument State " on page 111              |
| *RST    | "*RST (Remote Command Only)" on page 111            |
| *SAV    | "Save Instrument State " on page 112                |
| *SRE    | "Service Request Enable " on page 112               |
| *SRE?   |                                                     |
| *STB?   | "Status Byte Query " on page 112                    |
| *TRG    | "Trigger " on page 113                              |
| *TST?   | "Self Test Query " on page 113                      |
| *WAI    | "Wait-to-Continue " on page 113                     |

# All (Daily use)

Immediately executes an alignment of all subsystems which includes both the source and the analyzer in the TRX module. The "All" alignment is sufficient to maintain specified performance, provided that (1) the TRX's internal temperature has not drifted more than +/-5 degree C since the previous alignment, and (2) no more than 8 hours have elapsed since the previous "All" alignment., and (3) no more than 1 week has elapsed since these three alignments have all been run: IF, RF, and Source, and (4) a 45 minute warm-up period between power-up of the TRX and invoking the "All" alignment. The instrument stops any measurement currently underway, performs the alignment, then restarts the measurement from the beginning (similar to pressing the Restart key).

If an interfering user signal is present at the RF Input, the alignment is performed on all subsystems except the RF. After completion, the Error Condition message "Align skipped: 50 MHz interference" or "Align

skipped: 4.8 GHz interference" is generated. In addition the Error Condition message "Align Now, RF required" is generated, and bits 11 and 12 are set in the Status Questionable Calibration register.

The query form of the remote commands (:CALibration[:ALL]? or \*CAL?) invokes the alignment of all subsystems and returns a success or failure value. An interfering user signal is not grounds for failure; if the alignment was able to succeed on all portions but unable to align the RF because of an interfering signal, the resultant will be the success value.

Successful completion of Align Now, All will clear the "Align Now, All required" Error Condition, and clear bit 14 in the Status Questionable Calibration register. It will also begin the elapsed time counter for Last Align Now, All Time, and capture the Last Align Now, All Temperature.

If the Align RF subsystem succeeded in aligning (no interfering signal present), the elapsed time counter begins for Last Align Now, RF Time, and the temperature is captured for the Last Align Now, RF Temperature. In addition the Error Conditions "Align skipped: 50 MHz interference" and "Align skipped: 4.8 GHz interference" are cleared, the Error Condition "Align Now, RF required" is cleared, and bits 11 and 12 are cleared in the Status Questionable Calibration register

Align Now, All can be interrupted by pressing the Cancel (ESC) front-panel key or remotely with Device Clear followed by the :ABORt SCPI command. When this occurs the Error Condition message "Align Now, All required" is generated, and bit 14 is set in the Status Questionable Condition register. This is because new alignment data may be employed for an individual subsystem, but not a cohesive set of data for all subsystems.

In many cases, you might find it more convenient to change alignments to Normal, instead of executing Align Now, All. When the Auto Align process transitions to Normal, the analyzer will immediately start to update only the alignments that have expired, thus efficiently restoring the alignment process.

NOTE

In EXM/M9420A, Source ARB play will be turned off and the source states will not be restored after Align Now, All.

| Key Path       | System, Alignments, Align Now                                                                                                    |
|----------------|----------------------------------------------------------------------------------------------------|
| Mode           | All                                                                                                    |
| Remote Command | :CALibration[:ALL]                                                                                                    |
|                | :CALibration[:ALL]?                                                                                                    |
| Example        | :CAL                                                                                                    |
| Notes          | :CALibration[:ALL]? returns 0 if successful                                                                                                    |
|                | :CALibration[:ALL]? returns 1 if failed                                                                                                    |
|                | :CALibration[:ALL]? is the same as *CAL?                                                                                                    |
|                | While Align Now, All is performing the alignment, bit 0 in the Status Operation register is set. Completion, or termination, will clear bit 0 in the Status Operation register.                          |
|                | This command is sequential; it must complete before further SCPI commands are processed. Interrupting the alignment from remote is accomplished by invoking Device Clear followed by the :ABORt command. |
|                | Successful completion will clear bit 14 in the Status Questionable Calibration register.                                                                                                    |
|                | An interfering user signal is not grounds for failure of Align Now, All. However, bits 11 and 12 are set in the Status Questionable Calibration register to indicate Align Now, RF is required.          |

|                                 | An interfering user supplied signal will result in the instrument requiring an Align Now, RF with the interfering signal removed. |
|---------------------------------|----------------------------------------------------------------------------------------------------|
| Couplings                       | Initializes the time for the Last Align Now, All Time.                                                                            |
|                                 | Records the temperature for the Last Align Now, All Temperature.                                                                  |
|                                 | If Align RF component succeeded, initializes the time for the Last Align Now, RF Time.                                            |
|                                 | If Align RF component succeeded, records the temperature for the Last Align Now, RF Temperature.                                  |
| Status Bits/OPC<br>dependencies | Bits 11, 12, or 14 may be set in the Status Questionable Calibration register.                                                    |
| Initial S/W Revision            | Prior to A.02.00                                                                                                    |

| Mode                 | All                                                                                                    |
|----------------------|----------------------------------------------------------------------------------------------------|
| Remote Command       | *CAL?                                                                                                    |
| Example              | *CAL?                                                                                                    |
| Notes                | *CAL? returns 0 if successful                                                                                               |
|                      | *CAL? returns 1 if failed                                                                                                   |
|                      | :CALibration[:ALL]? is the same as *CAL?                                                                                    |
|                      | See additional remarks described with :CALibration[:ALL]?                                                                   |
|                      | Everything about :CALibration[:ALL]? is synonymous with *CAL? including all conditions, status register bits, and couplings |
| Initial S/W Revision | Prior to A.02.00                                                                                                    |

| Mode                 | All                                                                                                    |
|----------------------|----------------------------------------------------------------------------------------------------|
| Remote Command       | :CALibration[:ALL]:NPENding                                                                                                    |
| Example              | CAL:NPEN                                                                                                    |
| Notes                | :CALibration[:ALL]:NPENding is the same as :CALibration[:ALL] including all conditions, status register bits, except this scpi command does not BLOCK the scpi session, so the user should use status register bits to query if the calibration is successfully completed or not. |
|                      | Typical usage is:                                                                                                    |
|                      | 1):CALibration:ALL:NPENding (Start a calibration)                                                                                                    |
|                      | 2):STATus:OPERation:CONDition? (Check if the calibration is completed or not, If bit 0 is set, then the system is doing calibration, the user should repeat this scpi query until the bit is cleared)                                                                             |
|                      | 3):STATus:QUEStionable:CALibration:CONDition? (Check if if there are any errors/failures in previous calibration procedure                                                                                                    |
| Initial S/W Revision | X.14.20                                                                                                    |

# Clear Status

Clears the status byte register. It does this by emptying the error queue and clearing all bits in all of the event registers. The status byte register summarizes the states of the other registers. It is also responsible

for generating service requests.

| Key Path                         | No equivalent key. Related key System, Show Errors, Clear Error Queue                                                                                                    |
|----------------------------------|----------------------------------------------------------------------------------------------------|
| Remote Command                   | *CLS                                                                                                    |
| Example                          | *CLS Clears the error queue and the Status Byte Register.                                                                                                    |
| Notes                            | For related commands, see the SYSTem:ERRor[:NEXT]? command. See also the STATus:PRESet command and all commands in the STATus subsystem.                                                                                                 |
| Status Bits/OPC<br>dependencies  | Resets all bits in all event registers to 0, which resets all the status byte register bits to 0 also.                                                                                                    |
| Backwards Compatibility<br>Notes | In general the status bits used in the X-Series status system will be backwards compatible with ESA and PSA. However, note that all conditions will generate events that go into the event log, and some will also generate status bits. |
| Initial S/W Revision             | Prior to A.02.00                                                                                                    |

#### Standard Event Status Enable

Selects the desired bits from the standard event status enable register. This register monitors I/O errors and synchronization conditions such as operation complete, request control, query error, device dependent error, status execution error, command error, and power on. The selected bits are OR'd to become a summary bit (bit 5) in the byte register which can be queried.

The guery returns the state of the standard event status enable register.

| Key Path                     | No equivalent key. Related key System, Show Errors, Clear Error Queue                                  |
|------------------------------|----------------------------------------------------------------------------------------------------|
| Remote Command               | *ESE <integer></integer>                                                                               |
|                              | *ESE?                                                                                                  |
| Example                      | *ESE 36 Enables the Standard Event Status Register to monitor query and command errors (bits 2 and 5). |
|                              | *ESE? Returns a 36 indicating that the query and command status bits are enabled.                      |
| Notes                        | For related commands, see the STATus subsystem and SYSTem:ERRor[:NEXT]? commands.                      |
| Preset                       | 255                                                                                                    |
| State Saved                  | Not saved in state.                                                                                    |
| Min                          | 0                                                                                                    |
| Max                          | 255                                                                                                    |
| Status Bits/OPC dependencies | Event Enable Register of the Standard Event Status Register.                                           |
| Initial S/W Revision         | Prior to A.02.00                                                                                       |

## Standard Event Status Register Query

Queries and clears the standard event status event register. (This is a destructive read.) The value returned is a hexadecimal number that reflects the current state (0/1) of all the bits in the register.

| Remote Command               | *ESR?                                                                                       |
|------------------------------|---------------------------------------------------------------------------------------------|
| Example                      | *ESR? Returns a 1 if there is either a query or command error, otherwise it returns a zero. |
| Notes                        | For related commands, see the STATus subsystem commands.                                    |
| Preset                       | 0                                                                                           |
| Min                          | 0                                                                                           |
| Max                          | 255                                                                                         |
| Status Bits/OPC dependencies | Standard Event Status Register (bits 0 – 7).                                                |
| Initial S/W Revision         | Prior to A.02.00                                                                            |

## **Identification Query**

Returns a string of instrument identification information. The string will contain the model number, serial number, and firmware revision.

The response is organized into four fields separated by commas. The field definitions are as follows:

- Manufacturer
- Model
- Serial number
- Firmware version

| Key Path                 | No equivalent key. See related key System, Show System.       |
|--------------------------|---------------------------------------------------------------|
| Remote Command           | *IDN?                                                         |
| Example                  | *IDN? Returns instrument identification information, such as: |
|                          | Keysight Technologies, M9420A, US01020004, M.16.30            |
| Initial S/W Revision     | Prior to A.02.00                                              |
| Modified at S/W Revision | x.14.50                                                       |

## Operation Complete

The \*OPC command sets bit 0 in the standard event status register (SER) to "1" when pending operations have finished, that is when all overlapped commands are complete. It does not hold off subsequent operations. You can determine when the overlapped commands have completed either by polling the OPC bit in SER, or by setting up the status system such that a service request (SRQ) is asserted when the OPC bit is set.

The \*OPC? query returns a "1" after all the current overlapped commands are complete. So it holds off subsequent commands until the "1" is returned, then the program continues. This query can be used to synchronize events of other instruments on the external bus.

| Remote Command                   | *OPC                                                                                                    |
|----------------------------------|----------------------------------------------------------------------------------------------------|
|                                  | *OPC?                                                                                                    |
| Example                          | INIT:CONT 0 Selects single sweeping.                                                                                                    |
|                                  | INIT:IMM Initiates a sweep.                                                                                                    |
|                                  | *OPC? Holds off any further commands until the sweep is complete.                                                                                                    |
| Status Bits/OPC dependencies     | Not global to all remote ports or front panel. *OPC only considers operation that was initiated on the same port as the *OPC command was issued from.                                                                                                    |
|                                  | *OPC is an overlapped command, but *OPC? is sequential.                                                                                                    |
| Backwards Compatibility<br>Notes | 1. The ESA/PSA/VSA products do not meet all the requirements for the *OPC command specified by IEEE 488.2. This is corrected for X-Series. This will sometimes cause behavior that is not backward compatible, but it will work as customers expect.                                                                                                    |
|                                  | 2. Commands such as, *OPC/*OPC?/*WAI/*RST used to be global. They considered front panel operation in conjunction with the GPIB functionality. Now they are evaluated on a per channel basis. That is, the various rear panel remote ports and the front panel i/o are all considered separately. Only the functionality initiated on the port where the *OPC was sent, is considered for its operation. |
|                                  | 3. *OPC used to hold off until the operation bits were cleared. Now it holds off until all overlapping<br>commands are completed. Also, earlier instruments did not wait for completion of all processes,<br>only the ones identified here (in the STATus:OPERation register):                                                                                                    |
|                                  | Calibrating: monitored by PSA, ESA, VSA (E4406A)                                                                                                    |
|                                  | Sweeping: monitored by PSA, ESA, VSA (E4406A)                                                                                                    |
|                                  | Waiting for Trigger: monitored by PSA, ESA, VSA (E4406A)                                                                                                    |
|                                  | Measuring: monitored by PSA and ESA (but not in all Modes).                                                                                                    |
|                                  | Paused: monitored by VSA (E4406A).                                                                                                    |
|                                  | Printing: monitored by VSA (E4406A).                                                                                                    |
|                                  | Mass memory busy: monitored by VSA (E4406A).                                                                                                    |
| Initial S/W Revision             | Prior to A.02.00                                                                                                    |

## **Query Instrument Options**

Returns a string of all the installed instrument options. It is a comma separated list with quotes, such as: "503,P03,PFR".

To be IEEE compliant, this command should return an arbitrary ascii variable that would not begin and end with quotes. But the quotes are needed to be backward compatible with previous SA products and software. So, the actual implementation will use arbitrary ascii. But quotes will be sent as the first and last ascii characters that are sent with the comma-separated option list.

| Remote Command       | *OPT?            |
|----------------------|------------------|
| Initial S/W Revision | Prior to A.02.00 |

## Recall Instrument State

This command recalls the instrument state from the specified instrument memory register.

- If the state being loaded has a newer firmware revision than the revision of the instrument, no state is recalled and an error is reported
- If the state being loaded has an equal firmware revision than the revision of the instrument, the state will be loaded.
- If the state being loaded has an older firmware revision than the revision of the instrument, the instrument will only load the parts of the state that apply to the older revision.

| Remote Command               | *RCL <register #=""></register>                                                              |
|------------------------------|----------------------------------------------------------------------------------------------|
| Example                      | *RCL 7 Recalls the instrument state that is currently stored in register 7.                  |
| Notes                        | Registers 0 through 6 are accessible from the front panel in menu keys for Recall Registers. |
| Min                          | 0                                                                                            |
| Max                          | 127                                                                                          |
| Status Bits/OPC dependencies | The command is sequential.                                                                   |
| Initial S/W Revision         | Prior to A.02.00                                                                             |

## \*RST (Remote Command Only)

\*RST is equivalent to :SYST:PRES;:INIT:CONT OFF, which is a Mode Preset in the Single measurement state. This remote command is preferred over Mode Preset remote command - :SYST:PRES, as optimal remote programming occurs with the instrument in the single measurement state.

| Remote Command                   | *RST                                                                                                    |
|----------------------------------|----------------------------------------------------------------------------------------------------|
| Example                          | *RST                                                                                                    |
| Notes                            | Sequential                                                                                                    |
|                                  | Clears all pending OPC bits and the Status Byte is set to 0.                                                                                                    |
| Couplings                        | A *RST will cause the currently running measurement to be aborted and cause the default measurement to be active. *RST gets the mode to a consistent state with all of the default couplings set.                                                                 |
| Backwards Compatibility<br>Notes | In legacy analyzers *RST did not set the analyzer to Single, but in the X-Series it does, for compliance with the IEEE 488.2 specification.                                                                                                    |
|                                  | In the X-Series, *RST does not do a *CLS (clear the status bits and the error queue). In legacy analyzers, *RST used to do the equivalent of SYSTem:PRESet, *CLS and INITiate:CONTinuous OFF. But to be 488.2 compliant, *RST in the X-Series does not do a *CLS. |
| Initial S/W Revision             | Prior to A.02.00                                                                                                    |

## Save Instrument State

This command saves the current instrument state and mode to the specified instrument memory register.

| Remote Command               | *SAV <register #=""></register>                                                            |
|------------------------------|--------------------------------------------------------------------------------------------|
| Example                      | *SAV 9 Saves the instrument state in register 9.                                           |
| Notes                        | Registers 0 through 6 are accessible from the front panel in menu keys for Save Registers. |
| Min                          | 0                                                                                          |
| Max                          | 127                                                                                        |
| Status Bits/OPC dependencies | The command is sequential.                                                                 |
| Initial S/W Revision         | Prior to A.02.00                                                                           |

## Service Request Enable

This command enables the desired bits of the service request enable register.

The query returns the value of the register, indicating which bits are currently enabled.

| Remote Command               | *SRE <integer></integer>                                                          |
|------------------------------|-----------------------------------------------------------------------------------|
|                              | *SRE?                                                                             |
| Example                      | *SRE 22 Enables bits 1, 2, and 4 in the service request enable register.          |
| Notes                        | For related commands, see the STATus subsystem and SYSTem:ERRor[:NEXT]? commands. |
| Preset                       | 0                                                                                 |
| Min                          | 0                                                                                 |
| Max                          | 255                                                                               |
| Status Bits/OPC dependencies | Service Request Enable Register (all bits, 0 – 7).                                |
| Initial S/W Revision         | Prior to A.02.00                                                                  |

# Status Byte Query

Returns the value of the status byte register without erasing its contents.

| Remote Command               | *STB?                                                                                                    |
|------------------------------|----------------------------------------------------------------------------------------------------|
| Example                      | *STB? Returns a decimal value for the bits in the status byte register.                                                                            |
|                              | For example, if a 16 is returned, it indicates that bit 5 is set and one of the conditions monitored in the standard event status register is set. |
| Notes                        | See related command *CLS.                                                                                                    |
| Status Bits/OPC dependencies | Status Byte Register (all bits, 0 – 7).                                                                                                    |
| Initial S/W Revision         | Prior to A.02.00                                                                                                    |

## Trigger

This command triggers the instrument. Use the :TRIGger[:SEQuence]:SOURce command to select the trigger source.

| Key Path             | No equivalent key. See related keys Single and Restart.                                                            |
|----------------------|----------------------------------------------------------------------------------------------------|
| Remote Command       | *TRG                                                                                                    |
| Example              | *TRG Triggers the instrument to take a sweep or start a measurement, depending on the current instrument settings. |
| Notes                | See related command :INITiate:IMMediate.                                                                           |
| Initial S/W Revision | Prior to A.02.00                                                                                                   |

# Self Test Query

This query performs the internal self-test routines and returns a number indicating the success of the testing. A zero is returned if the test is successful, 1 if it fails.

| Remote Command       | *TST?                                                                       |
|----------------------|-----------------------------------------------------------------------------|
| Example              | *TST? Runs the self-test routines and returns 0=passed, 1=some part failed. |
| Initial S/W Revision | Prior to A.02.00                                                            |

## Wait-to-Continue

This command causes the instrument to wait until all overlapped commands are completed before executing any additional commands. There is no query form for the command.

| Remote Command               | *WAI                                                                                                    |
|------------------------------|----------------------------------------------------------------------------------------------------|
| Example                      | INIT:CONT OFF; INIT;*WAI Sets the instrument to single sweep. Starts a sweep and waits for its completion.                                            |
| Status Bits/OPC dependencies | Not global to all remote ports or front panel. *OPC only considers operation that was initiated on the same port as the *OPC command was issued from. |
| Initial S/W Revision         | Prior to A.02.00                                                                                                    |

3 Programming the Transceiver IEEE 488.2 Common Commands

Keysight M9420A VXT Vector Transceiver VXA User's & Programmer's Reference

4 Input/Output Functions

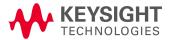

# Input/Output

The Input/Output features are common across multiple Modes and Measurements. These common features are described in this section. See the Measurement description for information on features that are unique.

The Input/Output key accesses the keys that control the Input/Output parameters of the instrument. In general, these are functions associated with external connections to the analyzer, either to the inputs or the outputs. Since these connections tend to be fairly stable within a given setup, in general, the input/output settings do not change when you Preset the analyzer.

Other functions related to the input/output connections, but which tend to change on a measurement by measurement basis, can be found under the Trigger and AMPTD Y Scale keys. In addition, some of the digital I/O bus configurations can be found under the System key.

NOTE

The functions in the Input/Output menu are "global" (common) to all Modes (applications). But individual Input/Output functions only appear in a Mode if they apply to that Mode. Functions that apply to a Mode but not to all measurements in the Mode may be grayed-out in some measurements.

### "Input/Output variables - Preset behavior" on page 117

The Input Port selection is the first menu under the Input/Output key:

| Key Path           | Front-panel key                                                                                                    |  |
|--------------------|----------------------------------------------------------------------------------------------------|--|
| Remote Command     | [:SENSe]:FEED RF AIQ EMIXer                                                                                                    |  |
|                    | [:SENSe]:FEED?                                                                                                    |  |
| Example            | :FEED RF                                                                                                    |  |
|                    | :FEED?                                                                                                    |  |
| Couplings          | The [:SENSe]:FEED RF command turns the calibrator OFF                                                                                                    |  |
| Preset             | This setting is unaffected by a Preset or power cycle. It survives a Mode Preset and mode changes.                                                                                                    |  |
|                    | It is set to RF on a "Restore Input/Output Defaults" or "Restore System Defaults->All"                                                                                                    |  |
| State Saved        | Saved in instrument state                                                                                                    |  |
| Backwards          | [:SENSe]:FEED AREFerence                                                                                                    |  |
| Compatibility SCPI | In the PSA the calibrator was one of the inputs and selected using the AREF parameter to the same :FEED command that switched the inputs. In the X-Series it is controlled in a separate menu and overrides the input selection. For code compatibility the [:SENSe]:FEED AREFerence command is provided, and is aliased to [SENSe]:FEED:AREF REF50, which causes the input to be switched to the 50 MHz calibrator. The [:SENSe]:FEED RF command switches the input back to the RF port and turns the calibrator OFF, thus providing full compatibility with the PSA calibrator function.  Note that after sending this, the query [:SENSe]:FEED? will NOT return "AREF" but instead the currently selected input. |  |
| Backwards          | [:SENSe]:FEED IQ IONLy QONLy                                                                                                    |  |
| Compatibility SCPI | [:SENSe]:FEED?                                                                                                    |  |
|                    | The parameters IQ   IONLy   QONLy are supported for backwards compatibility with the E44406A. [:SENSe]:FEED IQ aliases to [:SENSe]:FEED: IQ:TYPE IQ [:SENSe]:FEED IONLy aliases to [:SENSe]:FEED:IQ:TYPE IONLy                                                                                                    |  |

|                                  | [:SENSe]:FEED QONLy aliases to [:SENSe]:FEED:IQ:TYPE QONLy                                                                                                    |
|----------------------------------|----------------------------------------------------------------------------------------------------|
|                                  | The query [:SENSe]:FEED? will always returns AIQ whatever the type of legacy parameters IQ   IONLy   QONLy has been used.                                                                                                    |
| Backwards Compatibility<br>Notes | Most of the settings in the X-Series Input/Output system, including External Gain, Amplitude Corrections settings and data, etc., are shared by all modes and are not changed by a mode switch. Furthermore, most variables in the Input/Output system key are not affected by Mode Preset. Both of these behaviors represent a departure from legacy behavior. |
|                                  | In the X-Series. Input/Output settings are reset by using the "Restore Input/Output Defaults" function. They can also be reset to their default values through the System->Restore System Defaults-> In/Out Config key or through the System ->Restore System Defaults -> All key (and corresponding SCPI).                                                     |
|                                  | While this matches most use cases better, it does create some code compatibility issues. For example, Amplitude Corrections are no longer turned off by a Mode Preset, but instead by using the "Restore Input/Output Defaults" key/SCPI.                                                                                                    |
|                                  | Although Input/Output settings are not part of each Mode's State, they are saved in the Save State files, so that all of the instrument settings can be recalled with Recall State, as in legacy instruments.                                                                                                    |
| Initial S/W Revision             | Prior to A.02.00                                                                                                    |

| Remote Command          | :INPut:MIXer EXTernal INTernal                                                                                                    |  |
|-------------------------|----------------------------------------------------------------------------------------------------|--|
|                         | :INPut:MIXer?                                                                                                    |  |
| Example                 | INP:MIX INT                                                                                                    |  |
|                         | INP:MIX?                                                                                                    |  |
| Notes                   | In legacy analyzers you choose between the Internal mixer or an External Mixer. In the X-Series, the External Mixer is one of the choices for the Input and is selected using the FEED command (:SENSe:FEED EXTMixer). |  |
|                         | For compatibility, the INPut:MIXer EXTernal INTernal legacy command is mapped as follows:                                                                                                    |  |
|                         | 1. When INPut:MIXer EXTernal is received, SENSe:FEED EMIXer is executed.                                                                                                    |  |
|                         | 2. When INPut:MIXer INTernal is received, SENSe:FEED RF is executed.                                                                                                    |  |
|                         | 3. When INPut:MIXer? is received, the response will be INT if any input other than the external mixer is selected and EXT if the external mixer is selected                                                            |  |
| Preset                  | INT                                                                                                    |  |
| Backwards Compatibility | PSA supports the following SCPI Command :                                                                                                    |  |
| Notes                   | :INPut:MIXer:TYPE PRESelected UNPReselect                                                                                                    |  |
|                         | :INPut:MIXer:TYPE?                                                                                                    |  |
|                         | PXA does not support the :INPut:MIXer:TYPE command.                                                                                                    |  |
| Initial S/W Revision    | A.08.01                                                                                                    |  |

# Input/Output variables - Preset behavior

Virtually all the input/output settings are NOT a part of mode preset. They can be set to their default value

by one of the three ways:

- by using the Restore Input/Output Defaults key on the first page of the input/output menu,
- by using the System->Restore System Defaults->Input/Output Settings or,
- by using the System -> Restore System Defaults->All. Also, they survive a Preset and a Power cycle.

A very few of the Input/Output settings do respond to a Mode Preset; for example, if the Calibrator is on it turns off on a Preset, and if DC coupling is in effect it switches to AC on a Preset. These exceptions are made in the interest of reliability and usability, which overrides the need for absolute consistency. Exceptions are noted in the SCPI table for the excepted functions.

## RF Input

Selects the front-panel RF input port to be the analyzer signal input. If RF is already selected, pressing this key accesses the RF input setup functions.

| Key Path                 | Input/Output                                                                                                    |  |
|--------------------------|----------------------------------------------------------------------------------------------------|--|
| Example                  | [:SENSe]:FEED RF                                                                                                    |  |
| Couplings                | The act of connecting the U7227A USB Preamplifier to one of the analyzer's USB ports will cause the Input to automatically switch to the RF Input. If the RF Calibrator is on, it is turned off. Subsequently disconnecting the USB Preamp from USB does not change the Input selection nor restore the previous selection. |  |
| Readback                 | The RF input port, RF coupling, and current input impedance settings appear on this key as:                                                                                                    |  |
|                          | "XX, YY, ZZ" where                                                                                                    |  |
|                          | XX is RF, RF2, RFIO1, RFIO2, depending on what input is selected (only appears on analyzers with multiple RF inputs)                                                                                                    |  |
|                          | YY is AC or DC                                                                                                    |  |
|                          | ZZ is $50\Omega$ or $75\Omega$                                                                                                    |  |
| Initial S/W Revision     | Prior to A.02.00                                                                                                    |  |
| Modified at S/W Revision | A.14.00                                                                                                    |  |

## Input Z Correction

Sets the input impedance for unit conversions. This affects the results when the y-axis unit is voltage or current units (dBmV, dB $\mu$ V, dB $\mu$ A, V, A), but not when it is power units (dBm, W). The impedance you select is for computational purposes only, since the actual impedance is set by internal hardware to 50 ohms. Setting the computational input impedance to 75 ohms is useful when using a 75 ohm to 50 ohm adapter to measure a 75 ohm device on an analyzer with a 50 ohm input impedance.

There are a variety ways to make 50 to 75 ohm transitions, such as impedance transformers or minimum loss pads. The choice of the solution that is best for your measurement situation requires balancing the amount of loss that you can tolerate with the amount of measurement frequency range that you need. If you are using one of these pads/adaptors with the Input Z Corr function, you might also want to use the Ext Gain key. This function is used to set a correction value to compensate for the gain (loss) through your pad. This correction factor is applied to the displayed measurement values.

| Key Path             | Input/Output, RF Input                                                                                                    |  |
|----------------------|----------------------------------------------------------------------------------------------------|--|
| Remote Command       | [:SENSe]:CORRection:IMPedance[:INPut][:MAGNitude] 50 75                                                                     |  |
|                      | [:SENSe]:CORRection:IMPedance[:INPut][:MAGNitude]?                                                                          |  |
| Example              | CORR:IMP 75 sets the input impedance correction to 75 ohms.                                                                 |  |
| CORR:IMP?            |                                                                                                    |  |
| Preset               | This is unaffected by a Preset but is set to 50 ohms on a "Restore Input/Output Defaults" or "Restore System Defaults->All" |  |
|                      | Some instruments/options may have 75 ohms available.                                                                        |  |
| State Saved          | Saved in instrument state                                                                                                   |  |
| Readback             | 50 $\Omega$ or 75 $\Omega$ . Current setting reads back to the RF key.                                                      |  |
| Initial S/W Revision | Prior to A.02.00                                                                                                    |  |

# RF Input Port

Specifies the RF input port used. The RF Input Port key only appears on units with multiple inputs, and lets you switch between the two inputs.

Switching from the RF input port to one of the RFIO ports, on units that have them, changes the receiver performance of the instrument.

| Key Path           | Input/Output, RF Input                                                                                                    |  |
|--------------------|----------------------------------------------------------------------------------------------------|--|
| Remote Command     | [:SENSe]:FEED:RF:PORT[:INPut] RFIN   RFIN2   RFIO1   RFIO2   RFIO3   RFIO4   RFHD   RFFD                                                                                                    |  |
|                    | [:SENSe]:FEED:RF:PORT[:INPut]?                                                                                                    |  |
| Example            | :FEED:RF:PORT RFIN                                                                                                    |  |
| Dependencies       | This key only appears in models that support multiple inputs. If the SCPI command is sent with unsupported parameters in any other model, an error is generated, –221.1900, "Settings conflict; option not installed" |  |
|                    | When any input is selected in a measurement that does not support it, the "No result; Meas invalid with this input" error condition occurs, and the measurement returns invalid data when queried.                    |  |
|                    | RFHD and RFFD are only available on M9420A, option "HDX" is required to enable RFHD port and option "FDX" is required to enable RFFD port.                                                                            |  |
| Preset             | This is unaffected by Mode Preset but is set to RF on a "Restore Input/Output Defaults" or "Restore System Defaults -> All"                                                                                           |  |
| State Saved        | Saved in instrument state                                                                                                    |  |
| Readback           | The current RF Input Port selected is read back to this key                                                                                                    |  |
| Backwards          | INPut<1 2>:TYPE INPUT1   INPUT2                                                                                                    |  |
| Compatibility SCPI | <pre>INPut&lt;1 2&gt;:TYPE?</pre>                                                                                                    |  |
|                    | Included for R&S ESU compatibility. In the MXE, the INPUT1 parameter is aliased to RFIN and the INPUT2 parameter is aliased to RFIN2                                                                                  |  |

| Initial S/W Revision     | A.05.01 |
|--------------------------|---------|
| Modified at S/W Revision | A.14.00 |

#### RF Input

Specifies using the main RF port for the current measurement

| Key Path                 | Input/Output, RF Input, RF Input Port |
|--------------------------|---------------------------------------|
| Example                  | :FEED:RF:PORT RFIN                    |
| ReadBack                 | RF Input                              |
| Initial S/W Revision     | A.05.01                               |
| Modified at S/W Revision | A.14.00                               |

#### External Gain

Compensates for gain or loss in the measurement system outside the spectrum analyzer. The External Gain is subtracted from the amplitude readout (or the loss is added to the amplitude readout). So, the displayed signal level represents the signal level at the output of the device-under-test, which can be the input of an external device that provides gain or loss.

Entering an External Gain value does not affect the Reference Level, therefore the trace position on screen changes, as do all of the values represented by the trace data. Thus, the values of exported trace data, queried trace data, marker amplitudes, trace data used in calculations such as N dB points, trace math, peak threshold, etc., are all affected by External Gain. Changing the External Gain, even on a trace that is not updating, will immediately change all of the above, without new data needing to be taken.

NOTE

Changing the External Gain causes the analyzer to immediately stop the current sweep and prepare to begin a new sweep. The data will not change until the trace data updates because the offset is applied to the data as it is taken. If a trace is exported with a nonzero External Gain, the exported data will contain the trace data with the offset applied.

In the Spectrum Analyzer mode, a Preamp is the common external device providing gain or loss. In a measurement application mode like GSM or W-CDMA, the gain or loss could be from a BTS (Base Transceiver Station) or an MS (Mobile Station). So in the Spectrum Analyzer mode MS and BTS would be grayed out and the only choice would be Ext Preamp. Similarly in some of the digital communications applications, Ext Preamp will be grayed out and you would have a choice of MS or BTS.

| Key Path             | Input/Output                                                                                                    |  |
|----------------------|----------------------------------------------------------------------------------------------------|--|
|                      | The Ext Preamp, MS, and BS keys may be grayed out depending on which measurement is currentl selected. If any of the grayed out keys are pressed, or the equivalent SCPI command is sent, an advisory message is generated. |  |
| Readback             | 1-of-N selection   [variable]                                                                                                    |  |
| Initial S/W Revision | Prior to A.02.00                                                                                                    |  |

## Ext Preamp

This function is similar to the reference level offset function. Both affect the displayed signal level. Ref Lvl Offset is a mathematical offset only, no analyzer configuration is affected. Ext Preamp gain is used when determining the auto-coupled value of the Attenuator. The External Gain value and the Maximum Mixer Level settings are both part of the automatic setting equation for the RF attenuation setting. (10 dB of Attenuation is added for every 10 dB of External Gain.)

Note that the Ref Lvl Offset and Maximum Mixer Level are described in the Amplitude section. They are reset by the instrument Preset. The External Preamp Gain is reset by the "Restore Input/Output Defaults" or "Restore System Defaults->All functions. . The External Gain is subtracted from the amplitude readout so that the displayed signal level represents the signal level at the output of the device-under-test, which is the input of the external device that is providing gain or loss.

### "More Information" on page 121

| Key Path                 | Input/Output, External Gain                                                                                                    |  |
|--------------------------|----------------------------------------------------------------------------------------------------|--|
| Remote Command           | [:SENSe]:CORRection:SA[:RF]:GAIN <rel_ampl></rel_ampl>                                                                                       |  |
|                          | [:SENSe]:CORRection:SA[:RF]:GAIN?                                                                                                    |  |
| Example                  | CORR:SA:GAIN 10 sets the Ext Gain value to 10 dB                                                                                             |  |
|                          | CORR:SA:GAIN -10 sets the Ext Gain value to -10 dB (that is, an attenuation of 10 dB)                                                        |  |
| Notes                    | Does not auto return.                                                                                                    |  |
| Dependencies             | The reference level limits are determined in part by the External Gain/Atten, Max Mixer Level, and RF Atten.                                 |  |
|                          | This key is grayed out in Modes that do not support External Gain                                                                            |  |
| Preset                   | This is unaffected by Preset but is set to 0 dB on a "Restore Input/Output Defaults" or "Restore System Defaults->All"                       |  |
| State Saved              | Saved in instrument state                                                                                                    |  |
| Min                      | -120 dB                                                                                                    |  |
| Max                      | 120 dB                                                                                                    |  |
| Readback                 | Preamp Gain, <ext gain="" value=""> dB</ext>                                                                                                 |  |
| Backwards                | [:SENSe]:CORRection:OFFSet[:MAGNitude]                                                                                                    |  |
| Compatibility SCPI       | The legacy "Ext Preamp Gain" key is now called "Ext Gain" and the sub-menu has choices of Ext Preamp   MS   BTS for backwards compatibility. |  |
| Initial S/W Revision     | Prior to A.02.00                                                                                                    |  |
| Modified at S/W Revision | A.14.00                                                                                                    |  |
|                          |                                                                                                    |  |

## More Information

The U7227A USB Preamplifier is an accessory for the X-Series Signal Analyzer that provides gain externally, and whose gain settings are automatically loaded into the analyzer over USB whenever it is connected to one of the analyzer's USB ports.

While the USB Preamplifier is plugged into one of the analyzer's USB ports, the analyzer will consider it to be in the signal path of the RF Input and will apply the calibration data from the USB Preamp to measurements taken at the RF Input (on 2 input boxes, it will be considered to be in the signal path of RF Input 1; it is not supported for RF Input 2).

The USB Preamplifier contains its own cal data. This includes a noise trace suitable for use with NFE, for those models which support NFE. The act of connecting the Preamp to USB will cause the cal data to be downloaded from the preamp. When this happens an informational message is provided saying "Cal data loaded from USB Preamp". The analyzer will then automatically apply the calibration factors loaded from the Preamp in any measurement that supports the USB Preamp.

The External Preamp Gain setting may still be used, even though it is not required for the USB Preamp (since the USB Preamp supplies its own gain data to the analyzer which is applied automatically). Connecting the USB Preamp does not change the External Preamp Gain setting, however unless you have another gain or attenuation element in the signal path, the appropriate setting for External Preamp Gain is 0 dB.

Overload detection and reporting will apply when the USB preamplifier is connected to USB. The USB Preamplifier has its own overload detector which reports overloads to the instrument over USB. This generates an error condition, "Input Overload; USB Preamp."

If, while the USB Preamp is connected to USB, a measurement is selected that does not support the USB preamplifier, the "No result; Meas invalid with Preamp" error condition is generated.

## MS

Sets an external gain/attenuation value for MS (Mobile Station) tests.

| Key Path             | Input/Output, External Gain                                                                                              |  |
|----------------------|----------------------------------------------------------------------------------------------------|--|
| Remote Command       | [:SENSe]:CORRection:MS[:RF]:GAIN <rel_ampl></rel_ampl>                                                                   |  |
|                      | [:SENSe]:CORRection:MS[:RF]:GAIN?                                                                                        |  |
| Example              | CORR:MS:GAIN 10 sets the Ext Gain value to 10 dB                                                                         |  |
|                      | CORR:MS:GAIN -10 sets the Ext Gain value to -10 dB (that is, a loss of 10 dB.)                                           |  |
| Notes                | Does not auto return.                                                                                                    |  |
| Dependencies         | The reference level limits are determined in part by the External Gain, Max Mixer Level, RF Atten                        |  |
|                      | This key is grayed out in modes that do not support MS.                                                                  |  |
| Preset               | This is unaffected by a Preset but is set to 0 dB on a "Restore Input/Output Defaults" or "Restore System Defaults->All" |  |
| State Saved          | Saved in instrument state.                                                                                               |  |
| Min                  | -100 dB                                                                                                    |  |
| Max                  | 100 dB                                                                                                    |  |
| Readback             | MS, <ext gain="" value=""> dB</ext>                                                                                      |  |
| Initial S/W Revision | Prior to A.02.00                                                                                                    |  |

| Remote Command [:SENSe]:CORRect | :ion:MS[:RF]:LOSS <rel_ampl></rel_ampl> |
|---------------------------------|-----------------------------------------|
|---------------------------------|-----------------------------------------|

|                      | [:SENSe]:CORRection:MS[:RF]:LOSS?                                                                                        |
|----------------------|----------------------------------------------------------------------------------------------------|
| Example              | CORR:MS:LOSS 10 sets the Ext Gain value to -10 dB, and subsequently querying :LOSS will give 10 dB                       |
|                      | CORR:MS:LOSS -10 sets the Ext Gain value to 10 dB, and subsequently querying :LOSS will give -10 dB                      |
| Notes                | A positive value of <rel_ampl> in the above command means a loss and a negative value indicates a gain.</rel_ampl>       |
|                      | Anytime: LOSS is set it sets: GAIN to the negative value of the parameter sent.                                          |
|                      | Anytime: LOSS is queried it gives the negative of: GAIN                                                                  |
| Preset               | This is unaffected by a Preset but is set to 0 dB on a "Restore Input/Output Defaults" or "Restore System Defaults->All" |
| Min                  | 100 dB                                                                                                    |
| Max                  | -100 dB                                                                                                    |
| Initial S/W Revision | Prior to A.02.00                                                                                                    |

## BTS

Sets an external attenuation value for BTS (Base Transceiver Station) tests.

| Key Path             | Input/Output, External Gain                                                                                              |
|----------------------|----------------------------------------------------------------------------------------------------|
| Remote Command       | [:SENSe]:CORRection:BTS[:RF]:GAIN <rel_ampl></rel_ampl>                                                                  |
|                      | [:SENSe]:CORRection:BTS[:RF]:GAIN?                                                                                       |
| Example              | CORR:BTS:GAIN 10 sets the Ext Gain value to 10 dB                                                                        |
|                      | CORR:BTS:GAIN -10 sets the Ext Gain value to -10 dB (that is, a loss of 10 dB.)                                          |
| Notes                | Does not auto return.                                                                                                    |
| Dependencies         | The reference level limits are determined in part by the External Gain, Max Mixer Level, RF Atten                        |
|                      | This key is grayed out in modes that do not support BTS.                                                                 |
| Preset               | This is unaffected by a Preset but is set to 0 dB on a "Restore Input/Output Defaults" or "Restore System Defaults->All" |
| State Saved          | Saved in instrument state.                                                                                               |
| Min                  | -100 dB                                                                                                    |
| Max                  | 100 dB                                                                                                    |
| Readback             | BTS, <ext gain="" value=""> dB</ext>                                                                                     |
| Initial S/W Revision | Prior to A.02.00                                                                                                    |

| Example        | CORR:BTS:LOSS 10 sets the Ext Gain value to -10 dB, and subsequently querying :LOSS will give 10 |
|----------------|--------------------------------------------------------------------------------------------------|
|                | [:SENSe]:CORRection:BTS[:RF]:LOSS?                                                               |
| Remote Command | [:SENSe]:CORRection:BTS[:RF]:LOSS <rel_ampl></rel_ampl>                                          |

|                      | dB                                                                                                    |
|----------------------|----------------------------------------------------------------------------------------------------|
|                      | CORR:BTS:LOSS -10 sets the Ext Gain value to 10 dB, and subsequently querying :LOSS will give - 10 dB                    |
| Notes                | A positive value of <rel_ampl> in the above command means a loss and a negative value indicates a gain.</rel_ampl>       |
|                      | Anytime: LOSS is set it sets: GAIN to the negative value of the parameter sent.                                          |
|                      | Anytime :LOSS is queried it gives the negative of :GAIN                                                                  |
| Preset               | This is unaffected by a Preset but is set to 0 dB on a "Restore Input/Output Defaults" or "Restore System Defaults->All" |
| Min                  | 100 dB                                                                                                    |
| Max                  | -100 dB                                                                                                    |
| Initial S/W Revision | Prior to A.02.00                                                                                                    |
|                      |                                                                                                    |

## Restore Input/Output Defaults

This selection causes the group of settings and data associated with the Input/Output key to be a reset to their default values. In addition, when a Source is installed, licensed and selected, Restore Input/Output defaults will initiate a Source Preset.

This level of Restore System Defaults does not affect any other system settings or mode settings and does not cause a mode switch. All the features described in this section are reset using this key, including Input Corrections and Data (described in the Corrections section).

| Key Path             | Input/Output                                                                                                    |
|----------------------|----------------------------------------------------------------------------------------------------|
| Example              | :SYST:DEF INP presets all the Input/Output variables to their factory default values.                                                            |
| Notes                | Refer to the Utility Functions for information about Restore System Defaults and the complete description of the :SYSTem:DEFault INPut: command. |
| Initial S/W Revision | Prior to A.02.00                                                                                                    |

#### Corrections

This key accesses the Amplitude Corrections menu.

Amplitude Corrections arrays can be entered, sent over SCPI, or loaded from a file. They allow you to correct the response of the analyzer for various use cases. The X-series supports four separate Corrections arrays, each of which can contain up to 2000 points. They can be turned on and off individually and any or all can be on at the same time.

Trace data is in absolute units and corrections data is in relative units, but we want to be able to display trace data at the same time as corrections data. Therefore we establish a reference line to be used while building or editing a Corrections table. The reference line is halfway up the display and represents 0 dB of correction. It is labeled "0 dB CORREC". It is drawn in blue.

Corrections data is always in dB. Whatever dB value appears in the correction table represents the correction applied to that trace at that frequency. So if a table entry shows 30 dB that means we ADD 30 dB to each trace to correct it before displaying it.

In zero span, where the frequency is always the center frequency of the analyzer, we apply the (interpolated) correction for the center frequency to all points in the trace. In the event where there are two correction amplitudes at the center frequency, we apply the first one in the table.

Note that the corrections are applied as the data is taken; therefore, a trace in View (Update Off) will not be affected by changes made to the corrections table after the trace is put in View.

On the RF Input/Output panel, there are one full-duplex RF ports ,one half-duplex RF port, RF Input and RF Output. there are 8 sets of corrections in all that can be applied to the RF ports. Ports cannot share the same set of corrections but a single port can have multiple corrections applied to it. The correction data is applied to incomming signals as well as transmitted signals and is in the form of a list of spot frequencies and amplitude correction levels.

| Key Path                 | Input/Output, Corrections                                                                                                    |
|--------------------------|----------------------------------------------------------------------------------------------------|
| Mode                     | SA, I/Q Analyzer, Phase Noise, VXA, RTSA, EMI Receiver, DVB-T/H, DTMB, DVB-T/H, DTMB, W-CDMA, LTE & LTE-Adv FDD, LTE & LTE-Adv TDD, Sequence Analyzer, BTooth, WLAN                                                                                                    |
| Dependencies             | This key will only appear if you have the proper option installed in your instrument.                                                                                                    |
|                          | Amplitude correction may not be available in all modes; if a mode does not support amplitude correction, the Corrections key should be blanked while in that mode. If an application supports corrections but the current measurement does not, then the key should be grayed out in that measurement |
| Preset                   | Corrections arrays are reset (deleted) by Restore Input/Output Defaults. They survive shutdown and restarting of the analyzer application, which means they will survive a power cycle.                                                                                                    |
| Initial S/W Revision     | A.02.00                                                                                                    |
| Modified at S/W Revision | x.14.50                                                                                                    |

## Select Correction

Specifies the selected correction. The term "selected correction" is used throughout this document to specify which correction will be affected by the functions.

| Key Path                 | Input/Output, Corrections                                                                                                    |
|--------------------------|----------------------------------------------------------------------------------------------------|
| Mode                     | SA, I/Q Analyzer, Phase Noise, VXA, RTSA, EMI Receiver, DVB-T/H, DTMB, DVB-T/H, DTMB, W-CDMA, LTE & LTE-Adv FDD, LTE & LTE-Adv TDD, Sequence Analyzer, BTooth |
| Notes                    | The selected correction is remembered even when not in the correction menu.                                                                                   |
| Preset                   | Set to Correction 1 by Restore Input/Output Defaults                                                                                                    |
| Readback                 | Correction 1   Correction 2   Correction 3   Correction 4   Correction 5   Correction 6   Correction 7   Correction 8                                         |
| Initial S/W Revision     | A.02.00                                                                                                    |
| Modified at S/W Revision | x.14.50                                                                                                    |

#### Correction On/Off

Turning the Selected Correction from the OFF state to the ON state allows the values in it to be applied to the data. This state transition also automatically turns on "Apply Corrections" (sets it to ON), otherwise the correction would not take effect.

A new sweep is initiated if an amplitude correction is switched on or off. Note that changing, sending or loading corrections data does NOT directly initiate a sweep, however in general these operations will turn corrections on, which DOES initiate a sweep.

| Key Path                         | Input/Output, Corrections                                                                                                    |
|----------------------------------|----------------------------------------------------------------------------------------------------|
| Remote Command                   | [:SENSe]:CORRection:CSET[1] 2  8[:STATe] ON OFF 1 0                                                                                                    |
|                                  | [:SENSe]:CORRection:CSET[1] 2  8[:STATe]?                                                                                                    |
| Example                          | SENS:CORR:CSET1 ON                                                                                                    |
| Dependencies                     | Changing this from the OFF state to the ON state automatically turns on "Apply Corrections".                                                                                                    |
|                                  | Only the first correction array (Correction 1) supports antenna units. When this array is turned on, and it contains an Antenna Unit other than "None", the Y Axis Unit of the analyzer is forced to that Antenna Unit. All other Y Axis Unit choices are grayed out.                                                                                                    |
|                                  | Note that this means that a correction file with an Antenna Unit can only be loaded into the Corrections 1 register. Consequently only for Correction 1 does the dropdown in the Recall dialog include.ant, and if an attempt is made to load a correction file into any other Correction register which DOES contain an antenna unit, a Mass Storage error is generated. |
|                                  | This command will generate an "Option not available" error unless you have the proper option installed in your instrument.                                                                                                    |
| Preset                           | Not affected by a Preset. Set to OFF by Restore Input/Output Defaults                                                                                                    |
| State Saved                      | Saved in instrument state.                                                                                                    |
| Backwards Compatibility<br>Notes | Unlike legacy analyzers, Preset does not turn Corrections off (Restore Input/Output Defaults does).                                                                                                    |
| Initial S/W Revision             | A.02.00                                                                                                    |
| Modified at S/W Revision         | A.14.00                                                                                                    |

## **Properties**

Accesses a menu that lets you set the properties of the selected correction.

| Key Path             | Input/Output, Corrections |
|----------------------|---------------------------|
| Initial S/W Revision | A.02.00                   |

#### **Select Correction**

Specifies the selected correction. The term "selected correction" is used throughout this document to specify which correction will be affected by the functions.

| Key Path                 | Input/Output, Corrections                                                                                                    |
|--------------------------|----------------------------------------------------------------------------------------------------|
| Mode                     | SA, I/Q Analyzer, Phase Noise, VXA, RTSA, EMI Receiver, DVB-T/H, DTMB, DVB-T/H, DTMB, W-CDMA, LTE & LTE-Adv FDD, LTE & LTE-Adv TDD, Sequence Analyzer, BTooth |
| Notes                    | The selected correction is remembered even when not in the correction menu.                                                                                   |
| Preset                   | Set to Correction 1 by Restore Input/Output Defaults                                                                                                    |
| Readback                 | Correction 1 Correction 2 Correction 3 Correction 4 Correction 5 Correction 6 Correction7 Correction8                                                         |
| Initial S/W Revision     | A.02.00                                                                                                    |
| Modified at S/W Revision | x.14.50                                                                                                    |

#### Antenna Unit

For devices (like antennas) that make measurements of field strength or flux density, the correction array should contain within its values the appropriate conversion factors such that, when the data on the analyzer is presented in dB $\mu$ V, the display is calibrated in the appropriate units. The "Antenna Unit" used for the conversion is contained within the corrections array database. It may be specified roaded in from an external file or SCPI.

When an array with an Antenna Unit other than "None" is turned on, the Y Axis Unit of the analyzer is forced to that unit. When this array is turned on, and it contains an Antenna Unit other than "None", the Y Axis Unit of the analyzer is forced to that Antenna Unit., and all other Y Axis Unit choices are grayed out.

Antenna Unit does not appear in all Modes that support Corrections. Only the modes listed in the Mode row of the table below support Antenna Units.

| Key Path                 | Input/Output, Corrections, Properties                                                                                                    |
|--------------------------|----------------------------------------------------------------------------------------------------|
| Mode                     | SA, I/Q Analyzer, Phase Noise, VXA, RTSA, EMI Receiver, DVB-T/H, DTMB, DVB-T/H, DTMB, W-CDMA, LTE & LTE-Adv FDD, LTE & LTE-Adv TDD, Sequence Analyzer, BTooth                                                                                                    |
| Remote Command           | [:SENSe]:CORRection:CSET[1]:ANTenna[:UNIT] GAUSS   PTESla   UVM   UAM   UA   NOConversion                                                                                                    |
|                          | [:SENSe]:CORRection:CSET[1]:ANTenna[:UNIT]?                                                                                                    |
| Example                  | CORR:CSET:ANT GAUS                                                                                                    |
| Dependencies             | Only the first correction array (Correction 1) supports antenna units.                                                                                                    |
|                          | Note that this means that a correction file with an Antenna Unit can only be loaded into the Corrections 1 register. Consequently only for Correction 1 does the dropdown in the Recall dialog include.ant, and if an attempt is made to load a correction file into any other Correction register which DOES contain an antenna unit, a Mass Storage error is generated. |
| Preset                   | Unaffected by Preset. Set to NOC by Restore Input/Output Defaults                                                                                                    |
| State Saved              | Saved in instrument state                                                                                                    |
| Initial S/W Revision     | A.02.00                                                                                                    |
| Modified at S/W Revision | x.14.50                                                                                                    |

#### None

Selects no antenna unit for this Correction set. Thus no Y Axis unit will be forced.

| Key Path             | Input/Output, Corrections, Properties, Antenna Unit |
|----------------------|-----------------------------------------------------|
| Example              | :CORR:CSET:ANT NOC                                  |
| Readback             | "None"                                              |
| Initial S/W Revision | A.02.00                                             |

## $dB\mu V/m$

Sets the antenna unit to  $dB\mu V/m$ . If this correction is turned on, and Apply Corrections is on, the Y Axis Unit will then be forced to  $dB\mu V/m$  and all other Y Axis Unit selections will be grayed out.

| Key Path             | Input/Output, Corrections, Properties, Antenna Unit |
|----------------------|-----------------------------------------------------|
| Example              | :CORR:CSET:ANT UVM                                  |
| Readback             | "dBμV/m"                                            |
| Initial S/W Revision | A.02.00                                             |

#### $dB\mu A/m$

Sets the antenna unit to  $dB\mu A/m$ . If this correction is turned on, and Apply Corrections is on, the Y Axis Unit will then be forced to  $dB\mu A/m$  and all other Y Axis Unit selections will be grayed out.

| Key Path             | Input/Output, Corrections, Properties, Antenna Unit |
|----------------------|-----------------------------------------------------|
| Example              | :CORR:CSET:ANT UVA                                  |
| Readback             | " dBμA/m"                                           |
| Initial S/W Revision | A.02.00                                             |

## dBpT

Sets the antenna unit to dBpT. If this correction is turned on, and Apply Corrections is on, the Y Axis Unit will then be forced to dBpT and all other Y Axis Unit selections will be grayed out.

| Key Path             | Input/Output, Corrections, Properties, Antenna Unit |
|----------------------|-----------------------------------------------------|
| Example              | :CORR:CSET:ANT PTES                                 |
| Readback             | "dBpT"                                              |
| Initial S/W Revision | A.02.00                                             |

#### dBG

Sets the antenna unit to dBG. If this correction is turned on, and Apply Corrections is on, the Y Axis Unit will then be forced to dBG and all other Y Axis Unit selections will be grayed out.

| Key Path             | Input/Output, Corrections, Properties, Antenna Unit |
|----------------------|-----------------------------------------------------|
| Example              | :CORR:CSET:ANT GAUS                                 |
| Readback             | " dBG"                                              |
| Initial S/W Revision | A.02.00                                             |

### $dB\mu A$

Sets the antenna unit to  $dB\mu A$ . If this correction is turned on, and Apply Corrections is on, the Y Axis Unit will then be forced to  $dB\mu A$  and all other Y Axis Unit selections will be grayed out.

| Key Path             | Input/Output, Corrections, Properties, Antenna Unit |
|----------------------|-----------------------------------------------------|
| Example              | :CORR:CSET:ANT UA                                   |
| Readback             | " dBμA"                                             |
| Initial S/W Revision | A.11.00                                             |

## Frequency Interpolation

This setting controls how the correction values per-bucket are calculated. We interpolate between frequencies in either the logarithmic or linear scale.

This setting is handled and stored individually per correction set.

See "Interpolation" on page 129

| Key Path                 | Input/Output, Corrections, Properties                                   |
|--------------------------|-------------------------------------------------------------------------|
| Remote Command           | [:SENSe]:CORRection:CSET[1] 2  8:X:SPACing LINear   LOGarithmic         |
|                          | [:SENSe]:CORRection:CSET[1] 2  8:X:SPACing?                             |
| Example                  | CORR:CSET:X:SPAC LIN                                                    |
| Preset                   | Unaffected by a Preset. Set to Linear by Restore Input/Output Defaults. |
| State Saved              | Saved in instrument state.                                              |
| Initial S/W Revision     | A.02.00                                                                 |
| Modified at S/W Revision | A.14.00                                                                 |

### Interpolation

For each bucket processed by the application, all of the correction factors at the frequency of interest (center frequency of each bucket) are summed and added to the amplitude. All trace operations and post processing treat this post-summation value as the true signal to use.

To effect this correction, the goal, for any particular start and stop frequency, is to build a correction trace, whose number of points matches the current Sweep Points setting of the instrument, which will be used to apply corrections on a bucket by bucket basis to the data traces.

For amplitudes that lie between two user specified frequency points, we interpolate to determine the amplitude value. You may select either linear or logarithmic interpolation between the frequencies.

If we interpolate on a log scale, we assume that the line between the two points is a straight line on the log scale. For example, let's say the two points are (2,4) and (20,1). A straight line between them on a log scale looks like:

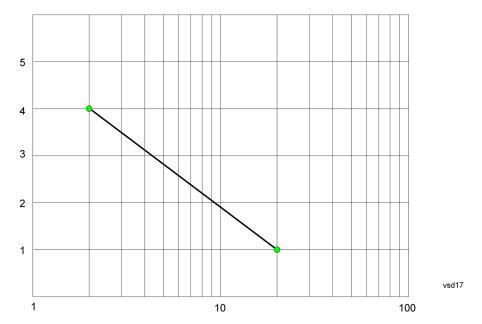

On a linear scale (like that of the spectrum analyzer), this translates to:

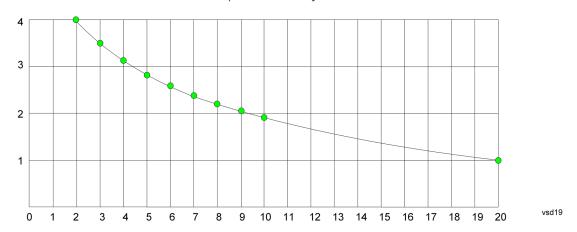

If we interpolate on a linear scale, we assume that the two points are connected by a straight line on the linear scale, as below:

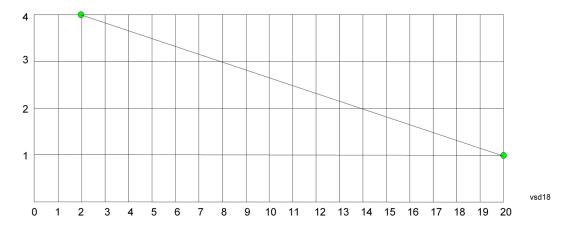

The correction to be used for each bucket is taken from the interpolated correction curve at the center of the bucket.

## Description

Sets an ASCII description field which will be stored in an exported file. Can be displayed in the active function area by selecting as the active function, if desired to appear in a screen capture.

| Key Path                 | Input/Output, Corrections, Properties                                 |
|--------------------------|-----------------------------------------------------------------------|
| Remote Command           | [:SENSe]:CORRection:CSET[1] 2  8:DESCription "text"                   |
|                          | [:SENSe]:CORRection:CSET[1] 2  8:DESCription?                         |
| Example                  | :CORR:CSET1:DESC "11941A Antenna correction"                          |
| Notes                    | 45 chars max; may not fit on display if max chars used                |
| Preset                   | Unaffected by a Preset. Set to empty by Restore Input/Output Defaults |
| State Saved              | Saved in instrument state.                                            |
| Initial S/W Revision     | A.02.00                                                               |
| Modified at S/W Revision | A.14.00                                                               |

#### Comment

Sets an ASCII comment field which will be stored in an exported file. Can be displayed in the active function area by selecting as the active function, if desired to appear in a screen capture.

| Key Path       | Input/Output, Corrections, Properties                               |
|----------------|---------------------------------------------------------------------|
| Remote Command | [:SENSe]:CORRection:CSET[1] 2  8:COMMent "text"                     |
|                | [:SENSe]:CORRection:CSET[1] 2  8:COMMent?                           |
| Example        | :CORR:CSET1:COMM "this is a comment"                                |
| Notes          | 60 chars max; may not fit on display if max chars used              |
| Preset         | Unaffected by Preset. Set to empty by Restore Input/Output Defaults |
| State Saved    | Saved in instrument state                                           |

| Initial S/W Revision     | A.02.00 |
|--------------------------|---------|
| Modified at S/W Revision | A.14.00 |

## RF Port

Maps one of the sets of corrections to one of the IO ports.

| Key Path                 | Input/Output, Corrections, Properties                                                                                                    |
|--------------------------|----------------------------------------------------------------------------------------------------|
| Mode                     | SEQAN                                                                                                    |
| Remote Command           | [:SENSe]:CORRection:CSET[1] 2  8:RF:PORT RFIN   RFIO1   RFIO2   RFOut   GPSout   GNSSout   RFIO3   RFIO4   RFHD   RFFD                     |
|                          | [:SENSe]:CORRection:CSET[1] 2  8:RF:PORT?                                                                                                  |
| Example                  | :CORR:CSET:RF:PORT RFIN                                                                                                    |
| Remote Command Notes     |                                                                                                    |
| Dependencies             | RFIO1 and RFIO2 are not available in E6607C and E6630A                                                                                     |
|                          | GPSout (GNSSout) are only available in E6607C and E6630A                                                                                   |
|                          | RFIO3 and RFIO4 are only available on E6640A with hardware M9431A. RFIN and RFOut are not available on E6640A with hardware M9431A         |
|                          | RFHD and RFFD are only available on M9420A, option "HDX" is required to enable RFHD port and option "FDX" is required to enable RFFD port. |
| Couplings                |                                                                                                    |
| Preset                   | Unaffected by Preset. Set to RF by Restore Input/Output Defaults                                                                           |
| State Saved              | Saved in State                                                                                                    |
| Initial S/W Revision     | A.05.01                                                                                                    |
| Modified at S/W Revision | A.14.00                                                                                                    |

# RF Input

The port that the current corrections will be applied to.

| Key Path                 | Input/Output, Corrections, Properties, RF Port |
|--------------------------|------------------------------------------------|
| Example                  | :CORR:CSET:RF:PORT RFIN                        |
| Dependencies             | Not available in E6607C                        |
|                          | Not available on E6640A with hardware M9431A   |
| ReadBack                 | RF IN                                          |
| Initial S/W Revision     | A.05.01                                        |
| Modified at S/W Revision | A.14.00                                        |

## **RFOut**

The port that the current corrections will be applied to.

| Key Path                 | Input/Output, Corrections, Properties, RF Port |
|--------------------------|------------------------------------------------|
| Example                  | :CORR:CSET:RF:PORT RFO                         |
| Dependencies             | Not available in E6607C                        |
|                          | Not available on E6640A with hardware M9431A   |
| ReadBack                 | RFOut                                          |
| Initial S/W Revision     | A.05.01                                        |
| Modified at S/W Revision | A.14.00                                        |

## **RFHD**

The port that the current corrections will be applied to. Pressing this key again allows the user access to the menu for specifying which internal device the corrections for RFIO HD will be applied to.

| Key Path             | Input/Output, Corrections, Properties, RF Port                  |  |
|----------------------|-----------------------------------------------------------------|--|
| Remote Command       | [:SENSe]:CORRection:CSET[1] 2  8:RF:PORT:RFHD SOURce   ANALyzer |  |
|                      | [:SENSe]:CORRection:CSET[1] 2  8:RF:PORT:RFHD?                  |  |
| Example              | :CORR:CSET:RF:PORT:RFHD SOURce                                  |  |
| Dependencies         | Option "HDX" is required to enable RFHD port.                   |  |
| Preset               | SOURce                                                          |  |
| State Saved          | Saved in State                                                  |  |
| Initial S/W Revision | M.16.25                                                         |  |

#### **Correct Source**

Sets the corrections for the RFHD port to be applied to the source.

| Key Path             | Input/Output, Corrections, Properties, RF Port |
|----------------------|------------------------------------------------|
| Example              | :CORR:CSET:RF:PORT:RFHD SOUR                   |
| Readback             | "Correct Source"                               |
| Initial S/W Revision | M.16.25                                        |

## Correct Analyzer

Sets the corrections for the RFHD port to be applied to the analyzer.

| Key Path | Input/Output, Corrections, Properties, RF Port |  |
|----------|------------------------------------------------|--|
|----------|------------------------------------------------|--|

| Example              | :CORR:CSET:RF:PORT:RFHD ANAL |
|----------------------|------------------------------|
| Readback             | "Correct Analyzer"           |
| Initial S/W Revision | M.16.25                      |

## **RFFD**

The port that the current corrections will be applied to. Pressing this key again allows the user access to the menu for specifying which internal device the corrections for RFIO FD will be applied to.

| Key Path             | Input/Output, Corrections, Properties, RF Port                         |
|----------------------|------------------------------------------------------------------------|
| Remote Command       | [:SENSe]:CORRection:CSET[1] 2  8:RF:PORT:RFFD SOURCE   ANALyzer   BOTH |
|                      | [:SENSe]:CORRection:CSET[1] 2  8:RF:PORT:RFFD?                         |
| Example              | :CORR:CSET:RF:PORT:RFFD BOTH                                           |
| Dependencies         | Option "FDX" is required to enable RFFD port.                          |
| Preset               | Both                                                                   |
| State Saved          | Saved in State                                                         |
| Initial S/W Revision | M.16.25                                                                |

## **Correct Source**

Sets the corrections for the RFFD port to be applied to the source.

| Key Path             | Input/Output, Corrections, Properties, RF Port |
|----------------------|------------------------------------------------|
| Example              | :CORR:CSET:RF:PORT: RFFD SOUR                  |
| Readback             | "Correct Source"                               |
| Initial S/W Revision | M.16.25                                        |

## Correct Analyzer

Sets the corrections for the RFFD port to be applied to the analyzer.

| Key Path             | Input/Output, Corrections, Properties, RF Port |
|----------------------|------------------------------------------------|
| Example              | :CORR:CSET:RF:PORT: RFFD ANAL                  |
| Readback             | "Correct Analyzer"                             |
| Initial S/W Revision | M.16.25                                        |

## Correct Source and Analyzer

Sets the corrections for the RFFD port to be applied to both the source and the analyzer.

| Key Path             | Input/Output, Corrections, Properties, RF Port |
|----------------------|------------------------------------------------|
| Example              | :CORR:CSET:RF:PORT: RFFD BOTH                  |
| Readback             | "Correct Source and Analyzer"                  |
| Initial S/W Revision | M.16.25                                        |

#### Fdit

Invokes the integrated editing facility for this correction set.

When entering the menu, the editor window turns on, the selected correction is turned On, Apply Corrections is set to On, the amplitude scale is set to Log, and the Amplitude Correction ("Ampcor") trace is displayed. The actual, interpolated correction trace is shown in green for the selected correction. Note that since the actual interpolated correction is shown, the correction trace may have some curvature to it. This trace represents only the correction currently being edited, rather than the total, accumulated amplitude correction for all amplitude corrections which are currently on, although the total, accumulated correction for all corrections which are turned on is still applied to the data traces.

Because corrections data is always in dB, but the Y-axis of the analyzer is in absolute units, it is necessary to establish a reference line for display of the Corrections data. The reference line is halfway up the display and represents 0 dB of correction. It is labeled "0 dB CORREC". It is drawn in blue.

Corrections data is always in dB. Whatever dB value appears in the correction table represents the correction to be applied to that trace at that frequency. So if a table entry shows 30 dB that means we ADD 30 dB to each trace to correct it before displaying it. By definition all points are connected. If a gap is desired for corrections data, enter 0 dB.

Note that a well-designed Corrections array should start at 0 dB and end at 0 dB. This is because whatever the high end point is will be extended to the top frequency of the instrument, and whatever the low end point is will be extended down to 0 Hz. So for a Corrections array to have no effect outside its range, you should start and end the array at 0 dB.

NOTE

The table editor will only operate properly if the analyzer is sweeping, because its updates are tied to the sweep system. Thus, you should not try to use the editor in single sweep, and it will be sluggish during compute-intensive operations like narrow-span FFT sweeps.

When exiting the edit menu (by using the Return key or by pressing an instrument front-panel key), the editor window turns off and the Ampcor trace is no longer displayed; however, Apply Corrections remains On, any correction that was on while in the editor remains on, and the amplitude scale returns to its previous setting.

Corrections arrays are not affected by a Preset, because they are in the Input/Output system. They also survive shutdown and restarting of the analyzer application, which means they will survive a power cycle.

When editing a correction, the editor remembers which correction and which element in the correction array you were editing, and returns you to that correction and that element when you return to the editor after leaving it.

| Key Path             | Input/Output, Corrections |
|----------------------|---------------------------|
| Initial S/W Revision | A.02.00                   |

## Navigate

Lets you move through the table to edit the desired point.

| Key Path             | Input/Output, Corrections, Edit       |
|----------------------|---------------------------------------|
| Notes                | There is no value readback on the key |
| Min                  | 1                                     |
| Max                  | 2000                                  |
| Initial S/W Revision | A.02.00                               |

## Frequency

Lets you edit the frequency of the current row.

| Key Path             | Input/Output, Corrections, Edit        |
|----------------------|----------------------------------------|
| Notes                | There is no value readback on the key. |
| Min                  | 0                                      |
| Max                  | 1 THz                                  |
| Initial S/W Revision | A.02.00                                |

## **Amplitude**

Lets you edit the Amplitude of the current row.

| Key Path             | Input/Output, Corrections, Edit        |
|----------------------|----------------------------------------|
| Notes                | There is no value readback on the key. |
| Min                  | -1000 dB                               |
| Max                  | 1000 dB                                |
| Initial S/W Revision | A.02.00                                |

## Insert Point Below

Inserts a point below the current point. The new point is a copy of the current point and becomes the current point. The new point is not yet entered into the underlying table, and the data in the row is displayed in light gray.

| Key Path             | Input/Output, Corrections, Edit |
|----------------------|---------------------------------|
| Initial S/W Revision | A.02.00                         |

#### Delete Point

Deletes the currently-selected point, whether or not that point is being edited, and selects the Navigate functionality. The point following the currently-selected point (or the point preceding if there is none) will be selected.

| Key Path             | Input/Output, Corrections, Edit |
|----------------------|---------------------------------|
| Initial S/W Revision | A.02.00                         |

#### **Delete Correction**

Deletes the correction values for this set. When this key is pressed a prompt is placed on the screen that says "Please press Enter or OK key to delete correction. Press ESC or Cancel to close this dialog." The deletion is only performed if you press OK or Enter.

| Key Path             | Input/Output, Corrections                                                    |
|----------------------|------------------------------------------------------------------------------|
| Remote Command       | [:SENSe]:CORRection:CSET[1] 2  6:DELete                                      |
| Example              | CORR:CSET:DEL                                                                |
|                      | CORR:CSET1:DEL                                                               |
|                      | CORR:CSET4:DEL                                                               |
| Notes                | Pressing this key when no corrections are present is accepted without error. |
| Initial S/W Revision | A.02.00                                                                      |

## **Apply Corrections**

Applies amplitude corrections, which are marked as ON to the measured data. If this is set to OFF, then no amplitude correction sets will be used, regardless of their individual on/off settings. If set to ON, the corrections that are marked as ON (see "Correction On/Off" on page 126) are used.

| Key Path             | Input/Output, Corrections                                                                                          |
|----------------------|----------------------------------------------------------------------------------------------------|
| Remote Command       | [:SENSe]:CORRection:CSET:ALL[:STATe] ON OFF 1 0                                                                    |
|                      | [:SENSe]:CORRection:CSET:ALL[:STATe]?                                                                              |
| Example              | SENS:CORR:CSET:ALL OFF                                                                                             |
|                      | This command makes sure that no amplitude corrections are applied, regardless of their individual on/off settings. |
| Preset               | Not affected by Preset. Set to OFF by Restore Input/Output Defaults                                                |
| State Saved          | Saved in instrument state.                                                                                         |
| Initial S/W Revision | A.02.00                                                                                                    |

#### **Delete All Corrections**

Erases all correction values for all 4 Amplitude Correction sets.

When this key is pressed a prompt is placed on the screen that says "Please press Enter or OK key to delete all corrections. Press ESC or Cancel to close this dialog." The deletion is only performed if you press OK or Enter.

| Key Path             | Input/Output, Corrections           |
|----------------------|-------------------------------------|
| Remote Command       | [:SENSe]:CORRection:CSET:ALL:DELete |
| Example              | CORR:CSET:ALL:DEL                   |
| Initial S/W Revision | A.02.00                             |

#### Remote Correction Data Set Commands

This section describes the remote (SCPI) commands used to put values into correction sets. See the correction / table editor section of the Input/Output section for the information on front panel entry of correction data.

"Set (Replace) Data (Remote Command Only)" on page 138

"Merge Correction Data (Remote Command Only)" on page 139

## Set (Replace) Data (Remote Command Only)

The command takes an ASCII series of alternating frequency and amplitude points, each value separated by commas.

The values sent in the command will totally replace all existing correction points in the specified set.

An Ampcor array can contain 2000 points maximum.

| [:SENSe]:CORRection:CSET[1] 2  8:DATA <freq>, <ampl>,</ampl></freq>                                                          |
|----------------------------------------------------------------------------------------------------|
| [:SENSe]:CORRection:CSET[1] 2  8:DATA?                                                                                       |
| CORR:CSET1:DATA 10000000, -1.0, 20000000, 1.0                                                                                |
| This defines two correction points at (10 MHz, -1.0 dB) and (20 MHz, 1.0 dB) for correction set 1.                           |
| Empty after Restore Input/Output Defaults. Survives a shutdown or restart of analyzer application (including a power cycle). |
| Saved in instrument state.                                                                                                   |
| Freq: 0 Hz                                                                                                    |
| Amptd: -1000 dBm                                                                                                    |
| Freq: 1 THz                                                                                                    |
| Amptd: +1000 dBm                                                                                                    |
| A.02.00                                                                                                    |
| A.14.00                                                                                                    |
|                                                                                                    |

## Merge Correction Data (Remote Command Only)

The command takes an ASCII series of alternating frequency and amplitude points, each value separated by commas. The difference between this command and Set Data is that this merges new correction points into an existing set.

Any new point with the same frequency as an existing correction point will replace the existing point's amplitude with that of the new point.

An Ampcor array can contain 2000 total points, maximum.

| Remote Command           | [:SENSe]:CORRection:CSET[1] 2  8:DATA:MERGe <freq>, <ampl>,</ampl></freq>                                                       |
|--------------------------|----------------------------------------------------------------------------------------------------|
| Example                  | CORR:CSET1:DATA:MERGE 15000000, -5.0, 25000000, 5.0                                                                             |
|                          | This adds two correction points at (15 MHz, -5.0 dB) and (25 MHz, 5.0 dB) to whatever values already exist in correction set 1. |
| Preset                   | Empty after Restore Input/Output Defaults. Survives shutdown/restart of analyzer application (including power cycle)            |
| Min                      | Freq: 0 Hz                                                                                                    |
|                          | Amptd: -1000 dBm                                                                                                    |
| Max                      | Freq: 1 THz                                                                                                    |
|                          | Amptd: +1000 dBm                                                                                                    |
| Initial S/W Revision     | A.02.00                                                                                                    |
| Modified at S/W Revision | A.14.00                                                                                                    |

## Freq Ref In

Specifies the frequency reference as being the internal reference at the rear panel input labeled EXT REF IN, a 1 pulse per second signal at the EXT REF IN input,, external reference or sensing the presence of a signal at the EXT REF IN input.

When the frequency reference is set to internal, the internal 10 MHz reference is used even if an external reference is connected.

When the frequency reference is set to external, the instrument will use the external reference. However, if there is no external signal present, or it is not within the proper amplitude range, a condition error message is generated. When the external signal becomes valid, the error is cleared.

When the frequency reference is set to Pulse, the instrument expects a 1 pulse per second signal at the EXT REF IN input. The instrument uses this signal to adjust the frequency of the internal reference.

If Sense is selected, the instrument checks whether a signal is present at the external reference connector. If it senses a signal within 5 ppm of the External Ref Freq (as set on the External Ref Freq softkey), it will automatically switch to the external reference. If it senses a 1 pulse per second signal, it enters Pulse mode, wherein the signal is used to adjust the internal reference. When no signal is present, it automatically switches to the internal reference. No message is generated as the reference switches between pulse, external and internal. The monitoring of the external reference occurs approximately on 1 millisecond intervals, and never occurs in the middle of a measurement acquisition, only at the end of the measurement (end of the request).

If for any reason the instrument's frequency reference is not able to obtain lock, Status bit 1 in the Questionable Frequency register will be true and a condition error message is generated. When lock is regained, Status bit 1 in the Questionable Frequency register will be cleared and the condition error will be cleared.

If an external frequency reference is being used, you must enter the frequency of the external reference if it is not exactly 10 MHz. The External Ref Freq key is provided for this purpose.

#### NOTE:

A common frequency reference module serves all instrument instances, but only one instance of the software application can change the reference input type (INT or EXT or SENSE). The software application allowed to change the reference input is called the controlling instance; by default, the left most instrument instance is the controlling instance. This can be changed in the config file "E66XXModules.config" located under the folder E:\Agilent\Instrument. For the non-controlling instance (s) the reference input types (in SCPI commands, and in the Virtual Front Panel menus) are blanked and unavailable for use.

On M9420A module, there is no internal frequency reference. To work correctly, a 100MHz external frequency reference signal is needed to connect to the front panel of the module. The default Freq Ref In setting is "External" and it cannot be set to any other types.

| Key Path                         | Input/Output                                                                                                    |
|----------------------------------|----------------------------------------------------------------------------------------------------|
| Remote Command                   | [:SENSe]:ROSCillator:SOURce:TYPE INTernal   EXTernal   SENSe   PULSe                                                                                                    |
|                                  | [:SENSe]:ROSCillator:SOURce:TYPE?                                                                                                    |
| Dependencies                     | The PULSe parameter, and support of the 1 pps signal at the EXT REF IN input, are not available in firmware prior to A.13.00. They are also not available in some model numbers. If not available, the Pulse key will be blank, and sending the PULSe parameter via SCPI will generate an error. |
|                                  | M9420A is only support EXTernal type.                                                                                                    |
| Preset                           | This is unaffected by a Preset but is set to EXTernal for M9420A or SENSe for other models on a "Restore Input/Output Defaults" or "Restore System Defaults->All".                                                                                                    |
| State Saved                      | Saved in instrument state.                                                                                                    |
| Status Bits/OPC                  | STATus:QUEStionable:FREQuency bit 1 set if unlocked.                                                                                                    |
| dependencies                     | Note: The status bit is not set for non-controlling instances. To determine if the frequency reference is unlocked, the controlling instance must be queried.                                                                                                    |
| Backwards Compatibility<br>Notes | Freq Ref In was not saved in state in the legacy instruments. It is a part of state in the X-Series.                                                                                                    |
| Initial S/W Revision             | Prior to A.02.00                                                                                                    |
| Modified at S/W Revision         | A.14.00                                                                                                    |

| Remote Command | [:SENSe]:ROSCillator:SOURce?                                                                                                    |
|----------------|----------------------------------------------------------------------------------------------------|
| Notes          | The query [SENSe]:ROSCillator:SOURce? returns the current switch setting. This means:                                                                                                    |
|                | <ol> <li>If it was set to SENSe but there is no external reference nor 1 pps signal so the instrument is<br/>actually using the internal reference, then this query returns INTernal and not SENSe.</li> </ol> |
|                | <ol><li>If it was set to SENSe and there is an external reference present, the query returns EXTernal and<br/>not SENSe.</li></ol>                                                                             |

|                                  | 3. If it was set to SENSe and there is a 1 pps signal present, the query returns PULSe and not SENSe                                                                                                    |
|----------------------------------|----------------------------------------------------------------------------------------------------|
|                                  | 4. If it was set to EXTernal, then the query returns "EXTernal"                                                                                                    |
|                                  | 5. If it was set to INTernal, then the query returns "INTernal".                                                                                                    |
|                                  | 6. If it was set to PULSe, then the query returns "PULSe"                                                                                                    |
|                                  | Note: The SCPI query always returns "INTernal" for non-controlling instances.                                                                                                    |
|                                  | M9420A is only supported EXTernal type.                                                                                                    |
| Preset                           | All other models:                                                                                                    |
|                                  | SENSe                                                                                                    |
|                                  | M9420A:                                                                                                    |
|                                  | EXTernal                                                                                                    |
| Backwards Compatibility<br>Notes | The query [:SENSe]:ROSCillator:SOURce? was a query-only command in ESA which always returned whichever reference the instrument was using. The instrument automatically switched to the ext ref if it was present. |
|                                  | In PSA (which had no sensing) the command [:SENSe]:ROSCillator:SOURce set the reference (INT or EXT), so again its query returned the actual routing.                                                              |
|                                  | Thus the query form of this command is 100% backwards compatible with both instruments.                                                                                                    |
| Initial S/W Revision             | Prior to A.02.00                                                                                                    |

| Remote Command       | [:SENSe]:ROSCillator:SOURce INTernal EXTernal                                                                 |
|----------------------|----------------------------------------------------------------------------------------------------|
| Notes                | For PSA compatibility the command form is provided and is directly mapped to [:SENSe]:ROSCillator:SOURce:TYPE |
|                      | Note: The SCPI command does nothing for non-controlling instances.                                            |
| Initial S/W Revision | Prior to A.02.00                                                                                              |

## External

The external reference is used.

| Key Path             | Input/Output, Freq Ref In |
|----------------------|---------------------------|
| Example              | :ROSC:SOUR:TYPE EXT       |
| Readback             | External                  |
| Initial S/W Revision | Prior to A.02.00          |

## Ext Ref Freq

This key tells the analyzer the frequency of the external reference. When the external reference is in use (either because the reference has been switched to External or because the Reference has been switched to Sense and there is a valid external reference present) this information is used by the analyzer to determine the internal settings needed to lock to that particular external reference signal.

For the instrument to stay locked, the value entered must be within 5 ppm of the actual external reference frequency. So it is important to get it close, or you risk an unlock condition.

Note that this value only affects the instrument's ability to lock. It does not affect any calculations or measurement results. See "Freq Offset" in the Frequency section for information on how to offset frequency values.

| Input/Output, Freq Ref In                                                                                                    |
|----------------------------------------------------------------------------------------------------|
| [:SENSe]:ROSCillator:EXTernal:FREQuency <freq></freq>                                                                                                    |
| [:SENSe]:ROSCillator:EXTernal:FREQuency?                                                                                                    |
| ROSC:EXT:FREQ 20 MHz sets the external reference frequency to 20 MHz, but does not select the external reference.                                                                                                    |
| ROSC:SOUR:TYPE EXT selects the external reference.                                                                                                    |
| Still available with Internal or Pulse selected, to allow setup for when External is in use. However, the setting has no effect if the Internal Reference is in use (Freq Ref In set to Internal, Pulse, or SENSE:INT or SENSE:PULSE). |
| This is unaffected by a Preset but is set to 10 MHz on a "Restore Input/Output Defaults" or "Restore System Defaults->All"                                                                                                    |
|                                                                                                    |
| M9420A:100 MHz                                                                                                    |
|                                                                                                    |
| M9420A:100 MHz                                                                                                    |
| Hz                                                                                                    |
| Prior to A.02.00                                                                                                    |
| A.14.00                                                                                                    |
|                                                                                                    |

## RF Output & Test Set Config

The RF Output & Test Set Config key allows you to set the RF Output Port and multiport adapter unit which is connected to the instrument by USB for download of calibration data and additional control.

This menu also allows you to set Trigger Config which is used to set the input/output type of the 4 Bidirectional Trigger ports.

| Key Path             | Input/Output                                                                                                   |
|----------------------|----------------------------------------------------------------------------------------------------|
| Preset               | All settings under this key are returned to their default state when Restore Input/Output Defaults is pressed. |
| State Saved          | Saved in State                                                                                                 |
| Initial S/W Revision | A.09.49                                                                                                    |

## **RF Output**

Specifies the RF Output Port used.

Switching from the RF Output port to one of the RFIO ports changes the transmitter performance of the instrument.

| Key Path                 | Input/Output, RF Output & Test Set Config                                                                                                  |
|--------------------------|----------------------------------------------------------------------------------------------------|
| Remote Command           | [:SENSe]:FEED:RF:PORT:OUTPut RFOut   RFIO1   RFIO2   GPSout   GNSSout   RFIO3   RFIO4   RFHD   RFFD                                        |
|                          | [:SENSe]:FEED:RF:PORT:OUTPut?                                                                                                    |
| Example                  | :FEED:RF:PORT:OUTP RFIO1                                                                                                    |
| Dependencies             | RFHD and RFFD are only available on M9420A, option "HDX" is required to enable RFHD port and option "FDX" is required to enable RFFD port. |
| Preset                   | This is unaffected by Mode Preset but is set to RFOut on a "Restore Input/Output Defaults" or "Restore System Defaults -> All"             |
| State Saved              | Saved in State                                                                                                    |
| Readback                 | The current RF Output Port selected is read back to this key                                                                               |
| Initial S/W Revision     | A.05.01                                                                                                    |
| Modified at S/W Revision | A.14.00                                                                                                    |

## **RF Output**

The RF port that will be used for the current output.

| Key Path                 | Input/Output, RF Output & Test Set Config, RF Output |
|--------------------------|------------------------------------------------------|
| Example                  | :FEED:RF:PORT:OUTP RFO                               |
| ReadBack                 | RF Output                                            |
| Initial S/W Revision     | A.05.01                                              |
| Modified at S/W Revision | A.14.00                                              |

## LISN Control

Enables you to access LISN related functions. LISN control is only available with option LSN indicating that the LISN IO board is installed. This is a remote query command only.

## V-network (Remote Command Only)

Enables you to select the V-network that is controlled via the AUX IO port.

| Remote Command | INPut[1] 2:LISN[:TYPE] FOURphase ESH2Z5  ENV216   OFF           |
|----------------|-----------------------------------------------------------------|
|                | <pre>INPut[1] 2:LISN[:TYPE]?</pre>                              |
| Example        | :INP:LISN FOUR                                                  |
| Notes          | FOURPhase and ESH2-Z5                                           |
|                | R&S ESH2-Z5 (four phases and protective earth are controllable) |
|                | ENV216                                                          |

|                      | R&S ENV216 (two phases and highpass are controllable)  OFF |
|----------------------|------------------------------------------------------------|
|                      | Remote control deactivated                                 |
|                      | This query will return :-                                  |
|                      | FOUR when ESH2-Z5 is selected.                             |
| Preset               | Set to off on a "Restore Input/Output Defaults"            |
| State Saved          | Saved in instrument state                                  |
| Initial S/W Revision | A.14.50                                                    |

# Phase (Remote Command Only)

This command enables you to select the phase of the V-network that is used, which is controlled via the AUX IO port. The permissible selection depends on the selected V-network.

| Remote Command       | <pre>INPut[1] 2:LISN:PHASe L1 L2 L3 N</pre>                                                                                                    |
|----------------------|----------------------------------------------------------------------------------------------------|
|                      | <pre>INPut[1]   2:LISN:PHASe?</pre>                                                                                                    |
| Example              | :INP:LISN:PHAS L1                                                                                                    |
| Couplings            | L2, L3 keys are grayed out when ENV216 is selected. If the grayed out key is pressed, an advisory message is generated. If the equivalent SCPI command is sent, this same message is generated as part of a "-224, Illegal parameter value; must apply ESH2Z5 to make this phase available" warning. |
| Preset               | Set to N on a "Restore Input/Output Defaults"                                                                                                    |
| State Saved          | Saved in instrument state                                                                                                    |
| Range                | Phase N Phase L1 Phase L2 Phase L3                                                                                                    |
|                      | Only one phase can be selected.                                                                                                    |
| Initial S/W Revision | A.14.50                                                                                                    |

# 150 kHz Highpass (Remote Command Only)

Controls highpass setting on the V-network.

| Remote Command       | <pre>INPut[1] 2:LISN:FILTer:HPAS[:STATe] ON OFF</pre>                                                                                                    |
|----------------------|----------------------------------------------------------------------------------------------------|
|                      | <pre>INPut[1] 2:LISN:FILTer:HPAS[:STATe]?</pre>                                                                                                    |
| Example              | :INP:LISN:FILT:HPAS ON                                                                                                    |
| Dependencies         | Only available for ENV216 V-network. This key is grayed out when a V-network that is not ENV216 is selected. If the grayed out key is pressed, an advisory message is generated. If the equivalent SCPI command is sent, this same message is generated as part of a "-221, Settings conflicts; LISN function not available" warning. |
| Preset               | Set to off on a "Restore Input/Output Defaults"                                                                                                    |
| State Saved          | Saved in instrument state                                                                                                    |
| Range                | ON OFF                                                                                                    |
| Initial S/W Revision | A.14.50                                                                                                    |

# Protective Earth (Remote Command Only)

Enables you to set the Protective Earth setting that is controlled via the AUX IO port.

| Remote Command       | <pre>INPut[1] 2:LISN:PEARth GROunded FLOating</pre>                                                                                                    |
|----------------------|----------------------------------------------------------------------------------------------------|
|                      | <pre>INPut[1] 2:LISN:PEARth?</pre>                                                                                                    |
| Example              | :INP:LISN:PEAR GRO                                                                                                    |
| Dependencies         | Only available for ESH2Z5. This key is grayed out when a v-network other than ESH2Z5 is selected. If the grayed out key is pressed, an advisory message is generated. If the equivalent SCPI command is sent, this same message is generated as part of a "-221, Settings conflict; LISN function not available" warning. |
| Preset               | Set to GRO on a "Restore Input/Output Defaults"                                                                                                    |
| State Saved          | Saved in instrument state                                                                                                    |
| Range                | GRO FLO                                                                                                    |
| Initial S/W Revision | A.14.50                                                                                                    |

4 Input/Output Functions Input/Output

# 5 Mode Functions

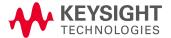

# Mode

The Mode key allows you to select the available measurement applications or "Modes". Modes are a collection of measurement capabilities packaged together to provide an instrument personality that is specific to your measurement needs. Each application software product is ordered separately by Model Number and must be licensed to be available. Once an instrument mode is selected, only the commands that are valid for that mode can be executed.

### NOTE

Key operation can be different between modes. The information displayed in Help is about the current mode.

To access Help for a different Mode you must first exit Help (by pressing the Cancel (Esc) key). Then select the desired mode and re-access Help.

For more information on Modes, preloading Modes, and memory requirements for Modes,

### see "More Information" on page 149

| Key Path           | Front-panel key                                                                                                    |
|--------------------|----------------------------------------------------------------------------------------------------|
| Remote Command     | :INSTrument[:SELect] SA   RTSA   SEQAN   EMI   BASIC   WCDMA   EDGEGSM   WIMAXOFDMA   VSA   PNOISE   NFIGure   ADEMOD   BTOOTH   TDSCDMA   CDMA2K   CDMA1XEV   LTE   LTETDD   LTEAFDD   LTEATDD   MSR   DVB   DTME   DCTV   ISDBT   CMMB   WLAN   CWLAN   CWIMAXOFDM   WIMAXFIXED   IDEN   RLC   SCPILC   VSA89601 |
|                    | :INSTrument[:SELect]?                                                                                                    |
| Example            | :INST SA                                                                                                    |
| Notes              | The available parameters are dependent upon installed and licensed applications resident in the instrument. Parameters given here are an example, specific parameters are in the individual Application.                                                                                                    |
|                    | A list of the valid mode choices is returned with the INST:CAT? Query.                                                                                                    |
| Preset             | This is unaffected by a Preset but is set on a "Restore System Defaults->All" to: SEQAN                                                                                                    |
| State Saved        | Saved in instrument state                                                                                                    |
| Backwards          | :INSTrument[:SELect] GSM                                                                                                    |
| Compatibility SCPI | provided forbackwards compatibility. Mapped to EDGEGSM.                                                                                                    |
| Backwards          | :INSTrument[:SELect] SANalyzer                                                                                                    |
| Compatibility SCPI | provided for ESU compatibility. When this command is received, the analyzer aliases it to the following:                                                                                                    |
|                    | INST:SEL SCPILC                                                                                                    |
|                    | This results in the analyzer being placed in SCPI Language Compatibility Mode, in order to emulate the ESU Spectrum Analyzer Mode.                                                                                                    |
| Backwards          | :INSTrument[:SELect] RECeiver                                                                                                    |
| Compatibility SCPI | provided for ESU compatibility. When this command is received, the analyzer aliases it to the following:                                                                                                    |
|                    | :INST:SEL EMI                                                                                                    |

|                          | :CONF FSC                                                                                                    |
|--------------------------|----------------------------------------------------------------------------------------------------|
|                          | This results in the analyzer being placed in the EMI Receiver Mode, running the Frequency Scan measurement, in order to emulate the ESU Receiver Mode. |
| Initial S/W Revision     | Prior to A.02.00                                                                                                    |
| Modified at S/W Revision | A.13.00                                                                                                    |

| Example                         | :INST 'SA'                                                                                                    |
|---------------------------------|----------------------------------------------------------------------------------------------------|
| Notes                           | The query is not a quoted string. It is an enumeration as indicated in the Instrument Select table above.                                                             |
|                                 | The command must be sequential: i.e. continued parsing of commands cannot proceed until the instrument select is complete and the resultant SCPI trees are available. |
| Backwards<br>Compatibility SCPI | :INSTrument[:SELect] \SA' 'PNOISE' 'EDGE' 'GSM' 'BASIC'                                                                                                    |
| Initial S/W Revision            | Prior to A.02.00                                                                                                    |

#### More Information

The Mode name appears on the banner after the word "Keysight" followed by the Measurement Title. For example, for the IQ Analyzer mode with the Complex Spectrum measurement running:

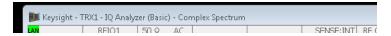

It is possible to specify the order in which the Modes appear in the Mode menu, using the Configure Applications utility (System, Power On, Configure Applications). It is also possible, using the same utility, to specify a subset of the available applications to load into memory at startup time, which can significantly decrease the startup time of the analyzer. During runtime, if an application that is not loaded into memory is selected (by either pressing that applications Mode key or sending that applications:INST:SEL command over SCPI), there will be a pause while the Application is loaded. During this pause a message box that says "Loading application, please wait..." is displayed.

Each application (Mode) that runs in the X-Series signal analyzers consumes virtual memory. The various applications consume varying amounts of virtual memory, and as more applications run, the memory consumption increases. Once an application is run, some of its memory remains allocated even when it is not running, and is not released until the analyzer program (xSA.exe) is shut down.

Keysight characterizes each Mode and assigns a memory usage quantity based on a conservative estimate. There is a limited amount of virtual memory available to applications (note that this is virtual memory and is independent of how much physical RAM is in the instrument). The instrument keeps track of how much memory is being used by all loaded applications – which includes those that preloaded at startup, and all of those that have been run since startup.

When you request a Mode that is not currently loaded, the instrument looks up the memory estimate for that Mode, and adds it to the residual total for all currently loaded Modes. If there is not enough virtual memory to load the Mode, a dialog box and menu will appear that gives you four options:

- 1. Close and restart the analyzer program without changing your configured preloads. This may free up enough memory to load the requested Mode, depending on your configured preloads
- 2. Clear out all preloads and close and restart the analyzer program with only the requested application preloaded, and with that application running. This choice is guaranteed to allow you to run the requested application; but you will lose your previously configured preloads. In addition, there may be little or no room for other applications, depending on the size of the requested application.
- 3. Bring up the Configure Applications utility in order to reconfigure the preloaded apps to make room for the applications you want to run (this will then require restarting the analyzer program with your new configuration). This is the recommended choice because it gives you full flexibility to select exactly what you want.
- 4. Exit the dialog box without doing anything, which means you will be unable to load the application you requested.

In each case except 4, this will cause the analyzer software to close, and you will lose all unsaved traces and results.

If you attempt to load a mode via SCPI that will exceed memory capacity, the Mode does not load and an error message is returned:

-225,"Out of memory;Insufficient resources to load Mode (mode name)"

where "mode name" is the SCPI parameter for the Mode in question, for example, SA for Spectrum Analyzer Mode.

# IQ Analyzer (Basic)

The IQ Analyzer Mode makes general purpose frequency domain and time domain measurements. These measurements often use alternate hardware signal paths when compared with a similar measurement in the Signal Analysis Mode using the Swept SA measurement. These frequency domain and time domain measurements can be used to output I/Q data results when measuring complex modulated digital signals.

If you are using the Help feature, this mode must be currently active to access its detailed information. If it is not active, exit the Help feature (Esc key), select the mode, and re-access Help.

| Key Path             | Mode             |
|----------------------|------------------|
| Example              | INST:SEL BASIC   |
|                      | INST:NSEL 8      |
| Initial S/W Revision | Prior to A.02.00 |

#### W-CDMA with HSPA+

Selects the W-CDMA with HSPA+ mode for general purpose measurements of signals following this standard. There are several measurements available in this mode.

| Key Path             | Mode             |
|----------------------|------------------|
| Example              | INST:SEL WCDMA   |
|                      | INST:NSEL 9      |
| Initial S/W Revision | Prior to A.02.00 |

#### GSM/EDGE/EDGE Evo

Selects the GSM with EDGE mode for general purpose measurements of signals following this standard. There are several measurements available in this mode.

If you are using the Help feature, this mode must be currently active to access its detailed information. If it is not active, exit the Help feature (Esc key), select the mode, and re-access Help.

| Key Path                 | Mode             |
|--------------------------|------------------|
| Example                  | INST:SEL EDGEGSM |
|                          | INST:NSEL 13     |
| Initial S/W Revision     | Prior to A.02.00 |
| Modified at S/W Revision | A.02.00          |

# 802.16 OFDMA (WiMAX/WiBro)

Selects the OFDMA mode for general purpose measurements of WiMAX signals. There are several measurements available in this mode.

If you are using the Help feature, this mode must be currently active to access its detailed information. If it is not active, exit the Help feature (Esc key), select the mode, and re-access Help.

| Key Path             | Mode                |
|----------------------|---------------------|
| Example              | INST:SEL WIMAXOFDMA |
|                      | INST:NSEL 75        |
| Initial S/W Revision | Prior to A.02.00    |

# Vector Signal Analyzer (VXA)

The N9064A (formerly 89601X) VXA Vector signal and WLAN modulation analysis application provides solutions for basic vector signal analysis, analog demodulation, and digital demodulation. The digital demodulation portion of N9064A allows you to perform measurements on standard-based formats such as cellular, wireless networking and digital video as well as general purpose flexible modulation analysis for wide range of digital formats, FSK to 1024QAM, with easy-to-use measurements and display tools such as constellation and eye diagram, EVM traces and up to four simultaneous displays. Analog baseband analysis is available using the MXA and PXA with option BBA. Option 3FP WLAN has been discontinued.

N9064A honors existing 89601X licenses with all features and functionalities found on X-Series software versions prior to A.06.00. Specifically:

N9064A-1 is equivalent to 89601X-205

N9064A-2 is equivalent to 89601X-AYA

If you are using the Help feature, this mode must be currently active to access its detailed information. If it is not active, exit the Help feature (Esc key), select the mode, and re-access Help.

| Key Path             | Mode             |
|----------------------|------------------|
| Example              | INST:SEL VSA     |
|                      | INST:NSEL 100    |
| Initial S/W Revision | Prior to A.02.00 |

### Bluetooth

Selects the Bluetooth mode for Bluetooth specific measurements. There are several measurements available in this mode.

If you are using the Help feature, this mode must be currently active to access its detailed information. If it is not active, exit the Help feature (Esc key), select the mode, and re-access Help.

| Key Path             | Mode          |
|----------------------|---------------|
| Example              | INST:SEL BT   |
|                      | INST:NSEL 228 |
| Initial S/W Revision | A.06.01       |

### TD-SCDMA with HSPA/8PSK

Selects the TD-SCDMA mode for general purpose measurements of signals following this standard. There are several measurements available in this mode.

If you are using the Help feature, this mode must be currently active to access its detailed information. If it is not active, exit the Help feature (Esc key), select the mode, and re-access Help.

| Key Path             | Mode             |
|----------------------|------------------|
| Example              | INST:SEL TDSCDMA |
|                      | INST:NSEL 211    |
| Initial S/W Revision | Prior to A.02.00 |

### cdma2000

Selects the cdma2000 mode for general purpose measurements of signals following this standard. There are several measurements available in this mode.

If you are using the Help feature, this mode must be currently active to access its detailed information. If it is not active, exit the Help feature (Esc key), select the mode, and re-access Help.

| Key Path             | Mode             |
|----------------------|------------------|
| Example              | INST:SEL CDMA2K  |
|                      | INST:NSEL 10     |
| Initial S/W Revision | Prior to A.02.00 |

#### 1xEV-DO

Selects the 1xEV-DO mode for general purpose measurements of signals following this standard. There are several measurements available in this mode.

If you are using the Help feature, this mode must be currently active to access its detailed information. If it is not active, exit the Help feature (Esc key), select the mode, and re-access Help.

| Key Path             | Mode              |
|----------------------|-------------------|
| Example              | INST:SEL CDMA1XEV |
|                      | INST:NSEL 15      |
| Initial S/W Revision | Prior to A.02.00  |

### **WLAN**

Selects the WLAN mode for general purpose measurements of signals following this standard. There are several measurements available in this mode.

If you are using the Help feature, this mode must be currently active to access its detailed information. If it is not active, exit the Help feature (Esc key), select the mode, and re-access Help.

| Key Path             | Mode          |
|----------------------|---------------|
| Example              | INST:SEL WLAN |
|                      | INST:NSEL 217 |
| Initial S/W Revision | A.09.491      |

### LTE-Advanced FDD

| Key Path             | Mode             |
|----------------------|------------------|
| Example              | INST:SEL LTEAFDD |
|                      | INST:NSEL 107    |
| Initial S/W Revision | A.14.00          |

## LTE-Advanced TDD

If you are using the Help feature, this mode must be currently active to access its detailed information. If it is not active, exit the Help feature (Esc key), select the mode, and re-access Help.

| Key Path             | Mode             |
|----------------------|------------------|
| Example              | INST:SEL LTEATDD |
|                      | INST:NSEL 108    |
| Initial S/W Revision | A.14.00          |

# Application Mode Number Selection (Remote Command Only)

Select the measurement mode by its mode number. The actual available choices depend upon which applications are installed in your instrument. The modes appear in this table in the same order they appear in the Mode menu (if the order is not changed by the Configure Applications utility found in the System, Power On menu). See "Detailed List of Modes" on page 158 for Mode details.

The Mode Number is the parameter for use with the :INSTrument:NSELect command. The Mode Parameter is the parameter for use with the :INSTrument[:SELect] command.

| Mode                      | Mode<br>Number | Mode Parameter |
|---------------------------|----------------|----------------|
|                           |                |                |
| Sequence Analyzer         | 123            | SEQAN          |
| I/Q Analyzer (Basic)      | 8              | BASIC          |
| WCDMA with HSPA+          | 9              | WCDMA          |
| GSM/EDGE/EDGE Evo         | 13             | EDGEGSM        |
| Analog Demod              | 234            | ADEMOD         |
| Bluetooth                 | 228            | BTooth         |
| TD-SCDMA with HSPA/8PSK   | 211            | TDSCDMA        |
| cdma2000                  | 10             | CDMA2K         |
| 1xEV-DO                   | 15             | CDMA1XEV       |
| LTE                       | 102            | LTE            |
| LTE TDD                   | 105            | LTETDD         |
| LTE-Advanced FDD          | 107            | LTEAFDD        |
| LTE-Advanced TDD          | 108            | LTEATDD        |
| WLAN                      | 217            | WLAN           |
| 802.16 OFDM (Fixed WiMAX) | 104            | WIMAXFIXED     |

| Remote Command       | :INSTrument:NSELect <integer></integer>                                                                                                    |  |
|----------------------|----------------------------------------------------------------------------------------------------|--|
|                      | :INSTrument:NSELect?                                                                                                    |  |
| Example              | :INST:NSEL 1                                                                                                    |  |
| Notes                | SA mode is 1                                                                                                    |  |
|                      | The command must be sequential: i.e. continued parsing of commands cannot proceed until the instrument select is complete and the resultant SCPI trees are available. |  |
| Preset               | Not affected by Preset. Set to default mode (1 for SA mode) following Restore System Defaults.                                                                        |  |
| State Saved          | Saved in instrument state                                                                                                    |  |
| Initial S/W Revision | Prior to A.02.00                                                                                                    |  |

# Application Mode Catalog Query (Remote Command Only)

Returns a string containing a comma separated list of names of all the installed and licensed measurement modes (applications). These names can only be used with the :INSTrument[:SELect] command.

| Remote<br>Comman<br>d   | :INSTrument:CATalog?                                                                                                    |
|-------------------------|----------------------------------------------------------------------------------------------------|
| Example                 | :INST:CAT?                                                                                                    |
| Notes                   | Query returns a quoted string of the installed and licensed modes separated with a comma. Example: "SA,PNOISE,WCDMA"              |
| Backwards<br>Compatibil | VSA (E4406A):INSTrument:CATalog? returned a list of installed INSTrument:SELECT items as a comma separated list of string values: |
| ity Notes               | "BASIC","GSM","EDGEGSM","CDMA","NADC","PDC","WCDMA","CDMA2K","CDMA1XEV","IDEN","WIDEN","WLAN","SERVICE"                           |
|                         | X-Series uses the ESA/PSA compatible query of a string contain comma separated values:                                            |
|                         | "SA,PNOISE,NFIGURE,BASIC,CDMA,CDMA2K,WCDMA,CDMA1XEV,EDGEGSM,GSM,NADC,PDC,TDSCDMA,DMODULATION,WLAN"                                |
| Initial S/W<br>Revision | Prior to A.02.00                                                                                                    |

# Application Identification (Remote Commands Only)

Each entry in the Mode Menu will have a Model Number and associated information: Version, and Options.

This information is displayed in the Show System screen. The corresponding SCPI remote commands are defined here.

"Current Application Model" on page 156

"Current Application Revision" on page 156

"Current Application Options" on page 156

# **Current Application Model**

Returns a string that is the Model Number of the currently selected application (mode).

| Remote Command       | :SYSTem:APPLication[:CURRent][:NAME]?                                                                         |  |
|----------------------|----------------------------------------------------------------------------------------------------|--|
| Example              | :SYST:APPL?                                                                                                   |  |
| Notes                | Query returns a quoted string that is the Model Number of the currently selected application (Mode). Example: |  |
|                      | "N9060A"                                                                                                    |  |
|                      | String length is 6 characters.                                                                                |  |
| Preset               | Not affected by Preset                                                                                        |  |
| State Saved          | Not saved in state, the value will be the selected application when a Save is done.                           |  |
| Initial S/W Revision | Prior to A.02.00                                                                                              |  |

# **Current Application Revision**

Returns a string that is the Revision of the currently selected application (mode).

| Remote Command       | :SYSTem:APPLication[:CURRent]:REVision?                                                                    |  |
|----------------------|----------------------------------------------------------------------------------------------------|--|
| Example              | :SYST:APPL:REV?                                                                                            |  |
| Notes                | Query returns a quoted string that is the Revision of the currently selected application (Mode).  Example: |  |
|                      | "1.0.0.0"                                                                                                  |  |
|                      | String length is a maximum of 23 characters. (each numeral can be an integer + 3 decimal points)           |  |
| Preset               | Not affected by a Preset                                                                                   |  |
| State Saved          | Not saved in state, the value will be the selected application when a Save is done.                        |  |
| Initial S/W Revision | Prior to A.02.00                                                                                           |  |

# **Current Application Options**

Returns a string that is the Options list of the currently selected application (Mode).

| Remote Command | :SYSTem:APPLication[:CURRent]:OPTion?                                                                                                    |  |
|----------------|----------------------------------------------------------------------------------------------------|--|
| Example        | :SYST:APPL:OPT?                                                                                                    |  |
| Notes          | Query returns a quoted string that is the Option list of the currently selected application (Mode). The format is the name as the *OPT? or SYSTem:OPTion command: a comma separated list of option identifiers. Example: |  |
|                | "1FP,2FP" String length is a maximum of 255 characters.                                                                                                    |  |
| Preset         | Not affected by a Preset                                                                                                    |  |

| State Saved          | Not saved in state per se, the value will be the selected application when a Save is invoked. |
|----------------------|-----------------------------------------------------------------------------------------------|
| Initial S/W Revision | Prior to A.02.00                                                                              |

# Application Identification Catalog (Remote Commands Only)

A catalog of the installed and licensed applications (Modes) can be queried for their identification.

"Application Catalog Number of Entries" on page 157

"Application Catalog Model Numbers" on page 157

"Application Catalog Revision" on page 157

"Application Catalog Options" on page 158

# Application Catalog Number of Entries

Returns the number of installed and licensed applications (Modes).

| Remote Command       | :SYSTem:APPLication:CATalog[:NAME]:COUNt? |
|----------------------|-------------------------------------------|
| Example              | :SYST:APPL:CAT:COUN?                      |
| Preset               | Not affected by Preset                    |
| State Saved          | Not saved in instrument state.            |
| Initial S/W Revision | Prior to A.02.00                          |

# **Application Catalog Model Numbers**

Returns a list of Model Numbers for the installed and licensed applications (Modes).

| Remote Command       | :SYSTem:APPLication:CATalog[:NAME]?                                                                                                    |
|----------------------|----------------------------------------------------------------------------------------------------|
| Example              | :SYST:APPL:CAT?                                                                                                    |
| Notes                | Returned value is a quoted string of a comma separated list of Model Numbers. Example, if SAMS and Phase Noise are installed and licensed: |
|                      | "N9060A,N9068A"                                                                                                    |
|                      | String length is COUNt * 7 – 1. (7 = Model Number length + 1 for comma. $-1$ = no comma for the 1st entry.)                                |
| Preset               | Not affected by a Preset                                                                                                    |
| State Saved          | Not saved in instrument state.                                                                                                    |
| Initial S/W Revision | Prior to A.02.00                                                                                                    |

# **Application Catalog Revision**

Returns the Revision of the provided Model Number.

| Remote Command       | :SYSTem:APPLication:CATalog:REVision? <model></model>                                                                                                    |
|----------------------|----------------------------------------------------------------------------------------------------|
| Example              | :SYST:APPL:CAT:REV? 'N9060A'                                                                                                    |
| Notes                | Returned value is a quoted string of revision for the provided Model Number. The revision will be a null-string ("") if the provided Model Number is not installed and licensed. Example, if SAMS is installed and licensed:  "1.0.0.0" |
| Preset               | Not affected by a Preset.                                                                                                    |
| State Saved          | Not saved in instrument state.                                                                                                    |
| Initial S/W Revision | Prior to A.02.00                                                                                                    |

# **Application Catalog Options**

Returns a list of Options for the provided Model Number

| Remote Command       | :SYSTem:APPLication:CATalog:OPTion? <model></model>                                                                                                    |
|----------------------|----------------------------------------------------------------------------------------------------|
| Example              | :SYST:APPL:CAT:OPT? 'N9060A'                                                                                                    |
| Notes                | Returned value is a quoted string of a comma separated list of Options, in the same format as *OPT? or :SYSTem:OPTion?. If the provided Model Number is not installed and licensed a null-string ("") will be returned. Example, if SAMS is installed and licensed: "2FP" |
|                      | String length is a maximum of 255 characters.                                                                                                    |
| Preset               | Not affected by a Preset                                                                                                    |
| State Saved          | Not saved in instrument state.                                                                                                    |
| Initial S/W Revision | Prior to A.02.00                                                                                                    |

## **Detailed List of Modes**

This section contains an alphabetical list of Modes available in the X-Series, along with a brief description of each Mode.

Note that with the exception of the 89601 VSA, only licensed applications appear in the Mode menu. The 89601 will always appear, because it's licensing is handled differently.

### 1xEV-DO

Selects the 1xEV-DO mode for general purpose measurements of signals following this standard. There are several measurements available in this mode.

|--|

| Example              | INST:SEL CDMA1XEV |
|----------------------|-------------------|
|                      | INST:NSEL 15      |
| Initial S/W Revision | Prior to A.02.00  |

### 802.16 OFDMA (WiMAX/WiBro)

Selects the OFDMA mode for general purpose measurements of WiMAX signals. There are several measurements available in this mode.

If you are using the Help feature, this mode must be currently active to access its detailed information. If it is not active, exit the Help feature (Esc key), select the mode, and re-access Help.

| Key Path             | Mode                |
|----------------------|---------------------|
| Example              | INST:SEL WIMAXOFDMA |
|                      | INST:NSEL 75        |
| Initial S/W Revision | Prior to A.02.00    |

### 89601 VSA

Selecting the 89601 VSA mode will start the 89600 VSA software. The 89600 VSA software is powerful, PC-based software, offering the industry's most sophisticated general purpose and standards specific signal evaluation and troubleshooting tools for R&D engineers. Even for proprietary and non-standard signals in SATCOM or MILCOM applications, you can make signal quality measurements with customized IQ constellation. Reach deeper into signals, gather more data on signal problems, and gain greater insight.

- Over 35 general-purpose analog and digital demodulators ranging from 2FSK to 4096QAM
- Flexible and custom IQ and OFDM signal analysis for single carrier
- Standards specific modulation analysis including:
  - -Cellular: GSM/EDGE, cdma2000, W-CDMA, TD-SCDMA, LTE(FDD/TDD),
  - -LTE-Advanced and more
  - -Wireless networking: 802.11a/b/g, 802.11n, 802.ac, 802.16 WiMAX (fixed/mobile), WiSUN (MR-FSK PHY)
  - -RFID
  - -Digital satellite video and other satellite signals, radar, LMDS
  - -Up to 400K bin FFT, for the highest resolution spectrum analysis
  - -A full suite of time domain analysis tools, including signal capture and playback, time gating, and CCDF measurements
  - -20 simultaneous trace displays and the industry's most complete set of marker functions
  - -Easy-to-use Microsoft Windows graphical user interface

For more information see the Keysight 89600 Series VSA web site at www.keysight.com/find/89600vsa

To learn more about how to use the 89600 VSA running in the X-Series, after the 89600 VSA software is running, open the 89600 VSA Help and open the "About Keysight X-Series Signal Analyzer with 89600 VSA Software" help topic.

| Key Path             | Mode              |
|----------------------|-------------------|
| Example              | INST:SEL VSA89601 |
|                      | INST:NSEL 101     |
| Initial S/W Revision | Prior to A.02.00  |

### **Analog Demod**

Selects the Analog Demod mode for making measurements of AM, FM and phase modulated signals.

If you are using the Help feature, this mode must be currently active to access its detailed information. If it is not active, exit the Help feature (Esc key), select the mode, and re-access Help.

| Key Path             | Mode             |
|----------------------|------------------|
| Example              | INST:SEL ADEMOD  |
|                      | INST:NSEL 234    |
| Initial S/W Revision | Prior to A.02.00 |

### Bluetooth

Selects the Bluetooth mode for Bluetooth specific measurements. There are several measurements available in this mode.

If you are using the Help feature, this mode must be currently active to access its detailed information. If it is not active, exit the Help feature (Esc key), select the mode, and re-access Help.

| Key Path             | Mode          |
|----------------------|---------------|
| Example              | INST:SEL BT   |
|                      | INST:NSEL 228 |
| Initial S/W Revision | A.06.01       |

#### cdma2000

Selects the cdma2000 mode for general purpose measurements of signals following this standard. There are several measurements available in this mode.

| Key Path             | Mode             |
|----------------------|------------------|
| Example              | INST:SEL CDMA2K  |
|                      | INST:NSEL 10     |
| Initial S/W Revision | Prior to A.02.00 |

### GSM/EDGE/EDGE Evo

Selects the GSM with EDGE mode for general purpose measurements of signals following this standard. There are several measurements available in this mode.

If you are using the Help feature, this mode must be currently active to access its detailed information. If it is not active, exit the Help feature (Esc key), select the mode, and re-access Help.

| Key Path                 | Mode             |
|--------------------------|------------------|
| Example                  | INST:SEL EDGEGSM |
|                          | INST:NSEL 13     |
| Initial S/W Revision     | Prior to A.02.00 |
| Modified at S/W Revision | A.02.00          |

# IQ Analyzer (Basic)

The IQ Analyzer Mode makes general purpose frequency domain and time domain measurements. These measurements often use alternate hardware signal paths when compared with a similar measurement in the Signal Analysis Mode using the Swept SA measurement. These frequency domain and time domain measurements can be used to output I/Q data results when measuring complex modulated digital signals.

If you are using the Help feature, this mode must be currently active to access its detailed information. If it is not active, exit the Help feature (Esc key), select the mode, and re-access Help.

| Key Path             | Mode             |
|----------------------|------------------|
| Example              | INST:SEL BASIC   |
|                      | INST:NSEL 8      |
| Initial S/W Revision | Prior to A.02.00 |

#### LTE

Selects the LTE mode for general purpose measurements of signals following the LTE FDD standard. There are several measurements available in this mode.

| Key Path             | Mode             |
|----------------------|------------------|
| Example              | INST:SEL LTE     |
|                      | INST:NSEL 102    |
| Initial S/W Revision | Prior to A.02.00 |

### LTE TDD

Selects the LTE TDD mode for general purpose measurements of signals following the LTE TDD standard. There are several measurements available in this mode.

If you are using the Help feature, this mode must be currently active to access its detailed information. If it is not active, exit the Help feature (Esc key), select the mode, and re-access Help.

| Key Path             | Mode            |
|----------------------|-----------------|
| Example              | INST:SEL LTETDD |
|                      | INST:NSEL 105   |
| Initial S/W Revision | A.03.00         |

### LTE-Advanced FDD

If you are using the Help feature, this mode must be currently active to access its detailed information. If it is not active, exit the Help feature (Esc key), select the mode, and re-access Help.

| Key Path             | Mode             |
|----------------------|------------------|
| Example              | INST:SEL LTEAFDD |
|                      | INST:NSEL 107    |
| Initial S/W Revision | A.14.00          |

### LTE-Advanced TDD

| Key Path             | Mode             |
|----------------------|------------------|
| Example              | INST:SEL LTEATDD |
|                      | INST:NSEL 108    |
| Initial S/W Revision | A.14.00          |

#### TD-SCDMA with HSPA/8PSK

Selects the TD-SCDMA mode for general purpose measurements of signals following this standard. There are several measurements available in this mode.

If you are using the Help feature, this mode must be currently active to access its detailed information. If it is not active, exit the Help feature (Esc key), select the mode, and re-access Help.

| Key Path             | Mode             |
|----------------------|------------------|
| Example              | INST:SEL TDSCDMA |
|                      | INST:NSEL 211    |
| Initial S/W Revision | Prior to A.02.00 |

# Vector Signal Analyzer (VXA)

The N9064A (formerly 89601X) VXA Vector signal and WLAN modulation analysis application provides solutions for basic vector signal analysis, analog demodulation, and digital demodulation. The digital demodulation portion of N9064A allows you to perform measurements on standard-based formats such as cellular, wireless networking and digital video as well as general purpose flexible modulation analysis for wide range of digital formats, FSK to 1024QAM, with easy-to-use measurements and display tools such as constellation and eye diagram, EVM traces and up to four simultaneous displays. Analog baseband analysis is available using the MXA and PXA with option BBA. Option 3FP WLAN has been discontinued.

N9064A honors existing 89601X licenses with all features and functionalities found on X-Series software versions prior to A.06.00. Specifically:

N9064A-1 is equivalent to 89601X-205

N9064A-2 is equivalent to 89601X-AYA

If you are using the Help feature, this mode must be currently active to access its detailed information. If it is not active, exit the Help feature (Esc key), select the mode, and re-access Help.

| Key Path             | Mode             |
|----------------------|------------------|
| Example              | INST:SEL VSA     |
|                      | INST:NSEL 100    |
| Initial S/W Revision | Prior to A.02.00 |

# W-CDMA with HSPA+

Selects the W-CDMA with HSPA+ mode for general purpose measurements of signals following this standard. There are several measurements available in this mode.

|--|

| Example              | INST:SEL WCDMA   |
|----------------------|------------------|
|                      | INST:NSEL 9      |
| Initial S/W Revision | Prior to A.02.00 |

### **WLAN**

Selects the WLAN mode for general purpose measurements of signals following this standard. There are several measurements available in this mode.

If you are using the Help feature, this mode must be currently active to access its detailed information. If it is not active, exit the Help feature (Esc key), select the mode, and re-access Help.

| Key Path             | Mode          |
|----------------------|---------------|
| Example              | INST:SEL WLAN |
|                      | INST:NSEL 217 |
| Initial S/W Revision | A.09.491      |

# **Global Settings**

Opens a menu that allows you to switch certain Meas Global parameters to a Mode Global state. These switches apply to all Modes that support global settings. No matter what Mode you are in when you set the "Global Center Frequency" switch to on, it applies to all Modes that support Global Settings.

| Key Path             | Mode Setup       |
|----------------------|------------------|
| Initial S/W Revision | Prior to A.02.00 |

### Global Center Freq

The software maintains a Mode Global value called "Global Center Freq".

When the Global Center Freq key is switched to On in any mode, the current mode's center frequency is copied into the Global Center Frequency, and from then on all modes that support global settings use the Global Center Frequency. So you can switch between any of these modes and the Center Freq will remain unchanged.

Adjusting the Center Freq of any mode which supports Global Settings, while Global Center Freq is On, will modify the Global Center Frequency.

When Global Center Freq is turned Off, the Center Freq of the current mode is unchanged, but now the Center Freq of each mode is once again independent.

When Mode Preset is pressed while Global Center Freq is On, the Global Center Freq is preset to the preset Center Freq of the current mode.

This function is reset to Off when the Restore Defaults key is pressed in the Global Settings menu, or when System, Restore Defaults, All Modes is pressed.

| Key Path             | Mode Setup, Global Settings                     |
|----------------------|-------------------------------------------------|
| Scope                | Mode Global                                     |
| Remote Command       | :INSTrument:COUPle:FREQuency:CENTer ALL NONE    |
|                      | :INSTrument:COUPle:FREQuency:CENTer?            |
| Example              | INST:COUP:FREQ:CENT ALL                         |
|                      | INST:COUP:FREQ:CENT?                            |
| Preset               | Set to Off on Global Settings, Restore Defaults |
|                      | and System, Restore Defaults, All Modes         |
| Range                | On Off                                          |
| Initial S/W Revision | Prior to A.02.00                                |

| Remote Command       | :GLOBal:FREQuency:CENTer[:STATe] 1 0 0N 0FF |
|----------------------|---------------------------------------------|
|                      | :GLOBal:FREQuency:CENTer[:STATe]?           |
| Preset               | Off                                         |
| Initial S/W Revision | Prior to A.02.00                            |

# **Restore Defaults**

This key resets all of the functions in the Global Settings menu to Off. This also occurs when System, Restore Defaults, All Modes is pressed.

| Key Path                        | Mode Setup, Global Settings |
|---------------------------------|-----------------------------|
| Remote Command                  | :INSTrument:COUPle:DEFault  |
| Example                         | INST:COUP:DEF               |
| Backwards<br>Compatibility SCPI | :GLOBal:DEFault             |
| Initial S/W Revision            | Prior to A.02.00            |

# Mode Setup

This key accesses a menu allowing you to set various paramagnets for all VSA measurements.

| Key Path             | Front Panel      |
|----------------------|------------------|
| Mode                 | VSA              |
| Initial S/W Revision | A.01060 or later |

# Spectrum

This function determines if the spectrum of the incoming data is mirrored or not. The actual mirroring is accomplished by conjugating the complex time data.

| Key Path             | Mode                            |
|----------------------|---------------------------------|
| Mode                 | VSA                             |
| Remote Command       | [:SENSe]:SPECtrum NORMal INVert |
|                      | [:SENSe]:SPECtrum?              |
| Example              | SPEC INV                        |
|                      | SPEC?                           |
| Preset               | NORM                            |
| State Saved          | Saved in instrument state.      |
| Range                | Normal   Invert                 |
| Initial S/W Revision | A.01060 or later                |

# **Fixed Equalization**

Fixed Equalization allows you to apply a fixed FIR equalization filter to the time data, before it is used in further analysis. You define the filter by its frequency response rather than by its impulse response. The frequency response must be stored in a data register.

| Key Path             | Mode Setup       |
|----------------------|------------------|
| Mode                 | VSA              |
| Initial S/W Revision | A.01060 or later |

### Fixed EQ Mode

This allows you to turn fixed equalization off, on in normal mode, or on in inverted mode. The effect of Normal mode is to divide the spectrum of the unequalized data by the frequency response in the data register. Invert mode multiplies instead of dividing.

| Key Path             | Meas Setup, Fixed Equalization                   |
|----------------------|--------------------------------------------------|
| Mode                 | VSA                                              |
| Remote Command       | [:SENSe]:CORRection:FEQualizer OFF NORMal INVert |
|                      | [:SENSe]:CORRection:FEQualizer?                  |
| Example              | CORR:FEQ NORM                                    |
|                      | CORR:FEQ?                                        |
| Preset               | OFF                                              |
| State Saved          | Saved in instrument state.                       |
| Range                | Off   Normal   Invert                            |
| Initial S/W Revision | A.01060 or later                                 |

# Freq Response Register

This allows you to choose a register that contains the frequency response information for fixed equalization.

| Key Path             | Meas Setup, Fixed Equalization                            |
|----------------------|-----------------------------------------------------------|
| Mode                 | VSA                                                       |
| Remote Command       | [:SENSe]:CORRection:FEQualizer:REGister D1 D2 D3 D4 D5 D6 |
|                      | [:SENSe]:CORRection:FEQualizer:REGister?                  |
| Example              | CORR:FEQ:REG D2                                           |
|                      | CORR:FEQ:REG?                                             |
| Preset               | D1                                                        |
| State Saved          | Saved in instrument state.                                |
| Range                | Data 1  Data 2  Data 3  Data 4  Data 5  Data 6            |
| Initial S/W Revision | A.01060 or later                                          |

# Fixed Equalization Mapping

This read-only SCPI function allows you to determine if fixed equalization is applied using relative or absolute frequency mapping between the current measurement span and the span of the frequency response data in the chosen register.

If possible, the equalizer response is defined using the portion of the register data that falls within the current measurement span. For example, if the data register covers frequencies from 200 MHz to 236 MHz, and the measurement span is 6 MHz wide centered at 210 MHz, then the register data from 207 MHz to 213 MHz is used to define the equalizer response. This is an example of absolute frequency mapping.

If the same register data is used but measurement center frequency is then changed to 70 MHz, then relative frequency mapping must be used. The center frequency of the register data is mapped to the

measurement center frequency, and an equivalent span of data is taken. In this example, register data from 215 MHz to 221 MHz is used as though it covered a frequency span of 67 MHz to 73 MHz.

Relative frequency mapping is used if some or all of the measurement span falls outside the data register's frequency span. It can be desirable when measuring across frequency converters, but can be surprising otherwise. Be careful to use a measurement span that is equal to or narrower than the span of the data register.

| Mode                 | VSA                                                                      |
|----------------------|--------------------------------------------------------------------------|
| Remote Command       | [:SENSe]:CORRection:FEQualizer:RELative?                                 |
| Example              | CORR:FEQ:REL?                                                            |
| Notes                | Returns 1 if fixed equalizer frequency mapping is relative; 0 otherwise. |
| Initial S/W Revision | A.01060 or later                                                         |

6 System Functions

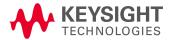

# File

Opens a menu that enables you to access various standard and custom Windows functions. Press any other front-panel key to exit

| Key Path             | Front-panel key  |
|----------------------|------------------|
| Initial S/W Revision | Prior to A.02.00 |

## File Explorer

Opens the standard Windows File Explorer. The File Explorer opens in the My Documents directory for the current user.

The File Explorer is a separate Windows application, so to return to the analyzer once you are in the File Explorer, you may either:

Exit the File Explorer by clicking on the red X in the upper right corner, with a mouse

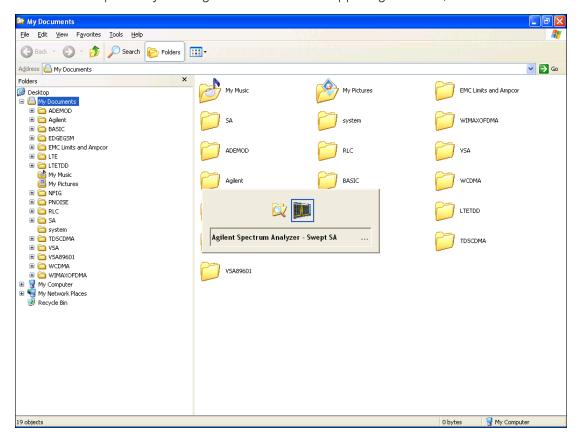

Or use Alt-Tab: press and hold the Alt key and press and release the Tab key until the Analyzer logo is showing in the window in the center of the screen, as shown above, then release the Alt key.

The ability to access File Explorer is not available if Option SF1 is installed.

Menu

| Key Path             | File             |
|----------------------|------------------|
| Initial S/W Revision | Prior to A.02.00 |

# Page Setup

The Page Setup key brings up a Windows Page Setup dialog that allows you to control aspects of the pages sent to the printer when the PRINT hardkey is pressed.

| Key Path             | File             |
|----------------------|------------------|
| Initial S/W Revision | Prior to A.02.00 |

Paper size, the printer paper source, the page orientation and the margins are all settable. Just like any standard Windows dialog, you may navigate the dialog using the front-panel keys, or a mouse. There are no SCPI commands for controlling these parameters.

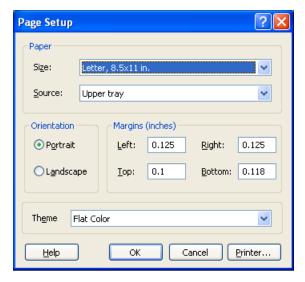

Also contained in this dialog is a drop-down control that lets you select the Theme to use when printing. For more on Themes, see information under View/Display, Display, System Display Settings, Theme. The Theme control has a corresponding SCPI command.

| Parameter Name | Print Themes                                                                                       |
|----------------|----------------------------------------------------------------------------------------------------|
| Parameter Type | Enum                                                                                               |
| Mode           | All                                                                                                |
| Remote Command | :SYSTem:PRINt:THEMe TDColor TDMonochrome FCOLor FMONochrome                                        |
|                | :SYSTem:PRINt:THEMe?                                                                               |
| Example        | :SYST:PRIN:THEM FCOL                                                                               |
| Setup          | :SYSTem:DEFault MISC                                                                               |
| Preset         | FCOL; not part of Preset, but is reset by Restore Misc Defaults or Restore System Defaults All and |

|                      | survives subsequent running of the modes. |
|----------------------|-------------------------------------------|
| State Saved          | No                                        |
| Initial S/W Revision | Prior to A.02.00                          |

### Print

This front-panel key is equivalent to performing a File, Print, OK. It immediately performs the currently configured Print to the Default printer.

The :HCOPy command is equivalent to pressing the PRINT key. The HCOPy:ABORt command can be used to abort a print which is already in progress. Sending HCOPy:ABORt will cause the analyzer to stop sending data to the printer, although the printer may continue or even complete the print, depending on how much data was sent to the printer before the user sent the ABORt command.

| Key Path             | Front-panel key    |
|----------------------|--------------------|
| Remote Command       | :HCOPy[:IMMediate] |
| Initial S/W Revision | Prior to A.02.00   |

| Key Path             | SCPI command only |
|----------------------|-------------------|
| Remote Command       | :HCOPy:ABORt      |
| Initial S/W Revision | Prior to A.02.00  |

#### Maximize

This key allows you to Maximize the Instrument Application, which causes the analyzer display to fill the screen. Once the application is maximized, this key is replaced by the Restore Down key.

| Key Path             | File                                       |
|----------------------|--------------------------------------------|
| Mode                 | All                                        |
| Notes                | No equivalent remote command for this key. |
| State Saved          | No                                         |
| Initial S/W Revision | A.05.01                                    |

## Minimize

The Minimize key causes the analyzer display to disappear down into the task bar, allowing you to see the

Windows Desktop. You can use Alt-Tab (press and hold the Alt key) to restore the analyzer display.

| Key Path             | File                                       |
|----------------------|--------------------------------------------|
| Mode                 | All                                        |
| Notes                | No equivalent remote command for this key. |
| State Saved          | No                                         |
| Initial S/W Revision | A.05.01                                    |

# Exit

This key, when pressed, will exit the Instrument Application. A dialog box is used to confirm that you intended to exit the application:

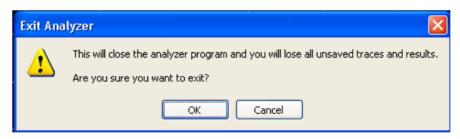

| File                                                                                          |
|-----------------------------------------------------------------------------------------------|
| All                                                                                           |
|                                                                                               |
| The Instrument Application willclose. No further SCPI commands can be sent. Use with caution! |
| Prior to A.02.00                                                                              |
|                                                                                               |

# Print

This front-panel key is equivalent to performing a File, Print, OK. It immediately performs the currently configured Print to the Default printer.

The :HCOPy command is equivalent to pressing the PRINT key. The HCOPy:ABORt command can be used to abort a print which is already in progress. Sending HCOPy:ABORt will cause the analyzer to stop sending data to the printer, although the printer may continue or even complete the print, depending on how much data was sent to the printer before the user sent the ABORt command.

| Key Path             | Front-panel key    |
|----------------------|--------------------|
| Remote Command       | :HCOPy[:IMMediate] |
| Initial S/W Revision | Prior to A.02.00   |

| Key Path             | SCPI command only |
|----------------------|-------------------|
| Remote Command       | :HCOPy:ABORt      |
| Initial S/W Revision | Prior to A.02.00  |

# System

Opens a menu of keys that access various configuration menus and dialogs.

| Key Path             | Front-panel key                              |
|----------------------|----------------------------------------------|
| Notes                | No remote command for this key specifically. |
| Initial S/W Revision | Prior to A.02.00                             |

#### Show

Accesses a menu of choices that enable you to select the information window you want to view.

| Key Path             | System                                                                                                  |
|----------------------|----------------------------------------------------------------------------------------------------|
| Mode                 | All                                                                                                    |
| Remote Command       | :SYSTem:SHOW OFF   ERROr   SYSTem   HARDware   LXI   HWSTatistics   ALIGnment   SOFTware   CAPPlication |
|                      | :SYSTem:SHOW?                                                                                           |
| Example              | :SYST:SHOW SYST                                                                                         |
| Notes                | This command displays (or exits) the various System information screens.                                |
| Preset               | OFF                                                                                                    |
| State Saved          | No No                                                                                                   |
| Range                | OFF  ERRor   SYSTem   HARDware   LXI   HWSTatistics   ALIGNment   SOFTware CAPPlication                 |
| Initial S/W Revision | Prior to A.02.00                                                                                        |

### **Errors**

There are two modes for the Errors selection, History and Status.

The list of errors displayed in the Errors screen does not automatically refresh. You must press the Refresh key or leave the screen and return to it to refresh it.

History brings up a screen displaying the event log in chronological order, with the newest event at the top. The history queue can hold up to 100 messages (if a message has a repeat count greater than 1 it only counts once against this number of 100). Note that this count bears no relation to the size of the SCPI queue. If the queue extends onto a second page, a scroll bar appears to allow scrolling with a mouse. Time is displayed to the second.

Status brings up a screen summarizing the status conditions currently in effect. Note that the time is displayed to the second.

The fields on the Errors display are:

Type (unlabeled) - Displays the icon identifying the event or condition as an error or warning.

ID - Displays the error number.

Message - Displays the message text.

Repeat (RPT) - This field shows the number of consecutive instances of the event, uninterrupted by other events. If an event occurs 5 times with no other intervening event, the value of repeat will be 5.

If the value of Repeat is 1 the field does not display. If the value of Repeat is >1, the time and date shown are those of the most recent occurrence. If the value of repeat reaches 999,999 it stops there.

Time - Shows the most recent time (including the date) at which the event occurred.

| Key Path                         | System, Show                                                                                                    |
|----------------------------------|----------------------------------------------------------------------------------------------------|
| Mode                             | All                                                                                                    |
| Remote Command                   | :SYSTem:ERRor[:NEXT]?                                                                                                    |
| Example                          | :SYST:ERR?                                                                                                    |
| Notes                            | The return string has the format:                                                                                                    |
|                                  | " <error number="">,<error>"</error></error>                                                                                                    |
|                                  | Where < Error Number> and < Error> are those shown on the Show Errors screen                                                                                                    |
| Backwards Compatibility<br>Notes | In some legacy analyzers, the Repeat field shows the number of times the message has repeated since the last time the error queue was cleared. In the X-Series, the Repeat field shows the number of times the error has repeated since the last intervening error. So the count may very well be different than in the past even for identical signal conditions                                        |
|                                  | Unlike previous analyzers, in the X-Series all errors are reported through the Message or Status lines and are logged to the event queue. They never appear as text in the graticule area (as they sometimes do in previous analyzers) and they are never displayed in the settings panel at the top of the screen (as they sometimes do, by changing color, in previous analyzers).                     |
|                                  | As a consequence of the above, the user can only see one status condition (the most recently generated) without looking at the queue. In the past, at least in the Spectrum Analyzer, multiple status conditions might display on the right side of the graticule.                                                                                                    |
|                                  | In general, there is no backwards compatibility specified or guaranteed between the error numbers in the X-Series and those of earlier products. Error, event, and status processing code in customers' software will probably need to be rewritten to work with X-Series.                                                                                                    |
|                                  | In the legacy analyzers, some conditions report as errors and others simply turn on status bits. Conditions that report as errors often report over and over as long as the condition exists. In the X-series, all conditions report as start and stop events. Consequently, software that repeatedly queries for a condition error until it stops reporting will have to be rewritten for the X-series. |
| Initial S/W Revision             | Prior to A.02.00                                                                                                    |

# **Previous Page**

See "Next Page" on page 177.

| Key Path             | System, Show, Errors |
|----------------------|----------------------|
| Initial S/W Revision | Prior to A.02.00     |

### **Next Page**

Next Page and Previous Page menu keys move you between pages of the log, if it fills more than one page. These keys are grayed out in some cases:

- If on the last page of the log, the Next Page key is grayed-out
- If on the first page of the log, the Previous Page key is grayed-out.
- If there is only one page, both keys are grayed out.

| Key Path             | System, Show, Errors |
|----------------------|----------------------|
| Initial S/W Revision | Prior to A.02.00     |

## History

The History and Status keys select the Errors view. The Status key has a second line that shows a number in [square brackets]. This is the number of currently open status items.

| Key Path             | System, Show, Errors |
|----------------------|----------------------|
| Initial S/W Revision | Prior to A.02.00     |

#### Verbose SCPI On/Off

When you turn Verbose SCPI on, additional information is returned when you send the :SYSTem:ERRor? query. The additional information consists of the characters that stimulated the error. This can aid you in debugging your test programs by indicating where in the parsing of a SCPI command the instrument encountered an invalid command or query.

Specifically, with Verbose SCPI on, the SYSTem: ERRor? query is expanded to show the SCPI data received, with the indicator <Err> at the point in the stream that the error occurred.

Verbose SCPI has no effect on the Show Errors screen or front panel Message Line; it only changes the response to the :SYST:ERR? query.

See the example below, where the invalid command "SENS:BOGUS" is sent:

Normal response to :SYST:ERR (using the Telnet window):

SCPI> SENS:BOGUS

SCPI> SYST:ERR?

-113, "Undefined header"

Now after turning on Verbose SCPI:

SCPI> SYST:BOGUS

SCPI> SYST:ERR?

-113, "Undefined header; SYST: BOGUS < Err > "

| Key Path             | System, Show, Errors                                                                |
|----------------------|-------------------------------------------------------------------------------------|
| Mode                 | All                                                                                 |
| Remote Command       | :SYSTem:ERRor:VERBose OFF ON 0 1                                                    |
|                      | :SYSTem:ERRor:VERBose?                                                              |
| Example              | :SYST:ERR:VERB ON                                                                   |
| Preset               | This is unaffected by Preset but is set to OFF on a "Restore System Defaults->Misc" |
| State Saved          | No                                                                                  |
| Range                | On   Off                                                                            |
| Initial S/W Revision | Prior to A.02.00                                                                    |

### Refresh

When pressed, refreshes the Show Errors display.

| Key Path             | System, Show, Errors |
|----------------------|----------------------|
| Initial S/W Revision | Prior to A.02.00     |

### Clear Error Queue

This clears all errors in all error queues.

Note the following:

- Clear Error Queue does not affect the current status conditions.
- Mode Preset does not clear the error queue.
- Restore System Defaults will clear all error queues.
- \*CLS only clears the queue if it is sent remotely and \*RST does not affect any error queue.
- Switching modes does not affect any error queues.

| Key Path             | System, Show, Errors |
|----------------------|----------------------|
| Initial S/W Revision | Prior to A.02.00     |

#### **Status**

See "History" on page 177.

## Input Overload Enable (Remote Command Only)

Input Overload errors are reported using the Input Overload status bit (bit 12 in the Measurement Integrity status register). Input Overloads (for example, ADC Overload errors) can come and go with great frequency, generating many error events (for example, for signals just on the verge of overload), and so are

not put into the SCPI error queue by default. Normally the status bit is the only way for detecting these errors remotely.

It is possible to enable Input Overload reporting to the SCPI queue, by issuing the

:SYSTem:ERRor:OVERload ON command. To return to the default state, issue the

:SYSTem:ERRor:OVERload OFF command. In either case, Input Overloads always set the status bit.

NOTE

For versions of firmware before A.10.01, the Input Overload was only a Warning and so was never available in the SCPI queue, although it did set the status bit. For A.10.01 and later, the Input Overload is an error and can be enabled to the SCPI queue using this command.

| Key Path             | SCPI only                                                           |
|----------------------|---------------------------------------------------------------------|
| Remote Command       | :SYSTem:ERRor:OVERload[:STATe] 0 1 OFF ON                           |
| Example              | :SYST:ERR:OVER 1 Enable overload errors                             |
| Preset               | Set to OFF by Restore Misc Defaults (no Overload errors go to SCPI) |
| State Saved          | Saved in instrument state.                                          |
| Initial S/W Revision | A.10.01                                                             |

# Power Up (Remote Command Only)

This serves to show the errors encountered during the application boot-up, such as: mismatch FW-FPGA, missing Calibration data, missing hardware and construction errors.

| Remote Command       | :SYSTem:ERRor:PUP?                                                                 |
|----------------------|------------------------------------------------------------------------------------|
| Notes                | If no error occurs, the return value will be: "No Power Up Errors."                |
|                      | Return Value: <list error="" of="" strings="">.</list>                             |
|                      | <list error="" of="" strings=""> is an <ieee488 block=""> format.</ieee488></list> |
|                      | Return Value Example:                                                              |
|                      | "Power up errors, see details in Windows Event Log"                                |
|                      | "Unmatched FPGA Version(s), See details in Windows Event Log"                      |
| Initial S/W Revision | E.14.30                                                                            |

### System

The System screen is formatted into three groupings: product descriptive information, options tied to the hardware, and software products:

<Product Name> <Product Description>

Product Number: N9020A Serial Number: US46220924 Firmware Revision: A.01.01 Computer Name: <hostname> Host ID: N9020A,US44220924

N9020A-503 Frequency Range to 3.6 GHz N9020A-PFR Precison Frequency Reference

N9020A-P03 Preamp 3.6 GHz

 N9060A-2FP
 Spectrum Analysis Measurement Suite
 1.0.0.0

 N9073A-1FP
 WCDMA
 1.0.0.0

 N9073A-2FP
 WCDMA with HSDPA
 1.0.0.0

The Previous Page is grayed-out if the first page of information is presently displayed. The Next Page menu key is grayed-out if the last page is information is presently displayed.

| Key Path                         | System, Show                                                                                                    |
|----------------------------------|----------------------------------------------------------------------------------------------------|
| Mode                             | All                                                                                                    |
| Example                          | SYST:SHOW SYST                                                                                                    |
| Backwards Compatibility<br>Notes | The hardware statistics that are displayed in the PSA Show System screen have been moved to a dedicated Show Hardware Statistics screen in the Service Menu. |
| Initial S/W Revision             | Prior to A.02.00                                                                                                    |

# Show System contents (Remote Command Only)

A remote command is available to obtain the contents of the Show System screen (the entire contents, not just the currently displayed page).

| Remote Command       | :SYSTem:CONFigure[:SYSTem]?                                                                                       |
|----------------------|----------------------------------------------------------------------------------------------------|
| Example              | :SYST:CONF?                                                                                                    |
| Notes                | The output is an IEEE Block format of the Show System contents. Each line is separated with a new-line character. |
| Initial S/W Revision | Prior to A.02.00                                                                                                  |

### Computer System description (Remote Command Only)

A remote command is available to obtain the Computer System description. The Computer System is the operating system and patch level as reported by operating system.

| Remote Command       | :SYSTem:CSYStem?                                                     |
|----------------------|----------------------------------------------------------------------|
| Example              | :SYST:CSYS?                                                          |
| Notes                | The return value is the Computer System name and service pack level. |
| Initial S/W Revision | Prior to A.12.00                                                     |

### Hardware

The show hardware screen is used to view details of the installed hardware. This information can be used to determine versions of hardware assemblies and field programmable devices, in the advent of future upgrades or potential repair needs.

The screen is formatted into two groupings: product descriptive information and hardware information. The hardware information is listed in a table format:

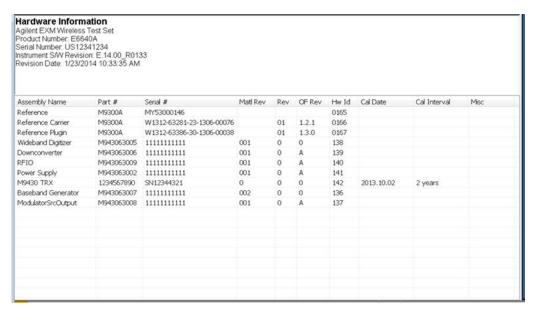

M9420A:

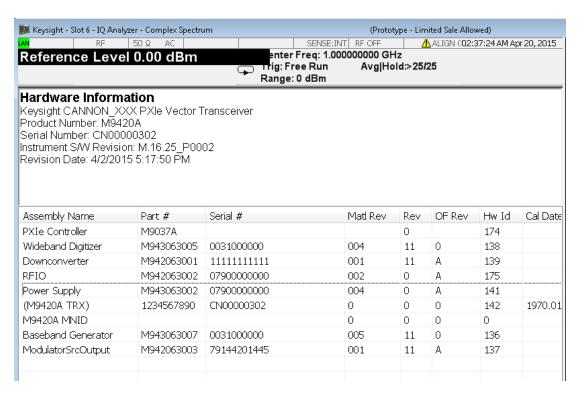

The Previous Page is grayed-out if the first page of information is presently displayed. The Next Page menu key is grayed-out if the last page is information is presently displayed.

| Key Path             | System, Show     |
|----------------------|------------------|
| Mode                 | All              |
| Example              | SYST:SHOW HARD   |
| Initial S/W Revision | Prior to A.02.00 |

# System Remote Commands (Remote Commands Only)

The commands in this section have no front-panel key equivalent.

"System Powerdown (Remote Command Only)" on page 183

"System Log Off (Remote Command Only)" on page 183

"List installed Options (Remote Command Only)" on page 183

"Lock the Front-panel keys (Remote Command Only)" on page 183

"Front Panel activity history (Remote Command only)" on page 184

"SCPI Version Query (Remote Command Only)" on page 186

"Date (Remote Command Only)" on page 186

"Time (Remote Command Only)" on page 186

Initial S/W Revision Prior to A.02.00

## System Powerdown (Remote Command Only)

| Remote Command | SYSTem: PDOWn [NORMal FORCe]                                                                                                    |
|----------------|----------------------------------------------------------------------------------------------------|
| Notes          | Shuts down the instrument in the normal way (NORMal) or forced way (FORCe). In case there is another application with modified data pending for saving, the application prompt the user. The system waits until the user responds in the normal mode. It will go off after 20 seconds of wait in the force mode and all data will be lost. |

### System Log Off (Remote Command Only)

This SCPI command provides a means to terminate all open Windows applications and log off the current user. This is equivalent to performing the Windows command "shutdown -l - f - t0".

| Remote Command       | SYSTem:LOFF                                                                                                    |
|----------------------|----------------------------------------------------------------------------------------------------|
| Example              | SYST:L0FF                                                                                                    |
| Notes                | Initiates an immediate log off of the current user. This exits the instrument application, thus any unsaved measurement result will be lost. You cannot use *WAI or *OPC? to synchronize operation. In addition to the instrument application, all other Windows programs will be terminated without the opportunity to save any work in progress. The instrument will require human interaction to perform a Log In to regain instrument operation. |
| Initial S/W Revision | A.14.50                                                                                                    |

### List installed Options (Remote Command Only)

Lists the installed options that pertain to the instrument (signal analyzer). .

| Mode                 | All                                                                                |
|----------------------|------------------------------------------------------------------------------------|
| Remote Command       | :SYSTem:OPTions?                                                                   |
| Example              | :SYST:OPT?                                                                         |
| Notes                | The return string is a comma separated list of the installed options. For example: |
|                      | "503,P03,PFR"                                                                      |
|                      | :SYSTem:OPTions? and *OPT? are the same.                                           |
| State Saved          | No                                                                                 |
| Initial S/W Revision | Prior to A.02.00                                                                   |

### Lock the Front-panel keys (Remote Command Only)

Disables the instrument keyboard to prevent local input when the instrument is controlled remotely. Annunciation showing a "K" for 'Klock" (keyboard lock) alerts the local user that the keyboard is locked. Klock is similar to the GPIB Local Lockout function; namely that no front-panel keys are active with the

exception of the Power Standby key. (The instrument is allowed to be turned-off if Klock is ON.) The Klock command is used in remote control situations where Local Lockout cannot be used.

Although primary intent of Klock is to lock-out the front panel, it will lock-out externally connected keyboards through USB. Klock has no effect on externally connected pointing devices (mice).

The front panel 'Local' key (Cancel/Esc) has no effect if Klock is ON.

| Mode                 | All                                                                                |
|----------------------|------------------------------------------------------------------------------------|
| Remote Command       | :SYSTem:KLOCk OFF ON 0 1                                                           |
|                      | :SYSTem:KLOCk?                                                                     |
| Example              | :SYST:KLOC ON                                                                      |
| Notes                | Keyboard lock remains in effect until turned-off or the instrument is power-cycled |
| Preset               | Initialized to OFF at startup, unaffected by Preset                                |
| State Saved          | No                                                                                 |
| Initial S/W Revision | Prior to A.02.00                                                                   |

# Front Panel activity history (Remote Command only)

Instrument front panel usage can be monitored with the query :SYSTem:METRics:FPANel?. The monitoring occurs for front panel Hardkey or Softkey operation (not mouse or touch operation on instruments with Multi-Touch User Interface). The information of the usage pertains to the activity since the instrument application was started; the information does not persist after the application is terminated, or the instrument has been rebooted.

To prevent the front panel from being placed into Remote the monitoring must occur via an I/O protocol such as LAN Socket, or the remote program performing the monitoring must explicitly place the instrument into Local after the guery has been performed.

| Remote Command       | :SYSTem:METRics:FPANel?                                                                                                    |
|----------------------|----------------------------------------------------------------------------------------------------|
| Example              | SYST:METR:FPAN?                                                                                                    |
| Notes                | The return value is a string with the format "YYYY-MM-DD <space>HH:MM:SS", in instrument local time.</space>                                                                                                    |
|                      | If no front panel activity has occurred since the instrument was booted (instrument application started), the return value will be the time the instrument application started. The instrument application start time can be obtained with the query SYSTem:METRics:STIMe? |
| Initial S/W Revision | x.16.10                                                                                                    |

#### SCPI activity history (Remote Command only)

Instrument remote operation usage via SCPI can be monitored with the query :SYSTem:METRics:SCPI?. The monitoring occurs for SCPI control from any I/O channel (GPIB, USB, or LAN). The information of the usage pertains to the activity since the instrument application was started; the information does not persist after the application is terminated, or the instrument has been rebooted.

| Remote Command       | :SYSTem:METRics:SCPI?                                                                                                    |
|----------------------|----------------------------------------------------------------------------------------------------|
| Example              | :SYST:METR:SCPI?                                                                                                    |
| Notes                | The return value is a string with the format "YYYY-MM-DD <space>HH:MM:SS", in instrument local time.</space>                                                                                                    |
|                      | The following commands are excluded from the history accounting:                                                                                                    |
|                      | *IDN?                                                                                                    |
|                      | *OPT?                                                                                                    |
|                      | :SYSTem:DATE?                                                                                                    |
|                      | :SYSTem:TIME?                                                                                                    |
|                      | :SYSTem:PON:TIME?                                                                                                    |
|                      | Queries in the :SYSTem:ERRor subsystem                                                                                                    |
|                      | Queries in the :SYSTem:LKEY subsystem                                                                                                    |
|                      | Queries in the :SYSTem:METRics subsystem                                                                                                    |
|                      | Queries in the :SYSTem:MODule subsystem                                                                                                    |
|                      | If no SCPI activity has occurred since the instrument was booted (instrument application started), the return value will be the time the instrument application started. The instrument application start time can be obtained with the query SYSTem:METRics:STIMe? |
| Initial S/W Revision | x.16.10                                                                                                    |

# Instrument start time (Remote Command only)

To determine if instrument activity has occurred the SCPI query :SYSTem:METRics:STIMe? can be used to determine the instrument application start time.

| Remote Command       | :SYSTem:METRics:STIMe?                                                                                       |
|----------------------|----------------------------------------------------------------------------------------------------|
| Example              | :SYST:METR:STIM?                                                                                             |
| Notes                | The return value is a string with the format "YYYY-MM-DD <space>HH:MM:SS", in instrument local time.</space> |
| Initial S/W Revision | x.16.10                                                                                                    |

# List SCPI Commands (Remote Command Only)

Outputs a list of the valid SCPI commands for the currently selected Mode.

| Remote Command       | :SYSTem:HELP:HEADers?                                                                                 |
|----------------------|----------------------------------------------------------------------------------------------------|
| Example              | :SYST:HELP:HEAD?                                                                                      |
| Notes                | The output is an IEEE Block format with each command separated with the New-Line character (hex 0x0A) |
| Initial S/W Revision | Prior to A.02.00                                                                                      |

## SCPI Version Query (Remote Command Only)

Returns the SCPI version number with which the instrument complies. The SCPI industry standard changes regularly. This command indicates the version used when the instrument SCPI commands were defined.

| Remote Command       | :SYSTem:VERSion? |
|----------------------|------------------|
| Example              | :SYST:VERS?      |
| Initial S/W Revision | Prior to A.02.00 |

# Date (Remote Command Only)

The recommended access to the Date, Time, and Time zone of the instrument is through the Windows native control (Control Panel or accessing the Task Bar). You may also access this information remotely, as shown in this command and Time (below).

Sets or queries the date in the instrument.

| Mode                 | All                                                                                                    |
|----------------------|----------------------------------------------------------------------------------------------------|
| Remote Command       | :SYSTem:DATE " <year>,<month>,<day>"</day></month></year>                                                                                      |
|                      | :SYSTem:DATE?                                                                                                    |
| Example              | :SYST:DATE "2006,05,26"                                                                                                    |
| Notes                | <year> is the four digit representation of year. (for example, 2006)</year>                                                                    |
|                      | <month> is the two digit representation of year. (for example. 01 to 12)</month>                                                               |
|                      | <day> is the two digit representation of day. (for example, 01 to 28, 29, 30, or 31) depending on the month and year</day>                     |
|                      | Unless the current account has Power User or Administrator privileges, an error will be generated by this command and no action will be taken. |
| Initial S/W Revision | Prior to A.02.00                                                                                                    |

### Time (Remote Command Only)

Sets or queries the time in the instrument.

| Mode                 | All                                                                                                    |
|----------------------|----------------------------------------------------------------------------------------------------|
| Remote Command       | :SYSTem:TIME " <hour>,<minute>,<second>"</second></minute></hour>                                                                              |
|                      | :SYSTem:TIME?                                                                                                    |
| Example              | :SYST:TIME "13,05,26"                                                                                                    |
| Notes                | <hour> is the two digit representation of the hour in 24 hour format</hour>                                                                    |
|                      | <minute> is the two digit representation of minute</minute>                                                                                    |
|                      | <second> is the two digit representation of second</second>                                                                                    |
|                      | Unless the current account has Power User or Administrator privileges, an error will be generated by this command and no action will be taken. |
| Initial S/W Revision | Prior to A.02.00                                                                                                    |

## Module Name (Remote Command Only)

Query only. This will return the name of the instance as displayed on the xSA main window.

| Mode                 | All                                                                                                    |
|----------------------|----------------------------------------------------------------------------------------------------|
| Remote Command       | :SYSTem:MODule:NAME?                                                                                                    |
| Example              | :SYST:MOD:NAME?                                                                                                    |
| Notes                |                                                                                                    |
|                      | The Display Name of the module will be returned. The Display name shows the location of the module with which the application is running. Display name uses format of "Chassis < number> - Slot < number>". If there is only one chassis is used, "Chassis < number> - "will be ignored, the display name will become "Slot < number>". |
| Preset               | Not affected by Preset, reset to "Left" with Restore System Defaults Misc.                                                                                                    |
| State Saved          | No                                                                                                    |
| Initial S/W Revision | A.13.80                                                                                                    |

### Module Index (Remote Command Only)

Query only. This will return the index of this xSA instance. This index is used as the device number in a VISA address ("hlislip#").

| Mode                 | All                                                                   |  |
|----------------------|-----------------------------------------------------------------------|--|
| Remote Command       | :SYSTem:MODule:INDex?                                                 |  |
| Example              | :SYST:MOD:IND?                                                        |  |
| Notes                | The returned value is meaningless on M9420A.3.                        |  |
| Preset               | Not affected by Preset, reset to 0 with Restore System Defaults Misc. |  |
| State Saved          | No                                                                    |  |
| Initial S/W Revision | A.13.80                                                               |  |

# Module Mnemonic (Remote Command Only)

Query only. This will return the mnemonic of the instance as used in the command line "/Process:<mnemonic>" argument.

| Mode           | All                                                                                                    |
|----------------|----------------------------------------------------------------------------------------------------|
| Remote Command | :SYSTem:MODule:MNEMonic?                                                                                              |
| Example        | :SYST:MOD:MNEM?                                                                                                    |
| Notes          | This will return the mnemonic of the instance as used in the command line "/Process: <mnemonic>" argument.</mnemonic> |

| Preset               | Not affected by Preset and Restore System Defaults Misc. |
|----------------------|----------------------------------------------------------|
| State Saved          | No                                                       |
| Initial S/W Revision | A.13.80                                                  |

### Module List (Remote Command Only)

Query only. This will return the list of defined mnemonics that can be used in the command line "/Process:<mnemonic>" argument with corresponding configuration information. The comma separated return values are: mnemonic, display name, Enabled/Disabled, VISA device id (instr# or hislip#), telnet port, socket port, Physics port, Physics configuration tag.

| Mode                 | All                                                                   |
|----------------------|-----------------------------------------------------------------------|
| Remote Command       | :SYSTem:MODule:LIST?                                                  |
| Example              | :SYST:MOD:LIST?                                                       |
| Notes                | Example:                                                              |
|                      | it returns:                                                           |
|                      | M9290A_US00000001,Slot 1,Enabled,0,5023,5025,3574                     |
|                      | M9290A_US00000002,Slot 5,Enabled,1,5123,5125,3575                     |
|                      | M9290A_US00000003,Slot 11,Enabled,2,5223,5225,3576                    |
|                      | M9290A_US00000004,Slot 15,Enabled,3,5323,5325,3577                    |
| Preset               | Not affected by Preset, reset to 0 with Restore System Defaults Misc. |
| State Saved          | No                                                                    |
| Initial S/W Revision | A.13.80                                                               |

## Module Enable (Remote Command Only)

Query and command. The query SYST:MOD:ENAB? "<mnemonic>" returns "0" for disabled, "1" for enabled. The command SYST:MOD:ENAB "<mnemonic>" 0|1 will disable/enable the configuration.

Notes: Enabling a configuration that does not have a HW will result in run-time errors when trying to start that configuration. Trying to disable the default configuration will result in the error: –221, "Setting conflict:Cannot disable default process configuration '<mnemonic>".

# Example:

}

SCPI>>syst:mod:enab? "M9290A\_US00000001"

<<1

SCPI>>syst:mod:enab? "M9290A\_US00000002"

<<0

SCPI>>syst:err?

<<+0,"No error"

SCPI>>syst:mod:enab "M9290A\_US00000001",0

SCPI>>syst:err?

<<-221,"Settings conflict;Cannot disable default process configuration 'M9290A\_US00000001"

| Mode                 | All                                                      |
|----------------------|----------------------------------------------------------|
| Remote Command       | :SYSTem:MODule:ENABle? " <mnemonic>"</mnemonic>          |
|                      | :SYSTem:MODule:ENABle " <mnemonic>",0 1</mnemonic>       |
| Example              |                                                          |
|                      | :SYST:MOD:ENAB? "M9290A_US00000001"                      |
|                      | :SYST:MOD:ENAB "M9290A_US00000001",0                     |
| Preset               | Not affected by Preset and Restore System Defaults Misc. |
| State Saved          | No                                                       |
| Initial S/W Revision | A.13.80                                                  |

### Module Default (Remote Command Only)

Query and command. The query SYST:MOD:DEF? returns the mnemonic of the default configuration. The command SYST:MOD:DEF "mnemonic>" will set that configuration as the default. If the configuration was disabled, the module default command on it will enable this confutation.

### Example:

SCPI>>syst:mod:def?

<<" M9290A\_US0000001"

SCPI>>syst:mod:enab "M9290A\_US00000002",0

SCPI>>syst:mod:enab? "M9290A\_US00000002"

<<0

SCPI>>syst:mod:def "M9290A\_US00000002"

SCPI>>syst:mod:enab? "M9290A\_US00000002"

<<1

SCPI>>syst:mod:def?

<<" M9290A\_US00000002"

| Mode           | All                     |
|----------------|-------------------------|
| Remote Command | :SYSTem:MODule:DEFault? |

|                      | :SYSTem:MODule:DEFault " <mnemonic>"</mnemonic>                            |  |
|----------------------|----------------------------------------------------------------------------|--|
| Example              | :SYST:MOD:DEF?                                                             |  |
|                      | :SYST:MOD:DEF "M9290A_US0000001"                                           |  |
| Preset               | Not affected by Preset, reset to "Left" with Restore System Defaults Misc. |  |
|                      | •                                                                          |  |
| State Saved          | No                                                                         |  |
| Initial S/W Revision | A.13.80                                                                    |  |

### Module Model Number (Remote Command Only)

Query only. The query ":SYST:MODule:MODel?" will return model number of the current module.

| Mode                 | All                                                |
|----------------------|----------------------------------------------------|
| Remote Command       | :SYSTem:MODule:MODel?                              |
| Example              | :SYSTem:MODule:MODel?                              |
| Notes                | This query will return model number. e.g. "M9420A" |
| Preset               | Not affected by Preset,                            |
| State Saved          | No                                                 |
| Initial S/W Revision | E.14.14                                            |

### Module Model Serial Number (Remote Command Only)

Query only. The query ":SYST: MODule:SERial?" will return model serial number of the current module.

| Mode                 | All                                                          |
|----------------------|--------------------------------------------------------------|
| Remote Command       | :SYSTem:MODule:SERial?                                       |
| Example              | :SYSTem:MODule:SERial?                                       |
| Notes                | This query will return model serial number like "SN12344321" |
| Preset               | Not affected by Preset                                       |
| State Saved          | No                                                           |
| Initial S/W Revision | E.14.14                                                      |

### Power On

Enables you to select how the instrument should power on. The options are: Mode and Input/Output Defaults, User Preset and Last State.

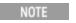

In products that run multiple instances of the X-Series Application, the same Power On type is shared between all the instances.

| Key Path                         | System                                                                                                    |
|----------------------------------|----------------------------------------------------------------------------------------------------|
| Mode                             | All                                                                                                    |
| Remote Command                   | :SYSTem:PON:TYPE MODE USER LAST                                                                                                    |
|                                  | :SYSTem:PON:TYPE?                                                                                                    |
| Example                          | :SYST:PON:TYPE MODE                                                                                                    |
| Preset                           | This is unaffected by a Preset but is set to Mode on a "Restore System Defaults->All"                                                          |
| State Saved                      | No No                                                                                                    |
| Backwards                        | :SYSTem:PON:TYPE PRESet                                                                                                    |
| Compatibility SCPI               | the "PRESet" parameter is supported for backward compatibility only and behaves the same as MODE.                                              |
| Backwards Compatibility<br>Notes | The Preset Type key in legacy analyzers has been removed, and the Power On toggle key has been replaced by this 1-of-N key in the System menu. |
| Initial S/W Revision             | Prior to A.02.00                                                                                                    |

# Mode and Input/Output Defaults

When the analyzer is powered on in Mode and Input/Output Defaults, it performs a Restore Mode Defaults to all modes in the instrument and also performs a Restore Input/Output Defaults.

Persistent parameters (such as Amplitude Correction tables or Limit tables) are not affected at power on, even though they are normally cleared by Restore Input/Output Defaults and/or Restore Mode Defaults.

| Key Path             | System, Power On   |
|----------------------|--------------------|
| Mode                 | All                |
| Example              | SYST:PON:TYPE MODE |
| Readback Text        | Defaults           |
| Initial S/W Revision | Prior to A.02.00   |

#### **User Preset**

Sets Power On to User Preset. When the analyzer is powered on in User Preset, it will User Preset each mode and switch to the power-on mode. Power On User Preset will not affect any settings beyond what a normal User Preset affects.

NOTE

In products that run multiple instances of the X-Series Application, the same User Preset is shared between all the instances.

An instrument could never power up for the first time in User Preset.

| Key Path | System, Power On |
|----------|------------------|
| Mode     | All              |

| Example                          | SYST:PON:TYPE USER                                                                                                    |
|----------------------------------|----------------------------------------------------------------------------------------------------|
| Readback Text                    | User Preset                                                                                                    |
| Backwards Compatibility<br>Notes | Power On User Preset will cause the instrument to power up in the power-on mode, not the last mode the instrument was in prior to shut down. Also, Power On User Preset will User Preset all modes. This does not exactly match legacy behavior. |
| Initial S/W Revision             | Prior to A.02.00                                                                                                    |

#### Last State

Sets Power On to Last. When the analyzer is powered on, it will put all modes in the last state they were in prior to when the analyzer was put into Power Standby and it will wake up in the mode it was last in prior to powering off the instrument. The saving of the active mode prior to shutdown happens behind the scenes when a controlled shutdown is requested by using the front panel power Standby key or by using the remote command SYSTem:PDOWn. The non-active modes are saved as they are deactivated and recalled by Power On Last State.

NOTE

In products that run multiple instances of the X-Series Application, each instance has a unique Last State. An instrument can never power up for the first time in Last.

If line power to the analyzer is interrupted, for example by pulling the line cord plug or by switching off power to a test rack, Power On Last State may not work properly. For proper operation, Power On Last State depends on you shutting down the instrument using the Standby key or the SYSTem:PDOWn SCPI command. This will ensure the last state of each mode is saved and can be recalled during a power up.

| Key Path                         | System, Power On                                                                                                    |
|----------------------------------|----------------------------------------------------------------------------------------------------|
| Mode                             | All                                                                                                    |
| Example                          | SYST:PON:TYPE LAST                                                                                                    |
| Notes                            | Power on Last State only works if you have done a controlled shutdown prior to powering on in Last. If a controlled shutdown is not done when in Power On Last State, the instrument will power up in the last active mode, but it may not power up in the active mode's last state. If an invalid mode state is detected, a Mode Preset will occur. To control the shutdown under remote control use the :SYSTem:PDOWn command. |
| Readback Text                    | Last State                                                                                                    |
| Backwards Compatibility<br>Notes | It is no longer possible to power-up the analyzer in the last mode the analyzer was running with that mode in the preset state. (ESA/PSA SYST:PRESET:TYPE MODE with SYST:PON:PRESET) You can power-on the analyzer in the last mode the instrument was running in its last state (SYST:PON:TYPE LAST), or you can specify the mode to power-up in its preset state (SYST:PON:MODE <mode>).</mode>                                |
| Initial S/W Revision             | Prior to A.02.00                                                                                                    |

# Power On Application

Accesses a menu that lists the available Modes and lets you select which Mode is to be the power-on application.

This application is used for Power On Type "Mode and Input/Output Defaults" and Restore System Defaults All.

NOTE

In products that run multiple instances of the X-Series Application, the same Power On Application is shared between all the instances.

| Key Path             | System, Power On                                                                                                    |
|----------------------|----------------------------------------------------------------------------------------------------|
| Mode                 | All                                                                                                    |
| Remote Command       | :SYSTem:PON:MODE SA   BASIC   ADEMOD   NFIGURE   PNOISE   CDMA2K   TDSCDMA   VSA   VSA89601   WCDMA   WIMAXOFDMA               |
|                      | :SYSTem:PON:MODE?                                                                                                    |
| Example              | SYST:PON:MODE SA                                                                                                    |
| Notes                | The list of possible modes (and remote parameters) to choose from is dependent on which modes are installed in the instrument. |
| Preset               | This is unaffected by a Preset but is set on a "Restore System Defaults->All" to:                                              |
|                      | SEQAN                                                                                                    |
| State Saved          | No                                                                                                    |
| Initial S/W Revision | Prior to A.02.00                                                                                                    |

# **Configure Applications**

The Configure Applications utility can be used to:

- select applications for preload
- determine how many applications can fit in memory at one time
- specify the order of the Modes in the Mode menu.

This utility consists of a window with instructions, a set of "Select Application" checkboxes, a "fuel bar" style memory gauge, and keys that help you set up your configuration.

NOTE

In products that run multiple instances of the X-Series Application, the same Configure Applications Utility is shared between all the instances.

For more information, see the following topics:

"Preloading Applications" on page 194

"Access to Configure Applications utility" on page 194

"Virtual memory usage" on page 194

| Key Path             | System, Power On                                        |
|----------------------|---------------------------------------------------------|
| Example              | :SYST:SHOW CAPP Displays the Config Applications screen |
| Initial S/W Revision | A.02.00                                                 |

### **Preloading Applications**

During runtime, if a Mode that is not preloaded is selected using the Mode menu or sending SCPI commands, there will be a pause while the Application is loaded. During this pause a message that says "Loading application, please wait ..." is displayed. Once loaded, the application stays loaded, so the next time you select it during a session, there is no delay.

Preloading enables you to "preload" at startup, to eliminate the runtime delay. Preloading an application will cause it to be loaded into the analyzer's memory when the analyzer program starts up. If you do this, the delay will increase the time it takes to start up the analyzer program, but this may be preferable to having to wait the first time you select an application. Note that, once an application is loaded into memory, it cannot be unloaded without exiting and restarting the analyzer program.

Note that there are more applications available for the X-Series than can fit into Windows Virtual Memory. By allowing you to choose which licensed applications to load at startup, the Configure Applications utility allows you to make optimal use of your memory.

### Access to Configure Applications utility

A version of the utility runs the first time you power up the analyzer after purchasing it from Keysight. The utility automatically configures preloads so that as many licensed applications as possible are preloaded while keeping the total estimated virtual memory usage below the limit. This auto-configuration only takes place at the very first run, and after analyzer software upgrades.

You may, at any time, manually call up the Configure Applications utility by pressing System, Power On, Configure Applications, to find a configuration that works best for you, and then restart the analyzer program.

The utility may also be called if, during operation of the analyzer, you attempt to load more applications than can fit in memory at once.

### Virtual memory usage

There are more applications available for the X-Series than can fit into memory at any one time, so the Configure Applications utility includes a memory tracker that serves two purposes:

- 1. It will not let you preload more applications than will fit into memory at once.
- 2. You can determine how many of your favorite applications can reside in memory at one time.

The utility provides a graphical representation of the amount of memory (note that the memory in question here is Virtual memory and is a limitation imposed by the operating system, not by the amount of physical memory you have in your analyzer). You select applications to preload by checking the boxes on the left. Checked applications preload at startup. The colored fuel bar indicates the total memory required when all the checked applications are loaded (either preloaded or selected during runtime).

Here is what the fuel bar colors mean:

RED: the applications you have selected cannot all fit into the analyzer's memory. You must deselect applications until the fuel bar turns yellow.

YELLOW: the applications you have selected can all fit into the analyzer's memory, but there is less than 10% of the memory left, probably not enough to load any other applications, either via preload or by selecting a Mode while the analyzer is running.

GREEN: The indicator is green when <90% of the memory limit is consumed. This means the applications you have selected can all fit into the analyzer's memory with room to spare. You will likely be able to load one or more other applications without running out of memory.

#### Select All

Marks all applications in the selection list. This allows you to enable all applications licensed on the instrument for pre-loading, or is a convenience for selecting all applications in one operation and then letting you deselect individual applications.

| Key Path             | System, Power On, Configure Applications |
|----------------------|------------------------------------------|
| Initial S/W Revision | A.02.00                                  |

#### Deselect All

Clears the marks from all applications in the selection list, except the Power On application. The Power On application cannot be eliminated from the pre-load list.

| Key Path             | System, Power On, Configure Applications |
|----------------------|------------------------------------------|
| Initial S/W Revision | A.02.00                                  |

### Move Up

The application list is the order that applications appear in the Mode Menu. This key enables you to shift the selected application up in the list, thus moving the selected application earlier in the Mode Menu.

| Key Path             | System, Power On, Configure Applications |
|----------------------|------------------------------------------|
| Initial S/W Revision | A.02.00                                  |

#### Move Down

The application list is the order that applications appear in the Mode Menu. This key enables you to shift the selected application down in the list, thus moving the selected application later in the Mode Menu.

| Key Path             | System, Power On, Configure Applications |
|----------------------|------------------------------------------|
| Initial S/W Revision | A.02.00                                  |

#### Select/Deselect

Toggles the currently highlighted application in the list.

| Key Path             | System, Power On, Configure Applications |
|----------------------|------------------------------------------|
| Initial S/W Revision | A.02.00                                  |

# Save Changes and Exit

Applies the configuration of the applications list. The marked applications will be pre-loaded in memory the next time the instrument application is started, and the order of the applications in the list will be the order of the applications in the Mode Menu.

After saving your changes, the analyzer asks you if you would like it to restart so that your changes can take effect (see dialog box, below). If you choose not to restart, the changes will not take affect until the next time you shut down and restart the analyzer.

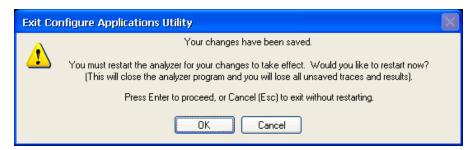

| Key Path                 | System, Power On, Configure Applications                                                                                                    |
|--------------------------|----------------------------------------------------------------------------------------------------|
| Remote Command           | :SYSTem:PUP:PROCess                                                                                                    |
| Example                  | :SYST:PUP:PROC This is the SCPI command for restarting the analyzer. You must Wait after this command for the instrument application to restart                                                                                                    |
| Notes                    | The softkey will be grayed-out when the virtual memory of the selected applications exceeds 100% of the limit.                                                                                                    |
| Notes                    | You cannot use *WAI or *OPC? to synchronize operation after a restart. This command stops and restarts the instrument application, thus the SCPI operation is terminated and restarted. A remote program must use fixed wait time to resume sending commands to the instrument. The wait time will be dependent upon which applications are pre-loaded. |
| Initial S/W Revision     | A.02.00                                                                                                    |
| Modified at S/W Revision | A.04.00                                                                                                    |

#### Exit Without Saving

Pressing this key will exit the Configure Applications utility without saving your changes.

| Key Path                 | System, Power On, Configure Applications |
|--------------------------|------------------------------------------|
| Initial S/W Revision     | A.02.00                                  |
| Modified at S/W Revision | A.04.00                                  |

#### Restore Power On Defaults

This selection causes the Power On Type and Power On Application settings to be a reset to their default values. This level of Restore System Defaults does not affect any other system settings, mode settings and

does not cause a mode switch. The Power On key, under the Restore System Defaults menu, causes the same action.

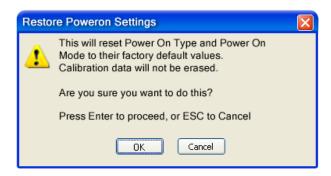

If you press any key other than OK or Enter, it is construed as a Cancel, because the only path that will actually cause the reset to be executed is through OK or Enter.

| Key Path             | System, Power On |
|----------------------|------------------|
| Example              | :SYST:DEF PON    |
| Initial S/W Revision | Prior to A.02.00 |

# Configure Applications - Instrument boot-up

At start-up of the analyzer programa dialog box similar to the one under the System, Power On, Configure Applications key will be displayed allowing you to choose which licensed applications are to be loaded. This dialog will only be displayed if the memory required to pre-load all of the licensed applications exceeds the Virtual Memory available.

# Configure Applications - Windows desktop

The Configure Applications Utility may be run from the Windows Desktop. The utility is launched by double-

clicking the clicking the icon on the desktop, which brings-up a dialog box similar to the one under the System, Power On, Configure Applications key, allowing you to choose which licensed applications are to be loaded when the analyzer program starts up. This dialog box has mouse buttons on it that do the job the softkeys normally do in the System, Power On, Configure Applications menu.

NOTE

In products that run multiple instances of the X-Series Application, the same Configure Applications Utility launched from the Windows Desktop will apply to all the instances.

# Configure Applications - Remote Commands

The following topics provide details on using remote commands to configure the list of applications you want to load into the instrument memory or query the Virtual Memory utilization for your applications.

- "Configuration list (Remote Command Only)" on page 198
- "Configuration Memory Available (Remote Command Only)" on page 198

- "Configuration Memory Total (Remote Command Only)" on page 198
- "Configuration Memory Used (Remote Command Only)" on page 198
- "Configuration Application Memory (Remote Command Only)" on page 199

## Configuration list (Remote Command Only)

This remote command is used to set or query the list of applications to be loaded in-memory.

| Remote Command       | :SYSTem:PON:APPLication:LLISt <string instrument:select="" names="" of=""></string>                                                                                                    |
|----------------------|----------------------------------------------------------------------------------------------------|
|                      | :SYSTem:PON:APPLication:LLISt?                                                                                                    |
| Example              | :SYST:PON:APPL:LLIS "SA,BASIC,WCDMA"                                                                                                    |
| Notes                | <string instrument:select="" names="" of=""> are from the enums of the :INSTrument:SELect command.</string>                                                                             |
|                      | The order of the <instrument:select names=""> is the order that the applications are loaded into memory, and the order that they appear in the Mode Menu.</instrument:select>           |
|                      | Error message –225 "Out of Memory" is reported when more applications are listed than can reside in Virtual Memory. When this occurs, the existing applications load list is unchanged. |
| Preset               | Not affected by Preset                                                                                                    |
| State Saved          | Not saved in instrument state                                                                                                    |
| Initial S/W Revision | A.02.00                                                                                                    |

# Configuration Memory Available (Remote Command Only)

This remote command is used to query the amount of Virtual Memory remaining.

| Remote Command       | :SYSTem:PON:APPLication:VMEMory[:AVAilable]? |
|----------------------|----------------------------------------------|
| Example              | :SYST:PON:APPL:VMEM?                         |
| Preset               | Not affected by Preset                       |
| Initial S/W Revision | A.02.00                                      |

### Configuration Memory Total (Remote Command Only)

This remote command is used to guery the limit of Virtual Memory allowed for applications.

| Remote Command       | :SYSTem:PON:APPLication:VMEMory:TOTal? |
|----------------------|----------------------------------------|
| Example              | :SYST:PON:APPL:VMEM:TOT?               |
| Preset               | Not affected by Preset                 |
| Initial S/W Revision | A.02.00                                |

### Configuration Memory Used (Remote Command Only)

This remote command is a query of the amount of Virtual Memory used by all measurement applications.

| Remote Command       | :SYSTem:PON:APPLication:VMEMory:USED? |
|----------------------|---------------------------------------|
| Example              | :SYST:PON:APPL:VMEM:USED?             |
| Preset               | Not affected by Preset                |
| Initial S/W Revision | A.02.00                               |

## Configuration Application Memory (Remote Command Only)

This remote command is used to query the amount of Virtual Memory a particular application consumes.

| Remote Command       | :SYSTem:PON:APPLication:VMEMory:USED:NAME? <instrument:select name=""></instrument:select>          |
|----------------------|----------------------------------------------------------------------------------------------------|
| Example              | :SYST:PON:APPL:VMEM:USED:NAME? CDMA2K                                                               |
| Notes                | <instrument:select name=""> is from the enums of the :INSTrument:SELect command</instrument:select> |
|                      | Value returned will be 0 (zero) if the name provided is invalid.                                    |
| Preset               | Not affected by Preset                                                                              |
| Initial S/W Revision | Prior to A.02.00                                                                                    |

# Alignments

The Alignments Menu controls and displays the automatic alignment of the instrument, and provides the ability to restore the default alignment values.

The current setting of the alignment system is displayed in the system Settings Panel along the top of the display, including a warning icon for conditions that may cause specifications to be impacted.

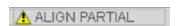

| Key Path             | System           |
|----------------------|------------------|
| Initial S/W Revision | Prior to A.02.00 |

# Align Now

Accesses alignment processes that are immediate action operations. They perform complete operations and run until they are complete.

| Key Path             | System, Alignments |
|----------------------|--------------------|
| Initial S/W Revision | Prior to A.02.00   |

#### All (Daily use)

Immediately executes an alignment of all subsystems which includes both the source and the analyzer in the TRX module. The "All" alignment is sufficient to maintain specified performance, provided that (1) the

TRX's internal temperature has not drifted more than +/-5 degree C since the previous alignment, and (2) no more than 8 hours have elapsed since the previous "All" alignment., and (3) no more than 1 week has elapsed since these three alignments have all been run: IF, RF, and Source, and (4) a 45 minute warm-up period between power-up of the TRX and invoking the "All" alignment. The instrument stops any measurement currently underway, performs the alignment, then restarts the measurement from the beginning (similar to pressing the Restart key).

If an interfering user signal is present at the RF Input, the alignment is performed on all subsystems except the RF. After completion, the Error Condition message "Align skipped: 50 MHz interference" or "Align skipped: 4.8 GHz interference" is generated. In addition the Error Condition message "Align Now, RF required" is generated, and bits 11 and 12 are set in the Status Questionable Calibration register.

The query form of the remote commands (:CALibration[:ALL]? or \*CAL?) invokes the alignment of all subsystems and returns a success or failure value. An interfering user signal is not grounds for failure; if the alignment was able to succeed on all portions but unable to align the RF because of an interfering signal, the resultant will be the success value.

Successful completion of Align Now, All will clear the "Align Now, All required" Error Condition, and clear bit 14 in the Status Questionable Calibration register. It will also begin the elapsed time counter for Last Align Now, All Time, and capture the Last Align Now, All Temperature.

If the Align RF subsystem succeeded in aligning (no interfering signal present), the elapsed time counter begins for Last Align Now, RF Time, and the temperature is captured for the Last Align Now, RF Temperature. In addition the Error Conditions "Align skipped: 50 MHz interference" and "Align skipped: 4.8 GHz interference" are cleared, the Error Condition "Align Now, RF required" is cleared, and bits 11 and 12 are cleared in the Status Questionable Calibration register

Align Now, All can be interrupted by pressing the Cancel (ESC) front-panel key or remotely with Device Clear followed by the :ABORt SCPI command. When this occurs the Error Condition message "Align Now, All required" is generated, and bit 14 is set in the Status Questionable Condition register. This is because new alignment data may be employed for an individual subsystem, but not a cohesive set of data for all subsystems.

In many cases, you might find it more convenient to change alignments to Normal, instead of executing Align Now, All. When the Auto Align process transitions to Normal, the analyzer will immediately start to update only the alignments that have expired, thus efficiently restoring the alignment process.

NOTE

In EXM/M9420A, Source ARB play will be turned off and the source states will not be restored after Align Now, All.

| Key Path       | System, Alignments, Align Now               |
|----------------|---------------------------------------------|
| Mode           | All                                         |
| Remote Command | :CALibration[:ALL]                          |
|                | :CALibration[:ALL]?                         |
| Example        | :CAL                                        |
| Notes          | :CALibration[:ALL]? returns 0 if successful |
|                | :CALibration[:ALL]? returns 1 if failed     |
|                | :CALibration[:ALL]? is the same as *CAL?    |

| If Align RF component succeeded, initializes the time for the Last Align Now, RF Time.  If Align RF component succeeded, records the temperature for the Last Align Now, RF Temperature.  Bits 11, 12, or 14 may be set in the Status Questionable Calibration register.  Prior to A.02.00  All |
|----------------------------------------------------------------------------------------------------|
| If Align RF component succeeded, records the temperature for the Last Align Now, RF Temperature.  Bits 11, 12, or 14 may be set in the Status Questionable Calibration register.                                                                                                    |
| If Align RF component succeeded, records the temperature for the Last Align Now, RF Temperature.  Bits 11, 12, or 14 may be set in the Status Questionable Calibration register.                                                                                                    |
| If Align RF component succeeded, records the temperature for the Last Align Now, RF Temperature.                                                                                                    |
|                                                                                                    |
| If Align RF component succeeded, initializes the time for the Last Align Now, RF Time.                                                                                                    |
| · · · · · · · · · · · · · · · · · · ·                                                                                                    |
| Records the temperature for the Last Align Now, All Temperature.                                                                                                    |
| Initializes the time for the Last Align Now, All Time.                                                                                                    |
| An interfering user supplied signal will result in the instrument requiring an Align Now, RF with the interfering signal removed.                                                                                                    |
| An interfering user signal is not grounds for failure of Align Now, All. However, bits 11 and 12 are set in the Status Questionable Calibration register to indicate Align Now, RF is required.                                                                                                 |
| Successful completion will clear bit 14 in the Status Questionable Calibration register.                                                                                                    |
| This command is sequential; it must complete before further SCPI commands are processed. Interrupting the alignment from remote is accomplished by invoking Device Clear followed by the :ABORt command.                                                                                        |
| While Align Now, All is performing the alignment, bit 0 in the Status Operation register is set. Completion, or termination, will clear bit 0 in the Status Operation register.                                                                                                    |
|                                                                                                    |

| Mode                 | All                                                                                                    |
|----------------------|----------------------------------------------------------------------------------------------------|
| Remote Command       | *CAL?                                                                                                    |
| Example              | *CAL?                                                                                                    |
| Notes                | *CAL? returns 0 if successful                                                                                               |
|                      | *CAL? returns 1 if failed                                                                                                   |
|                      | :CALibration[:ALL]? is the same as *CAL?                                                                                    |
|                      | See additional remarks described with :CALibration[:ALL]?                                                                   |
|                      | Everything about :CALibration[:ALL]? is synonymous with *CAL? including all conditions, status register bits, and couplings |
| Initial S/W Revision | Prior to A.02.00                                                                                                    |

| Mode           | All                                                                                                    |
|----------------|----------------------------------------------------------------------------------------------------|
| Remote Command | :CALibration[:ALL]:NPENding                                                                                                    |
| Example        | CAL:NPEN                                                                                                    |
| Notes          | :CALibration[:ALL]:NPENding is the same as :CALibration[:ALL] including all conditions, status register bits, except this scpi command does not BLOCK the scpi session, so the user should use status register bits to query if the calibration is successfully completed or not. |
|                | Typical usage is:                                                                                                    |
|                | 1) :CALibration:ALL:NPENding (Start a calibration)                                                                                                    |
|                | 2):STATus:OPERation:CONDition? (Check if the calibration is completed or not, If bit 0 is set, then the system is doing calibration, the user should repeat this scpi query until the bit is cleared)                                                                             |

|                      | 3):STATus:QUEStionable:CALibration:CONDition? (Check if if there are any errors/failures in previous calibration procedure |
|----------------------|----------------------------------------------------------------------------------------------------|
| Initial S/W Revision | X.14.20                                                                                                    |

#### All but RF

Immediately executes an alignment of all subsystems except the RF subsystem which includes both the source and the analyzer in the TRX module . The instrument will stop any measurement currently underway, perform the alignment, and then restart the measurement from the beginning (similar to pressing the Restart key). This can be used to align portions of the instrument that are not impacted by an interfering user input signal.

This operation might be chosen instead of All if you do not want the device under test to experience a large change in input impedance, such as a temporary open circuit at the analyzer input.

The query form of the remote commands (:CALibration:NRF?) will invoke the alignment and return a success or failure value.

Successful completion of Align Now, All but RF will clear the "Align Now, All required" Error Condition, and clear bit 14 in the Status Questionable Calibration register. If "Align Now, All required" was in effect prior to executing the All but RF, the Error Condition message "Align Now, RF required" is generated and bit 12 in the Status Questionable Calibration register is set. It will also begin the elapsed time counter for Last Align Now, All Time, and capture the Last Align Now, All Temperature.

Align Now, All but RF can be interrupted by pressing the Cancel (ESC) front-panel key or remotely with Device Clear followed by the :ABORt SCPI command. When this occurs the Error Condition message "Align Now, All required" is generated, and bit 14 is set in the Status Questionable Condition register. This is because new alignment data may be used for an individual subsystem, but not a full new set of data for all subsystems.

NOTE

In EXM/M9420A, Source ARB play will be turned off and the source states will not be restored after Align Now, All but RF.

| Key Path       | System, Alignments, Align Now                                                                                                    |
|----------------|----------------------------------------------------------------------------------------------------|
| Mode           | All                                                                                                    |
| Remote Command | :CALibration:NRF                                                                                                    |
|                | :CALibration:NRF?                                                                                                    |
| Example        | :CAL:NRF                                                                                                    |
| Notes          | :CALibration:NRF? returns 0 if successful                                                                                                    |
|                | :CALibration:NRF? returns 1 if failed                                                                                                    |
|                | While Align Now, All but RF is performing the alignment, bit 0 in the Status Operation register is set Completion, or termination, will clear bit 0 in the Status Operation register.                    |
|                | This command is sequential; it must complete before further SCPI commands are processed. Interrupting the alignment from remote is accomplished by invoking Device Clear followed by the :ABORt command. |
|                | Successful completion will clear bit 14 in the Status Questionable Calibration register and set bit 12                                                                                                   |

|                              | if invoked with "Align Now, All required".                                |
|------------------------------|---------------------------------------------------------------------------|
| Couplings                    | Initializes the time for the Last Align Now, All Time.                    |
|                              | Records the temperature for the Last Align Now, All Temperature.          |
| Status Bits/OPC dependencies | Bits 12 or 14 may be set in the Status Questionable Calibration register. |
| Initial S/W Revision         | Prior to A.02.00                                                          |

| Mode                 | All                                                                                                    |
|----------------------|----------------------------------------------------------------------------------------------------|
| Remote Command       | :CALibration:NRF:NPENding                                                                                                    |
| Example              | CAL:NRF:NPEN                                                                                                    |
| Notes                | :CALibration:NRF:NPENding is the same as :CALibration:NRF                                                                                                    |
|                      | including all conditions, status register bits, except that this scpi command does not BLOCK the scpi session, so the user should use status register bits to query if the calibration is successfully completed or not. |
|                      | Typical usage is:                                                                                                    |
|                      | 1):CALibration:NRF:NPENding (start theAll but RF calibration)                                                                                                    |
|                      | 2):STATus:OPERation:CONDition? (If bit 0 is set, then the system is doing calibration, the user should do re-query until this bit is cleared)                                                                            |
|                      | 3):STATus:QUEStionable:CALibration:CONDition? (to check if there are any errors/failures in previous calibration procedure)                                                                                              |
| Initial S/W Revision | X.14.20                                                                                                    |

### RF (Weekly use)

Immediately executes an alignment of the RF subsystem which includes both the source and the analyzer in the TRX module. The instrument stops any measurement currently underway, performs the alignment, then restarts the measurement from the beginning (similar to pressing the Restart key).

This alignment corrects slow-rate drift which does not impair specifications for time periods shorter than one week. Thus, it is required to perform this alignment on a weekly basis to maintain specifications. This alignment typically takes >2 minutes to complete.

This operation might be desirable if the alignments had been set to not include RF alignments, or if previous RF alignments could not complete because of interference which has since been removed.

If an interfering user signal is present at the RF Input, the alignment will terminate and generate the Error Condition message "Align skipped: 50 MHz interference" or "Align skipped: 4.8 GHz interference", and Error Condition "Align Now, RF required". In addition, bits 11 and 12 will be set in the Status Questionable Calibration register.

The query form of the remote commands (:CALibration:RF?) will invoke the alignment of the RF subsystem and return a success or failure value. An interfering user signal is grounds for failure.

Successful completion of Align Now, RF will begin the elapsed time counter for Last Align Now, RF Time, and capture the Last Align Now, RF Temperature.

Align Now, RF can be interrupted by pressing the Cancel (ESC) front-panel key or remotely with Device Clear followed by the :ABORt SCPI command. When this occurs, the Error Condition message "Align Now, RF required" is generated, and bit 12 is set in the Status Questionable Condition register. None of the new alignment data is used.

NOTE

In EXM/M9420A, Source ARB play will be turned off and the source states will not be restored after Align Now, All but RF.

| Key Path                        | System, Alignments, Align Now                                                                                                    |
|---------------------------------|----------------------------------------------------------------------------------------------------|
| Mode                            | All                                                                                                    |
| Remote Command                  | :CALibration:RF                                                                                                    |
|                                 | :CALibration:RF?                                                                                                    |
| Example                         | :CAL:RF                                                                                                    |
| Notes                           | :CALibration:RF? returns 0 if successful                                                                                                    |
|                                 | :CALibration:RF? returns 1 if failed (including interfering user signal)                                                                                                    |
|                                 | While Align Now, RF is performing the alignment, bit 0 in the Status Operation register is set. Completion, or termination, will clear bit 0 in the Status Operation register.                                                                                                    |
|                                 | This command is sequential; it must complete before further SCPI commands are processed. Interrupting the alignment from remote is accomplished by invoking Device Clear followed by the :ABORt command.                                                                                  |
|                                 | Successful completion clears the Error Conditions "Align skipped: 50 MHz interference" and "Align skipped: 4800 MHz interference" and the Error Conditions "Align RF failed" and "Align Now, RF required", and clears bits 3, 11, and 12 in the Status Questionable Calibration register. |
|                                 | A failure encountered during alignment will generate the Error Condition message "Align RF failed" and set bit 3 in the Status Questionable Calibration register.                                                                                                    |
|                                 | An interfering user signal will result in bits 11 and 12 to be set in the Status Questionable Calibration register to indicate Align Now, RF is required.                                                                                                    |
|                                 | An interfering user supplied signal will result in the instrument requiring an Align Now, RF with the interfering signal removed.                                                                                                    |
| Couplings                       | Initializes the time for the Last Align Now, RF Time.                                                                                                    |
|                                 | Records the temperature for the Last Align Now, RF Temperature.                                                                                                    |
| Status Bits/OPC<br>dependencies | Bits 11, 12, or 14 may be set in the Status Questionable Calibration register.                                                                                                    |
| Initial S/W Revision            | Prior to A.02.00                                                                                                    |
|                                 |                                                                                                    |
| Mode                            | All                                                                                                    |
| Remote Command                  | :CALibration:RF:NPENding                                                                                                    |
| Example                         | CAL:RF:NPEN                                                                                                    |

:CALibration:RF:NPENding is the same as :CALibration:RF

including all conditions, status register bits, except that this scpi command does not BLOCK the scpi

Notes

| Initial S/W Revision | X.14.20                                                                                                    |
|----------------------|----------------------------------------------------------------------------------------------------|
|                      | 3):STATus:QUEStionable:CALibration:CONDition? (to check if there are any errors/failures in previous calibration procedure)                      |
|                      | 2):STATus:OPERation:CONDition? (If bit 0 is set, then the system is doing calibration, the user should<br>do re-query until this bit is cleared) |
|                      | 1):CALibration:RF:NPENding (Start a RF calibration)                                                                                              |
|                      | Typical usage is:                                                                                                    |
|                      | session, so the user should use status register bits to query if the calibration is successfully completed or not.                               |

### Source (Weekly use)

Accesses source alignment processes that are immediate action operations. They perform complete operations and run until they are complete.

Immediately executes an IQ alignment, and power level alignment. The instrument stops any sequence of the source, performs the alignment, then restarts the sequence from the beginning.

This alignment corrects slow-rate drift which does not impair specifications for time periods shorter than one week. Thus, it is required to perform this alignment on a weekly basis to maintain specifications. This alignment typically takes >2 minutes to complete.

There is no alert available for the source alignment. The operators have the responsibility to check temperature shift since last Align Now, Source to determine if the source alignment needs to be executed.

| Key Path             | System, Alignments, Align Now                                           |
|----------------------|-------------------------------------------------------------------------|
| Mode                 | All                                                                     |
| Remote Command       | :CALibration:INTernal:SOURce[:ALL]                                      |
|                      | :CALibration:INTernal:SOURce[:ALL]?                                     |
| Example              | :CAL:INT:SOUR                                                           |
| Notes                | :CAL:SOUR? Initiates an Alignment and returns 0 if successful           |
|                      | :CAL:SOUR? Initiates an Alignment and returns 1 if failed               |
| Couplings            | Initializes the time for the Last Align Source Now, All Time.           |
|                      | Records the temperature for the Last Align Source Now, All Temperature. |
| Initial S/W Revision | A.05.00                                                                 |

| Mode           | All                                                                                                    |
|----------------|----------------------------------------------------------------------------------------------------|
| Remote Command | :CALibration:INTernal:SOURce[:ALL]:NPENding                                                                                                    |
| Example        | CAL:INT:SOUR:NPEN                                                                                                    |
| Notes          | :CALibration:INTernal:SOURce[:ALL]:NPENding is the same as :CALibration:INTernal:SOURce[:ALL] including all conditions, status register bits, except that this scpi command does not BLOCK the scpi session, so the user should use status register bits to query if the calibration is successfully |

| Initial S/W Revision | X.14.20                                                                                                    |
|----------------------|----------------------------------------------------------------------------------------------------|
|                      | 3):STATus:QUEStionable:CALibration:EXTended:FAILure:CONDition? (Check if bit 14 is set or not. If this bit is set, that means there are some errors in previous internal source calibration)          |
|                      | 2):STATus:OPERation:CONDition? (Check if the calibration is completed or not, If bit 0 is set, then the system is doing calibration, the user should repeat this scpi query until the bit is cleared) |
|                      | 1):CALibration:INTernal:SOURce:NPENding (start an internal source calibration)                                                                                                    |
|                      | Typical usage is:                                                                                                    |
|                      | completed or not.                                                                                                    |

# **Show Alignment Statistics**

Shows alignment information you can use to ensure that the instrument is operating in a specific manner. The Show Alignment Statistics screen is where you can view time and temperature information.

Values which are displayed are only updated when the Show Alignment Statistics screen is invoked, they are not updated while the Show Alignment Statistics screen is being displayed. The remote commands that access this information obtain current values.

An example of the Show Alignment Statistics screen would be similar to:

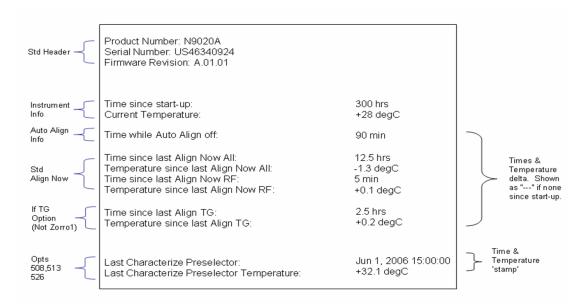

A successful Align Now, RF will set the Last Align RF temperature to the current temperature, and reset the Last Align RF time. A successful Align Now, All or Align Now, All but RF will set the Last Align Now All temperature to the current temperature, and reset the Last Align Now All time. A successful Align Now, All will also reset the Last Align RF items if the RF portion of the Align Now succeeded.

| Key Path | System, Alignments                                                                                 |
|----------|----------------------------------------------------------------------------------------------------|
| Mode     | All                                                                                                |
| Notes    | The values displayed on the screen are only updated upon entry to the screen and not updated while |

|                                                                                                    | the screen is being displayed.                                                                                         |
|----------------------------------------------------------------------------------------------------|----------------------------------------------------------------------------------------------------|
| nitial S/W Revision                                                                                                    | Prior to A.02.00                                                                                                    |
| The state of the state of the s | 11101 107102100                                                                                                    |
| Key Path                                                                                                    | Visual annotation in the Show Alignment Statistics screen                                                              |
| Mode                                                                                                    | All                                                                                                    |
| Remote Command                                                                                                    | :SYSTem:PON:TIME?                                                                                                    |
| Example                                                                                                    | :SYST:PON:TIME?                                                                                                    |
| Notes                                                                                                    | Value is the time since the most recent start-up in seconds.                                                           |
| State Saved                                                                                                    | No                                                                                                    |
| Initial S/W Revision                                                                                                    | Prior to A.02.00                                                                                                    |
|                                                                                                    |                                                                                                    |
| Key Path                                                                                                    | Visual annotation in the Show Alignment Statistics screen                                                              |
| Mode                                                                                                    | All                                                                                                    |
| Remote Command                                                                                                    | :CALibration:TEMPerature:CURRent?                                                                                      |
| Example                                                                                                    | :CAL:TEMP:CURR?                                                                                                    |
| Notes                                                                                                    | Value is in degrees Centigrade.                                                                                        |
|                                                                                                    | Value is invalid if using default alignment data (Align Now, All required)                                             |
| State Saved                                                                                                    | No                                                                                                    |
| Initial S/W Revision                                                                                                    | Prior to A.02.00                                                                                                    |
| Key Path                                                                                                    | Visual annotation in the Show Alignment Statistics screen                                                              |
| Mode                                                                                                    | All                                                                                                    |
| Remote Command                                                                                                    | :CALibration:TIME:LALL?                                                                                                |
| Example                                                                                                    | :CAL:TIME:LALL?                                                                                                    |
| Notes                                                                                                    | Value is the elapsed time, in seconds, since the last successful Align Now, All or Align Now, All but RF was executed. |
| State Saved                                                                                                    | No                                                                                                    |
| Initial S/W Revision                                                                                                    | Prior to A.02.00                                                                                                    |
|                                                                                                    |                                                                                                    |
| Key Path                                                                                                    | Visual annotation in the Show Alignment Statistics screen                                                              |
| Mode                                                                                                    | All                                                                                                    |
| Remote Command                                                                                                    | :CALibration:TEMPerature:LALL?                                                                                         |
| Example                                                                                                    | :CAL:TEMP:LALL?                                                                                                    |
| Notes                                                                                                    | Value is in degrees Centigrade at which the last successful Align Now, All or Align Now, All but RF                    |

|                      | was executed.                                                                                                    |
|----------------------|----------------------------------------------------------------------------------------------------|
| State Saved          | No                                                                                                    |
| Initial S/W Revision | Prior to A.02.00                                                                                                    |
| Vov. Doth            |                                                                                                    |
| Key Path             | Visual annotation in the Show Alignment Statistics screen                                                                                             |
| Mode                 | All                                                                                                    |
| Remote Command       | :CALibration:TIME:LRF?                                                                                                    |
| Example              | :CAL:TIME:LRF?                                                                                                    |
| Notes                | Value is the elapsed time, in seconds, since the last successful Align Now, RF was executed, either individually or as a component of Align Now, All. |
| State Saved          | No                                                                                                    |
| Initial S/W Revision | Prior to A.02.00                                                                                                    |
|                      |                                                                                                    |
| Key Path             | Visual annotation in the Show Alignment Statistics screen                                                                                             |
| Mode                 | All                                                                                                    |
| Remote Command       | :CALibration:TEMPerature:LRF?                                                                                                    |
| Example              | :CAL:TEMP:LRF?                                                                                                    |
| Notes                | Value is in degrees Centigrade at which the last successful Align Now, RF was executed, either individually or as a component of Align Now, All.      |
| State Saved          | No                                                                                                    |
| Initial S/W Revision | Prior to A.02.00                                                                                                    |
|                      |                                                                                                    |
| Key Path             | SCPI Only                                                                                                    |
| Mode                 | All                                                                                                    |
| Remote Command       | :CALibration:TIME:LIF?                                                                                                    |
| Example              | :CAL:TIME:LIF?                                                                                                    |
| Notes                | Value is the elapsed time, in seconds, since the last successful Align IF was executed.                                                               |
| State Saved          | No                                                                                                    |
| Initial S/W Revision | A.14.50                                                                                                    |
| Key Path             | SCPI Only                                                                                                    |
| Mode                 | All                                                                                                    |
| Remote Command       | :CALibration:TEMPerature:LIF?                                                                                                    |

| Example              | :CAL:TEMP:LIF?                                                                     |
|----------------------|------------------------------------------------------------------------------------|
| Notes                | Value is in degrees Centigrade at which the last successful Align IF was executed. |
| State Saved          | No                                                                                 |
| Initial S/W Revision | A.14.50                                                                            |

| Key Path             | Visual annotation in the Show Alignment Statistics screen All                                        |  |
|----------------------|----------------------------------------------------------------------------------------------------|--|
| Mode                 |                                                                                                    |  |
| Remote Command       | :CALibration:TIME:SOURce:LALL?                                                                       |  |
| Example              | :CAL:TIME:SOUR:LALL?                                                                                 |  |
| Notes                | Value is the date and time of the last successful Align Now, Source was performed on the instrument. |  |
| State Saved          | No                                                                                                   |  |
| Initial S/W Revision | A.05.00                                                                                              |  |

| Key Path     Visual annotation in the Show Alignment Statistics screen       Mode     All |                                                                                                    |                |
|-------------------------------------------------------------------------------------------|----------------------------------------------------------------------------------------------------|----------------|
|                                                                                           |                                                                                                    | Remote Command |
| Example                                                                                   | :CAL:TEMP:SOUR:LALL?                                                                                          |                |
| Notes                                                                                     | Value is in degrees Centigrade at which the last successful Align Now, Sourcewas performed on the instrument. |                |
| State Saved                                                                               | No                                                                                                    |                |
| Initial S/W Revision                                                                      | A.05.00                                                                                                    |                |

# Restore Align Defaults

Initializes the alignment user interface settings, not alignment data, to the factory default values. Align Now, All must be executed if the value of the Timebase DAC results in a change.

For front panel operation, you are prompted to confirm action before setting the alignment parameters to factory defaults:

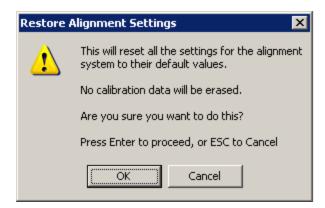

### The parameters affected are:

| Parameter             | Setting                                                                                |  |
|-----------------------|----------------------------------------------------------------------------------------|--|
| Timebase DAC          | Calibrated                                                                             |  |
| Timebase DAC setting  | Calibrated value                                                                       |  |
| Auto Align State      | Normal (if the instrument is not operating with default alignment data, Off otherwise) |  |
| Auto Align All but RF | Off                                                                                    |  |
| Auto Align Alert      | Time & Temperature                                                                     |  |

| Key Path             | System, Alignments                                                                                                    |
|----------------------|----------------------------------------------------------------------------------------------------|
| Mode                 | All                                                                                                    |
| Example              | :SYST:DEF ALIG                                                                                                    |
| Notes                | Alignment processing that results as the transition to Auto Alignment Normal will be executed sequentially; thus *OPC? or *WAI will wait until the alignment processing is complete. |
| Initial S/W Revision | Prior to A.02.00                                                                                                    |

# Execute Expired Alignments (Remote Command Only)

Alignments can be expired in the situation where Auto Align is in the state of Partial or Off. This feature runs the alignments that have expired. This is different than performing an Align All, Now operation. Align All, Now performs an alignment of all subsystems regardless of whether they are needed or not, with Execute Expired Alignments, only the individual subsystems that have become due are aligned.

| Mode                 | All                                           |
|----------------------|-----------------------------------------------|
| Remote Command       | :CALibration:EXPired?                         |
| Example              | :CAL:EXP?                                     |
| Notes                | :CALibration:EXPired? returns 0 if successful |
|                      | :CALibration:EXPired? returns 1 if failed     |
| Initial S/W Revision | Prior to A.02.00                              |

## I/O Config

Activates a menu for identifying and changing the I/O configuration for remote control.

| Key Path             | System           |
|----------------------|------------------|
| Initial S/W Revision | Prior to A.02.00 |

#### SCPI LAN

Activates a menu for identifying and changing the SCPI over a LAN configuration. There are a number of different ways to send SCPI remote commands to the instrument over LAN. It can be a problem to have multiple users simultaneously accessing the instrument over the LAN. These keys limit that somewhat by disabling the telnet, socket, and/or SICL capability.

NOTE

By default settings: Telnet port 5023, socket port 5025, SICL server 0 and HiSLIP server 0 will be assigned to first instance; Telnet port 5123, socket port 5125, SICL server 1 and HiSLIP server 1 will be assigned to second instance; Telnet port 5223, socket port 5225, SICL server 2 and HiSLIP server 2 will be assigned to third instance; Telnet port 5323, socket port 5325, SICL server 3 and HiSLIP server 3 will be assigned to the fourth instance.

The Telnet port, socket port, physics port and HiSLIP server can also be set on the LaunchModularSA tool Setting panel.

| Key Path             | System, I/O Config |
|----------------------|--------------------|
| Initial S/W Revision | Prior to A.02.00   |

#### **SCPI Telnet**

Turns the SCPI LAN telnet capability On or Off allowing you to limit SCPI access over LAN through telnet.

| Key Path             | System, I/O Config, SCPI LAN                                                         |
|----------------------|--------------------------------------------------------------------------------------|
| Mode                 | All                                                                                  |
| Remote Command       | :SYSTem:COMMunicate:LAN:SCPI:TELNet:ENABle OFF ON 0 1                                |
|                      | :SYSTem:COMMunicate:LAN:SCPI:TELNet:ENABle?                                          |
| Example              | :SYST:COMM:LAN:SCPI:TELN:ENAB OFF                                                    |
| Preset               | This is unaffected by Preset but is set to ON with a "Restore System Defaults->Misc" |
| State Saved          | No                                                                                   |
| Range                | On   Off                                                                             |
| Initial S/W Revision | Prior to A.02.00                                                                     |

### **SCPI Socket**

Turns the capability of establishing Socket LAN sessions On or Off. This allows you to limit SCPI access over LAN through socket sessions.

| Key Path             | System, I/O Config, SCPI LAN                                                           |
|----------------------|----------------------------------------------------------------------------------------|
| Mode                 | All                                                                                    |
| Remote Command       | :SYSTem:COMMunicate:LAN:SCPI:SOCKet:ENABle OFF ON 0 1                                  |
|                      | :SYSTem:COMMunicate:LAN:SCPI:SOCKet:ENABle?                                            |
| Example              | :SYST:COMM:LAN:SCPI:SOCK:ENAB OFF                                                      |
| Preset               | This is unaffected by a Preset but is set to ON with a "Restore System Defaults->Misc" |
| State Saved          | No                                                                                     |
| Range                | On   Off                                                                               |
| Initial S/W Revision | Prior to A.02.00                                                                       |

### SICL Server

Turns the SICL server capability On or Off, enabling you to limit SCPI access over LAN through the SICL server. (SICL IEEE 488.2 protocol.)

| Parameter                  | Description                                                                                                    | Setting |
|----------------------------|----------------------------------------------------------------------------------------------------|---------|
| Maximum Connections        | The maximum number of connections that can be accessed simultaneously                                                  | 5       |
| Instrument Name            | The name (same as the remote SICL address) of your analyzer                                                            | inst0   |
| Instrument Logical Unit    | The unique integer assigned to your analyzer when using SICL LAN                                                       | 8       |
| Emulated GPIB Name         | The name (same as the remote SICL address) of the device used when communicating with your analyzer                    | gpib7   |
| Emulated GPIB Logical Unit | The unique integer assigned to your device when it is being controlled using SICL LAN                                  | 8       |
| Emulated GPIB Address      | The emulated GPIB address assigned to your transmitter tester when it is a SICL server (the same as your GPIB address) | 18      |

| Key Path       | System, I/O Config, SCPI LAN                                                          |  |  |  |
|----------------|---------------------------------------------------------------------------------------|--|--|--|
| Mode           | All                                                                                   |  |  |  |
| Remote Command | :SYSTem:COMMunicate:LAN:SCPI:SICL:ENABle OFF ON 0 1                                   |  |  |  |
|                | :SYSTem:COMMunicate:LAN:SCPI:SICL:ENABle?                                             |  |  |  |
| Example        | :SYST:COMM:LAN:SCPI:SICL:ENAB OFF                                                     |  |  |  |
| Preset         | This is unaffected by Preset, but is set to ON with a "Restore System Defaults->Misc" |  |  |  |
| State Saved    | No No                                                                                 |  |  |  |
| Range          | On   Off                                                                              |  |  |  |

| Initial S/W Revision | Prior to A.02.00 |  |
|----------------------|------------------|--|
|                      |                  |  |

#### **HiSLIP Server**

Turns the HiSLIP server capability On or Off, enabling you to limit SCPI access over LAN through the HiSLIP server.

HiSLIP stands for High Speed LAN Instrument Protocol and is part of the IVI-6.1 specification.

Here is an example of a VISA connection string used to connect to the HiSLIP Server on an X-Series Spectrum Analyzer:

TCPIP0::a-n9030a-93016::hislip0::INSTR

In the example above, hislip0 is the HiSLIP device name that VISA users must include in their HiSLIP VISA Address strings. Your HiSLIP device name may be different depending on your VISA settings.

| Key Path             | System, I/O Config, SCPI LAN                                                          |  |  |  |  |
|----------------------|---------------------------------------------------------------------------------------|--|--|--|--|
| Mode                 | All                                                                                   |  |  |  |  |
| Remote Command       | :SYSTem:COMMunicate:LAN:SCPI:HISLip:ENABle OFF ON 0 1                                 |  |  |  |  |
|                      | :SYSTem:COMMunicate:LAN:SCPI:HISLip:ENABle?                                           |  |  |  |  |
| Example              | :SYST:COMM:LAN:SCPI:HISL:ENAB OFF                                                     |  |  |  |  |
| Preset               | This is unaffected by Preset, but is set to ON with a "Restore System Defaults->Misc" |  |  |  |  |
| State Saved          | No                                                                                    |  |  |  |  |
| Range                | On   Off                                                                              |  |  |  |  |
| Initial S/W Revision | A.11.00                                                                               |  |  |  |  |

### SCPI Socket Control Port (Remote Command Only)

Returns the TCP/IP port number of the control socket associated with the SCPI socket session. This query enables you to obtain the unique port number to open when a device clear is to be sent to the instrument. Every time a connection is made to the SCPI socket, the instrument creates a peer control socket. The port number for this socket is random. The user must use this command to obtain the port number of the control socket. To force a device clear on this socket, open the port and send the string "DCL" to the instrument.

If this SCPI command is sent to a non SCPI Socket interface, then 0 is returned.

| Mode           | All                                                              |  |  |
|----------------|------------------------------------------------------------------|--|--|
| Remote Command | :SYSTem:COMMunicate:LAN:SCPI:SOCKet:CONTrol?                     |  |  |
| Example        | :SYST:COMM:LAN:SCPI:SOCK:CONT?                                   |  |  |
| Preset         | This is unaffected by Preset or "Restore System Defaults->Misc". |  |  |
| State Saved    | No                                                               |  |  |
| Range          | 0 to 65534                                                       |  |  |

| Min                  | 0                |  |  |  |  |
|----------------------|------------------|--|--|--|--|
| Max                  | 65534            |  |  |  |  |
| Initial S/W Revision | Prior to A.02.00 |  |  |  |  |

# System IDN Response

This key allows you to specify a response to the \*IDN? query, or to return the analyzer to the Factory response if you have changed it.

To choose the factory-set response, press the Factory key.

To specify your own response, press the User key, and enter your desired response.

If your test software is expecting the response to indicate Agilent Technologies as the Manufacturer, you can conveniently configure the response by pressing the Agilent key.

| System, I/O Config All                                                                                                    |  |  |  |
|----------------------------------------------------------------------------------------------------|--|--|--|
|                                                                                                    |  |  |  |
| <ul> <li>This affects the response given in all Modes of the Analyzer, unless the current Mode has also<br/>specified a custom response, in which case the current Mode's custom IDN response takes<br/>precedence over the System's, but only while that Mode is the current Mode</li> </ul> |  |  |  |
| • It survives shutdown and restart of the software and therefore survives a power cycle                                                                                                    |  |  |  |
| This is unaffected by Preset but is set to Factory on a "Restore System Defaults->Misc"                                                                                                    |  |  |  |
| No                                                                                                    |  |  |  |
| A.06.00                                                                                                    |  |  |  |
| vision x.14.50                                                                                                    |  |  |  |
|                                                                                                    |  |  |  |

### Factory

This key selects the factory setting, for example:

where the fields are manufacturer, model number, serial number, firmware revision.

Note: In products that run multiple instances of the X-Series Application, all instances use the same factory System IDN response.

| Key Path             | System, I/O Config, IDN Response |  |  |  |  |
|----------------------|----------------------------------|--|--|--|--|
| Example              | :SYST:IDN:CONF FACT              |  |  |  |  |
| Initial S/W Revision | A.06.0                           |  |  |  |  |

<sup>&</sup>quot;Keysight Technologies, M9420A, MY00012345, E.14.50"

#### User

This key allows you to specify your own response to the \*IDN? query. You may enter your desired response with the Alpha Editor or a plugin PC keyboard.

When you press this key, the active function becomes the current User string with the cursor at the end. This makes it easy to edit the existing string.

If you enter a null string (for example, by clearing the User String while editing and then pressing Done) the analyzer automatically reverts to the Factory setting.

Note: In products that run multiple instances of the X-Series Application, all instances use the same User System IDN response.

| Key Path             | System, I/O Config, IDN Response |  |  |  |
|----------------------|----------------------------------|--|--|--|
| Example              | :SYST:IDN:CONF USER              |  |  |  |
| Initial S/W Revision | A.06.00                          |  |  |  |

### SYSTem:IDN Response setting (Remote command)

This SCPI command is used to set or clear the User SYSTem:IDN response.

| Remote Command       | :SYSTem:IDN <string></string>                                                                                                    |  |  |  |
|----------------------|----------------------------------------------------------------------------------------------------|--|--|--|
|                      | :SYSTem:IDN?                                                                                                    |  |  |  |
| Notes                | • The format of the <string> must be four fields each separated by a comma, example: :SYST:IDN "XYZ Corp,Model 12,012345,A.01.01"</string>                                                                                                    |  |  |  |
|                      | <ul> <li>The four fields are <manufacturer>, <model number="">, <serial number="">, <firmware revision="">.</firmware></serial></model></manufacturer></li> <li>Thus, the text within a field cannot contain a comma.</li> </ul>                                                              |  |  |  |
|                      | <ul> <li>This affects the response given in all Modes of the Analyzer, unless the current Mode has also<br/>specified a custom response, in which case the current Mode's custom IDN response takes<br/>precedence over the System's, but only while that Mode is the current Mode</li> </ul> |  |  |  |
|                      | <ul> <li>It survives shutdown and restart of the software and therefore survives a power cycle</li> </ul>                                                                                                    |  |  |  |
|                      | <ul> <li>Null string as parameter restores the Factory setting, example:</li> </ul>                                                                                                    |  |  |  |
|                      | :SYST:IDN ""                                                                                                    |  |  |  |
| Preset               | This is unaffected by Preset but is set to the original factory setting on a "Restore System Defaults->Misc"                                                                                                    |  |  |  |
| Initial S/W Revision | A.06.00                                                                                                    |  |  |  |

# Lock Remote I/O Session (Remote Command only)

You can lock the SCPI control of the instrument to the I/O Interface and Session by performing a SYSTem:LOCK:REQuest? Query. This permits cooperative sharing of the instrument between multiple computers, or multiple sessions from the same computer.

NOTE

Use of cooperative sharing (locking) must take into account the properties of an interface, interfaces are either single session or multiple session:

| NOTE | I<br>n<br>t<br>e<br>r<br>f<br>a<br>c      | NOTE | Sin<br>gle<br>Ses<br>sion | NOTE | Multi<br>ple<br>Sessi<br>on |
|------|-------------------------------------------|------|---------------------------|------|-----------------------------|
| NOTE | G<br>P<br>I<br>B                          | NOTE | <b>✓</b>                  | NOTE |                             |
| NOTE | U<br>S<br>B<br>-<br>4<br>8<br>8           | NOTE | <b>✓</b>                  | NOTE |                             |
| NOTE | L A N V X I - 1 1 ( S I C L )             | NOTE | <b>✓</b>                  | NOTE |                             |
| NOTE | L<br>A<br>N<br>S<br>o<br>c<br>k<br>e<br>t | NOTE |                           | NOTE | <u> </u>                    |

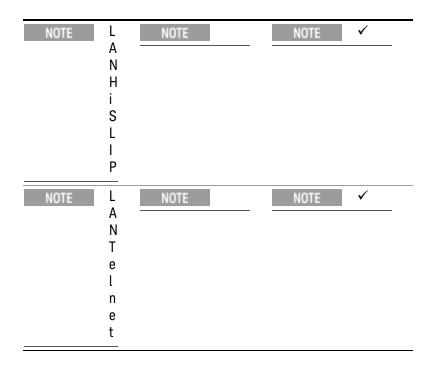

NOTE

It is inappropriate to control the instrument from multiple computers (or multiple processes or threads of a single computer) when using single session interfaces. In particular, care must be taken when using LAN VXI-11 (SICL) interface that only a single computer (or single process or single thread) is controlling the instrument; if multiple computers are controlling the instrument responses may not result in expected operation.

It is not recommend to use VXI-11 with SCPI locking as multiple clients can simultaneously connect to the instrument. If VXI-11 is required then VISA locking must be used in addition to SCPI locking.

The recommended interface is LAN HiSLIP. Since HiSLIP is a multiple session interface, the controlling computer can send lock requests from multiple applications (or multiple threads of a single application) to permit cooperative sharing of the instrument.

| Remote Command | SYSTem:LOCK:REQuest?                                                                                                    |
|----------------|----------------------------------------------------------------------------------------------------|
| Example        | SYST:LOCK:REQ?                                                                                                    |
| Notes          | The command returns a 1 if the lock request is granted, 0 is returned if the request is denied.                                                                                                    |
|                | Single Session interfaces will always return 1 once the same interface has already received a lock request.                                                                                                    |
|                | Lock requests on an individual interface and session can be nested and each request will increase an internal lock count by 1. For every granted request, you will need to perform a SYSTem:LOCK:RELease to decrement the internal lock count to fully relinquish the lock. |
|                | When the instrument is locked bit 0 is set in the Operation Instrument status register.                                                                                                    |
|                | Disconnecting the individual interface and session will release the lock if the lock is granted to the interface and session.                                                                                                    |
|                | A Device Clear over any interface and session will release the lock, regardless of the interface and session which obtained the lock.                                                                                                    |

| Initial S/W Revision | x.16.10                                                                                                    |
|----------------------|----------------------------------------------------------------------------------------------------|
| State Saved          | Not part of Save/Recall                                                                                                    |
|                      | All other commands and queries will result in the error: –203,"Command protected; Instrument locked by another I/O session" |
|                      | Queries in the :SYSTem:MODule subsystem                                                                                     |
|                      | Queries in the :SYSTem:METRics subsystem                                                                                    |
|                      | Queries in the :SYSTem:LOCK subsystem                                                                                       |
|                      | Queries in the :SYSTem:LKEY subsystem                                                                                       |
|                      | Queries in the :SYSTem:ERRor subsystem                                                                                      |
|                      | Queries in the :STATus subsystem                                                                                            |
|                      | :SYSTem:PON:TIME?                                                                                                    |
|                      | :SYSTem:TIME?                                                                                                    |
|                      | :SYSTem:DATE?                                                                                                    |
|                      | *ESR?                                                                                                    |
|                      | *STB?                                                                                                    |
|                      | *OPT?                                                                                                    |
|                      | *IDN?                                                                                                    |
|                      | The following queries are permitted over any interface and session even if an interface has the instrument locked:          |

## Unlock Remote I/O Session (Remote Command only)

You can unlock the SCPI control of an I/O Interface and Session performing a SYSTem:LOCK:RELease command. Lock requests on an individual interface and session can be nested and each request will increase an internal lock count by 1. For every granted request, you will need to perform a release. The lock is not relinquished until the internal lock count is at 0.

| Remote Command       | SYSTem:LOCK:RELease                                                                           |  |
|----------------------|-----------------------------------------------------------------------------------------------|--|
| Example              | SYST:LOCK:REL                                                                                 |  |
| Notes                | When the instrument is unlocked bit 0 is cleared in the Operation Instrument status register. |  |
| Initial S/W Revision | x.16.10                                                                                       |  |

## Remote I/O Session Lock Name (Remote Command only)

You can determine the I/O Interface and Session name of the currently running program with the query SYSTem:LOCK:NAME?.

| Remote Command | SYSTem:LOCK:NAME?                                                                                |  |
|----------------|--------------------------------------------------------------------------------------------------|--|
| Example        | SYST:LOCK:NAME?                                                                                  |  |
| Notes          | The information returned is a string of the format:                                              |  |
|                | " <i interface="" o="">[/<ip address="">/<session id="">]"</session></ip></i>                    |  |
|                | Where IP address and Session ID are only provided for interfaces that provide multiple sessions. |  |

|                      | Single Session interfaces (GPIB, USB-488, and LAN VXI-11) only list interface name.                                                                                                    |
|----------------------|----------------------------------------------------------------------------------------------------|
|                      | The Session ID is an internally generated identifier, it is not guaranteed to be consistent across instrument software versions (the identifier is free to change when the software of the instrument is updated). The absolute value of the Session ID is not significant, the identifier will be consistent for a given software version and can be relied upon for lock owner logic comparisons. |
| Initial S/W Revision | x.16.10                                                                                                    |

## Remote I/O Session Lock Owner (Remote Command only)

You can determine which I/O Interface and Session has the SCPI locked with the query SYSTem:LOCK:OWNer?. If no interface and session has the SCPI locked "NONE" is returned.

| Remote Command       | SYSTem:LOCK:OWNer?                                                                                                    |
|----------------------|----------------------------------------------------------------------------------------------------|
| Example              | SYST:LOCK:OWN?                                                                                                    |
| Notes                | The information returned is a string of the format:                                                                                                    |
|                      | " <i interface="" o="">[/<ip address="">/<session id="">]"</session></ip></i>                                                                                                    |
|                      | Where IP address and Session ID are only provided for interfaces that provide multiple sessions.                                                                                                    |
|                      | Single Session interfaces (GPIB, USB-488, and LAN VXI-11) only list interface name.                                                                                                    |
|                      | The Session ID is an internally generated identifier, it is not guaranteed to be consistent across instrument software versions (the identifier is free to change when the software of the instrument is updated). The absolute value of the Session ID is not significant, the identifier will be consistent for a given software version and can be relied upon for lock owner logic comparisons. |
|                      | If no interface and session have the SCPI locked the return value is "NONE".                                                                                                    |
| Initial S/W Revision | x.16.10                                                                                                    |

## Restore Defaults

Provides incremental initialization of the system setting groups along with supporting a comprehensive reset of the entire instrument back to a factory default state. The menu selections are the groups of system settings and when one is selected, that particular group of system settings is reset back to their default values.

NOTE In products that run multiple instances of the X-Series Application, all insances have the same factory default states for Restore Defaults.

| Key Path             | System                                           |
|----------------------|--------------------------------------------------|
| Mode                 | All                                              |
| Remote Command       | :SYSTem:DEFault [ALL] ALIGn INPut MISC MODes PON |
| Example              | SYST:DEF                                         |
| State Saved          | No                                               |
| Initial S/W Revision | Prior to A.02.00                                 |

## Restore Input/Output Defaults

Causes the group of settings and data associated with Input/Output front-panel key to be a reset to their default values. This level of Restore System Defaults does not affect any other system settings, mode settings and does not cause a mode switch.

Confirmation is required to restore the Input/Output setting. The confirmation dialog is:

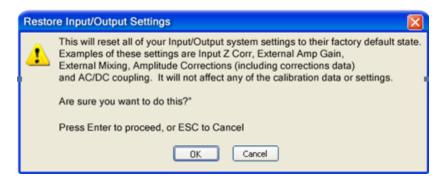

| Key Path             | System, Restore System Defaults |
|----------------------|---------------------------------|
| Example              | :SYST:DEF INP                   |
| Initial S/W Revision | Prior to A.02.00                |

#### Restore Power On Defaults

This selection causes the Power On settings to be a reset to their default value. This level of Restore System Defaults does not affect any other system settings, mode settings and does not cause a mode switch. The Power On settings and their default values are Power On Type reset to Mode and Input/Output Defaults and Power On Application reset to whatever the factory set as its default value.

Confirmation is required to restore the factory default values. The confirmation dialog is:

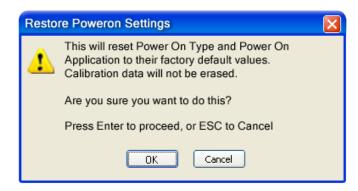

| Key Path             | System, Restore System Defaults |
|----------------------|---------------------------------|
| Example              | :SYST:DEF PON                   |
| Initial S/W Revision | Prior to A.02.00                |

## Restore Align Defaults

This selection causes the Alignment system settings to be a reset to their default values. This does not affect any Alignment data stored in the system. This level of Restore System Defaults does not affect any other system settings, mode settings and does not cause a mode switch.

After performing this function, it may impact the auto-alignment time of the instrument until a new alignment baseline has been established.

Confirmation is required to restore the factory default values. The confirmation dialog is:

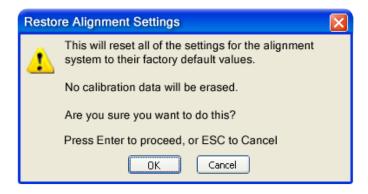

| Key Path             | System, Restore System Defaults |
|----------------------|---------------------------------|
| Example              | :SYST:DEF ALIG                  |
| Initial S/W Revision | Prior to A.02.00                |

#### Restore Misc Defaults

This selection causes miscellaneous system settings to be reset to their default values. With this reset, you lose the GPIB address and it is reset to 18, so this should be used with caution. This level of Restore System Defaults does not affect any other system settings, mode settings and does not cause a mode switch. This miscellaneous group contains the rest of the settings that have not been part of the other Restore System Defaults groups. The following table is a complete list of settings associated with this group:

| Miscellaneous Setting | Default Value |  |
|-----------------------|---------------|--|
| Verbose SCPI          | Off           |  |
| The SYST:PRES:TYPE    | MODE          |  |
| Auto File Name Number | 000           |  |
| Save Type             | State         |  |
| State Save To         | Register 1    |  |
| Screen Save To        | SCREEN000.png |  |
| DISP:ENABle           | ON            |  |
| Full Screen           | Off           |  |

| Miscellaneous Setting         | Default Value           |
|-------------------------------|-------------------------|
| SCPI Telnet                   | ON                      |
| SCPI Socket                   | ON                      |
| SICL Server                   | ON                      |
| Softkey Language              | English                 |
| System Annotation             | ON                      |
| Display Theme                 | TDColor                 |
| System IDN Response           | Factory result of *IDN? |
| System IDN Response selection | Factory                 |

Confirmation is required to restore the factory default values. The confirmation dialog is:

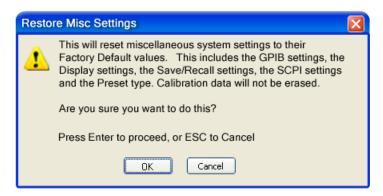

| Key Path                 | System, Restore System Defaults |  |
|--------------------------|---------------------------------|--|
| Example                  | :SYST:DEF MISC                  |  |
| Initial S/W Revision     | Prior to A.02.00                |  |
| Modified at S/W Revision | x.14.50                         |  |

## Restore Mode Defaults (All Modes)

This selection resets all of the modes in the instrument back to their default state just as a Restore Mode Defaults does and it switches the instrument to the power-on mode and causes the default measurement for the power-on mode to be active. This level of Restore System Defaults does not affect any system settings, but it does affect the state of all modes and does cause a mode switch unless the instrument was already in the power-on mode.

Confirmation is required to restore the factory default values. The confirmation dialog is:

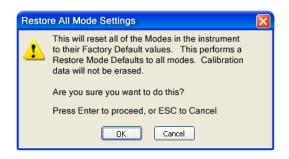

| Key Path             | System, Restore System Defaults                                                                                                    |  |
|----------------------|----------------------------------------------------------------------------------------------------|--|
| Example              | :SYST:DEF MOD                                                                                                    |  |
| Couplings            | An All Mode will cause the currently running measurement to be aborted, mode switch to the power-<br>on mode and activate the default measurement for the power-on mode It gets the mode to a<br>consistent state with all of the default couplings set. |  |
| Initial S/W Revision | Prior to A.02.00                                                                                                    |  |

#### All

This performs a comprehensive reset of ALL analyzer settings to their factory default values. It resets all of the system setting groups, causes a Restore Mode Defaults for all modes in the instrument, and switches back to the power-on mode. It does not affect the User Preset file or any user saved files.

Confirmation is required to restore the factory default values. The confirmation dialog is:

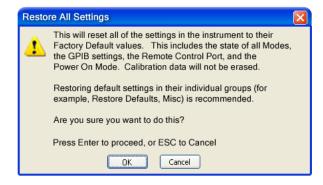

NOTE

If you are using an Keysight USB External Mixer, then you will need to perform a Refresh USB Mixer Connection after Restoring All Defaults.

| Key Path                 | System, Restore System Defaults                                                                                                    |  |
|--------------------------|----------------------------------------------------------------------------------------------------|--|
| Example                  | :SYST:DEF ALL                                                                                                    |  |
| Notes                    | If using Keysight USB External Mixer, perform a Refresh USB Mixer Connection (SCPI command :MIX:BAND USB) following a Restore All Defaults.             |  |
| Couplings                | An All will cause the currently running measurement to be aborted and get all modes to a consistent state, so it is unnecessary to couple any settings. |  |
| Initial S/W Revision     | Prior to A.02.00                                                                                                    |  |
| Modified at S/W Revision | A.14.00                                                                                                    |  |

## Control Panel...

Opens the Windows Control Panel. The Control Panel is used to configure certain elements of Windows that are not configured through the hardkey/softkey System menus.

NOTE This feature is not available if option SF1 is installed.

The Control Panel is a separate Windows application, so to return to the analyzer once you are in the Control Panel, you may either:

Exit the Control Panel by clicking on the red X in the upper right hand corner, with a mouse

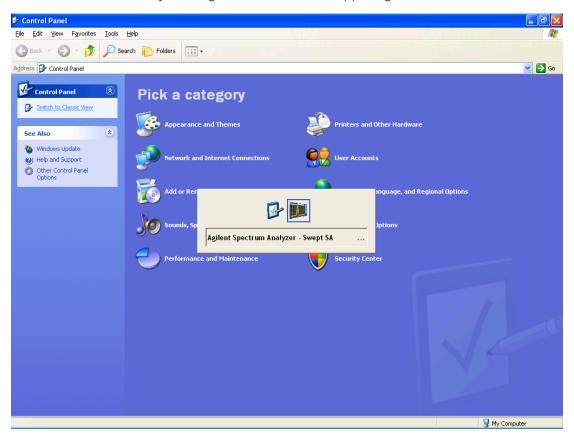

Or use Alt-Tab: press and hold the Alt key and press and release the Tab key until the Analyzer logo is showing in the window in the center of the screen, as above, then release the Alt key.

| Key Path             | System                          |  |
|----------------------|---------------------------------|--|
| Notes                | No remote command for this key. |  |
| Initial S/W Revision | Prior to A.02.00                |  |

# Licensing...

Opens the license explorer.

NOTE

This feature is not available if option SF1 is installed.

For Help on this key, select Help in the menu bar at the top of the license explorer window.

| Key Path                                                                                                    | System                                     |  |
|----------------------------------------------------------------------------------------------------|--------------------------------------------|--|
| Notes                                                                                                    | No equivalent remote command for this key. |  |
| Backwards Compatibility Notes In ESA the SCPI command for displaying the Show Licenses screen is: :SYSTem:CONFigure:LKEY:STATe OFF ON 0 1:SYSTem:CONFigure:LKEY:STATe? There are no equivalent SCPI commands in the X-Series for displaying the License |                                            |  |
| Initial S/W Revision                                                                                                    | Prior to A.02.00                           |  |

| Remote<br>Comman<br>d   | :SYSTem:LKEY <"OptionInfo">, <"LicenseInfo">                                                                                                    |
|-------------------------|----------------------------------------------------------------------------------------------------|
| Example                 | SYST:LKEY "N9073A-1FP",<br>"027253AD27F83CDA5673A9BA5F427FDA5E4F25AEB1017638211AC9F60D9C639FE539735909C551DE0<br>A91"                                                                                                    |
| Notes                   | The <"OptionInfo"> contains the feature and the version. You must specify the feature but can omit the version. If you omit the version, the system regards it as the latest one, since the system knows which version is supported for each feature.                                                                                                    |
|                         | The <"LicenseInfo"> contains the signature, the expiration date, and serial number for transport if transportable. You must specify the signature, but you can omit the other information. If you omit the expiration date, the system regards it as permanent. If you omit the serial number, the system regards it as non-transportable. As a result, this supports reverse compatibility. |
| Initial S/W<br>Revision | Prior to A.02.00                                                                                                    |

| Remote<br>Comman<br>d   | :SYSTem:LKEY:DELete <"OptionInfo">, <"LicenseInfo">                                                                                                    |
|-------------------------|----------------------------------------------------------------------------------------------------|
| Example                 | SYST:LKEY:DEL 'N9073A-1FP",<br>"027253AD27F83CDA5673A9BA5F427FDA5E4F25AEB1017638211AC9F60D9C639FE539735909C551DE0<br>A91"                                                                                                    |
| Notes                   | The <"OptionInfo"> contains the feature and the version. You must specify the feature but can omit the version. If you omit the version, the system regards it as the latest one, if more than one version is installed.                                                                                                    |
|                         | The <"LicenseInfo"> contains the signature, the expiration date, and whether or not be transportable. You must specify the signature, but you can omit the other information. If you omit the expiration date, the system regards it as permanent. If you omit the transportability, the system regards it as non-transportable. As a result, this supports reverse compatibility. |
| Initial S/W<br>Revision | Prior to A.02.00                                                                                                    |

| Remote Command       | :SYSTem:LKEY:LIST?                                                                                                    |  |
|----------------------|----------------------------------------------------------------------------------------------------|--|
| Notes                |                                                                                                    |  |
|                      | Return Value:                                                                                                    |  |
|                      | An <arbitrary block="" data=""> of all the installed instrument licenses.</arbitrary>                                                                                             |  |
|                      | The format of each license is as follows.                                                                                                    |  |
|                      | <peature>,<version>,<signature>,<expiration date="">,<serial for="" number="" transport=""></serial></expiration></signature></version></peature>                                 |  |
|                      | Return Value Example:                                                                                                    |  |
|                      | #3136                                                                                                    |  |
|                      | N9073A-1FP,1.000,B043920A51CA                                                                                                    |  |
|                      | N9060A-2FP,1.000,4D1D1164BE64                                                                                                    |  |
|                      | N9020A-508,1.000,389BC042F920                                                                                                    |  |
|                      | N9073A-1F1,1.000,5D71E9BA814C,13-aug-2005                                                                                                    |  |
|                      | <arbitrary block="" data=""> is:</arbitrary>                                                                                                    |  |
|                      | #NMMM <data></data>                                                                                                    |  |
|                      | Where:                                                                                                    |  |
|                      | N is the number of digits that describes the number of MMM characters. For example if the data was 55 bytes, N would be 2.                                                        |  |
|                      | MMM would be the ASCII representation of the number of bytes. In the previous example, N would be 55.                                                                             |  |
|                      | <data> ASCII contents of the data</data>                                                                                                    |  |
| Initial S/W Revision | Prior to A.02.00                                                                                                    |  |
| Remote Command       | :SYSTem:LKEY? <"OptionInfo">                                                                                                    |  |
| Example              | SYST:LKEY? "N9073A-1FP"                                                                                                    |  |
| Notes                | The <"OptionInfo"> contains the feature and the version. You must specify the feature but can omit the version. If you omit the version, the system regards it as the latest one. |  |
|                      | Return Value:                                                                                                    |  |
|                      | <"LicenseInfo"> if the license is valid, null otherwise.                                                                                                    |  |
|                      | < "LicenseInfo"> contains the signature, the expiration date, and serial number if transportable.                                                                                 |  |
|                      | Return Value Example:                                                                                                    |  |
|                      | "B043920A51CA"                                                                                                    |  |
| Initial S/W Revision | Prior to A.02.00                                                                                                    |  |
| Remote Command       | :SYSTem:HID?                                                                                                    |  |
| Notes                |                                                                                                    |  |
| 1101G2               | Return value is the host ID as a string                                                                                                    |  |

Initial S/W Revision

Prior to A.02.00

## Security

Accesses capabilities for operating the instrument in a security controlled environment.

| Key Path             | System  |  |
|----------------------|---------|--|
| Initial S/W Revision | A.04.00 |  |

## **USB**

The Windows operating system can be configured to disable write access to the USB ports for users who are in a secure environment where transferring data from the instrument is prohibited. This user interface is a convenient way for the customer to disable write access to USB.

| Key Path             | System, Security                                                                                                    |  |
|----------------------|----------------------------------------------------------------------------------------------------|--|
| Mode                 | All                                                                                                    |  |
| Scope                | Mode Global                                                                                                    |  |
| Remote Command       | :SYSTem:SECurity:USB:WPRotect[:ENABle] ON OFF 0 1                                                                                                    |  |
|                      | :SYSTem:SECurity:USB:WPRotect[:ENABle]?                                                                                                    |  |
| Example              | :SYST:SEC:USB:WPR ON Will set USB ports to Read-only                                                                                                    |  |
| Notes                | When the USB ports are in Read-only mode then no data can be stored to USB, including the internal USB memory used for a back-up location for the calibration data. |  |
| Dependencies         | This key is grayed-out unless the current user has administrator privileges.                                                                                        |  |
| Preset               | This is unaffected by Preset or any Restore System Defaults. An Agilent Recovery will set the USB to write protect OFF                                              |  |
| State Saved          | No                                                                                                    |  |
| Range                | Read-Write Read only                                                                                                    |  |
| Initial S/W Revision | A.04.00                                                                                                    |  |

## Read-Write

Selection for allowing full read-write access to the USB ports.

| Key Path             | System, Security, USB |                                  |  |
|----------------------|-----------------------|----------------------------------|--|
| Example              | :SYST:SEC:USB:WPR OFF | Will set USB ports to Read-Write |  |
| Initial S/W Revision | A.04.00               |                                  |  |

## Read only

Selection for disabling write access to the USB ports.

| Key Path             | System, Security, USB |                                 |
|----------------------|-----------------------|---------------------------------|
| Example              | :SYST:SEC:USB:WPR ON  | Will set USB ports to Read only |
| Initial S/W Revision | A.04.00               |                                 |

## Diagnostics

The Diagnostics key in the System menu gives you access to basic diagnostic capabilities of the instrument.

| Key Path             | System           |
|----------------------|------------------|
| Initial S/W Revision | Prior to A.02.00 |

#### **Show Hardware Statistics**

Provides a display of various hardware statistics. The statistics include the following:

- High and Low temperature extremes
- Elapsed time that the instrument has been powered-on (odometer)

The display should appear listing the statistics, product number, serial number, and firmware revision.

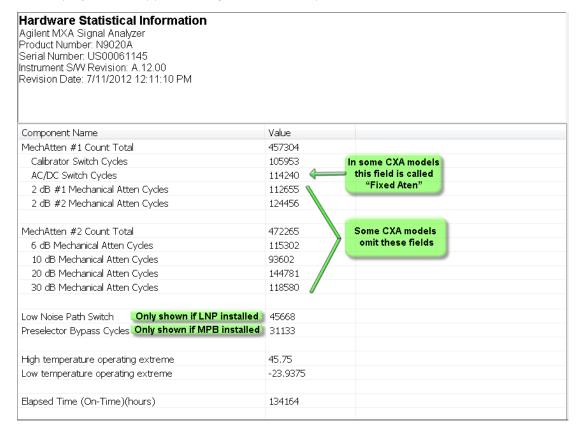

The CXA models in which the AC/DC Switch field is called Fixed Atten and that omit the mechanical attenuation fields are the N9000A–503/507 models.

Modular HWs only have time and temperature information in Show Hardware Statistics.

The data will be updated only when the Show Hardware Statistics menu key is pressed, it will not be updated while the screen is displayed.

The tabular data should be directly printable.

| Key Path             | System, Diagnostics                                                                                                    |  |  |
|----------------------|----------------------------------------------------------------------------------------------------|--|--|
| Mode                 | All                                                                                                    |  |  |
| Notes                | The values displayed on the screen are only updated upon entry to the screen and not updated while the screen is being displayed. |  |  |
| Initial S/W Revision | Prior to A.02.00                                                                                                    |  |  |

## SCPI for Show Hardware Statistics (Remote Commands Only)

Each of the hardware statistic items can be queriedvia SCPI.

- Error! Reference source not found.
- Error! Reference source not found.
- Error! Reference source not found.

#### Self test

This key gives you access to diagnostic capabilities for self tests of the instrument.

| Key Path             | System, Diagnostics |
|----------------------|---------------------|
| Initial S/W Revision | Prior to A.10.00    |

#### All Self Test

This key invokes all the self tests defined in the Diagnostics Self Test section.

| Key Path             | System, Diagnostics, Self Test |  |
|----------------------|--------------------------------|--|
| Remote Command       | SYSTem:TEST:WCTS:[ALL]         |  |
| Example              | SYST:TEST:WCTS:[ALL]           |  |
| Initial S/W Revision | A.12.50                        |  |

#### FEC Self Test

This key invokes the EXT E6607C front end control self test. When operation is complete, the generated test summary information is appended to log file E:\Agilent\Instrument\FECTestLog.txt. This test summary

file can be retrieved from the instrument using the MMEM set of SCPI command, once you have the fully qualified the path and file name.

If the self test fails, the following error message will be generated:

All other models:

"-330, Self-test failed, see log file E:\Agilent\Instrument\FECTestLog.txt"

#### M9420A:

"-330, Self-test failed, see Front end self test log file under C:\ProgramData\Keysight\X-Series Instrument"

If the self test passes, an advisory message "FEC self-test completed successfully" is generated.

| Key Path             | System, Diagnostics, Self Test                                                                                       |  |  |
|----------------------|----------------------------------------------------------------------------------------------------|--|--|
| Remote Command       | SYSTem:TEST:WCTS:FEC                                                                                                 |  |  |
| Example              | SYST:TEST:WCTS:FEC                                                                                                   |  |  |
| Notes                | Access log with command:                                                                                             |  |  |
|                      | All other models:                                                                                                    |  |  |
|                      | MMEM:DATA? "E:\ Agilent\Instrument\FECTestLog.txt"                                                                   |  |  |
|                      | M9420A:                                                                                                    |  |  |
|                      | MMEM:DATA? " C:\ProgramData\Keysight\X-Series Instrument\_FECSelfTestLog_M9420A_ <serialnumber>.txt "</serialnumber> |  |  |
| Initial S/W Revision | A.12.50                                                                                                    |  |  |

#### **Show Result**

This key gives you access to show results of the following self tests:

- Source self-test results
- E6607C embedded MPA or E6640A/E6650A RFIO self-test results
- E6607C FEC self-test results

| Key Path             | System, Diagnostics, Self Test |  |
|----------------------|--------------------------------|--|
| Initial S/W Revision | A.12.50                        |  |

#### **FEC Self Test Results**

Provides a display of last FEC test results, the display should appear listing model number, serial number and test time at the top of display, and then list test date/time, test name, measured value, valid range and pass/fail of each FEC test item, the tabular data should be directly printable.

| Key Path | System, Diagnostics, Self Test, Show Results |  |
|----------|----------------------------------------------|--|
|----------|----------------------------------------------|--|

| Remote Command       | SYSTem:TEST:WCTS:SHOW:RESult FEC |  |
|----------------------|----------------------------------|--|
| Example              | SYST:TEST:WCTS:SHOW:RES FEC      |  |
| Initial S/W Revision | A.12.50                          |  |

The example of FEC self test result display is as follows:

FEC Self Test Results
Produce Number: E6607C
Serial Number: MY51380437

| Instrument S/W: 1 | 1/16/2012 2:5 | 1:19 PM        |           |                    |        |
|-------------------|---------------|----------------|-----------|--------------------|--------|
| FpgaVersionTest   |               |                |           |                    |        |
| Date              | Time(GMT)     | Name           | MeasValue | ValidRange         | Result |
| 11/23/2012        | 16:13:56      | Analog_FPGA    | 16.000    | >= 16.000          | Pass   |
| 11/23/2012        | 16:13:56      | Digital_FPGA   | 50.000    | >= 46.000          | Pass   |
| 11/23/2012        | 16:13:56      | CRFS_FPGA      | 38.000    | >= 38.000          | Pass   |
| PowerSupplyTest   |               |                |           |                    |        |
| Date              | Time(GMT)     | Name           | MeasValue | ValidRange         | Result |
| 11/23/2012        | 16:13:56      | ABUS_+32CHK    | 31.904    | 30.900 -<br>32.900 | Pass   |
| 11/23/2012        | 16:13:56      | ABUS_+12CHK    | 12.296    | 10.800 -<br>13.200 | Pass   |
| 11/23/2012        | 16:13:56      | +10VA          | 9.935     | 9.600 -<br>10.200  | Pass   |
| 11/23/2012        | 16:13:56      | +5VA           | 4.995     | 4.900 - 5.100      | Pass   |
| 11/23/2012        | 16:13:56      | +3.3VA         | 3.299     | 3.200 - 3.400      | Pass   |
| 11/23/2012        | 16:13:56      | -3.3VA         | -3.311    | -3.400<br>3.200    | Pass   |
| 11/23/2012        | 16:13:56      | ACOM           | 0.00      | -0.200 -<br>0.200  | Pass   |
| 11/23/2012        | 16:13:56      | -5VA           | -5.036    | -5.100<br>4.900    | Pass   |
| 11/23/2012        | 16:13:56      | -6.1VA         | -5.880    | -6.200<br>5.700    | Pass   |
| 11/23/2012        | 16:13:56      | -10VA          | -10.116   | -10.200<br>9.800   | Pass   |
| 11/23/2012        | 16:13:56      | ABUS2.5V_REF   | -2.508    | -2.520<br>2.470    | Pass   |
| 11/23/2012        | 16:13:56      | ABUS_+2.5V_REF | 2.508     | 2.480 - 2.520      | Pass   |
| 11/23/2012        | 16:13:56      | ABUS10VPALC    | -10.047   | -10.200<br>9.800   | Pass   |

| 11/23/2012 | 16:13:57 | ABUS_DET_MOD_FLT | 18.000 | 7.800 – | Pass |
|------------|----------|------------------|--------|---------|------|
|            |          |                  |        | 100.000 |      |

#### Show FEC Self Test Results contents (Remote Command Only)

A remote command is available to obtain the contents of the Show FEC Self Test Results screen (the entire contents, not just the currently displayed page).

| Remote Command       | SYSTem:TEST:WCTS:FEC:RESult?                                                                                                    |  |  |
|----------------------|----------------------------------------------------------------------------------------------------|--|--|
| Example              | SYST:TEST:WCTS:FEC:RES?                                                                                                    |  |  |
| Notes                | The output is an IEEE Block format of the Show FEC Self Test Results contents. Each line is separated with a new-line character. |  |  |
| Initial S/W Revision | A.12.50                                                                                                    |  |  |

|         | Keysight Converged                                | PSA                                                              |
|---------|---------------------------------------------------|------------------------------------------------------------------|
| IP      | SYSTem:COMMunicate:LAN:ADDRess <string></string>  | :SYSTem:COMMunicate:LAN[:SELF]:IP <string></string>              |
| Address | SYSTem:COMMunicate:LAN:ADDRess?                   | :SYSTem:COMMunicate:LAN[:SELF]:IP?                               |
| Gateway | SYSTem:COMMunicate:LAN:DGATeway <string></string> | :SYSTem:COMMunicate:LAN[:SELF]:GATEway <string< td=""></string<> |
|         | SYSTem:COMMunicate:LAN:DGATeway?                  | :SYSTem:COMMunicate:LAN[:SELF]:GATEway?                          |
| Subnet  | SYSTem:COMMunicate:LAN:SMASk <string></string>    | :SYSTem:COMMunicate:LAN[:SELF]:SUBNetmask < string>              |
| Mask    | SYSTem:COMMunicate:LAN:SMASk?                     | :SYSTem:COMMunicate:LAN[:SELF]:SUBNetmask?                       |

#### Service

Accesses capabilities performed in the factory or under instructions from repair procedures. This menu key is only visible when the logged-in user is "advanceduser" or "saservice". The first access to the Service Menu after invoking the instrument application will require an authentication Service Code.

| Key Path             | System           |
|----------------------|------------------|
| Initial S/W Revision | Prior to A.02.00 |

## Internet Explorer...

This key launches Microsoft Internet Explorer. A mouse and external keyboard are highly desired for using Internet Explorer. When Internet Explorer is running, close Internet Explorer to return focus to the Instrument Application (or use Alt-Tab).

| Key Path | System |
|----------|--------|
| Mode     | All    |

| Notes                | No equivalent remote command for this key. |
|----------------------|--------------------------------------------|
| Initial S/W Revision | A.05.01                                    |

6 System Functions System

# 7 Trigger Functions

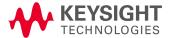

# Trigger

Determines when a measurement should start taking data. There are several available trigger sources. For each trigger source, there are associated setup parameters. Typically, a trigger event is generated when a signal (or a characteristic of the signal) crosses a defined trigger level (or threshold) on a rising or falling slope. The measurement begins at a specified time delay from the trigger point. The delay can be negative, enabling pre-trigger data to be taken. Each trigger source has associated its own trigger level, slope, and delay settings.

**Trigger Holdoff -** Some form of trigger holdoff is available for most trigger types. Hold off can be defined in different ways, with possible variations depending on trigger slope setting.

Normal: This is the holdoff type that scopes typically use. After a trigger event, for the duration of the holdoff time, no additional trigger events are recognized.

Below Level: If the trigger slope is positive, a trigger event is generated only if the signal characteristic of interest crosses the trigger threshold (with positive slope) after having been below the threshold for at least the holdoff time. For negative slope, the trigger event is generated if the signal characteristic crosses the threshold (with negative slope) and then remains below the threshold for at least the holdoff time. In either case, the trigger event is associated with the time the level was crossed.

Above Level: If the trigger slope is positive, a trigger event is generated only if the signal characteristic of interest crosses the trigger threshold (with positive slope) and then remains above the threshold for at least the holdoff time. For negative slope, the trigger event is generated if the signal characteristic crosses the threshold (with negative slope) after having been above the threshold for at least the holdoff time. In either case, the trigger event is associated with the time the level was crossed.

| Key Path                 | Front Panel            |
|--------------------------|------------------------|
| Mode                     | VSA, LTE, LTETDD, IDEN |
| Initial S/W Revision     | Prior to A.02.00       |
| Modified at S/W Revision | A.02.00                |

#### Free Run

Starts each measurement scan as soon as possible without regard to any signal characteristics or external triggering signal.

| Key Path                 | Trigger                |
|--------------------------|------------------------|
| Mode                     | VSA, LTE, LTETDD, IDEN |
| Initial S/W Revision     | Prior to A.02.00       |
| Modified at S/W Revision | A.02.00                |

## Video (IF Envelope)

Selects Video (IF Envelope) triggering. The trigger condition is met when the magnitude of the signal you are measuring crosses the defined trigger level while satisfying the slope and holdoff conditions.

Specifically, the source for the trigger calculation is the IF signal, filtered only by the brickwall filter that defines the information bandwidth of the signal – signal energy outside the information bandwidth does not affect the triggering.

NOTE

This is called Video triggering due to its similarity with swept analyzer zero span measurements being triggered on the video signal. However, in this case there is no video signal. Since the trigger condition applies to the full IF signal, this is also called IF envelope triggering.

If Video triggering is already selected, pressing this softkey accesses the video trigger setup functions and changes the active function to Video Trigger Level.

| Key Path                 | Trigger                |
|--------------------------|------------------------|
| Mode                     | VSA, LTE, LTETDD, IDEN |
| Initial S/W Revision     | Prior to A.02.00       |
| Modified at S/W Revision | A.02.00                |

## Trigger Level

Sets a level (in volts) that the magnitude of the IF signal must cross (with the correct slope) in order to generate a trigger. (Holdoff conditions must also be met.)

| Key Path                 | Trigger, Video                                                           |
|--------------------------|--------------------------------------------------------------------------|
| Mode                     | VSA, LTE, LTETDD, IDEN                                                   |
| Remote Command           | :TRIGger[:SEQuence]:VIDeo:LEVel <voltage></voltage>                      |
|                          | :TRIGger[:SEQuence]:VIDeo:LEVel?                                         |
| Example                  | TRIG:VID:LEV 10 MV                                                       |
|                          | TRIG:VID:LEV?                                                            |
| Notes                    | :TRIGger[:SEQuence]:IF:LEVel <voltage> can be used as an alias</voltage> |
| Preset                   | 10 mV                                                                    |
| State Saved              | Saved in instrument state.                                               |
| Min                      | 0                                                                        |
| Max                      | 9.9E+37                                                                  |
| Initial S/W Revision     | Prior to A.02.00                                                         |
| Modified at S/W Revision | A.02.00                                                                  |

## Trig Slope

Controls the trigger polarity. Positive means the trigger occurs when the rising magnitude crosses the trigger level. Negative means the trigger occurs when the falling magnitude crosses the trigger level.

| Key Path | Trigger, Video         |
|----------|------------------------|
| Mode     | VSA, LTE, LTETDD, IDEN |

| Remote Command           | :TRIGger[:SEQuence]:VIDeo:SLOPe POSitive NEGative               |
|--------------------------|-----------------------------------------------------------------|
|                          | :TRIGger[:SEQuence]:VIDeo:SLOPe?                                |
| Example                  | TRIG:VID:SLOP POS                                               |
|                          | TRIG:VID:SLOP?                                                  |
| Notes                    | :TRIGger[:SEQuence]:IF:SLOPe POSitive NEGative can also be used |
| Preset                   | POS                                                             |
| State Saved              | Saved in instrument state.                                      |
| Range                    | Pos   Neg                                                       |
| Initial S/W Revision     | Prior to A.02.00                                                |
| Modified at S/W Revision | A.02.00                                                         |

# Trig Delay

Controls the time delay from the trigger point to the actual start of the measurement data. This can be negative to get pre-trigger data.

| Key Path                 | Trigger, Video                                                     |
|--------------------------|--------------------------------------------------------------------|
| Mode                     | VSA, LTE, LTETDD, IDEN                                             |
| Remote Command           | :TRIGger[:SEQuence]:VIDeo:DELay <time></time>                      |
|                          | :TRIGger[:SEQuence]:VIDeo:DELay?                                   |
|                          | :TRIGger[:SEQuence]:VIDeo:DELay:STATe OFF ON 0 1                   |
|                          | :TRIGger[:SEQuence]:VIDeo:DELay:STATe?                             |
| Example                  | TRIG:VID:DEL 10 MS                                                 |
|                          | TRIG:VID:DEL?                                                      |
|                          | TRIG:VID:DEL:STAT ON                                               |
|                          | TRIG:VID:DEL:STAT?                                                 |
| Notes                    | :TRIGger[:SEQuence]:IF:DELay <time> can be used as an alias</time> |
|                          | :TRIGger[:SEQuence]:IF:DELay:STATe can also be used as an alias    |
| Preset                   | 0                                                                  |
|                          | OFF                                                                |
| State Saved              | Saved in instrument state.                                         |
| Min                      | -9.9E+37                                                           |
| Max                      | 9.9E+37                                                            |
| Initial S/W Revision     | Prior to A.02.00                                                   |
| Modified at S/W Revision | A.02.00                                                            |

# Trig Holdoff

Sets the trigger holdoff time.

| Key Path                 | Trigger, Video                                               |
|--------------------------|--------------------------------------------------------------|
| Mode                     | VSA, LTE, LTETDD, IDEN                                       |
| Remote Command           | :TRIGger[:SEQuence]:VIDeo:HOLDoff <time></time>              |
|                          | :TRIGger[:SEQuence]:VIDeo:HOLDoff?                           |
|                          | :TRIGger[:SEQuence]:VIDeo:HOLDoff:STATe OFF ON 0 1           |
|                          | :TRIGger[:SEQuence]:VIDeo:HOLDoff:STATe?                     |
| Example                  | TRIG:VID:HOLD 1 US                                           |
|                          | TRIG:VID:HOLD?                                               |
|                          | TRIG:VID:HOLD:STAT ON                                        |
|                          | TRIG:VID:HOLD:STAT?                                          |
| Notes                    | :TRIGger[:SEQuence]:IF:HOLDoff can be used as an alias       |
|                          | :TRIGger[:SEQuence]:IF:HOLDoff:STATe can be used as an alias |
| Preset                   | 0                                                            |
|                          | OFF                                                          |
| State Saved              | Saved in instrument state.                                   |
| Min                      | -9.9E+37                                                     |
| Max                      | 9.9E+37                                                      |
| Initial S/W Revision     | Prior to A.02.00                                             |
| Modified at S/W Revision | A.02.00                                                      |

## **Holdoff Type**

Sets the trigger holdoff type. Some form of trigger holdoff is available for most trigger types. Hold off can be defined in different ways, with possible variations depending on trigger slope setting.

Below Level: If the trigger slope is positive, a trigger event is generated only if the signal characteristic of interest crosses the trigger threshold (with positive slope) after having been below the threshold for at least the holdoff time. For negative slope, the trigger event is generated if the signal characteristic crosses the threshold (with negative slope) and then remains below the threshold for at least the holdoff time. In either case, the trigger event is associated with the time the level was crossed.

Above Level: If the trigger slope is positive, a trigger event is generated only if the signal characteristic of interest crosses the trigger threshold (with positive slope) and then remains above the threshold for at least the holdoff time. For negative slope, the trigger event is generated if the signal characteristic crosses the threshold (with negative slope) after having been above the threshold for at least the holdoff time. In either case, the trigger event is associated with the time the level was crossed.

| Key Path       | Trigger, Video                                     |
|----------------|----------------------------------------------------|
| Mode           | VSA, LTE, LTETDD, IDEN                             |
| Remote Command | :TRIGger[:SEQuence]:VIDeo:HOLDoff:TYPE BELow ABOVe |
|                | :TRIGger[:SEQuence]:VIDeo:HOLDoff:TYPE?            |
| Example        | TRIG:VID:HOLD:TYPE BEL                             |

|                          | TRIG:VID:HOLD:TYPE?                                         |
|--------------------------|-------------------------------------------------------------|
| Notes                    | :TRIGger[:SEQuence]:IF:HOLDoff:TYPE can be used as an alias |
| Preset                   | BEL                                                         |
| State Saved              | Saved in instrument state.                                  |
| Range                    | Below Level   Above Level                                   |
| Initial S/W Revision     | Prior to A.02.00                                            |
| Modified at S/W Revision | A.02.00                                                     |

#### External 1

Selects the signal on the Trigger 1 input as the trigger signal. The trigger condition is met when the level of the external trigger signal crosses the defined trigger level while satisfying the slope and holdoff conditions.

Note that currently, the VSA based measurements do not support External 2 triggering.

If External 1 triggering is already selected, pressing this softkey accesses the external 1 trigger setup functions and changes the active function to Ext 1 Trigger Level.

| Key Path                 | Trigger                |
|--------------------------|------------------------|
| Mode                     | VSA, LTE, LTETDD, IDEN |
| Initial S/W Revision     | Prior to A.02.00       |
| Modified at S/W Revision | A.02.00                |

## Trigger Level

Sets a level (in volts) that the Trigger signal must cross (with the correct slope) in order to generate a trigger. Holdoff conditions must also be met.

| Key Path                 | Trigger, External 1                                     |
|--------------------------|---------------------------------------------------------|
| Mode                     | VSA, LTE, LTETDD, IDEN                                  |
| Remote Command           | :TRIGger[:SEQuence]:EXTernal1:LEVel <voltage></voltage> |
|                          | :TRIGger[:SEQuence]:EXTernal1:LEVel?                    |
| Example                  | TRIG:EXT1:LEV 10 MV                                     |
|                          | TRIG:EXT1:LEV?                                          |
| Preset                   | 1 V                                                     |
| State Saved              | Saved in instrument state.                              |
| Min                      | -9.9E+37                                                |
| Max                      | 9.9E+37                                                 |
| Initial S/W Revision     | Prior to A.02.00                                        |
| Modified at S/W Revision | A.02.00                                                 |

# Trig Slope

Controls the trigger polarity. Positive means the trigger occurs on a rising edge. Negative means the trigger occurs on a falling edge.

| Key Path                 | Trigger, External 1                                   |
|--------------------------|-------------------------------------------------------|
| Mode                     | VSA, LTE, LTETDD, IDEN                                |
| Remote Command           | :TRIGger[:SEQuence]:EXTernal1:SLOPe POSitive NEGative |
|                          | :TRIGger[:SEQuence]:EXTernal1:SLOPe?                  |
| Example                  | TRIG:EXT1:SLOP POS                                    |
|                          | TRIG:EXT1:SLOP?                                       |
| Preset                   | POS                                                   |
| State Saved              | Saved in instrument state.                            |
| Range                    | Pos   Neg                                             |
| Initial S/W Revision     | Prior to A.02.00                                      |
| Modified at S/W Revision | A.02.00                                               |

# Trig Delay

Controls the time delay from the trigger point to the actual start of the measurement data. This can be negative to get pre-trigger data.

| Key Path                 | Trigger, External 1                                  |
|--------------------------|------------------------------------------------------|
| Mode                     | VSA, LTE, LTETDD, IDEN                               |
| Remote Command           | :TRIGger[:SEQuence]:EXTernal1:DELay <time></time>    |
|                          | :TRIGger[:SEQuence]:EXTernal1:DELay?                 |
|                          | :TRIGger[:SEQuence]:EXTernal1:DELay:STATe OFF ON 0 1 |
|                          | :TRIGger[:SEQuence]:EXTernal1:DELay:STATe?           |
| Example                  | TRIG:EXT1:DEL 10 MS                                  |
|                          | TRIG:EXT1:DEL?                                       |
|                          | TRIG:EXT1:DEL:STAT ON                                |
|                          | TRIG:EXT1:DEL:STAT?                                  |
| Preset                   | 0                                                    |
|                          | 0                                                    |
| State Saved              | Saved in instrument state.                           |
| Min                      | -9.9E+37                                             |
| Max                      | 9.9E+37                                              |
| Initial S/W Revision     | Prior to A.02.00                                     |
| Modified at S/W Revision | A.02.00                                              |

## Trig Holdoff

Sets the trigger holdoff time.

| Key Path                 | Trigger, External 1                                    |
|--------------------------|--------------------------------------------------------|
| Mode                     | VSA, LTE, LTETDD, IDEN                                 |
| Remote Command           | :TRIGger[:SEQuence]:EXTernal1:HOLDoff <time></time>    |
|                          | :TRIGger[:SEQuence]:EXTernal1:HOLDoff?                 |
|                          | :TRIGger[:SEQuence]:EXTernall:HOLDoff:STATe OFF ON 0 1 |
|                          | :TRIGger[:SEQuence]:EXTernal1:HOLDoff:STATe?           |
| Example                  | TRIG:EXT1:HOLD 1 US                                    |
|                          | TRIG:EXT1:HOLD?                                        |
|                          | TRIG:EXT1:HOLD:STAT ON                                 |
|                          | TRIG:EXT1:HOLD:STAT?                                   |
| Preset                   | 0                                                      |
|                          | 0                                                      |
| State Saved              | Saved in instrument state.                             |
| Min                      | -9.9E+37                                               |
| Max                      | 9.9E+37                                                |
| Initial S/W Revision     | Prior to A.02.00                                       |
| Modified at S/W Revision | A.02.00                                                |

## Holdoff Type

Sets the trigger holdoff type. Some form of trigger holdoff is available for most trigger types. Holdoff can be defined in different ways, with possible variations depending on trigger slope setting.

Below Level: If the trigger slope is positive, a trigger event is generated only if the signal characteristic of interest crosses the trigger threshold (with positive slope) after having been below the threshold for at least the holdoff time. For negative slope, the trigger event is generated if the signal characteristic crosses the threshold (with negative slope) and then remains below the threshold for at least the holdoff time. In either case, the trigger event is associated with the time the level was crossed.

Above Level: If the trigger slope is positive, a trigger event is generated only if the signal characteristic of interest crosses the trigger threshold (with positive slope) and then remains above the threshold for at least the holdoff time. For negative slope, the trigger event is generated if the signal characteristic crosses the threshold (with negative slope) after having been above the threshold for at least the holdoff time. In either case, the trigger event is associated with the time the level was crossed.

| Key Path       | Trigger, External 1                                    |
|----------------|--------------------------------------------------------|
| Mode           | VSA, LTE, LTETDD, IDEN                                 |
| Remote Command | :TRIGger[:SEQuence]:EXTernal1:HOLDoff:TYPE BELow ABOVe |

|                          | :TRIGger[:SEQuence]:EXTernal1:HOLDoff:TYPE? |
|--------------------------|---------------------------------------------|
| Example                  | TRIG:EXT1:HOLD:TYPE BEL                     |
|                          | TRIG:EXT1:HOLD:TYPE?                        |
| Preset                   | BEL                                         |
| State Saved              | Saved in instrument state.                  |
| Range                    | Below Level   Above Level                   |
| Initial S/W Revision     | Prior to A.02.00                            |
| Modified at S/W Revision | A.02.00                                     |

## Trig Reference Line

Appears (if enabled) when the trigger source is related to the measured signal. It shows the trigger level relative to the signal. This control enables you to show or hide the trigger reference line.

The trigger reference line, only appears on appropriately formatted time traces. For example, if Video (IF Envelope) trigger is selected, the trigger level line would appear on Main Time, Inst Main Time, or Raw Main Time traces that are formatted as Log Mag or Linear Mag.

| Key Path                 | Trigger                                |
|--------------------------|----------------------------------------|
| Mode                     | VSA, LTE, LTETDD, IDEN,LTEAFDD,LTEATDD |
| Remote Command           | :TRIGger[:SEQuence]:RLINe OFF ON 0 1   |
|                          | :TRIGger[:SEQuence]:RLINe?             |
| Example                  | TRIG:RLIN ON                           |
|                          | TRIG:RLIN?                             |
| Preset                   | 1                                      |
| State Saved              | Saved in instrument state.             |
| Range                    | Show   Hide                            |
| Initial S/W Revision     | Prior to A.02.00                       |
| Modified at S/W Revision | A.02.00                                |

7 Trigger Functions Trigger

# 8 Vector Analysis

The Vector Analysis measurement is accessed from the Meas hardkey. The Vector Analysis measurement bases its results on a set of periodic time samples of a channel. The channel is defined by a combined bank of hardware and DSP filters whose overall frequency response has a flat top and steep rolloff at the band edges. The time record is operated upon by a number of mathematical functions, including the FFT to produce spectrum results and statistical functions, including complementary cumulative distribution function (CCDF). Any of these results may be displayed in a flexible layout, with the Y data formatted in a variety of ways, and results scaled as desired. Many of these analysis results are also available in optional VSA demodulation measurements. For measurement results and views, see "View/Display" on page 530.

This topic contains the following sections:

"Remote Command Results for Vector Analysis Measurement" on page 246

"Front Panel Results" on page 247

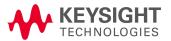

# Remote Command Results for Vector Analysis Measurement

The Vector Analysis measurement is invoked remotely by the following:

:CONFigure:VECTor

:CONFigure:VECTor:NDEFault

Remote results may be obtained using the following:

:FETCh:VECTor[n]?

Only table results may be obtained using FETCh. The tables available for the Vector Analysis measurement are ACP and OccBW tables, which are available to any VSA measurement.

:INITiate:VECTor

:READ: VECTor[n]?

NOTE

The MEASure? command is not supported by the Vector Analysis measurement.

For more information and remote commands, see "Remote SCPI Commands and Data Queries" on page 1190.

Also see "Data" on page 1139 for more measurement SCPI commands.

# Front Panel Results

Vector Analysis results may be displayed in any trace, and the traces viewed in a variety of layouts that show 1, 2, 3, or 4 traces at a time. Each trace may be scaled as desired regardless of measurement settings, or auto-scaled to reflect measurement settings. Data may be formatted in a variety of ways. (For example, you may view the log magnitude of complex data, the real or imaginary part, etc.) You may use View Presets to view frequently used results, or to provide a familiar starting point from which you may customize your own view.

| Key Path | Meas |
|----------|------|
| Mode     | VSA  |

# AMPTD Y Scale (Amplitude)

Accesses a menu that enables you to control input signal conditioning as well as the Y-scaling of trace data. Input signal conditioning actually affects the input signal and the associated measurement quality, whereas Y-scaling is non-destructive of data. Even if the data is scaled so as to be clipped or completely off the display, the marker readouts are still correct and accurate data can still be retrieved via SCPI.

| Key Path             | Front Panel      |
|----------------------|------------------|
| Initial S/W Revision | Prior to A.02.00 |

#### Y Auto Scale

Changes the Y reference value and Scale per Division so the full trace is displayed without clipping.

| Key Path                 | AMPTD Y Scale                                                            |
|--------------------------|--------------------------------------------------------------------------|
| Mode                     | VSA, LTE, LTETDD, IDEN, LTEAFDD, LTEATDD                                 |
| Measurement              | <meas>:=VECTor ADEMod DDEMod W11A W11B EVM IPOWer IDEMod MOTotalk</meas> |
| Remote Command           | :DISPlay: <meas>:TRACe[1] 2 4:Y[:SCALe]:AUTO:ONCE</meas>                 |
| Example                  | :DISP:VECT:TRAC1:Y:AUTO:ONCE                                             |
| Initial S/W Revision     | Prior to A.02.00                                                         |
| Modified at S/W Revision | A.02.00                                                                  |

## Range

Represents the amplitude of the largest sinusoidal signal that could be present within the IF without being clipped by the ADC. For signals with high peak-to-rms ratios, the range may need to exceed the rms signal power by a fair amount to avoid clipping.

| Key Path                 | AMPTD Y Scale                           |
|--------------------------|-----------------------------------------|
| Mode                     | VSA, LTE, LTETDD, IDEN                  |
| Remote Command           | [:SENSe]:POWer[:RF]:RANGe <real></real> |
|                          | [:SENSe]:POWer[:RF]:RANGe?              |
| Example                  | POW:RANG 25                             |
|                          | POW:RANG?                               |
| Notes                    | The parameter is interpreted as dBm     |
| Preset                   | 20                                      |
| State Saved              | Saved in instrument state.              |
| Min                      | depends on model and preamp options     |
| Max                      | depends on model and preamp options     |
| Initial S/W Revision     | Prior to A.02.00                        |
| Modified at S/W Revision | A.02.00                                 |

#### Select Trace

Displays a menu that enables you to select the trace that is to receive the action of all successive trace-specific commands like scaling, assignment of trace data, and so on. The selected trace is outlined in green and is always visible. While the Select Trace menu is showing, each visible trace is annotated in the middle with its own trace number, as shown in the following figure. The trace number annotations disappear when any other menu is showing.

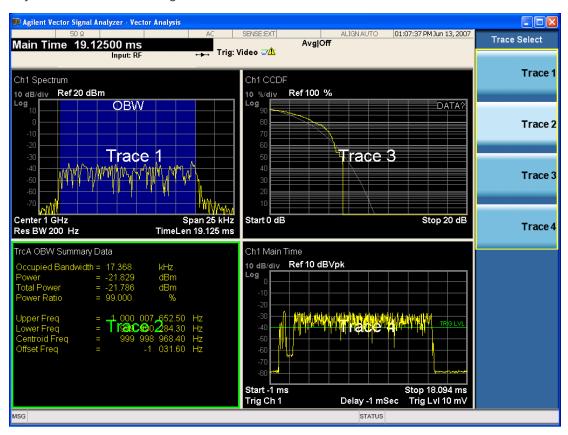

Grid 2x2 layout showing trace annotations when Trace Select dialog is active

This softkey also appears in the X and Y scaling menus. There is only one selected trace at any time. If you change which trace is selected, that change is reflected in this softkey/menu wherever it appears. Other ways to select a trace include use of the Next Window key, clicking within a trace window with a mouse cursor, and issuing a trace-specific SCPI command.

There is no SCPI command associated with this function. Instead, SCPI commands that are trace-specific have an index on the TRACe node that determines the selected trace. Using such a command has the side effect that the trace addressed by the SCPI command becomes the selected trace for any front panel interaction.

| Key Path | Trace/Detector or Span X Scale or AMPTD Y Scale |
|----------|-------------------------------------------------|
| Mode     | VSA, LTE, LTETDD, IDEN,LTEAFDD,LTEATDD          |

| Notes                    | No SCPI. Front panel only.                      |
|--------------------------|-------------------------------------------------|
| Couplings                | Affects any trace-specific commands             |
| Range                    | Trace 1 Trace 2 Trace 3 Trace 4 Trace 5 Trace 6 |
| Readback Text            | Trace <n></n>                                   |
| Initial S/W Revision     | Prior to A.02.00                                |
| Modified at S/W Revision | A.02.00                                         |

## Couple Ref to Range

When Couple Ref to Range is on, Y scaling is adjusted when the Range changes. For example, on traces with Y units of dBm, the reference value changes by the same amount in dB as the Range does. On a trace with Y units of Volts, the Per Division setting changes by a factor of approximately 1.25 when the Range changes by 2 dB. This function can be turned on or off for each individual trace.

| Key Path                 | AMPTD Y Scale                                                               |
|--------------------------|-----------------------------------------------------------------------------|
| Mode                     | VSA, LTE, LTETDD, IDEN, LTEAFDD, LTEATDD                                    |
| Measurement              | <meas>:=VECTor ADEMod DDEMod W11A W11B EVM IPOWer IDEMod MOTotalk</meas>    |
| Remote Command           | :DISPlay: <meas>:TRACe[1] 2 4:Y[:SCALe]:RLEVel:AUTO OFF   ON   0   1</meas> |
|                          | :DISPlay: <meas>:TRACe[1] 2 4:Y[:SCALe]:RLEVel:AUTO?</meas>                 |
| Example                  | DISP:VECT:TRAC1:Y:RLEV:AUTO ON                                              |
|                          | DISP:VECT:TRAC1:Y:RLEV:AUTO?                                                |
| Notes                    | Range coupling is not available for Phase and Group delay traces.           |
| Preset                   | 1                                                                           |
| State Saved              | Saved in instrument state.                                                  |
| Range                    | On   Off                                                                    |
| Initial S/W Revision     | Prior to A.02.00                                                            |
| Modified at S/W Revision | A.02.00                                                                     |

## Y Reference Value

Controls the Y value of the selected trace at the Reference Position. It has no effect on hardware input settings.

See "Y Reference: Position" on page 888 for more details.

| Key Path       | AMPTD Y Scale                                                            |
|----------------|--------------------------------------------------------------------------|
| Mode           | VSA, LTE, LTETDD, IDEN, LTEAFDD, LTEATDD                                 |
| Measurement    | <meas>:=VECTor ADEMod DDEMod W11A W11B EVM IPOWer IDEMod MOTotalk</meas> |
| Remote Command | :DISPlay: <meas>:TRACe[1] 2 4:Y[:SCALe]:RLEVel <real></real></meas>      |
|                | :DISPlay: <meas>:TRACe[1] 2 4:Y[:SCALe]:RLEVel?</meas>                   |

| Example                  | DISP:VECT:TRAC:Y:RLEV 20                                |
|--------------------------|---------------------------------------------------------|
|                          | DISP:VECT:TRAC:Y:RLEV?                                  |
| Couplings                | None. This does not affect any hardware input settings. |
| Preset                   | Depends on trace                                        |
| State Saved              | Saved in instrument state.                              |
| Min                      | -9.9E+37                                                |
| Max                      | 9.9E+37                                                 |
| Initial S/W Revision     | Prior to A.02.00                                        |
| Modified at S/W Revision | A.02.00                                                 |

## Y Scale Per Division

Controls the Y scale per division of the selected trace.

| Key Path                 | AMPTD Y Scale                                                            |
|--------------------------|--------------------------------------------------------------------------|
| Mode                     | VSA, LTE, LTETDD, IDEN, LTEAFDD, LTEATDD                                 |
| Measurement              | <meas>:=VECTor ADEMod DDEMod W11A W11B EVM IPOWer IDEMod MOTotalk</meas> |
| Remote Command           | :DISPlay: <meas>:TRACe[1] 2 4:Y[:SCALe]:PDIVision <real></real></meas>   |
|                          | :DISPlay: <meas>:TRACe[1] 2 4:Y[:SCALe]:PDIVision?</meas>                |
| Example                  | DISP:VECT:TRAC:Y:PDIV 10                                                 |
|                          | DISP:VECT:TRAC:Y:PDIV?                                                   |
| Couplings                | None.                                                                    |
| Preset                   | Depends on trace                                                         |
| State Saved              | Saved in instrument state.                                               |
| Min                      | -9.9E+37                                                                 |
| Max                      | 9.9E+37                                                                  |
| Initial S/W Revision     | Prior to A.02.00                                                         |
| Modified at S/W Revision | A.02.00                                                                  |

## Y Reference: Position

Sets the position of the reference line for Y scaling for the selected trace. It can be set to the top, bottom, or center of the grid.

| Key Path       | AMPTD Y Scale                                                                  |
|----------------|--------------------------------------------------------------------------------|
| Mode           | VSA, LTE, LTETDD, IDEN, LTEAFDD, LTEATDD                                       |
| Measurement    | <meas>:=VECTor ADEMod DDEMod W11A W11B EVM IPOWer IDEMod MOTotalk</meas>       |
| Remote Command | :DISPlay: <meas>:TRACe[1] 2 4:Y[:SCALe]:RPOSition TOP   CENTer   BOTTom</meas> |

| :DISPlay: <meas>:TRACe[1] 2 4:Y[:SCALe]:RPOSition?</meas>                                                                                                    |
|----------------------------------------------------------------------------------------------------|
| DISP:VECT:TRAC1:Y:RPOS TOP                                                                                                    |
| DISP:VECT:TRAC1:Y:RPOS?                                                                                                    |
| Changing trace format or data can affect this. Each format "remembers" its reference position.                                                                                       |
| Depends on trace format and trace data. Top for LogMag or most LinearMag traces, middle for Real, Imaginary, Vector displays, Eye diagrams, Phase, Delay, Bottom for Linear Mag EVM. |
| Saved in instrument state.                                                                                                    |
| Top Ctr Bottom                                                                                                    |
| Prior to A.02.00                                                                                                    |
| A.02.00                                                                                                    |
|                                                                                                    |

## Reference Line

Controls whether the Y reference line is visible or not.

| Key Path                 | AMPTD Y Scale                                                                                     |
|--------------------------|---------------------------------------------------------------------------------------------------|
| Mode                     | VSA, LTE, LTETDD, IDEN, LTEAFDD, LTEATDD                                                          |
| Measurement              | <meas>:=VECTor ADEMod DDEMod W11A W11B EVM IPOWer IDEMod MOTotalk</meas>                          |
| Remote Command           | :DISPlay: <meas>:TRACe[1] 2 4:RLINe OFF ON 0 1 :DISPlay:<meas>:TRACe [1] 2 4:RLINe?</meas></meas> |
| Example                  | DISP:VECT:TRAC1:RLIN ON                                                                           |
|                          | DISP:VECT:TRAC1:RLIN?                                                                             |
| Preset                   | OFF                                                                                               |
| State Saved              | Saved in instrument state.                                                                        |
| Initial S/W Revision     | Prior to A.02.00                                                                                  |
| Modified at S/W Revision | A.02.00                                                                                           |

## Y Unit Preference

Displays a menu that enables you to set the preferred Y unit for the selected trace. You can select Peak, RMS, Power units, or an automatic selection. The automatic selection uses Power units for frequency domain data and Peak units for time domain data.

| Key Path       | AMPTD Y Scale                                                                           |
|----------------|-----------------------------------------------------------------------------------------|
| Mode           | VSA, LTE, LTETDD, IDEN, LTEAFDD, LTEATDD                                                |
| Measurement    | <meas>:=VECTor ADEMod DDEMod W11A W11B EVM IPOWer IDEMod MOTotalk</meas>                |
| Remote Command | :DISPlay: <meas>:TRACe[1] 2 4:Y:UNIT:PREFerence AUTO   PEAK   RMS   POWer   MRMS</meas> |
|                | :DISPlay: <meas>:TRACe[1] 2 4:Y:UNIT:PREFerence?</meas>                                 |
| Example        | DISP:VECT:TRAC1:Y:UNIT:PREF PEAK                                                        |

|                          | DISP:VECT:TRAC1:Y:UNIT:PREF? |
|--------------------------|------------------------------|
| Preset                   | AUTO                         |
| State Saved              | Saved in instrument state.   |
| Range                    | AUTO PEAK RMS POW MRMS       |
| Readback Text            | Auto Peak RMS Power mRMS     |
| Initial S/W Revision     | Prior to A.02.00             |
| Modified at S/W Revision | A.02.00                      |

The following SCPI only command can be used to determine exactly which Y unit was chosen based on the setting of the above:

| Key Path                 | AMPTD Y Scale                                                            |
|--------------------------|--------------------------------------------------------------------------|
| Mode                     | VSA, LTE, LTETDD, IDEN                                                   |
| Measurement              | <meas>:=VECTor ADEMod DDEMod W11A W11B EVM IPOWer IDEMod MOTotalk</meas> |
| Remote Command           | :DISPlay: <meas>:TRACe[1] 2 4:Y:UNIT?</meas>                             |
| Example                  | DISP:VECT:TRAC1:Y:UNIT?                                                  |
| Initial S/W Revision     | Prior to A.02.00                                                         |
| Modified at S/W Revision | A.02.00                                                                  |

## Y Log Ratio

Enabled if the Trace Format is set to LogMag (Linear Unit). In this format type, you set the Y Log Ratio instead of Y Scale Per Division to determine Y scaling. It sets the ratio of the top of the Y axis to the bottom.

| Key Path                 | AMPTD Y Scale                                                                       |
|--------------------------|-------------------------------------------------------------------------------------|
| Mode                     | VSA, LTE, LTETDD, IDEN, LTEAFDD, LTEATDD                                            |
| Measurement              | <pre><meas>:=VECTor ADEMod DDEMod W11A W11B EVM IPOWer IDEMod MOTotalk</meas></pre> |
| Remote Command           | :DISPlay: <meas>:TRACe[1] 2 4:Y:LRATio <real></real></meas>                         |
|                          | :DISPlay: <meas>:TRACe[1] 2 4:Y:LRATio?</meas>                                      |
| Example                  | DISP:VECT:TRAC1:Y:LRAT 10000                                                        |
|                          | DISP:VECT:TRAC1:Y:LRAT?                                                             |
| Notes                    | This is grayed out if the trace format is not Log Mag (linear unit).                |
| Preset                   | 100000                                                                              |
| State Saved              | Saved in instrument state.                                                          |
| Min                      | 1.001                                                                               |
| Max                      | 100e6                                                                               |
| Initial S/W Revision     | Prior to A.02.00                                                                    |
| Modified at S/W Revision | A.02.00                                                                             |

#### **Vector Horiz Center**

Sets the position of the origin for Vector trace formats such as I-Q and Constellation. When using one of these formats, you set the vertical (imaginary) axis scaling with the Y Reference Value, Y Reference Position, and Y Scale Per Division properties. The scaling of the horizontal axis is set to maintain an aspect ratio of 1:1.

| Key Path                 | AMPTD Y Scale                                                            |  |
|--------------------------|--------------------------------------------------------------------------|--|
| Mode                     | VSA, LTE, LTETDD, IDEN, LTEAFDD, LTEATDD                                 |  |
| Measurement              | <meas>:=VECTor ADEMod DDEMod W11A W11B EVM IPOWer IDEMod MOTotalk</meas> |  |
| Remote Command           | :DISPlay: <meas>:TRACe[1] 2 4:VHCenter <real></real></meas>              |  |
|                          | :DISPlay: <meas>:TRACe[1] 2 4:VHCenter?</meas>                           |  |
| Example                  | DISP:DDEM:TRAC1:VHC 0.2                                                  |  |
|                          | DISP:DDEM:TRAC1:VHC?                                                     |  |
| Preset                   | 0                                                                        |  |
| State Saved              | Saved in instrument state.                                               |  |
| Min                      | -9.9e37                                                                  |  |
| Max                      | 9.9e37                                                                   |  |
| Initial S/W Revision     | Prior to A.02.00                                                         |  |
| Modified at S/W Revision | A.02.00                                                                  |  |

## Copy Y Scale

Copies the following Y scaling information from the selected trace to another:

- Y reference Position
- Y Reference Value
- Y Unit Preference
- Vector Horiz Center
- Couple Ref to Range
- Y Log Ratio
- Y Reference Line

This is a front-panel only function.

| Key Path                 | AMPTD Y Scale, Y Axis Scaling            |
|--------------------------|------------------------------------------|
| Mode                     | VSA, LTE, LTETDD, IDEN, LTEAFDD, LTEATDD |
| Initial S/W Revision     | Prior to A.02.00                         |
| Modified at S/W Revision | A.02.00                                  |

# Auto Couple

The Auto Couple feature provides a quick and convenient way to automatically couple multiple instrument settings. This helps ensure accurate measurements and optimum dynamic range. When the Auto Couple feature is activated, either from the front panel or remotely, all parameters of the current measurement that have an Auto/Manual mode are set to Auto mode and all measurement settings dependent on (or coupled to) the Auto/Man parameters are automatically adjusted for optimal performance.

However, the Auto Couple keyactions are confined to the current measurement only. It does not affect other measurements in the mode, and it does not affect markers, marker functions, or trace or display attributes.

## See "More Information" on page 256

| Key Path             | Front-panel key                                                                                                    |
|----------------------|----------------------------------------------------------------------------------------------------|
| Remote Command       | :COUPle ALL NONE                                                                                                    |
| Example              | :COUP ALL                                                                                                    |
| Notes                | :COUPle ALL puts all Auto/Man parameters in Auto mode (equivalent to pressing the Auto Couple key).                                                          |
|                      | :COUPLE NONE puts all Auto/Man parameters in manual mode. It decouples all the coupled instrument parameters and is not recommended for making measurements. |
| Initial S/W Revision | Prior to A.02.00                                                                                                    |

#### More Information

There are two types of functions that have Auto/Manual modes.

## Auto/Man Active Function keys

An Auto/Man toggle key controls the binary state associated with an instrument parameter by toggling between Auto (where the parameter is automatically coupled to the other parameters it is dependent upon) and Man (where the parameter is controlled independent of the other parameters), as well as making the parameter the active function. The current mode is indicated on the softkey with either Auto or Man underlined as illustrated below.

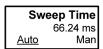

vsd07

## Auto/Man 1-of-N keys

An Auto/Man 1-of-N key allows you to manually pick from a list of parameter values, or place the function in Auto, in which case the value is automatically selected (and indicated) as shown below. If in Auto, Auto is underlined on the calling key. If in manual operation, manual is indicated on the calling key. But the calling key does not actually toggle the function, it simply opens the menu.

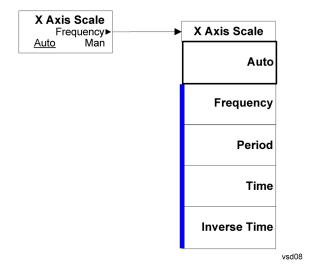

# BW (Bandwidth)

Displays a menu that enables you to control the resolution bandwidth of the spectrum measurement result, as well as the shape of the resolution bandwidth filter (controlled by the FFT windowing function).

| Key Path                 | Front Panel            |
|--------------------------|------------------------|
| Mode                     | VSA, LTE, LTETDD, IDEN |
| Initial S/W Revision     | Prior to A.02.00       |
| Modified at S/W Revision | A.02.00                |

#### Res BW

Enables you to select the resolution bandwidth of the measurement. Res BW is mathematically related to Time length and Window type, so changing one of these, directly or indirectly, must change at least one other.

Res BW and Time length are related by the following equation:

Res BW = ENBW / T

where:

ENBW is the normalized effective noise bandwidth of the Window. See "FFT Window" on page 895 for more details).

T is the time record length.

Therefore, **if you change Res BW, Main Time must also change**, and vice versa. (If the Gate function is on, then it is Gate Length, not Main Time, that is related to Res BW by the above equation.)

For convenience, Res BW is by default also coupled to Span (but not vice versa). This coupling can be turned off. See "Res BW Coupling" on page 575 for more details.

#### Limits:

• The minimum Res Bw to Span ratio is related to the maximum Main Time length, and is given by:

ENBW / 409600 if Freq points state parameter is set to Auto

ENBW / (Freq Points - 1) if Freq points parameter is manually set

• The maximum Res BW to Span ratio is related to the minimum time record size (16 points for most windows, 17 points for Flat Top), and is given by:

ENBW / 12.5

(ENBW / 13.28125 for Flat Top window)

See "Main Time" on page 798 for more on relationships between Res BW and time.

| Key Path | BW  |
|----------|-----|
| Mode     | VSA |

| Measurement                                                 | <meas>:=VECTor ADEMod IPOWer IDEMod MOTotalk</meas>                              |  |
|-------------------------------------------------------------|----------------------------------------------------------------------------------|--|
| Remote Command                                              | [:SENSe]: <meas>:BANDwidth BWIDth[:RESolution] <bandwidth></bandwidth></meas>    |  |
|                                                             | [:SENSe]: < meas > : BANDwidth   BWIDth [:RESolution]?                           |  |
| Example                                                     | VECT:BWID 200 KHZ                                                                |  |
|                                                             | VECT:BWID?                                                                       |  |
| Notes                                                       | Key blanked in any other measurement than Vector or Analog Demod                 |  |
| Couplings Changing Main Time or Gate Length changes Res BW. |                                                                                  |  |
|                                                             | See Res BW Coupling for other changes that can affect (or be affected by) Res BW |  |
| Preset                                                      | 300 kHz                                                                          |  |
| State Saved                                                 | Saved in instrument state.                                                       |  |
| Min                                                         | -9.9e37                                                                          |  |
| Max                                                         | 9.9e37                                                                           |  |
| Initial S/W Revision                                        | Prior to A.02.00                                                                 |  |
| Modified at S/W Revision                                    | A.02.00                                                                          |  |

#### Res BW Coupling

Enables you to control how Res BW is affected by other parameters. The three possible settings are:

Span: (default) This setting keeps the ratio of Res BW:Span constant whenever the Span is changed. However, you can change the Res BW at will, and doing so establishes a new Res BW:Span ratio.

Min: This setting is only available when the Freq Points property is manually set, and is disabled (forceful grey out) when Freq Points is Auto. It maintains the RBW at the minimum possible value given the settings for Freq Points, Span, and Window. Res BW coupling is changed from Min to Span if you manually set Res BW.

Fixed: This setting attempts to keep the Res BW setting fixed as Span, Freq Points, or FFT Window type change. Changing FFT Window causes Main Time (or Gate) length to change in order to keep the Res BW Fixed. Res BW coupling is forced to Fixed mode any time you turn the Gate function on or manually set Main Time length. See "Main Time" on page 798 for details.

If a requested change to Res BW or Time Length (Main or Gate) causes the Res BW to go outside the minimum or maximum Res BW: Span limits (see "Res BW" on page 574 for specifics), the Res BW is clipped at the appropriate limit. The Time length is then set according to the limited Res BW.

In Fixed coupling mode, if increasing the Span causes the new Res BW:Span to drop below the minimum, or if decreasing Span would cause the new Res BW:Span to exceed the maximum, the requested Span is accepted and then the Res BW is changed to the limiting value. The associated Time length is updated.

In Fixed or Span coupling, increasing Freq Points does not cause the Main (or Gate) Time Length to increase. It only adds zero padding to the array that is used in the FFT to calculate the Spectrum. Therefore, it does not affect Res BW. If decreasing Freq Points decreases the maximum time length below the current Main Time, then the Main Time length is clipped to the new limits. If Gating is on, the Gate Delay is first limited, then the Gate Length. The Res BW is then updated as a result of the Time changes.

In Fixed or Span coupling, changing the Window Type does not affect RBW unless it falls outside the limits calculated using the new window. Then the Res BW is clipped at the appropriate limit. The associated Time length is also updated.

| Key Path                 | BW                                                                                                    |  |
|--------------------------|----------------------------------------------------------------------------------------------------|--|
| Mode                     | VSA                                                                                                    |  |
| Measurement              | <meas>:=VECTor ADEMod iPOWer iDEMod MOTotalk</meas>                                                            |  |
| Remote Command           | [:SENSe]: <meas>:BANDwidth BWIDth[:RESolution]:COUPle SPAN   MIN   FIXed</meas>                                |  |
|                          | [:SENSe]: <meas>:BANDwidth BWIDth[:RESolution]:COUPle?</meas>                                                  |  |
| Example                  | VECT:BWID:COUP FIX                                                                                             |  |
|                          | VECT:BWID:COUP?                                                                                                |  |
| Notes                    | Blanked when in any other measurement than Vector or Analog Demod                                              |  |
|                          | MIN is not available if Freq Points is set to Auto and trying to set it generates error -221 Settings conflict |  |
| Couplings                | See narrative above table and also "Res BW" on page 574                                                        |  |
| Preset                   | SPAN                                                                                                    |  |
| State Saved              | Saved in instrument state.                                                                                     |  |
| Range                    | Span   Min   Fixed                                                                                             |  |
| Initial S/W Revision     | Prior to A.02.00                                                                                               |  |
| Modified at S/W Revision | A.02.00                                                                                                    |  |

#### **FFT Window**

Displays a menu that enables you to choose the Window function that is applied to the time data prior to the FFT calculation used for Spectrum and PSD displays. Four windows are available.

| Window name | Common usage                                                                                | Normalized ENBW (Hz-s) |
|-------------|---------------------------------------------------------------------------------------------|------------------------|
| Uniform     | Transient or self-windowing signals, signals that are periodic within a time record length. | 1.0                    |
| Hanning     | Frequency resolution                                                                        | 1.5                    |
| Gaussian    | High dynamic range                                                                          | 2.21536                |
| Flat Top    | High amplitude accuracy                                                                     | 3.8194                 |

The normalized ENBW is the equivalent noise bandwidth, that is, the width of a rectangular filter that passes the same amount of white noise as the window. It is used to define the resolution bandwidth.

| Key Path       | BW                                                                       |  |
|----------------|--------------------------------------------------------------------------|--|
| Mode           | VSA, LTE, LTETDD, IDEN                                                   |  |
| Measurement    | <meas>:=VECTor ADEMod DDEMod W11A W11B EVM IPOWer IDEMod MOTotalk</meas> |  |
| Remote Command | [:SENSe]: <meas>:FFT:WINDow[:TYPE] UNIForm   HANNing   GAUSsian  </meas> |  |

|                          | FLATtop                                                                  |
|--------------------------|--------------------------------------------------------------------------|
|                          | [:SENSe]: <meas>:FFT:WINDow[:TYPE]?</meas>                               |
| Example                  | VECT:FFT:WIND GAUS                                                       |
|                          | VECT:FFT:WIND?                                                           |
| Couplings                | See Res BW and Res BW Coupling                                           |
| Preset                   | FLAT                                                                     |
| State Saved              | Saved in instrument state.                                               |
| Range                    | Uniform   Hanning   Gaussian (High Dyn Rng)   Flat Top (High Amptd Accy) |
| Readback Text            | Uniform   Hanning   Gaussian   Flat Top                                  |
| Initial S/W Revision     | Prior to A.02.00                                                         |
| Modified at S/W Revision | A.02.00                                                                  |

# Cont (Continuous Measurement/Sweep)

Sets the analyzer for Continuous measurement operation. The single/continuous state is Meas Global so the setting will affect all measurements. If you are Paused, pressing Cont does a Resume.

| Key Path                         | Front-panel key                                                                                                    |
|----------------------------------|----------------------------------------------------------------------------------------------------|
| Remote Command                   | :INITiate:CONTinuous OFF ON 0 1                                                                                                    |
|                                  | :INITiate:CONTinuous?                                                                                                    |
| Example                          | :INIT:CONT 0 puts analyzer in Single measurement operation.                                                                                                    |
|                                  | :INIT:CONT 1 puts analyzer in Continuous measurement operation                                                                                                    |
| Preset                           | ON                                                                                                    |
|                                  | (Note that SYST:PRESet sets INIT:CONT to ON but *RST sets INIT:CONT to OFF)                                                                                                    |
| State Saved                      | Saved in instrument state                                                                                                    |
| Backwards Compatibility<br>Notes | For Spectrum Analysis mode in ESA and PSA, there is no Cont hardkey, instead there is a Sweep Single/Cont key. In these analyzers, switching the Sweep Single/Cont key from Single to Cont restarts averages (displayed average count reset to 1), but does not restart Max Hold and Min Hold. |
|                                  | The X-Series has Single and Cont keys in place of the SweepSingleCont key. In the X-Series, if in single measurement, the Cont key (and INIT:CONT ON ) switches to continuous measurement, but never restarts a measurement and never resets a sweep.                                          |
| Initial S/W Revision             | Prior to A.02.00                                                                                                    |

In Swept SA Measurement (Spectrum Analysis Mode):

The analyzer takes repetitive sweeps, averages, measurements, etc., when in Continuous mode. When the average count reaches the Average/Hold Number the count stops incrementing, but the analyzer keeps sweeping. See the Trace/Detector section for the averaging formula used both before and after the Average/Hold Number is reached. The trigger condition must be met prior to each sweep. The type of trace processing for multiple sweeps, is set under the Trace/Detector key, with choices of Trace Average, Max Hold, or Min Hold.

#### In Other Measurements/Modes:

With Avg/Hold Num (in the Meas Setup menu) set to Off or set to On with a value of 1, a sweep is taken after the trigger condition is met; and the analyzer continues to take new sweeps after the current sweep has completed and the trigger condition is again met. However, with Avg/Hold Num set to On with a value >1, multiple sweeps (data acquisitions) are taken for the measurement. The trigger condition must be met prior to each sweep. The sweep is not stopped when the average count k equals the number N set for Avg/Hold Num is reached, but the number k stops incrementing. A measurement average usually applies to all traces, marker results, and numeric results. But sometimes it only applies to the numeric results.

If the analyzer is in Single measurement, pressing the Cont key does not change k and does not cause the sweep to be reset; the only action is to put the analyzer into Continuous measurement operation.

If it is already in continuous sweep:

the INIT:CONT 1 command has no effect

the INIT:CONT 0 command will place the analyzer in Single Sweep but will have no effect on the current sequence until k = N, at which point the current sequence will stop and the instrument will go to the idle state.

8 Vector Analysis File

File

See "File" on page 170

# FREQ Channel

Displays a menu that enables you to set center frequency, start frequency, stop frequency, and center frequency step. Pressing the Freq hardkey changes the active function to Center Frequency.

The frequency parameters for any vector measurement consist of two pairs of properties: Center Frequency and Span or Start Frequency and Stop Frequency. These behave much as they do in any other application, but there is the additional constraint that the span is limited to much less than the center frequency range.

If you change center frequency, the start and stop frequencies change by the same amount.

If you change span, start frequency and stop frequency are changed by 1/2 the span change.

If you change start frequency, stop frequency remains fixed and span and center frequency are refigured accordingly. Changing stop frequency has similar behavior.

#### Limits:

If you change the start frequency such that it equals or exceeds the stop frequency, the new start frequency is accepted if possible and the stop frequency is set to min span above the start. Similarly if you attempt to set the stop below the start, the start frequency moves to a min span below the new stop frequency.

If you reduce the start frequency beyond a max span below the stop, the stop frequency is "dragged along" such that it is a max span above the new start frequency, and similarly increasing the stop frequency drags the start frequency along if you attempt to increase the span beyond the maximum.

Stop frequency can be 1/2 span above the maximum center frequency, but frequency-domain traces are blanked above the maximum center frequency.

Start frequency can be 1/2 span below the minimum center frequency, but frequency-domain traces are blanked below the minimum center frequency.

| Key Path                 | Front Panel            |
|--------------------------|------------------------|
| Mode                     | VSA, LTE, LTETDD, IDEN |
| Initial S/W Revision     | Prior to A.02.00       |
| Modified at S/W Revision | A.02.00                |

#### Center Freq

Sets the frequency of the display Center.

| Key Path       | FREQ Channel                            |
|----------------|-----------------------------------------|
| Mode           | VSA, LTE, LTETDD, IDEN                  |
| Remote Command | [:SENSe]:FREQuency:CENTer <freq></freq> |
|                | [:SENSe]:FREQuency:CENTer?              |
| Example        | FREQ:CENT 985 MHZ                       |
|                | FREQ:CENT?                              |

| Couplings                | Start Freq, Stop Freq, and Span. See "FREQ Channel" on page 900 for more details. |
|--------------------------|-----------------------------------------------------------------------------------|
| Preset                   | 1 GHz                                                                             |
| State Saved              | Saved in instrument state.                                                        |
| Min                      | 0 Hz                                                                              |
| Max                      | Depends on frequency range option.                                                |
| Initial S/W Revision     | Prior to A.02.00                                                                  |
| Modified at S/W Revision | A.02.00                                                                           |

# Start Freq

Sets the frequency of the display Start.

| Key Path                 | FREQ Channel                                                                       |
|--------------------------|------------------------------------------------------------------------------------|
| Mode                     | VSA, IDEN                                                                          |
| Remote Command           | [:SENSe]:FREQuency:STARt <freq></freq>                                             |
|                          | [:SENSe]:FREQuency:STARt?                                                          |
| Example                  | FREQ:STAR 980 MHz                                                                  |
|                          | FREQ:STAR?                                                                         |
| Couplings                | Stop Freq, Center Freq, and Span. See "FREQ Channel" on page 900 for more details. |
| Preset                   | Depends on span option. It is 1/2 max span below 1 GHz.                            |
| State Saved              | Saved in instrument state.                                                         |
| Min                      | -9.9e37                                                                            |
| Max                      | 9.9e37                                                                             |
| Initial S/W Revision     | Prior to A.02.00                                                                   |
| Modified at S/W Revision | A.02.00                                                                            |

# Stop Freq

Sets the frequency of the display Stop.

| Key Path       | FREQ Channel                                                                        |
|----------------|-------------------------------------------------------------------------------------|
| Mode           | VSA, IDEN                                                                           |
| Remote Command | [:SENSe]:FREQuency:STOP <freq></freq>                                               |
|                | [:SENSe]:FREQuency:STOP?                                                            |
| Example        | FREQ:STOP 990 MHz                                                                   |
|                | FREQ:STOP?                                                                          |
| Couplings      | Start Freq, Center Freq, and Span. See "FREQ Channel" on page 900 for more details. |
| Preset         | Depends on span option. It is 1/2 max span above 1 GHz.                             |

| State Saved              | Saved in instrument state. |
|--------------------------|----------------------------|
| Min                      | -9.9e37                    |
| Max                      | 9.9e37                     |
| Initial S/W Revision     | Prior to A.02.00           |
| Modified at S/W Revision | A.02.00                    |

## CF Step

Sets the amount the center frequency changes if it is the active function when you press the Up or Down arrow key. Note: the start and stop frequency also changes by the amount of the CF Step if the Up/Down arrow keys are used to change them; but the key is mainly used in connection with stepping the center frequency, so the legacy key name has been retained. The step size in Auto mode is 1/10th the span. It can be set to any value in manual mode.

| Key Path                 | FREQ Channel                                             |
|--------------------------|----------------------------------------------------------|
| Mode                     | VSA, LTE, LTETDD, IDEN                                   |
| Remote Command           | [:SENSe]:FREQuency:CENTer:STEP[:INCRement] <freq></freq> |
|                          | [:SENSe]:FREQuency:CENTer:STEP[:INCRement]?              |
|                          | [:SENSe]:FREQuency:CENTer:STEP:AUTO OFF ON 0 1           |
|                          | [:SENSe]:FREQuency:CENTer:STEP:AUTO?                     |
| Example                  | FREQ:CENT:STEP 1 MHZ                                     |
|                          | FREQ:CENT:STEP?                                          |
|                          | FREQ:CENT:STEP:AUTO ON                                   |
|                          | FREQ:CENT:STEP:AUTO?                                     |
| Couplings                | 1/10th Span when auto is turned on.                      |
| Preset                   | Depends on span option; 1/10th default span.             |
| State Saved              | Saved in instrument state.                               |
| Min                      | -9.9e37                                                  |
| Max                      | 9.9e37                                                   |
| Initial S/W Revision     | Prior to A.02.00                                         |
| Modified at S/W Revision | A.02.00                                                  |
|                          |                                                          |

8 Vector Analysis Input/Output

# Input/Output

See "Input/Output" on page 116

## Marker

Displays the Marker menu. A marker can be placed on a trace to precisely determine the value of the trace data at the marker position. Markers can also be used in pairs to read the difference (or delta) between two data points. They can also be used to make power calculations over a band of frequencies or a time interval. See "Marker Function" on page 919 for more details.

The functions in this menu include a 1-of-N selection of the control mode **Normal, Delta, Fixed,** or **Off** for the selected marker. The control mode is described below.

Pressing Marker always makes the selected maker's X position the active function.

If the currently selected marker is **Off**, pressing **Marker** sets it to **Normal** mode and places it at the center of the screen on the currently selected trace.

As a convenience, if there are no markers displayed on the current trace, pressing the marker hardkey (whenever the marker menu is already showing) selects the lowest numbered marker that is currently off and turns it on in normal mode on the selected trace. In other words, pressing the Marker hardkey twice always turns on a marker on the selected trace if none was turned on before.

| Key Path                 | Front Panel                            |
|--------------------------|----------------------------------------|
| Mode                     | VSA, LTE, LTETDD, IDEN,LTEAFDD,LTEATDD |
| Initial S/W Revision     | Prior to A.02.00                       |
| Modified at S/W Revision | A.02.00                                |

#### Select Marker

Specifies the selected marker. The selected marker is the one that is affected by the marker position and properties settings, peak search, and other marker functions. Several menus have a Select Marker key for convenience. Marker selection using any one of these is reflected in all others, in other words, there is only one selected marker for the whole measurement. If all markers are off, then marker 1 becomes the selected marker.

As a convenience, if no markers are displayed on the selected trace, selecting a marker that is off automatically turns it on in normal mode on the selected trace.

There is no SCPI function for selecting a marker. Instead, SCPI functions can explicitly include the index of the marker for which they are to apply. (Most SCPI marker functions that affect the state of a marker also make it the selected marker for front panel commands.)

| Key Path                 | Marker or Marker> or Marker Function or Peak Search |
|--------------------------|-----------------------------------------------------|
| Mode                     | VSA, LTE, LTETDD, IDEN,LTEAFDD,LTEATDD              |
| State Saved              | No                                                  |
| Range                    | 1 2 3 4 5 6 7 8 9 10 11 12                          |
| Initial S/W Revision     | Prior to A.02.00                                    |
| Modified at S/W Revision | A.02.00                                             |

### **Marker Properties**

Accesses a menu of common marker properties.

| Key Path             | Marker                                 |
|----------------------|----------------------------------------|
| Mode                 | VSA, LTE, LTETDD, IDEN,LTEAFDD,LTEATDD |
| Initial S/W Revision | Prior to A.02.00                       |

#### Select Marker

Specifies the selected marker. The selected marker is the one that is affected by the marker position and properties settings, peak search, and other marker functions. Several menus have a Select Marker key for convenience. Marker selection using any one of these is reflected in all others, in other words, there is only one selected marker for the whole measurement. If all markers are off, then marker 1 becomes the selected marker.

As a convenience, if no markers are displayed on the selected trace, selecting a marker that is off automatically turns it on in normal mode on the selected trace.

There is no SCPI function for selecting a marker. Instead, SCPI functions can explicitly include the index of the marker for which they are to apply. (Most SCPI marker functions that affect the state of a marker also make it the selected marker for front panel commands.)

| Key Path                 | Marker or Marker> or Marker Function or Peak Search |
|--------------------------|-----------------------------------------------------|
| Mode                     | VSA, LTE, LTETDD, IDEN,LTEAFDD,LTEATDD              |
| State Saved              | No                                                  |
| Range                    | 1 2 3 4 5 6 7 8 9 10 11 12                          |
| Initial S/W Revision     | Prior to A.02.00                                    |
| Modified at S/W Revision | A.02.00                                             |

#### Relative To

Enables you to specify which marker is used as a reference for the selected marker when the selected marker's control mode is set to Delta. By default, the reference marker is numerically one higher than the selected marker, that is, marker 1 is relative to marker 2, marker 2 to marker 3, and so on. Marker 12 by default is relative to marker 1. This key enables you to change the reference marker from the default. Note that a marker cannot be made relative to itself.

| Key Path       | Marker, Properties                                                       |  |
|----------------|--------------------------------------------------------------------------|--|
| Mode           | VSA, LTE, LTETDD, IDEN,LTEAFDD,LTEATDD                                   |  |
| Measurement    | <meas>:=VECTor ADEMod DDEMod W11A W11B EVM IPOWer IDEMod MOTotalk</meas> |  |
| Remote Command | :CALCulate: <meas>:MARKer[1] 2 12:REFerence <integer></integer></meas>   |  |
|                | :CALCulate: <meas>:MARKer[1] 2 12:REFerence?</meas>                      |  |
| Example        | CALC:VECT:MARK2:REF 4                                                    |  |

|                          | CALC:VECT:MARK2:REF?                                                                                                    |
|--------------------------|----------------------------------------------------------------------------------------------------|
| Notes                    | The reference marker cannot be the same value as the selected marker, that is, a marker cannot be relative to itself. The currently selected marker is not an available choice in the relative to selection (i.e., the selected marker appears grayed out). |
|                          | When queried, a single value is returned (the specified marker numbers relative marker).                                                                                                    |
| Couplings                | See Coupling of Delta and Reference Markers. The old reference remains as it was.                                                                                                    |
| Preset                   | 2 3 4 5 6 7 8 9 10 11 12 1                                                                                                    |
| State Saved              | Saved in instrument state.                                                                                                    |
| Range                    | 1 2 3 4 5 6 7 8 9 10 11 12                                                                                                    |
| Initial S/W Revision     | Prior to A.02.00                                                                                                    |
| Modified at S/W Revision | A.02.00                                                                                                    |

## **Complex Format**

Determines the format for the readout when a marker is placed on a complex display (vector or constellation). The choices are to read out in rectangular or polar coordinates. The readout format applies to the marker display and marker table only; there is no SCPI for reading out the marker value in polar form.

| Key Path                 | Marker, Properties                                                       |
|--------------------------|--------------------------------------------------------------------------|
| Mode                     | VSA, LTE, LTETDD, IDEN,LTEAFDD,LTEATDD                                   |
| Measurement              | <meas>:=VECTor ADEMod DDEMod W11A W11B EVM IPOWer IDEMod MOTotalk</meas> |
| Remote Command           | :CALCulate: <meas>:MARKer[1] 2 12:CFORmat RECTangular   POLar</meas>     |
|                          | :CALCulate: <meas>:MARKer[1] 2 12:CFORmat?</meas>                        |
| Example                  | CALC:VECT:MARK1:CFOR RECT                                                |
|                          | CALC:VECT:MARK1:CFOR?                                                    |
| Preset                   | RECT                                                                     |
| State Saved              | Saved in instrument state.                                               |
| Range                    | Rect Polar                                                               |
| Initial S/W Revision     | Prior to A.02.00                                                         |
| Modified at S/W Revision | A.02.00                                                                  |

#### Marker Trace

Enables you to determine the trace to which a marker is assigned. By default, when a marker is turned on it is assigned to the currently selected trace. You can change that assignment using this control.

| Key Path | Marker, Properties                     |
|----------|----------------------------------------|
| Mode     | VSA, LTE, LTETDD, IDEN,LTEAFDD,LTEATDD |

| Measurement              | <meas>:=VECTor ADEMod DDEMod W11A W11B EVM IPOWer IDEMod MOTotalk</meas> |
|--------------------------|--------------------------------------------------------------------------|
| Remote Command           | :CALCulate: <meas>:MARKer[1] 2 12:TRACe <integer></integer></meas>       |
|                          | :CALCulate: <meas>:MARKer[1] 2 12:TRACe?</meas>                          |
| Example                  | CALC:VECT:MARK3:TRAC 2                                                   |
|                          | CALC:VECT:MARK3:TRAC?                                                    |
| Couplings                | See Coupling of Delta and Reference Markers.                             |
| Preset                   | Marker is assigned to currently selected trace when turned on.           |
| State Saved              | Saved in instrument state.                                               |
| Range                    | Trace 1 Trace2 Trace 3 Trace 4                                           |
| Min                      | 1                                                                        |
| Max                      | 4                                                                        |
| Initial S/W Revision     | Prior to A.02.00                                                         |
| Modified at S/W Revision | A.02.00                                                                  |

#### Marker Count

Enables the frequency counter algorithm on the selected marker. This algorithm can more precisely determine the frequency of a peak. The marker must be on a frequency domain trace, with data coming from hardware. Place the marker on a peak and enable the frequency counter. The marker readout then shows the calculated frequency rather than the marker X position. Only one marker can be counted at any time. Turning on marker count for any marker turns it off for all other markers.

| Key Path                 | Marker, Properties                                                                           |
|--------------------------|----------------------------------------------------------------------------------------------|
| Mode                     | VSA, IDEN,LTEAFDD,LTEATDD                                                                    |
| Measurement              | <meas>:=VECTor ADEMod DDEMod W11A W11B EVM IPOWer IDEMod MOTotalk</meas>                     |
| Remote Command           | :CALCulate: <meas>:MARKer[1] 2 12:FCOunt[:STATe] OFF   ON   0   1</meas>                     |
|                          | :CALCulate: <meas>:MARKer[1] 2 12:FCOunt[:STATe]?</meas>                                     |
| Example                  | CALC:VECT:MARK:FCO ON                                                                        |
|                          | CALC:VECT:MARK:FCO?                                                                          |
| Notes                    | Marker must be on a frequency-domain trace and data must be live, not recorded or simulated. |
| Preset                   | OFF                                                                                          |
| State Saved              | Saved in instrument state.                                                                   |
| Range                    | Off On                                                                                       |
| Initial S/W Revision     | Prior to A.02.00                                                                             |
| Modified at S/W Revision | A.02.00                                                                                      |

The frequency counter result must be read back with the following SCPI command. The Marker X query command only gets the marker's data point position, which is not as accurate as the frequency counter result.

| Mode                     | VSA, IDEN,LTEAFDD,LTEATDD                                                 |
|--------------------------|---------------------------------------------------------------------------|
| Measurement              | <meas>:=VECTor ADEMod DDEMod W11A W11B EVM IPOWer IDEMod MOTotalk</meas>  |
| Remote Command           | :CALCulate: <meas>:MARKer[1] 2 12:FCOunt:X?</meas>                        |
| Example                  | CALC:VECT:MARK:FCO:X?                                                     |
| Notes                    | Query only. If the marker counter result is unavailable, NaN is returned. |
| Initial S/W Revision     | Prior to A.02.00                                                          |
| Modified at S/W Revision | A.02.00                                                                   |

#### Marker Table

Displays the marker data display window below the measurement window. For each marker that is on, information is displayed in the data display window, which includes the marker number, control mode, trace number, X axis scale, X axis value, and the Y-axis result. Additional information is shown for markers that have marker functions turned on.

| Key Path                 | Marker                                                                   |
|--------------------------|--------------------------------------------------------------------------|
| Mode                     | VSA, LTE, LTETDD, IDEN,LTEAFDD,LTEATDD                                   |
| Measurement              | <meas>:=VECTor ADEMod DDEMod W11A W11B EVM IPOWer IDEMod MOTotalk</meas> |
| Remote Command           | :CALCulate: <meas>:MARKer:TABLe[:STATe] OFF ON 0 1</meas>                |
|                          | :CALCulate: <meas>:MARKer:TABLe[:STATe]?</meas>                          |
| Example                  | CALC:VECT:MARK:TABL ON                                                   |
|                          | CALC:VECT:MARK:TABL?                                                     |
| Preset                   | OFF                                                                      |
| State Saved              | No                                                                       |
| Range                    | Off On                                                                   |
| Initial S/W Revision     | Prior to A.02.00                                                         |
| Modified at S/W Revision | A.02.00                                                                  |

#### Marker Position

Selects which data point in a trace to read out with the marker (or where to locate a fixed marker). The marker position is primarily set in terms of the domain units, not trace points (although it can be set in terms of points via SCPI). The default active function when you press a marker hard key is the X position for the currently selected marker. The exception to this is when the selected marker is fixed. In that case there is no default active function (to prevent inadvertently changing a fixed marker's location).

Marker position is not defined when a marker's control mode is Off. When a marker is turned on in Normal or Delta mode, its X (and Z) values are set to the center of the trace data. If a marker is turned on in Fixed mode, its position is set so that it appears in the middle of the trace grid.

The Marker Position key branches to the Marker Position menu, which enables you to set any position variable relevant to the selected marker's control mode and trace format.

For Normal and Delta markers, usually only Marker X is available. Marker Z is available for trace data with 2-dimensional domain. For Fixed markers, Y can also be set. If the trace format is Vector or Constellation, Marker Y controls the real (horizontal axis) value and Marker Y Imag controls the imaginary (vertical axis) value. The key (or the keys below it) is grayed out if the selected marker is off.

| Key Path                 | Marker                                 |
|--------------------------|----------------------------------------|
| Mode                     | VSA, LTE, LTETDD, IDEN,LTEAFDD,LTEATDD |
| Initial S/W Revision     | Prior to A.02.00                       |
| Modified at S/W Revision | A.02.00                                |

#### Marker X

Sets the selected marker's X Axis value position in the current X Axis Scale unit. If the control mode is Off, the SCPI command has no affect other than to cause the marker to become selected. Note that the X value can change if the marker is moved to a trace with a different domain.

The Marker X position is absolute if the marker control mode is Normal or Fixed. If the control mode is Delta, then the X position is relative to the reference marker. The valid X positions are the actual data points in the trace; the marker cannot be located between points. If a SCPI command attempts to place the marker between two points, the X value snaps to the closest point.

Note that for Vector or Constellation format, the X axis is perpendicular to the screen (because the screen axes are used to show the real and imaginary parts of the Y value), so adjusting the X value in this case only causes the marker to move horizontally if the real Y value changes. For Fixed markers on a trace with one of these formats, adjusting the X value does not cause horizontal motion of the marker at all. Instead, use the Marker Y and Marker Y (imag) controls to move the marker horizontally and vertically.

| Key Path       | Marker, Marker Position                                                                                                    |
|----------------|----------------------------------------------------------------------------------------------------|
| Mode           | VSA, LTE, LTETDD, IDEN,LTEAFDD,LTEATDD                                                                                                    |
| Measurement    | <meas>:=VECTor ADEMod DDEMod W11A W11B EVM IPOWer IDEMod MOTotalk</meas>                                                                                                    |
| Remote Command | :CALCulate: <meas>:MARKer[1] 2 12:X <real></real></meas>                                                                                                    |
|                | :CALCulate: <meas>:MARKer[1] 2 12:X?</meas>                                                                                                    |
| Example        | CALC:VECT:MARK:X 0.325                                                                                                    |
|                | CALC:VECT:MARK:X?                                                                                                    |
| Notes          | Marker X does not go outside the bounds of the data unless it is Fixed. If you attempt to set it to a value outside the bounds, it is clipped at the closest limit and error –222 Data Out of Range is generated. |
|                | If suffix is sent, it must match the X units for the trace the marker is on. Otherwise, error –138, "Suffix not allowed" is generated.                                                                            |
|                | If you try to read or set the position of a Delta marker, remember that the position is in relative units.                                                                                                    |
| Couplings      | See Coupling of Delta and Reference Markers. See also: "Couple Markers" on page 913                                                                                                    |
| Preset         | None until marker is turned on.                                                                                                    |
| State Saved    | Saved in instrument state.                                                                                                    |
| Min            | Depends on trace data                                                                                                    |

| Max                      | Depends on trace data |
|--------------------------|-----------------------|
| Initial S/W Revision     | Prior to A.02.00      |
| Modified at S/W Revision | A.02.00               |

#### SCPI only X position commands

Via SCPI, the marker position can also be set or queried in trace points. In this case, the position setting or reading is absolute regardless of control mode.

NOTE

The entered value in Trace Points is immediately translated into the current domain units for setting the value of the marker. The marker's value in domain units, NOT trace points, is preserved if a change is made to the X Axis scale settings. Thus, if you use this command to place a marker on point 500, which happens at that time to correspond to 13 GHz, and then you change the Start Frequency so that point 500 is no longer 13 GHz, the marker stays at 13 GHz, NOT at point 500.

If the trace the marker is on has a 2-dimensional domain, then the points are numbered in the following way:

Starting at the minimum X and Z position, this point is numbered 0. Each time you increment the point number, increment the X value to the next available value. When X reaches the maximum X position, then reset X to the minimum and increment the Z value. Then continue incrementing the X position in the same manner as before.

Note that for symbol tables, which have no axes, incrementing the X position in points moves the marker consecutively through all table entries.

| Mode                     | VSA, LTE, LTETDD, IDEN,LTEAFDD,LTEATDD                                                                 |
|--------------------------|----------------------------------------------------------------------------------------------------|
| Measurement              | <meas>:=VECTor ADEMod DDEMod W11A W11B EVM IPOWer IDEMod MOTotalk</meas>                               |
| Remote Command           | :CALCulate: <meas>:MARKer[1] 2 12[:X]:POSition <real></real></meas>                                    |
|                          | :CALCulate: <meas>:MARKer[1] 2 12[:X]:POSition?</meas>                                                 |
| Example                  | CALC:VECT:MARK:POS 25                                                                                  |
|                          | CALC:VECT:MARK:POS?                                                                                    |
| Notes                    | When a marker control mode is changed from off to any other mode, the X position is set to mid-screen. |
| Couplings                | See Coupling of Delta and Reference Markers. See also: "Couple Markers" on page 913                    |
| Preset                   | None until marker is turned on.                                                                        |
| State Saved              | Saved in instrument state.                                                                             |
| Min                      | Depends on trace data                                                                                  |
| Max                      | Depends on trace data                                                                                  |
| Initial S/W Revision     | Prior to A.02.00                                                                                       |
| Modified at S/W Revision | A.02.00                                                                                                |

Marker X Unit can be queried via SCPI

| Mode                     | VSA, LTE, LTETDD, IDEN,LTEAFDD,LTEATDD                                   |
|--------------------------|--------------------------------------------------------------------------|
| Measurement              | <meas>:=VECTor ADEMod DDEMod W11A W11B EVM IPOWer IDEMod MOTotalk</meas> |
| Remote Command           | :CALCulate: <meas>:MARKer[1] 2 12:X:UNIT?</meas>                         |
| Example                  | CALC:VECT:MARK:X:UNIT?                                                   |
| Notes                    | Query Only                                                               |
| Initial S/W Revision     | Prior to A.02.00                                                         |
| Modified at S/W Revision | A.02.00                                                                  |

#### Marker Z

Sets the selected markers Z Axis value in the current Z Axis Scale unit for markers on traces with a 2-dimensional domain. In each case the marker that is addressed becomes the selected marker. It has no affect (other than to cause the marker to become selected) if the control mode is  $\mathbf{Off}$  or if the trace has no Z domain. Note that the Z value can change or become irrelevant if the marker is moved to a trace with a different Z domain or no Z domain.

Note that this Z value is affected if the SCPI command to set marker point position is used.

| Key Path                 | Marker, Marker Position                                                                                                    |
|--------------------------|----------------------------------------------------------------------------------------------------|
| Mode                     | VSA, LTE, LTETDD, IDEN,LTEAFDD,LTEATDD                                                                                                    |
| Measurement              | <meas>:=VECTor ADEMod DDEMod W11A W11B EVM IPOWer IDEMod MOTotalk</meas>                                                                                                    |
| Remote Command           | :CALCulate: <meas>:MARKer[1] 2 12:Z <real></real></meas>                                                                                                    |
|                          | :CALCulate: <meas>:MARKer[1] 2 12:Z?</meas>                                                                                                    |
| Example                  | CALC:OFDM:MARK:Z12                                                                                                    |
|                          | CALC:OFDM:MARK:Z?                                                                                                    |
| Notes                    | Marker Z does not go outside the bounds of the data unless it is Fixed. If you attempt to set it to a value outside the bounds it is clipped at the closest limit, and error –222 Data Out of Range is generated. |
|                          | If suffix is sent, it must match the Z units for the trace the marker is on. Otherwise, error –138, "Suffix not allowed" is generated.                                                                            |
| Couplings                | See Coupling of Delta and Reference Markers. See also: "Couple Markers" on page 913                                                                                                    |
| Preset                   | None until marker is turned on.                                                                                                    |
| State Saved              | Saved in instrument state.                                                                                                    |
| Min                      | Depends on trace data                                                                                                    |
| Max                      | Depends on trace data                                                                                                    |
| Initial S/W Revision     | Prior to A.02.00                                                                                                    |
| Modified at S/W Revision | A.02.00                                                                                                    |
|                          |                                                                                                    |

Marker Z Unit can be queried via SCPI.

| Mode                     | VSA, LTE, LTETDD, IDEN,LTEAFDD,LTEATDD                                   |
|--------------------------|--------------------------------------------------------------------------|
| Measurement              | <meas>:=VECTor ADEMod DDEMod W11A W11B EVM IPOWer IDEMod MOTotalk</meas> |
| Remote Command           | :CALCulate: <meas>:MARKer[1] 2 12:Z:UNIT?</meas>                         |
| Example                  | CALC:OFDM:MARK:Z:UNIT?                                                   |
| Notes                    | Query Only                                                               |
| Initial S/W Revision     | Prior to A.02.00                                                         |
| Modified at S/W Revision | A.02.00                                                                  |

#### Marker Y

Enables you to set or read back the selected marker's Y Axis value in the current Y Axis Scale unit. Setting the Y value has no affect (other than to cause the marker to become selected) if the control mode is other than fixed. The query form generates an error if the control mode is Off. Note that the Y value can change if the Y-axis units change, either from a change in format of the trace the marker is on or if the marker is moved to a different trace.

If the selected marker is on a trace that is displayed with Vector or Constellation format, this function controls only the real part of the Y value (i.e., the horizontal axis value). Use the **Marker Y (imag)** control to change the imaginary (vertical) value. Marker Y and Marker Y Imag always set or get the rectangular form of Y, regardless of whether the marker readout is polar or rectangular.

| Key Path                 | Marker, Marker Position                                                                                                    |
|--------------------------|----------------------------------------------------------------------------------------------------|
| Mode                     | VSA, LTE, LTETDD, IDEN,LTEAFDD,LTEATDD                                                                                                    |
| Measurement              | <meas>:=VECTor ADEMod DDEMod W11A W11B EVM IPOWer IDEMod MOTotalk</meas>                                                                                                    |
| Remote Command           | :CALCulate: <meas>:MARKer[1] 2 12:Y[:REAL] <real></real></meas>                                                                                                    |
|                          | :CALCulate: <meas>:MARKer[1] 2 12:Y[:REAL]?</meas>                                                                                                    |
| Example                  | CALC:VECT:MARK2:Y 0.325                                                                                                    |
|                          | CALC:VECT:MARK2:Y?                                                                                                    |
| Notes                    | You cannot set Y unless the marker type is fixed. If the marker becomes fixed after a marker function is turned on, it is set to whatever the Y value was when the marker became fixed. |
|                          | If suffix is sent, it must match the Y units for the trace the marker is on. Otherwise, error –138, "Suffix not allowed" is generated.                                                  |
| Couplings                | Changes if marker is relative to a Delta marker that is turned on or re-zeroed (see Coupling of Delta and Reference Markers).                                                           |
| Preset                   | None until marker is turned on.                                                                                                    |
| State Saved              | Saved in instrument state.                                                                                                    |
| Min                      | -9.9E+37                                                                                                    |
| Max                      | 9.9E+37                                                                                                    |
| Initial S/W Revision     | Prior to A.02.00                                                                                                    |
| Modified at S/W Revision | A.02.00                                                                                                    |

Marker Y Unit can be queried via SCPI.

| Mode                     | VSA, LTE, LTETDD, IDEN,LTEAFDD,LTEATDD                                   |
|--------------------------|--------------------------------------------------------------------------|
| Measurement              | <meas>:=VECTor ADEMod DDEMod W11A W11B EVM IPOWer IDEMod MOTotalk</meas> |
| Remote Command           | :CALCulate: <meas>:MARKer[1] 2 12:Y:UNIT?</meas>                         |
| Example                  | CALC:VECT:MARK:Y:UNIT?                                                   |
| Notes                    | Query Only                                                               |
| Initial S/W Revision     | Prior to A.02.00                                                         |
| Modified at S/W Revision | A.02.00                                                                  |

## Marker Y Imag (Imaginary)

Enables you to set or read back the selected marker's quadrature (imaginary) Y value in the current Y Axis Scale unit. It has no affect (other than to cause the marker to become selected) if the control mode is other than fixed or if the current trace format is not complex (Vector or Constellation). The query form generates an error if it is used for a marker that is not on a complex trace. Marker Y Imag is not affected by whether the marker readout is polar or rectangular.

| Key Path                 | Marker, Marker Position                                                                                                    |
|--------------------------|----------------------------------------------------------------------------------------------------|
| Mode                     | VSA, LTE, LTETDD, IDEN,LTEAFDD,LTEATDD                                                                                                    |
| Measurement              | <meas>:=VECTor ADEMod DDEMod W11A W11B EVM IPOWer IDEMod MOTotalk</meas>                                                                                                    |
| Remote Command           | :CALCulate: <meas>:MARKer[1] 2 12:Y:IMAGinary <real></real></meas>                                                                                                    |
|                          | :CALCulate: <meas>:MARKer[1] 2 12:Y:IMAGinary?</meas>                                                                                                    |
| Example                  | CALC:DDEM:MARK1:Y:IMAG 0.435                                                                                                    |
|                          | CALC:DDEM:MARK1:Y:IMAG?                                                                                                    |
| Notes                    | Grayed out unless the marker is fixed and on a vector display.                                                                                                    |
|                          | If suffix is sent, it must match the Y units for the trace the marker is on. Otherwise, an Invalid Suffix error is generated. Otherwise, error –138, "Suffix not allowed" is generated. If query is sent while the marker is on a trace whose format is not vector or constellation, NaN (9.91E+37) is returned. |
| Preset                   | None until marker is turned on.                                                                                                    |
| State Saved              | Saved in instrument state.                                                                                                    |
| Min                      | Depends on trace format                                                                                                    |
| Max                      | Depends on trace format                                                                                                    |
| Initial S/W Revision     | Prior to A.02.00                                                                                                    |
| Modified at S/W Revision | A.02.00                                                                                                    |

#### Couple Markers

Affects all currently displayed markers. In general, when coupling is turned on then all Normal or Delta markers with the same (or equivalent) domain as the selected marker move in the same manner as the selected marker. Coupling is relative between markers on the same trace (so that their relative positions in

the domain are maintained). Coupling can be absolute between markers on different traces that have equivalent domains. That is, they have the same position in the domain, if possible. (As an example of equivalent domains, demodulated symbol positions can be derived from time by using the current symbol rate). When you move the selected marker, then others on related traces track it. This enables you to correlate different measurement results. For example, you can place a marker at a particular symbol time on an error vector magnitude display, have tracking markers on the symbol table and pre-demod time trace showing you the symbol value, and the actual time-varying signal value at the same point in time.

Absolute coupling is performed only for the lowest numbered Normal or Delta marker on each trace. All other markers on a trace couple relatively. When you turn on marker coupling, the subset of markers that have the same domain as the selected marker track it and all other markers remain at their current location. The absolutely coupled markers within this subset is moved at this time to match the domain setting of the selected marker, with the relatively coupled markers following accordingly to maintain offsets within their respective traces. Those markers with different domains remain at their current location. When you select a marker with a different domain than the previously selected marker, then the subset of markers with that domain go through the same procedure.

Any marker that coupling would move outside its range of X values, remains at the closest limiting value until the selected marker moves in such a way as to bring the coupled X value back into range. If the coupled markers are on data that do not have the same domain resolution, then they are positioned as close to each other as possible.

If markers change mode or trace, or trace data is changed below them, the coupling rules are immediately applied to the new set.

| Key Path                 | Marker                                                                   |
|--------------------------|--------------------------------------------------------------------------|
| Mode                     | VSA, LTE, LTETDD, IDEN,LTEAFDD,LTEATDD                                   |
| Measurement              | <meas>:=VECTor ADEMod DDEMod W11A W11B EVM IPOWer IDEMod MOTotalk</meas> |
| Remote Command           | :CALCulate: <meas>:MARKer:COUPle[:STATe] OFF ON 0 1</meas>               |
|                          | :CALCulate: <meas>:MARKer:COUPle[:STATe]?</meas>                         |
| Example                  | CALC:VECT:MARK:COUP ON                                                   |
|                          | CALC:VECT:MARK:COUP?                                                     |
| Preset                   | OFF                                                                      |
| State Saved              | Saved in instrument state.                                               |
| Range                    | Off On                                                                   |
| Initial S/W Revision     | Prior to A.02.00                                                         |
| Modified at S/W Revision | A.02.00                                                                  |

#### All Markers Off

Turns all markers off and sets the selected marker to 1.

| Key Path    | Marker                                                                   |
|-------------|--------------------------------------------------------------------------|
| Mode        | VSA, LTE, LTETDD, IDEN,LTEAFDD,LTEATDD                                   |
| Measurement | <meas>:=VECTor ADEMod DDEMod W11A W11B EVM IPOWer IDEMod MOTotalk</meas> |

| Remote Command           | :CALCulate: <meas>:MARKer:AOFF</meas> |
|--------------------------|---------------------------------------|
| Example                  | CALC:VECT:MARK:AOFF:                  |
| Initial S/W Revision     | Prior to A.02.00                      |
| Modified at S/W Revision | A.02.00                               |

# Marker -> (Marker To)

Provides access to some convenient functions for copying the marker position to a number of frequency and Y-axis scaling parameters. These functions are available from the front panel only. No SCPI is provided, because you can already read the marker position via SCPI and then set any frequency or scaling parameter accordingly, with full accuracy.

Pressing the Marker -> hardkey always makes the selected marker's X position the active function.

If the selected marker is off, pressing the Marker -> hardkey turns on the selected marker in normal mode on the currently selected trace.

| Key Path                 | Front Panel                            |
|--------------------------|----------------------------------------|
| Mode                     | VSA, LTE, LTETDD, IDEN,LTEAFDD,LTEATDD |
| Initial S/W Revision     | Prior to A.02.00                       |
| Modified at S/W Revision | A.02.00                                |

## Mkr -> CF (Center Frequency)

Sets the center frequency equal to the selected marker's absolute frequency. The marker must be on a frequency-domain trace. The absolute marker frequency is used regardless of whether its control mode is Normal, Delta, or Fixed.

If the currently selected marker is not on when this key is pressed, it is turned on at the center of the screen as a normal type marker.

| Key Path                 | Marker To                              |
|--------------------------|----------------------------------------|
| Mode                     | VSA, LTE, LTETDD, IDEN,LTEAFDD,LTEATDD |
| Initial S/W Revision     | Prior to A.02.00                       |
| Modified at S/W Revision | A.02.00                                |

#### Mkr -> CF Step

Sets the center frequency step size equal to the selected marker's frequency. The marker must be on a frequency-domain trace. The absolute marker frequency is used regardless of whether its control mode is Normal, Delta, or Fixed.

If the currently selected marker is not on when this key is pressed, it is turned on at the center of the screen as a normal type marker.

| Key Path                 | Marker To                              |
|--------------------------|----------------------------------------|
| Mode                     | VSA, LTE, LTETDD, IDEN,LTEAFDD,LTEATDD |
| Initial S/W Revision     | Prior to A.02.00                       |
| Modified at S/W Revision | A.02.00                                |

#### Mkr -> Start

Sets the start frequency equal to the selected marker's frequency. The marker must be on a frequency-domain trace. The absolute marker frequency is used regardless of whether its control mode is Normal, Delta, or Fixed.

If the currently selected marker is not on when this key is pressed, it is turned on at the center of the screen as a normal type marker.

| Key Path                 | Marker To                              |
|--------------------------|----------------------------------------|
| Mode                     | VSA, LTE, LTETDD, IDEN,LTEAFDD,LTEATDD |
| Initial S/W Revision     | Prior to A.02.00                       |
| Modified at S/W Revision | A.02.00                                |

#### Mkr -> Stop

Sets the stop frequency equal to the selected marker's frequency. The marker must be on a frequency-domain trace. The absolute marker frequency is used regardless of whether its control mode is Normal, Delta, or Fixed.

If the currently selected marker is not on when this key is pressed, it is turned on at the center of the screen as a normal type marker.

| Key Path                 | Marker To                              |
|--------------------------|----------------------------------------|
| Mode                     | VSA, LTE, LTETDD, IDEN,LTEAFDD,LTEATDD |
| Initial S/W Revision     | Prior to A.02.00                       |
| Modified at S/W Revision | A.02.00                                |

## Mkr Delta -> Span

Sets the start and stop frequencies equal to the selected marker's frequency and that of its reference. That is, the measurement span is "zoomed in" so that the selected marker and its associated reference appear on the extreme left and right of the display. The marker must be on a frequency-domain trace and its control mode must be Delta.

| Key Path                 | Marker To                              |
|--------------------------|----------------------------------------|
| Mode                     | VSA, LTE, LTETDD, IDEN,LTEAFDD,LTEATDD |
| Initial S/W Revision     | Prior to A.02.00                       |
| Modified at S/W Revision | A.02.00                                |

#### Mkr -> Ref Lvl

Sets the Y axis reference value equal to the selected marker's Y value. For example, if the reference position is at the top of the screen, the whole trace is moved up so that the marker appears at the top of

the screen. Note that this is a display scaling function only. The input range remains the same.

| Key Path                 | Marker To                              |
|--------------------------|----------------------------------------|
| Mode                     | VSA, LTE, LTETDD, IDEN,LTEAFDD,LTEATDD |
| Initial S/W Revision     | Prior to A.02.00                       |
| Modified at S/W Revision | A.02.00                                |

## Counter -> CF (Center Frequency)

Sets the frequency of the marker counter to the center frequency. The marker counter function must be on.

| Key Path                 | Marker To                 |
|--------------------------|---------------------------|
| Mode                     | VSA, IDEN,LTEAFDD,LTEATDD |
| Initial S/W Revision     | Prior to A.02.00          |
| Modified at S/W Revision | A.02.00                   |

## Mkr Delta -> CF (Center Frequency)

Sets the center frequency equal to the difference in frequency between the selected Delta marker and its reference. The marker must be on a frequency-domain trace and the selected marker's control mode must be Delta.

| Key Path                 | Marker To                              |
|--------------------------|----------------------------------------|
| Mode                     | VSA, LTE, LTETDD, IDEN,LTEAFDD,LTEATDD |
| Initial S/W Revision     | Prior to A.02.00                       |
| Modified at S/W Revision | A.02.00                                |

## Marker Function

Accesses a menu of selectable marker functions for VSA based measurements.

Marker Functions perform post-processing operations on marker data. Band Functions are Marker Functions that enable you to define a band of frequencies around the marker. The band defines the region of data used for the numerical calculations. These marker functions also enable you to perform mathematical calculations on trace and marker data and report the results of these calculations in place of the normal marker result.

Unlike regular markers, marker function markers are not placed directly on the trace. They are placed at a location that is relative to the result of the function calculation.

The Marker Function menu provides access to power calculations in bands of frequencies or time intervals centered on a marker. It also enables you to make calculations like carrier to noise by combining delta markers with marker functions. Marker functions are generally available for time and frequency domain traces, and not for others. If the marker function calculation is undefined for particular trace data, then "---" is shown in place of a number in the result display and marker table, and CALC:<meas>:MARK[n]:Y? returns 9.91E+37 (NaN).

Pressing Marker Function always makes the selected marker's X position the active function.

If the selected marker is off, pressing the Marker Function hardkey turns on the selected marker in normal mode on the currently selected trace.

| Key Path                 | Front Panel                                                                                                    |  |
|--------------------------|----------------------------------------------------------------------------------------------------|--|
| Mode                     | VSA, LTE, LTETDD, IDEN,LTEAFDD,LTEATDD                                                                                                  |  |
| Measurement              | <meas>:=VECTor ADEMod DDEMod W11A W11B EVM IPOWer IDEMod MOTotalk</meas>                                                                |  |
| Remote Command           | :CALCulate: <meas>:MARKer[1] 2 12:FUNCtion BPOWer   BDENsity   =OFF</meas>                                                              |  |
|                          | :CALCulate: <meas>:MARKer[1] 2 12:FUNCtion?</meas>                                                                                      |  |
| Example                  | CALC:VECT:MARK1:FUNC BPOW                                                                                                    |  |
|                          | CALC:VECT:MARK1:FUNC?                                                                                                    |  |
| Notes                    | :CALC: <meas>:MARK1:FUNC? returns the current function type for marker 1. To return the result, use :CALC:<meas>:MARK1:Y?</meas></meas> |  |
| Preset                   | =OFF                                                                                                    |  |
| State Saved              | Saved in instrument state.                                                                                                    |  |
| Range                    | Band Power Band Density Off                                                                                                    |  |
| Initial S/W Revision     | Prior to A.02.00                                                                                                    |  |
| Modified at S/W Revision | A.02.00                                                                                                    |  |

#### Select Marker

Specifies the selected marker. The selected marker is the one that is affected by the marker position and properties settings, peak search, and other marker functions. Several menus have a Select Marker key for convenience. Marker selection using any one of these is reflected in all others, in other words, there is only

one selected marker for the whole measurement. If all markers are off, then marker 1 becomes the selected marker.

As a convenience, if no markers are displayed on the selected trace, selecting a marker that is off automatically turns it on in normal mode on the selected trace.

There is no SCPI function for selecting a marker. Instead, SCPI functions can explicitly include the index of the marker for which they are to apply. (Most SCPI marker functions that affect the state of a marker also make it the selected marker for front panel commands.)

| Key Path                 | Marker or Marker> or Marker Function or Peak Search |
|--------------------------|-----------------------------------------------------|
| Mode                     | VSA, LTE, LTETDD, IDEN,LTEAFDD,LTEATDD              |
| State Saved              | No                                                  |
| Range                    | 1 2 3 4 5 6 7 8 9 10 11 12                          |
| Initial S/W Revision     | Prior to A.02.00                                    |
| Modified at S/W Revision | A.02.00                                             |

#### Band/Interval Power

Turns on the Band/Interval Power function for the selected marker. This function calculates the power within the band centered on the marker. The function works generally with frequency spectra, PSD, and time traces. On traces where band power is undefined, the result display shows "---" and CALC:<meas>:MARK[n]:Y? returns 9.91E+37 (NaN), although the band interval can still be defined.

## Frequency-domain data

If the marker is on a frequency-domain trace, the result is total power within the band. This is true whether the underlying trace data is a power spectrum or power spectral density.

#### Time-domain data

If the marker is on a time-domain trace, the result is average power within the time interval, that is, the power at each time sample in the time interval is calculated, the powers are summed and the total divided by the number of samples.

| Key Path                 | Marker Function                        |  |
|--------------------------|----------------------------------------|--|
| Mode                     | VSA, LTE, LTETDD, IDEN,LTEAFDD,LTEATDD |  |
| Initial S/W Revision     | Prior to A.02.00                       |  |
| Modified at S/W Revision | A.02.00                                |  |

#### **Band Power Calculation**

Shows results in dBm, dBVrms, Watts, Volts RMS Squared or Volts RMS. The table below shows the choice of display units if **Band Power Calculation** is set to **Mean**, depending on the current format and Y units of the trace the marker is on.

| Trace data type                                                     | Trace Format                                                                 | Y Unit                | Result<br>format    |
|---------------------------------------------------------------------|------------------------------------------------------------------------------|-----------------------|---------------------|
| Spectrum, PSD, Time record                                          | LogMag (dB)                                                                  | Auto, Power           | dBm                 |
|                                                                     |                                                                              | Peak, RMS             | dBVrms              |
|                                                                     |                                                                              | mRMS                  | dBmVrms             |
|                                                                     | Linear Mag, Real, Imag, Log<br>Mag (lin)                                     | Auto, Peak, RMS, mRMS | Vrms^2              |
|                                                                     | Linear Mag, Real, Imag, Log<br>Mag(lin)                                      | Power                 | W                   |
|                                                                     | Wrap Phase, Unwrap Phase,<br>Delay                                           | Any                   | Vrms^2              |
|                                                                     | Vector, Constellation, Eye,<br>Trellis                                       | Any                   | blanked             |
| Dimensionless (e.g., Frequency                                      | LogMag (dB)                                                                  | Any                   | dBrms               |
| response, Impulse response,<br>various Demodulation error<br>types) | Linear Mag, Real, Imag,<br>Wrap Phase, Unwrap Phase,<br>Delay, Log Mag (lin) | Any                   | rms^2               |
| General dimensions(e.g., Hz,                                        | LogMag (dB)                                                                  | Any                   | dB <unit>rms</unit> |
| %)                                                                  | Linear Mag, Real, Imag,<br>Wrap Phase, Unwrap Phase,<br>Delay, Log Mag (lin) | Any                   | <unit>rms^2</unit>  |

If the **Band Power Calculation** is set to **RMS**, then the readout unit does not depend on trace format or Y unit. For Spectrums, PS, and Time record traces, the displayed unit is "Vrms". For general units, the unit abbreviation is shown followed by "rms".

The Band Power Calculation only controls the readout format for Normal and Fixed markers. For Delta markers, see "Band Power and Delta Markers" on page 925.

| Key Path                 | Marker Function, Band/Interval Power                                      |
|--------------------------|---------------------------------------------------------------------------|
| Mode                     | VSA, LTE, LTETDD, IDEN,LTEAFDD,LTEATDD                                    |
| Measurement              | <meas>:=VECTor ADEMod DDEMod W11A W11B EVM IPOWer IDEMod MOTotalk</meas>  |
| Remote Command           | :CALCulate: <meas>:MARKer[1] 2 12:FUNCtion:BPOWer:CTYPe MEAN   RMS</meas> |
|                          | :CALCulate: <meas>:MARKer[1] 2 12:FUNCtion:BPOWer:CTYPe?</meas>           |
| Example                  | CALC:VECT:MARK1:FUNC:BPOW:CTYP MEAN                                       |
|                          | CALC:VECT:MARK1:FUNC:BPOW:CTYP?                                           |
| Preset                   | MEAN                                                                      |
| State Saved              | Saved in instrument state.                                                |
| Range                    | Mean RMS                                                                  |
| Initial S/W Revision     | Prior to A.02.00                                                          |
| Modified at S/W Revision | A.02.00                                                                   |

## Band/Interval Density

Calculates the average power density within the band centered on the marker. The function works generally with frequency spectra, PSD, and time traces. On traces where band power cannot reasonably be defined, the result display shows "---" and CALC:<meas>:MARK[n]:Y? returns NaN (9.91E+37), although the band interval can still be defined.

#### Frequency-domain data

If the marker is on a frequency-domain trace, the result is the band power (as computed above) divided by the bandwidth over which it is measured. This is true whether the underlying trace data is a power spectrum or power spectral density.

#### Time-domain data

If the marker is on a time-domain trace, the result is average power within the time interval (as computed above) divided by the equivalent noise bandwidth of the span.

| Key Path                 | Marker Function                        |
|--------------------------|----------------------------------------|
| Mode                     | VSA, LTE, LTETDD, IDEN,LTEAFDD,LTEATDD |
| Initial S/W Revision     | Prior to A.02.00                       |
| Modified at S/W Revision | A.02.00                                |

## **Band Density Calculation**

Turns on the Band/Interval Density function for the selected marker. If the selected marker is off, it is turned on in **Normal** marker mode and is located at the center of the screen.

If Band/Interval Density is selected while in the Marker Function Off state, the Band Span or Interval Span is initialized to 5% of the screen width.

If the detector mode for the detector on the marker's trace is set to Auto, the average detector is selected. If the Average type is set to Auto, Power Averaging is selected. Other choices for the detector or Average type usually cause measurement inaccuracy.

A band/interval density calculation result can be shown in dBm/Hz, Volts RMS Squared, or Volts RMS. The following table shows the choice of display units if **Band Density Calculation** is set to **Mean**, depending on the current format of the trace the marker is on.

| Trace data type                                                  | Trace Format                                                              | Result format |
|------------------------------------------------------------------|---------------------------------------------------------------------------|---------------|
| Spectrum, PSD, Time record                                       | LogMag (dB)                                                               | dBm/Hz        |
|                                                                  | Linear Mag, Real, Imag, Wrap Phase,<br>Unwrap Phase, Delay, Log Mag (lin) | Vrms^2/Hz     |
| Dimensionless (e.g., Frequency                                   | LogMag (dB)                                                               | dBrms/Hz      |
| response, Impulse response,<br>various Demodulation error types) | Linear Mag, Real, Imag, Wrap Phase,<br>Unwrap Phase, Delay, Log Mag (lin) | rms^2/Hz      |

| General dimensions (e.g., Hz, %) | LogMag (dB)                                                               | dB <unit>rms/Hz</unit> |
|----------------------------------|---------------------------------------------------------------------------|------------------------|
|                                  | Linear Mag, Real, Imag, Wrap Phase,<br>Unwrap Phase, Delay, Log Mag (lin) | <unit>rms^2/Hz</unit>  |

If the **Band Density Calculation** is set to **RMS**, then the readout unit does not depend on trace format. For Spectrum, PSD, and Time record traces, the displayed unit is "Vrms/rtHz". For general units, the unit abbreviation is shown followed by "rms/rtHz".

The Band Density Calculation only controls the readout format for Normal and Fixed markers. For Delta markers, see "Band Power and Delta Markers" on page 925.

| Key Path                 | Marker Function, Band/Interval Power                                        |  |
|--------------------------|-----------------------------------------------------------------------------|--|
| Mode                     | VSA, LTE, LTETDD, IDEN,LTEAFDD,LTEATDD                                      |  |
| Measurement              | <meas>:=VECTor ADEMod DDEMod W11A W11B EVM IPOWer IDEMod MOTotalk</meas>    |  |
| Remote Command           | :CALCulate: <meas>:MARKer[1] 2 12:FUNCtion:BDENsity:CTYPe MEAN   RMS</meas> |  |
|                          | :CALCulate: <meas>:MARKer[1] 2 12:FUNCtion:BDENsity:CTYPe?</meas>           |  |
| Example                  | CALC:VECT:MARK1:FUNC:BDEN:CTYP RMS                                          |  |
|                          | CALC:VECT:MARK1:FUNC:BDEN:CTYP?                                             |  |
| Preset                   | MEAN                                                                        |  |
| State Saved              | Saved in instrument state.                                                  |  |
| Range                    | Mean RMS                                                                    |  |
| Initial S/W Revision     | Prior to A.02.00                                                            |  |
| Modified at S/W Revision | A.02.00                                                                     |  |

## **Band Adjust**

Enables you to define the bandwidth around the marker. The band is always centered on the marker position. Entering the menu always sets Band/Interval Span as the active function.

| Key Path                 | Marker Function                        |
|--------------------------|----------------------------------------|
| Mode                     | VSA, LTE, LTETDD, IDEN,LTEAFDD,LTEATDD |
| Initial S/W Revision     | Prior to A.02.00                       |
| Modified at S/W Revision | A.02.00                                |

#### Band/Interval Center

Enables you to define the center of the band. That is, it enables you to adjust the marker position in absolute units (regardless of whether the marker mode is Normal or Delta).

| Key Path | Marker Function, Band Adjust |
|----------|------------------------------|
|----------|------------------------------|

| Mode                     | VSA, LTE, LTETDD, IDEN,LTEAFDD,LTEATDD                                      |  |
|--------------------------|-----------------------------------------------------------------------------|--|
| Measurement              | <meas>:=VECTor ADEMod DDEMod W11A W11B EVM IPOWer IDEMod MOTotalk</meas>    |  |
| Remote Command           | :CALCulate: <meas>:MARKer[1] 2 12:FUNCtion:BAND:CENTer <real></real></meas> |  |
|                          | :CALCulate: <meas>:MARKer[1] 2 12:FUNCtion:BAND:CENTer?</meas>              |  |
| Example                  | CALC:VECT:MARK2:FUNC:BAND:CENT 1.23E+09                                     |  |
|                          | CALC:VECT:MARK2:FUNC:BAND:CENT?                                             |  |
| Preset                   | Center of screen                                                            |  |
| State Saved              | Saved in instrument state.                                                  |  |
| Min                      | -9.9E+37                                                                    |  |
| Max                      | 9.9E+37                                                                     |  |
| Initial S/W Revision     | Prior to A.02.00                                                            |  |
| Modified at S/W Revision | A.02.00                                                                     |  |
|                          |                                                                             |  |

## Band/Interval Span

Sets the width of the span for the selected marker. This function defines the span of frequencies or time. The marker position does not change when you adjust the span.

| Key Path                 | Marker Function, Band Adjust                                              |  |
|--------------------------|---------------------------------------------------------------------------|--|
| Mode                     | VSA, LTE, LTETDD, IDEN,LTEAFDD,LTEATDD                                    |  |
| Measurement              | <meas>:=VECTor ADEMod DDEMod W11A W11B EVM IPOWer IDEMod MOTotalk</meas>  |  |
| Remote Command           | :CALCulate: <meas>:MARKer[1] 2 12:FUNCtion:BAND:SPAN <real></real></meas> |  |
|                          | :CALCulate: <meas>:MARKer[1] 2 12:FUNCtion:BAND:SPAN?</meas>              |  |
| Example                  | CALC:VECT:MARK2:FUNC:BAND:SPAN 1.23E+06                                   |  |
|                          | CALC:VECT:MARK2:FUNC:BAND:SPAN?                                           |  |
| Preset                   | When marker turned on, 1/20th of current span or displayed time length.   |  |
| State Saved              | Saved in instrument state.                                                |  |
| Min                      | -9.9E+37                                                                  |  |
| Max                      | 9.9E+37                                                                   |  |
| Initial S/W Revision     | Prior to A.02.00                                                          |  |
| Modified at S/W Revision | A.02.00                                                                   |  |

### Band/Interval Left

Enables you to adjust the left side of the band. In order to remain centered in the band, the marker position must also change as you change the left edge. The right edge is unaffected.

| Key Path Marker Function, Band Adjust |
|---------------------------------------|
|---------------------------------------|

| Mode                     | VSA, LTE, LTETDD, IDEN,LTEAFDD,LTEATDD                                                              |  |  |
|--------------------------|----------------------------------------------------------------------------------------------------|--|--|
| Measurement              | <meas>:=VECTor ADEMod DDEMod W11A W11B EVM IPOWer IDEMod MOTotalk</meas>                            |  |  |
| Remote Command           | :CALCulate: <meas>:MARKer[1] 2 12:FUNCtion:BAND:LEFT <real></real></meas>                           |  |  |
|                          | :CALCulate: <meas>:MARKer[1] 2 12:FUNCtion:BAND:LEFT?</meas>                                        |  |  |
| Example                  | CALC:VECT:MARK2:FUNC:BAND:LEFT 1.23E+06                                                             |  |  |
|                          | CALC:VECT:MARK2:FUNC:BAND:LEFT?                                                                     |  |  |
| Couplings                | Changes marker X to keep the marker centered in the band.                                           |  |  |
| Preset                   | When marker turned on, 1/40th of current span or displayed time length left of the marker position. |  |  |
| State Saved              | Saved in instrument state.                                                                          |  |  |
| Min                      | -9.9E+37                                                                                            |  |  |
| Max                      | 9.9E+37                                                                                             |  |  |
| Initial S/W Revision     | Prior to A.02.00                                                                                    |  |  |
| Modified at S/W Revision | A.02.00                                                                                             |  |  |
|                          |                                                                                                    |  |  |

## Band/Interval Right

Enables you to adjust the right side of the band. In order to remain centered in the band, the marker position must also change as you change the right edge. The left edge is unaffected.

| Key Path                 | Marker Function, Band Adjust                                                                         |  |
|--------------------------|----------------------------------------------------------------------------------------------------|--|
| Mode                     | VSA, LTE, LTETDD, IDEN,LTEAFDD,LTEATDD                                                               |  |
| Measurement              | <meas>:=VECTor ADEMod DDEMod W11A W11B EVM IPOWer IDEMod MOTotalk</meas>                             |  |
| Remote Command           | :CALCulate: <meas>:MARKer[1] 2 12:FUNCtion:BAND:RIGHt <real></real></meas>                           |  |
|                          | :CALCulate: <meas>:MARKer[1] 2 12:FUNCtion:BAND:RIGHt?</meas>                                        |  |
| Example                  | CALC:VECT:MARK2:FUNC:BAND:RIGHT 1.23E+06                                                             |  |
|                          | CALC:VECT:MARK2:FUNC:BAND:RIGHT?                                                                     |  |
| Couplings                | Changes marker X to keep the marker centered in the band.                                            |  |
| Preset                   | When marker turned on, 1/40th of current span or displayed time length right of the marker position. |  |
| State Saved              | Saved in instrument state.                                                                           |  |
| Min                      | -9.9E+37                                                                                             |  |
| Max                      | 9.9E+37                                                                                              |  |
| Initial S/W Revision     | Prior to A.02.00                                                                                     |  |
| Modified at S/W Revision | A.02.00                                                                                              |  |

### Band Power and Delta Markers

When either a Delta marker or its reference has a band power function turned on, the Delta marker readout always shows a ratio calculation. This enables you to perform common calculations like carrier to noise ratio or adjacent channel power ratio. The form of the ratio depends on the main marker function

calculation type (Mean or RMS). If the main marker function calculation type is Mean, then when you change the marker to Delta the result is a power ratio. If the main marker function calculation type is RMS, then the Delta marker result is a voltage ratio. (If the main marker band power function is off, then the form of the ratio depends on the reference marker calculation type: If it is Mean you get a power ratio and if it is RMS you get a voltage ratio.)

For example, if the main marker function is Band/Interval Power with a calculation type of Mean and the reference marker function is Band/Interval Power with a calculation type of RMS, then the Delta marker shows the ratio of the main marker "Band/Interval Power Mean" value to the reference marker "Band/Interval Power Mean" (not RMS) value.

A dimensionless ratio (for example, Volt/Volt or Watt/Watt) is shown with units of "x". The marker function calculation type indicates whether the ratio is voltage or power (see above). A dimensionless power ratio is shown with units of dB if the trace format is Log Mag (dB).

If the reference marker function is Band/Interval Density and the main marker is either Band/Interval Power or its function is turned off, then the ratio is not dimensionless, but has units of Hz (or dB-Hz) for power calculations or rtHz for voltage calculations. When the main marker function is Band/Interval Density and the reference is either Band/interval Power or its function is off, the units are /Hz (or dB/Hz) for power calculations or /rtHz for voltage calculations.

| Key Path                 | Marker Function                        |
|--------------------------|----------------------------------------|
| Mode                     | VSA, LTE, LTETDD, IDEN,LTEAFDD,LTEATDD |
| Initial S/W Revision     | Prior to A.02.00                       |
| Modified at S/W Revision | A.02.00                                |

### Meas

The information in this section is common to all measurements. For key and remote command information for a specific measurement, refer to the section that describes the measurement of interest.

Measurements available under the Meas key are specific to the current Mode.

When viewing Help for measurements, note the following:

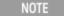

Operation for some keys differs between measurements. The information displayed in Help pertains to the current measurement. To see how a key operates in a different measurement, exit Help (press the Cancel Esc key), select the measurement, then reenter Help (press the Help key) and press that key.

| Key Path             | Front-panel key  |
|----------------------|------------------|
| Initial S/W Revision | Prior to A.02.00 |

### Remote Measurement Functions

This section contains the following topics:

"Measurement Group of Commands" on page 928

"Current Measurement Query (Remote Command Only)" on page 930

"Limit Test Current Results (Remote Command Only)" on page 930

"Data Query (Remote Command Only)" on page 930

"Calculate/Compress Trace Data Query (Remote Command Only)" on page 931

"Calculate Peaks of Trace Data (Remote Command Only)" on page 936

"Hardware-Accelerated Fast Power Measurement (Remote Command Only)" on page 937

"Format Data: Numeric Data (Remote Command Only)" on page 951

"Format Data: Byte Order (Remote Command Only)" on page 952

Initial S/W Revision Prior to A.02.00

### Measurement Group of Commands

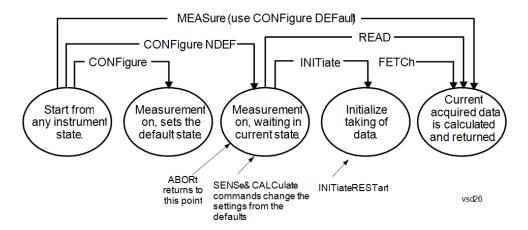

#### Measure Commands:

#### :MEASure:<measurement>[n]?

This is a fast single-command way to make a measurement using the factory default instrument settings. These are the settings and units that conform to the Mode Setup settings (e.g. radio standard) that you have currently selected.

- Stops the current measurement (if any) and sets up the instrument for the specified measurement using the factory defaults
- Initiates the data acquisition for the measurement
- · Blocks other SCPI communication, waiting until the measurement is complete before returning results.
- If the function does averaging, it is turned on and the number of averages is set to 10.
- After the data is valid it returns the scalar results, or the trace data, for the specified measurement. The type of data returned may be defined by an [n] value that is sent with the command.
- The scalar measurement results will be returned if the optional [n] value is not included, or is set to 1. If the [n] value is set to a value other than 1, the selected trace data results will be returned. See each command for details of what types of scalar results or trace data results are available.
- ASCII is the default format for the data output. (Older versions of Spectrum Analysis and Phase Noise mode
  measurements only use ASCII.) The binary data formats should be used for handling large blocks of data since they
  are smaller and faster than the ASCII format. Refer to the FORMat:DATA command for more information.

If you need to change some of the measurement parameters from the factory default settings you can set up the measurement with the CONFigure command. Use the commands in the SENSe:<measurement> and CALCulate:<measurement> subsystems to change the settings. Then you can use the READ? command to initiate the measurement and query the results.

If you need to repeatedly make a given measurement with settings other than the factory defaults, you can use the commands in the SENSe:<measurement> and CALCulate:<measurement> subsystems to set up the measurement. Then use the READ? command to initiate the measurement and query results.

Measurement settings persist if you initiate a different measurement and then return to a previous one. Use READ:<measurement>? if you want to use those persistent settings. If you want to go back to the default settings, use MEASure:<measurement>?.

#### Configure Commands:

### :CONFigure:<measurement>

This command stops the current measurement (if any) and sets up the instrument for the specified measurement using

the factory default instrument settings. It does not initiate the taking of measurement data unless INIT:CONTinuous is ON. If you change any measurement settings after using the CONFigure command, the READ command can be used to initiate a measurement without changing the settings back to their defaults.

In the Swept SA measurement in Spectrum Analyzer mode the CONFigure command also turns the averaging function on and sets the number of averages to 10 for all measurements.

:CONFigure: <measurement>: NDEFault stops the current measurement and changes to the specified measurement. It does not change the settings to the defaults. It does not initiate the taking of measurement data unless INIT:CONTinuous is ON.

The CONFigure? guery returns the current measurement name.

The CONFigure: CATalog? query returns a quoted string of all licensed measurement names in the current mode. For example, "SAN, CHP, OBW, ACP, PST, TXP, SPUR, SEM, LIST".

#### Fetch Commands:

### :FETCh:<measurement>[n]?

This command puts selected data from the most recent measurement into the output buffer. Use FETCh if you have already made a good measurement and you want to return several types of data (different [n] values, for example, both scalars and trace data) from a single measurement. FETCh saves you the time of re-making the measurement. You can only FETCh results from the measurement that is currently active, it will not change to a different measurement. An error message is reported if a measurement other than the current one is specified.

If you need to get new measurement data, use the READ command, which is equivalent to an INITiate followed by a FETCh.

The scalar measurement results will be returned if the optional [n] value is not included, or is set to 1. If the [n] value is set to a value other than 1, the selected trace data results will be returned. See each command for details of what types of scalar results or trace data results are available. The binary data formats should be used for handling large blocks of data since they are smaller and transfer faster than the ASCII format. (FORMat:DATA)

FETCh may be used to return results other than those specified with the original READ or MEASure command that you sent.

#### **INITiate Commands:**

#### :INITiate:<measurement>

This command is not available for measurements in all the instrument modes:

- Initiates a trigger cycle for the specified measurement, but does not output any data. You must then use the FETCh<meas> command to return data. If a measurement other than the current one is specified, the instrument will switch to that measurement and then initiate it.
- For example, suppose you have previously initiated the ACP measurement, but now you are running the channel power measurement. If you send INIT:ACP? it will change from channel power to ACP and will initiate an ACP measurement.
- Does not change any of the measurement settings. For example, if you have previously started the ACP measurement
  and you send INIT:ACP? it will initiate a new ACP measurement using the same instrument settings as the last time
  ACP was run.
- If your selected measurement is currently active (in the idle state) it triggers the measurement, assuming the trigger conditions are met. Then it completes one trigger cycle. Depending upon the measurement and the number of averages, there may be multiple data acquisitions, with multiple trigger events, for one full trigger cycle. It also holds off additional commands on GPIB until the acquisition is complete.

#### **READ Commands:**

#### :READ:<measurement>[n]?

Does not preset the measurement to the factory default settings. For example, if you have previously initiated the ACP

measurement and you send READ:ACP? it will initiate a new measurement using the same instrument settings.

- Initiates the measurement and puts valid data into the output buffer. If a measurement other than the current one is specified, the instrument will switch to that measurement before it initiates the measurement and returns results.
- For example, suppose you have previously initiated the ACP measurement, but now you are running the channel power measurement. Then you send READ:ACP? It will change from channel power back to ACP and, using the previous ACP settings, will initiate the measurement and return results.
- · Blocks other SCPI communication, waiting until the measurement is complete before returning the results
- If the optional [n] value is not included, or is set to 1, the scalar measurement results will be returned. If the [n] value is set to a value other than 1, the selected trace data results will be returned. See each command for details of what types of scalar results or trace data results are available. The binary data formats should be used when handling large blocks of data since they are smaller and faster than the ASCII format. (FORMat:DATA)

| Initial S/W Revision | Prior to A.02.00 |
|----------------------|------------------|
|                      |                  |

### Current Measurement Query (Remote Command Only)

This command returns the name of the measurement that is currently running.

| Remote Command       | :CONFigure?      |
|----------------------|------------------|
| Example              | CONF?            |
| Initial S/W Revision | Prior to A.02.00 |

# Limit Test Current Results (Remote Command Only)

Queries the status of the current measurement limit testing. It returns a 0 if the measured results pass when compared with the current limits. It returns a 1 if the measured results fail any limit tests.

| Remote Command       | :CALCulate:CLIMits:FAIL?                                                               |  |
|----------------------|----------------------------------------------------------------------------------------|--|
| Example              | CALC:CLIM:FAIL? queries the current measurement to see if it fails the defined limits. |  |
|                      | Returns a 0 or 1: 0 it passes, 1 it fails.                                             |  |
| Initial S/W Revision | Prior to A.02.00                                                                       |  |

## Data Query (Remote Command Only)

Returns the designated measurement data for the currently selected measurement and subopcode.

n = any valid subopcode for the current measurement. See the measurement command results table for your current measurement, for information about what data is returned for the subopcodes.

This command uses the data setting specified by the FORMat:BORDer and FORMat:DATA commands and can return real or ASCII data. (See the format command descriptions under Input/Output in the Analyzer Setup section.)

| Remote Command       | :CALCulate:DATA[n]?                                                                                                    |
|----------------------|----------------------------------------------------------------------------------------------------|
| Notes                | The return trace depends on the measurement.  In CALCulate: <meas>:DATA[n], n is any valid subopcode for the current measurement. It returns the same data as the FETCh:<measurement>? query where <measurement> is the current measurement.</measurement></measurement></meas> |
| Initial S/W Revision | Prior to A.02.00                                                                                                    |

### Calculate/Compress Trace Data Query (Remote Command Only)

Returns compressed data for the currently selected measurement and sub-opcode [n].

n = any valid sub-opcode for that measurement. See the MEASure: < measurement >? command description of your specific measurement for information on the data that can be returned.

The data is returned in the current Y Axis Unit of the analyzer. The command is used with a sub-opcode <n> (default=1) to specify the trace. With trace queries, it is best if the analyzer is not sweeping during the query. Therefore, it is generally advisable to be in Single Sweep, or Update=Off.

This command is used to compress or decimate a long trace to extract and return only the desired data. A typical example would be to acquire N frames of GSM data and return the mean power of the first burst in each frame. The command can also be used to identify the best curve fit for the data.

| Remote Command       | :CALCulate:DATA <n>:COMPress? BLOCk   CFIT   MAXimum   MINimum   MEAN   DMEan   RMS   RMSCubed   SAMPle   SDEViation   PPHase [, &lt; soffset&gt; [, &lt; length&gt;[, &lt; roffset&gt;[, &lt; rlimit&gt;]]]]</n>                                                                                                    |
|----------------------|----------------------------------------------------------------------------------------------------|
| Example              | To query the mean power of a set of GSM bursts:                                                                                                    |
|                      | Supply a signal that is a set of GSM bursts.                                                                                                    |
|                      | Select the IQ Waveform measurement (in IQ Analyzer Mode).                                                                                                    |
|                      | Set the sweep time to acquire at least one burst.                                                                                                    |
|                      | Set the triggers such that acquisition happens at a known position relative to a burst.                                                                                                    |
|                      | Then query the mean burst levels using, CALC:DATA2:COMP? MEAN, 24e-6, 526e-6 (These parameter values correspond to GSM signals, where 526e-6 is the length of the burst in the slot and you just want 1 burst.)                                                                                                    |
| Notes                | The command supports 5 parameters. Note that the last 4 ( <soffset>,<length>,<roffset>,<rlimit>) are optional. But these optional parameters must be entered in the specified order. For example, if you want to specify <length>, then you must also specify <soffset>. See details below for a definition of each of these parameters.</soffset></length></rlimit></roffset></length></soffset> |
|                      | This command uses the data in the format specified by FORMat:DATA, returning either binary or ASCII data.                                                                                                    |
| Initial S/W Revision | Prior to A.02.00                                                                                                    |

• BLOCk or block data - returns all the data points from the region of the trace data that you specify. For example, it could be used to return the data points of an input signal over several timeslots, excluding the portions of the trace data that you do not want. (This is x,y pairs for trace data and I,Q pairs for complex data.)

• CFIT or curve fit – applies curve fitting routines to the data. <soffset> and <length> are required to define the data that you want. <roffset> is an optional parameter for the desired order of the curve equation. The query will return the following values: the x-offset (in seconds) and the curve coefficients ((order + 1) values).

MIN, MAX, MEAN, DME, RMS, RMSC, SAMP, SDEV and PPH return one data value for each specified region (or <length>) of trace data, for as many regions as possible until you run out of trace data (using <roffset> to specify regions). Or they return the number of regions you specify (using <rlimit>) ignoring any data beyond that.

- MINimum returns the minimum data point (y value) for the specified region(s) of trace data. For I/Q trace data, the minimum magnitude of the I/Q pairs is returned.
- MAXimum returns the maximum data point (y value) for the specified region(s) of trace data. For I/Q trace data, the maximum magnitude of the I/Q pairs is returned.
- MEAN returns a single value that is the arithmetic mean of the data point values (in dB/ dBm) for the specified region(s) of trace data. For I/Q trace data, the mean of the magnitudes of the I/Q pairs is returned. See the following equations.

•

NOTE

If the original trace data is in dB, this function returns the arithmetic mean of those log values, not log of the mean power which is a more useful value. The mean of the log is the better measurement technique when measuring CW signals in the presence of noise. The mean of the power, expressed in dB, is useful in power measurements such as Channel Power. To achieve the mean of the power, use the RMS option.

Equation 1

Mean Value of Data Points for Specified Region(s)

$$MEAN = \frac{1}{n} \sum_{Xi} Xi$$

$$Xi \in region(s)$$

where Xi is a data point value, and n is the number of data points in the specified region(s).

Equation 2

Mean Value of I/Q Data Pairs for Specified Region(s)

$$MEAN = \frac{1}{n} \sum_{Xi \in region(s)} |Xi|$$

where |Xi| is the magnitude of an I/Q pair, and n is the number of I/Q pairs in the specified region(s).

• DMEan - returns a single value that is the mean power (in dB/dBm) of the data point values for the specified region(s) of trace data. See the following equation:

Equation 3

DMEan Value of Data Points for Specified Region(s)

DME = 
$$10 \times log_{10} \left( \frac{1}{n} \sum_{Xi \in region(s)} \frac{x_i}{10} \right)$$

• RMS - returns a single value that is the average power on a root-mean-squared voltage scale (arithmetic rms) of the data point values for the specified region(s) of trace data. See the following equation.

NOTE

For I/Q trace data, the rms of the magnitudes of the I/Q pairs is returned. See the following equation. This function is very useful for I/Q trace data. However, if the original trace data is in dB, this function returns the rms of the log values which is not usually needed.

Equation 4

RMS Value of Data Points for Specified Region(s)

$$RMS = \sqrt{\frac{1}{n} \sum_{Xi \in region(s)} Xi^2}$$

where Xi is a data point value, and n is the number of data points in the specified region(s).

Equation 5

RMS Value of I/Q Data Pairs for Specified Region(s)

$$RMS = \sqrt{\frac{1}{n} \sum_{Xi} Xi Xi^*}$$

$$Xi \in region(s)$$

where Xi is the complex value representation of an I/Q pair, Xi\* its conjugate complex number, and n is the number of I/Q pairs in the specified region(s).

Once you have the rms value for a region of trace data (linear or I/Q), you may want to calculate the mean power. You must convert this rms value (peak volts) to power in dBm:

#### $10 \times \log[10 \times (rms \ value)^2]$

- SAMPle returns the first data value (x,y pair) for the specified region(s) of trace data. For I/Q trace data, the first I/Q pair is returned.
- SDEViation returns a single value that is the arithmetic standard deviation for the data point values for the specified region(s) of trace data. See the following equation.
- For I/Q trace data, the standard deviation of the magnitudes of the I/Q pairs is returned. See the following equation.

Equation 6

Standard Deviation of Data Point Values for Specified Region(s)

SDEV = 
$$\sqrt{\frac{1}{n} \sum_{Xi \in region(s)}}$$

where Xi is a data point value, X is the arithmetic mean of the data point values for the specified region (s), and n is the number of data points in the specified region(s).

$$\mathrm{SDEV} = \sqrt{\frac{1}{n} \sum_{Xi \in region(s)} (|Xi| - \overline{X})^2}$$

where |Xi| is the magnitude of an I/Q pair, X is the mean of the magnitudes for the specified region(s), and n is the number of data points in the specified region(s).

• PPHase - returns the x,y pairs of both rms power (dBm) and arithmetic mean phase (radian) for every specified region and frequency offset (Hz). The number of pairs is defined by the specified number of regions. This parameter can be used for I/Q vector (n=0) in Waveform (time domain) measurement and all parameters are specified by data point in PPHase.

The rms power of the specified region may be expressed as:

Power =  $10 \times \log [10 \times (RMS I/Q \text{ value})] + 10$ .

The RMS I/Q value (peak volts) is:

$$\sqrt{\frac{1}{n}} \sum_{Xi \in region} Xi Xi^*$$

where Xi is the complex value representation of an I/Q pair, Xi\* its conjugate complex number, and n is the number of I/Q pairs in the specified region.

The arithmetic mean phase of the specified region may be expressed as:

$$\frac{1}{n} \sum_{Yi \in region} Yi$$

where Yi is the unwrapped phase of I/Q pair with applying frequency correction and n is the number of I/Q pairs in the specified region.

The frequency correction is made by the frequency offset calculated by the arithmetic mean of every specified region's frequency offset. Each frequency offset is calculated by the least square method against the unwrapped phase of I/Q pair.

Sample Trace Data - Constant Envelope

(See below for explanation of variables.)

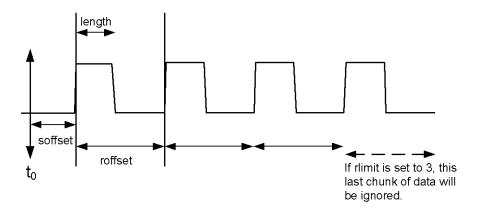

Sample Trace Data - Not Constant Envelope (See below for explanation of variables.)

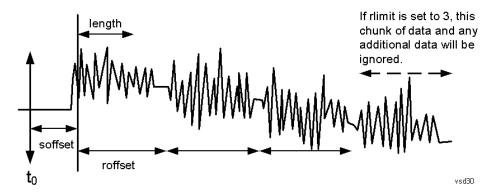

<soffset> - start offset is an optional real number. (It is in seconds for time-domain traces, and is a dimensionless index 0 to Npoints - 1, for frequency-domain traces). It specifies the amount of data at the beginning of the trace that will be ignored before the decimation process starts. It is the time or frequency change from the start of the trace to the point where you want to start using the data. The default value is zero.

<length> - is an optional real number. (It is in seconds for time-domain traces, and is a dimensionless index 0 to Npoints – 1, for frequency-domain traces). It defines how much data will be compressed into one value. This parameter has a default value equal to the current trace length.

<roffset> - repeat offset is an optional real number. (It is in seconds for time-domain traces, and is a dimensionless index 0 to Npoints – 1, for frequency-domain traces). It defines the beginning of the next field of trace elements to be compressed. This is relative to the beginning of the previous field. This parameter has a default value equal to the <length> variable. Note that this parameter is used for a completely different purpose when curve fitting (see CFIT above).

<rlimit> - repeat limit is an optional integer. It specifies the number of data items that you want returned. It will ignore any additional items beyond that number. You can use the Start offset and the Repeat limit to pick out exactly what part of the data you want to use. The default value is all the data.

### Calculate Peaks of Trace Data (Remote Command Only)

Returns a list of all the peaks for the currently selected measurement and sub-opcode [n]. The peaks must meet the requirements of the peak threshold and excursion values.

n = any valid sub-opcode for the current measurement. See the MEASure: < measurement > command description of your specific measurement for information on the data that can be returned.

The command can only be used with specific sub-opcodes with measurement results that are trace data. Both real and complex traces can be searched, but complex traces are converted to magnitude in dBm. In many measurements the sub-opcode n=0, is the raw trace data which cannot be searched for peaks. And Sub-opcode n=1, is often calculated results values which also cannot be searched for peaks.

This command uses the data setting specified by the FORMat:BORDer and FORMat:DATA commands and can return real or ASCII data. If the format is set to INT,32, it returns REAL,32 data.

The command has four types of parameters:

- Threshold (in dBm)
- Excursion (in dB)
- Sorting order (amplitude, frequency, time)
- Optional in some measurements: Display line use (all, > display line, < display line)

| Remote Command | For Swept SA measurement:                                                                                                    |
|----------------|----------------------------------------------------------------------------------------------------|
|                | :CALCulate:DATA[1] 2  6:PEAKs? <threshold>,<excursion>[,AMPLitude   FREQuency   TIME[,ALL   GTDLine   LTDLine]]</excursion></threshold>                                                                                                    |
|                | For most other measurements:                                                                                                    |
|                | :CALCulate:DATA[1] 2  6:PEAKs? <threshold>,<excursion>[,AMPLitude   FREQuency   TIME]</excursion></threshold>                                                                                                    |
| Example        | Example for Swept SA measurement in Spectrum Analyzer Mode:                                                                                                    |
|                | CALC:DATA4:PEAK? -40, 10, FREQ, GTDL This will identify the peaks of trace 4 that are above - 40 dBm, with excursions of at least 10 dB. The peaks are returned in order of increasing frequency, starting with the lowest frequency. Only the peaks that are above the display line are returned.                                                                                                    |
|                | Query Results 1:                                                                                                    |
|                | With FORMat:DATA REAL, 32 selected, it returns a list of floating-point numbers. The first value in the list is the number of peak points that are in the following list. A peak point consists of two values a peak amplitude followed by its corresponding frequency (or time).                                                                                                    |
|                | If no peaks are found the peak list will consist of only the number of peaks, (0).                                                                                                    |
| Notes          | <n> - is the trace that will be used</n>                                                                                                    |
|                | <threshold> - is the level below which trace data peaks are ignored. Note that the threshold value is required and is always used as a peak criterion. To effectively disable the threshold criterion for this command, provide a substantially low threshold value such as -200 dBm. Also note that the threshold value used in this command is independent of and has no effect on the threshold value stored under the Peak Criteria menu.</threshold> |
|                | <excursion> - is the minimum amplitude variation (rise and fall) required for a signal to be identified as peak. Note that the excursion value is required and is always used as a peak criterion. To effectively disable the excursion criterion for this command, provide the minimum value of 0.0 dB. Also note that the excursion value used in this command is independent of and has no effect on the</excursion>                                   |

excursion value stored under the Peak Criteria menu.

Values must be provided for threshold and excursion. The sorting and display line parameters are optional (defaults are AMPLitude and ALL).

Note that there is always a Y-axis value for the display line, regardless of whether the display line state is on or off. It is the current Y-axis value of the display line which is used by this command to determine whether a peak should be reportedSorting order:

AMPLitude - lists the peaks in order of descending amplitude, with the highest peak first (default if optional parameter not sent)

FREQuency - lists the peaks in order of occurrence, left to right across the x-axis.

TIME - lists the peaks in order of occurrence, left to right across the x-axis.

Peaks vs. Display Line:

ALL - lists all of the peaks found (default if optional parameter not sent).

GTDLine (greater than display line) - lists all of the peaks found above the display line.

LTDLine (less than display line) - lists all of the peaks found below the display line.

Initial S/W Revision

Prior to A.02.00

### Hardware-Accelerated Fast Power Measurement (Remote Command Only)

The Fast Power option (FP2) enables very fast channel power measurements for instruments with the prerequisite hardware (DP2 and/or B40). It accomplishes this by peforming real-time overlapped FFTs at the hardware layer, using software for basic post-processing before returning the result to the user. The upshot of this approach is improved throughput for user applications that require many sequential power measurements.

The analysis bandwidth of FP2 is limited by the licenses in the instrument, but its maximum overall analysis bandwidth per acquisition is 40 MHz.

FP2 is remote-only, which means the instrument does not switch to any particular mode or measurement. FP2 commands can be sent while another application is in use on the front panel.

Each Fast Power measurement can be predefined using an array index, and up to 1,000 measurements can be stored. In the following documentation, instances of [1,2,...,999] can be substituted with a particular measurement index, e.g. CALC:FPOW:POW1?, CALC:FPOW:POW2?, CALC:FPOW:POW134?. In this way, power measurements can be defined one time in a batch, and then executed multiple times without having to redefine them, similar to "list mode" on other measurements.

In addition to basic channel power measurements, there are a number of other measurement "functions" for each channel, including peak power, peak frequency, and power spectral density. See the Function parameter for more information.

### Reset Fast Power Measurement (Remote Command Only)

Resets the measurement configuration to the defaults.

| Mode           | All                                     |
|----------------|-----------------------------------------|
| Remote Command | :CALCulate:FPOWer:POWer[1,2,,999]:RESet |
| Example        | :CALC:FPOW:POW1:RES                     |

| Notes                | Option FP2 is required. |
|----------------------|-------------------------|
| Initial S/W Revision | A.14.00                 |

## Define Fast Power Measurement (Remote Command Only)

Fast Power acquisitions are configured using the DEFine command. This command accepts a commadelimited string of configuration parameters and their appropriate values, which are all specified in the subsection below.

| Mode                 | All                                                                                                  |  |
|----------------------|----------------------------------------------------------------------------------------------------|--|
| Remote Command       | :CALCulate:FPOWer:POWer[1,2,,999]:DEFine "configuration string"                                      |  |
| Example              | :CALC:FPOW:POW1:DEF "CenterFrequency=2e9, AcquisitionTime=0.005"                                     |  |
| Notes                | Notes See below for a list of measurement variables that can be defined in the configuration string. |  |
| Initial S/W Revision | A.14.00                                                                                              |  |

## **Acquisition Time**

| Example                 | CALC:FPOW:POW1:DEF "AcquisitionTime=0.002"                                                                                                    |
|-------------------------|----------------------------------------------------------------------------------------------------|
| Notes                   | The acquisition time parameter sets the time in which the entire spectrum is measured. An increase in the acquisition time yields an improvement in measurement repeatability. |
| Preset                  | 0.001 s                                                                                                    |
| Range                   | 0 s to 1 s                                                                                                    |
| Default Unit            | Time (s)                                                                                                    |
| Initial S/W<br>Revision | A.14.00                                                                                                    |

### Center Frequency

| Example                 | CALC:FPOW:POW1:DEF "CenterFrequency=2e9"                                                                                                    |
|-------------------------|----------------------------------------------------------------------------------------------------|
| Notes                   | The center frequency parameter sets the frequency in which the measurement is centered around. The OffsetFrequency parameter is calculated relative to the center frequency. |
| Preset                  | 1 GHz                                                                                                    |
| Range                   | 0 Hz to maximum instrument frequency                                                                                                    |
| Default Unit            | Frequency (Hz)                                                                                                    |
| Initial S/W<br>Revision | A.14.00                                                                                                    |

# DC Coupled

| Example                 | CALC:FPOW:POW1:DEF "DCCoupled=True"                                                                                                    |
|-------------------------|----------------------------------------------------------------------------------------------------|
| Notes                   | The DC coupled parameter allows the user to specify whether the DC blocking capacitor is utilized. Set parameter to true when measuring frequencies below 10 MHz. |
| Preset                  | False                                                                                                    |
| Range                   | True (DC Coupled) or False (AC Coupled)                                                                                                    |
| Default Unit            | Boolean                                                                                                    |
| Initial S/W<br>Revision | A.14.00                                                                                                    |

## DetectorType

| Example                 | CALC:FPOW:POW1:DEF "DetectorType=Peak"                                                                                    |
|-------------------------|----------------------------------------------------------------------------------------------------|
| Notes                   | Option FP2 is required.                                                                                                   |
|                         | The detector type parameter allows the user to choose whether a RMS average or peak value is used during the measurement. |
| Preset                  | RmsAverage                                                                                                    |
| Range                   | RmsAverage, Peak                                                                                                    |
| Initial S/W<br>Revision | A.14.00                                                                                                    |

### Do Noise Correction

| Example                 | CALC:FPOW:POW1:DEF "DoNoiseCorrection=True"                                                                                                    |
|-------------------------|----------------------------------------------------------------------------------------------------|
| Notes                   | When noise correction is enabled, the linear noise power contributed by the analyzer is subtracted from all measurements. This effectively lowers the noise floor of the analyzer.                                                                                                    |
|                         | When noise correction is enabled, the first measurement for a given set of input parameters will take extra time. This is because the analyzer takes an extra acquisition with the RF input disconnected from the analyzer's front end to measure the noise of just the analyzer. The measured noise floor is stored in a cache so the noise acquisition will occur only once for the same state settings. In other words, if noise correction was turned on and the analyzer made an acquisition at frequency A, then frequency B, and back again to frequency A, the hidden initial noise floor acquisition would only occur for the first acquisition at frequency A and the cached noise floor would be used the second time frequency A was measured. |
| Preset                  | False                                                                                                    |
| Range                   | True (enable noise correction) or False (disable noise correction)                                                                                                    |
| Default Unit            | Boolean                                                                                                    |
| Initial S/W<br>Revision | A.14.00                                                                                                    |

## Do Spur Suppression

| Example                 | CALC:FPOW:POW1:DEF "DoSpurSuppression=True"                                                                                                    |
|-------------------------|----------------------------------------------------------------------------------------------------|
| Notes                   | When measuring very low level signals, or when large out-of-band inputs are input into the analyzer, sometimes unwanted spurs and residuals can appear in the measured spectrum. Spur suppression is a method to help minimize the levels of these internally generated spurs and residuals.                                                                                                    |
|                         | When spur suppression is enabled, the analyzer will automatically take two acquisitions using two different internal analog LO frequencies. The FFT spectrums from both acquisitions are combined by taking the minimum power between both traces on a per FFT bin basis. External signals will have the same amplitude for both traces and therefore will return the expected amplitudes. However, low level spurs and residuals generated internally to the analyzer tend to move to different FFT bins depending on the internal analog LO frequency used, and therefore tend to be suppressed using this spur suppression method. |
|                         | Because two acquisitions, rather than a single acquisition, are made when spur suppression is enabled, the measurement time will always be slower when spur suppression is enabled.                                                                                                    |
| Preset                  | False                                                                                                    |
| Range                   | True (enable spur suppression) or False (disable spur suppression)                                                                                                    |
| Default Unit            | Boolean                                                                                                    |
| Initial S/W<br>Revision | A.14.00                                                                                                    |

# **Electronic Attenuator Bypass**

| Example                 | CALC:FPOW:POW1:DEF "ElecAttBypass =False"                                                                                                    |
|-------------------------|----------------------------------------------------------------------------------------------------|
| Notes                   | The electronic attenuation bypass parameter allows the user to either utilize or bypass the electronic attenuator. The electronic attenuator is only available for frequencies up to 3.6 GHz. Set parameter to true when using frequencies above 3.6 GHz and set the parameter to false when using the preamp. |
| Preset                  | True                                                                                                    |
| Range                   | True (bypass electronic attenuator) or False (use electronic attenuator)                                                                                                    |
| Default Unit            | Boolean                                                                                                    |
| Initial S/W<br>Revision | A.14.00                                                                                                    |

### **Electronic Attenuation**

| Example | CALC:FPOW:POW1:DEF "ElecAttenuation=10"                                                                            |
|---------|----------------------------------------------------------------------------------------------------|
| Notes   | Option EA3 is required.                                                                                            |
|         | The electronic attenuation value parameter sets the amount of electrical attenuation from 0 to 24 dB (1 dB steps). |
|         | Set "ElecAttBypass=False" to make sure the electronic attenuator path is enabled.                                  |
| Preset  | 0 dB                                                                                                    |
| Range   | 0 - 24 dB (1 dB steps)                                                                                             |

| Default Unit            | dB      |  |
|-------------------------|---------|--|
| Initial S/W<br>Revision | A.14.00 |  |

### IF Gain

| Example                 | CALC:FPOW:POW1:DEF "IFGain=10"                                                                                                    |
|-------------------------|----------------------------------------------------------------------------------------------------|
| Notes                   | The IF gain parameter allows the user to specify the gain at the IF stage anywhere from -6 to 16 dB (1 dB steps). This is an advanced feature, and for most cases this should remain at its default value of 0 dB. |
| Preset                  | 0 dB                                                                                                    |
| Range                   | -6 - 16 dB (1 dB steps)                                                                                                    |
| Default Unit            | dB                                                                                                    |
| Initial S/W<br>Revision | A.14.00                                                                                                    |

# IF Type

| Example                 | CALC:FPOW:POW1:DEF "IFType=B25M"                                                                                                    |
|-------------------------|----------------------------------------------------------------------------------------------------|
| Notes                   | The IF type parameter allows the user to select between different IF paths. For example, if the signal is less than 25 MHz wide, then the user can select the B25M path to take advantage of additional filtering on this analog IF path. |
| Preset                  | B40M                                                                                                    |
| Range                   | B10M, B25M, B40M                                                                                                    |
| Initial S/W<br>Revision | A.14.00                                                                                                    |

# Include Power Spectrum

| Example                 | CALC:FPOW:POW1:DEF "IncludePowerSpectrum=True"                                                                                                    |
|-------------------------|----------------------------------------------------------------------------------------------------|
| Notes                   | The power spectrum parameter allows the user to read data on the entire spectrum for diagnostic purposes. It is not recommended for production use. See CALC:FPOW:POW[n]:READ2? for details on the binary format of the response. |
| Preset                  | False                                                                                                    |
| Range                   | True (return both channel power and full power spectrum) or False (returns only channel power)                                                                                                    |
| Default Unit            | Boolean                                                                                                    |
| Initial S/W<br>Revision | A.14.00                                                                                                    |

### Mechanical Attenuation

| Example                 | CALC:FPOW:POW1:DEF "MechAttenuation=10"                                                                                     |
|-------------------------|----------------------------------------------------------------------------------------------------|
| Notes                   | The mechanical attenuation value parameter sets the amount of mechanical attenuation anywhere from 0 to 70 dB (2 dB steps). |
| Preset                  | 0 dB                                                                                                    |
| Range                   | 0 - 70 dB (2 dB steps)                                                                                                    |
| Default Unit            | dB                                                                                                    |
| Initial S/W<br>Revision | A.14.00                                                                                                    |

## Preamp Mode

| Example                 | CALC:FPOW:POW1:DEF "PreAmpMode=Low"                                                                                                    |
|-------------------------|----------------------------------------------------------------------------------------------------|
| Notes                   | The license for the appropriate preamp is required.                                                                                                    |
|                         | The preamp mode parameter specifies whether the preamps are being utilized. Low allows any preamps up to 3.6 GHz, and Full allows all licensed preamps. Set "ElecAttBypass=True" in order to utilize any preamps. |
| Preset                  | Off                                                                                                    |
| Range                   | Off, Low, Full                                                                                                    |
| Initial S/W<br>Revision | A.14.00                                                                                                    |

### Resolution Bandwidth Mode

| Example                 | CALC:FPOW:POW1:DEF "PreAmpMode=Low"                                                                                                    |
|-------------------------|----------------------------------------------------------------------------------------------------|
| Notes                   | The resolution bandwidth mode parameter allows the user to choose whether the RBW filter is automatically or manually set. The BestSpeed value minimizes measurement time, while the Narrowest value minimizes RBW size (minimum of two FFT bins per RBW). |
|                         | To manually specify an RBW, set this parameter to Explicit, and set the ResolutionBW parameter to the desired value.                                                                                                    |
| Preset                  | BestSpeed                                                                                                    |
| Range                   | BestSpeed, Narrowest, Explicit                                                                                                    |
| Initial S/W<br>Revision | A.14.00                                                                                                    |

### Resolution Bandwidth

| Example | CALC:FPOW:POW1:DEF "ResolutionBW=25e3"                                                                                                    |
|---------|----------------------------------------------------------------------------------------------------|
| Notes   | The resolution bandwidth parameter sets the 3-dB bandwidth of the RBW filter. The ResolutionBWMode parameter must be set to Explicit in order to manually set the RBW. |

| Preset                  | 0 Hz    |
|-------------------------|---------|
| Default Unit            | Hz      |
| Initial S/W<br>Revision | A.14.00 |

# Trigger Delay

| Example                 | CALC:FPOW:POW1:DEF "TriggerDelay=0.025"                                                                             |
|-------------------------|----------------------------------------------------------------------------------------------------|
| Notes                   | The trigger delay parameter sets the time after an external trigger is detected until the measurement is performed. |
| Preset                  | 0 s                                                                                                    |
| Range                   | 0 - 1 s                                                                                                    |
| Default Unit            | Seconds                                                                                                    |
| Initial S/W<br>Revision | A.14.00                                                                                                    |

# Trigger Level

| Example              | CALC:FPOW:POW1:DEF "TriggerLevel=2"                                                          |
|----------------------|----------------------------------------------------------------------------------------------|
| Notes                | The trigger level parameter sets the voltage value at which an external trigger is detected. |
| Preset               | 1.2 V                                                                                        |
| Range                | –5 to 5 V                                                                                    |
| Default Unit         | Volts                                                                                        |
| Initial S/W Revision | A.14.00                                                                                      |

# Trigger Slope

| Example              | CALC:FPOW:POW1:DEF "TriggerSlope=Negative"                                                     |
|----------------------|------------------------------------------------------------------------------------------------|
| Notes                | The trigger slope parameter indicates the direction of the edge trigger voltage for detection. |
| Preset               | Positive                                                                                       |
| Range                | Positive, Negative                                                                             |
| Initial S/W Revision | A.14.00                                                                                        |

# Trigger Source

| Example                 | CALC:FPOW:POW1:DEF "TriggerSource=Ext1"                                                                                                    |  |
|-------------------------|----------------------------------------------------------------------------------------------------|--|
| Notes                   | The trigger source parameter allows the user to choose between measurement's triggering freely or controlled by an external input. Ext1 and Ext2 correspond to Trigger 1 In and Trigger 2 In, respectively. |  |
| Preset                  | Free                                                                                                    |  |
| Range                   | Free, Ext1, Ext2                                                                                                    |  |
| Initial S/W<br>Revision | A.14.00                                                                                                    |  |

# Trigger Timeout

| Example                 | CALC:FPOW:POW1:DEF "TriggerTimeout=0.1"                                                                                                    |
|-------------------------|----------------------------------------------------------------------------------------------------|
| Notes                   | The trigger timeout parameter sets the time in which the analyzer will wait for a trigger before automatically performing the measurement. |
| Preset                  | 1 s                                                                                                    |
| Range                   | 0 - 1 s                                                                                                    |
| Default Unit            | Seconds                                                                                                    |
| Initial S/W<br>Revision | A.14.00                                                                                                    |

# Signal Input

| Example                 | CALC:FPOW:POW1:DEF "SignalInput=Fp50MHzCW"                                                                                                   |
|-------------------------|----------------------------------------------------------------------------------------------------|
| Notes                   | The signal input parameter allows the user to select between using the main RF input or the internal analyzer reference CW signal of 50 MHz. |
| Preset                  | FpMainRf                                                                                                    |
| Range                   | FpMainRf, Fp50MHzCW                                                                                                    |
| Initial S/W<br>Revision | A.14.00                                                                                                    |

## Use Preselector

| Example | CALC:FPOW:POW1:DEF "UsePreSelector=True"                                                                                                    |
|---------|----------------------------------------------------------------------------------------------------|
| Notes   | The preselector parameter allows the user to either utilize or bypass the front end tunable filter at frequencies above 3.6 GHz. For frequencies below 3.6 GHz, the preselector is automatically bypassed, so you do not need to set this parameter to False in those cases. |
| Preset  | False                                                                                                    |
| Range   | True (use preselector above 3.6 GHz), or False (preselector bypassed)                                                                                                    |

| Default Unit         | Boolean |
|----------------------|---------|
| Initial S/W Revision | A.14.00 |

## Channel Bandwidth Array

| Example                 | CALC:FPOW:POW1:DEF "Bandwidth=[3.84e6, 5e6, 3.84e6]"                                                                                                    |  |
|-------------------------|----------------------------------------------------------------------------------------------------|--|
| Notes                   | The bandwidth parameter array defines the bandwidth of each channel that will be measured.                                                                                                    |  |
|                         | All array parameters should have the same number of elements. Alternatively, if all the elements are the same value, a single number with no square brackets can be used to define the parameter. |  |
| Preset                  | [1e6]                                                                                                    |  |
| Range                   | 0 to 40 MHz                                                                                                    |  |
| Default Unit            | Hz                                                                                                    |  |
| Initial S/W<br>Revision | A.14.00                                                                                                    |  |

# Channel Filter Type Array

| Example                 | CALC:FPOW:POW1:DEF "FilterType=[RRC, IBW, RRC]"                                                                                                    |  |
|-------------------------|----------------------------------------------------------------------------------------------------|--|
| Notes                   | The filter type parameter allows the user to choose between an integration bandwidth (IBW) filter or a root-raised-cosine (RRC) filter. The integration bandwidth filter weighs all frequencies within the bandwidth equally. The root-raised-cosine filter has an associated shape parameter, defined by the FilterAlpha parameter. |  |
|                         | All array parameters should have the same number of elements. Alternatively, if all the elements are the same value, a single value with no square brackets can be used to define the parameter.                                                                                                    |  |
| Preset                  | [IBW]                                                                                                    |  |
| Range                   | IBW, RRC                                                                                                    |  |
| Initial S/W<br>Revision | A.14.00                                                                                                    |  |

# Channel Filter Alpha Array

| Example | CALC:FPOW:POW1:DEF "FilterAlpha=[0.5, 0.0, 0.5]"                                                                                                    |
|---------|----------------------------------------------------------------------------------------------------|
| Notes   | The filter alpha parameter allows the user to adjust the alpha value associated with the root-raised-cosine (RRC) filter type. Set FilterType to RRC in order to utilize this parameter.          |
|         | All array parameters should have the same number of elements. Alternatively, if all the elements are the same value, a single number with no square brackets can be used to define the parameter. |
| Preset  | [0.22]                                                                                                    |
| Range   | 0.0 – 1.0                                                                                                    |

| 00 |  |  |
|----|--|--|
|----|--|--|

# Channel Measurement Function Array

| Example                 | CALC:FPOW:POW1:DEF "Function=[BandPower, PeakPower, BandPower]"                                                                                                    |  |
|-------------------------|----------------------------------------------------------------------------------------------------|--|
| Notes                   | This parameter array defines what measurement is being made for each individually-specified channel:                                                                                             |  |
|                         | BandPower: Total power within the specified bandwidth of the channel (dBm)                                                                                                    |  |
|                         | BandDensity: Total power density within the specified bandwidth of the channel (dBm/Hz)                                                                                                    |  |
|                         | PeakPower: The peak power value within the specified bandwidth of the channel (dBm)                                                                                                    |  |
|                         | PeakFrequency: The frequency which corresponds to the peak power value within the specified bandwidth of the channel. This frequency is relative to the center frequency (Hz)                    |  |
|                         | XdBBandwidth: The half power (-3.01 dB) bandwidth of the highest amplitude signal that resides within the channel (Hz), dB is configurable using XdBBandwidth parameter                          |  |
|                         | OccupiedBandwidth: The bandwidth at which 99% of the total power resides within the channel (Hz), percentage configurable using OccupiedBandwidthPercent parameter                               |  |
|                         | All array parameters should have the same number of elements. Alternatively, if all the elements are the same value, a single value with no square brackets can be used to define the parameter. |  |
| Preset                  | [BandPower]                                                                                                    |  |
| Range                   | BandPower, BandDensity, PeakPower, PeakFrequency, XdBBandwidth, OccupiedBandwidth                                                                                                    |  |
| Initial S/W<br>Revision | A.14.00                                                                                                    |  |

# Channel Offset Frequency Array

| Example                 | xample CALC:FPOW:POW1:DEF "OffsetFrequency=[-5e6, 0, 5e6]"                                                                        |  |
|-------------------------|----------------------------------------------------------------------------------------------------|--|
| Notes                   | The offset frequency parameter array defines the difference between the center frequency to the center frequency of each channel. |  |
|                         | All array parameters should have the same number of elements.                                                                     |  |
| Preset                  | [0]                                                                                                    |  |
| Range                   | 0 to 20 MHz                                                                                                    |  |
| Default Unit            | Hz                                                                                                    |  |
| Initial S/W<br>Revision | A.14.00                                                                                                    |  |

# Channel Occupied Bandwidth Percent Array

| Example | CALC:FPOW:POW1:DEF "OccupiedBandwidthPercent =[0.95, 0.95, 0.95]"                                 |
|---------|---------------------------------------------------------------------------------------------------|
| Notes   | This parameter only applies for channels whose Function is set to OccupiedBandwidth. The occupied |

|                         | bandwidth percent parameter specifies the percent of total power in these channels. The valid range for this parameter is 0.0 to 1.0, where 1.0 represents 100%. The default for this parameter is 0.99, which will return the bandwidth that contains 99% of the total channel power. |
|-------------------------|----------------------------------------------------------------------------------------------------|
| Preset                  | [0.99]                                                                                                    |
| Range                   | 0 - 1.0                                                                                                    |
| Initial S/W<br>Revision | A.14.00                                                                                                    |

## Channel x-dB Bandwidth Array

| Example                 | CALC:FPOW:POW1:DEF " XdBBandwidth =[-6.02, -3.01, -1.0]"                                                                                                    |
|-------------------------|----------------------------------------------------------------------------------------------------|
| Notes                   | This parameter only applies for channels whose Function is set to XdBBandwidth. The X dB bandwidth parameter is used to specify the power relative to the peak channel power over which the bandwidth is calculated. The parameter value must be a negative number. |
| Preset                  | [-3.01]                                                                                                    |
| Range                   | -200 to 0 dB                                                                                                    |
| Default Unit            | dB                                                                                                    |
| Initial S/W<br>Revision | A.14.00                                                                                                    |

# Define Fast Power Measurement Query (Remote Command Only)

The DEFine? command is used to retrieve a list of all defined parameters in an ASCII string format

```
M All
0
d
е
R
   :CALCulate:FPOWer:POWer[1,2,...,999]:DEFine?
е
m
е
С
0
m
m
а
n
d
   :CALC:FPOW:POW1:DEF?
```

| x<br>a<br>m<br>p<br>l                |                                                                                                    |
|--------------------------------------|----------------------------------------------------------------------------------------------------|
| N<br>o<br>t<br>e<br>s                | This command query is used to retrieve a list of all defined parameters in an ASCII format.  The following is an example of the returned results:  "DCCoupled=False,ElecAttBypass=True,ElecAttenuation=0,IFGain=0,MechAttenuation=0,PreAmpMode=Off,PreSelectorOffset =0,UsePreSelector=False,ExternalReferenceFrequency=10000000,FrequencyReferenceSource=AutoExternalFrequencyReference,IFType=B40M,LOMode=SLW,SignalInput=FpMainRf,AcquisitionTime=0.001,CenterFrequency=100000000,ResolutionBW=0,ResolutionBWMode=BestSpeed,DetectorType=RmsAverage,Bandwidth=[1000000],OffsetFrequency=[0],Function=[BandPower],FilterType=[IBW],FilterAlpha=[0.22],OccupiedBandwidthPercent=[0.99],XdBBandwidth=[-3.01],DoNoiseCorrection=False,DoSpurSuppression=False,MeasurementMethod=HardwareFFT,IncludePowerSpectrum=False |
| I<br>n<br>i<br>t<br>i<br>a<br>l      | e,TriggerDelay=0,TriggerLevel=1.2,TriggerSlope=Positive,TriggerSource=Free,TriggerTimeout=1"  A.14.00                                                                                                    |
| S<br>/<br>W                          |                                                                                                    |
| R<br>e<br>v<br>i<br>s<br>i<br>o<br>n |                                                                                                    |

### Configure Fast Power Measurement (Remote Command Only)

The configure command begins hardware setup and returns immediately, with no acquisition made. This can be used in parallel with other hardware operations to effectively hide the hardware setup time.

| Mode                 | All                                         |
|----------------------|---------------------------------------------|
| Remote Command       | :CALCulate:FPOWer:POWer[1,2,,999]:CONFigure |
| Example              | :CALC:FPOW:POW1:CONF                        |
| Notes                | Option FP2 is required.                     |
| Initial S/W Revision | A.14.00                                     |

### Initiate Fast Power Measurement (Remote Command Only)

The INITiate command begins an acquisition and returns immediately. The results of the measurement can be retrieved using FETCh.

| Mode                 | All                                        |
|----------------------|--------------------------------------------|
| Remote Command       | :CALCulate:FPOWer:POWer[1,2,,999]:INITiate |
| Example              | :CALC:FPOW:POW1:INIT                       |
| Notes                | Option FP2 is required.                    |
| Initial S/W Revision | A.14.00                                    |

### Fetch Fast Power Measurement (Remote Command Only)

The FETCh command query is used to retrieve the results of an acquisition initiated by the INIT command. The returned results are in ASCII string format. The string begins and ends with quotation marks.

| Mode                 | All                                                                                                    |
|----------------------|----------------------------------------------------------------------------------------------------|
| Remote Command       | :CALCulate:FPOWer:POWer[1,2,,999]:FETCh?                                                                                                    |
| Example              | :CALC:FPOW:POW1:FETC?                                                                                                    |
| Notes                | Option FP2 is required.                                                                                                    |
|                      | Returns m comma-separated ASCII values, where m corresponds to the number of bandwidths defined.                                                                                                |
|                      | 1. Declared function return in the 1st specified channel                                                                                                    |
|                      | 2. Declared function return in the 2nd specified channel                                                                                                    |
|                      |                                                                                                    |
|                      | m. Declared function return in the last specified channel                                                                                                    |
|                      | The INIT and FETC? command sequence performs the same functionality of a single CALC:FPOW:POW[n]? query. Units of the returned values are dependent on the Function parameter for each channel. |
| Initial S/W Revision | A.14.00                                                                                                    |

## Execute Fast Power Measurement (Remote Command Only)

This command query is used as shorthand for an INIT command immediately followed by a FETC? command. The returned results are in ASCII string format. The string begins and ends with quotation marks.

| Mode           | All                                |  |
|----------------|------------------------------------|--|
| Remote Command | :CALCulate:FPOWer:POWer[1,2,,999]? |  |
| Example        | :CALC:FPOW:POW1?                   |  |

| Notes                | Option FP2 is required.                           |
|----------------------|---------------------------------------------------|
|                      | See notes for Fast Power Fetch for return format. |
| Initial S/W Revision | A.14.00                                           |

### Binary Read Fast Power Measurement (Remote Command Only)

This command query is used as shorthand for an INIT command immediately followed by a FETC? command. The returned results are in a binary format.

| Mode        | All                                                                                                    |
|-------------|----------------------------------------------------------------------------------------------------|
| Remote      | :CALCulate:FPOWer:POWer[1,2,,999]:READ?                                                                                 |
| Command     | :CALCulate:FPOWer:POWer[1,2,,999]:READ1?                                                                                |
| Example     | :CALC:FPOW:POW1:READ?                                                                                                   |
|             | :CALC:FPOW:POW1:READ1?                                                                                                  |
| Notes       | Option FP2 is required.                                                                                                 |
|             | Returns m 4 byte floating point binary values (Little-Endian), where m corresponds to the number of bandwidths defined. |
| Initial S/W | A.14.00                                                                                                    |
| Revision    |                                                                                                    |

### Diagnostic Binary Read Fast Power Measurement (Remote Command Only)

This command query is used as shorthand for an INIT command immediately followed by a FETC? command. The returned results are in a binary format. This command is used primarily for diagnostic purposes to test for ADC overloads and to visibly inspect the spectrum.

| Mode              | All                                                                                                    |
|-------------------|----------------------------------------------------------------------------------------------------|
| Remote<br>Command | :CALCulate:FPOWer:POWer[1,2,,999]:READ2?                                                                                                    |
| Example           | :CALC:FPOW:POW1:READ2?                                                                                                    |
| Notes             | Option FP2 is required.                                                                                                    |
|                   | Note: Spectrum data is only returned if the IncludePowerSpectrum parameter is set to True. If IncludePowerSpectrum is False, the number of spectrum points will be zero (0). |
|                   | Units of the returned values are dependent on the Function parameter per channel (e.g. dBm for BandPower, Hz for PeakFrequency).                                             |
|                   | Returns binary data (Little-Endian) that contains information on m amount of channels, along with ADC over range and full spectrum data.                                     |
|                   | The following is the binary format of the response.                                                                                                    |
|                   | Bandwidth Return Value                                                                                                    |
|                   | 1. Number of channels specified, m [4 byte int]                                                                                                    |
|                   | 2. Declared function result for the 1st specified channel [4 byte float]                                                                                                    |

|                         | 3. Declared function result for the 2nd specified channel [4 byte float]              |
|-------------------------|---------------------------------------------------------------------------------------|
|                         |                                                                                       |
|                         | (m + 1). Declared function result for the last (mth) specified channel [4 byte float] |
|                         | ADC Over Range                                                                        |
|                         | 1. ADC over-range occurred (1: true, 0: false) [2 byte short]                         |
|                         | Spectrum Data                                                                         |
|                         | 1. Number of points in the spectrum data, k [4 byte int]                              |
|                         | 2. Start frequency of spectrum data (Hz) [8 byte double]                              |
|                         | 3. Step frequency of spectrum data (Hz) [8 byte double]                               |
|                         | 4. FFT bin at 1st point (dBm) [4 byte float]                                          |
|                         | 5. FFT bin at 2nd point (dBm) [4 byte float]                                          |
|                         | •••                                                                                   |
|                         | (k + 3). FFT bin at last (kth) point (dBm) [4 byte float]                             |
| Initial S/W<br>Revision | A.14.00                                                                               |

# Format Data: Numeric Data (Remote Command Only)

This command specifies the format of the trace data input and output. It specifies the formats used for trace data during data transfer across any remote port. It affects only the data format for setting and querying trace data for the :TRACe[:DATA], TRACe[:DATA]?, :CALCulate:DATA[n]? and FETCh:SANalyzer [n]? commands and queries.

| Remote Command          | :FORMat[:TRACe][:DATA] ASCii INTeger,32 REAL,32  REAL,64                                                                                                    |
|-------------------------|----------------------------------------------------------------------------------------------------|
|                         | :FORMat[:TRACe][:DATA]?                                                                                                    |
| Notes                   | The query response is:                                                                                                    |
|                         | ASCii: ASC,8                                                                                                    |
|                         | REAL,32: REAL,32                                                                                                    |
|                         | REAL,64: REAL,64                                                                                                    |
|                         | INTeger,32: INT,32                                                                                                    |
|                         | When the numeric data format is REAL or ASCii, data is output in the current Y Axis unit. When the data format is INTeger, data is output in units of m dBm (.001 dBm).                                                                                                    |
|                         | The INT,32 format returns binary 32-bit integer values in internal units (m dBm), in a definite length block.                                                                                                    |
| Dependencies            | Sending a data format spec with an invalid number (for example, INT,48) generates no error. The analyzer simply uses the default (8 for ASCii, 32 for INTeger, 32 for REAL).                                                                                                    |
|                         | Sending data to the analyzer which does not conform to the current FORMat specified, results in an error. Sending ASCII data when a definite block is expected generates message –161 "Invalid Block Data" and sending a definite block when ASCII data is expected generates message –121 "Invalid Character in Number". |
| Preset                  | ASCii                                                                                                    |
| Backwards Compatibility | Note that the INT,32 format is only applicable to the command, TRACe:DATA. This preserves                                                                                                    |

| Notes                | backwards compatibility for the Swept SA measurement. For all other commands/queries which honor FORMat:DATA, if INT,32 is sent the analyzer will behave as though it were set to REAL,32. |
|----------------------|----------------------------------------------------------------------------------------------------|
| Initial S/W Revision | Prior to A.02.00                                                                                                    |

The specs for each output type follow:

ASCii - Amplitude values are in ASCII, in the current Y Axis Unit, one ASCII character per digit, values separated by commas, each value in the form:

SX.YYYYYEsZZ

Where:

S = sign (+ or -)

X = one digit to left of decimal point

Y = 5 digits to right of decimal point

E = E, exponent header

s = sign of exponent (+ or -)

ZZ = two digit exponent

REAL, 32 - Binary 32-bit real values in the current Y Axis Unit, in a definite length block.

REAL,64 - Binary 64-bit real values in the current Y Axis Unit, in a definite length block.

### Format Data: Byte Order (Remote Command Only)

This command selects the binary data byte order for data transfer and other queries. It controls whether binary data is transferred in normal or swapped mode. This command affects only the byte order for setting and querying trace data for the :TRACe[:DATA], TRACe[:DATA]?, :CALCulate:DATA[n]? and FETCh:SANalyzer[n]? commands and queries.

By definition any command that says it uses FORMat:DATA uses any format supported by FORMat:DATA.

The NORMal order is a byte sequence that begins with the most significant byte (MSB) first, and ends with the least significant byte (LSB) last in the sequence: 1|2|3|4. SWAPped order is when the byte sequence begins with the LSB first, and ends with the MSB last in the sequence: 4|3|2|1.

| Remote Command       | :FORMat:BORDer NORMal SWAPped |
|----------------------|-------------------------------|
|                      | :FORMat:BORDer?               |
| Preset               | NORMal                        |
| Initial S/W Revision | Prior to A.02.00              |

# Meas Setup

Accesses a menu of keys that select measurement functions for VSA based measurements.

| Key Path                 | Front Panel                              |
|--------------------------|------------------------------------------|
| Mode                     | VSA, LTE, LTETDD, IDEN, LTEAFDD, LTEATDD |
| Initial S/W Revision     | Prior to A.02.00                         |
| Modified at S/W Revision | A.02.00                                  |

### Avg Number

Enables you to turn averaging on or off, and set the number of scans (time records) whose measurement results are averaged. Averaging can be done over spectrum results (RMS) or over time records (Time). A third kind of pseudo averaging displays the maximum value seen at each spectral line over the specified number of scans. See "Average Type" on page 955 for a more detailed description of how measurement results are averaged. For RMS or Time averaging, the process is similar. Each time an averaged result is displayed, it is the sum of the individual results taken since measurement restart, divided by the number of scans. (For Max averaging, there is no actual summation or division.) The Measurement Bar shows the number of scans and the Avg number setting. For example, if 4 scans have been taken and the Avg Number is 10, the Meas Bar shows "4/10". The measurement continues to take new scans until the number of scans is equal to the Avg Number setting, at which time the measurement stops if Sweep control is in Single Mode. Otherwise, the measurement continues, and the Average Mode setting determines how successive scans are added to the averaged result. See "Average Mode" on page 954 for details.

| Key Path       | Meas Setup, More                                                                                                    |
|----------------|----------------------------------------------------------------------------------------------------|
| Mode           | VSA, LTE, LTETDD, IDEN, LTEAFDD, LTEATDD                                                                                                    |
| Measurement    | <meas>:=VECTor ADEMod DDEMod W11A W11B EVM IPOWer IDEMod MOTotalk</meas>                                                                                                    |
| Remote Command | [:SENSe]: <meas>:AVERage:COUNt <integer></integer></meas>                                                                                                    |
|                | [:SENSe]: <meas>:AVERage:COUNt?</meas>                                                                                                    |
|                | [:SENSe]: <meas>:AVERage[:STATe] OFF ON 0 1</meas>                                                                                                    |
|                | [:SENSe]: <meas>:AVERage[:STATe]?</meas>                                                                                                    |
| Example        | VECT:AVER:COUN 20                                                                                                    |
|                | VECT:AVER:COUN?                                                                                                    |
|                | VECT:AVER ON                                                                                                    |
|                | VECT:AVER?                                                                                                    |
| Notes          | If an averaged measurement is idle because the scan count is equal to the Avg Number and the Avg Number is increased, the measurement resumes until the new number of averages is satisfied. |
| Preset         | 10                                                                                                    |
|                | OFF                                                                                                    |
|                | IPOW: ON                                                                                                    |
| State Saved    | Saved in instrument state.                                                                                                    |
| Min            | 1                                                                                                    |

| Max                      | 2147483647       |
|--------------------------|------------------|
| Initial S/W Revision     | Prior to A.02.00 |
| Modified at S/W Revision | A.02.00          |

### Average Mode

Determines what happens when the Sweep Mode is Continuous and the number of scans processed exceeds the Average Number (see "Avg Number" on page 953). If the Sweep Control is in Single mode, this setting has no affect.

When averaging is on and the number of scans is less than or equal to the Avg Number setting, a linear average is calculated as explained in the Avg Number topic. After the scan count exceeds the Avg Number setting, the measurement continues to take new scans. The Measurement Bar average indicator shows ">N/N" where N is the Avg Number.

If Average Mode is Exp then new results are averaged in exponentially. In other words, each succeeding average is the weighted sum of the previous average, weighted by (N-1)/N, and the new measurement, weighted by 1/N, where N is the Average Number setting. (For Max averaging, no weighting occurs; the result continues to be the max value seen at each spectral line for every previous scan since measurement restart.)

If Average Mode is Repeat, then the average buffer is cleared after the average counter reaches the Average Number setting, and the average counter is reset to 0. Then a new set of averages is taken. The measurement bar therefore continues to show "k/N" in the average indicator, where k is the number of scans since the last time the average buffer was cleared and N is the Avg Number. The averaged result is the sum of the last k results divided by k. (For Max averaging, no sum or division takes place, but the buffer is cleared as stated above. The averaged result is the max value seen over the last k scans.)

| Key Path                 | Meas Setup                                                               |
|--------------------------|--------------------------------------------------------------------------|
| Mode                     | VSA, LTE, LTETDD, IDEN, LTEAFDD, LTEATDD                                 |
| Measurement              | <meas>:=VECTor ADEMod DDEMod W11A W11B EVM IPOWer IDEMod MOTotalk</meas> |
| Remote Command           | [:SENSe]: <meas>:AVERage:TCONtrol EXPonential REPeat</meas>              |
|                          | [:SENSe]: <meas>:AVERage:TCONtrol?</meas>                                |
| Example                  | VECT:AVER:TCON EXP                                                       |
|                          | VECT:AVER:TCON?                                                          |
| Preset                   | EXP                                                                      |
| State Saved              | Saved in instrument state.                                               |
| Range                    | Exp Repeat                                                               |
| Initial S/W Revision     | Prior to A.02.00                                                         |
| Modified at S/W Revision | A.02.00                                                                  |

### Average Setup

Accesses a menu enabling you to set Averaging parameters for all VSA based measurements.

| Key Path                 | Meas Setup                               |
|--------------------------|------------------------------------------|
| Mode                     | VSA, LTE, LTETDD, IDEN, LTEAFDD, LTEATDD |
| Initial S/W Revision     | Prior to A.02.00                         |
| Modified at S/W Revision | A.02.00                                  |

## Average Type

Enables you to select the type of averaging. The following table shows what measurement results are averaged for each average type. This applies in the Vector Measurement.

| Average Type | Measurement result averaged.                                                                                                    |
|--------------|----------------------------------------------------------------------------------------------------|
| RMS          | Spectrum, PSD: Power is averaged for each spectral line (i.e., this is a mean-square average of voltage). For the Spectrum result only, if the display transform is linear or real, the RMS result is displayed. |
| Time         | Main Time: Individual time samples in the current time record are averaged vectorially (not RMS) with corresponding points in previous time records. See Main Time for more details.                             |
| Мах          | Spectrum, PSD: Not strictly an average. For each spectral line, power from the current measurement is compared to the average buffer value and the maximum is kept in the average buffer.                        |

Some measurement results are inherently averaged, and are not affected by the Average controls. These are: CCDF, CDF, and PDF. They average continuously until the next measurement restart.

| Key Path                 | Meas Setup, Average Setup                                                |
|--------------------------|--------------------------------------------------------------------------|
| Mode                     | VSA, LTE, LTETDD, IDEN, LTEAFDD, LTEATDD                                 |
| Measurement              | <meas>:=VECTor ADEMod DDEMod W11A W11B EVM IPOWer IDEMod MOTotalk</meas> |
| Remote Command           | [:SENSe]: <meas>:AVERage:TYPE RMS TIME MAXimum</meas>                    |
|                          | [:SENSe]: <meas>:AVERage:TYPE?</meas>                                    |
| Example                  | VECT:AVER:TYPE RMS                                                       |
|                          | VECT:AVER:TYPE?                                                          |
| Preset                   | RMS                                                                      |
| State Saved              | Saved in instrument state.                                               |
| Range                    | RMS Time Max                                                             |
| Initial S/W Revision     | Prior to A.02.00                                                         |
| Modified at S/W Revision | A.02.00                                                                  |

### Fast Average

Controls the display of average data. If fast averaging is off, then the display is updated after each time record is processed. If fast averaging is on, then the display is only updated after every M records, where M

is the Update Rate (see "Update Rate" on page 956). For example, if the fast average count is 10, then the running average is only displayed every 10th time record.

| Key Path                 | Meas Setup, Average Setup                                                |
|--------------------------|--------------------------------------------------------------------------|
| Mode                     | VSA, LTE, LTETDD, IDEN, LTEAFDD, LTEATDD                                 |
| Measurement              | <meas>:=VECTor ADEMod DDEMod W11A W11B EVM IPOWer IDEMod MOTotalk</meas> |
| Remote Command           | [:SENSe]: <meas>:AVERage:FAST OFF ON 0 1</meas>                          |
|                          | [:SENSe]: <meas>:AVERage:FAST?</meas>                                    |
| Example                  | VECT:AVER:FAST ON                                                        |
|                          | VECT:AVER:FAST?                                                          |
| Preset                   | OFF                                                                      |
| State Saved              | Saved in instrument state.                                               |
| Range                    | On Off                                                                   |
| Initial S/W Revision     | Prior to A.02.00                                                         |
| Modified at S/W Revision | A.02.00                                                                  |

## **Update Rate**

Controls how often the display updates when fast averaging is turned on. If the Fast Averaging State is MAX then the display is updated only after the full Average Count is reached. Otherwise, the display is updated whenever the average count is a multiple of the Update Rate.

| Meas Setup, More, Average Setup                                          |
|--------------------------------------------------------------------------|
| VSA, LTE, LTETDD, IDEN, LTEAFDD, LTEATDD                                 |
| <meas>:=VECTor ADEMod DDEMod W11A W11B EVM IPOWer IDEMod MOTotalk</meas> |
| [:SENSe]: <meas>:AVERage:FAST:URATe <integer></integer></meas>           |
| [:SENSe]: <meas>:AVERage:FAST:URATe?</meas>                              |
| [:SENSe]: <meas>:AVERage:FAST:URATe:AUTO OFF ON 0 1</meas>               |
| [:SENSe]: <meas>:AVERage:FAST:URATe:AUTO?</meas>                         |
| VECT:AVER:FAST:URAT 20                                                   |
| VECT:AVER:FAST:URAT?                                                     |
| VECT:AVER:FAST:URAT:AUTO ON                                              |
| VECT:AVER:FAST:URAT:AUTO?                                                |
| 10                                                                       |
| ON                                                                       |
| Saved in instrument state.                                               |
| 1                                                                        |
| 2147483647                                                               |
| Prior to A.02.00                                                         |
| A.02.00                                                                  |
|                                                                          |

## Meas Preset

Immediately sets all measurement parameters to their Preset values.

| Key Path       | Meas Setup        |
|----------------|-------------------|
| Mode           | VSA               |
| Remote Command | :CONFigure:VECTor |
| Example        | CONF:VECT         |

# Mode

See "Mode" on page 148

# Mode Preset

Returns the active mode to a known state.

Mode Preset does the following for the currently active mode:

- Aborts the currently running measurement.
- Brings up the default menu for the mode, with no active function.
- Sets measurement Global settings to their preset values for the active mode only.
- Activates the default measurement.
- Brings up the default menu for the mode.
- Clears the input and output buffers.
- Sets Status Byte to 0.

Mode Preset does not:

- Cause a mode switch
- Affect mode persistent settings
- Affect system settings
- See "How-To Preset" on page 325 for more information.

| Key Path                         | Front-panel key                                                                                                    |
|----------------------------------|----------------------------------------------------------------------------------------------------|
| Remote Command                   | :SYSTem:PRESet                                                                                                    |
| Example                          | :SYST:PRES                                                                                                    |
| Notes                            | *RST is preferred over :SYST:PRES for remote operation. *RST does a Mode Preset, as done by the :SYST:PRES command, and it sets the measurement mode to Single measurement rather than Continuous for optimal remote control throughput.                                                                                                    |
|                                  | Clears all pending OPC bits. The Status Byte is set to 0.                                                                                                    |
| Couplings                        | A Mode Preset aborts the currently running measurement, activates the default measurement, and. gets the mode to a consistent state with all of the default couplings set.                                                                                                    |
| Backwards Compatibility<br>Notes | In the X-Series, the legacy "Factory Preset" has been replaced with Mode Preset, which only presets the currently active mode, not the entire instrument. In the X-Series, the way to preset the entire instrument is by using System, Restore System Defaults All, which behaves essentially the same way as restore System Defaults does on ESA and PSA.                                                        |
|                                  | There is also no "Preset Type" as there is on the PSA. There is a green Mode Preset front-panel key that does a Mode Preset and a white-with-green-letters User Preset front-panel key that does a User Preset. The old PRESet:TYPE command is ignored (without generating an error), and SYST:PRES without a parameter does a Mode Preset, which should cover most backward code compatibility issues.           |
|                                  | The settings and correction data under the Input/Output front-panel key (examples: Input Z Corr, Ext Amp Gain, etc.) are no longer part of any Mode, so they will not be preset by a Mode Preset. They are preset using Restore Input/Output Defaults, Restore System Defaults All. Note that because User Preset does a Recall State, and all of these settings are saved in State, they ARE recalled when using |

|                      | User Preset.     |
|----------------------|------------------|
| Initial S/W Revision | Prior to A.02.00 |

### How-To Preset

The table below shows all possible presets, their corresponding SCPI commands and front-panel access (key paths). Instrument settings depend on the current measurement context. Some settings are local to the current measurement, some are global (common) across all the measurements in the current mode, and some are global to all the available modes. In a similar way, restoring the settings to their preset state can be done within the different contexts.

Auto Couple - is a measurement local key. It sets all Auto/Man parameter couplings in the measurement to Auto. Any Auto/Man selection that is local to other measurements in the mode will not be affected.

Meas Preset - is a measurement local key. Meas Preset resets all the variables local to the current measurement except the persistent ones.

Mode Preset - resets all the current mode's measurement local and measurement global variables except the persistent ones.

Restore Mode Defaults - resets ALL the Mode variables (and all the Meas global and Meas local variables), including the persistent ones.

| Type Of Preset                    | SCPI Command                            | Front Panel Access                          |
|-----------------------------------|-----------------------------------------|---------------------------------------------|
| Auto Couple                       | :COUPle ALL                             | Auto Couple front-panel key                 |
| Meas Preset                       | :CONFigure: <measurement></measurement> | Meas Setup Menu                             |
| Mode Preset                       | :SYSTem:PRESet                          | Mode Preset (green key)                     |
| Restore Mode Defaults             | :INSTrument:DEFault                     | Mode Setup Menu                             |
| Restore All Mode Defaults         | :SYSTem:DEFault MODes                   | System Menu; Restore<br>System Default Menu |
| *RST                              | *RST                                    | not possible (Mode Preset with Single)      |
| Restore Input/Output Defaults     | :SYSTem:DEFault INPut                   | System Menu; Restore<br>System Default Menu |
| Restore Power On Defaults         | :SYSTem:DEFault PON                     | System Menu; Restore<br>System Default Menu |
| Restore Alignment Defaults        | :SYSTem:DEFault ALIGn                   | System Menu; Restore<br>System Default Menu |
| Restore Miscellaneous<br>Defaults | :SYSTem:DEFault MISC                    | System Menu; Restore<br>System Default Menu |
| Restore All System Defaults       | :SYSTem:DEFault [ALL]                   | System Menu; Restore                        |
|                                   | :SYSTem:PRESet:PERSistent               | System Default Menu                         |
| User Preset                       | :SYSTem:PRESet:USER                     | User Preset Menu                            |
| User Preset All Modes             | :SYSTem:PRESet:USER:ALL                 | User Preset Menu                            |

| Power On Mode Preset | :SYSTem:PON:TYPE MODE | System Menu |
|----------------------|-----------------------|-------------|
| Power On User Preset | :SYSTem:PON:TYPE USER | System Menu |
| Power On Last State  | :SYSTem:PON:TYPE LAST | System Menu |

# Mode Setup

See "Mode Setup" on page 166

### Peak Search

Displays a menu that enables markers to be easily moved among peaks on a trace and also performs the peak search function. Pressing Peak Search also makes the selected marker's X position the active function.

The peak search function causes the marker to move to the highest point in the trace. The highest point is the point with the largest y-axis value in the current trace format. If the format is complex (vector or constellation) then the point with the highest magnitude is chosen.

Pressing the Peak Search hard key always performs a Peak Search, with one exception: if the Peak Search menu is not showing but the selected marker is on (Normal, Delta, or Fixed), then pressing the Peak Search hardkey only displays the Peak Search menu. This enables you to select one of the other peak search functions without disturbing the selected marker's position. If you want to perform a peak search in this case, press the Peak Search hardkey again.

If the selected marker is Off, then pressing the Peak Search hardkey once not only shows the menu, but it turns on the selected marker in Normal mode, assigns it to the selected trace, and performs a peak search.

If any peak search SCPI command is invoked on a marker that is Off, the marker is first turned on in Normal mode and assigned to the selected trace. Then the peak search is performed.

| Key Path                 | Front Panel                                                                                                    |
|--------------------------|----------------------------------------------------------------------------------------------------|
| Mode                     | VSA, LTE, LTETDD, IDEN                                                                                                    |
| Measurement              | <meas>:=VECTor ADEMod DDEMod W11A W11B EVM IPOWer IDEMod MOTotalk</meas>                                                                                                    |
| Remote Command           | :CALCulate: <meas>:MARKer[1] 2 12:MAXimum</meas>                                                                                                    |
| Example                  | CALC:VECT:MARK2:MAX                                                                                                    |
| Notes                    | There is no softkey for this function. Instead, you press the Peak Search hardkey twice. (Pressing it once is sufficient if the Peak Search menu is showing, but twice guarantees that the function is invoked) |
|                          | If peak search function is not invoked (because the response to pressing the hardkey was only to show the menu) then the following message is shown: "Press Peak Search again to perform a Peak Search."        |
| Initial S/W Revision     | Prior to A.02.00                                                                                                    |
| Modified at S/W Revision | A.02.00                                                                                                    |

#### Select Marker

Specifies the selected marker. The selected marker is the one that is affected by the marker position and properties settings, peak search, and other marker functions. Several menus have a Select Marker key for convenience. Marker selection using any one of these is reflected in all others, in other words, there is only one selected marker for the whole measurement. If all markers are off, then marker 1 becomes the selected marker.

As a convenience, if no markers are displayed on the selected trace, selecting a marker that is off automatically turns it on in normal mode on the selected trace.

There is no SCPI function for selecting a marker. Instead, SCPI functions can explicitly include the index of the marker for which they are to apply. (Most SCPI marker functions that affect the state of a marker also make it the selected marker for front panel commands.)

| Key Path                 | Marker or Marker> or Marker Function or Peak Search |
|--------------------------|-----------------------------------------------------|
| Mode                     | VSA, LTE, LTETDD, IDEN,LTEAFDD,LTEATDD              |
| State Saved              | No                                                  |
| Range                    | 1 2 3 4 5 6 7 8 9 10 11 12                          |
| Initial S/W Revision     | Prior to A.02.00                                    |
| Modified at S/W Revision | A.02.00                                             |

### Next Peak (Next Lower Amptd)

Moves the marker to the peak next lower in Y value than the peak it is currently on. If the format is complex (vector or constellation) then the marker moves to the closest point that has a lower magnitude than the marker's current position. If this function is invoked via SCPI on a marker that is off, the result is the same as if you sent a Peak Search command.

| Key Path                 | Peak Search                                                              |
|--------------------------|--------------------------------------------------------------------------|
| Mode                     | VSA, LTE, LTETDD, IDEN                                                   |
| Measurement              | <meas>:=VECTor ADEMod DDEMod W11A W11B EVM IPOWer IDEMod MOTotalk</meas> |
| Remote Command           | :CALCulate: <meas>:MARKer[1] 2 12:MAXimum:NEXT</meas>                    |
| Example                  | CALC:VECT:MARK2:MAX:NEXT                                                 |
| Initial S/W Revision     | Prior to A.02.00                                                         |
| Modified at S/W Revision | A.02.00                                                                  |

### **Next Higher Amptd**

Moves the marker to the peak next higher in Y value than the peak it is currently on. If the format is complex (vector or constellation) then the marker moves to the closest point that has a higher magnitude than the marker's current position. If this function is invoked via SCPI on a marker that is off, the result is the same as if you sent a Peak Search command.

| Key Path                 | Peak Search                                                              |
|--------------------------|--------------------------------------------------------------------------|
| Mode                     | VSA, LTE, LTETDD, IDEN                                                   |
| Measurement              | <meas>:=VECTor ADEMod DDEMod W11A W11B EVM IPOWer IDEMod MOTotalk</meas> |
| Remote Command           | :CALCulate: <meas>:MARKer[1] 2 12:MAXimum:PREVious</meas>                |
| Example                  | CALC:VECT:MARK2:MAX:PREV                                                 |
| Initial S/W Revision     | Prior to A.02.00                                                         |
| Modified at S/W Revision | A.02.00                                                                  |

### **Next Right**

Moves the marker to the next peak to the right of its current position. If the format is complex (vector or constellation) then the marker moves forward in time to the next peak. If this function is invoked via SCPI on a marker that is off, the result is the same as if you sent a Peak Search command.

A valid peak is one for which the displayed Y-axis values drop monotonically on both sides of the local maximum at least 4% of the distance between the top and bottom of the display grid before the values begin to rise again.

| Key Path                 | Peak Search                                                              |
|--------------------------|--------------------------------------------------------------------------|
| Mode                     | VSA, LTE, LTETDD, IDEN                                                   |
| Measurement              | <meas>:=VECTor ADEMod DDEMod W11A W11B EVM IPOWer IDEMod MOTotalk</meas> |
| Remote Command           | :CALCulate: <meas>:MARKer[1] 2 12:MAXimum:RIGHt</meas>                   |
| Example                  | CALC:VECT:MARK2:MAX:RIGH                                                 |
| Initial S/W Revision     | Prior to A.02.00                                                         |
| Modified at S/W Revision | A.02.00                                                                  |

#### Next Left

Moves the marker to the next peak to the left of its current position. If the format is complex (vector or constellation) then the marker moves back in time to the next peak. If this function is invoked via SCPI on a marker that is off, the result is the same as if you sent a Peak Search command.

A valid peak is one for which the displayed Y-axis values drop monotonically on both sides of the local maximum at least 4% of the distance between the top and bottom of the display grid before the values begin to rise again.

| Key Path                 | Peak Search                                                              |
|--------------------------|--------------------------------------------------------------------------|
| Mode                     | VSA, LTE, LTETDD, IDEN                                                   |
| Measurement              | <meas>:=VECTor ADEMod DDEMod W11A W11B EVM IPOWer IDEMod MOTotalk</meas> |
| Remote Command           | :CALCulate: <meas>:MARKer[1] 2 12:MAXimum:LEFT</meas>                    |
| Example                  | CALC:VECT:MARK2:MAX:LEFT                                                 |
| Initial S/W Revision     | Prior to A.02.00                                                         |
| Modified at S/W Revision | A.02.00                                                                  |

### Mkr -> CF (Center Frequency)

Sets the center frequency equal to the selected marker's absolute frequency. The marker must be on a frequency-domain trace. The absolute marker frequency is used regardless of whether its control mode is Normal, Delta, or Fixed.

If the currently selected marker is not on when this key is pressed, it is turned on at the center of the screen as a normal type marker.

| Key Path                 | Marker To                              |
|--------------------------|----------------------------------------|
| Mode                     | VSA, LTE, LTETDD, IDEN,LTEAFDD,LTEATDD |
| Initial S/W Revision     | Prior to A.02.00                       |
| Modified at S/W Revision | A.02.00                                |

#### Continuous Peak Search

Turns on Continuous Peak Search for the selected marker. This function can be turned on for any marker independently of any other marker. This function moves the marker to the highest point on the trace each time the trace is updated. If the SCPI command refers to a marker that is off, it is turned on in Normal mode.

It is possible to have Couple Markers and Continuous Peak Search both on. If this is the case, it is recommended that Continuous Peak search be turned on for only one marker in any tracking set (that is, any set of markers with the same or equivalent domain). Otherwise, conflicts over marker position can arise that cause erratic marker movement.

| Key Path                 | Peak Search                                                                                                    |
|--------------------------|----------------------------------------------------------------------------------------------------|
| Mode                     | VSA, LTE, LTETDD, IDEN                                                                                                    |
| Measurement              | <meas>:=VECTor ADEMod DDEMod W11A W11B EVM IPOWer IDEMod MOTotalk</meas>                                                                                                    |
| Remote Command           | :CALCulate: <meas>:MARKer[1] 2 12:CPSearch[:STATe] ON   OFF   1   0</meas>                                                                                                    |
|                          | :CALCulate: <meas>:MARKer[1] 2 12:CPSearch[:STATe]?</meas>                                                                                                    |
| Example                  | CALC:VECT:MARK1:CPS ON                                                                                                    |
| Couplings                | The Continuous Peak Search key is grayed out when the selected marker is a Fixed marker. Also, if Continuous Peak Search is on and the selected marker becomes a fixed marker, then Continuous Peak Search is turned off and the key grayed out. |
|                          | Continuous Peak Search is turned off when the selected marker is turned off.                                                                                                    |
| Preset                   | OFF                                                                                                    |
| State Saved              | Saved in instrument state.                                                                                                    |
| Range                    | Off On                                                                                                    |
| Initial S/W Revision     | Prior to A.02.00                                                                                                    |
| Modified at S/W Revision | A.02.00                                                                                                    |

### Min Search

Moves the marker to the lowest Y value on the trace. If the format is complex (vector or constellation) then the marker moves to the lowest value in magnitude. If the SCPI command refers to a marker that is off, it is first turned on in Normal mode and then set on the minimum point.

| Key Path | Peak Search            |
|----------|------------------------|
| Mode     | VSA, LTE, LTETDD, IDEN |

| Measurement              | <meas>:=VECTor ADEMod DDEMod W11A W11B EVM IPOWer IDEMod MOTotalk</meas> |
|--------------------------|--------------------------------------------------------------------------|
| Remote Command           | :CALCulate: <meas>:MARKer[1] 2 12:MINimum</meas>                         |
| Example                  | CALC:VECT:MARK2:MIN                                                      |
| Initial S/W Revision     | Prior to A.02.00                                                         |
| Modified at S/W Revision | A.02.00                                                                  |

# Mkr -> Ref Lvl (Reference Level)

Sets the Y axis reference value equal to the selected marker's Y value. For example, if the reference position is at the top of the screen, the whole trace is moved up so that the marker appears at the top of the screen. Note that this is a display scaling function only. The input range remains the same.

| Key Path                 | Peak Search            |
|--------------------------|------------------------|
| Mode                     | VSA, LTE, LTETDD, IDEN |
| Initial S/W Revision     | Prior to A.02.00       |
| Modified at S/W Revision | A.02.00                |

# Print

See "Print" on page 174

# Quick Save

The Quick Save front-panel key repeats the most recent save that was performed from the Save menu, with the following exceptions:

- Register saves are not remembered as Saves for the purpose of the Quick Save function
- If the current measurement does not support the last non-register save that was performed, an informational message is generated, "File type not supported for this measurement"

Quick Save repeats the last type of qualified save (that is, a save qualified by the above criteria) in the last save directory by creating a unique filename using the Auto File Naming algorithm described below.

If Quick Save is pressed after startup and before any qualified Save has been performed, the Quick Save function performs a Screen Image save using the current settings for Screen Image saves (current theme, current directory), which then becomes the "last save" for the purpose of subsequent Quick Saves.

The Auto File Naming feature automatically generates a file name for use when saving a file. The filename consists of a prefix and suffix separated by a dot, as is standard for the Windows® file system. A default prefix exists for each of the available file types:

| Туре                  | Default Prefix | Menu            |
|-----------------------|----------------|-----------------|
| State                 | State_         | (Save/Recall)   |
| Trace + State         | State_         | (Save/Recall)   |
| Screen                | Screen_        | (Save/Recall)   |
| Amplitude Corrections | Ampcor_        | (Import/Export) |
| Traces                | Trace_         | (Import/Export) |
| Limit Lines           | LLine_         | (Import/Export) |
| Measurement Result    | MeasR_         | (Import/Export) |
| Capture Buffer        | CapBuf_        | (Import/Export) |

A four digit number is appended to the prefix to create a unique file name. The numbering sequence starts at 0000 within each Mode for each file type and updates incrementally to 9999, then wraps to 0000 again. It remembers where it was through a Mode Preset and when leaving and returning to the Mode. It is reset by Restore Misc Defaults and Restore System Defaults and subsequent running of the instrument application. So, for example, the first auto file name generated for State files is State\_0000.state. The next is State\_0001, and so forth.

One of the key features of Auto File Name is that we guarantee that the Auto File Name will never conflict with an existing file. The algorithm looks for the next available number. If it gets to 9999, then it looks for holes. If it find no holes, that is no more numbers are available, it gives an error.

For example, if when we get to State\_0010.state there is already a State\_0010.state file in the current directory, it advances the counter to State\_0011.state to ensure that no conflict will exist (and then it verifies that State\_0011.state also does not exist in the current directory and advances again if it does, and so forth).

If you enter a file name for a given file type, then the prefix becomes the filename you entered instead of the default prefix, followed by an underscore. The last four letters (the suffix) are the 4-digit number.

For example, if you save a measurement results file as "fred.csv", then the next auto file name chosen for a measurement results save will be fred\_0000.csv.

NOTE

Although 0000 is used in the example above, the number that is used is actually the current number in the Meas Results sequence, that is, the number that would have been used if you had not entered your own file name.

NOTE

If the filename you entered ends with \_dddd, where d=any number, making it look just like an auto file name, then the next auto file name picks up where you left off with the suffix being dddd + 1.

| Key Path             | Front-panel key                              |
|----------------------|----------------------------------------------|
| Notes                | No remote command for this key specifically. |
| Initial S/W Revision | Prior to A.02.00                             |

# Recall

The Recall menu lets you choose what you want to recall, and where you want to recall it from. Among the types of files you can recall are **States andTraces**. In addition, an Import (Data) option lets you recall a number of data types stored in CSV files (as used by Excel and other spreadsheet programs).

NOTE

In products that run multiple instances of the X-Series Application, all instances share the same register and file location where you want to recall from.

The default paths for Recall are data type dependent and are the same as for the Save key.

| Key Path                         | Front-panel key                                                                                                    |
|----------------------------------|----------------------------------------------------------------------------------------------------|
| Notes                            | No remote command for this key specifically, but the :MMEM:LOAD command is available for specific file types. An example is :MMEM:LOAD:STATe <filename>.</filename>                                                                                                    |
|                                  | If you try to recall a State file for a mode that is not licensed or not available in the instrument, an error message will occur and the state will not change.                                                                                                    |
| Backwards Compatibility<br>Notes | In legacy analyzers, it was possible to load a state without affecting the trace data, limit lines or correction data. Similarly (since User Preset is actually loading a state), it was possible to do a User Preset without affecting the trace data, limit lines or correction data.                                                                                                    |
|                                  | In the X-Series, "state" always includes all of this data; so whenever state is loaded, all of the traces, limit lines and corrections are affected. Although this differs from previous behavior, it is desirable behavior, and should not cause adverse issues for users.                                                                                                    |
| Backwards Compatibility<br>Notes | Recall for the X-Series supports backward compatibility in the sense that you can recall a state file from any X-Series model number and any version of X-Series software. This is only possible if part of the recalling process goes through a limiting step after recalling the mode settings, at least for settings that may vary with version number, model number, option and license differences. If you try to recall a state file onto an instrument with less capability than what was available on the instrument during the save, the recall will ignore the state it doesn't support and it will limit the recalled setting to what it allows.                                                                                                    |
|                                  | Example: if the saved state includes preamp ON, but the recalling instrument does not have a preamp; the preamp is limited to OFF. Conversely, if you save a state without a preamp, the preamp is OFF in the state file. When this saved file is recalled on an instrument with a licensed preamp, the preamp is changed to OFF. Another example is if the saved state has center frequency set to 20 GHz, but the instrument recalling the saved state is a different model and only supports 13.5 GHz. In this case, the center frequency is limited along with any other frequency based settings. Since the center frequency can't be preserved in this case, the recall limiting tries to at least preserve span to keep the measurement setup as intact as possible. |
|                                  | It may be appropriate to issue a warning if the state is limited on the recall; warnings do not go out to SCPI so this would only affect the manual user.                                                                                                    |
|                                  | Note that there is no state file compatibility outside of the X-Series. For example, you cannot recall a state file from ESA or PSA.                                                                                                    |
| Initial S/W Revision             | Prior to A.02.00                                                                                                    |

#### State

The Recall State menu lets you choose a register or file from which to recall the state.

The content of a state file includes all of the settings and data required to return the analyzer as closely as possible to the Mode it was in, with the exact settings that were in place, when the save occurred. The Mode settings in each state file include the settings that are affected by Mode Preset, as well as the additional settings affected by Restore Mode Defaults; all of the Mode's settings. In addition, all of the settings of the Input/Output system are included, even though they are outside of the Mode's state, because they are needed to restore the complete setup. Persistent System settings (for example, GPIB address) are not affected by either a Mode Preset or Restore Mode Defaults, nor are they included in a saved State file.

Since each state file is only for one Mode, the settings for other Modes are unaffected when it is loaded. Recall State will cause a mode switch if the state being recalled is not from the current active mode.

After the recall completes, the message "File <filename > recalled" or "Recalled State Register < register number > " is displayed.

For rapid recalls, the State menu lists 16 registers that you can choose from to recall. Pressing a Register key initiates the recall. You can also select a file from which to recall.

The default path for all State Files is:

My Documents\<mode name>\state

where <mode name > is the parameter used to select the mode with the INST:SEL command (for example, SA for the Spectrum Analyzer).

See "More Information" on page 338.

| Key Path       | Recall                                                                                                    |
|----------------|----------------------------------------------------------------------------------------------------|
| Mode           | All                                                                                                    |
| Remote Command | :MMEMory:LOAD:STATe <filename></filename>                                                                                                    |
| Example        | :MMEM:LOAD:STAT "myState.state"                                                                                                    |
|                | This recalls the file myState.state on the default path                                                                                                    |
| Example        | MMEM:LOAD:STAT "MyStateFile.state"                                                                                                    |
|                | This loads the state file data (on the default file directory path) into the instrument state.                                                                                                    |
| Notes          | When you pick a file to recall, the analyzer first verifies that the file is recallable in the current instrument by checking the software version and model number of the instrument. If everything matches, a full recall proceeds by aborting the currently running measurement, clearing any pending operations, and then loading the State from the saved state file. You can open state files from any mode, so recalling a State file switches to the mode that was active when the save occurred. After switching to the mode of the saved state file, mode settings and data (if any for the mode) are loaded with values from the saved file. The saved measurement of the mode becomes the newly active measurement and the data relevant to the measurement (if there is any) is recalled. |
|                | <ul> <li>If there is a mismatch between file version or model number or instrument version or model<br/>number, the recall functiontries to recall as much as possible and returns a warning message. It<br/>may limit settings that differ based on model number, licensing or version number.</li> </ul>                                                                                                    |
|                | After recalling the state, the Recall State function does the following:                                                                                                    |
|                | <ul> <li>Makes the saved measurement for the mode the active measurement.</li> </ul>                                                                                                    |
|                | Clears the input and output buffers.                                                                                                    |
|                | • Status Byte is set to 0.                                                                                                    |

|                      | • Executes a *CLS  If the file specified is empty an error is generated. If the specified file does not exist, another error is generated. If there is a mismatch between the file and the proper file type, an error is generated. If there is a mismatch between file version or model number or instrument version or model number, a warning is displayed. Then it returns to the State menu and File Open dialog goes away. |
|----------------------|----------------------------------------------------------------------------------------------------|
|                      | After the Recall, the analyzer exits the Recall menu and returns to the previous menu.                                                                                                    |
| Backwards            | :MMEMory:LOAD:STATe 1, <filename></filename>                                                                                                    |
| Compatibility SCPI   | For backwards compatibility, the above syntax is supported. The "1" is simply ignored.                                                                                                    |
| Initial S/W Revision | Prior to A.02.00                                                                                                    |

### More Information

In measurements that support saving Traces, for example, Swept SA, the Trace data is saved along with the State in the State file. When recalling the State, the Trace data is recalled as well. Traces are recalled exactly as they were stored, including the writing mode and update and display modes. If a Trace was updating and visible when the State was saved, it will come back updating and visible, and its data will be rewritten right away. When you use State to save and recall traces, any trace whose data must be preserved should be placed in View or Blank mode before saving.

The following table describes the Trace Save and Recall possibilities:

| You want to recall state and one trace's data, leaving other traces unaffected. | Save Trace+State from 1 trace.  Make sure that no other traces are updating (they should all be in View or Blank mode) when the save is performed. | On Recall, specify the trace you want to load the one trace's data into. This trace will load in View. All other traces' data will be unaffected, although their trace mode will be as it was when the state save was performed. |
|---------------------------------------------------------------------------------|----------------------------------------------------------------------------------------------------|----------------------------------------------------------------------------------------------------|
| You want to recall all traces                                                   | Save Trace+State from ALL traces.                                                                                                    | On Recall, all traces will come<br>back in View (or Blank if they were<br>in Blank or Background when<br>saved)                                                                                                    |
| You want all traces to load exactly as they were when saved.                    | Save State                                                                                                    | On recall, all traces' mode and data will be exactly as they were when saved. Any traces that were updating willhave their data immediately overwritten.                                                                         |

#### From File...

When you press "From File", the analyzer brings up a Windows dialog and a menu entitled "File Open." This menu allows you to navigate to the various fields in the Windows dialog without using a keyboard or mouse. The Tab and Arrow keys can also be used for dialog navigation.

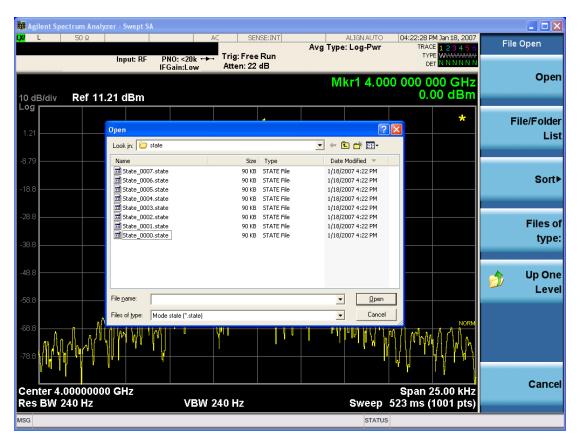

Listed below are the functions of the various fields in the dialog, and the corresponding softkeys:

### Open

Performs the recall of the specified file. While the recall is being performed, the floppy icon appears briefly in the Meas bar.

#### File/Folder List

Enables you to navigate to the center of the dialog that contains the list of files and folders. Once here you can get information about the file and use the tab keys to navigate to the other fields in the dialog, such as Look In.

#### Look In

The Look In field shows the path from which the file will be recalled and allows you to change the path using the up and down arrow keys to navigate to other paths; the Enter key to open a directory; and the Backspace key to go back one directory. The **Look In field** first uses the last path from the Save As dialog **Save In:** path for that same file type. There is no softkey for directly navigating to the Look In field, but you can use the left tab to get here from the File/Folder List.

User specified paths are remembered when you leave and return to a Mode and are reset back to the default using Restore Mode Defaults.

#### Sort

Accesses a menu that enables you to sort the files within the File Open dialog. Only one sorting type can be selected at a time and the sorting happens immediately. The sorting types are By Date, By Name, By extension, and By Size.

### Files of Type

This field shows the file suffix for the type of file you have selected to recall. For example, if you navigated here while recalling State, "Mode state (\*.state)" is in the field. If you navigated here while recalling Trace, ""Mode state (\*.trace)" is in the field. If you navigated here while importing a trace data file, "Trace Data (\*.csv)" is in the field. For some file types, there is more than one choice in the dropdown menu, which you can select by using the up and down arrow keys and Enter.

#### Up One Level

This key corresponds to the icon of a folder with the up arrow that is in the tool bar of the dialog. When pressed, it causes the file and folder list to navigate up one level in the directory structure. The Backspace key does the same thing.

#### Cancel

This key corresponds to the Cancel selection in the dialog. It causes the current **Open** request to be cancelled. The ESC key does the same thing.

| Key Path             | Recall, State                                             |
|----------------------|-----------------------------------------------------------|
| Notes                | Brings up the Open dialog for recalling a State Save Type |
| Initial S/W Revision | Prior to A.02.00                                          |

### **Edit Register Names**

You may enter a custom name on any of the Register keys, to help you remember what you are using that state to save. To do this, press the Edit Register Names key, choose the register whose name you wish to edit, and then enter the desired label using the Alpha Editor or an external PC keyboard.

The maximum number of characters that can be added is 30. In most cases, 30 characters will fit on two lines of the key.

For more information and the SCPI command, see Edit Register Names under the Save, State function.

| Key Path             | Recall, State                                                                                                    |
|----------------------|----------------------------------------------------------------------------------------------------|
| Mode                 | All                                                                                                    |
| Dependencies         | N9060A–7FP or N9060B–2FP license required to edit the register names. When the feature is not licensed, sending the SCPI command generates an error, –221, "Settings conflict;Option not available" |
| Initial S/W Revision | A.11.00                                                                                                    |

#### Register 1 thru Register 16

Selecting any one of these register keys causes the State of the mode from the specified Register to be recalled. Each of the register keys annotates whether it is empty or at what date and time it was last

modified. In addition, you can use the Edit Register Names key under Save, State to enter custom names for each register.

NOTE

In products that run multiple instances of the X-Series Application, recalling the same register name on each instance is a way to share setups between the instances.

Registers are shared by all modes, so recalling from any one of the registers will cause a mode switch to the mode that was active when the save to the Register occurred.

Although these 16 registers are the only registers available from the front panel, there are 128 state registers available in the instrument. Registers 17–128 are only available from the SCPI interface, using the \*RCL command.

After the recall completes, the message "Register < register number > recalled" appears in the message bar. If you are in the Spectrum Analyzer Mode, and you are recalling a register that was saved in the Spectrum Analyzer Mode, then after the recall, you will still be in the Recall Register menu. If the Recall causes you to switch modes, then after the Recall, you will be in the Frequency menu.

If a requested register is empty an error is generated.

| Key Path                 | Recall, State                                                                               |
|--------------------------|---------------------------------------------------------------------------------------------|
| Example                  | *RCL 1                                                                                      |
| Range                    | 1-16 from front panel, 1-128 from SCPI                                                      |
| Readback                 | Date and time with seconds resolution are displayed on the key                              |
|                          | OR                                                                                          |
|                          | A custom name of up to 30 characters entered using the Save, State, Edit Register Names key |
|                          | OR                                                                                          |
|                          | "(empty)" if no prior save operation has been performed to this register.                   |
| Initial S/W Revision     | Prior to A.02.00                                                                            |
| Modified at S/W Revision | Prior to A.11.00                                                                            |

### Register 1 thru Register 16

Selecting any one of these register keys causes the State of the mode from the specified Register to be recalled. Each of the register keys annotates whether it is empty or at what date and time it was last modified. In addition, you can use the Edit Register Names key under Save, State to enter custom names for each register.

NOTE

In products that run multiple instances of the X-Series Application, recalling the same register name on each instance is a way to share setups between the instances.

Registers are shared by all modes, so recalling from any one of the registers will cause a mode switch to the mode that was active when the save to the Register occurred.

Although these 16 registers are the only registers available from the front panel, there are 128 state registers available in the instrument. Registers 17–128 are only available from the SCPI interface, using the \*RCL command.

After the recall completes, the message "Register < register number > recalled" appears in the message bar. If you are in the Spectrum Analyzer Mode, and you are recalling a register that was saved in the Spectrum Analyzer Mode, then after the recall, you will still be in the Recall Register menu. If the Recall causes you to switch modes, then after the Recall, you will be in the Frequency menu.

If a requested register is empty an error is generated.

| Key Path                 | Recall, State                                                                               |
|--------------------------|---------------------------------------------------------------------------------------------|
| Example                  | *RCL 1                                                                                      |
| Range                    | 1-16 from front panel, 1-128 from SCPI                                                      |
| Readback                 | Date and time with seconds resolution are displayed on the key                              |
|                          | OR                                                                                          |
|                          | A custom name of up to 30 characters entered using the Save, State, Edit Register Names key |
|                          | OR                                                                                          |
|                          | "(empty)" if no prior save operation has been performed to this register.                   |
| Initial S/W Revision     | Prior to A.02.00                                                                            |
| Modified at S/W Revision | Prior to A.11.00                                                                            |

### Sequences

These keys allow you to import a Tab separated or .txt file that will automatically setup all the parameters required for building a Sequence. The parameters will automatically be loaded into the Stated Sequencer.

Once selected, in order to import the selected Sequence Type you must select the Open key in the Source Sequence menu.

| Key Path             | Recall, Sequences                                                     |
|----------------------|-----------------------------------------------------------------------|
| Mode                 | All                                                                   |
| Remote Command       | :MMEMory:LOAD:SEQuences:   SLISt   ALISt   SAAList   "MySequence.txt" |
| Example              | :MMEM:LOAD:SEQ:SLIS "MySequence.txt"                                  |
| Notes                | Available file types are:                                             |
|                      | -CSV (Comma delimited) (*.csv)                                        |
|                      | -Text (Tab delimited) (*.txt)                                         |
| Initial S/W Revision | A.05.00                                                               |

### Source Sequence

The list of parameters, that configure steps, that makes up a sequence for the Source.

The Source sequence is a sequence of flexible configurable steps that can be set anywhere in the instruments frequency range.

| Recall,Sequences |
|------------------|
|                  |

| Example              | :MMEM:LOAD:SEQ:SLIS "MySequence.txt" |
|----------------------|--------------------------------------|
| Dependencies         | Only available in XOBT               |
| Initial S/W Revision | A.05.00                              |

### Open...

When you press "Open", the analyzer brings up a Windows dialog and a menu entitled "File Open." This menu allows you to navigate to the various fields in the Windows dialog without using a keyboard or mouse. The Tab and Arrow keys can also be used for dialog navigation.

See "From File..." on page 995in Recall, State, for a full description of this dialog and menu.

| Key Path             | Recall, Data                                                              |
|----------------------|---------------------------------------------------------------------------|
| Notes                | The key location is mode-dependent and will vary.                         |
|                      | Brings up Open dialog for recalling a <mode specific=""> Save Type</mode> |
| Initial S/W Revision | Prior to A.02.00                                                          |

### Import Trace Data

Enables you to import previously saved trace data into a Data Register and optionally display it. Selecting this key displays a menu that enables you to select the destination data register, and also enables you to choose whether or not to display the recalled data in the currently selected trace. After making these selections, select Open... and use the file dialog to select the file you want to recall.

Recalling trace data into an already used Data Register overwrites the previous data. If the data register is displayed on any trace, the display is updated to reflect the new data.

The SCPI command

:MMEM:LOAD:TRAC:DATA D1|D2|D3|D4|D5|D6,<filename>

recalls data into a specified register, but does not display it in the selected trace. Use the command

:DISP:<meas>:TRAC<n>:FEED D1|D2|D3|D4|D5|D6

to display the register in the desired trace.

It is possible to recall trace data saved by other VXA measurements, or measurements made using the LTE, LTETDD, iDEN, or 89601 applications.

| Key Path       | Recall, Data (Import)                                                                                                   |
|----------------|----------------------------------------------------------------------------------------------------|
| Mode           | VSA, LTE, LTETDD, IDEN                                                                                                  |
| Remote Command | :MMEMory:LOAD:TRACe:DATA D1   D2   D3   D4   D5   D6, <filename>[,CSV   TXT   SDF   MAT4   MAT   HDF5   BIN]</filename> |
| Example        | :MMEM:LOAD:TRAC:DATA D1,"Trc1.txt",TXT                                                                                  |
| Notes          | The Open: dialog box has the following filter options when you are recalling trace data::                               |

|             | CSV (Comma delimited) (*.csv)                                                                                                    |
|-------------|----------------------------------------------------------------------------------------------------|
|             | • SDF (Fast) (*.sdf,*.dat)                                                                                                    |
|             | • Text (Tab delimited) (*.txt)                                                                                                    |
|             | The file must have the same format as that created by the Export Recorded Data command.                                                                                                    |
|             | The SCPI command has an optional file format parameter. If you do not include this parameter in the SCPI command, the file format is determined by the file name extension. If no file extension is recognized, the file is scanned to determine the format.                   |
|             | If you are not licensed to recall a particular file type, then error –203.9010 is returned. If the file format cannot be determined or the file cannot be recalled successfully, then error –250.5290 is returned. If the recall is successful, then advisory 0.1600 is shown. |
| State Saved | No                                                                                                    |
| Readback    | Data 1 Data 2 Data 3 Data 4 Data 5 Data 6                                                                                                    |

### Import Trace Data

Enables you to import previously saved trace data into a Data Register and optionally display it. Selecting this key displays a menu that enables you to select the destination data register, and also enables you to choose whether or not to display the recalled data in the currently selected trace. After making these selections, select Open... and use the file dialog to select the file you want to recall.

Recalling trace data into an already used Data Register overwrites the previous data. If the data register is displayed on any trace, the display is updated to reflect the new data.

The SCPI command

:MMEM:LOAD:TRAC:DATA D1|D2|D3|D4|D5|D6,<filename>

recalls data into a specified register, but does not display it in the selected trace. Use the command

:DISP:<meas>:TRAC<n>:FEED D1|D2|D3|D4|D5|D6

to display the register in the desired trace.

It is possible to recall trace data saved by other VXA measurements, or measurements made using the LTE, LTETDD, iDEN, or 89601 applications.

| Key Path       | Recall, Data (Import)                                                                                                   |
|----------------|----------------------------------------------------------------------------------------------------|
| Mode           | VSA, LTE, LTETDD, IDEN                                                                                                  |
| Remote Command | :MMEMory:LOAD:TRACe:DATA D1   D2   D3   D4   D5   D6, <filename>[,CSV   TXT   SDF   MAT4   MAT   HDF5   BIN]</filename> |
| Example        | :MMEM:LOAD:TRAC:DATA D1,"Trc1.txt",TXT                                                                                  |
| Notes          | The Open: dialog box has the following filter options when you are recalling trace data::                               |
|                | • CSV (Comma delimited) (*.csv)                                                                                         |
|                | • SDF (Fast) (*.sdf;*.dat)                                                                                              |
|                | • Text (Tab delimited) (*.txt)                                                                                          |
|                | The file must have the same format as that created by the Export Recorded Data command.                                 |

|             | The SCPI command has an optional file format parameter. If you do not include this parameter in the SCPI command, the file format is determined by the file name extension. If no file extension is recognized, the file is scanned to determine the format.                   |
|-------------|----------------------------------------------------------------------------------------------------|
|             | If you are not licensed to recall a particular file type, then error –203.9010 is returned. If the file format cannot be determined or the file cannot be recalled successfully, then error –250.5290 is returned. If the recall is successful, then advisory 0.1600 is shown. |
| State Saved | No                                                                                                    |
| Readback    | Data 1 Data 2 Data 3 Data 4 Data 5 Data 6                                                                                                    |

### Data 1

Selects the Data 1 register as the destination for the imported data.

| Key Path | Recall, Data (Import), Trace (to) |
|----------|-----------------------------------|
| Mode     | VSA, LTE, LTETDD, IDEN            |

### Data 2

Selects the Data 2 register as the destination for the imported data.

| Key Path | Recall, Data (Import), Trace (to) |
|----------|-----------------------------------|
| Mode     | VSA, LTE, LTETDD, IDEN            |

### Data 3

Selects the Data 3 register as the destination for the imported data.

| Key Path | Recall, Data (Import), Trace (to) |
|----------|-----------------------------------|
| Mode     | VSA, LTE, LTETDD, IDEN            |

### Data 4

Selects the Data 4 register as the destination for the imported data.

| Key Path | Recall, Data (Import), Trace (to) |
|----------|-----------------------------------|
| Mode     | VSA, LTE, LTETDD, IDEN            |

### Data 5

Selects the Data 5 register as the destination for the imported data..

| Key Path | Recall, Data (Import), Trace (to) |
|----------|-----------------------------------|
| Mode     | VSA, LTE, LTETDD, IDEN            |

#### Data 6

Selects the Data 6 register as the destination for the imported data.

| Key Path | Recall, Data (Import), Trace (to) |
|----------|-----------------------------------|
| Mode     | VSA, LTE, LTETDD, IDEN            |

### Display in Selected Trace

Enables you to select whether the recalled trace data is displayed in the current Trace.

| Key Path    | Recall, Data (Import), Trace (to) |
|-------------|-----------------------------------|
| Mode        | VSA, LTE, LTETDD, IDEN            |
| State Saved | No                                |

# Open...

When you press "Open", the analyzer brings up a Windows dialog and a menu entitled "File Open." This menu allows you to navigate to the various fields in the Windows dialog without using a keyboard or mouse. The Tab and Arrow keys can also be used for dialog navigation.

See "From File..." on page 995in Recall, State, for a full description of this dialog and menu.

| Key Path             | Recall, Data                                                              |
|----------------------|---------------------------------------------------------------------------|
| Notes                | The key location is mode-dependent and will vary.                         |
|                      | Brings up Open dialog for recalling a <mode specific=""> Save Type</mode> |
| Initial S/W Revision | Prior to A.02.00                                                          |

### Restart

The Restart function restarts the current sweep, or measurement, or set of averaged/held sweeps or measurements. If you are Paused, pressing Restart does a Resume.

The Restart function is accessed in several ways:

- Pressing the Restart key
- Sending the remote command INIT:IMMediate
- Sending the remote command INIT:RESTart

See "More Information" on page 347

| Key Path                         | Front-panel key                                                                                                    |
|----------------------------------|----------------------------------------------------------------------------------------------------|
| Remote Command                   | :INITiate[:IMMediate]                                                                                                    |
|                                  | :INITiate:RESTart                                                                                                    |
| Example                          | :INIT:IMM                                                                                                    |
|                                  | :INIT:REST                                                                                                    |
| Notes                            | :INITiate:RESTart and :INITiate:IMMediate perform exactly the same function.                                                                                                    |
| Couplings                        | Resets average/hold count k. For the first sweep overwrites all active (update=on) traces with new current data. For application modes, it resets other parameters as required by the measurement.                                 |
| Status Bits/OPC                  | This is an Overlapped command.                                                                                                    |
| dependencies                     | The STATus:OPERation register bits 0 through 8 are cleared.                                                                                                    |
|                                  | The STATus:QUEStionable register bit 9 (INTegrity sum) is cleared.                                                                                                    |
|                                  | The SWEEPING bit is set.                                                                                                    |
|                                  | The MEASURING bit is set.                                                                                                    |
| Backwards Compatibility<br>Notes | For Spectrum Analysis mode in ESA and PSA, the Restart hardkey and the INITiate:RESTart command restart trace averages (displayed average count reset to 1) for a trace in Clear Write, but did not restart Max Hold and Min Hold. |
|                                  | In the X-Series, the Restart hardkey and the INITiate:RESTart command restart not only Trace Average, but MaxHold and MinHold traces as well.                                                                                      |
|                                  | For wireless comms modes in ESA and PSA, the Restart hardkey and the INITiate:RESTart command restart every measurement, which includes all traces and numeric results. There is no change to this operation.                      |
| Initial S/W Revision             | Prior to A.02.00                                                                                                    |

### More Information

The **Restart** function first aborts the current sweep/measurement as quickly as possible. It then resets the sweep and trigger systems, sets up the measurement and initiates a new data measurement sequence with a new data acquisition (sweep) taken once the trigger condition is met.

If the analyzer is in the process of aligning when **Restart** is executed, the alignment finishes before the restart function is performed.

Even when set for Single operation, multiple sweeps may be taken when Restart is pressed (for example, when averaging/holding is on). Thus when we say that **Restart** "restarts a measurement," we may mean:

- It restarts the current sweep
- It restarts the current measurement
- It restarts the current set of sweeps if any trace is in Trace Average, Max Hold or Min Hold
- It restarts the current set of measurements if Averaging, or Max Hold, or Min Hold is on for the measurement
- depending on the current settings.

With Average/Hold Number (in Meas Setup menu) set to 1, or Averaging off, or no trace in Trace Average or Hold, a single sweep is equivalent to a single measurement. A single sweep is taken after the trigger condition is met; and the analyzer stops sweeping once that sweep has completed. However, with Average/Hold Number >1 and at least one trace set to Trace Average, Max Hold, or Min Hold (SA Measurement) or Averaging on (most other measurements), multiple sweeps/data acquisitions are taken for a single measurement. The trigger condition must be met prior to each sweep. The sweep is stopped when the average count k equals the number N set for Average/Hold Number. A measurement average usually applies to all traces, marker results, and numeric results; but sometimes it only applies to the numeric results.

Once the full set of sweeps has been taken, the analyzer will go to idle state. To take one more sweep without resetting the average count, increment the average count by 1, by pressing the step up key while **Average/Hold Number** is the active function, or sending the remote command CALC:AVER:TCON UP.

### Save

The Save menu lets you choose what you want to save and where you want to save it. Among the types of files you can save are **States**, **Traces**, and **Screen Images**. In addition, an Export (Data) option lets you save a number of data types as CSV files for easy import into Excel and other spreadsheet programs.

| Key Path             | Front-panel key                                                                                                    |
|----------------------|----------------------------------------------------------------------------------------------------|
| Mode                 | All                                                                                                    |
| Notes                | No remote command for this key specifically, but the :MMEM:STORe command is available for specific file types. An example is :MMEM:STOR:STATe <filename>.</filename> |
| Initial S/W Revision | Prior to A.02.00                                                                                                    |

#### State

The Save State menu lets you choose a register or file for saving the state.

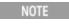

In products that run multiple instances of the X-Series Application, all instances share the same register and file location where you want to save the state.

The content of a state file includes all of the settings and data required to return the analyzer as closely as possible to the Mode it was in, with the exact settings which were in place, when the save occurred. The Mode settings in each state file include the settings that are affected by Mode Preset, as well as the additional settings affected by Restore Mode Defaults; all of the Mode's settings. In addition, all of the settings of the Input/Output system are included, even though they are outside of the Mode's state, because they are needed to restore the complete setup. Persistent System settings (for example, Verbose SCPI) are not affected by either Mode Preset or Restore Mode Defaults, nor are they included in a saved State file.

After the save completes, the message "File <filename > saved" or "State Register <register number > saved" is displayed.

For rapid saving, the State menu lists 16 registers to save to. Pressing a Register key initiates the save. You can also select a file to save to.

The default path for all State Files is:

My Documents\<mode name>\state

where <mode name> is the parameter used to select the mode with the INST:SEL command (for example, SA for the Spectrum Analyzer).

| Key Path       | Save                                                                                                  |
|----------------|----------------------------------------------------------------------------------------------------|
| Mode           | All                                                                                                   |
| Remote Command | :MMEMory:STORe:STATe <filename></filename>                                                            |
| Example        | MMEM:STOR:STATe "MyStateFile.state"                                                                   |
|                | This stores the current instrument state data in the file MyStateFile.state in the default directory. |
| Notes          | Both single and double quotes are supported for any filename parameter over remote.                   |

|                                 | After saving to a register, that register's menu key is updated with the date the time, unless a custom label has been entered for that key.                                                                                  |
|---------------------------------|----------------------------------------------------------------------------------------------------|
|                                 | After saving to a register, you remain in the Save State menu, so that you can see the Register key update. After saving to a file, the analyzer automatically returns to the previous menu and any Save As dialog goes away. |
| Backwards<br>Compatibility SCPI | :MMEMory:STORe:STATe 1, <filename> For backwards compatibility, the above syntax is supported. The "1" is simply ignored. The command is sequential.</filename>                                                               |
| Initial S/W Revision            | Prior to A.02.00                                                                                                    |

#### To File . . .

When you press "To File", the analyzer brings up a Windows dialog and a menu entitled "Save As." This menu allows you to navigate to the various fields in the Windows dialog without using a keyboard or mouse. The Tab and Arrow keys can also be used for dialog navigation.

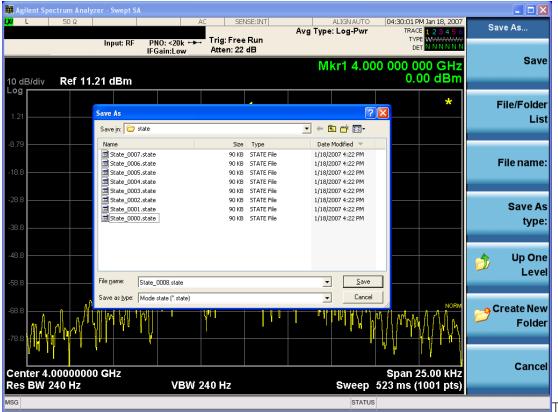

are the functions of the various fields in the dialog, and the corresponding softkeys:

### Save

Performs the save to the specified file of the selected type. If the file already exists, a dialog will appear that allows you to replace the existing file by selecting OK, or you can Cancel the request. If you select OK,

the file will be overwritten. Using the C: drive is strongly discouraged, since it runs the risk of being overwritten during an instrument software upgrade.

While the save is being performed, the floppy icon appears briefly in the Meas bar.

#### File/Folder List

Enables you to navigate to the center of the dialog that contains the list of files and folders. Once here you can get information about the file and use the tab keys to navigate to the other fields in the dialog, such as Save In.

#### Save In

The Save In field shows the path to which the file will be saved and allows you to change the path using the up and down arrow keys to navigate to other paths; the Enter key to open a directory; and the Backspace key to go back one directory. The **Save In field** defaults to the default path for this type of file and remembers the last path you used to save this type of file. There is no softkey for directly navigating to the Save In field but you can use left tab to get here from the File/Folder List.

User specified paths are remembered when you leave and return to a Mode and are reset back to the default using Restore Mode Defaults.

#### File Name

The File Name field is initially loaded with an automatically generated filename specific to the appropriate Save Type. The automatically generated filename is guaranteed not to conflict with any filename currently in the directory. You may replace or modify this filename using the File Name key. See the "Quick Save" on page 991 documentation for more on the automatic file naming algorithm.

When you press the File Name key the analyzer displays the Alpha Editor. Use the knob to choose the letter to add and the front-panel Enter key to add the letter to the file name. The BK character moves you back and the FW character moves you forward in the filename. The Select key on the front panel generates a space character. When you are done entering the filename press the Done softkey. This returns back to the **File Open** dialog and menu, but does not cause the save to occur.

### Save As Type

This field shows the file suffix for the type of file you have selected to save. For example, if you navigated here while saving State, "Mode state (\*.state)" is in the field. If you navigated here from saving Trace, ""Mode state (\*.trace)" is in the field. If you navigated here while exporting a trace data file, "Trace Data (\*.csv)" is in the field. For some file types, there is more than one choice in the dropdown, which you can select by using the up and down arrow keys and Enter.

#### Up One Level

This key corresponds to the icon of a folder with the up arrow that is in the tool bar of the dialog. When pressed, it causes the file and folder list to navigate up one level in the directory structure. The Backspace key does the same thing.

#### Create New Folder

This key corresponds to the icon of a folder with the "\*" that is in the tool bar of the dialog. When pressed, a new folder is created in the current directory with the name **New Folder** and you can enter a new folder name using the Alpha Editor.

#### Cancel

This key corresponds to the Cancel selection in the dialog. It causes the current **Save As** request to be cancelled. The ESC key does the same thing.

| Key Path             | Save, State                                           |
|----------------------|-------------------------------------------------------|
| Mode                 | All                                                   |
| Notes                | Brings up Save As dialog for saving a State Save Type |
| Initial S/W Revision | Prior to A.02.00                                      |

### **Edit Register Names**

You may enter a custom name on any of the Register keys, to help you remember what you are using that state to save. To do this, press the Edit Register Names key, choose the register whose name you wish to edit, and then enter the desired label using the Alpha Editor or an external PC keyboard.

The maximum number of characters that can be added is 30. In most cases, 30 characters will fit on two lines of the key.

See "More Information" on page 352

| Key Path             | Save, State                                                                                                    |
|----------------------|----------------------------------------------------------------------------------------------------|
| Mode                 | All                                                                                                    |
| Remote Command       | :MMEMory:REGister:STATe:LABel <reg number="">,"label"</reg>                                                                                                    |
|                      | :MMEMory:REGister:STATe:LABel? <reg number=""></reg>                                                                                                    |
| Example              | :MMEM:REG:STAT:LAB 1,"my label"                                                                                                    |
| Notes                | <reg number=""> is an integer from 1 to 16. If the SCPI specifies an invalid register number an error message is generated, -222,"Data out of range;Invalid register label number"</reg>        |
|                      | "label" is a string from 0 to 30 characters in length. If a label exceeds 30 characters, an error message is generated, –150, "String data error;Label clipped to 30 characters"                |
|                      | "label" of length 0 erases the custom label and restores the default (time and date) label. E.g.: :MMEM:REG:STAT:LAB 1,""                                                                       |
| Dependencies         | N9060A–7FP or N9060B–2FP license required to edit the register names. When the feature is not licensed, sending this command generates an error, –221, "Settings conflict;Option not available" |
| Preset               | The names are unaffected by Preset or power cycle but are set to the default label (time and date) on a "Restore System Defaults-> Misc"                                                        |
| Initial S/W Revision | A.11.00                                                                                                    |

#### More Information

When you edit one of the register names, the time and date field will be replaced by the custom name.

If you delete all the characters in the custom name, it restores the default (time and date).

The register names are stored within the state files, but they are not part of the instrument state; that is, once you have edited a register name, loading a new state will not change that register name. Another

consequence of this is that the names will be persistent through a power cycle. Also, if a named state file is transferred to another analyzer, it will bring its custom name along with it.

If you try to edit the name of an empty register, the analyzer will first save the state to have a file to put the name in. If you load a named state file into an analyzer with older firmware it will ignore the metadata.

The \*SAV and \*RCL commands will not be affected by the custom register names, nor will the MMEM commands.

### Register 1 thru Register 16

Selecting any one of these register menu keys causes the State of the currently active mode to be saved to the specified Register. The registers are provided for rapid saving and recalling, since you do not need to specify a filename or navigate to a file. Each of the register menu keys annotates whether it is empty or at what date and time it was last modified. In addition, you can use the Edit Register Names key to enter custom names for each register.

NOTE

In products that run multiple instances of the X-Series Application, save with different register name if you do not want to overwrite the register of another running instance.

Although these 16 registers are the only registers available from the front panel, there are 128 state registers available in the instrument. Registers 17–128 are only available from the SCPI interface, using the \*SAV command.

There is one set of 128 state registers in the instrument, not one set for each Mode. When a state is saved, the Mode it was saved from is saved with it; then when it is recalled, the instrument switches to that Mode.

After the save completes, the corresponding register menu key annotation is updated with the date and time and the message "Register < register number > saved" is displayed.

| Key Path                 | Save, State                                                                    |
|--------------------------|--------------------------------------------------------------------------------|
| Mode                     | All                                                                            |
| Example                  | *SAV 1                                                                         |
| Range                    | 1-16 from front panel, 1-128 from SCPI                                         |
| Readback                 | Date and time with seconds resolution are displayed on the key                 |
|                          | OR                                                                             |
|                          | A custom name of up to 30 characters entered using the Edit Register Names key |
|                          | OR                                                                             |
|                          | "(empty)" if no prior save operation has been performed to this register.      |
| Initial S/W Revision     | Prior to A.02.00                                                               |
| Modified at S/W Revision | A.11.00                                                                        |

### Register 1 thru Register 16

Selecting any one of these register menu keys causes the State of the currently active mode to be saved to the specified Register. The registers are provided for rapid saving and recalling, since you do not need to specify a filename or navigate to a file. Each of the register menu keys annotates whether it is empty or at

what date and time it was last modified. In addition, you can use the Edit Register Names key to enter custom names for each register.

NOTE

In products that run multiple instances of the X-Series Application, save with different register name if you do not want to overwrite the register of another running instance.

Although these 16 registers are the only registers available from the front panel, there are 128 state registers available in the instrument. Registers 17–128 are only available from the SCPI interface, using the \*SAV command.

There is one set of 128 state registers in the instrument, not one set for each Mode. When a state is saved, the Mode it was saved from is saved with it; then when it is recalled, the instrument switches to that Mode.

After the save completes, the corresponding register menu key annotation is updated with the date and time and the message "Register < register number > saved" is displayed.

| Key Path                 | Save, State                                                                    |
|--------------------------|--------------------------------------------------------------------------------|
| Mode                     | All                                                                            |
| Example                  | *SAV 1                                                                         |
| Range                    | 1-16 from front panel, 1-128 from SCPI                                         |
| Readback                 | Date and time with seconds resolution are displayed on the key                 |
|                          | OR                                                                             |
|                          | A custom name of up to 30 characters entered using the Edit Register Names key |
|                          | OR                                                                             |
|                          | "(empty)" if no prior save operation has been performed to this register.      |
| Initial S/W Revision     | Prior to A.02.00                                                               |
| Modified at S/W Revision | A.11.00                                                                        |

# Mass Storage Catalog (Remote Command Only)

| Key path             | SCPI Only                                                                                                    |
|----------------------|----------------------------------------------------------------------------------------------------|
| Remote Command       | :MMEMory:CATalog? [ <directory_name>]</directory_name>                                                                                                    |
| Notes                | The string must be a valid logical path.                                                                                                    |
|                      | Queries disk usage information (drive capacity, free space available) and obtains a list of files and directories in a specified directory in the following format:                                                                                                    |
|                      | <numeric_value>,<numeric_value>,{<file_entry>}</file_entry></numeric_value></numeric_value>                                                                                                    |
|                      | It returns two numeric parameters and as many strings as there are files and directories. The first parameter indicates the total amount of storage currently used in bytes. The second parameter indicates the total amount of storage available, also in bytes. The <file_entry> is a string. Each <file_entry> indicates the name, type, and size of one file in the directory list:</file_entry></file_entry> |
|                      | <file_name>,<file_type>,<file_size></file_size></file_type></file_name>                                                                                                    |
|                      | As the windows file system has an extension that indicates file type, <file_type> is always empty.  <file_size> provides the size of the file in bytes. For directories, <file_entry> is surrounded by square brackets and both <file_type> and <file_size> are empty</file_size></file_type></file_entry></file_size></file_type>                                                                                |
| Initial S/W Revision | Prior to A.02.00                                                                                                    |

# Mass Storage Change Directory (Remote Command Only)

| Key path             | SCPI Only                                                                                                    |
|----------------------|----------------------------------------------------------------------------------------------------|
| Remote Command       | :MMEMory:CDIRectory [ <directory_name>]</directory_name>                                                                                                    |
|                      | :MMEMory:CDIRectory?                                                                                                    |
| Notes                | The string must be a valid logical path.                                                                                                    |
|                      | Changes the default directory for a mass memory file system. The <directory_name> parameter is a string. If no parameter is specified, the directory is set to the *RST value.</directory_name> |
|                      | At *RST, this value is set to the default user data storage area, that is defined as System.Environment.SpecialFolder.Personal.                                                                 |
|                      | Query returns full path of the default directory.                                                                                                    |
| Initial S/W Revision | Prior to A.02.00                                                                                                    |

# Mass Storage Copy (Remote Command Only)

| Key path       | SCPI Only                                                                                                    |
|----------------|----------------------------------------------------------------------------------------------------|
| Remote Command | :MMEMory:COPY <string>,<string>[,<string>,<string>]</string></string></string></string>                                                                                                    |
| Notes          | The string must be a valid logical path.                                                                                                    |
|                | Copies an existing file to a new file or an existing directory to a new directory.                                                                                                    |
|                | Two forms of parameters are allowed. The first form has two parameters. In this form, the first parameter specifies the source, and the second parameter specifies the destination.                                                                                                    |
|                | The second form has four parameters. In this form, the first and third parameters specify the source. The second and fourth parameters specify the directories. The first pair of parameters specifies the source. The second pair specifies the destination. An error is generated if the source doesn't exist or the destination file already exists. |
|                | This command will generate an "access denied" error if the destination is a restricted folder (e.g., C:\Windows) and the current user does not have Power User or Administrator privileges.                                                                                                    |

# Mass Storage Device Copy (Remote Command Only)

This command transfers data to/from a file and a peripheral device.

| Key path       | SCPI Only                                                                                                    |
|----------------|----------------------------------------------------------------------------------------------------|
| Remote Command | :MMEMory:COPY:DEVice <source_string>, <dest_string></dest_string></source_string>                                                                                                    |
| Notes          | The strings must be a valid logical path or a valid device keyword. If the dest_string is a device keyword, the data is copied from the source file to the device. If the source_string is a device keyword, the data is copied to the source file from the device. |
|                | Valid device keywords are:                                                                                                    |
|                | SNS (smart noise source)                                                                                                    |
|                | An error is generated if the file or device is not found.                                                                                                    |

# Mass Storage Delete (Remote Command Only)

| Key path             | SCPI Only                                                                                                    |
|----------------------|----------------------------------------------------------------------------------------------------|
| Remote Command       | :MMEMory:DELete <file_name>[,<directory_name>]</directory_name></file_name>                                                                                                    |
| Notes                | The string must be a valid logical path.                                                                                                    |
|                      | Removes a file from the specified directory. The <file_name> parameter specifies the file name to be removed. This command will generate an "access denied" error if the file is in a restricted folder (e.g., C:\Windows) and the current user does not have Power User or Administrator privileges.</file_name> |
| Initial S/W Revision | Prior to A.02.00                                                                                                    |

# Mass Storage Data (Remote Command Only)

Creates a file containing the specified data OR queries the data from an existing file.

| Key path             | SCPI Only                                                                                                    |
|----------------------|----------------------------------------------------------------------------------------------------|
| Remote Command       | :MMEMory:DATA <file_name>, <data></data></file_name>                                                                                                    |
|                      | :MMEMory:DATA? <file_name></file_name>                                                                                                    |
| Notes                | The string must be a valid logical path.                                                                                                    |
|                      | The command form is MMEMory:DATA <file_name>,<data>. It loads <data> into the file <file_name>. <data> is in 488.2 block format. <file_name> is string data.</file_name></data></file_name></data></data></file_name> |
|                      | The query form is MMEMory:DATA? <file_name> with the response being the associated <data> in block format.</data></file_name>                                                                                         |
| Initial S/W Revision | Prior to A.02.00                                                                                                    |

# Mass Storage Make Directory (Remote Command Only)

| SCPI Only                                                                                                    |
|----------------------------------------------------------------------------------------------------|
| :MMEMory:MDIRectory <directory_name></directory_name>                                                                                                    |
| The string must be a valid logical path.                                                                                                    |
| Creates a new directory. The <directory_name> parameter specifies the name to be created.</directory_name>                                                                                             |
| This command will generate an "access denied" error if the new directory would be in a restricted folder (e.g., C:\Windows) and the current user does not have Power User or Administrator privileges. |
| Prior to A.02.00                                                                                                    |
|                                                                                                    |

# Mass Storage Move (Remote Command Only)

| Key path       | SCPI Only                                                                               |
|----------------|-----------------------------------------------------------------------------------------|
| Remote Command | :MMEMory:MOVE <string>,<string>[,<string>,<string>]</string></string></string></string> |
| Notes          | The string must be a valid logical path.                                                |
|                | Moves an existing file to a new file or an existing directory to a new directory.       |

|                      | Two forms of parameters are allowed. The first form has two parameters. In this form, the first parameter specifies the source, and the second parameter specifies the destination.                                                                                                    |
|----------------------|----------------------------------------------------------------------------------------------------|
|                      | The second form has four parameters. In this form, the first and third parameters specify the source. The second and fourth parameters specify the directories. The first pair of parameters specifies the source. The second pair specifies the destination. An error is generated if the source doesn't exist or the destination file already exists. |
|                      | This command will generate an "access denied" error if the destination is a restricted folder (e.g., C:\Windows) and the current user does not have Power User or Administrator privileges.                                                                                                    |
| Initial S/W Revision | Prior to A.02.00                                                                                                    |

# Mass Storage Remove Directory (Remote Command Only)

| Key path             | SCPI Only                                                                                                    |
|----------------------|----------------------------------------------------------------------------------------------------|
| Remote Command       | :MMEMory:RDIRectory <directory_name></directory_name>                                                                                                    |
| Notes                | The string must be a valid logical path.                                                                                                    |
|                      | Removes a directory. The <directory_name> parameter specifies the directory name to be removed. All files and directories under the specified directory shall also be removed.</directory_name>                     |
|                      | This command will generate an "access denied" error if the folder is a restricted folder (e.g., C:\Windows) or is in a restricted folder and the current user does not have Power User or Administrator privileges. |
| Initial S/W Revision | Prior to A.02.00                                                                                                    |

# Mass Storage Determine Removable Media (Remote Command Only)

This command is used to determine if any removable media devices are connected to the instrument. Primarily, these are USB memory devices plugged-in to the front panel or rear panel USB ports. On instruments with PC6 or PC7 CPU's, one SD card slot is available for removable media. The instrument's primary disk drive is not a removable media device.

| Key Path             | SCPI Only                                                                                                    |
|----------------------|----------------------------------------------------------------------------------------------------|
| Remote Command       | :MMEMory:RMEDia:LIST?                                                                                                    |
| Notes                | The return value will be a string containing a list of partition identifiers which are removable media devices. Each identifier will be separated by a comma. If no removable media is present, an empty string will be returned. |
|                      | Examples:                                                                                                    |
|                      | One removable device present will result in a return string of "F:".                                                                                                    |
|                      | Two removable devices present will result in a return string of "F:,G:".                                                                                                    |
|                      | No removable devices present will result in a return string of "".                                                                                                    |
|                      |                                                                                                    |
| Initial S/W Revision | x.15.00                                                                                                    |

# Mass Storage Determine Removable Media Label (Remote Command Only)

This command is used to set or query a removable media device's label.

| Key Path             | SCPI Only                                                                                                    |
|----------------------|----------------------------------------------------------------------------------------------------|
| Remote Command       | :MMEMory:RMEDia:LABel <partition>,<string></string></partition>                                                                                                    |
|                      | :MMEMory:RMEDia:LABel? <partition></partition>                                                                                                    |
| Example              | MMEM:RMED:LAB "F:","My Device"                                                                                                    |
| Notes                | If the <partition> specified does not exist or is not a removable media device the error -252,"Missing Media" will be generated.</partition>                                                                                      |
|                      | Setting the removable media label requires Administrative privileges. If the currently logged in use does not have appropriate privileges the error "–221.9900,Settings conflict;Administrator privileges required" is generated. |
| Initial S/W Revision | x.15.00                                                                                                    |

### Mass Storage Determine Removable Media Write-protect status (Remote Command Only)

This command is used to guery a removable media device's write-protect status.

| Key Path             | SCPI Only                                                                                                    |
|----------------------|----------------------------------------------------------------------------------------------------|
| Remote Command       | :MMEMory:RMEDia:WPRotect? <partition></partition>                                                                                            |
| Example              | MMEM:RMED:WPR? "F:"                                                                                                    |
| Notes                | The return value is 1 if the device is write-protected, and 0 if the device is write-enabled.                                                |
|                      | If the <partition> specified does not exist or is not a removable media device the error -252,"Missing Media" will be generated.</partition> |
| Preset               | The return value will be depending on SD card installed.                                                                                     |
| Initial S/W Revision | x.15.00                                                                                                    |

### Mass Storage Determine Removable Media size (Remote Command Only)

This command is used to query a removable media device's total memory size (not available memory size).

| Key Path             | SCPI Only                                                                                                    |
|----------------------|----------------------------------------------------------------------------------------------------|
| Remote Command       | :MMEMory:RMEDia:SIZE? <partition></partition>                                                                                                |
| Example              | MMEM:RMED:SIZE? "F:"                                                                                                    |
| Notes                | The return value is integer value in GBytes. Any device which is less than 1 GB will return 0 GB.                                            |
|                      | If the <partition> specified does not exist or is not a removable media device the error -252,"Missing Media" will be generated.</partition> |
| Initial S/W Revision | x.15.00                                                                                                    |

### Sequences

These keys allow you to save a Tab separated or CSV file of the setup parameters required to build a Sequence.

In order to save you must select the Save As button and choose a destination folder.

| Key Path             | Save, Sequences                                                          |
|----------------------|--------------------------------------------------------------------------|
| Mode                 | All                                                                      |
| Remote Command       | :MMEM:STOR:SEQuences:   SLISt   ALISt   SAAList   SSTep "MySequence.txt" |
| Example              | :MMEM:STOR:SEQ:SLISt "MySequence.txt"                                    |
| Notes                | Available file types are:                                                |
|                      | -CSV (Comma delimited) (*.csv)                                           |
|                      | -Text (Tab delimited) (*.txt)                                            |
| Initial S/W Revision | A.05.00                                                                  |

### Source Sequence

The list of parameters, that configure steps, that makes up a sequence for the Source.

The Source sequence is a sequence of flexible configurable steps that can be set anywhere in the instruments frequency range.

| Key Path             | Save, Sequences                      |
|----------------------|--------------------------------------|
| Example              | :MMEM:STOR:SEQ:SLIS "MySequence.txt" |
| Dependencies         | Only available in XOBT               |
| Initial S/W Revision | A.05.00                              |

#### Save As . . .

This menu lets you select the location where you can save the Sequence. This menu is a standard Windows® dialog with Save As menu keys. The "File Name" field in the Save As dialog is initially loaded with an automatically generated filename specific to the appropriate Save Type. The automatically generated filename is guaranteed not to conflict with any filename currently in the directory. You may replace or modify this filename using the File Name softkey. See the Quick Save key documentation for more on the automatic file naming algorithm.

The default path for all Sequence Files is:

My Documents\Sequences

| Key Path | Save, Sequences |
|----------|-----------------|
| Mode     | All             |

| Notes                | Brings up Save As dialog for saving a Sequence Save Type |
|----------------------|----------------------------------------------------------|
| Initial S/W Revision | A.05.00                                                  |

### Data (Export)

Exporting a data file stores data from the current measurement to mass storage files. The Export Menu only contains data types that are supported by the current measurement.

Since the commonly exported data files are in .csv format, the data can be edited by you prior to importing. This allows youto export a data file, manipulate the data in Excel (the most common PC Application for manipulating .csv files) and then import it.

Selecting an Export Data menu key will not actually cause the exporting to occur, since the analyzer still needs to know where you wish to save the data. Pressing the Save As key in this menu brings up the Save As dialog and Save As menu that allows you to specify the destination file and directory. Once a filename has been selected or entered in the Open menu, the export will occur as soon as the Save key is pressed.

| Key Path             | Save                                                                                                    |
|----------------------|----------------------------------------------------------------------------------------------------|
| Mode                 | All                                                                                                    |
| Notes                | The menu is built from whatever data types are available for the mode. So the key locations in the sub menu will vary.                                                                                    |
|                      | No SCPI command directly controls the Data Type that this key controls. The Data Type is included in the MMEM:STORe commands.                                                                             |
| Dependencies         | If a file type is not used by a certain measurement, that type is grayed out for that measurement. The key for a file type will not show at all if there are no measurements in the Mode that support it. |
| Preset               | Is not affected by a Preset or shutdown, but is reset during Restore Mode Defaults                                                                                                    |
| Readback             | The data type that is currently selected                                                                                                    |
| Initial S/W Revision | Prior to A.02.00                                                                                                    |

### Export Trace Data

Enables you to export trace data with (optional) associated headers. Selecting this key displays a menu that enables you to choose which Trace to save (default is the selected Trace) and whether or not to save headers with the data. The header information is used by the VXA application when saved trace data is recalled, and enables it to be displayed with the same formatting and scaling that it had when saved. If headers are not saved, the scaling and format are set to default values when the trace is recalled. After making these selections, press Save As... and use the file dialog to choose a file name and format for the saved data.

Trace data can be exported in several different formats. Text and comma-separated variable (CSV) formats are useful for viewing the data or importing it to a spreadsheet program. The other formats are binary and thus more compact. Trace data files can be recalled for viewing into other VXA, LTE, LTETDD, iDEN, or 89601 measurements.

| Key Path       | Save, Data (Export)                                                                                                    |
|----------------|----------------------------------------------------------------------------------------------------|
| Mode           | VSA, LTE, LTETDD, IDEN                                                                                                    |
| Remote Command | :MMEMory:STORe:TRACe:DATA TRACE1   TRACE2   TRACE3   TRACE4   TRACE5   TRACE6," <filename>"[,CSV   TXT   SDF   MAT4   MAT   HDF5   BIN[,OFF   ON   0   1]]</filename>                                                                                                    |
| Example        | :MMEM:STOR:TRAC:DATA TRACE1, "TRC1.TXT", TXT, ON                                                                                                    |
| Notes          | The Save As dialog box has the following format options when you are saving trace data:                                                                                                    |
|                | • CSV (Comma delimited) (*.csv)                                                                                                    |
|                | <ul><li>SDF (Fast) (*.sdf;*.dat)</li></ul>                                                                                                    |
|                | • Text (Tab delimited) (*.txt)                                                                                                    |
|                | File format saved depends on selection. The appropriate file extension is appended to the filename if it is not supplied by the user.                                                                                                    |
|                | If the SCPI command includes just a file name, the file format is determined by the filename extension, which must be one of the choices above. *.sdf or an unrecognized extension chooses the SDF fast format. If the optional file format enumerator is included in the command, then this determines the file format and the file extension is ignored. The optional binary parameter determines if file headers are saved. The default is ON. If file headers are not wanted, use the optional ",OFF" parameter. |
|                | The optional Boolean parameter determines whether headers are saved in the file. By default the headers are saved.                                                                                                    |
|                | If you are not licensed to save a particular file type, then error –203.9010 is returned. If an invalid file format is specified or the file cannot be saved successfully, then error –25x is returned. If the save is successful, then advisory 0.1500 is shown.                                                                                                    |
| State Saved    | No                                                                                                    |
| Readback       | (Trace 1 Trace 2 Trace 3 Trace 4 Trace 5 Trace 6)( with without) headers                                                                                                    |

## Trace 1

Selects the Trace 1 register as the destination for the imported data.

| Key Path | Save, Data (Export), Trace |
|----------|----------------------------|
| Mode     | VSA, LTE, LTETDD, IDEN     |

## Trace 2

Selects the Trace 2 register as the destination for the imported data.

| Key Path | Save, Data (Export), Trace |
|----------|----------------------------|
| Mode     | VSA, LTE, LTETDD, IDEN     |

## Trace 3

Selects the Trace 3 register as the destination for the imported data.

| Key Path | Save, Data (Export), Trace |
|----------|----------------------------|
| Mode     | VSA, LTE, LTETDD, IDEN     |

#### Trace 4

Selects the Trace 4 register as the destination for the imported data.

| Key Path | Save, Data (Export), Trace |
|----------|----------------------------|
| Mode     | VSA, LTE, LTETDD, IDEN     |

#### Trace 5

Selects the Trace 5 register as the destination for the imported data.

| Key Path | Save, Data (Export), Trace |
|----------|----------------------------|
| Mode     | VSA, LTE, LTETDD, IDEN     |

#### Trace 6

Selects the Trace 6 register as the destination for the imported data.

| Key Path | Save, Data (Export), Trace |
|----------|----------------------------|
| Mode     | VSA, LTE, LTETDD, IDEN     |

#### Include Header

Enables you to select whether or not the saved trace data includes header information describing scaling, formatting, etc.

| Key Path    | Save, Data (Export), Trace |  |
|-------------|----------------------------|--|
| Mode        | VSA, LTE, LTETDD, IDEN     |  |
| State Saved | No                         |  |

### Save As . . .

When you press "Save As", the analyzer brings up a Windows dialog and a menu entitled "Save As." This menu allows you to navigate to the various fields in the Windows dialog without using a keyboard or mouse. The Tab and Arrow keys can also be used for dialog navigation.

See "To File . . . " on page 1007 in Save, State for a full description of this dialog and menu.

The default path for saving files is:

For all of the Trace Data Files:

My Documents\<mode name>\data\traces

For all of the Limit Data Files:

My Documents\<mode name>\data\limits

For all of the Measurement Results Data Files:

My Documents\<mode name>\data\<measurement name>\results

For all of the Capture Buffer Data Files:

My Documents\<mode name>\data\captureBuffer

| Key Path             | Save, Data                                                                                                    |
|----------------------|----------------------------------------------------------------------------------------------------|
| Mode                 | All                                                                                                    |
| Notes                | The key location is mode-dependent and will vary.                                                                                                    |
|                      | Brings up the Save As dialog for saving a <mode specific=""> Save Type. The save is performed immediately and does not wait until the measurement is complete.</mode> |
| Initial S/W Revision | Prior to A.02.00                                                                                                    |

## Screen Image

Pressing Screen Image accesses a menu of functions that enable you to specify a format and location for the saved screen image. It brings up a menu that allows you to specify the color scheme of the Screen Image (Themes) or navigate to the Save As dialog to perform the actual save.

Screen Image files contain an exact representation of the analyzer display. They cannot be loaded back onto the analyzer, but they can be loaded into your PC for use in many popular applications.

The image to be saved is actually captured when the Save front panel key is pressed, and kept in temporary storage to be used if you ask for a Screen Image save. When the Screen Image key is pressed, a "thumbnail" of the captured image is displayed, as shown below:

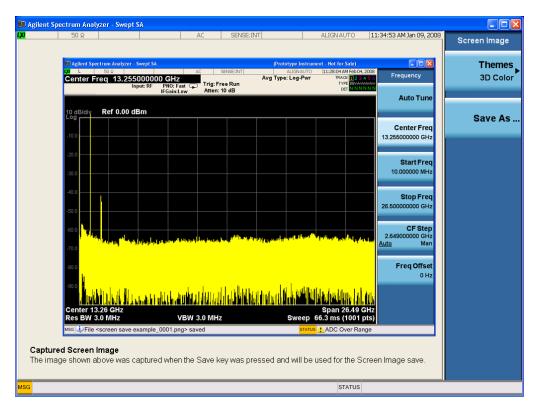

When you continue on into the Save As menu and complete the Screen Image save, the image depicted in the thumbnail is the one that gets saved, showing the menus that were on the screen before going into the Save menus. The save is performed immediately and does not wait until the measurement is complete.

After you have completed the save, the Quick Save front-panel key lets you quickly repeat the last save performed, using an auto-named file, with the current screen data.

NOTE

For versions previous to A.01.55, if you initiate a screen image save by navigating through the Save menus, the image that is saved will contain the Save menu softkeys, not the menus and the active function that were on the screen when you first pressed the Save front panel key.

| Key Path             | Save                                                                                        |
|----------------------|---------------------------------------------------------------------------------------------|
| Mode                 | All                                                                                         |
| Remote Command       | :MMEMory:STORe:SCReen <filename></filename>                                                 |
| Example              | :MMEM:STOR:SCR "myScreen.png"                                                               |
|                      | This stores the current screen image in the file MyScreenFile.png in the default directory. |
| Initial S/W Revision | Prior to A.02.00                                                                            |

## **Themes**

Accesses a menu of functions that enable you to choose the theme to be used when saving the screen image.

The **Themes** option is the same as the **Themes** option under the **Display** and **Page Setup** dialogs. It allows you to choose between themes to be used when saving the screen image.

| Key Path                         | Save, Screen Image                                                                                                    |
|----------------------------------|----------------------------------------------------------------------------------------------------|
| Remote Command                   | :MMEMory:STORe:SCReen:THEMe TDColor   TDMonochrome   FCOLor   FMONochrome                                                                                                    |
|                                  | :MMEMory:STORe:SCReen:THEMe?                                                                                                    |
| Example                          | :MMEM:STOR:SCR:THEM TDM                                                                                                    |
| Preset                           | 3D Color; Is not part of Preset, but is reset by Restore Misc Defaults or Restore System Defaults All and survives subsequent running of the modes.                                                                                                    |
| Readback                         | 3D Color   3D Mono   Flat Color   Flat Mono                                                                                                    |
| Backwards Compatibility<br>Notes | In ESA and PSA we offer the choice of "Reverse Bitmap" or "Reverse Metafile" when saving screen images. This is much like the "Flat Color" theme available in X-Series. Also, if you selected Reverse Bitmap AND a black & white screen image, that would be much like "Flat Monochrome". In other words, each of the X-Series themes has a similar screen image type in ESA/PSA. But they are not identical. |
| Initial S/W Revision             | Prior to A.02.00                                                                                                    |

## 3D Color

Selects a standard color theme with each object filled, shaded and colored as designed.

| Key Path             | Save, Screen Image, Themes |
|----------------------|----------------------------|
| Example              | MMEM:STOR:SCR:THEM TDC     |
| Readback             | 3D Color                   |
| Initial S/W Revision | Prior to A.02.00           |

## 3D Monochrome

Selects a format that is like 3D color but shades of gray are used instead of colors.

| Key Path             | Save, Screen Image, Themes |  |  |
|----------------------|----------------------------|--|--|
| Example              | MMEM:STOR:SCR:THEM TDM     |  |  |
| Readback             | 3D Mono                    |  |  |
| Initial S/W Revision | Prior to A.02.00           |  |  |

## Flat Color

Selects a format that is best when the screen is to be printed on an ink printer.

| Key Path | Save, Screen Image, Themes |  |
|----------|----------------------------|--|
|----------|----------------------------|--|

| Example              | MMEM:STOR:SCR:THEM FCOL |  |  |
|----------------------|-------------------------|--|--|
| Readback             | Flat Color              |  |  |
| Initial S/W Revision | Prior to A.02.00        |  |  |

#### Flat Monochrome

Selects a format that is like Flat Color. But only black is used (no colors, not even gray), and no fill.

| Key Path             | Save, Screen Image, Themes |  |  |  |
|----------------------|----------------------------|--|--|--|
| Example              | MMEM:STOR:SCR:THEM FMON    |  |  |  |
| Readback             | Flat Mono                  |  |  |  |
| Initial S/W Revision | Prior to A.02.00           |  |  |  |

#### Save As...

When you press "Save As", the analyzer brings up a Windows dialog and a menu entitled "Save As." This menu allows you to navigate to the various fields in the Windows dialog without using a keyboard or mouse. The Tab and Arrow keys can also be used for dialog navigation.

See "To File . . . " on page 1007 in Save, State for a full description of this dialog and menu.

The default path for Screen Images is

My Documents\<mode name>\screen.

where <mode name> is the parameter used to select the mode with the INST:SEL command (for example, SA for the Spectrum Analyzer).

| Key Path             | Save, Screen Image                                           |  |  |  |
|----------------------|--------------------------------------------------------------|--|--|--|
| Notes                | Brings up Save As dialog for saving a Screen Image Save Type |  |  |  |
| Initial S/W Revision | Prior to A.02.00                                             |  |  |  |

# Single (Single Measurement/Sweep)

Sets the analyzer for Single measurement operation. The single/continuous state is Meas Global, so the setting will affect all the measurements. If you are Paused, pressing Single does a Resume.

## See "More Information" on page 367

| Key Path                         | Front-panel key                                                                                                    |  |  |
|----------------------------------|----------------------------------------------------------------------------------------------------|--|--|
| Example                          | :INIT:CONT OFF                                                                                                    |  |  |
| Notes                            | See Cont key description.                                                                                                    |  |  |
| Backwards Compatibility<br>Notes | For Spectrum Analysis mode in ESA and PSA, the Single hardkey and the INITiate:IMM switched from continuous measurement to single measurement and restarted sweeps and averages (displayed average count reset to 1), but did not restart Max Hold and Min Hold. In the X-Series, the Single hardkey and the INITiate:IMM command initiate a sweep/ measurement/ average sequence/hold sequence including MaxHold and MinHold. |  |  |
|                                  | For Spectrum Analysis mode in ESA and PSA, the Single hardkey restarted the sweep regardless of whether or not you were in an active sweep or sweep sequence. In the X-Series, Restart does this but Single only restarts the sweep or sweep sequence if you are in the idle state.                                                                                                    |  |  |
|                                  | INIT[:IMM] in ESA & PSA Spectrum Analysis Mode does an implied ABORt. In some other PSA Modes, INIT[:IMM] is ignored if not in the idle state. The X-Series follows the ESA/PSA SA Mode model, which may cause some Modes to have compatibility problems.                                                                                                    |  |  |
| Initial S/W Revision             | Prior to A.02.00                                                                                                    |  |  |

#### More Information

See "Restart" on page 1004 for details on the INIT: IMMediate (Restart) function.

If you are already in single sweep, the INIT: CONT OFF command has no effect.

If you are already in Single Sweep, then pressing the Single key in the middle of a sweep does not restart the sweep or sequence. Similarly, pressing the Single key does not restart the sweep or sequence if the sweep is not in the idle state (for example, if you are taking a very slow sweep, or the analyzer is waiting for a trigger). Instead, it results in a message. "Already in Single, press Restart to initiate a new sweep or sequence". Even though pressing the Single key in the middle of a sweep does not restart the sweep, sending INIT:IMMediate does reset it.

To take one more sweep without resetting the average count, increment the average count by 1, by pressing the step up key while **Average/Hold Number** is the active function, or sending the remote command CALC:AVER:TCON UP.

## Source

Opens a menu of keys that access various source configuration menus and settings. In the test set, pressing this key also causes the central view area to change and display the Source Control Main view.

| Key Path Front-panel key |
|--------------------------|
|--------------------------|

## **RF Output**

This parameter sets the source RF power output state.

| Key Path             | Source                                                                                                    |  |  |
|----------------------|----------------------------------------------------------------------------------------------------|--|--|
| Remote Command       | :OUTPut[:EXTernal][:STATe] ON OFF 1 0                                                                                                    |  |  |
|                      | :OUTPut[:EXTernal][:STATe]?                                                                                                    |  |  |
| Example              | OUTP OFF                                                                                                    |  |  |
|                      | OUTP?                                                                                                    |  |  |
| Notes                | The EXTernal node is shown in RD text so the SCPI remains the same between internal and external source control. However, for EXT we do not wish to document this node to the customer since we are controlling the internal source rather than the external source.                                                                                                    |  |  |
|                      | This setting is for the independent mode and has no effect on the "List Sequencer" on page 1096. If the "Sequencer" on page 1096 is set to ON, the list sequencer controls the source output and this key will be grayed-out. And this setting will be none-forceful grey out on front panel to indicate out-of-scope. Non-forceful means user still can change this setting by SCPI but cannot change on front panel. When set to OFF will make source leave list sequencer and this setting will be black out and take effect immediately. |  |  |
|                      | When the RF Output is ON, an "RF" annunciator is displayed in the system settings panel. When the RF Output is turned Off, the RF annunciator is cleared. If the "Sequencer" on page 1096 is set to ON, the "RF" annunciator will be replaced by "SEQ" in the system settings panel, indicating that the output is controlled by the list sequencer.                                                                                                    |  |  |
| Preset               | Off                                                                                                    |  |  |
| Range                | On   Off                                                                                                    |  |  |
| Initial S/W Revision | A.05.00                                                                                                    |  |  |

## **Amplitude**

Allows you to access the Amplitude sub-menu.

| Key Path             | Source                                                                                                    |
|----------------------|----------------------------------------------------------------------------------------------------|
| Notes                | The sub-menu under this button is for independent mode and has no effect on "List Sequencer" on page 1096. If the "Sequencer" on page 1096 is set to ON, the list sequencer controls the source output and this key will be grayed-out on front panel to indicate out-of-scope. When you set "Sequencer" on page 1096 to Off will make source leave list sequencer and this button will be black out. |
| Initial S/W Revision | A.05.00                                                                                                    |

## **RF Power**

Allows you to adjust the power level of the source using the numeric keypad, step keys, or RPG. Pressing any digit, 0 through 9, on the numeric keypad brings up the unit terminator.

Please refer to the "RF Power Range" on page 370 table below for the valid ranges.

| Key Path             | Source, Amplitude                                                                                                    |  |  |  |
|----------------------|----------------------------------------------------------------------------------------------------|--|--|--|
| Remote Command       | :SOURce:POWer[:LEVel][:IMMediate][:AMPLitude] <ampl></ampl>                                                                                                    |  |  |  |
|                      | :SOURce:POWer[:LEVel][:IMMediate][:AMPLitude]?                                                                                                    |  |  |  |
| Example              | :SOUR:POW -100 dBm                                                                                                    |  |  |  |
| Notes                | Amplitude corrections can be specified for use with the source. In the event of amplitude corrections being applied, the valid ranges for the RF power do not change dependant on the current amplitude correction setting. If the combination of RF power + amplitude correction is higher or lower than the source output range, the Source Unleveled bit is set and the "Source Unleveled" indicator will appear on status panel to indicate that the source cannot maintain the output power that has been requested.                                                                                          |  |  |  |
|                      | When signal generator is unable to maintain the requested output level, the "Source Unleveled" indicator will appear on status panel. When the source output setting is restored to the normal range, the "Source Unleveled" is removed from status panel.                                                                                                    |  |  |  |
|                      | Internal source has list sequence mode, which comprises of several steps which contain separate output power, frequency and waveform etc. When the source list sequence playing is complete, the last step keeps playing, and user can use this command to change the list sequence last step's output power.                                                                                                    |  |  |  |
|                      | The multiport adapter RFIO TX ports and GPS ports cannot ensure power accuracy when power setting is lower than –130dBm, this power setting value is defined by the sum of RF Power setting and related amplitude correction value. But user settable value could be lower than this limit. When application detected there exists power setting lower than –130dBm on MPA RFIO TX ports, then popup warning message . When application detected there exists power setting lower than – 130dBm on MPA GPS ports, then popup warning message . This is only warning message, and check is performed when RF is ON. |  |  |  |
| Notes                | The Min and Max value here defined UI settable amplitude range. This range is larger than actual amplitude range with level accuracy defined in spec.                                                                                                    |  |  |  |
| Dependencies         | The RF power is dependent on the RF output port and frequency, such that the current frequency and selected output port determine the valid range of power values.                                                                                                    |  |  |  |
| Preset               | -100 dBm                                                                                                    |  |  |  |
| Min                  | The range of values depends on the current frequency and selected RF output port. Please refer to the "RF Power Range" on page 370 table below for the valid ranges.                                                                                                    |  |  |  |
| Max                  | The range of values depends on the current frequency and selected RF output port. Please refer to the "RF Power Range" on page 370 table below for the valid ranges.                                                                                                    |  |  |  |
| Initial S/W Revision | A.05.00                                                                                                    |  |  |  |

All other models:

### RF Power Range

| RF Output Port    | Frequency Range    | Min Output Power | Max Output Power |
|-------------------|--------------------|------------------|------------------|
| High Power RF Out | 10 MHz ≤ f ≤ 6 GHz | -150 dBm         | 20 dBm           |
| RFIO 1 & RFIO 2   | 10 MHz ≤ f ≤ 6 GHz | –150 dBm         | 0 dBm            |
| GPS (Note2)       | 10 MHz ≤ f ≤ 6 GHz | -150 dBm         | 0 dBm            |

Note: This is the UI power range, it's larger than actual spec.

Note 2: GPS port is on the multiport adapter, or E6607C which has embedded MPA.

M9420A:

### RF Power Range

| RF Output Port | Frequency Range    | Min Output<br>Power | Max Output Power without Option "1EA" | Max Output Power with Option "1EA" |
|----------------|--------------------|---------------------|---------------------------------------|------------------------------------|
| RF Output      | 60 MHz ≤ f ≤ 6 GHz | -150 dBm            | 10 dBm                                | 18 dBm                             |
| RFHD           | 60 MHz ≤ f ≤ 6 GHz | -150 dBm            | 10 dBm                                | 15 dBm                             |
| RFFD           | 60 MHz ≤ f ≤ 6 GHz | -150 dBm            | 0 dBm                                 | 0 dBm                              |

#### Set Reference Power

This key allows you to set the power reference. Pressing this key turns the power reference state to ON, sets the reference power value to the current RF output power, maintains this power at the RF output, and sets the displayed power to 0.00 dB. All subsequent RF power values entered under Source>Amplitude>RF Power are interpreted as being relative to this reference power.

When you use a power reference, the signal generator outputs an RF power that is set relative to the reference power by the value entered under Source>Amplitude>RF Power as follows:

Output power = reference power - entered power

#### Where:

reference power equals the original RF Power entered under Source>Amplitude>RF Power and set as the reference power

entered power equals a new value entered under Source>Amplitude>Amptd Offset

In addition, the displayed power value is the same as a new value entered under Source>Amplitude>RF Power.

NOTE

If Power Ref is set to ON with a reference value set, entering a value under Source>Amplitude>RF Power and pressing Set Reference Power will add that value to the existing Power Ref value.

If you wish to change the reference power value to a new value entered under Source>Amplitude>RF Power, first you must set Power Ref to OFF and then press Set Reference Power.

| Key Path             | Source, Amplitude                                                                               |  |  |
|----------------------|-------------------------------------------------------------------------------------------------|--|--|
| Dependencies         | This key is unavailable, and is grayed out when the "List Sequencer" on page 1096 is turned ON. |  |  |
| Initial S/W Revision | A.05.00                                                                                         |  |  |

#### Power Ref

This key allows you to toggle the state of the power reference.

When you use a power reference, the signal generator outputs an RF power that is set relative to the reference power by the value entered under Source>Amplitude>RF Power as follows:

Output power = reference power + entered power

Where:

reference power equals the original RF Power entered under Source>Amplitude>RF Power and set as the reference power

entered power equals a new value entered under Source>Amplitude>Amptd Offset

For more information on Reference Frequency refer to "Set Reference Power" on page 1027

| Key Path             | Source, Amplitude                                                                                                    |  |  |
|----------------------|----------------------------------------------------------------------------------------------------|--|--|
| Remote Command       | :SOURce:POWer:REFerence <ampl></ampl>                                                                                                    |  |  |
|                      | :SOURce:POWer:REFerence?                                                                                                    |  |  |
|                      | :SOURce:POWer:REFerence:STATe OFF ON 0 1                                                                                                    |  |  |
|                      | :SOURce:POWer:REFerence:STATe?                                                                                                    |  |  |
| Example              | :SOUR:POW:REF 0.00 dBm                                                                                                    |  |  |
|                      | :SOUR:POW:REF:STATe ON                                                                                                    |  |  |
| Dependencies         | This setting is unavailable and is grayed out when the "List Sequencer" on page 1096 is turned ON.                                                                            |  |  |
| Couplings            | This value is coupled to the "Set Reference Power" on page 1027 key such that pressing the Set Reference Power key updates the reference power with the current output power. |  |  |
| Preset               | 0.00 dBm                                                                                                    |  |  |
|                      | OFF                                                                                                    |  |  |
| Min                  | -125.00 dBm                                                                                                    |  |  |
| Max                  | 10.00 dBm                                                                                                    |  |  |
| Initial S/W Revision | A.05.00                                                                                                    |  |  |

## **Amptd Offset**

Allows you to specify the RF output power offset value.

When the amplitude offset is set to zero (0) and you set a new offset value (positive or negative), the displayed amplitude value will change as follows and the RF output power will not change:

Displayed value = output power + offset value

Where:

output power equals the original RF Power entered under Source>Amplitude>RF Power

offset value equals the value entered under Source>Amplitude>Amptd Offset

When the amplitude offset is set to a value other than zero (0) and you enter a new RF power value under Source>Amplitude>RF Power, the displayed power will be the same as the value entered and the RF output power will be equal to the value entered minus the offset value as follows:

Output power = entered power – offset power

Displayed Power = output power + offset power

Displayed power = entered power

Where:

entered power equals the amplitude entered under Source>Amplitude>RF Power offset power equals the value previously entered and set under Source>Amplitude>Amptd Offset

| Key Path             | Source, Amplitude                                                                    |  |
|----------------------|--------------------------------------------------------------------------------------|--|
| Remote Command       | :SOURce:POWer[:LEVel][:IMMediate]:OFFSet <rel_ampl></rel_ampl>                       |  |
|                      | :SOURce:POWer[:LEVel][:IMMediate]:OFFSet?                                            |  |
| Example              | :SOUR:POW:OFFS 0.00 dB                                                               |  |
| Dependencies         | This setting is unavailable, and is grayed out when the List Sequencer is turned ON. |  |
| Preset               | 0.00 dB                                                                              |  |
| Min                  | -200.00 dB                                                                           |  |
| Max                  | 200.00 dB                                                                            |  |
| Initial S/W Revision | A.05.00                                                                              |  |

#### Modulation

Allows you to toggle the state of the modulation.

| Key Path       | Source                                                                                                    |  |  |
|----------------|----------------------------------------------------------------------------------------------------|--|--|
| Remote Command | :OUTPut:MODulation[:STATe] ON OFF 1 0                                                                                                    |  |  |
|                | :OUTPut:MODulation[:STATe]?                                                                                                    |  |  |
| Example        | :OUTP:MOD OFF                                                                                                    |  |  |
| Notes          | This setting is for independent mode and has no effect on "List Sequencer" on page 1096. If the "Sequencer" on page 1096 is set to ON, the list sequencer controls the source output and this key will be grayed-out. And this setting will be none-forceful grey out on front panel to indicate out-of-scope. Non-forceful means user still can change this setting by SCPI but cannot change manually on front panel. When setto Off will make source leave list sequencer and this setting will be black out and take effect immediately When the Modulation is ON, the "MOD" annunciator is displayed in the system settings panel. When the Modulation is turned Off, the "MOD" annunciator is cleared. If the |  |  |

|                      | "Sequencer" on page 1096 is set to ON, the "MOD" annunciator will be replaced by "SEQ" in the system settings panel indicating that the output is controlled by list sequencer. |  |
|----------------------|----------------------------------------------------------------------------------------------------|--|
| Preset               | Off                                                                                                    |  |
| Range                | On   Off                                                                                                    |  |
| Initial S/W Revision | A.05.00                                                                                                    |  |

## Frequency

Allows you to access the Frequency sub-menu.

| Key Path             | Source                                                                                                    |
|----------------------|----------------------------------------------------------------------------------------------------|
| Notes                | The sub-menu under this button is for independent mode and has no effect on "List Sequencer" on page 1096. If the "Sequencer" on page 1096 is set to ON, the list sequencer controls the source output and this key will be grayed-out. And this button will be grey out on front panel to indicate out-of-scope. When setto Off will make source leave list sequencer and this button will be black out. |
| Initial S/W Revision | A.05.00                                                                                                    |

## Frequency

Allows you to set the RF Output Frequency. You can adjust the frequency of the source using the numeric keypad, step keys, or RPG. Pressing any digit, 0 through 9, on the numeric keypad brings up the unit terminator.

| Key Path       | Source, Frequency                                                                                                    |  |
|----------------|----------------------------------------------------------------------------------------------------|--|
| Remote Command | :SOURce:FREQuency[:CW] <freq></freq>                                                                                                    |  |
|                | :SOURce:FREQuency[:CW]?                                                                                                    |  |
| Example        | :SOUR:FREQ 1.00 GHz                                                                                                    |  |
| Notes          | Internal source has list sequence mode, which comprises of several steps which contain separate output power, frequency and waveform etc. When the source list sequence playing is complete, the last step keeps playing, and user can use this command to change the list sequence last step's output frequency. |  |
| Couplings      | The frequency value is coupled to the current channel band and number, such that updates to the band and number will update the frequency value to the corresponding absolute frequency.                                                                                                    |  |
| Preset         | 1.00 GHz                                                                                                    |  |
|                | If license F1A or 5WC is present, the default Center Frequency should be 2.412GHz.                                                                                                    |  |
| Min            | 10.00 MHz                                                                                                    |  |
| Max            | Hardware Dependant:                                                                                                    |  |
|                | Option 503 = 3.6 GHz                                                                                                    |  |
|                | Option 504 = 3.8 GHz                                                                                                    |  |
|                | Option 506 = 6.00 GHz                                                                                                    |  |
|                | For E6640A, if license 5WC is present, the frequency range should be limited to: 1.1GHz-1.7GHz,                                                                                                    |  |

|                      | 2.4GHz-2.5GHz, 4.8GHz-6.0GHz. If the user-defined frequency is outside of range, UI will report an error message called "Settings conflict; Frequency is outside available range". |
|----------------------|----------------------------------------------------------------------------------------------------|
| Initial S/W Revision | A.05.00                                                                                                    |

## Channel

The frequency of the source can be specified by a channel number of a given frequency band. This key allows you to specify the current channel number. For the appropriate range of channel numbers for a given frequency band, refer to the following tables: "GSM/EDGE Channel Number Ranges" on page 374, "W-CDMA Channel Number Ranges" on page 375, "CDMA 2000 / 1xEVDO Channel Number Ranges" on page 377, and "LTE FDD Channel Number Ranges" on page 379.

| Key Path             | Source, Frequency                                                                                                    |  |  |
|----------------------|----------------------------------------------------------------------------------------------------|--|--|
| Remote Command       | :SOURce:FREQuency:CHANnels:NUMBer <int></int>                                                                                                    |  |  |
|                      | :SOURce:FREQuency:CHANnels:NUMBer?                                                                                                    |  |  |
| Example              | :SOUR:FREQ:CHAN:NUMB 1                                                                                                    |  |  |
| Notes                | This key is grayed out when the "Radio Standard" on page 1039 is set to NONE.                                                                                                    |  |  |
|                      | This key is grayed out on E6630A.                                                                                                    |  |  |
| Dependencies         | This key is grayed out when the "Radio Standard" on page 1039 is set to NONE.                                                                                                    |  |  |
|                      | This key is grayed out on E6630A.                                                                                                    |  |  |
| Couplings            | The channel number is coupled to the frequency value when the "Radio Standard" on page 1039 is not set to NONE. When the frequency value is changed, the channel number will increase or decrease to match the new frequency. If the frequency is not at an exact match for a channel number, the nearest channel number is displayed along with a greater than or less than sign to indicate the frequency is above or below the channel number. |  |  |
| Preset               | 1                                                                                                    |  |  |
| Min                  | Please refer to the tables below for the valid ranges.                                                                                                    |  |  |
| Max                  | Please refer to the tables below for the valid ranges.                                                                                                    |  |  |
| Initial S/W Revision | A.05.00                                                                                                    |  |  |

## GSM/EDGE Channel Number Ranges

| Band  | Link (Device) | Range          | Frequency (MHz)      |
|-------|---------------|----------------|----------------------|
| P-GSM | Uplink (MS)   | 1 ≤ n ≤ 124    | 890.0 + 0.2*n        |
|       | Downlink (BS) | 1 ≤ n ≤ 124    | 935.0 + 0.2*n        |
| E-GSM | Uplink (MS)   | 0 ≤ n ≤ 124    | 890.0 + 0.2*n        |
|       |               | 975 ≤ n ≤ 1023 | 890.0 + 0.2*(n-1024) |
|       | Downlink (BS) | 0 ≤ n ≤ 124    | 935.0 + 0.2*n        |
|       |               | 975 ≤ n ≤ 1023 | 935.0 + 0.2*(n-1024) |

| Band     | Link (Device) | Range          | Frequency (MHz)         |
|----------|---------------|----------------|-------------------------|
| DCS 1800 | Uplink (MS)   | 512 ≤ n ≤ 885  | 1710.200 + 0.20*(n-512) |
|          | Downlink (BS) | 512 ≤ n ≤ 885  | 1805.200 + 0.20*(n-512) |
| PCS 1900 | Uplink (MS)   | 512 ≤ n ≤ 810  | 1850.200 + 0.2*(n-512)  |
|          | Downlink (BS) | 512 ≤ n ≤ 810  | 1930.200 + 0.2*(n-512)  |
| R-GSM    | Uplink (MS)   | 0 ≤ n ≤ 124    | 890.0 + 0.2*n           |
|          |               | 955 ≤ n ≤ 1023 | 890.0 + 0.2*(n-1024)    |
|          | Downlink (BS) | 0 ≤ n ≤ 124    | 935.0 + 0.2*n           |
|          |               | 955 ≤ n ≤ 1023 | 935.0 + 0.2*(n-1024)    |
| GSM 450  | Uplink (MS)   | 256 ≤ n ≤ 293  | 450.6 + 0.2*(n-259)     |
|          | Downlink (BS) | 256 ≤ n ≤ 293  | 460.6 + 0.2*(n-259)     |
| GSM 480  | Uplink (MS)   | 306 ≤ n ≤ 340  | 479.000 + 0.20*(n-306)  |
|          | Downlink (BS) | 306 ≤ n ≤ 340  | 489.000 + 0.20*(n-306)  |
| GSM 850  | Uplink (MS)   | 128 ≤ n ≤ 251  | 824.200 + 0.20*(n-128)  |
|          | Downlink (BS) | 128 ≤ n ≤ 251  | 869.200 + 0.20*(n-128)  |
| GSM 700  | Uplink (MS)   | 438 ≤ n ≤ 516  | 777.200 + 0.20*(n-438)  |
|          | Downlink (BS) | 438 ≤ n ≤ 516  | 747.200 + 0.20*(n-438)  |
| T-GSM810 | Uplink (MS)   | 350 ≤ n ≤ 425  | 806.0 + 0.20*(n-350)    |
|          | Downlink (BS) | 350 ≤ n ≤ 425  | 851.0 + 0.20*(n-350)    |

# W-CDMA Channel Number Ranges

| Band     | Link (Device) | Range             | Frequency (MHz) |
|----------|---------------|-------------------|-----------------|
| Band I   | Downlink      | 10562 ≤ n ≤ 10838 | n÷5             |
|          | Uplink        | 9612 ≤ n ≤ 9888   | n÷5             |
| Band II  | Downlink      | 412 ≤ n ≤ 687     | n÷5 + 1850.1    |
|          |               | 9662 ≤ n ≤ 9938   | n÷5             |
|          | Uplink        | 12 ≤ n ≤ 287      | n÷5 + 1850.1    |
|          |               | 350 ≤ n ≤ 425     | n÷5             |
| Band III | Downlink      | 1162 ≤ n ≤ 1513   | n÷5 + 1575      |
|          | Uplink        | 937 ≤ n ≤ 1288    | n÷5 + 1525      |
| Band IV  | Downlink      | 537 ≤ n ≤ 1738    | n÷5 + 1805      |
|          |               | 1887 ≤ n ≤ 2087   | n÷5 + 1735.1    |
|          | Uplink        | 1312 ≤ n ≤ 1513   | n÷5 + 1450      |
|          |               | 1662 ≤ n ≤ 1862   | n÷5 + 1380.1    |
| Band V   | Downlink      | 1007 ≤ n ≤ 1087   | n÷5 + 670.1     |
|          |               | 4357 ≤ n ≤ 4458   | n÷5             |

| Band      | Link (Device) | Range           | Frequency (MHz) |
|-----------|---------------|-----------------|-----------------|
|           | Uplink        | 782 ≤ n ≤ 862   | n÷5 + 670.1     |
|           |               | 4132 ≤ n ≤ 4233 | n÷5             |
| Band VI   | Downlink      | 1037 ≤ n ≤ 1062 | n÷5 + 670.1     |
|           |               | 4387 ≤ n ≤ 4413 | n÷5             |
|           | Uplink        | 812 ≤ n ≤ 837   | n÷5 + 670.1     |
|           |               | 4162 ≤ n ≤ 4188 | n÷5             |
| Band VII  | Downlink      | 2237 ≤ n ≤ 2563 | n÷5 + 2175      |
|           |               | 2587 ≤ n ≤ 2912 | n÷5 + 2105.1    |
|           | Uplink        | 2012 ≤ n ≤ 2338 | n÷5 + 2100      |
|           |               | 2362 ≤ n ≤ 2687 | n÷5 + 2030.1    |
| Band VIII | Downlink      | 2937 ≤ n ≤ 3088 | n÷5 + 340       |
|           | Uplink        | 2712 ≤ n ≤ 2863 | n÷5 + 340       |
| Band IX   | Downlink      | 9237 ≤ n ≤ 9387 | n÷5             |
|           | Uplink        | 8762 ≤ n ≤ 8912 | n÷5             |
| Band X    | Downlink      | 3112 ≤ n ≤ 3388 | n÷5 + 1490      |
|           |               | 3412 ≤ n ≤ 3687 | n÷5 + 1430.1    |
|           | Uplink        | 2887 ≤ n ≤ 3163 | n÷5 + 1135      |
|           |               | 3187 ≤ n ≤ 3462 | n÷5 + 1075.1    |
| Band XI   | Downlink      | 3712 ≤ n ≤ 3812 | n÷5 + 736       |
|           | Uplink        | 3487 ≤ n ≤ 3587 | n÷5 + 733       |
| Band XII  | Downlink      | 3837 ≤ n ≤ 3903 | n÷5 – 37        |
|           |               | 3927 ≤ n ≤ 3992 | n÷5 – 54.9      |
|           | Uplink        | 3612 ≤ n ≤ 3678 | n÷5 – 22        |
|           |               | 3702 ≤ n ≤ 3767 | n÷5 – 39.9      |
| Band XIII | Downlink      | 4017 ≤ n ≤ 4043 | n÷5 - 55        |
|           |               | 4067 ≤ n ≤ 4092 | n÷5 - 64.9      |
|           | Uplink        | 3792 ≤ n ≤ 3818 | n÷5 + 21        |
|           |               | 3702 ≤ n ≤ 3767 | n÷5 – 39.9      |
| Band XIV  | Downlink      | 4117 ≤ n ≤ 4143 | n÷5 – 63        |
|           |               | 4167 ≤ n ≤ 4192 | n÷5 – 72.9      |
|           | Uplink        | 3892 ≤ n ≤ 3918 | n÷5 + 12        |
|           |               | 3942 ≤ n ≤ 3967 | n÷5 + 2.1       |
| Band XIX  | Downlink      | 712 ≤ n ≤ 763   | n÷5 + 735       |
|           |               | 787 ≤ n ≤ 837   | n÷5 + 720.1     |
|           | Uplink        | 312 ≤ n ≤ 363   | n÷5 + 770       |
|           |               | 387 ≤ n ≤ 437   | n÷5 + 755.1     |

## CDMA 2000 / 1xEVDO Channel Number Ranges

| Band                  | Link (Device)                | Range           | Frequency (MHz)           |
|-----------------------|------------------------------|-----------------|---------------------------|
| US Cellular           | Uplink (MS,                  | 1 ≤ N ≤ 799     | 0.030×N+ 825.000          |
|                       | reverse link)                | 991 ≤ N ≤ 1023  | 0.030× (N-1023) + 825.000 |
|                       |                              | 1024 ≤ N ≤ 1323 | 0.030× (N-1024) + 815.040 |
|                       | Downlink (BS,                | 1 ≤ N ≤ 799     | 0.030*N+ 870.000          |
|                       | forward link)                | 991 ≤ N ≤ 1023  | 0.030×(N-1023) + 870.000  |
|                       |                              | 1024 ≤ N ≤ 1323 | 0.030×(N-1024) + 860.040  |
| US PCS                | Uplink (MS,<br>reverse link) | 0 ≤ N ≤ 1199    | 1850.000 + 0.050×N        |
|                       | Downlink (BS, forward link)  | 0 ≤ N ≤ 1199    | 1930.000 + 0.050×N        |
| Japan Cellular        | Uplink (MS,                  | 1 ≤ N ≤ 799     | 0.0125×(N+ 915.000        |
| Band                  | reverse link)                | 801 ≤ N ≤ 1039  | 0.0125×(N-800)+ 898.000   |
|                       |                              | 1041 ≤ N ≤ 1199 | 0.0125×(N-1040)+ 887.000  |
|                       |                              | 1201 ≤ N ≤ 1600 | 0.0125×(N-1200)+ 893.000  |
|                       | Downlink (BS,                | 1 ≤ N ≤ 799     | 0.0125×(N+ 860.000        |
|                       | forward link)                | 801 ≤ N ≤ 1039  | 0.0125×(N-800)+ 843.000   |
|                       |                              | 1041 ≤ N ≤ 1199 | 0.0125×(N-1040)+ 832.000  |
|                       |                              | 1201 ≤ N ≤ 1600 | 0.0125×(N-1200)+ 838.000  |
| Korean PCS Band       | Uplink (MS,<br>reverse link) | 0 ≤ N ≤ 599     | 0.050×N+ 1750.000         |
|                       | Downlink (BS, forward link)  | 0 ≤ N ≤ 599     | 0.050×N+ 1840.000         |
| NMT-450 Band          | Uplink (MS,                  | 1 ≤ N ≤ 400     | 0.025×(N-1)+ 450.000      |
|                       | reverse link)                | 472 ≤ N ≤ 871   | 0.025×(N-472)+ 410.000    |
|                       |                              | 1039 ≤ N ≤ 1473 | 0.020×(N-1024)+ 451.010   |
|                       |                              | 1536 ≤ N ≤ 1715 | 0.025×(N-1536)+ 479.000   |
|                       |                              | 1792 ≤ N ≤ 2016 | 0.020×(N-1792)+ 479.000   |
|                       | Downlink (BS,                | 1 ≤ N ≤ 400     | 0.025×(N-1)+ 460.000      |
|                       | forward link)                | 472 ≤ N ≤ 871   | 0.025×(N-472)+ 420.000    |
|                       |                              | 1039 ≤ N ≤ 1473 | 0.020×(N-1024)+ 461.010   |
|                       |                              | 1536 ≤ N ≤ 1715 | 0.025×(N-1536)+ 489.000   |
|                       |                              | 1792 ≤ N ≤ 2016 | 0.020×(N-1792)+ 489.000   |
| IMT-2000 Band         | Uplink (MS,<br>reverse link) | 0 ≤ N ≤ 1199    | 1920.000 + 0.050×N        |
|                       | Downlink (BS, forward link)  | 0 ≤ N ≤ 1199    | 2100.000 + 0.050×N        |
| Upper 700 MHz<br>Band | Uplink (MS,<br>reverse link) | 0 ≤ N ≤ 240     | 776.000 + 0.050×N         |
|                       | Downlink (BS,                | 0 ≤ N ≤ 240     | 746.000 + 0.050×N         |
|                       |                              |                 |                           |

| Band                     | Link (Device)                                            | Range           | Frequency (MHz)         |
|--------------------------|----------------------------------------------------------|-----------------|-------------------------|
|                          | forward link)                                            |                 |                         |
| Secondary 800            | Uplink (MS,                                              | 0 ≤ N ≤ 719     | 0.025×N+ 806.000        |
| MHz Band                 | reverse link)                                            | 720 ≤ N ≤ 919   | 0.025×(N-720) + 896.000 |
|                          | Downlink (BS,                                            | 0 ≤ N ≤ 719     | 0.025×N+ 851.000        |
|                          | forward link)                                            | 720 ≤ N ≤ 919   | 0.025×(N-720) + 935.000 |
| 2.5 GHz IMT<br>Extension | Uplink (MS, reverse link)                                | 0 ≤ N ≤ 1399    | 2500.000 + 0.050×N      |
|                          | Downlink (BS, forward link)                              | 0 ≤ N ≤ 1399    | 2620.000 + 0.050×N      |
| US PCS 1.9 GHz           | Uplink (MS,<br>reverse link)                             | 0 ≤ N ≤ 1299    | 1850.000 + 0.050×N      |
|                          | Downlink (BS, forward link)                              | 0 ≤ N ≤ 1299    | 1930.000 + 0.050×N      |
| AWS                      | Uplink (MS,<br>reverse link)                             | 0 ≤ N ≤ 899     | 1710.000 + 0.050×N      |
|                          | Downlink (BS, forward link)                              | 0 ≤ N ≤ 899     | 2100.000 + 0.050×N      |
| US 2.5 GHz               | Uplink (MS,<br>reverse link)                             | 140 ≤ N ≤ 1459  | 2495.000 + 0.050×N      |
|                          | Downlink (BS, forward link)                              | 140 ≤ N ≤ 1459  | 2617.000 + 0.050×N      |
| 700 Public Safety        | Uplink (MS,<br>reverse link)                             | 0 ≤ N ≤ 240     | 787.000 + 0.050×N       |
|                          | Downlink (BS, forward link)                              | 0 ≤ N ≤ 240     | 757.000 + 0.050×N       |
| C2K Lower 700            | Uplink (MS,<br>reverse link)                             | 0 ≤ N ≤ 360     | 698.000 + 0.050×N       |
|                          | Downlink (BS, forward link)                              | 0 ≤ N ≤ 360     | 728.000 + 0.050×N       |
| 400 Euro PAMR            | Uplink (MS,                                              | 1 ≤ N ≤ 400     | 0.025×(N-1)+ 450.000    |
|                          | reverse link)                                            | 472 ≤ N ≤ 871   | 0.025×(N-472)+ 410.000  |
|                          | Uplink (MS, reverse link)                                | 1536 ≤ N ≤ 1715 | 0.025×(N-1536)+ 479.000 |
|                          | Uplink (MS,                                              |                 |                         |
|                          | reverse link)                                            |                 |                         |
|                          | Downlink (BS,                                            | 1 ≤ N ≤ 400     | 0.025×(N-1)+ 460.000    |
|                          | forward link)                                            | 472 ≤ N ≤ 871   | 0.025×(N-472)+ 420.000  |
|                          | Downlink (BS, forward link)  Downlink (BS, forward link) | 1536 ≤ N ≤ 1715 | 0.025×(N-1536)+ 489.000 |
|                          | forward link)                                            |                 |                         |

| Band     | Link (Device)                | Range       | Frequency (MHz)    |  |
|----------|------------------------------|-------------|--------------------|--|
| 800 PAMR | Uplink (MS,<br>reverse link) | 0 ≤ N ≤ 239 | 870.0125 + 0.025×N |  |
|          | Downlink (BS, forward link)  | 0 ≤ N ≤ 239 | 915.0125 + 0.025×N |  |

### LTE FDD Channel Number Ranges

The carrier frequency in the uplink and downlink is designated by the E-UTRA Absolute Radio Frequency Channel Number (EARFCN) in the range 0-65535. The relation between EARFCN and the carrier frequency in MHz for the downlink is given by the following equation, where FDL\_low and NOffs-DL are given in table 5.4.4-1 and NDL is the downlink EARFCN.

FDL = FDL\_low + 0.1(NDL - NOffs-DL)

The relation between EARFCN and the carrier frequency in MHz for the uplink is given by the following equation where FUL\_low and NOffs-UL are given in table 5.4.4–1 and NUL is the uplink EARFCN.

FUL = FUL\_low + 0.1(NUL – NOffs-UL)

| Band          | Downlink | Uplink          |               |          |                 |                  |
|---------------|----------|-----------------|---------------|----------|-----------------|------------------|
| FDL_low (MHz) | NOffs-DL | Range of<br>NDL | FUL_low (MHz) | NOffs-UL | Range of<br>NUL |                  |
| 1             | 2110     | 0               | 0 - 599       | 1920     | 18000           | 18000 -<br>18599 |
| 2             | 1930     | 600             | 600 - 1199    | 1850     | 18600           | 18600 -<br>19199 |
| 3             | 1805     | 1200            | 1200 - 1949   | 1710     | 19200           | 19200 -<br>19949 |
| 4             | 2110     | 1950            | 1950 - 2399   | 1710     | 19950           | 19950 -<br>20399 |
| 5             | 869      | 2400            | 2400 - 2649   | 824      | 20400           | 20400 -<br>20649 |
| 6             | 875      | 2650            | 2650 - 2749   | 830      | 20650           | 20650 -<br>20749 |
| 7             | 2620     | 2750            | 2750 - 3449   | 2500     | 20750           | 20750 -<br>20449 |
| 8             | 925      | 3450            | 3450 - 3799   | 880      | 21450           | 21450 -<br>21799 |
| 9             | 1844.9   | 3800            | 3800 - 4149   | 1749.9   | 21800           | 21800 -<br>22149 |
| 10            | 2110     | 4150            | 4150 - 4749   | 1710     | 22150           | 22150 -<br>22749 |
| 11            | 1475.9   | 4750            | 4750 - 4949   | 1427.9   | 22750           | 22750 -<br>22949 |

| Band   | Downlink | Uplink |             |        |       |                  |
|--------|----------|--------|-------------|--------|-------|------------------|
| 12     | 729      | 5010   | 5010 - 5179 | 699    | 23010 | 23010 -<br>23179 |
| 13     | 746      | 5180   | 5180 - 5279 | 777    | 23180 | 23180 -<br>23279 |
| 14     | 758      | 5280   | 5280 - 5379 | 788    | 23280 | 23280 -<br>23379 |
| <br>17 | 734      | 5730   | 5730 - 5849 | 704    | 23730 | 23730 -<br>23849 |
| 18     | 860      | 5850   | 5850 - 5999 | 815    | 23850 | 23850 -<br>23999 |
| 19     | 875      | 6000   | 6000 - 6149 | 830    | 24000 | 24000 -<br>24149 |
| 20     | 791      | 6150   | 6150 - 6449 | 832    | 24150 | 24150 -<br>24449 |
| 21     | 1495.9   | 6450   | 6450 - 6599 | 1447.9 | 24450 | 24450 -<br>24599 |
| 24     | 1525     | 7700   | 7700 - 8039 | 1626.5 | 25700 | 25700 -<br>26039 |
| 25     | 1930     | 8040   | 8040 - 8689 | 1850   | 26040 | 26040 -<br>26689 |
| 26     | 859      | 8690   | 8690 - 9039 | 814    | 26690 | 26690 -<br>27039 |

Note: The channel numbers that designate carrier frequencies so close to the operating band edges that the carrier extends beyond the operating band edge shall not be used. This implies that the first 7, 15, 25, 50, 75 and 100 channel numbers at the lower operating band edge and the last 6, 14, 24, 49, 74 and 99 channel numbers at the upper operating band edge shall not be used for channel bandwidths of 1.4, 3, 5, 10, 15 and 20 MHz respectively.

## LTE TDD Channel Number Ranges

The carrier frequency in the uplink and downlink is designated by the E-UTRA Absolute Radio Frequency Channel Number (EARFCN) in the range 0-65535. The relation between EARFCN and the carrier frequency in MHz for the downlink is given by the following equation, where FDL\_low and NOffs-DL are given in table 5.4.4-1 and NDL is the downlink EARFCN.

The relation between EARFCN and the carrier frequency in MHz for the uplink is given by the following equation where FUL low and NOffs-UL are given in table 5.4.4–1 and NUL is the uplink EARFCN.

| Band          | Downlink | Uplink          |               |                  |              |                  |
|---------------|----------|-----------------|---------------|------------------|--------------|------------------|
| FDL_low (MHz) | NOffs-DL | Range of<br>NDL | FUL_low (MHz) | <b>N</b> Offs-UL | Range of NUL |                  |
| 33            | 1900     | 36000           | 36000 -36199  | 1900             | 36000        | 36000 -<br>36199 |
| 34            | 2010     | 36200           | 36200 -36349  | 2010             | 36200        | 36200 -<br>36349 |
| 35            | 1850     | 36350           | 36350 -36949  | 1850             | 36350        | 36350 -<br>36949 |
| 36            | 1930     | 36950           | 36950 -37549  | 1930             | 36950        | 36950 -<br>37549 |
| 37            | 1910     | 37550           | 37550 -37749  | 1910             | 37550        | 37550 -<br>37749 |
| 38            | 2570     | 37750           | 37750 -38249  | 2570             | 37750        | 37750 -<br>38249 |
| 39            | 1880     | 38250           | 38250 -38649  | 1880             | 38250        | 38250 -<br>38649 |
| 40            | 2300     | 38650           | 38650 -39649  | 2300             | 38650        | 38650 -<br>39649 |
| 41            | 2496     | 39650           | 39650 - 41589 | 2496             | 39650        | 39650 -<br>41589 |
| 42            | 3400     | 41590           | 41590 - 43589 | 3400             | 41590        | 41590 -<br>43589 |
| 43            | 3600     | 43590           | 43590 - 45589 | 3600             | 43590        | 43590 -<br>45589 |

Note: The channel numbers that designate carrier frequencies so close to the operating band edges that the carrier extends beyond the operating band edge shall not be used. This implies that the first 7, 15, 25, 50, 75 and 100 channel numbers at the lower operating band edge and the last 6, 14, 24, 49, 74 and 99 channel numbers at the upper operating band edge shall not be used for channel bandwidths of 1.4, 3, 5, 10, 15 and 20 MHz respectively.

## TDSCDMA Channel Number Ranges

## 1.28 Mcps TDD Option

No TX-RX frequency separation is required as Time Division Duplex (TDD) is employed. Each subframe consists of 7 main timeslots where all main timeslots (at least the first one) before the single switching point are allocated DL and all main timeslots (at least the last one) after the single switching point are allocated UL.

The nominal channel spacing is 1.6 MHz, but this can be adjusted to optimise performance in a particular deployment scenario.

The carrier frequency is designated by the UTRA absolute radio frequency channel number (UARFCN). The value of the UARFCN in the IMT2000 band is defined in the general case as follows:

#### $Nt = 5*F 0.0 MHz \le F \le 3276.6 MHz$

where F is the carrier frequency in MHz

Additional channels applicable to operation in the frequency band defined in sub-clause 5.2(d) are defined via the following UARFCN definition:

## $Nt = 5 * (F - 2150.1 \text{ MHz})2572.5 \text{ MHz} \le F \le 2617.5 \text{ MHz}$

**UARFCN** 

1.28 Mcps TDD Option

The following UARFCN range shall be supported for each band:

| Table: UTRA Absolute Radio    |
|-------------------------------|
| Frequency Channel Number 1.28 |
| Mcps TDD Option               |

| Frequency Band                                                  | Frequency Range | UARFCN Uplink and Downlink transmission |
|-----------------------------------------------------------------|-----------------|-----------------------------------------|
| For operation in frequency band as                              | 1900-1920 MHz   | 9504 to 9596                            |
| defined in subclause 5.2 (a)                                    | 2010-2025 MHz   | 10054 to 10121                          |
| For operation in frequency band as                              | 1850-1910 MHz   | 9254 to 9546                            |
| defined in subclause 5.2 (b)                                    | 1930-1990 MHz   | 9654 to 9946                            |
| For operation in frequency band as defined in subclause 5.2 (c) | 1910-1930 MHz   | 9554 to 9646                            |
| For operation in frequency band as defined in subclause 5.2 (d) | 2570-2620 MHz   | 12854 to 13096                          |
| For operation in frequency band as defined in subclause 5.2 (e) | 2300-2400 MHz   | 11504 to 11996                          |
| For operation in frequency band as defined in subclause 5.2 (f) | 1880-1920 MHz   | 9404 to 9596                            |

## Radio Setup

Allows access to the sub-menus for selecting the radio standard and associated radio band. You can also set a frequency reference and offset.

This menu is greyed out when on E6630A. Radio band settings for GSM, cdma2000, and so on -- most of which are not actually supported in E6630A, which has three narrow frequency bands. So band settings are grayed out.

| Key Path             | Source, Frequency |
|----------------------|-------------------|
| Initial S/W Revision | A.05.00           |

#### Radio Standard

Allows access to the channel band sub-menus to select the desired radio standard. When you have selected the radio standard, you can then set an active channel band. The radio standard and the active

channel band allow you to use channel numbers to set frequency automatically.

| Key Path             | Source, Frequency, Radio Setup                                                                                                    |  |  |
|----------------------|----------------------------------------------------------------------------------------------------|--|--|
| Remote Command       | :SOURce:FREQuency:CHANnels:BAND NONE   PGSM   EGSM   RGSM   DCS1800   PCS1900   TGSM810   GSM450   GSM480   GSM700   GSM850   BANDI   BANDII   BANDIII   BANDIV   BANDV   BANDVI   BANDVIII   BANDIX   BANDX   BANDXI   BANDXII   BANDXIII   BANDXIV   BANDXIX   USCELL   USPCS   JAPAN   KOREAN   NMT   IMT2K   UPPER   SECOND   PAMR400   PAMR800   IMTEXT   PCS1DOT9G   AWS   US2DOT5G   PUBLIC   LOWER   BAND1   BAND2   BAND3   BAND4   BAND5   BAND6   BAND7   BAND8   BAND10   BAND11   BAND12   BAND13   BAND14   BAND17   BAND18   BAND19   BAND20   BAND21   BAND24   BAND25   BAND26   BAND27   BAND28   BAND29   BAND30   BAND31   BAND33   BAND34   BAND35   BAND36   BAND37   BAND38   BAND39   BAND40   BAND41   BAND42   BAND43   BAND44   BAND3   BAND30   BANDD   BANDE   BANDF  :SOURce:FREQuency:CHANnels:BAND? |  |  |
| Example              | :SOUR:FREQ:CHAN:BAND PGSM                                                                                                    |  |  |
| Notes                | Set this setting to "NONE" will grey out "Channel" on page 1031 Channel                                                                                                    |  |  |
| Initial S/W Revision | A.05.00                                                                                                    |  |  |

#### None

Selects no radio standard for use. When you have selected the radio standard to NONE, you cannot use channel numbers to set frequency automatically. You will need to set the frequency manually.

| Key Path             | Source, Frequency, Radio Setup, Radio Standard |
|----------------------|------------------------------------------------|
| Initial S/W Revision | A.05.00                                        |

#### GSM/EDGE

Sets GSM/EDGE as the radio standard for use and accesses the GSM/EDGE specific channel band submenus.

| Key Path             | Source, Frequency, Radio Setup, Radio Standard |
|----------------------|------------------------------------------------|
| Initial S/W Revision | A.05.00                                        |

#### P-GSM

Selects P-GSM as the active channel band.

| Key Path             | Source, Frequency, Radio Setup, Radio Standard, GSM/EDGE |
|----------------------|----------------------------------------------------------|
| Example              | :SOUR:FREQ:CHAN:BAND PGSM                                |
| Initial S/W Revision | A.05.00                                                  |

## E-GSM

Selects E-GSM as the active channel band.

| Key Path             | Source, Frequency, Radio Setup, Radio Standard, GSM/EDGE |
|----------------------|----------------------------------------------------------|
| Example              | :SOUR:FREQ:CHAN:BAND EGSM                                |
| Initial S/W Revision | A.05.00                                                  |

## R-GSM

Selects R-GSM as the active channel band.

| Key Path             | Source, Frequency, Radio Setup, Radio Standard, GSM/EDGE |
|----------------------|----------------------------------------------------------|
| Example              | :SOUR:FREQ:CHAN:BAND RGSM                                |
| Initial S/W Revision | A.05.00                                                  |

## DCS 1800

Selects DCS 1800 as the active channel band.

| Key Path             | Source, Frequency, Radio Setup, Radio Standard, GSM/EDGE |
|----------------------|----------------------------------------------------------|
| Example              | :SOUR:FREQ:CHAN:BAND DCS1800                             |
| Initial S/W Revision | A.05.00                                                  |

## PCS 1900

Selects PCS 1900 as the active channel band.

| Key Path             | Source, Frequency, Radio Setup, Radio Standard, GSM/EDGE |
|----------------------|----------------------------------------------------------|
| Example              | :SOUR:FREQ:CHAN:BAND PCS1900                             |
| Initial S/W Revision | A.05.00                                                  |

## **GSM 450**

Selects GSM 450 as the active channel band.

| Key Path             | Source, Frequency, Radio Setup, Radio Standard, GSM/EDGE |
|----------------------|----------------------------------------------------------|
| Example              | :SOUR:FREQ:CHAN:BAND GSM450                              |
| Initial S/W Revision | A.05.00                                                  |

## **GSM 480**

Selects GSM 480 as the active channel band.

| Key Path             | Source, Frequency, Radio Setup, Radio Standard, GSM/EDGE |
|----------------------|----------------------------------------------------------|
| Example              | :SOUR:FREQ:CHAN:BAND GSM480                              |
| Initial S/W Revision | A.05.00                                                  |

## GSM 850

Selects GSM 850 as the active channel band.

| Key Path             | Source, Frequency, Radio Setup, Radio Standard, GSM/EDGE |
|----------------------|----------------------------------------------------------|
| Example              | :SOUR:FREQ:CHAN:BAND GSM850                              |
| Initial S/W Revision | A.05.00                                                  |

#### **GSM 700**

Selects GSM 700 as the active channel band.

| Key Path             | Source, Frequency, Radio Setup, Radio Standard, GSM/EDGE |
|----------------------|----------------------------------------------------------|
| Example              | :SOUR:FREQ:CHAN:BAND GSM700                              |
| Initial S/W Revision | A.05.00                                                  |

## T-GSM 810

Selects T-GSM 810 as the active channel band.

| Key Path             | Source, Frequency, Radio Setup, Radio Standard, GSM/EDGE |
|----------------------|----------------------------------------------------------|
| Example              | :SOUR:FREQ:CHAN:BAND T-GSM810                            |
| Initial S/W Revision | A.05.00                                                  |

## **WCDMA**

Sets WCDMA as the radio standard for use and accesses the W-CDMA specific channel band sub-menus.

| Key Path             | Source, Frequency, Radio Setup, Radio Standard |
|----------------------|------------------------------------------------|
| Initial S/W Revision | A.05.00                                        |

#### Band I

Selects Band I as the active channel band.

| Key Path             | Source, Frequency, Radio Setup, Radio Standard, WCDMA |
|----------------------|-------------------------------------------------------|
| Example              | :SOUR:FREQ:CHAN:BAND BANDI                            |
| Initial S/W Revision | A.05.00                                               |

## Band II

Selects Band II as the active channel band.

| Key Path             | Source, Frequency, Radio Setup, Radio Standard, WCDMA |
|----------------------|-------------------------------------------------------|
| Example              | :SOUR:FREQ:CHAN:BAND BANDII                           |
| Initial S/W Revision | A.05.00                                               |

## Band III

Selects Band III as the active channel band.

| Key Path             | Source, Frequency, Radio Setup, Radio Standard, WCDMA |
|----------------------|-------------------------------------------------------|
| Example              | :SOUR:FREQ:CHAN:BAND BANDIII                          |
| Initial S/W Revision | A.05.00                                               |

## Band IV

Selects Band IV as the active channel band.

| Key Path             | Source, Frequency, Radio Setup, Radio Standard, WCDMA |
|----------------------|-------------------------------------------------------|
| Example              | :SOUR:FREQ:CHAN:BAND BANDIV                           |
| Initial S/W Revision | A.05.00                                               |

## Band V

Selects Band V as the active channel band.

| Key Path             | Source, Frequency, Radio Setup, Radio Standard, WCDMA |
|----------------------|-------------------------------------------------------|
| Example              | :SOUR:FREQ:CHAN:BAND BANDV                            |
| Initial S/W Revision | A.05.00                                               |

## Band VI

Selects Band VI as the active channel band.

| Key Path             | Source, Frequency, Radio Setup, Radio Standard, WCDMA |
|----------------------|-------------------------------------------------------|
| Example              | :SOUR:FREQ:CHAN:BAND BANDVI                           |
| Initial S/W Revision | A.05.00                                               |

#### Band VII

Selects Band VII as the active channel band.

| Key Path             | Source, Frequency, Radio Setup, Radio Standard, WCDMA |
|----------------------|-------------------------------------------------------|
| Example              | :SOUR:FREQ:CHAN:BAND BANDVII                          |
| Initial S/W Revision | A.05.00                                               |

## Band VIII

Selects Band VIII as the active channel band.

| Key Path             | Source, Frequency, Radio Setup, Radio Standard, WCDMA |
|----------------------|-------------------------------------------------------|
| Example              | :SOUR:FREQ:CHAN:BAND BANDVIII                         |
| Initial S/W Revision | A.05.00                                               |

## Band IX

Selects Band IX as the active channel band.

| Key Path             | Source, Frequency, Radio Setup, Radio Standard, WCDMA |
|----------------------|-------------------------------------------------------|
| Example              | :SOUR:FREQ:CHAN:BAND BANDIX                           |
| Initial S/W Revision | A.05.00                                               |

## Band X

Selects Band X as the active channel band.

| Key Path             | Source, Frequency, Radio Setup, Radio Standard, WCDMA |
|----------------------|-------------------------------------------------------|
| Example              | :SOUR:FREQ:CHAN:BAND BANDX                            |
| Initial S/W Revision | A.05.00                                               |

## Band XI

Selects Band XI as the active channel band.

| Key Path             | Source, Frequency, Radio Setup, Radio Standard, WCDMA |
|----------------------|-------------------------------------------------------|
| Example              | :SOUR:FREQ:CHAN:BAND BANDXI                           |
| Initial S/W Revision | A.05.00                                               |

#### Band XII

Selects Band XII as the active channel band.

| Key Path             | Source, Frequency, Radio Setup, Radio Standard, WCDMA |
|----------------------|-------------------------------------------------------|
| Example              | :SOUR:FREQ:CHAN:BAND BANDXII                          |
| Initial S/W Revision | A.05.00                                               |

#### Band XIII

Selects band XIII as the active channel band.

| Key Path             | Source, Frequency, Radio Setup, Radio Standard, WCDMA |
|----------------------|-------------------------------------------------------|
| Example              | :SOUR:FREQ:CHAN:BAND BANDXIII                         |
| Initial S/W Revision | A.05.00                                               |

## Band XIV

Selects Band XIV as the active channel band.

| Key Path             | Source, Frequency, Radio Setup, Radio Standard, WCDMA |
|----------------------|-------------------------------------------------------|
| Example              | :SOUR:FREQ:CHAN:BAND BANDXIV                          |
| Initial S/W Revision | A.05.00                                               |

#### LTE

Sets LTE FDD as the radio standard for use and accesses the LTE FDD specific channel band sub-menus..

| Key Path             | Source, Frequency, Radio Setup, Radio Standard |
|----------------------|------------------------------------------------|
| Initial S/W Revision | A.09.50                                        |

#### BAND 1

Selects BAND 1 as the band for the current step.

| Key Path | Source, Frequency, Radio Setup, Radio Standard, LTE |
|----------|-----------------------------------------------------|

| Example              | :SOUR:FREQ:CHAN:BAND BAND1 |
|----------------------|----------------------------|
| Initial S/W Revision | A.09.50                    |

Selects BAND 2 as the band for the current step.

| Key Path             | Source, Frequency, Radio Setup, Radio Standard, LTE |
|----------------------|-----------------------------------------------------|
| Example              | :SOUR:FREQ:CHAN:BAND BAND2                          |
| Initial S/W Revision | A.09.50                                             |

## BAND 3

Selects BAND 3 as the band for the current step.

| Key Path             | Source, Frequency, Radio Setup, Radio Standard, LTE |
|----------------------|-----------------------------------------------------|
| Example              | :SOUR:FREQ:CHAN:BAND BAND3                          |
| Initial S/W Revision | A.09.50                                             |

#### BAND 4

Selects BAND 4 as the band for the current step.

| Key Path             | Source, Frequency, Radio Setup, Radio Standard, LTE |
|----------------------|-----------------------------------------------------|
| Example              | :SOUR:FREQ:CHAN:BAND BAND4                          |
| Initial S/W Revision | A.09.50                                             |

## BAND 5

Selects BAND 5 as the band for the current step.

| Key Path             | Source, Frequency, Radio Setup, Radio Standard, LTE |
|----------------------|-----------------------------------------------------|
| Example              | :SOUR:FREQ:CHAN:BAND BAND5                          |
| Initial S/W Revision | A.09.50                                             |

## BAND 6

Selects BAND 6 as the band for the current step.

| Example              | :SOUR:FREQ:CHAN:BAND BAND6 |
|----------------------|----------------------------|
| Initial S/W Revision | A.09.50                    |

Selects BAND 7 as the band for the current step.

| Key Path             | Source, Frequency, Radio Setup, Radio Standard, LTE |
|----------------------|-----------------------------------------------------|
| Example              | :SOUR:FREQ:CHAN:BAND BAND7                          |
| Initial S/W Revision | A.09.50                                             |

## BAND 8

Selects BAND 8 as the band for the current step.

| Key Path             | Source, Frequency, Radio Setup, Radio Standard, LTE |
|----------------------|-----------------------------------------------------|
| Example              | :SOUR:FREQ:CHAN:BAND BAND8                          |
| Initial S/W Revision | A.09.50                                             |

## BAND 9

Selects BAND 9 as the band for the current step.

| Key Path             | Source, Frequency, Radio Setup, Radio Standard, LTE |
|----------------------|-----------------------------------------------------|
| Example              | :SOUR:FREQ:CHAN:BAND BAND9                          |
| Initial S/W Revision | A.09.50                                             |

## BAND 10

Selects BAND 10 as the band for the current step.

| Key Path             | Source, Frequency, Radio Setup, Radio Standard, LTE |
|----------------------|-----------------------------------------------------|
| Example              | :SOUR:FREQ:CHAN:BAND BAND10                         |
| Initial S/W Revision | A.09.50                                             |

## BAND 11

Selects BAND 11 as the band for the current step.

| Key Path Source, Frequency, Radio Setup, Radio Standard, LTE |
|--------------------------------------------------------------|
|--------------------------------------------------------------|

| Example              | :SOUR:FREQ:CHAN:BAND BAND11 |
|----------------------|-----------------------------|
| Initial S/W Revision | A.09.50                     |

Selects BAND 12 as the band for the current step.

| Key Path             | Source, Frequency, Radio Setup, Radio Standard, LTE |
|----------------------|-----------------------------------------------------|
| Example              | :SOUR:FREQ:CHAN:BAND BAND12                         |
| Initial S/W Revision | A.09.50                                             |

## BAND 13

Selects BAND 13 as the band for the current step.

| Key Path             | Source, Frequency, Radio Setup, Radio Standard, LTE |
|----------------------|-----------------------------------------------------|
| Example              | :SOUR:FREQ:CHAN:BAND BAND13                         |
| Initial S/W Revision | A.09.50                                             |

## BAND 14

Selects BAND 14 as the band for the current step.

| Key Path             | Source, Frequency, Radio Setup, Radio Standard, LTE |
|----------------------|-----------------------------------------------------|
| Example              | :SOUR:FREQ:CHAN:BAND BAND14                         |
| Initial S/W Revision | A.09.50                                             |

#### BAND 17

Selects BAND 17 as the band for the current step.

| Key Path             | Source, Frequency, Radio Setup, Radio Standard, LTE |
|----------------------|-----------------------------------------------------|
| Example              | :SOUR:FREQ:CHAN:BAND BAND17                         |
| Initial S/W Revision | A.09.50                                             |

## BAND 18

Selects BAND 18 as the band for the current step.

| Key Path Source, Frequency, Radio Setup, Radio Standard, LTE |
|--------------------------------------------------------------|
|--------------------------------------------------------------|

| Example              | :SOUR:FREQ:CHAN:BAND BAND18 |
|----------------------|-----------------------------|
| Initial S/W Revision | A.09.50                     |

Selects BAND 19 as the band for the current step.

| Key Path             | Source, Frequency, Radio Setup, Radio Standard, LTE |
|----------------------|-----------------------------------------------------|
| Example              | :SOUR:FREQ:CHAN:BAND BAND19                         |
| Initial S/W Revision | A.09.50                                             |

## BAND 20

Selects BAND 20 as the band for the current step.

| Key Path             | Source, Frequency, Radio Setup, Radio Standard, LTE |
|----------------------|-----------------------------------------------------|
| Example              | :SOUR:FREQ:CHAN:BAND BAND20                         |
| Initial S/W Revision | A.09.50                                             |

## BAND 21

Selects BAND 21 as the band for the current step.

| Key Path             | Source, Frequency, Radio Setup, Radio Standard, LTE |
|----------------------|-----------------------------------------------------|
| Example              | :SOUR:FREQ:CHAN:BAND BAND21                         |
| Initial S/W Revision | A.09.50                                             |

## BAND 24

Selects BAND 24 as the band for the current step.

| Key Path             | Source, Frequency, Radio Setup, Radio Standard, LTE |
|----------------------|-----------------------------------------------------|
| Example              | :SOUR:FREQ:CHAN:BAND BAND24                         |
| Initial S/W Revision | A.09.50                                             |

## BAND 25

Selects BAND 25 as the band for the current step.

| Source, Frequency, Radio Setup, Radio Standard, LTE |
|-----------------------------------------------------|
|-----------------------------------------------------|

| Example              | :SOUR:FREQ:CHAN:BAND BAND25 |
|----------------------|-----------------------------|
| Initial S/W Revision | A.09.50                     |

Selects BAND 26 as the band for the current step.

| Key Path             | Source, Frequency, Radio Setup, Radio Standard, LTE |
|----------------------|-----------------------------------------------------|
| Example              | :SOUR:FREQ:CHAN:BAND BAND26                         |
| Initial S/W Revision | A.12.53                                             |

## BAND 27

Selects BAND 27 as the band for the current step.

| Key Path             | Source, Frequency, Radio Setup, Radio Standard, LTE |
|----------------------|-----------------------------------------------------|
| Example              | :SOUR:FREQ:CHAN:BAND BAND27                         |
| Initial S/W Revision | A.14.00                                             |

## BAND 28

Selects BAND 28 as the band for the current step.

| Key Path             | Source, Frequency, Radio Setup, Radio Standard, LTE |
|----------------------|-----------------------------------------------------|
| Example              | :SOUR:FREQ:CHAN:BAND BAND28                         |
| Initial S/W Revision | A.14.00                                             |

#### BAND 31

Selects BAND 31 as the band for the current step.

| Key Path             | Source, Frequency, Radio Setup, Radio Standard, LTE |
|----------------------|-----------------------------------------------------|
| Example              | :SOUR:FREQ:CHAN:BAND BAND31                         |
| Initial S/W Revision | A.14.00                                             |

## LTE TDD

Sets LTE TDD as the radio standard for use and accesses the LTE TDD specific channel band sub-menus..

| Key Path             | Source, Frequency, Radio Setup, Radio Standard |
|----------------------|------------------------------------------------|
| Initial S/W Revision | A.11.50                                        |

Selects BAND 33 as the band for the current step.

| Key Path             | Source, Frequency, Radio Setup, Radio Standard, LTE TDD |
|----------------------|---------------------------------------------------------|
| Example              | :SOUR:FREQ:CHAN:BAND BAND33                             |
| Initial S/W Revision | A.11.50                                                 |

#### BAND 34

Selects BAND 34 as the band for the current step.

| Key Path             | Source, Frequency, Radio Setup, Radio Standard, LTE TDD |
|----------------------|---------------------------------------------------------|
| Example              | :SOUR:FREQ:CHAN:BAND BAND34                             |
| Initial S/W Revision | A.11.50                                                 |

## BAND 35

Selects BAND 35 as the band for the current step.

| Key Path             | Source, Frequency, Radio Setup, Radio Standard, LTE TDD |
|----------------------|---------------------------------------------------------|
| Example              | :SOUR:FREQ:CHAN:BAND BAND35                             |
| Initial S/W Revision | A.11.50                                                 |

## BAND 36

Selects BAND 36 as the band for the current step.

| Key Path             | Source, Frequency, Radio Setup, Radio Standard, LTE TDD |
|----------------------|---------------------------------------------------------|
| Example              | :SOUR:FREQ:CHAN:BAND BAND36                             |
| Initial S/W Revision | A.11.50                                                 |

## BAND 37

Selects BAND 37 as the band for the current step.

| Key Path             | Source, Frequency, Radio Setup, Radio Standard, LTE TDD |
|----------------------|---------------------------------------------------------|
| Example              | :SOUR:FREQ:CHAN:BAND BAND37                             |
| Initial S/W Revision | A.11.50                                                 |

Selects BAND 38 as the band for the current step.

| Key Path             | Source, Frequency, Radio Setup, Radio Standard, LTE TDD |
|----------------------|---------------------------------------------------------|
| Example              | :SOUR:FREQ:CHAN:BAND BAND38                             |
| Initial S/W Revision | A.11.50                                                 |

## BAND 39

Selects BAND 39 as the band for the current step.

| Key Path             | Source, Frequency, Radio Setup, Radio Standard, LTE TDD |
|----------------------|---------------------------------------------------------|
| Example              | :SOUR:FREQ:CHAN:BAND BAND39                             |
| Initial S/W Revision | A.11.50                                                 |

## BAND 40

Selects BAND 40 as the band for the current step.

| Key Path             | Source, Frequency, Radio Setup, Radio Standard, LTE TDD |
|----------------------|---------------------------------------------------------|
| Example              | :SOUR:FREQ:CHAN:BAND BAND40                             |
| Initial S/W Revision | A.11.50                                                 |

## BAND 41

Selects BAND 41 as the band for the current step.

| Key Path             | Source, Frequency, Radio Setup, Radio Standard, LTE TDD |
|----------------------|---------------------------------------------------------|
| Example              | :SOUR:FREQ:CHAN:BAND BAND41                             |
| Initial S/W Revision | A.11.50                                                 |

## BAND 42

Selects BAND 42 as the band for the current step.

| Key Path             | Source, Frequency, Radio Setup, Radio Standard, LTE TDD |
|----------------------|---------------------------------------------------------|
| Example              | :SOUR:FREQ:CHAN:BAND BAND42                             |
| Initial S/W Revision | A.11.50                                                 |

Selects BAND 43 as the band for the current step.

| Key Path             | Source, Frequency, Radio Setup, Radio Standard, LTE TDD |
|----------------------|---------------------------------------------------------|
| Example              | :SOUR:FREQ:CHAN:BAND BAND43                             |
| Initial S/W Revision | A.11.50                                                 |

## BAND 44

Selects BAND 44 as the band for the current step.

| Key Path             | Source, Frequency, Radio Setup, Radio Standard, LTE TDD |
|----------------------|---------------------------------------------------------|
| Example              | :SOUR:FREQ:CHAN:BAND BAND44                             |
| Initial S/W Revision | A.14.00                                                 |

## **TDSCDMA**

Sets TDSCDMA as the radio standard for use and accesses the TDSCDMA specific channel band submenus..

| Key Path             | Source, Frequency, Radio Setup, Radio Standard |
|----------------------|------------------------------------------------|
| Initial S/W Revision | A.11.50                                        |

#### **BAND A**

Selects BAND A as the band for the current step.

| Key Path             | Source, Frequency, Radio Setup, Radio Standard, TDSCDMA |
|----------------------|---------------------------------------------------------|
| Example              | :SOUR:FREQ:CHAN:BAND BANDA                              |
| Initial S/W Revision | A.11.50                                                 |

#### BAND B

Selects BAND B as the band for the current step.

| Key Path             | Source, Frequency, Radio Setup, Radio Standard, TDSCDMA |
|----------------------|---------------------------------------------------------|
| Example              | :SOUR:FREQ:CHAN:BAND BANDB                              |
| Initial S/W Revision | A.11.50                                                 |

### BAND C

Selects BAND C as the band for the current step.

| Key Path             | Source, Frequency, Radio Setup, Radio Standard, TDSCDMA |
|----------------------|---------------------------------------------------------|
| Example              | :SOUR:FREQ:CHAN:BAND BANDC                              |
| Initial S/W Revision | A.11.50                                                 |

### BAND D

Selects BAND D as the band for the current step.

| Key Path             | Source, Frequency, Radio Setup, Radio Standard, TDSCDMA |
|----------------------|---------------------------------------------------------|
| Example              | :SOUR:FREQ:CHAN:BAND BANDD                              |
| Initial S/W Revision | A.11.50                                                 |

#### BAND E

Selects BAND E as the band for the current step.

| Key Path             | Source, Frequency, Radio Setup, Radio Standard, TDSCDMA |
|----------------------|---------------------------------------------------------|
| Example              | :SOUR:FREQ:CHAN:BAND BANDE                              |
| Initial S/W Revision | A.11.50                                                 |

### BAND F

Selects BAND F as the band for the current step.

| Key Path             | Source, Frequency, Radio Setup, Radio Standard, TDSCDMA |
|----------------------|---------------------------------------------------------|
| Example              | :SOUR:FREQ:CHAN:BAND BANDF                              |
| Initial S/W Revision | A.11.50                                                 |

## Radio Band Link

Allows you to specify the channel band type as either uplink or downlink link direction. This value is used in conjunction with the channel band and channel number to determine the absolute frequency output by the source. When set to "Uplink", the source will calculate the uplink frequency using an uplink formula together with the selected channel band and channel number. When set to "Downlink", the source will calculate the downlink frequency using a downlink formula together with the selected channel band and channel number.

| Key Path       | Source, Frequency, Radio Setup  |
|----------------|---------------------------------|
| Remote Command | :SOURce:RADio:BAND:LINK DOWN UP |
|                | :SOURce:RADio:BAND:LINK?        |

| Example                          | :SOUR:RAD:BAND:LINK UP             |
|----------------------------------|------------------------------------|
| Preset                           | DOWN                               |
| Range                            | DOWN   UP                          |
| Backwards<br>Compatibility SCPI  | :SOURce:RADio:DEVice BTS MS        |
|                                  | :SOURce:RADio:DEVice?              |
| Backwards Compatibility<br>Notes | BTS maps to the Downlink frequency |
|                                  | MS maps to the Uplink frequency    |
| Initial S/W Revision             | A.05.00                            |

## Set Reference Frequency

This key allows you to set the frequency reference. Pressing this key turns the frequency reference state to ON, sets the reference frequency value to the current frequency, maintains this frequency at the RF output, and sets the displayed frequency to 0.00 Hz. All subsequent frequencies entered under Source>Frequency>Frequency are interpreted as being relative to this reference frequency.

When you use a frequency reference, the signal generator outputs a frequency that is set relative to the reference frequency by the value entered under Source > Frequency > Frequency as follows:

Output frequency = reference frequency - entered frequency

## Where:

reference frequency equals the original RF frequency entered under Source > Frequency > Frequency and set as the reference frequency

entered frequency equals a new value entered under Source>Frequency>Frequency

In addition, the displayed frequency value will be the same as the value entered under Source>Frequency>Frequency.

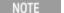

If Freq Reference is set to ON with a reference value set, entering a value under Source>Frequency>Frequency and pressing Set Frequency Reference will add that value to the existing Freq Reference value.

If you wish to change the reference frequency value to the new value entered under Source>Frequency>Frequency, first you must set Freq Reference to OFF and then press Set Frequency Reference.

| Key Path             | Source, Frequency                                                                    |
|----------------------|--------------------------------------------------------------------------------------|
| Remote Command       | :SOURce:FREQuency:REFerence:SET                                                      |
| Example              | :SOUR:FREQ:REF:SET                                                                   |
| Dependencies         | This setting is unavailable, and is grayed out when the List Sequencer is turned ON. |
| Initial S/W Revision | A.05.00                                                                              |

# Freq Reference

This key allows you to toggle the state of the frequency reference. When the frequency reference state is ON, an annunciator is displayed on the main source view to indicate this state to the user.

When you use a frequency reference, the signal generator outputs a frequency that is set relative to the reference frequency by the value entered under Source>Frequency>Frequency as follows:

Output frequency = reference frequency + entered frequency

### Where:

reference frequency equals the original RF frequency entered under Source>Frequency>Frequency and set as the reference frequency

entered frequency equals a new value entered under Source>Frequency>Frequency

For more information on Reference Frequency refer to "Set Reference Frequency" on page 1055

| Key Path             | Source, Frequency                                                                                                    |
|----------------------|----------------------------------------------------------------------------------------------------|
| Remote Command       | :SOURce:FREQuency:REFerence <freq></freq>                                                                                                    |
|                      | :SOURce:FREQuency:REFerence?                                                                                                    |
|                      | :SOURce:FREQuency:REFerence:STATe OFF ON 0 1                                                                                                    |
|                      | :SOURce:FREQuency:REFerence:STATe?                                                                                                    |
| Example              | :SOUR:FREQ:REF 0.00 Hz                                                                                                    |
|                      | :SOUR:FREQ:REF:STATe ON                                                                                                    |
| Dependencies         | This setting is unavailable, and is grayed out when the List Sequencer is turned ON.                                                                                                    |
| Couplings            | The frequency reference state is coupled to the frequency reference set immediate action. When the reference set immediate action key is pressed, or the SCPI command issued, it turns the frequency reference state ON. |
| Preset               | 0.00 Hz                                                                                                    |
|                      | OFF                                                                                                    |
| Min                  | 0.00 Hz                                                                                                    |
| Max                  | Hardware Dependant:                                                                                                    |
|                      | Option 503 = 3.6 GHz                                                                                                    |
|                      | Option 504 = 3.8 GHz                                                                                                    |
|                      | Option 506 = 6.00 GHz                                                                                                    |
| Initial S/W Revision | A.05.00                                                                                                    |

# Freq Offset

Allows you to specify the frequency offset value. When the frequency offset state is ON, an annunciator is displayed on the main source view to indicate this state to the user.

When the frequency offset is set to zero (0) and you set a new offset value, the displayed frequency value will change as follows and the RF output frequency will not change:

Displayed value = output frequency + offset value

Where:

output frequency equals the original frequency entered under Source>Frequency>Frequency

offset value equals the value entered under Source>Frequency>Freq Offset

When the frequency offset is set to a value other than zero (0) and you enter a new frequency value under Source>Frequency>Frequency, the displayed frequency will be the same as the value entered and the RF output frequency will be equal to the value entered minus the offset value as follows:

Output frequency = entered frequency – offset frequency

Displayed frequency = output frequency + offset frequency

Displayed frequency = entered frequency

Where:

entered frequency equals the frequency entered under Source>Frequency>Frequency
offset frequency equals the value previously entered and set under Source>Frequency>Freq Offset

| Key Path             | Source, Frequency                                                                    |
|----------------------|--------------------------------------------------------------------------------------|
| Remote Command       | :SOURce:FREQuency:OFFSet <freq></freq>                                               |
|                      | :SOURce:FREQuency:OFFSet?                                                            |
| Example              | :SOUR:FREQ:OFFS 0 Hz                                                                 |
| Dependencies         | This setting is unavailable, and is grayed out when the List Sequencer is turned ON. |
| Preset               | 0 Hz                                                                                 |
| Min                  | -100.00 GHz                                                                          |
| Max                  | 100.00 GHz                                                                           |
| Initial S/W Revision | A.05.00                                                                              |

## **Modulation Setup**

Allows access to the menus for setting up the available modulation types: "ARB" on page 1071, "AM" on page 1092, "FM" on page 1093, and "PM" on page 1095.

| Key Path             | Source  |
|----------------------|---------|
| Initial S/W Revision | A.05.00 |

## **ARB**

Allows you access to the ARB sub-menus.

| Key Path             | Source, Modulation Setup |
|----------------------|--------------------------|
| Initial S/W Revision | A.05.00                  |

## **ARB**

Allows you to toggle the state of the ARB function. When the ARB is On, a "MOD" annunciator is displayed in the system settings panel. When the ARB is turned Off, the MOD annunciator is cleared

| Key Path             | Source, Modulation Setup, ARB                                                                                                    |
|----------------------|----------------------------------------------------------------------------------------------------|
| Remote Command       | :SOURce:RADio:ARB[:STATe] ON OFF 1 0                                                                                                    |
|                      | :SOURce:RADio:ARB[:STATe]?                                                                                                    |
| Example              | :SOUR:RAD:ARB OFF                                                                                                    |
|                      | :SOUR:RAD:ARB?                                                                                                    |
| Notes                | If the ARB is ON, a user then loads or deletes another file to ARB memory, the playing waveform segment may not keep phase continuity during the ARB memory operation. The waveform will be replayed after the ARB operation is finished.                                                                                                    |
| Dependencies         | This setting is for independent mode and has no effect on 3.3.8 list sequencer mode. Setting "Sequencer" on page 1096Sequencer to On will put source enter list sequencer mode, and even if ARB state is On, the ARB file will not be played. Setting "Sequencer" on page 1096Sequencer to Off will make source leave list sequencer mode, and this setting will take effect immediately. |
|                      | The ARB can only be turned on when there is a waveform file selected for playback. On the GUI If no waveform is selected, this key is grayed out. If you send the SCPI command to turn the ARB on with no waveform selected for playback, the ARB state remains OFF and an error is generated. "-                                                                                         |
|                      | When you try to recall a certain set of states in which the selected waveform is not in ARB memory and the ARB state is On, errors are reported                                                                                                    |
| Preset               | Off                                                                                                    |
| Range                | On   Off                                                                                                    |
| Initial S/W Revision | A.05.00                                                                                                    |

### Select Waveform

Allows you to access to the waveform selection sub-menus.

Pressing this key changes the central view area to show the Waveform File Selection view.

| Key Path             | Source, Modulation Setup, ARB |
|----------------------|-------------------------------|
| Initial S/W Revision | A.05.00                       |

## Select Waveform

Allows you to select a waveform sequence or segment for the dual ARB to play.

NOTE: Selecting a waveform file does not result in automatic adjustments to burst timing (to compensate for the presence or absence of a Multiport Adapter); that adjustment occurs only when a waveform is loaded to ARB memory. See "Load Segment to ARB Memory" for more information about this adjustment.

| Key Path             | Source, Modulation Setup, ARB, Select Waveform                                                                                                    |
|----------------------|----------------------------------------------------------------------------------------------------|
| Remote Command       | :SOURce:RADio:ARB:WAVeform <string></string>                                                                                                    |
|                      | :SOURce:RADio:ARB:WAVeform?                                                                                                    |
| Example              | :SOUR:RAD:ARB:WAV "test_waveform.bin"                                                                                                    |
| Notes                | If intended waveform is not in the memory yet, then issuing this command by SCPI will invoke ARB loading operation first, which involves a delay of unpredictable length. So this command should be followed by the query *OPC?, which holds off subsequent commands until the loading operating is complete.                                                                                                    |
|                      | <string> - specifies the name of the waveform segment or waveform sequence to be played by the ARB.</string>                                                                                                    |
|                      | When in Sequence Analyzer mode, and Include Source is Yes, if the you attempt to play a waveform sequence but not all the required waveform segments are in the ARB playback memory, the application will reject the loading operation with an error is generated.                                                                                                    |
|                      | When Include Source is No, if you attempt to play a waveform sequence but not all the required waveform segments are contained in the ARB playback memory, the application will attempt to load the required segments from either the default directory of the current directory. If the ARB memory does not have enough space for all the waveform segments to be loaded, an error is generated and none of the waveform segments is loaded. |
|                      | If the ARB is ON, and you attampt to play a waveform sequence but not all the waveform segments within the sequence could be found to be loaded into ARB memory, an error is generated. The selected waveform keeps the previous value and ARB state remains On.                                                                                                    |
|                      | If you specify a waveform segment over SCPI but the waveform segment is not present within ARB playback memory and cannot be found for auto loading within the current directory or the default directory, an error is generatedand the file selection remains unchanged.                                                                                                    |
|                      | If you select a waveform for playback and the waveform requires a license that is not installed on the instrument, an error is generated.                                                                                                    |
|                      | If the ARB is ON and you load a file to ARB memory or delete a file from ARB memory, the playing waveform segment may not keep phase continuity during the ARB memory operation. The waveform will be replayed after the ARB operation is finished.                                                                                                    |
| Initial S/W Revision | A.05.00                                                                                                    |

## Segments on Hard Disk

Allows you access to the sub-menus for loading waveform segments from the hard disk into ARB memory. The default directory is: D: varb.

Pressing this key changes the current view to the Waveform Management View.

| Key Path             | Source, Modulation Setup, ARB, Select Waveform |
|----------------------|------------------------------------------------|
| Initial S/W Revision | A.05.00                                        |

## Load Segment To ARB Memory

Allows you to load the selected file into ARB memory. On the front panel you select the file for loading to the ARB memory by highlighting the desired file in the list. Using the SCPI command, you specify the file

name on the HDD.

"NVWFM" (none-volatile storage) MSUS (Mass Storage Unit Specifier) is supported in the memory subsystem because the ARB memory cannot be accessed directly. Therefore, files must be downloaded to the instrument hard disk and then loaded into the ARB memory. "NVWFM" MSUS will be mapped to the default directory D: VARB. The SCPI command supports using either "NVWFM" MSUS or specifying a full path. For more information, see Memory Subsystem (Remote Command Only).

If a file of the same name already exists within ARB memory, it is overwritten. If you wish to load two segments of the same name, you must rename one of the segments before loading it into ARB memory. To rename a segment, you can either use Windows File Explorer, or the :MMEMory:COPY command.

NOTE: When a waveform file is loaded to ARB memory, burst timing adjustments are made automatically, based on whether or not a Multiport Adapter is connected to the test set and powered on. If the connection/power status of the Multiport Adapter is changed after a waveform file has been loaded, it needs to be loaded again.

| Key Path             | Source, Modulation Setup, ARB, Select Waveform, Segments on Hard Disk                                                                                                    |
|----------------------|----------------------------------------------------------------------------------------------------|
| Remote Command       | :SOURce:RADio:ARB:LOAD <string></string>                                                                                                    |
| Example              | :SOUR:RAD:ARB:LOAD "D: VARB\testwaveform.bin"                                                                                                    |
|                      | or                                                                                                    |
|                      | :SOUR:RAD:ARB:LOAD "NVWFM:testwaveform.bin"                                                                                                    |
| Notes                | Because loading the file involves a delay of unpredictable length, this command should be followed by the query *OPC?, which holds off subsequent commands until the loading operating is complete.                                                                                                    |
|                      | <string> – specifies the path name of the file to load from the HDD into ARB memory. It could be a <full +="" filename="" path="">, or &lt;"NVWFM" MSUS + colon + filename&gt;.</full></string>                                                                                                    |
|                      | When in Sequence Analyzer mode, and Include Source is Yes, an attempt to load a file to ARB memory will be rejected with an error.                                                                                                    |
|                      | When Include Source is Noand if there is insufficient free ARB memory to load the selected waveform, an error is generated                                                                                                    |
|                      | If you specify a file over SCPI, but the file is not at the specified location, an error is generated.                                                                                                    |
|                      | If you try to load a waveform file but the file contains less than 500 IQ sampes, an error is generated.                                                                                                    |
|                      | If you try to load a Signal Studio waveform "*.wfm" which contains invalid waveform header, an error is generated.                                                                                                    |
|                      | If the ARB is ON when you load afile to ARB memory or delete a file from ARB memory, the playing waveform segment may not keep phase continuity during the ARB memory operation. The waveform will be replayed after the ARB operation is finished.                                                                                                    |
|                      | ARB can be loaded into ARB memory even required licenses do not present on the instrument. In this case, a GUI only warning message -800, "Operation complete; Loaded <filename> successfully, but no license <required licenses=""> installed". User can install required licenses according to <required licenses=""> string to license it, or multi-pack license it.</required></required></filename> |
| Initial S/W Revision | A.05.00                                                                                                    |

### Load All To ARB Memory

Allows you to load all the segment files within the currently selected directory into ARB memory. If a file of the same name already exists within ARB memory, it is overwritten. If you wish to load two segments of the

same name, you must rename one of the segments before loading it into ARB memory. To rename a segment, you can either use Windows File Explorer, or the :MEMory:COPY command.

NOTE: When a waveform file is loaded to ARB memory, burst timing adjustments are made automatically, based on whether or not a Multiport Adapter is connected to the test set and powered on. If the connection/power status of the Multiport Adapter is changed after a waveform file has been loaded, it needs to be loaded again.

| Key Path             | Source, Modulation Setup, ARB, Select Waveform, Segments on Hard Disk                                                                                                    |
|----------------------|----------------------------------------------------------------------------------------------------|
| Remote Command       | :SOURce:RADio:ARB:LOAD:ALL <string></string>                                                                                                    |
| Example              | :SOUR:RAD:ARB:LOAD:ALL "D: varb"                                                                                                    |
| Notes                | <string> - specifies the directory on the HDD to load the files into ARB memory from.</string>                                                                                                    |
|                      | When in Sequence Analyzer mode, and Include Source is Yes, an attempt to load all files from a directory to ARB memory is rejected with an error.                                                                                 |
|                      | When Include Source is No and there is insufficient free ARB memory to load all the waveforms, when the ARB memory is full, the copy ceases, and an error is generated.                                                           |
|                      | If you specify a directory over SCPI, but the directory does not exist, an error is generated.                                                                                                    |
|                      | If the ARB is ON, a user then loads or deletes file to ARB memory, the playing waveform segment may not keep phase continuity during the ARB memory operation. The waveform will be replayed after the ARB operation is finished. |
| Initial S/W Revision | A.05.00                                                                                                    |

### Change Directory...

Allows you to change the currently selected directory on the hard disk. Pressing this key opens a standard windows change directory dialog allowing you to select the new directory of interest.

The current directory is used for manually loading waveform segments into ARB memory for playback, and as a search location for waveform segments that are required to be loaded into ARB memory for playback of a waveform sequence or a list sequence.

| Key Path             | Source, Modulation Setup, ARB, Select Waveform, Segments on Hard Disk |
|----------------------|-----------------------------------------------------------------------|
| Notes                | No remote command, SCPIfront panel only.                              |
| Initial S/W Revision | A.05.00                                                               |

## Default Directory...

Allows you to change the default directory. It is used as a search location for waveform segments that are required to be loaded into ARB memory for playback of a waveform sequence, and as a search location for selecting waveforms using SCPI.

| Key Path       | Source, Modulation Setup, ARB, Select Waveform, Segments on Hard Disk |
|----------------|-----------------------------------------------------------------------|
| Remote Command | :SOURce:RADio:ARB:DEFault:DIRectory <string></string>                 |
|                | :SOURce:RADio:ARB: DEFault:DIRectory?                                 |
| Example        | :SOUR:RAD:ARB:DEF:DIR "D:\ArbFiles"                                   |

|                      | :SOUR:RAD:ARB:DEF:DIR?                                                                |
|----------------------|---------------------------------------------------------------------------------------|
| State Saved          | Persistent, survives a power cycle and a preset but not saved in the instrument state |
| Initial S/W Revision | A.05.00                                                                               |

# Segments in ARB Memory

Allows you access to the sub-menus for managing the files within ARB memory.

| Key Path             | Source, Modulation Setup, ARB, Select Waveform |
|----------------------|------------------------------------------------|
| Initial S/W Revision | A.05.00                                        |

# Delete Segment From ARB Mem

Allows you to remove a segment from ARB playback memory.

| Key Path             | Source, Modulation Setup, ARB, Select Waveform, Segments in ARB Memory                                                                                                    |
|----------------------|----------------------------------------------------------------------------------------------------|
| Remote Command       | :SOURce:RADio:ARB:DELete <string></string>                                                                                                    |
| Example              | :SOUR:RAD:ARB:DEL "testwaveform.bin"                                                                                                    |
| Notes                | <string> - specifies the waveform to be deleted from the ARB playback memory.</string>                                                                                                    |
|                      | When in Sequence Analyzer mode and Include Source is Yes, an attempt to delete a file from ARB memory is rejected with an error.                                                                                                    |
|                      | When Include Source is No and you specify a file that does not exist within ARB memory, an error is generated.                                                                                                    |
|                      | It is possible to delete files from within the ARB memory when the ARB is ON. However, if you attempt to delete the file that is currently playing an error is generated.                                                                           |
|                      | It is possible to delete a file from within the ARB memory when the sequencer state is ON and the file is not being used by the List Sequencer. If you attempt to delete a file which is being used by the list sequencer, an error is generated.   |
|                      | When sequencer state is On, even if ARB state is On, the selected waveform will not be played. In this case, if the selected waveform is not used in List Sequence, it can be deleted and the ARB state is turned Off.                              |
|                      | If the ARB is ON and you load a file to ARB memory or delete a file from ARB memory, the playing waveform segment may not keep phase continuity during the ARB memory operation. The waveform will be replayed after the ARB operation is finished. |
| Initial S/W Revision | A.05.00                                                                                                    |

# Delete All From ARB Memory

Allows you to remove all segments from ARB playback memory.

| Remote Command       | :SOURce:RADio:ARB:DELete:ALL                                                                                                    |
|----------------------|----------------------------------------------------------------------------------------------------|
| Example              | :SOUR:RAD:ARB:DELete:ALL                                                                                                    |
| Notes                | When in Sequence Analyzer mode and Include Source is Yes, an attempt to delete all files from ARB memory is rejected with an error.                                                                                                    |
|                      | When Include Source is No and you attempt to delete all files from ARB memory when the ARB is currently playing a file, all files except the one playing are deleted and an error is generated.                                                                            |
|                      | If you attempt to delete all files from ARB memory when there are waveform files used in "List Sequencer" on page 1096 and "Sequencer" on page 1096 state is ON, all files except the files currently being used in list sequencer are deleted, and an error is generated. |
|                      | If the ARB is ON and you load a file to ARB memory or delete a file from ARB memory, the playing waveform segment may not keep phase continuity during the ARB memory operation. The waveform will be replayed after the ARB operation is finished.                        |
| Initial S/W Revision | A.05.00                                                                                                    |

# ARB Setup

Allows access to the ARB setup sub-menus.

| Key Path             | Source, Modulation Setup, ARB |
|----------------------|-------------------------------|
| Initial S/W Revision | A.05.00                       |

# Sample Rate

Allows you to set the ARB waveform playback sample rate.

| Key Path             | Source, Modulation Setup, ARB, ARB Setup                                                                                                    |
|----------------------|----------------------------------------------------------------------------------------------------|
| Remote Command       | :SOURce:RADio:ARB:SCLock:RATE <freq></freq>                                                                                                    |
|                      | :SOURce:RADio:ARB:SCLock:RATE?                                                                                                    |
| Example              | :SOUR:RAD:ARB:SCL:RATE 48.00 MHz                                                                                                    |
| Notes                | If there is a sample rate specified in the header of the waveform file, changing that sample rate is not recommended, as it may cause problems with burst timing.                                                                                                    |
| Dependencies         | When a new waveform is selected for playback the settings contained within the associated waveform header file are applied to the ARB. The sample rate is one of the values stored within the header file. If the newly selected waveform file has an associated header file, the sample rate is updated with the value from the header file. The sample rate will remain unchanged if the newly selected waveform does not have an associated header file. |
| Preset               | 125.00 MHz                                                                                                    |
| Min                  | 1.00 kHz                                                                                                    |
| Max                  | 125.00 MHz                                                                                                    |
| Initial S/W Revision | A.05.00                                                                                                    |

# Run-Time Scaling

Allows you to adjust the run-time scaling value. The run-time scaling value is applied in real-time while the waveform is playing.

| Key Path             | Source, Modulation Setup, ARB, ARB Setup                                                                                                    |
|----------------------|----------------------------------------------------------------------------------------------------|
| Remote Command       | :SOURce:RADio:ARB:RSCaling <real></real>                                                                                                    |
|                      | :SOURce:RADio:ARB:RSCaling?                                                                                                    |
| Example              | :SOUR:RAD:ARB:RSC 100.00                                                                                                    |
| Notes                |                                                                                                    |
|                      | This setting cannot be set in E6640A/M9420A. Grey out on menu and the value is fixed at 70.00%.                                                                                                    |
| Dependencies         | When a new waveform is selected for playback the settings contained within the associated waveform header file are applied to the ARB. The run-time scaling is one of the values stored within the header file. If the newly selected waveform file has an associated header file, the run-time scaling is updated with the value from the header file. The run-time scaling will remain unchanged if the newly selected waveform does not have an associated header file. |
| Preset               | 70.00 %                                                                                                    |
| Min                  | 1.00 %                                                                                                    |
| Max                  | 100.00 %                                                                                                    |
| Initial S/W Revision | A.05.00                                                                                                    |

# Baseband Freq Offset

Allows you to adjust the value by which the baseband frequency is offset relative to the carrier.

| Key Path             | Source, Modulation Setup, ARB, ARB Setup                                                                                                    |
|----------------------|----------------------------------------------------------------------------------------------------|
| Remote Command       | :SOURce:RADio:ARB:BASeband:FREQuency:OFFSet <freq></freq>                                                                                                    |
|                      | :SOURce:RADio:ARB:BASeband:FREQuency:OFFSet?                                                                                                    |
| Example              | :SOUR:RAD:ARB:BAS:FREQ:OFFS 0.00 Hz                                                                                                    |
| Dependencies         | When a new waveform is selected for playback the settings contained within the associated waveform header file are applied to the ARB. The baseband frequency offset is one of the values stored within the header file. If the newly selected waveform file has an associated header file, the baseband frequency offset is updated with the value from the header file. The baseband frequency offset will remain unchanged if the newly selected waveform does not have an associated header file. |
| Preset               | 0.00 Hz                                                                                                    |
| Min                  | -50.00 MHz                                                                                                    |
| Max                  | 50.00 MHz                                                                                                    |
| Initial S/W Revision | A.05.00                                                                                                    |

## Edit RMS

Allows you to edit or calculate current RMS of selected waveform.

| Key Path             | Source, Modulation Setup, ARB, ARB Setup |
|----------------------|------------------------------------------|
| Initial S/W Revision | A.14.50                                  |

### **Current RMS**

Allows you to directly specify current RMS value used to playback currently selected waveform. Please note incorrect RMS value may cause inaccurate power output in E6640A/M9420A that is sensitive to RMS value.

This setting is also updated by RMS in waveform header or updated when invoking RMS calculation operation.

This setting can be saved to the header of currently selected waveform by invoking "Save Setup To Header" on page 1092 "Save Setup To Header".

| Key Path             | Source, Modulation Setup, ARB, ARB Setup, Edit RMS                                                                                                    |
|----------------------|----------------------------------------------------------------------------------------------------|
| Remote Command       | :SOURce:RADio:ARB:RMS <float></float>                                                                                                    |
|                      | :SOURce:RADio:ARB:RMS?                                                                                                    |
| Example              | :SOUR:RAD:ARB:HEAD:RMS 0.7                                                                                                    |
|                      | :SOUR:RAD:ARB:HEAD:RMS?                                                                                                    |
| Notes                | Valid range is 0 to 1.414, values outside the range will be clipped to the closest boundary.                                                                                                    |
|                      | Note this value does not affect "List Sequencer" on page 1096 Source List Sequencer that always uses RMS value resides in each ARB header. If want this value to take effect in list sequencer, use "Save Setup To Header" on page 1092 "Save Setup to Header" to save current RMS value to header first, then play the ARB in source list sequencer. |
| Dependencies         | When a new waveform is selected for playback, this setting is updated by the RMS value defined in associated waveform header file. If selected waveform has no associated header file or header file does not specify RMS value, then instrument will try to calculate out one automatically.                                                         |
|                      | Calculating RMS can also update this setting.                                                                                                    |
| Preset               | 0                                                                                                    |
| Range                | 0 ~ 1.414                                                                                                    |
| Initial S/W Revision | A.14.50                                                                                                    |

## RMS Calculation Mode

Allows you to specify the mode to calculate the current RMS.

| Key Path       | Source, Modulation Setup, ARB, ARB Setup, Edit RMS                                            |
|----------------|-----------------------------------------------------------------------------------------------|
| Remote Command | :SOURce:RADio:ARB:RMS:CALCulation:MODE AUTO   M1   M2   M3   M4                               |
|                | :SOURce:RADio:ARB:RMS:CALCulation:MODE?                                                       |
| Example        | :SOUR:RAD:ARB:RMS:CALC:MODE AUTO                                                              |
| Notes          | If no waveform is selected, or selected waveform is waveform sequence, the key will grey out. |

| Preset               | AUTO                     |
|----------------------|--------------------------|
| Range                | AUTO   M1   M2   M3   M4 |
| Initial S/W Revision | A.14.50                  |

## Auto

RMS will be calculated based on the whole sample range of current selected waveform.

| Key Path             | Source, Modulation Setup, ARB, ARB Setup, Edit RMS, Calculate RMS, RMS Calculation Mode |
|----------------------|-----------------------------------------------------------------------------------------|
| Example              | :SOUR:RAD:ARB:RMS:CALC:MODE AUTO                                                        |
| Initial S/W Revision | A.14.50                                                                                 |

## Marker 1

Selects marker 1 to designate sample range used for RMS calculation.

| Key Path             | Source, Modulation Setup, ARB, ARB Setup, Edit RMS, Calculate RMS, RMS Calculation Mode ,<br>Marker |
|----------------------|----------------------------------------------------------------------------------------------------|
| Example              | :SOUR:RAD:ARB:RMS:CALC:MODE M1                                                                      |
| Initial S/W Revision | A.14.50                                                                                             |

## Marker 2

Selects marker 2 to designate sample range used for RMS calculation.

| Key Path             | Source, Modulation Setup, ARB, ARB Setup, Edit RMS, Calculate RMS, RMS Calculation Mode ,<br>Marker |
|----------------------|----------------------------------------------------------------------------------------------------|
| Example              | :SOUR:RAD:ARB:RMS:CALC:MODE M2                                                                      |
| Initial S/W Revision | A.14.50                                                                                             |

## Marker 3

Selects marker 3 to designate sample range used for RMS calculation.

| Key Path             | Source, Modulation Setup, ARB, ARB Setup, Edit RMS, Calculate RMS, RMS Calculation Mode ,<br>Marker |
|----------------------|----------------------------------------------------------------------------------------------------|
| Example              | :SOUR:RAD:ARB:RMS:CALC:MODE M3                                                                      |
| Initial S/W Revision | A.14.50                                                                                             |

## Marker 4

Selects marker 4 to designate sample range used for RMS calculation.

| Key Path             | Source, Modulation Setup, ARB, ARB Setup, Edit RMS, Calculate RMS, RMS Calculation Mode , Marker |
|----------------------|--------------------------------------------------------------------------------------------------|
| Example              | :SOUR:RAD:ARB:RMS:CALC:MODE M4                                                                   |
| Initial S/W Revision | A.14.50                                                                                          |

## Calculate RMS

Allows you to calculate current RMS based on mode selected. This will update "Current RMS" on page 1065 Current RMS setting.

| Key Path             | Source, Modulation Setup, ARB, ARB Setup, Edit RMS, Calculate RMS                                                                                                    |
|----------------------|----------------------------------------------------------------------------------------------------|
| Remote Command       | :SOURce:RADio:ARB:RMS:CALCulate                                                                                                    |
| Example              | :SOUR:RAD:ARB:RMS:CALC                                                                                                    |
| Notes                | If no waveform is selected, invoking this operation will get error "-221 Setting conflict; No waveform is selected for RMS operation".                                                                                                    |
|                      | If no waveform is selected, or selected waveform is waveform sequence, the key will grey out.                                                                                                    |
|                      | If selected waveform does not contain marker data, but "RMS Calculation Mode" on page 1065 "RMS Calculation Mode" is set to marker, under this circumstance, invoking calculation operation will get error "-221 Setting conflict; There is no marker for currently selected waveform, auto RMS calculation mode is used instead", and "RMS Calculation Mode" on page 1065 "RMS Calculation Mode" will be coupled to "Auto" mode automatically. |
|                      | RMS calculation does not suit for waveform sequence. If selected waveform is waveform sequence file, invoking this operation will get error "-221 Setting conflict; RMS calculation does not apply to waveform sequence". But users can still edit current RMS as play parameter, and can save current RMS to waveform sequence header for later use.                                                                                           |
| Initial S/W Revision | A.14.50                                                                                                    |

# Use Header RMS

Allows you to quickly set RMS in ARB header to "Current RMS" on page 1065 Current RMS setting.

| Key Path             | Source, Modulation Setup, ARB, ARB Setup, Edit RMS,                                                                                    |
|----------------------|----------------------------------------------------------------------------------------------------|
| Notes                | No remote command, front panel only.                                                                                                   |
|                      | If no waveform is selected, the key will grey out.                                                                                     |
|                      | If no waveform is selected, invoking this operation will get error "-221 Setting conflict; No waveform is selected for RMS operation". |
| Initial S/W Revision | A.14.50                                                                                                    |

# Trigger Type

Allows access to the trigger type sub-menus. The setting for trigger type determines the behavior of the waveform when it plays.

| Key Path             | Source, Modulation Setup, ARB                                 |
|----------------------|---------------------------------------------------------------|
| Remote Command       | :SOURce:RADio:ARB:TRIGger:TYPE CONTinuous   SINGle   SADVance |
|                      | :SOURce:RADio:ARB:TRIGger:TYPE?                               |
| Example              | :SOUR:RAD:ARB:TRIG:TYPE CONT                                  |
|                      | :SOUR:RAD:ARB:TRIG:TYPE?                                      |
| Notes                | Gated trigger type will be implemented at a later release     |
| Preset               | CONTinuous                                                    |
| Range                | Continuous   Single   Seg Adv                                 |
| Initial S/W Revision | A.05.00                                                       |

### Continuous

Sets the active trigger type to Continuous. If Continuous is already selected as the active trigger type, pressing this key allows access to the continuous trigger type setup menu. In Continuous trigger mode, the waveform repeats continuously.

| Key Path             | Source, Modulation Setup, ARB, Trigger Type                             |
|----------------------|-------------------------------------------------------------------------|
| Remote Command       | :SOURce:RADio:ARB:TRIGger:TYPE:CONTinuous[:TYPE] FREE   TRIGger   RESet |
|                      | :SOURce:RADio:ARB:TRIGger:TYPE:CONTinuous[:TYPE]?                       |
| Example              | :SOUR:RAD:ARB:TRIG:TYPE:CONT FREE                                       |
| Preset               | FREE                                                                    |
| Range                | Free Run   Trigger + Run   Reset + Run                                  |
| Initial S/W Revision | A.05.00                                                                 |

## Free Run

Selects Free Run as the trigger response for the continuous trigger type. Free Run sets the waveform generator to play a waveform sequence or segment continuously, without waiting for a trigger. In this mode, the waveform generator does not respond to triggers.

| Key Path             | Source, Modulation Setup, ARB, Trigger Type, Continuous |
|----------------------|---------------------------------------------------------|
| Example              | :SOUR:RAD:ARB:TRIG:TYPE:CONT FREE                       |
| Initial S/W Revision | A.05.00                                                 |

## Trigger + Run

Sets Trigger and Run as the trigger response for the continuous trigger type. Trigger and Run sets the waveform generator to play a waveform sequence or segment continuously when the first trigger is received, and to ignore any subsequent triggers.

| Key Path             | Source, Modulation Setup, ARB, Trigger Type, Continuous |
|----------------------|---------------------------------------------------------|
| Example              | :SOUR:RAD:ARB:TRIG:TYPE:CONT TRIG                       |
| Initial S/W Revision | A.05.00                                                 |

#### Reset + Run

Sets Reset and Run as the trigger response for the continuous trigger type. Reset and Run sets the waveform generator to play a waveform sequence or segment continuously when the first trigger is received. Subsequent triggers reset the waveform sequence or segment to the start, and then play it continuously.

| Key Path             | Source, Modulation Setup, ARB, Trigger Type, Continuous |
|----------------------|---------------------------------------------------------|
| Example              | :SOUR:RAD:ARB:TRIG:TYPE:CONT RES                        |
| Initial S/W Revision | A.05.00                                                 |

## Single

Sets the active trigger type to Single. If Single is already selected as the active trigger type, pressing this key allows access to the single trigger type setup menu. In Single trigger mode, the waveform plays once.

| Key Path             | Source, Modulation Setup, ARB, Trigger Type                                                                                                    |
|----------------------|----------------------------------------------------------------------------------------------------|
| Remote Command       | :SOURce:RADio:ARB:RETRigger ON OFF IMMediate                                                                                                    |
|                      | :SOURce:RADio:ARB:RETRigger?                                                                                                    |
| Example              | :SOUR:RAD:ARB:RETR OFF                                                                                                    |
| Notes                | ON: Buffered Trigger                                                                                                    |
|                      | OFF: No Retrigger                                                                                                    |
|                      | Immediate: Restart on Trigger                                                                                                    |
|                      | This is defined as an enumerated SCPI command, with ON OFF being considered as enumerated types rather than Boolean. This means the query will return OFF instead of 0, and ON instead of 1. |
| Preset               | ON                                                                                                    |
| Range                | No Retrigger   Buffered Trigger   Restart on Trigger                                                                                                    |
| Initial S/W Revision | A.05.00                                                                                                    |

#### No Retrigger

Selects No Retrigger as the trigger response for single trigger type. No Retrigger sets the waveform generator to play a waveform sequence or segment once when a trigger is received. Any triggers then

received during playback are ignored.

| Key Path             | Source, Modulation Setup, ARB, Trigger Type, Single |
|----------------------|-----------------------------------------------------|
| Example              | :SOUR:RAD:ARB:RETR OFF                              |
| Initial S/W Revision | A.05.00                                             |

## **Buffered Trigger**

Selects Buffered Trigger as the trigger response for single trigger type. Buffered Trigger sets the waveform generator to play a waveform sequence or segment once when a trigger is received. If a trigger is received during playback, the waveform generator plays the sequence or segment to the end, then plays the sequence or segment once more.

| Key Path             | Source, Modulation Setup, ARB, Trigger Type, Single |
|----------------------|-----------------------------------------------------|
| Example              | :SOUR:RAD:ARB:RETR ON                               |
| Initial S/W Revision | A.05.00                                             |

### Restart on Trigger

Selects Restart on Trigger as the trigger response for single trigger type. Restart on Trigger sets the waveform generator to play a waveform sequence or segment once when a trigger is received. If a trigger is received during playback, the waveform generator resets and plays the sequence or segment from the start.

| Key Path             | Source, Modulation Setup, ARB, Trigger Type, Single |
|----------------------|-----------------------------------------------------|
| Example              | :SOUR:RAD:ARB:RETR IMM                              |
| Initial S/W Revision | A.05.00                                             |

### Segment Advance

Sets the active trigger type to Segment Advance. If Segment Advance is already selected as the active trigger type, pressing this key allows access to the segment advance trigger type setup menu.

Segment Advance triggering allows you to control the playback of waveform segments within a waveform sequence. When a trigger is received the ARB advances to the next waveform segment within the waveform sequence. This type of triggering ignores the repetition count for the waveform segment within the waveform sequence. For example, if a waveform segment has a repetition count of 10 and you select single segment advance triggering mode, the waveform segment will only play once.

Segment Advance triggering can also be used for waveform segments only. In this situation the same waveform segment is played again when a trigger is received.

| Key Path       | Source, Modulation Setup, ARB, Trigger Type                        |
|----------------|--------------------------------------------------------------------|
| Remote Command | :SOURce:RADio:ARB:TRIGger:TYPE:SADVance[:TYPE] SINGle   CONTinuous |

|                      | :SOURce:RADio:ARB:TRIGger:TYPE:SADVance[:TYPE]? |
|----------------------|-------------------------------------------------|
| Example              | :SOUR:RAD:ARB:TRIG:TYPE:SADV SING               |
| Preset               | CONTinuous                                      |
| Range                | Single   Continuous                             |
| Initial S/W Revision | A.05.00                                         |

## Single

Selects Single as the trigger response for Segment Advance trigger type. With single selected, once a trigger is received a segment is played once. If a trigger is received during playback of a segment, the segment plays to completion and the next segment is played once.

| Key Path             | Source, Modulation Setup, ARB, Trigger Type, Segment Advance |
|----------------------|--------------------------------------------------------------|
| Example              | :SOUR:RAD:ARB:TRIG:TYPE:SADV SING                            |
| Initial S/W Revision | A.05.00                                                      |

#### Continuous

Selects Continuous as the trigger response for Segment Advance trigger type. With continuous selected, once a trigger is received a segment is played continuously. When subsequent triggers are received, the currently playing segment plays to completion and then the next segment is played continuously.

| Key Path             | Source, Modulation Setup, ARB, Trigger Type, Segment Advance |
|----------------------|--------------------------------------------------------------|
| Example              | :SOUR:RAD:ARB:TRIG:TYPE:SADV CONT                            |
| Initial S/W Revision | A.05.00                                                      |

### **ARB**

Allows you access to the ARB sub-menus.

| Key Path             | Source, Modulation Setup |
|----------------------|--------------------------|
| Initial S/W Revision | A.05.00                  |

## **Trigger Source**

The trigger source setting determines how the source receives the trigger that starts the waveform playing. Therefore, this key is grayed out if the trigger type is free run, since free run triggers immediately with no trigger source required.

| Key Path       | Source, Modulation Setup, ARB                        |
|----------------|------------------------------------------------------|
| Remote Command | :SOURce:RADio:ARB:TRIGger[:SOURce] KEY BUS EXTernal2 |

|                      | :SOURce:RADio:ARB:TRIGger[:SOURce]?                                         |
|----------------------|-----------------------------------------------------------------------------|
| Example              | :SOUR:RAD:ARB:TRIGger KEY                                                   |
| Dependencies         | This key is grayed out if the current trigger type is Continuous, Free Run. |
| Preset               | EXTernal2                                                                   |
| Range                | Trigger Key   Bus   External 2                                              |
| Initial S/W Revision | A.05.00                                                                     |

## Trigger Key

Sets the current trigger source to the front panel Trigger key. When Trigger Key is selected, the waveform is triggered when you press the front panel Trigger key.

| Key Path             | Source, Modulation Setup, ARB, Trigger Source |
|----------------------|-----------------------------------------------|
| Example              | :SOUR:RAD:ARB:TRIGger KEY                     |
| Initial S/W Revision | A.05.00                                       |

### Bus

Sets the current trigger source to Bus. Selecting Bus trigger source enables triggering over GPIB, LAN, or USB using the :SOURce:RADio:ARB:TRIGger:INITiate command.

| Key Path             | Source, Modulation Setup, ARB, Trigger Source |
|----------------------|-----------------------------------------------|
| Example              | :SOUR:RAD:ARB:TRIGger BUS                     |
| Initial S/W Revision | A.05.00                                       |

### External 2

Sets the current trigger source to External 2. Selecting External 2 enables triggering a waveform by an externally applied signal.

| Key Path             | Source, Modulation Setup, ARB, Trigger Source                                                                                                    |
|----------------------|----------------------------------------------------------------------------------------------------|
| Example              | :SOUR:RAD:ARB:TRIGger EXT2                                                                                                    |
| Notes                | Note: When on E6640A, trigger 2 is a bi-directional trigger port. So when trigger 2 has been configured as OUTPUT type, choosing External 2 as the input trigger for the current step will generate error. |
| Initial S/W Revision | A.05.00                                                                                                    |

## External Trigger Delay

This key allows you to toggle the state and value of external trigger delay. The value you enter sets a delay time between when an external trigger is received and when it is applied to the waveform. This is key is

active only if you select external trigger as trigger source.

| Key Path             | Source, Modulation Setup, ARB, Trigger Source                                                               |
|----------------------|----------------------------------------------------------------------------------------------------|
| Remote Command       | :SOURce:RADio:ARB:TRIGger[:SOURce]:EXTernal:DELay <time></time>                                             |
|                      | :SOURce:RADio:ARB:TRIGger[:SOURce]:EXTernal:DELay?                                                          |
|                      | SOURce:RADio:ARB:TRIGger[:SOURce]:EXTernal:DELay:STATe OFF   ON   0   1                                     |
|                      | :SOURce:RADio:ARB:TRIGger[:SOURce]:EXTernal:DELay:STATe?                                                    |
| Example              | :SOUR:RAD:ARB:TRIG:EXT:DEL 100ns                                                                            |
|                      | :SOUR:RAD:ARB:TRIG:EXT:DEL?                                                                                 |
|                      | :SOUR:RAD:ARB:TRIG:EXT:DEL:STAT ON                                                                          |
|                      | :SOUR:RAD:ARB:TRIG:EXT:DEL:STAT?                                                                            |
| Notes                | External trigger delay time set by users will be rounded to the nearest integer multiple of the resolution. |
| Dependencies         | This setting is unavailable and is grayed out when the Trigger Source is not set to external trigger.       |
| Preset               | 1 ms                                                                                                    |
|                      | OFF                                                                                                    |
| Min                  | 0 s                                                                                                    |
| Max                  | 8.589934588 s                                                                                               |
|                      | (Note: This value comes from 4ns * (2^31 - 1) = 8589934588 ns)                                              |
| Initial S/W Revision | A.14.50                                                                                                    |

# Trigger Initiate

Used to initiate an immediate trigger event if the trigger source is set to Trigger Key.

| Key Path             | Source, Modulation Setup, ARB            |
|----------------------|------------------------------------------|
| Notes                | No remote command, SCPIfront panel only. |
| Initial S/W Revision | A.05.00                                  |

# Waveform Sequences

Allows access to the waveform sequence sub-menus. Pressing this key changes the central view area to display the Waveform Sequence List view.

| Key Path             | Source, Modulation Setup, ARB             |
|----------------------|-------------------------------------------|
| Notes                | No remote command, SCPI front panel only. |
| Initial S/W Revision | A.05.00                                   |

## **Build New Sequence**

Allows access to the sub-menus for creating a new waveform sequence. Pressing this key changes the central view area to display the Waveform Sequence Creation and Editing view.

| Key Path             | Source, Modulation Setup, ARB, Waveform Sequences |
|----------------------|---------------------------------------------------|
| Notes                | No remote command, SCPIfront panel only.          |
| Initial S/W Revision | A.05.00                                           |

## **Current Segment**

Specifies the selected sequence segment that will be affected by the menu functions.

| Key Path             | Source, Modulation Setup , ARB, Waveform Sequences, Build New Sequence     |
|----------------------|----------------------------------------------------------------------------|
| Notes                | No remote command, SCPI front panel only.                                  |
|                      | This key is grayed out and unavailable if the sequence is currently empty. |
| Initial S/W Revision | A.05.00                                                                    |

### Insert New Waveform

Allows you access to the sub-menu for inserting a new waveform segment or sequence. Pressing this key also changes the central display to show the Waveform File Selection View.

| Key Path             | Source, Modulation Setup, ARB, Waveform Sequences, Build New Sequence                                                            |
|----------------------|----------------------------------------------------------------------------------------------------|
| Notes                | No remote command, SCPIfront panel only.                                                                                         |
|                      | Waveform segment name string length upper limit is 128 chars. Please do NOT insert waveform which name string exceeds 128 chars. |
| Initial S/W Revision | A.05.00                                                                                                    |

#### Insert Waveform

Inserts the currently highlighted waveform to the end of the waveform sequence. Pressing this key also returns you to the menus for creating or editing a sequence, and returns the central view to the sequence creation view.

| Key Path             | Source, Modulation Setup, ARB, Waveform Sequences, Build New Sequence, Insert New Waveform                                       |
|----------------------|----------------------------------------------------------------------------------------------------|
| Notes                | No remote command, SCPIfront panel only.                                                                                         |
|                      | Waveform segment name string length upper limit is 128 chars. Please do NOT insert waveform which name string exceeds 128 chars. |
| Initial S/W Revision | A.05.00                                                                                                    |

## Segments on Hard Disk

Allows you access to the sub-menus for loading waveform segments from the hard disk into ARB memory. The default directory is: D: varb.

Pressing this key changes the current view to the Waveform Management View.

| Key Path             | Source, Modulation Setup, ARB, Select Waveform |
|----------------------|------------------------------------------------|
| Initial S/W Revision | A.05.00                                        |

## Load Segment To ARB Memory

Allows you to load the selected file into ARB memory. On the front panel you select the file for loading to the ARB memory by highlighting the desired file in the list. Using the SCPI command, you specify the file name on the HDD.

"NVWFM" (none-volatile storage) MSUS (Mass Storage Unit Specifier) is supported in the memory subsystem because the ARB memory cannot be accessed directly. Therefore, files must be downloaded to the instrument hard disk and then loaded into the ARB memory. "NVWFM" MSUS will be mapped to the default directory D: VARB. The SCPI command supports using either "NVWFM" MSUS or specifying a full path. For more information, see Memory Subsystem (Remote Command Only).

If a file of the same name already exists within ARB memory, it is overwritten. If you wish to load two segments of the same name, you must rename one of the segments before loading it into ARB memory. To rename a segment, you can either use Windows File Explorer, or the :MMEMory:COPY command.

NOTE: When a waveform file is loaded to ARB memory, burst timing adjustments are made automatically, based on whether or not a Multiport Adapter is connected to the test set and powered on. If the connection/power status of the Multiport Adapter is changed after a waveform file has been loaded, it needs to be loaded again.

| Key Path       | Source, Modulation Setup, ARB, Select Waveform, Segments on Hard Disk                                                                                                    |
|----------------|----------------------------------------------------------------------------------------------------|
| Remote Command | :SOURce:RADio:ARB:LOAD <string></string>                                                                                                    |
| Example        | :SOUR:RAD:ARB:LOAD "D: VARB\testwaveform.bin"                                                                                                    |
|                | or                                                                                                    |
|                | :SOUR:RAD:ARB:LOAD "NVWFM:testwaveform.bin"                                                                                                    |
| Notes          | Because loading the file involves a delay of unpredictable length, this command should be followed by the query *OPC?, which holds off subsequent commands until the loading operating is complete. |
|                | <string> – specifies the path name of the file to load from the HDD into ARB memory. It could be a <full +="" filename="" path="">, or &lt;"NVWFM" MSUS + colon + filename&gt;.</full></string>     |
|                | When in Sequence Analyzer mode, and Include Source is Yes, an attempt to load a file to ARB memory will be rejected with an error.                                                                  |
|                | When Include Source is Noand if there is insufficient free ARB memory to load the selected waveform, an error is generated                                                                          |
|                | If you specify a file over SCPI, but the file is not at the specified location, an error is generated.                                                                                              |
|                | If you try to load a waveform file but the file contains less than 500 IQ sampes, an error is generated.                                                                                            |
|                | If you try to load a Signal Studio waveform "*.wfm" which contains invalid waveform header, an error is generated.                                                                                  |

|                      | If the ARB is ON when you load afile to ARB memory or delete a file from ARB memory, the playing waveform segment may not keep phase continuity during the ARB memory operation. The waveform will be replayed after the ARB operation is finished.                                                                                                    |
|----------------------|----------------------------------------------------------------------------------------------------|
|                      | ARB can be loaded into ARB memory even required licenses do not present on the instrument. In this case, a GUI only warning message –800, "Operation complete; Loaded <filename> successfully, but no license <required licenses=""> installed". User can install required licenses according to <required licenses=""> string to license it, or multi-pack license it.</required></required></filename> |
| Initial S/W Revision | A.05.00                                                                                                    |

### Load All To ARB Memory

Allows you to load all the segment files within the currently selected directory into ARB memory. If a file of the same name already exists within ARB memory, it is overwritten. If you wish to load two segments of the same name, you must rename one of the segments before loading it into ARB memory. To rename a segment, you can either use Windows File Explorer, or the :MEMory:COPY command.

NOTE: When a waveform file is loaded to ARB memory, burst timing adjustments are made automatically, based on whether or not a Multiport Adapter is connected to the test set and powered on. If the connection/power status of the Multiport Adapter is changed after a waveform file has been loaded, it needs to be loaded again.

| Key Path             | Source, Modulation Setup, ARB, Select Waveform, Segments on Hard Disk                                                                                                    |
|----------------------|----------------------------------------------------------------------------------------------------|
| Remote Command       | :SOURce:RADio:ARB:LOAD:ALL <string></string>                                                                                                    |
| Example              | :SOUR:RAD:ARB:LOAD:ALL "D: varb"                                                                                                    |
| Notes                | <string> - specifies the directory on the HDD to load the files into ARB memory from.</string>                                                                                                    |
|                      | When in Sequence Analyzer mode, and Include Source is Yes, an attempt to load all files from a directory to ARB memory is rejected with an error.                                                                                 |
|                      | When Include Source is No and there is insufficient free ARB memory to load all the waveforms, when the ARB memory is full, the copy ceases, and an error is generated.                                                           |
|                      | If you specify a directory over SCPI, but the directory does not exist, an error is generated.                                                                                                    |
|                      | If the ARB is ON, a user then loads or deletes file to ARB memory, the playing waveform segment may not keep phase continuity during the ARB memory operation. The waveform will be replayed after the ARB operation is finished. |
| Initial S/W Revision | A.05.00                                                                                                    |

## Change Directory...

Allows you to change the currently selected directory on the hard disk. Pressing this key opens a standard windows change directory dialog allowing you to select the new directory of interest.

The current directory is used for manually loading waveform segments into ARB memory for playback, and as a search location for waveform segments that are required to be loaded into ARB memory for playback of a waveform sequence or a list sequence.

| Key Path             | Source, Modulation Setup, ARB, Select Waveform, Segments on Hard Disk |
|----------------------|-----------------------------------------------------------------------|
| Notes                | No remote command, SCPIfront panel only.                              |
| Initial S/W Revision | A.05.00                                                               |

# Default Directory...

Allows you to change the default directory. It is used as a search location for waveform segments that are required to be loaded into ARB memory for playback of a waveform sequence, and as a search location for selecting waveforms using SCPI.

| Key Path             | Source, Modulation Setup, ARB, Select Waveform, Segments on Hard Disk                 |  |
|----------------------|---------------------------------------------------------------------------------------|--|
| Remote Command       | :SOURce:RADio:ARB:DEFault:DIRectory <string></string>                                 |  |
|                      | :SOURce:RADio:ARB: DEFault:DIRectory?                                                 |  |
| Example              | :SOUR:RAD:ARB:DEF:DIR "D:\ArbFiles"                                                   |  |
|                      | :SOUR:RAD:ARB:DEF:DIR?                                                                |  |
| State Saved          | Persistent, survives a power cycle and a preset but not saved in the instrument state |  |
| Initial S/W Revision | A.05.00                                                                               |  |

# Segments in ARB Memory

Allows you access to the sub-menus for managing the files within ARB memory.

| Key Path             | Source, Modulation Setup, ARB, Select Waveform |
|----------------------|------------------------------------------------|
| Initial S/W Revision | A.05.00                                        |

## Delete Segment From ARB Mem

Allows you to remove a segment from ARB playback memory.

| Key Path       | Source, Modulation Setup, ARB, Select Waveform, Segments in ARB Memory                                                                                                    |
|----------------|----------------------------------------------------------------------------------------------------|
| Remote Command | :SOURce:RADio:ARB:DELete <string></string>                                                                                                    |
| Example        | :SOUR:RAD:ARB:DEL "testwaveform.bin"                                                                                                    |
| Notes          | <string> - specifies the waveform to be deleted from the ARB playback memory.</string>                                                                                                    |
|                | When in Sequence Analyzer mode and Include Source is Yes, an attempt to delete a file from ARB memory is rejected with an error.                                                                                |
|                | When Include Source is No and you specify a file that does not exist within ARB memory, an error is generated.                                                                                                  |
|                | It is possible to delete files from within the ARB memory when the ARB is ON. However, if you attempt to delete the file that is currently playing an error is generated.                                       |
|                | It is possible to delete a file from within the ARB memory when the sequencer state is ON and the file is not being used by the List Sequencer. If you attempt to delete a file which is being used by the list |

|                      | sequencer, an error is generated.                                                                                                    |
|----------------------|----------------------------------------------------------------------------------------------------|
|                      | When sequencer state is On, even if ARB state is On, the selected waveform will not be played. In this case, if the selected waveform is not used in List Sequence, it can be deleted and the ARB state is turned Off.                              |
|                      | If the ARB is ON and you load a file to ARB memory or delete a file from ARB memory, the playing waveform segment may not keep phase continuity during the ARB memory operation. The waveform will be replayed after the ARB operation is finished. |
| Initial S/W Revision | A.05.00                                                                                                    |

# Delete All From ARB Memory

Allows you to remove all segments from ARB playback memory.

| Key Path             | Source, Modulation Setup, ARB, Select Waveform, Segments in ARB Memory                                                                                                    |
|----------------------|----------------------------------------------------------------------------------------------------|
| Remote Command       | :SOURce:RADio:ARB:DELete:ALL                                                                                                    |
| Example              | :SOUR:RAD:ARB:DELete:ALL                                                                                                    |
| Notes                | When in Sequence Analyzer mode and Include Source is Yes, an attempt to delete all files from ARB memory is rejected with an error.                                                                                                    |
|                      | When Include Source is No and you attempt to delete all files from ARB memory when the ARB is currently playing a file, all files except the one playing are deleted and an error is generated.                                                                            |
|                      | If you attempt to delete all files from ARB memory when there are waveform files used in "List Sequencer" on page 1096 and "Sequencer" on page 1096 state is ON, all files except the files currently being used in list sequencer are deleted, and an error is generated. |
|                      | If the ARB is ON and you load a file to ARB memory or delete a file from ARB memory, the playing waveform segment may not keep phase continuity during the ARB memory operation. The waveform will be replayed after the ARB operation is finished.                        |
| Initial S/W Revision | A.05.00                                                                                                    |

## Edit Selected Waveform

Allows access to the sub-menus for editing the details of the currently selected waveform segment.

| Key Path             | Source, Modulation Setup, ARB, Waveform Sequences, Build New Sequence |
|----------------------|-----------------------------------------------------------------------|
| Notes                | No remote command, front panel only.                                  |
| Initial S/W Revision | A.05.00                                                               |

# Repetitions

Allows you to specify the number of times the currently selected waveform is played within the sequence.

| Key Path | Source, Modulation Setup, ARB, Waveform Sequences, Build New Sequence, Edit Selected |
|----------|--------------------------------------------------------------------------------------|
|          | Waveform                                                                             |

| Notes                | No remote command, SCPIfront panel only. |
|----------------------|------------------------------------------|
| Preset               | 1                                        |
| Min                  | 1                                        |
| Max                  | 65535                                    |
| Initial S/W Revision | A.05.00                                  |

### Marker 1

Allows you to enable or disable marker 1 for the currently selected waveform. For a waveform sequence, you can enable and disable markers on a per-segment basis, allowing you to output markers from some waveform segments within the sequence, but not for others.

| Key Path             | Source, Modulation Setup, ARB, Waveform Sequences, Build New Sequence, Edit Selected Waveform |
|----------------------|-----------------------------------------------------------------------------------------------|
| Notes                | No remote command, front panel only.                                                          |
| Preset               | Enabled                                                                                       |
| Range                | Enabled Disabled                                                                              |
| Initial S/W Revision | A.05.00                                                                                       |

### Marker 2

Allows you to enable or disable marker 2 for the currently selected waveform. For a waveform sequence, you can enable and disable markers on a per-segment basis, allowing you to output markers from some waveform segments within the sequence, but not for others.

| Key Path             | Source, Modulation Setup, ARB, Waveform Sequences, Build New Sequence, Edit Selected Waveform |
|----------------------|-----------------------------------------------------------------------------------------------|
| Notes                | No remote command, front panel only.                                                          |
| Preset               | Enabled                                                                                       |
| Range                | Enabled Disabled                                                                              |
| Initial S/W Revision | A.05.00                                                                                       |

## Marker 3

Allows you to enable or disable marker 3 for the currently selected waveform. For a waveform sequence, you can enable and disable markers on a per-segment basis, allowing you to output markers from some waveform segments within the sequence, but not for others.

| Key Path | Source, Modulation Setup, ARB, Waveform Sequences, Build New Sequence, Edit Selected |
|----------|--------------------------------------------------------------------------------------|
|          | Waveform                                                                             |

| Notes                | No remote command, front panel only. |
|----------------------|--------------------------------------|
| Preset               | Enabled                              |
| Range                | Enabled Disabled                     |
| Initial S/W Revision | A.05.00                              |

### Marker 4

Allows you to enable or disable marker 4 for the currently selected waveform. For a waveform sequence, you can enable and disable markers on a per-segment basis, allowing you to output markers from some waveform segments within the sequence, but not for others.

| Key Path             | Source, Modulation Setup, ARB, Waveform Sequences, Build New Sequence, Edit Selected Waveform |
|----------------------|-----------------------------------------------------------------------------------------------|
| Notes                | No remote command, front panel only.                                                          |
| Preset               | Enabled                                                                                       |
| Range                | Enabled Disabled                                                                              |
| Initial S/W Revision | A.05.00                                                                                       |

# Delete Segment

Allows you to delete the selected segment from the waveform sequence.

| Key Path             | Source, Modulation Setup, ARB, Waveform Sequences, Build New Sequence |
|----------------------|-----------------------------------------------------------------------|
| Notes                | No remote command, front panel only.                                  |
| Initial S/W Revision | A.05.00                                                               |

## Save Sequence...

Pressing this key displays the "Save As" dialog. The sequence name is passed to the save as dialog to use as the filename for saving, and the directory the save as dialog will open into is the default waveform directory.

| Key Path             | Source, Modulation Setup, ARB, Waveform Sequences, Build New Sequence |
|----------------------|-----------------------------------------------------------------------|
| Initial S/W Revision | A.05.00                                                               |

## Edit Selected Sequence

Allows access to the sub-menus for editing the sequence currently selected within the Waveform Sequence List view. Pressing this key changes the central view area to display the Waveform Sequence Creation and Editing view.

| Key Path             | Source, Modulation Setup, ARB, Waveform Sequences |
|----------------------|---------------------------------------------------|
| Notes                | No remote command, front panel only.              |
| Initial S/W Revision | A.05.00                                           |

# Current Directory...

Allows you to change the currently selected directory on the hard disk. Pressing this key opens a standard windows change directory dialog and allows you to select the new directory of interest.

| Key Path             | Source, Modulation Setup, ARB, Waveform Sequences |
|----------------------|---------------------------------------------------|
| Notes                | No remote command, front panel only.              |
| Initial S/W Revision | A.05.00                                           |

## Waveform Utilities

Allows you access to the waveform utilities sub-menus.

| Key Path             | Source, Modulation Setup, ARB |
|----------------------|-------------------------------|
| Initial S/W Revision | A.05.00                       |

### Multi-Pack Licenses

Allows you access to the Multi - Pack License sub-menus. Pressing this key also changes the central view area to display the Multi - Pack License Management view.

On modular instrument like E6630A or E6640A, multi-pack license operations are only allowed on the default module, i.e. "Left" module for E6630A or "TRX1" module for E6640A.

| Key Path             | Source, Modulation Setup, ARB, Waveform Utilities                                                   |
|----------------------|----------------------------------------------------------------------------------------------------|
| Dependencies         | This key is only available if there is at least one Multi-pack license installed on the instrument. |
| Initial S/W Revision | A.05.00                                                                                             |

### Add Waveform

Pressing this key accesses the Add Waveform sub-menu. It also changes the central display area to display the Multi-Pack License Waveform Add view.

| Key Path             | Source, Modulation Setup, ARB, Waveform Utilities, Multi-Pack Licenses                                     |
|----------------------|----------------------------------------------------------------------------------------------------|
| Dependencies         | This key is only available if there is at least one slot available within at least one multi-pack license. |
| Initial S/W Revision | A.05.00                                                                                                    |

### Add Waveform

Allows you to add the currently selected waveform segment to a multi-pack license. The new waveform is added to the next available slot regardless of which slot was selected on the Multi-Pack License Management view.

| Key Path             | Source, Modulation Setup, ARB, Waveform Utilities, Multi-Pack Licenses, Add Waveform                                                                                                    |
|----------------------|----------------------------------------------------------------------------------------------------|
| Remote Command       | :SYSTem:LKEY:WAVeform:ADD <string></string>                                                                                                    |
|                      | Or                                                                                                    |
|                      | :SYSTem:LICense[:FPACk]:WAVeform:ADD <string></string>                                                                                                    |
| Example              | SYST:LKEY:WAV:ADD "mywaveform.wfm"                                                                                                    |
|                      | or                                                                                                    |
|                      | SYST:LIC:WAV:ADD "mywaveform.wfm"                                                                                                    |
| Notes                | The second SCPI :SYSTem:LICense[:FPACk]:WAVeform:ADD is provided to be consistent with the style of Keysight signal sources. You can use either one of them.                                                                                                    |
|                      | Since adding a waveform segment to a Multi-Pack license causes the license slot to enter the trial period of only 48 hours, pressing this key causes a confirmation dialog to be displayed to ensure you do want to add the waveform segment to the Multi-Pack.                               |
|                      | If you attempt to license a waveform that is already licensed using another slot an error is generated.                                                                                                    |
|                      | •                                                                                                    |
| Dependencies         | This key is only available if the currently selected file is a secure waveform requiring a license, and there is at least one slot available within at least one multi-pack license. If the waveform highlighted is a secure waveform, but is already licensed, this key will be unavailable. |
| Initial S/W Revision | A.05.00                                                                                                    |

## Segments on Hard Disk

Allows you access to the sub-menus for loading waveform segments from the hard disk into ARB memory. The default directory is: D: varb.

Pressing this key changes the current view to the Waveform Management View.

| Key Path             | Source, Modulation Setup, ARB, Select Waveform |
|----------------------|------------------------------------------------|
| Initial S/W Revision | A.05.00                                        |

## Load Segment To ARB Memory

Allows you to load the selected file into ARB memory. On the front panel you select the file for loading to the ARB memory by highlighting the desired file in the list. Using the SCPI command, you specify the file name on the HDD.

"NVWFM" (none-volatile storage) MSUS (Mass Storage Unit Specifier) is supported in the memory subsystem because the ARB memory cannot be accessed directly. Therefore, files must be downloaded to the instrument hard disk and then loaded into the ARB memory. "NVWFM" MSUS will be mapped to the

default directory D: VARB. The SCPI command supports using either "NVWFM" MSUS or specifying a full path. For more information, see Memory Subsystem (Remote Command Only).

If a file of the same name already exists within ARB memory, it is overwritten. If you wish to load two segments of the same name, you must rename one of the segments before loading it into ARB memory. To rename a segment, you can either use Windows File Explorer, or the :MMEMory:COPY command.

NOTE: When a waveform file is loaded to ARB memory, burst timing adjustments are made automatically, based on whether or not a Multiport Adapter is connected to the test set and powered on. If the connection/power status of the Multiport Adapter is changed after a waveform file has been loaded, it needs to be loaded again.

| Key Path             | Source, Modulation Setup, ARB, Select Waveform, Segments on Hard Disk                                                                                                    |
|----------------------|----------------------------------------------------------------------------------------------------|
| Remote Command       | :SOURce:RADio:ARB:LOAD <string></string>                                                                                                    |
| Example              | :SOUR:RAD:ARB:LOAD "D: VARB\testwaveform.bin"                                                                                                    |
|                      | or                                                                                                    |
|                      | :SOUR:RAD:ARB:LOAD "NVWFM:testwaveform.bin"                                                                                                    |
| Notes                | Because loading the file involves a delay of unpredictable length, this command should be followed by the query *OPC?, which holds off subsequent commands until the loading operating is complete.                                                                                                    |
|                      | <string> – specifies the path name of the file to load from the HDD into ARB memory. It could be a <full +="" filename="" path="">, or &lt;"NVWFM" MSUS + colon + filename&gt;.</full></string>                                                                                                    |
|                      | When in Sequence Analyzer mode, and Include Source is Yes, an attempt to load a file to ARB memory will be rejected with an error.                                                                                                    |
|                      | When Include Source is Noand if there is insufficient free ARB memory to load the selected waveform, an error is generated                                                                                                    |
|                      | If you specify a file over SCPI, but the file is not at the specified location, an error is generated.                                                                                                    |
|                      | If you try to load a waveform file but the file contains less than 500 IQ sampes, an error is generated.                                                                                                    |
|                      | If you try to load a Signal Studio waveform "*.wfm" which contains invalid waveform header, an error is generated.                                                                                                    |
|                      | If the ARB is ON when you load afile to ARB memory or delete a file from ARB memory, the playing waveform segment may not keep phase continuity during the ARB memory operation. The waveform will be replayed after the ARB operation is finished.                                                                                                    |
|                      | ARB can be loaded into ARB memory even required licenses do not present on the instrument. In this case, a GUI only warning message –800, "Operation complete; Loaded <filename> successfully, but no license <required licenses=""> installed". User can install required licenses according to <required licenses=""> string to license it, or multi-pack license it.</required></required></filename> |
| Initial S/W Revision | A.05.00                                                                                                    |

## Load All To ARB Memory

Allows you to load all the segment files within the currently selected directory into ARB memory. If a file of the same name already exists within ARB memory, it is overwritten. If you wish to load two segments of the same name, you must rename one of the segments before loading it into ARB memory. To rename a segment, you can either use Windows File Explorer, or the :MEMory:COPY command.

NOTE: When a waveform file is loaded to ARB memory, burst timing adjustments are made automatically, based on whether or not a Multiport Adapter is connected to the test set and powered on. If the

connection/power status of the Multiport Adapter is changed after a waveform file has been loaded, it needs to be loaded again.

| Key Path             | Source, Modulation Setup, ARB, Select Waveform, Segments on Hard Disk                                                                                                    |
|----------------------|----------------------------------------------------------------------------------------------------|
| Remote Command       | :SOURce:RADio:ARB:LOAD:ALL <string></string>                                                                                                    |
| Example              | :SOUR:RAD:ARB:LOAD:ALL "D: varb"                                                                                                    |
| Notes                | <string> - specifies the directory on the HDD to load the files into ARB memory from.</string>                                                                                                    |
|                      | When in Sequence Analyzer mode, and Include Source is Yes, an attempt to load all files from a directory to ARB memory is rejected with an error.                                                                                 |
|                      | When Include Source is No and there is insufficient free ARB memory to load all the waveforms, when the ARB memory is full, the copy ceases, and an error is generated.                                                           |
|                      | If you specify a directory over SCPI, but the directory does not exist, an error is generated.                                                                                                    |
|                      | If the ARB is ON, a user then loads or deletes file to ARB memory, the playing waveform segment may not keep phase continuity during the ARB memory operation. The waveform will be replayed after the ARB operation is finished. |
| Initial S/W Revision | A.05.00                                                                                                    |

## Change Directory...

Allows you to change the currently selected directory on the hard disk. Pressing this key opens a standard windows change directory dialog allowing you to select the new directory of interest.

The current directory is used for manually loading waveform segments into ARB memory for playback, and as a search location for waveform segments that are required to be loaded into ARB memory for playback of a waveform sequence or a list sequence.

| Key Path             | Source, Modulation Setup, ARB, Select Waveform, Segments on Hard Disk |
|----------------------|-----------------------------------------------------------------------|
| Notes                | No remote command, SCPIfront panel only.                              |
| Initial S/W Revision | A.05.00                                                               |

## Default Directory...

Allows you to change the default directory. It is used as a search location for waveform segments that are required to be loaded into ARB memory for playback of a waveform sequence, and as a search location for selecting waveforms using SCPI.

| Key Path             | Source, Modulation Setup, ARB, Select Waveform, Segments on Hard Disk                 |  |
|----------------------|---------------------------------------------------------------------------------------|--|
| Remote Command       | :SOURce:RADio:ARB:DEFault:DIRectory <string></string>                                 |  |
|                      | :SOURce:RADio:ARB: DEFault:DIRectory?                                                 |  |
| Example              | :SOUR:RAD:ARB:DEF:DIR "D:\ArbFiles"                                                   |  |
|                      | :SOUR:RAD:ARB:DEF:DIR?                                                                |  |
| State Saved          | Persistent, survives a power cycle and a preset but not saved in the instrument state |  |
| Initial S/W Revision | A.05.00                                                                               |  |

# Replace Waveform

Pressing this key accesses the Replace Waveform submenu. It also changes the central display area to display the Multi-Pack License Waveform Add view.

| Key Path             | Source, Modulation Setup, ARB, Waveform Utilities, Multi-Pack Licenses           |
|----------------------|----------------------------------------------------------------------------------|
| Dependencies         | This key is only available if the currently selected slot is in the trial state. |
| Initial S/W Revision | A.05.00                                                                          |

## Replace Waveform

Allows you to replace the waveform in the currently selected slot with the waveform currently selected in the Multi-Pack License Waveform Add view.

| Key Path             | Source, Modulation Setup, ARB, Waveform Utilities, Multi-Pack Licenses, Replace Waveform                                                                         |
|----------------------|----------------------------------------------------------------------------------------------------|
| Remote Command       | :SYSTem:LKEY:WAVeform:REPLace <int>, <string></string></int>                                                                                                    |
|                      | or                                                                                                    |
|                      | :SYSTem:LICense[:FPACk]:WAVeform:REPLace <int>, <string></string></int>                                                                                          |
| Example              | SYST:LKEY:WAV:REPL 1, "myotherwaveform.wfm"                                                                                                    |
|                      | or                                                                                                    |
|                      | :SYST:LIC:WAV:REPL 1, "myotherwaveform.wfm"                                                                                                    |
| Notes                | The second SCPI :SYSTem:LICense[:FPACk]:WAVeform:REPLace is provided to be consistent with the style of Keysight signal sources. You can use either one of them. |
|                      | If you attempt to license a waveform that is already licensed using another slot an error is generated.                                                          |
|                      | Waveform slot number <int> is positive. If you attmpt to input a slot number less than or equals 0, an error is generated.</int>                                 |
| Initial S/W Revision | A.05.00                                                                                                    |

## Clear Waveform from Slot

Allows you to clear the waveform from the selected slot.

| Key Path       | Source, Modulation Setup, ARB, Waveform Utilities, Multi-Pack Licenses                                                                                         |
|----------------|----------------------------------------------------------------------------------------------------|
| Remote Command | :SYSTem:LKEY:WAVeform:CLEar <int></int>                                                                                                    |
|                | or                                                                                                    |
|                | :SYSTem:LICense[:FPACk]:WAVeform:CLEar <int></int>                                                                                                    |
| Example        | SYST:LKEY:WAV:CLE 1                                                                                                    |
|                | or                                                                                                    |
|                | :SYST:LIC:WAV:CLE 1                                                                                                    |
| Notes          | The second SCPI :SYSTem:LICense[:FPACk]:WAVeform:CLEar is provided to be consistent with the style of Keysight signal sources. You can use either one of them. |
|                | Waveform slot number <int> is positive. If you attmpt to input a slot number less than or equals 0, an</int>                                                   |

|                      | error is generated.                                                              |  |
|----------------------|----------------------------------------------------------------------------------|--|
| Dependencies         | This key is only available if the currently selected slot is in the trial state. |  |
| Initial S/W Revision | A.05.00                                                                          |  |

## Lock Waveform in Slot

If the selected slot is in the trial state or the lock required state, the waveform that occupies the slot is locked and permanently licensed.

| Key Path             | Source, Modulation Setup, ARB, Waveform Utilities, Multi-Pack Licenses                                                                                        |
|----------------------|----------------------------------------------------------------------------------------------------|
| Remote Command       | :SYSTem:LKEY:WAVeform:LOCK <int></int>                                                                                                    |
|                      | or                                                                                                    |
|                      | :SYSTem:LICense[:FPACk]:WAVeform:LOCK <int></int>                                                                                                    |
| Example              | SYST:LKEY:WAV:LOCK 1                                                                                                    |
|                      | or                                                                                                    |
|                      | SYST:LIC:WAV:LOCK 1                                                                                                    |
| Notes                | The second SCPI :SYSTem:LICense[:FPACk]:WAVeform:LOCK is provided to be consistent with the style of Keysight signal sources. You can use either one of them. |
|                      | Waveform slot number <int> is positive. If you attmpt to input a slot number less than or equals 0, an error is generated.</int>                              |
| Dependencies         | This key is only available if the currently selected slot is in the trial state or the lock required state.                                                   |
| Initial S/W Revision | A.05.00                                                                                                    |

# Marker Utilities

Allows access to the marker utilities sub-menus.

| Key Path             | Source, Modulation Setup, ARB |
|----------------------|-------------------------------|
| Initial S/W Revision | A.05.00                       |

## Marker Polarity

Allows access to the marker polarity sub-menu, which allows you to specify the polarity for the four markers. For a positive polarity, the marker signal is high during the marker points. For a negative marker polarity, the marker signal is high during the period of no marker points.

| Key Path             | Source, Modulation Setup, ARB, Marker Utilities |
|----------------------|-------------------------------------------------|
| Initial S/W Revision | A.05.00                                         |

# Mkr 1 Polarity

Allows you to set the polarity of marker 1.

| Key Path             | Source, Modulation Setup, ARB, Marker Utilities, Marker Polarity                                                                                                    |
|----------------------|----------------------------------------------------------------------------------------------------|
| Remote Command       | :SOURce:RADio:ARB:MPOLarity:MARKer1 POSitive NEGative                                                                                                    |
|                      | :SOURce:RADio:ARB:MPOLarity:MARKer1?                                                                                                    |
| Example              | :SOUR:RAD:ARB:MPOL:MARK1 NEG                                                                                                    |
| Dependencies         | When a new waveform is selected for playback the settings contained within the associated waveform header file are applied to the ARB. The marker polarity is one of the values stored within the header file. If the newly selected waveform file has an associated header file, the marker polarity is updated with the value from the header file. The marker polarity will remain unchanged if the newly selected waveform does not have an associated header file. |
| Preset               | Pos                                                                                                    |
| Range                | Neg   Pos                                                                                                    |
| Initial S/W Revision | A.05.00                                                                                                    |

# Mkr 2 Polarity

Allows you to set the polarity of marker 2.

| Key Path             | Source, Modulation Setup, ARB, Marker Utilities, Marker Polarity                                                                                                    |
|----------------------|----------------------------------------------------------------------------------------------------|
| Remote Command       | :SOURce:RADio:ARB:MPOLarity:MARKer2 POSitive NEGative                                                                                                    |
|                      | :SOURce:RADio:ARB:MPOLarity:MARKer2?                                                                                                    |
| Example              | :SOUR:RAD:ARB:MPOL:MARK2 NEG                                                                                                    |
| Dependencies         | When a new waveform is selected for playback the settings contained within the associated waveform header file are applied to the ARB. The marker polarity is one of the values stored within the header file. If the newly selected waveform file has an associated header file, the marker polarity is updated with the value from the header file. The marker polarity will remain unchanged if the newly selected waveform does not have an associated header file. |
| Preset               | Pos                                                                                                    |
| Range                | Neg   Pos                                                                                                    |
| Initial S/W Revision | A.05.00                                                                                                    |

# Mkr 3 Polarity

Allows you to set the polarity of marker 3.

| Key Path       | Source, Modulation Setup, ARB, Marker Utilities, Marker Polarity                          |
|----------------|-------------------------------------------------------------------------------------------|
| Remote Command | :SOURce:RADio:ARB:MPOLarity:MARKer3 POSitive NEGative                                     |
|                | :SOURce:RADio:ARB:MPOLarity:MARKer3?                                                      |
| Example        | :SOUR:RAD:ARB:MPOL:MARK3 NEG                                                              |
| Dependencies   | When a new waveform is selected for playback the settings contained within the associated |

|                      | waveform header file are applied to the ARB. The marker polarity is one of the values stored within the header file. If the newly selected waveform file has an associated header file, the marker polarity is updated with the value from the header file. The marker polarity will remain unchanged if the newly selected waveform does not have an associated header file. |
|----------------------|----------------------------------------------------------------------------------------------------|
| Preset               | Pos                                                                                                    |
| Range                | Neg   Pos                                                                                                    |
| Initial S/W Revision | A.05.00                                                                                                    |

## Mkr 4 Polarity

Allows you to set the polarity of marker 4.

| Key Path             | Source, Modulation Setup, ARB, Marker Utilities, Marker Polarity                                                                                                    |
|----------------------|----------------------------------------------------------------------------------------------------|
| Remote Command       | :SOURce:RADio:ARB:MPOLarity:MARKer4 POSitive NEGative                                                                                                    |
|                      | :SOURce:RADio:ARB:MPOLarity:MARKer4?                                                                                                    |
| Example              | :SOUR:RAD:ARB:MPOL:MARK4 NEG                                                                                                    |
| Dependencies         | When a new waveform is selected for playback the settings contained within the associated waveform header file are applied to the ARB. The marker polarity is one of the values stored within the header file. If the newly selected waveform file has an associated header file, the marker polarity is updated with the value from the header file. The marker polarity will remain unchanged if the newly selected waveform does not have an associated header file. |
| Preset               | Pos                                                                                                    |
| Range                | Neg   Pos                                                                                                    |
| Initial S/W Revision | A.05.00                                                                                                    |

## Marker Routing

Allows access to the marker routing sub-menus, which allow you to specify where the marker events are routed. It should be noted that the markers can also be routed to Trigger 1 Out and Trigger 2 Out, however this must be set up using the menus accessed by pressing the "Trigger" hard key.

| Key Path             | Source, Modulation Setup, ARB, Marker Utilities |
|----------------------|-------------------------------------------------|
| Initial S/W Revision | A.05.00                                         |

### Pulse/RF Blank

Allows you to select which marker is used for the pulse/RF blanking function. The pulse/RF blanking function blanks the RF when the marker signal goes low. The marker polarity determines when the marker signal is high. For a positive polarity, this is during the marker points. For a negative polarity, this is when there are no marker points.

Marker points should be set before using this function. Enabling this function without setting maker points may create a continuous low or high signal, dependant on the marker polarity. This causes either no RF output, or a continuous RF output.

| Key Path             | Source, Modulation Setup, ARB, Marker Utilities, Marker Routing                                                                                                    |
|----------------------|----------------------------------------------------------------------------------------------------|
| Remote Command       | :SOURce:RADio:ARB:MDEStination:PULSe NONE M1 M2 M3 M4                                                                                                    |
|                      | :SOURce:RADio:ARB:MDEStination:PULSe?                                                                                                    |
| Example              | :SOUR:RAD:ARB:MDES:PULS NONE                                                                                                    |
| Dependencies         | When a new waveform is selected for playback the settings contained within the associated waveform header file are applied to the ARB. The pulse/RF blanking setting is one of the values stored within the header file. If the newly selected waveform file has an associated header file, the pulse/RF blanking setting is updated with the value from the header file. The pulse/RF blanking setting will remain unchanged if the newly selected waveform does not have an associated header file. |
| Range                | None   M1   M2   M3   M4                                                                                                    |
| Initial S/W Revision | A.05.00                                                                                                    |

### None

Sets no marker to be used for the pulse/RF blanking function, essentially turning the RF blanking function off.

| Key Path             | Source, Modulation Setup, ARB, Marker Utilities, Marker Routing, Pulse/RF Blank |
|----------------------|---------------------------------------------------------------------------------|
| Example              | :SOUR:RAD:ARB:MDES:PULS NONE                                                    |
| Initial S/W Revision | A.05.00                                                                         |

## Marker 1

Sets marker 1 to be used for the pulse/RF blanking function.

| Key Path             | Source, Modulation Setup, ARB, Marker Utilities, Marker Routing, Pulse/RF Blank |
|----------------------|---------------------------------------------------------------------------------|
| Example              | :SOUR:RAD:ARB:MDES:PULS M1                                                      |
| Initial S/W Revision | A.05.00                                                                         |

## Marker 2

Sets marker 2 to be used for the pulse/RF blanking function.

| Key Path             | Source, Modulation Setup, ARB, Marker Utilities, Marker Routing, Pulse/RF Blank |
|----------------------|---------------------------------------------------------------------------------|
| Example              | :SOUR:RAD:ARB:MDES:PULS M2                                                      |
| Initial S/W Revision | A.05.00                                                                         |

#### Marker 3

Sets marker 3 to be used for the pulse/RF blanking function.

| Key Path             | Source, Modulation Setup, ARB, Marker Utilities, Marker Routing, Pulse/RF Blank |
|----------------------|---------------------------------------------------------------------------------|
| Example              | :SOUR:RAD:ARB:MDES:PULS M3                                                      |
| Initial S/W Revision | A.05.00                                                                         |

#### Marker 4

Sets marker 4 to be used for the pulse/RF blanking function.

| Key Path             | Source, Modulation Setup, ARB, Marker Utilities, Marker Routing, Pulse/RF Blank |
|----------------------|---------------------------------------------------------------------------------|
| Example              | :SOUR:RAD:ARB:MDES:PULS M4                                                      |
| Initial S/W Revision | A.05.00                                                                         |

#### ALC Hold

Allows you to specify which marker is routed for use within the ALC hold function. The ALC hold marker function holds the ALC circuitry at the average value of the sample points set by the marker.

The ALC hold function operates during the low periods of the marker signal. The marker polarity determines when the marker signal is high. For positive polarity, this is during the marker points. For a negative polarity, this is when there are no maker points.

| Key Path             | Source, Modulation Setup, ARB, Marker Utilities, Marker Routing                                                                                                    |
|----------------------|----------------------------------------------------------------------------------------------------|
| Remote Command       | :SOURce:RADio:ARB:MDEStination:ALCHold NONE M1 M2 M3 M4                                                                                                    |
|                      | :SOURce:RADio:ARB:MDEStination:ALCHold?                                                                                                    |
| Example              | :SOUR:RAD:ARB:MDES:ALCH NONE                                                                                                    |
| Dependencies         | When a new waveform is selected for playback the settings contained within the associated waveform header file are applied to the ARB. The ALC hold setting is one of the values stored within the header file. If the newly selected waveform file has an associated header file, the ALC hold setting is updated with the value from the header file. The ALC hold setting will remain unchanged if the newly selected waveform does not have an associated header file. |
| Range                | None   M1   M2   M3   M4                                                                                                    |
| Initial S/W Revision | A.05.00                                                                                                    |

#### None

Sets no marker to be used for the ALC hold function, essentially turning the ALC hold function off.

| Key Path             | Source, Modulation Setup, ARB, Marker Utilities, Marker Routing, ALC Hold |
|----------------------|---------------------------------------------------------------------------|
| Example              | :SOUR:RAD:ARB:MDES:PULS NONE                                              |
| Initial S/W Revision | A.05.00                                                                   |

#### Marker 1

Sets marker 1 to be used for the ALC hold function.

| Key Path             | Source, Modulation Setup, ARB, Marker Utilities, Marker Routing, ALC Hold |
|----------------------|---------------------------------------------------------------------------|
| Example              | :SOUR:RAD:ARB:MDES:PULS M1                                                |
| Initial S/W Revision | A.05.00                                                                   |

#### Marker 2

Sets marker 2 to be used for the ALC hold function.

| Key Path             | Source, Modulation Setup, ARB, Marker Utilities, Marker Routing, ALC Hold |
|----------------------|---------------------------------------------------------------------------|
| Example              | :SOUR:RAD:ARB:MDES:PULS M2                                                |
| Initial S/W Revision | A.05.00                                                                   |

#### Marker 3

Sets marker 3 to be used for the ALC hold function.

| Key Path             | Source, Modulation Setup, ARB, Marker Utilities, Marker Routing, ALC Hold |
|----------------------|---------------------------------------------------------------------------|
| Example              | :SOUR:RAD:ARB:MDES:PULS M3                                                |
| Initial S/W Revision | A.05.00                                                                   |

### Marker 4

Sets marker 4 to be used for the ALC hold function.

| Key Path             | Source, Modulation Setup, ARB, Marker Utilities, Marker Routing, ALC Hold |
|----------------------|---------------------------------------------------------------------------|
| Example              | :SOUR:RAD:ARB:MDES:PULS M4                                                |
| Initial S/W Revision | A.05.00                                                                   |

## **Header Utilities**

Allows access to the header utilities sub-menu. Pressing this key also causes the central display area to change to display the File Header Information view.

| Key Path             | Source, Modulation Setup, ARB                                                                                                    |
|----------------------|----------------------------------------------------------------------------------------------------|
| Dependencies         | This key is only available if there is currently a waveform selected for playback. If no waveform is selected, the key is grayed out. |
| Initial S/W Revision | A.05.00                                                                                                    |

#### Clear Header

Allows you to clear the header information from the file header associated with the currently selected waveform.

| Key Path             | Source, Modulation Setup, ARB, Header Utilities                                                                    |
|----------------------|----------------------------------------------------------------------------------------------------|
| Remote Command       | :SOURce:RADio:ARB:HEADer:CLEar                                                                                     |
| Example              | :SOUR:RAD:ARB:HEAD:CLE                                                                                             |
| Notes                | Attempting to clear the header details via SCPI when no waveform was selected for playback will generate an error. |
| Initial S/W Revision | A.05.00                                                                                                    |

## Save Setup To Header

Allows you to save new file header information details to the file.

| Key Path             | Source, Modulation Setup, ARB, Header Utilities                                                                   |
|----------------------|----------------------------------------------------------------------------------------------------|
| Remote Command       | :SOURce:RADio:ARB:HEADer:SAVE                                                                                     |
| Example              | :SOUR:RAD:ARB:HEAD:SAVE                                                                                           |
| Notes                | Attempting to save the header details via SCPI when no waveform was selected for playback will generate an error. |
| Initial S/W Revision | A.05.00                                                                                                    |

#### AM

Allows access to the menu for configuring the Amplitude Modulation.

| Key Path             | Source, Modulation Setup |
|----------------------|--------------------------|
| Initial S/W Revision | A.05.00                  |

#### AM

Enables or disables the amplitude modulation.

Turning AM on when another modulation format is already on results in the previous modulation format being turned off and the generation of an error.

| Key Path       | Source, Modulation Setup, AM |
|----------------|------------------------------|
| Remote Command | :SOURce:AM:STATe             |
|                | :SOURce:AM:STATe?            |
| Example        | :SOUR:AM:STAT OFF            |

| Preset               | Off      |
|----------------------|----------|
| Range                | On   Off |
| Initial S/W Revision | A.05.00  |

# AM Depth

Allows you to set the amplitude modulation depth in percent.

| Key Path             | Source, Modulation Setup, AM |
|----------------------|------------------------------|
| Remote Command       | :SOURce:AM[:DEPTh][:LINear]  |
|                      | :SOURce:AM[:DEPTh][:LINear]? |
| Example              | :SOUR:AM 0.1                 |
| Preset               | 0.1 %                        |
| Min                  | 0.1 %                        |
| Max                  | 95.0 %                       |
| Initial S/W Revision | A.05.00                      |

# **AM Rate**

Allows you to set the internal amplitude modulation rate.

| Key Path             | Source, Modulation Setup, AM   |
|----------------------|--------------------------------|
| Remote Command       | :SOURce:AM:INTernal:FREQuency  |
|                      | :SOURce:AM:INTernal:FREQuency? |
| Example              | :SOUR:AM:INT:FREQ 40.0 Hz      |
| Preset               | 400.0 Hz                       |
| Min                  | 10 Hz                          |
| Max                  | 40 kHz                         |
| Initial S/W Revision | A.05.00                        |

# FΜ

Allows access to the menu for configuring the frequency modulation.

| Key Path             | Source, Modulation Setup |
|----------------------|--------------------------|
| Initial S/W Revision | A.05.00                  |

#### FM

Enables or disables the frequency modulation.

Turning FM on when another modulation format is already on results in the previous modulation format being turned off and the generation of an error.

| Key Path             | Source, Modulation Setup, FM |
|----------------------|------------------------------|
| Remote Command       | :SOURce:FM:STATe             |
|                      | :SOURce:FM:STATe?            |
| Example              | :SOUR:FM:STAT OFF            |
| Preset               | Off                          |
| Range                | On   Off                     |
| Initial S/W Revision | A.05.00                      |

## **FM Deviation**

Allows you to set the frequency modulation deviation.

| Key Path             | Source, Modulation Setup, FM |
|----------------------|------------------------------|
| Remote Command       | :SOURce:FM[:DEViation]       |
|                      | :SOURce:FM[:DEViation]?      |
| Example              | :SOUR:FM 1.00 kHz            |
| Preset               | 1.00 Hz                      |
| Min                  | 1.00 Hz                      |
| Max                  | 100.00 kHz                   |
| Initial S/W Revision | A.05.00                      |

## **FM Rate**

Allows you to set the internal frequency modulation rate.

| Key Path             | Source, Modulation Setup, FM   |
|----------------------|--------------------------------|
| Remote Command       | :SOURce:FM:INTernal:FREQuency  |
|                      | :SOURce:FM:INTernal:FREQuency? |
| Example              | :SOUR:FM:INT:FREQ 40.0 Hz      |
| Preset               | 400.0 Hz                       |
| Min                  | 10 Hz                          |
| Max                  | 40 kHz                         |
| Initial S/W Revision | A.05.00                        |

## PM

Allows access to the menu for configuring the phase modulation.

| Key Path             | Source, Modulation Setup |
|----------------------|--------------------------|
| Initial S/W Revision | A.05.00                  |

## PM

Enables or disables the phase modulation.

Turning PM on when another modulation format is already on results in the previous modulation format being turned off and the generation of an error.

| Key Path             | Source, Modulation Setup, PM |
|----------------------|------------------------------|
| Remote Command       | :SOURce:PM:STATe             |
|                      | :SOURce:PM:STATe?            |
| Example              | :SOUR:PM:STAT OFF            |
| Preset               | Off                          |
| Range                | On   Off                     |
| Initial S/W Revision | A.05.00                      |

## **PM Deviation**

Allows you to set the phase modulation deviation.

| Key Path             | Source, Modulation Setup, PM |
|----------------------|------------------------------|
| Remote Command       | :SOURce:PM[:DEViation]       |
|                      | :SOURce:PM[:DEViation]?      |
| Example              | :SOUR:PM 1.00 rad            |
| Preset               | 0.1 rad                      |
| Min                  | 0.1 rad                      |
| Max                  | 20.0 rad                     |
| Initial S/W Revision | A.05.00                      |

### PM Rate

Allows you to set the internal phase modulation rate.

| Key Path       | Source, Modulation Setup, PM   |
|----------------|--------------------------------|
| Remote Command | :SOURce:PM:INTernal:FREQuency  |
|                | :SOURce:PM:INTernal:FREQuency? |

| Example              | :SOUR:PM:INT:FREQ 40.0 Hz |
|----------------------|---------------------------|
| Preset               | 400.0 Hz                  |
| Min                  | 10 Hz                     |
| Max                  | 40 kHz                    |
| Initial S/W Revision | A.05.00                   |

# List Sequencer

Allows you access to the sub-menus for configuring the list sequencer.

List sequences allows you to enter frequencies and amplitudes at unequal intervals in nonlinear ascending, descending or random order. Each step within the list can also include its own waveform file for playback, step duration, trigger event and trigger output.

The complexities involved in configuring the list sequencer do not lend itself to manual configuration; hence the manual configuration for this feature is limited. For easier configuration of the list sequencer, it is recommended that you use either SCPI or load a tab delimited file containing the setup parameters in a tabular form. The details of the SCPI for configuring the list sequencer can be found in Step Configuration (Remote Command Only).

Once the List Sequencer has been configured using the front panel, SCPI, or loading in a tab delimited file, the sequence must be initiated using the front panel Initiate Sequence key or the corresponding SCPI command.

| Key Path             | Source  |
|----------------------|---------|
| Initial S/W Revision | A.05.00 |

## Sequencer

Allows you to set the state of the list sequencer. When the list sequencer is on, the source is outputting the sequence defined by the sequencer. When the list sequencer is off, the source outputs a single waveform segment or sequence (independent mode) at a single frequency and amplitude.

| Key Path       | Source, List Sequencer                                                                                                    |
|----------------|----------------------------------------------------------------------------------------------------|
| Remote Command | :SOURce:LIST[:STATe] ON OFF 1 0                                                                                                    |
|                | :SOURce:LIST[:STATe]?                                                                                                    |
| Example        | :SOUR:LIST OFF                                                                                                    |
| Notes          | When the sequencer is set to ON, the list sequencer controls the output of the source.                                                                                             |
| Couplings      | When in Sequence Analyzer mode and the list sequencer state is Off, Include Source is forced to No, and the Include Source key is grayed out.                                      |
|                | When in Sequence Analyzer mode and the list sequencer state is On, Include Source is available to set. And, an ARB memory related operation, like load or delete will be rejected. |

| Preset               | Off      |
|----------------------|----------|
| Range                | On   Off |
| Initial S/W Revision | A.05.00  |

# Initiate Sequence

Pressing this key arms the sequence for single execution. Once the sequence is armed the source begins the sequence as soon as the trigger is received. If the trigger is set to Free Run, the sequence starts immediately.

| Key Path             | Source, List Sequencer                                                                                                    |
|----------------------|----------------------------------------------------------------------------------------------------|
| Remote Command       | :SOURce:LIST:TRIGger[:IMMediate]                                                                                                    |
| Example              | :SOUR:LIST:TRIG                                                                                                    |
| Notes                | When in Sequence Analyzer mode and Include Source is Yes, the Initiate list sequencer operation is rejected, and the key is grayed out, since source list sequence request is sent to physics via Parallel batch by sequence analyzer. |
|                      | If the file needed by the sequencer is not already in ARB memory, the sequence cannot be initiated and an error will be generated.                                                                                                    |
|                      | There is a blocking SCPI query which can be used to query if source list sequence being initiated successfully or not. (see Query List Sequence Initiation Armed Status (Remote Command Only) Query Source List Sequence Armed Status) |
| Dependencies         | Under the Sequence Analyzer Mode, if Meas Setup->Include Source is set to YES, Source->List Sequencer->Initiate Sequence is disabled.                                                                                                  |
| Initial S/W Revision | A.05.00                                                                                                    |

# List Sequencer Setup

Allows you access to the list sequencer setup menus.

| Key Path | Source, List Sequencer |  |  |
|----------|------------------------|--|--|
|----------|------------------------|--|--|

# Number of Steps

Allows you to specify the number of steps within the list sequence.

| Key Path       | Source, List Sequencer, List Sequencer Setup                                                          |  |
|----------------|----------------------------------------------------------------------------------------------------|--|
| Remote Command | :SOURce:LIST:NUMBer:STEPs <integer></integer>                                                         |  |
|                | :SOURce:LIST:NUMBer:STEPs?                                                                            |  |
| Example        | :SOUR:LIST:NUMB:STEP 1                                                                                |  |
| Notes          | Increasing the number of steps creates additional steps at the end of the list, with all the settings |  |

|                      | within the steps set to their default values.                                                                                                    |
|----------------------|----------------------------------------------------------------------------------------------------|
|                      | Decreasing the number of steps removes steps from the end of the list. The settings within the removed steps are not reset. This means that increasing the number of steps again would allow you to retrieve these steps. |
| Dependencies         | The Step Count parameter is increased or decreased when you insert or delete a point from within the GUI interface to the sequencer.                                                                                      |
| Preset               | 1                                                                                                    |
| Min                  | 1                                                                                                    |
| Max                  | 1000                                                                                                    |
| Initial S/W Revision | A.05.00                                                                                                    |

# Current Step

Allows you to select the step number you wish to view or edit.

| Key Path             | Source, List Sequencer, List Sequencer Setup |
|----------------------|----------------------------------------------|
| Notes                | No remote command, front panel only.         |
| Preset               | 1                                            |
| Min                  | 1                                            |
| Max                  | Step Count                                   |
| Initial S/W Revision | A.05.00                                      |

# Insert Step Before

Allows you to insert a new step, containing default values, before the currently selected step. Inserting a step will automatically increase the Step Count parameter by 1. If sequence already reaches upper limit of 1000 steps, then insert more step will be rejected and popup error –221, "Setting Conflict; Cannot insert more steps, maximum number of steps reached"

| Key Path             | Source, List Sequencer, List Sequencer Setup                                                                                                    |
|----------------------|----------------------------------------------------------------------------------------------------|
| Notes                | No remote command, front panel only. If the list already contains the maximum limit of 1000 steps, no operation will be made after pressing this key. |
| Initial S/W Revision | A.05.00                                                                                                    |

#### Delete Step

Allows you to delete the current step. Deleting a step will automatically decrease the Step Count parameter by 1. If sequence only has one step left, delete step will be rejected and popup error –221, "Setting conflict; Cannot delete current step, minimum number of steps reached"

| Key Path             | Source, List Sequencer, List Sequencer Setup                                                                |
|----------------------|----------------------------------------------------------------------------------------------------|
| Notes                | No remote command, Front Panel key only.                                                                    |
|                      | If the list already contains the minimum limit of 1 step, no operation will be made after pressing this key |
| Initial S/W Revision | A.05.00                                                                                                    |

## Clear List

Allows you to clear the list. Clearing the list sets the number of steps to the default value of 1 and sets the parameters for the only step to their default values.

| Key Path             | Source, List Sequencer, List Sequencer Setup |
|----------------------|----------------------------------------------|
| Initial S/W Revision | A.05.00                                      |

# Step Trigger

Allows access to the sub-menu for selecting the trigger input for the current step.

| Key Path             | Source, List Sequencer, List Sequencer Setup                                                              |
|----------------------|----------------------------------------------------------------------------------------------------|
| Remote Command       | :SOURce:LIST:STEP[1] 2 31000:SETup:INPut:TRIGger IMMediate   INTernal   EXTernal2   KEY   BUS   EXTernal4 |
|                      | :SOURce:LIST:STEP[1] 2 31000:SETup:INPut:TRIGger?                                                         |
| Example              | :SOUR:LIST:STEP2:SET:INP:TRIG BUS                                                                         |
|                      | :SOUR:LIST:STEP2:SET:INP:TRIG?                                                                            |
| Notes                | SCPI is supported after A.09.40                                                                           |
| Preset               | Free Run                                                                                                  |
| Range                | Free Run   Internal   Manual (Trigger Key)   Bus   External 2  EXTernal4                                  |
| Initial S/W Revision | A.05.00                                                                                                   |

#### Free Run

Sets the trigger input for the current step to Free Run.

| Key Path             | Source, List Sequencer, List Sequencer Setup, Step Trigger |
|----------------------|------------------------------------------------------------|
| Example              | :SOUR:LIST:STEP2:SET:INP:TRIG IMM                          |
| Notes                | SCPI is supported after A.09.40                            |
| Initial S/W Revision | A.05.00                                                    |

## Internal

Sets the trigger input for the current step to Internal.

| Key Path             | Source, List Sequencer, List Sequencer Setup, Step Trigger |
|----------------------|------------------------------------------------------------|
| Example              | :SOUR:LIST:STEP2:SET:INP:TRIG INT                          |
| Notes                | SCPI is supported after A.09.40                            |
| Initial S/W Revision | A.05.00                                                    |

### Manual (Trigger Key)

Sets the trigger input for the current step to Manual (Trigger Key). Any step in the sequence set to Manual will cause the sequence execution to stop until the manual trigger key is pressed. Sending the Bus Trigger SCPI command will have no effect. At any point in the sequence where the list sequencer is paused waiting for a software trigger, a pop up dialog is displayed until the trigger event occurs.

| Key Path             | Source, List Sequencer, List Sequencer Setup, Step Trigger |
|----------------------|------------------------------------------------------------|
| Example              | :SOUR:LIST:STEP2:SET:INP:TRIG KEY                          |
| Notes                | SCPI is supported after A.09.40                            |
| Initial S/W Revision | A.05.00                                                    |

#### Bus

Sets the trigger input for the current step to Bus. Any step in the sequence set to Bus will cause the sequence execution to stop until the Bus Trigger SCPI command is sent. Pressing the manual trigger key has no effect. At any point in the sequence where the list sequencer is paused waiting for a software trigger, a pop up dialog is displayed until the trigger event occurs.

| Key Path             | Source, List Sequencer, List Sequencer Setup, Step Trigger |
|----------------------|------------------------------------------------------------|
| Example              | :SOUR:LIST:STEP2:SET:INP:TRIG BUS                          |
| Notes                | SCPI is supported after A.09.40                            |
| Initial S/W Revision | A.05.00                                                    |

#### External 2

Sets the trigger input for the current step to External 2.

| Key Path             | Source, List Sequencer, List Sequencer Setup, Step Trigger                                                                                                    |
|----------------------|----------------------------------------------------------------------------------------------------|
| Example              | :SOUR:LIST:STEP2:SET:INP:TRIG EXT2                                                                                                    |
| Notes                | SCPI is supported after A.09.40                                                                                                    |
| Notes                | Note: When on E6640A, trigger 2 is a bi-directional trigger port. So when trigger 2 has been configured as OUTPUT type, choosing External 2 as the input trigger for the current step will generate error. |
| Initial S/W Revision | A.05.00                                                                                                    |

#### **Transition Time**

Allows you to specify the transition time for the current step.

The transition time is the amount of time allowed for the source to settle at the current frequency or amplitude value.

Transition Time should not be taken as additional time before or inside the Step Duration. You can set a value for the settling time to allow the source output frequency or amplitude to become stable. Make sure that during this period of time, you do not use the source output signal.

The following table lists recommended values for appropriate settling times to allow for changes within the source.

| Value Changed | Recommended Transition Time |  |
|---------------|-----------------------------|--|
| Frequency     | 500 μs                      |  |
| Amplitude     | 100 μs to within 0.1 dB     |  |
|               | 20 μs to within 1.0 dB      |  |

If the Transition Time value is shorter than the time necessary for the hardware to settle and a List Sequence is initiated, a **warning** is generated.

If the Transition Time value is longer than the Step Duration, an error is generated when initiating a source list sequence. For source list sequence, transition time is included in the step duration length. If the Transition Time value is longer than the Step Duration Time, the real step duration length is extended to equal the transition time and cause a timing shift.

| Key Path             | Source, List Sequencer, List Sequencer Setup                     |
|----------------------|------------------------------------------------------------------|
| Remote Command       | :SOURce:LIST:STEP[1] 2 31000:SETup:TRANsition:TIME <time></time> |
|                      | :SOURce:LIST:STEP[1] 2 31000:SETup:TRANsition:TIME?              |
| Example              | :SOUR:LIST:STEP2:SET:TRAN:TIME 1 ms                              |
|                      | :SOUR:LIST:STEP2:SET:TRAN:TIME?                                  |
| Notes                | SCPI is supported after A.09.40                                  |
| Preset               | 1.0 ms                                                           |
| Min                  | 0.0 ms                                                           |
| Max                  | 4.0 ks                                                           |
| Initial S/W Revision | A.05.00                                                          |

### Radio Setup

Allows you access to the sub-menus for setting up the radio standard, band, and radio band link direction for the current step.

| Key Path | Source, List Sequencer, List Sequencer Setup |
|----------|----------------------------------------------|
| Notes    | No remote command, front panel only.         |

## Radio Standard

Allows access to the sub-menus for selecting the radio standard and the associated radio band for use in the current step.

| Key Path             | Source, List Sequencer, List Sequencer Setup, Radio Setup                                                                                                    |
|----------------------|----------------------------------------------------------------------------------------------------|
| Remote Command       | :SOURCe:LIST:STEP[1] 2 31000:SETup:RADio:BAND NONE   PGSM   EGSM   RGSM   DCS1800   PCS1900   TGSM810   GSM450   GSM480   GSM700   GSM850   BANDI   BANDII   BANDIII   BANDIV   BANDVI   BANDVI   BANDVII   BANDVIII   BANDIX   BANDX   BANDXI   BANDXII   BANDXIII   BANDXIV   BANDXIX   USCELL   USPCS   JAPAN   KOREAN   NMT   IMT2K   UPPER   SECOND   PAMR400   PAMR800   IMTEXT   PCS1DOT9G   AWS   US2DOT5G   PUBLIC   LOWER   NONE   BAND1   BAND2   BAND3   BAND4   BAND5   BAND6   BAND7   BAND8   BAND10   BAND11   BAND12   BAND13   BAND14   BAND17   BAND18   BAND19   BAND20   BAND21   BAND24   BAND25   BAND26   BAND27   BAND28   BAND29   BAND30   BAND31   BAND33   BAND34   BAND35   BAND36   BAND37   BAND38   BAND39   BAND40   BAND41   BAND42   BAND43   BAND44   BANDA   BANDB   BANDC   BANDD   BANDE   BANDF :SOURCe:LIST:STEP[1] 2 31000:SETup: RADio:BAND? |
| Example              | :SOUR:LIST:STEP2:SET:RAD:BAND PGSM<br>:SOUR:LIST:STEP2:SET:RAD:BAND?                                                                                                    |
| Notes                | SCPI is supported after A.09.40                                                                                                    |
| Initial S/W Revision | A.05.00                                                                                                    |

### None

Selects no radio standard for use on the current step.

| Key Path             | Source, List Sequencer, List Sequencer Setup, Radio Setup, Radio Standard |
|----------------------|---------------------------------------------------------------------------|
| Example              | :SOUR:LIST:STEP2:SET:RAD:BAND NONE                                        |
| Notes                | SCPI is supported after A.09.40                                           |
| Initial S/W Revision | A.05.00                                                                   |

## GSM/EDGE

Pressing this key once selects GSM/EDGE as the radio standard and the current GSM/EDGE band as the active channel band. Pressing this key again allows access to the sub-menus for selecting a different GSM/EDGE band.

| Key Path             | Source, List Sequencer, List Sequencer Setup, Radio Setup, Radio Standard |
|----------------------|---------------------------------------------------------------------------|
| Initial S/W Revision | A.05.00                                                                   |

#### P-GSM

Selects P-GSM as the band for the current step.

| Key Path             | Source, List Sequencer, List Sequencer Setup, Radio Setup, Radio Standard, GSM/EDGE |
|----------------------|-------------------------------------------------------------------------------------|
| Initial S/W Revision | A.05.00                                                                             |

#### E-GSM

Selects E-GSM as the band for the current step.

| Key Path             | Source, List Sequencer, List Sequencer Setup, Radio Setup, Radio Standard, GSM/EDGE |
|----------------------|-------------------------------------------------------------------------------------|
| Initial S/W Revision | A.05.00                                                                             |

#### R-GSM

Selects R-GSM as the band for the current step.

| Key Path             | Source, List Sequencer, List Sequencer Setup, Radio Setup, Radio Standard, GSM/EDGE |
|----------------------|-------------------------------------------------------------------------------------|
| Initial S/W Revision | A.05.00                                                                             |

## DCS 1800

Selects DCS 1800 as the band for the current step.

| Key Path             | Source, List Sequencer, List Sequencer Setup, Radio Setup, Radio Standard, GSM/EDGE |
|----------------------|-------------------------------------------------------------------------------------|
| Initial S/W Revision | A.05.00                                                                             |

## PCS 1900

Selects PCS 1900 as the band for the current step.

| Key Path             | Source, List Sequencer, List Sequencer Setup, Radio Setup, Radio Standard, GSM/EDGE |
|----------------------|-------------------------------------------------------------------------------------|
| Initial S/W Revision | A.05.00                                                                             |

## **GSM 450**

Selects GSM 450 as the band for the current step.

| Key Path             | Source, List Sequencer, List Sequencer Setup, Radio Setup, Radio Standard, GSM/EDGE |
|----------------------|-------------------------------------------------------------------------------------|
| Initial S/W Revision | A.05.00                                                                             |

#### GSM 480

Selects GSM 480 as the band for the current step.

| Key Path             | Source, List Sequencer, List Sequencer Setup, Radio Setup, Radio Standard, GSM/EDGE |
|----------------------|-------------------------------------------------------------------------------------|
| Initial S/W Revision | A.05.00                                                                             |

#### GSM 850

Selects GSM 850 as the band for the current step.

| Key Path             | Source, List Sequencer, List Sequencer Setup, Radio Setup, Radio Standard, GSM/EDGE |
|----------------------|-------------------------------------------------------------------------------------|
| Initial S/W Revision | A.05.00                                                                             |

#### GSM 700

Selects GSM 700 as the band for the current step.

| Key Path             | Source, List Sequencer, List Sequencer Setup, Radio Setup, Radio Standard, GSM/EDGE |
|----------------------|-------------------------------------------------------------------------------------|
| Initial S/W Revision | A.05.00                                                                             |

## T-GSM 810

Selects T-GSM 810 as the band for the current step.

| Key Path             | Source, List Sequencer, List Sequencer Setup, Radio Setup, Radio Standard, GSM/EDGE |
|----------------------|-------------------------------------------------------------------------------------|
| Initial S/W Revision | A.05.00                                                                             |

## WCDMA

Pressing this key once selects WCDMA as the radio standard and the current WCDMA band as the active channel band. Pressing this key again allows access to the sub-menus for selecting a different WCDMA band.

| Key Path             | Source, List Sequencer, List Sequencer Setup, Radio Setup, Radio Standard |
|----------------------|---------------------------------------------------------------------------|
| Initial S/W Revision | A.05.00                                                                   |

#### Band I

Selects Band I as the band for the current step.

| Key Path             | Source, List Sequencer, List Sequencer Setup, Radio Setup, Radio Standard, WCDMA |
|----------------------|----------------------------------------------------------------------------------|
| Initial S/W Revision | A.05.00                                                                          |

#### Band II

Selects Band II as the band for the current step.

| Key Path             | Source, List Sequencer, List Sequencer Setup, Radio Setup, Radio Standard, WCDMA |
|----------------------|----------------------------------------------------------------------------------|
| Initial S/W Revision | A.05.00                                                                          |

#### Band III

Selects Band III as the band for the current step.

| Key Path             | Source, List Sequencer, List Sequencer Setup, Radio Setup, Radio Standard, WCDMA |
|----------------------|----------------------------------------------------------------------------------|
| Initial S/W Revision | A.05.00                                                                          |

## Band IV

Selects Band IV as the band for the current step.

| Key Path             | Source, List Sequencer, List Sequencer Setup, Radio Setup, Radio Standard, WCDMA |
|----------------------|----------------------------------------------------------------------------------|
| Initial S/W Revision | A.05.00                                                                          |

## Band V

Selects Band V as the band for the current step.

| Key Path             | Source, List Sequencer, List Sequencer Setup, Radio Setup, Radio Standard, WCDMA |
|----------------------|----------------------------------------------------------------------------------|
| Initial S/W Revision | A.05.00                                                                          |

## Band VI

Selects Band VI as the band for the current step.

| Key Path             | Source, List Sequencer, List Sequencer Setup, Radio Setup, Radio Standard, WCDMA |
|----------------------|----------------------------------------------------------------------------------|
| Initial S/W Revision | A.05.00                                                                          |

## Band VII

Selects Band VII as the band for the current step.

| Key Path             | Source, List Sequencer, List Sequencer Setup, Radio Setup, Radio Standard, WCDMA |
|----------------------|----------------------------------------------------------------------------------|
| Initial S/W Revision | A.05.00                                                                          |

#### Band VIII

Selects Band VIII as the band for the current step.

| Key Path             | Source, List Sequencer, List Sequencer Setup, Radio Setup, Radio Standard, WCDMA |
|----------------------|----------------------------------------------------------------------------------|
| Initial S/W Revision | A.05.00                                                                          |

### Band IX

Selects Band IX as the band for the current step.

| Key Path             | Source, List Sequencer, List Sequencer Setup, Radio Setup, Radio Standard, WCDMA |
|----------------------|----------------------------------------------------------------------------------|
| Initial S/W Revision | A.05.00                                                                          |

## Band X

Selects Band X as the band for the current step.

| Key Path             | Source, List Sequencer, List Sequencer Setup, Radio Setup, Radio Standard, WCDMA |
|----------------------|----------------------------------------------------------------------------------|
| Initial S/W Revision | A.05.00                                                                          |

## Band XI

Selects Band XI as the band for the current step.

| Key Path             | Source, List Sequencer, List Sequencer Setup, Radio Setup, Radio Standard, WCDMA |
|----------------------|----------------------------------------------------------------------------------|
| Initial S/W Revision | A.05.00                                                                          |

### Band XII

Selects Band XII as the band for the current step.

| Key Path             | Source, List Sequencer, List Sequencer Setup, Radio Setup, Radio Standard, WCDMA |
|----------------------|----------------------------------------------------------------------------------|
| Initial S/W Revision | A.05.00                                                                          |

## Band XIII

Selects Band XIII as the band for the current step.

| Key Path             | Source, List Sequencer, List Sequencer Setup, Radio Setup, Radio Standard, WCDMA |
|----------------------|----------------------------------------------------------------------------------|
| Initial S/W Revision | A.05.00                                                                          |

#### Band XIV

Selects Band XIV as the band for the current step.

| Key Path             | Source, List Sequencer, List Sequencer Setup, Radio Setup, Radio Standard, WCDMA |
|----------------------|----------------------------------------------------------------------------------|
| Initial S/W Revision | A.05.00                                                                          |

#### LTE

Pressing this key once selects LTE FDD as the radio standard and the current LTE FDD band as the active channel band. Pressing this key again allows access to the sub-menus for selecting a different LTE FDD band.

| Key Path             | Source, List Sequencer, List Sequencer Setup, Radio Setup, Radio Standard |
|----------------------|---------------------------------------------------------------------------|
| Initial S/W Revision | A.09.50                                                                   |

## BAND 1

Selects BAND 1 as the band for the current step.

| Key Path             | Source, List Sequencer, List Sequencer Setup, Radio Setup, Radio Standard, LTE |
|----------------------|--------------------------------------------------------------------------------|
| Initial S/W Revision | A.09.50                                                                        |

#### BAND 2

Selects BAND 2 as the band for the current step.

| Key Path             | Source, List Sequencer, List Sequencer Setup, Radio Setup, Radio Standard, LTE |
|----------------------|--------------------------------------------------------------------------------|
| Initial S/W Revision | A.09.50                                                                        |

### BAND 3

Selects BAND 3 as the band for the current step.

| Key Path             | Source, List Sequencer, List Sequencer Setup, Radio Setup, Radio Standard, LTE |
|----------------------|--------------------------------------------------------------------------------|
| Initial S/W Revision | A.09.50                                                                        |

Selects BAND 4 as the band for the current step.

| Key Path             | Source, List Sequencer, List Sequencer Setup, Radio Setup, Radio Standard, LTE |
|----------------------|--------------------------------------------------------------------------------|
| Initial S/W Revision | A.09.50                                                                        |

## BAND 5

Selects BAND 5 as the band for the current step.

| Key Path             | Source, List Sequencer, List Sequencer Setup, Radio Setup, Radio Standard, LTE |
|----------------------|--------------------------------------------------------------------------------|
| Initial S/W Revision | A.09.50                                                                        |

#### BAND 6

Selects BAND 6 as the band for the current step.

| Key Path             | Source, List Sequencer, List Sequencer Setup, Radio Setup, Radio Standard, LTE |
|----------------------|--------------------------------------------------------------------------------|
| Initial S/W Revision | A.09.50                                                                        |

#### BAND 7

Selects BAND 7 as the band for the current step.

| Key Path             | Source, List Sequencer, List Sequencer Setup, Radio Setup, Radio Standard, LTE |
|----------------------|--------------------------------------------------------------------------------|
| Initial S/W Revision | A.09.50                                                                        |

## BAND 8

Selects BAND 8 as the band for the current step.

| Key Path             | Source, List Sequencer, List Sequencer Setup, Radio Setup, Radio Standard, LTE |
|----------------------|--------------------------------------------------------------------------------|
| Initial S/W Revision | A.09.50                                                                        |

## BAND 9

Selects BAND 9 as the band for the current step.

| Key Path             | Source, List Sequencer, List Sequencer Setup, Radio Setup, Radio Standard, LTE |
|----------------------|--------------------------------------------------------------------------------|
| Initial S/W Revision | A.09.50                                                                        |

Selects BAND 10 as the band for the current step.

| Key Path             | Source, List Sequencer, List Sequencer Setup, Radio Setup, Radio Standard, LTE |
|----------------------|--------------------------------------------------------------------------------|
| Initial S/W Revision | A.09.50                                                                        |

## BAND 11

Selects BAND 11 as the band for the current step.

| Key Path             | Source, List Sequencer, List Sequencer Setup, Radio Setup, Radio Standard, LTE |
|----------------------|--------------------------------------------------------------------------------|
| Initial S/W Revision | A.09.50                                                                        |

#### BAND 12

Selects BAND 12 as the band for the current step.

| Key Path             | Source, List Sequencer, List Sequencer Setup, Radio Setup, Radio Standard, LTE |
|----------------------|--------------------------------------------------------------------------------|
| Initial S/W Revision | A.09.50                                                                        |

#### BAND 13

Selects BAND 13 as the band for the current step.

| Key Path             | Source, List Sequencer, List Sequencer Setup, Radio Setup, Radio Standard, LTE |
|----------------------|--------------------------------------------------------------------------------|
| Initial S/W Revision | A.09.50                                                                        |

## BAND 14

Selects BAND 14 as the band for the current step.

| Key Path             | Source, List Sequencer, List Sequencer Setup, Radio Setup, Radio Standard, LTE |
|----------------------|--------------------------------------------------------------------------------|
| Initial S/W Revision | A.09.50                                                                        |

#### BAND 17

Selects BAND 17 as the band for the current step.

| Key Path             | Source, List Sequencer, List Sequencer Setup, Radio Setup, Radio Standard, LTE |
|----------------------|--------------------------------------------------------------------------------|
| Initial S/W Revision | A.09.50                                                                        |

Selects BAND 18 as the band for the current step.

| Key Path             | Source, List Sequencer, List Sequencer Setup, Radio Setup, Radio Standard, LTE |
|----------------------|--------------------------------------------------------------------------------|
| Initial S/W Revision | A.09.50                                                                        |

## BAND 19

Selects BAND 19 as the band for the current step.

| Key Path             | Source, List Sequencer, List Sequencer Setup, Radio Setup, Radio Standard, LTE |
|----------------------|--------------------------------------------------------------------------------|
| Initial S/W Revision | A.09.50                                                                        |

#### BAND 20

Selects BAND 20 as the band for the current step.

| Key Path             | Source, List Sequencer, List Sequencer Setup, Radio Setup, Radio Standard, LTE |
|----------------------|--------------------------------------------------------------------------------|
| Initial S/W Revision | A.09.50                                                                        |

#### BAND 21

Selects BAND 21 as the band for the current step.

| Key Path             | Source, List Sequencer, List Sequencer Setup, Radio Setup, Radio Standard, LTE |
|----------------------|--------------------------------------------------------------------------------|
| Initial S/W Revision | A.09.50                                                                        |

## BAND 24

Selects BAND 24 as the band for the current step.

| Key Path             | Source, List Sequencer, List Sequencer Setup, Radio Setup, Radio Standard, LTE |
|----------------------|--------------------------------------------------------------------------------|
| Initial S/W Revision | A.09.50                                                                        |

#### BAND 25

Selects BAND 25 as the band for the current step.

| Key Path             | Source, List Sequencer, List Sequencer Setup, Radio Setup, Radio Standard, LTE |
|----------------------|--------------------------------------------------------------------------------|
| Initial S/W Revision | A.09.50                                                                        |

Selects BAND 26 as the band for the current step.

| Key Path             | Source, List Sequencer, List Sequencer Setup, Radio Setup, Radio Standard, LTE |
|----------------------|--------------------------------------------------------------------------------|
| Initial S/W Revision | A.12.53                                                                        |

## BAND 27

Selects BAND 27 as the band for the current step.

| Key Path             | Source, List Sequencer, List Sequencer Setup, Radio Setup, Radio Standard, LTE |
|----------------------|--------------------------------------------------------------------------------|
| Initial S/W Revision | A.14.00                                                                        |

#### BAND 28

Selects BAND 28 as the band for the current step.

| Key Path             | Source, List Sequencer, List Sequencer Setup, Radio Setup, Radio Standard, LTE |
|----------------------|--------------------------------------------------------------------------------|
| Initial S/W Revision | A.14.00                                                                        |

#### BAND 31

Selects BAND 31 as the band for the current step.

| Key Path             | Source, List Sequencer, List Sequencer Setup, Radio Setup, Radio Standard, LTE |
|----------------------|--------------------------------------------------------------------------------|
| Initial S/W Revision | A.14.00                                                                        |

## LTE TDD

Sets LTE TDD as the radio standard for use and accesses the LTE TDD specific channel band sub-menus..

| Key Path             | Source, Frequency, Radio Setup, Radio Standard |
|----------------------|------------------------------------------------|
| Initial S/W Revision | A.11.50                                        |

## BAND 33

Selects BAND 33 as the band for the current step.

| Key Path             | Source, Frequency, Radio Setup, Radio Standard, LTE TDD |
|----------------------|---------------------------------------------------------|
| Example              | :SOUR:FREQ:CHAN:BAND BAND33                             |
| Initial S/W Revision | A.11.50                                                 |

Selects BAND 34 as the band for the current step.

| Key Path             | Source, Frequency, Radio Setup, Radio Standard, LTE TDD |
|----------------------|---------------------------------------------------------|
| Example              | :SOUR:FREQ:CHAN:BAND BAND34                             |
| Initial S/W Revision | A.11.50                                                 |

#### BAND 35

Selects BAND 35 as the band for the current step.

| Key Path             | Source, Frequency, Radio Setup, Radio Standard, LTE TDD |
|----------------------|---------------------------------------------------------|
| Example              | :SOUR:FREQ:CHAN:BAND BAND35                             |
| Initial S/W Revision | A.11.50                                                 |

#### BAND 36

Selects BAND 36 as the band for the current step.

| Key Path             | Source, Frequency, Radio Setup, Radio Standard, LTE TDD |
|----------------------|---------------------------------------------------------|
| Example              | :SOUR:FREQ:CHAN:BAND BAND36                             |
| Initial S/W Revision | A.11.50                                                 |

## BAND 37

Selects BAND 37 as the band for the current step.

| Key Path             | Source, Frequency, Radio Setup, Radio Standard, LTE TDD |
|----------------------|---------------------------------------------------------|
| Example              | :SOUR:FREQ:CHAN:BAND BAND37                             |
| Initial S/W Revision | A.11.50                                                 |

## BAND 38

Selects BAND 38 as the band for the current step.

| Key Path             | Source, Frequency, Radio Setup, Radio Standard, LTE TDD |
|----------------------|---------------------------------------------------------|
| Example              | :SOUR:FREQ:CHAN:BAND BAND38                             |
| Initial S/W Revision | A.11.50                                                 |

Selects BAND 39 as the band for the current step.

| Key Path             | Source, Frequency, Radio Setup, Radio Standard, LTE TDD |
|----------------------|---------------------------------------------------------|
| Example              | :SOUR:FREQ:CHAN:BAND BAND39                             |
| Initial S/W Revision | A.11.50                                                 |

## BAND 40

Selects BAND 40 as the band for the current step.

| Key Path             | Source, Frequency, Radio Setup, Radio Standard, LTE TDD |
|----------------------|---------------------------------------------------------|
| Example              | :SOUR:FREQ:CHAN:BAND BAND40                             |
| Initial S/W Revision | A.11.50                                                 |

## BAND 41

Selects BAND 41 as the band for the current step.

| Key Path             | Source, Frequency, Radio Setup, Radio Standard, LTE TDD |
|----------------------|---------------------------------------------------------|
| Example              | :SOUR:FREQ:CHAN:BAND BAND41                             |
| Initial S/W Revision | A.11.50                                                 |

## BAND 42

Selects BAND 42 as the band for the current step.

| Key Path             | Source, Frequency, Radio Setup, Radio Standard, LTE TDD |
|----------------------|---------------------------------------------------------|
| Example              | :SOUR:FREQ:CHAN:BAND BAND42                             |
| Initial S/W Revision | A.11.50                                                 |

## BAND 43

Selects BAND 43 as the band for the current step.

| Key Path             | Source, Frequency, Radio Setup, Radio Standard, LTE TDD |
|----------------------|---------------------------------------------------------|
| Example              | :SOUR:FREQ:CHAN:BAND BAND43                             |
| Initial S/W Revision | A.11.50                                                 |

Selects BAND 44 as the band for the current step.

| Key Path             | Source, List Sequencer, List Sequencer Setup, Radio Setup, Radio Standard, LTE TDD |
|----------------------|------------------------------------------------------------------------------------|
| Initial S/W Revision | A.14.00                                                                            |

#### **TDSCDMA**

Sets TDSCDMA as the radio standard for use and accesses the TDSCDMA specific channel band submenus..

| Key Path             | Source, Frequency, Radio Setup, Radio Standard |
|----------------------|------------------------------------------------|
| Initial S/W Revision | A.11.50                                        |

#### BAND A

Selects BAND A as the band for the current step.

| Key Path             | Source, Frequency, Radio Setup, Radio Standard, TDSCDMA |
|----------------------|---------------------------------------------------------|
| Example              | :SOUR:FREQ:CHAN:BAND BANDA                              |
| Initial S/W Revision | A.11.50                                                 |

### BAND B

Selects BAND B as the band for the current step.

| Key Path             | Source, Frequency, Radio Setup, Radio Standard, TDSCDMA |
|----------------------|---------------------------------------------------------|
| Example              | :SOUR:FREQ:CHAN:BAND BANDB                              |
| Initial S/W Revision | A.11.50                                                 |

#### BAND C

Selects BAND C as the band for the current step.

| Key Path             | Source, Frequency, Radio Setup, Radio Standard, TDSCDMA |
|----------------------|---------------------------------------------------------|
| Example              | :SOUR:FREQ:CHAN:BAND BANDC                              |
| Initial S/W Revision | A.11.50                                                 |

#### BAND D

Selects BAND D as the band for the current step.

| Key Path             | Source, Frequency, Radio Setup, Radio Standard, TDSCDMA |
|----------------------|---------------------------------------------------------|
| Example              | :SOUR:FREQ:CHAN:BAND BANDD                              |
| Initial S/W Revision | A.11.50                                                 |

#### BAND E

Selects BAND E as the band for the current step.

| Key Path             | Source, Frequency, Radio Setup, Radio Standard, TDSCDMA |
|----------------------|---------------------------------------------------------|
| Example              | :SOUR:FREQ:CHAN:BAND BANDE                              |
| Initial S/W Revision | A.11.50                                                 |

#### BAND F

Selects BAND F as the band for the current step.

| Key Path             | Source, Frequency, Radio Setup, Radio Standard, TDSCDMA |
|----------------------|---------------------------------------------------------|
| Example              | :SOUR:FREQ:CHAN:BAND BANDF                              |
| Initial S/W Revision | A.11.50                                                 |

#### Radio Band Link

Allows you to specify the radio band link direction for the steps within the list sequence. The link is used in conjunction with the channel band and channel number to determine the output frequency.

When set to "Uplink", the source will calculate the uplink frequency according to an uplink formula together with selected channel band and channel number. When set to "Downlink", the source will calculate the downlink frequency according to a downlink formula together with selected channel band and channel number.

| Key Path             | Source, List Sequencer, List Sequencer Setup, Radio Setup  |
|----------------------|------------------------------------------------------------|
| Remote Command       | :SOURce:LIST:STEP[1] 2 31000:SETup:RADio:BAND:LINK DOWN UP |
|                      | :SOURce:LIST:STEP[1] 2 31000:SETup:RADio:BAND:LINK?        |
| Example              | :SOUR:LIST:STEP2:SET:RAD:BAND:LINK UP                      |
|                      | :SOUR:LIST:STEP2:SET:RAD:BAND:LINK?                        |
| Notes                | SCPI is supported after A.09.40                            |
| Preset               | DOWN                                                       |
| Range                | DOWN   UP                                                  |
| Initial S/W Revision | A.05.00                                                    |

# Channel

Allows you to specify the frequency of the current step via a channel number.

| rrent Radio Band<br>', then it's channel                                             |
|--------------------------------------------------------------------------------------|
| uency value is<br>frequency. If the step<br>umber is displayed,<br>below the channel |
|                                                                                      |
|                                                                                      |
|                                                                                      |
|                                                                                      |
|                                                                                      |

# Frequency

Allows you to specify a frequency value for the current step.

| Key Path       | Source, List Sequencer, List Sequencer Setup                                                                                                    |
|----------------|----------------------------------------------------------------------------------------------------|
| Remote Command | :SOURce:LIST:STEP[1] 2 31000:SETup:CNFRequency <double></double>                                                                                                    |
|                | :SOURce:LIST:STEP[1] 2 31000:SETup:CNFRequency?                                                                                                    |
| Example        | :SOUR:LIST:STEP2:SET:CNFR 1GHz                                                                                                    |
|                | :SOUR:LIST:STEP2:SET:CNFR?                                                                                                    |
| Notes          | SCPI is supported after A.09.40.                                                                                                    |
|                | This SCPI is used to setup channel number or frequency setting, according to current Radio Band setting. If Radio Band is "NONE", then it's frequency. If Radio Band is not "NONE", then it's channel number.                                                                                                    |
| Couplings      | The frequency value is coupled to the channel band and number for the step, such that updates to the radio band and channel number will update the frequency value to the corresponding absolute frequency. The reverse is also true, changing the frequency value causes the value of the channel number to be updated. |
| Preset         | 1.00 GHz                                                                                                    |
| Min            | 10.00 MHz                                                                                                    |
| Max            | Hardware Dependant:                                                                                                    |

|                      | Option 503 = 3.6 GHz  |  |
|----------------------|-----------------------|--|
|                      | Option 504 = 3.9 GHz  |  |
|                      | Option 506 = 6.00 GHz |  |
| Initial S/W Revision | A.05.00               |  |

## Power

Allows you to specify a power value for the current step.

| Key Path             | Source, List Sequencer, List Sequencer Setup                                                                                                    |
|----------------------|----------------------------------------------------------------------------------------------------|
| Remote Command       | :SOURce:LIST:STEP[1] 2 31000:SETup:AMPLitude <double></double>                                                                                                    |
|                      | :SOURce:LIST:STEP[1] 2 31000:SETup:AMPLitude?                                                                                                    |
| Example              | :SOUR:LIST:STEP2:SET:AMPL -50dBm                                                                                                    |
|                      | :SOUR:LIST:STEP2:SET:AMPL?                                                                                                    |
| Notes                | SCPI is supported after A.09.40                                                                                                    |
| Notes                | Amplitude corrections can be specified for use with the source. In the event of amplitude corrections being applied, the valid ranges for the RF power do not change dependant on the current amplitude correction setting. Instead, if the combination of RF power + amplitude correction is higher or lower than the source output range, the Source Unleveled bit is set and the "Source Unleveled" indicator will appear on status panel to indicate that the source cannot maintain the output power that has been requested.                                                                                   |
|                      | The multiport adapter RFIO TX ports and GPS ports cannot ensure power accuracy when power setting is lower than –130dBm, this power setting value is defined by the sum of RF Power setting and related amplitude correction value. But user settable value could be lower than this limit. When application detected there exists power setting lower than –130dBm on MPA RFIO TX ports, then popup warning message . When application detected there exists power setting lower than –130dBm on MPA GPS ports, then popup warning message . These are only warning messages, and check is performed when RF is ON. |
| Notes                | The Min and Max value here defined UI settable amplitude range. This range is larger than actual amplitude range with level accuracy defined in spec.                                                                                                    |
| Dependencies         | The RF power is dependent on the RF output port and frequency, such that the current frequency and selected output port determine the valid range of power values.                                                                                                    |
| Preset               | -100 dBm                                                                                                    |
| Min                  | The range of values depends on the current frequency and selected RF output port. Please refer to "RF Power" on page 1026 and the table RF Power Range for the valid ranges.                                                                                                    |
| Max                  | The range of values depends on the current frequency and selected RF output port. Please refer to "RF Power" on page 1026 and the table RF Power Range for the valid ranges.                                                                                                    |
| Initial S/W Revision | A.05.00                                                                                                    |

# Waveform

Allows you access to the sub-menus for selecting the waveform to be played back during the current step. Pressing this key also changes the central display area to show the Waveform File Selection view.

| Key Path             | Source, List Sequencer, List Sequencer Setup                  |
|----------------------|---------------------------------------------------------------|
| Remote Command       | :SOURce:LIST:STEP[1] 2 31000:SETup:WAVeform <string></string> |
|                      | :SOURce:LIST:STEP[1] 2 31000:SETup:WAVeform?                  |
| Example              | :SOUR:LIST:STEP2:SET:WAV "CW"                                 |
|                      | :SOUR:LIST:STEP2:SET:WAV?                                     |
| Notes                | SCPI is supported after A.09.40                               |
| Remote Command Notes | String type, takes "Off"   "CW"   "Cont"   "waveform name"    |
| Preset               | CW                                                            |
| Range                | Waveform   Continue Previous   CW   Off                       |
| Initial S/W Revision | A.05.00                                                       |

#### CW

Sets the current step to output a CW tone.

| Key Path             | Source, List Sequencer, List Sequencer Setup, Waveform |
|----------------------|--------------------------------------------------------|
| Example              | :SOUR:LIST:STEP2:SET:WAV "CW"                          |
| Notes                | SCPI is supported after A.09.40                        |
| Initial S/W Revision | A.05.00                                                |

#### Selected Waveform

Inserts the currently selected waveform in the waveform selection view as the waveform for playback during the current step.

| Key Path             | Source, List Sequencer, List Sequencer Setup, Waveform                                                                                                    |
|----------------------|----------------------------------------------------------------------------------------------------|
| Example              | :SOUR:LIST:STEP2:SET:WAV "waveform name"                                                                                                    |
| Notes                | SCPI is supported after A.09.40                                                                                                    |
|                      | If the selected waveform contains header (which contains ARB play parameters), source list sequence will automatically apply header settings of the selected waveform in that step. |
| Initial S/W Revision | A.05.00                                                                                                    |

### **Continue Previous**

Sets the current step to continue with playback of the waveform from the previous step. When continuing the previous waveform, the ARB playback will not pause while the source retunes to the new frequency or amplitude that may be defined for the new step.

| Key Path S |
|------------|
|------------|

| Example              | :SOUR:LIST:STEP2:SET:WAV "Cont" |
|----------------------|---------------------------------|
| Notes                | SCPI is supported after A.09.40 |
| Initial S/W Revision | A.05.00                         |

#### Off

Disable RF outpu of the current step.

| Key Path             | Source, List Sequencer, List Sequencer Setup, Waveform |
|----------------------|--------------------------------------------------------|
| Example              | :SOUR:LIST:STEP2:SET:WAV "Off"                         |
| Notes                | SCPI is supported after A.09.40                        |
| Initial S/W Revision | A.05.00                                                |

#### Segments on Hard Disk

Allows you access to the sub-menus for loading waveform segments from the hard disk into ARB memory. The default directory is: D: varb.

Pressing this key changes the current view to the Waveform Management View.

| Key Path             | Source, Modulation Setup, ARB, Select Waveform |
|----------------------|------------------------------------------------|
| Initial S/W Revision | A.05.00                                        |

#### Load Segment To ARB Memory

Allows you to load the selected file into ARB memory. On the front panel you select the file for loading to the ARB memory by highlighting the desired file in the list. Using the SCPI command, you specify the file name on the HDD.

"NVWFM" (none-volatile storage) MSUS (Mass Storage Unit Specifier) is supported in the memory subsystem because the ARB memory cannot be accessed directly. Therefore, files must be downloaded to the instrument hard disk and then loaded into the ARB memory. "NVWFM" MSUS will be mapped to the default directory D: VARB. The SCPI command supports using either "NVWFM" MSUS or specifying a full path. For more information, see Memory Subsystem (Remote Command Only).

If a file of the same name already exists within ARB memory, it is overwritten. If you wish to load two segments of the same name, you must rename one of the segments before loading it into ARB memory. To rename a segment, you can either use Windows File Explorer, or the :MMEMory:COPY command.

NOTE: When a waveform file is loaded to ARB memory, burst timing adjustments are made automatically, based on whether or not a Multiport Adapter is connected to the test set and powered on. If the connection/power status of the Multiport Adapter is changed after a waveform file has been loaded, it needs to be loaded again.

| Key Path             | Source, Modulation Setup, ARB, Select Waveform, Segments on Hard Disk                                                                                                    |
|----------------------|----------------------------------------------------------------------------------------------------|
| Remote Command       | :SOURce:RADio:ARB:LOAD <string></string>                                                                                                    |
| Example              | :SOUR:RAD:ARB:LOAD "D: VARB\testwaveform.bin"                                                                                                    |
|                      | or                                                                                                    |
|                      | :SOUR:RAD:ARB:LOAD "NVWFM:testwaveform.bin"                                                                                                    |
| Notes                | Because loading the file involves a delay of unpredictable length, this command should be followed by the query *OPC?, which holds off subsequent commands until the loading operating is complete.                                                                                                    |
|                      | <string> – specifies the path name of the file to load from the HDD into ARB memory. It could be a <full +="" filename="" path="">, or &lt;"NVWFM" MSUS + colon + filename&gt;.</full></string>                                                                                                    |
|                      | When in Sequence Analyzer mode, and Include Source is Yes, an attempt to load a file to ARB memory will be rejected with an error.                                                                                                    |
|                      | When Include Source is Noand if there is insufficient free ARB memory to load the selected waveform, an error is generated                                                                                                    |
|                      | If you specify a file over SCPI, but the file is not at the specified location, an error is generated.                                                                                                    |
|                      | If you try to load a waveform file but the file contains less than 500 IQ sampes, an error is generated.                                                                                                    |
|                      | If you try to load a Signal Studio waveform "*.wfm" which contains invalid waveform header, an error is generated.                                                                                                    |
|                      | If the ARB is ON when you load afile to ARB memory or delete a file from ARB memory, the playing waveform segment may not keep phase continuity during the ARB memory operation. The waveform will be replayed after the ARB operation is finished.                                                                                                    |
|                      | ARB can be loaded into ARB memory even required licenses do not present on the instrument. In this case, a GUI only warning message -800, "Operation complete; Loaded <filename> successfully, but no license <required licenses=""> installed". User can install required licenses according to <required licenses=""> string to license it, or multi-pack license it.</required></required></filename> |
| Initial S/W Revision | A.05.00                                                                                                    |

### Load All To ARB Memory

Allows you to load all the segment files within the currently selected directory into ARB memory. If a file of the same name already exists within ARB memory, it is overwritten. If you wish to load two segments of the same name, you must rename one of the segments before loading it into ARB memory. To rename a segment, you can either use Windows File Explorer, or the :MEMory:COPY command.

NOTE: When a waveform file is loaded to ARB memory, burst timing adjustments are made automatically, based on whether or not a Multiport Adapter is connected to the test set and powered on. If the connection/power status of the Multiport Adapter is changed after a waveform file has been loaded, it needs to be loaded again.

| Key Path       | Source, Modulation Setup, ARB, Select Waveform, Segments on Hard Disk                                                                             |
|----------------|----------------------------------------------------------------------------------------------------|
| Remote Command | :SOURce:RADio:ARB:LOAD:ALL <string></string>                                                                                                    |
| Example        | :SOUR:RAD:ARB:LOAD:ALL "D: varb"                                                                                                    |
| Notes          | <string> - specifies the directory on the HDD to load the files into ARB memory from.</string>                                                    |
|                | When in Sequence Analyzer mode, and Include Source is Yes, an attempt to load all files from a directory to ARB memory is rejected with an error. |

|                      | When Include Source is No and there is insufficient free ARB memory to load all the waveforms, when the ARB memory is full, the copy ceases, and an error is generated.                                                           |
|----------------------|----------------------------------------------------------------------------------------------------|
|                      | If you specify a directory over SCPI, but the directory does not exist, an error is generated.                                                                                                    |
|                      | If the ARB is ON, a user then loads or deletes file to ARB memory, the playing waveform segment may not keep phase continuity during the ARB memory operation. The waveform will be replayed after the ARB operation is finished. |
| Initial S/W Revision | A.05.00                                                                                                    |

# Change Directory...

Allows you to change the currently selected directory on the hard disk. Pressing this key opens a standard windows change directory dialog allowing you to select the new directory of interest.

The current directory is used for manually loading waveform segments into ARB memory for playback, and as a search location for waveform segments that are required to be loaded into ARB memory for playback of a waveform sequence or a list sequence.

| Key Path             | Source, Modulation Setup, ARB, Select Waveform, Segments on Hard Disk |
|----------------------|-----------------------------------------------------------------------|
| Notes                | No remote command, SCPIfront panel only.                              |
| Initial S/W Revision | A.05.00                                                               |

#### Default Directory...

Allows you to change the default directory. It is used as a search location for waveform segments that are required to be loaded into ARB memory for playback of a waveform sequence, and as a search location for selecting waveforms using SCPI.

| Key Path             | Source, Modulation Setup, ARB, Select Waveform, Segments on Hard Disk                 |
|----------------------|---------------------------------------------------------------------------------------|
| Remote Command       | :SOURce:RADio:ARB:DEFault:DIRectory <string></string>                                 |
|                      | :SOURce:RADio:ARB: DEFault:DIRectory?                                                 |
| Example              | :SOUR:RAD:ARB:DEF:DIR "D:\ArbFiles"                                                   |
|                      | :SOUR:RAD:ARB:DEF:DIR?                                                                |
| State Saved          | Persistent, survives a power cycle and a preset but not saved in the instrument state |
| Initial S/W Revision | A.05.00                                                                               |

## Segments in ARB Memory

Allows you access to the sub-menus for managing the files within ARB memory.

| Key Path             | Source, Modulation Setup, ARB, Select Waveform |
|----------------------|------------------------------------------------|
| Initial S/W Revision | A.05.00                                        |

# Delete Segment From ARB Mem

Allows you to remove a segment from ARB playback memory.

| Key Path             | Source, Modulation Setup, ARB, Select Waveform, Segments in ARB Memory                                                                                                    |
|----------------------|----------------------------------------------------------------------------------------------------|
| Remote Command       | :SOURce:RADio:ARB:DELete <string></string>                                                                                                    |
| Example              | :SOUR:RAD:ARB:DEL "testwaveform.bin"                                                                                                    |
| Notes                | <string> - specifies the waveform to be deleted from the ARB playback memory.</string>                                                                                                    |
|                      | When in Sequence Analyzer mode and Include Source is Yes, an attempt to delete a file from ARB memory is rejected with an error.                                                                                                    |
|                      | When Include Source is No and you specify a file that does not exist within ARB memory, an error is generated.                                                                                                    |
|                      | It is possible to delete files from within the ARB memory when the ARB is ON. However, if you attempt to delete the file that is currently playing an error is generated.                                                                           |
|                      | It is possible to delete a file from within the ARB memory when the sequencer state is ON and the file is not being used by the List Sequencer. If you attempt to delete a file which is being used by the list sequencer, an error is generated.   |
|                      | When sequencer state is On, even if ARB state is On, the selected waveform will not be played. In this case, if the selected waveform is not used in List Sequence, it can be deleted and the ARB state is turned Off.                              |
|                      | If the ARB is ON and you load a file to ARB memory or delete a file from ARB memory, the playing waveform segment may not keep phase continuity during the ARB memory operation. The waveform will be replayed after the ARB operation is finished. |
| Initial S/W Revision | A.05.00                                                                                                    |

# Delete All From ARB Memory

Allows you to remove all segments from ARB playback memory.

| Key Path             | Source, Modulation Setup, ARB, Select Waveform, Segments in ARB Memory                                                                                                    |
|----------------------|----------------------------------------------------------------------------------------------------|
| Remote Command       | :SOURce:RADio:ARB:DELete:ALL                                                                                                    |
| Example              | :SOUR:RAD:ARB:DELete:ALL                                                                                                    |
| Notes                | When in Sequence Analyzer mode and Include Source is Yes, an attempt to delete all files from ARB memory is rejected with an error.                                                                                                    |
|                      | When Include Source is No and you attempt to delete all files from ARB memory when the ARB is currently playing a file, all files except the one playing are deleted and an error is generated.                                                                            |
|                      | If you attempt to delete all files from ARB memory when there are waveform files used in "List Sequencer" on page 1096 and "Sequencer" on page 1096 state is ON, all files except the files currently being used in list sequencer are deleted, and an error is generated. |
|                      | If the ARB is ON and you load a file to ARB memory or delete a file from ARB memory, the playing waveform segment may not keep phase continuity during the ARB memory operation. The waveform will be replayed after the ARB operation is finished.                        |
| Initial S/W Revision | A.05.00                                                                                                    |

### **Step Duration**

Allows access to the sub-menus for setting up the duration of play for the current step.

The duration can be set to be either the number of times for the ARB file associated with the sequence to play, or a specific time value, or continuous. If the step is set to play a CW tone, the step duration cannot be set to a play count.

| Key Path             | Source, List Sequencer, List Sequencer Setup                                                                                                    |
|----------------------|----------------------------------------------------------------------------------------------------|
| Remote Command       | :SOURce:LIST:STEP[1] 2 31000:SETup:DURation:TYPE TIME   COUNT   CONTinuous   CABort                                                                                                    |
|                      | :SOURce:LIST:STEP[1] 2 31000:SETup:DURation:TYPE?                                                                                                    |
| Example              | :SOUR:LIST:STEP2:SET:DUR:TYPE TIME                                                                                                    |
|                      | :SOUR:LIST:STEP2:SET:DUR:TYPE?                                                                                                    |
| Notes                | SCPI is supported after A.09.40                                                                                                    |
| Notes                | If "Step Duration" is set to "Time" or "Play Count" for the last step, the last step of ARB keeps playing as if set to "Continuous", until the set "Time" has expired or until the "Play Count" setting is reached. However, you can query Error! Reference source not found. Source Sweeping Condition Message to find out if the current list sequence is complete or not. |
| Range                | Time   Play Count   Continuous   Continuous Abort                                                                                                    |
| Initial S/W Revision | A.05.00                                                                                                    |

#### Time

Sets the duration of the current step to be a time value for the length of time the step will play. Pressing this key again opens another menu which allows you to set the time value for the step duration.

| Key Path             | Source, List Sequencer, List Sequencer Setup, Step Duration |
|----------------------|-------------------------------------------------------------|
| Example              | :SOUR:LIST:STEP2:SET:DUR:TYPE TIME                          |
| Notes                | SCPI is supported after A.09.40                             |
| Initial S/W Revision | A.05.00                                                     |

#### **Duration Time**

Allows you to specify the length of time the current step will play.

If the Transition Time value is longer than the Step Duration Time, an error is generated when initiating a source list sequence. For source list sequence, transition time is included in the step duration length (not occupy additional time). If the Transition Time value is longer than the Step Duration Time, the real step duration length is extended to equal the transition time and cause a timing shift. This check is also described in section Error! Reference source not found. List Sequence Step Validation.

| Key Path       | Source, List Sequencer, List Sequencer Setup, Step Duration, Time    |
|----------------|----------------------------------------------------------------------|
| Remote Command | :SOURce:LIST:STEP[1] 2 31000:SETup:DURation:TCOunt <double></double> |
|                | :SOURce:LIST:STEP[1] 2 31000:SETup:DURation:TCOunt?                  |

| Example              | :SOUR:LIST:STEP2:SET:DUR:TC0 1s                                                                                                    |
|----------------------|----------------------------------------------------------------------------------------------------|
|                      | :SOUR:LIST:STEP2:SET:DUR:TCO?                                                                                                    |
| Notes                | SCPI is supported after A.09.40                                                                                                    |
|                      | This SCPI is reused by "Play Count", "Duration Time" and "Continuous Abort" according to current Duration Type setting is "Play Count" or "Duraton Time" or "Continuous Abort".                                                                                            |
|                      | If current "Duration Type" is "Continuous", then popup error –221, "Settings conflict; Cannot accept time or count input when step duration type is Continuous on step #"                                                                                                  |
| Notes                | If "Duration Time" is set for the last step, the last step of ARB keeps playing as if set to "Continuous" after set time expires. However, you can query Source Sweeping Condition Message (:STAT:OPER:COND?) to find out if the current list sequence is complete or not. |
| Preset               | 1.00 ms                                                                                                    |
| Min                  | 100 μs                                                                                                    |
| Max                  | 1800 s                                                                                                    |
| Initial S/W Revision | A.05.00                                                                                                    |

## Play Count

Sets the duration of the current step to be an integer value for the number of times (play count) the ARB file is selected for playback during this step. For example, a 5 second ARB will be set to play 5 times during the step.

| Key Path             | Source, List Sequencer, List Sequencer Setup, Step Duration                                                                                         |
|----------------------|----------------------------------------------------------------------------------------------------|
| Example              | :SOUR:LIST:STEP2:SET:DUR:TYPE COUN                                                                                                    |
| Notes                | SCPI is supported after A.09.40 This key is unavailable and is grayed out if the current step is configured to CW tone rather than an ARB waveform. |
| Initial S/W Revision | A.05.00                                                                                                    |

#### **Header Utilities**

Allows access to the header utilities sub-menu. Pressing this key also causes the central display area to change to display the File Header Information view.

| Key Path             | Source, Modulation Setup, ARB                                                                                                    |
|----------------------|----------------------------------------------------------------------------------------------------|
| Dependencies         | This key is only available if there is currently a waveform selected for playback. If no waveform is selected, the key is grayed out. |
| Initial S/W Revision | A.05.00                                                                                                    |

#### Continuous

Sets the current step to be played continuously until the next step starts. The waveform will always play completely before transitioning to the next step.

| Key Path             | Source, List Sequencer, List Sequencer Setup, Step Duration |
|----------------------|-------------------------------------------------------------|
| Example              | :SOUR:LIST:STEP2:SET:DUR:TYPE CONT                          |
| Notes                | SCPI is supported after A.09.40                             |
| Initial S/W Revision | A.05.00                                                     |

# **Output Trigger**

Allows you to specify the trigger output for the current step. The trigger output signal is sent at the start of the step.

When select "On", trigger event will occur on both Internal and External 2 paths. Select "Off" will turn off trigger output.

| Key Path             | Source, List Sequencer, List Sequencer Setup                       |
|----------------------|--------------------------------------------------------------------|
| Remote Command       | :SOURce:LIST:STEP[1] 2 31000:SETup:OUTPut:TRIGger ON   OFF   1   0 |
|                      | :SOURce:LIST:STEP[1] 2 31000:SETup:OUTPut:TRIGger                  |
| Example              | :SOUR:LIST:STEP2:SET:OUTP:TRIG ON                                  |
|                      | :SOUR:LIST:STEP2:SET:OUTP:TRIG?                                    |
| Notes                | SCPI is supported after A.09.40                                    |
| Preset               | Off                                                                |
| Range                | On Off                                                             |
| Initial S/W Revision | A.05.00                                                            |

# Repetition

Allows access to the sub-menu for selecting the repetition type for the list sequencer globally. It cannot be changed between different sequence steps.

| Key Path             | Source, List Sequencer                         |
|----------------------|------------------------------------------------|
| Remote Command       | :SOURce:LIST:REPetition:TYPE SINGle CONTinuous |
| Example              | :SOUR:LIST:REP:TYPE SING                       |
|                      | :SOUR:LIST:REP:TYPE?                           |
| Preset               | SINGle                                         |
| Range                | SINGle CONTinuous                              |
| Initial S/W Revision | A.14.50                                        |

# Single

Sets the repetition type as single for the whole source sequence. Source list will play one time after initiation.

| Key Path             | Source, List Sequencer, Repetition |
|----------------------|------------------------------------|
| Example              | :SOUR:LIST:REP:TYPE SINGle         |
| Initial S/W Revision | A.14.50                            |

### Continuous

Sets the repetition type as continuous for the whole source sequence. Source list will play continuously after initiation.

| Key Path             | Source, List Sequencer, Repetition |
|----------------------|------------------------------------|
| Example              | :SOUR:LIST:REP:TYPE CONTinuous     |
| Initial S/W Revision | A.14.50                            |

# Trigger Type

Allows access to the sub-menu for selecting the output trigger type for the list sequencer globally. It cannot be changed between different sequence steps.

| Key Path             | Source, List Sequencer                                  |
|----------------------|---------------------------------------------------------|
| Remote Command       | :SOURce:LIST:TRIGgerout:TYPe BEGinningofstep DATamarker |
| Example              | :SOUR:LIST:TRIG:TYP BEG                                 |
|                      | :SOUR:LIST:TRIG:TYP?                                    |
| Notes                | SCPI is supported after A.14.00                         |
| Preset               | BEGinningofstep                                         |
| Range                | BEGinningofstep DATamarker                              |
| Initial S/W Revision | A.14.00                                                 |

## BeginningOfStep

Sets the output trigger type as BeginningOfStep for the whole source sequence.

| Key Path             | Source, List Sequencer, Trigger Type |
|----------------------|--------------------------------------|
| Example              | :SOUR:LIST:TRIG:TYP BEG              |
| Notes                | SCPI is supported after A.14.00      |
| Initial S/W Revision | A.14.00                              |

#### DataMarker

Sets the output trigger type as DataMarker for the whole source sequence. When DataMarker is selected, which marker to route is also needed to be set.

| Key Path             | Source, List Sequencer, Trigger Type |
|----------------------|--------------------------------------|
| Example              | :SOUR:LIST:TRIG:TYP DAT              |
| Notes                | SCPI is supported after A.14.00      |
| Initial S/W Revision | A.14.00                              |

#### Marker 1

Sets the output trigger maker routing to Marker 1 for DataMarker in the whole source sequence.

| Key Path             | Source, List Sequencer, Trigger Type, DataMarker |
|----------------------|--------------------------------------------------|
| Example              | :SOUR:LIST:TRIG:TYPE:MARK M1                     |
| Notes                | SCPI is supported after A.14.00                  |
| Initial S/W Revision | A.14.00                                          |

#### Marker 2

Sets the output trigger maker routing to Marker 2 for DataMarker in the whole source sequence.

| Key Path             | Source, List Sequencer, Trigger Type, DataMarker |
|----------------------|--------------------------------------------------|
| Example              | :SOUR:LIST:TRIG:TYPE:MARK M2                     |
| Notes                | SCPI is supported after A.14.00                  |
| Initial S/W Revision | A.14.00                                          |

#### Marker 3

Sets the output trigger maker routing to Marker 3 for DataMarker in the whole source sequence.

| Key Path             | Source, List Sequencer, Trigger Type, DataMarker |
|----------------------|--------------------------------------------------|
| Example              | :SOUR:LIST:TRIG:TYPE:MARK M3                     |
| Notes                | SCPI is supported after A.14.00                  |
| Initial S/W Revision | A.14.00                                          |

### Marker 4

Sets the output trigger maker routing to Marker 4 for DataMarker in the whole source sequence.

| Key Path             | Source, List Sequencer, Trigger Type, DataMarker |
|----------------------|--------------------------------------------------|
| Example              | :SOUR:LIST:TRIG:TYPE:MARK M4                     |
| Notes                | SCPI is supported after A.14.00                  |
| Initial S/W Revision | A.14.00                                          |

# Manual Trigger Now

Pressing this key provides a software trigger event to the list sequencer. During execution of sequence, if the sequencer is halted on any step that has been configured with a "Manual" step trigger, then this key press will cause the sequencer to continue and execute the step.

| Key Path             | Source, List Sequencer               |
|----------------------|--------------------------------------|
| Remote Command       | No remote command, front panel only. |
| Initial S/W Revision | A.05.00                              |

### Source Preset

Allows you to preset the source settings to their default values.

| Key Path       | Source         |
|----------------|----------------|
| Remote Command | :SOURce:PRESet |
| Example        | :SOUR:PRES     |

# SPAN X Scale

Displays a menu for selecting measurement span and also for scaling of the X axis.

| Key Path                 | Front Panel                             |
|--------------------------|-----------------------------------------|
| Mode                     | VSA, LTE, LTETDD, IDEN, LTEAFDD,LTEATDD |
| Initial S/W Revision     | Prior to A.02.00                        |
| Modified at S/W Revision | A.02.00                                 |

### Span

Controls the frequency span of the measurement. This is the full span that is displayed on a spectrum display. The actual IF bandwidth that the time record detects is 1.28 times the span. See "FREQ Channel" on page 900 for details on how this interacts with start, stop, and center frequencies.

| Key Path                 | SPAN X Scale                                                          |
|--------------------------|-----------------------------------------------------------------------|
| Mode                     | VSA, IDEN                                                             |
| Remote Command           | [:SENSe]:FREQuency:SPAN <freq></freq>                                 |
|                          | [:SENSe]:FREQuency:SPAN?                                              |
| Example                  | FREQ:SPAN 10 MHZ                                                      |
|                          | FREQ:SPAN?                                                            |
| Couplings                | Start Freq and Stop Freq. See "FREQ Channel" on page 900 for details. |
| Preset                   | depends on span option                                                |
| State Saved              | Saved in instrument state.                                            |
| Min                      | 2 Hz                                                                  |
| Max                      | depends on span option                                                |
| Initial S/W Revision     | Prior to A.02.00                                                      |
| Modified at S/W Revision | A.02.00                                                               |

# Full Span

Changes the span to the maximum available. The center frequency remains unchanged, regardless of whether the Frequency Annotation property is Start/Stop or Center/Span.

| Key Path       | SPAN X Scale                                                                                  |
|----------------|-----------------------------------------------------------------------------------------------|
| Mode           | VSA, IDEN                                                                                     |
| Remote Command | [:SENSe]:FREQuency:SPAN:FULL                                                                  |
| Example        | FREQ:SPAN:FULL                                                                                |
| Notes          | The label on the softkey gives the full span available, which depends on span option.         |
| Couplings      | Changes span to maximum while keeping the center frequency constant. Start and Stop frequency |

|                          | are affected                                                           |
|--------------------------|------------------------------------------------------------------------|
| Readback Text            | [25 MHz] If playing back a recording, list the recorded bandwidth here |
| Initial S/W Revision     | Prior to A.02.00                                                       |
| Modified at S/W Revision | A.02.00                                                                |

### Signal Track

Attempts to keep the largest magnitude signal in the center of the screen for a spectrum display. It is the equivalent of manually doing a single acquisition, doing a marker to peak search on a spectrum trace, then copying the marker position to the center frequency and repeating. (It is not necessary to be viewing a spectrum display for this function to work.)

| Key Path             | SPAN X Scale                                             |
|----------------------|----------------------------------------------------------|
| Mode                 | VSA                                                      |
| Remote Command       | [:SENSe]:VECTor ADEMod:FREQuency:CENTer:TRACk OFF ON 0 1 |
|                      | [:SENSe]:VECTor ADEMod:FREQuency:CENTer:TRACk?           |
| Example              | VECT:FREQ:CENT:TRAC ON                                   |
|                      | VECT:FREQ:CENT:TRAC?                                     |
| Couplings            | Unavailable if averaging is turned on.                   |
| Preset               | 0                                                        |
| State Saved          | Saved in instrument state.                               |
| Range                | On   Off                                                 |
| Initial S/W Revision | Prior to A.02.00                                         |

### Select Trace

Displays a menu that enables you to select the trace that is to receive the action of all successive trace-specific commands like scaling, assignment of trace data, and so on. The selected trace is outlined in green and is always visible. While the Select Trace menu is showing, each visible trace is annotated in the middle with its own trace number, as shown in the following figure. The trace number annotations disappear when any other menu is showing.

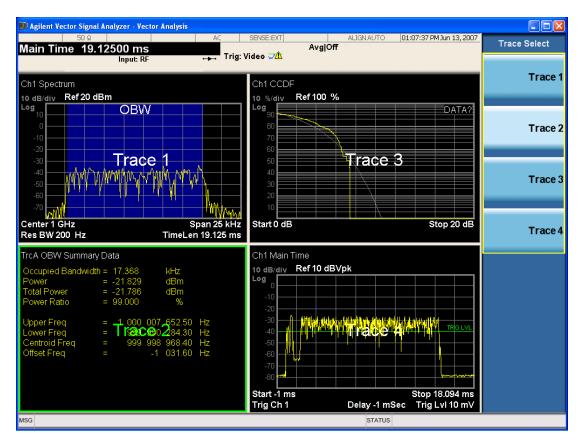

Grid 2x2 layout showing trace annotations when Trace Select dialog is active

This softkey also appears in the X and Y scaling menus. There is only one selected trace at any time. If you change which trace is selected, that change is reflected in this softkey/menu wherever it appears. Other ways to select a trace include use of the Next Window key, clicking within a trace window with a mouse cursor, and issuing a trace-specific SCPI command.

There is no SCPI command associated with this function. Instead, SCPI commands that are trace-specific have an index on the TRACe node that determines the selected trace. Using such a command has the side effect that the trace addressed by the SCPI command becomes the selected trace for any front panel interaction.

| Key Path                 | Trace/Detector or Span X Scale or AMPTD Y Scale |
|--------------------------|-------------------------------------------------|
| Mode                     | VSA, LTE, LTETDD, IDEN,LTEAFDD,LTEATDD          |
| Notes                    | No SCPI. Front panel only.                      |
| Couplings                | Affects any trace-specific commands             |
| Range                    | Trace 1 Trace 2 Trace 3 Trace 4 Trace 5 Trace 6 |
| Readback Text            | Trace <n></n>                                   |
| Initial S/W Revision     | Prior to A.02.00                                |
| Modified at S/W Revision | A.02.00                                         |

### X Scale

Causes the trace to display all available trace data when set to Auto. (Exception: the display of the outer edges of a spectrum that can contain aliases is governed by the All Frequency Points function setting – see below.) The annotation is updated as needed, but the X Reference Value and X Width keys are grayed out and not updated. When this function is set to Man, the X Reference Value and X Width softkey readbacks are updated with the current values.

| Key Path                 | SPAN X Scale                                                             |
|--------------------------|--------------------------------------------------------------------------|
| Mode                     | VSA, LTE, LTETDD, IDEN, LTEAFDD,LTEATDD                                  |
| Measurement              | <meas>:=VECTor ADEMod DDEMod W11A W11B EVM IPOWer IDEMod MOTotalk</meas> |
| Remote Command           | :DISPlay: <meas>:TRACe[1] 2 4:X[:SCALe]:COUPle OFF ON 0 1</meas>         |
|                          | :DISPlay: <meas>:TRACe[1] 2 4:X[:SCALe]:COUPle?</meas>                   |
| Example                  | :DISP:VECT:TRAC1:X:COUP ON                                               |
|                          | DISP:VECT:TRAC1:X:COUP?                                                  |
| Couplings                | Forced to Man if X Reference Value or X Width is set by user.            |
| Preset                   | 1                                                                        |
| State Saved              | Saved in instrument state.                                               |
| Range                    | Auto   Man                                                               |
| Initial S/W Revision     | Prior to A.02.00                                                         |
| Modified at S/W Revision | A.02.00                                                                  |

#### X Reference Value

Controls the X value of the selected trace at the chosen X Reference Position (see below). It has no effect on hardware input settings.

| Key Path       | SPAN X Scale                                                                                                 |
|----------------|----------------------------------------------------------------------------------------------------|
| Mode           | VSA, LTE, LTETDD, IDEN, LTEAFDD,LTEATDD                                                                      |
| Measurement    | <meas>:=VECTor ADEMod DDEMod W11A W11B EVM IPOWer IDEMod MOTotalk</meas>                                     |
| Remote Command | :DISPlay: <meas>:TRACe[1] 2 4:X[:SCALe]:RLEVel <real></real></meas>                                          |
|                | :DISPlay: <meas>:TRACe[1] 2 4:X[:SCALe]:RLEVel?</meas>                                                       |
| Example        | DISP:VECT:TRAC:X:RLEV 1e9                                                                                    |
|                | DISP:VECT:TRAC:X:RLEV?                                                                                       |
| Couplings      | If X Scale is set to Auto, the X Reference Value is determined by the trace data and this key is grayed out. |
| Preset         | Depends on trace                                                                                             |
| State Saved    | Saved in instrument state.                                                                                   |
| Min            | -9.9E+37                                                                                                    |
| Max            | 9.9E+37                                                                                                    |

| Initial S/W Revision     | Prior to A.02.00 |
|--------------------------|------------------|
| Modified at S/W Revision | A.02.00          |

#### X Width

Sets the width of the X axis that is displayed for the selected trace. The X width can be set less than the Span for frequency-domain traces, enabling you to zoom in on just a portion of the measured values. Likewise, it can be less than time span covered by time-domain data. This plus the X Reference Value and X Reference Position control the range of X values that can be displayed on a trace. For example, if the X Reference position is Center, the X Reference value is 1 GHz and the X Width is 20 MHz.

| Key Path                 | SPAN X Scale                                                                                       |
|--------------------------|----------------------------------------------------------------------------------------------------|
| Mode                     | VSA, LTE, LTETDD, IDEN, LTEAFDD,LTEATDD                                                            |
| Measurement              | <meas>:=VECTor ADEMod DDEMod W11A W11B EVM IPOWer IDEMod MOTotalk</meas>                           |
| Remote Command           | :DISPlay: <meas>:TRACe[1] 2 4:X[:SCALe]:SPAN <real></real></meas>                                  |
|                          | :DISPlay: <meas>:TRACe[1] 2 4:X[:SCALe]:SPAN?</meas>                                               |
| Example                  | DISP:VECT:TRAC:X:SPAN 10e6                                                                         |
|                          | DISP:VECT:TRAC:X:SPAN?                                                                             |
| Couplings                | If X Scale is set to Auto, the X Width is determined by the trace data and this key is grayed out. |
| Preset                   | Depends on trace                                                                                   |
| State Saved              | Saved in instrument state.                                                                         |
| Min                      | -9.9E+37                                                                                           |
| Max                      | 9.9E+37                                                                                            |
| Initial S/W Revision     | Prior to A.02.00                                                                                   |
| Modified at S/W Revision | A.02.00                                                                                            |

### X Reference Position

Determines the position from which the X scaling is calculated for the selected trace. It can be set to the left side, center, or right side of the grid.

| Key Path       | SPAN X Scale                                                                                        |
|----------------|----------------------------------------------------------------------------------------------------|
| Mode           | VSA, LTE, LTETDD, IDEN, LTEAFDD,LTEATDD                                                             |
| Measurement    | <meas>:=VECTor ADEMod DDEMod W11A W11B EVM IPOWer IDEMod MOTotalk</meas>                            |
| Remote Command | :DISPlay: <meas>:TRACe[1] 2 4:X[:SCALe]:RPOSition LEFT   CENTer   RIGHt</meas>                      |
|                | :DISPlay: <meas>:TRACe[1] 2 4:X[:SCALe]:RPOSition?</meas>                                           |
| Example        | DISP:VECT:TRAC1:X:RPOS LEFT                                                                         |
|                | DISP:VECT:TRAC1:X:RPOS?                                                                             |
| Couplings      | If X Scale is set to Auto, the X Reference Position is determined by the trace data and this key is |

|                          | grayed out.                |
|--------------------------|----------------------------|
| Preset                   | CENT                       |
| State Saved              | Saved in instrument state. |
| Range                    | Left Ctr Right             |
| Initial S/W Revision     | Prior to A.02.00           |
| Modified at S/W Revision | A.02.00                    |

### Freq Annotation

Controls how Spectrum and PSD traces are annotated when their X Scale is set to Auto. If Freq Annotation is set to Center/Span, the X-axes on windows containing frequency domain traces are labeled with the center frequency on the left and the span on the right. If the Freq Annotation is set to Start/Stop, then the start and stop frequencies appear in place of center and span. If the X Scale is manual, then this annotation style does not apply.

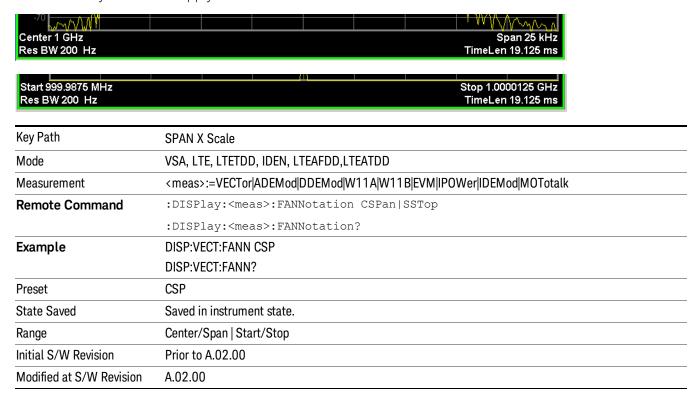

# All Frequency Points

Spectrum trace data (and PSD) are based on the FFT algorithm. By default, the outer edges of the spectrum are not displayed because they can show spurious results that are aliases of real signals that are not completely filtered out by the IF filter. For example, in the case of a 1024 point FFT only 801 points are displayed. If you want to view the additional FFT points at the edges of spectral displays, turn this function on. It is global to all traces, not specific to a single trace.

| Key Path                 | SPAN X Scale                                                             |
|--------------------------|--------------------------------------------------------------------------|
| Mode                     | VSA, LTE, LTETDD, IDEN, LTEAFDD,LTEATDD                                  |
| Measurement              | <meas>:=VECTor ADEMod DDEMod W11A W11B EVM IPOWer IDEMod MOTotalk</meas> |
| Remote Command           | :DISPlay: <meas>:AFPoints OFF ON 0 1</meas>                              |
|                          | :DISPlay: <meas>:AFPoints?</meas>                                        |
| Example                  | DISP:VECT:AFP ON                                                         |
|                          | DISP:VECT:AFP?                                                           |
| Notes                    | ac                                                                       |
| Couplings                | Only applies if trace is showing Spectrum or PSD results.                |
| Preset                   | OFF                                                                      |
| State Saved              | Saved in instrument state.                                               |
| Range                    | On   Off                                                                 |
| Initial S/W Revision     | Prior to A.02.00                                                         |
| Modified at S/W Revision | A.02.00                                                                  |

# Copy X Scale

Copies the following X scaling information from the selected trace to another:

- X reference Position
- X Reference Value
- X Width
- X Scale (Auto/Man)

This is a front-panel only function.

| Key Path                 | SPAN X Scale, X Axis Scaling            |
|--------------------------|-----------------------------------------|
| Mode                     | VSA, LTE, LTETDD, IDEN, LTEAFDD,LTEATDD |
| Initial S/W Revision     | Prior to A.02.00                        |
| Modified at S/W Revision | A.02.00                                 |

# Sweep/Control

Displays a menu that enables you to control time-related measurement parameters and to pause or resume the measurement.

| Key Path             | Front Panel      |
|----------------------|------------------|
| Mode                 | VSA              |
| Initial S/W Revision | A.01060 or later |

#### Main Time

Enables you to control the length of the overall time record used in the measurement. Note that the Gate function (see "Gate" on page 799) enables you to analyze only a portion of the displayed Main Time. Time length and Res BW are related by the following equation:

Res BW = ENBW / T

where ENBW is the normalized effective noise bandwidth of the Window (see the FFT Window topic under BW for more details) and T is the time record length (in seconds).

Therefore, if you change Main Time, the Resolution bandwidth must also change, and vice versa.

Time record size (in sample points) can vary between 16 points and the full FFT size used for spectrum calculations. The FFT size is indirectly chosen by setting Freq Points (see "Freq Points" on page 801) and is equal to (Freq Points - 1)\* 1.28.

Main Time length (in seconds) is the time record size times the sample period. The sample period for the Main Time result is 1/(1.28\*Span).

#### Limits:

The maximum Main Time length is:

Max FFT size / (1.28 \* Span) = (409600)/Span if Freq points state parameter is set to Auto

FFT size / (1.28 \* Span) = (Freq Points – 1)/Span if Freq points parameter is manually set

Note that the minimum Res BW is related to maximum Main Time length.

The minimum Main Time length is

16 points / (1.28 \* Span) = 12.5/Span

See "Res BW" on page 574 and "Res BW Coupling" on page 575 for details on couplings that can change Main Time length due to Res BW changes.

| Key Path       | Sweep Control                                    |
|----------------|--------------------------------------------------|
| Mode           | VSA                                              |
| Measurement    | <meas>:=VECTor ADEMod</meas>                     |
| Remote Command | [:SENSe]: <meas>:SWEep:TIME <time></time></meas> |
|                | [:SENSe]: <meas>:SWEep:TIME?</meas>              |

| VECT:SWE:TIME 3 MS                                                                                                    |
|----------------------------------------------------------------------------------------------------|
| VECT:SWE:TIME?                                                                                                    |
| This key is not available in measurements other than Vector or Analog Demod. The annotation is shown, however. In other measurements the time length is determined by number of symbols. |
| Affected by Res BW, Span, Freq Points, and Window. See "Res BW" on page 574 and "Res BW Coupling" on page 575 for details.                                                               |
| 12.75e-6                                                                                                    |
| Saved in instrument state.                                                                                                    |
| -9.9e37                                                                                                    |
| 9.9e37                                                                                                    |
| A.01060 or later                                                                                                    |
|                                                                                                    |

### Pause / Resume

Pauses or resumes acquisition at the end of the current time record acquisition.

| Key Path             | Sweep Control    |
|----------------------|------------------|
| Mode                 | VSA              |
| Initial S/W Revision | A.01060 or later |

### Gate

Accesses a menu of time gating control functions. Time gating lets you isolate a portion of a Main Time record to be used for downstream spectrum and statistical analysis (instead of the whole time record). The gate position can be changed during a stopped measurement and the instantaneous gate time and spectrum traces update immediately. Averages are restarted when gate properties change. The windowing function used in gated measurements is the same as non-gated measurements.

| Key Path             | Sweep Control    |
|----------------------|------------------|
| Mode                 | VSA              |
| Initial S/W Revision | A.01060 or later |

#### Gate

Turns time gating on or off.

| Key Path       | Sweep/Control                                        |
|----------------|------------------------------------------------------|
| Mode           | VSA                                                  |
| Measurement    | <meas>:=VECTor ADEMod</meas>                         |
| Remote Command | [:SENSe]: <meas>:SWEep:EGATe:STATe OFF ON 0 1</meas> |

|                      | [:SENSe]: <meas>:SWEep:EGATe:STATe?</meas> |
|----------------------|--------------------------------------------|
| Example              | VECT:SWE:EGAT:STAT ON                      |
|                      | VECT:SWE:EGAT:STAT?                        |
| Preset               | 0                                          |
| State Saved          | Saved in instrument state.                 |
| Initial S/W Revision | A.01060 or later                           |

# Gate Length

Adjusts the time between the beginning and the end of the gate.

| Key Path             | Sweep/Control                                                                                                    |
|----------------------|----------------------------------------------------------------------------------------------------|
| Mode                 | VSA                                                                                                    |
| Measurement          | <meas>:=VECTor ADEMod</meas>                                                                                                    |
| Remote Command       | [:SENSe]: <meas>:SWEep:EGATe[:SPAN] <time></time></meas>                                                                                                    |
|                      | [:SENSe]: <meas>:SWEep:EGATe[:SPAN]?</meas>                                                                                                    |
| Example              | VECT:SWE:EGAT 2 MS                                                                                                    |
|                      | VECT:SWE:EGAT?                                                                                                    |
| Couplings            | Gate length and delay are limited so that the gate always falls within the current time record. If the time record length decreases, the gate delay is limited first, then the gate length. |
| Preset               | 1.28125e-6                                                                                                    |
| State Saved          | Saved in instrument state.                                                                                                    |
| Min                  | 16 time samples                                                                                                    |
| Max                  | Time record length                                                                                                    |
| Initial S/W Revision | A.01060 or later                                                                                                    |

# Gate Delay

Adjusts the time between the start of the time record and the beginning of the gate.

| Key Path       | Sweep/Control                                                                                                    |
|----------------|----------------------------------------------------------------------------------------------------|
| Mode           | VSA                                                                                                    |
| Measurement    | <meas>:=VECTor ADEMod</meas>                                                                                                    |
| Remote Command | [:SENSe]: <meas>:SWEep:EGATe:DELay <time></time></meas>                                                                                                    |
|                | [:SENSe]: <meas>:SWEep:EGATe:DELay?</meas>                                                                                                    |
| Example        | VECT:SWE:EGAT:DEL 500 US                                                                                                    |
|                | VECT:SWE:EGAT:DEL?                                                                                                    |
| Couplings      | Gate length and delay are limited so that the gate always falls within the current time record. If the time record length decreases, the gate delay is limited first, then the gate length. |

| Preset               | 0                                |
|----------------------|----------------------------------|
| State Saved          | Saved in instrument state.       |
| Min                  | 0                                |
| Max                  | Time record length – gate length |
| Initial S/W Revision | A.01060 or later                 |

# Freq Points

Enables you to manually enter the number of displayed frequency points. By default, the analyzer chooses the number of Freq Points displayed in Spectrum or PSD displays, depending on the Res BW or Main Time length chosen. Auto mode is recommended. The number of Freq Points is related to the number of FFT points used in spectrum calculations (which is always a power of 2).

Freq Points = (FFT points)/1.28 + 1

Note that if All Frequency Points is turned on for a selected trace, then all computed FFT points are shown. (See "All Frequency Points" on page 1134.)

| Key Path             | Sweep Control                                                                                                    |
|----------------------|----------------------------------------------------------------------------------------------------|
| Mode                 | VSA                                                                                                    |
| Measurement          | <meas>:=VECTor ADEMod</meas>                                                                                                    |
| Remote Command       | [:SENSe]: <meas>:SWEep:POINts <integer></integer></meas>                                                                                                    |
|                      | [:SENSe]: <meas>:SWEep:POINts?</meas>                                                                                                    |
|                      | [:SENSe]: <meas>:SWEep:POINts:AUTO OFF ON 0 1</meas>                                                                                                    |
|                      | [:SENSe]: <meas>:SWEep:POINts:AUTO?</meas>                                                                                                    |
| Example              | VECT:SWE:POIN 801                                                                                                    |
|                      | VECT:SWE:POIN?                                                                                                    |
|                      | VECT:SWE:POIN:AUTO ON                                                                                                    |
|                      | VECT:SWE:POIN:AUTO?                                                                                                    |
| Notes                | Keyboard entry or setting this by SCPI forces state to manual. Any entry other than a valid value is rounded up to the next available value (or limited to the maximum). |
|                      | This key is not shown in measurements other than Vector or Analog Demod.                                                                                                 |
| Couplings            | See Res BW Coupling section                                                                                                    |
| Preset               | 801                                                                                                    |
|                      | 1                                                                                                    |
| State Saved          | Saved in instrument state.                                                                                                    |
| Range                | 51 101 201 401 801 1601 3201 6401 12801 25601 51201 102401 204801 409601                                                                                                 |
| Initial S/W Revision | A.01060 or later                                                                                                    |

# System

See "System" on page 175

# Trace/Detector

Accesses a menu enabling you to select various trace parameters for all VSA based measurements.

| Key Path                 | Front Panel                            |
|--------------------------|----------------------------------------|
| Mode                     | VSA, LTE, LTETDD, IDEN,LTEAFDD,LTEATDD |
| Initial S/W Revision     | Prior to A.02.00                       |
| Modified at S/W Revision | A.02.00                                |

#### Select Trace

Displays a menu that enables you to select the trace that is to receive the action of all successive trace-specific commands like scaling, assignment of trace data, and so on. The selected trace is outlined in green and is always visible. While the Select Trace menu is showing, each visible trace is annotated in the middle with its own trace number, as shown in the following figure. The trace number annotations disappear when any other menu is showing.

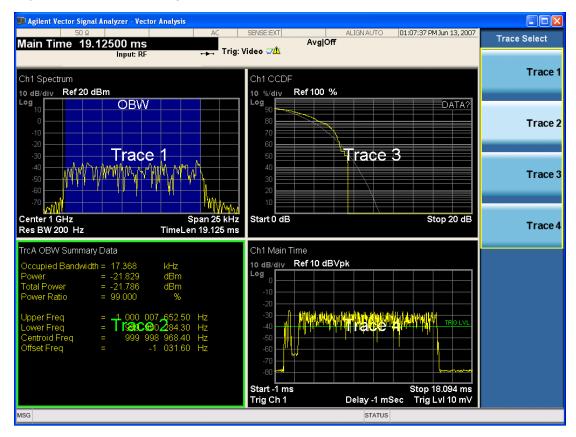

Grid 2x2 layout showing trace annotations when Trace Select dialog is active

This softkey also appears in the X and Y scaling menus. There is only one selected trace at any time. If you change which trace is selected, that change is reflected in this softkey/menu wherever it appears. Other

ways to select a trace include use of the Next Window key, clicking within a trace window with a mouse cursor, and issuing a trace-specific SCPI command.

There is no SCPI command associated with this function. Instead, SCPI commands that are trace-specific have an index on the TRACe node that determines the selected trace. Using such a command has the side effect that the trace addressed by the SCPI command becomes the selected trace for any front panel interaction.

| Key Path                 | Trace/Detector or Span X Scale or AMPTD Y Scale |
|--------------------------|-------------------------------------------------|
| Mode                     | VSA, LTE, LTETDD, IDEN,LTEAFDD,LTEATDD          |
| Notes                    | No SCPI. Front panel only.                      |
| Couplings                | Affects any trace-specific commands             |
| Range                    | Trace 1 Trace 2 Trace 3 Trace 4 Trace 5 Trace 6 |
| Readback Text            | Trace <n></n>                                   |
| Initial S/W Revision     | Prior to A.02.00                                |
| Modified at S/W Revision | A.02.00                                         |

#### Data

Accesses a menu of Trace data choices for the selected trace. A VSA Measurement can produce many different results from a single scan; either a graph or a table. In addition, the ACP and OBW functions can be enabled on any trace, showing a frequency-domain result, and produce Summary table results. Any of these results can be assigned to a trace and displayed.

The following Trace Data types are available in all measurements:

| Soft Key Name           | SCPI string form    |
|-------------------------|---------------------|
| No Data                 | "No Data"           |
| Spectrum                | "Spectrum1"         |
| Inst Spectrum           | "Inst Spectrum1"    |
| Raw Main Time           | "Raw Main Time1"    |
| OBW Summary for Trace 1 | "Obw Summary Trc1"  |
| OBW Summary for Trace 2 | "Obw Summary Trc2"  |
| OBW Summary for Trace 3 | "Obw Summary Trc3"  |
| OBW Summary for Trace 4 | "Obw Summary Trc4"  |
| ACP Summary for Trace 1 | "Acp Summary Trc1"  |
| ACP Summary for Trace 2 | " Acp Summary Trc2" |
| ACP Summary for Trace 3 | " Acp Summary Trc3" |
| ACP Summary for Trace 4 | " Acp Summary Trc4" |
|                         |                     |

The following Data Registers are also available for display if there are traces stored in them (see "Copy to Data Register" on page 1159 and "Import Trace Data" on page 1001: "D1", "D2", "D3", "D4", "D5", and "D6")

| Key Path                                                                   | Trace/Detector, Data                                                                |  |
|----------------------------------------------------------------------------|-------------------------------------------------------------------------------------|--|
| Mode                                                                       | VSA, LTE, LTETDD, IDEN                                                              |  |
| Measurement                                                                | <pre><meas>:=VECTor ADEMod DDEMod W11A W11B EVM IPOWer IDEMod MOTotalk</meas></pre> |  |
| Remote Command :DISPlay: <meas>:TRACe[1] 2 4:FEED <string></string></meas> |                                                                                     |  |
|                                                                            | :DISPlay: <meas>:TRACe[1] 2 4:FEED?</meas>                                          |  |
| Example                                                                    | DISP:VECT:TRAC1:FEED "Spectrum1"                                                    |  |
|                                                                            | DISP:VECT:TRAC1:FEED?                                                               |  |
| Preset                                                                     | Depends on trace number and measurement                                             |  |
| State Saved                                                                | Saved in instrument state.                                                          |  |
| Initial S/W Revision                                                       | Prior to A.02.00                                                                    |  |
| Modified at S/W Revision                                                   | A.02.00                                                                             |  |

The complete list of Trace Data names that can be assigned using the above SCPI can be obtained by using the following SCPI query:

| Mode                     | VSA, LTE, LTETDD, IDEN                                                                                                    |  |
|--------------------------|----------------------------------------------------------------------------------------------------|--|
| Measurement              | <meas>:=VECTor ADEMod DDEMod W11A W11B EVM IPOWer IDEMod MOTotalk</meas>                                                                                                    |  |
| Remote Command           | :CALCulate: <meas>:DATA[1] 2 4:NAMes?</meas>                                                                                                    |  |
| Example                  | CALC:VECT:DATA:NAM?                                                                                                    |  |
| Notes                    | Query only. Returns a comma-separated list of trace data names that can be used in DISPlay: <meas>:TRACe[1] 2 3 4:FEED "<string>". The list is the same regardless of trace index.</string></meas> |  |
| Initial S/W Revision     | Prior to A.02.00                                                                                                    |  |
| Modified at S/W Revision | A.02.00                                                                                                    |  |

### Channel 1

Accesses time domain and frequency domain measurement results and enables you to assign them to traces.

| Key Path | Trace/Detector, Data, |
|----------|-----------------------|
| Mode     | VSA                   |

### Spectrum

Displays the Spectrum data result in the selected trace.

The Spectrum trace data displays the spectrum of the selected channel. The spectrum computation displays frequency on the x axis and amplitude on the y axis.

The following formulas show how the analyzer calculates spectrum information:

Key: F = Fast Fourier Transform (FFT)

AF = Averaged spectra

AT = Averaged time

f = Instantaneous spectra

t = Instantaneous time

W = Windowing function

n = Average number

c = Correction trace (from calibration)

 $f[n]^2 = f[n] \times conjugate(f[n])$ 

 $\times$  = multiplication

| No Average                   | $f = F(W \times t) \times c$                                                                                              |
|------------------------------|----------------------------------------------------------------------------------------------------|
| rms Average                  | $AF[n] = \frac{1}{n} \text{ sum } (f[n]^2)$                                                                               |
| rms Exponential AF[n]Average | $AF[n] = \frac{1}{n} (f[n]^2) + \frac{n-1}{n} AF[n-1]$                                                                    |
|                              | where $1 \le n \le n$ umber of averages                                                                                   |
| Continuous Peak Hold Average | $AF[n] = MAX (AF[n-1], f[n]^2)$                                                                                           |
| Time Average                 | $AF[n] = F\{W \times AT[n]\} \times c$                                                                                    |
|                              | where AT[n] = $\frac{1}{n}$ sum (t [n])                                                                                   |
| Time Exponential Average     | AF[n] = F{W × AT[n]} × c<br>where AT[n] = $\frac{1}{n}$ t [n] + $\frac{n-1}{n}$ AT[n-1]<br>and 1 ≤ n ≤ number of averages |

As shown in the previous formulas, the spectrum can be a linear spectrum or power spectrum as follows:

| If the average is | then the spectrum is |
|-------------------|----------------------|
| Averaging OFF     | Linear               |
| rms Average       | Power                |
| Continuous peak   | Power                |

Linear spectra contain magnitude and phase (real and imaginary) information. Power spectra contain only magnitude (real) information. This occurs with rms averages, for instance, because the results of the FFT are squared. Remember that the FFT yields both real and imaginary information. When the analyzer squares the results of the FFT, the imaginary part becomes zero.

See also: "Data" on page 1139

| Key Path                 | Trace/Detector, Data   |
|--------------------------|------------------------|
| Mode                     | VSA, LTE, LTETDD, IDEN |
| Initial S/W Revision     | Prior to A.02.00       |
| Modified at S/W Revision | A.02.00                |

#### Inst Spectrum

Displays the Inst Spectrum data result in the selected trace.

Inst Spectrum trace data displays the instantaneous spectrum for the selected input channel. Instantaneous spectrum is computed before data is averaged, which enables you see spectrum data before the data is averaged with other spectrum data.

NOTE Inst Spectrum is not available when analog or digital demodulation is selected.

The following block diagram shows where spectrum and instantaneous spectrum are created.

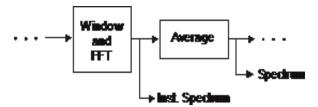

This measurement calculation is useful for these types of averaged measurements:

- rms
- rms exponential
- Continuous peak hold

If averaging is off, the spectrum and instantaneous spectrum display the same information.

See also: "Data" on page 1139

| Key Path                 | Trace/Detector, Data   |
|--------------------------|------------------------|
| Mode                     | VSA, LTE, LTETDD, IDEN |
| Initial S/W Revision     | Prior to A.02.00       |
| Modified at S/W Revision | A.02.00                |

#### Main Time

Displays the Main Time data result in the selected trace.

#### Main Time versus Gate Time

The term is used to differentiate between the "main" time record and the "gate" time record when time gating is on.

A time record is the basic building block of the Fast Fourier Transform (FFT). The FFT takes the time-domain information in the time record and transforms it into the frequency domain.

When time gating is on, you can identify a portion of the main time-record to be used by the FFT. The term "main time-record" identifies the entire time record; the term "gate time-record" identifies the portion selected by the gate.

The following block diagram shows the blocks that create main time and gate time.

Note that the Analog Demodulation block is available only when analog demodulation is enabled.

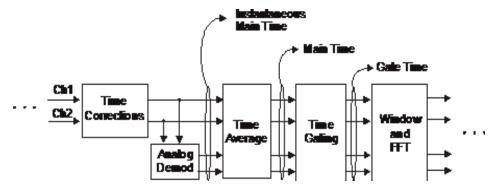

There are many reasons why you may want to view the main time record. Here are just a few:

- To verify that there is an input signal.
- To see the characteristics of the input signal.
- To help in manually setting the input range.

#### Time Records and Span

If you set the analyzer to full span, the time data you see is the actual input time-record. This is raw input data – the signal from which all subsequent measurements are based.

If you set the instrument to measure a specific bandwidth (something less than full span), the time data you see is the raw input data after it has been filtered (to provide alias protection) and decimated (to obtain the desired span).

### Time Records and Averaging

If rms or continuous peak-hold averaging is on, the analyzer displays the most recent time record. The analyzer does not show an averaged time waveform, because all averaging is done after the time data has been transformed to the frequency domain.

If time averaging is on, the analyzer displays the averaged time-record. In other words, the time record has been averaged with previous time records.

#### How the Analyzer Displays the Time Record

It is important to remember that although the time record looks like an oscilloscope display, the analyzer is not a digital oscilloscope.

The time record represents samples of a waveform. The samples have enough information to accurately reconstruct the input signal – but the human eye may not properly perform the reconstruction. In fact, for frequencies that are higher than about ten percent of the frequency span, there is noticeable visible distortion.

The analyzer's anti-alias filters cause some ringing or distortion of square waves or transients when viewed in the time domain.

See also: "Data" on page 1139

| Key Path                 | Trace/Detector, Data |
|--------------------------|----------------------|
| Mode                     | VSA                  |
| Initial S/W Revision     | Prior to A.02.00     |
| Modified at S/W Revision | A.02.00              |

#### Gate Time

Displays the Gate Time data result in the selected trace.

Gate Time trace data displays the selected channel's gate time-record.

Note that Gate Time is not available when analog or digital demodulation is selected.

If time gating is on, Gate Time displays the portion of the main time-record marked by the gate – this portion is called the gate record (if time gating is off, Gate Time displays nothing).

As a reminder, if time gating is on, the Fast Fourier Transform (FFT) uses the gate time-record, which can be all or a portion of the main time-record, to compute frequency information such as spectrum, frequency response, coherence, and correlation.

See also: "Data" on page 1139

| Key Path                 | Trace/Detector, Data   |
|--------------------------|------------------------|
| Mode                     | VSA, LTE, LTETDD, IDEN |
| Initial S/W Revision     | Prior to A.02.00       |
| Modified at S/W Revision | A.02.00                |

#### Inst Main Time

Displays the Inst Main Time data result in the selected trace.

Inst Main Time trace data displays the instantaneous time-domain data for the selected input channel.

Note that Inst Main Time is not available when analog or digital demodulation is selected.

The following block diagram shows how Instantaneous Main Time is derived.

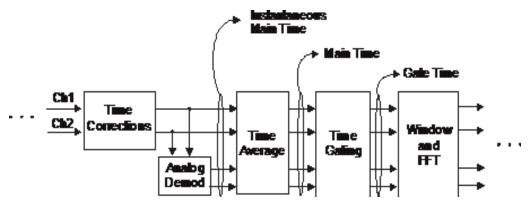

Notice that Instantaneous Main Time shows you time data before time averaging. If time averaging is off, Instantaneous Main Time is identical to Main Time.

See also: "Data" on page 1139

| Key Path                 | Trace/Detector, Data   |
|--------------------------|------------------------|
| Mode                     | VSA, LTE, LTETDD, IDEN |
| Initial S/W Revision     | Prior to A.02.00       |
| Modified at S/W Revision | A.02.00                |

#### Raw Main Time

Displays the Raw Main Time data result in the selected trace.

Raw Main Time is the raw data read from the input hardware or playback file. It is similar to Main Time with the following exceptions:

- This data has not had time corrections applied, so it displays a "CAL?" trace indicator.
- The data has not gone through the analyzer's software resampling filters, so is generally not sampled at the specified sample rate.
- The data has a wider bandwidth than the measurement span would indicate.

Raw Main Time data is useful in the following situations:

- When you use Channel, IF Magnitude, or Magnitude trigger types, the input hardware detects the trigger, so Raw Main Time sometimes gives a better indication of what caused the trigger.
- When you play back a recording, the Raw Main Time measurement data enables you to see the samples that are saved in the recording, with no filtering applied or settling removed.

See also: "Data" on page 1139

| Key Path                 | Trace/Detector, Data   |
|--------------------------|------------------------|
| Mode                     | VSA, LTE, LTETDD, IDEN |
| Initial S/W Revision     | Prior to A.02.00       |
| Modified at S/W Revision | A.02.00                |

### PSD (Power Spectral Density)

Displays the Power Spectral Density (PSD) data result in the selected trace. PSD trace data displays the power spectral density (PSD) of the selected channel. The definition of PSD yields y-axis units of Vpk2/Hz and x-axis units of frequency:

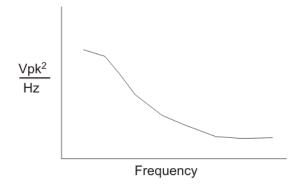

PSD is used for noise measurements. It shows the power density of a signal as a function of frequency. In general, noise can have any arbitrary frequency content, resulting in a variety of possible PSD shapes. Noise that has equal power density at all frequencies is called white noise:

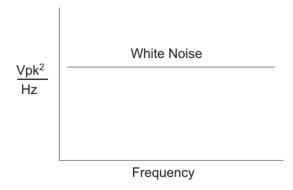

The definition of PSD is power per Hertz. In other words, power is divided by the measurement bandwidth, which in this analyzer is the resolution bandwidth (ResBW), as follows:

$$\frac{Vpk^2}{RBW} = \frac{Vpk^2}{Hz}$$

Units of Vpk2/Hz assumes the signal is referenced to 1 ohm. That is, because no resistance is specified, the signal is interpreted as a voltage across a one ohm resistor with the power in the resistor equal to Vpk2.

You can select units of dBm/Hz to take into account the analyzer's input impedance. PSD defaults to these units. The analyzer calculates dBm/Hz as follows:

$$\frac{\text{dBm}}{\text{Hz}} = 10 \log \left[ \frac{\text{Vrms}^2}{\text{Z}} \times 1000 \right]$$
RBW

where:

RBW = resolution bandwidth (Hz)

Z = input impedance

See also: "Data" on page 1139

| Key Path                 | Trace/Detector, Data   |
|--------------------------|------------------------|
| Mode                     | VSA, LTE, LTETDD, IDEN |
| Initial S/W Revision     | Prior to A.02.00       |
| Modified at S/W Revision | A.02.00                |

#### **Auto Correlation**

Displays the autocorrelation data result in the selected trace. Auto Correlation trace data displays the autocorrelation for the selected input channel. Autocorrelation is a form of correlation, a measure of the similarity between two signals.

Note that Auto Correlation is not available when digital demodulation is selected.

#### Tips

- Use ac coupling only. Correlation measurements are disturbed by dc offsets in the signal.
- Some types of averaging can be useful rms averaging does not affect correlation measurements, but you can use time averaging to reduce noise, if you can provide a consistent trigger. However, averaging is usually unnecessary to make good correlation measurements.
- Use appropriate triggering and trigger delays. This is especially true for time averaging.
- Use a random noise source for delay measurements. Correlation measurements provide the ability to resolve time differences between waveforms that appear to be random.
- Waveforms on the correlation trace may not appear as they do in the time trace. This is particularly noticeable when you are using correlation to extract synchronous signals from noise. The different shape of some waveforms is a direct result of the mathematical definition of correlation. For example, a correlated square wave appears as a triangle wave. It's important to remember that the period of the waveform is preserved even if the correlation waveform looks different.
- To avoid wrap-around effects, correlation produces a time record one-half the length of the measurement time-record.

### Theory of Operation

Autocorrelation is a form of correlation, a measure of the similarity between two signals. Correlation is performed by multiplying two signals together at each instant in time and summing all the products. If the signals are identical, every product is positive and the resulting sum is large.

If, however, the two signals are dissimilar, then some of the products are positive and some are negative. In this case, the final sum is smaller because the products tend to cancel.

Autocorrelation performs a time-shifted, "averaged" correlation on a single signal. The signal is correlated with time-shifted versions of itself. Furthermore, the products from each time-shift are averaged by dividing each final sum by the number of products contributing to it.

Rxx(t) = 
$$\lim_{T\to\infty} \frac{1}{T}$$
 intgrl [conj [x(t)] x x(t +\tau)] dt

where: Rxx = autocorrelation function

 $\tau$  = amount of time shift

∞ = infinity

 $x(\tau)$  = signal to be correlated

intgrl = integration

conj = conjugation

T = time

x = multiplication

That is, the autocorrelation function is found by taking a signal, multiplying it by the same signal displaced (tau) units in time, and averaging the product over all time.

### Duality With the Power Spectrum

For simplicity and speed, this analyzer performs the autocorrelation operation by taking advantage of its duality with the power spectrum:

```
Rxx(\tau) \leftrightarrow Gxx(f)
```

Thus,

 $Rxx(\tau) = I_{FFT} [Gxx(f)]$ =I<sub>FFT</sub> [conj(F[r \times t]) \times F(t)]

where:  $I_{FFT}$  = Inverse FFT conj = conjugation  $\times$  = multiplication r = half size of the rectangular window (thus the result is  $\frac{1}{2}$  the original time length)

### When to use Auto Correlation

Auto correlation is useful for detecting echoes in a signal. For random noise, an echo appears as an impulse – if there is more than one echo, you can see multiple peaks on the auto correlation trace. Keep in mind that an echo appears as an impulse only if the delayed signal has not been filtered. The impulse broadens as the original random noise signal is filtered – in fact, the width of each peak is inversely proportional to the bandwidth of the signal.

To determine the time delay (in seconds) of an echo, you can move the marker to the peak of the echo. Note that there is always a correlated peak at zero lag – this peak marks the original excitation signal. Any other peaks let you know that the excitation signal also appeared at another time relative to the original signal. The amplitude value at the zero lag point is the total power in the time record.

This function is also useful for isolating low-level periodic signals from noise. A sine wave signal shows up as a sine wave in auto correlation. A square wave signal shows up as a triangular wave of the same frequency.

Auto correlation is a single-channel measurement. If you have the original signal on one channel and the delayed version on another, use cross correlation.

#### Auto Correlation and Averaging

The following formulas show how the analyzer calculates auto correlation for different averaging functions:

Key: F = Fast Fourier Transform (FFT)

AC = Averaged correlation

AT = Averaged time

t = Instantaneous time

c = Instantaneous correlation

r = 1/2 width rectangular window

× = multiplication

n = Average number

No Average  $c = I(conj(F(r \times t)) \times F[t])$ 

rms Average c = I (conj ( $F(r \times t)$ ) × F[t])

rms Expon.  $c = I(conj(F(r \times t)) \times F[t])$ 

Average

Continuous

Peak Hold  $c = I(conj(F(r \times t)) \times F[t])$ 

Average

Time AC  $[n] = I(conj(F(r \times AT[n])) \times F(AT[n]))$ 

Average

where: AT [n] = 
$$\frac{1}{n}$$
 sum (t [n])

Time

Expon.  $AC[n] = I(conj(F(r \times AT[n])) \times F(AT[n]))$ 

Average

where: AT [n] = 
$$\frac{1}{n}$$
 t [n] +  $\frac{n-1}{n}$  AT [n-1]

and: 1 < n < number of averages

See also: "Data" on page 1139

| Key Path             | Trace/Detector, Data |
|----------------------|----------------------|
| Mode                 | VSA                  |
| Initial S/W Revision | Prior to A.02.00     |

#### Statistical

Accesses the Trace Data choices that show the statistical results: CCDF, CDF and PDF.

| Key Path | Trace/Detector, Data |
|----------|----------------------|
| Mode     | VSA                  |

### CCDF (Complementary, Cumulative Density Function)

Displays the CCDF data result in the selected trace. CCDF trace data displays the complementary, cumulative density function (CCDF) for the selected input channel. The complementary, cumulative density function (CCDF) is a statistical-power calculation and can be performed only on time-domain data. As its name suggests, CCDF is the complement of CDF, and is defined as follows:

$$CDF(K) = Probability(x \le K)$$
  
 $CCDF(K) = Probability(x \ge K)$ 

CCDF provides better resolution than CDF for low probability signals, especially when log format is used for the y-axis.

The analyzer plots CCDF using units of percent (%) for the y-axis and power (dB) for the x-axis. Power on the x-axis is relative to the signal average power, so 0 dB is the average power of the signal. Therefore, a marker readout of

means there is a 12% probability that the signal power is 2 dB or more above the average power.

#### **CCDF Calculation:**

- 1. Calculate the RMS value for all measured samples; this becomes the 0 dB point at the left end of the x-axis.
- 2. Normalize all samples to the RMS value in units of dB.

- 3. Determine which x-axis bin each sample belongs in between 0 and 20 dB.
- 4. Calculate the total number of samples that are greater than or equal to each x-axis bin and plot as a percent of the number of samples measured.

#### Samples Used in the Power Measurement

For the Demod Off and Analog demod modes, the analyzer computes CCDF using all samples in the current time record (all points in the active trace). Each successive time record adds additional samples to the CCDF measurement.

### Restarting the Power Measurement

Selecting CCDF, restarting the measurement, or changing most measurement parameters restarts the CCDF measurement. For example, changing the range or center frequency resets the number of samples used in the CCDF measurement to zero and restarts the CCDF measurement.

#### Tips

Note the following when making CCDF measurements:

- For best results, set the analyzer's displayed frequency span to include all the energy of your signal. In other words, make sure the displayed frequency span includes the entire bandwidth of the measured signal.
- The CCDF measurement does not restart:
  - -After a calibration
  - -After you continue a paused measurement
- Many channel specific changes restart the CCDF measurement on both channels, such as changing the gate delay, or input coupling.
- The analyzer displays DATA? if the average power drifts 8 to 10 dB from the average power measured in the first time record. For example, the analyzer would display DATA? if you measured a transmitter signal that was off when the CCDF measurement started but then turned on later in the measurement.
- CCDF measurements are disabled during time averaging.

See also: "Data" on page 1139

| Key Path                 | Trace/Detector, Data   |
|--------------------------|------------------------|
| Mode                     | VSA, LTE, LTETDD, IDEN |
| Initial S/W Revision     | Prior to A.02.00       |
| Modified at S/W Revision | A.02.00                |

#### CDF (Cumulative Density Function)

Displays the CDF data result in the selected trace. CDF trace data displays the Cumulative Density Function (CDF) for the selected input channel. CDF is computed by integrating the PDF (Probability Density Function).

See also: "CCDF (Complementary, Cumulative Density Function)" on page 815 and "Data" on page 1139

| Key Path                 | Trace/Detector, Data   |
|--------------------------|------------------------|
| Mode                     | VSA, LTE, LTETDD, IDEN |
| Initial S/W Revision     | Prior to A.02.00       |
| Modified at S/W Revision | A.02.00                |

#### PDF (Probability Density Function)

Display the PDF data result in the selected trace. PDF trace data displays the Probability Density Function of the selected channel. PDF indicates the probability that a given level has occurred.

PDF is equivalent to a normalized histogram. A histogram shows how the amplitude of a signal is distributed between its maximum and minimum values. Amplitude is displayed on the X-axis, and number of counts on the Y-axis.

The number of averages for a histogram determines the number of counts in the histogram; in other words, how many records are measured – the records are not "averaged". If averaging is off or if exponential averaging is selected, the measurement continues indefinitely. Keep in mind that the accuracy of the histogram is dependent on the frequency span, time-record length, and number of averages (if averaging is on).

Histograms are used for such things as determining the statistical properties of noise and monitoring the performance of electromechanical positioning systems.

PDF trace data is normalized by multiplying the number of averages by the number of points in the time record, then dividing this value by the DV spacing on the X-axis. The probability of a signal falling between two points is equal to the integral of the curve between those points.

PDF trace data displays the number of points used in its computation above the trace (Pts:). It also displays the average level (Avg:) above the trace.

See also: "Data" on page 1139

| Key Path                 | Trace/Detector, Data   |
|--------------------------|------------------------|
| Mode                     | VSA, LTE, LTETDD, IDEN |
| Initial S/W Revision     | Prior to A.02.00       |
| Modified at S/W Revision | A.02.00                |

### ACP (Adjacent Channel Power)

Provides access to ACP summary table data. These results are available when the ACP function is enabled for a particular trace, and it enables you to display the results in another trace.

| Key Path                 | Trace/Detector, Data   |
|--------------------------|------------------------|
| Mode                     | VSA, LTE, LTETDD, IDEN |
| Initial S/W Revision     | Prior to A.02.00       |
| Modified at S/W Revision | A.02.00                |

### ACP Summary for Trace 1

Displays results for the ACP function on Trace 1 in the selected trace.

See also: "ACP Setup" on page 1162

| Key Path                 | Trace/Detector, Data, ACP |
|--------------------------|---------------------------|
| Mode                     | VSA, LTE, LTETDD, IDEN    |
| Initial S/W Revision     | Prior to A.02.00          |
| Modified at S/W Revision | A.02.00                   |

### ACP Summary for Trace 2

Displays results for the ACP function on Trace 2 in the selected trace.

See also: "ACP Setup" on page 1162

| Key Path                 | Trace/Detector, Data, ACP |
|--------------------------|---------------------------|
| Mode                     | VSA, LTE, LTETDD, IDEN    |
| Initial S/W Revision     | Prior to A.02.00          |
| Modified at S/W Revision | A.02.00                   |

### ACP Summary for Trace 3

Displays results for the ACP function on Trace 3 in the selected trace.

See also: "ACP Setup" on page 1162

| Key Path                 | Trace/Detector, Data, ACP |
|--------------------------|---------------------------|
| Mode                     | VSA, LTE, LTETDD, IDEN    |
| Initial S/W Revision     | Prior to A.02.00          |
| Modified at S/W Revision | A.02.00                   |

### ACP Summary for Trace 4

Displays results for the ACP function on Trace 4 in the selected trace.

See also: "ACP Setup" on page 1162

| Key Path                 | Trace/Detector, Data, ACP |
|--------------------------|---------------------------|
| Mode                     | VSA, LTE, LTETDD, IDEN    |
| Initial S/W Revision     | Prior to A.02.00          |
| Modified at S/W Revision | A.02.00                   |

### ACP Summary for Trace 5

Displays results for the ACP function on Trace 5 in the selected trace.

See also: "ACP Setup" on page 1162

| Key Path | Trace/Detector, Data, ACP |
|----------|---------------------------|
| Mode     | VSA                       |

# ACP Summary for Trace 6

Displays results for the ACP function on Trace 6 in the selected trace.

See also: "ACP Setup" on page 1162

| Key Path | Trace/Detector, Data, ACP |
|----------|---------------------------|
| Mode     | VSA                       |

### **OBW** (Occupied Bandwidth)

Provides access to OBW summary table data. These results are available if the OBW function is enabled for a particular trace, and enable you to display the results in another trace.

| Key Path                 | Trace/Detector, Data   |
|--------------------------|------------------------|
| Mode                     | VSA, LTE, LTETDD, IDEN |
| Initial S/W Revision     | Prior to A.02.00       |
| Modified at S/W Revision | A.02.00                |

#### **OBW Summary for Trace 1**

Displays results for the OBW function on Trace 1 in the selected trace.

See also: "OBW Setup (Occupied Bandwidth)" on page 1170

| Key Path                 | Trace/Detector, Data, OBW |
|--------------------------|---------------------------|
| Mode                     | VSA, LTE, LTETDD, IDEN    |
| Initial S/W Revision     | Prior to A.02.00          |
| Modified at S/W Revision | A.02.00                   |

### **OBW Summary for Trace 2**

Displays results for the OBW function on Trace 2 in the selected trace.

### See also: "OBW Setup (Occupied Bandwidth)" on page 1170

| Key Path                 | Trace/Detector, Data, OBW |
|--------------------------|---------------------------|
| Mode                     | VSA, LTE, LTETDD, IDEN    |
| Initial S/W Revision     | Prior to A.02.00          |
| Modified at S/W Revision | A.02.00                   |

### **OBW Summary for Trace 3**

Displays results for the OBW function on Trace 3 in the selected trace.

See also: "OBW Setup (Occupied Bandwidth)" on page 1170

| Key Path                 | Trace/Detector, Data, OBW |
|--------------------------|---------------------------|
| Mode                     | VSA, LTE, LTETDD, IDEN    |
| Initial S/W Revision     | Prior to A.02.00          |
| Modified at S/W Revision | A.02.00                   |

### OBW Summary for Trace 4

Displays results for the OBW function on Trace 4 in the selected trace.

See also: "OBW Setup (Occupied Bandwidth)" on page 1170

| Key Path                 | Trace/Detector, Data, OBW |
|--------------------------|---------------------------|
| Mode                     | VSA, LTE, LTETDD, IDEN    |
| Initial S/W Revision     | Prior to A.02.00          |
| Modified at S/W Revision | A.02.00                   |

### **OBW Summary for Trace 5**

Displays results for the OBW function on Trace 5 in the selected trace.

See also: "OBW Setup (Occupied Bandwidth)" on page 1170

| Key Path | Trace/Detector, Data, OBW |
|----------|---------------------------|
| Mode     | VSA                       |

### **OBW Summary for Trace 6**

Displays results for the OBW function on Trace 6 in the selected trace.

See also: "OBW Setup (Occupied Bandwidth)" on page 1170

| Key Path | Trace/Detector, Data, OBW |
|----------|---------------------------|
| Mode     | VSA                       |

# Register

Accesses a menu that enables you to select registers for assignment of trace data.

| Key Path                 | Trace/Detector, Data   |
|--------------------------|------------------------|
| Mode                     | VSA, LTE, LTETDD, IDEN |
| Initial S/W Revision     | Prior to A.02.00       |
| Modified at S/W Revision | A.02.00                |

### Data 1

Select register 1 for assignment of trace data.

| Key Path                 | Trace/Detector, Data, Register |
|--------------------------|--------------------------------|
| Mode                     | VSA, LTE, LTETDD, IDEN         |
| Initial S/W Revision     | Prior to A.02.00               |
| Modified at S/W Revision | A.02.00                        |

### Data 2

Selects register 2 for assignment of trace data.

| Key Path                 | Trace/Detector, Data, Register |
|--------------------------|--------------------------------|
| Mode                     | VSA, LTE, LTETDD, IDEN         |
| Initial S/W Revision     | Prior to A.02.00               |
| Modified at S/W Revision | A.02.00                        |

### Data 3

Selects register 3 for assignment of trace data.

| Key Path                 | Trace/Detector, Data, Register |
|--------------------------|--------------------------------|
| Mode                     | VSA, LTE, LTETDD, IDEN         |
| Initial S/W Revision     | Prior to A.02.00               |
| Modified at S/W Revision | A.02.00                        |

#### Data 4

Selects register 4 for assignment of trace data.

| Key Path                 | Trace/Detector, Data, Register |
|--------------------------|--------------------------------|
| Mode                     | VSA, LTE, LTETDD, IDEN         |
| Initial S/W Revision     | Prior to A.02.00               |
| Modified at S/W Revision | A.02.00                        |

#### Data 5

Selects register 5 for assignment of trace data.

| Key Path                 | Trace/Detector, Data, Register |
|--------------------------|--------------------------------|
| Mode                     | VSA                            |
| Initial S/W Revision     | Prior to A.02.00               |
| Modified at S/W Revision | A.02.00                        |

#### Data 6

Selects register 6 for assignment of trace data.

| Key Path                 | Trace/Detector, Data, Register |
|--------------------------|--------------------------------|
| Mode                     | VSA                            |
| Initial S/W Revision     | Prior to A.02.00               |
| Modified at S/W Revision | A.02.00                        |

### No Data

Enables you to turn off trace computations. Measurement results are not computed unless assigned to a trace. No Data lets you increase measurement speed by turning off post-processing calculations that are not needed.

| Key Path                 | Trace/Detector, Data   |
|--------------------------|------------------------|
| Mode                     | VSA, LTE, LTETDD, IDEN |
| Initial S/W Revision     | Prior to A.02.00       |
| Modified at S/W Revision | A.02.00                |

### **Format**

Accesses a menu that enables you to choose the format of the selected trace. Any format can be assigned to any trace. For symbol tables and tabular data the format choice is ignored. If the data doesn't have defined symbol times, Constellation format is the same as I-Q, Eye formats are the same as Real or Imaginary, and Trellis format is the same as Unwrapped Phase.

#### The formats are:

| Format name            | Description                                                                                                    |
|------------------------|----------------------------------------------------------------------------------------------------|
| Log Mag (dB)           | Data is converted to decibel units and shown on a linear Y axis                                                                                                |
| Linear Mag (Abs Value) | Magnitude of the data is shown on a linear Y axis                                                                                                    |
| Real (I)               | Real part of data is shown on a linear Y axis                                                                                                    |
| Imaginary (Q)          | Imaginary part of data is shown on linear Y axis                                                                                                    |
| I-Q                    | Real part of data is shown on horizontal axis, imaginary part is shown on vertical axis, Independent variable (X axis) is normal to display                    |
| Constellation          | Same as I-Q, but for data with symbols defined, only the symbol points are shown as dots with no connecting lines.                                             |
| Wrap Phase             | Phase of complex data, limited to ± 180 deg, is shown on Y axis                                                                                                |
| Unwrap Phase           | Phase of complex data is shown "unwrapped", that is, without discontinuities. Not limited to $\pm180$ degrees.                                                 |
| I-Eye                  | Real part of data is shown with X axis segmented (generally into 2 symbol segments) and each segment is overlaid to show signal crossings at symbol boundaries |
| Q-Eye                  | Same as I-eye but imaginary part of data is shown                                                                                                    |
| Trellis                | Same as I-eye but uses unwrapped phase of data                                                                                                    |
| Group Delay            | Useful for frequency response displays. Shows the derivative of phase response with respect to frequency.                                                      |
| Log Mag (Linear Unit)  | Displays data with a logarithmic Y axis, but marker read outs are in linear magnitude units.                                                                   |

| Key Path       | Trace/Detector, Format                                                                                                    |
|----------------|----------------------------------------------------------------------------------------------------|
| Mode           | VSA, LTE, LTETDD, IDEN                                                                                                    |
| Measurement    | <meas>:=VECTor ADEMod DDEMod W11A W11B EVM IPOWer IDEMod MOTotalk</meas>                                                                                    |
| Remote Command | :DISPlay: <meas>:TRACe[1] 2 4:FORMat MLOG   MLINear   REAL   IMAGinary   VECTor   CONS   PHASe   UPHase   IEYE   QEYE   TRELlis   GDELay   MLGLinear</meas> |
|                | :DISPlay: <meas>:TRACe[1] 2 4:FORMat?</meas>                                                                                                    |
| Example        | DISP:DDEM:TRAC2:FORM MLIN                                                                                                    |
|                | DISP:DDEM:TRAC2:FORM?                                                                                                    |
| Preset         | Depends on trace and measurement                                                                                                    |
| State Saved    | Saved in instrument state.                                                                                                    |

| Range                    | Log Mag (dB) Linear Mag (Abs Value) Real (I) (Lin) Imaginary (Q) (Lin) I-Q Constellation Wrap<br>Phase Unwrap Phase I-Eye Q-Eye Trellis-Eye Group Delay Log Mag (Linear Unit) |
|--------------------------|----------------------------------------------------------------------------------------------------|
| Readback Text            | Log Mag (dB) Linear Mag Real (I) Imaginary (Q) I-Q Constellation Wrap Phase Unwrap Phase I-Eye Q-<br>Eye Trellis-Eye Group Delay Log Mag                                      |
| Initial S/W Revision     | Prior to A.02.00                                                                                                    |
| Modified at S/W Revision | A.02.00                                                                                                    |

## Digital Demod Trace Setup

Accesses a menu of settings that control certain elements of displays of digitally demodulated trace data.

| Key Path                 | Trace/Detector         |
|--------------------------|------------------------|
| Mode                     | VSA, LTE, LTETDD, IDEN |
| Initial S/W Revision     | Prior to A.02.00       |
| Modified at S/W Revision | A.02.00                |

## Symbol Shape

Enables you to display dots, bars, or nothing (none) at symbol locations (if the trace contains demodulated time-domain data) for all time-domain displays except IQ diagrams. This key enables you to select the symbol shape for the selected trace.

If you select bars, vertical lines (bars) are drawn from the baseline to the symbol location on the trace. The baseline is 0 for all traces that have coordinates other than log (dB). The baseline is the bottom of the trace box for traces that have log (dB) coordinates.

With IQ diagrams, displaying vertical bars is meaningless. Therefore, selecting bars displays dots in IQ diagrams.

With constellation diagrams, selecting none is the same as selecting bars – you cannot turn off the dots in a constellation diagram.

| Key Path       | Trace/Detector, Digital Demod Trace Setup                                |  |
|----------------|--------------------------------------------------------------------------|--|
| Mode           | VSA, LTE, LTETDD, IDEN                                                   |  |
| Measurement    | <meas>:=VECTor ADEMod DDEMod W11A W11B EVM IPOWer IDEMod MOTotalk</meas> |  |
| Remote Command | :DISPlay: <meas>:TRACe[1] 2 4:DDEMod:SYMBol BARS DOTS OFF</meas>         |  |
|                | :DISPlay: <meas>:TRACe[1] 2 4:DDEMod:SYMBol?</meas>                      |  |
| Example        | DISP:DDEM:TRAC2:DDEM:SYMB DOTS                                           |  |
|                | DISP:DDEM:TRAC2:DDEM:SYMB?                                               |  |
| Preset         | BARS                                                                     |  |
| State Saved    | Saved in instrument state.                                               |  |
| Range          | Bars Dots None                                                           |  |

| Initial S/W Revision     | Prior to A.02.00 |
|--------------------------|------------------|
| Modified at S/W Revision | A.02.00          |

## Ideal State Shape

Enables you to choose between a cross, circle, or none to represent the ideal state on the selected trace. Digital Demodulation shows you the location of all ideal symbol states in an I-Q or constellation diagram.

| Key Path                 | Trace/Detector, Digital Demod Trace Setup                                     |
|--------------------------|-------------------------------------------------------------------------------|
| Mode                     | VSA, LTE, LTETDD, IDEN                                                        |
| Measurement              | <meas>:=VECTor ADEMod DDEMod W11A W11B EVM IPOWer IDEMod MOTotalk</meas>      |
| Remote Command           | :DISPlay: <meas>:TRACe[1] 2 4:DDEMod:SYMBol:SHAPe CIRCle   CROSs   OFF</meas> |
|                          | :DISPlay: <meas>:TRACe[1] 2 4:DDEMod:SYMBol:SHAPe?</meas>                     |
| Example                  | DISP:DDEM:TRAC2:DDEM:SYMB:SHAP CIRC                                           |
|                          | DISP:DDEM:TRAC2:DDEM:SYMB:SHAP?                                               |
| Preset                   | CIRC                                                                          |
| State Saved              | Saved in instrument state.                                                    |
| Range                    | Circle Cross None                                                             |
| Initial S/W Revision     | Prior to A.02.00                                                              |
| Modified at S/W Revision | A.02.00                                                                       |

## Ideal State Size

Determines the ideal state size, as a percentage of the maximum ideal state distance from the origin (the same way Error Vector Magnitude is defined). Ideal states are shown as circles or crosses in Vector and constellation diagrams, as determined by the Ideal State Shape setting.

The ideal state is where symbols occur if your signal is without error. Showing the ideal states gives a visual indication of the quality of your signal.

You can use this feature to determine if symbols have an EVM above a specified Value. For example, to see if any symbols have an EVM greater than 10%, set the state size to 10% and select Circle as the shape. Any symbols that fall outside of the circle (other than SYNC or PILOT symbols) have an EVM greater than 10%.

| Key Path       | Trace/Detector, Digital Demod Trace Setup                                |  |
|----------------|--------------------------------------------------------------------------|--|
| Mode           | VSA, LTE, LTETDD, IDEN                                                   |  |
| Measurement    | <meas>:=VECTor ADEMod DDEMod W11A W11B EVM IPOWer IDEMod MOTotalk</meas> |  |
| Remote Command | :DISPlay: <meas>:TRACe[1] 2 4:DDEMod:SYMBol:SIZE <real></real></meas>    |  |
|                | :DISPlay: <meas>:TRACe[1] 2 4:DDEMod:SYMBol:SIZE?</meas>                 |  |
| Example        | DISP:DDEM:TRAC2:DDEM:SYMB:SIZE 10                                        |  |

|                          | DISP:DDEM:TRAC2:DDEM:SYMB:SIZE?                                                                    |
|--------------------------|----------------------------------------------------------------------------------------------------|
| Notes                    | Parameter is interpreted as a percent, e.g., if you want the ideal size to be 10% send 10, not 0.1 |
| Preset                   | 5                                                                                                  |
| State Saved              | Saved in instrument state.                                                                         |
| Min                      | 0.1                                                                                                |
| Max                      | 50                                                                                                 |
| Initial S/W Revision     | Prior to A.02.00                                                                                   |
| Modified at S/W Revision | A.02.00                                                                                            |

# Symbol Table Format

Enables you to choose the format in which symbol table data is displayed, when the modulation format encodes 4 or more bits per symbol. You can choose binary or hexadecimal. Binary symbol data is padded with leading zeros to make a multiple of 4 bits before conversion to hexadecimal. For example, for 16 QAM format, each 4-bit symbol is displayed as 2 hex digits.

Binary Format: The symbol data bit format is binary and each character represents a binary digit. The number to the left of each row indicates the bit offset of the first bit in the row.

Hexadecimal Format: The symbol data bit format is hexadecimal and each character represents a hexadecimal digit. The number to the left of each row indicate the symbol offset of the first symbol in the row.

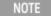

There must be at least 4 bits/symbol to use the hexadecimal format, that is, symbols that have less than 4 bits/symbol are only displayed in binary format regardless of the Symbol Table Format setting.

This parameter is valid only when:

- The active trace is a symbol table, and
- The current demodulation format supports hexadecimal, the demodulation format's bits/symbol is equal to or greater than four.

| Key Path                 | Trace/Detector, Digital Demod Trace Setup                                      |
|--------------------------|--------------------------------------------------------------------------------|
| Mode                     | VSA, LTE, LTETDD, IDEN                                                         |
| Measurement              | <meas>:=VECTor ADEMod DDEMod W11A W11B EVM IPOWer IDEMod MOTotalk</meas>       |
| Remote Command           | :DISPlay: <meas>:TRACe[1] 2 4:DDEMod:SYMBol:FORMat HEXadecimal   BINary</meas> |
|                          | :DISPlay: <meas>:TRACe[1] 2 4:DDEMod:SYMBol:FORMat?</meas>                     |
| Example                  | DISP:DDEM:TRAC2:DDEM:SYMB:FORM BIN                                             |
|                          | DISP:DDEM:TRAC2:DDEM:SYMB:FORM?                                                |
| Preset                   | HEX                                                                            |
| Range                    | Hex   Binary                                                                   |
| Initial S/W Revision     | Prior to A.02.00                                                               |
| Modified at S/W Revision | A.02.00                                                                        |

## Time Unit

Enables you to select the time units that are applied to x-axis annotations and marker readouts for the selected trace, whenever it is assigned data with (demodulation) symbol information. The available measurement units are sym (symbols) or sec (seconds).

| Key Path                 | Trace/Detector, Digital Demod Trace Setup                                |
|--------------------------|--------------------------------------------------------------------------|
| Mode                     | VSA, LTE, LTETDD, IDEN                                                   |
| Measurement              | <meas>:=VECTor ADEMod DDEMod W11A W11B EVM IPOWer IDEMod MOTotalk</meas> |
| Remote Command           | :DISPlay: <meas>:TRACe[1] 2 4:DDEMod:UNIT:TIME SEC SYMBol</meas>         |
|                          | :DISPlay: <meas>:TRACe[1] 2 4:DDEMod:UNIT:TIME?</meas>                   |
| Example                  | DISP:VECT:TRAC2:DDEM:UNIT:TIME SYMB                                      |
|                          | DISP:VECT:TRAC2:DDEM:UNIT:TIME?                                          |
| Preset                   | SYMB                                                                     |
| State Saved              | Saved in instrument state.                                               |
| Range                    | sym sec                                                                  |
| Initial S/W Revision     | Prior to A.02.00                                                         |
| Modified at S/W Revision | A.02.00                                                                  |

## Freq Unit

Enables you to select the frequency units that are applied to x-axis annotations and marker readouts for the selected trace, whenever it is assigned data with (demodulation) carrier information. The available measurement units are carrier or Hz.

| Key Path                 | Trace/Detector, Digital Demod Trace Setup                                |
|--------------------------|--------------------------------------------------------------------------|
| Mode                     | VSA, LTE, LTETDD, IDEN                                                   |
| Measurement              | <meas>:=VECTor ADEMod DDEMod W11A W11B EVM IPOWer IDEMod MOTotalk</meas> |
| Remote Command           | :DISPlay: <meas>:TRACe[1] 2 4:DDEMod:UNIT:FREQuency CARRier   HZ</meas>  |
|                          | :DISPlay: <meas>:TRACe[1] 2 4:DDEMod:UNIT:FREQuency?</meas>              |
| Example                  | DISP:VECT:TRAC2:DDEM:UNIT:FREQ CARR                                      |
|                          | DISP:VECT:TRAC2:DDEM:UNIT:FREQ?                                          |
| Preset                   | CARR                                                                     |
| State Saved              | Saved in instrument state.                                               |
| Range                    | carrier Hz                                                               |
| Initial S/W Revision     | Prior to A.02.00                                                         |
| Modified at S/W Revision | A.02.00                                                                  |

## Eye Length

Controls how wide (in symbol periods) the eye and trellis diagrams are, for the selected trace.

| Key Path                 | Trace/Detector, Digital Demod Trace Setup                                |
|--------------------------|--------------------------------------------------------------------------|
| Mode                     | VSA, LTE, LTETDD, IDEN                                                   |
| Measurement              | <meas>:=VECTor ADEMod DDEMod W11A W11B EVM IPOWer IDEMod MOTotalk</meas> |
| Remote Command           | :DISPlay: <meas>:TRACe[1] 2 4:DDEMod:EYE:COUNt <real></real></meas>      |
|                          | :DISPlay: <meas>:TRACe[1] 2 4:DDEMod:EYE:COUNt?</meas>                   |
| Example                  | DISP:DDEM:TRAC2:DDEM:EYE:COUN 3                                          |
|                          | DISP:DDEM:TRAC2:DDEM:EYE:COUN?                                           |
| Preset                   | 2                                                                        |
| State Saved              | Saved in instrument state.                                               |
| Min                      | 0.1                                                                      |
| Max                      | 40                                                                       |
| Initial S/W Revision     | Prior to A.02.00                                                         |
| Modified at S/W Revision | A.02.00                                                                  |

## Avg Line

Controls whether or not the average line is visible on certain demodulation analysis traces such as Error Vector Time and Error Vector Spectrum in Digital Demod measurements. These traces have 2-dimensional domains; typically subcarriers (frequency) and symbol times. Since the result can only be shown with one of these dimensions on the x-axis, the other dimension is placed on the z-axis. Since all the z-axis values are overlapped, an average is calculated for all z values at each x value and the average is normally displayed as a line in front of trace. The average line display can be turned on or off using this control.

| Key Path             | Trace/Detector, Digital Demod Trace Setup                                |
|----------------------|--------------------------------------------------------------------------|
| Mode                 | VSA, LTE, LTETDD, IDEN                                                   |
| Measurement          | <meas>:=VECTor ADEMod DDEMod W11A W11B EVM IPOWer IDEMod MOTotalk</meas> |
| Remote Command       | :DISPlay: <meas>:TRACe[1] 2 4:DDEMod:ALINe OFF ON 0 1</meas>             |
|                      | :DISPlay: <meas>:TRACe[1] 2 4:DDEMod:ALIN?</meas>                        |
| Example              | DISP:W11A:TRAC:DDEM:ALIN OFF                                             |
| Preset               | 1                                                                        |
| State Saved          | Saved in instrument state.                                               |
| Initial S/W Revision | A.03.00 or later                                                         |

# Copy to Data Register

Accesses a menu of immediate execute keys, each of which copies the selected trace to a particular data register. Data registers can be displayed in any trace. They are measurement global, so you can copy data

to a register while in the Digital Demod measurement and view it later while in the Vector measurement. Data registers are cleared when the VSA Application is exited and reentered, but not when you change Modes and return.

| Key Path                 | Trace/Detector                                                           |
|--------------------------|--------------------------------------------------------------------------|
| Mode                     | VSA, LTE, LTETDD, IDEN                                                   |
| Measurement              | <meas>:=VECTor ADEMod DDEMod W11A W11B EVM IPOWer IDEMod MOTotalk</meas> |
| Remote Command           | :DISPlay: <meas>:TRACe[1] 2 4:COPY D1 D2 D3 D4 D5 D6</meas>              |
| Example                  | DISP:VECT:TRAC:COPY D1                                                   |
| Readback Text            | Last: <date_time> Empty</date_time>                                      |
| Initial S/W Revision     | Prior to A.02.00                                                         |
| Modified at S/W Revision | A.02.00                                                                  |

The following SCPI provides means to determine if a Data Register is empty, and to erase the data from any or all Data Registers.

| Mode                     | VSA, LTE, LTETDD, IDEN                                                     |
|--------------------------|----------------------------------------------------------------------------|
| Remote Command           | :CALCulate:DATA:REGister[1] 2 6:EMPTy?                                     |
| Example                  | :CALC:DATA:REG2:EMPT?                                                      |
| Notes                    | Query only: returns 1 if a Data Register has no trace data assigned to it. |
| Initial S/W Revision     | Prior to A.02.00                                                           |
| Modified at S/W Revision | A.02.00                                                                    |

| Mode                     | VSA, LTE, LTETDD, IDEN                                                        |
|--------------------------|-------------------------------------------------------------------------------|
| Remote Command           | :CALCulate:DATA:REGister[1] 2 6:REMove                                        |
| Example                  | :CALC:DATA:REG2:REM                                                           |
| Notes                    | Removes trace data assigned to specified Data Register.                       |
| Couplings                | If Data Register is assigned to a trace, the trace data is changed to No Data |
| Initial S/W Revision     | Prior to A.02.00                                                              |
| Modified at S/W Revision | A.02.00                                                                       |

| Mode                     | VSA, LTE, LTETDD, IDEN                                                        |
|--------------------------|-------------------------------------------------------------------------------|
| Remote Command           | :CALCulate:DATA:REGister:ALL:REMove                                           |
| Example                  | :CALC:DATA:REG:ALL:REM                                                        |
| Notes                    | Removes trace data assigned to all Data Registers.                            |
| Couplings                | If Data Register is assigned to a trace, the trace data is changed to No Data |
| Initial S/W Revision     | Prior to A.02.00                                                              |
| Modified at S/W Revision | A.02.00                                                                       |

## Phase/Delay Properties

Accesses a menu of properties that affect the selected trace when displayed using phase or delay formats.

| Key Path                 | Trace/Detector         |
|--------------------------|------------------------|
| Mode                     | VSA, LTE, LTETDD, IDEN |
| Initial S/W Revision     | Prior to A.02.00       |
| Modified at S/W Revision | A.02.00                |

### Phase/Trellis Offset

Only used if the trace format is Wrap Phase, Unwrap Phase, or Trellis. For Unwrap Phase or Trellis traces, the phase offset value is added to the existing phase at each point. For example, if you are viewing an Unwrapped Phase trace, setting the Phase/Trellis Offset to 5 degrees moves the entire trace up 5 degrees (and changes the value displayed by a marker by the same amount). For Wrap Phase traces the phase offset only affects the phase wrap point, not the underlying data. The point at which the phase wraps is 180 degrees plus the phase offset. For example, suppose you have a marker on a Wrap Phase trace whose phase offset is 0 and the marker is showing –3 degrees. The trace data is all confined within (–180, 180] degrees. If you then change the phase offset to 180 degrees, then the Wrap Phase trace shows values within the interval (0, 360] degrees and the marker value is displayed as 357 degrees, which is the wrapped equivalent of –3 degrees.

| Key Path                 | Trace/Detector, Phase Delay Properties                                   |
|--------------------------|--------------------------------------------------------------------------|
| Mode                     | VSA, LTE, LTETDD, IDEN                                                   |
| Measurement              | <meas>:=VECTor ADEMod DDEMod W11A W11B EVM IPOWer IDEMod MOTotalk</meas> |
| Remote Command           | :DISPlay: <meas>:TRACe[1] 2 4:FORMat:PHASe:OFFSet <real></real></meas>   |
|                          | :DISPlay: <meas>:TRACe[1] 2 4:FORMat:PHASe:OFFSet?</meas>                |
| Example                  | DISP:DDEM:TRAC3:FORM:PHAS:OFFS 31                                        |
|                          | DISP:DDEM:TRAC3:FORM:PHAS:OFFS?                                          |
| Preset                   | 0                                                                        |
| State Saved              | Saved in instrument state.                                               |
| Min                      | -1E+8                                                                    |
| Max                      | 1E+8                                                                     |
| Initial S/W Revision     | Prior to A.02.00                                                         |
| Modified at S/W Revision | A.02.00                                                                  |

## Unwrap Phase Ref

Enables you to designate the point (x-axis) value about which phase values are to be unwrapped. That is, the phase at the designated reference is within –180 to 180 degrees, and phase varies smoothly without jumps around that point.

| Key Path                 | Trace/Detector, Phase Delay Properties                                           |
|--------------------------|----------------------------------------------------------------------------------|
| Mode                     | VSA, LTE, LTETDD, IDEN                                                           |
| Measurement              | <meas>:=VECTor ADEMod DDEMod W11A W11B EVM IPOWer IDEMod MOTotalk</meas>         |
| Remote Command           | :DISPlay: <meas>:TRACe[1] 2 4:FORMat:PHASe:UNWRap:REFerence <real></real></meas> |
|                          | :DISPlay: <meas>:TRACe[1] 2 4:FORMat:PHASe:UNWRap:REFerence?</meas>              |
| Example                  | DISP:DDEM:TRAC3:FORM:PHAS:UNWR:REF 24.5E6                                        |
|                          | DISP:DDEM:TRAC3:FORM:PHAS:UNWR:REF?                                              |
| Preset                   | 0                                                                                |
| State Saved              | Saved in instrument state.                                                       |
| Min                      | -9.9e37                                                                          |
| Max                      | 9.9e37                                                                           |
| Initial S/W Revision     | Prior to A.02.00                                                                 |
| Modified at S/W Revision | A.02.00                                                                          |
|                          |                                                                                  |

## **Group Delay Aperture**

Used when the trace format is Group Delay. The aperture is specified as a percentage of the current frequency span for frequency-domain data. It is specified as a percentage of the time-record length for time-domain data.

When group delay is calculated for a given point (which can be a time- or frequency-domain point), the aperture is centered at that point. Larger apertures decrease resolution, but they increase the smoothing of the group-delay trace.

The point plotted for group delay is located between the data points used to calculate it. For example, in the frequency domain, the group delay for 100 Hz can be calculated by measuring the change in phase between 90 and 110 Hz. If you had specified a start frequency of 90 Hz, 100 Hz would be the first point with group delay data. This results in a trace that does not extend to the edges of the screen (more noticeable as the delay aperture increases).

Note that the smallest aperture that you can select depends on the number of frequency points. If you select an invalid aperture, the analyzer automatically selects the smallest valid aperture.

| Key Path       | Trace/Detector, Phase Delay Properties                                                                      |
|----------------|----------------------------------------------------------------------------------------------------|
| Mode           | VSA, LTE, LTETDD, IDEN                                                                                      |
| Measurement    | <meas>:=VECTor ADEMod DDEMod W11A W11B EVM IPOWer IDEMod MOTotalk</meas>                                    |
| Remote Command | :DISPlay: <meas>:TRACe[1] 2 4:FORMat:DELay:APERture <real></real></meas>                                    |
|                | :DISPlay: <meas>:TRACe[1] 2 4:FORMat:DELay:APERture?</meas>                                                 |
| Example        | DISP:DDEM:TRAC3:FORM:DEL:APER 1                                                                             |
|                | DISP:DDEM:TRAC3:FORM:DEL:APER?                                                                              |
| Notes          | Parameter is interpreted as a percent, e.g., if you want the group delay aperture to be 1% send 1, not 0.01 |

| Preset                   | 0.5                        |
|--------------------------|----------------------------|
| State Saved              | Saved in instrument state. |
| Min                      | 0.00390625                 |
| Max                      | 16                         |
| Initial S/W Revision     | Prior to A.02.00           |
| Modified at S/W Revision | A.02.00                    |

## **ACP Setup**

Accesses a menu of functions that enable you to define and turn on the ACP function on the selected trace. One reference channel and up to 5 offset frequencies can be defined, and ACP is calculated for bands both above and below the reference frequency for each offset.

The adjacent channel power (ACP) function calculates the power in a reference band of frequencies as well as bands of frequencies offset from the reference, and calculates the ratio of each offset band to the reference band power.

An ACP measurement can be defined for each trace, although it is only active on frequency-domain trace data. The reference and offset frequency bands defined by the ACP measurement are shown as gold bars overlaying the trace display. To see tabular data showing power and power ratio results, you can assign the ACP Summary (Trace n) to a different trace. For example, you can assign Spectrum data to trace 1, turn on and define an ACP measurement on trace 1, assign the ACP Summary (Trace 1) to trace 2, and use a 2x2 display to view both at the same time, as shown below.

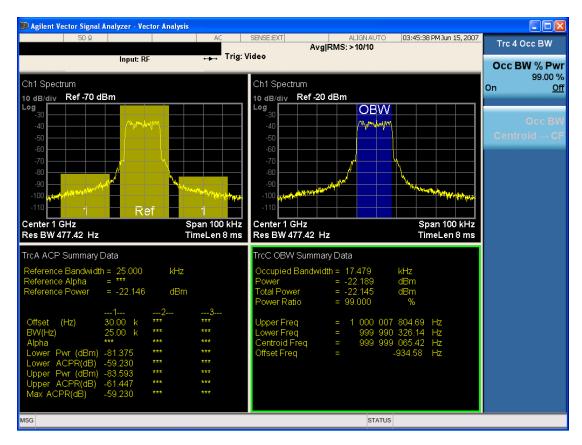

The summary data can be retrieved programmatically using FETCh? or the CALCulate: <a href="mailto:CALCulate:DATA:TABLe">CALCulate:CALCulate:DATA:TABLe</a> commands. See ":CALCulate:DATA:TABL commands" on page 1196 for more details.

| Key Path                 | Trace/Detector         |
|--------------------------|------------------------|
| Mode                     | VSA, LTE, LTETDD, IDEN |
| Readback Text            | [On Off,]              |
| Initial S/W Revision     | Prior to A.02.00       |
| Modified at S/W Revision | A.02.00                |

## ACP On/Off

Turns the ACP function on or off for the selected trace.

| Key Path       | Trace/Detector, ACP                                                      |
|----------------|--------------------------------------------------------------------------|
| Mode           | VSA, LTE, LTETDD, IDEN                                                   |
| Measurement    | <meas>:=VECTor ADEMod DDEMod W11A W11B EVM IPOWer IDEMod MOTotalk</meas> |
| Remote Command | :CALCulate: <meas>:TRACe[1] 2 4:ACPower:STATe OFF ON 0 1</meas>          |
|                | :CALCulate: <meas>:TRACe[1] 2 4:ACPower:STATe?</meas>                    |
| Example        | CALC:VECT:TRAC1:ACP:STATE ON                                             |

|                          | CALC:VECT:TRAC1:ACP:STATE? |
|--------------------------|----------------------------|
| Preset                   | 0                          |
| State Saved              | Saved in instrument state. |
| Initial S/W Revision     | Prior to A.02.00           |
| Modified at S/W Revision | A.02.00                    |

# Carrier Freq

Enables you to enter the carrier frequency of the reference channel for the ACP measurement. The carrier frequency is relative to the center frequency of the measurement. There is only one available reference carrier.

| Key Path                 | Trace/Detector, ACP                                                            |
|--------------------------|--------------------------------------------------------------------------------|
| Mode                     | VSA, LTE, LTETDD, IDEN                                                         |
| Measurement              | <meas>:=VECTor ADEMod DDEMod W11A W11B EVM IPOWer IDEMod MOTotalk</meas>       |
| Remote Command           | :CALCulate: <meas>:TRACe[1] 2 4:ACPower:CARRier:FREQuency <freq></freq></meas> |
|                          | :CALCulate: <meas>:TRACe[1] 2 4:ACPower:CARRier:FREQuency?</meas>              |
| Example                  | CALC:VECT:TRAC1:ACP:CARR:FREQ 100 KHZ                                          |
|                          | CALC:VECT:TRAC1:ACP:CARR:FREQ?                                                 |
| Preset                   | 0                                                                              |
| State Saved              | Saved in instrument state.                                                     |
| Min                      | -9.9e37                                                                        |
| Max                      | 9.9e37                                                                         |
| Initial S/W Revision     | Prior to A.02.00                                                               |
| Modified at S/W Revision | A.02.00                                                                        |

## Carrier Meas Noise BW

Enables you to define the measurement noise bandwidth of the reference channel.

| Key Path       | Trace/Detector, ACP                                                                                          |
|----------------|----------------------------------------------------------------------------------------------------|
| Mode           | VSA, LTE, LTETDD, IDEN                                                                                       |
| Measurement    | <meas>:=VECTor ADEMod DDEMod W11A W11B EVM IPOWer IDEMod MOTotalk</meas>                                     |
| Remote Command | :CALCulate: <meas>:TRACe[1]  2 4:ACPower:CARRier:BANDwidth BWIDth:INTegration <bandwidth></bandwidth></meas> |
|                | :CALCulate: <meas>:TRACe[1]  2 4:ACPower:CARRier:BANDwidth BWIDth:INTegration?</meas>                        |
| Example        | CALC:VECT:TRAC1:ACP:CARR:BAND:INT 1 MHZ                                                                      |
|                | CALC:VECT:TRAC1:ACP:CARR:BAND:INT?                                                                           |

515

| Preset                   | 1000000                    |
|--------------------------|----------------------------|
| State Saved              | Saved in instrument state. |
| Min                      | -9.9e37                    |
| Max                      | 9.9e37                     |
| Initial S/W Revision     | Prior to A.02.00           |
| Modified at S/W Revision | A.02.00                    |

# Carrier RRC Weighting

Turns on or off RRC weighting for the reference (carrier) power measurement.

| Key Path                 | Trace/Detector, ACP                                                                      |
|--------------------------|------------------------------------------------------------------------------------------|
| Mode                     | VSA, LTE, LTETDD, IDEN                                                                   |
| Measurement              | <meas>:=VECTor ADEMod DDEMod W11A W11B EVM IPOWer IDEMod MOTotalk</meas>                 |
| Remote Command           | :CALCulate: <meas>:TRACe[1] 2 4:ACPower:CARRier:FILTer:RRC:STATe OFF   ON   0   1</meas> |
|                          | :CALCulate: <meas>:TRACe[1] 2 4:ACPower:CARRier:FILTer:RRC:STATe?</meas>                 |
| Example                  | CALC:VECT:TRAC1:ACP:CARR:FILT:RRC:STAT ON                                                |
|                          | CALC:VECT:TRAC1:ACP:CARR:FILT:RRC:STAT?                                                  |
| Preset                   | 0                                                                                        |
| State Saved              | Saved in instrument state.                                                               |
| Initial S/W Revision     | Prior to A.02.00                                                                         |
| Modified at S/W Revision | A.02.00                                                                                  |

# Carrier Filter Alpha

Enables you to adjust the alpha of the RRC filter for the reference (carrier) power measurement.

| Key Path       | Trace/Detector, ACP                                                                   |
|----------------|---------------------------------------------------------------------------------------|
| Mode           | VSA, LTE, LTETDD, IDEN                                                                |
| Measurement    | <meas>:=VECTor ADEMod DDEMod W11A W11B EVM IPOWer IDEMod MOTotalk</meas>              |
| Remote Command | :CALCulate: <meas>:TRACe[1] 2 4:ACPower:CARRier:FILTer:RRC:ALPHa <real></real></meas> |
|                | :CALCulate: <meas>:TRACe[1] 2 4:ACPower:CARRier:FILTer:RRC:ALPHa?</meas>              |
| Example        | CALC:VECT:TRAC1:ACP:CARR:FILT:RRC:ALPH 0.22                                           |
|                | CALC:VECT:TRAC1:ACP:CARR:FILT:RRC:ALPH?                                               |
| Preset         | 0.35                                                                                  |
| State Saved    | Saved in instrument state.                                                            |

| Min                      | 0                |
|--------------------------|------------------|
| Max                      | 1                |
| Initial S/W Revision     | Prior to A.02.00 |
| Modified at S/W Revision | A.02.00          |

## Offsets

Accesses a menu that has a key for each offset, and also an Offset RRC weighting on/off key. Each offset key shows a summary of its current parameters. Pressing one of the Offset A|B|C|D|E keys accesses a menu for adjusting its parameters.

The ACP measurement compares power in frequency bands offset from the carrier to power in the reference channel (centered on the carrier). Up to 5 offsets can be defined. The offsets are designated by letters A through E. Each offset is defined by an offset frequency, bandwidth, and optional RRC weighting. An offset actually defines two bands, one above the reference frequency and one below. Each band is used individually in the ACP calculation. RRC weighting can only be turned on or off for all offsets, but each offset can have its own RRC filter alpha. A filter alpha of 0 is the same as no RRC weighting.

| Key Path                 | Trace/Detector,ACP,Offsets |
|--------------------------|----------------------------|
| Mode                     | VSA, LTE, LTETDD, IDEN     |
| Initial S/W Revision     | Prior to A.02.00           |
| Modified at S/W Revision | A.02.00                    |

## Offsets

Accesses a menu that has a key for each offset, and also an Offset RRC weighting on/off key. Each offset key shows a summary of its current parameters. Pressing one of the Offset A|B|C|D|E keys accesses a menu for adjusting its parameters.

The ACP measurement compares power in frequency bands offset from the carrier to power in the reference channel (centered on the carrier). Up to 5 offsets can be defined. The offsets are designated by letters A through E. Each offset is defined by an offset frequency, bandwidth, and optional RRC weighting. An offset actually defines two bands, one above the reference frequency and one below. Each band is used individually in the ACP calculation. RRC weighting can only be turned on or off for all offsets, but each offset can have its own RRC filter alpha. A filter alpha of 0 is the same as no RRC weighting.

| Key Path                 | Trace/Detector,ACP,Offsets |
|--------------------------|----------------------------|
| Mode                     | VSA, LTE, LTETDD, IDEN     |
| Initial S/W Revision     | Prior to A.02.00           |
| Modified at S/W Revision | A.02.00                    |

## Offset Freq

Turns ACP analysis on or off for a selected offset and sets the offset frequency, which is relative to the carrier frequency.

| Key Path                 | Trace/Detector, ACP, Offsets, Offset A B C D E                                                                                                    |
|--------------------------|----------------------------------------------------------------------------------------------------|
| Mode                     | VSA, LTE, LTETDD, IDEN                                                                                                    |
| Measurement              | <meas>:=VECTor ADEMod DDEMod W11A W11B EVM IPOWer IDEMod MOTotalk</meas>                                                                                                    |
| Remote Command           | :CALCulate: <meas>:TRACe[1] 2 4:ACPower:OFFSet:LIST:FREQuency<freq>,</freq></meas>                                                                                               |
|                          | :CALCulate: <meas>:TRACe[1] 2 4:ACPower:OFFSet:LIST:FREQuency?</meas>                                                                                                    |
|                          | :CALCulate: <meas>:TRACe[1] 2 4:ACPower:OFFSet:LIST:STATe OFF   ON   0   1,</meas>                                                                                               |
|                          | :CALCulate: <meas>:TRACe[1] 2 4:ACPower:OFFSet:LIST:STATe?</meas>                                                                                                    |
| Example                  | CALC:VECT:TRAC1:ACP:OFFS:LIST:FREQ 1 MHZ, 1 MHz, 500 KHZ, 500 KHz, 1 MHZ                                                                                                    |
|                          | CALC:VECT:TRAC1:ACP:OFFS:LIST:FREQ?                                                                                                    |
|                          | :CALC:VECT:TRAC1:ACP:OFFS:LIST:STAT ON, OFF, OFF, ON, OFF                                                                                                    |
| Notes                    | If you send fewer than 5 frequencies in the parameter list, then the remaining offsets frequencies are set to 0.                                                                 |
|                          | You can send a single on/off parameter or a comma-separated list of up to 5 parameters. These enable/disable each of the Offsets in sequence. Any remaining Offsets are disabled |
| Preset                   | 300000,0,0,0,0                                                                                                    |
|                          | 1,0,0,0,0                                                                                                    |
| State Saved              | Saved in instrument state.                                                                                                    |
| Min                      | -9.9E+37                                                                                                    |
| Max                      | 9.9E+37                                                                                                    |
| Initial S/W Revision     | Prior to A.02.00                                                                                                    |
| Modified at S/W Revision | A.02.00                                                                                                    |

## Offset Meas Noise BW

Enables you to set the measurement noise bandwidth for the power measurement of a selected offset band.

| Key Path       | Trace/Detector, ACP, Offsets, Offset A B C D E                                                                    |
|----------------|----------------------------------------------------------------------------------------------------|
| Mode           | VSA, LTE, LTETDD, IDEN                                                                                            |
| Measurement    | <meas>:=VECTor ADEMod DDEMod W11A W11B EVM IPOWer IDEMod MOTotalk</meas>                                          |
| Remote Command | :CALCulate: <meas>:TRACe[1]  2 4:ACPower:OFFSet:LIST:BANDwidth BWIDth:INTegration <bandwidth>,</bandwidth></meas> |
|                | :CALCulate: <meas>:TRACe[1]  2 4:ACPower:OFFSet:LIST:BANDwidth BWIDth:INTegration?</meas>                         |
| Example        | CALC:VECT:TRAC1:ACP:OFFS:LIST:BAND:INT 1 MHZ, 2 MHZ, 3 MHZ, 4 MHZ, 5 MHZ                                          |
|                | CALC:VECT:TRAC1:ACP:OFFS:LIST:BAND:INT?                                                                           |

| Notes                    | If you send fewer than 5 bandwidth parameters in the list, then Measurement Noise Bandwidths for the remaining Offsets are set to 0. |
|--------------------------|----------------------------------------------------------------------------------------------------|
| Preset                   | 1000000,0,0,0,0                                                                                                    |
| State Saved              | Saved in instrument state.                                                                                                    |
| Min                      | -9.9e37                                                                                                    |
| Max                      | 9.9e37                                                                                                    |
| Initial S/W Revision     | Prior to A.02.00                                                                                                    |
| Modified at S/W Revision | A.02.00                                                                                                    |

## Offset Filter Alpha

Enables you to adjust the alpha of the RRC filter for the power measurement of the selected offset band.

| Key Path                 | Trace/Detector, ACP, Offsets, Offset A B C D E                                                                                                    |
|--------------------------|----------------------------------------------------------------------------------------------------|
| Mode                     | VSA, LTE, LTETDD, IDEN                                                                                                    |
| Measurement              | <pre><meas>:=VECTor ADEMod DDEMod W11A W11B EVM IPOWer IDEMod MOTotalk</meas></pre>                                                                                                    |
| Remote Command           | :CALCulate: <meas>:TRACe[1] 2 4:ACPower:OFFSet:LIST:FILTer:RRC:ALPHa <real>,</real></meas>                                                                                                    |
|                          | :CALCulate: <meas>:TRACe[1] 2 4:ACPower:OFFSet:LIST:FILTer:RRC:ALPHa?</meas>                                                                                                    |
| Example                  | CALC:VECT:TRAC1:ACP:OFFS:LIST:FILT:RRC:ALPH 0.22, 0.22, 0.22, 0.22, 0.22                                                                                                    |
|                          | CALC:VECT:TRAC1:ACP:OFFS:LIST:FILT:RRC:ALPH?                                                                                                    |
| Notes                    | You can send a single Filter Alpha for Offset A or a comma-separated list of up to 5 Filter Alpha parameters. These are assigned in sequence to the Offsets. Alpha for any remaining Offsets are set to 0. |
| Preset                   | 0.35,0.35,0.35,0.35                                                                                                    |
| State Saved              | Saved in instrument state.                                                                                                    |
| Min                      | 0                                                                                                    |
| Max                      | 1.0                                                                                                    |
| Initial S/W Revision     | Prior to A.02.00                                                                                                    |
| Modified at S/W Revision | A.02.00                                                                                                    |

### Offset Relative Limit

Enables you to turn on/off a relative limit test and set the limit for the selected offset. The test shows a failure if the power in either the upper or lower band at the selected offset exceeds the reference power plus the relative test limit. For example, if the test limit is -60, the reference power is -4.5 dBm, a test failure would be shown if the power in the lower or upper band exceeds -64.5 dBm.

| Key Path | Trace/Detector, ACP, Offsets |
|----------|------------------------------|
| Mode     | VSA, LTE, LTETDD, IDEN       |

| <meas>:=VECTor ADEMod DDEMod W11A W11B EVM IPOWer IDEMod MOTotalk</meas>                                                                                                    |
|----------------------------------------------------------------------------------------------------|
| :CALCulate: <meas>:TRACe[1] 2 4:ACPower:OFFSet:LIST:RCARrier <reall>,</reall></meas>                                                                                                    |
| :CALCulate: <meas>:TRACe[1] 2 4:ACPower:OFFSet:LIST:RCARrier?</meas>                                                                                                    |
| :CALCulate: <meas>:TRACe[1] 2 4:ACPower:OFFSet:LIST:RCARrier:TEST OFF   ON   0   1,</meas>                                                                                                    |
| :CALCulate: <meas>:TRACe[1] 2 4:ACPower:OFFSet:LIST:RCARrier:TEST?</meas>                                                                                                    |
| CALC:VECT:TRAC1:ACP:OFFS:LIST:RCAR -50, -55, -60, -65, -80                                                                                                    |
| CALC:VECT:TRAC1:ACP:OFFS:LIST:RCAR?                                                                                                    |
| CALC:VECT:TRAC1:ACP:OFFS:LIST:RCAR:TEST 1, 1, 1, 1, 1                                                                                                    |
| CALC:VECT:TRAC1:ACP:OFFS:LIST:RCAR:TEST?                                                                                                    |
| You can send a single Limit for Offset A or a comma-separated list of up to 5 limit parameters. These are assigned in sequence to the Offset frequencies with the remaining limits being set to 0.                        |
| You can send a single on/off parameter or a comma-separated list of up to 5 parameters. These turn the Limit Test on or off for each of the Offsets in sequence. For any remaining Offsets, the Limit test is turned off. |
| -120,-120,-120,-120                                                                                                    |
| 0,0,0,0,0                                                                                                    |
| Saved in instrument state.                                                                                                    |
| 50                                                                                                    |
| -200                                                                                                    |
| Prior to A.02.00                                                                                                    |
| A.02.00                                                                                                    |
|                                                                                                    |

## RRC Weighting (All Offsets)

Turns on or off RRC weighting for the power measurement for all offsets. If RRC weighting is turned on, but you want to exclude RRC weighting for a particular offset, set its filter alpha to 0.

| Key Path                 | Trace/Detector,ACP,Offsets                                                              |
|--------------------------|-----------------------------------------------------------------------------------------|
| Mode                     | VSA, LTE, LTETDD, IDEN                                                                  |
| Measurement              | <meas>:=VECTor ADEMod DDEMod W11A W11B EVM IPOWer IDEMod MOTotalk</meas>                |
| Remote Command           | :CALCulate: <meas>:TRACe[1] 2 4:ACPower:OFFSet:FILTer:RRC:STATe OFF   ON   0   1</meas> |
|                          | :CALCulate: <meas>:TRACe[1] 2 4:ACPower:OFFSet:FILTer:RRC:STATe?</meas>                 |
| Example                  | CALC:VECT:TRAC1:ACP:OFFS:FILT:RRC:STAT ON                                               |
|                          | CALC:VECT:TRAC1:ACP:OFFS:FILT:RRC:STAT?                                                 |
| Preset                   | 0                                                                                       |
| State Saved              | Saved in instrument state.                                                              |
| Initial S/W Revision     | Prior to A.02.00                                                                        |
| Modified at S/W Revision | A.02.00                                                                                 |
| Modified at S/W Revision | A.02.00                                                                                 |

## OBW Setup (Occupied Bandwidth)

Accesses a menu of functions that enable you to define and turn on the OBW function on the selected trace.

The occupied bandwidth (OBW) function finds and displays the band of frequencies that contain a specified percentage of the total power within the measurement span.

An OBW measurement can be defined for each trace, although it is only active on frequency-domain trace data. The band defined by the OBW measurement is shown as a blue bar overlaying the trace display. To see tabular data showing the frequencies of the band limits, the total power, and so on, you can assign the OBW Summary (Trace n) to a different trace. For example, you can assign Spectrum data to trace 3, turn on OBW on trace 3, and assign the OBW Summary (Trace 3) to trace 4, as shown below.

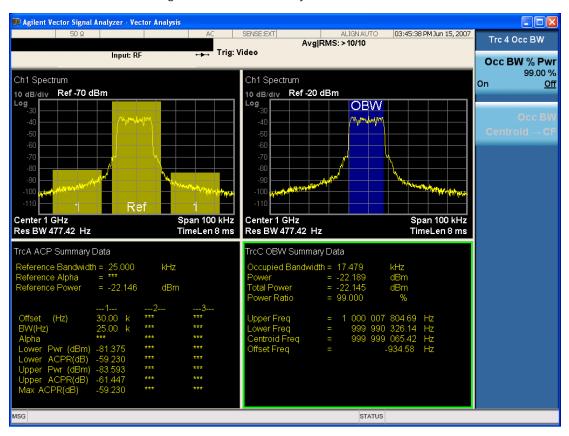

The summary data can be retrieved programmatically using FETCh? or the CALCulate: <a href="CALCulate:DATA:TABLe">CALCulate:DATA:TABLe</a> commands. See ":CALCulate:DATA:TABL commands" on page 1196 for more details.

| Key Path                 | Trace/Detector         |
|--------------------------|------------------------|
| Mode                     | VSA, LTE, LTETDD, IDEN |
| Readback Text            | [On Off, <num>%]</num> |
| Initial S/W Revision     | Prior to A.02.00       |
| Modified at S/W Revision | A.02.00                |

## **OBW Power**

Specifies the percentage of power for determining the occupied BW, and turns the OBW function on or off for the selected trace.

| Key Path                 | Trace/Detector, OBW                                                                          |
|--------------------------|----------------------------------------------------------------------------------------------|
| Mode                     | VSA, LTE, LTETDD, IDEN                                                                       |
| Measurement              | <meas>:=VECTor ADEMod DDEMod W11A W11B EVM IPOWer IDEMod MOTotalk</meas>                     |
| Remote Command           | :CALCulate: <meas>:TRACe[1] 2 4:OBWidth:PERCent <real></real></meas>                         |
|                          | :CALCulate: <meas>:TRACe[1] 2 4:OBWidth:PERCent?</meas>                                      |
|                          | :CALCulate: <meas>:TRACe[1] 2 4:OBWidth:STATe OFF ON 0 1</meas>                              |
|                          | :CALCulate: <meas>:TRACe[1] 2 4:OBWidth:STATe?</meas>                                        |
| Example                  | CALC:VECT:TRAC1:OBW:PERC 99                                                                  |
|                          | CALC:VECT:TRAC1:OBW:PERC?                                                                    |
|                          | CALC:VECT:TRAC1:OBW:STAT ON                                                                  |
|                          | CALC:VECT:TRAC1:OBW:STAT?                                                                    |
| Notes                    | Parameter is interpreted as a percent, e.g., if you want the OBW to be 95% send 95, not 0.95 |
| Preset                   | 99.0                                                                                         |
|                          | 0                                                                                            |
| State Saved              | Saved in instrument state.                                                                   |
| Min                      | 0                                                                                            |
| Max                      | 100                                                                                          |
| Initial S/W Revision     | Prior to A.02.00                                                                             |
| Modified at S/W Revision | A.02.00                                                                                      |

## OBW Centroid > CF

Copies the centroid of the occupied bandwidth to the Center Frequency. It only works if the currently selected trace has data compatible with the OBW function and OBW is turned on.

This is a front-panel function only.

You can read the OBW centroid using the following SCPI-only query and use the result to set the center frequency.

| Mode           | VSA, LTE, LTETDD, IDEN                                                                                                    |
|----------------|----------------------------------------------------------------------------------------------------|
| Measurement    | <meas>:=VECTor ADEMod DDEMod W11A W11B EVM IPOWer IDEMod MOTotalk</meas>                                                                                           |
| Remote Command | :CALCulate: <meas>:TRACe[1] 2 4:OBWidth:CENTroid?</meas>                                                                                                    |
| Example        | CALC:VECT:TRAC1:OBW:CENT?                                                                                                    |
| Notes          | Query only. Returns NaN (9.91E+37) if the OBW function is not active for the selected trace or is not supported for the trace data assigned to the selected trace. |

| Initial S/W Revision     | Prior to A.02.00 |
|--------------------------|------------------|
| Modified at S/W Revision | A.02.00          |

### **BW Limit**

Turns on or off limit testing for the Occupied BW test for the selected trace, and enables you to define the limit. Test pass or fail status appears in the OBW Summary table associated with the trace.

| Key Path                 | Trace/Detector, OBW                                                          |
|--------------------------|------------------------------------------------------------------------------|
| Mode                     | VSA, LTE, LTETDD, IDEN                                                       |
| Measurement              | <meas>:=VECTor ADEMod DDEMod W11A W11B EVM IPOWer IDEMod MOTotalk</meas>     |
| Remote Command           | :CALCulate: <meas>:TRACe[1] 2 4:OBWidth:LIMit:FBLimit <freq></freq></meas>   |
|                          | :CALCulate: <meas>:TRACe[1] 2 4:OBWidth:LIMit:FBLimit?</meas>                |
|                          | :CALCulate: <meas>:TRACe[1] 2 4:OBWidth:LIMit[:TEST] OFF   ON   0   1</meas> |
|                          | :CALCulate: <meas>:TRACe[1] 2 4:OBWidth:LIMit[:TEST]?</meas>                 |
| Example                  | CALC:VECT:TRAC1:0BW:LIMIT:FBL 10 MHZ                                         |
|                          | CALC:VECT:TRAC1:OBW:LIMIT:FBL?                                               |
|                          | CALC:VECT:TRAC1:OBW:LIMIT:TEST ON                                            |
|                          | CALC:VECT:TRAC1:OBW:LIMIT:TEST?                                              |
| Preset                   | 1000000                                                                      |
|                          | 0                                                                            |
| State Saved              | Saved in instrument state.                                                   |
| Min                      | 1 Hz                                                                         |
| Max                      | 9.9e37 (Infinity) Hz                                                         |
| Initial S/W Revision     | Prior to A.02.00                                                             |
| Modified at S/W Revision | A.02.00                                                                      |

## Trace Indicator Info

Enables you to get more information about why a trace indicator is showing. A trace indicator appears in the upper right corner of a trace display to announce exceptional conditions. When such an indicator is showing on the selected trace, pressing this key causes more information about the condition to appear in the message area. This is a front-panel only function. The SCPI commands for querying the Trace Indicator and the Trace Indicator Info for a particular trace are:

CALC:<meas>:DATA[1]|2|3|4:HEAD:STR? "TrcLedStr"

CALC:<meas>:DATA[1]|2|3|4:HEAD:STR? "TrcLedReason"

| Key Path | Trace/Detector         |
|----------|------------------------|
| Mode     | VSA, LTE, LTETDD, IDEN |

| Initial S/W Revision     | Prior to A.02.00 |
|--------------------------|------------------|
| Modified at S/W Revision | A.02.00          |

# Limit Test (SCPI Only)

Enables you to enable or disable the Limit Test function for each Trace when the Trace supports the Limit Test function.

When enabled, if the limit test fails on the trace, "FAIL" is shown on the Meas Bar. Otherwise, "PASS" is shown.

Available only for the EVM measurement.

| Mode                 | VSA, LTE, LTETDD                                                          |
|----------------------|---------------------------------------------------------------------------|
| Measurement          | <meas>:=EVM</meas>                                                        |
| Remote Command       | :CALCulate: <meas>:TRACe[1] 2 4:LIMit:VISible OFF ON 0 1</meas>           |
|                      | :CALCulate: <meas>:TRACe[1] 2 4:LIMit:VISible?</meas>                     |
| Example              | CALC:EVM:TRAC1:LIM:VIS ON                                                 |
|                      | CALC:EVM:TRAC1:LIM:VIS?                                                   |
| Notes                | On the LTE/LTETDD EVM measurement, the following trace data is supported: |
|                      | In-band Emissions                                                         |
|                      | Eq Ch Freq Resp Per Slot                                                  |
|                      | Limit data can be queried by :CALC:EVM:DATA[1] 2 3 4? LL UL command.      |
| Preset               | 0                                                                         |
| State Saved          | Saved in instrument state.                                                |
| Initial S/W Revision | A.08.00                                                                   |

# Trigger

See "Trigger" on page 236

Free Run

See "Free Run" on page 236

Video

See "Video (IF Envelope)" on page 236

Trigger Level

See "Trigger Level" on page 237

Trig Slope

See "Trig Slope" on page 237

Trig Delay

See "Trig Delay" on page 238

Trig Holdoff

See "Trig Holdoff" on page 238

Holdoff Type

See "Holdoff Type" on page 239

External 1

See "External 1" on page 240

Trigger Level

See "Trigger Level" on page 240

Trig Slope

See "Trig Slope" on page 241

Trig Delay

See "Trig Delay" on page 241

Trig Holdoff

See "Trig Holdoff" on page 242

Holdoff Type

See "Holdoff Type" on page 242

8 Vector Analysis Trigger

# Trig Reference Line

See "Trig Reference Line" on page 243

## User Preset

Accesses a menu that gives you the following three choices:

- User Preset recalls a state previously saved using the Save User Preset function.
- User Preset All Modes presets all of the modes in the analyzer
- Save User Preset saves the current state for the current mode

NOTE

In products that run multiple instances of the X-Series Application, all instances use the same location to save User Preset state. So Save User Preset of one instance will overwrite the Save User Preset of another instance.

| Key Path                         | Front-panel key                                                                                                    |
|----------------------------------|----------------------------------------------------------------------------------------------------|
| Backwards Compatibility<br>Notes | User Preset is actually loading a state, and in legacy analyzers, it was possible to load a state without affecting the trace data, limit lines or correction data. Similarly it was possible to do a User Preset without affecting the trace data, limit lines or correction data.                                                                                                    |
|                                  | In the X-Series, "state" always includes all of this data; so whenever state is loaded, or User Preset is executed, all of the traces, limit lines and corrections are affected. Although this differs from previous behavior, it is desirable behavior, and should not cause adverse issues for users.                                                                                                  |
|                                  | On ESA and PSA, User Preset affected the entire instrument's state. In the X-Series, User Preset only recalls the state for the active mode. There is a User Preset file for each mode. User Preset can never cause a mode switch as it can in legacy analyzers. If you want to recall all modes to their user preset file state, you will need to do a User Preset after mode switching into each mode. |
|                                  | User Preset recalls mode state which can now include data like traces; whereas on ESA and PSA, User Preset did not affect data.                                                                                                    |
| Initial S/W Revision             | Prior to A.02.00                                                                                                    |

## **User Preset**

User Preset sets the state of the currently active mode back to the state that was previously saved for this mode using the Save User Preset menu key or the SCPI command, SYST:PRES:USER:SAV. It not only recalls the Mode Preset settings, but it also recalls all of the mode persistent settings, and the Input/Output system setting that existed at the time Save User Preset was executed.

If a Save User Preset has not been done at any time, User Preset recalls the default user preset file for the currently active mode. The default user preset files are created if, at power-on, a mode detects there is no user preset file. There will never be a scenario when there is no user preset file to restore. For each mode, the default user preset state is the same state that would be saved if a Save User Preset is performed in each mode right after doing a Restore Mode Default and after a Restore Input/Output Defaults.

The User Preset function does the following:

- Aborts the currently running measurement.
- Sets the mode State to the values defined by Save User Preset.
- Makes the saved measurement for the currently running mode the active measurement.
- Brings up the saved menu for the power-on mode.

- Clears the input and output buffers.
- Sets the Status Byte to 0.

| Key Path             | User Preset                                                                                                    |
|----------------------|----------------------------------------------------------------------------------------------------|
| Remote Command       | :SYSTem:PRESet:USER                                                                                                    |
| Example              | :SYST:PRES:USER:SAVE:SYST:PRES:USER                                                                                                    |
| Notes                | :SYST:PRES:USER:SAVE is used to save the current state as the user preset state.                                                                                                    |
|                      | Clears all pending OPC bits. The Status Byte is set to 0.                                                                                                    |
|                      | Pressing the User Preset front-panel key while already in the User Preset menu will cause the User Preset to get executed                                                                                                    |
| Couplings            | A user preset will cause the currently running measurement to be aborted and cause the saved measurement to be active. Recalling a User Preset file has the same issues that recalling a Save State file has. Some settings may need to be limited and therefore re-coupled, since the capabilities of the mode may have changes when the User Preset file was last saved. |
| Initial S/W Revision | Prior to A.02.00                                                                                                    |

### User Preset All Modes

Recalls all of the User Preset files for each mode, switches to the power-on mode, and activates the saved measurement from the power-on mode User Preset file.

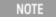

When the instrument is secured, all of the user preset files are converted back to their default user preset files.

The User Preset function does the following:

- Aborts the currently running measurement.
- Switches the Mode to the power-on mode.
- Restores the User Preset files for each mode.
- Makes the saved measurement for the power-on mode the active measurement.
- Brings up the saved menu for the power-on mode.
- Clears the input and output buffers.
- Sets the Status Byte to 0.

| Key Path       | User Preset                                                                                                    |
|----------------|----------------------------------------------------------------------------------------------------|
| Remote Command | :SYSTem:PRESet:USER:ALL                                                                                                    |
| Example        | :SYST:PRES:USER:SAVE:SYST:PRES:USER:ALL                                                                                                    |
| Notes          | Clears all pending OPC bits. The Status Byte is set to 0.: SYST:PRES:USER:SAVE is used to save the current state as the user preset state.                                             |
| Couplings      | A user preset will cause the currently running measurement to be aborted, cause a mode switch to the power-on mode, and cause the saved measurement to be active in the power-on mode. |

|                      | Recalling a User Preset file has the same issues that recalling a Save State file has. Some settings may need to be limited and therefore re-coupled, since the capabilities of the mode may have changes when the User Preset file was last saved. |
|----------------------|----------------------------------------------------------------------------------------------------|
| Initial S/W Revision | Prior to A.02.00                                                                                                    |

# Save User Preset

Saves the currently active mode and its State. You can recall this User Preset file by pressing the User Preset menu key or sending the SYST:PRES:USER remote command. This same state is also saved by the Save State function.

| Key Path             | User Preset                                                                                                    |
|----------------------|----------------------------------------------------------------------------------------------------|
| Remote Command       | :SYSTem:PRESet:USER:SAVE                                                                                                    |
| Example              | :SYST:PRES:USER:SAVE                                                                                                    |
| Notes                | :SYST:PRES:SAVE creates the same file as if the user requested a *SAV or a MMEM: STOR:STAT, except User Preset Save does not allow the user to specify the filename or the location of the file. |
| Initial S/W Revision | Prior to A.02.00                                                                                                    |

# View/Display

Provides access to a menu that enable you to select display parameters for the current measurement.

View Presets affect the trace layout, trace data assignment, scaling and formatting but do not affect hardware measurement setup.

| Key Path       | Front Panel                                     |
|----------------|-------------------------------------------------|
| Mode           | VSA                                             |
| Remote Command | :DISPlay:VECTor:VIEW:PRESet SPECtrum STATistics |
| Example        | :DISP:VECT:VIEW:PRES SPEC                       |

## Display

The Display menu is common to most measurements, and is used for configuring items on the display. Some Display menu settings apply to all the measurements in a mode, and some only to the current measurement. Those under the System Display Settings key apply to all measurements in all modes.

| Key Path             | Display          |
|----------------------|------------------|
| Key Path             | View/Display     |
| Initial S/W Revision | Prior to A.02.00 |

#### Annotation

Turns on and off various parts of the display annotation. The annotation is divided up into four categories:

- 1. Meas Bar: This is the measurement bar at the top of the screen. It does not include the settings panel or the Active Function. Turning off the Meas Bar turns off the settings panel and the Active Function. When the Meas Bar is off, the graticule area expands to fill the area formerly occupied by the Meas Bar.
- 2. Screen Annotation: this is the annotation and annunciation around the graticule, including any annotation on lines (such as the display line, the threshold line, etc.) This does NOT include the marker number or the N dB result. When off, the graticule expands to fill the entire graticule area.
- 3. Trace annotation: these are the labels on the traces, showing their detector (or their math mode).
- 4. Active Function annotation: this is the active function display in the meas bar, and all of the active function values displayed on softkeys.

See the figure below. Each type of annotation can be turned on and off individually.

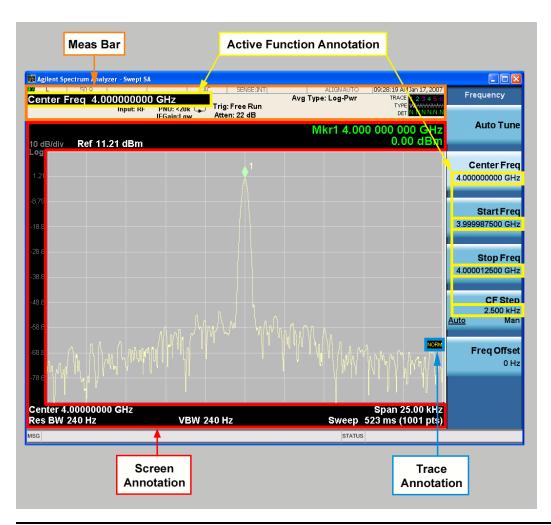

| Key Path             | View/Display, Display |
|----------------------|-----------------------|
| Initial S/W Revision | Prior to A.02.00      |

## Meas Bar On/Off

This function turns the Measurement Bar on and off, including the settings panel. When off, the graticule area expands to fill the area formerly occupied by the Measurement Bar.

| Key Path       | View/Display, Display, Annotation                                                              |
|----------------|------------------------------------------------------------------------------------------------|
| Remote Command | :DISPlay:ANNotation:MBAR[:STATe] OFF ON 0 1                                                    |
|                | :DISPlay:ANNotation:MBAR[:STATe]?                                                              |
| Example        | DISP:ANN:MBAR OFF                                                                              |
| Dependencies   | Grayed out and forced to OFF when System Display Settings, Annotation is set to Off.           |
| Preset         | On                                                                                             |
|                | This should remain Off through a Preset when System DisplaySettings, Annotation is set to Off. |

| State Saved          | Saved in instrument state. |
|----------------------|----------------------------|
| Initial S/W Revision | Prior to A.02.00           |

### Screen

This controls the display of the annunciation and annotation around the graticule, including any annotation on lines (such as the display line, the threshold line, etc.) and the y-axis annotation. This does NOT include marker annotation (or the N dB result). When off, the graticule expands to fill the entire graticule area, leaving only the 1.5% gap above the graticule as described in the Trace/Detector chapter.

| Key Path             | View/Display, Display, Annotation                                                             |
|----------------------|-----------------------------------------------------------------------------------------------|
| Remote Command       | :DISPlay:ANNotation:SCReen[:STATe] OFF ON 0 1                                                 |
|                      | :DISPlay:ANNotation:SCReen[:STATe]?                                                           |
| Example              | DISP:ANN:SCR OFF                                                                              |
| Dependencies         | Grayed-out and forced to OFF when System Display Settings, Annotation is set to Off.          |
| Preset               | On                                                                                            |
|                      | This should remain Off through a Preset when System DisplaySettings, Annotation is set to Off |
| State Saved          | Saved in instrument state.                                                                    |
| Initial S/W Revision | Prior to A.02.00                                                                              |
|                      |                                                                                               |

### Active Function Values On/Off

Turns on and off the active function display in the Meas Bar, and all of the active function values displayed on the softkeys.

Note that all of the softkeys that have active functions have these numeric values blanked when this function is on. This is a security feature..

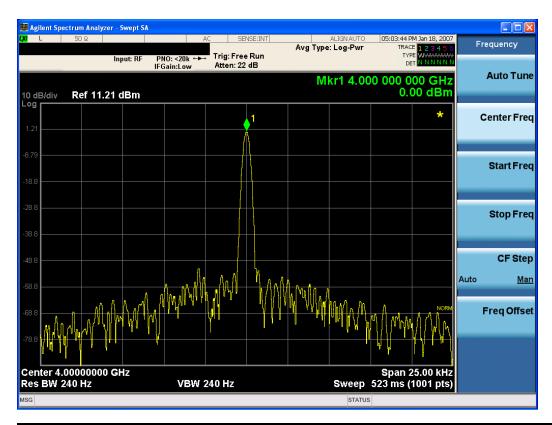

| Key Path             | View/Display, Display, Annotation                                                             |
|----------------------|-----------------------------------------------------------------------------------------------|
| Remote Command       | :DISPlay:ACTivefunc[:STATe] ON OFF 1 0                                                        |
|                      | :DISPlay:ACTivefunc[:STATe]?                                                                  |
| Example              | DISP:ACT OFF                                                                                  |
| Dependencies         | Grayed out and forced to OFF when System Display Settings, Annotation is set to Off.          |
| Preset               | On                                                                                            |
|                      | This should remain Off through a Preset when System DisplaySettings, Annotation is set to Off |
| State Saved          | Saved in instrument state.                                                                    |
| Initial S/W Revision | Prior to A.02.00                                                                              |

## Title

Displays menu keys that enable you to change or clear a title on your display.

| Key Path             | View/Display, Display |
|----------------------|-----------------------|
| Initial S/W Revision | Prior to A.02.00      |

# Change Title

Writes a title into the "measurement name" field in the banner, for example, "Swept SA".

Press Change Title to enter a new title through the alpha editor. Press Enter or Return to complete the entry. Press ESC to cancel the entry and preserve your existing title.

The display title will replace the measurement name. It remains for this measurement until you press Change Title again, or you recall a state, or a Preset is performed. A title can also be cleared by pressing Title, Clear Title.

#### NOTE

Notice the inclusion of the <measurement> parameter in the command below. Because each measurement remembers the Display Title, the command must be qualified with the measurement name. For the Swept SA measurement this is not the case; no <measurement> parameter is used when changing the Display Title for the Swept SA measurement.

| Key Path             | View/Display, Display, Title                                                                                                    |
|----------------------|----------------------------------------------------------------------------------------------------|
| Mode                 | All                                                                                                    |
| Remote Command       | :DISPlay: <measurement>:ANNotation:TITLe:DATA <string></string></measurement>                                                                                                    |
|                      | :DISPlay: <measurement>:ANNotation:TITLe:DATA?</measurement>                                                                                                    |
| Example              | DISP:ANN:TITL:DATA "This Is My Title"                                                                                                    |
|                      | This example is for the Swept SA measurement in the Spectrum Analyzer mode. The SANalyzer <measurement> name is not used.</measurement>                                                              |
|                      | DISP:ACP:ANN:TITL:DATA "This Is My Title"                                                                                                    |
|                      | This example is for Measurements other than Swept SA.                                                                                                    |
|                      | Both set the title to: This Is My Title                                                                                                    |
| Notes                | Pressing this key cancels any active function.                                                                                                    |
|                      | When a title is edited the previous title remains intact (it is not cleared) and the cursor goes at the end so that characters can be added or BKSP can be used to go back over previous characters. |
| Preset               | No title (measurement name instead)                                                                                                    |
| State Saved          | Saved in instrument state.                                                                                                    |
| Initial S/W Revision | Prior to A.02.00                                                                                                    |

### Clear Title

Clears a title from the front-panel display. Once cleared, the title cannot be retrieved. After the title is cleared, the current Measurement Name replaces it in the title bar.

| Key Path | View/Display, Display, Title                                                                                                    |
|----------|----------------------------------------------------------------------------------------------------|
| Example  | The following commands clear the title and restore the measurement's original title:                                                                                               |
|          | DISP:ANN:TITL:DATA ""                                                                                                    |
|          | This example is for the Swept SA measurement in the Spectrum Analyzer mode. The SANalyzer <measurement> name is not used.</measurement>                                            |
|          | DISP:ACP:ANN:TITL:DATA ""                                                                                                    |
|          | This example is for ACP; in measurements other than Swept SA the measurement name is required.                                                                                     |
| Notes    | Uses the :DISPlay: <measurement>:ANNotation:TITLe:DATA <string> command with an empty string (in the Swept SA, the <measurement> is omitted).</measurement></string></measurement> |

| Preset               | Performed on Preset. |
|----------------------|----------------------|
| Initial S/W Revision | Prior to A.02.00     |

### Graticule

Pressing Graticule turns the display graticule On or Off. It also turns the graticule y-axis annotation on and off

| Key Path             | View/Display, Display                                                                                                |
|----------------------|----------------------------------------------------------------------------------------------------|
| Remote Command       | :DISPlay:WINDow[1]:TRACe:GRATicule:GRID[:STATe] OFF ON 0 1                                                           |
|                      | :DISPlay:WINDow[1]:TRACe:GRATicule:GRID[:STATe]?                                                                     |
| Example              | DISP:WIND:TRAC:GRAT:GRID OFF                                                                                         |
| Notes                | The graticule is the set of horizontal and vertical lines that make up the grid/divisions for the x-axis and y-axis. |
| Preset               | On                                                                                                    |
| State Saved          | Saved in instrument state                                                                                            |
| Initial S/W Revision | Prior to A.02.00                                                                                                    |

## System Display Settings

These settings are "Mode Global" – they affect all modes and measurements and are reset only by Restore Misc Defaults or Restore System Defaults under System.

| Key Path             | View/Display, Display |
|----------------------|-----------------------|
| Initial S/W Revision | Prior to A.02.00      |

### **Annotation Local Settings**

This is a Mode Global override of the meas local annotation settings. When it is All Off, it forces ScreenAnnotation, Meas Bar, Trace, and Active Function Values settings to be OFF for all measurements in all modes. This provides the security based "annotation off" function of previous analyzers; hence it uses the legacy SCPI command.

When it is All Off, the Screen, Meas Bar, Trace, and Active Function Values keys under the Display, Annotation menu are grayed out and forced to Off. When Local Settings is selected, you are able to set the local annotation settings on a measurement by measurement basis.

| Key Path       | View/Display, Display, System Display Settings |
|----------------|------------------------------------------------|
| Remote Command | :DISPlay:WINDow[1]:ANNotation[:ALL] OFF ON 0 1 |
|                | :DISPlay:WINDow[1]:ANNotation[:ALL]?           |
| Example        | :DISP:WIND:ANN OFF                             |

| Preset                           | On (Set by Restore Misc Defaults)                                                                                                   |
|----------------------------------|----------------------------------------------------------------------------------------------------|
| State Saved                      | Not saved in instrument state.                                                                                                    |
| Backwards Compatibility<br>Notes | The WINDow parameter and optional subopcode is included for backwards compatibility but ignored – all windows are equally affected. |
| Initial S/W Revision             | Prior to A.02.00                                                                                                    |

### **Themes**

Accesses a menu of functions that enable you to choose the theme to be used when saving the screen image.

The **Themes** option is the same as the **Themes** option under the **Display** and **Page Setup** dialogs. It allows you to choose between themes to be used when saving the screen image.

| Key Path                         | Save, Screen Image                                                                                                    |
|----------------------------------|----------------------------------------------------------------------------------------------------|
| Remote Command                   | :MMEMory:STORe:SCReen:THEMe TDColor   TDMonochrome   FCOLor   FMONochrome                                                                                                    |
|                                  | :MMEMory:STORe:SCReen:THEMe?                                                                                                    |
| Example                          | :MMEM:STOR:SCR:THEM TDM                                                                                                    |
| Preset                           | 3D Color; Is not part of Preset, but is reset by Restore Misc Defaults or Restore System Defaults All and survives subsequent running of the modes.                                                                                                    |
| Readback                         | 3D Color   3D Mono   Flat Color   Flat Mono                                                                                                    |
| Backwards Compatibility<br>Notes | In ESA and PSA we offer the choice of "Reverse Bitmap" or "Reverse Metafile" when saving screen images. This is much like the "Flat Color" theme available in X-Series. Also, if you selected Reverse Bitmap AND a black & white screen image, that would be much like "Flat Monochrome". In other words, each of the X-Series themes has a similar screen image type in ESA/PSA. But they are not identical. |
| Initial S/W Revision             | Prior to A.02.00                                                                                                    |

### 3D Color

Selects a standard color theme with each object filled, shaded and colored as designed.

| Key Path             | Save, Screen Image, Themes |
|----------------------|----------------------------|
| Example              | MMEM:STOR:SCR:THEM TDC     |
| Readback             | 3D Color                   |
| Initial S/W Revision | Prior to A.02.00           |

### 3D Monochrome

Selects a format that is like 3D color but shades of gray are used instead of colors.

| Key Path             | Save, Screen Image, Themes |
|----------------------|----------------------------|
| Example              | MMEM:STOR:SCR:THEM TDM     |
| Readback             | 3D Mono                    |
| Initial S/W Revision | Prior to A.02.00           |

#### Flat Color

Selects a format that is best when the screen is to be printed on an ink printer.

| Key Path             | Save, Screen Image, Themes |
|----------------------|----------------------------|
| Example              | MMEM:STOR:SCR:THEM FCOL    |
| Readback             | Flat Color                 |
| Initial S/W Revision | Prior to A.02.00           |

#### Flat Monochrome

Selects a format that is like Flat Color. But only black is used (no colors, not even gray), and no fill.

| Key Path             | Save, Screen Image, Themes |
|----------------------|----------------------------|
| Example              | MMEM:STOR:SCR:THEM FMON    |
| Readback             | Flat Mono                  |
| Initial S/W Revision | Prior to A.02.00           |

## Layout

Enables you to choose the number and position of windows on the screen. Each window contains one trace. The selected trace is always visible and its window outlined in green. The Window zoom key toggles between multiple windows and a single window mode without changing the setting for Layout.

Single layout has one window.

Stack 2 layout has two windows, one on top of the other, that display either traces 1 (top) and 2 (bottom) or traces 3 and 4. The pair that is showing always includes the selected trace.

Stack 3 layout has three windows that display, top to bottom, traces 1, 2, 3 or traces 2, 3, 4.

Grid 2x2 layout has 4 windows, arranged 2x2. They display (in order top to bottom, left to right) traces 1, 2, 3, and 4.

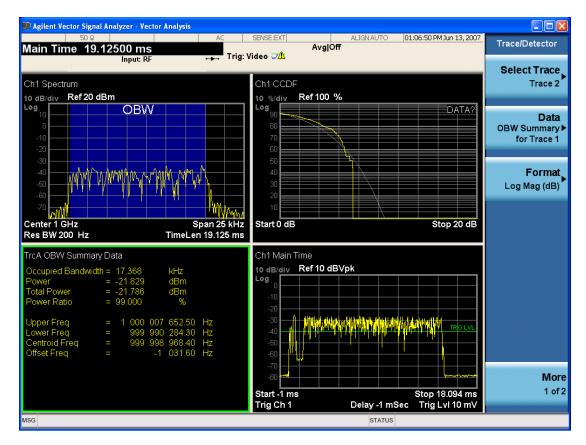

Grid 2x2 layout with Trace 2 selected

There are two other layouts that are available for iDEN Power, iDEN Demod, and MOTOTalk measurements since these enable 6 traces.

Grid 2x3 layout has 2 rows of 3 windows that display all 6 traces in order, top to bottom, then left to right.

Grid 3x2 layout has 3 rows of 2 windows that display all 6 traces in order, top to bottom, then left to right.

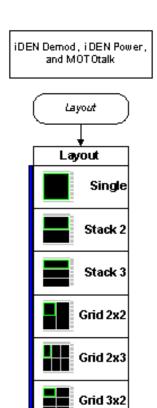

| Key Path                 | View/Display                                                                                            |
|--------------------------|----------------------------------------------------------------------------------------------------|
| Mode                     | VSA, LTE, LTETDD, IDEN,LTEAFDD,LTEATDD                                                                  |
| Measurement              | <meas>:=VECTor ADEMod DDEMod W11A W11B EVM IPOWer IDEMod MOTotalk</meas>                                |
| Remote Command           | :DISPlay: <meas>:WINDow:FORMat SINGle TWO TRI QUAD</meas>                                               |
|                          | :DISPlay: <meas>:WINDow:FORMat?</meas>                                                                  |
|                          | For iDEN Power, iDEN Demod and MotoTalk measurements:                                                   |
|                          | :DISPlay: <meas>:WINDow:FORMat SINGle   TWO   TRI   QUAD   GR2X3   GR3X2</meas>                         |
|                          | :DISPlay: <meas>:WINDow:FORMat?</meas>                                                                  |
| Example                  | DISP:VECT:WIND:FORM TWO                                                                                 |
|                          | DISP:IPOW:WIND:FORM GR2X3                                                                               |
|                          | DISP:VECT:WIND:FORM?                                                                                    |
| Couplings                | If the window is currently zoomed, selecting a layout (even the current one) switches it to tiled mode. |
| Preset                   | TWO QUAD QUAD QUAD QUAD QUAD QUAD GR2X3 TRI                                                             |
| State Saved              | Saved in instrument state.                                                                              |
| Range                    | Single   Stack 2   Stack 3   Grid 2x2   Grid 2x2   Grid 2x3   Stack 3                                   |
| Initial S/W Revision     | Prior to A.02.00                                                                                        |
| Modified at S/W Revision | A.02.00                                                                                                 |

# Preset View: Spectrum/Time

Displays the Stack 2 layout style (see "Layout" on page 1186) with Spectrum in trace 1 and Main Time in trace 2

| Key Path | View/Display |
|----------|--------------|
| Mode     | VSA          |

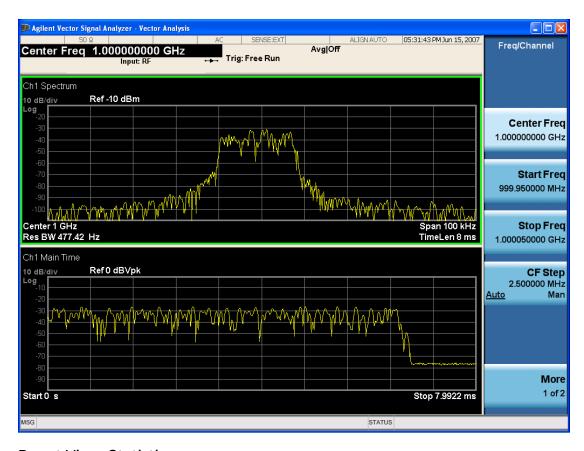

## **Preset View: Statistics**

Displays the Stack 2 layout style (see "Layout" on page 1186) with the CCDF in trace 1 and Main Time in trace 2.

| Key Path | View/Display |
|----------|--------------|
| Mode     | VSA          |

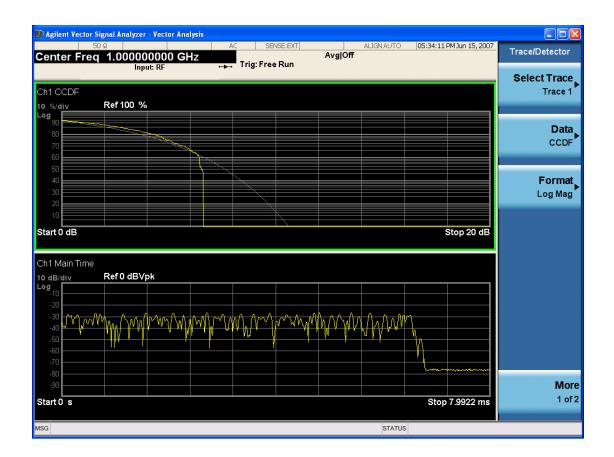

# Remote SCPI Commands and Data Queries

Remote SCPI Results described in this section include:

":READ and :FETCh Commands" on page 1190

":CALCulate:DATA" on page 1193

":CALCulate:DATA:RAW" on page 1194

":CALCulate:DATA:RAW:COMPlex" on page 1195

":CALCulate:DATA:POINts commands" on page 1195

":CALCulate:DATA:TABL commands" on page 1196

":CALCulate:DATA:HEADer commands" on page 1200

":CALC:CLIMits:FAIL?" on page 1202

"IQ Data Transfers " on page 1202

VSA based Measurements produce a rich variety of results that can be displayed in any of 4 traces. A result can consist of an array of X,Y trace data that is typically shown as a graph or scalar results that are displayed as a table. The Symbol/Error result that is part of many demodulation measurements actually displays both a trace table (the error statistics) and trace data (the symbol information, which is not graphed but listed). The CALC:<meas>:DATA<n> commands enable you to retrieve any trace data or trace table. This family of commands also enable you to get information about the names of data results available and the units associated with them, as well as names and results of meta-data associated with traces.

Selected results are available via the FETCh and READ SCPI interfaces. These commands refer to data results by arbitrary index number rather than by trace number.

| Key Path | SCPI Only              |
|----------|------------------------|
| Mode     | LTE, LTETDD, IDEN, VSA |

#### :READ and :FETCh Commands

The SCPI MEASure, READ, and FETCh are typically offered by applications with focus on manufacturing test, where a fixed set of desired results is known in advance and seldom changes. The VSA based measurements are many, due to a focus on development. Thus, for most VSA based measurements there is no standard configuration that yields a useful measurement 90% of the time. Thus, the MEASure function is not offered for most measurements in the VSA Application. However, READ and FETCh can be implemented for select results. Note that these results are also still available using the CALC:<meas>:DATA:TABLe family of commands.

ACP and OBW are available in all VSA based measurements. To retrieve the ACP or OBW data, the function must be enabled on a frequency-domain trace and the associated summary data table must be assigned to another trace. Note however, the index n in the following commands is not trace number but an index picked out of the tables shown below.

:FETCh:<meas>[n]?

:READ: <meas>[n]?
The results available for various values of n are shown below:

| Condition                     | N             | Results Returned                                                                                                    |
|-------------------------------|---------------|----------------------------------------------------------------------------------------------------|
| Mode = VSA                    | Not specified | Reserved for selected results of VSA measurements.                                                                                                    |
| LTE   IDEN                    | or n=1        | If not used for a particular measurement, no result is returned and error –114 Header suffix out of range is generated.                                                                                                    |
| Mode = VSA                    | 2 - 50        | Reserved for selected results of VSA measurements.                                                                                                    |
| LTE   IDEN                    |               | If not used for a particular measurement, no result is returned and error -114 Header suffix out of range is generated.                                                                                                    |
| Mode = VSA                    | 51            | ACP Summary for trace 1                                                                                                    |
| LTE   IDEN,<br>ACP on trace 1 |               | Returns 28 comma-separated scalar results, corresponding to the swept ACP results where possible; n/a elsewhere:                                                                                                    |
|                               |               | Returns 28 comma-separated scalar results, in the following order.                                                                                                    |
|                               |               | 1. 0.0                                                                                                    |
|                               |               | 2. Total carrier power (dBm) (same as item 4, because only 1 carrier supported) 3. 0.0                                                                                                    |
|                               |               | 4. Reference carrier power (dBm)                                                                                                    |
|                               |               | 5. Lower offset A - relative power (dB)                                                                                                    |
|                               |               | 6. Lower offset A - absolute power (dBm)                                                                                                    |
|                               |               | 7. Upper offset A - relative power (dB)                                                                                                    |
|                               |               | 8. Upper offset A - absolute power (dBm)                                                                                                    |
|                               |               | 9. Lower offset B - relative power (dB)                                                                                                    |
|                               |               | 10. Lower offset B - absolute power (dBm)                                                                                                    |
|                               |               | 11. Upper offset B - relative power (dB)                                                                                                    |
|                               |               | 12. Upper offset B - absolute power (dBm)                                                                                                    |
|                               |               | 21. Lower offset E - relative power (dB)                                                                                                    |
|                               |               | 22. Lower offset E - absolute power (dBm)                                                                                                    |
|                               |               | 23. Upper offset E - relative power (dB)                                                                                                    |
|                               |               | 24. Upper offset E - absolute power (dBm)                                                                                                    |
|                               |               | 25. n/a                                                                                                    |
|                               |               | 26. n/a                                                                                                    |
|                               |               | 27. n/a                                                                                                    |
|                               |               | 28. n/a                                                                                                    |
|                               |               | 29. Overall ACP test result summary (0 indicates at least 1 failure, 1 indicates all passed)                                                                                                    |
|                               |               | If any result is not available, NaN (9.91 E 37) is returned. This can happen if ACP is turned off (all results unavailable) or when an offset is entirely off-screen. In the case where it is partially off-screen, the measured result is returned even though its validity is questionable. |
| Mode = VSA                    | 52            | ACP Summary for trace 2                                                                                                    |
| LTE   IDEN,<br>ACP on trace 2 |               | see list for trace 1 summary                                                                                                    |

| Mode = VSA  <br>LTE   IDEN,      | 53    | ACP Summary for trace 3 see list for trace 1 summary                                                  |
|----------------------------------|-------|----------------------------------------------------------------------------------------------------|
| ACP on trace 3                   |       |                                                                                                    |
| Mode = VSA                       | 54    | ACP Summary for trace 4                                                                               |
| LTE   IDEN,<br>ACP on trace 4    |       | see list for trace 1 summary                                                                          |
| Mode = VSA                       | 55    | ACP Summary for trace 5                                                                               |
| LTE   IDEN,<br>ACP on trace 5    |       | see list for trace 1 summary                                                                          |
| Mode = VSA                       | 56    | ACP Summary for trace 6                                                                               |
| LTE   IDEN,<br>ACP on trace 6    |       | see list for trace 1 summary                                                                          |
|                                  | 57-60 | no result returned; error -114, Header suffix out of range generated                                  |
| Mode = VSA                       | 61    | OBW Summary for trace 1                                                                               |
| LTE   IDEN,<br>OBW on trace      |       | Returns 9 comma-separated scalar results corresponding exactly to the items in the OBW Summary trace: |
| 1                                |       | 1. OBW (Hz)                                                                                           |
|                                  |       | 2. Pwr (dBm)                                                                                          |
|                                  |       | 3. Total Pwr (dBm)                                                                                    |
|                                  |       | 4. Pwr Ratio (no unit, E.g. 0.99)                                                                     |
|                                  |       | 5. OBW upper freq (Hz)                                                                                |
|                                  |       | 6. OBW lower freq (Hz)                                                                                |
|                                  |       | 7. Centroid freq (Hz)                                                                                 |
|                                  |       | 8. Offset freq (Hz)                                                                                   |
|                                  |       | 9. OBW Test Result (0 for fail, 1 for pass)                                                           |
|                                  |       | If the results are not available, NaN (9.91 E 37) is returned.                                        |
| Mode = VSA                       | 62    | OBW Summary for trace 2                                                                               |
| LTE   IDEN,<br>OBW on trace<br>2 |       | see list for trace 1 summary                                                                          |
| Mode = VSA                       | 63    | OBW Summary for trace 3                                                                               |
| LTE   IDEN,<br>OBW on trace<br>3 |       | see list for trace 1 summary                                                                          |
| Mode = VSA                       | 64    | OBW Summary for trace 4                                                                               |
| LTE   IDEN,<br>OBW on trace<br>4 |       | see list for trace 1 summary                                                                          |
| Mode = VSA                       | 65    | OBW Summary for trace 5                                                                               |
| LTE   IDEN,<br>OBW on trace<br>5 |       | see list for trace 1 summary                                                                          |
| Mode = VSA                       | 66    | OBW Summary for trace 6                                                                               |
| LTE   IDEN,                      |       | see list for trace 1 summary                                                                          |
| -                                |       |                                                                                                    |

| OBW on trace<br>6 |  |
|-------------------|--|
|                   |  |

| Key Path | SCPI Only              |
|----------|------------------------|
| Mode     | LTE, LTETDD, IDEN, VSA |

#### :CALCulate:DATA

Once measurement data result is assigned to a trace, the data can be retrieved by using one of the following commands (where <n> is the trace number and <meas> is the current VSA based measurement).

:CALC:<meas>:DATA<n>?

:CALC:<meas>:DATA<n>:RAW?

The first form of the command retrieves the data as formatted on the display. For example, if (in a vector measurement) you have the Spectrum result in LogMag format on trace 1, then

:CALC:VECT:DATA1?

returns an array of spectrum amplitude (Y data) in units of dBm, and

:CALC:VECT:DATA1:RAW?

returns the Y data in its underlying units of Volts (peak) squared.

(To get data from displayed tables, see ":CALCulate:DATA:TABL commands" on page 1196.)

The CALC:<meas>:DATA commands get data from traces. There are many results available from a VSA based measurement and only 4 traces in which to view them. View Preset commands are one way of displaying frequently-used results in standard trace locations. Or you can assign any measurement result to any trace using the softkeys under Trace/Detector, Data. The SCPI command for doing this is:

:DISP:<meas>:TRAC<n>:FEED "<data\_name>"

For example, if (in a vector measurement) you want to view the CCDF result in trace 4, you send:

:DISP:VECT:TRAC4:FEED "CCDF1"

(If the measurement has not run yet, use INIT:IMM to run it.) Then the CCDF data can be retrieved using

CALC:VECT:DATA4?

or

CALC:VECT:DATA4:RAW?

| Key Path    | SCPI Only                                                                |
|-------------|--------------------------------------------------------------------------|
| Mode        | VSA, LTE, LTETDD, IDEN                                                   |
| Measurement | <meas>:=VECTor ADEMod DDEMod W11A W11B EVM IPOWer IDEMod MOTotalk</meas> |

| Remote Command           | :CALCulate: <meas>:DATA[1]   2  4? [Y   X   XY[,OFF   ON   0   1]   LL   UL]</meas>                                                                                                    |
|--------------------------|----------------------------------------------------------------------------------------------------|
| Example                  | CALC:VECT:DATA1?                                                                                                    |
|                          | CALC:VECT:DATA1? Y,ON                                                                                                    |
|                          | CALC:VECT:DATA1? X                                                                                                    |
|                          | CALC:VECT:DATA1? XY                                                                                                    |
| Notes                    | Query only. This retrieves the data in the designated trace as displayed.                                                                                                    |
|                          | For example, if Trace 1 is assigned Spectrum data and formatted as LogMag, then :CALC:VECT:DATA1? returns the Y data in dBm. If the X axis is scaled to show only a portion of the trace data, only the data shown is returned.                                                                    |
|                          | The numeric format of the returned data is controlled by FORMat[:TRACe][:DATA] command                                                                                                    |
|                          | The optional parameters control what data is returned.                                                                                                    |
|                          | :CALC:VECT:DATA1? Y is the same as :CALC:VECT:DATA1? with no parameter. It returns an array of Y values.                                                                                                    |
|                          | :CALC:VECT:DATA1? X returns an array of X values that correspond to the Y values above.                                                                                                    |
|                          | :CALC:VECT:DATA1? XY returns interleaved X and Y data. That is: <x1><y1><x2><y2></y2></x2></y1></x1>                                                                                                    |
|                          | Normally, this command only returns the data between the current X scale limits. If the optional ",OFF" or ",O" switch is included at the end of the command, then all data is returned (regardless of X scaling or the state of All Frequency Points).                                            |
|                          | :CALC:EVM:DATA1? LL UL returns an array of Lower/Upper Limit values when Limit Test is enabled and the trace includes limit values. When Limit Test is disabled or the trace does not include limit value, this query is the same as :CALC:EVM:DATA1? with no parameter.                           |
|                          | Note: LL and UL are available only for the EVM measurement in the LTE/LTE TDD modes.                                                                                                    |
|                          | Note: the X and Y parameters in this command refer to the display's horizontal and vertical axes.<br>Normally the X axis is the independent variable, but if the display format is Constellation or IQ, then                                                                                       |
|                          | CALC: <meas>:DATA<n>? [Y] returns the imaginary part of the data and CALC:<meas>:DATA<n>? X returns the real part of the data. If you want the values of the independent variable, change to a non-vector format (such as Log Mag) and use CALC:<meas>:DATA<n>? X</n></meas></n></meas></n></meas> |
| Initial S/W Revision     | Prior to A.02.00                                                                                                    |
| Modified at S/W Revision | A.02.00, A.08.00                                                                                                    |

## :CALCulate:DATA:RAW

Retrieves trace data in its underlying units, before the formatting calculation that converts it to displayed units. Underlying units are typically Volts peak (for signal results) or Volts peak squared (for power results). All data points are returned, whether or not they are displayed.

| Key Path       | SCPI Only                                                                |
|----------------|--------------------------------------------------------------------------|
| Mode           | VSA, LTE, LTETDD, IDEN                                                   |
| Measurement    | <meas>:=VECTor ADEMod DDEMod W11A W11B EVM IPOWer IDEMod MOTotalk</meas> |
| Remote Command | :CALCulate: <meas>:DATA[1] 2 4:RAW?</meas>                               |
| Example        | CALC:VECT:DATA1:RAW?                                                     |

| Notes                    | Query only. This retrieves the unformatted Y data in the designated trace. If Y data is complex, it is returned as <y_real1><y_imag1><y_real2><y_imag2> etc.</y_imag2></y_real2></y_imag1></y_real1> |
|--------------------------|----------------------------------------------------------------------------------------------------|
| Initial S/W Revision     | Prior to A.02.00                                                                                                    |
| Modified at S/W Revision | A.02.00                                                                                                    |

## :CALCulate:DATA:RAW:COMPlex

Determines if the data retrieved by CALC:<meas>:DATA:RAW<n>? is complex.

| Key Path                 | SCPI Only                                                                |
|--------------------------|--------------------------------------------------------------------------|
| Mode                     | VSA, LTE, LTETDD, IDEN                                                   |
| Measurement              | <meas>:=VECTor ADEMod DDEMod W11A W11B EVM IPOWer IDEMod MOTotalk</meas> |
| Remote Command           | :CALCulate: <meas>:DATA[1] 2 4:RAW:COMPlex?</meas>                       |
| Example                  | CALC:VECT:DATA1:RAW:COMP?                                                |
| Notes                    | Query only. Returns 1 if the trace data is complex, 0 if it is real.     |
| Initial S/W Revision     | Prior to A.02.00                                                         |
| Modified at S/W Revision | A.02.00                                                                  |

## :CALCulate:DATA:POINts commands

Returns the number of points that are returned by

CALCulate:<meas>:DATA<n>?

X axis scaling and whether All Frequency Points is on or off can affect this number.

| NOTE | For the CALCulate: <meas>:DATA<n>? XY command there are 2 numbers returned per data point.</n></meas> |
|------|----------------------------------------------------------------------------------------------------|
|------|----------------------------------------------------------------------------------------------------|

| Key Path       | SCPI Only                                                                                                    |
|----------------|----------------------------------------------------------------------------------------------------|
| Mode           | VSA, LTE, LTETDD, IDEN                                                                                                    |
| Measurement    | <meas>:=VECTor ADEMod DDEMod W11A W11B EVM IPOWer IDEMod MOTotalk</meas>                                                   |
| Remote Command | :CALCulate: <meas>:DATA[1] 2 4:POINts? [OFF ON 0 1]</meas>                                                                 |
| Example        | CALC:VECT:DATA1:POINts?                                                                                                    |
| Notes          | Query only.                                                                                                    |
|                | Use the optional "OFF 0" parameter to determine the number of points that are returned by the optional command form:       |
|                | :CALCulate: <meas>:DATA<n>? Y X XY,OFF 0</n></meas>                                                                        |
|                | Note that this is points, not array size. If the XY parameter is included, there are 2 numbers returned per point.         |
|                | (ON or 0, which means use the X-scaled version, is the default and the result is the same as if the parameter is omitted). |

| Initial S/W Revision     | Prior to A.02.00 |
|--------------------------|------------------|
| Modified at S/W Revision | A.02.00          |

This query returns the number of points that are returned by

CALCulate: < meas >: DATA: RAW < n >?

| NOTE For complex trace data, there are 2 numbers returned per data point. |                                                                          |  |
|---------------------------------------------------------------------------|--------------------------------------------------------------------------|--|
| Key Path                                                                  | SCPI Only                                                                |  |
| Mode                                                                      | VSA, LTE, LTETDD, IDEN                                                   |  |
| Measurement                                                               | <meas>:=VECTor ADEMod DDEMod W11A W11B EVM IPOWer IDEMod MOTotalk</meas> |  |
| Remote Command                                                            | :CALCulate: <meas>:DATA[1] 2 4:RAW:POINts?</meas>                        |  |
| Example                                                                   | CALC:VECT:DATA1:RAW:POINts?                                              |  |
| Notes                                                                     | Query only.                                                              |  |
| Initial S/W Revision                                                      | Prior to A.02.00                                                         |  |
| Modified at S/W Revision                                                  | A.02.00                                                                  |  |

#### :CALCulate:DATA:TABL commands

Some traces have tabular data associated with them. In fact, there may be only a table and no trace data. Each entry in the table consists of a name, a measured value, and units. The units are sometimes not shown. You can programmatically retrieve arrays of all the names, all the values, and all the units of a table. These arrays are all ordered so that corresponding indices have associated values, for example, the 4th name in the names array corresponds to the 4th value in the results array. (Note that the array order cannot be the same as the displayed order.) You can also get a particular result from the table by name. Here is a summary of the remote table data commands.

| Command                                                     | Returns                                                   | Example                         |
|-------------------------------------------------------------|-----------------------------------------------------------|---------------------------------|
| CALCulate: <meas>:DATA<n>:TABLe?</n></meas>                 | All table<br>data results<br>(as an<br>array)             | CALC:DDEM:DATA4:TABL?           |
| CALCulate: <meas>:DATA<n>:TABLe? "<name>"</name></n></meas> | The table<br>data result<br>referred to<br>by name        | CALC:DDEM:DATA4:TABL? "EvmPeak" |
| CALCulate: <meas>:DATA<n>:TABLe:NAMes?</n></meas>           | Comma-<br>separated<br>list of all<br>table data<br>names | CALC:DDEM:DATA4:TABL:NAM?       |

| CALCulate: <meas>:DATA<n>:TABLe:UNIT?</n></meas> | Comma-<br>separated<br>list of all<br>table data<br>units | CALC:DDEM:DATA4:TABL:UNIT? |
|--------------------------------------------------|-----------------------------------------------------------|----------------------------|
|--------------------------------------------------|-----------------------------------------------------------|----------------------------|

For example, if within the Vector Analysis measurement, you have an OBW Summary Table displayed in trace 2, CALC:DDEM:DATA2:TABL:NAM? would return the table names as follows:

"Obw,Pwr,TotalPwr,PwrRatio,ObwUpper,ObwLower,Centroid,Offset"

and CALC:DDEM:DATA2:TABL:UNIT? would return the units. (A null string means the result is unitless.)

"Hz,Vrms^2,Vrms^2,,Hz,Hz,Hz,Hz"

You can then get all the table results by sending

CALC:DDEM:DATA2:TABL?

Result number 1 is Obw and has units of Hz, result number 2 is Pwr with units of Vrms^2, and so on.

You can also get individual table entries by asking for them by name. Any name returned from the CALC:DDEM:DATA2:TABL:NAM? query can be used. For example, to get TotalPwr you can send the following query:

CALC:DDEM:DATA2:TABL? "TotalPwr"

## Query Table Data as Number

Gets data from a table shown in the designated trace. Tables shown on the display typically have the name of a parameter followed by its measured value

| Key Path                 | SCPI Only                                                                                                    |  |
|--------------------------|----------------------------------------------------------------------------------------------------|--|
| Mode                     | VSA, LTE, LTETDD, IDEN                                                                                                    |  |
| Measurement              | <meas>:=VECTor ADEMod DDEMod W11A W11B EVM IPOWer IDEMod MOTotalk</meas>                                                                                                    |  |
| Remote Command           | :CALCulate: <meas>:DATA[1] 2 4:TABLe[:NUMBer]? [<string>]</string></meas>                                                                                                    |  |
| Example                  | CALC:DDEM:DATA2:TABL? "Obw"                                                                                                    |  |
| Notes                    | Query only. If sent without a string specifier, this returns the entire table for the designated trace. If sent with a string specifier, returns a specific table entry in the designated trace. The string specifier must be delimited by single or double quotes. A list of valid strings can be obtained using CALC: <meas>:DATA:TABL:NAM? If an invalid string is sent, an error is generated. The returned results are in numeric format, under control of the FORMat[:TRACe][:DATA] command. For table data that is non-numeric, NaN is returned. To get the value of these data, use the CALC:<meas>:DATA2:TABL:STR? command.</meas></meas> |  |
| Initial S/W Revision     | Prior to A.02.00                                                                                                    |  |
| Modified at S/W Revision | A.02.00                                                                                                    |  |

## Query Table Data as String

Some tables have string data. The above Trace Table Data query cannot return it and sends NaN in its place. Here is a form of Trace Table Data query that can return string data from tables.

| SCPI Only                                                                                                    |  |
|----------------------------------------------------------------------------------------------------|--|
| VSA, LTE, LTETDD, IDEN                                                                                                    |  |
| <pre><meas>:=VECTor ADEMod DDEMod W11A W11B EVM IPOWer IDEMod MOTotalk</meas></pre>                                                                                                    |  |
| :CALCulate: <meas>:DATA[1] 2 4:TABLe:STRing? [<string>]</string></meas>                                                                                                    |  |
| CALC:DDEM:DATA2:TABL:STR? "Obw"                                                                                                    |  |
| Query only. If sent without a string specifier, this returns the entire table for the designated trace in comma-separated format. If sent with a string specifier, returns a specific table entry in the designated trace. The string specifier must be delimited by single or double quotes. A list of valid strings can be obtained using CALC: <meas>:DATA:TABL:NAM? If an invalid string is sent, an error is generated.</meas> |  |
| Prior to A.02.00                                                                                                    |  |
| A.02.00                                                                                                    |  |
|                                                                                                    |  |

## Query Table Names

Returns a comma-separated list of names of the table data entries for the designated trace. Each of the names can be used (surrounded by quotes or double quotes) as a parameter in the Trace Table Data commands. The names appear in the same order as the corresponding data values returned by the CALC:<meas>:DATA<n>:TABL[:NUMB|STR]? query.

| Key Path                 | SCPI Only                                                                                                    |  |
|--------------------------|----------------------------------------------------------------------------------------------------|--|
| Mode                     | VSA, LTE, LTETDD, IDEN                                                                                                    |  |
| Measurement              | <meas>:=VECTor ADEMod DDEMod W11A W11B EVM IPOWer IDEMod MOTotalk</meas>                                                                                                    |  |
| Remote Command           | :CALCulate: <meas>:DATA[1] 2 4:TABLe:NAMes?</meas>                                                                                                    |  |
| Example                  | CALC:VECT:DATA1:TABL:NAM?                                                                                                    |  |
| Notes                    | Query only. This retrieves the names of the table entries for the designated trace. Each of these names can be used in the CALC: <meas>:DATA:TABL?'<name>' command to access a single table entry.</name></meas> |  |
| Initial S/W Revision     | Prior to A.02.00                                                                                                    |  |
| Modified at S/W Revision | A.02.00                                                                                                    |  |

### **Query Table Units**

Returns a comma-separated list of all the units for the table data entries for the designated trace. If a data result is unitless, an empty string appears in the list for that result. The units appear in the same order as the corresponding data values returned by the CALC:<meas>:DATA<n>:TABL[:NUMB|STR]? query.

| Key Path                 | SCPI Only                                                                                                    |  |
|--------------------------|----------------------------------------------------------------------------------------------------|--|
| Mode                     | VSA, LTE, LTETDD, IDEN                                                                                                    |  |
| Measurement              | <meas>:=VECTor ADEMod DDEMod W11A W11B EVM IPOWer IDEMod MOTotalk</meas>                                                                                                    |  |
| Remote Command           | :CALCulate: <meas>:DATA[1] 2 4:TABLe:UNIT?</meas>                                                                                                    |  |
| Example                  | CALC:VECT:DATA1:TABL:UNIT?                                                                                                    |  |
| Notes                    | Query only. This retrieves a list of units for table entries for the designated trace. The units are given in the order that the entries are sent from the :CALC: <meas>:DATA:TABL? command.</meas> |  |
| Initial S/W Revision     | Prior to A.02.00                                                                                                    |  |
| Modified at S/W Revision | A.02.00                                                                                                    |  |

The following table data is available in all measurements when the ACP function is turned on and the associated summary table is shown in a trace:

| Result name         | <b>Displayed Unit</b> | Remote Name                                                 | Remote Unit |
|---------------------|-----------------------|-------------------------------------------------------------|-------------|
| Reference Bandwidth | Hz                    | RefBw                                                       | Hz          |
| Reference Alpha     |                       | RefAlpha                                                    |             |
| Reference Power     | dBm                   | RefPwr                                                      | Vrms^2      |
| Offset              | Hz                    | Offset1, Offset2, Offset3,<br>Offset4, Offset5              | Hz          |
| BW                  | Hz                    | Bw1, Bw2, Bw3, Bw4,<br>Bw5                                  | Hz          |
| Alpha               |                       | Alpha1, Alpha2, Alpha3,<br>Alpha4, Alpha5                   |             |
| Lower Pwr           | dBm                   | LowPwr1, LowPwr2,<br>LowPwr3, LowPwr4,<br>LowPwr5           | Vrms^2      |
| Lower ACPR          | dB                    | LowRatio1, LowRatio2,<br>LowRatio3, LowRatio4,<br>LowRatio5 |             |
| Upper Pwr           | dBm                   | HiPwr1, HiPwr2, HiPwr3,<br>HiPwr4, HiPwr5                   | Vrms^2      |
| Upper ACPR          | dB                    | HiRatio1, HiRatio2,<br>HiRatio3, HiRatio4,<br>HiRatio5      |             |
| Max ACPR            | dB                    | MaxRatio1, MaxRatio2,<br>MaxRatio3, MaxRatio4,<br>MaxRatio5 |             |

The following table data is available in all measurements when the OBW function is turned on and the associated summary table is shown in a trace:

| Result name        | Displayed Unit | Remote Name | Remote Unit |
|--------------------|----------------|-------------|-------------|
| Occupied Bandwidth | Hz             | Obw         | Hz          |
| Power              | dBm            | Pwr         | Vrms^2      |
| Total Power        | dBm            | TotalPwr    | Vrms^2      |
| Power Ratio        | %              | PwrRatio    |             |
| Upper Freq         | Hz             | ObwUpper    | Hz          |
| Lower Freq         | Hz             | ObwLower    | Hz          |
| Centroid Freq      | Hz             | Centroid    | Hz          |
| Offset Freq        | Hz             | Offset      | Hz          |

## :CALCulate:DATA:HEADer commands

Trace data also has meta-data associated with it, called headers, which is visible if you export trace data in text format. The headers have a name and a value that can be obtained from any trace by using the CALCulate:<meas>:DATA:HEADer commands described in this section.

The following Remote Commands are described in this section:

"Query Header Names" on page 1200

"Query Header Type" on page 1201

"Query Header as String" on page 1201

"Query Numeric Header" on page 1201

":CALC:CLIMits:FAIL?" on page 1202

### **Query Header Names**

Returns a comma-separated list of all the header names associated with the designated trace. Each of the names can be used (surrounded by quotes or double quotes) as a parameter in the other CALC:<meas>:DATA<n>:HEAD queries.

| Key Path                 | SCPI Only                                                                |  |  |
|--------------------------|--------------------------------------------------------------------------|--|--|
| Mode                     | VSA, LTE, LTETDD, IDEN                                                   |  |  |
| Measurement              | <meas>:=VECTor ADEMod DDEMod W11A W11B EVM IPOWer IDEMod MOTotalk</meas> |  |  |
| Remote Command           | :CALCulate: <meas>:DATA[1] 2 4:HEADer:NAMes?</meas>                      |  |  |
| Example                  | CALC:VECT:DATA1:HEAD:NAM?                                                |  |  |
| Notes                    | Query only. Returns a comma-separated list of header names.              |  |  |
| Initial S/W Revision     | Prior to A.02.00                                                         |  |  |
| Modified at S/W Revision | A.02.00                                                                  |  |  |

## Query Header Type

Returns whether the designated header on the designated trace can be queried as a number or by a string only.

| Key Path                 | SCPI Only                                                                                                    |  |
|--------------------------|----------------------------------------------------------------------------------------------------|--|
| Mode                     | VSA, LTE, LTETDD, IDEN                                                                                                    |  |
| Measurement              | <meas>:=VECTor ADEMod DDEMod W11A W11B EVM IPOWer IDEMod MOTotalk</meas>                                                                                                    |  |
| Remote Command           | :CALCulate: <meas>:DATA[1] 2 4:HEADer:TYPE? <string></string></meas>                                                                                                    |  |
| Example                  | CALC:VECT:DATA1:HEAD:TYPE? 'XDelta'                                                                                                    |  |
| Notes                    | Query only. This retrieves the type of the named header for the designated trace. The name (delimited by single or double quotes) is one of the names returned by CALC: <meas>:DATA:HEAD:NAMes?</meas> |  |
|                          | If a valid header name is passed in, the return value from this query is either STR or NUMB. NONE is returned if there is no such header.                                                              |  |
| Initial S/W Revision     | Prior to A.02.00                                                                                                    |  |
| Modified at S/W Revision | A.02.00                                                                                                    |  |

## Query Header as String

Gets a header by name from the designated trace and returns its value as a string.

| Key Path                 | SCPI Only                                                                                                    |
|--------------------------|----------------------------------------------------------------------------------------------------|
| Mode                     | VSA, LTE, LTETDD, IDEN                                                                                                    |
| Measurement              | <meas>:=VECTor ADEMod DDEMod W11A W11B EVM IPOWer IDEMod MOTotalk</meas>                                                                                                    |
| Remote Command           | :CALCulate: <meas>:DATA[1] 2 4:HEADer:STRing? <string></string></meas>                                                                                                    |
| Example                  | CALC:VECT:DATA1:HEAD:STR? 'WindowType'                                                                                                    |
| Notes                    | Query only. This retrieves the named header for the designated trace. The name (delimited by single or double quotes) is one of the names returned by the CALC: <meas>:DATA:HEAD:NAMes? The return value is a string. If the requested header value is a numeric or if there is no such header, an empty string is returned.</meas> |
| Initial S/W Revision     | Prior to A.02.00                                                                                                    |
| Modified at S/W Revision | A.02.00                                                                                                    |

## Query Numeric Header

Gets a numeric header by name from the designated trace and returns its value in a format determined by the last FORM command.

| Key Path    | SCPI Only                                                                |
|-------------|--------------------------------------------------------------------------|
| Mode        | VSA, LTE, LTETDD, IDEN                                                   |
| Measurement | <meas>:=VECTor ADEMod DDEMod W11A W11B EVM IPOWer IDEMod MOTotalk</meas> |

| Remote Command           | :CALCulate: <meas>:DATA[1] 2 4:HEADer[:NUMBer]? <string></string></meas>                                                                                                    |
|--------------------------|----------------------------------------------------------------------------------------------------|
| Example                  | CALC:VECT:DATA1:HEAD? 'XDelta'                                                                                                    |
| Notes                    | Query only. This retrieves the named header for the designated trace. This form of the HEAD? query is for headers whose type is NUMB (as determined by :CALC: <meas>:DATA:HEAD:TYPE?).</meas>                     |
|                          | The name parameter (delimited by single or double quotes) is one of the names returned by CALC: <meas>:DATA:HEAD:NAMes? The format of the return data is determined by the FORMat [:TRACe][:DATA] command.</meas> |
|                          | If used to query a header whose type is STR or there is no such header, NaN (9.91e37) is returned                                                                                                    |
| Initial S/W Revision     | Prior to A.02.00                                                                                                    |
| Modified at S/W Revision | A.02.00                                                                                                    |

### :CALC:CLIMits:FAIL?

If one or more ACP or OBW limit tests are active, then the CALC:CLIMits:FAIL? command returns the aggregate pass or fail status.

### IQ Data Transfers

Fast capture/transfer of a large amount of IQ data is supported over SCPI. To do this, first set up the desired measurement range, center frequency, span, triggering, and so on. Use a time length that is convenient for setting up the measurement. The time length for the captured data is set indirectly as shown below.

To perform the capture, a typical SCPI sequence is as follows:

FCAP:LENG < num samples>

This command sets the length for the next capture in samples. The sample rate is proportional to the current span and can be determined by a SCPI query, for example, in the Vector measurement the query:

VECT:SWE:ISR?

returns the input sample rate. For the IQAnalyzer (Basic) mode, the sample rate SCPI query is defined as follows:

:SPEC:SRAT? (Complex spectrum measurement)

:WAV:SRAT? (Waveform measurement)

Multiply the time length desired for the captured data by this sample rate to get the number of samples needed.

INIT: FCAP

pauses the current measurement and starts capturing IQ data using the current setup and trigger conditions. (The instrument front panel display does not change nor show the captured data.)

To read the captured data via SCPI in blocks, set the read block size using the command:

FCAP:BLOC < num\_points\_per\_read\_block >

The maximum read block size is typically less than the total fast capture buffer size and can be determined by the query "FCAP:BLOC? MAX". Now you can repeatedly use the following query to read out successive blocks of data:

FETC:FCAP?

The returned data is formatted according to the most recent :FORMat[:DATA] and :FORMat:BORDer commands. A read pointer that indicates the next sample to be transferred is advanced automatically following each FETC:FCAP? query. This pointer position can be read or manually set via the SCPI commands:

FCAP:POIN?

FCAP:POIN < read\_pointer\_position >

The fast capture data can be read as long as you use only the commands to set read block size and pointer position, or queries that return the state of the current measurement. The capture data is cleared by any command that changes the measurement state or initiates a new measurement, or via SCPI device clear or :ABORT commands.

Fast capture data word size can be set to either 32 bit or 64 bit via the FCAP:WLEN command. This enables you to trade off precision for total capture length.

Note: when the word size is 32 bit, points can only be retrieved on even sample number boundaries, that is, the pointer and block length should be even numbers. Therefore, when the word size is set to auto, it is recommended that the pointer and block size be only set to even numbers.

## Fast Capture Length

Sets the length of the SCPI Fast Capture in samples (points). This is constrained to be an even number.

Query returns the most recent length setting.

| Key Path             | SCPI Only                                                                                                    |
|----------------------|----------------------------------------------------------------------------------------------------|
| Mode                 | VSA, BASIC                                                                                                    |
| Remote Command       | [:SENSe]:FCAPture:LENGth <integer></integer>                                                                                                    |
|                      | [:SENSe]:FCAPture:LENGth?                                                                                                    |
| Example              | FCAP:LENG 1000                                                                                                    |
|                      | FCAP:LENG?                                                                                                    |
| Notes                | This is affected by the IF path currently used, which can in turn be affected by span. It is also affected by the internal Fast Capture Word Length. The current maximum fast capture length can be found by using the query: |
|                      | FCAP:LENG? MAX                                                                                                    |
|                      | Changing the Capture Length after initiating a fast capture clears the capture memory in preparation for a new fast capture of a different length.                                                                            |
|                      | No Front panel access; SCPI only                                                                                                    |
| Preset               | 1048576 Samples                                                                                                    |
| Min                  | 2                                                                                                    |
| Max                  | 536 870 908 Samples for internal 40 MHz and 140 MHz options with FCAP:WLEN BIT32                                                                                                    |
| Initial S/W Revision | A.04.00                                                                                                    |

## Fast Capture Word Length

Enables choice of internal fast capture word length. Shorter word length enables twice the time length to be captured at the cost of quantization noise. Note that this does not affect the format of data returned by FETCh:FCAPture, only the internal representation.

| Key Path             | SCPI Only                                  |
|----------------------|--------------------------------------------|
| Mode                 | VSA, BASIC                                 |
| Remote Command       | [:SENSe]:FCAPture:WLENgth AUTO BIT32 BIT64 |
|                      | [:SENSe]:FCAPture:WLENgth?                 |
| Example              | FCAP:WLEN AUTO                             |
|                      | FCAP:WLEN?                                 |
| Notes                | No Front panel access; SCPI only.          |
| Preset               | AUTO                                       |
| Initial S/W Revision | A.04.00                                    |

## Initiate Fast Capture

Waits for the sweep to trigger and then captures the fast capture data. Sweep is then set to pause. The amount of data captured is controlled by the Fast Capture Length command (FCAP:LENG).

| Key Path             | SCPI Only                                                                                                    |
|----------------------|----------------------------------------------------------------------------------------------------|
| Mode                 | VSA, BASIC                                                                                                    |
| Remote Command       | :INITiate:FCAPture                                                                                                    |
| Example              | INIT:FCAP                                                                                                    |
| Notes                | This is an overlapped command. It returns immediately, but the capture may not be complete. Use *OPC?, *WAI, or *OPC to determine when the capture is complete. |
| Notes                | No Front panel access; SCPI only                                                                                                    |
|                      | This command resets the Fast Capture Pointer to 0                                                                                                    |
| Initial S/W Revision | A.04.00                                                                                                    |

### Fast Capture Block

Sets the block size for the Fast Capture transfer in samples (points). This is the number of points that are returned from the Capture buffer by the FETC:FCAP? command. This is constrained to be an even number.

Query returns most recent block size setting.

| Key Path SCPI Only |
|--------------------|
|--------------------|

| Mode                 | VSA, BASIC                                          |
|----------------------|-----------------------------------------------------|
| Remote Command       | [:SENSe]:FCAPture:BLOCk <integer></integer>         |
|                      | [:SENSe]:FCAPture:BLOCk?                            |
| Example              | FCAP:BLOC 100                                       |
|                      | FCAP:BLOC?                                          |
| Notes                | No Front panel access. SCPI only.                   |
| Preset               | 1024 Samples                                        |
| Min                  | 0                                                   |
| Max                  | 131072 or Fast Capture Length, whichever is smaller |
| Initial S/W Revision | A.04.00                                             |

## Fast Capture Pointer

Sets the pointer position for the Fast Capture transfer in samples (points). The pointer is incremented by the block size each time the fetch is performed. Preset value (0) is the first sample in the record. Thus repetitive fetches result in contiguous data without needing to increment the pointer over SCPI. This is constrained to be an even number. Query returns most recent pointer setting.

| Key Path             | SCPI Only                                       |
|----------------------|-------------------------------------------------|
| Mode                 | VSA, BASIC                                      |
| Remote Command       | [:SENSe]:FCAPture:POINter <integer></integer>   |
|                      | [:SENSe]:FCAPture:POINter?                      |
| Example              | FCAP:POIN 100                                   |
|                      | FCAP:POIN?                                      |
| Notes                | INIT:FCAP or FCAP:ABOR resets the pointer to 0. |
|                      | No front panel access; SCPI only.               |
| Preset               | 0 Samples                                       |
| Min                  | 0                                               |
| Max                  | Must be less than the Fast Capture length       |
| Initial S/W Revision | A.04.00                                         |

### Fetch Fast Capture

Transfers the block of data starting at the pointer. The number of samples transferred is set with the block size. The pointer is incremented by the block size after the fetch.

| Key Path       | SCPI Only        |
|----------------|------------------|
| Mode           | VSA, BASIC       |
| Remote Command | :FETCh:FCAPture? |

| Example              | FETC:FCAP?                                                                                                    |
|----------------------|----------------------------------------------------------------------------------------------------|
| Notes                | The returned data is formatted according to the most recent :FORMat[:DATA] and :FORMat:BORDer commands.                                                                                               |
|                      | If the read pointer position plus read block size exceeds the Fast Capture Length, only the data between the pointer and the end of the fast capture buffer are returned, and error –200 is reported. |
|                      | If Fetch is attempted before an INIT:FCAP or if the captured data is cleared by some other operation (e.g., REC), error –230 is reported and no data is returned.                                     |
|                      | No front panel access; SCPI only.                                                                                                    |
| Initial S/W Revision | A.04.00                                                                                                    |

## Input Sample Rate Query

Returns the complex sample rate in Hz for the current VXA measurement setup conditions. The sample rate can be used to convert between time and number of sample points when using the Fast Capture feature.

Sample rate depends on the settings for FREQ:SPAN and IFPath. You need to set these before making this query. Though the measurement name is specified in the query, you can only query the currently configured measurement. That is, if you have sent CONF:VECT, the query ADEM:SWE:ISR? generates an error.

| Key Path             | SCPI Only                                                                                                    |
|----------------------|----------------------------------------------------------------------------------------------------|
| Mode                 | VSA                                                                                                    |
| Measurement          | <meas>:=VECTor ADEMod DDEMod W11A W11B</meas>                                                                  |
| Remote Command       | [:SENSe]: <meas>:SWEep:ISRate?</meas>                                                                          |
| Example              | VECT:SWE:ISR?                                                                                                  |
| Notes                | Query returns the complex sample rate in Hz for the current VXA Vector measurement setup conditions.           |
|                      | If the measurement in the query is not the active measurement, error -230 is reported and no data is returned. |
|                      | This query is SCPI only, no Front Panel softkey.                                                               |
| Preset               | Depends on the licensed IF path                                                                                |
| Initial S/W Revision | A.04.00                                                                                                    |

### Parameter Update Enable

Refers only to measurements that use the VSA measurement engine. These are all the measurements in the Vector Signal Analyzer (VXA) Application and the EVM measurement in the LTE Applications.

When a measurement parameter is changed, the new value is used to update any dependent parameters and measurement results. This update process is normally done after every parameter change. This enables visual feedback during interactive GUI operation. However, with SCPI controlled measurements,

typically a lot of parameter changes are done at once with the measurement stopped and then the measurement is run once and data retrieved. Here, is not necessary, and the accumulated update time for each parameter change can become significant. The Parameter Update Enable command enables you to postpone update while sending setup commands and then enable one update to occur just before the measurement.

For example, if you are programmatically setting up a complex LTE measurement, you could save some setup time by first sending EVM:PUPD:ENAB OFF, then sending the whole group of measurement setup commands. When you are done with the setup, send EVM:PUPD:ENAB:ON. This causes the measurement state to be updated with all dependencies resolved. After this, you can read back the parameters' actual values. As a convenience, starting or continuing a measurement (INITiate:RESTart, INITiate:IMMediate, INITiate:Resume) automatically sets <meas>:PUPD:ENAB to ON. So does CONFigure:<meas> or any of the reset and recall state commands.

This command should be used with caution.

It is only valid to turn <meas>:PUPD:ENAB OFF when <meas> is the currently active measurement and the measurement is paused (i.e., INIT:CONT is OFF).

If you try to set and then read back a parameter value while Parameter Update Enable is off, you are not guaranteed to get back the true value that is used in the measurement because no parameter limiting is being done nor are any dependencies between parameters being resolved.

If you try to set coupled parameters independently when Parameter Update Enable is off, then when it is turned on, at most one of the parameter settings remain the same and the others change due to dependency resolution.

| Key Path             | SCPI Only                                                                                                    |
|----------------------|----------------------------------------------------------------------------------------------------|
| Mode                 | VSA, LTE, LTETDD, IDEN                                                                                                    |
| Measurement          | <meas>:=VECTor ADEMod DDEMod W11A W11B EVM IPOWer IDEMod MOTotalk</meas>                                                                                                    |
| Remote Command       | [:SENSe]: <meas>:PUPDate:ENABle OFF ON 0 1</meas>                                                                                                    |
|                      | [:SENSe]: <meas>:PUPDate:ENABle?</meas>                                                                                                    |
| Example              | EVM:PUPD:ENAB OFF                                                                                                    |
| Notes                | Commands that cause a measurement to run, that switch measurements, or that preset or recall measurement state, set Parameter Update state to ON. These include INIT:IMM, INIT:REST, INIT:RES, INIT: <meas>, and CONF:<meas>.</meas></meas> |
| Preset               | 1                                                                                                    |
| State Saved          | No                                                                                                    |
| Initial S/W Revision | A.03.00                                                                                                    |

8 Vector Analysis Remote SCPI Commands and Data Queries

# 9 Analog Demod Measurement

The Analog Demod measurement is accessed from the Meas hardkey. The Analog Demod measurement enhances the capabilities offered by Vector Analysis by adding a demodulation function. AM, FM, and PM signals may be demodulated and the output of the demodulator may be further analyzed in the same ways as the input signal. For example, you may look simultaneously at the spectra and time records of the input signal and the demodulated signal. Also available are time gating, autocorrelation, and statistical functions such as CCDF.

This topic contains the following sections:

"Remote Command Results for Analog Demod Measurement" on page 562

"Front Panel Results" on page 563

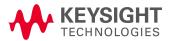

# Remote Command Results for Analog Demod Measurement

The Analog Demod measurement is invoked remotely by the following:

```
:CONFigure:ADEMod
```

:CONFigure:ADEMod:NDEFault

:INITiate:ADEMod

Remote results may be obtained using commands from the CALCulate:ADEMod:DATA<n> tree. In addition, the FETCh and READ commands below may be used to obtain ACP and OBW table information when those functions are turned on.

```
:FETCh:ADEMod[n]?
```

:READ:ADEMod[n]?

The MEASure? command is not supported by the Analog Demod measurement.

For more information and remote commands, see "Remote SCPI Commands and Data Queries" on page 1190.

Also see Trace/Detector, "Data" on page 1139 for more measurement SCPI commands.

## Front Panel Results

Analog Demod results may be displayed in any trace and the traces viewed in a variety of layouts that show 1, 2, 3, or 4 traces at a time. Each trace may be scaled as desired regardless of measurement settings or auto-scaled to reflect measurement settings. Data may be formatted in a variety of ways. (For example, you can view the log magnitude of complex data, the real or imaginary part, etc.) You can use View Presets to view frequently used results or to provide a familiar starting point from which you can customize your own view.

| Key Path | Meas |
|----------|------|
| Mode     | VSA  |

# AMPTD Y Scale (Amplitude)

Accesses a menu that enables you to control input signal conditioning as well as the Y-scaling of trace data. Input signal conditioning actually affects the input signal and the associated measurement quality, whereas Y-scaling is non-destructive of data. Even if the data is scaled so as to be clipped or completely off the display, the marker readouts are still correct and accurate data can still be retrieved via SCPI.

| Key Path             | Front Panel      |
|----------------------|------------------|
| Initial S/W Revision | Prior to A.02.00 |

#### Y Auto Scale

Changes the Y reference value and Scale per Division so the full trace is displayed without clipping.

| Key Path                 | AMPTD Y Scale                                                            |
|--------------------------|--------------------------------------------------------------------------|
| Mode                     | VSA, LTE, LTETDD, IDEN, LTEAFDD, LTEATDD                                 |
| Measurement              | <meas>:=VECTor ADEMod DDEMod W11A W11B EVM IPOWer IDEMod MOTotalk</meas> |
| Remote Command           | :DISPlay: <meas>:TRACe[1] 2 4:Y[:SCALe]:AUTO:ONCE</meas>                 |
| Example                  | :DISP:VECT:TRAC1:Y:AUTO:ONCE                                             |
| Initial S/W Revision     | Prior to A.02.00                                                         |
| Modified at S/W Revision | A.02.00                                                                  |

#### Range

Represents the amplitude of the largest sinusoidal signal that could be present within the IF without being clipped by the ADC. For signals with high peak-to-rms ratios, the range may need to exceed the rms signal power by a fair amount to avoid clipping.

| Key Path                 | AMPTD Y Scale                           |
|--------------------------|-----------------------------------------|
| Mode                     | VSA, LTE, LTETDD, IDEN                  |
| Remote Command           | [:SENSe]:POWer[:RF]:RANGe <real></real> |
|                          | [:SENSe]:POWer[:RF]:RANGe?              |
| Example                  | POW:RANG 25                             |
|                          | POW:RANG?                               |
| Notes                    | The parameter is interpreted as dBm     |
| Preset                   | 20                                      |
| State Saved              | Saved in instrument state.              |
| Min                      | depends on model and preamp options     |
| Max                      | depends on model and preamp options     |
| Initial S/W Revision     | Prior to A.02.00                        |
| Modified at S/W Revision | A.02.00                                 |

#### Select Trace

Displays a menu that enables you to select the trace that is to receive the action of all successive trace-specific commands like scaling, assignment of trace data, and so on. The selected trace is outlined in green and is always visible. While the Select Trace menu is showing, each visible trace is annotated in the middle with its own trace number, as shown in the following figure. The trace number annotations disappear when any other menu is showing.

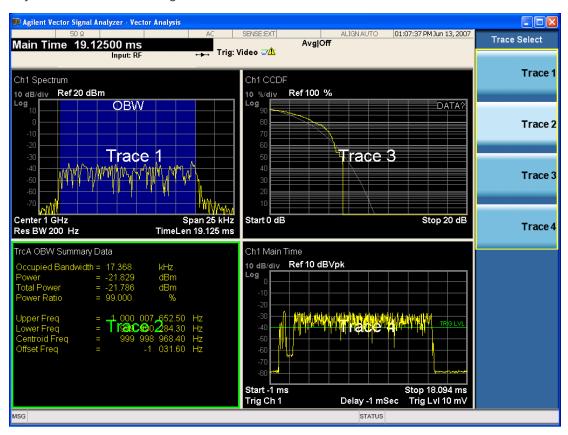

Grid 2x2 layout showing trace annotations when Trace Select dialog is active

This softkey also appears in the X and Y scaling menus. There is only one selected trace at any time. If you change which trace is selected, that change is reflected in this softkey/menu wherever it appears. Other ways to select a trace include use of the Next Window key, clicking within a trace window with a mouse cursor, and issuing a trace-specific SCPI command.

There is no SCPI command associated with this function. Instead, SCPI commands that are trace-specific have an index on the TRACe node that determines the selected trace. Using such a command has the side effect that the trace addressed by the SCPI command becomes the selected trace for any front panel interaction.

| Key Path | Trace/Detector or Span X Scale or AMPTD Y Scale |
|----------|-------------------------------------------------|
| Mode     | VSA, LTE, LTETDD, IDEN,LTEAFDD,LTEATDD          |

| Notes                    | No SCPI. Front panel only.                      |
|--------------------------|-------------------------------------------------|
| Couplings                | Affects any trace-specific commands             |
| Range                    | Trace 1 Trace 2 Trace 3 Trace 4 Trace 5 Trace 6 |
| Readback Text            | Trace <n></n>                                   |
| Initial S/W Revision     | Prior to A.02.00                                |
| Modified at S/W Revision | A.02.00                                         |

## Couple Ref to Range

When Couple Ref to Range is on, Y scaling is adjusted when the Range changes. For example, on traces with Y units of dBm, the reference value changes by the same amount in dB as the Range does. On a trace with Y units of Volts, the Per Division setting changes by a factor of approximately 1.25 when the Range changes by 2 dB. This function can be turned on or off for each individual trace.

| Key Path                 | AMPTD Y Scale                                                               |
|--------------------------|-----------------------------------------------------------------------------|
| Mode                     | VSA, LTE, LTETDD, IDEN, LTEAFDD, LTEATDD                                    |
| Measurement              | <meas>:=VECTor ADEMod DDEMod W11A W11B EVM IPOWer IDEMod MOTotalk</meas>    |
| Remote Command           | :DISPlay: <meas>:TRACe[1] 2 4:Y[:SCALe]:RLEVel:AUTO OFF   ON   0   1</meas> |
|                          | :DISPlay: <meas>:TRACe[1] 2 4:Y[:SCALe]:RLEVel:AUTO?</meas>                 |
| Example                  | DISP:VECT:TRAC1:Y:RLEV:AUTO ON                                              |
|                          | DISP:VECT:TRAC1:Y:RLEV:AUTO?                                                |
| Notes                    | Range coupling is not available for Phase and Group delay traces.           |
| Preset                   | 1                                                                           |
| State Saved              | Saved in instrument state.                                                  |
| Range                    | On   Off                                                                    |
| Initial S/W Revision     | Prior to A.02.00                                                            |
| Modified at S/W Revision | A.02.00                                                                     |

### Y Reference Value

Controls the Y value of the selected trace at the Reference Position. It has no effect on hardware input settings.

See "Y Reference: Position" on page 888 for more details.

| Key Path       | AMPTD Y Scale                                                            |  |
|----------------|--------------------------------------------------------------------------|--|
| Mode           | VSA, LTE, LTETDD, IDEN, LTEAFDD, LTEATDD                                 |  |
| Measurement    | <meas>:=VECTor ADEMod DDEMod W11A W11B EVM IPOWer IDEMod MOTotalk</meas> |  |
| Remote Command | :DISPlay: <meas>:TRACe[1] 2 4:Y[:SCALe]:RLEVel <real></real></meas>      |  |
|                | :DISPlay: <meas>:TRACe[1] 2 4:Y[:SCALe]:RLEVel?</meas>                   |  |

| DISP:VECT:TRAC:Y:RLEV 20                                |
|---------------------------------------------------------|
| DISP:VECT:TRAC:Y:RLEV?                                  |
| None. This does not affect any hardware input settings. |
| Depends on trace                                        |
| Saved in instrument state.                              |
| -9.9E+37                                                |
| 9.9E+37                                                 |
| Prior to A.02.00                                        |
| A.02.00                                                 |
|                                                         |

## Y Scale Per Division

Controls the Y scale per division of the selected trace.

| Key Path                 | AMPTD Y Scale                                                            |
|--------------------------|--------------------------------------------------------------------------|
| Mode                     | VSA, LTE, LTETDD, IDEN, LTEAFDD, LTEATDD                                 |
| Measurement              | <meas>:=VECTor ADEMod DDEMod W11A W11B EVM IPOWer IDEMod MOTotalk</meas> |
| Remote Command           | :DISPlay: <meas>:TRACe[1] 2 4:Y[:SCALe]:PDIVision <real></real></meas>   |
|                          | :DISPlay: <meas>:TRACe[1] 2 4:Y[:SCALe]:PDIVision?</meas>                |
| Example                  | DISP:VECT:TRAC:Y:PDIV 10                                                 |
|                          | DISP:VECT:TRAC:Y:PDIV?                                                   |
| Couplings                | None.                                                                    |
| Preset                   | Depends on trace                                                         |
| State Saved              | Saved in instrument state.                                               |
| Min                      | -9.9E+37                                                                 |
| Max                      | 9.9E+37                                                                  |
| Initial S/W Revision     | Prior to A.02.00                                                         |
| Modified at S/W Revision | A.02.00                                                                  |

## Y Reference: Position

Sets the position of the reference line for Y scaling for the selected trace. It can be set to the top, bottom, or center of the grid.

| Key Path       | AMPTD Y Scale                                                                  |
|----------------|--------------------------------------------------------------------------------|
| Mode           | VSA, LTE, LTETDD, IDEN, LTEAFDD, LTEATDD                                       |
| Measurement    | <meas>:=VECTor ADEMod DDEMod W11A W11B EVM IPOWer IDEMod MOTotalk</meas>       |
| Remote Command | :DISPlay: <meas>:TRACe[1] 2 4:Y[:SCALe]:RPOSition TOP   CENTer   BOTTom</meas> |

| :DISPlay: <meas>:TRACe[1] 2 4:Y[:SCALe]:RPOSition?</meas>                                                                                                    |
|----------------------------------------------------------------------------------------------------|
| DISP:VECT:TRAC1:Y:RPOS TOP                                                                                                    |
| DISP:VECT:TRAC1:Y:RPOS?                                                                                                    |
| Changing trace format or data can affect this. Each format "remembers" its reference position.                                                                                       |
| Depends on trace format and trace data. Top for LogMag or most LinearMag traces, middle for Real, Imaginary, Vector displays, Eye diagrams, Phase, Delay, Bottom for Linear Mag EVM. |
| Saved in instrument state.                                                                                                    |
| Top Ctr Bottom                                                                                                    |
| Prior to A.02.00                                                                                                    |
| A.02.00                                                                                                    |
|                                                                                                    |

### Reference Line

Controls whether the Y reference line is visible or not.

| Key Path                 | AMPTD Y Scale                                                                                     |
|--------------------------|---------------------------------------------------------------------------------------------------|
| Mode                     | VSA, LTE, LTETDD, IDEN, LTEAFDD, LTEATDD                                                          |
| Measurement              | <meas>:=VECTor ADEMod DDEMod W11A W11B EVM IPOWer IDEMod MOTotalk</meas>                          |
| Remote Command           | :DISPlay: <meas>:TRACe[1] 2 4:RLINe OFF ON 0 1 :DISPlay:<meas>:TRACe [1] 2 4:RLINe?</meas></meas> |
| Example                  | DISP:VECT:TRAC1:RLIN ON                                                                           |
|                          | DISP:VECT:TRAC1:RLIN?                                                                             |
| Preset                   | OFF                                                                                               |
| State Saved              | Saved in instrument state.                                                                        |
| Initial S/W Revision     | Prior to A.02.00                                                                                  |
| Modified at S/W Revision | A.02.00                                                                                           |

### Y Unit Preference

Displays a menu that enables you to set the preferred Y unit for the selected trace. You can select Peak, RMS, Power units, or an automatic selection. The automatic selection uses Power units for frequency domain data and Peak units for time domain data.

| Key Path       | AMPTD Y Scale                                                                           |
|----------------|-----------------------------------------------------------------------------------------|
| Mode           | VSA, LTE, LTETDD, IDEN, LTEAFDD, LTEATDD                                                |
| Measurement    | <meas>:=VECTor ADEMod DDEMod W11A W11B EVM IPOWer IDEMod MOTotalk</meas>                |
| Remote Command | :DISPlay: <meas>:TRACe[1] 2 4:Y:UNIT:PREFerence AUTO   PEAK   RMS   POWer   MRMS</meas> |
|                | :DISPlay: <meas>:TRACe[1] 2 4:Y:UNIT:PREFerence?</meas>                                 |
| Example        | DISP:VECT:TRAC1:Y:UNIT:PREF PEAK                                                        |

|                          | DISP:VECT:TRAC1:Y:UNIT:PREF? |
|--------------------------|------------------------------|
| Preset                   | AUTO                         |
| State Saved              | Saved in instrument state.   |
| Range                    | AUTO PEAK RMS POW MRMS       |
| Readback Text            | Auto Peak RMS Power mRMS     |
| Initial S/W Revision     | Prior to A.02.00             |
| Modified at S/W Revision | A.02.00                      |

The following SCPI only command can be used to determine exactly which Y unit was chosen based on the setting of the above:

| Key Path                 | AMPTD Y Scale                                                            |
|--------------------------|--------------------------------------------------------------------------|
| Mode                     | VSA, LTE, LTETDD, IDEN                                                   |
| Measurement              | <meas>:=VECTor ADEMod DDEMod W11A W11B EVM IPOWer IDEMod MOTotalk</meas> |
| Remote Command           | :DISPlay: <meas>:TRACe[1] 2 4:Y:UNIT?</meas>                             |
| Example                  | DISP:VECT:TRAC1:Y:UNIT?                                                  |
| Initial S/W Revision     | Prior to A.02.00                                                         |
| Modified at S/W Revision | A.02.00                                                                  |

## Y Log Ratio

Enabled if the Trace Format is set to LogMag (Linear Unit). In this format type, you set the Y Log Ratio instead of Y Scale Per Division to determine Y scaling. It sets the ratio of the top of the Y axis to the bottom.

| Key Path                 | AMPTD Y Scale                                                                       |
|--------------------------|-------------------------------------------------------------------------------------|
| Mode                     | VSA, LTE, LTETDD, IDEN, LTEAFDD, LTEATDD                                            |
| Measurement              | <pre><meas>:=VECTor ADEMod DDEMod W11A W11B EVM IPOWer IDEMod MOTotalk</meas></pre> |
| Remote Command           | :DISPlay: <meas>:TRACe[1] 2 4:Y:LRATio <real></real></meas>                         |
|                          | :DISPlay: <meas>:TRACe[1] 2 4:Y:LRATio?</meas>                                      |
| Example                  | DISP:VECT:TRAC1:Y:LRAT 10000                                                        |
|                          | DISP:VECT:TRAC1:Y:LRAT?                                                             |
| Notes                    | This is grayed out if the trace format is not Log Mag (linear unit).                |
| Preset                   | 100000                                                                              |
| State Saved              | Saved in instrument state.                                                          |
| Min                      | 1.001                                                                               |
| Max                      | 100e6                                                                               |
| Initial S/W Revision     | Prior to A.02.00                                                                    |
| Modified at S/W Revision | A.02.00                                                                             |

### **Vector Horiz Center**

Sets the position of the origin for Vector trace formats such as I-Q and Constellation. When using one of these formats, you set the vertical (imaginary) axis scaling with the Y Reference Value, Y Reference Position, and Y Scale Per Division properties. The scaling of the horizontal axis is set to maintain an aspect ratio of 1:1.

| Key Path                 | AMPTD Y Scale                                                            |
|--------------------------|--------------------------------------------------------------------------|
| Mode                     | VSA, LTE, LTETDD, IDEN, LTEAFDD, LTEATDD                                 |
| Measurement              | <meas>:=VECTor ADEMod DDEMod W11A W11B EVM IPOWer IDEMod MOTotalk</meas> |
| Remote Command           | :DISPlay: <meas>:TRACe[1] 2 4:VHCenter <real></real></meas>              |
|                          | :DISPlay: <meas>:TRACe[1] 2 4:VHCenter?</meas>                           |
| Example                  | DISP:DDEM:TRAC1:VHC 0.2                                                  |
|                          | DISP:DDEM:TRAC1:VHC?                                                     |
| Preset                   | 0                                                                        |
| State Saved              | Saved in instrument state.                                               |
| Min                      | -9.9e37                                                                  |
| Max                      | 9.9e37                                                                   |
| Initial S/W Revision     | Prior to A.02.00                                                         |
| Modified at S/W Revision | A.02.00                                                                  |

## Copy Y Scale

Copies the following Y scaling information from the selected trace to another:

- Y reference Position
- Y Reference Value
- Y Unit Preference
- Vector Horiz Center
- Couple Ref to Range
- Y Log Ratio
- Y Reference Line

This is a front-panel only function.

| Key Path                 | AMPTD Y Scale, Y Axis Scaling            |
|--------------------------|------------------------------------------|
| Mode                     | VSA, LTE, LTETDD, IDEN, LTEAFDD, LTEATDD |
| Initial S/W Revision     | Prior to A.02.00                         |
| Modified at S/W Revision | A.02.00                                  |

# Auto Couple

The Auto Couple feature provides a quick and convenient way to automatically couple multiple instrument settings. This helps ensure accurate measurements and optimum dynamic range. When the Auto Couple feature is activated, either from the front panel or remotely, all parameters of the current measurement that have an Auto/Manual mode are set to Auto mode and all measurement settings dependent on (or coupled to) the Auto/Man parameters are automatically adjusted for optimal performance.

However, the Auto Couple keyactions are confined to the current measurement only. It does not affect other measurements in the mode, and it does not affect markers, marker functions, or trace or display attributes.

## See "More Information" on page 572

| Key Path                    | Front-panel key                                                                                                    |
|-----------------------------|----------------------------------------------------------------------------------------------------|
| Remote Command              | :COUPle ALL NONE                                                                                                    |
| Example                     | :COUP ALL                                                                                                    |
| Notes :COUPle ALL put key). | :COUPle ALL puts all Auto/Man parameters in Auto mode (equivalent to pressing the Auto Couple key).                                                          |
|                             | :COUPLE NONE puts all Auto/Man parameters in manual mode. It decouples all the coupled instrument parameters and is not recommended for making measurements. |
| Initial S/W Revision        | Prior to A.02.00                                                                                                    |

### More Information

There are two types of functions that have Auto/Manual modes.

## Auto/Man Active Function keys

An Auto/Man toggle key controls the binary state associated with an instrument parameter by toggling between Auto (where the parameter is automatically coupled to the other parameters it is dependent upon) and Man (where the parameter is controlled independent of the other parameters), as well as making the parameter the active function. The current mode is indicated on the softkey with either Auto or Man underlined as illustrated below.

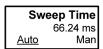

vsd07

## Auto/Man 1-of-N keys

An Auto/Man 1-of-N key allows you to manually pick from a list of parameter values, or place the function in Auto, in which case the value is automatically selected (and indicated) as shown below. If in Auto, Auto is underlined on the calling key. If in manual operation, manual is indicated on the calling key. But the calling key does not actually toggle the function, it simply opens the menu.

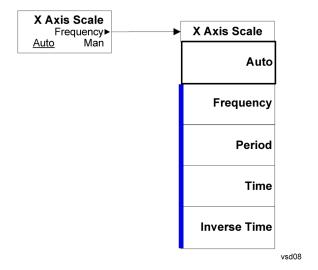

# BW (Bandwidth)

Displays a menu that enables you to control the resolution bandwidth of the spectrum measurement result, as well as the shape of the resolution bandwidth filter (controlled by the FFT windowing function).

| Key Path                 | Front Panel            |
|--------------------------|------------------------|
| Mode                     | VSA, LTE, LTETDD, IDEN |
| Initial S/W Revision     | Prior to A.02.00       |
| Modified at S/W Revision | A.02.00                |

#### Res BW

Enables you to select the resolution bandwidth of the measurement. Res BW is mathematically related to Time length and Window type, so changing one of these, directly or indirectly, must change at least one other.

Res BW and Time length are related by the following equation:

Res BW = ENBW / T

where:

ENBW is the normalized effective noise bandwidth of the Window. See "FFT Window" on page 895 for more details).

T is the time record length.

Therefore, **if you change Res BW, Main Time must also change**, and vice versa. (If the Gate function is on, then it is Gate Length, not Main Time, that is related to Res BW by the above equation.)

For convenience, Res BW is by default also coupled to Span (but not vice versa). This coupling can be turned off. See "Res BW Coupling" on page 575 for more details.

#### Limits:

• The minimum Res Bw to Span ratio is related to the maximum Main Time length, and is given by:

ENBW / 409600 if Freq points state parameter is set to Auto

ENBW / (Freq Points - 1) if Freq points parameter is manually set

• The maximum Res BW to Span ratio is related to the minimum time record size (16 points for most windows, 17 points for Flat Top), and is given by:

ENBW / 12.5

(ENBW / 13.28125 for Flat Top window)

See "Main Time" on page 798 for more on relationships between Res BW and time.

| Key Path | BW  |
|----------|-----|
| Mode     | VSA |

| Measurement              | <meas>:=VECTor ADEMod IPOWer IDEMod MOTotalk</meas>                              |
|--------------------------|----------------------------------------------------------------------------------|
| Remote Command           | [:SENSe]: <meas>:BANDwidth BWIDth[:RESolution] <bandwidth></bandwidth></meas>    |
|                          | [:SENSe]: <meas>:BANDwidth BWIDth[:RESolution]?</meas>                           |
| Example                  | VECT:BWID 200 KHZ                                                                |
|                          | VECT:BWID?                                                                       |
| Notes                    | Key blanked in any other measurement than Vector or Analog Demod                 |
| Couplings                | Changing Main Time or Gate Length changes Res BW.                                |
|                          | See Res BW Coupling for other changes that can affect (or be affected by) Res BW |
| Preset                   | 300 kHz                                                                          |
| State Saved              | Saved in instrument state.                                                       |
| Min                      | -9.9e37                                                                          |
| Max                      | 9.9e37                                                                           |
| Initial S/W Revision     | Prior to A.02.00                                                                 |
| Modified at S/W Revision | A.02.00                                                                          |

### Res BW Coupling

Enables you to control how Res BW is affected by other parameters. The three possible settings are:

Span: (default) This setting keeps the ratio of Res BW:Span constant whenever the Span is changed. However, you can change the Res BW at will, and doing so establishes a new Res BW:Span ratio.

Min: This setting is only available when the Freq Points property is manually set, and is disabled (forceful grey out) when Freq Points is Auto. It maintains the RBW at the minimum possible value given the settings for Freq Points, Span, and Window. Res BW coupling is changed from Min to Span if you manually set Res BW.

Fixed: This setting attempts to keep the Res BW setting fixed as Span, Freq Points, or FFT Window type change. Changing FFT Window causes Main Time (or Gate) length to change in order to keep the Res BW Fixed. Res BW coupling is forced to Fixed mode any time you turn the Gate function on or manually set Main Time length. See "Main Time" on page 798 for details.

If a requested change to Res BW or Time Length (Main or Gate) causes the Res BW to go outside the minimum or maximum Res BW: Span limits (see "Res BW" on page 574 for specifics), the Res BW is clipped at the appropriate limit. The Time length is then set according to the limited Res BW.

In Fixed coupling mode, if increasing the Span causes the new Res BW:Span to drop below the minimum, or if decreasing Span would cause the new Res BW:Span to exceed the maximum, the requested Span is accepted and then the Res BW is changed to the limiting value. The associated Time length is updated.

In Fixed or Span coupling, increasing Freq Points does not cause the Main (or Gate) Time Length to increase. It only adds zero padding to the array that is used in the FFT to calculate the Spectrum. Therefore, it does not affect Res BW. If decreasing Freq Points decreases the maximum time length below the current Main Time, then the Main Time length is clipped to the new limits. If Gating is on, the Gate Delay is first limited, then the Gate Length. The Res BW is then updated as a result of the Time changes.

In Fixed or Span coupling, changing the Window Type does not affect RBW unless it falls outside the limits calculated using the new window. Then the Res BW is clipped at the appropriate limit. The associated Time length is also updated.

| Key Path                 | BW                                                                                                    |  |
|--------------------------|----------------------------------------------------------------------------------------------------|--|
| Mode                     | VSA                                                                                                    |  |
| Measurement              | <meas>:=VECTor ADEMod iPOWer iDEMod MOTotalk</meas>                                                            |  |
| Remote Command           | [:SENSe]: <meas>:BANDwidth BWIDth[:RESolution]:COUPle SPAN   MIN   FIXed</meas>                                |  |
|                          | [:SENSe]: <meas>:BANDwidth BWIDth[:RESolution]:COUPle?</meas>                                                  |  |
| Example                  | VECT:BWID:COUP FIX                                                                                             |  |
|                          | VECT:BWID:COUP?                                                                                                |  |
| Notes                    | Blanked when in any other measurement than Vector or Analog Demod                                              |  |
|                          | MIN is not available if Freq Points is set to Auto and trying to set it generates error -221 Settings conflict |  |
| Couplings                | See narrative above table and also "Res BW" on page 574                                                        |  |
| Preset                   | SPAN                                                                                                    |  |
| State Saved              | Saved in instrument state.                                                                                     |  |
| Range                    | Span   Min   Fixed                                                                                             |  |
| Initial S/W Revision     | Prior to A.02.00                                                                                               |  |
| Modified at S/W Revision | A.02.00                                                                                                    |  |

### **FFT Window**

Displays a menu that enables you to choose the Window function that is applied to the time data prior to the FFT calculation used for Spectrum and PSD displays. Four windows are available.

| Window name | Common usage                                                                                | Normalized ENBW (Hz-s) |
|-------------|---------------------------------------------------------------------------------------------|------------------------|
| Uniform     | Transient or self-windowing signals, signals that are periodic within a time record length. | 1.0                    |
| Hanning     | Frequency resolution                                                                        | 1.5                    |
| Gaussian    | High dynamic range                                                                          | 2.21536                |
| Flat Top    | High amplitude accuracy                                                                     | 3.8194                 |

The normalized ENBW is the equivalent noise bandwidth, that is, the width of a rectangular filter that passes the same amount of white noise as the window. It is used to define the resolution bandwidth.

| Key Path       | BW                                                                       |  |
|----------------|--------------------------------------------------------------------------|--|
| Mode           | VSA, LTE, LTETDD, IDEN                                                   |  |
| Measurement    | <meas>:=VECTor ADEMod DDEMod W11A W11B EVM IPOWer IDEMod MOTotalk</meas> |  |
| Remote Command | [:SENSe]: <meas>:FFT:WINDow[:TYPE] UNIForm   HANNing   GAUSsian  </meas> |  |

| FLATtop                                                                  |
|--------------------------------------------------------------------------|
| [:SENSe]: <meas>:FFT:WINDow[:TYPE]?</meas>                               |
| VECT:FFT:WIND GAUS                                                       |
| VECT:FFT:WIND?                                                           |
| See Res BW and Res BW Coupling                                           |
| FLAT                                                                     |
| Saved in instrument state.                                               |
| Uniform   Hanning   Gaussian (High Dyn Rng)   Flat Top (High Amptd Accy) |
| Uniform   Hanning   Gaussian   Flat Top                                  |
| Prior to A.02.00                                                         |
| A.02.00                                                                  |
|                                                                          |

# Cont (Continuous Measurement/Sweep)

Sets the analyzer for Continuous measurement operation. The single/continuous state is Meas Global so the setting will affect all measurements. If you are Paused, pressing Cont does a Resume.

| Key Path                         | Front-panel key                                                                                                    |
|----------------------------------|----------------------------------------------------------------------------------------------------|
| Remote Command                   | :INITiate:CONTinuous OFF ON 0 1                                                                                                    |
|                                  | :INITiate:CONTinuous?                                                                                                    |
| Example                          | :INIT:CONT 0 puts analyzer in Single measurement operation.                                                                                                    |
|                                  | :INIT:CONT 1 puts analyzer in Continuous measurement operation                                                                                                    |
| Preset                           | ON                                                                                                    |
|                                  | (Note that SYST:PRESet sets INIT:CONT to ON but *RST sets INIT:CONT to OFF)                                                                                                    |
| State Saved                      | Saved in instrument state                                                                                                    |
| Backwards Compatibility<br>Notes | For Spectrum Analysis mode in ESA and PSA, there is no Cont hardkey, instead there is a Sweep Single/Cont key. In these analyzers, switching the Sweep Single/Cont key from Single to Cont restarts averages (displayed average count reset to 1), but does not restart Max Hold and Min Hold. |
|                                  | The X-Series has Single and Cont keys in place of the SweepSingleCont key. In the X-Series, if in single measurement, the Cont key (and INIT:CONT ON ) switches to continuous measurement, but never restarts a measurement and never resets a sweep.                                          |
| Initial S/W Revision             | Prior to A.02.00                                                                                                    |

In Swept SA Measurement (Spectrum Analysis Mode):

The analyzer takes repetitive sweeps, averages, measurements, etc., when in Continuous mode. When the average count reaches the Average/Hold Number the count stops incrementing, but the analyzer keeps sweeping. See the Trace/Detector section for the averaging formula used both before and after the Average/Hold Number is reached. The trigger condition must be met prior to each sweep. The type of trace processing for multiple sweeps, is set under the Trace/Detector key, with choices of Trace Average, Max Hold, or Min Hold.

#### In Other Measurements/Modes:

With Avg/Hold Num (in the Meas Setup menu) set to Off or set to On with a value of 1, a sweep is taken after the trigger condition is met; and the analyzer continues to take new sweeps after the current sweep has completed and the trigger condition is again met. However, with Avg/Hold Num set to On with a value >1, multiple sweeps (data acquisitions) are taken for the measurement. The trigger condition must be met prior to each sweep. The sweep is not stopped when the average count k equals the number N set for Avg/Hold Num is reached, but the number k stops incrementing. A measurement average usually applies to all traces, marker results, and numeric results. But sometimes it only applies to the numeric results.

If the analyzer is in Single measurement, pressing the Cont key does not change k and does not cause the sweep to be reset; the only action is to put the analyzer into Continuous measurement operation.

If it is already in continuous sweep:

the INIT:CONT 1 command has no effect

the INIT:CONT 0 command will place the analyzer in Single Sweep but will have no effect on the current sequence until k = N, at which point the current sequence will stop and the instrument will go to the idle state.

9 Analog Demod Measurement File

File

See "File" on page 170

# FREQ Channel

Displays a menu that enables you to set center frequency, start frequency, stop frequency, and center frequency step. Pressing the Freq hardkey changes the active function to Center Frequency.

The frequency parameters for any vector measurement consist of two pairs of properties: Center Frequency and Span or Start Frequency and Stop Frequency. These behave much as they do in any other application, but there is the additional constraint that the span is limited to much less than the center frequency range.

If you change center frequency, the start and stop frequencies change by the same amount.

If you change span, start frequency and stop frequency are changed by 1/2 the span change.

If you change start frequency, stop frequency remains fixed and span and center frequency are refigured accordingly. Changing stop frequency has similar behavior.

#### Limits:

If you change the start frequency such that it equals or exceeds the stop frequency, the new start frequency is accepted if possible and the stop frequency is set to min span above the start. Similarly if you attempt to set the stop below the start, the start frequency moves to a min span below the new stop frequency.

If you reduce the start frequency beyond a max span below the stop, the stop frequency is "dragged along" such that it is a max span above the new start frequency, and similarly increasing the stop frequency drags the start frequency along if you attempt to increase the span beyond the maximum.

Stop frequency can be 1/2 span above the maximum center frequency, but frequency-domain traces are blanked above the maximum center frequency.

Start frequency can be 1/2 span below the minimum center frequency, but frequency-domain traces are blanked below the minimum center frequency.

| Key Path                 | Front Panel            |
|--------------------------|------------------------|
| Mode                     | VSA, LTE, LTETDD, IDEN |
| Initial S/W Revision     | Prior to A.02.00       |
| Modified at S/W Revision | A.02.00                |

#### Center Freq

Sets the frequency of the display Center.

| Key Path       | FREQ Channel                            |
|----------------|-----------------------------------------|
| Mode           | VSA, LTE, LTETDD, IDEN                  |
| Remote Command | [:SENSe]:FREQuency:CENTer <freq></freq> |
|                | [:SENSe]:FREQuency:CENTer?              |
| Example        | FREQ:CENT 985 MHZ                       |
|                | FREQ:CENT?                              |

| Couplings                | Start Freq, Stop Freq, and Span. See "FREQ Channel" on page 900 for more details. |
|--------------------------|-----------------------------------------------------------------------------------|
| Preset                   | 1 GHz                                                                             |
| State Saved              | Saved in instrument state.                                                        |
| Min                      | 0 Hz                                                                              |
| Max                      | Depends on frequency range option.                                                |
| Initial S/W Revision     | Prior to A.02.00                                                                  |
| Modified at S/W Revision | A.02.00                                                                           |

# Start Freq

Sets the frequency of the display Start.

| Key Path                 | FREQ Channel                                                                       |
|--------------------------|------------------------------------------------------------------------------------|
| Mode                     | VSA, IDEN                                                                          |
| Remote Command           | [:SENSe]:FREQuency:STARt <freq></freq>                                             |
|                          | [:SENSe]:FREQuency:STARt?                                                          |
| Example                  | FREQ:STAR 980 MHz                                                                  |
|                          | FREQ:STAR?                                                                         |
| Couplings                | Stop Freq, Center Freq, and Span. See "FREQ Channel" on page 900 for more details. |
| Preset                   | Depends on span option. It is 1/2 max span below 1 GHz.                            |
| State Saved              | Saved in instrument state.                                                         |
| Min                      | -9.9e37                                                                            |
| Max                      | 9.9e37                                                                             |
| Initial S/W Revision     | Prior to A.02.00                                                                   |
| Modified at S/W Revision | A.02.00                                                                            |

# Stop Freq

Sets the frequency of the display Stop.

| Key Path       | FREQ Channel                                                                        |
|----------------|-------------------------------------------------------------------------------------|
| Mode           | VSA, IDEN                                                                           |
| Remote Command | [:SENSe]:FREQuency:STOP <freq></freq>                                               |
|                | [:SENSe]:FREQuency:STOP?                                                            |
| Example        | FREQ:STOP 990 MHz                                                                   |
|                | FREQ:STOP?                                                                          |
| Couplings      | Start Freq, Center Freq, and Span. See "FREQ Channel" on page 900 for more details. |
| Preset         | Depends on span option. It is 1/2 max span above 1 GHz.                             |

| State Saved              | Saved in instrument state. |
|--------------------------|----------------------------|
| Min                      | -9.9e37                    |
| Max                      | 9.9e37                     |
| Initial S/W Revision     | Prior to A.02.00           |
| Modified at S/W Revision | A.02.00                    |

# **CF Step**

Sets the amount the center frequency changes if it is the active function when you press the Up or Down arrow key. Note: the start and stop frequency also changes by the amount of the CF Step if the Up/Down arrow keys are used to change them; but the key is mainly used in connection with stepping the center frequency, so the legacy key name has been retained. The step size in Auto mode is 1/10th the span. It can be set to any value in manual mode.

| Key Path                 | FREQ Channel                                             |
|--------------------------|----------------------------------------------------------|
| Mode                     | VSA, LTE, LTETDD, IDEN                                   |
| Remote Command           | [:SENSe]:FREQuency:CENTer:STEP[:INCRement] <freq></freq> |
|                          | [:SENSe]:FREQuency:CENTer:STEP[:INCRement]?              |
|                          | [:SENSe]:FREQuency:CENTer:STEP:AUTO OFF ON 0 1           |
|                          | [:SENSe]:FREQuency:CENTer:STEP:AUTO?                     |
| Example                  | FREQ:CENT:STEP 1 MHZ                                     |
|                          | FREQ:CENT:STEP?                                          |
|                          | FREQ:CENT:STEP:AUTO ON                                   |
|                          | FREQ:CENT:STEP:AUTO?                                     |
| Couplings                | 1/10th Span when auto is turned on.                      |
| Preset                   | Depends on span option; 1/10th default span.             |
| State Saved              | Saved in instrument state.                               |
| Min                      | -9.9e37                                                  |
| Max                      | 9.9e37                                                   |
| Initial S/W Revision     | Prior to A.02.00                                         |
| Modified at S/W Revision | A.02.00                                                  |
|                          |                                                          |

9 Analog Demod Measurement Input/Output

# Input/Output

See "Input/Output" on page 116

### Marker

Displays the Marker menu. A marker can be placed on a trace to precisely determine the value of the trace data at the marker position. Markers can also be used in pairs to read the difference (or delta) between two data points. They can also be used to make power calculations over a band of frequencies or a time interval. See "Marker Function" on page 919 for more details.

The functions in this menu include a 1-of-N selection of the control mode **Normal, Delta, Fixed,** or **Off** for the selected marker. The control mode is described below.

Pressing Marker always makes the selected maker's X position the active function.

If the currently selected marker is **Off**, pressing **Marker** sets it to **Normal** mode and places it at the center of the screen on the currently selected trace.

As a convenience, if there are no markers displayed on the current trace, pressing the marker hardkey (whenever the marker menu is already showing) selects the lowest numbered marker that is currently off and turns it on in normal mode on the selected trace. In other words, pressing the Marker hardkey twice always turns on a marker on the selected trace if none was turned on before.

| Key Path                 | Front Panel                            |
|--------------------------|----------------------------------------|
| Mode                     | VSA, LTE, LTETDD, IDEN,LTEAFDD,LTEATDD |
| Initial S/W Revision     | Prior to A.02.00                       |
| Modified at S/W Revision | A.02.00                                |

#### Select Marker

Specifies the selected marker. The selected marker is the one that is affected by the marker position and properties settings, peak search, and other marker functions. Several menus have a Select Marker key for convenience. Marker selection using any one of these is reflected in all others, in other words, there is only one selected marker for the whole measurement. If all markers are off, then marker 1 becomes the selected marker.

As a convenience, if no markers are displayed on the selected trace, selecting a marker that is off automatically turns it on in normal mode on the selected trace.

There is no SCPI function for selecting a marker. Instead, SCPI functions can explicitly include the index of the marker for which they are to apply. (Most SCPI marker functions that affect the state of a marker also make it the selected marker for front panel commands.)

| Key Path                 | Marker or Marker> or Marker Function or Peak Search |
|--------------------------|-----------------------------------------------------|
| Mode                     | VSA, LTE, LTETDD, IDEN,LTEAFDD,LTEATDD              |
| State Saved              | No                                                  |
| Range                    | 1 2 3 4 5 6 7 8 9 10 11 12                          |
| Initial S/W Revision     | Prior to A.02.00                                    |
| Modified at S/W Revision | A.02.00                                             |

### **Marker Properties**

Accesses a menu of common marker properties.

| Key Path             | Marker                                 |
|----------------------|----------------------------------------|
| Mode                 | VSA, LTE, LTETDD, IDEN,LTEAFDD,LTEATDD |
| Initial S/W Revision | Prior to A.02.00                       |

### Select Marker

Specifies the selected marker. The selected marker is the one that is affected by the marker position and properties settings, peak search, and other marker functions. Several menus have a Select Marker key for convenience. Marker selection using any one of these is reflected in all others, in other words, there is only one selected marker for the whole measurement. If all markers are off, then marker 1 becomes the selected marker.

As a convenience, if no markers are displayed on the selected trace, selecting a marker that is off automatically turns it on in normal mode on the selected trace.

There is no SCPI function for selecting a marker. Instead, SCPI functions can explicitly include the index of the marker for which they are to apply. (Most SCPI marker functions that affect the state of a marker also make it the selected marker for front panel commands.)

| Key Path                 | Marker or Marker> or Marker Function or Peak Search |
|--------------------------|-----------------------------------------------------|
| Mode                     | VSA, LTE, LTETDD, IDEN,LTEAFDD,LTEATDD              |
| State Saved              | No                                                  |
| Range                    | 1 2 3 4 5 6 7 8 9 10 11 12                          |
| Initial S/W Revision     | Prior to A.02.00                                    |
| Modified at S/W Revision | A.02.00                                             |

#### Relative To

Enables you to specify which marker is used as a reference for the selected marker when the selected marker's control mode is set to Delta. By default, the reference marker is numerically one higher than the selected marker, that is, marker 1 is relative to marker 2, marker 2 to marker 3, and so on. Marker 12 by default is relative to marker 1. This key enables you to change the reference marker from the default. Note that a marker cannot be made relative to itself.

| Key Path       | Marker, Properties                                                       |
|----------------|--------------------------------------------------------------------------|
| Mode           | VSA, LTE, LTETDD, IDEN,LTEAFDD,LTEATDD                                   |
| Measurement    | <meas>:=VECTor ADEMod DDEMod W11A W11B EVM IPOWer IDEMod MOTotalk</meas> |
| Remote Command | :CALCulate: <meas>:MARKer[1] 2 12:REFerence <integer></integer></meas>   |
|                | :CALCulate: <meas>:MARKer[1] 2 12:REFerence?</meas>                      |
| Example        | CALC:VECT:MARK2:REF 4                                                    |

| CALC:VECT:MARK2:REF?                                                                                                    |
|----------------------------------------------------------------------------------------------------|
| The reference marker cannot be the same value as the selected marker, that is, a marker cannot be relative to itself. The currently selected marker is not an available choice in the relative to selection (i.e., the selected marker appears grayed out). |
| When queried, a single value is returned (the specified marker numbers relative marker).                                                                                                    |
| See Coupling of Delta and Reference Markers. The old reference remains as it was.                                                                                                    |
| 2 3 4 5 6 7 8 9 10 11 12 1                                                                                                    |
| Saved in instrument state.                                                                                                    |
| 1 2 3 4 5 6 7 8 9 10 11 12                                                                                                    |
| Prior to A.02.00                                                                                                    |
| A.02.00                                                                                                    |
|                                                                                                    |

### **Complex Format**

Determines the format for the readout when a marker is placed on a complex display (vector or constellation). The choices are to read out in rectangular or polar coordinates. The readout format applies to the marker display and marker table only; there is no SCPI for reading out the marker value in polar form.

| Key Path                 | Marker, Properties                                                       |
|--------------------------|--------------------------------------------------------------------------|
| Mode                     | VSA, LTE, LTETDD, IDEN,LTEAFDD,LTEATDD                                   |
| Measurement              | <meas>:=VECTor ADEMod DDEMod W11A W11B EVM IPOWer IDEMod MOTotalk</meas> |
| Remote Command           | :CALCulate: <meas>:MARKer[1] 2 12:CFORmat RECTangular   POLar</meas>     |
|                          | :CALCulate: <meas>:MARKer[1] 2 12:CFORmat?</meas>                        |
| Example                  | CALC:VECT:MARK1:CFOR RECT                                                |
|                          | CALC:VECT:MARK1:CFOR?                                                    |
| Preset                   | RECT                                                                     |
| State Saved              | Saved in instrument state.                                               |
| Range                    | Rect Polar                                                               |
| Initial S/W Revision     | Prior to A.02.00                                                         |
| Modified at S/W Revision | A.02.00                                                                  |

### Marker Trace

Enables you to determine the trace to which a marker is assigned. By default, when a marker is turned on it is assigned to the currently selected trace. You can change that assignment using this control.

| Key Path | Marker, Properties                     |
|----------|----------------------------------------|
| Mode     | VSA, LTE, LTETDD, IDEN,LTEAFDD,LTEATDD |

| Measurement              | <meas>:=VECTor ADEMod DDEMod W11A W11B EVM IPOWer IDEMod MOTotalk</meas> |
|--------------------------|--------------------------------------------------------------------------|
| Remote Command           | :CALCulate: <meas>:MARKer[1] 2 12:TRACe <integer></integer></meas>       |
|                          | :CALCulate: <meas>:MARKer[1] 2 12:TRACe?</meas>                          |
| Example                  | CALC:VECT:MARK3:TRAC 2                                                   |
|                          | CALC:VECT:MARK3:TRAC?                                                    |
| Couplings                | See Coupling of Delta and Reference Markers.                             |
| Preset                   | Marker is assigned to currently selected trace when turned on.           |
| State Saved              | Saved in instrument state.                                               |
| Range                    | Trace 1 Trace2 Trace 3 Trace 4                                           |
| Min                      | 1                                                                        |
| Max                      | 4                                                                        |
| Initial S/W Revision     | Prior to A.02.00                                                         |
| Modified at S/W Revision | A.02.00                                                                  |

#### Marker Count

Enables the frequency counter algorithm on the selected marker. This algorithm can more precisely determine the frequency of a peak. The marker must be on a frequency domain trace, with data coming from hardware. Place the marker on a peak and enable the frequency counter. The marker readout then shows the calculated frequency rather than the marker X position. Only one marker can be counted at any time. Turning on marker count for any marker turns it off for all other markers.

| Key Path                 | Marker, Properties                                                                           |
|--------------------------|----------------------------------------------------------------------------------------------|
| Mode                     | VSA, IDEN,LTEAFDD,LTEATDD                                                                    |
| Measurement              | <meas>:=VECTor ADEMod DDEMod W11A W11B EVM IPOWer IDEMod MOTotalk</meas>                     |
| Remote Command           | :CALCulate: <meas>:MARKer[1] 2 12:FCOunt[:STATe] OFF   ON   0   1</meas>                     |
|                          | :CALCulate: <meas>:MARKer[1] 2 12:FCOunt[:STATe]?</meas>                                     |
| Example                  | CALC:VECT:MARK:FCO ON                                                                        |
|                          | CALC:VECT:MARK:FCO?                                                                          |
| Notes                    | Marker must be on a frequency-domain trace and data must be live, not recorded or simulated. |
| Preset                   | OFF                                                                                          |
| State Saved              | Saved in instrument state.                                                                   |
| Range                    | Off On                                                                                       |
| Initial S/W Revision     | Prior to A.02.00                                                                             |
| Modified at S/W Revision | A.02.00                                                                                      |

The frequency counter result must be read back with the following SCPI command. The Marker X query command only gets the marker's data point position, which is not as accurate as the frequency counter result.

| Mode                     | VSA, IDEN,LTEAFDD,LTEATDD                                                 |
|--------------------------|---------------------------------------------------------------------------|
| Measurement              | <meas>:=VECTor ADEMod DDEMod W11A W11B EVM IPOWer IDEMod MOTotalk</meas>  |
| Remote Command           | :CALCulate: <meas>:MARKer[1] 2 12:FCOunt:X?</meas>                        |
| Example                  | CALC:VECT:MARK:FCO:X?                                                     |
| Notes                    | Query only. If the marker counter result is unavailable, NaN is returned. |
| Initial S/W Revision     | Prior to A.02.00                                                          |
| Modified at S/W Revision | A.02.00                                                                   |

#### Marker Table

Displays the marker data display window below the measurement window. For each marker that is on, information is displayed in the data display window, which includes the marker number, control mode, trace number, X axis scale, X axis value, and the Y-axis result. Additional information is shown for markers that have marker functions turned on.

| Key Path                 | Marker                                                                   |
|--------------------------|--------------------------------------------------------------------------|
| Mode                     | VSA, LTE, LTETDD, IDEN,LTEAFDD,LTEATDD                                   |
| Measurement              | <meas>:=VECTor ADEMod DDEMod W11A W11B EVM IPOWer IDEMod MOTotalk</meas> |
| Remote Command           | :CALCulate: <meas>:MARKer:TABLe[:STATe] OFF ON 0 1</meas>                |
|                          | :CALCulate: <meas>:MARKer:TABLe[:STATe]?</meas>                          |
| Example                  | CALC:VECT:MARK:TABL ON                                                   |
|                          | CALC:VECT:MARK:TABL?                                                     |
| Preset                   | OFF                                                                      |
| State Saved              | No                                                                       |
| Range                    | Off On                                                                   |
| Initial S/W Revision     | Prior to A.02.00                                                         |
| Modified at S/W Revision | A.02.00                                                                  |

#### Marker Position

Selects which data point in a trace to read out with the marker (or where to locate a fixed marker). The marker position is primarily set in terms of the domain units, not trace points (although it can be set in terms of points via SCPI). The default active function when you press a marker hard key is the X position for the currently selected marker. The exception to this is when the selected marker is fixed. In that case there is no default active function (to prevent inadvertently changing a fixed marker's location).

Marker position is not defined when a marker's control mode is Off. When a marker is turned on in Normal or Delta mode, its X (and Z) values are set to the center of the trace data. If a marker is turned on in Fixed mode, its position is set so that it appears in the middle of the trace grid.

The Marker Position key branches to the Marker Position menu, which enables you to set any position variable relevant to the selected marker's control mode and trace format.

For Normal and Delta markers, usually only Marker X is available. Marker Z is available for trace data with 2-dimensional domain. For Fixed markers, Y can also be set. If the trace format is Vector or Constellation, Marker Y controls the real (horizontal axis) value and Marker Y Imag controls the imaginary (vertical axis) value. The key (or the keys below it) is grayed out if the selected marker is off.

| Key Path                 | Marker                                 |
|--------------------------|----------------------------------------|
| Mode                     | VSA, LTE, LTETDD, IDEN,LTEAFDD,LTEATDD |
| Initial S/W Revision     | Prior to A.02.00                       |
| Modified at S/W Revision | A.02.00                                |

#### Marker X

Sets the selected marker's X Axis value position in the current X Axis Scale unit. If the control mode is Off, the SCPI command has no affect other than to cause the marker to become selected. Note that the X value can change if the marker is moved to a trace with a different domain.

The Marker X position is absolute if the marker control mode is Normal or Fixed. If the control mode is Delta, then the X position is relative to the reference marker. The valid X positions are the actual data points in the trace; the marker cannot be located between points. If a SCPI command attempts to place the marker between two points, the X value snaps to the closest point.

Note that for Vector or Constellation format, the X axis is perpendicular to the screen (because the screen axes are used to show the real and imaginary parts of the Y value), so adjusting the X value in this case only causes the marker to move horizontally if the real Y value changes. For Fixed markers on a trace with one of these formats, adjusting the X value does not cause horizontal motion of the marker at all. Instead, use the Marker Y and Marker Y (imag) controls to move the marker horizontally and vertically.

| Key Path       | Marker, Marker Position                                                                                                    |
|----------------|----------------------------------------------------------------------------------------------------|
| Mode           | VSA, LTE, LTETDD, IDEN,LTEAFDD,LTEATDD                                                                                                    |
| Measurement    | <meas>:=VECTor ADEMod DDEMod W11A W11B EVM IPOWer IDEMod MOTotalk</meas>                                                                                                    |
| Remote Command | :CALCulate: <meas>:MARKer[1] 2 12:X <real></real></meas>                                                                                                    |
|                | :CALCulate: <meas>:MARKer[1] 2 12:X?</meas>                                                                                                    |
| Example        | CALC:VECT:MARK:X 0.325                                                                                                    |
|                | CALC:VECT:MARK:X?                                                                                                    |
| Notes          | Marker X does not go outside the bounds of the data unless it is Fixed. If you attempt to set it to a value outside the bounds, it is clipped at the closest limit and error –222 Data Out of Range is generated. |
|                | If suffix is sent, it must match the X units for the trace the marker is on. Otherwise, error –138, "Suffix not allowed" is generated.                                                                            |
|                | If you try to read or set the position of a Delta marker, remember that the position is in relative units.                                                                                                    |
| Couplings      | See Coupling of Delta and Reference Markers. See also: "Couple Markers" on page 913                                                                                                    |
| Preset         | None until marker is turned on.                                                                                                    |
| State Saved    | Saved in instrument state.                                                                                                    |
| Min            | Depends on trace data                                                                                                    |

| Max                      | Depends on trace data |
|--------------------------|-----------------------|
| Initial S/W Revision     | Prior to A.02.00      |
| Modified at S/W Revision | A.02.00               |

#### SCPI only X position commands

Via SCPI, the marker position can also be set or queried in trace points. In this case, the position setting or reading is absolute regardless of control mode.

NOTE

The entered value in Trace Points is immediately translated into the current domain units for setting the value of the marker. The marker's value in domain units, NOT trace points, is preserved if a change is made to the X Axis scale settings. Thus, if you use this command to place a marker on point 500, which happens at that time to correspond to 13 GHz, and then you change the Start Frequency so that point 500 is no longer 13 GHz, the marker stays at 13 GHz, NOT at point 500.

If the trace the marker is on has a 2-dimensional domain, then the points are numbered in the following way:

Starting at the minimum X and Z position, this point is numbered 0. Each time you increment the point number, increment the X value to the next available value. When X reaches the maximum X position, then reset X to the minimum and increment the Z value. Then continue incrementing the X position in the same manner as before.

Note that for symbol tables, which have no axes, incrementing the X position in points moves the marker consecutively through all table entries.

| Mode                     | VSA, LTE, LTETDD, IDEN,LTEAFDD,LTEATDD                                                                 |
|--------------------------|----------------------------------------------------------------------------------------------------|
| Measurement              | <meas>:=VECTor ADEMod DDEMod W11A W11B EVM IPOWer IDEMod MOTotalk</meas>                               |
| Remote Command           | :CALCulate: <meas>:MARKer[1] 2 12[:X]:POSition <real></real></meas>                                    |
|                          | :CALCulate: <meas>:MARKer[1] 2 12[:X]:POSition?</meas>                                                 |
| Example                  | CALC:VECT:MARK:POS 25                                                                                  |
|                          | CALC:VECT:MARK:POS?                                                                                    |
| Notes                    | When a marker control mode is changed from off to any other mode, the X position is set to mid-screen. |
| Couplings                | See Coupling of Delta and Reference Markers. See also: "Couple Markers" on page 913                    |
| Preset                   | None until marker is turned on.                                                                        |
| State Saved              | Saved in instrument state.                                                                             |
| Min                      | Depends on trace data                                                                                  |
| Max                      | Depends on trace data                                                                                  |
| Initial S/W Revision     | Prior to A.02.00                                                                                       |
| Modified at S/W Revision | A.02.00                                                                                                |

Marker X Unit can be queried via SCPI

| Mode                     | VSA, LTE, LTETDD, IDEN,LTEAFDD,LTEATDD                                   |
|--------------------------|--------------------------------------------------------------------------|
| Measurement              | <meas>:=VECTor ADEMod DDEMod W11A W11B EVM IPOWer IDEMod MOTotalk</meas> |
| Remote Command           | :CALCulate: <meas>:MARKer[1] 2 12:X:UNIT?</meas>                         |
| Example                  | CALC:VECT:MARK:X:UNIT?                                                   |
| Notes                    | Query Only                                                               |
| Initial S/W Revision     | Prior to A.02.00                                                         |
| Modified at S/W Revision | A.02.00                                                                  |

#### Marker Z

Sets the selected markers Z Axis value in the current Z Axis Scale unit for markers on traces with a 2-dimensional domain. In each case the marker that is addressed becomes the selected marker. It has no affect (other than to cause the marker to become selected) if the control mode is **Off** or if the trace has no Z domain. Note that the Z value can change or become irrelevant if the marker is moved to a trace with a different Z domain or no Z domain.

Note that this Z value is affected if the SCPI command to set marker point position is used.

| Key Path                 | Marker, Marker Position                                                                                                    |
|--------------------------|----------------------------------------------------------------------------------------------------|
| Mode                     | VSA, LTE, LTETDD, IDEN,LTEAFDD,LTEATDD                                                                                                    |
| Measurement              | <meas>:=VECTor ADEMod DDEMod W11A W11B EVM IPOWer IDEMod MOTotalk</meas>                                                                                                    |
| Remote Command           | :CALCulate: <meas>:MARKer[1] 2 12:Z <real></real></meas>                                                                                                    |
|                          | :CALCulate: <meas>:MARKer[1] 2 12:Z?</meas>                                                                                                    |
| Example                  | CALC:OFDM:MARK:Z12                                                                                                    |
|                          | CALC:OFDM:MARK:Z?                                                                                                    |
| Notes                    | Marker Z does not go outside the bounds of the data unless it is Fixed. If you attempt to set it to a value outside the bounds it is clipped at the closest limit, and error -222 Data Out of Range is generated. |
|                          | If suffix is sent, it must match the Z units for the trace the marker is on. Otherwise, error –138, "Suffix not allowed" is generated.                                                                            |
| Couplings                | See Coupling of Delta and Reference Markers. See also: "Couple Markers" on page 913                                                                                                    |
| Preset                   | None until marker is turned on.                                                                                                    |
| State Saved              | Saved in instrument state.                                                                                                    |
| Min                      | Depends on trace data                                                                                                    |
| Max                      | Depends on trace data                                                                                                    |
| Initial S/W Revision     | Prior to A.02.00                                                                                                    |
| Modified at S/W Revision | A.02.00                                                                                                    |

Marker Z Unit can be queried via SCPI.

| Mode                     | VSA, LTE, LTETDD, IDEN,LTEAFDD,LTEATDD                                   |
|--------------------------|--------------------------------------------------------------------------|
| Measurement              | <meas>:=VECTor ADEMod DDEMod W11A W11B EVM IPOWer IDEMod MOTotalk</meas> |
| Remote Command           | :CALCulate: <meas>:MARKer[1] 2 12:Z:UNIT?</meas>                         |
| Example                  | CALC:OFDM:MARK:Z:UNIT?                                                   |
| Notes                    | Query Only                                                               |
| Initial S/W Revision     | Prior to A.02.00                                                         |
| Modified at S/W Revision | A.02.00                                                                  |

#### Marker Y

Enables you to set or read back the selected marker's Y Axis value in the current Y Axis Scale unit. Setting the Y value has no affect (other than to cause the marker to become selected) if the control mode is other than fixed. The query form generates an error if the control mode is Off. Note that the Y value can change if the Y-axis units change, either from a change in format of the trace the marker is on or if the marker is moved to a different trace.

If the selected marker is on a trace that is displayed with Vector or Constellation format, this function controls only the real part of the Y value (i.e., the horizontal axis value). Use the **Marker Y (imag)** control to change the imaginary (vertical) value. Marker Y and Marker Y Imag always set or get the rectangular form of Y, regardless of whether the marker readout is polar or rectangular.

| Key Path                 | Marker, Marker Position                                                                                                    |
|--------------------------|----------------------------------------------------------------------------------------------------|
| Mode                     | VSA, LTE, LTETDD, IDEN,LTEAFDD,LTEATDD                                                                                                    |
| Measurement              | <meas>:=VECTor ADEMod DDEMod W11A W11B EVM IPOWer IDEMod MOTotalk</meas>                                                                                                    |
| Remote Command           | :CALCulate: <meas>:MARKer[1] 2 12:Y[:REAL] <real></real></meas>                                                                                                    |
|                          | :CALCulate: <meas>:MARKer[1] 2 12:Y[:REAL]?</meas>                                                                                                    |
| Example                  | CALC:VECT:MARK2:Y 0.325                                                                                                    |
|                          | CALC:VECT:MARK2:Y?                                                                                                    |
| Notes                    | You cannot set Y unless the marker type is fixed. If the marker becomes fixed after a marker function is turned on, it is set to whatever the Y value was when the marker became fixed. |
|                          | If suffix is sent, it must match the Y units for the trace the marker is on. Otherwise, error –138, "Suffix not allowed" is generated.                                                  |
| Couplings                | Changes if marker is relative to a Delta marker that is turned on or re-zeroed (see Coupling of Delta and Reference Markers).                                                           |
| Preset                   | None until marker is turned on.                                                                                                    |
| State Saved              | Saved in instrument state.                                                                                                    |
| Min                      | -9.9E+37                                                                                                    |
| Max                      | 9.9E+37                                                                                                    |
| Initial S/W Revision     | Prior to A.02.00                                                                                                    |
| Modified at S/W Revision | A.02.00                                                                                                    |

Marker Y Unit can be queried via SCPI.

| Mode                     | VSA, LTE, LTETDD, IDEN,LTEAFDD,LTEATDD                                   |
|--------------------------|--------------------------------------------------------------------------|
| Measurement              | <meas>:=VECTor ADEMod DDEMod W11A W11B EVM IPOWer IDEMod MOTotalk</meas> |
| Remote Command           | :CALCulate: <meas>:MARKer[1] 2 12:Y:UNIT?</meas>                         |
| Example                  | CALC:VECT:MARK:Y:UNIT?                                                   |
| Notes                    | Query Only                                                               |
| Initial S/W Revision     | Prior to A.02.00                                                         |
| Modified at S/W Revision | A.02.00                                                                  |

### Marker Y Imag (Imaginary)

Enables you to set or read back the selected marker's quadrature (imaginary) Y value in the current Y Axis Scale unit. It has no affect (other than to cause the marker to become selected) if the control mode is other than fixed or if the current trace format is not complex (Vector or Constellation). The query form generates an error if it is used for a marker that is not on a complex trace. Marker Y Imag is not affected by whether the marker readout is polar or rectangular.

| Key Path                 | Marker, Marker Position                                                                                                    |
|--------------------------|----------------------------------------------------------------------------------------------------|
| Mode                     | VSA, LTE, LTETDD, IDEN,LTEAFDD,LTEATDD                                                                                                    |
| Measurement              | <meas>:=VECTor ADEMod DDEMod W11A W11B EVM IPOWer IDEMod MOTotalk</meas>                                                                                                    |
| Remote Command           | :CALCulate: <meas>:MARKer[1] 2 12:Y:IMAGinary <real></real></meas>                                                                                                    |
|                          | :CALCulate: <meas>:MARKer[1] 2 12:Y:IMAGinary?</meas>                                                                                                    |
| Example                  | CALC:DDEM:MARK1:Y:IMAG 0.435                                                                                                    |
|                          | CALC:DDEM:MARK1:Y:IMAG?                                                                                                    |
| Notes                    | Grayed out unless the marker is fixed and on a vector display.                                                                                                    |
|                          | If suffix is sent, it must match the Y units for the trace the marker is on. Otherwise, an Invalid Suffix error is generated. Otherwise, error –138, "Suffix not allowed" is generated. If query is sent while the marker is on a trace whose format is not vector or constellation, NaN (9.91E+37) is returned. |
| Preset                   | None until marker is turned on.                                                                                                    |
| State Saved              | Saved in instrument state.                                                                                                    |
| Min                      | Depends on trace format                                                                                                    |
| Max                      | Depends on trace format                                                                                                    |
| Initial S/W Revision     | Prior to A.02.00                                                                                                    |
| Modified at S/W Revision | A.02.00                                                                                                    |

### Couple Markers

Affects all currently displayed markers. In general, when coupling is turned on then all Normal or Delta markers with the same (or equivalent) domain as the selected marker move in the same manner as the selected marker. Coupling is relative between markers on the same trace (so that their relative positions in

the domain are maintained). Coupling can be absolute between markers on different traces that have equivalent domains. That is, they have the same position in the domain, if possible. (As an example of equivalent domains, demodulated symbol positions can be derived from time by using the current symbol rate). When you move the selected marker, then others on related traces track it. This enables you to correlate different measurement results. For example, you can place a marker at a particular symbol time on an error vector magnitude display, have tracking markers on the symbol table and pre-demod time trace showing you the symbol value, and the actual time-varying signal value at the same point in time.

Absolute coupling is performed only for the lowest numbered Normal or Delta marker on each trace. All other markers on a trace couple relatively. When you turn on marker coupling, the subset of markers that have the same domain as the selected marker track it and all other markers remain at their current location. The absolutely coupled markers within this subset is moved at this time to match the domain setting of the selected marker, with the relatively coupled markers following accordingly to maintain offsets within their respective traces. Those markers with different domains remain at their current location. When you select a marker with a different domain than the previously selected marker, then the subset of markers with that domain go through the same procedure.

Any marker that coupling would move outside its range of X values, remains at the closest limiting value until the selected marker moves in such a way as to bring the coupled X value back into range. If the coupled markers are on data that do not have the same domain resolution, then they are positioned as close to each other as possible.

If markers change mode or trace, or trace data is changed below them, the coupling rules are immediately applied to the new set.

| Key Path                 | Marker                                                                   |
|--------------------------|--------------------------------------------------------------------------|
| Mode                     | VSA, LTE, LTETDD, IDEN,LTEAFDD,LTEATDD                                   |
| Measurement              | <meas>:=VECTor ADEMod DDEMod W11A W11B EVM IPOWer IDEMod MOTotalk</meas> |
| Remote Command           | :CALCulate: <meas>:MARKer:COUPle[:STATe] OFF ON 0 1</meas>               |
|                          | :CALCulate: <meas>:MARKer:COUPle[:STATe]?</meas>                         |
| Example                  | CALC:VECT:MARK:COUP ON                                                   |
|                          | CALC:VECT:MARK:COUP?                                                     |
| Preset                   | OFF                                                                      |
| State Saved              | Saved in instrument state.                                               |
| Range                    | Off On                                                                   |
| Initial S/W Revision     | Prior to A.02.00                                                         |
| Modified at S/W Revision | A.02.00                                                                  |

#### All Markers Off

Turns all markers off and sets the selected marker to 1.

| Key Path    | Marker                                                                   |
|-------------|--------------------------------------------------------------------------|
| Mode        | VSA, LTE, LTETDD, IDEN,LTEAFDD,LTEATDD                                   |
| Measurement | <meas>:=VECTor ADEMod DDEMod W11A W11B EVM IPOWer IDEMod MOTotalk</meas> |

### 9 Analog Demod Measurement Marker

| Remote Command           | :CALCulate: <meas>:MARKer:AOFF</meas> |
|--------------------------|---------------------------------------|
| Example                  | CALC:VECT:MARK:AOFF:                  |
| Initial S/W Revision     | Prior to A.02.00                      |
| Modified at S/W Revision | A.02.00                               |

# Marker -> (Marker To)

Provides access to some convenient functions for copying the marker position to a number of frequency and Y-axis scaling parameters. These functions are available from the front panel only. No SCPI is provided, because you can already read the marker position via SCPI and then set any frequency or scaling parameter accordingly, with full accuracy.

Pressing the Marker -> hardkey always makes the selected marker's X position the active function.

If the selected marker is off, pressing the Marker -> hardkey turns on the selected marker in normal mode on the currently selected trace.

| Key Path                 | Front Panel                            |
|--------------------------|----------------------------------------|
| Mode                     | VSA, LTE, LTETDD, IDEN,LTEAFDD,LTEATDD |
| Initial S/W Revision     | Prior to A.02.00                       |
| Modified at S/W Revision | A.02.00                                |

### Mkr -> CF (Center Frequency)

Sets the center frequency equal to the selected marker's absolute frequency. The marker must be on a frequency-domain trace. The absolute marker frequency is used regardless of whether its control mode is Normal, Delta, or Fixed.

If the currently selected marker is not on when this key is pressed, it is turned on at the center of the screen as a normal type marker.

| Key Path                 | Marker To                              |
|--------------------------|----------------------------------------|
| Mode                     | VSA, LTE, LTETDD, IDEN,LTEAFDD,LTEATDD |
| Initial S/W Revision     | Prior to A.02.00                       |
| Modified at S/W Revision | A.02.00                                |

### Mkr -> CF Step

Sets the center frequency step size equal to the selected marker's frequency. The marker must be on a frequency-domain trace. The absolute marker frequency is used regardless of whether its control mode is Normal, Delta, or Fixed.

If the currently selected marker is not on when this key is pressed, it is turned on at the center of the screen as a normal type marker.

| Key Path                 | Marker To                              |  |
|--------------------------|----------------------------------------|--|
| Mode                     | VSA, LTE, LTETDD, IDEN,LTEAFDD,LTEATDD |  |
| Initial S/W Revision     | Prior to A.02.00                       |  |
| Modified at S/W Revision | A.02.00                                |  |

#### Mkr -> Start

Sets the start frequency equal to the selected marker's frequency. The marker must be on a frequency-domain trace. The absolute marker frequency is used regardless of whether its control mode is Normal, Delta, or Fixed.

If the currently selected marker is not on when this key is pressed, it is turned on at the center of the screen as a normal type marker.

| Key Path                 | Marker To                              |
|--------------------------|----------------------------------------|
| Mode                     | VSA, LTE, LTETDD, IDEN,LTEAFDD,LTEATDD |
| Initial S/W Revision     | Prior to A.02.00                       |
| Modified at S/W Revision | A.02.00                                |

### Mkr -> Stop

Sets the stop frequency equal to the selected marker's frequency. The marker must be on a frequency-domain trace. The absolute marker frequency is used regardless of whether its control mode is Normal, Delta, or Fixed.

If the currently selected marker is not on when this key is pressed, it is turned on at the center of the screen as a normal type marker.

| Key Path                 | Marker To                              |  |
|--------------------------|----------------------------------------|--|
| Mode                     | VSA, LTE, LTETDD, IDEN,LTEAFDD,LTEATDD |  |
| Initial S/W Revision     | Prior to A.02.00                       |  |
| Modified at S/W Revision | A.02.00                                |  |

### Mkr Delta -> Span

Sets the start and stop frequencies equal to the selected marker's frequency and that of its reference. That is, the measurement span is "zoomed in" so that the selected marker and its associated reference appear on the extreme left and right of the display. The marker must be on a frequency-domain trace and its control mode must be Delta.

| Key Path                 | Marker To                              |  |
|--------------------------|----------------------------------------|--|
| Mode                     | VSA, LTE, LTETDD, IDEN,LTEAFDD,LTEATDD |  |
| Initial S/W Revision     | Prior to A.02.00                       |  |
| Modified at S/W Revision | A.02.00                                |  |

#### Mkr -> Ref Lvl

Sets the Y axis reference value equal to the selected marker's Y value. For example, if the reference position is at the top of the screen, the whole trace is moved up so that the marker appears at the top of

the screen. Note that this is a display scaling function only. The input range remains the same.

| Key Path                 | Marker To                              |  |
|--------------------------|----------------------------------------|--|
| Mode                     | VSA, LTE, LTETDD, IDEN,LTEAFDD,LTEATDD |  |
| Initial S/W Revision     | Prior to A.02.00                       |  |
| Modified at S/W Revision | A.02.00                                |  |

### Counter -> CF (Center Frequency)

Sets the frequency of the marker counter to the center frequency. The marker counter function must be on.

| Key Path                 | Marker To                 |
|--------------------------|---------------------------|
| Mode                     | VSA, IDEN,LTEAFDD,LTEATDD |
| Initial S/W Revision     | Prior to A.02.00          |
| Modified at S/W Revision | A.02.00                   |

## Mkr Delta -> CF (Center Frequency)

Sets the center frequency equal to the difference in frequency between the selected Delta marker and its reference. The marker must be on a frequency-domain trace and the selected marker's control mode must be Delta.

| Key Path                 | Marker To                              |  |
|--------------------------|----------------------------------------|--|
| Mode                     | VSA, LTE, LTETDD, IDEN,LTEAFDD,LTEATDD |  |
| Initial S/W Revision     | Prior to A.02.00                       |  |
| Modified at S/W Revision | A.02.00                                |  |

### Marker Function

Accesses a menu of selectable marker functions for VSA based measurements.

Marker Functions perform post-processing operations on marker data. Band Functions are Marker Functions that enable you to define a band of frequencies around the marker. The band defines the region of data used for the numerical calculations. These marker functions also enable you to perform mathematical calculations on trace and marker data and report the results of these calculations in place of the normal marker result.

Unlike regular markers, marker function markers are not placed directly on the trace. They are placed at a location that is relative to the result of the function calculation.

The Marker Function menu provides access to power calculations in bands of frequencies or time intervals centered on a marker. It also enables you to make calculations like carrier to noise by combining delta markers with marker functions. Marker functions are generally available for time and frequency domain traces, and not for others. If the marker function calculation is undefined for particular trace data, then "---" is shown in place of a number in the result display and marker table, and CALC:<meas>:MARK[n]:Y? returns 9.91E+37 (NaN).

Pressing Marker Function always makes the selected marker's X position the active function.

If the selected marker is off, pressing the Marker Function hardkey turns on the selected marker in normal mode on the currently selected trace.

| Key Path                 | Front Panel                                                                                                    |  |
|--------------------------|----------------------------------------------------------------------------------------------------|--|
| Mode                     | VSA, LTE, LTETDD, IDEN,LTEAFDD,LTEATDD                                                                                                  |  |
| Measurement              | <meas>:=VECTor ADEMod DDEMod W11A W11B EVM IPOWer IDEMod MOTotalk</meas>                                                                |  |
| Remote Command           | :CALCulate: <meas>:MARKer[1] 2 12:FUNCtion BPOWer   BDENsity   =OFF</meas>                                                              |  |
|                          | :CALCulate: <meas>:MARKer[1] 2 12:FUNCtion?</meas>                                                                                      |  |
| Example                  | CALC:VECT:MARK1:FUNC BPOW                                                                                                    |  |
|                          | CALC:VECT:MARK1:FUNC?                                                                                                    |  |
| Notes                    | :CALC: <meas>:MARK1:FUNC? returns the current function type for marker 1. To return the result, use :CALC:<meas>:MARK1:Y?</meas></meas> |  |
| Preset                   | =OFF                                                                                                    |  |
| State Saved              | Saved in instrument state.                                                                                                    |  |
| Range                    | Band Power Band Density Off                                                                                                    |  |
| Initial S/W Revision     | Prior to A.02.00                                                                                                    |  |
| Modified at S/W Revision | A.02.00                                                                                                    |  |

### Select Marker

Specifies the selected marker. The selected marker is the one that is affected by the marker position and properties settings, peak search, and other marker functions. Several menus have a Select Marker key for convenience. Marker selection using any one of these is reflected in all others, in other words, there is only

one selected marker for the whole measurement. If all markers are off, then marker 1 becomes the selected marker.

As a convenience, if no markers are displayed on the selected trace, selecting a marker that is off automatically turns it on in normal mode on the selected trace.

There is no SCPI function for selecting a marker. Instead, SCPI functions can explicitly include the index of the marker for which they are to apply. (Most SCPI marker functions that affect the state of a marker also make it the selected marker for front panel commands.)

| Key Path                 | Marker or Marker> or Marker Function or Peak Search |
|--------------------------|-----------------------------------------------------|
| Mode                     | VSA, LTE, LTETDD, IDEN,LTEAFDD,LTEATDD              |
| State Saved              | No                                                  |
| Range                    | 1 2 3 4 5 6 7 8 9 10 11 12                          |
| Initial S/W Revision     | Prior to A.02.00                                    |
| Modified at S/W Revision | A.02.00                                             |

#### Band/Interval Power

Turns on the Band/Interval Power function for the selected marker. This function calculates the power within the band centered on the marker. The function works generally with frequency spectra, PSD, and time traces. On traces where band power is undefined, the result display shows "---" and CALC:<meas>:MARK[n]:Y? returns 9.91E+37 (NaN), although the band interval can still be defined.

### Frequency-domain data

If the marker is on a frequency-domain trace, the result is total power within the band. This is true whether the underlying trace data is a power spectrum or power spectral density.

#### Time-domain data

If the marker is on a time-domain trace, the result is average power within the time interval, that is, the power at each time sample in the time interval is calculated, the powers are summed and the total divided by the number of samples.

| Key Path                 | Marker Function                        |
|--------------------------|----------------------------------------|
| Mode                     | VSA, LTE, LTETDD, IDEN,LTEAFDD,LTEATDD |
| Initial S/W Revision     | Prior to A.02.00                       |
| Modified at S/W Revision | A.02.00                                |

#### **Band Power Calculation**

Shows results in dBm, dBVrms, Watts, Volts RMS Squared or Volts RMS. The table below shows the choice of display units if **Band Power Calculation** is set to **Mean**, depending on the current format and Y units of the trace the marker is on.

| Trace data type                                               | Trace Format                                                                 | Y Unit                | Result<br>format    |
|---------------------------------------------------------------|------------------------------------------------------------------------------|-----------------------|---------------------|
| Spectrum, PSD, Time record                                    | LogMag (dB)                                                                  | Auto, Power           | dBm                 |
|                                                               |                                                                              | Peak, RMS             | dBVrms              |
|                                                               |                                                                              | mRMS                  | dBmVrms             |
|                                                               | Linear Mag, Real, Imag, Log<br>Mag (lin)                                     | Auto, Peak, RMS, mRMS | Vrms^2              |
|                                                               | Linear Mag, Real, Imag, Log<br>Mag(lin)                                      | Power                 | W                   |
|                                                               | Wrap Phase, Unwrap Phase,<br>Delay                                           | Any                   | Vrms^2              |
|                                                               | Vector, Constellation, Eye,<br>Trellis                                       | Any                   | blanked             |
| Dimensionless (e.g., Frequency                                | LogMag (dB)                                                                  | Any                   | dBrms               |
| response, Impulse response, various Demodulation error types) | Linear Mag, Real, Imag,<br>Wrap Phase, Unwrap Phase,<br>Delay, Log Mag (lin) | Any                   | rms^2               |
| General dimensions(e.g., Hz,                                  | LogMag (dB)                                                                  | Any                   | dB <unit>rms</unit> |
| %)                                                            | Linear Mag, Real, Imag,<br>Wrap Phase, Unwrap Phase,<br>Delay, Log Mag (lin) | Any                   | <unit>rms^2</unit>  |

If the **Band Power Calculation** is set to **RMS**, then the readout unit does not depend on trace format or Y unit. For Spectrums, PS, and Time record traces, the displayed unit is "Vrms". For general units, the unit abbreviation is shown followed by "rms".

The Band Power Calculation only controls the readout format for Normal and Fixed markers. For Delta markers, see "Band Power and Delta Markers" on page 925.

| Key Path                 | Marker Function, Band/Interval Power                                      |  |
|--------------------------|---------------------------------------------------------------------------|--|
| Mode                     | VSA, LTE, LTETDD, IDEN,LTEAFDD,LTEATDD                                    |  |
| Measurement              | <meas>:=VECTor ADEMod DDEMod W11A W11B EVM IPOWer IDEMod MOTotalk</meas>  |  |
| Remote Command           | :CALCulate: <meas>:MARKer[1] 2 12:FUNCtion:BPOWer:CTYPe MEAN   RMS</meas> |  |
|                          | :CALCulate: <meas>:MARKer[1] 2 12:FUNCtion:BPOWer:CTYPe?</meas>           |  |
| Example                  | CALC:VECT:MARK1:FUNC:BPOW:CTYP MEAN                                       |  |
|                          | CALC:VECT:MARK1:FUNC:BPOW:CTYP?                                           |  |
| Preset                   | MEAN                                                                      |  |
| State Saved              | Saved in instrument state.                                                |  |
| Range                    | Mean RMS                                                                  |  |
| Initial S/W Revision     | Prior to A.02.00                                                          |  |
| Modified at S/W Revision | A.02.00                                                                   |  |

### Band/Interval Density

Calculates the average power density within the band centered on the marker. The function works generally with frequency spectra, PSD, and time traces. On traces where band power cannot reasonably be defined, the result display shows "---" and CALC:<meas>:MARK[n]:Y? returns NaN (9.91E+37), although the band interval can still be defined.

### Frequency-domain data

If the marker is on a frequency-domain trace, the result is the band power (as computed above) divided by the bandwidth over which it is measured. This is true whether the underlying trace data is a power spectrum or power spectral density.

### Time-domain data

If the marker is on a time-domain trace, the result is average power within the time interval (as computed above) divided by the equivalent noise bandwidth of the span.

| Key Path                 | Marker Function                        |
|--------------------------|----------------------------------------|
| Mode                     | VSA, LTE, LTETDD, IDEN,LTEAFDD,LTEATDD |
| Initial S/W Revision     | Prior to A.02.00                       |
| Modified at S/W Revision | A.02.00                                |

### **Band Density Calculation**

Turns on the Band/Interval Density function for the selected marker. If the selected marker is off, it is turned on in **Normal** marker mode and is located at the center of the screen.

If Band/Interval Density is selected while in the Marker Function Off state, the Band Span or Interval Span is initialized to 5% of the screen width.

If the detector mode for the detector on the marker's trace is set to Auto, the average detector is selected. If the Average type is set to Auto, Power Averaging is selected. Other choices for the detector or Average type usually cause measurement inaccuracy.

A band/interval density calculation result can be shown in dBm/Hz, Volts RMS Squared, or Volts RMS. The following table shows the choice of display units if **Band Density Calculation** is set to **Mean**, depending on the current format of the trace the marker is on.

| Trace data type                                                  | Trace Format                                                              | Result format |
|------------------------------------------------------------------|---------------------------------------------------------------------------|---------------|
| Spectrum, PSD, Time record                                       | LogMag (dB)                                                               | dBm/Hz        |
|                                                                  | Linear Mag, Real, Imag, Wrap Phase,<br>Unwrap Phase, Delay, Log Mag (lin) | Vrms^2/Hz     |
| Dimensionless (e.g., Frequency                                   | LogMag (dB)                                                               | dBrms/Hz      |
| response, Impulse response,<br>various Demodulation error types) | Linear Mag, Real, Imag, Wrap Phase,<br>Unwrap Phase, Delay, Log Mag (lin) | rms^2/Hz      |

| General dimensions (e.g., Hz, %) | LogMag (dB)                                                               | dB <unit>rms/Hz</unit> |
|----------------------------------|---------------------------------------------------------------------------|------------------------|
|                                  | Linear Mag, Real, Imag, Wrap Phase,<br>Unwrap Phase, Delay, Log Mag (lin) | <unit>rms^2/Hz</unit>  |

If the **Band Density Calculation** is set to **RMS**, then the readout unit does not depend on trace format. For Spectrum, PSD, and Time record traces, the displayed unit is "Vrms/rtHz". For general units, the unit abbreviation is shown followed by "rms/rtHz".

The Band Density Calculation only controls the readout format for Normal and Fixed markers. For Delta markers, see "Band Power and Delta Markers" on page 925.

| Marker Function, Band/Interval Power                                        |  |
|-----------------------------------------------------------------------------|--|
| VSA, LTE, LTETDD, IDEN,LTEAFDD,LTEATDD                                      |  |
| <meas>:=VECTor ADEMod DDEMod W11A W11B EVM IPOWer IDEMod MOTotalk</meas>    |  |
| :CALCulate: <meas>:MARKer[1] 2 12:FUNCtion:BDENsity:CTYPe MEAN   RMS</meas> |  |
| :CALCulate: <meas>:MARKer[1] 2 12:FUNCtion:BDENsity:CTYPe?</meas>           |  |
| CALC:VECT:MARK1:FUNC:BDEN:CTYP RMS                                          |  |
| CALC:VECT:MARK1:FUNC:BDEN:CTYP?                                             |  |
| MEAN                                                                        |  |
| Saved in instrument state.                                                  |  |
| Mean RMS                                                                    |  |
| Prior to A.02.00                                                            |  |
| A.02.00                                                                     |  |
|                                                                             |  |

### **Band Adjust**

Enables you to define the bandwidth around the marker. The band is always centered on the marker position. Entering the menu always sets Band/Interval Span as the active function.

| Key Path                 | Marker Function                        |
|--------------------------|----------------------------------------|
| Mode                     | VSA, LTE, LTETDD, IDEN,LTEAFDD,LTEATDD |
| Initial S/W Revision     | Prior to A.02.00                       |
| Modified at S/W Revision | A.02.00                                |

### Band/Interval Center

Enables you to define the center of the band. That is, it enables you to adjust the marker position in absolute units (regardless of whether the marker mode is Normal or Delta).

| Key Path | Marker Function, Band Adjust |  |
|----------|------------------------------|--|
|----------|------------------------------|--|

| Mode                     | VSA, LTE, LTETDD, IDEN,LTEAFDD,LTEATDD                                      |  |
|--------------------------|-----------------------------------------------------------------------------|--|
| Measurement              | <meas>:=VECTor ADEMod DDEMod W11A W11B EVM IPOWer IDEMod MOTotalk</meas>    |  |
| Remote Command           | :CALCulate: <meas>:MARKer[1] 2 12:FUNCtion:BAND:CENTer <real></real></meas> |  |
|                          | :CALCulate: <meas>:MARKer[1] 2 12:FUNCtion:BAND:CENTer?</meas>              |  |
| Example                  | CALC:VECT:MARK2:FUNC:BAND:CENT 1.23E+09                                     |  |
|                          | CALC:VECT:MARK2:FUNC:BAND:CENT?                                             |  |
| Preset                   | Center of screen                                                            |  |
| State Saved              | Saved in instrument state.                                                  |  |
| Min                      | -9.9E+37                                                                    |  |
| Max                      | 9.9E+37                                                                     |  |
| Initial S/W Revision     | Prior to A.02.00                                                            |  |
| Modified at S/W Revision | A.02.00                                                                     |  |

### Band/Interval Span

Sets the width of the span for the selected marker. This function defines the span of frequencies or time. The marker position does not change when you adjust the span.

| Key Path                 | Marker Function, Band Adjust                                              |  |
|--------------------------|---------------------------------------------------------------------------|--|
| Mode                     | VSA, LTE, LTETDD, IDEN,LTEAFDD,LTEATDD                                    |  |
| Measurement              | <meas>:=VECTor ADEMod DDEMod W11A W11B EVM IPOWer IDEMod MOTotalk</meas>  |  |
| Remote Command           | :CALCulate: <meas>:MARKer[1] 2 12:FUNCtion:BAND:SPAN <real></real></meas> |  |
|                          | :CALCulate: <meas>:MARKer[1] 2 12:FUNCtion:BAND:SPAN?</meas>              |  |
| Example                  | CALC:VECT:MARK2:FUNC:BAND:SPAN 1.23E+06                                   |  |
|                          | CALC:VECT:MARK2:FUNC:BAND:SPAN?                                           |  |
| Preset                   | When marker turned on, 1/20th of current span or displayed time length.   |  |
| State Saved              | Saved in instrument state.                                                |  |
| Min                      | -9.9E+37                                                                  |  |
| Max                      | 9.9E+37                                                                   |  |
| Initial S/W Revision     | Prior to A.02.00                                                          |  |
| Modified at S/W Revision | A.02.00                                                                   |  |

### Band/Interval Left

Enables you to adjust the left side of the band. In order to remain centered in the band, the marker position must also change as you change the left edge. The right edge is unaffected.

| Key Path | Marker Function, Band Adjust |  |
|----------|------------------------------|--|
|----------|------------------------------|--|

| VSA, LTE, LTETDD, IDEN,LTEAFDD,LTEATDD                                                              |  |
|----------------------------------------------------------------------------------------------------|--|
| <meas>:=VECTor ADEMod DDEMod W11A W11B EVM IPOWer IDEMod MOTotalk</meas>                            |  |
| :CALCulate: <meas>:MARKer[1] 2 12:FUNCtion:BAND:LEFT <real></real></meas>                           |  |
| :CALCulate: <meas>:MARKer[1] 2 12:FUNCtion:BAND:LEFT?</meas>                                        |  |
| CALC:VECT:MARK2:FUNC:BAND:LEFT 1.23E+06                                                             |  |
| CALC:VECT:MARK2:FUNC:BAND:LEFT?                                                                     |  |
| Changes marker X to keep the marker centered in the band.                                           |  |
| When marker turned on, 1/40th of current span or displayed time length left of the marker position. |  |
| Saved in instrument state.                                                                          |  |
| -9.9E+37                                                                                            |  |
| 9.9E+37                                                                                             |  |
| Prior to A.02.00                                                                                    |  |
| A.02.00                                                                                             |  |
|                                                                                                    |  |

### Band/Interval Right

Enables you to adjust the right side of the band. In order to remain centered in the band, the marker position must also change as you change the right edge. The left edge is unaffected.

| Key Path                 | Marker Function, Band Adjust                                                                         |  |
|--------------------------|----------------------------------------------------------------------------------------------------|--|
| Mode                     | VSA, LTE, LTETDD, IDEN,LTEAFDD,LTEATDD                                                               |  |
| Measurement              | <meas>:=VECTor ADEMod DDEMod W11A W11B EVM IPOWer IDEMod MOTotalk</meas>                             |  |
| Remote Command           | :CALCulate: <meas>:MARKer[1] 2 12:FUNCtion:BAND:RIGHt <real></real></meas>                           |  |
|                          | :CALCulate: <meas>:MARKer[1] 2 12:FUNCtion:BAND:RIGHt?</meas>                                        |  |
| Example                  | CALC:VECT:MARK2:FUNC:BAND:RIGHT 1.23E+06                                                             |  |
|                          | CALC:VECT:MARK2:FUNC:BAND:RIGHT?                                                                     |  |
| Couplings                | Changes marker X to keep the marker centered in the band.                                            |  |
| Preset                   | When marker turned on, 1/40th of current span or displayed time length right of the marker position. |  |
| State Saved              | Saved in instrument state.                                                                           |  |
| Min                      | -9.9E+37                                                                                             |  |
| Max                      | 9.9E+37                                                                                              |  |
| Initial S/W Revision     | Prior to A.02.00                                                                                     |  |
| Modified at S/W Revision | A.02.00                                                                                              |  |

### Band Power and Delta Markers

When either a Delta marker or its reference has a band power function turned on, the Delta marker readout always shows a ratio calculation. This enables you to perform common calculations like carrier to noise ratio or adjacent channel power ratio. The form of the ratio depends on the main marker function

calculation type (Mean or RMS). If the main marker function calculation type is Mean, then when you change the marker to Delta the result is a power ratio. If the main marker function calculation type is RMS, then the Delta marker result is a voltage ratio. (If the main marker band power function is off, then the form of the ratio depends on the reference marker calculation type: If it is Mean you get a power ratio and if it is RMS you get a voltage ratio.)

For example, if the main marker function is Band/Interval Power with a calculation type of Mean and the reference marker function is Band/Interval Power with a calculation type of RMS, then the Delta marker shows the ratio of the main marker "Band/Interval Power Mean" value to the reference marker "Band/Interval Power Mean" (not RMS) value.

A dimensionless ratio (for example, Volt/Volt or Watt/Watt) is shown with units of "x". The marker function calculation type indicates whether the ratio is voltage or power (see above). A dimensionless power ratio is shown with units of dB if the trace format is Log Mag (dB).

If the reference marker function is Band/Interval Density and the main marker is either Band/Interval Power or its function is turned off, then the ratio is not dimensionless, but has units of Hz (or dB-Hz) for power calculations or rtHz for voltage calculations. When the main marker function is Band/Interval Density and the reference is either Band/interval Power or its function is off, the units are /Hz (or dB/Hz) for power calculations or /rtHz for voltage calculations.

| Key Path                 | Marker Function                        |
|--------------------------|----------------------------------------|
| Mode                     | VSA, LTE, LTETDD, IDEN,LTEAFDD,LTEATDD |
| Initial S/W Revision     | Prior to A.02.00                       |
| Modified at S/W Revision | A.02.00                                |

### Meas

The information in this section is common to all measurements. For key and remote command information for a specific measurement, refer to the section that describes the measurement of interest.

Measurements available under the Meas key are specific to the current Mode.

When viewing Help for measurements, note the following:

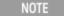

Operation for some keys differs between measurements. The information displayed in Help pertains to the current measurement. To see how a key operates in a different measurement, exit Help (press the Cancel Esc key), select the measurement, then reenter Help (press the Help key) and press that key.

| Key Path             | Front-panel key  |
|----------------------|------------------|
| Initial S/W Revision | Prior to A.02.00 |

#### Remote Measurement Functions

This section contains the following topics:

"Measurement Group of Commands" on page 928

"Current Measurement Query (Remote Command Only)" on page 930

"Limit Test Current Results (Remote Command Only)" on page 930

"Data Query (Remote Command Only)" on page 930

"Calculate/Compress Trace Data Query (Remote Command Only)" on page 931

"Calculate Peaks of Trace Data (Remote Command Only)" on page 936

"Hardware-Accelerated Fast Power Measurement (Remote Command Only)" on page 937

"Format Data: Numeric Data (Remote Command Only)" on page 951

"Format Data: Byte Order (Remote Command Only)" on page 952

Initial S/W Revision Prior to A.02.00

### Measurement Group of Commands

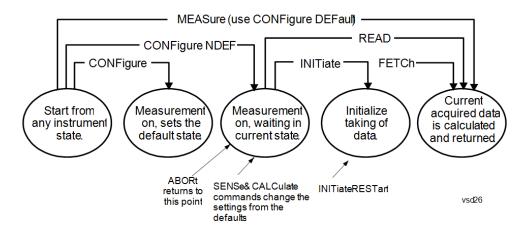

#### Measure Commands:

#### :MEASure:<measurement>[n]?

This is a fast single-command way to make a measurement using the factory default instrument settings. These are the settings and units that conform to the Mode Setup settings (e.g. radio standard) that you have currently selected.

- Stops the current measurement (if any) and sets up the instrument for the specified measurement using the factory defaults
- Initiates the data acquisition for the measurement
- Blocks other SCPI communication, waiting until the measurement is complete before returning results.
- If the function does averaging, it is turned on and the number of averages is set to 10.
- After the data is valid it returns the scalar results, or the trace data, for the specified measurement. The type of data returned may be defined by an [n] value that is sent with the command.
- The scalar measurement results will be returned if the optional [n] value is not included, or is set to 1. If the [n] value is set to a value other than 1, the selected trace data results will be returned. See each command for details of what types of scalar results or trace data results are available.
- ASCII is the default format for the data output. (Older versions of Spectrum Analysis and Phase Noise mode
  measurements only use ASCII.) The binary data formats should be used for handling large blocks of data since they
  are smaller and faster than the ASCII format. Refer to the FORMat:DATA command for more information.

If you need to change some of the measurement parameters from the factory default settings you can set up the measurement with the CONFigure command. Use the commands in the SENSe:<measurement> and CALCulate:<measurement> subsystems to change the settings. Then you can use the READ? command to initiate the measurement and query the results.

If you need to repeatedly make a given measurement with settings other than the factory defaults, you can use the commands in the SENSe:<measurement> and CALCulate:<measurement> subsystems to set up the measurement. Then use the READ? command to initiate the measurement and query results.

Measurement settings persist if you initiate a different measurement and then return to a previous one. Use READ:<measurement>? if you want to use those persistent settings. If you want to go back to the default settings, use MEASure:<measurement>?.

#### Configure Commands:

#### :CONFigure:<measurement>

This command stops the current measurement (if any) and sets up the instrument for the specified measurement using

the factory default instrument settings. It does not initiate the taking of measurement data unless INIT:CONTinuous is ON. If you change any measurement settings after using the CONFigure command, the READ command can be used to initiate a measurement without changing the settings back to their defaults.

In the Swept SA measurement in Spectrum Analyzer mode the CONFigure command also turns the averaging function on and sets the number of averages to 10 for all measurements.

:CONFigure: <measurement>: NDEFault stops the current measurement and changes to the specified measurement. It does not change the settings to the defaults. It does not initiate the taking of measurement data unless INIT:CONTinuous is ON.

The CONFigure? query returns the current measurement name.

The CONFigure: CATalog? query returns a quoted string of all licensed measurement names in the current mode. For example, "SAN, CHP, OBW, ACP, PST, TXP, SPUR, SEM, LIST".

#### Fetch Commands:

#### :FETCh:<measurement>[n]?

This command puts selected data from the most recent measurement into the output buffer. Use FETCh if you have already made a good measurement and you want to return several types of data (different [n] values, for example, both scalars and trace data) from a single measurement. FETCh saves you the time of re-making the measurement. You can only FETCh results from the measurement that is currently active, it will not change to a different measurement. An error message is reported if a measurement other than the current one is specified.

If you need to get new measurement data, use the READ command, which is equivalent to an INITiate followed by a FETCh.

The scalar measurement results will be returned if the optional [n] value is not included, or is set to 1. If the [n] value is set to a value other than 1, the selected trace data results will be returned. See each command for details of what types of scalar results or trace data results are available. The binary data formats should be used for handling large blocks of data since they are smaller and transfer faster than the ASCII format. (FORMat:DATA)

FETCh may be used to return results other than those specified with the original READ or MEASure command that you sent.

#### **INITiate Commands:**

#### :INITiate:<measurement>

This command is not available for measurements in all the instrument modes:

- Initiates a trigger cycle for the specified measurement, but does not output any data. You must then use the FETCh<meas> command to return data. If a measurement other than the current one is specified, the instrument will switch to that measurement and then initiate it.
- For example, suppose you have previously initiated the ACP measurement, but now you are running the channel power measurement. If you send INIT:ACP? it will change from channel power to ACP and will initiate an ACP measurement.
- Does not change any of the measurement settings. For example, if you have previously started the ACP measurement and you send INIT:ACP? it will initiate a new ACP measurement using the same instrument settings as the last time ACP was run.
- If your selected measurement is currently active (in the idle state) it triggers the measurement, assuming the trigger conditions are met. Then it completes one trigger cycle. Depending upon the measurement and the number of averages, there may be multiple data acquisitions, with multiple trigger events, for one full trigger cycle. It also holds off additional commands on GPIB until the acquisition is complete.

#### **READ Commands:**

#### :READ:<measurement>[n]?

Does not preset the measurement to the factory default settings. For example, if you have previously initiated the ACP

measurement and you send READ:ACP? it will initiate a new measurement using the same instrument settings.

- Initiates the measurement and puts valid data into the output buffer. If a measurement other than the current one is specified, the instrument will switch to that measurement before it initiates the measurement and returns results.
- For example, suppose you have previously initiated the ACP measurement, but now you are running the channel power measurement. Then you send READ:ACP? It will change from channel power back to ACP and, using the previous ACP settings, will initiate the measurement and return results.
- · Blocks other SCPI communication, waiting until the measurement is complete before returning the results
- If the optional [n] value is not included, or is set to 1, the scalar measurement results will be returned. If the [n] value is set to a value other than 1, the selected trace data results will be returned. See each command for details of what types of scalar results or trace data results are available. The binary data formats should be used when handling large blocks of data since they are smaller and faster than the ASCII format. (FORMat:DATA)

| Initial S/W Revision | Prior to A.02.00 |
|----------------------|------------------|
|                      |                  |

### Current Measurement Query (Remote Command Only)

This command returns the name of the measurement that is currently running.

| Remote Command       | :CONFigure?      |
|----------------------|------------------|
| Example              | CONF?            |
| Initial S/W Revision | Prior to A.02.00 |

# Limit Test Current Results (Remote Command Only)

Queries the status of the current measurement limit testing. It returns a 0 if the measured results pass when compared with the current limits. It returns a 1 if the measured results fail any limit tests.

| Remote Command       | :CALCulate:CLIMits:FAIL?                                                               |  |
|----------------------|----------------------------------------------------------------------------------------|--|
| Example              | CALC:CLIM:FAIL? queries the current measurement to see if it fails the defined limits. |  |
|                      | Returns a 0 or 1: 0 it passes, 1 it fails.                                             |  |
| Initial S/W Revision | Prior to A.02.00                                                                       |  |

# Data Query (Remote Command Only)

Returns the designated measurement data for the currently selected measurement and subopcode.

n = any valid subopcode for the current measurement. See the measurement command results table for your current measurement, for information about what data is returned for the subopcodes.

This command uses the data setting specified by the FORMat:BORDer and FORMat:DATA commands and can return real or ASCII data. (See the format command descriptions under Input/Output in the Analyzer Setup section.)

| Remote Command       | :CALCulate:DATA[n]?                                                                                                    |  |
|----------------------|----------------------------------------------------------------------------------------------------|--|
| Notes                | The return trace depends on the measurement.  In CALCulate: <meas>:DATA[n], n is any valid subopcode for the current measurement. It returns the same data as the FETCh:<measurement>? query where <measurement> is the current measurement.</measurement></measurement></meas> |  |
| Initial S/W Revision | Prior to A.02.00                                                                                                    |  |

### Calculate/Compress Trace Data Query (Remote Command Only)

Returns compressed data for the currently selected measurement and sub-opcode [n].

n = any valid sub-opcode for that measurement. See the MEASure:<measurement>? command description of your specific measurement for information on the data that can be returned.

The data is returned in the current Y Axis Unit of the analyzer. The command is used with a sub-opcode <n> (default=1) to specify the trace. With trace queries, it is best if the analyzer is not sweeping during the query. Therefore, it is generally advisable to be in Single Sweep, or Update=Off.

This command is used to compress or decimate a long trace to extract and return only the desired data. A typical example would be to acquire N frames of GSM data and return the mean power of the first burst in each frame. The command can also be used to identify the best curve fit for the data.

| Remote Command       | :CALCulate:DATA <n>:COMPress? BLOCk   CFIT   MAXimum   MINimum   MEAN   DMEan   RMS   RMSCubed   SAMPle   SDEViation   PPHase [, &lt; soffset&gt; [, &lt; length&gt;[, &lt; roffset&gt;[, &lt; rlimit&gt;]]]]</n>                                                                                                    |  |
|----------------------|----------------------------------------------------------------------------------------------------|--|
| Example              | To query the mean power of a set of GSM bursts:                                                                                                    |  |
|                      | Supply a signal that is a set of GSM bursts.                                                                                                    |  |
|                      | Select the IQ Waveform measurement (in IQ Analyzer Mode).                                                                                                    |  |
|                      | Set the sweep time to acquire at least one burst.                                                                                                    |  |
|                      | Set the triggers such that acquisition happens at a known position relative to a burst.                                                                                                    |  |
|                      | Then query the mean burst levels using, CALC:DATA2:COMP? MEAN, 24e-6, 526e-6 (These parameter values correspond to GSM signals, where 526e-6 is the length of the burst in the slot and you just want 1 burst.)                                                                                                    |  |
| Notes                | The command supports 5 parameters. Note that the last 4 ( <soffset>,<length>,<roffset>,<rlimit>) are optional. But these optional parameters must be entered in the specified order. For example, if you want to specify <length>, then you must also specify <soffset>. See details below for a definition of each of these parameters.</soffset></length></rlimit></roffset></length></soffset> |  |
|                      | This command uses the data in the format specified by FORMat:DATA, returning either binary or ASCII data.                                                                                                    |  |
| Initial S/W Revision | Prior to A.02.00                                                                                                    |  |

• BLOCk or block data - returns all the data points from the region of the trace data that you specify. For example, it could be used to return the data points of an input signal over several timeslots, excluding the portions of the trace data that you do not want. (This is x,y pairs for trace data and I,Q pairs for complex data.)

• CFIT or curve fit – applies curve fitting routines to the data. <soffset> and <length> are required to define the data that you want. <roffset> is an optional parameter for the desired order of the curve equation. The query will return the following values: the x-offset (in seconds) and the curve coefficients ((order + 1) values).

MIN, MAX, MEAN, DME, RMS, RMSC, SAMP, SDEV and PPH return one data value for each specified region (or <length>) of trace data, for as many regions as possible until you run out of trace data (using <roffset> to specify regions). Or they return the number of regions you specify (using <rlimit>) ignoring any data beyond that.

- MINimum returns the minimum data point (y value) for the specified region(s) of trace data. For I/Q trace data, the minimum magnitude of the I/Q pairs is returned.
- MAXimum returns the maximum data point (y value) for the specified region(s) of trace data. For I/Q trace data, the maximum magnitude of the I/Q pairs is returned.
- MEAN returns a single value that is the arithmetic mean of the data point values (in dB/dBm) for the specified region(s) of trace data. For I/Q trace data, the mean of the magnitudes of the I/Q pairs is returned. See the following equations.

•

NOTE

If the original trace data is in dB, this function returns the arithmetic mean of those log values, not log of the mean power which is a more useful value. The mean of the log is the better measurement technique when measuring CW signals in the presence of noise. The mean of the power, expressed in dB, is useful in power measurements such as Channel Power. To achieve the mean of the power, use the RMS option.

Equation 1

Mean Value of Data Points for Specified Region(s)

$$MEAN = \frac{1}{n} \sum_{Xi} Xi$$

$$Xi \in region(s)$$

where Xi is a data point value, and n is the number of data points in the specified region(s).

Equation 2

Mean Value of I/Q Data Pairs for Specified Region(s)

$$MEAN = \frac{1}{n} \sum_{Xi \in region(s)} |Xi|$$

where |Xi| is the magnitude of an I/Q pair, and n is the number of I/Q pairs in the specified region(s).

• DMEan - returns a single value that is the mean power (in dB/dBm) of the data point values for the specified region(s) of trace data. See the following equation:

Equation 3

DMEan Value of Data Points for Specified Region(s)

DME = 
$$10 \times \log_{10} \left( \frac{1}{n} \sum_{Xi \in region(s)} \frac{x_i}{10} \right)$$

• RMS - returns a single value that is the average power on a root-mean-squared voltage scale (arithmetic rms) of the data point values for the specified region(s) of trace data. See the following equation.

NOTE

For I/Q trace data, the rms of the magnitudes of the I/Q pairs is returned. See the following equation. This function is very useful for I/Q trace data. However, if the original trace data is in dB, this function returns the rms of the log values which is not usually needed.

Equation 4

RMS Value of Data Points for Specified Region(s)

$$RMS = \sqrt{\frac{1}{n} \sum_{Xi \in region(s)} Xi^2}$$

where Xi is a data point value, and n is the number of data points in the specified region(s).

Equation 5

RMS Value of I/Q Data Pairs for Specified Region(s)

$$RMS = \sqrt{\frac{1}{n} \sum_{Xi} Xi Xi^*}$$

$$Xi \in region(s)$$

where Xi is the complex value representation of an I/Q pair, Xi\* its conjugate complex number, and n is the number of I/Q pairs in the specified region(s).

Once you have the rms value for a region of trace data (linear or I/Q), you may want to calculate the mean power. You must convert this rms value (peak volts) to power in dBm:

#### $10 \times \log[10 \times (rms \ value)^2]$

- SAMPle returns the first data value (x,y pair) for the specified region(s) of trace data. For I/Q trace data, the first I/Q pair is returned.
- SDEViation returns a single value that is the arithmetic standard deviation for the data point values for the specified region(s) of trace data. See the following equation.
- For I/Q trace data, the standard deviation of the magnitudes of the I/Q pairs is returned. See the following equation.

Equation 6

Standard Deviation of Data Point Values for Specified Region(s)

SDEV = 
$$\sqrt{\frac{1}{n} \sum_{Xi \in region(s)}}$$

where Xi is a data point value, X is the arithmetic mean of the data point values for the specified region (s), and n is the number of data points in the specified region(s).

$$\mathrm{SDEV} = \sqrt{\frac{1}{n} \sum_{Xi \in region(s)} (|Xi| - \overline{X})^2}$$

where |Xi| is the magnitude of an I/Q pair, X is the mean of the magnitudes for the specified region(s), and n is the number of data points in the specified region(s).

• PPHase - returns the x,y pairs of both rms power (dBm) and arithmetic mean phase (radian) for every specified region and frequency offset (Hz). The number of pairs is defined by the specified number of regions. This parameter can be used for I/Q vector (n=0) in Waveform (time domain) measurement and all parameters are specified by data point in PPHase.

The rms power of the specified region may be expressed as:

Power =  $10 \times \log [10 \times (RMS I/Q \text{ value})] + 10$ .

The RMS I/Q value (peak volts) is:

$$\sqrt{\frac{1}{n}} \sum_{Xi \in region} Xi Xi^*$$

where Xi is the complex value representation of an I/Q pair, Xi\* its conjugate complex number, and n is the number of I/Q pairs in the specified region.

The arithmetic mean phase of the specified region may be expressed as:

$$\frac{1}{n} \sum_{Yi \in region} Yi$$

where Yi is the unwrapped phase of I/Q pair with applying frequency correction and n is the number of I/Q pairs in the specified region.

The frequency correction is made by the frequency offset calculated by the arithmetic mean of every specified region's frequency offset. Each frequency offset is calculated by the least square method against the unwrapped phase of I/Q pair.

Sample Trace Data - Constant Envelope

(See below for explanation of variables.)

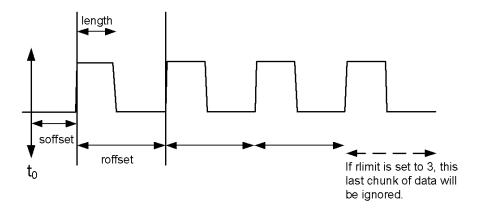

Sample Trace Data - Not Constant Envelope (See below for explanation of variables.)

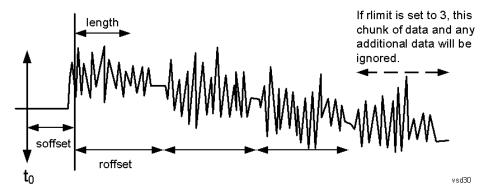

<soffset> - start offset is an optional real number. (It is in seconds for time-domain traces, and is a dimensionless index 0 to Npoints – 1, for frequency-domain traces). It specifies the amount of data at the beginning of the trace that will be ignored before the decimation process starts. It is the time or frequency change from the start of the trace to the point where you want to start using the data. The default value is zero.

<length> - is an optional real number. (It is in seconds for time-domain traces, and is a dimensionless index 0 to Npoints – 1, for frequency-domain traces). It defines how much data will be compressed into one value. This parameter has a default value equal to the current trace length.

<roffset> - repeat offset is an optional real number. (It is in seconds for time-domain traces, and is a dimensionless index 0 to Npoints – 1, for frequency-domain traces). It defines the beginning of the next field of trace elements to be compressed. This is relative to the beginning of the previous field. This parameter has a default value equal to the <length> variable. Note that this parameter is used for a completely different purpose when curve fitting (see CFIT above).

<rlimit> - repeat limit is an optional integer. It specifies the number of data items that you want returned. It will ignore any additional items beyond that number. You can use the Start offset and the Repeat limit to pick out exactly what part of the data you want to use. The default value is all the data.

### Calculate Peaks of Trace Data (Remote Command Only)

Returns a list of all the peaks for the currently selected measurement and sub-opcode [n]. The peaks must meet the requirements of the peak threshold and excursion values.

n = any valid sub-opcode for the current measurement. See the MEASure: < measurement > command description of your specific measurement for information on the data that can be returned.

The command can only be used with specific sub-opcodes with measurement results that are trace data. Both real and complex traces can be searched, but complex traces are converted to magnitude in dBm. In many measurements the sub-opcode n=0, is the raw trace data which cannot be searched for peaks. And Sub-opcode n=1, is often calculated results values which also cannot be searched for peaks.

This command uses the data setting specified by the FORMat:BORDer and FORMat:DATA commands and can return real or ASCII data. If the format is set to INT,32, it returns REAL,32 data.

The command has four types of parameters:

- Threshold (in dBm)
- Excursion (in dB)
- Sorting order (amplitude, frequency, time)
- Optional in some measurements: Display line use (all, > display line, < display line)

| Remote Command | For Swept SA measurement:                                                                                                    |
|----------------|----------------------------------------------------------------------------------------------------|
|                | :CALCulate:DATA[1] 2  6:PEAKs? <threshold>,<excursion>[,AMPLitude   FREQuency   TIME[,ALL   GTDLine   LTDLine]]</excursion></threshold>                                                                                                    |
|                | For most other measurements:                                                                                                    |
|                | :CALCulate:DATA[1] 2  6:PEAKs? <threshold>, <excursion>[,AMPLitude   FREQuency   TIME]</excursion></threshold>                                                                                                    |
| Example        | Example for Swept SA measurement in Spectrum Analyzer Mode:                                                                                                    |
|                | CALC:DATA4:PEAK? -40, 10, FREQ, GTDL This will identify the peaks of trace 4 that are above - 40 dBm, with excursions of at least 10 dB. The peaks are returned in order of increasing frequency, starting with the lowest frequency. Only the peaks that are above the display line are returned.                                                                                                    |
|                | Query Results 1:                                                                                                    |
|                | With FORMat:DATA REAL, 32 selected, it returns a list of floating-point numbers. The first value in the list is the number of peak points that are in the following list. A peak point consists of two values a peak amplitude followed by its corresponding frequency (or time).                                                                                                    |
|                | If no peaks are found the peak list will consist of only the number of peaks, (0).                                                                                                    |
| Notes          | <n> - is the trace that will be used</n>                                                                                                    |
|                | <threshold> - is the level below which trace data peaks are ignored. Note that the threshold value is required and is always used as a peak criterion. To effectively disable the threshold criterion for this command, provide a substantially low threshold value such as -200 dBm. Also note that the threshold value used in this command is independent of and has no effect on the threshold value stored under the Peak Criteria menu.</threshold> |
|                | <excursion> - is the minimum amplitude variation (rise and fall) required for a signal to be identified as peak. Note that the excursion value is required and is always used as a peak criterion. To effectively disable the excursion criterion for this command, provide the minimum value of 0.0 dB. Also note that the excursion value used in this command is independent of and has no effect on the</excursion>                                   |

| excursion va | alue stored | under the | Peak | Criteria menu. |
|--------------|-------------|-----------|------|----------------|
|              |             |           |      |                |

Values must be provided for threshold and excursion. The sorting and display line parameters are optional (defaults are AMPLitude and ALL).

Note that there is always a Y-axis value for the display line, regardless of whether the display line state is on or off. It is the current Y-axis value of the display line which is used by this command to determine whether a peak should be reportedSorting order:

AMPLitude - lists the peaks in order of descending amplitude, with the highest peak first (default if optional parameter not sent)

FREQuency - lists the peaks in order of occurrence, left to right across the x-axis.

TIME - lists the peaks in order of occurrence, left to right across the x-axis.

Peaks vs. Display Line:

ALL - lists all of the peaks found (default if optional parameter not sent).

GTDLine (greater than display line) - lists all of the peaks found above the display line.

LTDLine (less than display line) - lists all of the peaks found below the display line.

Initial S/W Revision

Prior to A.02.00

### Hardware-Accelerated Fast Power Measurement (Remote Command Only)

The Fast Power option (FP2) enables very fast channel power measurements for instruments with the prerequisite hardware (DP2 and/or B40). It accomplishes this by peforming real-time overlapped FFTs at the hardware layer, using software for basic post-processing before returning the result to the user. The upshot of this approach is improved throughput for user applications that require many sequential power measurements.

The analysis bandwidth of FP2 is limited by the licenses in the instrument, but its maximum overall analysis bandwidth per acquisition is 40 MHz.

FP2 is remote-only, which means the instrument does not switch to any particular mode or measurement. FP2 commands can be sent while another application is in use on the front panel.

Each Fast Power measurement can be predefined using an array index, and up to 1,000 measurements can be stored. In the following documentation, instances of [1,2,...,999] can be substituted with a particular measurement index, e.g. CALC:FPOW:POW1?, CALC:FPOW:POW2?, CALC:FPOW:POW134?. In this way, power measurements can be defined one time in a batch, and then executed multiple times without having to redefine them, similar to "list mode" on other measurements.

In addition to basic channel power measurements, there are a number of other measurement "functions" for each channel, including peak power, peak frequency, and power spectral density. See the Function parameter for more information.

#### Reset Fast Power Measurement (Remote Command Only)

Resets the measurement configuration to the defaults.

| Mode           | All                                     |
|----------------|-----------------------------------------|
| Remote Command | :CALCulate:FPOWer:POWer[1,2,,999]:RESet |
| Example        | :CALC:FPOW:POW1:RES                     |

| Notes                | Option FP2 is required. |
|----------------------|-------------------------|
| Initial S/W Revision | A.14.00                 |

### Define Fast Power Measurement (Remote Command Only)

Fast Power acquisitions are configured using the DEFine command. This command accepts a commadelimited string of configuration parameters and their appropriate values, which are all specified in the subsection below.

| Mode                 | All                                                                                            |
|----------------------|------------------------------------------------------------------------------------------------|
| Remote Command       | :CALCulate:FPOWer:POWer[1,2,,999]:DEFine "configuration string"                                |
| Example              | :CALC:FPOW:POW1:DEF "CenterFrequency=2e9, AcquisitionTime=0.005"                               |
| Notes                | See below for a list of measurement variables that can be defined in the configuration string. |
| Initial S/W Revision | A.14.00                                                                                        |

### **Acquisition Time**

| Example                 | CALC:FPOW:POW1:DEF "AcquisitionTime=0.002"                                                                                                    |
|-------------------------|----------------------------------------------------------------------------------------------------|
| Notes                   | The acquisition time parameter sets the time in which the entire spectrum is measured. An increase in the acquisition time yields an improvement in measurement repeatability. |
| Preset                  | 0.001 s                                                                                                    |
| Range                   | 0 s to 1 s                                                                                                    |
| Default Unit            | Time (s)                                                                                                    |
| Initial S/W<br>Revision | A.14.00                                                                                                    |

#### **Center Frequency**

| Example                 | CALC:FPOW:POW1:DEF "CenterFrequency=2e9"                                                                                                    |
|-------------------------|----------------------------------------------------------------------------------------------------|
| Notes                   | The center frequency parameter sets the frequency in which the measurement is centered around. The OffsetFrequency parameter is calculated relative to the center frequency. |
| Preset                  | 1 GHz                                                                                                    |
| Range                   | 0 Hz to maximum instrument frequency                                                                                                    |
| Default Unit            | Frequency (Hz)                                                                                                    |
| Initial S/W<br>Revision | A.14.00                                                                                                    |

# DC Coupled

| Example                 | CALC:FPOW:POW1:DEF "DCCoupled=True"                                                                                                    |
|-------------------------|----------------------------------------------------------------------------------------------------|
| Notes                   | The DC coupled parameter allows the user to specify whether the DC blocking capacitor is utilized. Set parameter to true when measuring frequencies below 10 MHz. |
| Preset                  | False                                                                                                    |
| Range                   | True (DC Coupled) or False (AC Coupled)                                                                                                    |
| Default Unit            | Boolean                                                                                                    |
| Initial S/W<br>Revision | A.14.00                                                                                                    |

### DetectorType

| Example                 | CALC:FPOW:POW1:DEF "DetectorType=Peak"                                                                                    |
|-------------------------|----------------------------------------------------------------------------------------------------|
| Notes                   | Option FP2 is required.                                                                                                   |
|                         | The detector type parameter allows the user to choose whether a RMS average or peak value is used during the measurement. |
| Preset                  | RmsAverage                                                                                                    |
| Range                   | RmsAverage, Peak                                                                                                    |
| Initial S/W<br>Revision | A.14.00                                                                                                    |

#### Do Noise Correction

| Example                 | CALC:FPOW:POW1:DEF "DoNoiseCorrection=True"                                                                                                    |
|-------------------------|----------------------------------------------------------------------------------------------------|
| Notes                   | When noise correction is enabled, the linear noise power contributed by the analyzer is subtracted from all measurements. This effectively lowers the noise floor of the analyzer.                                                                                                    |
|                         | When noise correction is enabled, the first measurement for a given set of input parameters will take extra time. This is because the analyzer takes an extra acquisition with the RF input disconnected from the analyzer's front end to measure the noise of just the analyzer. The measured noise floor is stored in a cache so the noise acquisition will occur only once for the same state settings. In other words, if noise correction was turned on and the analyzer made an acquisition at frequency A, then frequency B, and back again to frequency A, the hidden initial noise floor acquisition would only occur for the first acquisition at frequency A and the cached noise floor would be used the second time frequency A was measured. |
| Preset                  | False                                                                                                    |
| Range                   | True (enable noise correction) or False (disable noise correction)                                                                                                    |
| Default Unit            | Boolean                                                                                                    |
| Initial S/W<br>Revision | A.14.00                                                                                                    |

### Do Spur Suppression

| Example                 | CALC:FPOW:POW1:DEF "DoSpurSuppression=True"                                                                                                    |
|-------------------------|----------------------------------------------------------------------------------------------------|
| Notes                   | When measuring very low level signals, or when large out-of-band inputs are input into the analyzer, sometimes unwanted spurs and residuals can appear in the measured spectrum. Spur suppression is a method to help minimize the levels of these internally generated spurs and residuals.                                                                                                    |
|                         | When spur suppression is enabled, the analyzer will automatically take two acquisitions using two different internal analog LO frequencies. The FFT spectrums from both acquisitions are combined by taking the minimum power between both traces on a per FFT bin basis. External signals will have the same amplitude for both traces and therefore will return the expected amplitudes. However, low level spurs and residuals generated internally to the analyzer tend to move to different FFT bins depending on the internal analog LO frequency used, and therefore tend to be suppressed using this spur suppression method. |
|                         | Because two acquisitions, rather than a single acquisition, are made when spur suppression is enabled, the measurement time will always be slower when spur suppression is enabled.                                                                                                    |
| Preset                  | False                                                                                                    |
| Range                   | True (enable spur suppression) or False (disable spur suppression)                                                                                                    |
| Default Unit            | Boolean                                                                                                    |
| Initial S/W<br>Revision | A.14.00                                                                                                    |

# **Electronic Attenuator Bypass**

| Example                 | CALC:FPOW:POW1:DEF "ElecAttBypass =False"                                                                                                    |
|-------------------------|----------------------------------------------------------------------------------------------------|
| Notes                   | The electronic attenuation bypass parameter allows the user to either utilize or bypass the electronic attenuator. The electronic attenuator is only available for frequencies up to 3.6 GHz. Set parameter to true when using frequencies above 3.6 GHz and set the parameter to false when using the preamp. |
| Preset                  | True                                                                                                    |
| Range                   | True (bypass electronic attenuator) or False (use electronic attenuator)                                                                                                    |
| Default Unit            | Boolean                                                                                                    |
| Initial S/W<br>Revision | A.14.00                                                                                                    |

#### **Electronic Attenuation**

| Example | CALC:FPOW:POW1:DEF "ElecAttenuation=10"                                                                            |
|---------|----------------------------------------------------------------------------------------------------|
| Notes   | Option EA3 is required.                                                                                            |
|         | The electronic attenuation value parameter sets the amount of electrical attenuation from 0 to 24 dB (1 dB steps). |
|         | Set "ElecAttBypass=False" to make sure the electronic attenuator path is enabled.                                  |
| Preset  | 0 dB                                                                                                    |
| Range   | 0 - 24 dB (1 dB steps)                                                                                             |

| Default Unit            | dB      |  |
|-------------------------|---------|--|
| Initial S/W<br>Revision | A.14.00 |  |

#### IF Gain

| Example                 | CALC:FPOW:POW1:DEF "IFGain=10"                                                                                                    |
|-------------------------|----------------------------------------------------------------------------------------------------|
| Notes                   | The IF gain parameter allows the user to specify the gain at the IF stage anywhere from -6 to 16 dB (1 dB steps). This is an advanced feature, and for most cases this should remain at its default value of 0 dB. |
| Preset                  | 0 dB                                                                                                    |
| Range                   | -6 - 16 dB (1 dB steps)                                                                                                    |
| Default Unit            | dB                                                                                                    |
| Initial S/W<br>Revision | A.14.00                                                                                                    |

# IF Type

| Example                 | CALC:FPOW:POW1:DEF "IFType=B25M"                                                                                                    |
|-------------------------|----------------------------------------------------------------------------------------------------|
| Notes                   | The IF type parameter allows the user to select between different IF paths. For example, if the signal is less than 25 MHz wide, then the user can select the B25M path to take advantage of additional filtering on this analog IF path. |
| Preset                  | B40M                                                                                                    |
| Range                   | B10M, B25M, B40M                                                                                                    |
| Initial S/W<br>Revision | A.14.00                                                                                                    |

# Include Power Spectrum

| Example                 | CALC:FPOW:POW1:DEF "IncludePowerSpectrum=True"                                                                                                    |  |
|-------------------------|----------------------------------------------------------------------------------------------------|--|
| Notes                   | The power spectrum parameter allows the user to read data on the entire spectrum for diagnostic purposes. It is not recommended for production use. See CALC:FPOW:POW[n]:READ2? for details on the binary format of the response. |  |
| Preset                  | False                                                                                                    |  |
| Range                   | True (return both channel power and full power spectrum) or False (returns only channel power)                                                                                                    |  |
| Default Unit            | Boolean                                                                                                    |  |
| Initial S/W<br>Revision | A.14.00                                                                                                    |  |

#### Mechanical Attenuation

| Example                 | CALC:FPOW:POW1:DEF "MechAttenuation=10"                                                                                     |
|-------------------------|----------------------------------------------------------------------------------------------------|
| Notes                   | The mechanical attenuation value parameter sets the amount of mechanical attenuation anywhere from 0 to 70 dB (2 dB steps). |
| Preset                  | 0 dB                                                                                                    |
| Range                   | 0 - 70 dB (2 dB steps)                                                                                                    |
| Default Unit            | dB                                                                                                    |
| Initial S/W<br>Revision | A.14.00                                                                                                    |

### Preamp Mode

| Example                 | CALC:FPOW:POW1:DEF "PreAmpMode=Low"                                                                                                    |
|-------------------------|----------------------------------------------------------------------------------------------------|
| Notes                   | The license for the appropriate preamp is required.                                                                                                    |
|                         | The preamp mode parameter specifies whether the preamps are being utilized. Low allows any preamps up to 3.6 GHz, and Full allows all licensed preamps. Set "ElecAttBypass=True" in order to utilize any preamps. |
| Preset                  | Off                                                                                                    |
| Range                   | Off, Low, Full                                                                                                    |
| Initial S/W<br>Revision | A.14.00                                                                                                    |

#### Resolution Bandwidth Mode

| Example                 | CALC:FPOW:POW1:DEF "PreAmpMode=Low"                                                                                                    |
|-------------------------|----------------------------------------------------------------------------------------------------|
| Notes                   | The resolution bandwidth mode parameter allows the user to choose whether the RBW filter is automatically or manually set. The BestSpeed value minimizes measurement time, while the Narrowest value minimizes RBW size (minimum of two FFT bins per RBW). |
|                         | To manually specify an RBW, set this parameter to Explicit, and set the ResolutionBW parameter to the desired value.                                                                                                    |
| Preset                  | BestSpeed                                                                                                    |
| Range                   | BestSpeed, Narrowest, Explicit                                                                                                    |
| Initial S/W<br>Revision | A.14.00                                                                                                    |

#### Resolution Bandwidth

| Example | CALC:FPOW:POW1:DEF "ResolutionBW=25e3"                                                                                                    |
|---------|----------------------------------------------------------------------------------------------------|
| Notes   | The resolution bandwidth parameter sets the 3-dB bandwidth of the RBW filter. The ResolutionBWMode parameter must be set to Explicit in order to manually set the RBW. |

| Preset                  | 0 Hz    |
|-------------------------|---------|
| Default Unit            | Hz      |
| Initial S/W<br>Revision | A.14.00 |

# Trigger Delay

| Example                 | CALC:FPOW:POW1:DEF "TriggerDelay=0.025"                                                                             |
|-------------------------|----------------------------------------------------------------------------------------------------|
| Notes                   | The trigger delay parameter sets the time after an external trigger is detected until the measurement is performed. |
| Preset                  | 0 s                                                                                                    |
| Range                   | 0 - 1 s                                                                                                    |
| Default Unit            | Seconds                                                                                                    |
| Initial S/W<br>Revision | A.14.00                                                                                                    |

# Trigger Level

| Example              | CALC:FPOW:POW1:DEF "TriggerLevel=2"                                                          |
|----------------------|----------------------------------------------------------------------------------------------|
| Notes                | The trigger level parameter sets the voltage value at which an external trigger is detected. |
| Preset               | 1.2 V                                                                                        |
| Range                | –5 to 5 V                                                                                    |
| Default Unit         | Volts                                                                                        |
| Initial S/W Revision | A.14.00                                                                                      |

# Trigger Slope

| Example              | CALC:FPOW:POW1:DEF "TriggerSlope=Negative"                                                     |
|----------------------|------------------------------------------------------------------------------------------------|
| Notes                | The trigger slope parameter indicates the direction of the edge trigger voltage for detection. |
| Preset               | Positive                                                                                       |
| Range                | Positive, Negative                                                                             |
| Initial S/W Revision | A.14.00                                                                                        |

# Trigger Source

| Example                 | CALC:FPOW:POW1:DEF "TriggerSource=Ext1"                                                                                                    |
|-------------------------|----------------------------------------------------------------------------------------------------|
| Notes                   | The trigger source parameter allows the user to choose between measurement's triggering freely or controlled by an external input. Ext1 and Ext2 correspond to Trigger 1 In and Trigger 2 In, respectively. |
| Preset                  | Free                                                                                                    |
| Range                   | Free, Ext1, Ext2                                                                                                    |
| Initial S/W<br>Revision | A.14.00                                                                                                    |

# Trigger Timeout

| Example                 | CALC:FPOW:POW1:DEF "TriggerTimeout=0.1"                                                                                                    |
|-------------------------|----------------------------------------------------------------------------------------------------|
| Notes                   | The trigger timeout parameter sets the time in which the analyzer will wait for a trigger before automatically performing the measurement. |
| Preset                  | 1 s                                                                                                    |
| Range                   | 0 - 1 s                                                                                                    |
| Default Unit            | Seconds                                                                                                    |
| Initial S/W<br>Revision | A.14.00                                                                                                    |

# Signal Input

| Example                 | CALC:FPOW:POW1:DEF "SignalInput=Fp50MHzCW"                                                                                                   |
|-------------------------|----------------------------------------------------------------------------------------------------|
| Notes                   | The signal input parameter allows the user to select between using the main RF input or the internal analyzer reference CW signal of 50 MHz. |
| Preset                  | FpMainRf                                                                                                    |
| Range                   | FpMainRf, Fp50MHzCW                                                                                                    |
| Initial S/W<br>Revision | A.14.00                                                                                                    |

### Use Preselector

| Example | CALC:FPOW:POW1:DEF "UsePreSelector=True"                                                                                                    |
|---------|----------------------------------------------------------------------------------------------------|
| Notes   | The preselector parameter allows the user to either utilize or bypass the front end tunable filter at frequencies above 3.6 GHz. For frequencies below 3.6 GHz, the preselector is automatically bypassed, so you do not need to set this parameter to False in those cases. |
| Preset  | False                                                                                                    |
| Range   | True (use preselector above 3.6 GHz), or False (preselector bypassed)                                                                                                    |

625

| Default Unit         | Boolean |
|----------------------|---------|
| Initial S/W Revision | A.14.00 |

### Channel Bandwidth Array

| Example                 | CALC:FPOW:POW1:DEF "Bandwidth=[3.84e6, 5e6, 3.84e6]"                                                                                                    |  |
|-------------------------|----------------------------------------------------------------------------------------------------|--|
| Notes                   | The bandwidth parameter array defines the bandwidth of each channel that will be measured.                                                                                                    |  |
|                         | All array parameters should have the same number of elements. Alternatively, if all the elements are the same value, a single number with no square brackets can be used to define the parameter. |  |
| Preset                  | [1e6]                                                                                                    |  |
| Range                   | 0 to 40 MHz                                                                                                    |  |
| Default Unit            | Hz                                                                                                    |  |
| Initial S/W<br>Revision | A.14.00                                                                                                    |  |

# Channel Filter Type Array

| Example                 | CALC:FPOW:POW1:DEF "FilterType=[RRC, IBW, RRC]"                                                                                                    |
|-------------------------|----------------------------------------------------------------------------------------------------|
| Notes                   | The filter type parameter allows the user to choose between an integration bandwidth (IBW) filter or a root-raised-cosine (RRC) filter. The integration bandwidth filter weighs all frequencies within the bandwidth equally. The root-raised-cosine filter has an associated shape parameter, defined by the FilterAlpha parameter. |
|                         | All array parameters should have the same number of elements. Alternatively, if all the elements are the same value, a single value with no square brackets can be used to define the parameter.                                                                                                    |
| Preset                  | [IBW]                                                                                                    |
| Range                   | IBW, RRC                                                                                                    |
| Initial S/W<br>Revision | A.14.00                                                                                                    |

# Channel Filter Alpha Array

| Example | CALC:FPOW:POW1:DEF "FilterAlpha=[0.5, 0.0, 0.5]"                                                                                                    |
|---------|----------------------------------------------------------------------------------------------------|
| Notes   | The filter alpha parameter allows the user to adjust the alpha value associated with the root-raised-cosine (RRC) filter type. Set FilterType to RRC in order to utilize this parameter.          |
|         | All array parameters should have the same number of elements. Alternatively, if all the elements are the same value, a single number with no square brackets can be used to define the parameter. |
| Preset  | [0.22]                                                                                                    |
| Range   | 0.0 – 1.0                                                                                                    |

|--|--|--|--|

# Channel Measurement Function Array

| Example                 | CALC:FPOW:POW1:DEF "Function=[BandPower, PeakPower, BandPower]"                                                                                                    |
|-------------------------|----------------------------------------------------------------------------------------------------|
| Notes                   | This parameter array defines what measurement is being made for each individually-specified channel:                                                                                             |
|                         | BandPower: Total power within the specified bandwidth of the channel (dBm)                                                                                                    |
|                         | BandDensity: Total power density within the specified bandwidth of the channel (dBm/Hz)                                                                                                    |
|                         | PeakPower: The peak power value within the specified bandwidth of the channel (dBm)                                                                                                    |
|                         | PeakFrequency: The frequency which corresponds to the peak power value within the specified bandwidth of the channel. This frequency is relative to the center frequency (Hz)                    |
|                         | XdBBandwidth: The half power (-3.01 dB) bandwidth of the highest amplitude signal that resides within the channel (Hz), dB is configurable using XdBBandwidth parameter                          |
|                         | OccupiedBandwidth: The bandwidth at which 99% of the total power resides within the channel (Hz), percentage configurable using OccupiedBandwidthPercent parameter                               |
|                         | All array parameters should have the same number of elements. Alternatively, if all the elements are the same value, a single value with no square brackets can be used to define the parameter. |
| Preset                  | [BandPower]                                                                                                    |
| Range                   | BandPower, BandDensity, PeakPower, PeakFrequency, XdBBandwidth, OccupiedBandwidth                                                                                                    |
| Initial S/W<br>Revision | A.14.00                                                                                                    |

# Channel Offset Frequency Array

| Example                 | CALC:FPOW:POW1:DEF "OffsetFrequency=[-5e6, 0, 5e6]"                                                                               |  |
|-------------------------|----------------------------------------------------------------------------------------------------|--|
| Notes                   | The offset frequency parameter array defines the difference between the center frequency to the center frequency of each channel. |  |
|                         | All array parameters should have the same number of elements.                                                                     |  |
| Preset                  | [0]                                                                                                    |  |
| Range                   | 0 to 20 MHz                                                                                                    |  |
| Default Unit            | Hz                                                                                                    |  |
| Initial S/W<br>Revision | A.14.00                                                                                                    |  |

# Channel Occupied Bandwidth Percent Array

| Example | CALC:FPOW:POW1:DEF "OccupiedBandwidthPercent =[0.95, 0.95, 0.95]"                                 |
|---------|---------------------------------------------------------------------------------------------------|
| Notes   | This parameter only applies for channels whose Function is set to OccupiedBandwidth. The occupied |

|                         | bandwidth percent parameter specifies the percent of total power in these channels. The valid range for this parameter is 0.0 to 1.0, where 1.0 represents 100%. The default for this parameter is 0.99, which will return the bandwidth that contains 99% of the total channel power. |
|-------------------------|----------------------------------------------------------------------------------------------------|
| Preset                  | [0.99]                                                                                                    |
| Range                   | 0 – 1.0                                                                                                    |
| Initial S/W<br>Revision | A.14.00                                                                                                    |

### Channel x-dB Bandwidth Array

| Example                 | CALC:FPOW:POW1:DEF " XdBBandwidth =[-6.02, -3.01, -1.0]"                                                                                                    |
|-------------------------|----------------------------------------------------------------------------------------------------|
| Notes                   | This parameter only applies for channels whose Function is set to XdBBandwidth. The X dB bandwidth parameter is used to specify the power relative to the peak channel power over which the bandwidth is calculated. The parameter value must be a negative number. |
| Preset                  | [-3.01]                                                                                                    |
| Range                   | -200 to 0 dB                                                                                                    |
| Default Unit            | dB                                                                                                    |
| Initial S/W<br>Revision | A.14.00                                                                                                    |

# Define Fast Power Measurement Query (Remote Command Only)

The DEFine? command is used to retrieve a list of all defined parameters in an ASCII string format

| М      | All                                       |
|--------|-------------------------------------------|
| 0      |                                           |
| d      |                                           |
| е      |                                           |
| R      | :CALCulate:FPOWer:POWer[1,2,,999]:DEFine? |
| е      |                                           |
| m      |                                           |
| 0      |                                           |
| t      |                                           |
| е      |                                           |
| _      |                                           |
| С      |                                           |
| o<br>m |                                           |
| m      |                                           |
| a      |                                           |
| n      |                                           |
| d      |                                           |
| E      | :CALC:FPOW:POW1:DEF?                      |
| _      | .GALG.FFUVV.FUVV I.DEF!                   |

| x<br>a<br>m<br>p<br>l           |                                                                                                    |
|---------------------------------|----------------------------------------------------------------------------------------------------|
| N<br>o<br>t<br>e<br>s           | This command query is used to retrieve a list of all defined parameters in an ASCII format.  The following is an example of the returned results:  "DCCoupled=False,ElecAttBypass=True,ElecAttenuation=0,IFGain=0,MechAttenuation=0,PreAmpMode=Off,PreSelectorOffset =0,UsePreSelector=False,ExternalReferenceFrequency=10000000,FrequencyReferenceSource=AutoExternalFrequencyReference,IFType=B40M,LOMode=SLW,SignalInput=FpMainRf,AcquisitionTime=0.001,CenterFrequency=1000000000,ResolutionBW=0,ResolutionBWMode=BestSpeed,DetectorType=RmsAverage,Bandwidth=[1000000],OffsetFrequency=[0],Function=[BandPower],FilterType=[IBW],FilterAlpha=[0.22],OccupiedBandwidthPercent=[0.99],XdBBandwidth=[-3.01],DoNoiseCorrection=False,DoSpurSuppression=False,MeasurementMethod=HardwareFFT,IncludePowerSpectrum=False,TriggerDelay=0,TriggerLevel=1.2,TriggerSlope=Positive,TriggerSource=Free,TriggerTimeout=1" |
| I<br>n<br>i<br>t<br>i<br>a<br>l | A.14.00                                                                                                    |
| S<br>/<br>W                     |                                                                                                    |
| R<br>e<br>v<br>i<br>s<br>i<br>o |                                                                                                    |

### Configure Fast Power Measurement (Remote Command Only)

The configure command begins hardware setup and returns immediately, with no acquisition made. This can be used in parallel with other hardware operations to effectively hide the hardware setup time.

| Mode                 | All                                         |   |
|----------------------|---------------------------------------------|---|
| Remote Command       | :CALCulate:FPOWer:POWer[1,2,,999]:CONFigure | _ |
| Example              | :CALC:FPOW:POW1:CONF                        | _ |
| Notes                | Option FP2 is required.                     | _ |
| Initial S/W Revision | A.14.00                                     | _ |

#### Initiate Fast Power Measurement (Remote Command Only)

The INITiate command begins an acquisition and returns immediately. The results of the measurement can be retrieved using FETCh.

| Mode                 | All                                        |
|----------------------|--------------------------------------------|
| Remote Command       | :CALCulate:FPOWer:POWer[1,2,,999]:INITiate |
| Example              | :CALC:FPOW:POW1:INIT                       |
| Notes                | Option FP2 is required.                    |
| Initial S/W Revision | A.14.00                                    |

#### Fetch Fast Power Measurement (Remote Command Only)

The FETCh command query is used to retrieve the results of an acquisition initiated by the INIT command. The returned results are in ASCII string format. The string begins and ends with quotation marks.

| Mode                 | All                                                                                                    |
|----------------------|----------------------------------------------------------------------------------------------------|
| Remote Command       | :CALCulate:FPOWer:POWer[1,2,,999]:FETCh?                                                                                                    |
| Example              | :CALC:FPOW:POW1:FETC?                                                                                                    |
| Notes                | Option FP2 is required.                                                                                                    |
|                      | Returns m comma-separated ASCII values, where m corresponds to the number of bandwidths defined.                                                                                                |
|                      | 1. Declared function return in the 1st specified channel                                                                                                    |
|                      | 2. Declared function return in the 2nd specified channel                                                                                                    |
|                      |                                                                                                    |
|                      | m. Declared function return in the last specified channel                                                                                                    |
|                      | The INIT and FETC? command sequence performs the same functionality of a single CALC:FPOW:POW[n]? query. Units of the returned values are dependent on the Function parameter for each channel. |
| Initial S/W Revision | A.14.00                                                                                                    |

# Execute Fast Power Measurement (Remote Command Only)

This command query is used as shorthand for an INIT command immediately followed by a FETC? command. The returned results are in ASCII string format. The string begins and ends with quotation marks.

| Mode           | All                                |  |
|----------------|------------------------------------|--|
| Remote Command | :CALCulate:FPOWer:POWer[1,2,,999]? |  |
| Example        | :CALC:FPOW:POW1?                   |  |

| Notes                | Option FP2 is required.                           |
|----------------------|---------------------------------------------------|
|                      | See notes for Fast Power Fetch for return format. |
| Initial S/W Revision | A.14.00                                           |

#### Binary Read Fast Power Measurement (Remote Command Only)

This command query is used as shorthand for an INIT command immediately followed by a FETC? command. The returned results are in a binary format.

| Mode                    | All                                                                                                    |
|-------------------------|----------------------------------------------------------------------------------------------------|
| Remote                  | :CALCulate:FPOWer:POWer[1,2,,999]:READ?                                                                                 |
| Command                 | :CALCulate:FPOWer:POWer[1,2,,999]:READ1?                                                                                |
| Example                 | :CALC:FPOW:POW1:READ?                                                                                                   |
|                         | :CALC:FPOW:POW1:READ1?                                                                                                  |
| Notes                   | Option FP2 is required.                                                                                                 |
|                         | Returns m 4 byte floating point binary values (Little-Endian), where m corresponds to the number of bandwidths defined. |
| Initial S/W<br>Revision | A.14.00                                                                                                    |

### Diagnostic Binary Read Fast Power Measurement (Remote Command Only)

This command query is used as shorthand for an INIT command immediately followed by a FETC? command. The returned results are in a binary format. This command is used primarily for diagnostic purposes to test for ADC overloads and to visibly inspect the spectrum.

| Mode              | All                                                                                                    |
|-------------------|----------------------------------------------------------------------------------------------------|
| Remote<br>Command | :CALCulate:FPOWer:POWer[1,2,,999]:READ2?                                                                                                    |
| Example           | :CALC:FPOW:POW1:READ2?                                                                                                    |
| Notes             | Option FP2 is required.                                                                                                    |
|                   | Note: Spectrum data is only returned if the IncludePowerSpectrum parameter is set to True. If IncludePowerSpectrum is False, the number of spectrum points will be zero (0). |
|                   | Units of the returned values are dependent on the Function parameter per channel (e.g. dBm for BandPower, Hz for PeakFrequency).                                             |
|                   | Returns binary data (Little-Endian) that contains information on m amount of channels, along with ADC over range and full spectrum data.                                     |
|                   | The following is the binary format of the response.                                                                                                    |
|                   | Bandwidth Return Value                                                                                                    |
|                   | 1. Number of channels specified, m [4 byte int]                                                                                                    |
|                   | 2. Declared function result for the 1st specified channel [4 byte float]                                                                                                    |

|                         | 3. Declared function result for the 2nd specified channel [4 byte float]              |
|-------------------------|---------------------------------------------------------------------------------------|
|                         |                                                                                       |
|                         | (m + 1). Declared function result for the last (mth) specified channel [4 byte float] |
|                         | ADC Over Range                                                                        |
|                         | 1. ADC over-range occurred (1: true, 0: false) [2 byte short]                         |
|                         | Spectrum Data                                                                         |
|                         | 1. Number of points in the spectrum data, k [4 byte int]                              |
|                         | 2. Start frequency of spectrum data (Hz) [8 byte double]                              |
|                         | 3. Step frequency of spectrum data (Hz) [8 byte double]                               |
|                         | 4. FFT bin at 1st point (dBm) [4 byte float]                                          |
|                         | 5. FFT bin at 2nd point (dBm) [4 byte float]                                          |
|                         |                                                                                       |
|                         | (k + 3). FFT bin at last (kth) point (dBm) [4 byte float]                             |
| Initial S/W<br>Revision | A.14.00                                                                               |

### Format Data: Numeric Data (Remote Command Only)

This command specifies the format of the trace data input and output. It specifies the formats used for trace data during data transfer across any remote port. It affects only the data format for setting and querying trace data for the :TRACe[:DATA], TRACe[:DATA]?, :CALCulate:DATA[n]? and FETCh:SANalyzer [n]? commands and queries.

| Remote Command          | :FORMat[:TRACe][:DATA] ASCii INTeger,32 REAL,32  REAL,64                                                                                                    |
|-------------------------|----------------------------------------------------------------------------------------------------|
|                         | :FORMat[:TRACe][:DATA]?                                                                                                    |
| Notes                   | The query response is:                                                                                                    |
|                         | ASCii: ASC,8                                                                                                    |
|                         | REAL,32: REAL,32                                                                                                    |
|                         | REAL,64: REAL,64                                                                                                    |
|                         | INTeger,32: INT,32                                                                                                    |
|                         | When the numeric data format is REAL or ASCii, data is output in the current Y Axis unit. When the data format is INTeger, data is output in units of m dBm (.001 dBm).                                                                                                    |
|                         | The INT,32 format returns binary 32-bit integer values in internal units (m dBm), in a definite length block.                                                                                                    |
| Dependencies            | Sending a data format spec with an invalid number (for example, INT,48) generates no error. The analyzer simply uses the default (8 for ASCii, 32 for INTeger, 32 for REAL).                                                                                                    |
|                         | Sending data to the analyzer which does not conform to the current FORMat specified, results in an error. Sending ASCII data when a definite block is expected generates message –161 "Invalid Block Data" and sending a definite block when ASCII data is expected generates message –121 "Invalid Character in Number". |
| Preset                  | ASCii                                                                                                    |
| Backwards Compatibility | Note that the INT,32 format is only applicable to the command, TRACe:DATA. This preserves                                                                                                    |

| Notes                | backwards compatibility for the Swept SA measurement. For all other commands/queries which honor FORMat:DATA, if INT,32 is sent the analyzer will behave as though it were set to REAL,32. |
|----------------------|----------------------------------------------------------------------------------------------------|
| Initial S/W Revision | Prior to A.02.00                                                                                                    |

The specs for each output type follow:

ASCii - Amplitude values are in ASCII, in the current Y Axis Unit, one ASCII character per digit, values separated by commas, each value in the form:

SX.YYYYYEsZZ

Where:

S = sign (+ or -)

X = one digit to left of decimal point

Y = 5 digits to right of decimal point

E = E, exponent header

s = sign of exponent (+ or -)

ZZ = two digit exponent

REAL,32 - Binary 32-bit real values in the current Y Axis Unit, in a definite length block.

REAL,64 - Binary 64-bit real values in the current Y Axis Unit, in a definite length block.

### Format Data: Byte Order (Remote Command Only)

This command selects the binary data byte order for data transfer and other queries. It controls whether binary data is transferred in normal or swapped mode. This command affects only the byte order for setting and querying trace data for the :TRACe[:DATA], TRACe[:DATA]?, :CALCulate:DATA[n]? and FETCh:SANalyzer[n]? commands and queries.

By definition any command that says it uses FORMat:DATA uses any format supported by FORMat:DATA.

The NORMal order is a byte sequence that begins with the most significant byte (MSB) first, and ends with the least significant byte (LSB) last in the sequence: 1|2|3|4. SWAPped order is when the byte sequence begins with the LSB first, and ends with the MSB last in the sequence: 4|3|2|1.

| Remote Command       | :FORMat:BORDer NORMal SWAPped |
|----------------------|-------------------------------|
|                      | :FORMat:BORDer?               |
| Preset               | NORMal                        |
| Initial S/W Revision | Prior to A.02.00              |

# Meas Setup

Accesses a menu of keys that select measurement functions for VSA based measurements.

| Key Path                 | Front Panel                              |
|--------------------------|------------------------------------------|
| Mode                     | VSA, LTE, LTETDD, IDEN, LTEAFDD, LTEATDD |
| Initial S/W Revision     | Prior to A.02.00                         |
| Modified at S/W Revision | A.02.00                                  |

#### Avg Number

Enables you to turn averaging on or off, and set the number of scans (time records) whose measurement results are averaged. Averaging can be done over spectrum results (RMS) or over time records (Time). A third kind of pseudo averaging displays the maximum value seen at each spectral line over the specified number of scans. See "Average Type" on page 955 for a more detailed description of how measurement results are averaged. For RMS or Time averaging, the process is similar. Each time an averaged result is displayed, it is the sum of the individual results taken since measurement restart, divided by the number of scans. (For Max averaging, there is no actual summation or division.) The Measurement Bar shows the number of scans and the Avg number setting. For example, if 4 scans have been taken and the Avg Number is 10, the Meas Bar shows "4/10". The measurement continues to take new scans until the number of scans is equal to the Avg Number setting, at which time the measurement stops if Sweep control is in Single Mode. Otherwise, the measurement continues, and the Average Mode setting determines how successive scans are added to the averaged result. See "Average Mode" on page 954 for details.

| Key Path       | Meas Setup, More                                                                                                    |
|----------------|----------------------------------------------------------------------------------------------------|
| Mode           | VSA, LTE, LTETDD, IDEN, LTEAFDD, LTEATDD                                                                                                    |
| Measurement    | <meas>:=VECTor ADEMod DDEMod W11A W11B EVM IPOWer IDEMod MOTotalk</meas>                                                                                                    |
| Remote Command | [:SENSe]: <meas>:AVERage:COUNt <integer></integer></meas>                                                                                                    |
|                | [:SENSe]: <meas>:AVERage:COUNt?</meas>                                                                                                    |
|                | [:SENSe]: <meas>:AVERage[:STATe] OFF ON 0 1</meas>                                                                                                    |
|                | [:SENSe]: <meas>:AVERage[:STATe]?</meas>                                                                                                    |
| Example        | VECT:AVER:COUN 20                                                                                                    |
|                | VECT:AVER:COUN?                                                                                                    |
|                | VECT:AVER ON                                                                                                    |
|                | VECT:AVER?                                                                                                    |
| Notes          | If an averaged measurement is idle because the scan count is equal to the Avg Number and the Avg<br>Number is increased, the measurement resumes until the new number of averages is satisfied. |
| Preset         | 10                                                                                                    |
|                | OFF                                                                                                    |
|                | IPOW: ON                                                                                                    |
| State Saved    | Saved in instrument state.                                                                                                    |
| Min            | 1                                                                                                    |

| Max                      | 2147483647       |
|--------------------------|------------------|
| Initial S/W Revision     | Prior to A.02.00 |
| Modified at S/W Revision | A.02.00          |

#### Average Mode

Determines what happens when the Sweep Mode is Continuous and the number of scans processed exceeds the Average Number (see "Avg Number" on page 953). If the Sweep Control is in Single mode, this setting has no affect.

When averaging is on and the number of scans is less than or equal to the Avg Number setting, a linear average is calculated as explained in the Avg Number topic. After the scan count exceeds the Avg Number setting, the measurement continues to take new scans. The Measurement Bar average indicator shows ">N/N" where N is the Avg Number.

If Average Mode is Exp then new results are averaged in exponentially. In other words, each succeeding average is the weighted sum of the previous average, weighted by (N-1)/N, and the new measurement, weighted by 1/N, where N is the Average Number setting. (For Max averaging, no weighting occurs; the result continues to be the max value seen at each spectral line for every previous scan since measurement restart.)

If Average Mode is Repeat, then the average buffer is cleared after the average counter reaches the Average Number setting, and the average counter is reset to 0. Then a new set of averages is taken. The measurement bar therefore continues to show "k/N" in the average indicator, where k is the number of scans since the last time the average buffer was cleared and N is the Avg Number. The averaged result is the sum of the last k results divided by k. (For Max averaging, no sum or division takes place, but the buffer is cleared as stated above. The averaged result is the max value seen over the last k scans.)

| Key Path                 | Meas Setup                                                               |
|--------------------------|--------------------------------------------------------------------------|
| Mode                     | VSA, LTE, LTETDD, IDEN, LTEAFDD, LTEATDD                                 |
| Measurement              | <meas>:=VECTor ADEMod DDEMod W11A W11B EVM IPOWer IDEMod MOTotalk</meas> |
| Remote Command           | [:SENSe]: <meas>:AVERage:TCONtrol EXPonential REPeat</meas>              |
|                          | [:SENSe]: <meas>:AVERage:TCONtrol?</meas>                                |
| Example                  | VECT:AVER:TCON EXP                                                       |
|                          | VECT:AVER:TCON?                                                          |
| Preset                   | EXP                                                                      |
| State Saved              | Saved in instrument state.                                               |
| Range                    | Exp Repeat                                                               |
| Initial S/W Revision     | Prior to A.02.00                                                         |
| Modified at S/W Revision | A.02.00                                                                  |

#### Average Setup

Accesses a menu enabling you to set Averaging parameters for all VSA based measurements.

| Key Path                 | Meas Setup                               |
|--------------------------|------------------------------------------|
| Mode                     | VSA, LTE, LTETDD, IDEN, LTEAFDD, LTEATDD |
| Initial S/W Revision     | Prior to A.02.00                         |
| Modified at S/W Revision | A.02.00                                  |

### Average Type

Enables you to select the type of averaging. The following table shows what measurement results are averaged for each average type. This applies in the Vector Measurement.

| Average Type | Measurement result averaged.                                                                                                    |
|--------------|----------------------------------------------------------------------------------------------------|
| RMS          | Spectrum, PSD: Power is averaged for each spectral line (i.e., this is a mean-square average of voltage). For the Spectrum result only, if the display transform is linear or real, the RMS result is displayed. |
| Time         | Main Time: Individual time samples in the current time record are averaged vectorially (not RMS) with corresponding points in previous time records. See Main Time for more details.                             |
| Мах          | Spectrum, PSD: Not strictly an average. For each spectral line, power from the current measurement is compared to the average buffer value and the maximum is kept in the average buffer.                        |

Some measurement results are inherently averaged, and are not affected by the Average controls. These are: CCDF, CDF, and PDF. They average continuously until the next measurement restart.

| Key Path                 | Meas Setup, Average Setup                                                |
|--------------------------|--------------------------------------------------------------------------|
| Mode                     | VSA, LTE, LTETDD, IDEN, LTEAFDD, LTEATDD                                 |
| Measurement              | <meas>:=VECTor ADEMod DDEMod W11A W11B EVM IPOWer IDEMod MOTotalk</meas> |
| Remote Command           | [:SENSe]: <meas>:AVERage:TYPE RMS TIME MAXimum</meas>                    |
|                          | [:SENSe]: <meas>:AVERage:TYPE?</meas>                                    |
| Example                  | VECT:AVER:TYPE RMS                                                       |
|                          | VECT:AVER:TYPE?                                                          |
| Preset                   | RMS                                                                      |
| State Saved              | Saved in instrument state.                                               |
| Range                    | RMS Time Max                                                             |
| Initial S/W Revision     | Prior to A.02.00                                                         |
| Modified at S/W Revision | A.02.00                                                                  |

### Fast Average

Controls the display of average data. If fast averaging is off, then the display is updated after each time record is processed. If fast averaging is on, then the display is only updated after every M records, where M

is the Update Rate (see "Update Rate" on page 956). For example, if the fast average count is 10, then the running average is only displayed every 10th time record.

| Key Path                 | Meas Setup, Average Setup                                                |
|--------------------------|--------------------------------------------------------------------------|
| Mode                     | VSA, LTE, LTETDD, IDEN, LTEAFDD, LTEATDD                                 |
| Measurement              | <meas>:=VECTor ADEMod DDEMod W11A W11B EVM IPOWer IDEMod MOTotalk</meas> |
| Remote Command           | [:SENSe]: <meas>:AVERage:FAST OFF ON 0 1</meas>                          |
|                          | [:SENSe]: <meas>:AVERage:FAST?</meas>                                    |
| Example                  | VECT:AVER:FAST ON                                                        |
|                          | VECT:AVER:FAST?                                                          |
| Preset                   | OFF                                                                      |
| State Saved              | Saved in instrument state.                                               |
| Range                    | On Off                                                                   |
| Initial S/W Revision     | Prior to A.02.00                                                         |
| Modified at S/W Revision | A.02.00                                                                  |

### **Update Rate**

Controls how often the display updates when fast averaging is turned on. If the Fast Averaging State is MAX then the display is updated only after the full Average Count is reached. Otherwise, the display is updated whenever the average count is a multiple of the Update Rate.

| Meas Setup, More, Average Setup                                          |
|--------------------------------------------------------------------------|
| VSA, LTE, LTETDD, IDEN, LTEAFDD, LTEATDD                                 |
| <meas>:=VECTor ADEMod DDEMod W11A W11B EVM IPOWer IDEMod MOTotalk</meas> |
| [:SENSe]: <meas>:AVERage:FAST:URATe <integer></integer></meas>           |
| [:SENSe]: <meas>:AVERage:FAST:URATe?</meas>                              |
| [:SENSe]: <meas>:AVERage:FAST:URATe:AUTO OFF ON 0 1</meas>               |
| [:SENSe]: <meas>:AVERage:FAST:URATe:AUTO?</meas>                         |
| VECT:AVER:FAST:URAT 20                                                   |
| VECT:AVER:FAST:URAT?                                                     |
| VECT:AVER:FAST:URAT:AUTO ON                                              |
| VECT:AVER:FAST:URAT:AUTO?                                                |
| 10                                                                       |
| ON                                                                       |
| Saved in instrument state.                                               |
| 1                                                                        |
| 2147483647                                                               |
| Prior to A.02.00                                                         |
| A.02.00                                                                  |
|                                                                          |

### **Demod Setup**

Enables you to set Demodulation parameters for the current measurement.

| Key Path | Meas Setup |
|----------|------------|
| Mode     | VSA        |

### **Demod Type**

Enables you to select the type of analog demodulation to be applied to your signal. You can select AM, PM, or FM demodulation. In addition, you can enable Auto Carrier Phase and/or Auto Carrier Frequency. Auto carrier controls how the analyzer determines your carrier frequency.

| Key Path       | Meas Setup, Demod Setup             |
|----------------|-------------------------------------|
| Mode           | VSA                                 |
| Remote Command | [:SENSe]:ADEMod:MODulation AM FM PM |
|                | [:SENSe]:ADEMod:MODulation?         |
| Example        | ADEM:MOD AM                         |
|                | ADEM:MOD?                           |
| Preset         | AM                                  |
| State Saved    | Saved in instrument state.          |
| Range          | AM   FM   PM                        |

#### **AM Units**

Enables you to select whether the display units for AM demodulation are in normalized units ("am") or percent ("%").

| Key Path              | Meas Setup, Demod Setup              |
|-----------------------|--------------------------------------|
| Mode                  | VSA                                  |
| Remote Command        | [:SENSe]:ADEMod:AM:UNIT AM PCT       |
|                       | [:SENSe]:ADEMod:AM:UNIT?             |
| Example               | ADEM:AM:UNIT AM                      |
|                       | ADEM:AM:UNIT?                        |
| Preset                | AM                                   |
| State Saved           | Saved in instrument state.           |
| Range                 | am   %                               |
| Restriction and Notes | Greyed out if Demod Type is FM or PM |

### **Auto Carrier Freq**

Enables you to turn on or off automatic carrier frequency estimation for FM or PM demodulation. When Auto Carrier Freq is off, the analyzer uses the Center Frequency setting as the carrier. If the actual carrier frequency is different from the center frequency, a ramp is visible in the phase results. Turning on Auto Carrier Freq causes the analyzer to estimate the actual carrier frequency. Proper setting of the carrier frequency is especially important in PM demodulation.

When the VSA is in analog demodulation mode, you can select one of two different types of auto carrier setting. The types of auto carrier setting available depends on the type of demodulation, as shown in the following table.

| For this      |                                               |
|---------------|-----------------------------------------------|
| demodulation: | You can use this auto carrier:                |
| AM            | None                                          |
| FM            | Auto Carrier Frequency                        |
| PM            | Auto Carrier Frequency and Auto Carrier Phase |

Note that you cannot select auto carrier frequency with AM demodulation. AM demodulation does not require carrier frequency estimation because the AM calculations are based on the carrier envelope. The carrier amplitude estimate is based on data within a single time record and is updated on a record-by-record basis.

#### Auto Carrier Frequency

Accurate angle demodulation (FM or PM) depends on precisely identifying the carrier frequency. Errors result in phase ramping. The arc tangent of the complex time record is the basis of both PM and FM demodulation. Hence, correcting for the phase ramp is the goal of auto carrier frequency.

Without auto carrier frequency, the analyzer uses its center frequency to determine the carrier frequency of your signal. When auto carrier frequency is selected, the analyzer uses an algorithm to estimate the carrier frequency. If you can lock the analyzer to an external reference which is coherent with your carrier, no carrier frequency estimation is needed, and you do not need to select auto carrier frequency.

When auto carrier frequency is selected, the carrier frequency estimate is calculated independently for each time record, and is used in the demodulation calculation to take out FM offsets, or PM phase ramps due to error between your carrier frequency and the analyzer's LO (center frequency).

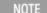

If auto carrier frequency is selected, you can select demod carrier to display the estimated carrier frequency for FM demodulation. Cross channel results show the estimates for both channels. For PM demodulation, you must select both Auto Carrier Frequency and Auto Carrier Phase to display the estimated carrier frequency.

### Auto Carrier Frequency and Averaging

The operation of auto carrier frequency is modified if averaging is turned on. For FM measurements, the carrier frequency estimate from the current time record is fed into an exponential average of estimates from prior time records. The resulting, averaged carrier-frequency is used to compensate the current time record for carrier-frequency offsets from the center frequency.

#### Considerations When Using Auto Carrier Frequency

The following situations can bias the phase ramp estimation:

• Low frequency modulation, such as a periodic signal with fewer than 10 cycles over the time record.

- Phase discontinuities present in digital communication formats.
- Transients, such as carrier turn-on in the middle of the time record.

In cases where biases are unavoidable, auto carrier frequency should be turned off. Where possible, lock the analyzer's external reference to a reference coherent with the carrier to eliminate frequency errors.

| Key Path              | Meas Setup, Demod Setup                           |
|-----------------------|---------------------------------------------------|
| Mode                  | VSA                                               |
| Remote Command        | [:SENSe]:ADEMod:CARRier:FREQuency:AUTO OFF ON 0 1 |
|                       | [:SENSe]:ADEMod:CARRier:FREQuency:AUTO?           |
| Example               | ADEM:CARR:FREQ:AUTO ON                            |
|                       | ADEM:CARR:FREQ:AUTO?                              |
| Preset                | OFF                                               |
| State Saved           | Saved in instrument state.                        |
| Restriction and Notes | Greyed out if Demod Type is AM                    |

When Auto Carrier Frequency is on (for Demod types FM or PM), the calculated average carrier frequency may be queried for any trace showing a demod result by using the following SCPI command.

| Key Path             | SCPI only                                                                                                    |
|----------------------|----------------------------------------------------------------------------------------------------|
| Mode                 | VSA                                                                                                    |
| Remote Command       | :DISPlay:ADEMod:TRACe[1] 2 4:CARRier:FREQuency?                                                                                                    |
| Example              | DISP:ADEM:TRAC:CARR:FREQ?                                                                                                    |
| Remote Command Notes | This returns the result of the carrier frequency calculation (if Demod Mode is FM or PM and Auto Carrier Freq is on) for the addressed trace (which must be assigned a demod result). Returns NaN otherwise. |

#### **Auto Carrier Phase**

Enables you to turn on or off automatic carrier phase offset estimation for PM demodulation. Even with Auto Carrier Freq turned on, the PM demodulation may have a fixed or slowly varying phase offset. This function estimates the phase offset and takes it out. A phase offset does not affect FM results, because the offset differentiates to zero.

| Key Path       | Meas Setup, Demod Setup                       |
|----------------|-----------------------------------------------|
| Mode           | VSA                                           |
| Remote Command | [:SENSe]:ADEMod:CARRier:PHASe:AUTO OFF ON 0 1 |
|                | [:SENSe]:ADEMod:CARRier:PHASe:AUTO?           |
| Example        | ADEM:CARR:PHAS:AUTO ON                        |
|                | ADEM:CARR:PHAS:AUTO?                          |
| Preset         | OFF                                           |

| State Saved           | Saved in instrument state.                                                                                                    |
|-----------------------|----------------------------------------------------------------------------------------------------|
| Restriction and Notes | This is robust enough that it sometimes works even if Auto Carrier Freq is turned off, but it is recommended that you turn on Auto Carrier Freq along with this. Greyed out if Demod Type is AM or FM |

# Meas Preset

Immediately sets all measurement parameters to their Preset values.

| Key Path       | Meas Setup        |
|----------------|-------------------|
| Mode           | VSA               |
| Remote Command | :CONFigure:ADEMod |
| Example        | CONF:ADEM         |

9 Analog Demod Measurement Mode

# Mode

See "Mode" on page 148

# Mode Preset

Returns the active mode to a known state.

Mode Preset does the following for the currently active mode:

- Aborts the currently running measurement.
- Brings up the default menu for the mode, with no active function.
- Sets measurement Global settings to their preset values for the active mode only.
- Activates the default measurement.
- Brings up the default menu for the mode.
- Clears the input and output buffers.
- Sets Status Byte to 0.

Mode Preset does not:

- Cause a mode switch
- Affect mode persistent settings
- Affect system settings
- See "How-To Preset" on page 644 for more information.

| Key Path                         | Front-panel key                                                                                                    |
|----------------------------------|----------------------------------------------------------------------------------------------------|
| Remote Command                   | :SYSTem:PRESet                                                                                                    |
| Example                          | :SYST:PRES                                                                                                    |
| Notes                            | *RST is preferred over :SYST:PRES for remote operation. *RST does a Mode Preset, as done by the :SYST:PRES command, and it sets the measurement mode to Single measurement rather than Continuous for optimal remote control throughput.                                                                                                    |
|                                  | Clears all pending OPC bits. The Status Byte is set to 0.                                                                                                    |
| Couplings                        | A Mode Preset aborts the currently running measurement, activates the default measurement, and. gets the mode to a consistent state with all of the default couplings set.                                                                                                    |
| Backwards Compatibility<br>Notes | In the X-Series, the legacy "Factory Preset" has been replaced with Mode Preset, which only presets the currently active mode, not the entire instrument. In the X-Series, the way to preset the entire instrument is by using System, Restore System Defaults All, which behaves essentially the same way as restore System Defaults does on ESA and PSA.                                                        |
|                                  | There is also no "Preset Type" as there is on the PSA. There is a green Mode Preset front-panel key that does a Mode Preset and a white-with-green-letters User Preset front-panel key that does a User Preset. The old PRESet:TYPE command is ignored (without generating an error), and SYST:PRES without a parameter does a Mode Preset, which should cover most backward code compatibility issues.           |
|                                  | The settings and correction data under the Input/Output front-panel key (examples: Input Z Corr, Ext Amp Gain, etc.) are no longer part of any Mode, so they will not be preset by a Mode Preset. They are preset using Restore Input/Output Defaults, Restore System Defaults All. Note that because User Preset does a Recall State, and all of these settings are saved in State, they ARE recalled when using |

|                      | User Preset.     |
|----------------------|------------------|
| Initial S/W Revision | Prior to A.02.00 |

#### How-To Preset

The table below shows all possible presets, their corresponding SCPI commands and front-panel access (key paths). Instrument settings depend on the current measurement context. Some settings are local to the current measurement, some are global (common) across all the measurements in the current mode, and some are global to all the available modes. In a similar way, restoring the settings to their preset state can be done within the different contexts.

Auto Couple - is a measurement local key. It sets all Auto/Man parameter couplings in the measurement to Auto. Any Auto/Man selection that is local to other measurements in the mode will not be affected.

Meas Preset - is a measurement local key. Meas Preset resets all the variables local to the current measurement except the persistent ones.

Mode Preset - resets all the current mode's measurement local and measurement global variables except the persistent ones.

Restore Mode Defaults - resets ALL the Mode variables (and all the Meas global and Meas local variables), including the persistent ones.

| Type Of Preset                    | SCPI Command                            | Front Panel Access                          |
|-----------------------------------|-----------------------------------------|---------------------------------------------|
| Auto Couple                       | :COUPle ALL                             | Auto Couple front-panel key                 |
| Meas Preset                       | :CONFigure: <measurement></measurement> | Meas Setup Menu                             |
| Mode Preset                       | :SYSTem:PRESet                          | Mode Preset (green key)                     |
| Restore Mode Defaults             | :INSTrument:DEFault                     | Mode Setup Menu                             |
| Restore All Mode Defaults         | :SYSTem:DEFault MODes                   | System Menu; Restore<br>System Default Menu |
| *RST                              | *RST                                    | not possible (Mode Preset with Single)      |
| Restore Input/Output Defaults     | :SYSTem:DEFault INPut                   | System Menu; Restore<br>System Default Menu |
| Restore Power On Defaults         | :SYSTem:DEFault PON                     | System Menu; Restore<br>System Default Menu |
| Restore Alignment Defaults        | :SYSTem:DEFault ALIGn                   | System Menu; Restore<br>System Default Menu |
| Restore Miscellaneous<br>Defaults | :SYSTem:DEFault MISC                    | System Menu; Restore<br>System Default Menu |
| Restore All System Defaults       | :SYSTem:DEFault [ALL]                   | System Menu; Restore                        |
|                                   | :SYSTem:PRESet:PERSistent               | System Default Menu                         |
| User Preset                       | :SYSTem:PRESet:USER                     | User Preset Menu                            |
| User Preset All Modes             | :SYSTem:PRESet:USER:ALL                 | User Preset Menu                            |

| Power On Mode Preset | :SYSTem:PON:TYPE MODE | System Menu |
|----------------------|-----------------------|-------------|
| Power On User Preset | :SYSTem:PON:TYPE USER | System Menu |
| Power On Last State  | :SYSTem:PON:TYPE LAST | System Menu |

9 Analog Demod Measurement Mode Setup

# Mode Setup

See "Mode Setup" on page 166

### Peak Search

Displays a menu that enables markers to be easily moved among peaks on a trace and also performs the peak search function. Pressing Peak Search also makes the selected marker's X position the active function.

The peak search function causes the marker to move to the highest point in the trace. The highest point is the point with the largest y-axis value in the current trace format. If the format is complex (vector or constellation) then the point with the highest magnitude is chosen.

Pressing the Peak Search hard key always performs a Peak Search, with one exception: if the Peak Search menu is not showing but the selected marker is on (Normal, Delta, or Fixed), then pressing the Peak Search hardkey only displays the Peak Search menu. This enables you to select one of the other peak search functions without disturbing the selected marker's position. If you want to perform a peak search in this case, press the Peak Search hardkey again.

If the selected marker is Off, then pressing the Peak Search hardkey once not only shows the menu, but it turns on the selected marker in Normal mode, assigns it to the selected trace, and performs a peak search.

If any peak search SCPI command is invoked on a marker that is Off, the marker is first turned on in Normal mode and assigned to the selected trace. Then the peak search is performed.

| Key Path                 | Front Panel                                                                                                    |  |
|--------------------------|----------------------------------------------------------------------------------------------------|--|
| Mode                     | VSA, LTE, LTETDD, IDEN                                                                                                    |  |
| Measurement              | <meas>:=VECTor ADEMod DDEMod W11A W11B EVM IPOWer IDEMod MOTotalk</meas>                                                                                                    |  |
| Remote Command           | :CALCulate: <meas>:MARKer[1] 2 12:MAXimum</meas>                                                                                                    |  |
| Example                  | CALC:VECT:MARK2:MAX                                                                                                    |  |
| Notes                    | There is no softkey for this function. Instead, you press the Peak Search hardkey twice. (Pressing it once is sufficient if the Peak Search menu is showing, but twice guarantees that the function is invoked) |  |
|                          | If peak search function is not invoked (because the response to pressing the hardkey was only to show the menu) then the following message is shown: "Press Peak Search again to perform a Peak Search."        |  |
| Initial S/W Revision     | Prior to A.02.00                                                                                                    |  |
| Modified at S/W Revision | A.02.00                                                                                                    |  |

#### Select Marker

Specifies the selected marker. The selected marker is the one that is affected by the marker position and properties settings, peak search, and other marker functions. Several menus have a Select Marker key for convenience. Marker selection using any one of these is reflected in all others, in other words, there is only one selected marker for the whole measurement. If all markers are off, then marker 1 becomes the selected marker.

As a convenience, if no markers are displayed on the selected trace, selecting a marker that is off automatically turns it on in normal mode on the selected trace.

There is no SCPI function for selecting a marker. Instead, SCPI functions can explicitly include the index of the marker for which they are to apply. (Most SCPI marker functions that affect the state of a marker also make it the selected marker for front panel commands.)

| Key Path                 | Marker or Marker> or Marker Function or Peak Search |
|--------------------------|-----------------------------------------------------|
| Mode                     | VSA, LTE, LTETDD, IDEN,LTEAFDD,LTEATDD              |
| State Saved              | No                                                  |
| Range                    | 1 2 3 4 5 6 7 8 9 10 11 12                          |
| Initial S/W Revision     | Prior to A.02.00                                    |
| Modified at S/W Revision | A.02.00                                             |

#### Next Peak (Next Lower Amptd)

Moves the marker to the peak next lower in Y value than the peak it is currently on. If the format is complex (vector or constellation) then the marker moves to the closest point that has a lower magnitude than the marker's current position. If this function is invoked via SCPI on a marker that is off, the result is the same as if you sent a Peak Search command.

| Key Path                 | Peak Search                                                              |
|--------------------------|--------------------------------------------------------------------------|
| Mode                     | VSA, LTE, LTETDD, IDEN                                                   |
| Measurement              | <meas>:=VECTor ADEMod DDEMod W11A W11B EVM IPOWer IDEMod MOTotalk</meas> |
| Remote Command           | :CALCulate: <meas>:MARKer[1] 2 12:MAXimum:NEXT</meas>                    |
| Example                  | CALC:VECT:MARK2:MAX:NEXT                                                 |
| Initial S/W Revision     | Prior to A.02.00                                                         |
| Modified at S/W Revision | A.02.00                                                                  |

#### **Next Higher Amptd**

Moves the marker to the peak next higher in Y value than the peak it is currently on. If the format is complex (vector or constellation) then the marker moves to the closest point that has a higher magnitude than the marker's current position. If this function is invoked via SCPI on a marker that is off, the result is the same as if you sent a Peak Search command.

| Key Path                 | Peak Search                                                              |
|--------------------------|--------------------------------------------------------------------------|
| Mode                     | VSA, LTE, LTETDD, IDEN                                                   |
| Measurement              | <meas>:=VECTor ADEMod DDEMod W11A W11B EVM IPOWer IDEMod MOTotalk</meas> |
| Remote Command           | :CALCulate: <meas>:MARKer[1] 2 12:MAXimum:PREVious</meas>                |
| Example                  | CALC:VECT:MARK2:MAX:PREV                                                 |
| Initial S/W Revision     | Prior to A.02.00                                                         |
| Modified at S/W Revision | A.02.00                                                                  |

## **Next Right**

Moves the marker to the next peak to the right of its current position. If the format is complex (vector or constellation) then the marker moves forward in time to the next peak. If this function is invoked via SCPI on a marker that is off, the result is the same as if you sent a Peak Search command.

A valid peak is one for which the displayed Y-axis values drop monotonically on both sides of the local maximum at least 4% of the distance between the top and bottom of the display grid before the values begin to rise again.

| Key Path                 | Peak Search                                                              |
|--------------------------|--------------------------------------------------------------------------|
| Mode                     | VSA, LTE, LTETDD, IDEN                                                   |
| Measurement              | <meas>:=VECTor ADEMod DDEMod W11A W11B EVM IPOWer IDEMod MOTotalk</meas> |
| Remote Command           | :CALCulate: <meas>:MARKer[1] 2 12:MAXimum:RIGHt</meas>                   |
| Example                  | CALC:VECT:MARK2:MAX:RIGH                                                 |
| Initial S/W Revision     | Prior to A.02.00                                                         |
| Modified at S/W Revision | A.02.00                                                                  |

#### Next Left

Moves the marker to the next peak to the left of its current position. If the format is complex (vector or constellation) then the marker moves back in time to the next peak. If this function is invoked via SCPI on a marker that is off, the result is the same as if you sent a Peak Search command.

A valid peak is one for which the displayed Y-axis values drop monotonically on both sides of the local maximum at least 4% of the distance between the top and bottom of the display grid before the values begin to rise again.

| Key Path                 | Peak Search                                                              |
|--------------------------|--------------------------------------------------------------------------|
| Mode                     | VSA, LTE, LTETDD, IDEN                                                   |
| Measurement              | <meas>:=VECTor ADEMod DDEMod W11A W11B EVM IPOWer IDEMod MOTotalk</meas> |
| Remote Command           | :CALCulate: <meas>:MARKer[1] 2 12:MAXimum:LEFT</meas>                    |
| Example                  | CALC:VECT:MARK2:MAX:LEFT                                                 |
| Initial S/W Revision     | Prior to A.02.00                                                         |
| Modified at S/W Revision | A.02.00                                                                  |

# Mkr -> CF (Center Frequency)

Sets the center frequency equal to the selected marker's absolute frequency. The marker must be on a frequency-domain trace. The absolute marker frequency is used regardless of whether its control mode is Normal, Delta, or Fixed.

If the currently selected marker is not on when this key is pressed, it is turned on at the center of the screen as a normal type marker.

| Key Path                 | Marker To                              |
|--------------------------|----------------------------------------|
| Mode                     | VSA, LTE, LTETDD, IDEN,LTEAFDD,LTEATDD |
| Initial S/W Revision     | Prior to A.02.00                       |
| Modified at S/W Revision | A.02.00                                |

#### Continuous Peak Search

Turns on Continuous Peak Search for the selected marker. This function can be turned on for any marker independently of any other marker. This function moves the marker to the highest point on the trace each time the trace is updated. If the SCPI command refers to a marker that is off, it is turned on in Normal mode.

It is possible to have Couple Markers and Continuous Peak Search both on. If this is the case, it is recommended that Continuous Peak search be turned on for only one marker in any tracking set (that is, any set of markers with the same or equivalent domain). Otherwise, conflicts over marker position can arise that cause erratic marker movement.

| Key Path                 | Peak Search                                                                                                    |
|--------------------------|----------------------------------------------------------------------------------------------------|
| Mode                     | VSA, LTE, LTETDD, IDEN                                                                                                    |
| Measurement              | <meas>:=VECTor ADEMod DDEMod W11A W11B EVM IPOWer IDEMod MOTotalk</meas>                                                                                                    |
| Remote Command           | :CALCulate: <meas>:MARKer[1] 2 12:CPSearch[:STATe] ON   OFF   1   0</meas>                                                                                                    |
|                          | :CALCulate: <meas>:MARKer[1] 2 12:CPSearch[:STATe]?</meas>                                                                                                    |
| Example                  | CALC:VECT:MARK1:CPS ON                                                                                                    |
| Couplings                | The Continuous Peak Search key is grayed out when the selected marker is a Fixed marker. Also, if Continuous Peak Search is on and the selected marker becomes a fixed marker, then Continuous Peak Search is turned off and the key grayed out. |
|                          | Continuous Peak Search is turned off when the selected marker is turned off.                                                                                                    |
| Preset                   | OFF                                                                                                    |
| State Saved              | Saved in instrument state.                                                                                                    |
| Range                    | Off On                                                                                                    |
| Initial S/W Revision     | Prior to A.02.00                                                                                                    |
| Modified at S/W Revision | A.02.00                                                                                                    |

### Min Search

Moves the marker to the lowest Y value on the trace. If the format is complex (vector or constellation) then the marker moves to the lowest value in magnitude. If the SCPI command refers to a marker that is off, it is first turned on in Normal mode and then set on the minimum point.

| Key Path | Peak Search            |
|----------|------------------------|
| Mode     | VSA, LTE, LTETDD, IDEN |

| Measurement              | <meas>:=VECTor ADEMod DDEMod W11A W11B EVM IPOWer IDEMod MOTotalk</meas> |
|--------------------------|--------------------------------------------------------------------------|
| Remote Command           | :CALCulate: <meas>:MARKer[1] 2 12:MINimum</meas>                         |
| Example                  | CALC:VECT:MARK2:MIN                                                      |
| Initial S/W Revision     | Prior to A.02.00                                                         |
| Modified at S/W Revision | A.02.00                                                                  |

## Mkr -> Ref Lvl (Reference Level)

Sets the Y axis reference value equal to the selected marker's Y value. For example, if the reference position is at the top of the screen, the whole trace is moved up so that the marker appears at the top of the screen. Note that this is a display scaling function only. The input range remains the same.

| Key Path                 | Peak Search            |
|--------------------------|------------------------|
| Mode                     | VSA, LTE, LTETDD, IDEN |
| Initial S/W Revision     | Prior to A.02.00       |
| Modified at S/W Revision | A.02.00                |

9 Analog Demod Measurement Print

# Print

See "Print" on page 174

# Quick Save

The Quick Save front-panel key repeats the most recent save that was performed from the Save menu, with the following exceptions:

- Register saves are not remembered as Saves for the purpose of the Quick Save function
- If the current measurement does not support the last non-register save that was performed, an informational message is generated, "File type not supported for this measurement"

Quick Save repeats the last type of qualified save (that is, a save qualified by the above criteria) in the last save directory by creating a unique filename using the Auto File Naming algorithm described below.

If Quick Save is pressed after startup and before any qualified Save has been performed, the Quick Save function performs a Screen Image save using the current settings for Screen Image saves (current theme, current directory), which then becomes the "last save" for the purpose of subsequent Quick Saves.

The Auto File Naming feature automatically generates a file name for use when saving a file. The filename consists of a prefix and suffix separated by a dot, as is standard for the Windows® file system. A default prefix exists for each of the available file types:

| Туре                  | Default Prefix | Menu            |
|-----------------------|----------------|-----------------|
| State                 | State_         | (Save/Recall)   |
| Trace + State         | State_         | (Save/Recall)   |
| Screen                | Screen_        | (Save/Recall)   |
| Amplitude Corrections | Ampcor_        | (Import/Export) |
| Traces                | Trace_         | (Import/Export) |
| Limit Lines           | LLine_         | (Import/Export) |
| Measurement Result    | MeasR_         | (Import/Export) |
| Capture Buffer        | CapBuf_        | (Import/Export) |

A four digit number is appended to the prefix to create a unique file name. The numbering sequence starts at 0000 within each Mode for each file type and updates incrementally to 9999, then wraps to 0000 again. It remembers where it was through a Mode Preset and when leaving and returning to the Mode. It is reset by Restore Misc Defaults and Restore System Defaults and subsequent running of the instrument application. So, for example, the first auto file name generated for State files is State\_0000.state. The next is State\_0001, and so forth.

One of the key features of Auto File Name is that we guarantee that the Auto File Name will never conflict with an existing file. The algorithm looks for the next available number. If it gets to 9999, then it looks for holes. If it find no holes, that is no more numbers are available, it gives an error.

For example, if when we get to State\_0010.state there is already a State\_0010.state file in the current directory, it advances the counter to State\_0011.state to ensure that no conflict will exist (and then it verifies that State\_0011.state also does not exist in the current directory and advances again if it does, and so forth).

#### 9 Analog Demod Measurement Quick Save

If you enter a file name for a given file type, then the prefix becomes the filename you entered instead of the default prefix, followed by an underscore. The last four letters (the suffix) are the 4-digit number.

For example, if you save a measurement results file as "fred.csv", then the next auto file name chosen for a measurement results save will be fred\_0000.csv.

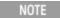

Although 0000 is used in the example above, the number that is used is actually the current number in the Meas Results sequence, that is, the number that would have been used if you had not entered your own file name.

NOTE

If the filename you entered ends with \_dddd, where d=any number, making it look just like an auto file name, then the next auto file name picks up where you left off with the suffix being dddd + 1.

| Key Path             | Front-panel key                              |
|----------------------|----------------------------------------------|
| Notes                | No remote command for this key specifically. |
| Initial S/W Revision | Prior to A.02.00                             |

# Recall

The Recall menu lets you choose what you want to recall, and where you want to recall it from. Among the types of files you can recall are **States andTraces**. In addition, an Import (Data) option lets you recall a number of data types stored in CSV files (as used by Excel and other spreadsheet programs).

NOTE

In products that run multiple instances of the X-Series Application, all instances share the same register and file location where you want to recall from.

The default paths for Recall are data type dependent and are the same as for the Save key.

| Key Path                         | Front-panel key                                                                                                    |
|----------------------------------|----------------------------------------------------------------------------------------------------|
| Notes                            | No remote command for this key specifically, but the :MMEM:LOAD command is available for specific file types. An example is :MMEM:LOAD:STATe <filename>.</filename>                                                                                                    |
|                                  | If you try to recall a State file for a mode that is not licensed or not available in the instrument, an error message will occur and the state will not change.                                                                                                    |
| Backwards Compatibility<br>Notes | In legacy analyzers, it was possible to load a state without affecting the trace data, limit lines or correction data. Similarly (since User Preset is actually loading a state), it was possible to do a User Preset without affecting the trace data, limit lines or correction data.                                                                                                    |
|                                  | In the X-Series, "state" always includes all of this data; so whenever state is loaded, all of the traces, limit lines and corrections are affected. Although this differs from previous behavior, it is desirable behavior, and should not cause adverse issues for users.                                                                                                    |
| Backwards Compatibility<br>Notes | Recall for the X-Series supports backward compatibility in the sense that you can recall a state file from any X-Series model number and any version of X-Series software. This is only possible if part of the recalling process goes through a limiting step after recalling the mode settings, at least for settings that may vary with version number, model number, option and license differences. If you try to recall a state file onto an instrument with less capability than what was available on the instrument during the save, the recall will ignore the state it doesn't support and it will limit the recalled setting to what it allows.                                                                                                    |
|                                  | Example: if the saved state includes preamp ON, but the recalling instrument does not have a preamp; the preamp is limited to OFF. Conversely, if you save a state without a preamp, the preamp is OFF in the state file. When this saved file is recalled on an instrument with a licensed preamp, the preamp is changed to OFF. Another example is if the saved state has center frequency set to 20 GHz, but the instrument recalling the saved state is a different model and only supports 13.5 GHz. In this case, the center frequency is limited along with any other frequency based settings. Since the center frequency can't be preserved in this case, the recall limiting tries to at least preserve span to keep the measurement setup as intact as possible. |
|                                  | It may be appropriate to issue a warning if the state is limited on the recall; warnings do not go out to SCPI so this would only affect the manual user.                                                                                                    |
|                                  | Note that there is no state file compatibility outside of the X-Series. For example, you cannot recall a state file from ESA or PSA.                                                                                                    |
| Initial S/W Revision             | Prior to A.02.00                                                                                                    |

#### State

The Recall State menu lets you choose a register or file from which to recall the state.

The content of a state file includes all of the settings and data required to return the analyzer as closely as possible to the Mode it was in, with the exact settings that were in place, when the save occurred. The Mode settings in each state file include the settings that are affected by Mode Preset, as well as the additional settings affected by Restore Mode Defaults; all of the Mode's settings. In addition, all of the settings of the Input/Output system are included, even though they are outside of the Mode's state, because they are needed to restore the complete setup. Persistent System settings (for example, GPIB address) are not affected by either a Mode Preset or Restore Mode Defaults, nor are they included in a saved State file.

Since each state file is only for one Mode, the settings for other Modes are unaffected when it is loaded. Recall State will cause a mode switch if the state being recalled is not from the current active mode.

After the recall completes, the message "File <filename > recalled" or "Recalled State Register < register number > " is displayed.

For rapid recalls, the State menu lists 16 registers that you can choose from to recall. Pressing a Register key initiates the recall. You can also select a file from which to recall.

The default path for all State Files is:

My Documents\<mode name>\state

where <mode name > is the parameter used to select the mode with the INST:SEL command (for example, SA for the Spectrum Analyzer).

See "More Information" on page 657.

| Key Path       | Recall                                                                                                    |
|----------------|----------------------------------------------------------------------------------------------------|
| Mode           | All                                                                                                    |
| Remote Command | :MMEMory:LOAD:STATe <filename></filename>                                                                                                    |
| Example        | :MMEM:LOAD:STAT "myState.state"                                                                                                    |
|                | This recalls the file myState.state on the default path                                                                                                    |
| Example        | MMEM:LOAD:STAT "MyStateFile.state"                                                                                                    |
|                | This loads the state file data (on the default file directory path) into the instrument state.                                                                                                    |
| Notes          | When you pick a file to recall, the analyzer first verifies that the file is recallable in the current instrument by checking the software version and model number of the instrument. If everything matches, a full recall proceeds by aborting the currently running measurement, clearing any pending operations, and then loading the State from the saved state file. You can open state files from any mode, so recalling a State file switches to the mode that was active when the save occurred. After switching to the mode of the saved state file, mode settings and data (if any for the mode) are loaded with values from the saved file. The saved measurement of the mode becomes the newly active measurement and the data relevant to the measurement (if there is any) is recalled. |
|                | <ul> <li>If there is a mismatch between file version or model number or instrument version or model<br/>number, the recall functiontries to recall as much as possible and returns a warning message. It<br/>may limit settings that differ based on model number, licensing or version number.</li> </ul>                                                                                                    |
|                | After recalling the state, the Recall State function does the following:                                                                                                    |
|                | <ul> <li>Makes the saved measurement for the mode the active measurement.</li> </ul>                                                                                                    |
|                | Clears the input and output buffers.                                                                                                    |
|                | • Status Byte is set to 0.                                                                                                    |

|                      | • Executes a *CLS  If the file specified is empty an error is generated. If the specified file does not exist, another error is generated. If there is a mismatch between the file and the proper file type, an error is generated. If there is a mismatch between file version or model number or instrument version or model number, a warning is displayed. Then it returns to the State menu and File Open dialog goes away. |
|----------------------|----------------------------------------------------------------------------------------------------|
|                      | After the Recall, the analyzer exits the Recall menu and returns to the previous menu.                                                                                                    |
| Backwards            | :MMEMory:LOAD:STATe 1, <filename></filename>                                                                                                    |
| Compatibility SCPI   | For backwards compatibility, the above syntax is supported. The "1" is simply ignored.                                                                                                    |
| Initial S/W Revision | Prior to A.02.00                                                                                                    |

### More Information

In measurements that support saving Traces, for example, Swept SA, the Trace data is saved along with the State in the State file. When recalling the State, the Trace data is recalled as well. Traces are recalled exactly as they were stored, including the writing mode and update and display modes. If a Trace was updating and visible when the State was saved, it will come back updating and visible, and its data will be rewritten right away. When you use State to save and recall traces, any trace whose data must be preserved should be placed in View or Blank mode before saving.

The following table describes the Trace Save and Recall possibilities:

| You want to recall state and one trace's data, leaving other traces unaffected. | Save Trace+State from 1 trace. Make sure that no other traces are updating (they should all be in View or Blank mode) when the save is performed. | On Recall, specify the trace you want to load the one trace's data into. This trace will load in View. All other traces' data will be unaffected, although their trace mode will be as it was when the state save was performed. |
|---------------------------------------------------------------------------------|----------------------------------------------------------------------------------------------------|----------------------------------------------------------------------------------------------------|
| You want to recall all traces                                                   | Save Trace+State from ALL traces.                                                                                                    | On Recall, all traces will come<br>back in View (or Blank if they were<br>in Blank or Background when<br>saved)                                                                                                    |
| You want all traces to load exactly as they were when saved.                    | Save State                                                                                                    | On recall, all traces' mode and data will be exactly as they were when saved. Any traces that were updating willhave their data immediately overwritten.                                                                         |

#### From File...

When you press "From File", the analyzer brings up a Windows dialog and a menu entitled "File Open." This menu allows you to navigate to the various fields in the Windows dialog without using a keyboard or mouse. The Tab and Arrow keys can also be used for dialog navigation.

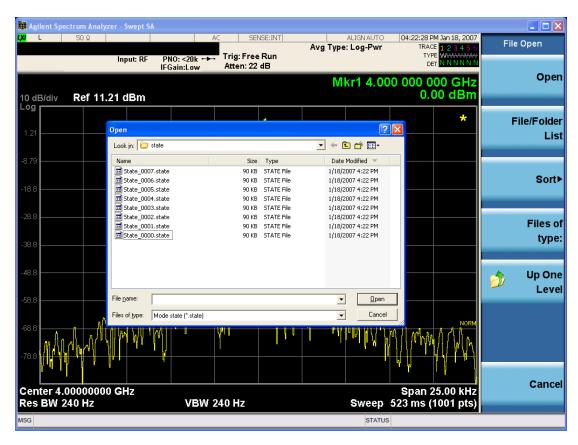

Listed below are the functions of the various fields in the dialog, and the corresponding softkeys:

## Open

Performs the recall of the specified file. While the recall is being performed, the floppy icon appears briefly in the Meas bar.

#### File/Folder List

Enables you to navigate to the center of the dialog that contains the list of files and folders. Once here you can get information about the file and use the tab keys to navigate to the other fields in the dialog, such as Look In.

#### Look In

The Look In field shows the path from which the file will be recalled and allows you to change the path using the up and down arrow keys to navigate to other paths; the Enter key to open a directory; and the Backspace key to go back one directory. The **Look In field** first uses the last path from the Save As dialog **Save In:** path for that same file type. There is no softkey for directly navigating to the Look In field, but you can use the left tab to get here from the File/Folder List.

User specified paths are remembered when you leave and return to a Mode and are reset back to the default using Restore Mode Defaults.

#### Sort

Accesses a menu that enables you to sort the files within the File Open dialog. Only one sorting type can be selected at a time and the sorting happens immediately. The sorting types are By Date, By Name, By extension, and By Size.

## Files of Type

This field shows the file suffix for the type of file you have selected to recall. For example, if you navigated here while recalling State, "Mode state (\*.state)" is in the field. If you navigated here while recalling Trace, ""Mode state (\*.trace)" is in the field. If you navigated here while importing a trace data file, "Trace Data (\*.csv)" is in the field. For some file types, there is more than one choice in the dropdown menu, which you can select by using the up and down arrow keys and Enter.

#### Up One Level

This key corresponds to the icon of a folder with the up arrow that is in the tool bar of the dialog. When pressed, it causes the file and folder list to navigate up one level in the directory structure. The Backspace key does the same thing.

#### Cancel

This key corresponds to the Cancel selection in the dialog. It causes the current **Open** request to be cancelled. The ESC key does the same thing.

| Key Path             | Recall, State                                             |
|----------------------|-----------------------------------------------------------|
| Notes                | Brings up the Open dialog for recalling a State Save Type |
| Initial S/W Revision | Prior to A.02.00                                          |

## **Edit Register Names**

You may enter a custom name on any of the Register keys, to help you remember what you are using that state to save. To do this, press the Edit Register Names key, choose the register whose name you wish to edit, and then enter the desired label using the Alpha Editor or an external PC keyboard.

The maximum number of characters that can be added is 30. In most cases, 30 characters will fit on two lines of the key.

For more information and the SCPI command, see Edit Register Names under the Save, State function.

| Key Path             | Recall, State                                                                                                    |
|----------------------|----------------------------------------------------------------------------------------------------|
| Mode                 | All                                                                                                    |
| Dependencies         | N9060A-7FP or N9060B-2FP license required to edit the register names. When the feature is not licensed, sending the SCPI command generates an error, -221, "Settings conflict; Option not available" |
| Initial S/W Revision | A.11.00                                                                                                    |

#### Register 1 thru Register 16

Selecting any one of these register keys causes the State of the mode from the specified Register to be recalled. Each of the register keys annotates whether it is empty or at what date and time it was last

modified. In addition, you can use the Edit Register Names key under Save, State to enter custom names for each register.

NOTE

In products that run multiple instances of the X-Series Application, recalling the same register name on each instance is a way to share setups between the instances.

Registers are shared by all modes, so recalling from any one of the registers will cause a mode switch to the mode that was active when the save to the Register occurred.

Although these 16 registers are the only registers available from the front panel, there are 128 state registers available in the instrument. Registers 17–128 are only available from the SCPI interface, using the \*RCL command.

After the recall completes, the message "Register < register number > recalled" appears in the message bar. If you are in the Spectrum Analyzer Mode, and you are recalling a register that was saved in the Spectrum Analyzer Mode, then after the recall, you will still be in the Recall Register menu. If the Recall causes you to switch modes, then after the Recall, you will be in the Frequency menu.

If a requested register is empty an error is generated.

| Key Path                 | Recall, State                                                                               |
|--------------------------|---------------------------------------------------------------------------------------------|
| Example                  | *RCL 1                                                                                      |
| Range                    | 1-16 from front panel, 1-128 from SCPI                                                      |
| Readback                 | Date and time with seconds resolution are displayed on the key                              |
|                          | OR                                                                                          |
|                          | A custom name of up to 30 characters entered using the Save, State, Edit Register Names key |
|                          | OR                                                                                          |
|                          | "(empty)" if no prior save operation has been performed to this register.                   |
| Initial S/W Revision     | Prior to A.02.00                                                                            |
| Modified at S/W Revision | Prior to A.11.00                                                                            |

## Register 1 thru Register 16

Selecting any one of these register keys causes the State of the mode from the specified Register to be recalled. Each of the register keys annotates whether it is empty or at what date and time it was last modified. In addition, you can use the Edit Register Names key under Save, State to enter custom names for each register.

NOTE

In products that run multiple instances of the X-Series Application, recalling the same register name on each instance is a way to share setups between the instances.

Registers are shared by all modes, so recalling from any one of the registers will cause a mode switch to the mode that was active when the save to the Register occurred.

Although these 16 registers are the only registers available from the front panel, there are 128 state registers available in the instrument. Registers 17–128 are only available from the SCPI interface, using the \*RCL command.

After the recall completes, the message "Register < register number > recalled" appears in the message bar. If you are in the Spectrum Analyzer Mode, and you are recalling a register that was saved in the Spectrum Analyzer Mode, then after the recall, you will still be in the Recall Register menu. If the Recall causes you to switch modes, then after the Recall, you will be in the Frequency menu.

If a requested register is empty an error is generated.

| Key Path                 | Recall, State                                                                               |
|--------------------------|---------------------------------------------------------------------------------------------|
| Example                  | *RCL 1                                                                                      |
| Range                    | 1-16 from front panel, 1-128 from SCPI                                                      |
| Readback                 | Date and time with seconds resolution are displayed on the key                              |
|                          | OR                                                                                          |
|                          | A custom name of up to 30 characters entered using the Save, State, Edit Register Names key |
|                          | OR                                                                                          |
|                          | "(empty)" if no prior save operation has been performed to this register.                   |
| Initial S/W Revision     | Prior to A.02.00                                                                            |
| Modified at S/W Revision | Prior to A.11.00                                                                            |

## Sequences

These keys allow you to import a Tab separated or .txt file that will automatically setup all the parameters required for building a Sequence. The parameters will automatically be loaded into the Stated Sequencer.

Once selected, in order to import the selected Sequence Type you must select the Open key in the Source Sequence menu.

| Key Path             | Recall, Sequences                                                     |
|----------------------|-----------------------------------------------------------------------|
| Mode                 | All                                                                   |
| Remote Command       | :MMEMory:LOAD:SEQuences:   SLISt   ALISt   SAAList   "MySequence.txt" |
| Example              | :MMEM:LOAD:SEQ:SLIS "MySequence.txt"                                  |
| Notes                | Available file types are:                                             |
|                      | -CSV (Comma delimited) (*.csv)                                        |
|                      | -Text (Tab delimited) (*.txt)                                         |
| Initial S/W Revision | A.05.00                                                               |

### Source Sequence

The list of parameters, that configure steps, that makes up a sequence for the Source.

The Source sequence is a sequence of flexible configurable steps that can be set anywhere in the instruments frequency range.

| Key Path | Recall.Sequences  |  |
|----------|-------------------|--|
| key Path | Recall, Sequences |  |

| Example              | :MMEM:LOAD:SEQ:SLIS "MySequence.txt" |
|----------------------|--------------------------------------|
| Dependencies         | Only available in XOBT               |
| Initial S/W Revision | A.05.00                              |

## Open...

When you press "Open", the analyzer brings up a Windows dialog and a menu entitled "File Open." This menu allows you to navigate to the various fields in the Windows dialog without using a keyboard or mouse. The Tab and Arrow keys can also be used for dialog navigation.

See "From File..." on page 995in Recall, State, for a full description of this dialog and menu.

| Key Path             | Recall, Data                                                              |
|----------------------|---------------------------------------------------------------------------|
| Notes                | The key location is mode-dependent and will vary.                         |
|                      | Brings up Open dialog for recalling a <mode specific=""> Save Type</mode> |
| Initial S/W Revision | Prior to A.02.00                                                          |

## Import Trace Data

Enables you to import previously saved trace data into a Data Register and optionally display it. Selecting this key displays a menu that enables you to select the destination data register, and also enables you to choose whether or not to display the recalled data in the currently selected trace. After making these selections, select Open... and use the file dialog to select the file you want to recall.

Recalling trace data into an already used Data Register overwrites the previous data. If the data register is displayed on any trace, the display is updated to reflect the new data.

The SCPI command

:MMEM:LOAD:TRAC:DATA D1|D2|D3|D4|D5|D6,<filename>

recalls data into a specified register, but does not display it in the selected trace. Use the command

:DISP:<meas>:TRAC<n>:FEED D1|D2|D3|D4|D5|D6

to display the register in the desired trace.

It is possible to recall trace data saved by other VXA measurements, or measurements made using the LTE, LTETDD, iDEN, or 89601 applications.

| Key Path       | Recall, Data (Import)                                                                                                   |  |
|----------------|----------------------------------------------------------------------------------------------------|--|
| Mode           | VSA, LTE, LTETDD, IDEN                                                                                                  |  |
| Remote Command | :MMEMory:LOAD:TRACe:DATA D1   D2   D3   D4   D5   D6, <filename>[,CSV   TXT   SDF   MAT4   MAT   HDF5   BIN]</filename> |  |
| Example        | :MMEM:LOAD:TRAC:DATA D1,"Trc1.txt",TXT                                                                                  |  |
| Notes          | The Open: dialog box has the following filter options when you are recalling trace data::                               |  |

|             | CSV (Comma delimited) (*.csv)                                                                                                    |
|-------------|----------------------------------------------------------------------------------------------------|
|             | • SDF (Fast) (*.sdf,*.dat)                                                                                                    |
|             | • Text (Tab delimited) (*.txt)                                                                                                    |
|             | The file must have the same format as that created by the Export Recorded Data command.                                                                                                    |
|             | The SCPI command has an optional file format parameter. If you do not include this parameter in the SCPI command, the file format is determined by the file name extension. If no file extension is recognized, the file is scanned to determine the format.                   |
|             | If you are not licensed to recall a particular file type, then error –203.9010 is returned. If the file format cannot be determined or the file cannot be recalled successfully, then error –250.5290 is returned. If the recall is successful, then advisory 0.1600 is shown. |
| State Saved | No                                                                                                    |
| Readback    | Data 1 Data 2 Data 3 Data 4 Data 5 Data 6                                                                                                    |

## Import Trace Data

Enables you to import previously saved trace data into a Data Register and optionally display it. Selecting this key displays a menu that enables you to select the destination data register, and also enables you to choose whether or not to display the recalled data in the currently selected trace. After making these selections, select Open... and use the file dialog to select the file you want to recall.

Recalling trace data into an already used Data Register overwrites the previous data. If the data register is displayed on any trace, the display is updated to reflect the new data.

The SCPI command

:MMEM:LOAD:TRAC:DATA D1|D2|D3|D4|D5|D6,<filename>

recalls data into a specified register, but does not display it in the selected trace. Use the command

:DISP:<meas>:TRAC<n>:FEED D1|D2|D3|D4|D5|D6

to display the register in the desired trace.

It is possible to recall trace data saved by other VXA measurements, or measurements made using the LTE, LTETDD, iDEN, or 89601 applications.

| Key Path       | Recall, Data (Import)                                                                                                   |  |
|----------------|----------------------------------------------------------------------------------------------------|--|
| Mode           | VSA, LTE, LTETDD, IDEN                                                                                                  |  |
| Remote Command | :MMEMory:LOAD:TRACe:DATA D1   D2   D3   D4   D5   D6, <filename>[,CSV   TXT   SDF   MAT4   MAT   HDF5   BIN]</filename> |  |
| Example        | :MMEM:LOAD:TRAC:DATA D1,"Trc1.txt",TXT                                                                                  |  |
| Notes          | The Open: dialog box has the following filter options when you are recalling trace data::                               |  |
|                | • CSV (Comma delimited) (*.csv)                                                                                         |  |
|                | • SDF (Fast) (*.sdf;*.dat)                                                                                              |  |
|                | • Text (Tab delimited) (*.txt)                                                                                          |  |
|                | The file must have the same format as that created by the Export Recorded Data command.                                 |  |

|             | The SCPI command has an optional file format parameter. If you do not include this parameter in the SCPI command, the file format is determined by the file name extension. If no file extension is recognized, the file is scanned to determine the format.                   |
|-------------|----------------------------------------------------------------------------------------------------|
|             | If you are not licensed to recall a particular file type, then error –203.9010 is returned. If the file format cannot be determined or the file cannot be recalled successfully, then error –250.5290 is returned. If the recall is successful, then advisory 0.1600 is shown. |
| State Saved | No                                                                                                    |
| Readback    | Data 1 Data 2 Data 3 Data 4 Data 5 Data 6                                                                                                    |

### Data 1

Selects the Data 1 register as the destination for the imported data.

| Key Path | Recall, Data (Import), Trace (to) |
|----------|-----------------------------------|
| Mode     | VSA, LTE, LTETDD, IDEN            |

### Data 2

Selects the Data 2 register as the destination for the imported data.

| Key Path | Recall, Data (Import), Trace (to) |
|----------|-----------------------------------|
| Mode     | VSA, LTE, LTETDD, IDEN            |

## Data 3

Selects the Data 3 register as the destination for the imported data.

| Key Path | Recall, Data (Import), Trace (to) |
|----------|-----------------------------------|
| Mode     | VSA, LTE, LTETDD, IDEN            |

### Data 4

Selects the Data 4 register as the destination for the imported data.

| Key Path | Recall, Data (Import), Trace (to) |
|----------|-----------------------------------|
| Mode     | VSA, LTE, LTETDD, IDEN            |

### Data 5

Selects the Data 5 register as the destination for the imported data..

| Key Path | Recall, Data (Import), Trace (to) |
|----------|-----------------------------------|
| Mode     | VSA, LTE, LTETDD, IDEN            |

#### Data 6

Selects the Data 6 register as the destination for the imported data.

| Key Path | Recall, Data (Import), Trace (to) |
|----------|-----------------------------------|
| Mode     | VSA, LTE, LTETDD, IDEN            |

## Display in Selected Trace

Enables you to select whether the recalled trace data is displayed in the current Trace.

| Key Path    | Recall, Data (Import), Trace (to) |
|-------------|-----------------------------------|
| Mode        | VSA, LTE, LTETDD, IDEN            |
| State Saved | No                                |

## Open...

When you press "Open", the analyzer brings up a Windows dialog and a menu entitled "File Open." This menu allows you to navigate to the various fields in the Windows dialog without using a keyboard or mouse. The Tab and Arrow keys can also be used for dialog navigation.

See "From File..." on page 995in Recall, State, for a full description of this dialog and menu.

| Key Path             | Recall, Data                                                              |
|----------------------|---------------------------------------------------------------------------|
| Notes                | The key location is mode-dependent and will vary.                         |
|                      | Brings up Open dialog for recalling a <mode specific=""> Save Type</mode> |
| Initial S/W Revision | Prior to A.02.00                                                          |

## Restart

The Restart function restarts the current sweep, or measurement, or set of averaged/held sweeps or measurements. If you are Paused, pressing Restart does a Resume.

The Restart function is accessed in several ways:

- Pressing the Restart key
- Sending the remote command INIT:IMMediate
- Sending the remote command INIT:RESTart

See "More Information" on page 666

| Key Path                         | Front-panel key                                                                                                    |
|----------------------------------|----------------------------------------------------------------------------------------------------|
| Remote Command                   | :INITiate[:IMMediate]                                                                                                    |
|                                  | :INITiate:RESTart                                                                                                    |
| Example                          | :INIT:IMM                                                                                                    |
|                                  | :INIT:REST                                                                                                    |
| Notes                            | :INITiate:RESTart and :INITiate:IMMediate perform exactly the same function.                                                                                                    |
| Couplings                        | Resets average/hold count k. For the first sweep overwrites all active (update=on) traces with new current data. For application modes, it resets other parameters as required by the measurement.                                 |
| Status Bits/OPC                  | This is an Overlapped command.                                                                                                    |
| dependencies                     | The STATus:OPERation register bits 0 through 8 are cleared.                                                                                                    |
|                                  | The STATus:QUEStionable register bit 9 (INTegrity sum) is cleared.                                                                                                    |
|                                  | The SWEEPING bit is set.                                                                                                    |
|                                  | The MEASURING bit is set.                                                                                                    |
| Backwards Compatibility<br>Notes | For Spectrum Analysis mode in ESA and PSA, the Restart hardkey and the INITiate:RESTart command restart trace averages (displayed average count reset to 1) for a trace in Clear Write, but did not restart Max Hold and Min Hold. |
|                                  | In the X-Series, the Restart hardkey and the INITiate:RESTart command restart not only Trace Average, but MaxHold and MinHold traces as well.                                                                                      |
|                                  | For wireless comms modes in ESA and PSA, the Restart hardkey and the INITiate:RESTart command restart every measurement, which includes all traces and numeric results. There is no change to this operation.                      |
| Initial S/W Revision             | Prior to A.02.00                                                                                                    |

## More Information

The **Restart** function first aborts the current sweep/measurement as quickly as possible. It then resets the sweep and trigger systems, sets up the measurement and initiates a new data measurement sequence with a new data acquisition (sweep) taken once the trigger condition is met.

If the analyzer is in the process of aligning when **Restart** is executed, the alignment finishes before the restart function is performed.

Even when set for Single operation, multiple sweeps may be taken when Restart is pressed (for example, when averaging/holding is on). Thus when we say that **Restart** "restarts a measurement," we may mean:

- It restarts the current sweep
- It restarts the current measurement
- It restarts the current set of sweeps if any trace is in Trace Average, Max Hold or Min Hold
- It restarts the current set of measurements if Averaging, or Max Hold, or Min Hold is on for the measurement
- depending on the current settings.

With Average/Hold Number (in Meas Setup menu) set to 1, or Averaging off, or no trace in Trace Average or Hold, a single sweep is equivalent to a single measurement. A single sweep is taken after the trigger condition is met; and the analyzer stops sweeping once that sweep has completed. However, with Average/Hold Number >1 and at least one trace set to Trace Average, Max Hold, or Min Hold (SA Measurement) or Averaging on (most other measurements), multiple sweeps/data acquisitions are taken for a single measurement. The trigger condition must be met prior to each sweep. The sweep is stopped when the average count k equals the number N set for Average/Hold Number. A measurement average usually applies to all traces, marker results, and numeric results; but sometimes it only applies to the numeric results.

Once the full set of sweeps has been taken, the analyzer will go to idle state. To take one more sweep without resetting the average count, increment the average count by 1, by pressing the step up key while **Average/Hold Number** is the active function, or sending the remote command CALC:AVER:TCON UP.

## Save

The Save menu lets you choose what you want to save and where you want to save it. Among the types of files you can save are **States**, **Traces**, and **Screen Images**. In addition, an Export (Data) option lets you save a number of data types as CSV files for easy import into Excel and other spreadsheet programs.

| Key Path             | Front-panel key                                                                                                    |
|----------------------|----------------------------------------------------------------------------------------------------|
| Mode                 | All                                                                                                    |
| Notes                | No remote command for this key specifically, but the :MMEM:STORe command is available for specific file types. An example is :MMEM:STOR:STATe <filename>.</filename> |
| Initial S/W Revision | Prior to A.02.00                                                                                                    |

#### State

The Save State menu lets you choose a register or file for saving the state.

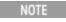

In products that run multiple instances of the X-Series Application, all instances share the same register and file location where you want to save the state.

The content of a state file includes all of the settings and data required to return the analyzer as closely as possible to the Mode it was in, with the exact settings which were in place, when the save occurred. The Mode settings in each state file include the settings that are affected by Mode Preset, as well as the additional settings affected by Restore Mode Defaults; all of the Mode's settings. In addition, all of the settings of the Input/Output system are included, even though they are outside of the Mode's state, because they are needed to restore the complete setup. Persistent System settings (for example, Verbose SCPI) are not affected by either Mode Preset or Restore Mode Defaults, nor are they included in a saved State file.

After the save completes, the message "File <filename > saved" or "State Register <register number > saved" is displayed.

For rapid saving, the State menu lists 16 registers to save to. Pressing a Register key initiates the save. You can also select a file to save to.

The default path for all State Files is:

My Documents\<mode name>\state

where <mode name> is the parameter used to select the mode with the INST:SEL command (for example, SA for the Spectrum Analyzer).

| Key Path       | Save                                                                                                  |
|----------------|----------------------------------------------------------------------------------------------------|
| Mode           | All                                                                                                   |
| Remote Command | :MMEMory:STORe:STATe <filename></filename>                                                            |
| Example        | MMEM:STOR:STATe "MyStateFile.state"                                                                   |
|                | This stores the current instrument state data in the file MyStateFile.state in the default directory. |
| Notes          | Both single and double quotes are supported for any filename parameter over remote.                   |

|                      | After saving to a register, that register's menu key is updated with the date the time, unless a custom label has been entered for that key.                                                                                  |
|----------------------|----------------------------------------------------------------------------------------------------|
|                      | After saving to a register, you remain in the Save State menu, so that you can see the Register key update. After saving to a file, the analyzer automatically returns to the previous menu and any Save As dialog goes away. |
| Backwards            | :MMEMory:STORe:STATe 1, <filename></filename>                                                                                                    |
| Compatibility SCPI   | For backwards compatibility, the above syntax is supported. The "1" is simply ignored. The command is sequential.                                                                                                    |
| Initial S/W Revision | Prior to A.02.00                                                                                                    |

#### To File . . .

When you press "To File", the analyzer brings up a Windows dialog and a menu entitled "Save As." This menu allows you to navigate to the various fields in the Windows dialog without using a keyboard or mouse. The Tab and Arrow keys can also be used for dialog navigation.

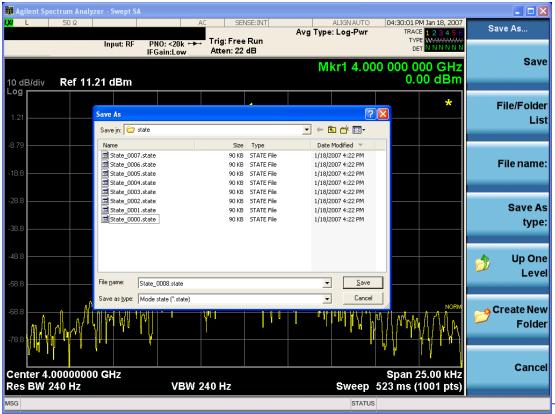

The Listed below

are the functions of the various fields in the dialog, and the corresponding softkeys:

#### Save

Performs the save to the specified file of the selected type. If the file already exists, a dialog will appear that allows you to replace the existing file by selecting OK, or you can Cancel the request. If you select OK,

the file will be overwritten. Using the C: drive is strongly discouraged, since it runs the risk of being overwritten during an instrument software upgrade.

While the save is being performed, the floppy icon appears briefly in the Meas bar.

#### File/Folder List

Enables you to navigate to the center of the dialog that contains the list of files and folders. Once here you can get information about the file and use the tab keys to navigate to the other fields in the dialog, such as Save In.

#### Save In

The Save In field shows the path to which the file will be saved and allows you to change the path using the up and down arrow keys to navigate to other paths; the Enter key to open a directory; and the Backspace key to go back one directory. The **Save In field** defaults to the default path for this type of file and remembers the last path you used to save this type of file. There is no softkey for directly navigating to the Save In field but you can use left tab to get here from the File/Folder List.

User specified paths are remembered when you leave and return to a Mode and are reset back to the default using Restore Mode Defaults.

#### File Name

The File Name field is initially loaded with an automatically generated filename specific to the appropriate Save Type. The automatically generated filename is guaranteed not to conflict with any filename currently in the directory. You may replace or modify this filename using the File Name key. See the "Quick Save" on page 991 documentation for more on the automatic file naming algorithm.

When you press the File Name key the analyzer displays the Alpha Editor. Use the knob to choose the letter to add and the front-panel Enter key to add the letter to the file name. The BK character moves you back and the FW character moves you forward in the filename. The Select key on the front panel generates a space character. When you are done entering the filename press the Done softkey. This returns back to the **File Open** dialog and menu, but does not cause the save to occur.

#### Save As Type

This field shows the file suffix for the type of file you have selected to save. For example, if you navigated here while saving State, "Mode state (\*.state)" is in the field. If you navigated here from saving Trace, ""Mode state (\*.trace)" is in the field. If you navigated here while exporting a trace data file, "Trace Data (\*.csv)" is in the field. For some file types, there is more than one choice in the dropdown, which you can select by using the up and down arrow keys and Enter.

#### Up One Level

This key corresponds to the icon of a folder with the up arrow that is in the tool bar of the dialog. When pressed, it causes the file and folder list to navigate up one level in the directory structure. The Backspace key does the same thing.

#### Create New Folder

This key corresponds to the icon of a folder with the "\*" that is in the tool bar of the dialog. When pressed, a new folder is created in the current directory with the name **New Folder** and you can enter a new folder name using the Alpha Editor.

#### Cancel

This key corresponds to the Cancel selection in the dialog. It causes the current **Save As** request to be cancelled. The ESC key does the same thing.

| Key Path             | Save, State                                           |
|----------------------|-------------------------------------------------------|
| Mode                 | All                                                   |
| Notes                | Brings up Save As dialog for saving a State Save Type |
| Initial S/W Revision | Prior to A.02.00                                      |

## Edit Register Names

You may enter a custom name on any of the Register keys, to help you remember what you are using that state to save. To do this, press the Edit Register Names key, choose the register whose name you wish to edit, and then enter the desired label using the Alpha Editor or an external PC keyboard.

The maximum number of characters that can be added is 30. In most cases, 30 characters will fit on two lines of the key.

See "More Information" on page 671

| Key Path             | Save, State                                                                                                    |
|----------------------|----------------------------------------------------------------------------------------------------|
| Mode                 | All                                                                                                    |
| Remote Command       | :MMEMory:REGister:STATe:LABel <reg number="">,"label"</reg>                                                                                                    |
|                      | :MMEMory:REGister:STATe:LABel? <reg number=""></reg>                                                                                                    |
| Example              | :MMEM:REG:STAT:LAB 1,"my label"                                                                                                    |
| Notes                | <reg number=""> is an integer from 1 to 16. If the SCPI specifies an invalid register number an error message is generated, -222,"Data out of range;Invalid register label number"</reg>       |
|                      | "label" is a string from 0 to 30 characters in length. If a label exceeds 30 characters, an error message is generated, -150, "String data error; Label clipped to 30 characters"              |
|                      | "label" of length 0 erases the custom label and restores the default (time and date) label. E.g.: :MMEM:REG:STAT:LAB 1,""                                                                      |
| Dependencies         | N9060A-7FP or N9060B-2FP license required to edit the register names. When the feature is not licensed, sending this command generates an error, -221,"Settings conflict;Option not available" |
| Preset               | The names are unaffected by Preset or power cycle but are set to the default label (time and date) on a "Restore System Defaults->Misc"                                                        |
| Initial S/W Revision | A.11.00                                                                                                    |

#### More Information

When you edit one of the register names, the time and date field will be replaced by the custom name.

If you delete all the characters in the custom name, it restores the default (time and date).

The register names are stored within the state files, but they are not part of the instrument state; that is, once you have edited a register name, loading a new state will not change that register name. Another

consequence of this is that the names will be persistent through a power cycle. Also, if a named state file is transferred to another analyzer, it will bring its custom name along with it.

If you try to edit the name of an empty register, the analyzer will first save the state to have a file to put the name in. If you load a named state file into an analyzer with older firmware it will ignore the metadata.

The \*SAV and \*RCL commands will not be affected by the custom register names, nor will the MMEM commands.

## Register 1 thru Register 16

Selecting any one of these register menu keys causes the State of the currently active mode to be saved to the specified Register. The registers are provided for rapid saving and recalling, since you do not need to specify a filename or navigate to a file. Each of the register menu keys annotates whether it is empty or at what date and time it was last modified. In addition, you can use the Edit Register Names key to enter custom names for each register.

NOTE

In products that run multiple instances of the X-Series Application, save with different register name if you do not want to overwrite the register of another running instance.

Although these 16 registers are the only registers available from the front panel, there are 128 state registers available in the instrument. Registers 17–128 are only available from the SCPI interface, using the \*SAV command.

There is one set of 128 state registers in the instrument, not one set for each Mode. When a state is saved, the Mode it was saved from is saved with it; then when it is recalled, the instrument switches to that Mode.

After the save completes, the corresponding register menu key annotation is updated with the date and time and the message "Register <register number> saved" is displayed.

| Key Path                 | Save, State                                                                    |
|--------------------------|--------------------------------------------------------------------------------|
| Mode                     | All                                                                            |
| Example                  | *SAV 1                                                                         |
| Range                    | 1-16 from front panel, 1-128 from SCPI                                         |
| Readback                 | Date and time with seconds resolution are displayed on the key                 |
|                          | OR                                                                             |
|                          | A custom name of up to 30 characters entered using the Edit Register Names key |
|                          | OR                                                                             |
|                          | "(empty)" if no prior save operation has been performed to this register.      |
| Initial S/W Revision     | Prior to A.02.00                                                               |
| Modified at S/W Revision | A.11.00                                                                        |

## Register 1 thru Register 16

Selecting any one of these register menu keys causes the State of the currently active mode to be saved to the specified Register. The registers are provided for rapid saving and recalling, since you do not need to specify a filename or navigate to a file. Each of the register menu keys annotates whether it is empty or at

what date and time it was last modified. In addition, you can use the Edit Register Names key to enter custom names for each register.

NOTE

In products that run multiple instances of the X-Series Application, save with different register name if you do not want to overwrite the register of another running instance.

Although these 16 registers are the only registers available from the front panel, there are 128 state registers available in the instrument. Registers 17–128 are only available from the SCPI interface, using the \*SAV command.

There is one set of 128 state registers in the instrument, not one set for each Mode. When a state is saved, the Mode it was saved from is saved with it; then when it is recalled, the instrument switches to that Mode.

After the save completes, the corresponding register menu key annotation is updated with the date and time and the message "Register < register number > saved" is displayed.

| Key Path                 | Save, State                                                                    |
|--------------------------|--------------------------------------------------------------------------------|
| Mode                     | All                                                                            |
| Example                  | *SAV 1                                                                         |
| Range                    | 1-16 from front panel, 1-128 from SCPI                                         |
| Readback                 | Date and time with seconds resolution are displayed on the key                 |
|                          | OR                                                                             |
|                          | A custom name of up to 30 characters entered using the Edit Register Names key |
|                          | OR                                                                             |
|                          | "(empty)" if no prior save operation has been performed to this register.      |
| Initial S/W Revision     | Prior to A.02.00                                                               |
| Modified at S/W Revision | A.11.00                                                                        |

## Mass Storage Catalog (Remote Command Only)

| Key path             | SCPI Only                                                                                                    |
|----------------------|----------------------------------------------------------------------------------------------------|
| Remote Command       | :MMEMory:CATalog? [ <directory_name>]</directory_name>                                                                                                    |
| Notes                | The string must be a valid logical path.                                                                                                    |
|                      | Queries disk usage information (drive capacity, free space available) and obtains a list of files and directories in a specified directory in the following format:                                                                                                    |
|                      | <numeric_value>,<numeric_value>,{<file_entry>}</file_entry></numeric_value></numeric_value>                                                                                                    |
|                      | It returns two numeric parameters and as many strings as there are files and directories. The first parameter indicates the total amount of storage currently used in bytes. The second parameter indicates the total amount of storage available, also in bytes. The <file_entry> is a string. Each <file_entry> indicates the name, type, and size of one file in the directory list:</file_entry></file_entry> |
|                      | <file_name>,<file_type>,<file_size></file_size></file_type></file_name>                                                                                                    |
|                      | As the windows file system has an extension that indicates file type, <file_type> is always empty. <file_size> provides the size of the file in bytes. For directories, <file_entry> is surrounded by square brackets and both <file_type> and <file_size> are empty</file_size></file_type></file_entry></file_size></file_type>                                                                                 |
| Initial S/W Revision | Prior to A.02.00                                                                                                    |

# Mass Storage Change Directory (Remote Command Only)

| Key path             | SCPI Only                                                                                                    |
|----------------------|----------------------------------------------------------------------------------------------------|
| Remote Command       | :MMEMory:CDIRectory [ <directory_name>]</directory_name>                                                                                                    |
|                      | :MMEMory:CDIRectory?                                                                                                    |
| Notes                | The string must be a valid logical path.                                                                                                    |
|                      | Changes the default directory for a mass memory file system. The <directory_name> parameter is a string. If no parameter is specified, the directory is set to the *RST value.</directory_name> |
|                      | At *RST, this value is set to the default user data storage area, that is defined as System.Environment.SpecialFolder.Personal.                                                                 |
|                      | Query returns full path of the default directory.                                                                                                    |
| Initial S/W Revision | Prior to A.02.00                                                                                                    |

# Mass Storage Copy (Remote Command Only)

| Key path       | SCPI Only                                                                                                    |
|----------------|----------------------------------------------------------------------------------------------------|
| Remote Command | :MMEMory:COPY <string>, <string>[, <string>, <string>]</string></string></string></string>                                                                                                    |
| Notes          | The string must be a valid logical path.                                                                                                    |
|                | Copies an existing file to a new file or an existing directory to a new directory.                                                                                                    |
|                | Two forms of parameters are allowed. The first form has two parameters. In this form, the first parameter specifies the source, and the second parameter specifies the destination.                                                                                                    |
|                | The second form has four parameters. In this form, the first and third parameters specify the source. The second and fourth parameters specify the directories. The first pair of parameters specifies the source. The second pair specifies the destination. An error is generated if the source doesn't exist or the destination file already exists. |
|                | This command will generate an "access denied" error if the destination is a restricted folder (e.g., C:\Windows) and the current user does not have Power User or Administrator privileges.                                                                                                    |

# Mass Storage Device Copy (Remote Command Only)

This command transfers data to/from a file and a peripheral device.

| Key path       | SCPI Only                                                                                                    |
|----------------|----------------------------------------------------------------------------------------------------|
| Remote Command | :MMEMory:COPY:DEVice <source_string>,<dest_string></dest_string></source_string>                                                                                                    |
| Notes          | The strings must be a valid logical path or a valid device keyword. If the dest_string is a device keyword, the data is copied from the source file to the device. If the source_string is a device keyword, the data is copied to the source file from the device. |
|                | Valid device keywords are:                                                                                                    |
|                | SNS (smart noise source)                                                                                                    |
|                | An error is generated if the file or device is not found.                                                                                                    |

# Mass Storage Delete (Remote Command Only)

| Key path             | SCPI Only                                                                                                    |
|----------------------|----------------------------------------------------------------------------------------------------|
| Remote Command       | :MMEMory:DELete <file_name>[,<directory_name>]</directory_name></file_name>                                                                                                    |
| Notes                | The string must be a valid logical path.                                                                                                    |
|                      | Removes a file from the specified directory. The <file_name> parameter specifies the file name to be removed. This command will generate an "access denied" error if the file is in a restricted folder (e.g., C:\Windows) and the current user does not have Power User or Administrator privileges.</file_name> |
| Initial S/W Revision | Prior to A.02.00                                                                                                    |

# Mass Storage Data (Remote Command Only)

Creates a file containing the specified data OR queries the data from an existing file.

| Key path             | SCPI Only                                                                                                    |
|----------------------|----------------------------------------------------------------------------------------------------|
| Remote Command       | :MMEMory:DATA <file_name>, <data></data></file_name>                                                                                                    |
|                      | :MMEMory:DATA? <file_name></file_name>                                                                                                    |
| Notes                | The string must be a valid logical path.                                                                                                    |
|                      | The command form is MMEMory:DATA <file_name>,<data>. It loads <data> into the file <file_name>. <data> is in 488.2 block format. <file_name> is string data.</file_name></data></file_name></data></data></file_name> |
|                      | The query form is MMEMory:DATA? <file_name> with the response being the associated <data> in block format.</data></file_name>                                                                                         |
| Initial S/W Revision | Prior to A.02.00                                                                                                    |

# Mass Storage Make Directory (Remote Command Only)

| Key path             | SCPI Only                                                                                                    |
|----------------------|----------------------------------------------------------------------------------------------------|
| Remote Command       | :MMEMory:MDIRectory <directory_name></directory_name>                                                                                                    |
| Notes                | The string must be a valid logical path.                                                                                                    |
|                      | Creates a new directory. The <directory_name> parameter specifies the name to be created.</directory_name>                                                                                             |
|                      | This command will generate an "access denied" error if the new directory would be in a restricted folder (e.g., C:\Windows) and the current user does not have Power User or Administrator privileges. |
| Initial S/W Revision | Prior to A.02.00                                                                                                    |

# Mass Storage Move (Remote Command Only)

| Key path       | SCPI Only                                                                               |
|----------------|-----------------------------------------------------------------------------------------|
| Remote Command | :MMEMory:MOVE <string>,<string>[,<string>,<string>]</string></string></string></string> |
| Notes          | The string must be a valid logical path.                                                |
|                | Moves an existing file to a new file or an existing directory to a new directory.       |

|                      | Two forms of parameters are allowed. The first form has two parameters. In this form, the first parameter specifies the source, and the second parameter specifies the destination.                                                                                                    |
|----------------------|----------------------------------------------------------------------------------------------------|
|                      | The second form has four parameters. In this form, the first and third parameters specify the source. The second and fourth parameters specify the directories. The first pair of parameters specifies the source. The second pair specifies the destination. An error is generated if the source doesn't exist or the destination file already exists. |
|                      | This command will generate an "access denied" error if the destination is a restricted folder (e.g., C:\Windows) and the current user does not have Power User or Administrator privileges.                                                                                                    |
| Initial S/W Revision | Prior to A.02.00                                                                                                    |

# Mass Storage Remove Directory (Remote Command Only)

| Key path             | SCPI Only                                                                                                    |
|----------------------|----------------------------------------------------------------------------------------------------|
| Remote Command       | :MMEMory:RDIRectory <directory_name></directory_name>                                                                                                    |
| Notes                | The string must be a valid logical path.                                                                                                    |
|                      | Removes a directory. The <directory_name> parameter specifies the directory name to be removed. All files and directories under the specified directory shall also be removed.</directory_name>                     |
|                      | This command will generate an "access denied" error if the folder is a restricted folder (e.g., C:\Windows) or is in a restricted folder and the current user does not have Power User or Administrator privileges. |
| Initial S/W Revision | Prior to A.02.00                                                                                                    |

# Mass Storage Determine Removable Media (Remote Command Only)

This command is used to determine if any removable media devices are connected to the instrument. Primarily, these are USB memory devices plugged-in to the front panel or rear panel USB ports. On instruments with PC6 or PC7 CPU's, one SD card slot is available for removable media. The instrument's primary disk drive is not a removable media device.

| Key Path             | SCPI Only                                                                                                    |
|----------------------|----------------------------------------------------------------------------------------------------|
| Remote Command       | :MMEMory:RMEDia:LIST?                                                                                                    |
| Notes                | The return value will be a string containing a list of partition identifiers which are removable media devices. Each identifier will be separated by a comma. If no removable media is present, an empty string will be returned. |
|                      | Examples:                                                                                                    |
|                      | One removable device present will result in a return string of "F:".                                                                                                    |
|                      | Two removable devices present will result in a return string of "F:,G:".                                                                                                    |
|                      | No removable devices present will result in a return string of "".                                                                                                    |
|                      |                                                                                                    |
| Initial S/W Revision | x.15.00                                                                                                    |

## Mass Storage Determine Removable Media Label (Remote Command Only)

This command is used to set or query a removable media device's label.

| Key Path             | SCPI Only                                                                                                    |
|----------------------|----------------------------------------------------------------------------------------------------|
| Remote Command       | :MMEMory:RMEDia:LABel <partition>,<string></string></partition>                                                                                                    |
|                      | :MMEMory:RMEDia:LABel? <partition></partition>                                                                                                    |
| Example              | MMEM:RMED:LAB "F:","My Device"                                                                                                    |
| Notes                | If the <partition> specified does not exist or is not a removable media device the error -252,"Missing Media" will be generated.</partition>                                                                                      |
|                      | Setting the removable media label requires Administrative privileges. If the currently logged in use does not have appropriate privileges the error "-221.9900,Settings conflict;Administrator privileges required" is generated. |
| Initial S/W Revision | x.15.00                                                                                                    |

## Mass Storage Determine Removable Media Write-protect status (Remote Command Only)

This command is used to query a removable media device's write-protect status.

| Key Path             | SCPI Only                                                                                                    |
|----------------------|----------------------------------------------------------------------------------------------------|
| Remote Command       | :MMEMory:RMEDia:WPRotect? <partition></partition>                                                                                            |
| Example              | MMEM:RMED:WPR? "F:"                                                                                                    |
| Notes                | The return value is 1 if the device is write-protected, and 0 if the device is write-enabled.                                                |
|                      | If the <partition> specified does not exist or is not a removable media device the error -252,"Missing Media" will be generated.</partition> |
| Preset               | The return value will be depending on SD card installed.                                                                                     |
| Initial S/W Revision | x.15.00                                                                                                    |

## Mass Storage Determine Removable Media size (Remote Command Only)

This command is used to query a removable media device's total memory size (not available memory size).

| Key Path             | SCPI Only                                                                                                    |
|----------------------|----------------------------------------------------------------------------------------------------|
| Remote Command       | :MMEMory:RMEDia:SIZE? <partition></partition>                                                                                                |
| Example              | MMEM:RMED:SIZE? "F:"                                                                                                    |
| Notes                | The return value is integer value in GBytes. Any device which is less than 1 GB will return 0 GB.                                            |
|                      | If the <partition> specified does not exist or is not a removable media device the error -252,"Missing Media" will be generated.</partition> |
| Initial S/W Revision | x.15.00                                                                                                    |

## Sequences

These keys allow you to save a Tab separated or CSV file of the setup parameters required to build a Sequence.

In order to save you must select the Save As button and choose a destination folder.

| Key Path             | Save, Sequences                                                          |
|----------------------|--------------------------------------------------------------------------|
| Mode                 | All                                                                      |
| Remote Command       | :MMEM:STOR:SEQuences:   SLISt   ALISt   SAAList   SSTep "MySequence.txt" |
| Example              | :MMEM:STOR:SEQ:SLISt "MySequence.txt"                                    |
| Notes                | Available file types are:                                                |
|                      | -CSV (Comma delimited) (*.csv)                                           |
|                      | -Text (Tab delimited) (*.txt)                                            |
| Initial S/W Revision | A.05.00                                                                  |

## Source Sequence

The list of parameters, that configure steps, that makes up a sequence for the Source.

The Source sequence is a sequence of flexible configurable steps that can be set anywhere in the instruments frequency range.

| Key Path             | Save, Sequences                      |
|----------------------|--------------------------------------|
| Example              | :MMEM:STOR:SEQ:SLIS "MySequence.txt" |
| Dependencies         | Only available in XOBT               |
| Initial S/W Revision | A.05.00                              |

#### Save As . . .

This menu lets you select the location where you can save the Sequence. This menu is a standard Windows® dialog with Save As menu keys. The "File Name" field in the Save As dialog is initially loaded with an automatically generated filename specific to the appropriate Save Type. The automatically generated filename is guaranteed not to conflict with any filename currently in the directory. You may replace or modify this filename using the File Name softkey. See the Quick Save key documentation for more on the automatic file naming algorithm.

The default path for all Sequence Files is:

My Documents\Sequences

| Key Path | Save, Sequences |
|----------|-----------------|
| Mode     | All             |

| Notes                | Brings up Save As dialog for saving a Sequence Save Type |
|----------------------|----------------------------------------------------------|
| Initial S/W Revision | A.05.00                                                  |

## Data (Export)

Exporting a data file stores data from the current measurement to mass storage files. The Export Menu only contains data types that are supported by the current measurement.

Since the commonly exported data files are in .csv format, the data can be edited by you prior to importing. This allows youto export a data file, manipulate the data in Excel (the most common PC Application for manipulating .csv files) and then import it.

Selecting an Export Data menu key will not actually cause the exporting to occur, since the analyzer still needs to know where you wish to save the data. Pressing the Save As key in this menu brings up the Save As dialog and Save As menu that allows you to specify the destination file and directory. Once a filename has been selected or entered in the Open menu, the export will occur as soon as the Save key is pressed.

| Key Path             | Save                                                                                                    |
|----------------------|----------------------------------------------------------------------------------------------------|
| Mode                 | All                                                                                                    |
| Notes                | The menu is built from whatever data types are available for the mode. So the key locations in the sub menu will vary.                                                                                    |
|                      | No SCPI command directly controls the Data Type that this key controls. The Data Type is included in the MMEM:STORe commands.                                                                             |
| Dependencies         | If a file type is not used by a certain measurement, that type is grayed out for that measurement. The key for a file type will not show at all if there are no measurements in the Mode that support it. |
| Preset               | Is not affected by a Preset or shutdown, but is reset during Restore Mode Defaults                                                                                                    |
| Readback             | The data type that is currently selected                                                                                                    |
| Initial S/W Revision | Prior to A.02.00                                                                                                    |

## Export Trace Data

Enables you to export trace data with (optional) associated headers. Selecting this key displays a menu that enables you to choose which Trace to save (default is the selected Trace) and whether or not to save headers with the data. The header information is used by the VXA application when saved trace data is recalled, and enables it to be displayed with the same formatting and scaling that it had when saved. If headers are not saved, the scaling and format are set to default values when the trace is recalled. After making these selections, press Save As... and use the file dialog to choose a file name and format for the saved data.

Trace data can be exported in several different formats. Text and comma-separated variable (CSV) formats are useful for viewing the data or importing it to a spreadsheet program. The other formats are binary and thus more compact. Trace data files can be recalled for viewing into other VXA, LTE, LTETDD, iDEN, or 89601 measurements.

| Key Path       | Save, Data (Export)                                                                                                    |
|----------------|----------------------------------------------------------------------------------------------------|
| Mode           | VSA, LTE, LTETDD, IDEN                                                                                                    |
| Remote Command | :MMEMory:STORe:TRACe:DATA TRACE1   TRACE2   TRACE3   TRACE4   TRACE5   TRACE6," <filename>"[,CSV   TXT   SDF   MAT4   MAT   HDF5   BIN[,OFF   ON   0   1]]</filename>                                                                                                    |
| Example        | :MMEM:STOR:TRAC:DATA TRACE1, "TRC1.TXT", TXT, ON                                                                                                    |
| Notes          | The Save As dialog box has the following format options when you are saving trace data:                                                                                                    |
|                | • CSV (Comma delimited) (*.csv)                                                                                                    |
|                | • SDF (Fast) (*.sdf;*.dat)                                                                                                    |
|                | • Text (Tab delimited) (*.txt)                                                                                                    |
|                | File format saved depends on selection. The appropriate file extension is appended to the filename if it is not supplied by the user.                                                                                                    |
|                | If the SCPI command includes just a file name, the file format is determined by the filename extension, which must be one of the choices above. *.sdf or an unrecognized extension chooses the SDF fast format. If the optional file format enumerator is included in the command, then this determines the file format and the file extension is ignored. The optional binary parameter determines if file headers are saved. The default is ON. If file headers are not wanted, use the optional ",OFF" parameter. |
|                | The optional Boolean parameter determines whether headers are saved in the file. By default the headers are saved.                                                                                                    |
|                | If you are not licensed to save a particular file type, then error -203.9010 is returned. If an invalid file format is specified or the file cannot be saved successfully, then error -25x is returned. If the save is successful, then advisory 0.1500 is shown.                                                                                                    |
| State Saved    | No                                                                                                    |
| Readback       | (Trace 1 Trace 2 Trace 3 Trace 4 Trace 5 Trace 6)( with without) headers                                                                                                    |

## Trace 1

Selects the Trace 1 register as the destination for the imported data.

| Key Path | Save, Data (Export), Trace |
|----------|----------------------------|
| Mode     | VSA, LTE, LTETDD, IDEN     |

## Trace 2

Selects the Trace 2 register as the destination for the imported data.

| Key Path | Save, Data (Export), Trace |
|----------|----------------------------|
| Mode     | VSA, LTE, LTETDD, IDEN     |

## Trace 3

Selects the Trace 3 register as the destination for the imported data.

| Key Path | Save, Data (Export), Trace |
|----------|----------------------------|
| Mode     | VSA, LTE, LTETDD, IDEN     |

#### Trace 4

Selects the Trace 4 register as the destination for the imported data.

| Key Path | Save, Data (Export), Trace |
|----------|----------------------------|
| Mode     | VSA, LTE, LTETDD, IDEN     |

#### Trace 5

Selects the Trace 5 register as the destination for the imported data.

| Key Path | Save, Data (Export), Trace |
|----------|----------------------------|
| Mode     | VSA, LTE, LTETDD, IDEN     |

#### Trace 6

Selects the Trace 6 register as the destination for the imported data.

| Key Path | Save, Data (Export), Trace |
|----------|----------------------------|
| Mode     | VSA, LTE, LTETDD, IDEN     |

#### Include Header

Enables you to select whether or not the saved trace data includes header information describing scaling, formatting, etc.

| Key Path    | Save, Data (Export), Trace |  |
|-------------|----------------------------|--|
| Mode        | VSA, LTE, LTETDD, IDEN     |  |
| State Saved | No                         |  |

### Save As . . .

When you press "Save As", the analyzer brings up a Windows dialog and a menu entitled "Save As." This menu allows you to navigate to the various fields in the Windows dialog without using a keyboard or mouse. The Tab and Arrow keys can also be used for dialog navigation.

See "To File . . . " on page 1007 in Save, State for a full description of this dialog and menu.

The default path for saving files is:

9 Analog Demod Measurement Save

For all of the Trace Data Files:

My Documents\<mode name>\data\traces

For all of the Limit Data Files:

My Documents\<mode name>\data\limits

For all of the Measurement Results Data Files:

My Documents\<mode name>\data\<measurement name>\results

For all of the Capture Buffer Data Files:

My Documents\<mode name>\data\captureBuffer

| Key Path             | Save, Data                                                                                                    |
|----------------------|----------------------------------------------------------------------------------------------------|
| Mode                 | All                                                                                                    |
| Notes                | The key location is mode-dependent and will vary.                                                                                                    |
|                      | Brings up the Save As dialog for saving a <mode specific=""> Save Type. The save is performed immediately and does not wait until the measurement is complete.</mode> |
| Initial S/W Revision | Prior to A.02.00                                                                                                    |

## Screen Image

Pressing Screen Image accesses a menu of functions that enable you to specify a format and location for the saved screen image. It brings up a menu that allows you to specify the color scheme of the Screen Image (Themes) or navigate to the Save As dialog to perform the actual save.

Screen Image files contain an exact representation of the analyzer display. They cannot be loaded back onto the analyzer, but they can be loaded into your PC for use in many popular applications.

The image to be saved is actually captured when the Save front panel key is pressed, and kept in temporary storage to be used if you ask for a Screen Image save. When the Screen Image key is pressed, a "thumbnail" of the captured image is displayed, as shown below:

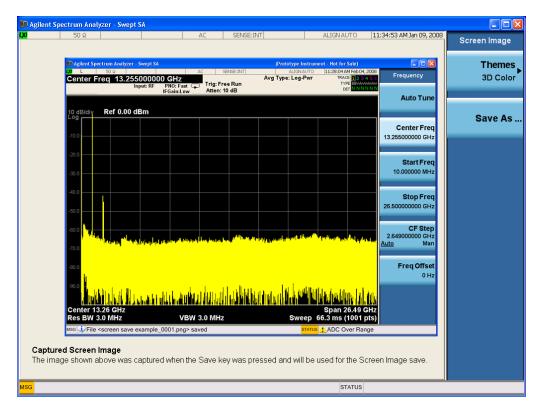

When you continue on into the Save As menu and complete the Screen Image save, the image depicted in the thumbnail is the one that gets saved, showing the menus that were on the screen before going into the Save menus. The save is performed immediately and does not wait until the measurement is complete.

After you have completed the save, the Quick Save front-panel key lets you quickly repeat the last save performed, using an auto-named file, with the current screen data.

NOTE

For versions previous to A.01.55, if you initiate a screen image save by navigating through the Save menus, the image that is saved will contain the Save menu softkeys, not the menus and the active function that were on the screen when you first pressed the Save front panel key.

| Key Path             | Save                                                                                        |
|----------------------|---------------------------------------------------------------------------------------------|
| Mode                 | All                                                                                         |
| Remote Command       | :MMEMory:STORe:SCReen <filename></filename>                                                 |
| Example              | :MMEM:STOR:SCR "myScreen.png"                                                               |
|                      | This stores the current screen image in the file MyScreenFile.png in the default directory. |
| Initial S/W Revision | Prior to A.02.00                                                                            |

#### **Themes**

Accesses a menu of functions that enable you to choose the theme to be used when saving the screen image.

The **Themes** option is the same as the **Themes** option under the **Display** and **Page Setup** dialogs. It allows you to choose between themes to be used when saving the screen image.

| Key Path                         | Save, Screen Image                                                                                                    |
|----------------------------------|----------------------------------------------------------------------------------------------------|
| Remote Command                   | :MMEMory:STORe:SCReen:THEMe TDColor   TDMonochrome   FCOLor   FMONochrome                                                                                                    |
|                                  | :MMEMory:STORe:SCReen:THEMe?                                                                                                    |
| Example                          | :MMEM:STOR:SCR:THEM TDM                                                                                                    |
| Preset                           | 3D Color; Is not part of Preset, but is reset by Restore Misc Defaults or Restore System Defaults All and survives subsequent running of the modes.                                                                                                    |
| Readback                         | 3D Color   3D Mono   Flat Color   Flat Mono                                                                                                    |
| Backwards Compatibility<br>Notes | In ESA and PSA we offer the choice of "Reverse Bitmap" or "Reverse Metafile" when saving screen images. This is much like the "Flat Color" theme available in X-Series. Also, if you selected Reverse Bitmap AND a black & white screen image, that would be much like "Flat Monochrome". In other words, each of the X-Series themes has a similar screen image type in ESA/PSA. But they are not identical. |
| Initial S/W Revision             | Prior to A.02.00                                                                                                    |

### 3D Color

Selects a standard color theme with each object filled, shaded and colored as designed.

| Key Path             | Save, Screen Image, Themes |
|----------------------|----------------------------|
| Example              | MMEM:STOR:SCR:THEM TDC     |
| Readback             | 3D Color                   |
| Initial S/W Revision | Prior to A.02.00           |

## 3D Monochrome

Selects a format that is like 3D color but shades of gray are used instead of colors.

| Key Path             | Save, Screen Image, Themes |  |
|----------------------|----------------------------|--|
| Example              | MMEM:STOR:SCR:THEM TDM     |  |
| Readback             | 3D Mono                    |  |
| Initial S/W Revision | Prior to A.02.00           |  |

### Flat Color

Selects a format that is best when the screen is to be printed on an ink printer.

| Key Path Save, Screen Imag | e, Themes |
|----------------------------|-----------|
|----------------------------|-----------|

| Example              | MMEM:STOR:SCR:THEM FCOL |  |
|----------------------|-------------------------|--|
| Readback             | Flat Color              |  |
| Initial S/W Revision | Prior to A.02.00        |  |

#### Flat Monochrome

Selects a format that is like Flat Color. But only black is used (no colors, not even gray), and no fill.

| Key Path             | Save, Screen Image, Themes |
|----------------------|----------------------------|
| Example              | MMEM:STOR:SCR:THEM FMON    |
| Readback             | Flat Mono                  |
| Initial S/W Revision | Prior to A.02.00           |

## Save As...

When you press "Save As", the analyzer brings up a Windows dialog and a menu entitled "**Save As.**" This menu allows you to navigate to the various fields in the Windows dialog without using a keyboard or mouse. The Tab and Arrow keys can also be used for dialog navigation.

See "To File . . . " on page 1007 in Save, State for a full description of this dialog and menu.

The default path for Screen Images is

My Documents\<mode name>\screen.

where <mode name> is the parameter used to select the mode with the INST:SEL command (for example, SA for the Spectrum Analyzer).

| Key Path             | Save, Screen Image                                           |  |
|----------------------|--------------------------------------------------------------|--|
| Notes                | Brings up Save As dialog for saving a Screen Image Save Type |  |
| Initial S/W Revision | Prior to A.02.00                                             |  |

# Single (Single Measurement/Sweep)

Sets the analyzer for Single measurement operation. The single/continuous state is Meas Global, so the setting will affect all the measurements. If you are Paused, pressing Single does a Resume.

See "More Information" on page 686

| Key Path                         | Front-panel key                                                                                                    |  |
|----------------------------------|----------------------------------------------------------------------------------------------------|--|
| Example                          | :INIT:CONT OFF                                                                                                    |  |
| Notes                            | See Cont key description.                                                                                                    |  |
| Backwards Compatibility<br>Notes | For Spectrum Analysis mode in ESA and PSA, the Single hardkey and the INITiate:IMM switched from continuous measurement to single measurement and restarted sweeps and averages (displayed average count reset to 1), but did not restart Max Hold and Min Hold. In the X-Series, the Single hardkey and the INITiate:IMM command initiate a sweep/ measurement/ average sequence/hold sequence including MaxHold and MinHold. |  |
|                                  | For Spectrum Analysis mode in ESA and PSA, the Single hardkey restarted the sweep regardless of whether or not you were in an active sweep or sweep sequence. In the X-Series, Restart does this but Single only restarts the sweep or sweep sequence if you are in the idle state.                                                                                                    |  |
|                                  | INIT[:IMM] in ESA & PSA Spectrum Analysis Mode does an implied ABORt. In some other PSA Modes, INIT[:IMM] is ignored if not in the idle state. The X-Series follows the ESA/PSA SA Mode model, which may cause some Modes to have compatibility problems.                                                                                                    |  |
| Initial S/W Revision             | Prior to A.02.00                                                                                                    |  |

#### More Information

See "Restart" on page 1004 for details on the INIT: IMMediate (Restart) function.

If you are already in single sweep, the INIT: CONT OFF command has no effect.

If you are already in Single Sweep, then pressing the Single key in the middle of a sweep does not restart the sweep or sequence. Similarly, pressing the Single key does not restart the sweep or sequence if the sweep is not in the idle state (for example, if you are taking a very slow sweep, or the analyzer is waiting for a trigger). Instead, it results in a message. "Already in Single, press Restart to initiate a new sweep or sequence". Even though pressing the Single key in the middle of a sweep does not restart the sweep, sending INIT:IMMediate does reset it.

To take one more sweep without resetting the average count, increment the average count by 1, by pressing the step up key while **Average/Hold Number** is the active function, or sending the remote command CALC:AVER:TCON UP.

# Source

Opens a menu of keys that access various source configuration menus and settings. In the test set, pressing this key also causes the central view area to change and display the Source Control Main view.

| Key Path | Front-panel key |
|----------|-----------------|
|          |                 |

# **RF Output**

This parameter sets the source RF power output state.

| Key Path             | Source                                                                                                    |
|----------------------|----------------------------------------------------------------------------------------------------|
| Remote Command       | :OUTPut[:EXTernal][:STATe] ON OFF 1 0                                                                                                    |
|                      | :OUTPut[:EXTernal][:STATe]?                                                                                                    |
| Example              | OUTP OFF                                                                                                    |
|                      | OUTP?                                                                                                    |
| Notes                | The EXTernal node is shown in RD text so the SCPI remains the same between internal and external source control. However, for EXT we do not wish to document this node to the customer since we are controlling the internal source rather than the external source.                                                                                                    |
|                      | This setting is for the independent mode and has no effect on the "List Sequencer" on page 1096. If the "Sequencer" on page 1096 is set to ON, the list sequencer controls the source output and this key will be grayed-out. And this setting will be none-forceful grey out on front panel to indicate out-of-scope. Non-forceful means user still can change this setting by SCPI but cannot change on front panel. When set to OFF will make source leave list sequencer and this setting will be black out and take effect immediately. |
|                      | When the RF Output is ON, an "RF" annunciator is displayed in the system settings panel. When the RF Output is turned Off, the RF annunciator is cleared. If the "Sequencer" on page 1096 is set to ON, the "RF" annunciator will be replaced by "SEQ" in the system settings panel, indicating that the output is controlled by the list sequencer.                                                                                                    |
| Preset               | Off                                                                                                    |
| Range                | On   Off                                                                                                    |
| Initial S/W Revision | A.05.00                                                                                                    |

# **Amplitude**

Allows you to access the Amplitude sub-menu.

| Key Path             | Source                                                                                                    |
|----------------------|----------------------------------------------------------------------------------------------------|
| Notes                | The sub-menu under this button is for independent mode and has no effect on "List Sequencer" on page 1096. If the "Sequencer" on page 1096 is set to ON, the list sequencer controls the source output and this key will be grayed-out on front panel to indicate out-of-scope. When you set "Sequencer" on page 1096 to Off will make source leave list sequencer and this button will be black out. |
| Initial S/W Revision | A.05.00                                                                                                    |

# **RF Power**

Allows you to adjust the power level of the source using the numeric keypad, step keys, or RPG. Pressing any digit, 0 through 9, on the numeric keypad brings up the unit terminator.

Please refer to the "RF Power Range" on page 689 table below for the valid ranges.

| Key Path             | Source, Amplitude                                                                                                    |  |  |
|----------------------|----------------------------------------------------------------------------------------------------|--|--|
| Remote Command       | :SOURce:POWer[:LEVel][:IMMediate][:AMPLitude] <ampl></ampl>                                                                                                    |  |  |
|                      | :SOURce:POWer[:LEVel][:IMMediate][:AMPLitude]?                                                                                                    |  |  |
| Example              | :SOUR:POW -100 dBm                                                                                                    |  |  |
| Notes                | Amplitude corrections can be specified for use with the source. In the event of amplitude corrections being applied, the valid ranges for the RF power do not change dependant on the current amplitude correction setting. If the combination of RF power + amplitude correction is higher or lower than the source output range, the Source Unleveled bit is set and the "Source Unleveled" indicator will appear on status panel to indicate that the source cannot maintain the output power that has been requested.                                                                                          |  |  |
|                      | When signal generator is unable to maintain the requested output level, the "Source Unleveled" indicator will appear on status panel. When the source output setting is restored to the normal range, the "Source Unleveled" is removed from status panel.                                                                                                    |  |  |
|                      | Internal source has list sequence mode, which comprises of several steps which contain separate output power, frequency and waveform etc. When the source list sequence playing is complete, the last step keeps playing, and user can use this command to change the list sequence last step's output power.                                                                                                    |  |  |
|                      | The multiport adapter RFIO TX ports and GPS ports cannot ensure power accuracy when power setting is lower than –130dBm, this power setting value is defined by the sum of RF Power setting and related amplitude correction value. But user settable value could be lower than this limit. When application detected there exists power setting lower than –130dBm on MPA RFIO TX ports, then popup warning message . When application detected there exists power setting lower than – 130dBm on MPA GPS ports, then popup warning message . This is only warning message, and check is performed when RF is ON. |  |  |
| Notes                | The Min and Max value here defined UI settable amplitude range. This range is larger than actual amplitude range with level accuracy defined in spec.                                                                                                    |  |  |
| Dependencies         | The RF power is dependent on the RF output port and frequency, such that the current frequency and selected output port determine the valid range of power values.                                                                                                    |  |  |
| Preset               | -100 dBm                                                                                                    |  |  |
| Min                  | The range of values depends on the current frequency and selected RF output port. Please refer to the "RF Power Range" on page 689 table below for the valid ranges.                                                                                                    |  |  |
| Max                  | The range of values depends on the current frequency and selected RF output port. Please refer to the "RF Power Range" on page 689 table below for the valid ranges.                                                                                                    |  |  |
| Initial S/W Revision | A.05.00                                                                                                    |  |  |

All other models:

#### RF Power Range

| RF Output Port    | Frequency Range    | Min Output Power | Max Output Power |
|-------------------|--------------------|------------------|------------------|
| High Power RF Out | 10 MHz ≤ f ≤ 6 GHz | –150 dBm         | 20 dBm           |
| RFIO 1 & RFIO 2   | 10 MHz ≤ f ≤ 6 GHz | –150 dBm         | 0 dBm            |
| GPS (Note2)       | 10 MHz ≤ f ≤ 6 GHz | -150 dBm         | 0 dBm            |

Note: This is the UI power range, it's larger than actual spec.

Note 2: GPS port is on the multiport adapter, or E6607C which has embedded MPA.

M9420A:

## RF Power Range

| RF Output Port | Frequency Range    | Min Output<br>Power | Max Output Power without Option "1EA" | Max Output Power<br>with Option "1EA" |
|----------------|--------------------|---------------------|---------------------------------------|---------------------------------------|
| RF Output      | 60 MHz ≤ f ≤ 6 GHz | –150 dBm            | 10 dBm                                | 18 dBm                                |
| RFHD           | 60 MHz ≤ f ≤ 6 GHz | -150 dBm            | 10 dBm                                | 15 dBm                                |
| RFFD           | 60 MHz ≤ f ≤ 6 GHz | -150 dBm            | 0 dBm                                 | 0 dBm                                 |

#### Set Reference Power

This key allows you to set the power reference. Pressing this key turns the power reference state to ON, sets the reference power value to the current RF output power, maintains this power at the RF output, and sets the displayed power to 0.00 dB. All subsequent RF power values entered under Source>Amplitude>RF Power are interpreted as being relative to this reference power.

When you use a power reference, the signal generator outputs an RF power that is set relative to the reference power by the value entered under Source>Amplitude>RF Power as follows:

Output power = reference power – entered power

#### Where:

reference power equals the original RF Power entered under Source>Amplitude>RF Power and set as the reference power

entered power equals a new value entered under Source>Amplitude>Amptd Offset

In addition, the displayed power value is the same as a new value entered under Source>Amplitude>RF Power.

NOTE

If Power Ref is set to ON with a reference value set, entering a value under Source>Amplitude>RF Power and pressing Set Reference Power will add that value to the existing Power Ref value.

If you wish to change the reference power value to a new value entered under Source>Amplitude>RF Power, first you must set Power Ref to OFF and then press Set Reference Power.

| Key Path             | Source, Amplitude                                                                               |
|----------------------|-------------------------------------------------------------------------------------------------|
| Dependencies         | This key is unavailable, and is grayed out when the "List Sequencer" on page 1096 is turned ON. |
| Initial S/W Revision | A.05.00                                                                                         |

#### Power Ref

This key allows you to toggle the state of the power reference.

When you use a power reference, the signal generator outputs an RF power that is set relative to the reference power by the value entered under Source>Amplitude>RF Power as follows:

Output power = reference power + entered power

#### Where:

reference power equals the original RF Power entered under Source>Amplitude>RF Power and set as the reference power

entered power equals a new value entered under Source>Amplitude>Amptd Offset

For more information on Reference Frequency refer to "Set Reference Power" on page 1027

| Key Path             | Source, Amplitude                                                                                                    |  |  |
|----------------------|----------------------------------------------------------------------------------------------------|--|--|
| Remote Command       | :SOURce:POWer:REFerence <ampl></ampl>                                                                                                    |  |  |
|                      | :SOURce:POWer:REFerence?                                                                                                    |  |  |
|                      | :SOURce:POWer:REFerence:STATe OFF ON 0 1                                                                                                    |  |  |
|                      | :SOURce:POWer:REFerence:STATe?                                                                                                    |  |  |
| Example              | :SOUR:POW:REF 0.00 dBm                                                                                                    |  |  |
|                      | :SOUR:POW:REF:STATe ON                                                                                                    |  |  |
| Dependencies         | This setting is unavailable and is grayed out when the "List Sequencer" on page 1096 is turned ON.                                                                            |  |  |
| Couplings            | This value is coupled to the "Set Reference Power" on page 1027 key such that pressing the Set Reference Power key updates the reference power with the current output power. |  |  |
| Preset               | 0.00 dBm                                                                                                    |  |  |
|                      | OFF                                                                                                    |  |  |
| Min                  | -125.00 dBm                                                                                                    |  |  |
| Max                  | 10.00 dBm                                                                                                    |  |  |
| Initial S/W Revision | A.05.00                                                                                                    |  |  |

## **Amptd Offset**

Allows you to specify the RF output power offset value.

When the amplitude offset is set to zero (0) and you set a new offset value (positive or negative), the displayed amplitude value will change as follows and the RF output power will not change:

Displayed value = output power + offset value

Where:

output power equals the original RF Power entered under Source>Amplitude>RF Power

offset value equals the value entered under Source>Amplitude>Amptd Offset

When the amplitude offset is set to a value other than zero (0) and you enter a new RF power value under Source>Amplitude>RF Power, the displayed power will be the same as the value entered and the RF output power will be equal to the value entered minus the offset value as follows:

Output power = entered power – offset power

Displayed Power = output power + offset power

Displayed power = entered power

Where:

entered power equals the amplitude entered under Source>Amplitude>RF Power offset power equals the value previously entered and set under Source>Amplitude>Amptd Offset

| Key Path             | Source, Amplitude                                                                    |  |
|----------------------|--------------------------------------------------------------------------------------|--|
| Remote Command       | :SOURce:POWer[:LEVel][:IMMediate]:OFFSet <rel_ampl></rel_ampl>                       |  |
|                      | :SOURce:POWer[:LEVel][:IMMediate]:OFFSet?                                            |  |
| Example              | :SOUR:POW:OFFS 0.00 dB                                                               |  |
| Dependencies         | This setting is unavailable, and is grayed out when the List Sequencer is turned ON. |  |
| Preset               | 0.00 dB                                                                              |  |
| Min                  | -200.00 dB                                                                           |  |
| Max                  | 200.00 dB                                                                            |  |
| Initial S/W Revision | A.05.00                                                                              |  |

#### Modulation

Allows you to toggle the state of the modulation.

| Key Path       | Source :OUTPut:MODulation[:STATe] ON OFF 1 0                                                                                                    |  |  |
|----------------|----------------------------------------------------------------------------------------------------|--|--|
| Remote Command |                                                                                                    |  |  |
|                | :OUTPut:MODulation[:STATe]?                                                                                                    |  |  |
| Example        | :OUTP:MOD OFF                                                                                                    |  |  |
| Notes          | This setting is for independent mode and has no effect on "List Sequencer" on page 1096. If the "Sequencer" on page 1096 is set to ON, the list sequencer controls the source output and this key will be grayed-out. And this setting will be none-forceful grey out on front panel to indicate out-of-scope. Non-forceful means user still can change this setting by SCPI but cannot change manually on front panel. When setto Off will make source leave list sequencer and this setting will be black out and take effect immediately When the Modulation is ON, the "MOD" annunciator is displayed in the system settings panel. When the Modulation is turned Off, the "MOD" annunciator is cleared. If the |  |  |

| "Sequencer" on page 1096 is set to ON, the "MOD" annunciator will be replaced by "SEQ" in the system settings panel indicating that the output is controlled by list sequencer. |          |  |
|----------------------------------------------------------------------------------------------------|----------|--|
| Preset                                                                                                    | Off      |  |
| Range                                                                                                    | On   Off |  |
| Initial S/W Revision                                                                                                    | A.05.00  |  |

# Frequency

Allows you to access the Frequency sub-menu.

| Key Path             | Source                                                                                                    |
|----------------------|----------------------------------------------------------------------------------------------------|
| Notes                | The sub-menu under this button is for independent mode and has no effect on "List Sequencer" on page 1096. If the "Sequencer" on page 1096 is set to ON, the list sequencer controls the source output and this key will be grayed-out. And this button will be grey out on front panel to indicate out-of-scope. When setto Off will make source leave list sequencer and this button will be black out. |
| Initial S/W Revision | A.05.00                                                                                                    |

# Frequency

Allows you to set the RF Output Frequency. You can adjust the frequency of the source using the numeric keypad, step keys, or RPG. Pressing any digit, 0 through 9, on the numeric keypad brings up the unit terminator.

| Key Path       | Source, Frequency                                                                                                    |  |  |
|----------------|----------------------------------------------------------------------------------------------------|--|--|
| Remote Command | :SOURce:FREQuency[:CW] <freq></freq>                                                                                                    |  |  |
|                | :SOURce:FREQuency[:CW]?                                                                                                    |  |  |
| Example        | :SOUR:FREQ 1.00 GHz                                                                                                    |  |  |
| Notes          | Internal source has list sequence mode, which comprises of several steps which contain separate output power, frequency and waveform etc. When the source list sequence playing is complete, the last step keeps playing, and user can use this command to change the list sequence last step's output frequency. |  |  |
| Couplings      | The frequency value is coupled to the current channel band and number, such that updates to the band and number will update the frequency value to the corresponding absolute frequency.                                                                                                    |  |  |
| Preset         | 1.00 GHz                                                                                                    |  |  |
|                | If license F1A or 5WC is present, the default Center Frequency should be 2.412GHz.                                                                                                    |  |  |
| Min            | 10.00 MHz                                                                                                    |  |  |
| Max            | Hardware Dependant:                                                                                                    |  |  |
|                | Option 503 = 3.6 GHz                                                                                                    |  |  |
|                | Option 504 = 3.8 GHz                                                                                                    |  |  |
|                | Option 506 = 6.00 GHz                                                                                                    |  |  |
|                | For E6640A, if license 5WC is present, the frequency range should be limited to: 1.1GHz-1.7GHz,                                                                                                    |  |  |

|                      | 2.4GHz-2.5GHz, 4.8GHz-6.0GHz. If the user-defined frequency is outside of range, UI will report an error message called "Settings conflict; Frequency is outside available range". |
|----------------------|----------------------------------------------------------------------------------------------------|
| Initial S/W Revision | A.05.00                                                                                                    |

## Channel

The frequency of the source can be specified by a channel number of a given frequency band. This key allows you to specify the current channel number. For the appropriate range of channel numbers for a given frequency band, refer to the following tables: "GSM/EDGE Channel Number Ranges" on page 693, "W-CDMA Channel Number Ranges" on page 694, "CDMA 2000 / 1xEVDO Channel Number Ranges" on page 696, and "LTE FDD Channel Number Ranges" on page 698.

| Key Path             | Source, Frequency                                                                                                    |  |  |
|----------------------|----------------------------------------------------------------------------------------------------|--|--|
| Remote Command       | :SOURce:FREQuency:CHANnels:NUMBer <int></int>                                                                                                    |  |  |
|                      | :SOURce:FREQuency:CHANnels:NUMBer?                                                                                                    |  |  |
| Example              | :SOUR:FREQ:CHAN:NUMB 1                                                                                                    |  |  |
| Notes                | This key is grayed out when the "Radio Standard" on page 1039 is set to NONE.                                                                                                    |  |  |
|                      | This key is grayed out on E6630A.                                                                                                    |  |  |
| Dependencies         | This key is grayed out when the "Radio Standard" on page 1039 is set to NONE.                                                                                                    |  |  |
|                      | This key is grayed out on E6630A.                                                                                                    |  |  |
| Couplings            | The channel number is coupled to the frequency value when the "Radio Standard" on page 1039 is not set to NONE. When the frequency value is changed, the channel number will increase or decrease to match the new frequency. If the frequency is not at an exact match for a channel number, the nearest channel number is displayed along with a greater than or less than sign to indicate the frequency is above or below the channel number. |  |  |
| Preset               | 1                                                                                                    |  |  |
| Min                  | Please refer to the tables below for the valid ranges.                                                                                                    |  |  |
| Max                  | Please refer to the tables below for the valid ranges.                                                                                                    |  |  |
| Initial S/W Revision | A.05.00                                                                                                    |  |  |

## GSM/EDGE Channel Number Ranges

| Band  | Link (Device) | Range          | Frequency (MHz)      |
|-------|---------------|----------------|----------------------|
| P-GSM | Uplink (MS)   | 1 ≤ n ≤ 124    | 890.0 + 0.2*n        |
|       | Downlink (BS) | 1 ≤ n ≤ 124    | 935.0 + 0.2*n        |
| E-GSM | Uplink (MS)   | 0 ≤ n ≤ 124    | 890.0 + 0.2*n        |
|       |               | 975 ≤ n ≤ 1023 | 890.0 + 0.2*(n-1024) |
|       | Downlink (BS) | 0 ≤ n ≤ 124    | 935.0 + 0.2*n        |
|       |               | 975 ≤ n ≤ 1023 | 935.0 + 0.2*(n-1024) |

| Band     | Link (Device) | Range          | Frequency (MHz)         |
|----------|---------------|----------------|-------------------------|
| DCS 1800 | Uplink (MS)   | 512 ≤ n ≤ 885  | 1710.200 + 0.20*(n-512) |
|          | Downlink (BS) | 512 ≤ n ≤ 885  | 1805.200 + 0.20*(n-512) |
| PCS 1900 | Uplink (MS)   | 512 ≤ n ≤ 810  | 1850.200 + 0.2*(n-512)  |
|          | Downlink (BS) | 512 ≤ n ≤ 810  | 1930.200 + 0.2*(n-512)  |
| R-GSM    | Uplink (MS)   | 0 ≤ n ≤ 124    | 890.0 + 0.2*n           |
|          |               | 955 ≤ n ≤ 1023 | 890.0 + 0.2*(n-1024)    |
|          | Downlink (BS) | 0 ≤ n ≤ 124    | 935.0 + 0.2*n           |
|          |               | 955 ≤ n ≤ 1023 | 935.0 + 0.2*(n-1024)    |
| GSM 450  | Uplink (MS)   | 256 ≤ n ≤ 293  | 450.6 + 0.2*(n-259)     |
|          | Downlink (BS) | 256 ≤ n ≤ 293  | 460.6 + 0.2*(n-259)     |
| GSM 480  | Uplink (MS)   | 306 ≤ n ≤ 340  | 479.000 + 0.20*(n-306)  |
|          | Downlink (BS) | 306 ≤ n ≤ 340  | 489.000 + 0.20*(n-306)  |
| GSM 850  | Uplink (MS)   | 128 ≤ n ≤ 251  | 824.200 + 0.20*(n-128)  |
|          | Downlink (BS) | 128 ≤ n ≤ 251  | 869.200 + 0.20*(n-128)  |
| GSM 700  | Uplink (MS)   | 438 ≤ n ≤ 516  | 777.200 + 0.20*(n-438)  |
|          | Downlink (BS) | 438 ≤ n ≤ 516  | 747.200 + 0.20*(n-438)  |
| T-GSM810 | Uplink (MS)   | 350 ≤ n ≤ 425  | 806.0 + 0.20*(n-350)    |
|          | Downlink (BS) | 350 ≤ n ≤ 425  | 851.0 + 0.20*(n-350)    |

# W-CDMA Channel Number Ranges

| Band     | Link (Device) | Range             | Frequency (MHz) |
|----------|---------------|-------------------|-----------------|
| Band I   | Downlink      | 10562 ≤ n ≤ 10838 | n÷5             |
|          | Uplink        | 9612 ≤ n ≤ 9888   | n÷5             |
| Band II  | Downlink      | 412 ≤ n ≤ 687     | n÷5 + 1850.1    |
|          |               | 9662 ≤ n ≤ 9938   | n÷5             |
|          | Uplink        | 12 ≤ n ≤ 287      | n÷5 + 1850.1    |
|          |               | 350 ≤ n ≤ 425     | n÷5             |
| Band III | Downlink      | 1162 ≤ n ≤ 1513   | n÷5 + 1575      |
|          | Uplink        | 937 ≤ n ≤ 1288    | n÷5 + 1525      |
| Band IV  | Downlink      | 537 ≤ n ≤ 1738    | n÷5 + 1805      |
|          |               | 1887 ≤ n ≤ 2087   | n÷5 + 1735.1    |
|          | Uplink        | 1312 ≤ n ≤ 1513   | n÷5 + 1450      |
|          |               | 1662 ≤ n ≤ 1862   | n÷5 + 1380.1    |
| Band V   | Downlink      | 1007 ≤ n ≤ 1087   | n÷5 + 670.1     |
|          |               | 4357 ≤ n ≤ 4458   | n÷5             |

| Band      | Link (Device) | Range           | Frequency (MHz) |
|-----------|---------------|-----------------|-----------------|
|           | Uplink        | 782 ≤ n ≤ 862   | n÷5 + 670.1     |
|           |               | 4132 ≤ n ≤ 4233 | n÷5             |
| Band VI   | Downlink      | 1037 ≤ n ≤ 1062 | n÷5 + 670.1     |
|           |               | 4387 ≤ n ≤ 4413 | n÷5             |
|           | Uplink        | 812 ≤ n ≤ 837   | n÷5 + 670.1     |
|           |               | 4162 ≤ n ≤ 4188 | n÷5             |
| Band VII  | Downlink      | 2237 ≤ n ≤ 2563 | n÷5 + 2175      |
|           |               | 2587 ≤ n ≤ 2912 | n÷5 + 2105.1    |
|           | Uplink        | 2012 ≤ n ≤ 2338 | n÷5 + 2100      |
|           |               | 2362 ≤ n ≤ 2687 | n÷5 + 2030.1    |
| Band VIII | Downlink      | 2937 ≤ n ≤ 3088 | n÷5 + 340       |
|           | Uplink        | 2712 ≤ n ≤ 2863 | n÷5 + 340       |
| Band IX   | Downlink      | 9237 ≤ n ≤ 9387 | n÷5             |
|           | Uplink        | 8762 ≤ n ≤ 8912 | n÷5             |
| Band X    | Downlink      | 3112 ≤ n ≤ 3388 | n÷5 + 1490      |
|           |               | 3412 ≤ n ≤ 3687 | n÷5 + 1430.1    |
|           | Uplink        | 2887 ≤ n ≤ 3163 | n÷5 + 1135      |
|           |               | 3187 ≤ n ≤ 3462 | n÷5 + 1075.1    |
| Band XI   | Downlink      | 3712 ≤ n ≤ 3812 | n÷5 + 736       |
|           | Uplink        | 3487 ≤ n ≤ 3587 | n÷5 + 733       |
| Band XII  | Downlink      | 3837 ≤ n ≤ 3903 | n÷5 – 37        |
|           |               | 3927 ≤ n ≤ 3992 | n÷5 - 54.9      |
|           | Uplink        | 3612 ≤ n ≤ 3678 | n÷5 – 22        |
|           |               | 3702 ≤ n ≤ 3767 | n÷5 - 39.9      |
| Band XIII | Downlink      | 4017 ≤ n ≤ 4043 | n÷5 – 55        |
|           |               | 4067 ≤ n ≤ 4092 | n÷5 - 64.9      |
|           | Uplink        | 3792 ≤ n ≤ 3818 | n÷5 + 21        |
|           |               | 3702 ≤ n ≤ 3767 | n÷5 – 39.9      |
| Band XIV  | Downlink      | 4117 ≤ n ≤ 4143 | n÷5 - 63        |
|           |               | 4167 ≤ n ≤ 4192 | n÷5 – 72.9      |
|           | Uplink        | 3892 ≤ n ≤ 3918 | n÷5 + 12        |
|           |               | 3942 ≤ n ≤ 3967 | n÷5 + 2.1       |
| Band XIX  | Downlink      | 712 ≤ n ≤ 763   | n÷5 + 735       |
|           |               | 787 ≤ n ≤ 837   | n÷5 + 720.1     |
|           | Uplink        | 312 ≤ n ≤ 363   | n÷5 + 770       |
|           |               | 387 ≤ n ≤ 437   | n÷5 + 755.1     |

# CDMA 2000 / 1xEVDO Channel Number Ranges

| Band                  | Link (Device)                | Range           | Frequency (MHz)           |
|-----------------------|------------------------------|-----------------|---------------------------|
| US Cellular           | Uplink (MS,<br>reverse link) | 1 ≤ N ≤ 799     | 0.030×N+ 825.000          |
|                       |                              | 991 ≤ N ≤ 1023  | 0.030× (N-1023) + 825.000 |
|                       |                              | 1024 ≤ N ≤ 1323 | 0.030× (N-1024) + 815.040 |
|                       | Downlink (BS,                | 1 ≤ N ≤ 799     | 0.030*N+ 870.000          |
|                       | forward link)                | 991 ≤ N ≤ 1023  | 0.030×(N-1023) + 870.000  |
|                       |                              | 1024 ≤ N ≤ 1323 | 0.030×(N-1024) + 860.040  |
| US PCS                | Uplink (MS,<br>reverse link) | 0 ≤ N ≤ 1199    | 1850.000 + 0.050×N        |
|                       | Downlink (BS, forward link)  | 0 ≤ N ≤ 1199    | 1930.000 + 0.050×N        |
| Japan Cellular        | Uplink (MS,                  | 1 ≤ N ≤ 799     | 0.0125×(N+ 915.000        |
| Band                  | reverse link)                | 801 ≤ N ≤ 1039  | 0.0125×(N-800)+ 898.000   |
|                       |                              | 1041 ≤ N ≤ 1199 | 0.0125×(N-1040)+ 887.000  |
|                       |                              | 1201 ≤ N ≤ 1600 | 0.0125×(N-1200)+ 893.000  |
|                       | Downlink (BS,                | 1 ≤ N ≤ 799     | 0.0125×(N+ 860.000        |
|                       | forward link)                | 801 ≤ N ≤ 1039  | 0.0125×(N-800)+ 843.000   |
|                       |                              | 1041 ≤ N ≤ 1199 | 0.0125×(N-1040)+ 832.000  |
|                       |                              | 1201 ≤ N ≤ 1600 | 0.0125×(N-1200)+ 838.000  |
| Korean PCS Band       | Uplink (MS,<br>reverse link) | 0 ≤ N ≤ 599     | 0.050×N+ 1750.000         |
|                       | Downlink (BS, forward link)  | 0 ≤ N ≤ 599     | 0.050×N+ 1840.000         |
| NMT-450 Band          | Uplink (MS, reverse link)    | 1 ≤ N ≤ 400     | 0.025×(N-1)+ 450.000      |
|                       |                              | 472 ≤ N ≤ 871   | 0.025×(N-472)+ 410.000    |
|                       |                              | 1039 ≤ N ≤ 1473 | 0.020×(N-1024)+ 451.010   |
|                       |                              | 1536 ≤ N ≤ 1715 | 0.025×(N-1536)+ 479.000   |
|                       |                              | 1792 ≤ N ≤ 2016 | 0.020×(N-1792)+ 479.000   |
|                       | Downlink (BS, forward link)  | 1 ≤ N ≤ 400     | 0.025×(N-1)+ 460.000      |
|                       |                              | 472 ≤ N ≤ 871   | 0.025×(N-472)+ 420.000    |
|                       |                              | 1039 ≤ N ≤ 1473 | 0.020×(N-1024)+ 461.010   |
|                       |                              | 1536 ≤ N ≤ 1715 | 0.025×(N-1536)+ 489.000   |
|                       |                              | 1792 ≤ N ≤ 2016 | 0.020×(N-1792)+ 489.000   |
| IMT-2000 Band         | Uplink (MS,<br>reverse link) | 0 ≤ N ≤ 1199    | 1920.000 + 0.050×N        |
|                       | Downlink (BS, forward link)  | 0 ≤ N ≤ 1199    | 2100.000 + 0.050×N        |
| Upper 700 MHz<br>Band | Uplink (MS,<br>reverse link) | 0 ≤ N ≤ 240     | 776.000 + 0.050×N         |
|                       | Downlink (BS,                | 0 ≤ N ≤ 240     | 746.000 + 0.050×N         |
|                       |                              |                 |                           |

| Band                     | Link (Device)                | Range           | Frequency (MHz)         |
|--------------------------|------------------------------|-----------------|-------------------------|
|                          | forward link)                |                 |                         |
| Secondary 800            | Uplink (MS,                  | 0 ≤ N ≤ 719     | 0.025×N+ 806.000        |
| MHz Band                 | reverse link)                | 720 ≤ N ≤ 919   | 0.025×(N-720) + 896.000 |
|                          | Downlink (BS,                | 0 ≤ N ≤ 719     | 0.025×N+ 851.000        |
|                          | forward link)                | 720 ≤ N ≤ 919   | 0.025×(N-720) + 935.000 |
| 2.5 GHz IMT<br>Extension | Uplink (MS,<br>reverse link) | 0 ≤ N ≤ 1399    | 2500.000 + 0.050×N      |
|                          | Downlink (BS, forward link)  | 0 ≤ N ≤ 1399    | 2620.000 + 0.050×N      |
| US PCS 1.9 GHz           | Uplink (MS,<br>reverse link) | 0 ≤ N ≤ 1299    | 1850.000 + 0.050×N      |
|                          | Downlink (BS, forward link)  | 0 ≤ N ≤ 1299    | 1930.000 + 0.050×N      |
| AWS                      | Uplink (MS,<br>reverse link) | 0 ≤ N ≤ 899     | 1710.000 + 0.050×N      |
|                          | Downlink (BS, forward link)  | 0 ≤ N ≤ 899     | 2100.000 + 0.050×N      |
| US 2.5 GHz               | Uplink (MS,<br>reverse link) | 140 ≤ N ≤ 1459  | 2495.000 + 0.050×N      |
|                          | Downlink (BS, forward link)  | 140 ≤ N ≤ 1459  | 2617.000 + 0.050×N      |
| 700 Public Safety        | Uplink (MS,<br>reverse link) | 0 ≤ N ≤ 240     | 787.000 + 0.050×N       |
|                          | Downlink (BS, forward link)  | 0 ≤ N ≤ 240     | 757.000 + 0.050×N       |
| C2K Lower 700            | Uplink (MS,<br>reverse link) | 0 ≤ N ≤ 360     | 698.000 + 0.050×N       |
|                          | Downlink (BS, forward link)  | 0 ≤ N ≤ 360     | 728.000 + 0.050×N       |
| 400 Euro PAMR            | Uplink (MS,                  | 1 ≤ N ≤ 400     | 0.025×(N-1)+ 450.000    |
|                          | reverse link)                | 472 ≤ N ≤ 871   | 0.025×(N-472)+ 410.000  |
|                          | Uplink (MS, reverse link)    | 1536 ≤ N ≤ 1715 | 0.025×(N-1536)+ 479.000 |
|                          | Uplink (MS, reverse link)    |                 |                         |
|                          | Downlink (BS,                | 1 ≤ N ≤ 400     | 0.025×(N-1)+ 460.000    |
|                          | forward link)                | 472 ≤ N ≤ 871   | 0.025×(N-472)+ 420.000  |
|                          | Downlink (BS, forward link)  | 1536 ≤ N ≤ 1715 | 0.025×(N-1536)+ 489.000 |
|                          | Downlink (BS, forward link)  |                 |                         |

| Band     | Link (Device)               | Range       | Frequency (MHz)    |  |
|----------|-----------------------------|-------------|--------------------|--|
| 800 PAMR | Uplink (MS, reverse link)   | 0 ≤ N ≤ 239 | 870.0125 + 0.025×N |  |
|          | Downlink (BS, forward link) | 0 ≤ N ≤ 239 | 915.0125 + 0.025×N |  |

## LTE FDD Channel Number Ranges

The carrier frequency in the uplink and downlink is designated by the E-UTRA Absolute Radio Frequency Channel Number (EARFCN) in the range 0-65535. The relation between EARFCN and the carrier frequency in MHz for the downlink is given by the following equation, where FDL\_low and NOffs-DL are given in table 5.4.4-1 and NDL is the downlink EARFCN.

FDL = FDL\_low + 0.1(NDL - NOffs-DL)

The relation between EARFCN and the carrier frequency in MHz for the uplink is given by the following equation where FUL\_low and NOffs-UL are given in table 5.4.4–1 and NUL is the uplink EARFCN.

FUL = FUL\_low + 0.1(NUL - NOffs-UL)

| Band          | Downlink | Uplink       |               |          |                 |                  |
|---------------|----------|--------------|---------------|----------|-----------------|------------------|
| FDL_low (MHz) | NOffs-DL | Range of NDL | FUL_low (MHz) | NOffs-UL | Range of<br>NUL |                  |
| 1             | 2110     | 0            | 0 - 599       | 1920     | 18000           | 18000 -<br>18599 |
| 2             | 1930     | 600          | 600 - 1199    | 1850     | 18600           | 18600 -<br>19199 |
| 3             | 1805     | 1200         | 1200 - 1949   | 1710     | 19200           | 19200 -<br>19949 |
| 4             | 2110     | 1950         | 1950 - 2399   | 1710     | 19950           | 19950 -<br>20399 |
| 5             | 869      | 2400         | 2400 - 2649   | 824      | 20400           | 20400 -<br>20649 |
| 6             | 875      | 2650         | 2650 - 2749   | 830      | 20650           | 20650 -<br>20749 |
| 7             | 2620     | 2750         | 2750 - 3449   | 2500     | 20750           | 20750 -<br>20449 |
| 8             | 925      | 3450         | 3450 - 3799   | 880      | 21450           | 21450 -<br>21799 |
| 9             | 1844.9   | 3800         | 3800 - 4149   | 1749.9   | 21800           | 21800 -<br>22149 |
| 10            | 2110     | 4150         | 4150 - 4749   | 1710     | 22150           | 22150 -<br>22749 |
| 11            | 1475.9   | 4750         | 4750 - 4949   | 1427.9   | 22750           | 22750 -<br>22949 |

| Band   | Downlink | Uplink |             |        |       |                  |
|--------|----------|--------|-------------|--------|-------|------------------|
| 12     | 729      | 5010   | 5010 - 5179 | 699    | 23010 | 23010 -<br>23179 |
| 13     | 746      | 5180   | 5180 - 5279 | 777    | 23180 | 23180 -<br>23279 |
| 14     | 758      | 5280   | 5280 - 5379 | 788    | 23280 | 23280 -<br>23379 |
| <br>17 | 734      | 5730   | 5730 - 5849 | 704    | 23730 | 23730 -<br>23849 |
| 18     | 860      | 5850   | 5850 - 5999 | 815    | 23850 | 23850 -<br>23999 |
| 19     | 875      | 6000   | 6000 - 6149 | 830    | 24000 | 24000 -<br>24149 |
| 20     | 791      | 6150   | 6150 - 6449 | 832    | 24150 | 24150 -<br>24449 |
| 21     | 1495.9   | 6450   | 6450 - 6599 | 1447.9 | 24450 | 24450 -<br>24599 |
|        |          |        |             |        |       |                  |
| 24     | 1525     | 7700   | 7700 - 8039 | 1626.5 | 25700 | 25700 -<br>26039 |
| 25     | 1930     | 8040   | 8040 - 8689 | 1850   | 26040 | 26040 -<br>26689 |
| 26     | 859      | 8690   | 8690 - 9039 | 814    | 26690 | 26690 -<br>27039 |

Note: The channel numbers that designate carrier frequencies so close to the operating band edges that the carrier extends beyond the operating band edge shall not be used. This implies that the first 7, 15, 25, 50, 75 and 100 channel numbers at the lower operating band edge and the last 6, 14, 24, 49, 74 and 99 channel numbers at the upper operating band edge shall not be used for channel bandwidths of 1.4, 3, 5, 10, 15 and 20 MHz respectively.

#### LTE TDD Channel Number Ranges

The carrier frequency in the uplink and downlink is designated by the E-UTRA Absolute Radio Frequency Channel Number (EARFCN) in the range 0 – 65535. The relation between EARFCN and the carrier frequency in MHz for the downlink is given by the following equation, where FDL\_low and NOffs-DL are given in table 5.4.4–1 and NDL is the downlink EARFCN.

The relation between EARFCN and the carrier frequency in MHz for the uplink is given by the following equation where FUL low and NOffs-UL are given in table 5.4.4–1 and NUL is the uplink EARFCN.

| Band          | Downlink         | Uplink          |               |                  |                 |                  |
|---------------|------------------|-----------------|---------------|------------------|-----------------|------------------|
| FDL_low (MHz) | <b>N</b> Offs-DL | Range of<br>NDL | FUL_low (MHz) | <b>N</b> Offs-UL | Range of<br>NUL |                  |
| 33            | 1900             | 36000           | 36000 -36199  | 1900             | 36000           | 36000 -<br>36199 |
| 34            | 2010             | 36200           | 36200 -36349  | 2010             | 36200           | 36200 -<br>36349 |
| 35            | 1850             | 36350           | 36350 -36949  | 1850             | 36350           | 36350 -<br>36949 |
| 36            | 1930             | 36950           | 36950 -37549  | 1930             | 36950           | 36950 -<br>37549 |
| 37            | 1910             | 37550           | 37550 -37749  | 1910             | 37550           | 37550 -<br>37749 |
| 38            | 2570             | 37750           | 37750 -38249  | 2570             | 37750           | 37750 -<br>38249 |
| 39            | 1880             | 38250           | 38250 -38649  | 1880             | 38250           | 38250 -<br>38649 |
| 40            | 2300             | 38650           | 38650 -39649  | 2300             | 38650           | 38650 -<br>39649 |
| 41            | 2496             | 39650           | 39650 - 41589 | 2496             | 39650           | 39650 -<br>41589 |
| 42            | 3400             | 41590           | 41590 - 43589 | 3400             | 41590           | 41590 -<br>43589 |
| 43            | 3600             | 43590           | 43590 - 45589 | 3600             | 43590           | 43590 -<br>45589 |

Note: The channel numbers that designate carrier frequencies so close to the operating band edges that the carrier extends beyond the operating band edge shall not be used. This implies that the first 7, 15, 25, 50, 75 and 100 channel numbers at the lower operating band edge and the last 6, 14, 24, 49, 74 and 99 channel numbers at the upper operating band edge shall not be used for channel bandwidths of 1.4, 3, 5, 10, 15 and 20 MHz respectively.

#### TDSCDMA Channel Number Ranges

## 1.28 Mcps TDD Option

No TX-RX frequency separation is required as Time Division Duplex (TDD) is employed. Each subframe consists of 7 main timeslots where all main timeslots (at least the first one) before the single switching point are allocated DL and all main timeslots (at least the last one) after the single switching point are allocated UL.

The nominal channel spacing is 1.6 MHz, but this can be adjusted to optimise performance in a particular deployment scenario.

The carrier frequency is designated by the UTRA absolute radio frequency channel number (UARFCN). The value of the UARFCN in the IMT2000 band is defined in the general case as follows:

#### $Nt = 5*F 0.0 MHz \le F \le 3276.6 MHz$

where F is the carrier frequency in MHz

Additional channels applicable to operation in the frequency band defined in sub-clause 5.2(d) are defined via the following UARFCN definition:

## $Nt = 5 * (F - 2150.1 \text{ MHz}) 2572.5 \text{ MHz} \le F \le 2617.5 \text{ MHz}$

**UARFCN** 

1.28 Mcps TDD Option

The following UARFCN range shall be supported for each band:

| Table: UTRA Absolute Radio |     |
|----------------------------|-----|
| Frequency Channel Number 1 | .28 |
| Mcps TDD Option            |     |
|                            |     |

|                                                                 |                 | <b>UARFCN Uplink and Downlink</b> |
|-----------------------------------------------------------------|-----------------|-----------------------------------|
| Frequency Band                                                  | Frequency Range | transmission                      |
| For operation in frequency band as                              | 1900-1920 MHz   | 9504 to 9596                      |
| defined in subclause 5.2 (a)                                    | 2010-2025 MHz   | 10054 to 10121                    |
| For operation in frequency band as                              | 1850-1910 MHz   | 9254 to 9546                      |
| defined in subclause 5.2 (b)                                    | 1930-1990 MHz   | 9654 to 9946                      |
| For operation in frequency band as defined in subclause 5.2 (c) | 1910-1930 MHz   | 9554 to 9646                      |
| For operation in frequency band as defined in subclause 5.2 (d) | 2570-2620 MHz   | 12854 to 13096                    |
| For operation in frequency band as defined in subclause 5.2 (e) | 2300-2400 MHz   | 11504 to 11996                    |
| For operation in frequency band as defined in subclause 5.2 (f) | 1880-1920 MHz   | 9404 to 9596                      |

# Radio Setup

Allows access to the sub-menus for selecting the radio standard and associated radio band. You can also set a frequency reference and offset.

This menu is greyed out when on E6630A. Radio band settings for GSM, cdma2000, and so on -- most of which are not actually supported in E6630A, which has three narrow frequency bands. So band settings are grayed out.

| Key Path             | Source, Frequency |
|----------------------|-------------------|
| Initial S/W Revision | A.05.00           |

#### Radio Standard

Allows access to the channel band sub-menus to select the desired radio standard. When you have selected the radio standard, you can then set an active channel band. The radio standard and the active

channel band allow you to use channel numbers to set frequency automatically.

| Key Path             | Source, Frequency, Radio Setup                                                                                                    |  |  |  |
|----------------------|----------------------------------------------------------------------------------------------------|--|--|--|
| Remote Command       | :SOURce:FREQuency:CHANnels:BAND NONE   PGSM   EGSM   RGSM   DCS1800   PCS1900   TGSM810   GSM450   GSM480   GSM700   GSM850   BANDI   BANDII   BANDIII   BANDIV   BANDV   BANDVI   BANDVII   BANDVIII   BANDIX   BANDX   BANDXI   BANDXII   BANDXIII   BANDXIV   BANDXIX   USCELL   USPCS   JAPAN   KOREAN   NMT   IMT2K   UPPER   SECOND   PAMR400   PAMR800   IMTEXT   PCS1DOT9G   AWS   US2DOT5G   PUBLIC   LOWER   BAND1   BAND2   BAND3   BAND4   BAND5   BAND6   BAND7   BAND8   BAND10   BAND11   BAND12   BAND13   BAND14   BAND17   BAND18   BAND19   BAND20   BAND21   BAND24   BAND25   BAND26   BAND27   BAND28   BAND29   BAND30   BAND31   BAND33   BAND34   BAND35   BAND36   BAND37   BAND38   BAND39   BAND40   BAND41   BAND42   BAND43   BAND44   BAND4   BANDB   BANDC   BANDD   BANDE   BANDF  :SOURce:FREQuency:CHANnels:BAND? |  |  |  |
| Example              | :SOUR:FREQ:CHAN:BAND PGSM                                                                                                    |  |  |  |
| Notes                | Set this setting to "NONE" will grey out "Channel" on page 1031 Channel                                                                                                    |  |  |  |
| Initial S/W Revision | A.05.00                                                                                                    |  |  |  |

#### None

Selects no radio standard for use. When you have selected the radio standard to NONE, you cannot use channel numbers to set frequency automatically. You will need to set the frequency manually.

| Key Path             | Source, Frequency, Radio Setup, Radio Standard |
|----------------------|------------------------------------------------|
| Initial S/W Revision | A.05.00                                        |

#### GSM/EDGE

Sets GSM/EDGE as the radio standard for use and accesses the GSM/EDGE specific channel band submenus.

| Key Path             | Source, Frequency, Radio Setup, Radio Standard |
|----------------------|------------------------------------------------|
| Initial S/W Revision | A.05.00                                        |

#### P-GSM

Selects P-GSM as the active channel band.

| Key Path             | Source, Frequency, Radio Setup, Radio Standard, GSM/EDGE |
|----------------------|----------------------------------------------------------|
| Example              | :SOUR:FREQ:CHAN:BAND PGSM                                |
| Initial S/W Revision | A.05.00                                                  |

## E-GSM

Selects E-GSM as the active channel band.

| Key Path             | Source, Frequency, Radio Setup, Radio Standard, GSM/EDGE |
|----------------------|----------------------------------------------------------|
| Example              | :SOUR:FREQ:CHAN:BAND EGSM                                |
| Initial S/W Revision | A.05.00                                                  |

## R-GSM

Selects R-GSM as the active channel band.

| Key Path             | Source, Frequency, Radio Setup, Radio Standard, GSM/EDGE |
|----------------------|----------------------------------------------------------|
| Example              | :SOUR:FREQ:CHAN:BAND RGSM                                |
| Initial S/W Revision | A.05.00                                                  |

## DCS 1800

Selects DCS 1800 as the active channel band.

| Key Path             | Source, Frequency, Radio Setup, Radio Standard, GSM/EDGE |
|----------------------|----------------------------------------------------------|
| Example              | :SOUR:FREQ:CHAN:BAND DCS1800                             |
| Initial S/W Revision | A.05.00                                                  |

## PCS 1900

Selects PCS 1900 as the active channel band.

| Key Path             | Source, Frequency, Radio Setup, Radio Standard, GSM/EDGE |
|----------------------|----------------------------------------------------------|
| Example              | :SOUR:FREQ:CHAN:BAND PCS1900                             |
| Initial S/W Revision | A.05.00                                                  |

# GSM 450

Selects GSM 450 as the active channel band.

| Key Path             | Source, Frequency, Radio Setup, Radio Standard, GSM/EDGE |
|----------------------|----------------------------------------------------------|
| Example              | :SOUR:FREQ:CHAN:BAND GSM450                              |
| Initial S/W Revision | A.05.00                                                  |

## **GSM 480**

Selects GSM 480 as the active channel band.

| Key Path             | Source, Frequency, Radio Setup, Radio Standard, GSM/EDGE |
|----------------------|----------------------------------------------------------|
| Example              | :SOUR:FREQ:CHAN:BAND GSM480                              |
| Initial S/W Revision | A.05.00                                                  |

## **GSM 850**

Selects GSM 850 as the active channel band.

| Key Path             | Source, Frequency, Radio Setup, Radio Standard, GSM/EDGE |
|----------------------|----------------------------------------------------------|
| Example              | :SOUR:FREQ:CHAN:BAND GSM850                              |
| Initial S/W Revision | A.05.00                                                  |

## **GSM 700**

Selects GSM 700 as the active channel band.

| Key Path             | Source, Frequency, Radio Setup, Radio Standard, GSM/EDGE |
|----------------------|----------------------------------------------------------|
| Example              | :SOUR:FREQ:CHAN:BAND GSM700                              |
| Initial S/W Revision | A.05.00                                                  |

## T-GSM 810

Selects T-GSM 810 as the active channel band.

| Key Path             | Source, Frequency, Radio Setup, Radio Standard, GSM/EDGE |
|----------------------|----------------------------------------------------------|
| Example              | :SOUR:FREQ:CHAN:BAND T-GSM810                            |
| Initial S/W Revision | A.05.00                                                  |

## **WCDMA**

Sets WCDMA as the radio standard for use and accesses the W-CDMA specific channel band sub-menus.

| Key Path             | Source, Frequency, Radio Setup, Radio Standard |
|----------------------|------------------------------------------------|
| Initial S/W Revision | A.05.00                                        |

#### Band I

Selects Band I as the active channel band.

| Key Path             | Source, Frequency, Radio Setup, Radio Standard, WCDMA |
|----------------------|-------------------------------------------------------|
| Example              | :SOUR:FREQ:CHAN:BAND BANDI                            |
| Initial S/W Revision | A.05.00                                               |

#### Band II

Selects Band II as the active channel band.

| Key Path             | Source, Frequency, Radio Setup, Radio Standard, WCDMA |
|----------------------|-------------------------------------------------------|
| Example              | :SOUR:FREQ:CHAN:BAND BANDII                           |
| Initial S/W Revision | A.05.00                                               |

#### Band III

Selects Band III as the active channel band.

| Key Path             | Source, Frequency, Radio Setup, Radio Standard, WCDMA |
|----------------------|-------------------------------------------------------|
| Example              | :SOUR:FREQ:CHAN:BAND BANDIII                          |
| Initial S/W Revision | A.05.00                                               |

## Band IV

Selects Band IV as the active channel band.

| Key Path             | Source, Frequency, Radio Setup, Radio Standard, WCDMA |
|----------------------|-------------------------------------------------------|
| Example              | :SOUR:FREQ:CHAN:BAND BANDIV                           |
| Initial S/W Revision | A.05.00                                               |

## Band V

Selects Band V as the active channel band.

| Key Path             | Source, Frequency, Radio Setup, Radio Standard, WCDMA |
|----------------------|-------------------------------------------------------|
| Example              | :SOUR:FREQ:CHAN:BAND BANDV                            |
| Initial S/W Revision | A.05.00                                               |

## Band VI

Selects Band VI as the active channel band.

| Key Path             | Source, Frequency, Radio Setup, Radio Standard, WCDMA |
|----------------------|-------------------------------------------------------|
| Example              | :SOUR:FREQ:CHAN:BAND BANDVI                           |
| Initial S/W Revision | A.05.00                                               |

## Band VII

Selects Band VII as the active channel band.

| Key Path             | Source, Frequency, Radio Setup, Radio Standard, WCDMA |
|----------------------|-------------------------------------------------------|
| Example              | :SOUR:FREQ:CHAN:BAND BANDVII                          |
| Initial S/W Revision | A.05.00                                               |

## Band VIII

Selects Band VIII as the active channel band.

| Key Path             | Source, Frequency, Radio Setup, Radio Standard, WCDMA |
|----------------------|-------------------------------------------------------|
| Example              | :SOUR:FREQ:CHAN:BAND BANDVIII                         |
| Initial S/W Revision | A.05.00                                               |

## Band IX

Selects Band IX as the active channel band.

| Key Path             | Source, Frequency, Radio Setup, Radio Standard, WCDMA |
|----------------------|-------------------------------------------------------|
| Example              | :SOUR:FREQ:CHAN:BAND BANDIX                           |
| Initial S/W Revision | A.05.00                                               |

## Band X

Selects Band X as the active channel band.

| Key Path             | Source, Frequency, Radio Setup, Radio Standard, WCDMA |
|----------------------|-------------------------------------------------------|
| Example              | :SOUR:FREQ:CHAN:BAND BANDX                            |
| Initial S/W Revision | A.05.00                                               |

#### Band XI

Selects Band XI as the active channel band.

| Key Path             | Source, Frequency, Radio Setup, Radio Standard, WCDMA |
|----------------------|-------------------------------------------------------|
| Example              | :SOUR:FREQ:CHAN:BAND BANDXI                           |
| Initial S/W Revision | A.05.00                                               |

#### Band XII

Selects Band XII as the active channel band.

| Key Path             | Source, Frequency, Radio Setup, Radio Standard, WCDMA |
|----------------------|-------------------------------------------------------|
| Example              | :SOUR:FREQ:CHAN:BAND BANDXII                          |
| Initial S/W Revision | A.05.00                                               |

#### Band XIII

Selects band XIII as the active channel band.

| Key Path             | Source, Frequency, Radio Setup, Radio Standard, WCDMA |
|----------------------|-------------------------------------------------------|
| Example              | :SOUR:FREQ:CHAN:BAND BANDXIII                         |
| Initial S/W Revision | A.05.00                                               |

## Band XIV

Selects Band XIV as the active channel band.

| Key Path             | Source, Frequency, Radio Setup, Radio Standard, WCDMA |
|----------------------|-------------------------------------------------------|
| Example              | :SOUR:FREQ:CHAN:BAND BANDXIV                          |
| Initial S/W Revision | A.05.00                                               |

#### LTE

Sets LTE FDD as the radio standard for use and accesses the LTE FDD specific channel band sub-menus..

| Key Path             | Source, Frequency, Radio Setup, Radio Standard |
|----------------------|------------------------------------------------|
| Initial S/W Revision | A.09.50                                        |

#### BAND 1

Selects BAND 1 as the band for the current step.

| Key Path | Source, Frequency, Radio Setup, Radio Standard, LTE |  |
|----------|-----------------------------------------------------|--|

| Example              | :SOUR:FREQ:CHAN:BAND BAND1 |
|----------------------|----------------------------|
| Initial S/W Revision | A.09.50                    |

Selects BAND 2 as the band for the current step.

| Key Path             | Source, Frequency, Radio Setup, Radio Standard, LTE |
|----------------------|-----------------------------------------------------|
| Example              | :SOUR:FREQ:CHAN:BAND BAND2                          |
| Initial S/W Revision | A.09.50                                             |

## BAND 3

Selects BAND 3 as the band for the current step.

| Key Path             | Source, Frequency, Radio Setup, Radio Standard, LTE |
|----------------------|-----------------------------------------------------|
| Example              | :SOUR:FREQ:CHAN:BAND BAND3                          |
| Initial S/W Revision | A.09.50                                             |

## BAND 4

Selects BAND 4 as the band for the current step.

| Key Path             | Source, Frequency, Radio Setup, Radio Standard, LTE |
|----------------------|-----------------------------------------------------|
| Example              | :SOUR:FREQ:CHAN:BAND BAND4                          |
| Initial S/W Revision | A.09.50                                             |

## BAND 5

Selects BAND 5 as the band for the current step.

| Key Path             | Source, Frequency, Radio Setup, Radio Standard, LTE |
|----------------------|-----------------------------------------------------|
| Example              | :SOUR:FREQ:CHAN:BAND BAND5                          |
| Initial S/W Revision | A.09.50                                             |

## BAND 6

Selects BAND 6 as the band for the current step.

| Key Path Source, Frequency, Radio Setup, Radio Standard, LTE |
|--------------------------------------------------------------|
|--------------------------------------------------------------|

| Example              | :SOUR:FREQ:CHAN:BAND BAND6 |
|----------------------|----------------------------|
| Initial S/W Revision | A.09.50                    |

Selects BAND 7 as the band for the current step.

| Key Path             | Source, Frequency, Radio Setup, Radio Standard, LTE |
|----------------------|-----------------------------------------------------|
| Example              | :SOUR:FREQ:CHAN:BAND BAND7                          |
| Initial S/W Revision | A.09.50                                             |

## BAND 8

Selects BAND 8 as the band for the current step.

| Key Path             | Source, Frequency, Radio Setup, Radio Standard, LTE |
|----------------------|-----------------------------------------------------|
| Example              | :SOUR:FREQ:CHAN:BAND BAND8                          |
| Initial S/W Revision | A.09.50                                             |

#### BAND 9

Selects BAND 9 as the band for the current step.

| Key Path             | Source, Frequency, Radio Setup, Radio Standard, LTE |
|----------------------|-----------------------------------------------------|
| Example              | :SOUR:FREQ:CHAN:BAND BAND9                          |
| Initial S/W Revision | A.09.50                                             |

#### BAND 10

Selects BAND 10 as the band for the current step.

| Key Path             | Source, Frequency, Radio Setup, Radio Standard, LTE |
|----------------------|-----------------------------------------------------|
| Example              | :SOUR:FREQ:CHAN:BAND BAND10                         |
| Initial S/W Revision | A.09.50                                             |

## BAND 11

Selects BAND 11 as the band for the current step.

| Key Path Source, Frequency, Radio Setup, Radio Standard, LTE |
|--------------------------------------------------------------|
|--------------------------------------------------------------|

| Example              | :SOUR:FREQ:CHAN:BAND BAND11 |
|----------------------|-----------------------------|
| Initial S/W Revision | A.09.50                     |

Selects BAND 12 as the band for the current step.

| Key Path             | Source, Frequency, Radio Setup, Radio Standard, LTE |
|----------------------|-----------------------------------------------------|
| Example              | :SOUR:FREQ:CHAN:BAND BAND12                         |
| Initial S/W Revision | A.09.50                                             |

## BAND 13

Selects BAND 13 as the band for the current step.

| Key Path             | Source, Frequency, Radio Setup, Radio Standard, LTE |
|----------------------|-----------------------------------------------------|
| Example              | :SOUR:FREQ:CHAN:BAND BAND13                         |
| Initial S/W Revision | A.09.50                                             |

## BAND 14

Selects BAND 14 as the band for the current step.

| Key Path             | Source, Frequency, Radio Setup, Radio Standard, LTE |
|----------------------|-----------------------------------------------------|
| Example              | :SOUR:FREQ:CHAN:BAND BAND14                         |
| Initial S/W Revision | A.09.50                                             |

## BAND 17

Selects BAND 17 as the band for the current step.

| Key Path             | Source, Frequency, Radio Setup, Radio Standard, LTE |
|----------------------|-----------------------------------------------------|
| Example              | :SOUR:FREQ:CHAN:BAND BAND17                         |
| Initial S/W Revision | A.09.50                                             |

## BAND 18

Selects BAND 18 as the band for the current step.

| Key Path Source, Frequency, Radio Setup, Radio Standard, LTE |
|--------------------------------------------------------------|
|--------------------------------------------------------------|

| Example              | :SOUR:FREQ:CHAN:BAND BAND18 |
|----------------------|-----------------------------|
| Initial S/W Revision | A.09.50                     |

Selects BAND 19 as the band for the current step.

| Key Path             | Source, Frequency, Radio Setup, Radio Standard, LTE |
|----------------------|-----------------------------------------------------|
| Example              | :SOUR:FREQ:CHAN:BAND BAND19                         |
| Initial S/W Revision | A.09.50                                             |

## BAND 20

Selects BAND 20 as the band for the current step.

| Key Path             | Source, Frequency, Radio Setup, Radio Standard, LTE |
|----------------------|-----------------------------------------------------|
| Example              | :SOUR:FREQ:CHAN:BAND BAND20                         |
| Initial S/W Revision | A.09.50                                             |

## BAND 21

Selects BAND 21 as the band for the current step.

| Key Path             | Source, Frequency, Radio Setup, Radio Standard, LTE |
|----------------------|-----------------------------------------------------|
| Example              | :SOUR:FREQ:CHAN:BAND BAND21                         |
| Initial S/W Revision | A.09.50                                             |

#### BAND 24

Selects BAND 24 as the band for the current step.

| Key Path             | Source, Frequency, Radio Setup, Radio Standard, LTE |
|----------------------|-----------------------------------------------------|
| Example              | :SOUR:FREQ:CHAN:BAND BAND24                         |
| Initial S/W Revision | A.09.50                                             |

## BAND 25

Selects BAND 25 as the band for the current step.

| Key Path Source, Frequency, Radio Setup, Radio Standard, LTE |
|--------------------------------------------------------------|
|--------------------------------------------------------------|

| Example              | :SOUR:FREQ:CHAN:BAND BAND25 |
|----------------------|-----------------------------|
| Initial S/W Revision | A.09.50                     |

Selects BAND 26 as the band for the current step.

| Key Path             | Source, Frequency, Radio Setup, Radio Standard, LTE |
|----------------------|-----------------------------------------------------|
| Example              | :SOUR:FREQ:CHAN:BAND BAND26                         |
| Initial S/W Revision | A.12.53                                             |

## BAND 27

Selects BAND 27 as the band for the current step.

| Key Path             | Source, Frequency, Radio Setup, Radio Standard, LTE |
|----------------------|-----------------------------------------------------|
| Example              | :SOUR:FREQ:CHAN:BAND BAND27                         |
| Initial S/W Revision | A.14.00                                             |

#### BAND 28

Selects BAND 28 as the band for the current step.

| Key Path             | Source, Frequency, Radio Setup, Radio Standard, LTE |
|----------------------|-----------------------------------------------------|
| Example              | :SOUR:FREQ:CHAN:BAND BAND28                         |
| Initial S/W Revision | A.14.00                                             |

## BAND 31

Selects BAND 31 as the band for the current step.

| Key Path             | Source, Frequency, Radio Setup, Radio Standard, LTE |
|----------------------|-----------------------------------------------------|
| Example              | :SOUR:FREQ:CHAN:BAND BAND31                         |
| Initial S/W Revision | A.14.00                                             |

## LTE TDD

Sets LTE TDD as the radio standard for use and accesses the LTE TDD specific channel band sub-menus..

| Key Path             | Source, Frequency, Radio Setup, Radio Standard |
|----------------------|------------------------------------------------|
| Initial S/W Revision | A.11.50                                        |

Selects BAND 33 as the band for the current step.

| Key Path             | Source, Frequency, Radio Setup, Radio Standard, LTE TDD |
|----------------------|---------------------------------------------------------|
| Example              | :SOUR:FREQ:CHAN:BAND BAND33                             |
| Initial S/W Revision | A.11.50                                                 |

#### BAND 34

Selects BAND 34 as the band for the current step.

| Key Path             | Source, Frequency, Radio Setup, Radio Standard, LTE TDD |
|----------------------|---------------------------------------------------------|
| Example              | :SOUR:FREQ:CHAN:BAND BAND34                             |
| Initial S/W Revision | A.11.50                                                 |

#### BAND 35

Selects BAND 35 as the band for the current step.

| Key Path             | Source, Frequency, Radio Setup, Radio Standard, LTE TDD |
|----------------------|---------------------------------------------------------|
| Example              | :SOUR:FREQ:CHAN:BAND BAND35                             |
| Initial S/W Revision | A.11.50                                                 |

## BAND 36

Selects BAND 36 as the band for the current step.

| Key Path             | Source, Frequency, Radio Setup, Radio Standard, LTE TDD |
|----------------------|---------------------------------------------------------|
| Example              | :SOUR:FREQ:CHAN:BAND BAND36                             |
| Initial S/W Revision | A.11.50                                                 |

## BAND 37

Selects BAND 37 as the band for the current step.

| Key Path             | Source, Frequency, Radio Setup, Radio Standard, LTE TDD |
|----------------------|---------------------------------------------------------|
| Example              | :SOUR:FREQ:CHAN:BAND BAND37                             |
| Initial S/W Revision | A.11.50                                                 |

Selects BAND 38 as the band for the current step.

| Key Path             | Source, Frequency, Radio Setup, Radio Standard, LTE TDD |
|----------------------|---------------------------------------------------------|
| Example              | :SOUR:FREQ:CHAN:BAND BAND38                             |
| Initial S/W Revision | A.11.50                                                 |

## BAND 39

Selects BAND 39 as the band for the current step.

| Key Path             | Source, Frequency, Radio Setup, Radio Standard, LTE TDD |
|----------------------|---------------------------------------------------------|
| Example              | :SOUR:FREQ:CHAN:BAND BAND39                             |
| Initial S/W Revision | A.11.50                                                 |

## BAND 40

Selects BAND 40 as the band for the current step.

| Key Path             | Source, Frequency, Radio Setup, Radio Standard, LTE TDD |
|----------------------|---------------------------------------------------------|
| Example              | :SOUR:FREQ:CHAN:BAND BAND40                             |
| Initial S/W Revision | A.11.50                                                 |

## BAND 41

Selects BAND 41 as the band for the current step.

| Key Path             | Source, Frequency, Radio Setup, Radio Standard, LTE TDD |
|----------------------|---------------------------------------------------------|
| Example              | :SOUR:FREQ:CHAN:BAND BAND41                             |
| Initial S/W Revision | A.11.50                                                 |

## BAND 42

Selects BAND 42 as the band for the current step.

| Key Path             | Source, Frequency, Radio Setup, Radio Standard, LTE TDD |
|----------------------|---------------------------------------------------------|
| Example              | :SOUR:FREQ:CHAN:BAND BAND42                             |
| Initial S/W Revision | A.11.50                                                 |

Selects BAND 43 as the band for the current step.

| Key Path             | Source, Frequency, Radio Setup, Radio Standard, LTE TDD |
|----------------------|---------------------------------------------------------|
| Example              | :SOUR:FREQ:CHAN:BAND BAND43                             |
| Initial S/W Revision | A.11.50                                                 |

## BAND 44

Selects BAND 44 as the band for the current step.

| Key Path             | Source, Frequency, Radio Setup, Radio Standard, LTE TDD |
|----------------------|---------------------------------------------------------|
| Example              | :SOUR:FREQ:CHAN:BAND BAND44                             |
| Initial S/W Revision | A.14.00                                                 |

## TDSCDMA

Sets TDSCDMA as the radio standard for use and accesses the TDSCDMA specific channel band submenus..

| Key Path             | Source, Frequency, Radio Setup, Radio Standard |
|----------------------|------------------------------------------------|
| Initial S/W Revision | A.11.50                                        |

#### BAND A

Selects BAND A as the band for the current step.

| Key Path             | Source, Frequency, Radio Setup, Radio Standard, TDSCDMA |
|----------------------|---------------------------------------------------------|
| Example              | :SOUR:FREQ:CHAN:BAND BANDA                              |
| Initial S/W Revision | A.11.50                                                 |

#### BAND B

Selects BAND B as the band for the current step.

| Key Path             | Source, Frequency, Radio Setup, Radio Standard, TDSCDMA |
|----------------------|---------------------------------------------------------|
| Example              | :SOUR:FREQ:CHAN:BAND BANDB                              |
| Initial S/W Revision | A.11.50                                                 |

#### BAND C

Selects BAND C as the band for the current step.

| Key Path             | Source, Frequency, Radio Setup, Radio Standard, TDSCDMA |
|----------------------|---------------------------------------------------------|
| Example              | :SOUR:FREQ:CHAN:BAND BANDC                              |
| Initial S/W Revision | A.11.50                                                 |

#### BAND D

Selects BAND D as the band for the current step.

| Key Path             | Source, Frequency, Radio Setup, Radio Standard, TDSCDMA |
|----------------------|---------------------------------------------------------|
| Example              | :SOUR:FREQ:CHAN:BAND BANDD                              |
| Initial S/W Revision | A.11.50                                                 |

#### BAND E

Selects BAND E as the band for the current step.

| Key Path             | Source, Frequency, Radio Setup, Radio Standard, TDSCDMA |
|----------------------|---------------------------------------------------------|
| Example              | :SOUR:FREQ:CHAN:BAND BANDE                              |
| Initial S/W Revision | A.11.50                                                 |

#### BAND F

Selects BAND F as the band for the current step.

| Key Path             | Source, Frequency, Radio Setup, Radio Standard, TDSCDMA |
|----------------------|---------------------------------------------------------|
| Example              | :SOUR:FREQ:CHAN:BAND BANDF                              |
| Initial S/W Revision | A.11.50                                                 |

#### Radio Band Link

Allows you to specify the channel band type as either uplink or downlink link direction. This value is used in conjunction with the channel band and channel number to determine the absolute frequency output by the source. When set to "Uplink", the source will calculate the uplink frequency using an uplink formula together with the selected channel band and channel number. When set to "Downlink", the source will calculate the downlink frequency using a downlink formula together with the selected channel band and channel number.

| Key Path       | Source, Frequency, Radio Setup  |
|----------------|---------------------------------|
| Remote Command | :SOURce:RADio:BAND:LINK DOWN UP |
|                | :SOURce:RADio:BAND:LINK?        |

| Example                          | :SOUR:RAD:BAND:LINK UP             |
|----------------------------------|------------------------------------|
| Preset                           | DOWN                               |
| Range                            | DOWN   UP                          |
| Backwards<br>Compatibility SCPI  | :SOURce:RADio:DEVice BTS MS        |
|                                  | :SOURce:RADio:DEVice?              |
| Backwards Compatibility<br>Notes | BTS maps to the Downlink frequency |
|                                  | MS maps to the Uplink frequency    |
| Initial S/W Revision             | A.05.00                            |

## Set Reference Frequency

This key allows you to set the frequency reference. Pressing this key turns the frequency reference state to ON, sets the reference frequency value to the current frequency, maintains this frequency at the RF output, and sets the displayed frequency to 0.00 Hz. All subsequent frequencies entered under Source>Frequency>Frequency are interpreted as being relative to this reference frequency.

When you use a frequency reference, the signal generator outputs a frequency that is set relative to the reference frequency by the value entered under Source > Frequency > Frequency as follows:

Output frequency = reference frequency - entered frequency

#### Where:

reference frequency equals the original RF frequency entered under Source>Frequency>Frequency and set as the reference frequency

entered frequency equals a new value entered under Source>Frequency>Frequency

In addition, the displayed frequency value will be the same as the value entered under Source>Frequency>Frequency.

NOTE

If Freq Reference is set to ON with a reference value set, entering a value under Source>Frequency>Frequency and pressing Set Frequency Reference will add that value to the existing Freq Reference value.

If you wish to change the reference frequency value to the new value entered under Source>Frequency>Frequency, first you must set Freq Reference to OFF and then press Set Frequency Reference.

| Key Path             | Source, Frequency                                                                    |
|----------------------|--------------------------------------------------------------------------------------|
| Remote Command       | :SOURce:FREQuency:REFerence:SET                                                      |
| Example              | :SOUR:FREQ:REF:SET                                                                   |
| Dependencies         | This setting is unavailable, and is grayed out when the List Sequencer is turned ON. |
| Initial S/W Revision | A.05.00                                                                              |

# Freq Reference

This key allows you to toggle the state of the frequency reference. When the frequency reference state is ON, an annunciator is displayed on the main source view to indicate this state to the user.

When you use a frequency reference, the signal generator outputs a frequency that is set relative to the reference frequency by the value entered under Source>Frequency>Frequency as follows:

Output frequency = reference frequency + entered frequency

#### Where:

reference frequency equals the original RF frequency entered under Source > Frequency > Frequency and set as the reference frequency

entered frequency equals a new value entered under Source>Frequency>Frequency

For more information on Reference Frequency refer to "Set Reference Frequency" on page 1055

| Key Path             | Source, Frequency                                                                                                    |
|----------------------|----------------------------------------------------------------------------------------------------|
| Remote Command       | :SOURce:FREQuency:REFerence <freq></freq>                                                                                                    |
|                      | :SOURce:FREQuency:REFerence?                                                                                                    |
|                      | :SOURce:FREQuency:REFerence:STATe OFF ON 0 1                                                                                                    |
|                      | :SOURce:FREQuency:REFerence:STATe?                                                                                                    |
| Example              | :SOUR:FREQ:REF 0.00 Hz                                                                                                    |
|                      | :SOUR:FREQ:REF:STATe ON                                                                                                    |
| Dependencies         | This setting is unavailable, and is grayed out when the List Sequencer is turned ON.                                                                                                    |
| Couplings            | The frequency reference state is coupled to the frequency reference set immediate action. When the reference set immediate action key is pressed, or the SCPI command issued, it turns the frequency reference state ON. |
| Preset               | 0.00 Hz                                                                                                    |
|                      | OFF                                                                                                    |
| Min                  | 0.00 Hz                                                                                                    |
| Max                  | Hardware Dependant:                                                                                                    |
|                      | Option 503 = 3.6 GHz                                                                                                    |
|                      | Option 504 = 3.8 GHz                                                                                                    |
|                      | Option 506 = 6.00 GHz                                                                                                    |
| Initial S/W Revision | A.05.00                                                                                                    |

# Freq Offset

Allows you to specify the frequency offset value. When the frequency offset state is ON, an annunciator is displayed on the main source view to indicate this state to the user.

When the frequency offset is set to zero (0) and you set a new offset value, the displayed frequency value will change as follows and the RF output frequency will not change:

Displayed value = output frequency + offset value

Where:

output frequency equals the original frequency entered under Source>Frequency>Frequency

offset value equals the value entered under Source>Frequency>Freq Offset

When the frequency offset is set to a value other than zero (0) and you enter a new frequency value under Source>Frequency>Frequency, the displayed frequency will be the same as the value entered and the RF output frequency will be equal to the value entered minus the offset value as follows:

Output frequency = entered frequency – offset frequency

Displayed frequency = output frequency + offset frequency

Displayed frequency = entered frequency

Where:

entered frequency equals the frequency entered under Source>Frequency>Frequency
offset frequency equals the value previously entered and set under Source>Frequency>Freq Offset

| Key Path             | Source, Frequency                                                                    |
|----------------------|--------------------------------------------------------------------------------------|
| Remote Command       | :SOURce:FREQuency:OFFSet <freq></freq>                                               |
|                      | :SOURce:FREQuency:OFFSet?                                                            |
| Example              | :SOUR:FREQ:OFFS 0 Hz                                                                 |
| Dependencies         | This setting is unavailable, and is grayed out when the List Sequencer is turned ON. |
| Preset               | 0 Hz                                                                                 |
| Min                  | -100.00 GHz                                                                          |
| Max                  | 100.00 GHz                                                                           |
| Initial S/W Revision | A.05.00                                                                              |

## Modulation Setup

Allows access to the menus for setting up the available modulation types: "ARB" on page 1071, "AM" on page 1092, "FM" on page 1093, and "PM" on page 1095.

| Key Path             | Source  |
|----------------------|---------|
| Initial S/W Revision | A.05.00 |

## **ARB**

Allows you access to the ARB sub-menus.

| Key Path             | Source, Modulation Setup |
|----------------------|--------------------------|
| Initial S/W Revision | A.05.00                  |

#### **ARB**

Allows you to toggle the state of the ARB function. When the ARB is On, a "MOD" annunciator is displayed in the system settings panel. When the ARB is turned Off, the MOD annunciator is cleared

| Key Path             | Source, Modulation Setup, ARB                                                                                                    |
|----------------------|----------------------------------------------------------------------------------------------------|
| Remote Command       | :SOURce:RADio:ARB[:STATe] ON OFF 1 0                                                                                                    |
|                      | :SOURce:RADio:ARB[:STATe]?                                                                                                    |
| Example              | :SOUR:RAD:ARB OFF                                                                                                    |
|                      | :SOUR:RAD:ARB?                                                                                                    |
| Notes                | If the ARB is ON, a user then loads or deletes another file to ARB memory, the playing waveform segment may not keep phase continuity during the ARB memory operation. The waveform will be replayed after the ARB operation is finished.                                                                                                    |
| Dependencies         | This setting is for independent mode and has no effect on 3.3.8 list sequencer mode. Setting "Sequencer" on page 1096Sequencer to On will put source enter list sequencer mode, and even if ARB state is On, the ARB file will not be played. Setting "Sequencer" on page 1096Sequencer to Off will make source leave list sequencer mode, and this setting will take effect immediately. |
|                      | The ARB can only be turned on when there is a waveform file selected for playback. On the GUI If no waveform is selected, this key is grayed out. If you send the SCPI command to turn the ARB on with no waveform selected for playback, the ARB state remains OFF and an error is generated. "-                                                                                         |
|                      | When you try to recall a certain set of states in which the selected waveform is not in ARB memory and the ARB state is On, errors are reported                                                                                                    |
| Preset               | Off                                                                                                    |
| Range                | On   Off                                                                                                    |
| Initial S/W Revision | A.05.00                                                                                                    |

#### Select Waveform

Allows you to access to the waveform selection sub-menus.

Pressing this key changes the central view area to show the Waveform File Selection view.

| Key Path             | Source, Modulation Setup, ARB |
|----------------------|-------------------------------|
| Initial S/W Revision | A.05.00                       |

#### Select Waveform

Allows you to select a waveform sequence or segment for the dual ARB to play.

NOTE: Selecting a waveform file does not result in automatic adjustments to burst timing (to compensate for the presence or absence of a Multiport Adapter); that adjustment occurs only when a waveform is loaded to ARB memory. See "Load Segment to ARB Memory" for more information about this adjustment.

| Key Path             | Source, Modulation Setup, ARB, Select Waveform                                                                                                    |
|----------------------|----------------------------------------------------------------------------------------------------|
| Remote Command       | :SOURce:RADio:ARB:WAVeform <string></string>                                                                                                    |
|                      | :SOURce:RADio:ARB:WAVeform?                                                                                                    |
| Example              | :SOUR:RAD:ARB:WAV "test_waveform.bin"                                                                                                    |
| Notes                | If intended waveform is not in the memory yet, then issuing this command by SCPI will invoke ARB loading operation first, which involves a delay of unpredictable length. So this command should be followed by the query *OPC?, which holds off subsequent commands until the loading operating is complete.                                                                                                    |
|                      | <string> - specifies the name of the waveform segment or waveform sequence to be played by the ARB.</string>                                                                                                    |
|                      | When in Sequence Analyzer mode, and Include Source is Yes, if the you attempt to play a waveform sequence but not all the required waveform segments are in the ARB playback memory, the application will reject the loading operation with an error is generated.                                                                                                    |
|                      | When Include Source is No, if you attempt to play a waveform sequence but not all the required waveform segments are contained in the ARB playback memory, the application will attempt to load the required segments from either the default directory of the current directory. If the ARB memory does not have enough space for all the waveform segments to be loaded, an error is generated and none of the waveform segments is loaded. |
|                      | If the ARB is ON, and you attampt to play a waveform sequence but not all the waveform segments within the sequence could be found to be loaded into ARB memory, an error is generated. The selected waveform keeps the previous value and ARB state remains On.                                                                                                    |
|                      | If you specify a waveform segment over SCPI but the waveform segment is not present within ARB playback memory and cannot be found for auto loading within the current directory or the default directory, an error is generatedand the file selection remains unchanged.                                                                                                    |
|                      | If you select a waveform for playback and the waveform requires a license that is not installed on the instrument, an error is generated.                                                                                                    |
|                      | If the ARB is ON and you load a file to ARB memory or delete a file from ARB memory, the playing waveform segment may not keep phase continuity during the ARB memory operation. The waveform will be replayed after the ARB operation is finished.                                                                                                    |
| Initial S/W Revision | A.05.00                                                                                                    |

### Segments on Hard Disk

Allows you access to the sub-menus for loading waveform segments from the hard disk into ARB memory. The default directory is: D: varb.

Pressing this key changes the current view to the Waveform Management View.

| Key Path             | Source, Modulation Setup, ARB, Select Waveform |
|----------------------|------------------------------------------------|
| Initial S/W Revision | A.05.00                                        |

### Load Segment To ARB Memory

Allows you to load the selected file into ARB memory. On the front panel you select the file for loading to the ARB memory by highlighting the desired file in the list. Using the SCPI command, you specify the file

name on the HDD.

"NVWFM" (none-volatile storage) MSUS (Mass Storage Unit Specifier) is supported in the memory subsystem because the ARB memory cannot be accessed directly. Therefore, files must be downloaded to the instrument hard disk and then loaded into the ARB memory. "NVWFM" MSUS will be mapped to the default directory D: VARB. The SCPI command supports using either "NVWFM" MSUS or specifying a full path. For more information, see Memory Subsystem (Remote Command Only).

If a file of the same name already exists within ARB memory, it is overwritten. If you wish to load two segments of the same name, you must rename one of the segments before loading it into ARB memory. To rename a segment, you can either use Windows File Explorer, or the :MMEMory:COPY command.

NOTE: When a waveform file is loaded to ARB memory, burst timing adjustments are made automatically, based on whether or not a Multiport Adapter is connected to the test set and powered on. If the connection/power status of the Multiport Adapter is changed after a waveform file has been loaded, it needs to be loaded again.

| Key Path             | Source, Modulation Setup, ARB, Select Waveform, Segments on Hard Disk                                                                                                    |
|----------------------|----------------------------------------------------------------------------------------------------|
| Remote Command       | :SOURce:RADio:ARB:LOAD <string></string>                                                                                                    |
| Example              | :SOUR:RAD:ARB:LOAD "D: VARB\testwaveform.bin"                                                                                                    |
|                      | or                                                                                                    |
|                      | :SOUR:RAD:ARB:LOAD "NVWFM:testwaveform.bin"                                                                                                    |
| Notes                | Because loading the file involves a delay of unpredictable length, this command should be followed by the query *OPC?, which holds off subsequent commands until the loading operating is complete.                                                                                                    |
|                      | <string> – specifies the path name of the file to load from the HDD into ARB memory. It could be a <full +="" filename="" path="">, or &lt;"NVWFM" MSUS + colon + filename&gt;.</full></string>                                                                                                    |
|                      | When in Sequence Analyzer mode, and Include Source is Yes, an attempt to load a file to ARB memory will be rejected with an error.                                                                                                    |
|                      | When Include Source is Noand if there is insufficient free ARB memory to load the selected waveform, an error is generated                                                                                                    |
|                      | If you specify a file over SCPI, but the file is not at the specified location, an error is generated.                                                                                                    |
|                      | If you try to load a waveform file but the file contains less than 500 IQ sampes, an error is generated.                                                                                                    |
|                      | If you try to load a Signal Studio waveform "*.wfm" which contains invalid waveform header, an error is generated.                                                                                                    |
|                      | If the ARB is ON when you load afile to ARB memory or delete a file from ARB memory, the playing waveform segment may not keep phase continuity during the ARB memory operation. The waveform will be replayed after the ARB operation is finished.                                                                                                    |
|                      | ARB can be loaded into ARB memory even required licenses do not present on the instrument. In this case, a GUI only warning message -800, "Operation complete; Loaded <filename> successfully, but no license <required licenses=""> installed". User can install required licenses according to <required licenses=""> string to license it, or multi-pack license it.</required></required></filename> |
| Initial S/W Revision | A.05.00                                                                                                    |

#### Load All To ARB Memory

Allows you to load all the segment files within the currently selected directory into ARB memory. If a file of the same name already exists within ARB memory, it is overwritten. If you wish to load two segments of the

same name, you must rename one of the segments before loading it into ARB memory. To rename a segment, you can either use Windows File Explorer, or the :MEMory:COPY command.

NOTE: When a waveform file is loaded to ARB memory, burst timing adjustments are made automatically, based on whether or not a Multiport Adapter is connected to the test set and powered on. If the connection/power status of the Multiport Adapter is changed after a waveform file has been loaded, it needs to be loaded again.

| Key Path             | Source, Modulation Setup, ARB, Select Waveform, Segments on Hard Disk                                                                                                    |
|----------------------|----------------------------------------------------------------------------------------------------|
| Remote Command       | :SOURce:RADio:ARB:LOAD:ALL <string></string>                                                                                                    |
| Example              | :SOUR:RAD:ARB:LOAD:ALL "D: varb"                                                                                                    |
| Notes                | <string> - specifies the directory on the HDD to load the files into ARB memory from.</string>                                                                                                    |
|                      | When in Sequence Analyzer mode, and Include Source is Yes, an attempt to load all files from a directory to ARB memory is rejected with an error.                                                                                 |
|                      | When Include Source is No and there is insufficient free ARB memory to load all the waveforms, when the ARB memory is full, the copy ceases, and an error is generated.                                                           |
|                      | If you specify a directory over SCPI, but the directory does not exist, an error is generated.                                                                                                    |
|                      | If the ARB is ON, a user then loads or deletes file to ARB memory, the playing waveform segment may not keep phase continuity during the ARB memory operation. The waveform will be replayed after the ARB operation is finished. |
| Initial S/W Revision | A.05.00                                                                                                    |

#### Change Directory...

Allows you to change the currently selected directory on the hard disk. Pressing this key opens a standard windows change directory dialog allowing you to select the new directory of interest.

The current directory is used for manually loading waveform segments into ARB memory for playback, and as a search location for waveform segments that are required to be loaded into ARB memory for playback of a waveform sequence or a list sequence.

| Key Path             | Source, Modulation Setup, ARB, Select Waveform, Segments on Hard Disk |
|----------------------|-----------------------------------------------------------------------|
| Notes                | No remote command, SCPIfront panel only.                              |
| Initial S/W Revision | A.05.00                                                               |

#### Default Directory...

Allows you to change the default directory. It is used as a search location for waveform segments that are required to be loaded into ARB memory for playback of a waveform sequence, and as a search location for selecting waveforms using SCPI.

| Key Path       | Source, Modulation Setup, ARB, Select Waveform, Segments on Hard Disk |
|----------------|-----------------------------------------------------------------------|
| Remote Command | :SOURce:RADio:ARB:DEFault:DIRectory <string></string>                 |
|                | :SOURce:RADio:ARB: DEFault:DIRectory?                                 |
| Example        | :SOUR:RAD:ARB:DEF:DIR "D:\ArbFiles"                                   |

|                      | :SOUR:RAD:ARB:DEF:DIR?                                                                |
|----------------------|---------------------------------------------------------------------------------------|
| State Saved          | Persistent, survives a power cycle and a preset but not saved in the instrument state |
| Initial S/W Revision | A.05.00                                                                               |

# Segments in ARB Memory

Allows you access to the sub-menus for managing the files within ARB memory.

| Key Path             | Source, Modulation Setup, ARB, Select Waveform |
|----------------------|------------------------------------------------|
| Initial S/W Revision | A.05.00                                        |

# Delete Segment From ARB Mem

Allows you to remove a segment from ARB playback memory.

| Key Path             | Source, Modulation Setup, ARB, Select Waveform, Segments in ARB Memory                                                                                                    |
|----------------------|----------------------------------------------------------------------------------------------------|
| Remote Command       | :SOURce:RADio:ARB:DELete <string></string>                                                                                                    |
| Example              | :SOUR:RAD:ARB:DEL "testwaveform.bin"                                                                                                    |
| Notes                | <string> - specifies the waveform to be deleted from the ARB playback memory.</string>                                                                                                    |
|                      | When in Sequence Analyzer mode and Include Source is Yes, an attempt to delete a file from ARB memory is rejected with an error.                                                                                                    |
|                      | When Include Source is No and you specify a file that does not exist within ARB memory, an error is generated.                                                                                                    |
|                      | It is possible to delete files from within the ARB memory when the ARB is ON. However, if you attempt to delete the file that is currently playing an error is generated.                                                                           |
|                      | It is possible to delete a file from within the ARB memory when the sequencer state is ON and the file is not being used by the List Sequencer. If you attempt to delete a file which is being used by the list sequencer, an error is generated.   |
|                      | When sequencer state is On, even if ARB state is On, the selected waveform will not be played. In this case, if the selected waveform is not used in List Sequence, it can be deleted and the ARB state is turned Off.                              |
|                      | If the ARB is ON and you load a file to ARB memory or delete a file from ARB memory, the playing waveform segment may not keep phase continuity during the ARB memory operation. The waveform will be replayed after the ARB operation is finished. |
| Initial S/W Revision | A.05.00                                                                                                    |

# Delete All From ARB Memory

Allows you to remove all segments from ARB playback memory.

| Key Path Source, Modulation Setup, ARB, Select Waveform, Segments in ARB Memory |  |
|---------------------------------------------------------------------------------|--|
|---------------------------------------------------------------------------------|--|

| Remote Command       | :SOURce:RADio:ARB:DELete:ALL                                                                                                    |
|----------------------|----------------------------------------------------------------------------------------------------|
| Example              | :SOUR:RAD:ARB:DELete:ALL                                                                                                    |
| Notes                | When in Sequence Analyzer mode and Include Source is Yes, an attempt to delete all files from ARB memory is rejected with an error.                                                                                                    |
|                      | When Include Source is No and you attempt to delete all files from ARB memory when the ARB is currently playing a file, all files except the one playing are deleted and an error is generated.                                                                            |
|                      | If you attempt to delete all files from ARB memory when there are waveform files used in "List Sequencer" on page 1096 and "Sequencer" on page 1096 state is ON, all files except the files currently being used in list sequencer are deleted, and an error is generated. |
|                      | If the ARB is ON and you load a file to ARB memory or delete a file from ARB memory, the playing waveform segment may not keep phase continuity during the ARB memory operation. The waveform will be replayed after the ARB operation is finished.                        |
| Initial S/W Revision | A.05.00                                                                                                    |

# ARB Setup

Allows access to the ARB setup sub-menus.

| Key Path             | Source, Modulation Setup, ARB |
|----------------------|-------------------------------|
| Initial S/W Revision | A.05.00                       |

# Sample Rate

Allows you to set the ARB waveform playback sample rate.

| Key Path             | Source, Modulation Setup, ARB, ARB Setup                                                                                                    |
|----------------------|----------------------------------------------------------------------------------------------------|
| Remote Command       | :SOURce:RADio:ARB:SCLock:RATE <freq></freq>                                                                                                    |
|                      | :SOURce:RADio:ARB:SCLock:RATE?                                                                                                    |
| Example              | :SOUR:RAD:ARB:SCL:RATE 48.00 MHz                                                                                                    |
| Notes                | If there is a sample rate specified in the header of the waveform file, changing that sample rate is not recommended, as it may cause problems with burst timing.                                                                                                    |
| Dependencies         | When a new waveform is selected for playback the settings contained within the associated waveform header file are applied to the ARB. The sample rate is one of the values stored within the header file. If the newly selected waveform file has an associated header file, the sample rate is updated with the value from the header file. The sample rate will remain unchanged if the newly selected waveform does not have an associated header file. |
| Preset               | 125.00 MHz                                                                                                    |
| Min                  | 1.00 kHz                                                                                                    |
| Max                  | 125.00 MHz                                                                                                    |
| Initial S/W Revision | A.05.00                                                                                                    |

# Run-Time Scaling

Allows you to adjust the run-time scaling value. The run-time scaling value is applied in real-time while the waveform is playing.

| Key Path             | Source, Modulation Setup, ARB, ARB Setup                                                                                                    |
|----------------------|----------------------------------------------------------------------------------------------------|
| Remote Command       | :SOURce:RADio:ARB:RSCaling <real></real>                                                                                                    |
|                      | :SOURce:RADio:ARB:RSCaling?                                                                                                    |
| Example              | :SOUR:RAD:ARB:RSC 100.00                                                                                                    |
| Notes                |                                                                                                    |
|                      | This setting cannot be set in E6640A/M9420A. Grey out on menu and the value is fixed at 70.00%.                                                                                                    |
| Dependencies         | When a new waveform is selected for playback the settings contained within the associated waveform header file are applied to the ARB. The run-time scaling is one of the values stored within the header file. If the newly selected waveform file has an associated header file, the run-time scaling is updated with the value from the header file. The run-time scaling will remain unchanged if the newly selected waveform does not have an associated header file. |
| Preset               | 70.00 %                                                                                                    |
| Min                  | 1.00 %                                                                                                    |
| Max                  | 100.00 %                                                                                                    |
| Initial S/W Revision | A.05.00                                                                                                    |

# Baseband Freq Offset

Allows you to adjust the value by which the baseband frequency is offset relative to the carrier.

| Key Path             | Source, Modulation Setup, ARB, ARB Setup                                                                                                    |
|----------------------|----------------------------------------------------------------------------------------------------|
| Remote Command       | :SOURce:RADio:ARB:BASeband:FREQuency:OFFSet <freq></freq>                                                                                                    |
|                      | :SOURce:RADio:ARB:BASeband:FREQuency:OFFSet?                                                                                                    |
| Example              | :SOUR:RAD:ARB:BAS:FREQ:OFFS 0.00 Hz                                                                                                    |
| Dependencies         | When a new waveform is selected for playback the settings contained within the associated waveform header file are applied to the ARB. The baseband frequency offset is one of the values stored within the header file. If the newly selected waveform file has an associated header file, the baseband frequency offset is updated with the value from the header file. The baseband frequency offset will remain unchanged if the newly selected waveform does not have an associated header file. |
| Preset               | 0.00 Hz                                                                                                    |
| Min                  | -50.00 MHz                                                                                                    |
| Max                  | 50.00 MHz                                                                                                    |
| Initial S/W Revision | A.05.00                                                                                                    |

#### Edit RMS

Allows you to edit or calculate current RMS of selected waveform.

| Key Path             | Source, Modulation Setup, ARB, ARB Setup |
|----------------------|------------------------------------------|
| Initial S/W Revision | A.14.50                                  |

#### **Current RMS**

Allows you to directly specify current RMS value used to playback currently selected waveform. Please note incorrect RMS value may cause inaccurate power output in E6640A/M9420A that is sensitive to RMS value.

This setting is also updated by RMS in waveform header or updated when invoking RMS calculation operation.

This setting can be saved to the header of currently selected waveform by invoking "Save Setup To Header" on page 1092 "Save Setup To Header".

| Key Path             | Source, Modulation Setup, ARB, ARB Setup, Edit RMS                                                                                                    |
|----------------------|----------------------------------------------------------------------------------------------------|
| Remote Command       | :SOURce:RADio:ARB:RMS <float></float>                                                                                                    |
|                      | :SOURce:RADio:ARB:RMS?                                                                                                    |
| Example              | :SOUR:RAD:ARB:HEAD:RMS 0.7                                                                                                    |
|                      | :SOUR:RAD:ARB:HEAD:RMS?                                                                                                    |
| Notes                | Valid range is 0 to 1.414, values outside the range will be clipped to the closest boundary.                                                                                                    |
|                      | Note this value does not affect "List Sequencer" on page 1096 Source List Sequencer that always uses RMS value resides in each ARB header. If want this value to take effect in list sequencer, use "Save Setup To Header" on page 1092 "Save Setup to Header" to save current RMS value to header first, then play the ARB in source list sequencer. |
| Dependencies         | When a new waveform is selected for playback, this setting is updated by the RMS value defined in associated waveform header file. If selected waveform has no associated header file or header file does not specify RMS value, then instrument will try to calculate out one automatically.                                                         |
|                      | Calculating RMS can also update this setting.                                                                                                    |
| Preset               | 0                                                                                                    |
| Range                | 0 ~ 1.414                                                                                                    |
| Initial S/W Revision | A.14.50                                                                                                    |

#### RMS Calculation Mode

Allows you to specify the mode to calculate the current RMS.

| Key Path                                                                  | Source, Modulation Setup, ARB, ARB Setup, Edit RMS                                            |
|---------------------------------------------------------------------------|-----------------------------------------------------------------------------------------------|
| Remote Command :SOURce:RADio:ARB:RMS:CALCulation:MODE AUTO   M1   M2   M3 | :SOURce:RADio:ARB:RMS:CALCulation:MODE AUTO   M1   M2   M3   M4                               |
|                                                                           | :SOURce:RADio:ARB:RMS:CALCulation:MODE?                                                       |
| Example                                                                   | :SOUR:RAD:ARB:RMS:CALC:MODE AUTO                                                              |
| Notes                                                                     | If no waveform is selected, or selected waveform is waveform sequence, the key will grey out. |

| Preset               | AUTO                     |
|----------------------|--------------------------|
| Range                | AUTO   M1   M2   M3   M4 |
| Initial S/W Revision | A.14.50                  |

### Auto

RMS will be calculated based on the whole sample range of current selected waveform.

| Key Path             | Source, Modulation Setup, ARB, ARB Setup, Edit RMS, Calculate RMS, RMS Calculation Mode |
|----------------------|-----------------------------------------------------------------------------------------|
| Example              | :SOUR:RAD:ARB:RMS:CALC:MODE AUTO                                                        |
| Initial S/W Revision | A.14.50                                                                                 |

### Marker 1

Selects marker 1 to designate sample range used for RMS calculation.

| Key Path             | Source, Modulation Setup, ARB, ARB Setup, Edit RMS, Calculate RMS, RMS Calculation Mode ,<br>Marker |
|----------------------|----------------------------------------------------------------------------------------------------|
| Example              | :SOUR:RAD:ARB:RMS:CALC:MODE M1                                                                      |
| Initial S/W Revision | A.14.50                                                                                             |

### Marker 2

Selects marker 2 to designate sample range used for RMS calculation.

| Key Path             | Source, Modulation Setup, ARB, ARB Setup, Edit RMS, Calculate RMS, RMS Calculation Mode ,<br>Marker |
|----------------------|----------------------------------------------------------------------------------------------------|
| Example              | :SOUR:RAD:ARB:RMS:CALC:MODE M2                                                                      |
| Initial S/W Revision | A.14.50                                                                                             |

#### Marker 3

Selects marker 3 to designate sample range used for RMS calculation.

| Key Path             | Source, Modulation Setup, ARB, ARB Setup, Edit RMS, Calculate RMS, RMS Calculation Mode ,<br>Marker |
|----------------------|----------------------------------------------------------------------------------------------------|
| Example              | :SOUR:RAD:ARB:RMS:CALC:MODE M3                                                                      |
| Initial S/W Revision | A.14.50                                                                                             |

### Marker 4

Selects marker 4 to designate sample range used for RMS calculation.

| Key Path             | Source, Modulation Setup, ARB, ARB Setup, Edit RMS, Calculate RMS, RMS Calculation Mode , Marker |
|----------------------|--------------------------------------------------------------------------------------------------|
| Example              | :SOUR:RAD:ARB:RMS:CALC:MODE M4                                                                   |
| Initial S/W Revision | A.14.50                                                                                          |

#### Calculate RMS

Allows you to calculate current RMS based on mode selected. This will update "Current RMS" on page 1065 Current RMS setting.

| Key Path             | Source, Modulation Setup, ARB, ARB Setup, Edit RMS, Calculate RMS                                                                                                    |
|----------------------|----------------------------------------------------------------------------------------------------|
| Remote Command       | :SOURce:RADio:ARB:RMS:CALCulate                                                                                                    |
| Example              | :SOUR:RAD:ARB:RMS:CALC                                                                                                    |
| Notes                | If no waveform is selected, invoking this operation will get error "-221 Setting conflict; No waveform is selected for RMS operation".                                                                                                    |
|                      | If no waveform is selected, or selected waveform is waveform sequence, the key will grey out.                                                                                                    |
|                      | If selected waveform does not contain marker data, but "RMS Calculation Mode" on page 1065 "RMS Calculation Mode" is set to marker, under this circumstance, invoking calculation operation will get error "–221 Setting conflict; There is no marker for currently selected waveform, auto RMS calculation mode is used instead", and "RMS Calculation Mode" on page 1065 "RMS Calculation Mode" will be coupled to "Auto" mode automatically. |
|                      | RMS calculation does not suit for waveform sequence. If selected waveform is waveform sequence file, invoking this operation will get error "-221 Setting conflict; RMS calculation does not apply to waveform sequence". But users can still edit current RMS as play parameter, and can save current RMS to waveform sequence header for later use.                                                                                           |
| Initial S/W Revision | A.14.50                                                                                                    |

### Use Header RMS

Allows you to quickly set RMS in ARB header to "Current RMS" on page 1065 Current RMS setting.

| Key Path             | Source, Modulation Setup, ARB, ARB Setup, Edit RMS,                                                                                    |
|----------------------|----------------------------------------------------------------------------------------------------|
| Notes                | No remote command, front panel only.                                                                                                   |
|                      | If no waveform is selected, the key will grey out.                                                                                     |
|                      | If no waveform is selected, invoking this operation will get error "-221 Setting conflict; No waveform is selected for RMS operation". |
| Initial S/W Revision | A.14.50                                                                                                    |

### Trigger Type

Allows access to the trigger type sub-menus. The setting for trigger type determines the behavior of the waveform when it plays.

| Key Path             | Source, Modulation Setup, ARB                                 |
|----------------------|---------------------------------------------------------------|
| Remote Command       | :SOURce:RADio:ARB:TRIGger:TYPE CONTinuous   SINGle   SADVance |
|                      | :SOURce:RADio:ARB:TRIGger:TYPE?                               |
| Example              | :SOUR:RAD:ARB:TRIG:TYPE CONT                                  |
|                      | :SOUR:RAD:ARB:TRIG:TYPE?                                      |
| Notes                | Gated trigger type will be implemented at a later release     |
| Preset               | CONTinuous                                                    |
| Range                | Continuous   Single   Seg Adv                                 |
| Initial S/W Revision | A.05.00                                                       |

#### Continuous

Sets the active trigger type to Continuous. If Continuous is already selected as the active trigger type, pressing this key allows access to the continuous trigger type setup menu. In Continuous trigger mode, the waveform repeats continuously.

| Key Path             | Source, Modulation Setup, ARB, Trigger Type                             |
|----------------------|-------------------------------------------------------------------------|
| Remote Command       | :SOURce:RADio:ARB:TRIGger:TYPE:CONTinuous[:TYPE] FREE   TRIGger   RESet |
|                      | :SOURce:RADio:ARB:TRIGger:TYPE:CONTinuous[:TYPE]?                       |
| Example              | :SOUR:RAD:ARB:TRIG:TYPE:CONT FREE                                       |
| Preset               | FREE                                                                    |
| Range                | Free Run   Trigger + Run   Reset + Run                                  |
| Initial S/W Revision | A.05.00                                                                 |

#### Free Run

Selects Free Run as the trigger response for the continuous trigger type. Free Run sets the waveform generator to play a waveform sequence or segment continuously, without waiting for a trigger. In this mode, the waveform generator does not respond to triggers.

| Key Path             | Source, Modulation Setup, ARB, Trigger Type, Continuous |
|----------------------|---------------------------------------------------------|
| Example              | :SOUR:RAD:ARB:TRIG:TYPE:CONT FREE                       |
| Initial S/W Revision | A.05.00                                                 |

### Trigger + Run

Sets Trigger and Run as the trigger response for the continuous trigger type. Trigger and Run sets the waveform generator to play a waveform sequence or segment continuously when the first trigger is received, and to ignore any subsequent triggers.

| Key Path             | Source, Modulation Setup, ARB, Trigger Type, Continuous |
|----------------------|---------------------------------------------------------|
| Example              | :SOUR:RAD:ARB:TRIG:TYPE:CONT TRIG                       |
| Initial S/W Revision | A.05.00                                                 |

#### Reset + Run

Sets Reset and Run as the trigger response for the continuous trigger type. Reset and Run sets the waveform generator to play a waveform sequence or segment continuously when the first trigger is received. Subsequent triggers reset the waveform sequence or segment to the start, and then play it continuously.

| Key Path             | Source, Modulation Setup, ARB, Trigger Type, Continuous |
|----------------------|---------------------------------------------------------|
| Example              | :SOUR:RAD:ARB:TRIG:TYPE:CONT RES                        |
| Initial S/W Revision | A.05.00                                                 |

## Single

Sets the active trigger type to Single. If Single is already selected as the active trigger type, pressing this key allows access to the single trigger type setup menu. In Single trigger mode, the waveform plays once.

| Key Path             | Source, Modulation Setup, ARB, Trigger Type                                                                                                    |
|----------------------|----------------------------------------------------------------------------------------------------|
| Remote Command       | :SOURce:RADio:ARB:RETRigger ON OFF IMMediate                                                                                                    |
|                      | :SOURce:RADio:ARB:RETRigger?                                                                                                    |
| Example              | :SOUR:RAD:ARB:RETR OFF                                                                                                    |
| Notes                | ON: Buffered Trigger                                                                                                    |
|                      | OFF: No Retrigger                                                                                                    |
|                      | Immediate: Restart on Trigger                                                                                                    |
|                      | This is defined as an enumerated SCPI command, with ON OFF being considered as enumerated types rather than Boolean. This means the query will return OFF instead of 0, and ON instead of 1. |
| Preset               | ON                                                                                                    |
| Range                | No Retrigger   Buffered Trigger   Restart on Trigger                                                                                                    |
| Initial S/W Revision | A.05.00                                                                                                    |

#### No Retrigger

Selects No Retrigger as the trigger response for single trigger type. No Retrigger sets the waveform generator to play a waveform sequence or segment once when a trigger is received. Any triggers then

received during playback are ignored.

| Key Path             | Source, Modulation Setup, ARB, Trigger Type, Single |
|----------------------|-----------------------------------------------------|
| Example              | :SOUR:RAD:ARB:RETR OFF                              |
| Initial S/W Revision | A.05.00                                             |

## **Buffered Trigger**

Selects Buffered Trigger as the trigger response for single trigger type. Buffered Trigger sets the waveform generator to play a waveform sequence or segment once when a trigger is received. If a trigger is received during playback, the waveform generator plays the sequence or segment to the end, then plays the sequence or segment once more.

| Key Path             | Source, Modulation Setup, ARB, Trigger Type, Single |
|----------------------|-----------------------------------------------------|
| Example              | :SOUR:RAD:ARB:RETR ON                               |
| Initial S/W Revision | A.05.00                                             |

#### Restart on Trigger

Selects Restart on Trigger as the trigger response for single trigger type. Restart on Trigger sets the waveform generator to play a waveform sequence or segment once when a trigger is received. If a trigger is received during playback, the waveform generator resets and plays the sequence or segment from the start.

| Key Path             | Source, Modulation Setup, ARB, Trigger Type, Single |
|----------------------|-----------------------------------------------------|
| Example              | :SOUR:RAD:ARB:RETR IMM                              |
| Initial S/W Revision | A.05.00                                             |

#### Segment Advance

Sets the active trigger type to Segment Advance. If Segment Advance is already selected as the active trigger type, pressing this key allows access to the segment advance trigger type setup menu.

Segment Advance triggering allows you to control the playback of waveform segments within a waveform sequence. When a trigger is received the ARB advances to the next waveform segment within the waveform sequence. This type of triggering ignores the repetition count for the waveform segment within the waveform sequence. For example, if a waveform segment has a repetition count of 10 and you select single segment advance triggering mode, the waveform segment will only play once.

Segment Advance triggering can also be used for waveform segments only. In this situation the same waveform segment is played again when a trigger is received.

| Key Path       | Source, Modulation Setup, ARB, Trigger Type                        |
|----------------|--------------------------------------------------------------------|
| Remote Command | :SOURce:RADio:ARB:TRIGger:TYPE:SADVance[:TYPE] SINGle   CONTinuous |

|                      | :SOURce:RADio:ARB:TRIGger:TYPE:SADVance[:TYPE]? |
|----------------------|-------------------------------------------------|
| Example              | :SOUR:RAD:ARB:TRIG:TYPE:SADV SING               |
| Preset               | CONTinuous                                      |
| Range                | Single   Continuous                             |
| Initial S/W Revision | A.05.00                                         |

### Single

Selects Single as the trigger response for Segment Advance trigger type. With single selected, once a trigger is received a segment is played once. If a trigger is received during playback of a segment, the segment plays to completion and the next segment is played once.

| Key Path             | Source, Modulation Setup, ARB, Trigger Type, Segment Advance |
|----------------------|--------------------------------------------------------------|
| Example              | :SOUR:RAD:ARB:TRIG:TYPE:SADV SING                            |
| Initial S/W Revision | A.05.00                                                      |

#### Continuous

Selects Continuous as the trigger response for Segment Advance trigger type. With continuous selected, once a trigger is received a segment is played continuously. When subsequent triggers are received, the currently playing segment plays to completion and then the next segment is played continuously.

| Key Path             | Source, Modulation Setup, ARB, Trigger Type, Segment Advance |
|----------------------|--------------------------------------------------------------|
| Example              | :SOUR:RAD:ARB:TRIG:TYPE:SADV CONT                            |
| Initial S/W Revision | A.05.00                                                      |

#### ARB

Allows you access to the ARB sub-menus.

| Key Path             | Source, Modulation Setup |
|----------------------|--------------------------|
| Initial S/W Revision | A.05.00                  |

#### Trigger Source

The trigger source setting determines how the source receives the trigger that starts the waveform playing. Therefore, this key is grayed out if the trigger type is free run, since free run triggers immediately with no trigger source required.

| Key Path       | Source, Modulation Setup, ARB                        |
|----------------|------------------------------------------------------|
| Remote Command | :SOURce:RADio:ARB:TRIGger[:SOURce] KEY BUS EXTernal2 |

|                      | :SOURce:RADio:ARB:TRIGger[:SOURce]?                                         |
|----------------------|-----------------------------------------------------------------------------|
| Example              | :SOUR:RAD:ARB:TRIGger KEY                                                   |
| Dependencies         | This key is grayed out if the current trigger type is Continuous, Free Run. |
| Preset               | EXTernal2                                                                   |
| Range                | Trigger Key   Bus   External 2                                              |
| Initial S/W Revision | A.05.00                                                                     |

### Trigger Key

Sets the current trigger source to the front panel Trigger key. When Trigger Key is selected, the waveform is triggered when you press the front panel Trigger key.

| Key Path             | Source, Modulation Setup, ARB, Trigger Source |
|----------------------|-----------------------------------------------|
| Example              | :SOUR:RAD:ARB:TRIGger KEY                     |
| Initial S/W Revision | A.05.00                                       |

#### Bus

Sets the current trigger source to Bus. Selecting Bus trigger source enables triggering over GPIB, LAN, or USB using the :SOURce:RADio:ARB:TRIGger:INITiate command.

| Key Path             | Source, Modulation Setup, ARB, Trigger Source |
|----------------------|-----------------------------------------------|
| Example              | :SOUR:RAD:ARB:TRIGger BUS                     |
| Initial S/W Revision | A.05.00                                       |

#### External 2

Sets the current trigger source to External 2. Selecting External 2 enables triggering a waveform by an externally applied signal.

| Key Path             | Source, Modulation Setup, ARB, Trigger Source                                                                                                    |
|----------------------|----------------------------------------------------------------------------------------------------|
| Example              | :SOUR:RAD:ARB:TRIGger EXT2                                                                                                    |
| Notes                | Note: When on E6640A, trigger 2 is a bi-directional trigger port. So when trigger 2 has been configured as OUTPUT type, choosing External 2 as the input trigger for the current step will generate error. |
| Initial S/W Revision | A.05.00                                                                                                    |

#### External Trigger Delay

This key allows you to toggle the state and value of external trigger delay. The value you enter sets a delay time between when an external trigger is received and when it is applied to the waveform. This is key is

active only if you select external trigger as trigger source.

| Key Path             | Source, Modulation Setup, ARB, Trigger Source                                                               |
|----------------------|----------------------------------------------------------------------------------------------------|
| Remote Command       | :SOURce:RADio:ARB:TRIGger[:SOURce]:EXTernal:DELay <time></time>                                             |
|                      | :SOURce:RADio:ARB:TRIGger[:SOURce]:EXTernal:DELay?                                                          |
|                      | SOURce:RADio:ARB:TRIGger[:SOURce]:EXTernal:DELay:STATe OFF   ON   0   1                                     |
|                      | :SOURce:RADio:ARB:TRIGger[:SOURce]:EXTernal:DELay:STATe?                                                    |
| Example              | :SOUR:RAD:ARB:TRIG:EXT:DEL 100ns                                                                            |
|                      | :SOUR:RAD:ARB:TRIG:EXT:DEL?                                                                                 |
|                      | :SOUR:RAD:ARB:TRIG:EXT:DEL:STAT ON                                                                          |
|                      | :SOUR:RAD:ARB:TRIG:EXT:DEL:STAT?                                                                            |
| Notes                | External trigger delay time set by users will be rounded to the nearest integer multiple of the resolution. |
| Dependencies         | This setting is unavailable and is grayed out when the Trigger Source is not set to external trigger.       |
| Preset               | 1 ms                                                                                                    |
|                      | OFF                                                                                                    |
| Min                  | 0 s                                                                                                    |
| Max                  | 8.589934588 s                                                                                               |
|                      | (Note: This value comes from 4ns * (2^31 - 1) = 8589934588 ns)                                              |
| Initial S/W Revision | A.14.50                                                                                                    |

# Trigger Initiate

Used to initiate an immediate trigger event if the trigger source is set to Trigger Key.

| Key Path             | Source, Modulation Setup, ARB            |
|----------------------|------------------------------------------|
| Notes                | No remote command, SCPIfront panel only. |
| Initial S/W Revision | A.05.00                                  |

# Waveform Sequences

Allows access to the waveform sequence sub-menus. Pressing this key changes the central view area to display the Waveform Sequence List view.

| Key Path             | Source, Modulation Setup, ARB             |
|----------------------|-------------------------------------------|
| Notes                | No remote command, SCPI front panel only. |
| Initial S/W Revision | A.05.00                                   |

### **Build New Sequence**

Allows access to the sub-menus for creating a new waveform sequence. Pressing this key changes the central view area to display the Waveform Sequence Creation and Editing view.

| Key Path             | Source, Modulation Setup, ARB, Waveform Sequences |
|----------------------|---------------------------------------------------|
| Notes                | No remote command, SCPIfront panel only.          |
| Initial S/W Revision | A.05.00                                           |

### **Current Segment**

Specifies the selected sequence segment that will be affected by the menu functions.

| Key Path             | Source, Modulation Setup , ARB, Waveform Sequences, Build New Sequence     |
|----------------------|----------------------------------------------------------------------------|
| Notes                | No remote command, SCPI front panel only.                                  |
|                      | This key is grayed out and unavailable if the sequence is currently empty. |
| Initial S/W Revision | A.05.00                                                                    |

#### Insert New Waveform

Allows you access to the sub-menu for inserting a new waveform segment or sequence. Pressing this key also changes the central display to show the Waveform File Selection View.

| Key Path             | Source, Modulation Setup, ARB, Waveform Sequences, Build New Sequence                                                            |
|----------------------|----------------------------------------------------------------------------------------------------|
| Notes                | No remote command, SCPIfront panel only.                                                                                         |
|                      | Waveform segment name string length upper limit is 128 chars. Please do NOT insert waveform which name string exceeds 128 chars. |
| Initial S/W Revision | A.05.00                                                                                                    |

#### Insert Waveform

Inserts the currently highlighted waveform to the end of the waveform sequence. Pressing this key also returns you to the menus for creating or editing a sequence, and returns the central view to the sequence creation view.

| Key Path             | Source, Modulation Setup, ARB, Waveform Sequences, Build New Sequence, Insert New Waveform                                       |
|----------------------|----------------------------------------------------------------------------------------------------|
| Notes                | No remote command, SCPIfront panel only.                                                                                         |
|                      | Waveform segment name string length upper limit is 128 chars. Please do NOT insert waveform which name string exceeds 128 chars. |
| Initial S/W Revision | A.05.00                                                                                                    |

#### Segments on Hard Disk

Allows you access to the sub-menus for loading waveform segments from the hard disk into ARB memory. The default directory is: D: varb.

Pressing this key changes the current view to the Waveform Management View.

| Key Path             | Source, Modulation Setup, ARB, Select Waveform |
|----------------------|------------------------------------------------|
| Initial S/W Revision | A.05.00                                        |

### Load Segment To ARB Memory

Allows you to load the selected file into ARB memory. On the front panel you select the file for loading to the ARB memory by highlighting the desired file in the list. Using the SCPI command, you specify the file name on the HDD.

"NVWFM" (none-volatile storage) MSUS (Mass Storage Unit Specifier) is supported in the memory subsystem because the ARB memory cannot be accessed directly. Therefore, files must be downloaded to the instrument hard disk and then loaded into the ARB memory. "NVWFM" MSUS will be mapped to the default directory D: VARB. The SCPI command supports using either "NVWFM" MSUS or specifying a full path. For more information, see Memory Subsystem (Remote Command Only).

If a file of the same name already exists within ARB memory, it is overwritten. If you wish to load two segments of the same name, you must rename one of the segments before loading it into ARB memory. To rename a segment, you can either use Windows File Explorer, or the :MMEMory:COPY command.

NOTE: When a waveform file is loaded to ARB memory, burst timing adjustments are made automatically, based on whether or not a Multiport Adapter is connected to the test set and powered on. If the connection/power status of the Multiport Adapter is changed after a waveform file has been loaded, it needs to be loaded again.

| Key Path       | Source, Modulation Setup, ARB, Select Waveform, Segments on Hard Disk                                                                                                    |
|----------------|----------------------------------------------------------------------------------------------------|
| Remote Command | :SOURce:RADio:ARB:LOAD <string></string>                                                                                                    |
| Example        | :SOUR:RAD:ARB:LOAD "D: VARB\testwaveform.bin"                                                                                                    |
|                | or                                                                                                    |
|                | :SOUR:RAD:ARB:LOAD "NVWFM:testwaveform.bin"                                                                                                    |
| Notes          | Because loading the file involves a delay of unpredictable length, this command should be followed by the query *OPC?, which holds off subsequent commands until the loading operating is complete. |
|                | <string> – specifies the path name of the file to load from the HDD into ARB memory. It could be a <full +="" filename="" path="">, or &lt;"NVWFM" MSUS + colon + filename&gt;.</full></string>     |
|                | When in Sequence Analyzer mode, and Include Source is Yes, an attempt to load a file to ARB memory will be rejected with an error.                                                                  |
|                | When Include Source is Noand if there is insufficient free ARB memory to load the selected waveform, an error is generated                                                                          |
|                | If you specify a file over SCPI, but the file is not at the specified location, an error is generated.                                                                                              |
|                | If you try to load a waveform file but the file contains less than 500 IQ sampes, an error is generated.                                                                                            |
|                | If you try to load a Signal Studio waveform "*.wfm" which contains invalid waveform header, an error is generated.                                                                                  |

|                      | If the ARB is ON when you load afile to ARB memory or delete a file from ARB memory, the playing waveform segment may not keep phase continuity during the ARB memory operation. The waveform will be replayed after the ARB operation is finished.                                                                                                    |
|----------------------|----------------------------------------------------------------------------------------------------|
|                      | ARB can be loaded into ARB memory even required licenses do not present on the instrument. In this case, a GUI only warning message –800, "Operation complete; Loaded <filename> successfully, but no license <required licenses=""> installed". User can install required licenses according to <required licenses=""> string to license it, or multi-pack license it.</required></required></filename> |
| Initial S/W Revision | A.05.00                                                                                                    |

#### Load All To ARB Memory

Allows you to load all the segment files within the currently selected directory into ARB memory. If a file of the same name already exists within ARB memory, it is overwritten. If you wish to load two segments of the same name, you must rename one of the segments before loading it into ARB memory. To rename a segment, you can either use Windows File Explorer, or the :MEMory:COPY command.

NOTE: When a waveform file is loaded to ARB memory, burst timing adjustments are made automatically, based on whether or not a Multiport Adapter is connected to the test set and powered on. If the connection/power status of the Multiport Adapter is changed after a waveform file has been loaded, it needs to be loaded again.

| Key Path             | Source, Modulation Setup, ARB, Select Waveform, Segments on Hard Disk                                                                                                    |
|----------------------|----------------------------------------------------------------------------------------------------|
| Remote Command       | :SOURce:RADio:ARB:LOAD:ALL <string></string>                                                                                                    |
| Example              | :SOUR:RAD:ARB:LOAD:ALL "D: varb"                                                                                                    |
| Notes                | <string> - specifies the directory on the HDD to load the files into ARB memory from.</string>                                                                                                    |
|                      | When in Sequence Analyzer mode, and Include Source is Yes, an attempt to load all files from a directory to ARB memory is rejected with an error.                                                                                 |
|                      | When Include Source is No and there is insufficient free ARB memory to load all the waveforms, when the ARB memory is full, the copy ceases, and an error is generated.                                                           |
|                      | If you specify a directory over SCPI, but the directory does not exist, an error is generated.                                                                                                    |
|                      | If the ARB is ON, a user then loads or deletes file to ARB memory, the playing waveform segment may not keep phase continuity during the ARB memory operation. The waveform will be replayed after the ARB operation is finished. |
| Initial S/W Revision | A.05.00                                                                                                    |

#### Change Directory...

Allows you to change the currently selected directory on the hard disk. Pressing this key opens a standard windows change directory dialog allowing you to select the new directory of interest.

The current directory is used for manually loading waveform segments into ARB memory for playback, and as a search location for waveform segments that are required to be loaded into ARB memory for playback of a waveform sequence or a list sequence.

| Key Path             | Source, Modulation Setup, ARB, Select Waveform, Segments on Hard Disk |
|----------------------|-----------------------------------------------------------------------|
| Notes                | No remote command, SCPIfront panel only.                              |
| Initial S/W Revision | A.05.00                                                               |

# Default Directory...

Allows you to change the default directory. It is used as a search location for waveform segments that are required to be loaded into ARB memory for playback of a waveform sequence, and as a search location for selecting waveforms using SCPI.

| Key Path             | Source, Modulation Setup, ARB, Select Waveform, Segments on Hard Disk                 |  |
|----------------------|---------------------------------------------------------------------------------------|--|
| Remote Command       | :SOURce:RADio:ARB:DEFault:DIRectory <string></string>                                 |  |
|                      | :SOURce:RADio:ARB: DEFault:DIRectory?                                                 |  |
| Example              | :SOUR:RAD:ARB:DEF:DIR "D:\ArbFiles"                                                   |  |
|                      | :SOUR:RAD:ARB:DEF:DIR?                                                                |  |
| State Saved          | Persistent, survives a power cycle and a preset but not saved in the instrument state |  |
| Initial S/W Revision | A.05.00                                                                               |  |

### Segments in ARB Memory

Allows you access to the sub-menus for managing the files within ARB memory.

| Key Path             | Source, Modulation Setup, ARB, Select Waveform |
|----------------------|------------------------------------------------|
| Initial S/W Revision | A.05.00                                        |

### Delete Segment From ARB Mem

Allows you to remove a segment from ARB playback memory.

| Key Path       | Source, Modulation Setup, ARB, Select Waveform, Segments in ARB Memory                                                                                                    |
|----------------|----------------------------------------------------------------------------------------------------|
| Remote Command | :SOURce:RADio:ARB:DELete <string></string>                                                                                                    |
| Example        | :SOUR:RAD:ARB:DEL "testwaveform.bin"                                                                                                    |
| Notes          | <string> - specifies the waveform to be deleted from the ARB playback memory.</string>                                                                                                    |
|                | When in Sequence Analyzer mode and Include Source is Yes, an attempt to delete a file from ARB memory is rejected with an error.                                                                                |
|                | When Include Source is No and you specify a file that does not exist within ARB memory, an error is generated.                                                                                                  |
|                | It is possible to delete files from within the ARB memory when the ARB is ON. However, if you attempt to delete the file that is currently playing an error is generated.                                       |
|                | It is possible to delete a file from within the ARB memory when the sequencer state is ON and the file is not being used by the List Sequencer. If you attempt to delete a file which is being used by the list |

|                      | sequencer, an error is generated.                                                                                                    |
|----------------------|----------------------------------------------------------------------------------------------------|
|                      | When sequencer state is On, even if ARB state is On, the selected waveform will not be played. In this case, if the selected waveform is not used in List Sequence, it can be deleted and the ARB state is turned Off.                              |
|                      | If the ARB is ON and you load a file to ARB memory or delete a file from ARB memory, the playing waveform segment may not keep phase continuity during the ARB memory operation. The waveform will be replayed after the ARB operation is finished. |
| Initial S/W Revision | A.05.00                                                                                                    |

# Delete All From ARB Memory

Allows you to remove all segments from ARB playback memory.

| Key Path             | Source, Modulation Setup, ARB, Select Waveform, Segments in ARB Memory                                                                                                    |
|----------------------|----------------------------------------------------------------------------------------------------|
| Remote Command       | :SOURce:RADio:ARB:DELete:ALL                                                                                                    |
| Example              | :SOUR:RAD:ARB:DELete:ALL                                                                                                    |
| Notes                | When in Sequence Analyzer mode and Include Source is Yes, an attempt to delete all files from ARB memory is rejected with an error.                                                                                                    |
|                      | When Include Source is No and you attempt to delete all files from ARB memory when the ARB is currently playing a file, all files except the one playing are deleted and an error is generated.                                                                            |
|                      | If you attempt to delete all files from ARB memory when there are waveform files used in "List Sequencer" on page 1096 and "Sequencer" on page 1096 state is ON, all files except the files currently being used in list sequencer are deleted, and an error is generated. |
|                      | If the ARB is ON and you load a file to ARB memory or delete a file from ARB memory, the playing waveform segment may not keep phase continuity during the ARB memory operation. The waveform will be replayed after the ARB operation is finished.                        |
| Initial S/W Revision | A.05.00                                                                                                    |

### Edit Selected Waveform

Allows access to the sub-menus for editing the details of the currently selected waveform segment.

| Key Path             | Source, Modulation Setup, ARB, Waveform Sequences, Build New Sequence |
|----------------------|-----------------------------------------------------------------------|
| Notes                | No remote command, front panel only.                                  |
| Initial S/W Revision | A.05.00                                                               |

# Repetitions

Allows you to specify the number of times the currently selected waveform is played within the sequence.

| Key Path | Source, Modulation Setup, ARB, Waveform Sequences, Build New Sequence, Edit Selected |
|----------|--------------------------------------------------------------------------------------|
|          | Waveform                                                                             |

| Notes                | No remote command, SCPIfront panel only. |
|----------------------|------------------------------------------|
| Preset               | 1                                        |
| Min                  | 1                                        |
| Max                  | 65535                                    |
| Initial S/W Revision | A.05.00                                  |

#### Marker 1

Allows you to enable or disable marker 1 for the currently selected waveform. For a waveform sequence, you can enable and disable markers on a per-segment basis, allowing you to output markers from some waveform segments within the sequence, but not for others.

| Key Path             | Source, Modulation Setup, ARB, Waveform Sequences, Build New Sequence, Edit Selected Waveform |
|----------------------|-----------------------------------------------------------------------------------------------|
| Notes                | No remote command, front panel only.                                                          |
| Preset               | Enabled                                                                                       |
| Range                | Enabled Disabled                                                                              |
| Initial S/W Revision | A.05.00                                                                                       |

#### Marker 2

Allows you to enable or disable marker 2 for the currently selected waveform. For a waveform sequence, you can enable and disable markers on a per-segment basis, allowing you to output markers from some waveform segments within the sequence, but not for others.

| Key Path             | Source, Modulation Setup, ARB, Waveform Sequences, Build New Sequence, Edit Selected Waveform |
|----------------------|-----------------------------------------------------------------------------------------------|
| Notes                | No remote command, front panel only.                                                          |
| Preset               | Enabled                                                                                       |
| Range                | Enabled Disabled                                                                              |
| Initial S/W Revision | A.05.00                                                                                       |

### Marker 3

Allows you to enable or disable marker 3 for the currently selected waveform. For a waveform sequence, you can enable and disable markers on a per-segment basis, allowing you to output markers from some waveform segments within the sequence, but not for others.

| Key Path | Source, Modulation Setup, ARB, Waveform Sequences, Build New Sequence, Edit Selected |
|----------|--------------------------------------------------------------------------------------|
|          | Waveform                                                                             |

| Notes                | No remote command, front panel only. |
|----------------------|--------------------------------------|
| Preset               | Enabled                              |
| Range                | Enabled Disabled                     |
| Initial S/W Revision | A.05.00                              |

#### Marker 4

Allows you to enable or disable marker 4 for the currently selected waveform. For a waveform sequence, you can enable and disable markers on a per-segment basis, allowing you to output markers from some waveform segments within the sequence, but not for others.

| Key Path             | Source, Modulation Setup, ARB, Waveform Sequences, Build New Sequence, Edit Selected Waveform |
|----------------------|-----------------------------------------------------------------------------------------------|
| Notes                | No remote command, front panel only.                                                          |
| Preset               | Enabled                                                                                       |
| Range                | Enabled Disabled                                                                              |
| Initial S/W Revision | A.05.00                                                                                       |

## Delete Segment

Allows you to delete the selected segment from the waveform sequence.

| Key Path             | Source, Modulation Setup, ARB, Waveform Sequences, Build New Sequence |
|----------------------|-----------------------------------------------------------------------|
| Notes                | No remote command, front panel only.                                  |
| Initial S/W Revision | A.05.00                                                               |

### Save Sequence...

Pressing this key displays the "Save As" dialog. The sequence name is passed to the save as dialog to use as the filename for saving, and the directory the save as dialog will open into is the default waveform directory.

| Key Path             | Source, Modulation Setup, ARB, Waveform Sequences, Build New Sequence |
|----------------------|-----------------------------------------------------------------------|
| Initial S/W Revision | A.05.00                                                               |

## Edit Selected Sequence

Allows access to the sub-menus for editing the sequence currently selected within the Waveform Sequence List view. Pressing this key changes the central view area to display the Waveform Sequence Creation and Editing view.

| Key Path             | Source, Modulation Setup, ARB, Waveform Sequences |
|----------------------|---------------------------------------------------|
| Notes                | No remote command, front panel only.              |
| Initial S/W Revision | A.05.00                                           |

# Current Directory...

Allows you to change the currently selected directory on the hard disk. Pressing this key opens a standard windows change directory dialog and allows you to select the new directory of interest.

| Key Path             | Source, Modulation Setup, ARB, Waveform Sequences |
|----------------------|---------------------------------------------------|
| Notes                | No remote command, front panel only.              |
| Initial S/W Revision | A.05.00                                           |

#### Waveform Utilities

Allows you access to the waveform utilities sub-menus.

| Key Path             | Source, Modulation Setup, ARB |
|----------------------|-------------------------------|
| Initial S/W Revision | A.05.00                       |

#### Multi-Pack Licenses

Allows you access to the Multi - Pack License sub-menus. Pressing this key also changes the central view area to display the Multi - Pack License Management view.

On modular instrument like E6630A or E6640A, multi-pack license operations are only allowed on the default module, i.e. "Left" module for E6630A or "TRX1" module for E6640A.

| Key Path             | Source, Modulation Setup, ARB, Waveform Utilities                                                   |
|----------------------|----------------------------------------------------------------------------------------------------|
| Dependencies         | This key is only available if there is at least one Multi-pack license installed on the instrument. |
| Initial S/W Revision | A.05.00                                                                                             |

#### Add Waveform

Pressing this key accesses the Add Waveform sub-menu. It also changes the central display area to display the Multi-Pack License Waveform Add view.

| Key Path             | Source, Modulation Setup, ARB, Waveform Utilities, Multi-Pack Licenses                                     |
|----------------------|----------------------------------------------------------------------------------------------------|
| Dependencies         | This key is only available if there is at least one slot available within at least one multi-pack license. |
| Initial S/W Revision | A.05.00                                                                                                    |

#### Add Waveform

Allows you to add the currently selected waveform segment to a multi-pack license. The new waveform is added to the next available slot regardless of which slot was selected on the Multi-Pack License Management view.

| Key Path             | Source, Modulation Setup, ARB, Waveform Utilities, Multi-Pack Licenses, Add Waveform                                                                                                    |
|----------------------|----------------------------------------------------------------------------------------------------|
| Remote Command       | :SYSTem:LKEY:WAVeform:ADD <string></string>                                                                                                    |
|                      | or                                                                                                    |
|                      | :SYSTem:LICense[:FPACk]:WAVeform:ADD <string></string>                                                                                                    |
| Example              | SYST:LKEY:WAV:ADD "mywaveform.wfm"                                                                                                    |
|                      | or                                                                                                    |
|                      | SYST:LIC:WAV:ADD "mywaveform.wfm"                                                                                                    |
| Notes                | The second SCPI :SYSTem:LICense[:FPACk]:WAVeform:ADD is provided to be consistent with the style of Keysight signal sources. You can use either one of them.                                                                                                    |
|                      | Since adding a waveform segment to a Multi-Pack license causes the license slot to enter the trial period of only 48 hours, pressing this key causes a confirmation dialog to be displayed to ensure you do want to add the waveform segment to the Multi-Pack.                               |
|                      | If you attempt to license a waveform that is already licensed using another slot an error is generated.                                                                                                    |
| Dependencies         | This key is only available if the currently selected file is a secure waveform requiring a license, and there is at least one slot available within at least one multi-pack license. If the waveform highlighted is a secure waveform, but is already licensed, this key will be unavailable. |
| Initial S/W Revision | A.05.00                                                                                                    |

#### Segments on Hard Disk

Allows you access to the sub-menus for loading waveform segments from the hard disk into ARB memory. The default directory is: D: varb.

Pressing this key changes the current view to the Waveform Management View.

| Key Path             | Source, Modulation Setup, ARB, Select Waveform |
|----------------------|------------------------------------------------|
| Initial S/W Revision | A.05.00                                        |

#### Load Segment To ARB Memory

Allows you to load the selected file into ARB memory. On the front panel you select the file for loading to the ARB memory by highlighting the desired file in the list. Using the SCPI command, you specify the file name on the HDD.

"NVWFM" (none-volatile storage) MSUS (Mass Storage Unit Specifier) is supported in the memory subsystem because the ARB memory cannot be accessed directly. Therefore, files must be downloaded to the instrument hard disk and then loaded into the ARB memory. "NVWFM" MSUS will be mapped to the

default directory D: VARB. The SCPI command supports using either "NVWFM" MSUS or specifying a full path. For more information, see Memory Subsystem (Remote Command Only).

If a file of the same name already exists within ARB memory, it is overwritten. If you wish to load two segments of the same name, you must rename one of the segments before loading it into ARB memory. To rename a segment, you can either use Windows File Explorer, or the :MMEMory:COPY command.

NOTE: When a waveform file is loaded to ARB memory, burst timing adjustments are made automatically, based on whether or not a Multiport Adapter is connected to the test set and powered on. If the connection/power status of the Multiport Adapter is changed after a waveform file has been loaded, it needs to be loaded again.

| Key Path             | Source, Modulation Setup, ARB, Select Waveform, Segments on Hard Disk                                                                                                    |
|----------------------|----------------------------------------------------------------------------------------------------|
| Remote Command       | :SOURce:RADio:ARB:LOAD <string></string>                                                                                                    |
| Example              | :SOUR:RAD:ARB:LOAD "D: VARB\testwaveform.bin"                                                                                                    |
|                      | or                                                                                                    |
|                      | :SOUR:RAD:ARB:LOAD "NVWFM:testwaveform.bin"                                                                                                    |
| Notes                | Because loading the file involves a delay of unpredictable length, this command should be followed by the query *OPC?, which holds off subsequent commands until the loading operating is complete.                                                                                                    |
|                      | <string> – specifies the path name of the file to load from the HDD into ARB memory. It could be a <full +="" filename="" path="">, or &lt;"NVWFM" MSUS + colon + filename&gt;.</full></string>                                                                                                    |
|                      | When in Sequence Analyzer mode, and Include Source is Yes, an attempt to load a file to ARB memory will be rejected with an error.                                                                                                    |
|                      | When Include Source is Noand if there is insufficient free ARB memory to load the selected waveform, an error is generated                                                                                                    |
|                      | If you specify a file over SCPI, but the file is not at the specified location, an error is generated.                                                                                                    |
|                      | If you try to load a waveform file but the file contains less than 500 IQ sampes, an error is generated.                                                                                                    |
|                      | If you try to load a Signal Studio waveform "*.wfm" which contains invalid waveform header, an error is generated.                                                                                                    |
|                      | If the ARB is ON when you load afile to ARB memory or delete a file from ARB memory, the playing waveform segment may not keep phase continuity during the ARB memory operation. The waveform will be replayed after the ARB operation is finished.                                                                                                    |
|                      | ARB can be loaded into ARB memory even required licenses do not present on the instrument. In this case, a GUI only warning message –800, "Operation complete; Loaded <filename> successfully, but no license <required licenses=""> installed". User can install required licenses according to <required licenses=""> string to license it, or multi-pack license it.</required></required></filename> |
| Initial S/W Revision | A.05.00                                                                                                    |

#### Load All To ARB Memory

Allows you to load all the segment files within the currently selected directory into ARB memory. If a file of the same name already exists within ARB memory, it is overwritten. If you wish to load two segments of the same name, you must rename one of the segments before loading it into ARB memory. To rename a segment, you can either use Windows File Explorer, or the :MEMory:COPY command.

NOTE: When a waveform file is loaded to ARB memory, burst timing adjustments are made automatically, based on whether or not a Multiport Adapter is connected to the test set and powered on. If the

connection/power status of the Multiport Adapter is changed after a waveform file has been loaded, it needs to be loaded again.

| Key Path             | Source, Modulation Setup, ARB, Select Waveform, Segments on Hard Disk                                                                                                    |
|----------------------|----------------------------------------------------------------------------------------------------|
| Remote Command       | :SOURce:RADio:ARB:LOAD:ALL <string></string>                                                                                                    |
| Example              | :SOUR:RAD:ARB:LOAD:ALL "D: varb"                                                                                                    |
| Notes                | <string> - specifies the directory on the HDD to load the files into ARB memory from.</string>                                                                                                    |
|                      | When in Sequence Analyzer mode, and Include Source is Yes, an attempt to load all files from a directory to ARB memory is rejected with an error.                                                                                 |
|                      | When Include Source is No and there is insufficient free ARB memory to load all the waveforms, when the ARB memory is full, the copy ceases, and an error is generated.                                                           |
|                      | If you specify a directory over SCPI, but the directory does not exist, an error is generated.                                                                                                    |
|                      | If the ARB is ON, a user then loads or deletes file to ARB memory, the playing waveform segment may not keep phase continuity during the ARB memory operation. The waveform will be replayed after the ARB operation is finished. |
| Initial S/W Revision | A.05.00                                                                                                    |

#### Change Directory...

Allows you to change the currently selected directory on the hard disk. Pressing this key opens a standard windows change directory dialog allowing you to select the new directory of interest.

The current directory is used for manually loading waveform segments into ARB memory for playback, and as a search location for waveform segments that are required to be loaded into ARB memory for playback of a waveform sequence or a list sequence.

| Key Path             | Source, Modulation Setup, ARB, Select Waveform, Segments on Hard Disk |
|----------------------|-----------------------------------------------------------------------|
| Notes                | No remote command, SCPIfront panel only.                              |
| Initial S/W Revision | A.05.00                                                               |

#### Default Directory...

Allows you to change the default directory. It is used as a search location for waveform segments that are required to be loaded into ARB memory for playback of a waveform sequence, and as a search location for selecting waveforms using SCPI.

| Key Path             | Source, Modulation Setup, ARB, Select Waveform, Segments on Hard Disk                 |  |
|----------------------|---------------------------------------------------------------------------------------|--|
| Remote Command       | :SOURce:RADio:ARB:DEFault:DIRectory <string></string>                                 |  |
|                      | :SOURce:RADio:ARB: DEFault:DIRectory?                                                 |  |
| Example              | :SOUR:RAD:ARB:DEF:DIR "D:\ArbFiles"                                                   |  |
|                      | :SOUR:RAD:ARB:DEF:DIR?                                                                |  |
| State Saved          | Persistent, survives a power cycle and a preset but not saved in the instrument state |  |
| Initial S/W Revision | A.05.00                                                                               |  |

# Replace Waveform

Pressing this key accesses the Replace Waveform submenu. It also changes the central display area to display the Multi-Pack License Waveform Add view.

| Key Path             | Source, Modulation Setup, ARB, Waveform Utilities, Multi-Pack Licenses           |
|----------------------|----------------------------------------------------------------------------------|
| Dependencies         | This key is only available if the currently selected slot is in the trial state. |
| Initial S/W Revision | A.05.00                                                                          |

### Replace Waveform

Allows you to replace the waveform in the currently selected slot with the waveform currently selected in the Multi-Pack License Waveform Add view.

| Key Path             | Source, Modulation Setup, ARB, Waveform Utilities, Multi-Pack Licenses, Replace Waveform                                                                         |
|----------------------|----------------------------------------------------------------------------------------------------|
| Remote Command       | :SYSTem:LKEY:WAVeform:REPLace <int>, <string></string></int>                                                                                                    |
|                      | or                                                                                                    |
|                      | :SYSTem:LICense[:FPACk]:WAVeform:REPLace <int>, <string></string></int>                                                                                          |
| Example              | SYST:LKEY:WAV:REPL 1, "myotherwaveform.wfm"                                                                                                    |
|                      | or                                                                                                    |
|                      | :SYST:LIC:WAV:REPL 1, "myotherwaveform.wfm"                                                                                                    |
| Notes                | The second SCPI :SYSTem:LICense[:FPACk]:WAVeform:REPLace is provided to be consistent with the style of Keysight signal sources. You can use either one of them. |
|                      | If you attempt to license a waveform that is already licensed using another slot an error is generated.                                                          |
|                      | Waveform slot number <int> is positive. If you attmpt to input a slot number less than or equals 0, an error is generated.</int>                                 |
| Initial S/W Revision | A.05.00                                                                                                    |

## Clear Waveform from Slot

Allows you to clear the waveform from the selected slot.

| Key Path       | Source, Modulation Setup, ARB, Waveform Utilities, Multi-Pack Licenses                                                                                         |
|----------------|----------------------------------------------------------------------------------------------------|
| Remote Command | :SYSTem:LKEY:WAVeform:CLEar <int></int>                                                                                                    |
|                | or                                                                                                    |
|                | :SYSTem:LICense[:FPACk]:WAVeform:CLEar <int></int>                                                                                                    |
| Example        | SYST:LKEY:WAV:CLE 1                                                                                                    |
|                | or                                                                                                    |
|                | :SYST:LIC:WAV:CLE 1                                                                                                    |
| Notes          | The second SCPI :SYSTem:LICense[:FPACk]:WAVeform:CLEar is provided to be consistent with the style of Keysight signal sources. You can use either one of them. |
|                | Waveform slot number <int> is positive. If you attmpt to input a slot number less than or equals 0, an</int>                                                   |

|                      | error is generated.                                                              |  |
|----------------------|----------------------------------------------------------------------------------|--|
| Dependencies         | This key is only available if the currently selected slot is in the trial state. |  |
| Initial S/W Revision | A.05.00                                                                          |  |

#### Lock Waveform in Slot

If the selected slot is in the trial state or the lock required state, the waveform that occupies the slot is locked and permanently licensed.

| Key Path             | Source, Modulation Setup, ARB, Waveform Utilities, Multi-Pack Licenses                                                                                        |
|----------------------|----------------------------------------------------------------------------------------------------|
| Remote Command       | :SYSTem:LKEY:WAVeform:LOCK <int></int>                                                                                                    |
|                      | or                                                                                                    |
|                      | :SYSTem:LICense[:FPACk]:WAVeform:LOCK <int></int>                                                                                                    |
| Example              | SYST:LKEY:WAV:LOCK 1                                                                                                    |
|                      | or                                                                                                    |
|                      | SYST:LIC:WAV:LOCK 1                                                                                                    |
| Notes                | The second SCPI :SYSTem:LICense[:FPACk]:WAVeform:LOCK is provided to be consistent with the style of Keysight signal sources. You can use either one of them. |
|                      | Waveform slot number <int> is positive. If you attmpt to input a slot number less than or equals 0, an error is generated.</int>                              |
| Dependencies         | This key is only available if the currently selected slot is in the trial state or the lock required state.                                                   |
| Initial S/W Revision | A.05.00                                                                                                    |

# Marker Utilities

Allows access to the marker utilities sub-menus.

| Key Path             | Source, Modulation Setup, ARB |
|----------------------|-------------------------------|
| Initial S/W Revision | A.05.00                       |

### Marker Polarity

Allows access to the marker polarity sub-menu, which allows you to specify the polarity for the four markers. For a positive polarity, the marker signal is high during the marker points. For a negative marker polarity, the marker signal is high during the period of no marker points.

| Key Path             | Source, Modulation Setup, ARB, Marker Utilities |
|----------------------|-------------------------------------------------|
| Initial S/W Revision | A.05.00                                         |

# Mkr 1 Polarity

Allows you to set the polarity of marker 1.

| Key Path             | Source, Modulation Setup, ARB, Marker Utilities, Marker Polarity                                                                                                    |
|----------------------|----------------------------------------------------------------------------------------------------|
| Remote Command       | :SOURce:RADio:ARB:MPOLarity:MARKer1 POSitive NEGative                                                                                                    |
|                      | :SOURce:RADio:ARB:MPOLarity:MARKer1?                                                                                                    |
| Example              | :SOUR:RAD:ARB:MPOL:MARK1 NEG                                                                                                    |
| Dependencies         | When a new waveform is selected for playback the settings contained within the associated waveform header file are applied to the ARB. The marker polarity is one of the values stored within the header file. If the newly selected waveform file has an associated header file, the marker polarity is updated with the value from the header file. The marker polarity will remain unchanged if the newly selected waveform does not have an associated header file. |
| Preset               | Pos                                                                                                    |
| Range                | Neg   Pos                                                                                                    |
| Initial S/W Revision | A.05.00                                                                                                    |

# Mkr 2 Polarity

Allows you to set the polarity of marker 2.

| Key Path             | Source, Modulation Setup, ARB, Marker Utilities, Marker Polarity                                                                                                    |
|----------------------|----------------------------------------------------------------------------------------------------|
| Remote Command       | :SOURce:RADio:ARB:MPOLarity:MARKer2 POSitive NEGative                                                                                                    |
|                      | :SOURce:RADio:ARB:MPOLarity:MARKer2?                                                                                                    |
| Example              | :SOUR:RAD:ARB:MPOL:MARK2 NEG                                                                                                    |
| Dependencies         | When a new waveform is selected for playback the settings contained within the associated waveform header file are applied to the ARB. The marker polarity is one of the values stored within the header file. If the newly selected waveform file has an associated header file, the marker polarity is updated with the value from the header file. The marker polarity will remain unchanged if the newly selected waveform does not have an associated header file. |
| Preset               | Pos                                                                                                    |
| Range                | Neg   Pos                                                                                                    |
| Initial S/W Revision | A.05.00                                                                                                    |

# Mkr 3 Polarity

Allows you to set the polarity of marker 3.

| Key Path       | Source, Modulation Setup, ARB, Marker Utilities, Marker Polarity                          |
|----------------|-------------------------------------------------------------------------------------------|
| Remote Command | :SOURce:RADio:ARB:MPOLarity:MARKer3 POSitive NEGative                                     |
|                | :SOURce:RADio:ARB:MPOLarity:MARKer3?                                                      |
| Example        | :SOUR:RAD:ARB:MPOL:MARK3 NEG                                                              |
| Dependencies   | When a new waveform is selected for playback the settings contained within the associated |

|                      | waveform header file are applied to the ARB. The marker polarity is one of the values stored within the header file. If the newly selected waveform file has an associated header file, the marker polarity is updated with the value from the header file. The marker polarity will remain unchanged if the newly selected waveform does not have an associated header file. |
|----------------------|----------------------------------------------------------------------------------------------------|
| Preset               | Pos                                                                                                    |
| Range                | Neg   Pos                                                                                                    |
| Initial S/W Revision | A.05.00                                                                                                    |

### Mkr 4 Polarity

Allows you to set the polarity of marker 4.

| Key Path             | Source, Modulation Setup, ARB, Marker Utilities, Marker Polarity                                                                                                    |
|----------------------|----------------------------------------------------------------------------------------------------|
| Remote Command       | :SOURce:RADio:ARB:MPOLarity:MARKer4 POSitive NEGative                                                                                                    |
|                      | :SOURce:RADio:ARB:MPOLarity:MARKer4?                                                                                                    |
| Example              | :SOUR:RAD:ARB:MPOL:MARK4 NEG                                                                                                    |
| Dependencies         | When a new waveform is selected for playback the settings contained within the associated waveform header file are applied to the ARB. The marker polarity is one of the values stored within the header file. If the newly selected waveform file has an associated header file, the marker polarity is updated with the value from the header file. The marker polarity will remain unchanged if the newly selected waveform does not have an associated header file. |
| Preset               | Pos                                                                                                    |
| Range                | Neg   Pos                                                                                                    |
| Initial S/W Revision | A.05.00                                                                                                    |

### Marker Routing

Allows access to the marker routing sub-menus, which allow you to specify where the marker events are routed. It should be noted that the markers can also be routed to Trigger 1 Out and Trigger 2 Out, however this must be set up using the menus accessed by pressing the "Trigger" hard key.

| Key Path             | Source, Modulation Setup, ARB, Marker Utilities |
|----------------------|-------------------------------------------------|
| Initial S/W Revision | A.05.00                                         |

#### Pulse/RF Blank

Allows you to select which marker is used for the pulse/RF blanking function. The pulse/RF blanking function blanks the RF when the marker signal goes low. The marker polarity determines when the marker signal is high. For a positive polarity, this is during the marker points. For a negative polarity, this is when there are no marker points.

Marker points should be set before using this function. Enabling this function without setting maker points may create a continuous low or high signal, dependant on the marker polarity. This causes either no RF output, or a continuous RF output.

| Key Path             | Source, Modulation Setup, ARB, Marker Utilities, Marker Routing                                                                                                    |
|----------------------|----------------------------------------------------------------------------------------------------|
| Remote Command       | :SOURce:RADio:ARB:MDEStination:PULSe NONE M1 M2 M3 M4                                                                                                    |
|                      | :SOURce:RADio:ARB:MDEStination:PULSe?                                                                                                    |
| Example              | :SOUR:RAD:ARB:MDES:PULS NONE                                                                                                    |
| Dependencies         | When a new waveform is selected for playback the settings contained within the associated waveform header file are applied to the ARB. The pulse/RF blanking setting is one of the values stored within the header file. If the newly selected waveform file has an associated header file, the pulse/RF blanking setting is updated with the value from the header file. The pulse/RF blanking setting will remain unchanged if the newly selected waveform does not have an associated header file. |
| Range                | None   M1   M2   M3   M4                                                                                                    |
| Initial S/W Revision | A.05.00                                                                                                    |

#### None

Sets no marker to be used for the pulse/RF blanking function, essentially turning the RF blanking function off.

| Key Path             | Source, Modulation Setup, ARB, Marker Utilities, Marker Routing, Pulse/RF Blank |
|----------------------|---------------------------------------------------------------------------------|
| Example              | :SOUR:RAD:ARB:MDES:PULS NONE                                                    |
| Initial S/W Revision | A.05.00                                                                         |

### Marker 1

Sets marker 1 to be used for the pulse/RF blanking function.

| Key Path             | Source, Modulation Setup, ARB, Marker Utilities, Marker Routing, Pulse/RF Blank |
|----------------------|---------------------------------------------------------------------------------|
| Example              | :SOUR:RAD:ARB:MDES:PULS M1                                                      |
| Initial S/W Revision | A.05.00                                                                         |

#### Marker 2

Sets marker 2 to be used for the pulse/RF blanking function.

| Key Path             | Source, Modulation Setup, ARB, Marker Utilities, Marker Routing, Pulse/RF Blank |
|----------------------|---------------------------------------------------------------------------------|
| Example              | :SOUR:RAD:ARB:MDES:PULS M2                                                      |
| Initial S/W Revision | A.05.00                                                                         |

#### Marker 3

Sets marker 3 to be used for the pulse/RF blanking function.

| Key Path             | Source, Modulation Setup, ARB, Marker Utilities, Marker Routing, Pulse/RF Blank |
|----------------------|---------------------------------------------------------------------------------|
| Example              | :SOUR:RAD:ARB:MDES:PULS M3                                                      |
| Initial S/W Revision | A.05.00                                                                         |

#### Marker 4

Sets marker 4 to be used for the pulse/RF blanking function.

| Key Path             | Source, Modulation Setup, ARB, Marker Utilities, Marker Routing, Pulse/RF Blank |
|----------------------|---------------------------------------------------------------------------------|
| Example              | :SOUR:RAD:ARB:MDES:PULS M4                                                      |
| Initial S/W Revision | A.05.00                                                                         |

#### ALC Hold

Allows you to specify which marker is routed for use within the ALC hold function. The ALC hold marker function holds the ALC circuitry at the average value of the sample points set by the marker.

The ALC hold function operates during the low periods of the marker signal. The marker polarity determines when the marker signal is high. For positive polarity, this is during the marker points. For a negative polarity, this is when there are no maker points.

| Key Path             | Source, Modulation Setup, ARB, Marker Utilities, Marker Routing                                                                                                    |
|----------------------|----------------------------------------------------------------------------------------------------|
| Remote Command       | :SOURce:RADio:ARB:MDEStination:ALCHold NONE M1 M2 M3 M4                                                                                                    |
|                      | :SOURce:RADio:ARB:MDEStination:ALCHold?                                                                                                    |
| Example              | :SOUR:RAD:ARB:MDES:ALCH NONE                                                                                                    |
| Dependencies         | When a new waveform is selected for playback the settings contained within the associated waveform header file are applied to the ARB. The ALC hold setting is one of the values stored within the header file. If the newly selected waveform file has an associated header file, the ALC hold setting is updated with the value from the header file. The ALC hold setting will remain unchanged if the newly selected waveform does not have an associated header file. |
| Range                | None   M1   M2   M3   M4                                                                                                    |
| Initial S/W Revision | A.05.00                                                                                                    |

#### None

Sets no marker to be used for the ALC hold function, essentially turning the ALC hold function off.

| Key Path             | Source, Modulation Setup, ARB, Marker Utilities, Marker Routing, ALC Hold |
|----------------------|---------------------------------------------------------------------------|
| Example              | :SOUR:RAD:ARB:MDES:PULS NONE                                              |
| Initial S/W Revision | A.05.00                                                                   |

#### Marker 1

Sets marker 1 to be used for the ALC hold function.

| Key Path             | Source, Modulation Setup, ARB, Marker Utilities, Marker Routing, ALC Hold |
|----------------------|---------------------------------------------------------------------------|
| Example              | :SOUR:RAD:ARB:MDES:PULS M1                                                |
| Initial S/W Revision | A.05.00                                                                   |

#### Marker 2

Sets marker 2 to be used for the ALC hold function.

| Key Path             | Source, Modulation Setup, ARB, Marker Utilities, Marker Routing, ALC Hold |
|----------------------|---------------------------------------------------------------------------|
| Example              | :SOUR:RAD:ARB:MDES:PULS M2                                                |
| Initial S/W Revision | A.05.00                                                                   |

#### Marker 3

Sets marker 3 to be used for the ALC hold function.

| Key Path             | Source, Modulation Setup, ARB, Marker Utilities, Marker Routing, ALC Hold |
|----------------------|---------------------------------------------------------------------------|
| Example              | :SOUR:RAD:ARB:MDES:PULS M3                                                |
| Initial S/W Revision | A.05.00                                                                   |

### Marker 4

Sets marker 4 to be used for the ALC hold function.

| Key Path             | Source, Modulation Setup, ARB, Marker Utilities, Marker Routing, ALC Hold |
|----------------------|---------------------------------------------------------------------------|
| Example              | :SOUR:RAD:ARB:MDES:PULS M4                                                |
| Initial S/W Revision | A.05.00                                                                   |

### **Header Utilities**

Allows access to the header utilities sub-menu. Pressing this key also causes the central display area to change to display the File Header Information view.

| Key Path             | Source, Modulation Setup, ARB                                                                                                    |
|----------------------|----------------------------------------------------------------------------------------------------|
| Dependencies         | This key is only available if there is currently a waveform selected for playback. If no waveform is selected, the key is grayed out. |
| Initial S/W Revision | A.05.00                                                                                                    |

#### Clear Header

Allows you to clear the header information from the file header associated with the currently selected waveform.

| Key Path             | Source, Modulation Setup, ARB, Header Utilities                                                                    |
|----------------------|----------------------------------------------------------------------------------------------------|
| Remote Command       | :SOURce:RADio:ARB:HEADer:CLEar                                                                                     |
| Example              | :SOUR:RAD:ARB:HEAD:CLE                                                                                             |
| Notes                | Attempting to clear the header details via SCPI when no waveform was selected for playback will generate an error. |
| Initial S/W Revision | A.05.00                                                                                                    |

### Save Setup To Header

Allows you to save new file header information details to the file.

| Key Path             | Source, Modulation Setup, ARB, Header Utilities                                                                   |
|----------------------|----------------------------------------------------------------------------------------------------|
| Remote Command       | :SOURce:RADio:ARB:HEADer:SAVE                                                                                     |
| Example              | :SOUR:RAD:ARB:HEAD:SAVE                                                                                           |
| Notes                | Attempting to save the header details via SCPI when no waveform was selected for playback will generate an error. |
| Initial S/W Revision | A.05.00                                                                                                    |

#### AM

Allows access to the menu for configuring the Amplitude Modulation.

| Key Path             | Source, Modulation Setup |
|----------------------|--------------------------|
| Initial S/W Revision | A.05.00                  |

#### AM

Enables or disables the amplitude modulation.

Turning AM on when another modulation format is already on results in the previous modulation format being turned off and the generation of an error.

| Key Path       | Source, Modulation Setup, AM |
|----------------|------------------------------|
| Remote Command | :SOURce:AM:STATe             |
|                | :SOURce:AM:STATe?            |
| Example        | :SOUR:AM:STAT OFF            |

| Preset               | Off      |
|----------------------|----------|
| Range                | On   Off |
| Initial S/W Revision | A.05.00  |

# AM Depth

Allows you to set the amplitude modulation depth in percent.

| Key Path             | Source, Modulation Setup, AM |
|----------------------|------------------------------|
| Remote Command       | :SOURce:AM[:DEPTh][:LINear]  |
|                      | :SOURce:AM[:DEPTh][:LINear]? |
| Example              | :SOUR:AM 0.1                 |
| Preset               | 0.1 %                        |
| Min                  | 0.1 %                        |
| Max                  | 95.0 %                       |
| Initial S/W Revision | A.05.00                      |

### **AM Rate**

Allows you to set the internal amplitude modulation rate.

| Key Path             | Source, Modulation Setup, AM   |
|----------------------|--------------------------------|
| Remote Command       | :SOURce:AM:INTernal:FREQuency  |
|                      | :SOURce:AM:INTernal:FREQuency? |
| Example              | :SOUR:AM:INT:FREQ 40.0 Hz      |
| Preset               | 400.0 Hz                       |
| Min                  | 10 Hz                          |
| Max                  | 40 kHz                         |
| Initial S/W Revision | A.05.00                        |

# FM

Allows access to the menu for configuring the frequency modulation.

| Key Path             | Source, Modulation Setup |
|----------------------|--------------------------|
| Initial S/W Revision | A.05.00                  |

#### FΜ

Enables or disables the frequency modulation.

Turning FM on when another modulation format is already on results in the previous modulation format being turned off and the generation of an error.

| Key Path             | Source, Modulation Setup, FM |
|----------------------|------------------------------|
| Remote Command       | :SOURce:FM:STATe             |
|                      | :SOURce:FM:STATe?            |
| Example              | :SOUR:FM:STAT OFF            |
| Preset               | Off                          |
| Range                | On   Off                     |
| Initial S/W Revision | A.05.00                      |

### **FM Deviation**

Allows you to set the frequency modulation deviation.

| Key Path             | Source, Modulation Setup, FM |
|----------------------|------------------------------|
| Remote Command       | :SOURce:FM[:DEViation]       |
|                      | :SOURce:FM[:DEViation]?      |
| Example              | :SOUR:FM 1.00 kHz            |
| Preset               | 1.00 Hz                      |
| Min                  | 1.00 Hz                      |
| Max                  | 100.00 kHz                   |
| Initial S/W Revision | A.05.00                      |

### **FM Rate**

Allows you to set the internal frequency modulation rate.

| Key Path             | Source, Modulation Setup, FM   |
|----------------------|--------------------------------|
| Remote Command       | :SOURce:FM:INTernal:FREQuency  |
|                      | :SOURce:FM:INTernal:FREQuency? |
| Example              | :SOUR:FM:INT:FREQ 40.0 Hz      |
| Preset               | 400.0 Hz                       |
| Min                  | 10 Hz                          |
| Max                  | 40 kHz                         |
| Initial S/W Revision | A.05.00                        |

## PM

Allows access to the menu for configuring the phase modulation.

| Key Path             | Source, Modulation Setup |
|----------------------|--------------------------|
| Initial S/W Revision | A.05.00                  |

## PM

Enables or disables the phase modulation.

Turning PM on when another modulation format is already on results in the previous modulation format being turned off and the generation of an error.

| Key Path             | Source, Modulation Setup, PM |
|----------------------|------------------------------|
| Remote Command       | :SOURce:PM:STATe             |
|                      | :SOURce:PM:STATe?            |
| Example              | :SOUR:PM:STAT OFF            |
| Preset               | Off                          |
| Range                | On   Off                     |
| Initial S/W Revision | A.05.00                      |

## PM Deviation

Allows you to set the phase modulation deviation.

| Key Path             | Source, Modulation Setup, PM |
|----------------------|------------------------------|
| Remote Command       | :SOURce:PM[:DEViation]       |
|                      | :SOURce:PM[:DEViation]?      |
| Example              | :SOUR:PM 1.00 rad            |
| Preset               | 0.1 rad                      |
| Min                  | 0.1 rad                      |
| Max                  | 20.0 rad                     |
| Initial S/W Revision | A.05.00                      |

## PM Rate

Allows you to set the internal phase modulation rate.

| Key Path       | Source, Modulation Setup, PM   |
|----------------|--------------------------------|
| Remote Command | :SOURce:PM:INTernal:FREQuency  |
|                | :SOURce:PM:INTernal:FREQuency? |

| Example              | :SOUR:PM:INT:FREQ 40.0 Hz |
|----------------------|---------------------------|
| Preset               | 400.0 Hz                  |
| Min                  | 10 Hz                     |
| Max                  | 40 kHz                    |
| Initial S/W Revision | A.05.00                   |

# List Sequencer

Allows you access to the sub-menus for configuring the list sequencer.

List sequences allows you to enter frequencies and amplitudes at unequal intervals in nonlinear ascending, descending or random order. Each step within the list can also include its own waveform file for playback, step duration, trigger event and trigger output.

The complexities involved in configuring the list sequencer do not lend itself to manual configuration; hence the manual configuration for this feature is limited. For easier configuration of the list sequencer, it is recommended that you use either SCPI or load a tab delimited file containing the setup parameters in a tabular form. The details of the SCPI for configuring the list sequencer can be found in Step Configuration (Remote Command Only).

Once the List Sequencer has been configured using the front panel, SCPI, or loading in a tab delimited file, the sequence must be initiated using the front panel Initiate Sequence key or the corresponding SCPI command.

| Key Path             | Source  |
|----------------------|---------|
| Initial S/W Revision | A.05.00 |

## Sequencer

Allows you to set the state of the list sequencer. When the list sequencer is on, the source is outputting the sequence defined by the sequencer. When the list sequencer is off, the source outputs a single waveform segment or sequence (independent mode) at a single frequency and amplitude.

| Key Path       | Source, List Sequencer                                                                                                    |
|----------------|----------------------------------------------------------------------------------------------------|
| Remote Command | :SOURce:LIST[:STATe] ON OFF 1 0                                                                                                    |
|                | :SOURce:LIST[:STATe]?                                                                                                    |
| Example        | :SOUR:LIST OFF                                                                                                    |
| Notes          | When the sequencer is set to ON, the list sequencer controls the output of the source.                                                                                             |
| Couplings      | When in Sequence Analyzer mode and the list sequencer state is Off, Include Source is forced to No, and the Include Source key is grayed out.                                      |
|                | When in Sequence Analyzer mode and the list sequencer state is On, Include Source is available to set. And, an ARB memory related operation, like load or delete will be rejected. |

| Preset               | Off      |
|----------------------|----------|
| Range                | On   Off |
| Initial S/W Revision | A.05.00  |

# Initiate Sequence

Pressing this key arms the sequence for single execution. Once the sequence is armed the source begins the sequence as soon as the trigger is received. If the trigger is set to Free Run, the sequence starts immediately.

| Key Path             | Source, List Sequencer                                                                                                    |
|----------------------|----------------------------------------------------------------------------------------------------|
| Remote Command       | :SOURce:LIST:TRIGger[:IMMediate]                                                                                                    |
| Example              | :SOUR:LIST:TRIG                                                                                                    |
| Notes                | When in Sequence Analyzer mode and Include Source is Yes, the Initiate list sequencer operation is rejected, and the key is grayed out, since source list sequence request is sent to physics via Parallel batch by sequence analyzer. |
|                      | If the file needed by the sequencer is not already in ARB memory, the sequence cannot be initiated and an error will be generated.                                                                                                    |
|                      | There is a blocking SCPI query which can be used to query if source list sequence being initiated successfully or not. (see Query List Sequence Initiation Armed Status (Remote Command Only) Query Source List Sequence Armed Status) |
| Dependencies         | Under the Sequence Analyzer Mode, if Meas Setup->Include Source is set to YES, Source->List Sequencer->Initiate Sequence is disabled.                                                                                                  |
| Initial S/W Revision | A.05.00                                                                                                    |

# List Sequencer Setup

Allows you access to the list sequencer setup menus.

| Key Path Source, List Sequencer |
|---------------------------------|
|---------------------------------|

## Number of Steps

Allows you to specify the number of steps within the list sequence.

| Key Path       | Source, List Sequencer, List Sequencer Setup                                                          |
|----------------|----------------------------------------------------------------------------------------------------|
| Remote Command | :SOURce:LIST:NUMBer:STEPs <integer></integer>                                                         |
|                | :SOURce:LIST:NUMBer:STEPs?                                                                            |
| Example        | :SOUR:LIST:NUMB:STEP 1                                                                                |
| Notes          | Increasing the number of steps creates additional steps at the end of the list, with all the settings |

|                      | within the steps set to their default values.                                                                                                    |
|----------------------|----------------------------------------------------------------------------------------------------|
|                      | Decreasing the number of steps removes steps from the end of the list. The settings within the removed steps are not reset. This means that increasing the number of steps again would allow you to retrieve these steps. |
| Dependencies         | The Step Count parameter is increased or decreased when you insert or delete a point from within the GUI interface to the sequencer.                                                                                      |
| Preset               | 1                                                                                                    |
| Min                  | 1                                                                                                    |
| Max                  | 1000                                                                                                    |
| Initial S/W Revision | A.05.00                                                                                                    |

## **Current Step**

Allows you to select the step number you wish to view or edit.

| Key Path             | Source, List Sequencer, List Sequencer Setup |
|----------------------|----------------------------------------------|
| Notes                | No remote command, front panel only.         |
| Preset               | 1                                            |
| Min                  | 1                                            |
| Max                  | Step Count                                   |
| Initial S/W Revision | A.05.00                                      |

## Insert Step Before

Allows you to insert a new step, containing default values, before the currently selected step. Inserting a step will automatically increase the Step Count parameter by 1. If sequence already reaches upper limit of 1000 steps, then insert more step will be rejected and popup error –221, "Setting Conflict; Cannot insert more steps, maximum number of steps reached"

| Key Path             | Source, List Sequencer, List Sequencer Setup                                                                                                    |
|----------------------|----------------------------------------------------------------------------------------------------|
| Notes                | No remote command, front panel only. If the list already contains the maximum limit of 1000 steps, no operation will be made after pressing this key. |
| Initial S/W Revision | A.05.00                                                                                                    |

### Delete Step

Allows you to delete the current step. Deleting a step will automatically decrease the Step Count parameter by 1. If sequence only has one step left, delete step will be rejected and popup error –221, "Setting conflict; Cannot delete current step, minimum number of steps reached"

| Key Path             | Source, List Sequencer, List Sequencer Setup                                                                |
|----------------------|----------------------------------------------------------------------------------------------------|
| Notes                | No remote command, Front Panel key only.                                                                    |
|                      | If the list already contains the minimum limit of 1 step, no operation will be made after pressing this key |
| Initial S/W Revision | A.05.00                                                                                                    |

## Clear List

Allows you to clear the list. Clearing the list sets the number of steps to the default value of 1 and sets the parameters for the only step to their default values.

| Key Path             | Source, List Sequencer, List Sequencer Setup |  |
|----------------------|----------------------------------------------|--|
| Initial S/W Revision | A.05.00                                      |  |

# Step Trigger

Allows access to the sub-menu for selecting the trigger input for the current step.

| Key Path             | Source, List Sequencer, List Sequencer Setup                                                              |  |
|----------------------|----------------------------------------------------------------------------------------------------|--|
| Remote Command       | :SOURce:LIST:STEP[1] 2 31000:SETup:INPut:TRIGger IMMediate   INTernal   EXTernal2   KEY   BUS   EXTernal4 |  |
|                      | :SOURce:LIST:STEP[1] 2 31000:SETup:INPut:TRIGger?                                                         |  |
| Example              | :SOUR:LIST:STEP2:SET:INP:TRIG BUS                                                                         |  |
|                      | :SOUR:LIST:STEP2:SET:INP:TRIG?                                                                            |  |
| Notes                | SCPI is supported after A.09.40                                                                           |  |
| Preset               | Free Run                                                                                                  |  |
| Range                | Free Run   Internal   Manual (Trigger Key)   Bus   External 2  EXTernal4                                  |  |
| Initial S/W Revision | A.05.00                                                                                                   |  |

### Free Run

Sets the trigger input for the current step to Free Run.

| Key Path             | Source, List Sequencer, List Sequencer Setup, Step Trigger |
|----------------------|------------------------------------------------------------|
| Example              | :SOUR:LIST:STEP2:SET:INP:TRIG IMM                          |
| Notes                | SCPI is supported after A.09.40                            |
| Initial S/W Revision | A.05.00                                                    |

## Internal

Sets the trigger input for the current step to Internal.

| Key Path             | Source, List Sequencer, List Sequencer Setup, Step Trigger |
|----------------------|------------------------------------------------------------|
| Example              | :SOUR:LIST:STEP2:SET:INP:TRIG INT                          |
| Notes                | SCPI is supported after A.09.40                            |
| Initial S/W Revision | A.05.00                                                    |

## Manual (Trigger Key)

Sets the trigger input for the current step to Manual (Trigger Key). Any step in the sequence set to Manual will cause the sequence execution to stop until the manual trigger key is pressed. Sending the Bus Trigger SCPI command will have no effect. At any point in the sequence where the list sequencer is paused waiting for a software trigger, a pop up dialog is displayed until the trigger event occurs.

| Key Path             | Source, List Sequencer, List Sequencer Setup, Step Trigger |
|----------------------|------------------------------------------------------------|
| Example              | :SOUR:LIST:STEP2:SET:INP:TRIG KEY                          |
| Notes                | SCPI is supported after A.09.40                            |
| Initial S/W Revision | A.05.00                                                    |

#### Bus

Sets the trigger input for the current step to Bus. Any step in the sequence set to Bus will cause the sequence execution to stop until the Bus Trigger SCPI command is sent. Pressing the manual trigger key has no effect. At any point in the sequence where the list sequencer is paused waiting for a software trigger, a pop up dialog is displayed until the trigger event occurs.

| Key Path             | Source, List Sequencer, List Sequencer Setup, Step Trigger |
|----------------------|------------------------------------------------------------|
| Example              | :SOUR:LIST:STEP2:SET:INP:TRIG BUS                          |
| Notes                | SCPI is supported after A.09.40                            |
| Initial S/W Revision | A.05.00                                                    |

#### External 2

Sets the trigger input for the current step to External 2.

| Key Path             | Source, List Sequencer, List Sequencer Setup, Step Trigger                                                                                                    |
|----------------------|----------------------------------------------------------------------------------------------------|
| Example              | :SOUR:LIST:STEP2:SET:INP:TRIG EXT2                                                                                                    |
| Notes                | SCPI is supported after A.09.40                                                                                                    |
| Notes                | Note: When on E6640A, trigger 2 is a bi-directional trigger port. So when trigger 2 has been configured as OUTPUT type, choosing External 2 as the input trigger for the current step will generate error. |
| Initial S/W Revision | A.05.00                                                                                                    |

#### **Transition Time**

Allows you to specify the transition time for the current step.

The transition time is the amount of time allowed for the source to settle at the current frequency or amplitude value.

Transition Time should not be taken as additional time before or inside the Step Duration. You can set a value for the settling time to allow the source output frequency or amplitude to become stable. Make sure that during this period of time, you do not use the source output signal.

The following table lists recommended values for appropriate settling times to allow for changes within the source.

| Value Changed | Recommended Transition Time |  |
|---------------|-----------------------------|--|
| Frequency     | 500 μs                      |  |
| Amplitude     | 100 μs to within 0.1 dB     |  |
|               | 20 μs to within 1.0 dB      |  |

If the Transition Time value is shorter than the time necessary for the hardware to settle and a List Sequence is initiated, a **warning** is generated.

If the Transition Time value is longer than the Step Duration, an error is generated when initiating a source list sequence. For source list sequence, transition time is included in the step duration length. If the Transition Time value is longer than the Step Duration Time, the real step duration length is extended to equal the transition time and cause a timing shift.

| Key Path             | Source, List Sequencer, List Sequencer Setup                     |  |
|----------------------|------------------------------------------------------------------|--|
| Remote Command       | :SOURce:LIST:STEP[1] 2 31000:SETup:TRANsition:TIME <time></time> |  |
|                      | :SOURce:LIST:STEP[1] 2 31000:SETup:TRANsition:TIME?              |  |
| Example              | :SOUR:LIST:STEP2:SET:TRAN:TIME 1 ms                              |  |
|                      | :SOUR:LIST:STEP2:SET:TRAN:TIME?                                  |  |
| Notes                | SCPI is supported after A.09.40                                  |  |
| Preset               | 1.0 ms                                                           |  |
| Min                  | 0.0 ms                                                           |  |
| Max                  | 4.0 ks                                                           |  |
| Initial S/W Revision | A.05.00                                                          |  |

## Radio Setup

Allows you access to the sub-menus for setting up the radio standard, band, and radio band link direction for the current step.

| Key Path | Source, List Sequencer, List Sequencer Setup |
|----------|----------------------------------------------|
| Notes    | No remote command, front panel only.         |

| Initial S/W Revision | A.05.00 |
|----------------------|---------|

## Radio Standard

Allows access to the sub-menus for selecting the radio standard and the associated radio band for use in the current step.

| Key Path             | Source, List Sequencer, List Sequencer Setup, Radio Setup                                                                                                    |
|----------------------|----------------------------------------------------------------------------------------------------|
| Remote Command       | :SOURCe:LIST:STEP[1] 2 31000:SETup:RADio:BAND NONE   PGSM   EGSM   RGSM   DCS1800   PCS1900   TGSM810   GSM450   GSM480   GSM700   GSM850   BANDI   BANDII   BANDIII   BANDIV   BANDVI   BANDVI   BANDVII   BANDVIII   BANDIX   BANDX   BANDXI   BANDXII   BANDXIII   BANDXIV   BANDXIX   USCELL   USPCS   JAPAN   KOREAN   NMT   IMT2K   UPPER   SECOND   PAMR400   PAMR800   IMTEXT   PCS1DOT9G   AWS   US2DOT5G   PUBLIC   LOWER   NONE   BAND1   BAND2   BAND3   BAND4   BAND5   BAND6   BAND7   BAND8   BAND10   BAND11   BAND12   BAND13   BAND14   BAND17   BAND18   BAND19   BAND20   BAND21   BAND24   BAND25   BAND26   BAND27   BAND28   BAND29   BAND30   BAND31   BAND33   BAND34   BAND35   BAND36   BAND37   BAND38   BAND39   BAND40   BAND41   BAND42   BAND43   BAND44   BANDA   BANDB   BANDC   BANDD   BANDE   BANDF  :SOURCe:LIST:STEP[1] 2 31000:SETup: RADio:BAND? |
| Example              | :SOUR:LIST:STEP2:SET:RAD:BAND PGSM<br>:SOUR:LIST:STEP2:SET:RAD:BAND?                                                                                                    |
| Notes                | SCPI is supported after A.09.40                                                                                                    |
| Initial S/W Revision | A.05.00                                                                                                    |

## None

Selects no radio standard for use on the current step.

| Key Path             | Source, List Sequencer, List Sequencer Setup, Radio Setup, Radio Standard |  |
|----------------------|---------------------------------------------------------------------------|--|
| Example              | :SOUR:LIST:STEP2:SET:RAD:BAND NONE                                        |  |
| Notes                | SCPI is supported after A.09.40                                           |  |
| Initial S/W Revision | A.05.00                                                                   |  |

## GSM/EDGE

Pressing this key once selects GSM/EDGE as the radio standard and the current GSM/EDGE band as the active channel band. Pressing this key again allows access to the sub-menus for selecting a different GSM/EDGE band.

| Key Path             | Source, List Sequencer, List Sequencer Setup, Radio Setup, Radio Standard |
|----------------------|---------------------------------------------------------------------------|
| Initial S/W Revision | A.05.00                                                                   |

#### P-GSM

Selects P-GSM as the band for the current step.

| Key Path             | Source, List Sequencer, List Sequencer Setup, Radio Setup, Radio Standard, GSM/EDGE |
|----------------------|-------------------------------------------------------------------------------------|
| Initial S/W Revision | A.05.00                                                                             |

#### E-GSM

Selects E-GSM as the band for the current step.

| Key Path             | Source, List Sequencer, List Sequencer Setup, Radio Setup, Radio Standard, GSM/EDGE |
|----------------------|-------------------------------------------------------------------------------------|
| Initial S/W Revision | A.05.00                                                                             |

### R-GSM

Selects R-GSM as the band for the current step.

| Key Path             | Source, List Sequencer, List Sequencer Setup, Radio Setup, Radio Standard, GSM/EDGE |
|----------------------|-------------------------------------------------------------------------------------|
| Initial S/W Revision | A.05.00                                                                             |

# DCS 1800

Selects DCS 1800 as the band for the current step.

| Key Path             | Source, List Sequencer, List Sequencer Setup, Radio Setup, Radio Standard, GSM/EDGE |
|----------------------|-------------------------------------------------------------------------------------|
| Initial S/W Revision | A.05.00                                                                             |

## PCS 1900

Selects PCS 1900 as the band for the current step.

| Key Path             | Source, List Sequencer, List Sequencer Setup, Radio Setup, Radio Standard, GSM/EDGE |
|----------------------|-------------------------------------------------------------------------------------|
| Initial S/W Revision | A.05.00                                                                             |

## GSM 450

Selects GSM 450 as the band for the current step.

| Key Path             | Source, List Sequencer, List Sequencer Setup, Radio Setup, Radio Standard, GSM/EDGE |
|----------------------|-------------------------------------------------------------------------------------|
| Initial S/W Revision | A.05.00                                                                             |

#### **GSM 480**

Selects GSM 480 as the band for the current step.

| Key Path             | Source, List Sequencer, List Sequencer Setup, Radio Setup, Radio Standard, GSM/EDGE |
|----------------------|-------------------------------------------------------------------------------------|
| Initial S/W Revision | A.05.00                                                                             |

#### **GSM 850**

Selects GSM 850 as the band for the current step.

| Key Path             | Source, List Sequencer, List Sequencer Setup, Radio Setup, Radio Standard, GSM/EDGE |
|----------------------|-------------------------------------------------------------------------------------|
| Initial S/W Revision | A.05.00                                                                             |

### **GSM 700**

Selects GSM 700 as the band for the current step.

| Key Path             | Source, List Sequencer, List Sequencer Setup, Radio Setup, Radio Standard, GSM/EDGE |
|----------------------|-------------------------------------------------------------------------------------|
| Initial S/W Revision | A.05.00                                                                             |

## T-GSM 810

Selects T-GSM 810 as the band for the current step.

| Key Path             | Source, List Sequencer, List Sequencer Setup, Radio Setup, Radio Standard, GSM/EDGE |
|----------------------|-------------------------------------------------------------------------------------|
| Initial S/W Revision | A.05.00                                                                             |

## **WCDMA**

Pressing this key once selects WCDMA as the radio standard and the current WCDMA band as the active channel band. Pressing this key again allows access to the sub-menus for selecting a different WCDMA band.

| Key Path             | Source, List Sequencer, List Sequencer Setup, Radio Setup, Radio Standard |
|----------------------|---------------------------------------------------------------------------|
| Initial S/W Revision | A.05.00                                                                   |

### Band I

Selects Band I as the band for the current step.

| Key Path             | Source, List Sequencer, List Sequencer Setup, Radio Setup, Radio Standard, WCDMA |
|----------------------|----------------------------------------------------------------------------------|
| Initial S/W Revision | A.05.00                                                                          |

### Band II

Selects Band II as the band for the current step.

| Key Path             | Source, List Sequencer, List Sequencer Setup, Radio Setup, Radio Standard, WCDMA |
|----------------------|----------------------------------------------------------------------------------|
| Initial S/W Revision | A.05.00                                                                          |

### Band III

Selects Band III as the band for the current step.

| Key Path             | Source, List Sequencer, List Sequencer Setup, Radio Setup, Radio Standard, WCDMA |
|----------------------|----------------------------------------------------------------------------------|
| Initial S/W Revision | A.05.00                                                                          |

## Band IV

Selects Band IV as the band for the current step.

| Key Path             | Source, List Sequencer, List Sequencer Setup, Radio Setup, Radio Standard, WCDMA |
|----------------------|----------------------------------------------------------------------------------|
| Initial S/W Revision | A.05.00                                                                          |

## Band V

Selects Band V as the band for the current step.

| Key Path             | Source, List Sequencer, List Sequencer Setup, Radio Setup, Radio Standard, WCDMA |
|----------------------|----------------------------------------------------------------------------------|
| Initial S/W Revision | A.05.00                                                                          |

## Band VI

Selects Band VI as the band for the current step.

| Key Path             | Source, List Sequencer, List Sequencer Setup, Radio Setup, Radio Standard, WCDMA |
|----------------------|----------------------------------------------------------------------------------|
| Initial S/W Revision | A.05.00                                                                          |

## Band VII

Selects Band VII as the band for the current step.

| Key Path             | Source, List Sequencer, List Sequencer Setup, Radio Setup, Radio Standard, WCDMA |
|----------------------|----------------------------------------------------------------------------------|
| Initial S/W Revision | A.05.00                                                                          |

### Band VIII

Selects Band VIII as the band for the current step.

| Key Path             | Source, List Sequencer, List Sequencer Setup, Radio Setup, Radio Standard, WCDMA |
|----------------------|----------------------------------------------------------------------------------|
| Initial S/W Revision | A.05.00                                                                          |

### Band IX

Selects Band IX as the band for the current step.

| Key Path             | Source, List Sequencer, List Sequencer Setup, Radio Setup, Radio Standard, WCDMA |
|----------------------|----------------------------------------------------------------------------------|
| Initial S/W Revision | A.05.00                                                                          |

## Band X

Selects Band X as the band for the current step.

| Key Path             | Source, List Sequencer, List Sequencer Setup, Radio Setup, Radio Standard, WCDMA |
|----------------------|----------------------------------------------------------------------------------|
| Initial S/W Revision | A.05.00                                                                          |

## Band XI

Selects Band XI as the band for the current step.

| Key Path             | Source, List Sequencer, List Sequencer Setup, Radio Setup, Radio Standard, WCDMA |
|----------------------|----------------------------------------------------------------------------------|
| Initial S/W Revision | A.05.00                                                                          |

## Band XII

Selects Band XII as the band for the current step.

| Key Path             | Source, List Sequencer, List Sequencer Setup, Radio Setup, Radio Standard, WCDMA |
|----------------------|----------------------------------------------------------------------------------|
| Initial S/W Revision | A.05.00                                                                          |

## Band XIII

Selects Band XIII as the band for the current step.

| Key Path             | Source, List Sequencer, List Sequencer Setup, Radio Setup, Radio Standard, WCDMA |
|----------------------|----------------------------------------------------------------------------------|
| Initial S/W Revision | A.05.00                                                                          |

### Band XIV

Selects Band XIV as the band for the current step.

| Key Path             | Source, List Sequencer, List Sequencer Setup, Radio Setup, Radio Standard, WCDMA |
|----------------------|----------------------------------------------------------------------------------|
| Initial S/W Revision | A.05.00                                                                          |

### LTE

Pressing this key once selects LTE FDD as the radio standard and the current LTE FDD band as the active channel band. Pressing this key again allows access to the sub-menus for selecting a different LTE FDD band.

| Key Path             | Source, List Sequencer, List Sequencer Setup, Radio Setup, Radio Standard |
|----------------------|---------------------------------------------------------------------------|
| Initial S/W Revision | A.09.50                                                                   |

## BAND 1

Selects BAND 1 as the band for the current step.

| Key Path             | Source, List Sequencer, List Sequencer Setup, Radio Setup, Radio Standard, LTE |
|----------------------|--------------------------------------------------------------------------------|
| Initial S/W Revision | A.09.50                                                                        |

#### BAND 2

Selects BAND 2 as the band for the current step.

| Key Path             | Source, List Sequencer, List Sequencer Setup, Radio Setup, Radio Standard, LTE |
|----------------------|--------------------------------------------------------------------------------|
| Initial S/W Revision | A.09.50                                                                        |

## BAND 3

Selects BAND 3 as the band for the current step.

| Key Path             | Source, List Sequencer, List Sequencer Setup, Radio Setup, Radio Standard, LTE |
|----------------------|--------------------------------------------------------------------------------|
| Initial S/W Revision | A.09.50                                                                        |

Selects BAND 4 as the band for the current step.

| Key Path             | Source, List Sequencer, List Sequencer Setup, Radio Setup, Radio Standard, LTE |
|----------------------|--------------------------------------------------------------------------------|
| Initial S/W Revision | A.09.50                                                                        |

## BAND 5

Selects BAND 5 as the band for the current step.

| Key Path             | Source, List Sequencer, List Sequencer Setup, Radio Setup, Radio Standard, LTE |
|----------------------|--------------------------------------------------------------------------------|
| Initial S/W Revision | A.09.50                                                                        |

## BAND 6

Selects BAND 6 as the band for the current step.

| Key Path             | Source, List Sequencer, List Sequencer Setup, Radio Setup, Radio Standard, LTE |
|----------------------|--------------------------------------------------------------------------------|
| Initial S/W Revision | A.09.50                                                                        |

### BAND 7

Selects BAND 7 as the band for the current step.

| Key Path             | Source, List Sequencer, List Sequencer Setup, Radio Setup, Radio Standard, LTE |
|----------------------|--------------------------------------------------------------------------------|
| Initial S/W Revision | A.09.50                                                                        |

## BAND 8

Selects BAND 8 as the band for the current step.

| Key Path             | Source, List Sequencer, List Sequencer Setup, Radio Setup, Radio Standard, LTE |
|----------------------|--------------------------------------------------------------------------------|
| Initial S/W Revision | A.09.50                                                                        |

### BAND 9

Selects BAND 9 as the band for the current step.

| Key Path             | Source, List Sequencer, List Sequencer Setup, Radio Setup, Radio Standard, LTE |
|----------------------|--------------------------------------------------------------------------------|
| Initial S/W Revision | A.09.50                                                                        |

Selects BAND 10 as the band for the current step.

| Key Path             | Source, List Sequencer, List Sequencer Setup, Radio Setup, Radio Standard, LTE |
|----------------------|--------------------------------------------------------------------------------|
| Initial S/W Revision | A.09.50                                                                        |

## BAND 11

Selects BAND 11 as the band for the current step.

| Key Path             | Source, List Sequencer, List Sequencer Setup, Radio Setup, Radio Standard, LTE |
|----------------------|--------------------------------------------------------------------------------|
| Initial S/W Revision | A.09.50                                                                        |

# BAND 12

Selects BAND 12 as the band for the current step.

| Key Path             | Source, List Sequencer, List Sequencer Setup, Radio Setup, Radio Standard, LTE |
|----------------------|--------------------------------------------------------------------------------|
| Initial S/W Revision | A.09.50                                                                        |

### BAND 13

Selects BAND 13 as the band for the current step.

| Key Path             | Source, List Sequencer, List Sequencer Setup, Radio Setup, Radio Standard, LTE |
|----------------------|--------------------------------------------------------------------------------|
| Initial S/W Revision | A.09.50                                                                        |

## BAND 14

Selects BAND 14 as the band for the current step.

| Key Path             | Source, List Sequencer, List Sequencer Setup, Radio Setup, Radio Standard, LTE |
|----------------------|--------------------------------------------------------------------------------|
| Initial S/W Revision | A.09.50                                                                        |

## BAND 17

Selects BAND 17 as the band for the current step.

| Key Path             | Source, List Sequencer, List Sequencer Setup, Radio Setup, Radio Standard, LTE |
|----------------------|--------------------------------------------------------------------------------|
| Initial S/W Revision | A.09.50                                                                        |

Selects BAND 18 as the band for the current step.

| Key Path             | Source, List Sequencer, List Sequencer Setup, Radio Setup, Radio Standard, LTE |
|----------------------|--------------------------------------------------------------------------------|
| Initial S/W Revision | A.09.50                                                                        |

## BAND 19

Selects BAND 19 as the band for the current step.

| Key Path             | Source, List Sequencer, List Sequencer Setup, Radio Setup, Radio Standard, LTE |
|----------------------|--------------------------------------------------------------------------------|
| Initial S/W Revision | A.09.50                                                                        |

### BAND 20

Selects BAND 20 as the band for the current step.

| Key Path             | Source, List Sequencer, List Sequencer Setup, Radio Setup, Radio Standard, LTE |
|----------------------|--------------------------------------------------------------------------------|
| Initial S/W Revision | A.09.50                                                                        |

### BAND 21

Selects BAND 21 as the band for the current step.

| Key Path             | Source, List Sequencer, List Sequencer Setup, Radio Setup, Radio Standard, LTE |
|----------------------|--------------------------------------------------------------------------------|
| Initial S/W Revision | A.09.50                                                                        |

## BAND 24

Selects BAND 24 as the band for the current step.

| Key Path             | Source, List Sequencer, List Sequencer Setup, Radio Setup, Radio Standard, LTE |
|----------------------|--------------------------------------------------------------------------------|
| Initial S/W Revision | A.09.50                                                                        |

### BAND 25

Selects BAND 25 as the band for the current step.

| Key Path             | Source, List Sequencer, List Sequencer Setup, Radio Setup, Radio Standard, LTE |
|----------------------|--------------------------------------------------------------------------------|
| Initial S/W Revision | A.09.50                                                                        |

Selects BAND 26 as the band for the current step.

| Key Path             | Source, List Sequencer, List Sequencer Setup, Radio Setup, Radio Standard, LTE |
|----------------------|--------------------------------------------------------------------------------|
| Initial S/W Revision | A.12.53                                                                        |

## BAND 27

Selects BAND 27 as the band for the current step.

| Key Path             | Source, List Sequencer, List Sequencer Setup, Radio Setup, Radio Standard, LTE |
|----------------------|--------------------------------------------------------------------------------|
| Initial S/W Revision | A.14.00                                                                        |

#### BAND 28

Selects BAND 28 as the band for the current step.

| Key Path             | Source, List Sequencer, List Sequencer Setup, Radio Setup, Radio Standard, LTE |
|----------------------|--------------------------------------------------------------------------------|
| Initial S/W Revision | A.14.00                                                                        |

### BAND 31

Selects BAND 31 as the band for the current step.

| Key Path             | Source, List Sequencer, List Sequencer Setup, Radio Setup, Radio Standard, LTE |
|----------------------|--------------------------------------------------------------------------------|
| Initial S/W Revision | A.14.00                                                                        |

## LTE TDD

Sets LTE TDD as the radio standard for use and accesses the LTE TDD specific channel band sub-menus..

| Key Path             | Source, Frequency, Radio Setup, Radio Standard |
|----------------------|------------------------------------------------|
| Initial S/W Revision | A.11.50                                        |

## BAND 33

Selects BAND 33 as the band for the current step.

| Key Path             | Source, Frequency, Radio Setup, Radio Standard, LTE TDD |
|----------------------|---------------------------------------------------------|
| Example              | :SOUR:FREQ:CHAN:BAND BAND33                             |
| Initial S/W Revision | A.11.50                                                 |

Selects BAND 34 as the band for the current step.

| Key Path             | Source, Frequency, Radio Setup, Radio Standard, LTE TDD |
|----------------------|---------------------------------------------------------|
| Example              | :SOUR:FREQ:CHAN:BAND BAND34                             |
| Initial S/W Revision | A.11.50                                                 |

## BAND 35

Selects BAND 35 as the band for the current step.

| Key Path             | Source, Frequency, Radio Setup, Radio Standard, LTE TDD |
|----------------------|---------------------------------------------------------|
| Example              | :SOUR:FREQ:CHAN:BAND BAND35                             |
| Initial S/W Revision | A.11.50                                                 |

## BAND 36

Selects BAND 36 as the band for the current step.

| Key Path             | Source, Frequency, Radio Setup, Radio Standard, LTE TDD |
|----------------------|---------------------------------------------------------|
| Example              | :SOUR:FREQ:CHAN:BAND BAND36                             |
| Initial S/W Revision | A.11.50                                                 |

# BAND 37

Selects BAND 37 as the band for the current step.

| Key Path             | Source, Frequency, Radio Setup, Radio Standard, LTE TDD |
|----------------------|---------------------------------------------------------|
| Example              | :SOUR:FREQ:CHAN:BAND BAND37                             |
| Initial S/W Revision | A.11.50                                                 |

## BAND 38

Selects BAND 38 as the band for the current step.

| Key Path             | Source, Frequency, Radio Setup, Radio Standard, LTE TDD |
|----------------------|---------------------------------------------------------|
| Example              | :SOUR:FREQ:CHAN:BAND BAND38                             |
| Initial S/W Revision | A.11.50                                                 |

Selects BAND 39 as the band for the current step.

| Key Path             | Source, Frequency, Radio Setup, Radio Standard, LTE TDD |
|----------------------|---------------------------------------------------------|
| Example              | :SOUR:FREQ:CHAN:BAND BAND39                             |
| Initial S/W Revision | A.11.50                                                 |

## BAND 40

Selects BAND 40 as the band for the current step.

| Key Path             | Source, Frequency, Radio Setup, Radio Standard, LTE TDD |
|----------------------|---------------------------------------------------------|
| Example              | :SOUR:FREQ:CHAN:BAND BAND40                             |
| Initial S/W Revision | A.11.50                                                 |

## BAND 41

Selects BAND 41 as the band for the current step.

| Key Path             | Source, Frequency, Radio Setup, Radio Standard, LTE TDD |
|----------------------|---------------------------------------------------------|
| Example              | :SOUR:FREQ:CHAN:BAND BAND41                             |
| Initial S/W Revision | A.11.50                                                 |

## BAND 42

Selects BAND 42 as the band for the current step.

| Key Path             | Source, Frequency, Radio Setup, Radio Standard, LTE TDD |
|----------------------|---------------------------------------------------------|
| Example              | :SOUR:FREQ:CHAN:BAND BAND42                             |
| Initial S/W Revision | A.11.50                                                 |

## BAND 43

Selects BAND 43 as the band for the current step.

| Key Path             | Source, Frequency, Radio Setup, Radio Standard, LTE TDD |
|----------------------|---------------------------------------------------------|
| Example              | :SOUR:FREQ:CHAN:BAND BAND43                             |
| Initial S/W Revision | A.11.50                                                 |

Selects BAND 44 as the band for the current step.

| Key Path             | Source, List Sequencer, List Sequencer Setup, Radio Setup, Radio Standard, LTE TDD |
|----------------------|------------------------------------------------------------------------------------|
| Initial S/W Revision | A.14.00                                                                            |

### **TDSCDMA**

Sets TDSCDMA as the radio standard for use and accesses the TDSCDMA specific channel band submenus..

| Key Path             | Source, Frequency, Radio Setup, Radio Standard |
|----------------------|------------------------------------------------|
| Initial S/W Revision | A.11.50                                        |

### BAND A

Selects BAND A as the band for the current step.

| Key Path             | Source, Frequency, Radio Setup, Radio Standard, TDSCDMA |
|----------------------|---------------------------------------------------------|
| Example              | :SOUR:FREQ:CHAN:BAND BANDA                              |
| Initial S/W Revision | A.11.50                                                 |

## BAND B

Selects BAND B as the band for the current step.

| Key Path             | Source, Frequency, Radio Setup, Radio Standard, TDSCDMA |
|----------------------|---------------------------------------------------------|
| Example              | :SOUR:FREQ:CHAN:BAND BANDB                              |
| Initial S/W Revision | A.11.50                                                 |

## BAND C

Selects BAND C as the band for the current step.

| Key Path             | Source, Frequency, Radio Setup, Radio Standard, TDSCDMA |
|----------------------|---------------------------------------------------------|
| Example              | :SOUR:FREQ:CHAN:BAND BANDC                              |
| Initial S/W Revision | A.11.50                                                 |

### BAND D

Selects BAND D as the band for the current step.

| Key Path             | Source, Frequency, Radio Setup, Radio Standard, TDSCDMA |
|----------------------|---------------------------------------------------------|
| Example              | :SOUR:FREQ:CHAN:BAND BANDD                              |
| Initial S/W Revision | A.11.50                                                 |

#### BAND E

Selects BAND E as the band for the current step.

| Key Path             | Source, Frequency, Radio Setup, Radio Standard, TDSCDMA |
|----------------------|---------------------------------------------------------|
| Example              | :SOUR:FREQ:CHAN:BAND BANDE                              |
| Initial S/W Revision | A.11.50                                                 |

#### BAND F

Selects BAND F as the band for the current step.

| Key Path             | Source, Frequency, Radio Setup, Radio Standard, TDSCDMA |
|----------------------|---------------------------------------------------------|
| Example              | :SOUR:FREQ:CHAN:BAND BANDF                              |
| Initial S/W Revision | A.11.50                                                 |

#### Radio Band Link

Allows you to specify the radio band link direction for the steps within the list sequence. The link is used in conjunction with the channel band and channel number to determine the output frequency.

When set to "Uplink", the source will calculate the uplink frequency according to an uplink formula together with selected channel band and channel number. When set to "Downlink", the source will calculate the downlink frequency according to a downlink formula together with selected channel band and channel number.

| Key Path             | Source, List Sequencer, List Sequencer Setup, Radio Setup  |
|----------------------|------------------------------------------------------------|
| Remote Command       | :SOURce:LIST:STEP[1] 2 31000:SETup:RADio:BAND:LINK DOWN UP |
|                      | :SOURce:LIST:STEP[1] 2 31000:SETup:RADio:BAND:LINK?        |
| Example              | :SOUR:LIST:STEP2:SET:RAD:BAND:LINK UP                      |
|                      | :SOUR:LIST:STEP2:SET:RAD:BAND:LINK?                        |
| Notes                | SCPI is supported after A.09.40                            |
| Preset               | DOWN                                                       |
| Range                | DOWN   UP                                                  |
| Initial S/W Revision | A.05.00                                                    |

# Channel

Allows you to specify the frequency of the current step via a channel number.

| Key Path             | Source, List Sequencer, List Sequencer Setup                                                                                                    |
|----------------------|----------------------------------------------------------------------------------------------------|
| Remote Command       | :SOURce:LIST:STEP[1] 2 31000:SETup:CNFRequency <double></double>                                                                                                    |
|                      | :SOURce:LIST:STEP[1] 2 31000:SETup:CNFRequency?                                                                                                    |
| Example              | :SOUR:LIST:STEP2:SET:CNFR 124                                                                                                    |
|                      | :SOUR:LIST:STEP2:SET:CNFR?                                                                                                    |
| Notes                | SCPI is supported after A.09.40.                                                                                                    |
|                      | This SCPI is used to setup channel number or frequency setting, according to current Radio Band setting. If Radio Band is "NONE", then it's frequency. If Radio Band is not "NONE", then it's channel number.                                                                                                    |
| Couplings            | The channel number is coupled to the step frequency value. When the step frequency value is changed, the channel number will increase or decrease to match the new step frequency. If the step frequency is not at an exact match for a channel number, the nearest channel number is displayed, along with a greater than, or less than sign to indicate the frequency is above or below the channel number. |
| Preset               | 1                                                                                                    |
| Min                  | 0 (Please refer to for valid ranges.)                                                                                                    |
| Max                  | 10838 (Please refer to for valid ranges.)                                                                                                    |
| Initial S/W Revision | A.05.00                                                                                                    |

# Frequency

Allows you to specify a frequency value for the current step.

| Key Path       | Source, List Sequencer, List Sequencer Setup                                                                                                    |
|----------------|----------------------------------------------------------------------------------------------------|
| Remote Command | :SOURce:LIST:STEP[1] 2 31000:SETup:CNFRequency <double></double>                                                                                                    |
|                | :SOURce:LIST:STEP[1] 2 31000:SETup:CNFRequency?                                                                                                    |
| Example        | :SOUR:LIST:STEP2:SET:CNFR 1GHz                                                                                                    |
|                | :SOUR:LIST:STEP2:SET:CNFR?                                                                                                    |
| Notes          | SCPI is supported after A.09.40.                                                                                                    |
|                | This SCPI is used to setup channel number or frequency setting, according to current Radio Band setting. If Radio Band is "NONE", then it's frequency. If Radio Band is not "NONE", then it's channel number.                                                                                                    |
| Couplings      | The frequency value is coupled to the channel band and number for the step, such that updates to the radio band and channel number will update the frequency value to the corresponding absolute frequency. The reverse is also true, changing the frequency value causes the value of the channel number to be updated. |
| Preset         | 1.00 GHz                                                                                                    |
| Min            | 10.00 MHz                                                                                                    |
| Max            | Hardware Dependant:                                                                                                    |

|                      | Option 503 = 3.6 GHz  |  |
|----------------------|-----------------------|--|
|                      | Option 504 = 3.9 GHz  |  |
|                      | Option 506 = 6.00 GHz |  |
| Initial S/W Revision | A.05.00               |  |

## Power

Allows you to specify a power value for the current step.

| Key Path             | Source, List Sequencer, List Sequencer Setup                                                                                                    |
|----------------------|----------------------------------------------------------------------------------------------------|
| Remote Command       | :SOURce:LIST:STEP[1] 2 31000:SETup:AMPLitude <double></double>                                                                                                    |
|                      | :SOURce:LIST:STEP[1] 2 31000:SETup:AMPLitude?                                                                                                    |
| Example              | :SOUR:LIST:STEP2:SET:AMPL -50dBm                                                                                                    |
|                      | :SOUR:LIST:STEP2:SET:AMPL?                                                                                                    |
| Notes                | SCPI is supported after A.09.40                                                                                                    |
| Notes                | Amplitude corrections can be specified for use with the source. In the event of amplitude corrections being applied, the valid ranges for the RF power do not change dependant on the current amplitude correction setting. Instead, if the combination of RF power + amplitude correction is higher or lower than the source output range, the Source Unleveled bit is set and the "Source Unleveled" indicator will appear on status panel to indicate that the source cannot maintain the output power that has been requested.                                                                                    |
|                      | The multiport adapter RFIO TX ports and GPS ports cannot ensure power accuracy when power setting is lower than –130dBm, this power setting value is defined by the sum of RF Power setting and related amplitude correction value. But user settable value could be lower than this limit. When application detected there exists power setting lower than –130dBm on MPA RFIO TX ports, then popup warning message . When application detected there exists power setting lower than – 130dBm on MPA GPS ports, then popup warning message . These are only warning messages, and check is performed when RF is ON. |
| Notes                | The Min and Max value here defined UI settable amplitude range. This range is larger than actual amplitude range with level accuracy defined in spec.                                                                                                    |
| Dependencies         | The RF power is dependent on the RF output port and frequency, such that the current frequency and selected output port determine the valid range of power values.                                                                                                    |
| Preset               | -100 dBm                                                                                                    |
| Min                  | The range of values depends on the current frequency and selected RF output port. Please refer to "RF Power" on page 1026 and the table RF Power Range for the valid ranges.                                                                                                    |
| Max                  | The range of values depends on the current frequency and selected RF output port. Please refer to "RF Power" on page 1026 and the table RF Power Range for the valid ranges.                                                                                                    |
| Initial S/W Revision | A.05.00                                                                                                    |

# Waveform

Allows you access to the sub-menus for selecting the waveform to be played back during the current step. Pressing this key also changes the central display area to show the Waveform File Selection view.

| Key Path             | Source, List Sequencer, List Sequencer Setup                  |
|----------------------|---------------------------------------------------------------|
| Remote Command       | :SOURce:LIST:STEP[1] 2 31000:SETup:WAVeform <string></string> |
|                      | :SOURce:LIST:STEP[1] 2 31000:SETup:WAVeform?                  |
| Example              | :SOUR:LIST:STEP2:SET:WAV "CW"                                 |
|                      | :SOUR:LIST:STEP2:SET:WAV?                                     |
| Notes                | SCPI is supported after A.09.40                               |
| Remote Command Notes | String type, takes "Off"   "CW"   "Cont"   "waveform name"    |
| Preset               | CW                                                            |
| Range                | Waveform   Continue Previous   CW   Off                       |
| Initial S/W Revision | A.05.00                                                       |

### CW

Sets the current step to output a CW tone.

| Key Path             | Source, List Sequencer, List Sequencer Setup, Waveform |
|----------------------|--------------------------------------------------------|
| Example              | :SOUR:LIST:STEP2:SET:WAV "CW"                          |
| Notes                | SCPI is supported after A.09.40                        |
| Initial S/W Revision | A.05.00                                                |

### Selected Waveform

Inserts the currently selected waveform in the waveform selection view as the waveform for playback during the current step.

| Key Path             | Source, List Sequencer, List Sequencer Setup, Waveform                                                                                                    |
|----------------------|----------------------------------------------------------------------------------------------------|
| Example              | :SOUR:LIST:STEP2:SET:WAV "waveform name"                                                                                                    |
| Notes                | SCPI is supported after A.09.40                                                                                                    |
|                      | If the selected waveform contains header (which contains ARB play parameters), source list sequence will automatically apply header settings of the selected waveform in that step. |
| Initial S/W Revision | A.05.00                                                                                                    |

## **Continue Previous**

Sets the current step to continue with playback of the waveform from the previous step. When continuing the previous waveform, the ARB playback will not pause while the source retunes to the new frequency or amplitude that may be defined for the new step.

| Source, List Sequencer, List Sequencer Setup, Waveform |  |
|--------------------------------------------------------|--|
|--------------------------------------------------------|--|

| Example              | :SOUR:LIST:STEP2:SET:WAV "Cont" |
|----------------------|---------------------------------|
| Notes                | SCPI is supported after A.09.40 |
| Initial S/W Revision | A.05.00                         |

#### Off

Disable RF outpu of the current step.

| Key Path             | Source, List Sequencer, List Sequencer Setup, Waveform |
|----------------------|--------------------------------------------------------|
| Example              | :SOUR:LIST:STEP2:SET:WAV "Off"                         |
| Notes                | SCPI is supported after A.09.40                        |
| Initial S/W Revision | A.05.00                                                |

#### Segments on Hard Disk

Allows you access to the sub-menus for loading waveform segments from the hard disk into ARB memory. The default directory is: D: varb.

Pressing this key changes the current view to the Waveform Management View.

| Key Path             | Source, Modulation Setup, ARB, Select Waveform |
|----------------------|------------------------------------------------|
| Initial S/W Revision | A.05.00                                        |

#### Load Segment To ARB Memory

Allows you to load the selected file into ARB memory. On the front panel you select the file for loading to the ARB memory by highlighting the desired file in the list. Using the SCPI command, you specify the file name on the HDD.

"NVWFM" (none-volatile storage) MSUS (Mass Storage Unit Specifier) is supported in the memory subsystem because the ARB memory cannot be accessed directly. Therefore, files must be downloaded to the instrument hard disk and then loaded into the ARB memory. "NVWFM" MSUS will be mapped to the default directory D: VARB. The SCPI command supports using either "NVWFM" MSUS or specifying a full path. For more information, see Memory Subsystem (Remote Command Only).

If a file of the same name already exists within ARB memory, it is overwritten. If you wish to load two segments of the same name, you must rename one of the segments before loading it into ARB memory. To rename a segment, you can either use Windows File Explorer, or the :MMEMory:COPY command.

NOTE: When a waveform file is loaded to ARB memory, burst timing adjustments are made automatically, based on whether or not a Multiport Adapter is connected to the test set and powered on. If the connection/power status of the Multiport Adapter is changed after a waveform file has been loaded, it needs to be loaded again.

| Key Path             | Source, Modulation Setup, ARB, Select Waveform, Segments on Hard Disk                                                                                                    |
|----------------------|----------------------------------------------------------------------------------------------------|
| Remote Command       | :SOURce:RADio:ARB:LOAD <string></string>                                                                                                    |
| Example              | :SOUR:RAD:ARB:LOAD "D: VARB\testwaveform.bin"                                                                                                    |
|                      | or                                                                                                    |
|                      | :SOUR:RAD:ARB:LOAD "NVWFM:testwaveform.bin"                                                                                                    |
| Notes                | Because loading the file involves a delay of unpredictable length, this command should be followed by the query *OPC?, which holds off subsequent commands until the loading operating is complete.                                                                                                    |
|                      | <string> – specifies the path name of the file to load from the HDD into ARB memory. It could be a <full +="" filename="" path="">, or &lt;"NVWFM" MSUS + colon + filename&gt;.</full></string>                                                                                                    |
|                      | When in Sequence Analyzer mode, and Include Source is Yes, an attempt to load a file to ARB memory will be rejected with an error.                                                                                                    |
|                      | When Include Source is Noand if there is insufficient free ARB memory to load the selected waveform, an error is generated                                                                                                    |
|                      | If you specify a file over SCPI, but the file is not at the specified location, an error is generated.                                                                                                    |
|                      | If you try to load a waveform file but the file contains less than 500 IQ sampes, an error is generated.                                                                                                    |
|                      | If you try to load a Signal Studio waveform "*.wfm" which contains invalid waveform header, an error is generated.                                                                                                    |
|                      | If the ARB is ON when you load afile to ARB memory or delete a file from ARB memory, the playing waveform segment may not keep phase continuity during the ARB memory operation. The waveform will be replayed after the ARB operation is finished.                                                                                                    |
|                      | ARB can be loaded into ARB memory even required licenses do not present on the instrument. In this case, a GUI only warning message –800, "Operation complete; Loaded <filename> successfully, but no license <required licenses=""> installed". User can install required licenses according to <required licenses=""> string to license it, or multi-pack license it.</required></required></filename> |
| Initial S/W Revision | A.05.00                                                                                                    |

## Load All To ARB Memory

Allows you to load all the segment files within the currently selected directory into ARB memory. If a file of the same name already exists within ARB memory, it is overwritten. If you wish to load two segments of the same name, you must rename one of the segments before loading it into ARB memory. To rename a segment, you can either use Windows File Explorer, or the :MEMory:COPY command.

NOTE: When a waveform file is loaded to ARB memory, burst timing adjustments are made automatically, based on whether or not a Multiport Adapter is connected to the test set and powered on. If the connection/power status of the Multiport Adapter is changed after a waveform file has been loaded, it needs to be loaded again.

| Key Path       | Source, Modulation Setup, ARB, Select Waveform, Segments on Hard Disk                                                                             |
|----------------|----------------------------------------------------------------------------------------------------|
| Remote Command | :SOURce:RADio:ARB:LOAD:ALL <string></string>                                                                                                    |
| Example        | :SOUR:RAD:ARB:LOAD:ALL "D: varb"                                                                                                    |
| Notes          | <string> - specifies the directory on the HDD to load the files into ARB memory from.</string>                                                    |
|                | When in Sequence Analyzer mode, and Include Source is Yes, an attempt to load all files from a directory to ARB memory is rejected with an error. |

|                      | When Include Source is No and there is insufficient free ARB memory to load all the waveforms, when the ARB memory is full, the copy ceases, and an error is generated.                                                           |
|----------------------|----------------------------------------------------------------------------------------------------|
|                      | If you specify a directory over SCPI, but the directory does not exist, an error is generated.                                                                                                    |
|                      | If the ARB is ON, a user then loads or deletes file to ARB memory, the playing waveform segment may not keep phase continuity during the ARB memory operation. The waveform will be replayed after the ARB operation is finished. |
| Initial S/W Revision | A.05.00                                                                                                    |

## Change Directory...

Allows you to change the currently selected directory on the hard disk. Pressing this key opens a standard windows change directory dialog allowing you to select the new directory of interest.

The current directory is used for manually loading waveform segments into ARB memory for playback, and as a search location for waveform segments that are required to be loaded into ARB memory for playback of a waveform sequence or a list sequence.

| Key Path             | Source, Modulation Setup, ARB, Select Waveform, Segments on Hard Disk |
|----------------------|-----------------------------------------------------------------------|
| Notes                | No remote command, SCPIfront panel only.                              |
| Initial S/W Revision | A.05.00                                                               |

### Default Directory...

Allows you to change the default directory. It is used as a search location for waveform segments that are required to be loaded into ARB memory for playback of a waveform sequence, and as a search location for selecting waveforms using SCPI.

| Key Path             | Source, Modulation Setup, ARB, Select Waveform, Segments on Hard Disk                 |
|----------------------|---------------------------------------------------------------------------------------|
| Remote Command       | :SOURce:RADio:ARB:DEFault:DIRectory <string></string>                                 |
|                      | :SOURce:RADio:ARB: DEFault:DIRectory?                                                 |
| Example              | :SOUR:RAD:ARB:DEF:DIR "D:\ArbFiles"                                                   |
|                      | :SOUR:RAD:ARB:DEF:DIR?                                                                |
| State Saved          | Persistent, survives a power cycle and a preset but not saved in the instrument state |
| Initial S/W Revision | A.05.00                                                                               |

## Segments in ARB Memory

Allows you access to the sub-menus for managing the files within ARB memory.

| Key Path             | Source, Modulation Setup, ARB, Select Waveform |
|----------------------|------------------------------------------------|
| Initial S/W Revision | A.05.00                                        |

# Delete Segment From ARB Mem

Allows you to remove a segment from ARB playback memory.

| Key Path             | Source, Modulation Setup, ARB, Select Waveform, Segments in ARB Memory                                                                                                    |
|----------------------|----------------------------------------------------------------------------------------------------|
| Remote Command       | :SOURce:RADio:ARB:DELete <string></string>                                                                                                    |
| Example              | :SOUR:RAD:ARB:DEL "testwaveform.bin"                                                                                                    |
| Notes                | <string> - specifies the waveform to be deleted from the ARB playback memory.</string>                                                                                                    |
|                      | When in Sequence Analyzer mode and Include Source is Yes, an attempt to delete a file from ARB memory is rejected with an error.                                                                                                    |
|                      | When Include Source is No and you specify a file that does not exist within ARB memory, an error is generated.                                                                                                    |
|                      | It is possible to delete files from within the ARB memory when the ARB is ON. However, if you attempt to delete the file that is currently playing an error is generated.                                                                           |
|                      | It is possible to delete a file from within the ARB memory when the sequencer state is ON and the file is not being used by the List Sequencer. If you attempt to delete a file which is being used by the list sequencer, an error is generated.   |
|                      | When sequencer state is On, even if ARB state is On, the selected waveform will not be played. In this case, if the selected waveform is not used in List Sequence, it can be deleted and the ARB state is turned Off.                              |
|                      | If the ARB is ON and you load a file to ARB memory or delete a file from ARB memory, the playing waveform segment may not keep phase continuity during the ARB memory operation. The waveform will be replayed after the ARB operation is finished. |
| Initial S/W Revision | A.05.00                                                                                                    |

# Delete All From ARB Memory

Allows you to remove all segments from ARB playback memory.

| Key Path             | Source, Modulation Setup, ARB, Select Waveform, Segments in ARB Memory                                                                                                    |
|----------------------|----------------------------------------------------------------------------------------------------|
| Remote Command       | :SOURce:RADio:ARB:DELete:ALL                                                                                                    |
| Example              | :SOUR:RAD:ARB:DELete:ALL                                                                                                    |
| Notes                | When in Sequence Analyzer mode and Include Source is Yes, an attempt to delete all files from ARB memory is rejected with an error.                                                                                                    |
|                      | When Include Source is No and you attempt to delete all files from ARB memory when the ARB is currently playing a file, all files except the one playing are deleted and an error is generated.                                                                            |
|                      | If you attempt to delete all files from ARB memory when there are waveform files used in "List Sequencer" on page 1096 and "Sequencer" on page 1096 state is ON, all files except the files currently being used in list sequencer are deleted, and an error is generated. |
|                      | If the ARB is ON and you load a file to ARB memory or delete a file from ARB memory, the playing waveform segment may not keep phase continuity during the ARB memory operation. The waveform will be replayed after the ARB operation is finished.                        |
| Initial S/W Revision | A.05.00                                                                                                    |

## **Step Duration**

Allows access to the sub-menus for setting up the duration of play for the current step.

The duration can be set to be either the number of times for the ARB file associated with the sequence to play, or a specific time value, or continuous. If the step is set to play a CW tone, the step duration cannot be set to a play count.

| Key Path             | Source, List Sequencer, List Sequencer Setup                                                                                                    |
|----------------------|----------------------------------------------------------------------------------------------------|
| Remote Command       | :SOURce:LIST:STEP[1] 2 31000:SETup:DURation:TYPE TIME   COUNt   CONTinuous   CABort                                                                                                    |
|                      | :SOURce:LIST:STEP[1] 2 31000:SETup:DURation:TYPE?                                                                                                    |
| Example              | :SOUR:LIST:STEP2:SET:DUR:TYPE TIME                                                                                                    |
|                      | :SOUR:LIST:STEP2:SET:DUR:TYPE?                                                                                                    |
| Notes                | SCPI is supported after A.09.40                                                                                                    |
| Notes                | If "Step Duration" is set to "Time" or "Play Count" for the last step, the last step of ARB keeps playing as if set to "Continuous", until the set "Time" has expired or until the "Play Count" setting is reached. However, you can query <a href="Error! Reference source not found">Error! Reference source not found</a> . Source Sweeping Condition Message to find out if the current list sequence is complete or not. |
| Range                | Time   Play Count   Continuous   Continuous Abort                                                                                                    |
| Initial S/W Revision | A.05.00                                                                                                    |

#### Time

Sets the duration of the current step to be a time value for the length of time the step will play. Pressing this key again opens another menu which allows you to set the time value for the step duration.

| Key Path             | Source, List Sequencer, List Sequencer Setup, Step Duration |
|----------------------|-------------------------------------------------------------|
| Example              | :SOUR:LIST:STEP2:SET:DUR:TYPE TIME                          |
| Notes                | SCPI is supported after A.09.40                             |
| Initial S/W Revision | A.05.00                                                     |

#### **Duration Time**

Allows you to specify the length of time the current step will play.

If the Transition Time value is longer than the Step Duration Time, an error is generated when initiating a source list sequence. For source list sequence, transition time is included in the step duration length (not occupy additional time). If the Transition Time value is longer than the Step Duration Time, the real step duration length is extended to equal the transition time and cause a timing shift. This check is also described in section Error! Reference source not found. List Sequence Step Validation.

| Key Path       | Source, List Sequencer, List Sequencer Setup, Step Duration, Time    |
|----------------|----------------------------------------------------------------------|
| Remote Command | :SOURce:LIST:STEP[1] 2 31000:SETup:DURation:TCOunt <double></double> |
|                | :SOURce:LIST:STEP[1] 2 31000:SETup:DURation:TCOunt?                  |

| :SOUR:LIST:STEP2:SET:DUR:TCO 1s                                                                                                    |
|----------------------------------------------------------------------------------------------------|
| :SOUR:LIST:STEP2:SET:DUR:TCO?                                                                                                    |
| SCPI is supported after A.09.40                                                                                                    |
| This SCPI is reused by "Play Count", "Duration Time" and "Continuous Abort" according to current Duration Type setting is "Play Count" or "Duraton Time" or "Continuous Abort".                                                                                            |
| If current "Duration Type" is "Continuous", then popup error –221, "Settings conflict; Cannot accept time or count input when step duration type is Continuous on step #"                                                                                                  |
| If "Duration Time" is set for the last step, the last step of ARB keeps playing as if set to "Continuous" after set time expires. However, you can query Source Sweeping Condition Message (:STAT:OPER:COND?) to find out if the current list sequence is complete or not. |
| 1.00 ms                                                                                                    |
| 100 μs                                                                                                    |
| 1800 s                                                                                                    |
| A.05.00                                                                                                    |
|                                                                                                    |

## Play Count

Sets the duration of the current step to be an integer value for the number of times (play count) the ARB file is selected for playback during this step. For example, a 5 second ARB will be set to play 5 times during the step.

| Key Path             | Source, List Sequencer, List Sequencer Setup, Step Duration                                                                                         |
|----------------------|----------------------------------------------------------------------------------------------------|
| Example              | :SOUR:LIST:STEP2:SET:DUR:TYPE COUN                                                                                                    |
| Notes                | SCPI is supported after A.09.40 This key is unavailable and is grayed out if the current step is configured to CW tone rather than an ARB waveform. |
| Initial S/W Revision | A.05.00                                                                                                    |

### **Header Utilities**

Allows access to the header utilities sub-menu. Pressing this key also causes the central display area to change to display the File Header Information view.

| Key Path             | Source, Modulation Setup, ARB                                                                                                    |
|----------------------|----------------------------------------------------------------------------------------------------|
| Dependencies         | This key is only available if there is currently a waveform selected for playback. If no waveform is selected, the key is grayed out. |
| Initial S/W Revision | A.05.00                                                                                                    |

#### Continuous

Sets the current step to be played continuously until the next step starts. The waveform will always play completely before transitioning to the next step.

| Key Path             | Source, List Sequencer, List Sequencer Setup, Step Duration |
|----------------------|-------------------------------------------------------------|
| Example              | :SOUR:LIST:STEP2:SET:DUR:TYPE CONT                          |
| Notes                | SCPI is supported after A.09.40                             |
| Initial S/W Revision | A.05.00                                                     |

# **Output Trigger**

Allows you to specify the trigger output for the current step. The trigger output signal is sent at the start of the step.

When select "On", trigger event will occur on both Internal and External 2 paths. Select "Off" will turn off trigger output.

| Key Path             | Source, List Sequencer, List Sequencer Setup                       |
|----------------------|--------------------------------------------------------------------|
| Remote Command       | :SOURce:LIST:STEP[1] 2 31000:SETup:OUTPut:TRIGger ON   OFF   1   0 |
|                      | :SOURce:LIST:STEP[1] 2 31000:SETup:OUTPut:TRIGger                  |
| Example              | :SOUR:LIST:STEP2:SET:OUTP:TRIG ON                                  |
|                      | :SOUR:LIST:STEP2:SET:OUTP:TRIG?                                    |
| Notes                | SCPI is supported after A.09.40                                    |
| Preset               | Off                                                                |
| Range                | On Off                                                             |
| Initial S/W Revision | A.05.00                                                            |

# Repetition

Allows access to the sub-menu for selecting the repetition type for the list sequencer globally. It cannot be changed between different sequence steps.

| Key Path             | Source, List Sequencer                         |
|----------------------|------------------------------------------------|
| Remote Command       | :SOURce:LIST:REPetition:TYPE SINGle CONTinuous |
| Example              | :SOUR:LIST:REP:TYPE SING                       |
|                      | :SOUR:LIST:REP:TYPE?                           |
| Preset               | SINGle                                         |
| Range                | SINGle CONTinuous                              |
| Initial S/W Revision | A.14.50                                        |

# Single

Sets the repetition type as single for the whole source sequence. Source list will play one time after initiation.

| Key Path             | Source, List Sequencer, Repetition |
|----------------------|------------------------------------|
| Example              | :SOUR:LIST:REP:TYPE SINGle         |
| Initial S/W Revision | A.14.50                            |

## Continuous

Sets the repetition type as continuous for the whole source sequence. Source list will play continuously after initiation.

| Key Path             | Source, List Sequencer, Repetition |
|----------------------|------------------------------------|
| Example              | :SOUR:LIST:REP:TYPE CONTinuous     |
| Initial S/W Revision | A.14.50                            |

# Trigger Type

Allows access to the sub-menu for selecting the output trigger type for the list sequencer globally. It cannot be changed between different sequence steps.

| Key Path             | Source, List Sequencer                                  |
|----------------------|---------------------------------------------------------|
| Remote Command       | :SOURce:LIST:TRIGgerout:TYPe BEGinningofstep DATamarker |
| Example              | :SOUR:LIST:TRIG:TYP BEG                                 |
|                      | :SOUR:LIST:TRIG:TYP?                                    |
| Notes                | SCPI is supported after A.14.00                         |
| Preset               | BEGinningofstep                                         |
| Range                | BEGinningofstep DATamarker                              |
| Initial S/W Revision | A.14.00                                                 |

# BeginningOfStep

Sets the output trigger type as BeginningOfStep for the whole source sequence.

| Key Path             | Source, List Sequencer, Trigger Type |
|----------------------|--------------------------------------|
| Example              | :SOUR:LIST:TRIG:TYP BEG              |
| Notes                | SCPI is supported after A.14.00      |
| Initial S/W Revision | A.14.00                              |

#### DataMarker

Sets the output trigger type as DataMarker for the whole source sequence. When DataMarker is selected, which marker to route is also needed to be set.

| Key Path             | Source, List Sequencer, Trigger Type |
|----------------------|--------------------------------------|
| Example              | :SOUR:LIST:TRIG:TYP DAT              |
| Notes                | SCPI is supported after A.14.00      |
| Initial S/W Revision | A.14.00                              |

#### Marker 1

Sets the output trigger maker routing to Marker 1 for DataMarker in the whole source sequence.

| Key Path             | Source, List Sequencer, Trigger Type, DataMarker |
|----------------------|--------------------------------------------------|
| Example              | :SOUR:LIST:TRIG:TYPE:MARK M1                     |
| Notes                | SCPI is supported after A.14.00                  |
| Initial S/W Revision | A.14.00                                          |

### Marker 2

Sets the output trigger maker routing to Marker 2 for DataMarker in the whole source sequence.

| Key Path             | Source, List Sequencer, Trigger Type, DataMarker |
|----------------------|--------------------------------------------------|
| Example              | :SOUR:LIST:TRIG:TYPE:MARK M2                     |
| Notes                | SCPI is supported after A.14.00                  |
| Initial S/W Revision | A.14.00                                          |

## Marker 3

Sets the output trigger maker routing to Marker 3 for DataMarker in the whole source sequence.

| Key Path             | Source, List Sequencer, Trigger Type, DataMarker |
|----------------------|--------------------------------------------------|
| Example              | :SOUR:LIST:TRIG:TYPE:MARK M3                     |
| Notes                | SCPI is supported after A.14.00                  |
| Initial S/W Revision | A.14.00                                          |

## Marker 4

Sets the output trigger maker routing to Marker 4 for DataMarker in the whole source sequence.

| Key Path             | Source, List Sequencer, Trigger Type, DataMarker |
|----------------------|--------------------------------------------------|
| Example              | :SOUR:LIST:TRIG:TYPE:MARK M4                     |
| Notes                | SCPI is supported after A.14.00                  |
| Initial S/W Revision | A.14.00                                          |

# Manual Trigger Now

Pressing this key provides a software trigger event to the list sequencer. During execution of sequence, if the sequencer is halted on any step that has been configured with a "Manual" step trigger, then this key press will cause the sequencer to continue and execute the step.

| Key Path             | Source, List Sequencer               |
|----------------------|--------------------------------------|
| Remote Command       | No remote command, front panel only. |
| Initial S/W Revision | A.05.00                              |

## Source Preset

Allows you to preset the source settings to their default values.

| Key Path       | Source         |
|----------------|----------------|
| Remote Command | :SOURce:PRESet |
| Example        | :SOUR:PRES     |

# SPAN X Scale

Displays a menu for selecting measurement span and also for scaling of the X axis.

| Key Path                 | Front Panel                             |
|--------------------------|-----------------------------------------|
| Mode                     | VSA, LTE, LTETDD, IDEN, LTEAFDD,LTEATDD |
| Initial S/W Revision     | Prior to A.02.00                        |
| Modified at S/W Revision | A.02.00                                 |

# Span

Controls the frequency span of the measurement. This is the full span that is displayed on a spectrum display. The actual IF bandwidth that the time record detects is 1.28 times the span. See "FREQ Channel" on page 900 for details on how this interacts with start, stop, and center frequencies.

| Key Path                 | SPAN X Scale                                                          |
|--------------------------|-----------------------------------------------------------------------|
| Mode                     | VSA, IDEN                                                             |
| Remote Command           | [:SENSe]:FREQuency:SPAN <freq></freq>                                 |
|                          | [:SENSe]:FREQuency:SPAN?                                              |
| Example                  | FREQ:SPAN 10 MHZ                                                      |
|                          | FREQ:SPAN?                                                            |
| Couplings                | Start Freq and Stop Freq. See "FREQ Channel" on page 900 for details. |
| Preset                   | depends on span option                                                |
| State Saved              | Saved in instrument state.                                            |
| Min                      | 2 Hz                                                                  |
| Max                      | depends on span option                                                |
| Initial S/W Revision     | Prior to A.02.00                                                      |
| Modified at S/W Revision | A.02.00                                                               |

# Full Span

Changes the span to the maximum available. The center frequency remains unchanged, regardless of whether the Frequency Annotation property is Start/Stop or Center/Span.

| Key Path       | SPAN X Scale                                                                                  |
|----------------|-----------------------------------------------------------------------------------------------|
| Mode           | VSA, IDEN                                                                                     |
| Remote Command | [:SENSe]:FREQuency:SPAN:FULL                                                                  |
| Example        | FREQ:SPAN:FULL                                                                                |
| Notes          | The label on the softkey gives the full span available, which depends on span option.         |
| Couplings      | Changes span to maximum while keeping the center frequency constant. Start and Stop frequency |

|                          | are affected                                                           |
|--------------------------|------------------------------------------------------------------------|
| Readback Text            | [25 MHz] If playing back a recording, list the recorded bandwidth here |
| Initial S/W Revision     | Prior to A.02.00                                                       |
| Modified at S/W Revision | A.02.00                                                                |

# Signal Track

Attempts to keep the largest magnitude signal in the center of the screen for a spectrum display. It is the equivalent of manually doing a single acquisition, doing a marker to peak search on a spectrum trace, then copying the marker position to the center frequency and repeating. (It is not necessary to be viewing a spectrum display for this function to work.)

| Key Path             | SPAN X Scale                                             |
|----------------------|----------------------------------------------------------|
| Mode                 | VSA                                                      |
| Remote Command       | [:SENSe]:VECTor ADEMod:FREQuency:CENTer:TRACk OFF ON 0 1 |
|                      | [:SENSe]:VECTor ADEMod:FREQuency:CENTer:TRACk?           |
| Example              | VECT:FREQ:CENT:TRAC ON                                   |
|                      | VECT:FREQ:CENT:TRAC?                                     |
| Couplings            | Unavailable if averaging is turned on.                   |
| Preset               | 0                                                        |
| State Saved          | Saved in instrument state.                               |
| Range                | On   Off                                                 |
| Initial S/W Revision | Prior to A.02.00                                         |

## Select Trace

Displays a menu that enables you to select the trace that is to receive the action of all successive trace-specific commands like scaling, assignment of trace data, and so on. The selected trace is outlined in green and is always visible. While the Select Trace menu is showing, each visible trace is annotated in the middle with its own trace number, as shown in the following figure. The trace number annotations disappear when any other menu is showing.

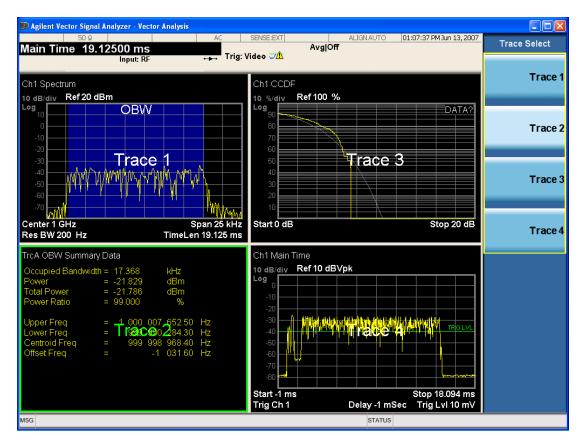

Grid 2x2 layout showing trace annotations when Trace Select dialog is active

This softkey also appears in the X and Y scaling menus. There is only one selected trace at any time. If you change which trace is selected, that change is reflected in this softkey/menu wherever it appears. Other ways to select a trace include use of the Next Window key, clicking within a trace window with a mouse cursor, and issuing a trace-specific SCPI command.

There is no SCPI command associated with this function. Instead, SCPI commands that are trace-specific have an index on the TRACe node that determines the selected trace. Using such a command has the side effect that the trace addressed by the SCPI command becomes the selected trace for any front panel interaction.

| Key Path                 | Trace/Detector or Span X Scale or AMPTD Y Scale |
|--------------------------|-------------------------------------------------|
| Mode                     | VSA, LTE, LTETDD, IDEN,LTEAFDD,LTEATDD          |
| Notes                    | No SCPI. Front panel only.                      |
| Couplings                | Affects any trace-specific commands             |
| Range                    | Trace 1 Trace 2 Trace 3 Trace 4 Trace 5 Trace 6 |
| Readback Text            | Trace <n></n>                                   |
| Initial S/W Revision     | Prior to A.02.00                                |
| Modified at S/W Revision | A.02.00                                         |

#### X Scale

Causes the trace to display all available trace data when set to Auto. (Exception: the display of the outer edges of a spectrum that can contain aliases is governed by the All Frequency Points function setting – see below.) The annotation is updated as needed, but the X Reference Value and X Width keys are grayed out and not updated. When this function is set to Man, the X Reference Value and X Width softkey readbacks are updated with the current values.

| Key Path                 | SPAN X Scale                                                             |
|--------------------------|--------------------------------------------------------------------------|
| Mode                     | VSA, LTE, LTETDD, IDEN, LTEAFDD,LTEATDD                                  |
| Measurement              | <meas>:=VECTor ADEMod DDEMod W11A W11B EVM IPOWer IDEMod MOTotalk</meas> |
| Remote Command           | :DISPlay: <meas>:TRACe[1] 2 4:X[:SCALe]:COUPle OFF ON 0 1</meas>         |
|                          | :DISPlay: <meas>:TRACe[1] 2 4:X[:SCALe]:COUPle?</meas>                   |
| Example                  | :DISP:VECT:TRAC1:X:COUP ON                                               |
|                          | DISP:VECT:TRAC1:X:COUP?                                                  |
| Couplings                | Forced to Man if X Reference Value or X Width is set by user.            |
| Preset                   | 1                                                                        |
| State Saved              | Saved in instrument state.                                               |
| Range                    | Auto   Man                                                               |
| Initial S/W Revision     | Prior to A.02.00                                                         |
| Modified at S/W Revision | A.02.00                                                                  |

#### X Reference Value

Controls the X value of the selected trace at the chosen X Reference Position (see below). It has no effect on hardware input settings.

| Key Path       | SPAN X Scale                                                                                                 |
|----------------|----------------------------------------------------------------------------------------------------|
| Mode           | VSA, LTE, LTETDD, IDEN, LTEAFDD,LTEATDD                                                                      |
| Measurement    | <meas>:=VECTor ADEMod DDEMod W11A W11B EVM IPOWer IDEMod MOTotalk</meas>                                     |
| Remote Command | :DISPlay: <meas>:TRACe[1] 2 4:X[:SCALe]:RLEVel <real></real></meas>                                          |
|                | :DISPlay: <meas>:TRACe[1] 2 4:X[:SCALe]:RLEVel?</meas>                                                       |
| Example        | DISP:VECT:TRAC:X:RLEV 1e9                                                                                    |
|                | DISP:VECT:TRAC:X:RLEV?                                                                                       |
| Couplings      | If X Scale is set to Auto, the X Reference Value is determined by the trace data and this key is grayed out. |
| Preset         | Depends on trace                                                                                             |
| State Saved    | Saved in instrument state.                                                                                   |
| Min            | -9.9E+37                                                                                                    |
| Max            | 9.9E+37                                                                                                    |

| Initial S/W Revision     | Prior to A.02.00 |
|--------------------------|------------------|
| Modified at S/W Revision | A.02.00          |

#### X Width

Sets the width of the X axis that is displayed for the selected trace. The X width can be set less than the Span for frequency-domain traces, enabling you to zoom in on just a portion of the measured values. Likewise, it can be less than time span covered by time-domain data. This plus the X Reference Value and X Reference Position control the range of X values that can be displayed on a trace. For example, if the X Reference position is Center, the X Reference value is 1 GHz and the X Width is 20 MHz.

| Key Path                 | SPAN X Scale                                                                                       |
|--------------------------|----------------------------------------------------------------------------------------------------|
| Mode                     | VSA, LTE, LTETDD, IDEN, LTEAFDD,LTEATDD                                                            |
| Measurement              | <meas>:=VECTor ADEMod DDEMod W11A W11B EVM IPOWer IDEMod MOTotalk</meas>                           |
| Remote Command           | :DISPlay: <meas>:TRACe[1] 2 4:X[:SCALe]:SPAN <real></real></meas>                                  |
|                          | :DISPlay: <meas>:TRACe[1] 2 4:X[:SCALe]:SPAN?</meas>                                               |
| Example                  | DISP:VECT:TRAC:X:SPAN 10e6                                                                         |
|                          | DISP:VECT:TRAC:X:SPAN?                                                                             |
| Couplings                | If X Scale is set to Auto, the X Width is determined by the trace data and this key is grayed out. |
| Preset                   | Depends on trace                                                                                   |
| State Saved              | Saved in instrument state.                                                                         |
| Min                      | -9.9E+37                                                                                           |
| Max                      | 9.9E+37                                                                                            |
| Initial S/W Revision     | Prior to A.02.00                                                                                   |
| Modified at S/W Revision | A.02.00                                                                                            |

#### X Reference Position

Determines the position from which the X scaling is calculated for the selected trace. It can be set to the left side, center, or right side of the grid.

| Key Path       | SPAN X Scale                                                                                        |
|----------------|----------------------------------------------------------------------------------------------------|
| Mode           | VSA, LTE, LTETDD, IDEN, LTEAFDD,LTEATDD                                                             |
| Measurement    | <meas>:=VECTor ADEMod DDEMod W11A W11B EVM IPOWer IDEMod MOTotalk</meas>                            |
| Remote Command | :DISPlay: <meas>:TRACe[1] 2 4:X[:SCALe]:RPOSition LEFT   CENTer   RIGHt</meas>                      |
|                | :DISPlay: <meas>:TRACe[1] 2 4:X[:SCALe]:RPOSition?</meas>                                           |
| Example        | DISP:VECT:TRAC1:X:RPOS LEFT                                                                         |
|                | DISP:VECT:TRAC1:X:RPOS?                                                                             |
| Couplings      | If X Scale is set to Auto, the X Reference Position is determined by the trace data and this key is |

|                          | grayed out.                |
|--------------------------|----------------------------|
| Preset                   | CENT                       |
| State Saved              | Saved in instrument state. |
| Range                    | Left Ctr Right             |
| Initial S/W Revision     | Prior to A.02.00           |
| Modified at S/W Revision | A.02.00                    |

## Freq Annotation

Controls how Spectrum and PSD traces are annotated when their X Scale is set to Auto. If Freq Annotation is set to Center/Span, the X-axes on windows containing frequency domain traces are labeled with the center frequency on the left and the span on the right. If the Freq Annotation is set to Start/Stop, then the start and stop frequencies appear in place of center and span. If the X Scale is manual, then this annotation style does not apply.

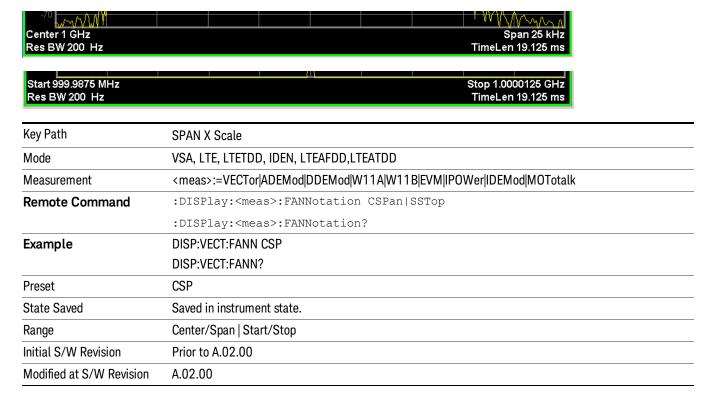

## All Frequency Points

Spectrum trace data (and PSD) are based on the FFT algorithm. By default, the outer edges of the spectrum are not displayed because they can show spurious results that are aliases of real signals that are not completely filtered out by the IF filter. For example, in the case of a 1024 point FFT only 801 points are displayed. If you want to view the additional FFT points at the edges of spectral displays, turn this function on. It is global to all traces, not specific to a single trace.

| Key Path                 | SPAN X Scale                                                             |
|--------------------------|--------------------------------------------------------------------------|
| Mode                     | VSA, LTE, LTETDD, IDEN, LTEAFDD,LTEATDD                                  |
| Measurement              | <meas>:=VECTor ADEMod DDEMod W11A W11B EVM IPOWer IDEMod MOTotalk</meas> |
| Remote Command           | :DISPlay: <meas>:AFPoints OFF ON 0 1</meas>                              |
|                          | :DISPlay: <meas>:AFPoints?</meas>                                        |
| Example                  | DISP:VECT:AFP ON                                                         |
|                          | DISP:VECT:AFP?                                                           |
| Notes                    | ac                                                                       |
| Couplings                | Only applies if trace is showing Spectrum or PSD results.                |
| Preset                   | OFF                                                                      |
| State Saved              | Saved in instrument state.                                               |
| Range                    | On   Off                                                                 |
| Initial S/W Revision     | Prior to A.02.00                                                         |
| Modified at S/W Revision | A.02.00                                                                  |

## Copy X Scale

Copies the following X scaling information from the selected trace to another:

- X reference Position
- X Reference Value
- X Width
- X Scale (Auto/Man)

This is a front-panel only function.

| Key Path                 | SPAN X Scale, X Axis Scaling            |
|--------------------------|-----------------------------------------|
| Mode                     | VSA, LTE, LTETDD, IDEN, LTEAFDD,LTEATDD |
| Initial S/W Revision     | Prior to A.02.00                        |
| Modified at S/W Revision | A.02.00                                 |

## Sweep/Control

Displays a menu that enables you to control time-related measurement parameters and to pause or resume the measurement.

| Key Path             | Front Panel      |
|----------------------|------------------|
| Mode                 | VSA              |
| Initial S/W Revision | A.01060 or later |

#### Main Time

Enables you to control the length of the overall time record used in the measurement. Note that the Gate function (see "Gate" on page 799) enables you to analyze only a portion of the displayed Main Time. Time length and Res BW are related by the following equation:

Res BW = ENBW / T

where ENBW is the normalized effective noise bandwidth of the Window (see the FFT Window topic under BW for more details) and T is the time record length (in seconds).

Therefore, if you change Main Time, the Resolution bandwidth must also change, and vice versa.

Time record size (in sample points) can vary between 16 points and the full FFT size used for spectrum calculations. The FFT size is indirectly chosen by setting Freq Points (see "Freq Points" on page 801) and is equal to (Freq Points - 1)\* 1.28.

Main Time length (in seconds) is the time record size times the sample period. The sample period for the Main Time result is 1/(1.28\*Span).

#### Limits:

The maximum Main Time length is:

Max FFT size /(1.28 \* Span) = (409600)/Span if Freq points state parameter is set to Auto FFT size /(1.28 \* Span) = (Freq Points - 1)/Span if Freq points parameter is manually set

Note that the minimum Res BW is related to maximum Main Time length.

The minimum Main Time length is

16 points / (1.28 \* Span) = 12.5/Span

See "Res BW" on page 574 and "Res BW Coupling" on page 575 for details on couplings that can change Main Time length due to Res BW changes.

| Key Path       | Sweep Control                                    |
|----------------|--------------------------------------------------|
| Mode           | VSA                                              |
| Measurement    | <meas>:=VECTor ADEMod</meas>                     |
| Remote Command | [:SENSe]: <meas>:SWEep:TIME <time></time></meas> |
|                | [:SENSe]: <meas>:SWEep:TIME?</meas>              |

| Example              | VECT:SWE:TIME 3 MS                                                                                                    |
|----------------------|----------------------------------------------------------------------------------------------------|
|                      | VECT:SWE:TIME?                                                                                                    |
| Notes                | This key is not available in measurements other than Vector or Analog Demod. The annotation is shown, however. In other measurements the time length is determined by number of symbols. |
| Couplings            | Affected by Res BW, Span, Freq Points, and Window. See "Res BW" on page 574 and "Res BW Coupling" on page 575 for details.                                                               |
| Preset               | 12.75e-6                                                                                                    |
| State Saved          | Saved in instrument state.                                                                                                    |
| Min                  | -9.9e37                                                                                                    |
| Max                  | 9.9e37                                                                                                    |
| Initial S/W Revision | A.01060 or later                                                                                                    |

#### Pause / Resume

Pauses or resumes acquisition at the end of the current time record acquisition.

| Key Path             | Sweep Control    |
|----------------------|------------------|
| Mode                 | VSA              |
| Initial S/W Revision | A.01060 or later |

#### Gate

Accesses a menu of time gating control functions. Time gating lets you isolate a portion of a Main Time record to be used for downstream spectrum and statistical analysis (instead of the whole time record). The gate position can be changed during a stopped measurement and the instantaneous gate time and spectrum traces update immediately. Averages are restarted when gate properties change. The windowing function used in gated measurements is the same as non-gated measurements.

| Key Path             | Sweep Control    |
|----------------------|------------------|
| Mode                 | VSA              |
| Initial S/W Revision | A.01060 or later |

#### Gate

Turns time gating on or off.

| Key Path       | Sweep/Control                                        |  |
|----------------|------------------------------------------------------|--|
| Mode           | VSA                                                  |  |
| Measurement    | <meas>:=VECTor ADEMod</meas>                         |  |
| Remote Command | [:SENSe]: <meas>:SWEep:EGATe:STATe OFF ON 0 1</meas> |  |

|                      | [:SENSe]: <meas>:SWEep:EGATe:STATe?</meas> |
|----------------------|--------------------------------------------|
| Example              | VECT:SWE:EGAT:STAT ON                      |
|                      | VECT:SWE:EGAT:STAT?                        |
| Preset               | 0                                          |
| State Saved          | Saved in instrument state.                 |
| Initial S/W Revision | A.01060 or later                           |

## Gate Length

Adjusts the time between the beginning and the end of the gate.

| Key Path             | Sweep/Control                                                                                                    |
|----------------------|----------------------------------------------------------------------------------------------------|
| Mode                 | VSA                                                                                                    |
| Measurement          | <meas>:=VECTor ADEMod</meas>                                                                                                    |
| Remote Command       | [:SENSe]: <meas>:SWEep:EGATe[:SPAN] <time></time></meas>                                                                                                    |
|                      | [:SENSe]: <meas>:SWEep:EGATe[:SPAN]?</meas>                                                                                                    |
| Example              | VECT:SWE:EGAT 2 MS                                                                                                    |
|                      | VECT:SWE:EGAT?                                                                                                    |
| Couplings            | Gate length and delay are limited so that the gate always falls within the current time record. If the time record length decreases, the gate delay is limited first, then the gate length. |
| Preset               | 1.28125e-6                                                                                                    |
| State Saved          | Saved in instrument state.                                                                                                    |
| Min                  | 16 time samples                                                                                                    |
| Max                  | Time record length                                                                                                    |
| Initial S/W Revision | A.01060 or later                                                                                                    |

## Gate Delay

Adjusts the time between the start of the time record and the beginning of the gate.

| Key Path       | Sweep/Control                                                                                                    |  |
|----------------|----------------------------------------------------------------------------------------------------|--|
| Mode           | VSA                                                                                                    |  |
| Measurement    | <meas>:=VECTor ADEMod</meas>                                                                                                    |  |
| Remote Command | [:SENSe]: <meas>:SWEep:EGATe:DELay <time></time></meas>                                                                                                    |  |
|                | [:SENSe]: <meas>:SWEep:EGATe:DELay?</meas>                                                                                                    |  |
| Example        | VECT:SWE:EGAT:DEL 500 US                                                                                                    |  |
|                | VECT:SWE:EGAT:DEL?                                                                                                    |  |
| Couplings      | Gate length and delay are limited so that the gate always falls within the current time record. If the time record length decreases, the gate delay is limited first, then the gate length. |  |

| Preset               | 0                                |
|----------------------|----------------------------------|
| State Saved          | Saved in instrument state.       |
| Min                  | 0                                |
| Max                  | Time record length – gate length |
| Initial S/W Revision | A.01060 or later                 |

## Freq Points

Enables you to manually enter the number of displayed frequency points. By default, the analyzer chooses the number of Freq Points displayed in Spectrum or PSD displays, depending on the Res BW or Main Time length chosen. Auto mode is recommended. The number of Freq Points is related to the number of FFT points used in spectrum calculations (which is always a power of 2).

Freq Points = (FFT points)/1.28 + 1

Note that if All Frequency Points is turned on for a selected trace, then all computed FFT points are shown. (See "All Frequency Points" on page 1134.)

| Key Path             | Sweep Control                                                                                                    |  |
|----------------------|----------------------------------------------------------------------------------------------------|--|
| Mode                 | VSA                                                                                                    |  |
| Measurement          | <meas>:=VECTor ADEMod</meas>                                                                                                    |  |
| Remote Command       | [:SENSe]: <meas>:SWEep:POINts <integer></integer></meas>                                                                                                    |  |
|                      | [:SENSe]: <meas>:SWEep:POINts?</meas>                                                                                                    |  |
|                      | [:SENSe]: <meas>:SWEep:POINts:AUTO OFF ON 0 1</meas>                                                                                                    |  |
|                      | [:SENSe]: <meas>:SWEep:POINts:AUTO?</meas>                                                                                                    |  |
| Example              | VECT:SWE:POIN 801                                                                                                    |  |
|                      | VECT:SWE:POIN?                                                                                                    |  |
|                      | VECT:SWE:POIN:AUTO ON                                                                                                    |  |
|                      | VECT:SWE:POIN:AUTO?                                                                                                    |  |
| Notes                | Keyboard entry or setting this by SCPI forces state to manual. Any entry other than a valid value is rounded up to the next available value (or limited to the maximum). |  |
|                      | This key is not shown in measurements other than Vector or Analog Demod.                                                                                                 |  |
| Couplings            | See Res BW Coupling section                                                                                                    |  |
| Preset               | 801                                                                                                    |  |
|                      | 1                                                                                                    |  |
| State Saved          | Saved in instrument state.                                                                                                    |  |
| Range                | 51 101 201 401 801 1601 3201 6401 12801 25601 51201 102401 204801 409601                                                                                                 |  |
| Initial S/W Revision | A.01060 or later                                                                                                    |  |

9 Analog Demod Measurement System

## System

See "System" on page 175

## Trace/Detector

Accesses a menu enabling you to select various trace parameters for all VSA based measurements.

| Key Path                 | Front Panel                            |
|--------------------------|----------------------------------------|
| Mode                     | VSA, LTE, LTETDD, IDEN,LTEAFDD,LTEATDD |
| Initial S/W Revision     | Prior to A.02.00                       |
| Modified at S/W Revision | A.02.00                                |

#### Select Trace

Displays a menu that enables you to select the trace that is to receive the action of all successive trace-specific commands like scaling, assignment of trace data, and so on. The selected trace is outlined in green and is always visible. While the Select Trace menu is showing, each visible trace is annotated in the middle with its own trace number, as shown in the following figure. The trace number annotations disappear when any other menu is showing.

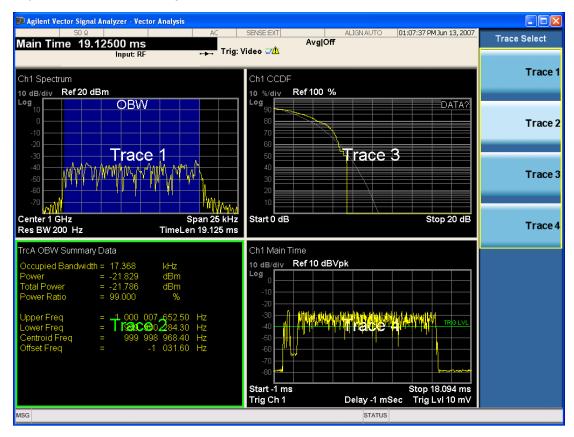

Grid 2x2 layout showing trace annotations when Trace Select dialog is active

This softkey also appears in the X and Y scaling menus. There is only one selected trace at any time. If you change which trace is selected, that change is reflected in this softkey/menu wherever it appears. Other

ways to select a trace include use of the Next Window key, clicking within a trace window with a mouse cursor, and issuing a trace-specific SCPI command.

There is no SCPI command associated with this function. Instead, SCPI commands that are trace-specific have an index on the TRACe node that determines the selected trace. Using such a command has the side effect that the trace addressed by the SCPI command becomes the selected trace for any front panel interaction.

| Key Path                 | Trace/Detector or Span X Scale or AMPTD Y Scale |
|--------------------------|-------------------------------------------------|
| Mode                     | VSA, LTE, LTETDD, IDEN,LTEAFDD,LTEATDD          |
| Notes                    | No SCPI. Front panel only.                      |
| Couplings                | Affects any trace-specific commands             |
| Range                    | Trace 1 Trace 2 Trace 3 Trace 4 Trace 5 Trace 6 |
| Readback Text            | Trace <n></n>                                   |
| Initial S/W Revision     | Prior to A.02.00                                |
| Modified at S/W Revision | A.02.00                                         |

#### Data

Accesses a menu of Trace data choices for the selected trace. A VSA Measurement can produce many different results from a single scan; either a graph or a table. In addition, the ACP and OBW functions can be enabled on any trace, showing a frequency-domain result, and produce Summary table results. Any of these results can be assigned to a trace and displayed.

The following Trace Data types are available in all measurements:

| Soft Key Name           | SCPI string form    |
|-------------------------|---------------------|
| No Data                 | "No Data"           |
| Spectrum                | "Spectrum1"         |
| Inst Spectrum           | "Inst Spectrum1"    |
| Raw Main Time           | "Raw Main Time1"    |
| OBW Summary for Trace 1 | "Obw Summary Trc1"  |
| OBW Summary for Trace 2 | "Obw Summary Trc2"  |
| OBW Summary for Trace 3 | "Obw Summary Trc3"  |
| OBW Summary for Trace 4 | "Obw Summary Trc4"  |
| ACP Summary for Trace 1 | "Acp Summary Trc1"  |
| ACP Summary for Trace 2 | " Acp Summary Trc2" |
| ACP Summary for Trace 3 | " Acp Summary Trc3" |
| ACP Summary for Trace 4 | " Acp Summary Trc4" |
|                         |                     |

The following Data Registers are also available for display if there are traces stored in them (see "Copy to Data Register" on page 1159 and "Import Trace Data" on page 1001: "D1", "D2", "D3", "D4", "D5", and "D6")

| Key Path                 | Trace/Detector, Data                                                     |  |
|--------------------------|--------------------------------------------------------------------------|--|
| Mode                     | VSA, LTE, LTETDD, IDEN                                                   |  |
| Measurement              | <meas>:=VECTor ADEMod DDEMod W11A W11B EVM IPOWer IDEMod MOTotalk</meas> |  |
| Remote Command           | :DISPlay: <meas>:TRACe[1] 2 4:FEED <string></string></meas>              |  |
|                          | :DISPlay: <meas>:TRACe[1] 2 4:FEED?</meas>                               |  |
| Example                  | DISP:VECT:TRAC1:FEED "Spectrum1"                                         |  |
|                          | DISP:VECT:TRAC1:FEED?                                                    |  |
| Preset                   | Depends on trace number and measurement                                  |  |
| State Saved              | Saved in instrument state.                                               |  |
| Initial S/W Revision     | Prior to A.02.00                                                         |  |
| Modified at S/W Revision | A.02.00                                                                  |  |

The complete list of Trace Data names that can be assigned using the above SCPI can be obtained by using the following SCPI query:

| Mode                     | VSA, LTE, LTETDD, IDEN                                                                                                    |
|--------------------------|----------------------------------------------------------------------------------------------------|
| Measurement              | <meas>:=VECTor ADEMod DDEMod W11A W11B EVM IPOWer IDEMod MOTotalk</meas>                                                                                                    |
| Remote Command           | :CALCulate: <meas>:DATA[1] 2 4:NAMes?</meas>                                                                                                    |
| Example                  | CALC:VECT:DATA:NAM?                                                                                                    |
| Notes                    | Query only. Returns a comma-separated list of trace data names that can be used in DISPlay: <meas>:TRACe[1] 2 3 4:FEED "<string>". The list is the same regardless of trace index.</string></meas> |
| Initial S/W Revision     | Prior to A.02.00                                                                                                    |
| Modified at S/W Revision | A.02.00                                                                                                    |

#### Pre-demod

Accesses pre-demod time domain and frequency domain measurement results and enables you to assign them to traces.

| Key Path | Trace/Detector, Data, |
|----------|-----------------------|
| Mode     | VSA                   |

#### Spectrum

Displays the Spectrum data result in the selected trace.

The Spectrum trace data displays the spectrum of the selected channel. The spectrum computation displays frequency on the x axis and amplitude on the y axis.

The following formulas show how the analyzer calculates spectrum information:

Key: F = Fast Fourier Transform (FFT)

AF = Averaged spectra

AT = Averaged time

f = Instantaneous spectra

t = Instantaneous time

W = Windowing function

n = Average number

c = Correction trace (from calibration)

 $f[n]^2 = f[n] \times conjugate(f[n])$ 

 $\times$  = multiplication

| No Average                   | $f = F(W \times t) \times c$                                                                                                    |
|------------------------------|----------------------------------------------------------------------------------------------------|
| rms Average                  | $AF[n] = \frac{1}{n} \text{ sum } (f[n]^2)$                                                                                                   |
| rms Exponential AF[n]Average | $AF[n] = \frac{1}{n} (f[n]^2) + \frac{n-1}{n} AF[n-1]$                                                                                        |
|                              | where $1 \le n \le n$ number of averages                                                                                                    |
| Continuous Peak Hold Average | $AF[n] = MAX (AF[n-1], f[n]^2)$                                                                                                    |
| Time Average                 | $AF[n] = F\{W \times AT[n]\} \times c$                                                                                                    |
|                              | where AT[n] = $\frac{1}{n}$ sum (t [n])                                                                                                    |
| Time Exponential Average     | AF[n] = F{W $\times$ AT[n]} $\times$ c<br>where AT[n] = $\frac{1}{n}$ t [n] + $\frac{n-1}{n}$ AT[n-1]<br>and $1 \le n \le$ number of averages |

As shown in the previous formulas, the spectrum can be a linear spectrum or power spectrum as follows:

| If the average is | then the spectrum is |
|-------------------|----------------------|
| Averaging OFF     | Linear               |
| rms Average       | Power                |
| Continuous peak   | Power                |

Linear spectra contain magnitude and phase (real and imaginary) information. Power spectra contain only magnitude (real) information. This occurs with rms averages, for instance, because the results of the FFT are squared. Remember that the FFT yields both real and imaginary information. When the analyzer squares the results of the FFT, the imaginary part becomes zero.

See also: "Data" on page 1139

| Key Path                 | Trace/Detector, Data   |
|--------------------------|------------------------|
| Mode                     | VSA, LTE, LTETDD, IDEN |
| Initial S/W Revision     | Prior to A.02.00       |
| Modified at S/W Revision | A.02.00                |

#### Inst Spectrum

Displays the Inst Spectrum data result in the selected trace.

Inst Spectrum trace data displays the instantaneous spectrum for the selected input channel. Instantaneous spectrum is computed before data is averaged, which enables you see spectrum data before the data is averaged with other spectrum data.

Inst Spectrum is not available when analog or digital demodulation is selected.

The following block diagram shows where spectrum and instantaneous spectrum are created.

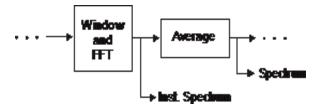

This measurement calculation is useful for these types of averaged measurements:

- rms
- rms exponential
- Continuous peak hold

If averaging is off, the spectrum and instantaneous spectrum display the same information.

See also: "Data" on page 1139

| Key Path                 | Trace/Detector, Data   |
|--------------------------|------------------------|
| Mode                     | VSA, LTE, LTETDD, IDEN |
| Initial S/W Revision     | Prior to A.02.00       |
| Modified at S/W Revision | A.02.00                |

#### Main Time

Displays the Main Time data result in the selected trace.

#### Main Time versus Gate Time

The term is used to differentiate between the "main" time record and the "gate" time record when time gating is on.

A time record is the basic building block of the Fast Fourier Transform (FFT). The FFT takes the time-domain information in the time record and transforms it into the frequency domain.

When time gating is on, you can identify a portion of the main time-record to be used by the FFT. The term "main time-record" identifies the entire time record; the term "gate time-record" identifies the portion selected by the gate.

The following block diagram shows the blocks that create main time and gate time.

Note that the Analog Demodulation block is available only when analog demodulation is enabled.

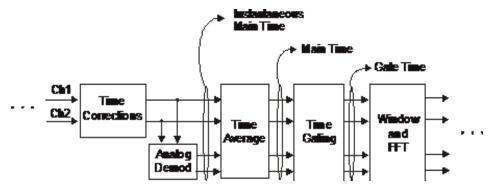

There are many reasons why you may want to view the main time record. Here are just a few:

- To verify that there is an input signal.
- To see the characteristics of the input signal.
- To help in manually setting the input range.

#### Time Records and Span

If you set the analyzer to full span, the time data you see is the actual input time-record. This is raw input data – the signal from which all subsequent measurements are based.

If you set the instrument to measure a specific bandwidth (something less than full span), the time data you see is the raw input data after it has been filtered (to provide alias protection) and decimated (to obtain the desired span).

#### Time Records and Averaging

If rms or continuous peak-hold averaging is on, the analyzer displays the most recent time record. The analyzer does not show an averaged time waveform, because all averaging is done after the time data has been transformed to the frequency domain.

If time averaging is on, the analyzer displays the averaged time-record. In other words, the time record has been averaged with previous time records.

#### How the Analyzer Displays the Time Record

It is important to remember that although the time record looks like an oscilloscope display, the analyzer is not a digital oscilloscope.

The time record represents samples of a waveform. The samples have enough information to accurately reconstruct the input signal – but the human eye may not properly perform the reconstruction. In fact, for frequencies that are higher than about ten percent of the frequency span, there is noticeable visible distortion.

The analyzer's anti-alias filters cause some ringing or distortion of square waves or transients when viewed in the time domain.

See also: "Data" on page 1139

| Key Path                 | Trace/Detector, Data |
|--------------------------|----------------------|
| Mode                     | VSA                  |
| Initial S/W Revision     | Prior to A.02.00     |
| Modified at S/W Revision | A.02.00              |

#### **Gate Time**

Displays the Gate Time data result in the selected trace.

Gate Time trace data displays the selected channel's gate time-record.

Note that Gate Time is not available when analog or digital demodulation is selected.

If time gating is on, Gate Time displays the portion of the main time-record marked by the gate – this portion is called the gate record (if time gating is off, Gate Time displays nothing).

As a reminder, if time gating is on, the Fast Fourier Transform (FFT) uses the gate time-record, which can be all or a portion of the main time-record, to compute frequency information such as spectrum, frequency response, coherence, and correlation.

See also: "Data" on page 1139

| Key Path                 | Trace/Detector, Data   |
|--------------------------|------------------------|
| Mode                     | VSA, LTE, LTETDD, IDEN |
| Initial S/W Revision     | Prior to A.02.00       |
| Modified at S/W Revision | A.02.00                |

#### Inst Main Time

Displays the Inst Main Time data result in the selected trace.

Inst Main Time trace data displays the instantaneous time-domain data for the selected input channel.

Note that Inst Main Time is not available when analog or digital demodulation is selected.

The following block diagram shows how Instantaneous Main Time is derived.

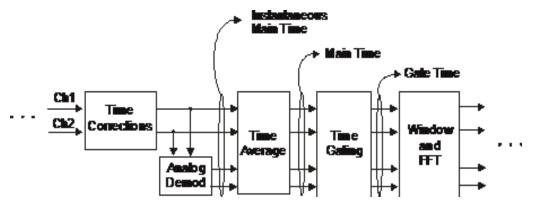

Notice that Instantaneous Main Time shows you time data before time averaging. If time averaging is off, Instantaneous Main Time is identical to Main Time.

See also: "Data" on page 1139

| Key Path                 | Trace/Detector, Data   |
|--------------------------|------------------------|
| Mode                     | VSA, LTE, LTETDD, IDEN |
| Initial S/W Revision     | Prior to A.02.00       |
| Modified at S/W Revision | A.02.00                |

#### Raw Main Time

Displays the Raw Main Time data result in the selected trace.

Raw Main Time is the raw data read from the input hardware or playback file. It is similar to Main Time with the following exceptions:

- This data has not had time corrections applied, so it displays a "CAL?" trace indicator.
- The data has not gone through the analyzer's software resampling filters, so is generally not sampled at the specified sample rate.
- The data has a wider bandwidth than the measurement span would indicate.

Raw Main Time data is useful in the following situations:

- When you use Channel, IF Magnitude, or Magnitude trigger types, the input hardware detects the trigger, so Raw Main Time sometimes gives a better indication of what caused the trigger.
- When you play back a recording, the Raw Main Time measurement data enables you to see the samples that are saved in the recording, with no filtering applied or settling removed.

See also: "Data" on page 1139

| Key Path                 | Trace/Detector, Data   |
|--------------------------|------------------------|
| Mode                     | VSA, LTE, LTETDD, IDEN |
| Initial S/W Revision     | Prior to A.02.00       |
| Modified at S/W Revision | A.02.00                |

## PSD (Power Spectral Density)

Displays the Power Spectral Density (PSD) data result in the selected trace. PSD trace data displays the power spectral density (PSD) of the selected channel. The definition of PSD yields y-axis units of Vpk2/Hz and x-axis units of frequency:

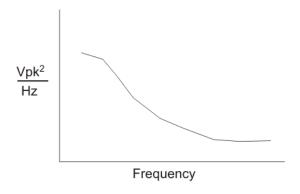

PSD is used for noise measurements. It shows the power density of a signal as a function of frequency. In general, noise can have any arbitrary frequency content, resulting in a variety of possible PSD shapes. Noise that has equal power density at all frequencies is called white noise:

The definition of PSD is power per Hertz. In other words, power is divided by the measurement bandwidth, which in this analyzer is the resolution bandwidth (ResBW), as follows:

$$\frac{Vpk^2}{RBW} = \frac{Vpk^2}{Hz}$$

Units of Vpk2/Hz assumes the signal is referenced to 1 ohm. That is, because no resistance is specified, the signal is interpreted as a voltage across a one ohm resistor with the power in the resistor equal to Vpk2.

You can select units of dBm/Hz to take into account the analyzer's input impedance. PSD defaults to these units. The analyzer calculates dBm/Hz as follows:

$$\frac{dBm}{Hz} = 10 \log \left[ \frac{Vrms^2}{Z} \times 1000 \right]$$
RBW

where:

RBW = resolution bandwidth (Hz)

Z = input impedance

See also: "Data" on page 1139

| Key Path                 | Trace/Detector, Data   |
|--------------------------|------------------------|
| Mode                     | VSA, LTE, LTETDD, IDEN |
| Initial S/W Revision     | Prior to A.02.00       |
| Modified at S/W Revision | A.02.00                |

#### **Auto Correlation**

Displays the autocorrelation data result in the selected trace. Auto Correlation trace data displays the autocorrelation for the selected input channel. Autocorrelation is a form of correlation, a measure of the similarity between two signals.

Note that Auto Correlation is not available when digital demodulation is selected.

#### Tips

- Use ac coupling only. Correlation measurements are disturbed by dc offsets in the signal.
- Some types of averaging can be useful rms averaging does not affect correlation measurements, but you can use time averaging to reduce noise, if you can provide a consistent trigger. However, averaging is usually unnecessary to make good correlation measurements.
- Use appropriate triggering and trigger delays. This is especially true for time averaging.
- Use a random noise source for delay measurements. Correlation measurements provide the ability to resolve time differences between waveforms that appear to be random.
- Waveforms on the correlation trace may not appear as they do in the time trace. This is particularly noticeable when you are using correlation to extract synchronous signals from noise. The different shape of some waveforms is a direct result of the mathematical definition of correlation. For example, a correlated square wave appears as a triangle wave. It's important to remember that the period of the waveform is preserved even if the correlation waveform looks different.
- To avoid wrap-around effects, correlation produces a time record one-half the length of the measurement time-record.

#### Theory of Operation

Autocorrelation is a form of correlation, a measure of the similarity between two signals. Correlation is performed by multiplying two signals together at each instant in time and summing all the products. If the signals are identical, every product is positive and the resulting sum is large.

If, however, the two signals are dissimilar, then some of the products are positive and some are negative. In this case, the final sum is smaller because the products tend to cancel.

Autocorrelation performs a time-shifted, "averaged" correlation on a single signal. The signal is correlated with time-shifted versions of itself. Furthermore, the products from each time-shift are averaged by dividing each final sum by the number of products contributing to it.

# Rxx(t) = $\lim_{T\to\infty} \frac{1}{T}$ intgrl [conj [x(t)] x x(t +\tau)] dt

where: Rxx = autocorrelation function

 $\tau$  = amount of time shift

∞ = infinity

 $x(\tau)$  = signal to be correlated

intgrl = integration

conj = conjugation

T = time

x = multiplication

That is, the autocorrelation function is found by taking a signal, multiplying it by the same signal displaced (tau) units in time, and averaging the product over all time.

## Duality With the Power Spectrum

For simplicity and speed, this analyzer performs the autocorrelation operation by taking advantage of its duality with the power spectrum:

```
Rxx(\tau) \leftrightarrow Gxx(f)
```

Thus,

```
Rxx(\tau) = I_{FFT} [Gxx(f)]
=I_{FFT} [conj(F[r \times t]) \times F(t)]
where: I_{FFT} = Inverse FFT
```

conj = conjugation
× = multiplication
r = half size of the rectangular window
(thus the result is ½ the original time length)

#### When to use Auto Correlation

Auto correlation is useful for detecting echoes in a signal. For random noise, an echo appears as an impulse – if there is more than one echo, you can see multiple peaks on the auto correlation trace. Keep in mind that an echo appears as an impulse only if the delayed signal has not been filtered. The impulse broadens as the original random noise signal is filtered – in fact, the width of each peak is inversely proportional to the bandwidth of the signal.

To determine the time delay (in seconds) of an echo, you can move the marker to the peak of the echo. Note that there is always a correlated peak at zero lag – this peak marks the original excitation signal. Any other peaks let you know that the excitation signal also appeared at another time relative to the original signal. The amplitude value at the zero lag point is the total power in the time record.

This function is also useful for isolating low-level periodic signals from noise. A sine wave signal shows up as a sine wave in auto correlation. A square wave signal shows up as a triangular wave of the same frequency.

Auto correlation is a single-channel measurement. If you have the original signal on one channel and the delayed version on another, use cross correlation.

#### Auto Correlation and Averaging

The following formulas show how the analyzer calculates auto correlation for different averaging functions:

Key: F = Fast Fourier Transform (FFT)

AC = Averaged correlation

AT = Averaged time

t = Instantaneous time

c = Instantaneous correlation

r = 1/2 width rectangular window

× = multiplication

n = Average number

No Average  $c = I(conj(F(r \times t)) \times F[t])$ 

rms Average c = I (conj ( $F(r \times t)$ ) × F[t])

rms Expon.  $c = I(conj(F(r \times t)) \times F[t])$ 

Average

Continuous

Peak Hold  $c = I(conj(F(r \times t)) \times F[t])$ 

Average

Time  $AC[n] = I(conj(F(r \times AT[n])) \times F(AT[n]))$ 

Average

where: AT [n] = 
$$\frac{1}{n}$$
 sum (t [n])

Time

Expon.  $AC[n] = I(conj(F(r \times AT[n])) \times F(AT[n]))$ 

Average

# where: AT [n] = $\frac{1}{n}$ t [n] + $\frac{n-1}{n}$ AT [n-1]

and: 1 < n < number of averages

See also: "Data" on page 1139

| Key Path             | Trace/Detector, Data |
|----------------------|----------------------|
| Mode                 | VSA                  |
| Initial S/W Revision | Prior to A.02.00     |

#### Statistical

Accesses the Trace Data choices that show the statistical results: CCDF, CDF and PDF.

| Key Path | Trace/Detector, Data |
|----------|----------------------|
| Mode     | VSA                  |

## CCDF (Complementary, Cumulative Density Function)

Displays the CCDF data result in the selected trace. CCDF trace data displays the complementary, cumulative density function (CCDF) for the selected input channel. The complementary, cumulative density function (CCDF) is a statistical-power calculation and can be performed only on time-domain data. As its name suggests, CCDF is the complement of CDF, and is defined as follows:

$$CDF(K) = Probability(x \le K)$$
  
 $CCDF(K) = Probability(x \ge K)$ 

CCDF provides better resolution than CDF for low probability signals, especially when log format is used for the y-axis.

The analyzer plots CCDF using units of percent (%) for the y-axis and power (dB) for the x-axis. Power on the x-axis is relative to the signal average power, so 0 dB is the average power of the signal. Therefore, a marker readout of

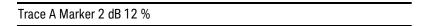

means there is a 12% probability that the signal power is 2 dB or more above the average power.

#### **CCDF Calculation:**

- 1. Calculate the RMS value for all measured samples; this becomes the 0 dB point at the left end of the x-axis.
- 2. Normalize all samples to the RMS value in units of dB.

- 3. Determine which x-axis bin each sample belongs in between 0 and 20 dB.
- 4. Calculate the total number of samples that are greater than or equal to each x-axis bin and plot as a percent of the number of samples measured.

#### Samples Used in the Power Measurement

For the Demod Off and Analog demod modes, the analyzer computes CCDF using all samples in the current time record (all points in the active trace). Each successive time record adds additional samples to the CCDF measurement.

#### Restarting the Power Measurement

Selecting CCDF, restarting the measurement, or changing most measurement parameters restarts the CCDF measurement. For example, changing the range or center frequency resets the number of samples used in the CCDF measurement to zero and restarts the CCDF measurement.

#### Tips

Note the following when making CCDF measurements:

- For best results, set the analyzer's displayed frequency span to include all the energy of your signal. In other words, make sure the displayed frequency span includes the entire bandwidth of the measured signal.
- The CCDF measurement does not restart:
  - -After a calibration
  - -After you continue a paused measurement
- Many channel specific changes restart the CCDF measurement on both channels, such as changing the gate delay, or input coupling.
- The analyzer displays DATA? if the average power drifts 8 to 10 dB from the average power measured in the first time record. For example, the analyzer would display DATA? if you measured a transmitter signal that was off when the CCDF measurement started but then turned on later in the measurement.
- CCDF measurements are disabled during time averaging.

See also: "Data" on page 1139

| Key Path                 | Trace/Detector, Data   |
|--------------------------|------------------------|
| Mode                     | VSA, LTE, LTETDD, IDEN |
| Initial S/W Revision     | Prior to A.02.00       |
| Modified at S/W Revision | A.02.00                |

#### CDF (Cumulative Density Function)

Displays the CDF data result in the selected trace. CDF trace data displays the Cumulative Density Function (CDF) for the selected input channel. CDF is computed by integrating the PDF (Probability Density Function).

See also: "CCDF (Complementary, Cumulative Density Function)" on page 815 and "Data" on page 1139

| Key Path                 | Trace/Detector, Data   |
|--------------------------|------------------------|
| Mode                     | VSA, LTE, LTETDD, IDEN |
| Initial S/W Revision     | Prior to A.02.00       |
| Modified at S/W Revision | A.02.00                |

#### PDF (Probability Density Function)

Display the PDF data result in the selected trace. PDF trace data displays the Probability Density Function of the selected channel. PDF indicates the probability that a given level has occurred.

PDF is equivalent to a normalized histogram. A histogram shows how the amplitude of a signal is distributed between its maximum and minimum values. Amplitude is displayed on the X-axis, and number of counts on the Y-axis.

The number of averages for a histogram determines the number of counts in the histogram; in other words, how many records are measured – the records are not "averaged". If averaging is off or if exponential averaging is selected, the measurement continues indefinitely. Keep in mind that the accuracy of the histogram is dependent on the frequency span, time-record length, and number of averages (if averaging is on).

Histograms are used for such things as determining the statistical properties of noise and monitoring the performance of electromechanical positioning systems.

PDF trace data is normalized by multiplying the number of averages by the number of points in the time record, then dividing this value by the DV spacing on the X-axis. The probability of a signal falling between two points is equal to the integral of the curve between those points.

PDF trace data displays the number of points used in its computation above the trace (Pts:). It also displays the average level (Avg:) above the trace.

See also: "Data" on page 1139

| Key Path                 | Trace/Detector, Data   |
|--------------------------|------------------------|
| Mode                     | VSA, LTE, LTETDD, IDEN |
| Initial S/W Revision     | Prior to A.02.00       |
| Modified at S/W Revision | A.02.00                |

#### Demod

Accesses demodulated time domain, frequency domain and statistical measurement results and enables you to assign them to traces. The keys are labeled AM, FM or PM according to the current demodulation choice.

| Key Path | Trace/Detector, Data, |
|----------|-----------------------|
| Mode     | VSA                   |

#### AM|FM|PM Spectrum

Assigns the selected trace to display the demodulated Spectrum data result, that is, the spectrum of the demodulated data. Note that this is a baseband spectrum because the demodulated data is purely real. Because a baseband spectrum is conjugate-symmetric around 0 freq, only half of the spectrum is shown. Therefore, its displayed span is only half the measured span. This measurement result is affected by the averaging setting in the same manner as the Pre-demod Spectrum.

| Key Path | Trace/Detector, Data, |
|----------|-----------------------|
| Mode     | VSA                   |

#### Inst AM|FM|PM Spectrum

Assigns the selected trace to display the instantaneous (i.e., non-averaged) demodulated Spectrum data result, that is, the spectrum of the demodulated data. Note that this is a baseband spectrum because the demodulated data is purely real. Because a baseband spectrum is conjugate-symmetric around 0 freq, only half of the spectrum is shown. Therefore, its displayed span is only half the measured span.

| Key Path | Trace/Detector, Data, |
|----------|-----------------------|
| Mode     | VSA                   |

#### AM|FM|PM Main Time

Assigns the selected trace to display the demodulated Main Time data result. Note that demodulated Main Time data is purely real. Demodulated Main Time responds to averaging settings in the same manner that Pre-demod Main Time does.

| Key Path | Trace/Detector, Data, |
|----------|-----------------------|
| Mode     | VSA                   |

#### AM|FM|PM Gate Time

Assigns the selected trace to display the demodulated Gate Time data result. Note that demodulated Gate Time data is purely real. Demodulated Gate Time responds to averaging settings in the same manner that Pre-demod Main Time does.

| Key Path | Trace/Detector, Data, |
|----------|-----------------------|
| Mode     | VSA                   |

#### Inst AM|FM|PM Main Time

Assigns the selected trace to display the demodulated instantaneous (i.e., non-averaged) Main Time data result. Note that demodulated Main Time data is purely real.

| Key Path | Trace/Detector, Data, |
|----------|-----------------------|
| Mode     | VSA                   |

#### AM|FM|PM PSD

Assigns the selected trace to display the Power Spectral Density of the demodulated time data. This is similar to the demodulated Spectrum result but has been scaled to reflect power per Hertz.

| Key Path | Trace/Detector, Data, |
|----------|-----------------------|
| Mode     | VSA                   |

## AM|FM|PM CCDF

Assigns the selected trace to display the complementary, cumulative density function (CCDF) of the demodulated time data. See "CCDF (Complementary, Cumulative Density Function)" on page 815 for a description of this function.

| Key Path | Trace/Detector, Data, |
|----------|-----------------------|
| Mode     | VSA                   |

#### AM|FM|PM CDF

Assigns the selected trace to display the , cumulative density function (CDF) of the demodulated time data. See "CDF (Cumulative Density Function)" on page 816 for a description of this function.

| Key Path | Trace/Detector, Data, |
|----------|-----------------------|
| Mode     | VSA                   |

#### AM|FM|PM PDF

Assigns the selected trace to display the probability density function (PDF) of the demodulated time data. See "PDF (Probability Density Function)" on page 817 for a description of this function.

| Key Path | Trace/Detector, Data, |
|----------|-----------------------|
| Mode     | VSA                   |

#### AM|FM|PM Auto Correlation

Assigns the selected trace to display the autocorrelation of the demodulated time data. See "Auto Correlation" on page 812 for a description of this function.

| Key Path | Trace/Detector, Data, |
|----------|-----------------------|
| Mode     | VSA                   |

## ACP (Adjacent Channel Power)

Provides access to ACP summary table data. These results are available when the ACP function is enabled for a particular trace, and it enables you to display the results in another trace.

| Key Path                 | Trace/Detector, Data   |
|--------------------------|------------------------|
| Mode                     | VSA, LTE, LTETDD, IDEN |
| Initial S/W Revision     | Prior to A.02.00       |
| Modified at S/W Revision | A.02.00                |

## ACP Summary for Trace 1

Displays results for the ACP function on Trace 1 in the selected trace.

See also: "ACP Setup" on page 1162

| Key Path                 | Trace/Detector, Data, ACP |
|--------------------------|---------------------------|
| Mode                     | VSA, LTE, LTETDD, IDEN    |
| Initial S/W Revision     | Prior to A.02.00          |
| Modified at S/W Revision | A.02.00                   |

## ACP Summary for Trace 2

Displays results for the ACP function on Trace 2 in the selected trace.

See also: "ACP Setup" on page 1162

| Key Path                 | Trace/Detector, Data, ACP |
|--------------------------|---------------------------|
| Mode                     | VSA, LTE, LTETDD, IDEN    |
| Initial S/W Revision     | Prior to A.02.00          |
| Modified at S/W Revision | A.02.00                   |

## ACP Summary for Trace 3

Displays results for the ACP function on Trace 3 in the selected trace.

See also: "ACP Setup" on page 1162

| Key Path                 | Trace/Detector, Data, ACP |
|--------------------------|---------------------------|
| Mode                     | VSA, LTE, LTETDD, IDEN    |
| Initial S/W Revision     | Prior to A.02.00          |
| Modified at S/W Revision | A.02.00                   |

## ACP Summary for Trace 4

Displays results for the ACP function on Trace 4 in the selected trace.

See also: "ACP Setup" on page 1162

| Key Path                 | Trace/Detector, Data, ACP |
|--------------------------|---------------------------|
| Mode                     | VSA, LTE, LTETDD, IDEN    |
| Initial S/W Revision     | Prior to A.02.00          |
| Modified at S/W Revision | A.02.00                   |

#### ACP Summary for Trace 5

Displays results for the ACP function on Trace 5 in the selected trace.

See also: "ACP Setup" on page 1162

| Key Path | Trace/Detector, Data, ACP |
|----------|---------------------------|
| Mode     | VSA                       |

#### ACP Summary for Trace 6

Displays results for the ACP function on Trace 6 in the selected trace.

See also: "ACP Setup" on page 1162

| Key Path | Trace/Detector, Data, ACP |
|----------|---------------------------|
| Mode     | VSA                       |

## **OBW** (Occupied Bandwidth)

Provides access to OBW summary table data. These results are available if the OBW function is enabled for a particular trace, and enable you to display the results in another trace.

| Key Path | Trace/Detector, Data   |
|----------|------------------------|
| Mode     | VSA, LTE, LTETDD, IDEN |

| Initial S/W Revision     | Prior to A.02.00 |
|--------------------------|------------------|
| Modified at S/W Revision | A.02.00          |

#### **OBW Summary for Trace 1**

Displays results for the OBW function on Trace 1 in the selected trace.

See also: "OBW Setup (Occupied Bandwidth)" on page 1170

| Key Path                 | Trace/Detector, Data, OBW |
|--------------------------|---------------------------|
| Mode                     | VSA, LTE, LTETDD, IDEN    |
| Initial S/W Revision     | Prior to A.02.00          |
| Modified at S/W Revision | A.02.00                   |

## **OBW Summary for Trace 2**

Displays results for the OBW function on Trace 2 in the selected trace.

See also: "OBW Setup (Occupied Bandwidth)" on page 1170

| Key Path                 | Trace/Detector, Data, OBW |
|--------------------------|---------------------------|
| Mode                     | VSA, LTE, LTETDD, IDEN    |
| Initial S/W Revision     | Prior to A.02.00          |
| Modified at S/W Revision | A.02.00                   |

## **OBW Summary for Trace 3**

Displays results for the OBW function on Trace 3 in the selected trace.

See also: "OBW Setup (Occupied Bandwidth)" on page 1170

| Key Path                 | Trace/Detector, Data, OBW |
|--------------------------|---------------------------|
| Mode                     | VSA, LTE, LTETDD, IDEN    |
| Initial S/W Revision     | Prior to A.02.00          |
| Modified at S/W Revision | A.02.00                   |

#### **OBW Summary for Trace 4**

Displays results for the OBW function on Trace 4 in the selected trace.

See also: "OBW Setup (Occupied Bandwidth)" on page 1170

| Key Path                 | Trace/Detector, Data, OBW |
|--------------------------|---------------------------|
| Mode                     | VSA, LTE, LTETDD, IDEN    |
| Initial S/W Revision     | Prior to A.02.00          |
| Modified at S/W Revision | A.02.00                   |

## OBW Summary for Trace 5

Displays results for the OBW function on Trace 5 in the selected trace.

See also: "OBW Setup (Occupied Bandwidth)" on page 1170

| Key Path | Trace/Detector, Data, OBW |
|----------|---------------------------|
| Mode     | VSA                       |

## OBW Summary for Trace 6

Displays results for the OBW function on Trace 6 in the selected trace.

See also: "OBW Setup (Occupied Bandwidth)" on page 1170

| Key Path | Trace/Detector, Data, OBW |
|----------|---------------------------|
| Mode     | VSA                       |

## Register

Accesses a menu that enables you to select registers for assignment of trace data.

| Key Path                 | Trace/Detector, Data   |
|--------------------------|------------------------|
| Mode                     | VSA, LTE, LTETDD, IDEN |
| Initial S/W Revision     | Prior to A.02.00       |
| Modified at S/W Revision | A.02.00                |

#### Data 1

Select register 1 for assignment of trace data.

| Key Path                 | Trace/Detector, Data, Register |
|--------------------------|--------------------------------|
| Mode                     | VSA, LTE, LTETDD, IDEN         |
| Initial S/W Revision     | Prior to A.02.00               |
| Modified at S/W Revision | A.02.00                        |

#### Data 2

Selects register 2 for assignment of trace data.

| Key Path                 | Trace/Detector, Data, Register |
|--------------------------|--------------------------------|
| Mode                     | VSA, LTE, LTETDD, IDEN         |
| Initial S/W Revision     | Prior to A.02.00               |
| Modified at S/W Revision | A.02.00                        |

## Data 3

Selects register 3 for assignment of trace data.

| Key Path                 | Trace/Detector, Data, Register |
|--------------------------|--------------------------------|
| Mode                     | VSA, LTE, LTETDD, IDEN         |
| Initial S/W Revision     | Prior to A.02.00               |
| Modified at S/W Revision | A.02.00                        |

## Data 4

Selects register 4 for assignment of trace data.

| Key Path                 | Trace/Detector, Data, Register |
|--------------------------|--------------------------------|
| Mode                     | VSA, LTE, LTETDD, IDEN         |
| Initial S/W Revision     | Prior to A.02.00               |
| Modified at S/W Revision | A.02.00                        |

## Data 5

Selects register 5 for assignment of trace data.

| Key Path                 | Trace/Detector, Data, Register |
|--------------------------|--------------------------------|
| Mode                     | VSA                            |
| Initial S/W Revision     | Prior to A.02.00               |
| Modified at S/W Revision | A.02.00                        |

## Data 6

Selects register 6 for assignment of trace data.

| Key Path                 | Trace/Detector, Data, Register |
|--------------------------|--------------------------------|
| Mode                     | VSA                            |
| Initial S/W Revision     | Prior to A.02.00               |
| Modified at S/W Revision | A.02.00                        |

#### No Data

Enables you to turn off trace computations. Measurement results are not computed unless assigned to a trace. No Data lets you increase measurement speed by turning off post-processing calculations that are not needed.

| Key Path                 | Trace/Detector, Data   |
|--------------------------|------------------------|
| Mode                     | VSA, LTE, LTETDD, IDEN |
| Initial S/W Revision     | Prior to A.02.00       |
| Modified at S/W Revision | A.02.00                |

#### Format

Accesses a menu that enables you to choose the format of the selected trace. Any format can be assigned to any trace. For symbol tables and tabular data the format choice is ignored. If the data doesn't have defined symbol times, Constellation format is the same as I-Q, Eye formats are the same as Real or Imaginary, and Trellis format is the same as Unwrapped Phase.

#### The formats are:

| Format name            | Description                                                                                                    |
|------------------------|----------------------------------------------------------------------------------------------------|
| Log Mag (dB)           | Data is converted to decibel units and shown on a linear Y axis                                                                                                |
| Linear Mag (Abs Value) | Magnitude of the data is shown on a linear Y axis                                                                                                    |
| Real (I)               | Real part of data is shown on a linear Y axis                                                                                                    |
| Imaginary (Q)          | Imaginary part of data is shown on linear Y axis                                                                                                    |
| I-Q                    | Real part of data is shown on horizontal axis, imaginary part is shown on vertical axis, Independent variable (X axis) is normal to display                    |
| Constellation          | Same as I-Q, but for data with symbols defined, only the symbol points are shown as dots with no connecting lines.                                             |
| Wrap Phase             | Phase of complex data, limited to ± 180 deg, is shown on Y axis                                                                                                |
| Unwrap Phase           | Phase of complex data is shown "unwrapped", that is, without discontinuities. Not limited to $\pm$ 180 degrees.                                                |
| I-Eye                  | Real part of data is shown with X axis segmented (generally into 2 symbol segments) and each segment is overlaid to show signal crossings at symbol boundaries |
| Q-Eye                  | Same as I-eye but imaginary part of data is shown                                                                                                    |

| Trellis               | Same as I-eye but uses unwrapped phase of data                                                            |
|-----------------------|----------------------------------------------------------------------------------------------------|
| Group Delay           | Useful for frequency response displays. Shows the derivative of phase response with respect to frequency. |
| Log Mag (Linear Unit) | Displays data with a logarithmic Y axis, but marker read outs are in linear magnitude units.              |

| Key Path                 | Trace/Detector, Format                                                                                                    |
|--------------------------|----------------------------------------------------------------------------------------------------|
| Mode                     | VSA, LTE, LTETDD, IDEN                                                                                                    |
| Measurement              | <meas>:=VECTor ADEMod DDEMod W11A W11B EVM IPOWer IDEMod MOTotalk</meas>                                                                                                    |
| Remote Command           | :DISPlay: <meas>:TRACe[1] 2 4:FORMat MLOG   MLINear   REAL   IMAGinary   VECTor   CONS   PHASe   UPHase   IEYE   QEYE   TRELlis   GDELay   MLGLinear</meas>                   |
|                          | :DISPlay: <meas>:TRACe[1] 2 4:FORMat?</meas>                                                                                                    |
| Example                  | DISP:DDEM:TRAC2:FORM MLIN                                                                                                    |
|                          | DISP:DDEM:TRAC2:FORM?                                                                                                    |
| Preset                   | Depends on trace and measurement                                                                                                    |
| State Saved              | Saved in instrument state.                                                                                                    |
| Range                    | Log Mag (dB) Linear Mag (Abs Value) Real (I) (Lin) Imaginary (Q) (Lin) I-Q Constellation Wrap<br>Phase Unwrap Phase I-Eye Q-Eye Trellis-Eye Group Delay Log Mag (Linear Unit) |
| Readback Text            | Log Mag (dB) Linear Mag Real (I) Imaginary (Q) I-Q Constellation Wrap Phase Unwrap Phase I-Eye Q-Eye Trellis-Eye Group Delay Log Mag                                          |
| Initial S/W Revision     | Prior to A.02.00                                                                                                    |
| Modified at S/W Revision | A.02.00                                                                                                    |

## Digital Demod Trace Setup

Accesses a menu of settings that control certain elements of displays of digitally demodulated trace data.

| Key Path                 | Trace/Detector         |
|--------------------------|------------------------|
| Mode                     | VSA, LTE, LTETDD, IDEN |
| Initial S/W Revision     | Prior to A.02.00       |
| Modified at S/W Revision | A.02.00                |

## Symbol Shape

Enables you to display dots, bars, or nothing (none) at symbol locations (if the trace contains demodulated time-domain data) for all time-domain displays except IQ diagrams. This key enables you to select the symbol shape for the selected trace.

If you select bars, vertical lines (bars) are drawn from the baseline to the symbol location on the trace. The baseline is 0 for all traces that have coordinates other than log (dB). The baseline is the bottom of the trace box for traces that have log (dB) coordinates.

With IQ diagrams, displaying vertical bars is meaningless. Therefore, selecting bars displays dots in IQ diagrams.

With constellation diagrams, selecting none is the same as selecting bars – you cannot turn off the dots in a constellation diagram.

| Key Path                 | Trace/Detector, Digital Demod Trace Setup                                |
|--------------------------|--------------------------------------------------------------------------|
| Mode                     | VSA, LTE, LTETDD, IDEN                                                   |
| Measurement              | <meas>:=VECTor ADEMod DDEMod W11A W11B EVM IPOWer IDEMod MOTotalk</meas> |
| Remote Command           | :DISPlay: <meas>:TRACe[1] 2 4:DDEMod:SYMBol BARS DOTS OFF</meas>         |
|                          | :DISPlay: <meas>:TRACe[1] 2 4:DDEMod:SYMBol?</meas>                      |
| Example                  | DISP:DDEM:TRAC2:DDEM:SYMB DOTS                                           |
|                          | DISP:DDEM:TRAC2:DDEM:SYMB?                                               |
| Preset                   | BARS                                                                     |
| State Saved              | Saved in instrument state.                                               |
| Range                    | Bars Dots None                                                           |
| Initial S/W Revision     | Prior to A.02.00                                                         |
| Modified at S/W Revision | A.02.00                                                                  |

## Ideal State Shape

Enables you to choose between a cross, circle, or none to represent the ideal state on the selected trace. Digital Demodulation shows you the location of all ideal symbol states in an I-Q or constellation diagram.

| Key Path                 | Trace/Detector, Digital Demod Trace Setup                                     |
|--------------------------|-------------------------------------------------------------------------------|
| Mode                     | VSA, LTE, LTETDD, IDEN                                                        |
| Measurement              | <meas>:=VECTor ADEMod DDEMod W11A W11B EVM IPOWer IDEMod MOTotalk</meas>      |
| Remote Command           | :DISPlay: <meas>:TRACe[1] 2 4:DDEMod:SYMBol:SHAPe CIRCle   CROSs   OFF</meas> |
|                          | :DISPlay: <meas>:TRACe[1] 2 4:DDEMod:SYMBol:SHAPe?</meas>                     |
| Example                  | DISP:DDEM:TRAC2:DDEM:SYMB:SHAP CIRC                                           |
|                          | DISP:DDEM:TRAC2:DDEM:SYMB:SHAP?                                               |
| Preset                   | CIRC                                                                          |
| State Saved              | Saved in instrument state.                                                    |
| Range                    | Circle Cross None                                                             |
| Initial S/W Revision     | Prior to A.02.00                                                              |
| Modified at S/W Revision | A.02.00                                                                       |

#### Ideal State Size

Determines the ideal state size, as a percentage of the maximum ideal state distance from the origin (the same way Error Vector Magnitude is defined). Ideal states are shown as circles or crosses in Vector and constellation diagrams, as determined by the Ideal State Shape setting.

The ideal state is where symbols occur if your signal is without error. Showing the ideal states gives a visual indication of the quality of your signal.

You can use this feature to determine if symbols have an EVM above a specified Value. For example, to see if any symbols have an EVM greater than 10%, set the state size to 10% and select Circle as the shape. Any symbols that fall outside of the circle (other than SYNC or PILOT symbols) have an EVM greater than 10%.

| Key Path                 | Trace/Detector, Digital Demod Trace Setup                                                          |
|--------------------------|----------------------------------------------------------------------------------------------------|
| Mode                     | VSA, LTE, LTETDD, IDEN                                                                             |
| Measurement              | <meas>:=VECTor ADEMod DDEMod W11A W11B EVM IPOWer IDEMod MOTotalk</meas>                           |
| Remote Command           | :DISPlay: <meas>:TRACe[1] 2 4:DDEMod:SYMBol:SIZE <real></real></meas>                              |
|                          | :DISPlay: <meas>:TRACe[1] 2 4:DDEMod:SYMBol:SIZE?</meas>                                           |
| Example                  | DISP:DDEM:TRAC2:DDEM:SYMB:SIZE 10                                                                  |
|                          | DISP:DDEM:TRAC2:DDEM:SYMB:SIZE?                                                                    |
| Notes                    | Parameter is interpreted as a percent, e.g., if you want the ideal size to be 10% send 10, not 0.1 |
| Preset                   | 5                                                                                                  |
| State Saved              | Saved in instrument state.                                                                         |
| Min                      | 0.1                                                                                                |
| Max                      | 50                                                                                                 |
| Initial S/W Revision     | Prior to A.02.00                                                                                   |
| Modified at S/W Revision | A.02.00                                                                                            |

#### Symbol Table Format

Enables you to choose the format in which symbol table data is displayed, when the modulation format encodes 4 or more bits per symbol. You can choose binary or hexadecimal. Binary symbol data is padded with leading zeros to make a multiple of 4 bits before conversion to hexadecimal. For example, for 16 QAM format, each 4-bit symbol is displayed as 2 hex digits.

Binary Format: The symbol data bit format is binary and each character represents a binary digit. The number to the left of each row indicates the bit offset of the first bit in the row.

Hexadecimal Format: The symbol data bit format is hexadecimal and each character represents a hexadecimal digit. The number to the left of each row indicate the symbol offset of the first symbol in the row.

NOTE

There must be at least 4 bits/symbol to use the hexadecimal format, that is, symbols that have less than 4 bits/symbol are only displayed in binary format regardless of the Symbol Table Format setting.

This parameter is valid only when:

- The active trace is a symbol table, and
- The current demodulation format supports hexadecimal, the demodulation format's bits/symbol is equal to or greater than four.

| Key Path                 | Trace/Detector, Digital Demod Trace Setup                                      |
|--------------------------|--------------------------------------------------------------------------------|
| Mode                     | VSA, LTE, LTETDD, IDEN                                                         |
| Measurement              | <meas>:=VECTor ADEMod DDEMod W11A W11B EVM IPOWer IDEMod MOTotalk</meas>       |
| Remote Command           | :DISPlay: <meas>:TRACe[1] 2 4:DDEMod:SYMBol:FORMat HEXadecimal   BINary</meas> |
|                          | :DISPlay: <meas>:TRACe[1] 2 4:DDEMod:SYMBol:FORMat?</meas>                     |
| Example                  | DISP:DDEM:TRAC2:DDEM:SYMB:FORM BIN                                             |
|                          | DISP:DDEM:TRAC2:DDEM:SYMB:FORM?                                                |
| Preset                   | HEX                                                                            |
| Range                    | Hex   Binary                                                                   |
| Initial S/W Revision     | Prior to A.02.00                                                               |
| Modified at S/W Revision | A.02.00                                                                        |
|                          |                                                                                |

### Time Unit

Enables you to select the time units that are applied to x-axis annotations and marker readouts for the selected trace, whenever it is assigned data with (demodulation) symbol information. The available measurement units are sym (symbols) or sec (seconds).

| Key Path                 | Trace/Detector, Digital Demod Trace Setup                                |
|--------------------------|--------------------------------------------------------------------------|
| Mode                     | VSA, LTE, LTETDD, IDEN                                                   |
| Measurement              | <meas>:=VECTor ADEMod DDEMod W11A W11B EVM IPOWer IDEMod MOTotalk</meas> |
| Remote Command           | :DISPlay: <meas>:TRACe[1] 2 4:DDEMod:UNIT:TIME SEC SYMBol</meas>         |
|                          | :DISPlay: <meas>:TRACe[1] 2 4:DDEMod:UNIT:TIME?</meas>                   |
| Example                  | DISP:VECT:TRAC2:DDEM:UNIT:TIME SYMB                                      |
|                          | DISP:VECT:TRAC2:DDEM:UNIT:TIME?                                          |
| Preset                   | SYMB                                                                     |
| State Saved              | Saved in instrument state.                                               |
| Range                    | sym sec                                                                  |
| Initial S/W Revision     | Prior to A.02.00                                                         |
| Modified at S/W Revision | A.02.00                                                                  |

### Freq Unit

Enables you to select the frequency units that are applied to x-axis annotations and marker readouts for the selected trace, whenever it is assigned data with (demodulation) carrier information. The available

measurement units are carrier or Hz.

| Key Path                 | Trace/Detector, Digital Demod Trace Setup                                |
|--------------------------|--------------------------------------------------------------------------|
| Mode                     | VSA, LTE, LTETDD, IDEN                                                   |
| Measurement              | <meas>:=VECTor ADEMod DDEMod W11A W11B EVM IPOWer IDEMod MOTotalk</meas> |
| Remote Command           | :DISPlay: <meas>:TRACe[1] 2 4:DDEMod:UNIT:FREQuency CARRier   HZ</meas>  |
|                          | :DISPlay: <meas>:TRACe[1] 2 4:DDEMod:UNIT:FREQuency?</meas>              |
| Example                  | DISP:VECT:TRAC2:DDEM:UNIT:FREQ CARR                                      |
|                          | DISP:VECT:TRAC2:DDEM:UNIT:FREQ?                                          |
| Preset                   | CARR                                                                     |
| State Saved              | Saved in instrument state.                                               |
| Range                    | carrier Hz                                                               |
| Initial S/W Revision     | Prior to A.02.00                                                         |
| Modified at S/W Revision | A.02.00                                                                  |

# Eye Length

Controls how wide (in symbol periods) the eye and trellis diagrams are, for the selected trace.

| Key Path                 | Trace/Detector, Digital Demod Trace Setup                                |
|--------------------------|--------------------------------------------------------------------------|
| Mode                     | VSA, LTE, LTETDD, IDEN                                                   |
| Measurement              | <meas>:=VECTor ADEMod DDEMod W11A W11B EVM IPOWer IDEMod MOTotalk</meas> |
| Remote Command           | :DISPlay: <meas>:TRACe[1] 2 4:DDEMod:EYE:COUNt <real></real></meas>      |
|                          | :DISPlay: <meas>:TRACe[1] 2 4:DDEMod:EYE:COUNt?</meas>                   |
| Example                  | DISP:DDEM:TRAC2:DDEM:EYE:COUN 3                                          |
|                          | DISP:DDEM:TRAC2:DDEM:EYE:COUN?                                           |
| Preset                   | 2                                                                        |
| State Saved              | Saved in instrument state.                                               |
| Min                      | 0.1                                                                      |
| Max                      | 40                                                                       |
| Initial S/W Revision     | Prior to A.02.00                                                         |
| Modified at S/W Revision | A.02.00                                                                  |

### Avg Line

Controls whether or not the average line is visible on certain demodulation analysis traces such as Error Vector Time and Error Vector Spectrum in Digital Demod measurements. These traces have 2-dimensional domains; typically subcarriers (frequency) and symbol times. Since the result can only be shown with one of these dimensions on the x-axis, the other dimension is placed on the z-axis. Since all the z-axis values

are overlapped, an average is calculated for all z values at each x value and the average is normally displayed as a line in front of trace. The average line display can be turned on or off using this control.

| Key Path             | Trace/Detector, Digital Demod Trace Setup                                |
|----------------------|--------------------------------------------------------------------------|
| Mode                 | VSA, LTE, LTETDD, IDEN                                                   |
| Measurement          | <meas>:=VECTor ADEMod DDEMod W11A W11B EVM IPOWer IDEMod MOTotalk</meas> |
| Remote Command       | :DISPlay: <meas>:TRACe[1] 2 4:DDEMod:ALINe OFF ON 0 1</meas>             |
|                      | :DISPlay: <meas>:TRACe[1] 2 4:DDEMod:ALIN?</meas>                        |
| Example              | DISP:W11A:TRAC:DDEM:ALIN OFF                                             |
| Preset               | 1                                                                        |
| State Saved          | Saved in instrument state.                                               |
| Initial S/W Revision | A.03.00 or later                                                         |

### Copy to Data Register

Accesses a menu of immediate execute keys, each of which copies the selected trace to a particular data register. Data registers can be displayed in any trace. They are measurement global, so you can copy data to a register while in the Digital Demod measurement and view it later while in the Vector measurement. Data registers are cleared when the VSA Application is exited and reentered, but not when you change Modes and return.

| Key Path                 | Trace/Detector                                                           |
|--------------------------|--------------------------------------------------------------------------|
| Mode                     | VSA, LTE, LTETDD, IDEN                                                   |
| Measurement              | <meas>:=VECTor ADEMod DDEMod W11A W11B EVM IPOWer IDEMod MOTotalk</meas> |
| Remote Command           | :DISPlay: <meas>:TRACe[1] 2 4:COPY D1 D2 D3 D4 D5 D6</meas>              |
| Example                  | DISP:VECT:TRAC:COPY D1                                                   |
| Readback Text            | Last: <date_time> Empty</date_time>                                      |
| Initial S/W Revision     | Prior to A.02.00                                                         |
| Modified at S/W Revision | A.02.00                                                                  |

The following SCPI provides means to determine if a Data Register is empty, and to erase the data from any or all Data Registers.

| Mode                     | VSA, LTE, LTETDD, IDEN                                                     |
|--------------------------|----------------------------------------------------------------------------|
| Remote Command           | :CALCulate:DATA:REGister[1] 2 6:EMPTy?                                     |
| Example                  | :CALC:DATA:REG2:EMPT?                                                      |
| Notes                    | Query only: returns 1 if a Data Register has no trace data assigned to it. |
| Initial S/W Revision     | Prior to A.02.00                                                           |
| Modified at S/W Revision | A.02.00                                                                    |

| Mode                     | VSA, LTE, LTETDD, IDEN                                                        |
|--------------------------|-------------------------------------------------------------------------------|
| Remote Command           | :CALCulate:DATA:REGister[1] 2 6:REMove                                        |
| Example                  | :CALC:DATA:REG2:REM                                                           |
| Notes                    | Removes trace data assigned to specified Data Register.                       |
| Couplings                | If Data Register is assigned to a trace, the trace data is changed to No Data |
| Initial S/W Revision     | Prior to A.02.00                                                              |
| Modified at S/W Revision | A.02.00                                                                       |

| Mode                     | VSA, LTE, LTETDD, IDEN                                                        |
|--------------------------|-------------------------------------------------------------------------------|
| Remote Command           | :CALCulate:DATA:REGister:ALL:REMove                                           |
| Example                  | :CALC:DATA:REG:ALL:REM                                                        |
| Notes                    | Removes trace data assigned to all Data Registers.                            |
| Couplings                | If Data Register is assigned to a trace, the trace data is changed to No Data |
| Initial S/W Revision     | Prior to A.02.00                                                              |
| Modified at S/W Revision | A.02.00                                                                       |

## Phase/Delay Properties

Accesses a menu of properties that affect the selected trace when displayed using phase or delay formats.

| Key Path                 | Trace/Detector         |
|--------------------------|------------------------|
| Mode                     | VSA, LTE, LTETDD, IDEN |
| Initial S/W Revision     | Prior to A.02.00       |
| Modified at S/W Revision | A.02.00                |

#### Phase/Trellis Offset

Only used if the trace format is Wrap Phase, Unwrap Phase, or Trellis. For Unwrap Phase or Trellis traces, the phase offset value is added to the existing phase at each point. For example, if you are viewing an Unwrapped Phase trace, setting the Phase/Trellis Offset to 5 degrees moves the entire trace up 5 degrees (and changes the value displayed by a marker by the same amount). For Wrap Phase traces the phase offset only affects the phase wrap point, not the underlying data. The point at which the phase wraps is 180 degrees plus the phase offset. For example, suppose you have a marker on a Wrap Phase trace whose phase offset is 0 and the marker is showing –3 degrees. The trace data is all confined within (–180, 180] degrees. If you then change the phase offset to 180 degrees, then the Wrap Phase trace shows values within the interval (0, 360] degrees and the marker value is displayed as 357 degrees, which is the wrapped equivalent of –3 degrees.

| Key Path | Trace/Detector, Phase Delay Properties |  |
|----------|----------------------------------------|--|
|----------|----------------------------------------|--|

| Mode                     | VSA, LTE, LTETDD, IDEN                                                   |
|--------------------------|--------------------------------------------------------------------------|
| Measurement              | <meas>:=VECTor ADEMod DDEMod W11A W11B EVM IPOWer IDEMod MOTotalk</meas> |
| Remote Command           | :DISPlay: <meas>:TRACe[1] 2 4:FORMat:PHASe:OFFSet <real></real></meas>   |
|                          | :DISPlay: <meas>:TRACe[1] 2 4:FORMat:PHASe:OFFSet?</meas>                |
| Example                  | DISP:DDEM:TRAC3:FORM:PHAS:OFFS 31                                        |
|                          | DISP:DDEM:TRAC3:FORM:PHAS:OFFS?                                          |
| Preset                   | 0                                                                        |
| State Saved              | Saved in instrument state.                                               |
| Min                      | -1E+8                                                                    |
| Max                      | 1E+8                                                                     |
| Initial S/W Revision     | Prior to A.02.00                                                         |
| Modified at S/W Revision | A.02.00                                                                  |

## Unwrap Phase Ref

Enables you to designate the point (x-axis) value about which phase values are to be unwrapped. That is, the phase at the designated reference is within -180 to 180 degrees, and phase varies smoothly without jumps around that point.

| Key Path                 | Trace/Detector, Phase Delay Properties                                           |
|--------------------------|----------------------------------------------------------------------------------|
| Mode                     | VSA, LTE, LTETDD, IDEN                                                           |
| Measurement              | <meas>:=VECTor ADEMod DDEMod W11A W11B EVM IPOWer IDEMod MOTotalk</meas>         |
| Remote Command           | :DISPlay: <meas>:TRACe[1] 2 4:FORMat:PHASe:UNWRap:REFerence <real></real></meas> |
|                          | :DISPlay: <meas>:TRACe[1] 2 4:FORMat:PHASe:UNWRap:REFerence?</meas>              |
| Example                  | DISP:DDEM:TRAC3:FORM:PHAS:UNWR:REF 24.5E6                                        |
|                          | DISP:DDEM:TRAC3:FORM:PHAS:UNWR:REF?                                              |
| Preset                   | 0                                                                                |
| State Saved              | Saved in instrument state.                                                       |
| Min                      | -9.9e37                                                                          |
| Max                      | 9.9e37                                                                           |
| Initial S/W Revision     | Prior to A.02.00                                                                 |
| Modified at S/W Revision | A.02.00                                                                          |

# **Group Delay Aperture**

Used when the trace format is Group Delay. The aperture is specified as a percentage of the current frequency span for frequency-domain data. It is specified as a percentage of the time-record length for time-domain data.

When group delay is calculated for a given point (which can be a time- or frequency-domain point), the aperture is centered at that point. Larger apertures decrease resolution, but they increase the smoothing of the group-delay trace.

The point plotted for group delay is located between the data points used to calculate it. For example, in the frequency domain, the group delay for 100 Hz can be calculated by measuring the change in phase between 90 and 110 Hz. If you had specified a start frequency of 90 Hz, 100 Hz would be the first point with group delay data. This results in a trace that does not extend to the edges of the screen (more noticeable as the delay aperture increases).

Note that the smallest aperture that you can select depends on the number of frequency points. If you select an invalid aperture, the analyzer automatically selects the smallest valid aperture.

| Key Path                 | Trace/Detector, Phase Delay Properties                                                                      |
|--------------------------|----------------------------------------------------------------------------------------------------|
| Mode                     | VSA, LTE, LTETDD, IDEN                                                                                      |
| Measurement              | <meas>:=VECTor ADEMod DDEMod W11A W11B EVM IPOWer IDEMod MOTotalk</meas>                                    |
| Remote Command           | :DISPlay: <meas>:TRACe[1] 2 4:FORMat:DELay:APERture <real></real></meas>                                    |
|                          | :DISPlay: <meas>:TRACe[1] 2 4:FORMat:DELay:APERture?</meas>                                                 |
| Example                  | DISP:DDEM:TRAC3:FORM:DEL:APER 1                                                                             |
|                          | DISP:DDEM:TRAC3:FORM:DEL:APER?                                                                              |
| Notes                    | Parameter is interpreted as a percent, e.g., if you want the group delay aperture to be 1% send 1, not 0.01 |
| Preset                   | 0.5                                                                                                    |
| State Saved              | Saved in instrument state.                                                                                  |
| Min                      | 0.00390625                                                                                                  |
| Max                      | 16                                                                                                    |
| Initial S/W Revision     | Prior to A.02.00                                                                                            |
| Modified at S/W Revision | A.02.00                                                                                                    |

### **ACP Setup**

Accesses a menu of functions that enable you to define and turn on the ACP function on the selected trace. One reference channel and up to 5 offset frequencies can be defined, and ACP is calculated for bands both above and below the reference frequency for each offset.

The adjacent channel power (ACP) function calculates the power in a reference band of frequencies as well as bands of frequencies offset from the reference, and calculates the ratio of each offset band to the reference band power.

An ACP measurement can be defined for each trace, although it is only active on frequency-domain trace data. The reference and offset frequency bands defined by the ACP measurement are shown as gold bars overlaying the trace display. To see tabular data showing power and power ratio results, you can assign the ACP Summary (Trace n) to a different trace. For example, you can assign Spectrum data to trace 1, turn on and define an ACP measurement on trace 1, assign the ACP Summary (Trace 1) to trace 2, and use a 2x2 display to view both at the same time, as shown below.

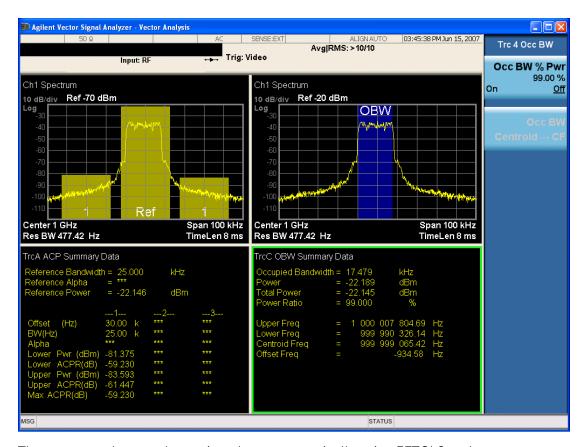

The summary data can be retrieved programmatically using FETCh? or the CALCulate: <a href="CALCulate:DATA:TABLe">CALCulate:DATA:TABLe</a> commands. See ":CALCulate:DATA:TABL commands" on page 1196 for more details.

| Key Path                 | Trace/Detector         |
|--------------------------|------------------------|
| Mode                     | VSA, LTE, LTETDD, IDEN |
| Readback Text            | [On Off,]              |
| Initial S/W Revision     | Prior to A.02.00       |
| Modified at S/W Revision | A.02.00                |

### ACP On/Off

Turns the ACP function on or off for the selected trace.

| Key Path       | Trace/Detector, ACP                                                      |
|----------------|--------------------------------------------------------------------------|
| Mode           | VSA, LTE, LTETDD, IDEN                                                   |
| Measurement    | <meas>:=VECTor ADEMod DDEMod W11A W11B EVM IPOWer IDEMod MOTotalk</meas> |
| Remote Command | :CALCulate: <meas>:TRACe[1] 2 4:ACPower:STATe OFF ON 0 1</meas>          |
|                | :CALCulate: <meas>:TRACe[1] 2 4:ACPower:STATe?</meas>                    |
| Example        | CALC:VECT:TRAC1:ACP:STATE ON                                             |

|                          | CALC:VECT:TRAC1:ACP:STATE? |
|--------------------------|----------------------------|
| Preset                   | 0                          |
| State Saved              | Saved in instrument state. |
| Initial S/W Revision     | Prior to A.02.00           |
| Modified at S/W Revision | A.02.00                    |

# Carrier Freq

Enables you to enter the carrier frequency of the reference channel for the ACP measurement. The carrier frequency is relative to the center frequency of the measurement. There is only one available reference carrier.

| Key Path                 | Trace/Detector, ACP                                                            |
|--------------------------|--------------------------------------------------------------------------------|
| Mode                     | VSA, LTE, LTETDD, IDEN                                                         |
| Measurement              | <meas>:=VECTor ADEMod DDEMod W11A W11B EVM IPOWer IDEMod MOTotalk</meas>       |
| Remote Command           | :CALCulate: <meas>:TRACe[1] 2 4:ACPower:CARRier:FREQuency <freq></freq></meas> |
|                          | :CALCulate: <meas>:TRACe[1] 2 4:ACPower:CARRier:FREQuency?</meas>              |
| Example                  | CALC:VECT:TRAC1:ACP:CARR:FREQ 100 KHZ                                          |
|                          | CALC:VECT:TRAC1:ACP:CARR:FREQ?                                                 |
| Preset                   | 0                                                                              |
| State Saved              | Saved in instrument state.                                                     |
| Min                      | -9.9e37                                                                        |
| Max                      | 9.9e37                                                                         |
| Initial S/W Revision     | Prior to A.02.00                                                               |
| Modified at S/W Revision | A.02.00                                                                        |

## Carrier Meas Noise BW

Enables you to define the measurement noise bandwidth of the reference channel.

| Key Path       | Trace/Detector, ACP                                                                                          |
|----------------|----------------------------------------------------------------------------------------------------|
| Mode           | VSA, LTE, LTETDD, IDEN                                                                                       |
| Measurement    | <meas>:=VECTor ADEMod DDEMod W11A W11B EVM IPOWer IDEMod MOTotalk</meas>                                     |
| Remote Command | :CALCulate: <meas>:TRACe[1]  2 4:ACPower:CARRier:BANDwidth BWIDth:INTegration <bandwidth></bandwidth></meas> |
|                | :CALCulate: <meas>:TRACe[1]  2 4:ACPower:CARRier:BANDwidth BWIDth:INTegration?</meas>                        |
| Example        | CALC:VECT:TRAC1:ACP:CARR:BAND:INT 1 MHZ                                                                      |
|                | CALC:VECT:TRAC1:ACP:CARR:BAND:INT?                                                                           |

| Preset                   | 1000000                    |
|--------------------------|----------------------------|
| State Saved              | Saved in instrument state. |
| Min                      | -9.9e37                    |
| Max                      | 9.9e37                     |
| Initial S/W Revision     | Prior to A.02.00           |
| Modified at S/W Revision | A.02.00                    |

# Carrier RRC Weighting

Turns on or off RRC weighting for the reference (carrier) power measurement.

| Trace/Detector, ACP                                                                      |
|------------------------------------------------------------------------------------------|
| VSA, LTE, LTETDD, IDEN                                                                   |
| <pre><meas>:=VECTor ADEMod DDEMod W11A W11B EVM IPOWer IDEMod MOTotalk</meas></pre>      |
| :CALCulate: <meas>:TRACe[1] 2 4:ACPower:CARRier:FILTer:RRC:STATe OFF   ON   0   1</meas> |
| :CALCulate: <meas>:TRACe[1] 2 4:ACPower:CARRier:FILTer:RRC:STATe?</meas>                 |
| CALC:VECT:TRAC1:ACP:CARR:FILT:RRC:STAT ON                                                |
| CALC:VECT:TRAC1:ACP:CARR:FILT:RRC:STAT?                                                  |
| 0                                                                                        |
| Saved in instrument state.                                                               |
| Prior to A.02.00                                                                         |
| A.02.00                                                                                  |
|                                                                                          |

# Carrier Filter Alpha

Enables you to adjust the alpha of the RRC filter for the reference (carrier) power measurement.

| Key Path       | Trace/Detector, ACP                                                                   |
|----------------|---------------------------------------------------------------------------------------|
| Mode           | VSA, LTE, LTETDD, IDEN                                                                |
| Measurement    | <meas>:=VECTor ADEMod DDEMod W11A W11B EVM IPOWer IDEMod MOTotalk</meas>              |
| Remote Command | :CALCulate: <meas>:TRACe[1] 2 4:ACPower:CARRier:FILTer:RRC:ALPHa <real></real></meas> |
|                | :CALCulate: <meas>:TRACe[1] 2 4:ACPower:CARRier:FILTer:RRC:ALPHa?</meas>              |
| Example        | CALC:VECT:TRAC1:ACP:CARR:FILT:RRC:ALPH 0.22                                           |
|                | CALC:VECT:TRAC1:ACP:CARR:FILT:RRC:ALPH?                                               |
| Preset         | 0.35                                                                                  |
| State Saved    | Saved in instrument state.                                                            |

| Min                      | 0                |
|--------------------------|------------------|
| Max                      | 1                |
| Initial S/W Revision     | Prior to A.02.00 |
| Modified at S/W Revision | A.02.00          |

### Offsets

Accesses a menu that has a key for each offset, and also an Offset RRC weighting on/off key. Each offset key shows a summary of its current parameters. Pressing one of the Offset A|B|C|D|E keys accesses a menu for adjusting its parameters.

The ACP measurement compares power in frequency bands offset from the carrier to power in the reference channel (centered on the carrier). Up to 5 offsets can be defined. The offsets are designated by letters A through E. Each offset is defined by an offset frequency, bandwidth, and optional RRC weighting. An offset actually defines two bands, one above the reference frequency and one below. Each band is used individually in the ACP calculation. RRC weighting can only be turned on or off for all offsets, but each offset can have its own RRC filter alpha. A filter alpha of 0 is the same as no RRC weighting.

| Key Path                 | Trace/Detector,ACP,Offsets |
|--------------------------|----------------------------|
| Mode                     | VSA, LTE, LTETDD, IDEN     |
| Initial S/W Revision     | Prior to A.02.00           |
| Modified at S/W Revision | A.02.00                    |

### Offsets

Accesses a menu that has a key for each offset, and also an Offset RRC weighting on/off key. Each offset key shows a summary of its current parameters. Pressing one of the Offset A|B|C|D|E keys accesses a menu for adjusting its parameters.

The ACP measurement compares power in frequency bands offset from the carrier to power in the reference channel (centered on the carrier). Up to 5 offsets can be defined. The offsets are designated by letters A through E. Each offset is defined by an offset frequency, bandwidth, and optional RRC weighting. An offset actually defines two bands, one above the reference frequency and one below. Each band is used individually in the ACP calculation. RRC weighting can only be turned on or off for all offsets, but each offset can have its own RRC filter alpha. A filter alpha of 0 is the same as no RRC weighting.

| Key Path                 | Trace/Detector,ACP,Offsets |
|--------------------------|----------------------------|
| Mode                     | VSA, LTE, LTETDD, IDEN     |
| Initial S/W Revision     | Prior to A.02.00           |
| Modified at S/W Revision | A.02.00                    |

### Offset Freq

Turns ACP analysis on or off for a selected offset and sets the offset frequency, which is relative to the carrier frequency.

| Key Path                 | Trace/Detector, ACP, Offsets, Offset A B C D E                                                                                                    |
|--------------------------|----------------------------------------------------------------------------------------------------|
| Mode                     | VSA, LTE, LTETDD, IDEN                                                                                                    |
| Measurement              | <meas>:=VECTor ADEMod DDEMod W11A W11B EVM IPOWer IDEMod MOTotalk</meas>                                                                                                    |
| Remote Command           | :CALCulate: <meas>:TRACe[1] 2 4:ACPower:OFFSet:LIST:FREQuency<freq>,</freq></meas>                                                                                               |
|                          | :CALCulate: <meas>:TRACe[1] 2 4:ACPower:OFFSet:LIST:FREQuency?</meas>                                                                                                    |
|                          | :CALCulate: <meas>:TRACe[1] 2 4:ACPower:OFFSet:LIST:STATe OFF   ON   0   1,</meas>                                                                                               |
|                          | :CALCulate: <meas>:TRACe[1] 2 4:ACPower:OFFSet:LIST:STATe?</meas>                                                                                                    |
| Example                  | CALC:VECT:TRAC1:ACP:OFFS:LIST:FREQ 1 MHZ, 1 MHz, 500 KHZ, 500 KHz, 1 MHZ                                                                                                    |
|                          | CALC:VECT:TRAC1:ACP:OFFS:LIST:FREQ?                                                                                                    |
|                          | :CALC:VECT:TRAC1:ACP:OFFS:LIST:STAT ON, OFF, OFF, ON, OFF                                                                                                    |
| Notes                    | If you send fewer than 5 frequencies in the parameter list, then the remaining offsets frequencies are set to 0.                                                                 |
|                          | You can send a single on/off parameter or a comma-separated list of up to 5 parameters. These enable/disable each of the Offsets in sequence. Any remaining Offsets are disabled |
| Preset                   | 300000,0,0,0,0                                                                                                    |
|                          | 1,0,0,0,0                                                                                                    |
| State Saved              | Saved in instrument state.                                                                                                    |
| Min                      | -9.9E+37                                                                                                    |
| Max                      | 9.9E+37                                                                                                    |
| Initial S/W Revision     | Prior to A.02.00                                                                                                    |
| Modified at S/W Revision | A.02.00                                                                                                    |

### Offset Meas Noise BW

Enables you to set the measurement noise bandwidth for the power measurement of a selected offset band.

| Key Path       | Trace/Detector, ACP, Offsets, Offset A B C D E                                                                    |
|----------------|----------------------------------------------------------------------------------------------------|
| Mode           | VSA, LTE, LTETDD, IDEN                                                                                            |
| Measurement    | <meas>:=VECTor ADEMod DDEMod W11A W11B EVM IPOWer IDEMod MOTotalk</meas>                                          |
| Remote Command | :CALCulate: <meas>:TRACe[1]  2 4:ACPower:OFFSet:LIST:BANDwidth BWIDth:INTegration <bandwidth>,</bandwidth></meas> |
|                | :CALCulate: <meas>:TRACe[1]  2 4:ACPower:OFFSet:LIST:BANDwidth BWIDth:INTegration?</meas>                         |
| Example        | CALC:VECT:TRAC1:ACP:OFFS:LIST:BAND:INT 1 MHZ, 2 MHZ, 3 MHZ, 4 MHZ, 5 MHZ                                          |
|                | CALC:VECT:TRAC1:ACP:OFFS:LIST:BAND:INT?                                                                           |

| Notes                    | If you send fewer than 5 bandwidth parameters in the list, then Measurement Noise Bandwidths for the remaining Offsets are set to 0. |
|--------------------------|----------------------------------------------------------------------------------------------------|
| Preset                   | 1000000,0,0,0,0                                                                                                    |
| State Saved              | Saved in instrument state.                                                                                                    |
| Min                      | -9.9e37                                                                                                    |
| Max                      | 9.9e37                                                                                                    |
| Initial S/W Revision     | Prior to A.02.00                                                                                                    |
| Modified at S/W Revision | A.02.00                                                                                                    |

### Offset Filter Alpha

Enables you to adjust the alpha of the RRC filter for the power measurement of the selected offset band.

| Key Path                 | Trace/Detector, ACP, Offsets, Offset A B C D E                                                                                                    |
|--------------------------|----------------------------------------------------------------------------------------------------|
| Mode                     | VSA, LTE, LTETDD, IDEN                                                                                                    |
| Measurement              | <meas>:=VECTor ADEMod DDEMod W11A W11B EVM IPOWer IDEMod MOTotalk</meas>                                                                                                    |
| Remote Command           | :CALCulate: <meas>:TRACe[1] 2 4:ACPower:OFFSet:LIST:FILTer:RRC:ALPHa <real>,</real></meas>                                                                                                    |
|                          | :CALCulate: <meas>:TRACe[1] 2 4:ACPower:OFFSet:LIST:FILTer:RRC:ALPHa?</meas>                                                                                                    |
| Example                  | CALC:VECT:TRAC1:ACP:OFFS:LIST:FILT:RRC:ALPH 0.22, 0.22, 0.22, 0.22, 0.22                                                                                                    |
|                          | CALC:VECT:TRAC1:ACP:OFFS:LIST:FILT:RRC:ALPH?                                                                                                    |
| Notes                    | You can send a single Filter Alpha for Offset A or a comma-separated list of up to 5 Filter Alpha parameters. These are assigned in sequence to the Offsets. Alpha for any remaining Offsets are set to 0. |
| Preset                   | 0.35,0.35,0.35,0.35                                                                                                    |
| State Saved              | Saved in instrument state.                                                                                                    |
| Min                      | 0                                                                                                    |
| Max                      | 1.0                                                                                                    |
| Initial S/W Revision     | Prior to A.02.00                                                                                                    |
| Modified at S/W Revision | A.02.00                                                                                                    |

#### Offset Relative Limit

Enables you to turn on/off a relative limit test and set the limit for the selected offset. The test shows a failure if the power in either the upper or lower band at the selected offset exceeds the reference power plus the relative test limit. For example, if the test limit is -60, the reference power is -4.5 dBm, a test failure would be shown if the power in the lower or upper band exceeds -64.5 dBm.

| Key Path | Trace/Detector, ACP, Offsets |
|----------|------------------------------|
| Mode     | VSA, LTE, LTETDD, IDEN       |

| Measurement              | <meas>:=VECTor ADEMod DDEMod W11A W11B EVM IPOWer IDEMod MOTotalk</meas>                                                                                                    |
|--------------------------|----------------------------------------------------------------------------------------------------|
| Remote Command           | :CALCulate: <meas>:TRACe[1] 2 4:ACPower:OFFSet:LIST:RCARrier</meas>                                                                                                    |
|                          | :CALCulate: <meas>:TRACe[1] 2 4:ACPower:OFFSet:LIST:RCARrier?</meas>                                                                                                    |
|                          | :CALCulate: <meas>:TRACe[1] 2 4:ACPower:OFFSet:LIST:RCARrier:TEST OFF   ON   0   1,</meas>                                                                                                    |
|                          | :CALCulate: <meas>:TRACe[1] 2 4:ACPower:OFFSet:LIST:RCARrier:TEST?</meas>                                                                                                    |
| Example                  | CALC:VECT:TRAC1:ACP:OFFS:LIST:RCAR -50, -55, -60, -65, -80                                                                                                    |
|                          | CALC:VECT:TRAC1:ACP:OFFS:LIST:RCAR?                                                                                                    |
|                          | CALC:VECT:TRAC1:ACP:OFFS:LIST:RCAR:TEST 1, 1, 1, 1, 1                                                                                                    |
|                          | CALC:VECT:TRAC1:ACP:OFFS:LIST:RCAR:TEST?                                                                                                    |
| Notes                    | You can send a single Limit for Offset A or a comma-separated list of up to 5 limit parameters. These are assigned in sequence to the Offset frequencies with the remaining limits being set to 0.                        |
|                          | You can send a single on/off parameter or a comma-separated list of up to 5 parameters. These turn the Limit Test on or off for each of the Offsets in sequence. For any remaining Offsets, the Limit test is turned off. |
| Preset                   | -120,-120,-120,-120                                                                                                    |
|                          | 0,0,0,0,0                                                                                                    |
| State Saved              | Saved in instrument state.                                                                                                    |
| Min                      | 50                                                                                                    |
| Max                      | -200                                                                                                    |
| Initial S/W Revision     | Prior to A.02.00                                                                                                    |
| Modified at S/W Revision | A.02.00                                                                                                    |

# RRC Weighting (All Offsets)

Turns on or off RRC weighting for the power measurement for all offsets. If RRC weighting is turned on, but you want to exclude RRC weighting for a particular offset, set its filter alpha to 0.

| Key Path                 | Trace/Detector,ACP,Offsets                                                              |
|--------------------------|-----------------------------------------------------------------------------------------|
| Mode                     | VSA, LTE, LTETDD, IDEN                                                                  |
| Measurement              | <meas>:=VECTor ADEMod DDEMod W11A W11B EVM IPOWer IDEMod MOTotalk</meas>                |
| Remote Command           | :CALCulate: <meas>:TRACe[1] 2 4:ACPower:OFFSet:FILTer:RRC:STATe OFF   ON   0   1</meas> |
|                          | :CALCulate: <meas>:TRACe[1] 2 4:ACPower:OFFSet:FILTer:RRC:STATe?</meas>                 |
| Example                  | CALC:VECT:TRAC1:ACP:OFFS:FILT:RRC:STAT ON                                               |
|                          | CALC:VECT:TRAC1:ACP:OFFS:FILT:RRC:STAT?                                                 |
| Preset                   | 0                                                                                       |
| State Saved              | Saved in instrument state.                                                              |
| Initial S/W Revision     | Prior to A.02.00                                                                        |
| Modified at S/W Revision | A.02.00                                                                                 |

### OBW Setup (Occupied Bandwidth)

Accesses a menu of functions that enable you to define and turn on the OBW function on the selected trace.

The occupied bandwidth (OBW) function finds and displays the band of frequencies that contain a specified percentage of the total power within the measurement span.

An OBW measurement can be defined for each trace, although it is only active on frequency-domain trace data. The band defined by the OBW measurement is shown as a blue bar overlaying the trace display. To see tabular data showing the frequencies of the band limits, the total power, and so on, you can assign the OBW Summary (Trace n) to a different trace. For example, you can assign Spectrum data to trace 3, turn on OBW on trace 3, and assign the OBW Summary (Trace 3) to trace 4, as shown below.

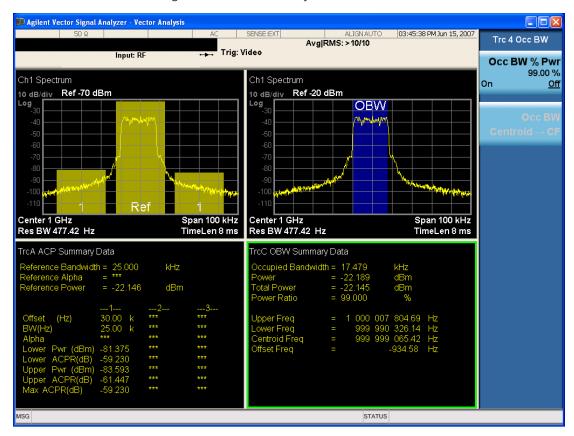

The summary data can be retrieved programmatically using FETCh? or the CALCulate: CALCulate: CALCulate: DATA: TABLe commands. See ":CALCulate: DATA: TABLe commands" on page 1196 for more details.

| Key Path                 | Trace/Detector         |
|--------------------------|------------------------|
| Mode                     | VSA, LTE, LTETDD, IDEN |
| Readback Text            | [On Off, <num>%]</num> |
| Initial S/W Revision     | Prior to A.02.00       |
| Modified at S/W Revision | A.02.00                |

### **OBW Power**

Specifies the percentage of power for determining the occupied BW, and turns the OBW function on or off for the selected trace.

| Key Path                 | Trace/Detector, OBW                                                                          |
|--------------------------|----------------------------------------------------------------------------------------------|
| Mode                     | VSA, LTE, LTETDD, IDEN                                                                       |
| Measurement              | <meas>:=VECTor ADEMod DDEMod W11A W11B EVM IPOWer IDEMod MOTotalk</meas>                     |
| Remote Command           | :CALCulate: <meas>:TRACe[1] 2 4:OBWidth:PERCent <real></real></meas>                         |
|                          | :CALCulate: <meas>:TRACe[1] 2 4:OBWidth:PERCent?</meas>                                      |
|                          | :CALCulate: <meas>:TRACe[1] 2 4:OBWidth:STATe OFF ON 0 1</meas>                              |
|                          | :CALCulate: <meas>:TRACe[1] 2 4:OBWidth:STATe?</meas>                                        |
| Example                  | CALC:VECT:TRAC1:0BW:PERC 99                                                                  |
|                          | CALC:VECT:TRAC1:OBW:PERC?                                                                    |
|                          | CALC:VECT:TRAC1:OBW:STAT ON                                                                  |
|                          | CALC:VECT:TRAC1:OBW:STAT?                                                                    |
| Notes                    | Parameter is interpreted as a percent, e.g., if you want the OBW to be 95% send 95, not 0.95 |
| Preset                   | 99.0                                                                                         |
|                          | 0                                                                                            |
| State Saved              | Saved in instrument state.                                                                   |
| Min                      | 0                                                                                            |
| Max                      | 100                                                                                          |
| Initial S/W Revision     | Prior to A.02.00                                                                             |
| Modified at S/W Revision | A.02.00                                                                                      |

### OBW Centroid > CF

Copies the centroid of the occupied bandwidth to the Center Frequency. It only works if the currently selected trace has data compatible with the OBW function and OBW is turned on.

This is a front-panel function only.

You can read the OBW centroid using the following SCPI-only query and use the result to set the center frequency.

| Mode           | VSA, LTE, LTETDD, IDEN                                                                                                    |
|----------------|----------------------------------------------------------------------------------------------------|
| Measurement    | <meas>:=VECTor ADEMod DDEMod W11A W11B EVM IPOWer IDEMod MOTotalk</meas>                                                                                           |
| Remote Command | :CALCulate: <meas>:TRACe[1] 2 4:OBWidth:CENTroid?</meas>                                                                                                    |
| Example        | CALC:VECT:TRAC1:OBW:CENT?                                                                                                    |
| Notes          | Query only. Returns NaN (9.91E+37) if the OBW function is not active for the selected trace or is not supported for the trace data assigned to the selected trace. |

| Initial S/W Revision     | Prior to A.02.00 |
|--------------------------|------------------|
| Modified at S/W Revision | A.02.00          |

### **BW Limit**

Turns on or off limit testing for the Occupied BW test for the selected trace, and enables you to define the limit. Test pass or fail status appears in the OBW Summary table associated with the trace.

| Key Path                 | Trace/Detector, OBW                                                          |
|--------------------------|------------------------------------------------------------------------------|
| Mode                     | VSA, LTE, LTETDD, IDEN                                                       |
| Measurement              | <meas>:=VECTor ADEMod DDEMod W11A W11B EVM IPOWer IDEMod MOTotalk</meas>     |
| Remote Command           | :CALCulate: <meas>:TRACe[1] 2 4:OBWidth:LIMit:FBLimit <freq></freq></meas>   |
|                          | :CALCulate: <meas>:TRACe[1] 2 4:OBWidth:LIMit:FBLimit?</meas>                |
|                          | :CALCulate: <meas>:TRACe[1] 2 4:OBWidth:LIMit[:TEST] OFF   ON   0   1</meas> |
|                          | :CALCulate: <meas>:TRACe[1] 2 4:OBWidth:LIMit[:TEST]?</meas>                 |
| Example                  | CALC:VECT:TRAC1:OBW:LIMIT:FBL 10 MHZ                                         |
|                          | CALC:VECT:TRAC1:OBW:LIMIT:FBL?                                               |
|                          | CALC:VECT:TRAC1:OBW:LIMIT:TEST ON                                            |
|                          | CALC:VECT:TRAC1:OBW:LIMIT:TEST?                                              |
| Preset                   | 1000000                                                                      |
|                          | 0                                                                            |
| State Saved              | Saved in instrument state.                                                   |
| Min                      | 1 Hz                                                                         |
| Max                      | 9.9e37 (Infinity) Hz                                                         |
| Initial S/W Revision     | Prior to A.02.00                                                             |
| Modified at S/W Revision | A.02.00                                                                      |

### Trace Indicator Info

Enables you to get more information about why a trace indicator is showing. A trace indicator appears in the upper right corner of a trace display to announce exceptional conditions. When such an indicator is showing on the selected trace, pressing this key causes more information about the condition to appear in the message area. This is a front-panel only function. The SCPI commands for querying the Trace Indicator and the Trace Indicator Info for a particular trace are:

CALC:<meas>:DATA[1]|2|3|4:HEAD:STR? "TrcLedStr"

CALC: <meas>:DATA[1]|2|3|4:HEAD:STR? "TrcLedReason"

| Key Path | Trace/Detector         |
|----------|------------------------|
| Mode     | VSA, LTE, LTETDD, IDEN |

| Initial S/W Revision     | Prior to A.02.00 |
|--------------------------|------------------|
| Modified at S/W Revision | A.02.00          |

# Limit Test (SCPI Only)

Enables you to enable or disable the Limit Test function for each Trace when the Trace supports the Limit Test function.

When enabled, if the limit test fails on the trace, "FAIL" is shown on the Meas Bar. Otherwise, "PASS" is shown.

Available only for the EVM measurement.

| Mode                 | VSA, LTE, LTETDD                                                          |
|----------------------|---------------------------------------------------------------------------|
| Measurement          | <meas>:=EVM</meas>                                                        |
| Remote Command       | :CALCulate: <meas>:TRACe[1] 2 4:LIMit:VISible OFF ON 0 1</meas>           |
|                      | :CALCulate: <meas>:TRACe[1] 2 4:LIMit:VISible?</meas>                     |
| Example              | CALC:EVM:TRAC1:LIM:VIS ON                                                 |
|                      | CALC:EVM:TRAC1:LIM:VIS?                                                   |
| Notes                | On the LTE/LTETDD EVM measurement, the following trace data is supported: |
|                      | In-band Emissions                                                         |
|                      | Eq Ch Freq Resp Per Slot                                                  |
|                      | Limit data can be queried by :CALC:EVM:DATA[1] 2 3 4? LL UL command.      |
| Preset               | 0                                                                         |
| State Saved          | Saved in instrument state.                                                |
| Initial S/W Revision | A.08.00                                                                   |

9 Analog Demod Measurement Trigger

# Trigger

See "Trigger" on page 236

### Free Run

See "Free Run" on page 236

### Video

See "Video (IF Envelope)" on page 236

# Trigger Level

See "Trigger Level" on page 237

# Trig Slope

See "Trig Slope" on page 237

## Trig Delay

See "Trig Delay" on page 238

# Trig Holdoff

See "Trig Holdoff" on page 238

# **Holdoff Type**

See "Holdoff Type" on page 239

### External 1

See "External 1" on page 240

# Trigger Level

See "Trigger Level" on page 240

# Trig Slope

See "Trig Slope" on page 241

### Trig Delay

See "Trig Delay" on page 241

### Trig Holdoff

See "Trig Holdoff" on page 242

### Holdoff Type

See "Holdoff Type" on page 242

# Trig Reference Line

See "Trig Reference Line" on page 243

## User Preset

Accesses a menu that gives you the following three choices:

- User Preset recalls a state previously saved using the Save User Preset function.
- User Preset All Modes presets all of the modes in the analyzer
- Save User Preset saves the current state for the current mode

NOTE

In products that run multiple instances of the X-Series Application, all instances use the same location to save User Preset state. So Save User Preset of one instance will overwrite the Save User Preset of another instance.

| Key Path                         | Front-panel key                                                                                                    |
|----------------------------------|----------------------------------------------------------------------------------------------------|
| Backwards Compatibility<br>Notes | User Preset is actually loading a state, and in legacy analyzers, it was possible to load a state without affecting the trace data, limit lines or correction data. Similarly it was possible to do a User Preset without affecting the trace data, limit lines or correction data.                                                                                                    |
|                                  | In the X-Series, "state" always includes all of this data; so whenever state is loaded, or User Preset is executed, all of the traces, limit lines and corrections are affected. Although this differs from previous behavior, it is desirable behavior, and should not cause adverse issues for users.                                                                                                  |
|                                  | On ESA and PSA, User Preset affected the entire instrument's state. In the X-Series, User Preset only recalls the state for the active mode. There is a User Preset file for each mode. User Preset can never cause a mode switch as it can in legacy analyzers. If you want to recall all modes to their user preset file state, you will need to do a User Preset after mode switching into each mode. |
|                                  | User Preset recalls mode state which can now include data like traces; whereas on ESA and PSA, User Preset did not affect data.                                                                                                    |
| Initial S/W Revision             | Prior to A.02.00                                                                                                    |

#### User Preset

User Preset sets the state of the currently active mode back to the state that was previously saved for this mode using the Save User Preset menu key or the SCPI command, SYST:PRES:USER:SAV. It not only recalls the Mode Preset settings, but it also recalls all of the mode persistent settings, and the Input/Output system setting that existed at the time Save User Preset was executed.

If a Save User Preset has not been done at any time, User Preset recalls the default user preset file for the currently active mode. The default user preset files are created if, at power-on, a mode detects there is no user preset file. There will never be a scenario when there is no user preset file to restore. For each mode, the default user preset state is the same state that would be saved if a Save User Preset is performed in each mode right after doing a Restore Mode Default and after a Restore Input/Output Defaults.

The User Preset function does the following:

- Aborts the currently running measurement.
- Sets the mode State to the values defined by Save User Preset.
- Makes the saved measurement for the currently running mode the active measurement.
- Brings up the saved menu for the power-on mode.

- Clears the input and output buffers.
- Sets the Status Byte to 0.

| Key Path             | User Preset                                                                                                    |
|----------------------|----------------------------------------------------------------------------------------------------|
| Remote Command       | :SYSTem:PRESet:USER                                                                                                    |
| Example              | :SYST:PRES:USER:SAVE:SYST:PRES:USER                                                                                                    |
| Notes                | :SYST:PRES:USER:SAVE is used to save the current state as the user preset state.                                                                                                    |
|                      | Clears all pending OPC bits. The Status Byte is set to 0.                                                                                                    |
|                      | Pressing the User Preset front-panel key while already in the User Preset menu will cause the User Preset to get executed                                                                                                    |
| Couplings            | A user preset will cause the currently running measurement to be aborted and cause the saved measurement to be active. Recalling a User Preset file has the same issues that recalling a Save State file has. Some settings may need to be limited and therefore re-coupled, since the capabilities of the mode may have changes when the User Preset file was last saved. |
| Initial S/W Revision | Prior to A.02.00                                                                                                    |

#### User Preset All Modes

Recalls all of the User Preset files for each mode, switches to the power-on mode, and activates the saved measurement from the power-on mode User Preset file.

NOTE

When the instrument is secured, all of the user preset files are converted back to their default user preset files.

The User Preset function does the following:

- Aborts the currently running measurement.
- Switches the Mode to the power-on mode.
- Restores the User Preset files for each mode.
- Makes the saved measurement for the power-on mode the active measurement.
- Brings up the saved menu for the power-on mode.
- Clears the input and output buffers.
- Sets the Status Byte to 0.

| Key Path       | User Preset                                                                                                    |
|----------------|----------------------------------------------------------------------------------------------------|
| Remote Command | :SYSTem:PRESet:USER:ALL                                                                                                    |
| Example        | :SYST:PRES:USER:SAVE:SYST:PRES:USER:ALL                                                                                                    |
| Notes          | Clears all pending OPC bits. The Status Byte is set to 0.<br>:SYST:PRES:USER:SAVE is used to save the current state as the user preset state.                                          |
| Couplings      | A user preset will cause the currently running measurement to be aborted, cause a mode switch to the power-on mode, and cause the saved measurement to be active in the power-on mode. |

|                      | Recalling a User Preset file has the same issues that recalling a Save State file has. Some settings may need to be limited and therefore re-coupled, since the capabilities of the mode may have changes when the User Preset file was last saved. |
|----------------------|----------------------------------------------------------------------------------------------------|
| Initial S/W Revision | Prior to A.02.00                                                                                                    |

# Save User Preset

Saves the currently active mode and its State. You can recall this User Preset file by pressing the User Preset menu key or sending the SYST:PRES:USER remote command. This same state is also saved by the Save State function.

| Key Path             | User Preset                                                                                                    |
|----------------------|----------------------------------------------------------------------------------------------------|
| Remote Command       | :SYSTem:PRESet:USER:SAVE                                                                                                    |
| Example              | :SYST:PRES:USER:SAVE                                                                                                    |
| Notes                | :SYST:PRES:SAVE creates the same file as if the user requested a *SAV or a MMEM: STOR:STAT, except User Preset Save does not allow the user to specify the filename or the location of the file. |
| Initial S/W Revision | Prior to A.02.00                                                                                                    |

# View/Display (View Presets)

Displays a menu that enables you to select display parameters for the current measurement.

View Presets affect the trace layout, trace data assignment, scaling and formatting but do not affect hardware measurement setup.

| Key Path       | Front Panel                                      |
|----------------|--------------------------------------------------|
| Mode           | VSA                                              |
| Remote Command | :DISPlay:ADEMod:VIEW:PRESet DSPectrum STATistics |
| Example        | DISP:ADEM:VIEW:PRES DSP                          |

### Display

The Display menu is common to most measurements, and is used for configuring items on the display. Some Display menu settings apply to all the measurements in a mode, and some only to the current measurement. Those under the System Display Settings key apply to all measurements in all modes.

| Key Path             | Display          |
|----------------------|------------------|
| Key Path             | View/Display     |
| Initial S/W Revision | Prior to A.02.00 |

#### Annotation

Turns on and off various parts of the display annotation. The annotation is divided up into four categories:

- 1. Meas Bar: This is the measurement bar at the top of the screen. It does not include the settings panel or the Active Function. Turning off the Meas Bar turns off the settings panel and the Active Function. When the Meas Bar is off, the graticule area expands to fill the area formerly occupied by the Meas Bar.
- 2. Screen Annotation: this is the annotation and annunciation around the graticule, including any annotation on lines (such as the display line, the threshold line, etc.) This does NOT include the marker number or the N dB result. When off, the graticule expands to fill the entire graticule area.
- 3. Trace annotation: these are the labels on the traces, showing their detector (or their math mode).
- 4. Active Function annotation: this is the active function display in the meas bar, and all of the active function values displayed on softkeys.

See the figure below. Each type of annotation can be turned on and off individually.

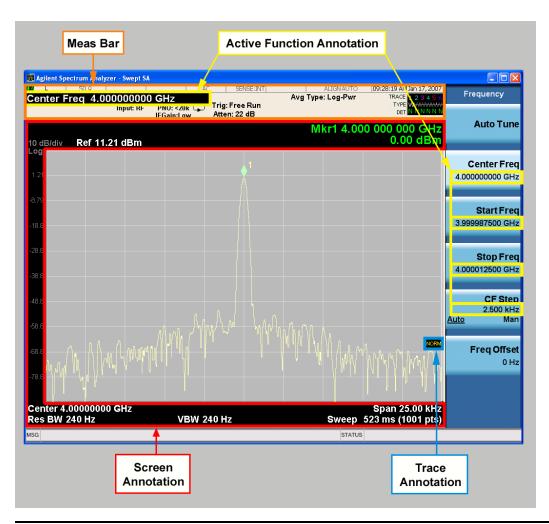

| Key Path             | View/Display, Display |
|----------------------|-----------------------|
| Initial S/W Revision | Prior to A.02.00      |

### Meas Bar On/Off

This function turns the Measurement Bar on and off, including the settings panel. When off, the graticule area expands to fill the area formerly occupied by the Measurement Bar.

| Key Path       | View/Display, Display, Annotation                                                              |
|----------------|------------------------------------------------------------------------------------------------|
| Remote Command | :DISPlay:ANNotation:MBAR[:STATe] OFF ON 0 1                                                    |
|                | :DISPlay:ANNotation:MBAR[:STATe]?                                                              |
| Example        | DISP:ANN:MBAR OFF                                                                              |
| Dependencies   | Grayed out and forced to OFF when System Display Settings, Annotation is set to Off.           |
| Preset         | On                                                                                             |
|                | This should remain Off through a Preset when System DisplaySettings, Annotation is set to Off. |

| State Saved          | Saved in instrument state. |
|----------------------|----------------------------|
| Initial S/W Revision | Prior to A.02.00           |

#### Screen

This controls the display of the annunciation and annotation around the graticule, including any annotation on lines (such as the display line, the threshold line, etc.) and the y-axis annotation. This does NOT include marker annotation (or the N dB result). When off, the graticule expands to fill the entire graticule area, leaving only the 1.5% gap above the graticule as described in the Trace/Detector chapter.

| Key Path             | View/Display, Display, Annotation                                                             |
|----------------------|-----------------------------------------------------------------------------------------------|
| Remote Command       | :DISPlay:ANNotation:SCReen[:STATe] OFF ON 0 1                                                 |
|                      | :DISPlay:ANNotation:SCReen[:STATe]?                                                           |
| Example              | DISP:ANN:SCR OFF                                                                              |
| Dependencies         | Grayed-out and forced to OFF when System Display Settings, Annotation is set to Off.          |
| Preset               | On                                                                                            |
|                      | This should remain Off through a Preset when System DisplaySettings, Annotation is set to Off |
| State Saved          | Saved in instrument state.                                                                    |
| Initial S/W Revision | Prior to A.02.00                                                                              |

#### Active Function Values On/Off

Turns on and off the active function display in the Meas Bar, and all of the active function values displayed on the softkeys.

Note that all of the softkeys that have active functions have these numeric values blanked when this function is on. This is a security feature..

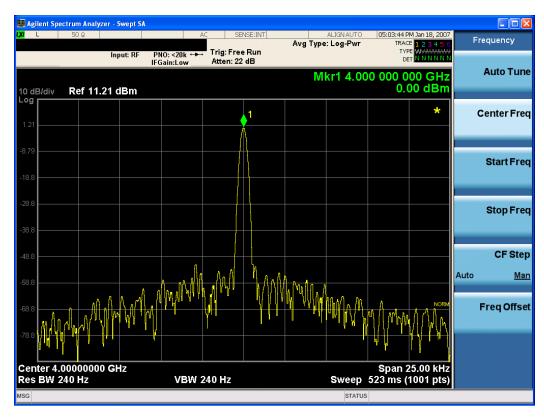

| Key Path             | View/Display, Display, Annotation                                                             |
|----------------------|-----------------------------------------------------------------------------------------------|
| Remote Command       | :DISPlay:ACTivefunc[:STATe] ON OFF 1 0                                                        |
|                      | :DISPlay:ACTivefunc[:STATe]?                                                                  |
| Example              | DISP:ACT OFF                                                                                  |
| Dependencies         | Grayed out and forced to OFF when System Display Settings, Annotation is set to Off.          |
| Preset               | On                                                                                            |
|                      | This should remain Off through a Preset when System DisplaySettings, Annotation is set to Off |
| State Saved          | Saved in instrument state.                                                                    |
| Initial S/W Revision | Prior to A.02.00                                                                              |

### Title

Displays menu keys that enable you to change or clear a title on your display.

| Key Path             | View/Display, Display |
|----------------------|-----------------------|
| Initial S/W Revision | Prior to A.02.00      |

### Change Title

Writes a title into the "measurement name" field in the banner, for example, "Swept SA".

Press Change Title to enter a new title through the alpha editor. Press Enter or Return to complete the entry. Press ESC to cancel the entry and preserve your existing title.

The display title will replace the measurement name. It remains for this measurement until you press Change Title again, or you recall a state, or a Preset is performed. A title can also be cleared by pressing Title, Clear Title.

NOTE

Notice the inclusion of the <measurement> parameter in the command below. Because each measurement remembers the Display Title, the command must be qualified with the measurement name. For the Swept SA measurement this is not the case; no <measurement> parameter is used when changing the Display Title for the Swept SA measurement.

| Key Path             | View/Display, Display, Title                                                                                                    |
|----------------------|----------------------------------------------------------------------------------------------------|
| Mode                 | All                                                                                                    |
| Remote Command       | :DISPlay: <measurement>:ANNotation:TITLe:DATA <string></string></measurement>                                                                                                    |
|                      | :DISPlay: <measurement>:ANNotation:TITLe:DATA?</measurement>                                                                                                    |
| Example              | DISP:ANN:TITL:DATA "This Is My Title"                                                                                                    |
|                      | This example is for the Swept SA measurement in the Spectrum Analyzer mode. The SANalyzer <measurement> name is not used.</measurement>                                                              |
|                      | DISP:ACP:ANN:TITL:DATA "This Is My Title"                                                                                                    |
|                      | This example is for Measurements other than Swept SA.                                                                                                    |
|                      | Both set the title to: This Is My Title                                                                                                    |
| Notes                | Pressing this key cancels any active function.                                                                                                    |
|                      | When a title is edited the previous title remains intact (it is not cleared) and the cursor goes at the end so that characters can be added or BKSP can be used to go back over previous characters. |
| Preset               | No title (measurement name instead)                                                                                                    |
| State Saved          | Saved in instrument state.                                                                                                    |
| Initial S/W Revision | Prior to A.02.00                                                                                                    |

#### Clear Title

Clears a title from the front-panel display. Once cleared, the title cannot be retrieved. After the title is cleared, the current Measurement Name replaces it in the title bar.

| Key Path | View/Display, Display, Title                                                                                                    |
|----------|----------------------------------------------------------------------------------------------------|
| Example  | The following commands clear the title and restore the measurement's original title:                                                                 |
|          | DISP:ANN:TITL:DATA ""                                                                                                    |
|          | This example is for the Swept SA measurement in the Spectrum Analyzer mode. The SANalyzer <measurement> name is not used.</measurement>              |
|          | DISP:ACP:ANN:TITL:DATA ""                                                                                                    |
|          | This example is for ACP; in measurements other than Swept SA the measurement name is required.                                                       |
| Notes    | Uses the :DISPlay: < measurement > :ANNotation:TITLe:DATA < string > command with an empty string (in the Swept SA, the < measurement > is omitted). |

| Preset               | Performed on Preset. |
|----------------------|----------------------|
| Initial S/W Revision | Prior to A.02.00     |

#### Graticule

Pressing Graticule turns the display graticule On or Off. It also turns the graticule y-axis annotation on and off.

| Key Path             | View/Display, Display                                                                                                |
|----------------------|----------------------------------------------------------------------------------------------------|
| Remote Command       | :DISPlay:WINDow[1]:TRACe:GRATicule:GRID[:STATe] OFF ON 0 1                                                           |
|                      | :DISPlay:WINDow[1]:TRACe:GRATicule:GRID[:STATe]?                                                                     |
| Example              | DISP:WIND:TRAC:GRAT:GRID OFF                                                                                         |
| Notes                | The graticule is the set of horizontal and vertical lines that make up the grid/divisions for the x-axis and y-axis. |
| Preset               | On                                                                                                    |
| State Saved          | Saved in instrument state                                                                                            |
| Initial S/W Revision | Prior to A.02.00                                                                                                    |

# System Display Settings

These settings are "Mode Global" – they affect all modes and measurements and are reset only by Restore Misc Defaults or Restore System Defaults under System.

| Key Path             | View/Display, Display |
|----------------------|-----------------------|
| Initial S/W Revision | Prior to A.02.00      |

#### **Annotation Local Settings**

This is a Mode Global override of the meas local annotation settings. When it is All Off, it forces ScreenAnnotation, Meas Bar, Trace, and Active Function Values settings to be OFF for all measurements in all modes. This provides the security based "annotation off" function of previous analyzers; hence it uses the legacy SCPI command.

When it is All Off, the Screen, Meas Bar, Trace, and Active Function Values keys under the Display, Annotation menu are grayed out and forced to Off. When Local Settings is selected, you are able to set the local annotation settings on a measurement by measurement basis.

| Key Path       | View/Display, Display, System Display Settings |
|----------------|------------------------------------------------|
| Remote Command | :DISPlay:WINDow[1]:ANNotation[:ALL] OFF ON 0 1 |
|                | :DISPlay:WINDow[1]:ANNotation[:ALL]?           |
| Example        | :DISP:WIND:ANN OFF                             |

| Preset                           | On (Set by Restore Misc Defaults)                                                                                                   |
|----------------------------------|----------------------------------------------------------------------------------------------------|
| State Saved                      | Not saved in instrument state.                                                                                                    |
| Backwards Compatibility<br>Notes | The WINDow parameter and optional subopcode is included for backwards compatibility but ignored – all windows are equally affected. |
| Initial S/W Revision             | Prior to A.02.00                                                                                                    |

#### **Themes**

Accesses a menu of functions that enable you to choose the theme to be used when saving the screen image.

The **Themes** option is the same as the **Themes** option under the **Display** and **Page Setup** dialogs. It allows you to choose between themes to be used when saving the screen image.

| Key Path                         | Save, Screen Image                                                                                                    |  |  |
|----------------------------------|----------------------------------------------------------------------------------------------------|--|--|
| Remote Command                   | :MMEMory:STORe:SCReen:THEMe TDColor   TDMonochrome   FCOLor   FMONochrome                                                                                                    |  |  |
|                                  | :MMEMory:STORe:SCReen:THEMe?                                                                                                    |  |  |
| Example                          | :MMEM:STOR:SCR:THEM TDM                                                                                                    |  |  |
| Preset                           | 3D Color; Is not part of Preset, but is reset by Restore Misc Defaults or Restore System Defaults All and survives subsequent running of the modes.                                                                                                    |  |  |
| Readback                         | 3D Color   3D Mono   Flat Color   Flat Mono                                                                                                    |  |  |
| Backwards Compatibility<br>Notes | In ESA and PSA we offer the choice of "Reverse Bitmap" or "Reverse Metafile" when saving screen images. This is much like the "Flat Color" theme available in X-Series. Also, if you selected Reverse Bitmap AND a black & white screen image, that would be much like "Flat Monochrome". In other words, each of the X-Series themes has a similar screen image type in ESA/PSA. But they are not identical. |  |  |
| Initial S/W Revision             | Prior to A.02.00                                                                                                    |  |  |

#### 3D Color

Selects a standard color theme with each object filled, shaded and colored as designed.

| Key Path             | Save, Screen Image, Themes |  |
|----------------------|----------------------------|--|
| Example              | MMEM:STOR:SCR:THEM TDC     |  |
| Readback             | 3D Color                   |  |
| Initial S/W Revision | Prior to A.02.00           |  |

#### 3D Monochrome

Selects a format that is like 3D color but shades of gray are used instead of colors.

| Key Path             | Save, Screen Image, Themes |  |
|----------------------|----------------------------|--|
| Example              | MMEM:STOR:SCR:THEM TDM     |  |
| Readback             | 3D Mono                    |  |
| Initial S/W Revision | Prior to A.02.00           |  |

#### Flat Color

Selects a format that is best when the screen is to be printed on an ink printer.

| Key Path             | Save, Screen Image, Themes |  |
|----------------------|----------------------------|--|
| Example              | MMEM:STOR:SCR:THEM FCOL    |  |
| Readback             | Flat Color                 |  |
| Initial S/W Revision | Prior to A.02.00           |  |

#### Flat Monochrome

Selects a format that is like Flat Color. But only black is used (no colors, not even gray), and no fill.

| Key Path             | Save, Screen Image, Themes |  |
|----------------------|----------------------------|--|
| Example              | MMEM:STOR:SCR:THEM FMON    |  |
| Readback             | Flat Mono                  |  |
| Initial S/W Revision | Prior to A.02.00           |  |

### Layout

Enables you to choose the number and position of windows on the screen. Each window contains one trace. The selected trace is always visible and its window outlined in green. The Window zoom key toggles between multiple windows and a single window mode without changing the setting for Layout.

Single layout has one window.

Stack 2 layout has two windows, one on top of the other, that display either traces 1 (top) and 2 (bottom) or traces 3 and 4. The pair that is showing always includes the selected trace.

Stack 3 layout has three windows that display, top to bottom, traces 1, 2, 3 or traces 2, 3, 4.

Grid 2x2 layout has 4 windows, arranged 2x2. They display (in order top to bottom, left to right) traces 1, 2, 3, and 4.

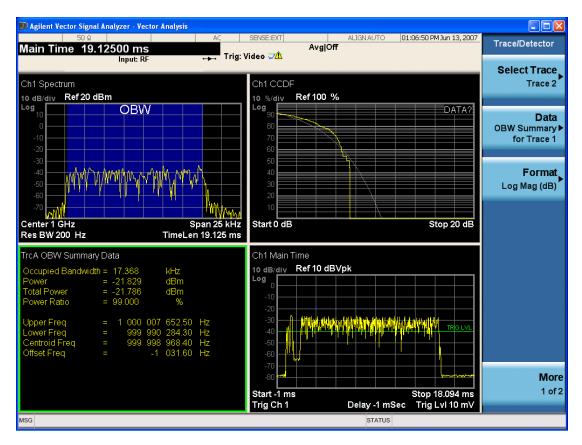

Grid 2x2 layout with Trace 2 selected

There are two other layouts that are available for iDEN Power, iDEN Demod, and MOTOTalk measurements since these enable 6 traces.

Grid 2x3 layout has 2 rows of 3 windows that display all 6 traces in order, top to bottom, then left to right.

Grid 3x2 layout has 3 rows of 2 windows that display all 6 traces in order, top to bottom, then left to right.

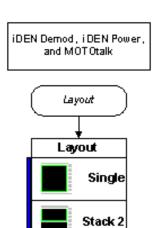

Stack 3

Grid 2x2

Grid 2x3

Grid 3x2

| Key Path                 | View/Display                                                                                            |  |  |
|--------------------------|----------------------------------------------------------------------------------------------------|--|--|
| Mode                     | VSA, LTE, LTETDD, IDEN,LTEAFDD,LTEATDD                                                                  |  |  |
| Measurement              | <meas>:=VECTor ADEMod DDEMod W11A W11B EVM IPOWer IDEMod MOTotalk</meas>                                |  |  |
| Remote Command           | :DISPlay: <meas>:WINDow:FORMat SINGle TWO TRI QUAD</meas>                                               |  |  |
|                          | :DISPlay: <meas>:WINDow:FORMat?</meas>                                                                  |  |  |
|                          | For iDEN Power, iDEN Demod and MotoTalk measurements:                                                   |  |  |
|                          | :DISPlay: <meas>:WINDow:FORMat SINGle   TWO   TRI   QUAD   GR2X3   GR3X2</meas>                         |  |  |
|                          | :DISPlay: <meas>:WINDow:FORMat?</meas>                                                                  |  |  |
| Example                  | DISP:VECT:WIND:FORM TWO                                                                                 |  |  |
|                          | DISP:IPOW:WIND:FORM GR2X3                                                                               |  |  |
|                          | DISP:VECT:WIND:FORM?                                                                                    |  |  |
| Couplings                | If the window is currently zoomed, selecting a layout (even the current one) switches it to tiled mode. |  |  |
| Preset                   | TWO QUAD QUAD QUAD QUAD QUAD QUAD GR2X3 TRI                                                             |  |  |
| State Saved              | Saved in instrument state.                                                                              |  |  |
| Range                    | Single   Stack 2   Stack 3   Grid 2x2   Grid 2x2   Grid 2x3   Stack 3                                   |  |  |
| Initial S/W Revision     | Prior to A.02.00                                                                                        |  |  |
| Modified at S/W Revision | A.02.00                                                                                                 |  |  |

# Preset View: Demod Spectrum/Time

Shows a quad layout with the Demod Spectrum in trace 1, Demod Main Time in trace 2, input Spectrum in trace 3, and input Main Time in trace 4.

| Key Path | View/Trace |  |
|----------|------------|--|
| Mode     | VSA        |  |

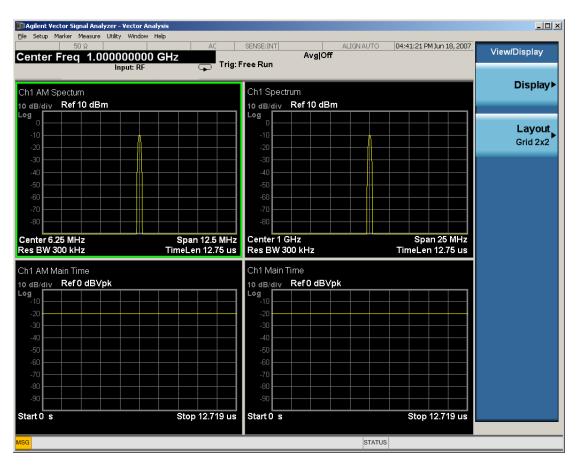

### **Preset View: Statistics**

Shows a stacked 2 layout with the CCDF of the input in trace 1 and input Main Time in trace 2.

| Key Path | View/Trace |  |
|----------|------------|--|
| Mode     | VSA        |  |

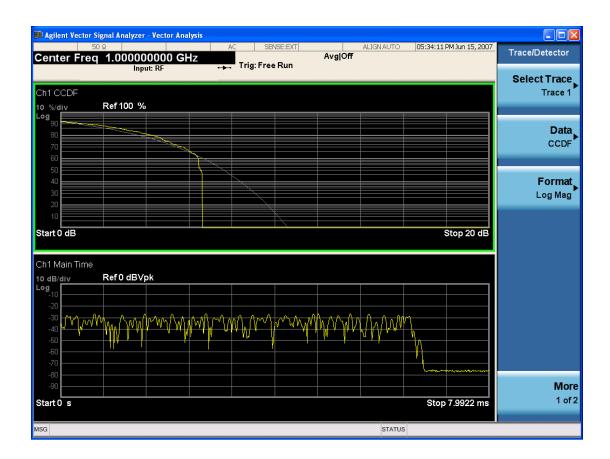

# Remote SCPI Commands and Data Queries

Remote SCPI Results described in this section include:

":READ and :FETCh Commands" on page 1190

":CALCulate:DATA" on page 1193

":CALCulate:DATA:RAW" on page 1194

":CALCulate:DATA:RAW:COMPlex" on page 1195

":CALCulate:DATA:POINts commands" on page 1195

":CALCulate:DATA:TABL commands" on page 1196

":CALCulate:DATA:HEADer commands" on page 1200

":CALC:CLIMits:FAIL?" on page 1202

"IQ Data Transfers " on page 1202

VSA based Measurements produce a rich variety of results that can be displayed in any of 4 traces. A result can consist of an array of X,Y trace data that is typically shown as a graph or scalar results that are displayed as a table. The Symbol/Error result that is part of many demodulation measurements actually displays both a trace table (the error statistics) and trace data (the symbol information, which is not graphed but listed). The CALC:<meas>:DATA<n> commands enable you to retrieve any trace data or trace table. This family of commands also enable you to get information about the names of data results available and the units associated with them, as well as names and results of meta-data associated with traces.

Selected results are available via the FETCh and READ SCPI interfaces. These commands refer to data results by arbitrary index number rather than by trace number.

| Key Path | SCPI Only              |  |
|----------|------------------------|--|
| Mode     | LTE, LTETDD, IDEN, VSA |  |

### :READ and :FETCh Commands

The SCPI MEASure, READ, and FETCh are typically offered by applications with focus on manufacturing test, where a fixed set of desired results is known in advance and seldom changes. The VSA based measurements are many, due to a focus on development. Thus, for most VSA based measurements there is no standard configuration that yields a useful measurement 90% of the time. Thus, the MEASure function is not offered for most measurements in the VSA Application. However, READ and FETCh can be implemented for select results. Note that these results are also still available using the CALC:<meas>:DATA:TABLe family of commands.

**ACP and OBW** are available in all VSA based measurements. To retrieve the ACP or OBW data, the function must be enabled on a frequency-domain trace and the associated summary data table must be assigned to another trace. Note however, the index n in the following commands is not trace number but an index picked out of the tables shown below.

:FETCh:<meas>[n]?

:READ:<meas>[n]?

The results available for various values of n are shown below:

| Condition                     | N             | Results Returned                                                                                                    |
|-------------------------------|---------------|----------------------------------------------------------------------------------------------------|
| Mode = VSA  <br>LTE   IDEN    | Not specified | Reserved for selected results of VSA measurements.                                                                                                    |
|                               | or n=1        | If not used for a particular measurement, no result is returned and error -114 Header suffix out of range is generated.                                                                                                    |
| Mode = VSA  <br>LTE   IDEN    | 2 - 50        | Reserved for selected results of VSA measurements.                                                                                                    |
|                               |               | If not used for a particular measurement, no result is returned and error -114 Header suffix out of range is generated.                                                                                                    |
| Mode = VSA                    | 51            | ACP Summary for trace 1                                                                                                    |
| LTE   IDEN,<br>ACP on trace 1 |               | Returns 28 comma-separated scalar results, corresponding to the swept ACP results where possible; n/a elsewhere:                                                                                                    |
|                               |               | Returns 28 comma-separated scalar results, in the following order.                                                                                                    |
|                               |               | 1. 0.0                                                                                                    |
|                               |               | <ul><li>2. Total carrier power (dBm) (same as item 4, because only 1 carrier supported)</li><li>3. 0.0</li></ul>                                                                                                    |
|                               |               | 4. Reference carrier power (dBm)                                                                                                    |
|                               |               | 5. Lower offset A - relative power (dB)                                                                                                    |
|                               |               | 6. Lower offset A - absolute power (dBm)                                                                                                    |
|                               |               | 7. Upper offset A - relative power (dB)                                                                                                    |
|                               |               | 8. Upper offset A - absolute power (dBm)                                                                                                    |
|                               |               | 9. Lower offset B - relative power (dB)                                                                                                    |
|                               |               | 10. Lower offset B - absolute power (dBm)                                                                                                    |
|                               |               | 11. Upper offset B - relative power (dB)                                                                                                    |
|                               |               | 12. Upper offset B - absolute power (dBm)                                                                                                    |
|                               |               | <br>21. Lower offset E - relative power (dB)                                                                                                    |
|                               |               | 22. Lower offset E - absolute power (dBm)                                                                                                    |
|                               |               | 23. Upper offset E - relative power (dB)                                                                                                    |
|                               |               | 24. Upper offset E - absolute power (dBm)                                                                                                    |
|                               |               | 25. n/a                                                                                                    |
|                               |               | 26. n/a                                                                                                    |
|                               |               | 27. n/a                                                                                                    |
|                               |               | 28. n/a                                                                                                    |
|                               |               | 29. Overall ACP test result summary (0 indicates at least 1 failure, 1 indicates all passed)                                                                                                    |
|                               |               | If any result is not available, NaN (9.91 E 37) is returned. This can happen if ACP is turned off (all results unavailable) or when an offset is entirely off-screen. In the case where it is partially off-screen, the measured result is returned even though its validity is questionable. |
| Mode = VSA                    | 52            | ACP Summary for trace 2                                                                                                    |
| LTE   IDEN,<br>ACP on trace 2 |               | see list for trace 1 summary                                                                                                    |

| Mode = VSA                    | 53         | ACP Summary for trace 3                                                                               |
|-------------------------------|------------|----------------------------------------------------------------------------------------------------|
| LTE   IDEN,<br>ACP on trace 3 |            | see list for trace 1 summary                                                                          |
|                               | <b>-</b> / | 100.0                                                                                                 |
| Mode = VSA  <br>LTE   IDEN,   | 54         | ACP Summary for trace 4                                                                               |
| ACP on trace 4                |            | see list for trace 1 summary                                                                          |
| Mode = VSA                    | <br>55     | ACP Summary for trace 5                                                                               |
| LTE   IDEN,                   | 00         | see list for trace 1 summary                                                                          |
| ACP on trace 5                |            | See tist for trace 1 summary                                                                          |
| Mode = VSA                    | 56         | ACP Summary for trace 6                                                                               |
| LTE   IDEN,                   |            | see list for trace 1 summary                                                                          |
| ACP on trace 6                |            |                                                                                                    |
|                               | 57-60      | no result returned; error -114, Header suffix out of range generated                                  |
| Mode = VSA                    | 61         | OBW Summary for trace 1                                                                               |
| LTE   IDEN,<br>OBW on trace   |            | Returns 9 comma-separated scalar results corresponding exactly to the items in the OBW Summary trace: |
| 1                             |            | 1. OBW (Hz)                                                                                           |
|                               |            | 2. Pwr (dBm)                                                                                          |
|                               |            | 3. Total Pwr (dBm)                                                                                    |
|                               |            | 4. Pwr Ratio (no unit, E.g. 0.99)                                                                     |
|                               |            | 5. OBW upper freq (Hz)                                                                                |
|                               |            | 6. OBW lower freq (Hz)                                                                                |
|                               |            | 7. Centroid freq (Hz)                                                                                 |
|                               |            | 8. Offset freq (Hz)                                                                                   |
|                               |            | 9. OBW Test Result (0 for fail, 1 for pass)                                                           |
|                               |            | If the results are not available, NaN (9.91 E 37) is returned.                                        |
| Mode = VSA                    | 62         | OBW Summary for trace 2                                                                               |
| LTE   IDEN,                   |            | see list for trace 1 summary                                                                          |
| OBW on trace                  |            | •                                                                                                    |
| 2                             | 00         | 00000                                                                                                 |
| Mode = VSA  <br>LTE   IDEN,   | 63         | OBW Summary for trace 3                                                                               |
| OBW on trace                  |            | see list for trace 1 summary                                                                          |
| 3                             |            |                                                                                                    |
| Mode = VSA                    | 64         | OBW Summary for trace 4                                                                               |
| LTE   IDEN,                   |            | see list for trace 1 summary                                                                          |
| OBW on trace                  |            |                                                                                                    |
| 4                             | 0.5        | ODW 0 5                                                                                               |
| Mode = VSA  <br>LTE   IDEN,   | 65         | OBW Summary for trace 5                                                                               |
| OBW on trace                  |            | see list for trace 1 summary                                                                          |
| 5                             |            |                                                                                                    |
| Mode = VSA                    | 66         | OBW Summary for trace 6                                                                               |
| LTE   IDEN,                   |            | see list for trace 1 summary                                                                          |
| -                             |            | •                                                                                                    |

| OBW on trace |  |  |  |
|--------------|--|--|--|
| 6            |  |  |  |

| Key Path | SCPI Only              |
|----------|------------------------|
| Mode     | LTE, LTETDD, IDEN, VSA |

### :CALCulate:DATA

Once measurement data result is assigned to a trace, the data can be retrieved by using one of the following commands (where <n> is the trace number and <meas> is the current VSA based measurement).

:CALC:<meas>:DATA<n>?

:CALC:<meas>:DATA<n>:RAW?

The first form of the command retrieves the data as formatted on the display. For example, if (in a vector measurement) you have the Spectrum result in LogMag format on trace 1, then

:CALC:VECT:DATA1?

returns an array of spectrum amplitude (Y data) in units of dBm, and

:CALC:VECT:DATA1:RAW?

returns the Y data in its underlying units of Volts (peak) squared.

(To get data from displayed tables, see ":CALCulate:DATA:TABL commands" on page 1196.)

The CALC: <meas>:DATA commands get data from traces. There are many results available from a VSA based measurement and only 4 traces in which to view them. View Preset commands are one way of displaying frequently-used results in standard trace locations. Or you can assign any measurement result to any trace using the softkeys under Trace/Detector, Data. The SCPI command for doing this is:

:DISP:<meas>:TRAC<n>:FEED "<data name>"

For example, if (in a vector measurement) you want to view the CCDF result in trace 4, you send:

:DISP:VFCT:TRAC4:FFFD "CCDF1"

(If the measurement has not run yet, use INIT:IMM to run it.) Then the CCDF data can be retrieved using

CALC:VECT:DATA4?

or

CALC:VECT:DATA4:RAW?

| Key Path    | SCPI Only                                                                |
|-------------|--------------------------------------------------------------------------|
| Mode        | VSA, LTE, LTETDD, IDEN                                                   |
| Measurement | <meas>:=VECTor ADEMod DDEMod W11A W11B EVM IPOWer IDEMod MOTotalk</meas> |

| Remote Command           | :CALCulate: <meas>:DATA[1]   2  4? [Y   X   XY[,OFF   ON   0   1]   LL   UL]</meas>                                                                                                    |  |  |  |
|--------------------------|----------------------------------------------------------------------------------------------------|--|--|--|
| Example                  | CALC:VECT:DATA1?                                                                                                    |  |  |  |
|                          | CALC:VECT:DATA1? Y,ON                                                                                                    |  |  |  |
|                          | CALC:VECT:DATA1? X                                                                                                    |  |  |  |
|                          | CALC:VECT:DATA1? XY                                                                                                    |  |  |  |
| Notes                    | Query only. This retrieves the data in the designated trace as displayed.                                                                                                    |  |  |  |
|                          | For example, if Trace 1 is assigned Spectrum data and formatted as LogMag, then :CALC:VECT:DATA1? returns the Y data in dBm. If the X axis is scaled to show only a portion of the trace data, only the data shown is returned.                                                                    |  |  |  |
|                          | The numeric format of the returned data is controlled by FORMat[:TRACe][:DATA] command                                                                                                    |  |  |  |
|                          | The optional parameters control what data is returned.                                                                                                    |  |  |  |
|                          | :CALC:VECT:DATA1? Y is the same as :CALC:VECT:DATA1? with no parameter. It returns an array of Y values.                                                                                                    |  |  |  |
|                          | :CALC:VECT:DATA1? X returns an array of X values that correspond to the Y values above.                                                                                                    |  |  |  |
|                          | :CALC:VECT:DATA1? XY returns interleaved X and Y data. That is: <x1><y1><x2><y2></y2></x2></y1></x1>                                                                                                    |  |  |  |
|                          | Normally, this command only returns the data between the current X scale limits. If the optional ",OFF" or ",O" switch is included at the end of the command, then all data is returned (regardless of X scaling or the state of All Frequency Points).                                            |  |  |  |
|                          | :CALC:EVM:DATA1? LL UL returns an array of Lower/Upper Limit values when Limit Test is enabled and the trace includes limit values. When Limit Test is disabled or the trace does not include limit value, this query is the same as :CALC:EVM:DATA1? with no parameter.                           |  |  |  |
|                          | Note: LL and UL are available only for the EVM measurement in the LTE/LTE TDD modes.                                                                                                    |  |  |  |
|                          | Note: the X and Y parameters in this command refer to the display's horizontal and vertical axes.<br>Normally the X axis is the independent variable, but if the display format is Constellation or IQ, then                                                                                       |  |  |  |
|                          | CALC: <meas>:DATA<n>? [Y] returns the imaginary part of the data and CALC:<meas>:DATA<n>? X returns the real part of the data. If you want the values of the independent variable, change to a non-vector format (such as Log Mag) and use CALC:<meas>:DATA<n>? X</n></meas></n></meas></n></meas> |  |  |  |
| Initial S/W Revision     | Prior to A.02.00                                                                                                    |  |  |  |
| Modified at S/W Revision | A.02.00, A.08.00                                                                                                    |  |  |  |

### :CALCulate:DATA:RAW

Retrieves trace data in its underlying units, before the formatting calculation that converts it to displayed units. Underlying units are typically Volts peak (for signal results) or Volts peak squared (for power results). All data points are returned, whether or not they are displayed.

| Key Path       | SCPI Only                                                                |  |
|----------------|--------------------------------------------------------------------------|--|
| Mode           | VSA, LTE, LTETDD, IDEN                                                   |  |
| Measurement    | <meas>:=VECTor ADEMod DDEMod W11A W11B EVM IPOWer IDEMod MOTotalk</meas> |  |
| Remote Command | :CALCulate: <meas>:DATA[1] 2 4:RAW?</meas>                               |  |
| Example        | CALC:VECT:DATA1:RAW?                                                     |  |

| Notes                    | Query only. This retrieves the unformatted Y data in the designated trace. If Y data is complex, it is returned as <y_real1><y_imag1><y_real2><y_imag2> etc.</y_imag2></y_real2></y_imag1></y_real1> |
|--------------------------|----------------------------------------------------------------------------------------------------|
| Initial S/W Revision     | Prior to A.02.00                                                                                                    |
| Modified at S/W Revision | A.02.00                                                                                                    |

### :CALCulate:DATA:RAW:COMPlex

Determines if the data retrieved by CALC:<meas>:DATA:RAW<n>? is complex.

| Key Path                 | SCPI Only                                                                |
|--------------------------|--------------------------------------------------------------------------|
| Mode                     | VSA, LTE, LTETDD, IDEN                                                   |
| Measurement              | <meas>:=VECTor ADEMod DDEMod W11A W11B EVM IPOWer IDEMod MOTotalk</meas> |
| Remote Command           | :CALCulate: <meas>:DATA[1] 2 4:RAW:COMPlex?</meas>                       |
| Example                  | CALC:VECT:DATA1:RAW:COMP?                                                |
| Notes                    | Query only. Returns 1 if the trace data is complex, 0 if it is real.     |
| Initial S/W Revision     | Prior to A.02.00                                                         |
| Modified at S/W Revision | A.02.00                                                                  |

### :CALCulate:DATA:POINts commands

Returns the number of points that are returned by

CALCulate:<meas>:DATA<n>?

X axis scaling and whether All Frequency Points is on or off can affect this number.

| NOTE For the   | CALCulate: <meas>:DATA<n>? XY command there are 2 numbers returned per data point.</n></meas>                              |  |
|----------------|----------------------------------------------------------------------------------------------------|--|
| Key Path       | SCPI Only                                                                                                    |  |
| Mode           | VSA, LTE, LTETDD, IDEN                                                                                                    |  |
| Measurement    | <meas>:=VECTor ADEMod DDEMod W11A W11B EVM IPOWer IDEMod MOTotalk</meas>                                                   |  |
| Remote Command | :CALCulate: <meas>:DATA[1] 2 4:POINts? [OFF ON 0 1]</meas>                                                                 |  |
| Example        | CALC:VECT:DATA1:POINts?                                                                                                    |  |
| Notes          | Query only.                                                                                                    |  |
|                | Use the optional "OFF 0" parameter to determine the number of points that are returned by the optional command form:       |  |
|                | :CALCulate: <meas>:DATA<n>? Y X XY,OFF 0</n></meas>                                                                        |  |
|                | Note that this is points, not array size. If the XY parameter is included, there are 2 numbers returned per point.         |  |
|                | (ON or 0, which means use the X-scaled version, is the default and the result is the same as if the parameter is omitted). |  |

| Initial S/W Revision     | Prior to A.02.00 |
|--------------------------|------------------|
| Modified at S/W Revision | A.02.00          |

This query returns the number of points that are returned by

CALCulate: < meas >: DATA: RAW < n >?

| NOTE For complex trace data, there are 2 numbers returned per data point. |                                                                          |  |
|---------------------------------------------------------------------------|--------------------------------------------------------------------------|--|
| Key Path                                                                  | SCPI Only                                                                |  |
| Mode                                                                      | VSA, LTE, LTETDD, IDEN                                                   |  |
| Measurement                                                               | <meas>:=VECTor ADEMod DDEMod W11A W11B EVM IPOWer IDEMod MOTotalk</meas> |  |
| Remote Command                                                            | :CALCulate: <meas>:DATA[1] 2 4:RAW:POINts?</meas>                        |  |
| Example                                                                   | CALC:VECT:DATA1:RAW:POINts?                                              |  |
| Notes                                                                     | Query only.                                                              |  |
| Initial S/W Revision                                                      | Prior to A.02.00                                                         |  |
| Modified at S/W Revision                                                  | A.02.00                                                                  |  |

### :CALCulate:DATA:TABL commands

Some traces have tabular data associated with them. In fact, there may be only a table and no trace data. Each entry in the table consists of a name, a measured value, and units. The units are sometimes not shown. You can programmatically retrieve arrays of all the names, all the values, and all the units of a table. These arrays are all ordered so that corresponding indices have associated values, for example, the 4th name in the names array corresponds to the 4th value in the results array. (Note that the array order cannot be the same as the displayed order.) You can also get a particular result from the table by name. Here is a summary of the remote table data commands.

| Command                                                     | Returns                                                   | Example                         |
|-------------------------------------------------------------|-----------------------------------------------------------|---------------------------------|
| CALCulate: <meas>:DATA<n>:TABLe?</n></meas>                 | All table<br>data results<br>(as an<br>array)             | CALC:DDEM:DATA4:TABL?           |
| CALCulate: <meas>:DATA<n>:TABLe? "<name>"</name></n></meas> | The table<br>data result<br>referred to<br>by name        | CALC:DDEM:DATA4:TABL? "EvmPeak" |
| CALCulate: <meas>:DATA<n>:TABLe:NAMes?</n></meas>           | Comma-<br>separated<br>list of all<br>table data<br>names | CALC:DDEM:DATA4:TABL:NAM?       |

| CALCulate: <meas>:DATA<n>:TABLe:UNIT?</n></meas> | Comma-<br>separated<br>list of all<br>table data<br>units | CALC:DDEM:DATA4:TABL:UNIT? |
|--------------------------------------------------|-----------------------------------------------------------|----------------------------|
|--------------------------------------------------|-----------------------------------------------------------|----------------------------|

For example, if within the Vector Analysis measurement, you have an OBW Summary Table displayed in trace 2, CALC:DDEM:DATA2:TABL:NAM? would return the table names as follows:

"Obw,Pwr,TotalPwr,PwrRatio,ObwUpper,ObwLower,Centroid,Offset"

and CALC:DDEM:DATA2:TABL:UNIT? would return the units. (A null string means the result is unitless.)

"Hz,Vrms^2,Vrms^2,,Hz,Hz,Hz,Hz"

You can then get all the table results by sending

CALC:DDEM:DATA2:TABL?

Result number 1 is Obw and has units of Hz, result number 2 is Pwr with units of Vrms^2, and so on.

You can also get individual table entries by asking for them by name. Any name returned from the CALC:DDEM:DATA2:TABL:NAM? query can be used. For example, to get TotalPwr you can send the following query:

CALC:DDEM:DATA2:TABL? "TotalPwr"

## Query Table Data as Number

Gets data from a table shown in the designated trace. Tables shown on the display typically have the name of a parameter followed by its measured value

| Key Path                 | SCPI Only                                                                                                    |  |  |
|--------------------------|----------------------------------------------------------------------------------------------------|--|--|
| Mode                     | VSA, LTE, LTETDD, IDEN                                                                                                    |  |  |
| Measurement              | <meas>:=VECTor ADEMod DDEMod W11A W11B EVM IPOWer IDEMod MOTotalk</meas>                                                                                                    |  |  |
| Remote Command           | :CALCulate: <meas>:DATA[1] 2 4:TABLe[:NUMBer]? [<string>]</string></meas>                                                                                                    |  |  |
| Example                  | CALC:DDEM:DATA2:TABL? "Obw"                                                                                                    |  |  |
| Notes                    | Query only. If sent without a string specifier, this returns the entire table for the designated trace. If sent with a string specifier, returns a specific table entry in the designated trace. The string specifier must be delimited by single or double quotes. A list of valid strings can be obtained using CALC: <meas>:DATA:TABL:NAM? If an invalid string is sent, an error is generated. The returned results are in numeric format, under control of the FORMat[:TRACe][:DATA] command. For table data that is non-numeric, NaN is returned. To get the value of these data, use the CALC:<meas>:DATA2:TABL:STR? command.</meas></meas> |  |  |
| Initial S/W Revision     | Prior to A.02.00                                                                                                    |  |  |
| Modified at S/W Revision | A.02.00                                                                                                    |  |  |

## Query Table Data as String

Some tables have string data. The above Trace Table Data query cannot return it and sends NaN in its place. Here is a form of Trace Table Data query that can return string data from tables.

| Key Path                 | SCPI Only                                                                                                    |  |
|--------------------------|----------------------------------------------------------------------------------------------------|--|
| Mode                     | VSA, LTE, LTETDD, IDEN                                                                                                    |  |
| Measurement              | <meas>:=VECTor ADEMod DDEMod W11A W11B EVM IPOWer IDEMod MOTotalk</meas>                                                                                                    |  |
| Remote Command           | :CALCulate: <meas>:DATA[1] 2 4:TABLe:STRing? [<string>]</string></meas>                                                                                                    |  |
| Example                  | CALC:DDEM:DATA2:TABL:STR? "Obw"                                                                                                    |  |
| Notes                    | Query only. If sent without a string specifier, this returns the entire table for the designated trace in comma-separated format. If sent with a string specifier, returns a specific table entry in the designated trace. The string specifier must be delimited by single or double quotes. A list of valid strings can be obtained using CALC: <meas>:DATA:TABL:NAM? If an invalid string is sent, an error is generated.</meas> |  |
| Initial S/W Revision     | Prior to A.02.00                                                                                                    |  |
| Modified at S/W Revision | A.02.00                                                                                                    |  |

## **Query Table Names**

Returns a comma-separated list of names of the table data entries for the designated trace. Each of the names can be used (surrounded by quotes or double quotes) as a parameter in the Trace Table Data commands. The names appear in the same order as the corresponding data values returned by the CALC:<meas>:DATA<n>:TABL[:NUMB|STR]? query.

| Key Path                 | SCPI Only                                                                                                    |  |
|--------------------------|----------------------------------------------------------------------------------------------------|--|
| Mode                     | VSA, LTE, LTETDD, IDEN                                                                                                    |  |
| Measurement              | <meas>:=VECTor ADEMod DDEMod W11A W11B EVM IPOWer IDEMod MOTotalk</meas>                                                                                                    |  |
| Remote Command           | :CALCulate: <meas>:DATA[1] 2 4:TABLe:NAMes?</meas>                                                                                                    |  |
| Example                  | CALC:VECT:DATA1:TABL:NAM?                                                                                                    |  |
| Notes                    | Query only. This retrieves the names of the table entries for the designated trace. Each of these names can be used in the CALC: <meas>:DATA:TABL? '<name>' command to access a single table entry.</name></meas> |  |
| Initial S/W Revision     | Prior to A.02.00                                                                                                    |  |
| Modified at S/W Revision | A.02.00                                                                                                    |  |

## **Query Table Units**

Returns a comma-separated list of all the units for the table data entries for the designated trace. If a data result is unitless, an empty string appears in the list for that result. The units appear in the same order as the corresponding data values returned by the CALC:<meas>:DATA<n>:TABL[:NUMB|STR]? query.

| Key Path                 | SCPI Only                                                                                                    |
|--------------------------|----------------------------------------------------------------------------------------------------|
| Mode                     | VSA, LTE, LTETDD, IDEN                                                                                                    |
| Measurement              | <meas>:=VECTor ADEMod DDEMod W11A W11B EVM IPOWer IDEMod MOTotalk</meas>                                                                                                    |
| Remote Command           | :CALCulate: <meas>:DATA[1] 2 4:TABLe:UNIT?</meas>                                                                                                    |
| Example                  | CALC:VECT:DATA1:TABL:UNIT?                                                                                                    |
| Notes                    | Query only. This retrieves a list of units for table entries for the designated trace. The units are given in the order that the entries are sent from the :CALC: <meas>:DATA:TABL? command.</meas> |
| Initial S/W Revision     | Prior to A.02.00                                                                                                    |
| Modified at S/W Revision | A.02.00                                                                                                    |

The following table data is available in all measurements when the ACP function is turned on and the associated summary table is shown in a trace:

| Result name         | <b>Displayed Unit</b> | Remote Name                                                 | Remote Unit |
|---------------------|-----------------------|-------------------------------------------------------------|-------------|
| Reference Bandwidth | Hz                    | RefBw                                                       | Hz          |
| Reference Alpha     |                       | RefAlpha                                                    |             |
| Reference Power     | dBm                   | RefPwr                                                      | Vrms^2      |
| Offset              | Hz                    | Offset1, Offset2, Offset3,<br>Offset4, Offset5              | Hz          |
| BW                  | Hz                    | Bw1, Bw2, Bw3, Bw4,<br>Bw5                                  | Hz          |
| Alpha               |                       | Alpha1, Alpha2, Alpha3,<br>Alpha4, Alpha5                   |             |
| Lower Pwr           | dBm                   | LowPwr1, LowPwr2,<br>LowPwr3, LowPwr4,<br>LowPwr5           | Vrms^2      |
| Lower ACPR          | dB                    | LowRatio1, LowRatio2,<br>LowRatio3, LowRatio4,<br>LowRatio5 |             |
| Upper Pwr           | dBm                   | HiPwr1, HiPwr2, HiPwr3,<br>HiPwr4, HiPwr5                   | Vrms^2      |
| Upper ACPR          | dB                    | HiRatio1, HiRatio2,<br>HiRatio3, HiRatio4,<br>HiRatio5      |             |
| Max ACPR            | dB                    | MaxRatio1, MaxRatio2,<br>MaxRatio3, MaxRatio4,<br>MaxRatio5 |             |

The following table data is available in all measurements when the OBW function is turned on and the associated summary table is shown in a trace:

| Result name        | Displayed Unit | Remote Name | Remote Unit |
|--------------------|----------------|-------------|-------------|
| Occupied Bandwidth | Hz             | Obw         | Hz          |
| Power              | dBm            | Pwr         | Vrms^2      |
| Total Power        | dBm            | TotalPwr    | Vrms^2      |
| Power Ratio        | %              | PwrRatio    |             |
| Upper Freq         | Hz             | ObwUpper    | Hz          |
| Lower Freq         | Hz             | ObwLower    | Hz          |
| Centroid Freq      | Hz             | Centroid    | Hz          |
| Offset Freq        | Hz             | Offset      | Hz          |

### :CALCulate:DATA:HEADer commands

Trace data also has meta-data associated with it, called headers, which is visible if you export trace data in text format. The headers have a name and a value that can be obtained from any trace by using the CALCulate:<meas>:DATA:HEADer commands described in this section.

The following Remote Commands are described in this section:

"Query Header Names" on page 1200

"Query Header Type" on page 1201

"Query Header as String" on page 1201

"Query Numeric Header" on page 1201

":CALC:CLIMits:FAIL?" on page 1202

### **Query Header Names**

Returns a comma-separated list of all the header names associated with the designated trace. Each of the names can be used (surrounded by quotes or double quotes) as a parameter in the other CALC:<meas>:DATA<n>:HEAD queries.

| Key Path                 | SCPI Only                                                                |
|--------------------------|--------------------------------------------------------------------------|
| Mode                     | VSA, LTE, LTETDD, IDEN                                                   |
| Measurement              | <meas>:=VECTor ADEMod DDEMod W11A W11B EVM IPOWer IDEMod MOTotalk</meas> |
| Remote Command           | :CALCulate: <meas>:DATA[1] 2 4:HEADer:NAMes?</meas>                      |
| Example                  | CALC:VECT:DATA1:HEAD:NAM?                                                |
| Notes                    | Query only. Returns a comma-separated list of header names.              |
| Initial S/W Revision     | Prior to A.02.00                                                         |
| Modified at S/W Revision | A.02.00                                                                  |

# Query Header Type

Returns whether the designated header on the designated trace can be queried as a number or by a string only.

| Key Path                 | SCPI Only                                                                                                    |  |  |
|--------------------------|----------------------------------------------------------------------------------------------------|--|--|
| Mode                     | VSA, LTE, LTETDD, IDEN                                                                                                    |  |  |
| Measurement              | <meas>:=VECTor ADEMod DDEMod W11A W11B EVM IPOWer IDEMod MOTotalk</meas>                                                                                                    |  |  |
| Remote Command           | :CALCulate: <meas>:DATA[1] 2 4:HEADer:TYPE? <string></string></meas>                                                                                                    |  |  |
| Example                  | CALC:VECT:DATA1:HEAD:TYPE? 'XDelta'                                                                                                    |  |  |
| Notes                    | Query only. This retrieves the type of the named header for the designated trace. The name (delimited by single or double quotes) is one of the names returned by CALC: <meas>:DATA:HEAD:NAMes?</meas> |  |  |
|                          | If a valid header name is passed in, the return value from this query is either STR or NUMB. NONE is returned if there is no such header.                                                              |  |  |
| Initial S/W Revision     | Prior to A.02.00                                                                                                    |  |  |
| Modified at S/W Revision | A.02.00                                                                                                    |  |  |

# Query Header as String

Gets a header by name from the designated trace and returns its value as a string.

| Key Path                 | SCPI Only                                                                                                    |  |  |
|--------------------------|----------------------------------------------------------------------------------------------------|--|--|
| Mode                     | VSA, LTE, LTETDD, IDEN                                                                                                    |  |  |
| Measurement              | <meas>:=VECTor ADEMod DDEMod W11A W11B EVM IPOWer IDEMod MOTotalk</meas>                                                                                                    |  |  |
| Remote Command           | :CALCulate: <meas>:DATA[1] 2 4:HEADer:STRing? <string></string></meas>                                                                                                    |  |  |
| Example                  | CALC:VECT:DATA1:HEAD:STR? 'WindowType'                                                                                                    |  |  |
| Notes                    | Query only. This retrieves the named header for the designated trace. The name (delimited by single or double quotes) is one of the names returned by the CALC: <meas>:DATA:HEAD:NAMes? The return value is a string. If the requested header value is a numeric or if there is no such header, an empty string is returned.</meas> |  |  |
| Initial S/W Revision     | Prior to A.02.00                                                                                                    |  |  |
| Modified at S/W Revision | A.02.00                                                                                                    |  |  |

# Query Numeric Header

Gets a numeric header by name from the designated trace and returns its value in a format determined by the last FORM command.

| Key Path    | SCPI Only                                                                |
|-------------|--------------------------------------------------------------------------|
| Mode        | VSA, LTE, LTETDD, IDEN                                                   |
| Measurement | <meas>:=VECTor ADEMod DDEMod W11A W11B EVM IPOWer IDEMod MOTotalk</meas> |

| Remote Command           | :CALCulate: <meas>:DATA[1] 2 4:HEADer[:NUMBer]? <string></string></meas>                                                                                                    |
|--------------------------|----------------------------------------------------------------------------------------------------|
| Example                  | CALC:VECT:DATA1:HEAD? 'XDelta'                                                                                                    |
| Notes                    | Query only. This retrieves the named header for the designated trace. This form of the HEAD? query is for headers whose type is NUMB (as determined by :CALC: <meas>:DATA:HEAD:TYPE?).</meas>                     |
|                          | The name parameter (delimited by single or double quotes) is one of the names returned by CALC: <meas>:DATA:HEAD:NAMes? The format of the return data is determined by the FORMat [:TRACe][:DATA] command.</meas> |
|                          | If used to query a header whose type is STR or there is no such header, NaN (9.91e37) is returned                                                                                                    |
| Initial S/W Revision     | Prior to A.02.00                                                                                                    |
| Modified at S/W Revision | A.02.00                                                                                                    |

### :CALC:CLIMits:FAIL?

If one or more ACP or OBW limit tests are active, then the CALC:CLIMits:FAIL? command returns the aggregate pass or fail status.

### IQ Data Transfers

Fast capture/transfer of a large amount of IQ data is supported over SCPI. To do this, first set up the desired measurement range, center frequency, span, triggering, and so on. Use a time length that is convenient for setting up the measurement. The time length for the captured data is set indirectly as shown below.

To perform the capture, a typical SCPI sequence is as follows:

FCAP:LENG < num samples >

This command sets the length for the next capture in samples. The sample rate is proportional to the current span and can be determined by a SCPI query, for example, in the Vector measurement the query:

VECT:SWE:ISR?

returns the input sample rate. For the IQAnalyzer (Basic) mode, the sample rate SCPI query is defined as follows:

:SPEC:SRAT? (Complex spectrum measurement)

:WAV:SRAT? (Waveform measurement)

Multiply the time length desired for the captured data by this sample rate to get the number of samples needed.

INIT: FCAP

pauses the current measurement and starts capturing IQ data using the current setup and trigger conditions. (The instrument front panel display does not change nor show the captured data.)

To read the captured data via SCPI in blocks, set the read block size using the command:

FCAP:BLOC <num\_points\_per\_read\_block>

The maximum read block size is typically less than the total fast capture buffer size and can be determined by the query "FCAP:BLOC? MAX". Now you can repeatedly use the following query to read out successive blocks of data:

### FETC:FCAP?

The returned data is formatted according to the most recent :FORMat[:DATA] and :FORMat:BORDer commands. A read pointer that indicates the next sample to be transferred is advanced automatically following each FETC:FCAP? query. This pointer position can be read or manually set via the SCPI commands:

#### FCAP:POIN?

## FCAP:POIN < read\_pointer\_position >

The fast capture data can be read as long as you use only the commands to set read block size and pointer position, or queries that return the state of the current measurement. The capture data is cleared by any command that changes the measurement state or initiates a new measurement, or via SCPI device clear or :ABORT commands.

Fast capture data word size can be set to either 32 bit or 64 bit via the FCAP:WLEN command. This enables you to trade off precision for total capture length.

Note: when the word size is 32 bit, points can only be retrieved on even sample number boundaries, that is, the pointer and block length should be even numbers. Therefore, when the word size is set to auto, it is recommended that the pointer and block size be only set to even numbers.

## Fast Capture Length

Sets the length of the SCPI Fast Capture in samples (points). This is constrained to be an even number.

Query returns the most recent length setting.

| Key Path             | SCPI Only                                                                                                    |  |
|----------------------|----------------------------------------------------------------------------------------------------|--|
| Mode VSA, BASIC      |                                                                                                    |  |
| Remote Command       | [:SENSe]:FCAPture:LENGth <integer></integer>                                                                                                    |  |
|                      | [:SENSe]:FCAPture:LENGth?                                                                                                    |  |
| Example              | FCAP:LENG 1000                                                                                                    |  |
|                      | FCAP:LENG?                                                                                                    |  |
| Notes                | This is affected by the IF path currently used, which can in turn be affected by span. It is also affected by the internal Fast Capture Word Length. The current maximum fast capture length can be found by using the query:  FCAP:LENG? MAX |  |
|                      | Changing the Capture Length after initiating a fast capture clears the capture memory in preparation for a new fast capture of a different length.                                                                                            |  |
|                      | No Front panel access; SCPI only                                                                                                    |  |
| Preset               | 1048576 Samples                                                                                                    |  |
| Min                  | 2                                                                                                    |  |
| Max                  | 536 870 908 Samples for internal 40 MHz and 140 MHz options with FCAP:WLEN BIT32                                                                                                    |  |
| Initial S/W Revision | A.04.00                                                                                                    |  |

## Fast Capture Word Length

Enables choice of internal fast capture word length. Shorter word length enables twice the time length to be captured at the cost of quantization noise. Note that this does not affect the format of data returned by FETCh:FCAPture, only the internal representation.

| Key Path             | SCPI Only                                  |  |  |
|----------------------|--------------------------------------------|--|--|
| Mode                 | VSA, BASIC                                 |  |  |
| Remote Command       | [:SENSe]:FCAPture:WLENgth AUTO BIT32 BIT64 |  |  |
|                      | [:SENSe]:FCAPture:WLENgth?                 |  |  |
| Example              | FCAP:WLEN AUTO                             |  |  |
|                      | FCAP:WLEN?                                 |  |  |
| Notes                | No Front panel access; SCPI only.          |  |  |
| Preset               | AUTO                                       |  |  |
| Initial S/W Revision | A.04.00                                    |  |  |

### Initiate Fast Capture

Waits for the sweep to trigger and then captures the fast capture data. Sweep is then set to pause. The amount of data captured is controlled by the Fast Capture Length command (FCAP:LENG).

| Key Path SCPI Only                                                                                                    |                                                   |
|----------------------------------------------------------------------------------------------------|---------------------------------------------------|
| Mode                                                                                                    | VSA, BASIC                                        |
| Remote Command :INITiate:FCAPture                                                                                                    |                                                   |
| Example INIT:FCAP                                                                                                    |                                                   |
| Notes  This is an overlapped command. It returns immediately, but the capture may not be co *OPC?, *WAI, or *OPC to determine when the capture is complete. |                                                   |
| Notes                                                                                                    | No Front panel access; SCPI only                  |
|                                                                                                    | This command resets the Fast Capture Pointer to 0 |
| Initial S/W Revision                                                                                                    | A.04.00                                           |

### Fast Capture Block

Sets the block size for the Fast Capture transfer in samples (points). This is the number of points that are returned from the Capture buffer by the FETC:FCAP? command. This is constrained to be an even number.

Query returns most recent block size setting.

| Key Path SCPI Only |  |
|--------------------|--|
|--------------------|--|

| Mode                 | VSA, BASIC                                          |  |
|----------------------|-----------------------------------------------------|--|
| Remote Command       | [:SENSe]:FCAPture:BLOCk <integer></integer>         |  |
|                      | [:SENSe]:FCAPture:BLOCk?                            |  |
| Example              | FCAP:BLOC 100                                       |  |
|                      | FCAP:BLOC?                                          |  |
| Notes                | No Front panel access. SCPI only.                   |  |
| Preset               | 1024 Samples                                        |  |
| Min                  | 0                                                   |  |
| Max                  | 131072 or Fast Capture Length, whichever is smaller |  |
| Initial S/W Revision | A.04.00                                             |  |

## Fast Capture Pointer

Sets the pointer position for the Fast Capture transfer in samples (points). The pointer is incremented by the block size each time the fetch is performed. Preset value (0) is the first sample in the record. Thus repetitive fetches result in contiguous data without needing to increment the pointer over SCPI. This is constrained to be an even number. Query returns most recent pointer setting.

| Key Path             | SCPI Only                                       |  |
|----------------------|-------------------------------------------------|--|
| Mode                 | VSA, BASIC                                      |  |
| Remote Command       | [:SENSe]:FCAPture:POINter <integer></integer>   |  |
|                      | [:SENSe]:FCAPture:POINter?                      |  |
| Example              | FCAP:POIN 100                                   |  |
|                      | FCAP:POIN?                                      |  |
| Notes                | INIT:FCAP or FCAP:ABOR resets the pointer to 0. |  |
|                      | No front panel access; SCPI only.               |  |
| Preset               | 0 Samples                                       |  |
| Min                  | 0                                               |  |
| Max                  | Must be less than the Fast Capture length       |  |
| Initial S/W Revision | A.04.00                                         |  |

### Fetch Fast Capture

Transfers the block of data starting at the pointer. The number of samples transferred is set with the block size. The pointer is incremented by the block size after the fetch.

| Key Path       | SCPI Only           |  |
|----------------|---------------------|--|
| Mode           | VSA, BASIC          |  |
| Remote Command | nd :FETCh:FCAPture? |  |

| Example              | FETC:FCAP?                                                                                                    |  |  |
|----------------------|----------------------------------------------------------------------------------------------------|--|--|
| Notes                | The returned data is formatted according to the most recent :FORMat[:DATA] and :FORMat:BORDer commands.                                                                                               |  |  |
|                      | If the read pointer position plus read block size exceeds the Fast Capture Length, only the data between the pointer and the end of the fast capture buffer are returned, and error –200 is reported. |  |  |
|                      | If Fetch is attempted before an INIT:FCAP or if the captured data is cleared by some other operation (e.g., REC), error –230 is reported and no data is returned.                                     |  |  |
|                      | No front panel access; SCPI only.                                                                                                    |  |  |
| Initial S/W Revision | A.04.00                                                                                                    |  |  |

## Input Sample Rate Query

Returns the complex sample rate in Hz for the current VXA measurement setup conditions. The sample rate can be used to convert between time and number of sample points when using the Fast Capture feature.

Sample rate depends on the settings for FREQ:SPAN and IFPath. You need to set these before making this query. Though the measurement name is specified in the query, you can only query the currently configured measurement. That is, if you have sent CONF:VECT, the query ADEM:SWE:ISR? generates an error.

| Key Path                               | SCPI Only                                                                                                    |  |
|----------------------------------------|----------------------------------------------------------------------------------------------------|--|
| Mode                                   | VSA                                                                                                    |  |
| Measurement                            | <meas>:=VECTor ADEMod DDEMod W11A W11B</meas>                                                                  |  |
| Remote Command                         | [:SENSe]: <meas>:SWEep:ISRate?</meas>                                                                          |  |
| xample VECT:SWE:ISR?                   |                                                                                                    |  |
| Notes                                  | Query returns the complex sample rate in Hz for the current VXA Vector measurement setup conditions.           |  |
|                                        | If the measurement in the query is not the active measurement, error -230 is reported and no data is returned. |  |
|                                        | This query is SCPI only, no Front Panel softkey.                                                               |  |
| Preset Depends on the licensed IF path |                                                                                                    |  |
| Initial S/W Revision                   | n A.04.00                                                                                                    |  |

### Parameter Update Enable

Refers only to measurements that use the VSA measurement engine. These are all the measurements in the Vector Signal Analyzer (VXA) Application and the EVM measurement in the LTE Applications.

When a measurement parameter is changed, the new value is used to update any dependent parameters and measurement results. This update process is normally done after every parameter change. This enables visual feedback during interactive GUI operation. However, with SCPI controlled measurements,

typically a lot of parameter changes are done at once with the measurement stopped and then the measurement is run once and data retrieved. Here, is not necessary, and the accumulated update time for each parameter change can become significant. The Parameter Update Enable command enables you to postpone update while sending setup commands and then enable one update to occur just before the measurement.

For example, if you are programmatically setting up a complex LTE measurement, you could save some setup time by first sending EVM:PUPD:ENAB OFF, then sending the whole group of measurement setup commands. When you are done with the setup, send EVM:PUPD:ENAB:ON. This causes the measurement state to be updated with all dependencies resolved. After this, you can read back the parameters' actual values. As a convenience, starting or continuing a measurement (INITiate:RESTart, INITiate:IMMediate, INITiate:Resume) automatically sets <meas>:PUPD:ENAB to ON. So does CONFigure:<meas> or any of the reset and recall state commands.

This command should be used with caution.

It is only valid to turn <meas>:PUPD:ENAB OFF when <meas> is the currently active measurement and the measurement is paused (i.e., INIT:CONT is OFF).

If you try to set and then read back a parameter value while Parameter Update Enable is off, you are not guaranteed to get back the true value that is used in the measurement because no parameter limiting is being done nor are any dependencies between parameters being resolved.

If you try to set coupled parameters independently when Parameter Update Enable is off, then when it is turned on, at most one of the parameter settings remain the same and the others change due to dependency resolution.

| Key Path SCPI Only                                                                                                    |                                                                          |  |
|----------------------------------------------------------------------------------------------------|--------------------------------------------------------------------------|--|
| Mode                                                                                                    | VSA, LTE, LTETDD, IDEN                                                   |  |
| Measurement                                                                                                    | <meas>:=VECTor ADEMod DDEMod W11A W11B EVM IPOWer IDEMod MOTotalk</meas> |  |
| Remote Command                                                                                                    | [:SENSe]: <meas>:PUPDate:ENABle OFF ON 0 1</meas>                        |  |
|                                                                                                    | [:SENSe]: <meas>:PUPDate:ENABle?</meas>                                  |  |
| Example                                                                                                    | EVM:PUPD:ENAB OFF                                                        |  |
| Notes  Commands that cause a measurement to run, that switch measurements, or that prese measurement state, set Parameter Update state to ON. These include INIT:IMM, INIT:RINIT:RES, INIT: <a href="mailto:rmeas">measurement</a> state, set Parameter Update state to ON. These include INIT:IMM, INIT:RINIT:RES, INIT: <a href="mailto:rmeas">measurement</a> state to ON. These include INIT:IMM, INIT:RINIT:RIN |                                                                          |  |
| Preset                                                                                                    | 1                                                                        |  |
| State Saved                                                                                                    | No                                                                       |  |
| Initial S/W Revision                                                                                                    | A.03.00                                                                  |  |

# 10 Digital Demod Measurement

The Digital Demod measurement is accessed from the Meas hardkey. The Digital Demod measurement builds upon basic Vector analysis by including flexible demodulation of a wide variety of standard and custom single-carrier modulation formats. You can simultaneously view pre-demod time and spectrum displays, demodulated signal, reconstructed reference signal, recovered symbols and various error traces and summaries.

Measurements are possible on continuous or pulsed (burst) carriers (such as TDMA). In addition, you can specify a sync pattern and an offset to look at selected segments of demodulated data.

The digital demodulator uses your signal to generate an ideal signal (called I/Q reference or FSK reference). You can compare the measured signal to the reference signal to quantify and locate errors in your signal.

Digital demodulation has built-in filters that can be applied to the measured signal as well as to the reference signal. This provides maximum flexibility in comparing your signal to an ideal signal. Additionally, this provides complete flexibility to probe any analog point in a communication system.

This topic contains the following sections:

"Remote Command Results for Digital Demod Measurement" on page 882

"Front Panel Results" on page 884

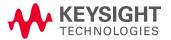

# Remote Command Results for Digital Demod Measurement

The Digital Demod measurement is invoked remotely by the following:

:CONFigure:DDEMod

:CONFigure:DDEMod:NDEFault

:INITiate:DDEMod

All trace and tabular data results are available using CALCulate:DDEMod:DATA commands. These commands also enable you to get names and units of results.

Symbol/Error Table results can also be obtained using the FETCh or READ commands. The Sym/Err table must be assigned to a trace in order to obtain valid results.

:FETCh:DDEMod[n]?
:READ:DDEMod[n]?
:MEASure:DDEMod[n]?

For more information and remote commands, see "Remote SCPI Commands and Data Queries" on page 1190.

Also see Trace/Detector, "Data" on page 1139 for more measurement SCPI commands.

| Condition          | N                        | Results Returned                                                                                                    |
|--------------------|--------------------------|----------------------------------------------------------------------------------------------------|
| All Mod<br>Formats | Not specified,<br>or n=1 | Error Summary Table                                                                                                    |
|                    |                          | Returns 61 comma-separated scalar results, corresponding to the items in the table portion of the Syms/Err trace. Note some values are not available (n/a) for some formats. NaN (9.91 E 37) is returned for results that are not available. |
|                    |                          | 1. EVM rms (% rms) (n/a for FSK)                                                                                                    |
|                    |                          | 2. EVM peak (% pk) (n/a for FSK)                                                                                                    |
|                    |                          | 3. symbol position of EVM peak (n/a for FSK)                                                                                                    |
|                    |                          | 4. offset EVM rms (% rms) (OQPSK only, n/a otherwise)                                                                                                    |
|                    |                          | 5. offset EVM peak (% pk) (OQPSK only, n/a otherwise)                                                                                                    |
|                    |                          | 6. symbol position of Offset EVM peak (OQPSK only, n/a otherwise)                                                                                                    |
|                    |                          | 7. FSK err rms (% rms) (FSK only, n/a otherwise)                                                                                                    |
|                    |                          | 8. FSK err peak (% pk) (FSK only, n/a otherwise)                                                                                                    |
|                    |                          | 9. symbol position of FSK err peak (FSK only, n/a otherwise)                                                                                                    |
|                    |                          | 10. magnitude error rms (% rms).                                                                                                    |
|                    |                          | 11. magnitude error peak (% pk)                                                                                                    |
|                    |                          | 12. symbol position of magnitude error peak                                                                                                    |
|                    |                          | 13. phase error rms (deg) (n/a for FSK)                                                                                                    |
|                    |                          | 14. phase error peak (deg pk) (n/a for FSK)                                                                                                    |
|                    |                          | 15. symbol position of phase error peak (n/a for FSK)                                                                                                    |
|                    |                          | 16. frequency error (Hz) (n/a for FSK)                                                                                                    |
|                    |                          | 17. carrier offset (Hz) (FSK only, n/a otherwise)                                                                                                    |
|                    |                          | 18. SNR(MER) (dB) (QPSK, QAM, APSK and VSB only, n/a otherwise)                                                                                                    |

- 19. FSK deviation (Hz) (FSK only, n/a otherwise)
- 20. Pilot Level (dB) (8 VSB only, n/a otherwise)
- 21. time offset (s) (triggered APSK only, n/a otherwise)
- 22. IQ offset (dB) (n/a for FSK, VSB)
- 23. amplitude droop (dB/sym) (n/a for QPSK, OQPSK, MSK Type 1, QAM, APSK, VSB and FSK)
- 24. rho (QPSK and OQPSK only, n/a otherwise)
- 25. quadrature error (deg) (n/a for BPSK, VSB and FSK)
- 26. gain imbalance (dB) (n/a for BPSK, VSB and FSK)
- 27. R2/R1 ratio (dimensionless) (APSK only, n/a otherwise)
- 28. R3/R1 ratio (dimensionless) (APSK 32 only, n/a otherwise)
- 29. peak EVM mean (%) (EDGE only, n/a otherwise)
- 30. 95% EVM (%) (EDGE only, n/a otherwise)
- 57. 2FSK symbol clock error(ppm) (2FSK only, n/a otherwise)
- 58. 2FSK zero cross error rms(%rms) (2FSK only, n/a otherwise)
- 59. 2FSK zero cross error peak(%pk) (2FSK only, n/a otherwise)

Also available are the standard ACP and OBW tables.

See "Trace/Detector" on page 1138.

# Front Panel Results

Digital Demod results can be displayed in any trace, and the traces viewed in a variety of layouts that show 1, 2, 3, or 4 traces at a time. Each trace can be scaled as desired regardless of measurement settings, or auto-scaled to reflect measurement settings. Data can be formatted in a variety of ways. (For example, you can view the log magnitude of complex data, the real or imaginary part, etc.) You can use View Presets to view frequently used results, or to provide a familiar starting point from which you can customize your own view.

| Key Path | Front Panel |  |
|----------|-------------|--|
| Mode     | VSA         |  |

# AMPTD Y Scale (Amplitude)

Accesses a menu that enables you to control input signal conditioning as well as the Y-scaling of trace data. Input signal conditioning actually affects the input signal and the associated measurement quality, whereas Y-scaling is non-destructive of data. Even if the data is scaled so as to be clipped or completely off the display, the marker readouts are still correct and accurate data can still be retrieved via SCPI.

| Key Path             | Front Panel      |
|----------------------|------------------|
| Initial S/W Revision | Prior to A.02.00 |

### Y Auto Scale

Changes the Y reference value and Scale per Division so the full trace is displayed without clipping.

| Key Path                 | AMPTD Y Scale                                                            |
|--------------------------|--------------------------------------------------------------------------|
| Mode                     | VSA, LTE, LTETDD, IDEN, LTEAFDD, LTEATDD                                 |
| Measurement              | <meas>:=VECTor ADEMod DDEMod W11A W11B EVM IPOWer IDEMod MOTotalk</meas> |
| Remote Command           | :DISPlay: <meas>:TRACe[1] 2 4:Y[:SCALe]:AUTO:ONCE</meas>                 |
| Example                  | :DISP:VECT:TRAC1:Y:AUTO:ONCE                                             |
| Initial S/W Revision     | Prior to A.02.00                                                         |
| Modified at S/W Revision | A.02.00                                                                  |

### Range

Represents the amplitude of the largest sinusoidal signal that could be present within the IF without being clipped by the ADC. For signals with high peak-to-rms ratios, the range may need to exceed the rms signal power by a fair amount to avoid clipping.

| Key Path                 | AMPTD Y Scale                           |
|--------------------------|-----------------------------------------|
| Mode                     | VSA, LTE, LTETDD, IDEN                  |
| Remote Command           | [:SENSe]:POWer[:RF]:RANGe <real></real> |
|                          | [:SENSe]:POWer[:RF]:RANGe?              |
| Example                  | POW:RANG 25                             |
|                          | POW:RANG?                               |
| Notes                    | The parameter is interpreted as dBm     |
| Preset                   | 20                                      |
| State Saved              | Saved in instrument state.              |
| Min                      | depends on model and preamp options     |
| Max                      | depends on model and preamp options     |
| Initial S/W Revision     | Prior to A.02.00                        |
| Modified at S/W Revision | A.02.00                                 |

### Select Trace

Displays a menu that enables you to select the trace that is to receive the action of all successive trace-specific commands like scaling, assignment of trace data, and so on. The selected trace is outlined in green and is always visible. While the Select Trace menu is showing, each visible trace is annotated in the middle with its own trace number, as shown in the following figure. The trace number annotations disappear when any other menu is showing.

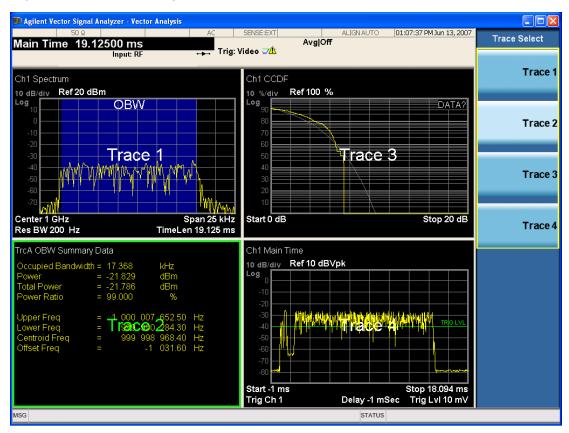

Grid 2x2 layout showing trace annotations when Trace Select dialog is active

This softkey also appears in the X and Y scaling menus. There is only one selected trace at any time. If you change which trace is selected, that change is reflected in this softkey/menu wherever it appears. Other ways to select a trace include use of the Next Window key, clicking within a trace window with a mouse cursor, and issuing a trace-specific SCPI command.

There is no SCPI command associated with this function. Instead, SCPI commands that are trace-specific have an index on the TRACe node that determines the selected trace. Using such a command has the side effect that the trace addressed by the SCPI command becomes the selected trace for any front panel interaction.

| Key Path | Trace/Detector or Span X Scale or AMPTD Y Scale |
|----------|-------------------------------------------------|
| Mode     | VSA, LTE, LTETDD, IDEN,LTEAFDD,LTEATDD          |

| Notes                    | No SCPI. Front panel only.                      |
|--------------------------|-------------------------------------------------|
| Couplings                | Affects any trace-specific commands             |
| Range                    | Trace 1 Trace 2 Trace 3 Trace 4 Trace 5 Trace 6 |
| Readback Text            | Trace <n></n>                                   |
| Initial S/W Revision     | Prior to A.02.00                                |
| Modified at S/W Revision | A.02.00                                         |

### Couple Ref to Range

When Couple Ref to Range is on, Y scaling is adjusted when the Range changes. For example, on traces with Y units of dBm, the reference value changes by the same amount in dB as the Range does. On a trace with Y units of Volts, the Per Division setting changes by a factor of approximately 1.25 when the Range changes by 2 dB. This function can be turned on or off for each individual trace.

| Key Path                 | AMPTD Y Scale                                                               |
|--------------------------|-----------------------------------------------------------------------------|
| Mode                     | VSA, LTE, LTETDD, IDEN, LTEAFDD, LTEATDD                                    |
| Measurement              | <meas>:=VECTor ADEMod DDEMod W11A W11B EVM IPOWer IDEMod MOTotalk</meas>    |
| Remote Command           | :DISPlay: <meas>:TRACe[1] 2 4:Y[:SCALe]:RLEVel:AUTO OFF   ON   0   1</meas> |
|                          | :DISPlay: <meas>:TRACe[1] 2 4:Y[:SCALe]:RLEVel:AUTO?</meas>                 |
| Example                  | DISP:VECT:TRAC1:Y:RLEV:AUTO ON                                              |
|                          | DISP:VECT:TRAC1:Y:RLEV:AUTO?                                                |
| Notes                    | Range coupling is not available for Phase and Group delay traces.           |
| Preset                   | 1                                                                           |
| State Saved              | Saved in instrument state.                                                  |
| Range                    | On   Off                                                                    |
| Initial S/W Revision     | Prior to A.02.00                                                            |
| Modified at S/W Revision | A.02.00                                                                     |

### Y Reference Value

Controls the Y value of the selected trace at the Reference Position. It has no effect on hardware input settings.

See "Y Reference: Position" on page 888 for more details.

| Key Path       | AMPTD Y Scale                                                            |
|----------------|--------------------------------------------------------------------------|
| Mode           | VSA, LTE, LTETDD, IDEN, LTEAFDD, LTEATDD                                 |
| Measurement    | <meas>:=VECTor ADEMod DDEMod W11A W11B EVM IPOWer IDEMod MOTotalk</meas> |
| Remote Command | :DISPlay: <meas>:TRACe[1] 2 4:Y[:SCALe]:RLEVel <real></real></meas>      |
|                | :DISPlay: <meas>:TRACe[1] 2 4:Y[:SCALe]:RLEVel?</meas>                   |

| Example                  | DISP:VECT:TRAC:Y:RLEV 20                                |
|--------------------------|---------------------------------------------------------|
|                          | DISP:VECT:TRAC:Y:RLEV?                                  |
|                          | DISP.VEGI.TRAG.Y.RLEV?                                  |
| Couplings                | None. This does not affect any hardware input settings. |
| Preset                   | Depends on trace                                        |
| State Saved              | Saved in instrument state.                              |
| Min                      | -9.9E+37                                                |
| Max                      | 9.9E+37                                                 |
| Initial S/W Revision     | Prior to A.02.00                                        |
| Modified at S/W Revision | A.02.00                                                 |

### Y Scale Per Division

Controls the Y scale per division of the selected trace.

| Key Path                 | AMPTD Y Scale                                                            |
|--------------------------|--------------------------------------------------------------------------|
| Mode                     | VSA, LTE, LTETDD, IDEN, LTEAFDD, LTEATDD                                 |
| Measurement              | <meas>:=VECTor ADEMod DDEMod W11A W11B EVM IPOWer IDEMod MOTotalk</meas> |
| Remote Command           | :DISPlay: <meas>:TRACe[1] 2 4:Y[:SCALe]:PDIVision <real></real></meas>   |
|                          | :DISPlay: <meas>:TRACe[1] 2 4:Y[:SCALe]:PDIVision?</meas>                |
| Example                  | DISP:VECT:TRAC:Y:PDIV 10                                                 |
|                          | DISP:VECT:TRAC:Y:PDIV?                                                   |
| Couplings                | None.                                                                    |
| Preset                   | Depends on trace                                                         |
| State Saved              | Saved in instrument state.                                               |
| Min                      | -9.9E+37                                                                 |
| Max                      | 9.9E+37                                                                  |
| Initial S/W Revision     | Prior to A.02.00                                                         |
| Modified at S/W Revision | A.02.00                                                                  |

# Y Reference: Position

Sets the position of the reference line for Y scaling for the selected trace. It can be set to the top, bottom, or center of the grid.

| Key Path       | AMPTD Y Scale                                                                  |
|----------------|--------------------------------------------------------------------------------|
| Mode           | VSA, LTE, LTETDD, IDEN, LTEAFDD, LTEATDD                                       |
| Measurement    | <meas>:=VECTor ADEMod DDEMod W11A W11B EVM IPOWer IDEMod MOTotalk</meas>       |
| Remote Command | :DISPlay: <meas>:TRACe[1] 2 4:Y[:SCALe]:RPOSition TOP   CENTer   BOTTom</meas> |

| :DISPlay: <meas>:TRACe[1] 2 4:Y[:SCALe]:RPOSition?</meas>                                                                                                    |
|----------------------------------------------------------------------------------------------------|
| DISP:VECT:TRAC1:Y:RPOS TOP                                                                                                    |
| DISP:VECT:TRAC1:Y:RPOS?                                                                                                    |
| Changing trace format or data can affect this. Each format "remembers" its reference position.                                                                                       |
| Depends on trace format and trace data. Top for LogMag or most LinearMag traces, middle for Real, Imaginary, Vector displays, Eye diagrams, Phase, Delay, Bottom for Linear Mag EVM. |
| Saved in instrument state.                                                                                                    |
| Top Ctr Bottom                                                                                                    |
| Prior to A.02.00                                                                                                    |
| A.02.00                                                                                                    |
|                                                                                                    |

### Reference Line

Controls whether the Y reference line is visible or not.

| Key Path                 | AMPTD Y Scale                                                                                     |
|--------------------------|---------------------------------------------------------------------------------------------------|
| Mode                     | VSA, LTE, LTETDD, IDEN, LTEAFDD, LTEATDD                                                          |
| Measurement              | <meas>:=VECTor ADEMod DDEMod W11A W11B EVM IPOWer IDEMod MOTotalk</meas>                          |
| Remote Command           | :DISPlay: <meas>:TRACe[1] 2 4:RLINe OFF ON 0 1 :DISPlay:<meas>:TRACe [1] 2 4:RLINe?</meas></meas> |
| Example                  | DISP:VECT:TRAC1:RLIN ON                                                                           |
|                          | DISP:VECT:TRAC1:RLIN?                                                                             |
| Preset                   | OFF                                                                                               |
| State Saved              | Saved in instrument state.                                                                        |
| Initial S/W Revision     | Prior to A.02.00                                                                                  |
| Modified at S/W Revision | A.02.00                                                                                           |

### Y Unit Preference

Displays a menu that enables you to set the preferred Y unit for the selected trace. You can select Peak, RMS, Power units, or an automatic selection. The automatic selection uses Power units for frequency domain data and Peak units for time domain data.

| Key Path       | AMPTD Y Scale                                                                           |  |
|----------------|-----------------------------------------------------------------------------------------|--|
| Mode           | VSA, LTE, LTETDD, IDEN, LTEAFDD, LTEATDD                                                |  |
| Measurement    | <meas>:=VECTor ADEMod DDEMod W11A W11B EVM IPOWer IDEMod MOTotalk</meas>                |  |
| Remote Command | :DISPlay: <meas>:TRACe[1] 2 4:Y:UNIT:PREFerence AUTO   PEAK   RMS   POWer   MRMS</meas> |  |
|                | :DISPlay: <meas>:TRACe[1] 2 4:Y:UNIT:PREFerence?</meas>                                 |  |
| Example        | DISP:VECT:TRAC1:Y:UNIT:PREF PEAK                                                        |  |

|                          | DISP:VECT:TRAC1:Y:UNIT:PREF? |
|--------------------------|------------------------------|
| Preset                   | AUTO                         |
| State Saved              | Saved in instrument state.   |
| Range                    | AUTO PEAK RMS POW MRMS       |
| Readback Text            | Auto Peak RMS Power mRMS     |
| Initial S/W Revision     | Prior to A.02.00             |
| Modified at S/W Revision | A.02.00                      |

The following SCPI only command can be used to determine exactly which Y unit was chosen based on the setting of the above:

| Key Path                 | AMPTD Y Scale                                                            |
|--------------------------|--------------------------------------------------------------------------|
| Mode                     | VSA, LTE, LTETDD, IDEN                                                   |
| Measurement              | <meas>:=VECTor ADEMod DDEMod W11A W11B EVM IPOWer IDEMod MOTotalk</meas> |
| Remote Command           | :DISPlay: <meas>:TRACe[1] 2 4:Y:UNIT?</meas>                             |
| Example                  | DISP:VECT:TRAC1:Y:UNIT?                                                  |
| Initial S/W Revision     | Prior to A.02.00                                                         |
| Modified at S/W Revision | A.02.00                                                                  |

# Y Log Ratio

Enabled if the Trace Format is set to LogMag (Linear Unit). In this format type, you set the Y Log Ratio instead of Y Scale Per Division to determine Y scaling. It sets the ratio of the top of the Y axis to the bottom.

| Key Path                 | AMPTD Y Scale                                                            |
|--------------------------|--------------------------------------------------------------------------|
| Mode                     | VSA, LTE, LTETDD, IDEN, LTEAFDD, LTEATDD                                 |
| Measurement              | <meas>:=VECTor ADEMod DDEMod W11A W11B EVM IPOWer IDEMod MOTotalk</meas> |
| Remote Command           | :DISPlay: <meas>:TRACe[1] 2 4:Y:LRATio <real></real></meas>              |
|                          | :DISPlay: <meas>:TRACe[1] 2 4:Y:LRATio?</meas>                           |
| Example                  | DISP:VECT:TRAC1:Y:LRAT 10000                                             |
|                          | DISP:VECT:TRAC1:Y:LRAT?                                                  |
| Notes                    | This is grayed out if the trace format is not Log Mag (linear unit).     |
| Preset                   | 100000                                                                   |
| State Saved              | Saved in instrument state.                                               |
| Min                      | 1.001                                                                    |
| Max                      | 100e6                                                                    |
| Initial S/W Revision     | Prior to A.02.00                                                         |
| Modified at S/W Revision | A.02.00                                                                  |

### **Vector Horiz Center**

Sets the position of the origin for Vector trace formats such as I-Q and Constellation. When using one of these formats, you set the vertical (imaginary) axis scaling with the Y Reference Value, Y Reference Position, and Y Scale Per Division properties. The scaling of the horizontal axis is set to maintain an aspect ratio of 1:1.

| Key Path                 | AMPTD Y Scale                                                            |  |
|--------------------------|--------------------------------------------------------------------------|--|
| Mode                     | VSA, LTE, LTETDD, IDEN, LTEAFDD, LTEATDD                                 |  |
| Measurement              | <meas>:=VECTor ADEMod DDEMod W11A W11B EVM IPOWer IDEMod MOTotalk</meas> |  |
| Remote Command           | :DISPlay: <meas>:TRACe[1] 2 4:VHCenter <real></real></meas>              |  |
|                          | :DISPlay: <meas>:TRACe[1] 2 4:VHCenter?</meas>                           |  |
| Example                  | DISP:DDEM:TRAC1:VHC 0.2                                                  |  |
|                          | DISP:DDEM:TRAC1:VHC?                                                     |  |
| Preset                   | 0                                                                        |  |
| State Saved              | Saved in instrument state.                                               |  |
| Min                      | -9.9e37                                                                  |  |
| Max                      | 9.9e37                                                                   |  |
| Initial S/W Revision     | Prior to A.02.00                                                         |  |
| Modified at S/W Revision | A.02.00                                                                  |  |
|                          |                                                                          |  |

### Copy Y Scale

Copies the following Y scaling information from the selected trace to another:

- Y reference Position
- Y Reference Value
- Y Unit Preference
- Vector Horiz Center
- Couple Refto Range
- Y Log Ratio
- Y Reference Line

This is a front-panel only function.

| Key Path                 | AMPTD Y Scale, Y Axis Scaling            |
|--------------------------|------------------------------------------|
| Mode                     | VSA, LTE, LTETDD, IDEN, LTEAFDD, LTEATDD |
| Initial S/W Revision     | Prior to A.02.00                         |
| Modified at S/W Revision | A.02.00                                  |

10 Digital Demod Measurement AMPTD Y Scale (Amplitude)

# Auto Couple

The Auto Couple feature provides a quick and convenient way to automatically couple multiple instrument settings. This helps ensure accurate measurements and optimum dynamic range. When the Auto Couple feature is activated, either from the front panel or remotely, all parameters of the current measurement that have an Auto/Manual mode are set to Auto mode and all measurement settings dependent on (or coupled to) the Auto/Man parameters are automatically adjusted for optimal performance.

However, the Auto Couple keyactions are confined to the current measurement only. It does not affect other measurements in the mode, and it does not affect markers, marker functions, or trace or display attributes.

### See "More Information" on page 893

| Key Path             | Front-panel key                                                                                                    |
|----------------------|----------------------------------------------------------------------------------------------------|
| Remote Command       | :COUPle ALL NONE                                                                                                    |
| Example              | :COUP ALL                                                                                                    |
| Notes                | :COUPle ALL puts all Auto/Man parameters in Auto mode (equivalent to pressing the Auto Couple key).                                                          |
|                      | :COUPLE NONE puts all Auto/Man parameters in manual mode. It decouples all the coupled instrument parameters and is not recommended for making measurements. |
| Initial S/W Revision | Prior to A.02.00                                                                                                    |

### More Information

There are two types of functions that have Auto/Manual modes.

## Auto/Man Active Function keys

An Auto/Man toggle key controls the binary state associated with an instrument parameter by toggling between Auto (where the parameter is automatically coupled to the other parameters it is dependent upon) and Man (where the parameter is controlled independent of the other parameters), as well as making the parameter the active function. The current mode is indicated on the softkey with either Auto or Man underlined as illustrated below.

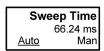

vsd07

## Auto/Man 1-of-N keys

An Auto/Man 1-of-N key allows you to manually pick from a list of parameter values, or place the function in Auto, in which case the value is automatically selected (and indicated) as shown below. If in Auto, Auto is underlined on the calling key. If in manual operation, manual is indicated on the calling key. But the calling key does not actually toggle the function, it simply opens the menu.

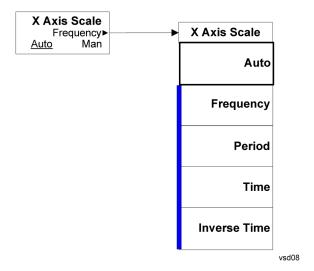

# BW (Bandwidth)

Displays a menu that enables you to control the resolution bandwidth of the spectrum measurement result, as well as the shape of the resolution bandwidth filter (controlled by the FFT windowing function).

| Key Path                 | Front Panel            |
|--------------------------|------------------------|
| Mode                     | VSA, LTE, LTETDD, IDEN |
| Initial S/W Revision     | Prior to A.02.00       |
| Modified at S/W Revision | A.02.00                |

### **FFT Window**

Displays a menu that enables you to choose the Window function that is applied to the time data prior to the FFT calculation used for Spectrum and PSD displays. Four windows are available.

| Window name | Common usage                                                                                | Normalized ENBW (Hz-s) |
|-------------|---------------------------------------------------------------------------------------------|------------------------|
| Uniform     | Transient or self-windowing signals, signals that are periodic within a time record length. | 1.0                    |
| Hanning     | Frequency resolution                                                                        | 1.5                    |
| Gaussian    | High dynamic range                                                                          | 2.21536                |
| Flat Top    | High amplitude accuracy                                                                     | 3.8194                 |

The normalized ENBW is the equivalent noise bandwidth, that is, the width of a rectangular filter that passes the same amount of white noise as the window. It is used to define the resolution bandwidth.

| Key Path                 | BW                                                                               |  |
|--------------------------|----------------------------------------------------------------------------------|--|
| Mode                     | VSA, LTE, LTETDD, IDEN                                                           |  |
| Measurement              | <meas>:=VECTor ADEMod DDEMod W11A W11B EVM IPOWer IDEMod MOTotalk</meas>         |  |
| Remote Command           | [:SENSe]: <meas>:FFT:WINDow[:TYPE] UNIForm   HANNing   GAUSsian   FLATtop</meas> |  |
|                          | [:SENSe]: <meas>:FFT:WINDow[:TYPE]?</meas>                                       |  |
| Example                  | VECT:FFT:WIND GAUS                                                               |  |
|                          | VECT:FFT:WIND?                                                                   |  |
| Couplings                | See Res BW and Res BW Coupling                                                   |  |
| Preset                   | FLAT                                                                             |  |
| State Saved              | Saved in instrument state.                                                       |  |
| Range                    | Uniform   Hanning   Gaussian (High Dyn Rng)   Flat Top (High Amptd Accy)         |  |
| Readback Text            | Uniform   Hanning   Gaussian   Flat Top                                          |  |
| Initial S/W Revision     | Prior to A.02.00                                                                 |  |
| Modified at S/W Revision | A.02.00                                                                          |  |

10 Digital Demod Measurement BW (Bandwidth)

# Cont (Continuous Measurement/Sweep)

Sets the analyzer for Continuous measurement operation. The single/continuous state is Meas Global so the setting will affect all measurements. If you are Paused, pressing Cont does a Resume.

| Key Path                         | Front-panel key                                                                                                    |
|----------------------------------|----------------------------------------------------------------------------------------------------|
| Remote Command                   | :INITiate:CONTinuous OFF ON 0 1                                                                                                    |
|                                  | :INITiate:CONTinuous?                                                                                                    |
| Example                          | :INIT:CONT 0 puts analyzer in Single measurement operation.                                                                                                    |
|                                  | :INIT:CONT 1 puts analyzer in Continuous measurement operation                                                                                                    |
| Preset                           | ON                                                                                                    |
|                                  | (Note that SYST:PRESet sets INIT:CONT to ON but *RST sets INIT:CONT to OFF)                                                                                                    |
| State Saved                      | Saved in instrument state                                                                                                    |
| Backwards Compatibility<br>Notes | For Spectrum Analysis mode in ESA and PSA, there is no Cont hardkey, instead there is a Sweep Single/Cont key. In these analyzers, switching the Sweep Single/Cont key from Single to Cont restarts averages (displayed average count reset to 1), but does not restart Max Hold and Min Hold. |
|                                  | The X-Series has Single and Cont keys in place of the SweepSingleCont key. In the X-Series, if in single measurement, the Cont key (and INIT:CONT ON ) switches to continuous measurement, but never restarts a measurement and never resets a sweep.                                          |
| Initial S/W Revision             | Prior to A.02.00                                                                                                    |

In Swept SA Measurement (Spectrum Analysis Mode):

The analyzer takes repetitive sweeps, averages, measurements, etc., when in Continuous mode. When the average count reaches the Average/Hold Number the count stops incrementing, but the analyzer keeps sweeping. See the Trace/Detector section for the averaging formula used both before and after the Average/Hold Number is reached. The trigger condition must be met prior to each sweep. The type of trace processing for multiple sweeps, is set under the Trace/Detector key, with choices of Trace Average, Max Hold, or Min Hold.

#### In Other Measurements/Modes:

With Avg/Hold Num (in the Meas Setup menu) set to Off or set to On with a value of 1, a sweep is taken after the trigger condition is met; and the analyzer continues to take new sweeps after the current sweep has completed and the trigger condition is again met. However, with Avg/Hold Num set to On with a value >1, multiple sweeps (data acquisitions) are taken for the measurement. The trigger condition must be met prior to each sweep. The sweep is not stopped when the average count k equals the number N set for Avg/Hold Num is reached, but the number k stops incrementing. A measurement average usually applies to all traces, marker results, and numeric results. But sometimes it only applies to the numeric results.

If the analyzer is in Single measurement, pressing the Cont key does not change k and does not cause the sweep to be reset; the only action is to put the analyzer into Continuous measurement operation.

If it is already in continuous sweep:

the INIT: CONT 1 command has no effect

10 Digital Demod Measurement Cont (Continuous Measurement/Sweep)

the INIT:CONT 0 command will place the analyzer in Single Sweep but will have no effect on the current sequence until k = N, at which point the current sequence will stop and the instrument will go to the idle state.

File

See "File" on page 170

# FREQ Channel

Displays a menu that enables you to set center frequency, start frequency, stop frequency, and center frequency step. Pressing the Freq hardkey changes the active function to Center Frequency.

The frequency parameters for any vector measurement consist of two pairs of properties: Center Frequency and Span or Start Frequency and Stop Frequency. These behave much as they do in any other application, but there is the additional constraint that the span is limited to much less than the center frequency range.

If you change center frequency, the start and stop frequencies change by the same amount.

If you change span, start frequency and stop frequency are changed by 1/2 the span change.

If you change start frequency, stop frequency remains fixed and span and center frequency are refigured accordingly. Changing stop frequency has similar behavior.

#### Limits:

If you change the start frequency such that it equals or exceeds the stop frequency, the new start frequency is accepted if possible and the stop frequency is set to min span above the start. Similarly if you attempt to set the stop below the start, the start frequency moves to a min span below the new stop frequency.

If you reduce the start frequency beyond a max span below the stop, the stop frequency is "dragged along" such that it is a max span above the new start frequency, and similarly increasing the stop frequency drags the start frequency along if you attempt to increase the span beyond the maximum.

Stop frequency can be 1/2 span above the maximum center frequency, but frequency-domain traces are blanked above the maximum center frequency.

Start frequency can be 1/2 span below the minimum center frequency, but frequency-domain traces are blanked below the minimum center frequency.

| Key Path                 | Front Panel            |
|--------------------------|------------------------|
| Mode                     | VSA, LTE, LTETDD, IDEN |
| Initial S/W Revision     | Prior to A.02.00       |
| Modified at S/W Revision | A.02.00                |

#### Center Freq

Sets the frequency of the display Center.

| Key Path       | FREQ Channel                            |
|----------------|-----------------------------------------|
| Mode           | VSA, LTE, LTETDD, IDEN                  |
| Remote Command | [:SENSe]:FREQuency:CENTer <freq></freq> |
|                | [:SENSe]:FREQuency:CENTer?              |
| Example        | FREQ:CENT 985 MHZ                       |
|                | FREQ:CENT?                              |

| Couplings                | Start Freq, Stop Freq, and Span. See "FREQ Channel" on page 900 for more details. |
|--------------------------|-----------------------------------------------------------------------------------|
| Preset                   | 1 GHz                                                                             |
| State Saved              | Saved in instrument state.                                                        |
| Min                      | 0 Hz                                                                              |
| Max                      | Depends on frequency range option.                                                |
| Initial S/W Revision     | Prior to A.02.00                                                                  |
| Modified at S/W Revision | A.02.00                                                                           |

# Start Freq

Sets the frequency of the display Start.

| Key Path                 | FREQ Channel                                                                       |
|--------------------------|------------------------------------------------------------------------------------|
| Mode                     | VSA, IDEN                                                                          |
| Remote Command           | [:SENSe]:FREQuency:STARt <freq></freq>                                             |
|                          | [:SENSe]:FREQuency:STARt?                                                          |
| Example                  | FREQ:STAR 980 MHz                                                                  |
|                          | FREQ:STAR?                                                                         |
| Couplings                | Stop Freq, Center Freq, and Span. See "FREQ Channel" on page 900 for more details. |
| Preset                   | Depends on span option. It is 1/2 max span below 1 GHz.                            |
| State Saved              | Saved in instrument state.                                                         |
| Min                      | -9.9e37                                                                            |
| Max                      | 9.9e37                                                                             |
| Initial S/W Revision     | Prior to A.02.00                                                                   |
| Modified at S/W Revision | A.02.00                                                                            |

# Stop Freq

Sets the frequency of the display Stop.

| Key Path       | FREQ Channel                                                                        |
|----------------|-------------------------------------------------------------------------------------|
| Mode           | VSA, IDEN                                                                           |
| Remote Command | [:SENSe]:FREQuency:STOP <freq></freq>                                               |
|                | [:SENSe]:FREQuency:STOP?                                                            |
| Example        | FREQ:STOP 990 MHz                                                                   |
|                | FREQ:STOP?                                                                          |
| Couplings      | Start Freq, Center Freq, and Span. See "FREQ Channel" on page 900 for more details. |
| Preset         | Depends on span option. It is 1/2 max span above 1 GHz.                             |

| State Saved              | Saved in instrument state. |
|--------------------------|----------------------------|
| Min                      | -9.9e37                    |
| Max                      | 9.9e37                     |
| Initial S/W Revision     | Prior to A.02.00           |
| Modified at S/W Revision | A.02.00                    |

# **CF Step**

Sets the amount the center frequency changes if it is the active function when you press the Up or Down arrow key. Note: the start and stop frequency also changes by the amount of the CF Step if the Up/Down arrow keys are used to change them; but the key is mainly used in connection with stepping the center frequency, so the legacy key name has been retained. The step size in Auto mode is 1/10th the span. It can be set to any value in manual mode.

| Key Path                 | FREQ Channel                                             |
|--------------------------|----------------------------------------------------------|
| Mode                     | VSA, LTE, LTETDD, IDEN                                   |
| Remote Command           | [:SENSe]:FREQuency:CENTer:STEP[:INCRement] <freq></freq> |
|                          | [:SENSe]:FREQuency:CENTer:STEP[:INCRement]?              |
|                          | [:SENSe]:FREQuency:CENTer:STEP:AUTO OFF ON 0 1           |
|                          | [:SENSe]:FREQuency:CENTer:STEP:AUTO?                     |
| Example                  | FREQ:CENT:STEP 1 MHZ                                     |
|                          | FREQ:CENT:STEP?                                          |
|                          | FREQ:CENT:STEP:AUTO ON                                   |
|                          | FREQ:CENT:STEP:AUTO?                                     |
| Couplings                | 1/10th Span when auto is turned on.                      |
| Preset                   | Depends on span option; 1/10th default span.             |
| State Saved              | Saved in instrument state.                               |
| Min                      | -9.9e37                                                  |
| Max                      | 9.9e37                                                   |
| Initial S/W Revision     | Prior to A.02.00                                         |
| Modified at S/W Revision | A.02.00                                                  |

# Input/Output

See "Input/Output" on page 116

### Marker

Displays the Marker menu. A marker can be placed on a trace to precisely determine the value of the trace data at the marker position. Markers can also be used in pairs to read the difference (or delta) between two data points. They can also be used to make power calculations over a band of frequencies or a time interval. See "Marker Function" on page 919 for more details.

The functions in this menu include a 1-of-N selection of the control mode **Normal, Delta, Fixed,** or **Off** for the selected marker. The control mode is described below.

Pressing Marker always makes the selected maker's X position the active function.

If the currently selected marker is **Off**, pressing **Marker** sets it to **Normal** mode and places it at the center of the screen on the currently selected trace.

As a convenience, if there are no markers displayed on the current trace, pressing the marker hardkey (whenever the marker menu is already showing) selects the lowest numbered marker that is currently off and turns it on in normal mode on the selected trace. In other words, pressing the Marker hardkey twice always turns on a marker on the selected trace if none was turned on before.

| Key Path                 | Front Panel                            |
|--------------------------|----------------------------------------|
| Mode                     | VSA, LTE, LTETDD, IDEN,LTEAFDD,LTEATDD |
| Initial S/W Revision     | Prior to A.02.00                       |
| Modified at S/W Revision | A.02.00                                |

### Select Marker

Specifies the selected marker. The selected marker is the one that is affected by the marker position and properties settings, peak search, and other marker functions. Several menus have a Select Marker key for convenience. Marker selection using any one of these is reflected in all others, in other words, there is only one selected marker for the whole measurement. If all markers are off, then marker 1 becomes the selected marker.

As a convenience, if no markers are displayed on the selected trace, selecting a marker that is off automatically turns it on in normal mode on the selected trace.

There is no SCPI function for selecting a marker. Instead, SCPI functions can explicitly include the index of the marker for which they are to apply. (Most SCPI marker functions that affect the state of a marker also make it the selected marker for front panel commands.)

| Key Path                 | Marker or Marker> or Marker Function or Peak Search |
|--------------------------|-----------------------------------------------------|
| Mode                     | VSA, LTE, LTETDD, IDEN,LTEAFDD,LTEATDD              |
| State Saved              | No                                                  |
| Range                    | 1 2 3 4 5 6 7 8 9 10 11 12                          |
| Initial S/W Revision     | Prior to A.02.00                                    |
| Modified at S/W Revision | A.02.00                                             |

### **Marker Properties**

Accesses a menu of common marker properties.

| Key Path             | Marker                                 |
|----------------------|----------------------------------------|
| Mode                 | VSA, LTE, LTETDD, IDEN,LTEAFDD,LTEATDD |
| Initial S/W Revision | Prior to A.02.00                       |

### Select Marker

Specifies the selected marker. The selected marker is the one that is affected by the marker position and properties settings, peak search, and other marker functions. Several menus have a Select Marker key for convenience. Marker selection using any one of these is reflected in all others, in other words, there is only one selected marker for the whole measurement. If all markers are off, then marker 1 becomes the selected marker.

As a convenience, if no markers are displayed on the selected trace, selecting a marker that is off automatically turns it on in normal mode on the selected trace.

There is no SCPI function for selecting a marker. Instead, SCPI functions can explicitly include the index of the marker for which they are to apply. (Most SCPI marker functions that affect the state of a marker also make it the selected marker for front panel commands.)

| Key Path                 | Marker or Marker> or Marker Function or Peak Search |
|--------------------------|-----------------------------------------------------|
| Mode                     | VSA, LTE, LTETDD, IDEN,LTEAFDD,LTEATDD              |
| State Saved              | No                                                  |
| Range                    | 1 2 3 4 5 6 7 8 9 10 11 12                          |
| Initial S/W Revision     | Prior to A.02.00                                    |
| Modified at S/W Revision | A.02.00                                             |

#### Relative To

Enables you to specify which marker is used as a reference for the selected marker when the selected marker's control mode is set to Delta. By default, the reference marker is numerically one higher than the selected marker, that is, marker 1 is relative to marker 2, marker 2 to marker 3, and so on. Marker 12 by default is relative to marker 1. This key enables you to change the reference marker from the default. Note that a marker cannot be made relative to itself.

| Key Path       | Marker, Properties                                                       |
|----------------|--------------------------------------------------------------------------|
| Mode           | VSA, LTE, LTETDD, IDEN,LTEAFDD,LTEATDD                                   |
| Measurement    | <meas>:=VECTor ADEMod DDEMod W11A W11B EVM IPOWer IDEMod MOTotalk</meas> |
| Remote Command | :CALCulate: <meas>:MARKer[1] 2 12:REFerence <integer></integer></meas>   |
|                | :CALCulate: <meas>:MARKer[1] 2 12:REFerence?</meas>                      |
| Example        | CALC:VECT:MARK2:REF 4                                                    |

|                          | CALC:VECT:MARK2:REF?                                                                                                    |
|--------------------------|----------------------------------------------------------------------------------------------------|
| Notes                    | The reference marker cannot be the same value as the selected marker, that is, a marker cannot be relative to itself. The currently selected marker is not an available choice in the relative to selection (i.e., the selected marker appears grayed out). |
|                          | When queried, a single value is returned (the specified marker numbers relative marker).                                                                                                    |
| Couplings                | See Coupling of Delta and Reference Markers. The old reference remains as it was.                                                                                                    |
| Preset                   | 2 3 4 5 6 7 8 9 10 11 12 1                                                                                                    |
| State Saved              | Saved in instrument state.                                                                                                    |
| Range                    | 1 2 3 4 5 6 7 8 9 10 11 12                                                                                                    |
| Initial S/W Revision     | Prior to A.02.00                                                                                                    |
| Modified at S/W Revision | A.02.00                                                                                                    |

# **Complex Format**

Determines the format for the readout when a marker is placed on a complex display (vector or constellation). The choices are to read out in rectangular or polar coordinates. The readout format applies to the marker display and marker table only; there is no SCPI for reading out the marker value in polar form.

| Key Path                 | Marker, Properties                                                       |
|--------------------------|--------------------------------------------------------------------------|
| Mode                     | VSA, LTE, LTETDD, IDEN,LTEAFDD,LTEATDD                                   |
| Measurement              | <meas>:=VECTor ADEMod DDEMod W11A W11B EVM IPOWer IDEMod MOTotalk</meas> |
| Remote Command           | :CALCulate: <meas>:MARKer[1] 2 12:CFORmat RECTangular   POLar</meas>     |
|                          | :CALCulate: <meas>:MARKer[1] 2 12:CFORmat?</meas>                        |
| Example                  | CALC:VECT:MARK1:CFOR RECT                                                |
|                          | CALC:VECT:MARK1:CFOR?                                                    |
| Preset                   | RECT                                                                     |
| State Saved              | Saved in instrument state.                                               |
| Range                    | Rect Polar                                                               |
| Initial S/W Revision     | Prior to A.02.00                                                         |
| Modified at S/W Revision | A.02.00                                                                  |

### Marker Trace

Enables you to determine the trace to which a marker is assigned. By default, when a marker is turned on it is assigned to the currently selected trace. You can change that assignment using this control.

| Key Path | Marker, Properties                     |
|----------|----------------------------------------|
| Mode     | VSA, LTE, LTETDD, IDEN,LTEAFDD,LTEATDD |

| Measurement              | <meas>:=VECTor ADEMod DDEMod W11A W11B EVM IPOWer IDEMod MOTotalk</meas> |
|--------------------------|--------------------------------------------------------------------------|
| Remote Command           | :CALCulate: <meas>:MARKer[1] 2 12:TRACe <integer></integer></meas>       |
|                          | :CALCulate: <meas>:MARKer[1] 2 12:TRACe?</meas>                          |
| Example                  | CALC:VECT:MARK3:TRAC 2                                                   |
|                          | CALC:VECT:MARK3:TRAC?                                                    |
| Couplings                | See Coupling of Delta and Reference Markers.                             |
| Preset                   | Marker is assigned to currently selected trace when turned on.           |
| State Saved              | Saved in instrument state.                                               |
| Range                    | Trace 1 Trace2 Trace 3 Trace 4                                           |
| Min                      | 1                                                                        |
| Max                      | 4                                                                        |
| Initial S/W Revision     | Prior to A.02.00                                                         |
| Modified at S/W Revision | A.02.00                                                                  |

### Marker Count

Enables the frequency counter algorithm on the selected marker. This algorithm can more precisely determine the frequency of a peak. The marker must be on a frequency domain trace, with data coming from hardware. Place the marker on a peak and enable the frequency counter. The marker readout then shows the calculated frequency rather than the marker X position. Only one marker can be counted at any time. Turning on marker count for any marker turns it off for all other markers.

| Key Path                 | Marker, Properties                                                                           |
|--------------------------|----------------------------------------------------------------------------------------------|
| Mode                     | VSA, IDEN,LTEAFDD,LTEATDD                                                                    |
| Measurement              | <meas>:=VECTor ADEMod DDEMod W11A W11B EVM IPOWer IDEMod MOTotalk</meas>                     |
| Remote Command           | :CALCulate: <meas>:MARKer[1] 2 12:FCOunt[:STATe] OFF   ON   0   1</meas>                     |
|                          | :CALCulate: <meas>:MARKer[1] 2 12:FCOunt[:STATe]?</meas>                                     |
| Example                  | CALC:VECT:MARK:FCO ON                                                                        |
|                          | CALC:VECT:MARK:FCO?                                                                          |
| Notes                    | Marker must be on a frequency-domain trace and data must be live, not recorded or simulated. |
| Preset                   | OFF                                                                                          |
| State Saved              | Saved in instrument state.                                                                   |
| Range                    | Off On                                                                                       |
| Initial S/W Revision     | Prior to A.02.00                                                                             |
| Modified at S/W Revision | A.02.00                                                                                      |

The frequency counter result must be read back with the following SCPI command. The Marker X query command only gets the marker's data point position, which is not as accurate as the frequency counter result.

| Mode                     | VSA, IDEN,LTEAFDD,LTEATDD                                                 |
|--------------------------|---------------------------------------------------------------------------|
| Measurement              | <meas>:=VECTor ADEMod DDEMod W11A W11B EVM IPOWer IDEMod MOTotalk</meas>  |
| Remote Command           | :CALCulate: <meas>:MARKer[1] 2 12:FCOunt:X?</meas>                        |
| Example                  | CALC:VECT:MARK:FCO:X?                                                     |
| Notes                    | Query only. If the marker counter result is unavailable, NaN is returned. |
| Initial S/W Revision     | Prior to A.02.00                                                          |
| Modified at S/W Revision | A.02.00                                                                   |

#### Marker Table

Displays the marker data display window below the measurement window. For each marker that is on, information is displayed in the data display window, which includes the marker number, control mode, trace number, X axis scale, X axis value, and the Y-axis result. Additional information is shown for markers that have marker functions turned on.

| Key Path                 | Marker                                                                   |
|--------------------------|--------------------------------------------------------------------------|
| Mode                     | VSA, LTE, LTETDD, IDEN,LTEAFDD,LTEATDD                                   |
| Measurement              | <meas>:=VECTor ADEMod DDEMod W11A W11B EVM IPOWer IDEMod MOTotalk</meas> |
| Remote Command           | :CALCulate: <meas>:MARKer:TABLe[:STATe] OFF ON 0 1</meas>                |
|                          | :CALCulate: <meas>:MARKer:TABLe[:STATe]?</meas>                          |
| Example                  | CALC:VECT:MARK:TABL ON                                                   |
|                          | CALC:VECT:MARK:TABL?                                                     |
| Preset                   | OFF                                                                      |
| State Saved              | No                                                                       |
| Range                    | Off On                                                                   |
| Initial S/W Revision     | Prior to A.02.00                                                         |
| Modified at S/W Revision | A.02.00                                                                  |

#### Marker Position

Selects which data point in a trace to read out with the marker (or where to locate a fixed marker). The marker position is primarily set in terms of the domain units, not trace points (although it can be set in terms of points via SCPI). The default active function when you press a marker hard key is the X position for the currently selected marker. The exception to this is when the selected marker is fixed. In that case there is no default active function (to prevent inadvertently changing a fixed marker's location).

Marker position is not defined when a marker's control mode is Off. When a marker is turned on in Normal or Delta mode, its X (and Z) values are set to the center of the trace data. If a marker is turned on in Fixed mode, its position is set so that it appears in the middle of the trace grid.

The Marker Position key branches to the Marker Position menu, which enables you to set any position variable relevant to the selected marker's control mode and trace format.

For Normal and Delta markers, usually only Marker X is available. Marker Z is available for trace data with 2-dimensional domain. For Fixed markers, Y can also be set. If the trace format is Vector or Constellation, Marker Y controls the real (horizontal axis) value and Marker Y Imag controls the imaginary (vertical axis) value. The key (or the keys below it) is grayed out if the selected marker is off.

| Key Path                 | Marker                                 |
|--------------------------|----------------------------------------|
| Mode                     | VSA, LTE, LTETDD, IDEN,LTEAFDD,LTEATDD |
| Initial S/W Revision     | Prior to A.02.00                       |
| Modified at S/W Revision | A.02.00                                |

### Marker X

Sets the selected marker's X Axis value position in the current X Axis Scale unit. If the control mode is Off, the SCPI command has no affect other than to cause the marker to become selected. Note that the X value can change if the marker is moved to a trace with a different domain.

The Marker X position is absolute if the marker control mode is Normal or Fixed. If the control mode is Delta, then the X position is relative to the reference marker. The valid X positions are the actual data points in the trace; the marker cannot be located between points. If a SCPI command attempts to place the marker between two points, the X value snaps to the closest point.

Note that for Vector or Constellation format, the X axis is perpendicular to the screen (because the screen axes are used to show the real and imaginary parts of the Y value), so adjusting the X value in this case only causes the marker to move horizontally if the real Y value changes. For Fixed markers on a trace with one of these formats, adjusting the X value does not cause horizontal motion of the marker at all. Instead, use the Marker Y and Marker Y (imag) controls to move the marker horizontally and vertically.

| Key Path       | Marker, Marker Position                                                                                                    |
|----------------|----------------------------------------------------------------------------------------------------|
| Mode           | VSA, LTE, LTETDD, IDEN,LTEAFDD,LTEATDD                                                                                                    |
| Measurement    | <meas>:=VECTor ADEMod DDEMod W11A W11B EVM IPOWer IDEMod MOTotalk</meas>                                                                                                    |
| Remote Command | :CALCulate: <meas>:MARKer[1] 2 12:X <real></real></meas>                                                                                                    |
|                | :CALCulate: <meas>:MARKer[1] 2 12:X?</meas>                                                                                                    |
| Example        | CALC:VECT:MARK:X 0.325                                                                                                    |
|                | CALC:VECT:MARK:X?                                                                                                    |
| Notes          | Marker X does not go outside the bounds of the data unless it is Fixed. If you attempt to set it to a value outside the bounds, it is clipped at the closest limit and error –222 Data Out of Range is generated. |
|                | If suffix is sent, it must match the X units for the trace the marker is on. Otherwise, error –138, "Suffix not allowed" is generated.                                                                            |
|                | If you try to read or set the position of a Delta marker, remember that the position is in relative units.                                                                                                    |
| Couplings      | See Coupling of Delta and Reference Markers. See also: "Couple Markers" on page 913                                                                                                    |
| Preset         | None until marker is turned on.                                                                                                    |
| State Saved    | Saved in instrument state.                                                                                                    |
| Min            | Depends on trace data                                                                                                    |

| Max                      | Depends on trace data |
|--------------------------|-----------------------|
| Initial S/W Revision     | Prior to A.02.00      |
| Modified at S/W Revision | A.02.00               |

### SCPI only X position commands

Via SCPI, the marker position can also be set or queried in trace points. In this case, the position setting or reading is absolute regardless of control mode.

NOTE

The entered value in Trace Points is immediately translated into the current domain units for setting the value of the marker. The marker's value in domain units, NOT trace points, is preserved if a change is made to the X Axis scale settings. Thus, if you use this command to place a marker on point 500, which happens at that time to correspond to 13 GHz, and then you change the Start Frequency so that point 500 is no longer 13 GHz, the marker stays at 13 GHz, NOT at point 500.

If the trace the marker is on has a 2-dimensional domain, then the points are numbered in the following way:

Starting at the minimum X and Z position, this point is numbered 0. Each time you increment the point number, increment the X value to the next available value. When X reaches the maximum X position, then reset X to the minimum and increment the Z value. Then continue incrementing the X position in the same manner as before.

Note that for symbol tables, which have no axes, incrementing the X position in points moves the marker consecutively through all table entries.

| Mode                     | VSA, LTE, LTETDD, IDEN,LTEAFDD,LTEATDD                                                                 |
|--------------------------|----------------------------------------------------------------------------------------------------|
| Measurement              | <meas>:=VECTor ADEMod DDEMod W11A W11B EVM IPOWer IDEMod MOTotalk</meas>                               |
| Remote Command           | :CALCulate: <meas>:MARKer[1] 2 12[:X]:POSition <real></real></meas>                                    |
|                          | :CALCulate: <meas>:MARKer[1] 2 12[:X]:POSition?</meas>                                                 |
| Example                  | CALC:VECT:MARK:POS 25                                                                                  |
|                          | CALC:VECT:MARK:POS?                                                                                    |
| Notes                    | When a marker control mode is changed from off to any other mode, the X position is set to mid-screen. |
| Couplings                | See Coupling of Delta and Reference Markers. See also: "Couple Markers" on page 913                    |
| Preset                   | None until marker is turned on.                                                                        |
| State Saved              | Saved in instrument state.                                                                             |
| Min                      | Depends on trace data                                                                                  |
| Max                      | Depends on trace data                                                                                  |
| Initial S/W Revision     | Prior to A.02.00                                                                                       |
| Modified at S/W Revision | A.02.00                                                                                                |

Marker X Unit can be queried via SCPI

| Mode                     | VSA, LTE, LTETDD, IDEN,LTEAFDD,LTEATDD                                   |
|--------------------------|--------------------------------------------------------------------------|
| Measurement              | <meas>:=VECTor ADEMod DDEMod W11A W11B EVM IPOWer IDEMod MOTotalk</meas> |
| Remote Command           | :CALCulate: <meas>:MARKer[1] 2 12:X:UNIT?</meas>                         |
| Example                  | CALC:VECT:MARK:X:UNIT?                                                   |
| Notes                    | Query Only                                                               |
| Initial S/W Revision     | Prior to A.02.00                                                         |
| Modified at S/W Revision | A.02.00                                                                  |

### Marker Z

Sets the selected markers Z Axis value in the current Z Axis Scale unit for markers on traces with a 2-dimensional domain. In each case the marker that is addressed becomes the selected marker. It has no affect (other than to cause the marker to become selected) if the control mode is **Off** or if the trace has no Z domain. Note that the Z value can change or become irrelevant if the marker is moved to a trace with a different Z domain or no Z domain.

Note that this Z value is affected if the SCPI command to set marker point position is used.

| Key Path                 | Marker, Marker Position                                                                                                    |
|--------------------------|----------------------------------------------------------------------------------------------------|
| Mode                     | VSA, LTE, LTETDD, IDEN,LTEAFDD,LTEATDD                                                                                                    |
| Measurement              | <meas>:=VECTor ADEMod DDEMod W11A W11B EVM IPOWer IDEMod MOTotalk</meas>                                                                                                    |
| Remote Command           | :CALCulate: <meas>:MARKer[1] 2 12:Z <real></real></meas>                                                                                                    |
|                          | :CALCulate: <meas>:MARKer[1] 2 12:Z?</meas>                                                                                                    |
| Example                  | CALC:OFDM:MARK:Z12                                                                                                    |
|                          | CALC:OFDM:MARK:Z?                                                                                                    |
| Notes                    | Marker Z does not go outside the bounds of the data unless it is Fixed. If you attempt to set it to a value outside the bounds it is clipped at the closest limit, and error –222 Data Out of Range is generated. |
|                          | If suffix is sent, it must match the Z units for the trace the marker is on. Otherwise, error –138, "Suffix not allowed" is generated.                                                                            |
| Couplings                | See Coupling of Delta and Reference Markers. See also: "Couple Markers" on page 913                                                                                                    |
| Preset                   | None until marker is turned on.                                                                                                    |
| State Saved              | Saved in instrument state.                                                                                                    |
| Min                      | Depends on trace data                                                                                                    |
| Max                      | Depends on trace data                                                                                                    |
| Initial S/W Revision     | Prior to A.02.00                                                                                                    |
| Modified at S/W Revision | A.02.00                                                                                                    |
|                          |                                                                                                    |

Marker Z Unit can be queried via SCPI.

| Mode                     | VSA, LTE, LTETDD, IDEN,LTEAFDD,LTEATDD                                   |
|--------------------------|--------------------------------------------------------------------------|
| Measurement              | <meas>:=VECTor ADEMod DDEMod W11A W11B EVM IPOWer IDEMod MOTotalk</meas> |
| Remote Command           | :CALCulate: <meas>:MARKer[1] 2 12:Z:UNIT?</meas>                         |
| Example                  | CALC:OFDM:MARK:Z:UNIT?                                                   |
| Notes                    | Query Only                                                               |
| Initial S/W Revision     | Prior to A.02.00                                                         |
| Modified at S/W Revision | A.02.00                                                                  |

### Marker Y

Enables you to set or read back the selected marker's Y Axis value in the current Y Axis Scale unit. Setting the Y value has no affect (other than to cause the marker to become selected) if the control mode is other than fixed. The query form generates an error if the control mode is Off. Note that the Y value can change if the Y-axis units change, either from a change in format of the trace the marker is on or if the marker is moved to a different trace.

If the selected marker is on a trace that is displayed with Vector or Constellation format, this function controls only the real part of the Y value (i.e., the horizontal axis value). Use the **Marker Y (imag)** control to change the imaginary (vertical) value. Marker Y and Marker Y Imag always set or get the rectangular form of Y, regardless of whether the marker readout is polar or rectangular.

| Key Path                 | Marker, Marker Position                                                                                                    |
|--------------------------|----------------------------------------------------------------------------------------------------|
| Mode                     | VSA, LTE, LTETDD, IDEN,LTEAFDD,LTEATDD                                                                                                    |
| Measurement              | <meas>:=VECTor ADEMod DDEMod W11A W11B EVM IPOWer IDEMod MOTotalk</meas>                                                                                                    |
| Remote Command           | :CALCulate: <meas>:MARKer[1] 2 12:Y[:REAL] <real></real></meas>                                                                                                    |
|                          | :CALCulate: <meas>:MARKer[1] 2 12:Y[:REAL]?</meas>                                                                                                    |
| Example                  | CALC:VECT:MARK2:Y 0.325                                                                                                    |
|                          | CALC:VECT:MARK2:Y?                                                                                                    |
| Notes                    | You cannot set Y unless the marker type is fixed. If the marker becomes fixed after a marker function is turned on, it is set to whatever the Y value was when the marker became fixed. |
|                          | If suffix is sent, it must match the Y units for the trace the marker is on. Otherwise, error –138, "Suffix not allowed" is generated.                                                  |
| Couplings                | Changes if marker is relative to a Delta marker that is turned on or re-zeroed (see Coupling of Delta and Reference Markers).                                                           |
| Preset                   | None until marker is turned on.                                                                                                    |
| State Saved              | Saved in instrument state.                                                                                                    |
| Min                      | -9.9E+37                                                                                                    |
| Max                      | 9.9E+37                                                                                                    |
| Initial S/W Revision     | Prior to A.02.00                                                                                                    |
| Modified at S/W Revision | A.02.00                                                                                                    |

Marker Y Unit can be queried via SCPI.

| Mode                     | VSA, LTE, LTETDD, IDEN,LTEAFDD,LTEATDD                                   |
|--------------------------|--------------------------------------------------------------------------|
| Measurement              | <meas>:=VECTor ADEMod DDEMod W11A W11B EVM IPOWer IDEMod MOTotalk</meas> |
| Remote Command           | :CALCulate: <meas>:MARKer[1] 2 12:Y:UNIT?</meas>                         |
| Example                  | CALC:VECT:MARK:Y:UNIT?                                                   |
| Notes                    | Query Only                                                               |
| Initial S/W Revision     | Prior to A.02.00                                                         |
| Modified at S/W Revision | A.02.00                                                                  |

### Marker Y Imag (Imaginary)

Enables you to set or read back the selected marker's quadrature (imaginary) Y value in the current Y Axis Scale unit. It has no affect (other than to cause the marker to become selected) if the control mode is other than fixed or if the current trace format is not complex (Vector or Constellation). The query form generates an error if it is used for a marker that is not on a complex trace. Marker Y Imag is not affected by whether the marker readout is polar or rectangular.

| Key Path                 | Marker, Marker Position                                                                                                    |
|--------------------------|----------------------------------------------------------------------------------------------------|
| Mode                     | VSA, LTE, LTETDD, IDEN,LTEAFDD,LTEATDD                                                                                                    |
| Measurement              | <meas>:=VECTor ADEMod DDEMod W11A W11B EVM IPOWer IDEMod MOTotalk</meas>                                                                                                    |
| Remote Command           | :CALCulate: <meas>:MARKer[1] 2 12:Y:IMAGinary <real></real></meas>                                                                                                    |
|                          | :CALCulate: <meas>:MARKer[1] 2 12:Y:IMAGinary?</meas>                                                                                                    |
| Example                  | CALC:DDEM:MARK1:Y:IMAG 0.435                                                                                                    |
|                          | CALC:DDEM:MARK1:Y:IMAG?                                                                                                    |
| Notes                    | Grayed out unless the marker is fixed and on a vector display.                                                                                                    |
|                          | If suffix is sent, it must match the Y units for the trace the marker is on. Otherwise, an Invalid Suffix error is generated. Otherwise, error –138, "Suffix not allowed" is generated. If query is sent while the marker is on a trace whose format is not vector or constellation, NaN (9.91E+37) is returned. |
| Preset                   | None until marker is turned on.                                                                                                    |
| State Saved              | Saved in instrument state.                                                                                                    |
| Min                      | Depends on trace format                                                                                                    |
| Max                      | Depends on trace format                                                                                                    |
| Initial S/W Revision     | Prior to A.02.00                                                                                                    |
| Modified at S/W Revision | A.02.00                                                                                                    |

### Couple Markers

Affects all currently displayed markers. In general, when coupling is turned on then all Normal or Delta markers with the same (or equivalent) domain as the selected marker move in the same manner as the selected marker. Coupling is relative between markers on the same trace (so that their relative positions in

the domain are maintained). Coupling can be absolute between markers on different traces that have equivalent domains. That is, they have the same position in the domain, if possible. (As an example of equivalent domains, demodulated symbol positions can be derived from time by using the current symbol rate). When you move the selected marker, then others on related traces track it. This enables you to correlate different measurement results. For example, you can place a marker at a particular symbol time on an error vector magnitude display, have tracking markers on the symbol table and pre-demod time trace showing you the symbol value, and the actual time-varying signal value at the same point in time.

Absolute coupling is performed only for the lowest numbered Normal or Delta marker on each trace. All other markers on a trace couple relatively. When you turn on marker coupling, the subset of markers that have the same domain as the selected marker track it and all other markers remain at their current location. The absolutely coupled markers within this subset is moved at this time to match the domain setting of the selected marker, with the relatively coupled markers following accordingly to maintain offsets within their respective traces. Those markers with different domains remain at their current location. When you select a marker with a different domain than the previously selected marker, then the subset of markers with that domain go through the same procedure.

Any marker that coupling would move outside its range of X values, remains at the closest limiting value until the selected marker moves in such a way as to bring the coupled X value back into range. If the coupled markers are on data that do not have the same domain resolution, then they are positioned as close to each other as possible.

If markers change mode or trace, or trace data is changed below them, the coupling rules are immediately applied to the new set.

| Key Path                 | Marker                                                                   |
|--------------------------|--------------------------------------------------------------------------|
| Mode                     | VSA, LTE, LTETDD, IDEN,LTEAFDD,LTEATDD                                   |
| Measurement              | <meas>:=VECTor ADEMod DDEMod W11A W11B EVM IPOWer IDEMod MOTotalk</meas> |
| Remote Command           | :CALCulate: <meas>:MARKer:COUPle[:STATe] OFF ON 0 1</meas>               |
|                          | :CALCulate: <meas>:MARKer:COUPle[:STATe]?</meas>                         |
| Example                  | CALC:VECT:MARK:COUP ON                                                   |
|                          | CALC:VECT:MARK:COUP?                                                     |
| Preset                   | OFF                                                                      |
| State Saved              | Saved in instrument state.                                               |
| Range                    | Off On                                                                   |
| Initial S/W Revision     | Prior to A.02.00                                                         |
| Modified at S/W Revision | A.02.00                                                                  |

#### All Markers Off

Turns all markers off and sets the selected marker to 1.

| Key Path    | Marker                                                                   |
|-------------|--------------------------------------------------------------------------|
| Mode        | VSA, LTE, LTETDD, IDEN,LTEAFDD,LTEATDD                                   |
| Measurement | <meas>:=VECTor ADEMod DDEMod W11A W11B EVM IPOWer IDEMod MOTotalk</meas> |

| Remote Command           | :CALCulate: <meas>:MARKer:AOFF</meas> |
|--------------------------|---------------------------------------|
| Example                  | CALC:VECT:MARK:AOFF:                  |
| Initial S/W Revision     | Prior to A.02.00                      |
| Modified at S/W Revision | A.02.00                               |

### Normal (Position)

Reports the trace data value (Y value) at a particular point on a trace. The marker's absolute X (and Z) position is specified by you in displayed units. The marker symbol appears on the trace at the specified position and tracks the absolute Y value at that position as it changes from scan to scan. The absolute Y value is displayed in the marker readout area. In older instruments this was called Position mode, and the designation can still be used for backward compatibility.

For Control Mode SCPI command information see: Control Mode

| Key Path                 | Marker                                 |
|--------------------------|----------------------------------------|
| Mode                     | VSA, LTE, LTETDD, IDEN,LTEAFDD,LTEATDD |
| Initial S/W Revision     | Prior to A.02.00                       |
| Modified at S/W Revision | A.02.00                                |

# Marker -> (Marker To)

Provides access to some convenient functions for copying the marker position to a number of frequency and Y-axis scaling parameters. These functions are available from the front panel only. No SCPI is provided, because you can already read the marker position via SCPI and then set any frequency or scaling parameter accordingly, with full accuracy.

Pressing the Marker -> hardkey always makes the selected marker's X position the active function.

If the selected marker is off, pressing the Marker -> hardkey turns on the selected marker in normal mode on the currently selected trace.

| Key Path                 | Front Panel                            |
|--------------------------|----------------------------------------|
| Mode                     | VSA, LTE, LTETDD, IDEN,LTEAFDD,LTEATDD |
| Initial S/W Revision     | Prior to A.02.00                       |
| Modified at S/W Revision | A.02.00                                |

### Mkr -> CF (Center Frequency)

Sets the center frequency equal to the selected marker's absolute frequency. The marker must be on a frequency-domain trace. The absolute marker frequency is used regardless of whether its control mode is Normal, Delta, or Fixed.

If the currently selected marker is not on when this key is pressed, it is turned on at the center of the screen as a normal type marker.

| Key Path                 | Marker To                              |
|--------------------------|----------------------------------------|
| Mode                     | VSA, LTE, LTETDD, IDEN,LTEAFDD,LTEATDD |
| Initial S/W Revision     | Prior to A.02.00                       |
| Modified at S/W Revision | A.02.00                                |

### Mkr -> CF Step

Sets the center frequency step size equal to the selected marker's frequency. The marker must be on a frequency-domain trace. The absolute marker frequency is used regardless of whether its control mode is Normal, Delta, or Fixed.

If the currently selected marker is not on when this key is pressed, it is turned on at the center of the screen as a normal type marker.

| Key Path                 | Marker To                              |
|--------------------------|----------------------------------------|
| Mode                     | VSA, LTE, LTETDD, IDEN,LTEAFDD,LTEATDD |
| Initial S/W Revision     | Prior to A.02.00                       |
| Modified at S/W Revision | A.02.00                                |

#### Mkr -> Start

Sets the start frequency equal to the selected marker's frequency. The marker must be on a frequency-domain trace. The absolute marker frequency is used regardless of whether its control mode is Normal, Delta, or Fixed.

If the currently selected marker is not on when this key is pressed, it is turned on at the center of the screen as a normal type marker.

| Key Path                 | Marker To                              |
|--------------------------|----------------------------------------|
| Mode                     | VSA, LTE, LTETDD, IDEN,LTEAFDD,LTEATDD |
| Initial S/W Revision     | Prior to A.02.00                       |
| Modified at S/W Revision | A.02.00                                |

### Mkr -> Stop

Sets the stop frequency equal to the selected marker's frequency. The marker must be on a frequency-domain trace. The absolute marker frequency is used regardless of whether its control mode is Normal, Delta, or Fixed.

If the currently selected marker is not on when this key is pressed, it is turned on at the center of the screen as a normal type marker.

| Key Path                 | Marker To                              |
|--------------------------|----------------------------------------|
| Mode                     | VSA, LTE, LTETDD, IDEN,LTEAFDD,LTEATDD |
| Initial S/W Revision     | Prior to A.02.00                       |
| Modified at S/W Revision | A.02.00                                |

### Mkr Delta -> Span

Sets the start and stop frequencies equal to the selected marker's frequency and that of its reference. That is, the measurement span is "zoomed in" so that the selected marker and its associated reference appear on the extreme left and right of the display. The marker must be on a frequency-domain trace and its control mode must be Delta.

| Key Path                 | Marker To                              |  |
|--------------------------|----------------------------------------|--|
| Mode                     | VSA, LTE, LTETDD, IDEN,LTEAFDD,LTEATDD |  |
| Initial S/W Revision     | Prior to A.02.00                       |  |
| Modified at S/W Revision | A.02.00                                |  |

#### Mkr -> Ref Lvl

Sets the Y axis reference value equal to the selected marker's Y value. For example, if the reference position is at the top of the screen, the whole trace is moved up so that the marker appears at the top of

the screen. Note that this is a display scaling function only. The input range remains the same.

| Key Path                 | Marker To                              |  |
|--------------------------|----------------------------------------|--|
| Mode                     | VSA, LTE, LTETDD, IDEN,LTEAFDD,LTEATDD |  |
| Initial S/W Revision     | Prior to A.02.00                       |  |
| Modified at S/W Revision | A.02.00                                |  |

# Counter -> CF (Center Frequency)

Sets the frequency of the marker counter to the center frequency. The marker counter function must be on.

| Key Path                 | Marker To                 |  |
|--------------------------|---------------------------|--|
| Mode                     | VSA, IDEN,LTEAFDD,LTEATDD |  |
| Initial S/W Revision     | Prior to A.02.00          |  |
| Modified at S/W Revision | A.02.00                   |  |

## Mkr Delta -> CF (Center Frequency)

Sets the center frequency equal to the difference in frequency between the selected Delta marker and its reference. The marker must be on a frequency-domain trace and the selected marker's control mode must be Delta.

| Key Path                 | Marker To                              |  |  |
|--------------------------|----------------------------------------|--|--|
| Mode                     | VSA, LTE, LTETDD, IDEN,LTEAFDD,LTEATDD |  |  |
| Initial S/W Revision     | Prior to A.02.00                       |  |  |
| Modified at S/W Revision | A.02.00                                |  |  |

### Marker Function

Accesses a menu of selectable marker functions for VSA based measurements.

Marker Functions perform post-processing operations on marker data. Band Functions are Marker Functions that enable you to define a band of frequencies around the marker. The band defines the region of data used for the numerical calculations. These marker functions also enable you to perform mathematical calculations on trace and marker data and report the results of these calculations in place of the normal marker result.

Unlike regular markers, marker function markers are not placed directly on the trace. They are placed at a location that is relative to the result of the function calculation.

The Marker Function menu provides access to power calculations in bands of frequencies or time intervals centered on a marker. It also enables you to make calculations like carrier to noise by combining delta markers with marker functions. Marker functions are generally available for time and frequency domain traces, and not for others. If the marker function calculation is undefined for particular trace data, then "---" is shown in place of a number in the result display and marker table, and CALC:<meas>:MARK[n]:Y? returns 9.91E+37 (NaN).

Pressing Marker Function always makes the selected marker's X position the active function.

If the selected marker is off, pressing the Marker Function hardkey turns on the selected marker in normal mode on the currently selected trace.

| Key Path                 | Front Panel                                                                                                    |  |
|--------------------------|----------------------------------------------------------------------------------------------------|--|
| Mode                     | VSA, LTE, LTETDD, IDEN,LTEAFDD,LTEATDD                                                                                                  |  |
| Measurement              | <meas>:=VECTor ADEMod DDEMod W11A W11B EVM IPOWer IDEMod MOTotalk</meas>                                                                |  |
| Remote Command           | :CALCulate: <meas>:MARKer[1] 2 12:FUNCtion BPOWer   BDENsity   =OFF</meas>                                                              |  |
|                          | :CALCulate: <meas>:MARKer[1] 2 12:FUNCtion?</meas>                                                                                      |  |
| Example                  | CALC:VECT:MARK1:FUNC BPOW                                                                                                    |  |
|                          | CALC:VECT:MARK1:FUNC?                                                                                                    |  |
| Notes                    | :CALC: <meas>:MARK1:FUNC? returns the current function type for marker 1. To return the result, use :CALC:<meas>:MARK1:Y?</meas></meas> |  |
| Preset                   | =OFF                                                                                                    |  |
| State Saved              | Saved in instrument state.                                                                                                    |  |
| Range                    | Band Power Band Density Off                                                                                                    |  |
| Initial S/W Revision     | Prior to A.02.00                                                                                                    |  |
| Modified at S/W Revision | A.02.00                                                                                                    |  |

### Select Marker

Specifies the selected marker. The selected marker is the one that is affected by the marker position and properties settings, peak search, and other marker functions. Several menus have a Select Marker key for convenience. Marker selection using any one of these is reflected in all others, in other words, there is only

one selected marker for the whole measurement. If all markers are off, then marker 1 becomes the selected marker.

As a convenience, if no markers are displayed on the selected trace, selecting a marker that is off automatically turns it on in normal mode on the selected trace.

There is no SCPI function for selecting a marker. Instead, SCPI functions can explicitly include the index of the marker for which they are to apply. (Most SCPI marker functions that affect the state of a marker also make it the selected marker for front panel commands.)

| Key Path                 | Marker or Marker> or Marker Function or Peak Search |  |
|--------------------------|-----------------------------------------------------|--|
| Mode                     | VSA, LTE, LTETDD, IDEN,LTEAFDD,LTEATDD              |  |
| State Saved              | No                                                  |  |
| Range                    | 1 2 3 4 5 6 7 8 9 10 11 12                          |  |
| Initial S/W Revision     | Prior to A.02.00                                    |  |
| Modified at S/W Revision | A.02.00                                             |  |

### Band/Interval Power

Turns on the Band/Interval Power function for the selected marker. This function calculates the power within the band centered on the marker. The function works generally with frequency spectra, PSD, and time traces. On traces where band power is undefined, the result display shows "---" and CALC:<meas>:MARK[n]:Y? returns 9.91E+37 (NaN), although the band interval can still be defined.

### Frequency-domain data

If the marker is on a frequency-domain trace, the result is total power within the band. This is true whether the underlying trace data is a power spectrum or power spectral density.

### Time-domain data

If the marker is on a time-domain trace, the result is average power within the time interval, that is, the power at each time sample in the time interval is calculated, the powers are summed and the total divided by the number of samples.

| Key Path                 | Marker Function                        |  |
|--------------------------|----------------------------------------|--|
| Mode                     | VSA, LTE, LTETDD, IDEN,LTEAFDD,LTEATDD |  |
| Initial S/W Revision     | Prior to A.02.00                       |  |
| Modified at S/W Revision | A.02.00                                |  |

### **Band Power Calculation**

Shows results in dBm, dBVrms, Watts, Volts RMS Squared or Volts RMS. The table below shows the choice of display units if **Band Power Calculation** is set to **Mean**, depending on the current format and Y units of the trace the marker is on.

| Trace data type                                                     | Trace Format                                                                 | Y Unit                | Result<br>format    |
|---------------------------------------------------------------------|------------------------------------------------------------------------------|-----------------------|---------------------|
| Spectrum, PSD, Time record                                          | LogMag (dB)                                                                  | Auto, Power           | dBm                 |
|                                                                     |                                                                              | Peak, RMS             | dBVrms              |
|                                                                     |                                                                              | mRMS                  | dBmVrms             |
|                                                                     | Linear Mag, Real, Imag, Log<br>Mag (lin)                                     | Auto, Peak, RMS, mRMS | Vrms^2              |
|                                                                     | Linear Mag, Real, Imag, Log<br>Mag(lin)                                      | Power                 | W                   |
|                                                                     | Wrap Phase, Unwrap Phase,<br>Delay                                           | Any                   | Vrms^2              |
|                                                                     | Vector, Constellation, Eye,<br>Trellis                                       | Any                   | blanked             |
| Dimensionless (e.g., Frequency                                      | LogMag (dB)                                                                  | Any                   | dBrms               |
| response, Impulse response,<br>various Demodulation error<br>types) | Linear Mag, Real, Imag,<br>Wrap Phase, Unwrap Phase,<br>Delay, Log Mag (lin) | Any                   | rms^2               |
| General dimensions(e.g., Hz,                                        | LogMag (dB)                                                                  | Any                   | dB <unit>rms</unit> |
| %)                                                                  | Linear Mag, Real, Imag,<br>Wrap Phase, Unwrap Phase,<br>Delay, Log Mag (lin) | Any                   | <unit>rms^2</unit>  |

If the **Band Power Calculation** is set to **RMS**, then the readout unit does not depend on trace format or Y unit. For Spectrums, PS, and Time record traces, the displayed unit is "Vrms". For general units, the unit abbreviation is shown followed by "rms".

The Band Power Calculation only controls the readout format for Normal and Fixed markers. For Delta markers, see "Band Power and Delta Markers" on page 925.

| Key Path                 | Marker Function, Band/Interval Power                                      |  |
|--------------------------|---------------------------------------------------------------------------|--|
| Mode                     | VSA, LTE, LTETDD, IDEN,LTEAFDD,LTEATDD                                    |  |
| Measurement              | <meas>:=VECTor ADEMod DDEMod W11A W11B EVM IPOWer IDEMod MOTotalk</meas>  |  |
| Remote Command           | :CALCulate: <meas>:MARKer[1] 2 12:FUNCtion:BPOWer:CTYPe MEAN   RMS</meas> |  |
|                          | :CALCulate: <meas>:MARKer[1] 2 12:FUNCtion:BPOWer:CTYPe?</meas>           |  |
| Example                  | CALC:VECT:MARK1:FUNC:BPOW:CTYP MEAN                                       |  |
|                          | CALC:VECT:MARK1:FUNC:BPOW:CTYP?                                           |  |
| Preset                   | MEAN                                                                      |  |
| State Saved              | Saved in instrument state.                                                |  |
| Range                    | Mean RMS                                                                  |  |
| Initial S/W Revision     | Prior to A.02.00                                                          |  |
| Modified at S/W Revision | A.02.00                                                                   |  |

### Band/Interval Density

Calculates the average power density within the band centered on the marker. The function works generally with frequency spectra, PSD, and time traces. On traces where band power cannot reasonably be defined, the result display shows "---" and CALC:<meas>:MARK[n]:Y? returns NaN (9.91E+37), although the band interval can still be defined.

### Frequency-domain data

If the marker is on a frequency-domain trace, the result is the band power (as computed above) divided by the bandwidth over which it is measured. This is true whether the underlying trace data is a power spectrum or power spectral density.

### Time-domain data

If the marker is on a time-domain trace, the result is average power within the time interval (as computed above) divided by the equivalent noise bandwidth of the span.

| Key Path                 | Marker Function                        |  |  |
|--------------------------|----------------------------------------|--|--|
| Mode                     | VSA, LTE, LTETDD, IDEN,LTEAFDD,LTEATDD |  |  |
| Initial S/W Revision     | Prior to A.02.00                       |  |  |
| Modified at S/W Revision | A.02.00                                |  |  |

### **Band Density Calculation**

Turns on the Band/Interval Density function for the selected marker. If the selected marker is off, it is turned on in **Normal** marker mode and is located at the center of the screen.

If Band/Interval Density is selected while in the Marker Function Off state, the Band Span or Interval Span is initialized to 5% of the screen width.

If the detector mode for the detector on the marker's trace is set to Auto, the average detector is selected. If the Average type is set to Auto, Power Averaging is selected. Other choices for the detector or Average type usually cause measurement inaccuracy.

A band/interval density calculation result can be shown in dBm/Hz, Volts RMS Squared, or Volts RMS. The following table shows the choice of display units if **Band Density Calculation** is set to **Mean**, depending on the current format of the trace the marker is on.

| Trace data type                                                  | Trace Format                                                              | Result format |
|------------------------------------------------------------------|---------------------------------------------------------------------------|---------------|
| Spectrum, PSD, Time record                                       | LogMag (dB)                                                               | dBm/Hz        |
|                                                                  | Linear Mag, Real, Imag, Wrap Phase,<br>Unwrap Phase, Delay, Log Mag (lin) | Vrms^2/Hz     |
| Dimensionless (e.g., Frequency                                   | LogMag (dB)                                                               | dBrms/Hz      |
| response, Impulse response,<br>various Demodulation error types) | Linear Mag, Real, Imag, Wrap Phase,<br>Unwrap Phase, Delay, Log Mag (lin) | rms^2/Hz      |

| General dimensions (e.g., Hz, %) | LogMag (dB)                                                               | dB <unit>rms/Hz</unit> |
|----------------------------------|---------------------------------------------------------------------------|------------------------|
|                                  | Linear Mag, Real, Imag, Wrap Phase,<br>Unwrap Phase, Delay, Log Mag (lin) | <unit>rms^2/Hz</unit>  |

If the **Band Density Calculation** is set to **RMS**, then the readout unit does not depend on trace format. For Spectrum, PSD, and Time record traces, the displayed unit is "Vrms/rtHz". For general units, the unit abbreviation is shown followed by "rms/rtHz".

The Band Density Calculation only controls the readout format for Normal and Fixed markers. For Delta markers, see "Band Power and Delta Markers" on page 925.

| Key Path                 | Marker Function, Band/Interval Power                                        |  |
|--------------------------|-----------------------------------------------------------------------------|--|
| Mode                     | VSA, LTE, LTETDD, IDEN,LTEAFDD,LTEATDD                                      |  |
| Measurement              | <meas>:=VECTor ADEMod DDEMod W11A W11B EVM IPOWer IDEMod MOTotalk</meas>    |  |
| Remote Command           | :CALCulate: <meas>:MARKer[1] 2 12:FUNCtion:BDENsity:CTYPe MEAN   RMS</meas> |  |
|                          | :CALCulate: <meas>:MARKer[1] 2 12:FUNCtion:BDENsity:CTYPe?</meas>           |  |
| Example                  | CALC:VECT:MARK1:FUNC:BDEN:CTYP RMS                                          |  |
|                          | CALC:VECT:MARK1:FUNC:BDEN:CTYP?                                             |  |
| Preset                   | MEAN                                                                        |  |
| State Saved              | Saved in instrument state.                                                  |  |
| Range                    | Mean RMS                                                                    |  |
| Initial S/W Revision     | Prior to A.02.00                                                            |  |
| Modified at S/W Revision | A.02.00                                                                     |  |

### **Band Adjust**

Enables you to define the bandwidth around the marker. The band is always centered on the marker position. Entering the menu always sets Band/Interval Span as the active function.

| Key Path                 | Marker Function                        |  |
|--------------------------|----------------------------------------|--|
| Mode                     | VSA, LTE, LTETDD, IDEN,LTEAFDD,LTEATDD |  |
| Initial S/W Revision     | Prior to A.02.00                       |  |
| Modified at S/W Revision | A.02.00                                |  |

### Band/Interval Center

Enables you to define the center of the band. That is, it enables you to adjust the marker position in absolute units (regardless of whether the marker mode is Normal or Delta).

| Key Path | Marker Function, Band Adjust |  |
|----------|------------------------------|--|
|----------|------------------------------|--|

| Mode                     | VSA, LTE, LTETDD, IDEN,LTEAFDD,LTEATDD                                      |  |
|--------------------------|-----------------------------------------------------------------------------|--|
| Measurement              | <meas>:=VECTor ADEMod DDEMod W11A W11B EVM IPOWer IDEMod MOTotalk</meas>    |  |
| Remote Command           | :CALCulate: <meas>:MARKer[1] 2 12:FUNCtion:BAND:CENTer <real></real></meas> |  |
|                          | :CALCulate: <meas>:MARKer[1] 2 12:FUNCtion:BAND:CENTer?</meas>              |  |
| Example                  | CALC:VECT:MARK2:FUNC:BAND:CENT 1.23E+09                                     |  |
|                          | CALC:VECT:MARK2:FUNC:BAND:CENT?                                             |  |
| Preset                   | Center of screen                                                            |  |
| State Saved              | Saved in instrument state.                                                  |  |
| Min                      | -9.9E+37                                                                    |  |
| Max                      | 9.9E+37                                                                     |  |
| Initial S/W Revision     | Prior to A.02.00                                                            |  |
| Modified at S/W Revision | A.02.00                                                                     |  |

### Band/Interval Span

Sets the width of the span for the selected marker. This function defines the span of frequencies or time. The marker position does not change when you adjust the span.

| Key Path                 | Marker Function, Band Adjust                                              |  |
|--------------------------|---------------------------------------------------------------------------|--|
| Mode                     | VSA, LTE, LTETDD, IDEN,LTEAFDD,LTEATDD                                    |  |
| Measurement              | <meas>:=VECTor ADEMod DDEMod W11A W11B EVM IPOWer IDEMod MOTotalk</meas>  |  |
| Remote Command           | :CALCulate: <meas>:MARKer[1] 2 12:FUNCtion:BAND:SPAN <real></real></meas> |  |
|                          | :CALCulate: <meas>:MARKer[1] 2 12:FUNCtion:BAND:SPAN?</meas>              |  |
| Example                  | CALC:VECT:MARK2:FUNC:BAND:SPAN 1.23E+06                                   |  |
|                          | CALC:VECT:MARK2:FUNC:BAND:SPAN?                                           |  |
| Preset                   | When marker turned on, 1/20th of current span or displayed time length.   |  |
| State Saved              | Saved in instrument state.                                                |  |
| Min                      | -9.9E+37                                                                  |  |
| Max                      | 9.9E+37                                                                   |  |
| Initial S/W Revision     | Prior to A.02.00                                                          |  |
| Modified at S/W Revision | A.02.00                                                                   |  |

### Band/Interval Left

Enables you to adjust the left side of the band. In order to remain centered in the band, the marker position must also change as you change the left edge. The right edge is unaffected.

| Key Path | Marker Function, Band Adjust |  |
|----------|------------------------------|--|
|----------|------------------------------|--|

| Mode                     | VSA, LTE, LTETDD, IDEN,LTEAFDD,LTEATDD                                                              |  |
|--------------------------|----------------------------------------------------------------------------------------------------|--|
| Measurement              | <meas>:=VECTor ADEMod DDEMod W11A W11B EVM IPOWer IDEMod MOTotalk</meas>                            |  |
| Remote Command           | :CALCulate: <meas>:MARKer[1] 2 12:FUNCtion:BAND:LEFT <real></real></meas>                           |  |
|                          | :CALCulate: <meas>:MARKer[1] 2 12:FUNCtion:BAND:LEFT?</meas>                                        |  |
| Example                  | CALC:VECT:MARK2:FUNC:BAND:LEFT 1.23E+06                                                             |  |
|                          | CALC:VECT:MARK2:FUNC:BAND:LEFT?                                                                     |  |
| Couplings                | Changes marker X to keep the marker centered in the band.                                           |  |
| Preset                   | When marker turned on, 1/40th of current span or displayed time length left of the marker position. |  |
| State Saved              | Saved in instrument state.                                                                          |  |
| Min                      | -9.9E+37                                                                                            |  |
| Max                      | 9.9E+37                                                                                             |  |
| Initial S/W Revision     | Prior to A.02.00                                                                                    |  |
| Modified at S/W Revision | A.02.00                                                                                             |  |

### Band/Interval Right

Enables you to adjust the right side of the band. In order to remain centered in the band, the marker position must also change as you change the right edge. The left edge is unaffected.

| Key Path                 | Marker Function, Band Adjust                                                                         |  |
|--------------------------|----------------------------------------------------------------------------------------------------|--|
| Mode                     | VSA, LTE, LTETDD, IDEN,LTEAFDD,LTEATDD                                                               |  |
| Measurement              | <meas>:=VECTor ADEMod DDEMod W11A W11B EVM IPOWer IDEMod MOTotalk</meas>                             |  |
| Remote Command           | :CALCulate: <meas>:MARKer[1] 2 12:FUNCtion:BAND:RIGHt <real></real></meas>                           |  |
|                          | :CALCulate: <meas>:MARKer[1] 2 12:FUNCtion:BAND:RIGHt?</meas>                                        |  |
| Example                  | CALC:VECT:MARK2:FUNC:BAND:RIGHT 1.23E+06                                                             |  |
|                          | CALC:VECT:MARK2:FUNC:BAND:RIGHT?                                                                     |  |
| Couplings                | Changes marker X to keep the marker centered in the band.                                            |  |
| Preset                   | When marker turned on, 1/40th of current span or displayed time length right of the marker position. |  |
| State Saved              | Saved in instrument state.                                                                           |  |
| Min                      | -9.9E+37                                                                                             |  |
| Max                      | 9.9E+37                                                                                              |  |
| Initial S/W Revision     | Prior to A.02.00                                                                                     |  |
| Modified at S/W Revision | A.02.00                                                                                              |  |

### Band Power and Delta Markers

When either a Delta marker or its reference has a band power function turned on, the Delta marker readout always shows a ratio calculation. This enables you to perform common calculations like carrier to noise ratio or adjacent channel power ratio. The form of the ratio depends on the main marker function

calculation type (Mean or RMS). If the main marker function calculation type is Mean, then when you change the marker to Delta the result is a power ratio. If the main marker function calculation type is RMS, then the Delta marker result is a voltage ratio. (If the main marker band power function is off, then the form of the ratio depends on the reference marker calculation type: If it is Mean you get a power ratio and if it is RMS you get a voltage ratio.)

For example, if the main marker function is Band/Interval Power with a calculation type of Mean and the reference marker function is Band/Interval Power with a calculation type of RMS, then the Delta marker shows the ratio of the main marker "Band/Interval Power Mean" value to the reference marker "Band/Interval Power Mean" (not RMS) value.

A dimensionless ratio (for example, Volt/Volt or Watt/Watt) is shown with units of "x". The marker function calculation type indicates whether the ratio is voltage or power (see above). A dimensionless power ratio is shown with units of dB if the trace format is Log Mag (dB).

If the reference marker function is Band/Interval Density and the main marker is either Band/Interval Power or its function is turned off, then the ratio is not dimensionless, but has units of Hz (or dB-Hz) for power calculations or rtHz for voltage calculations. When the main marker function is Band/Interval Density and the reference is either Band/interval Power or its function is off, the units are /Hz (or dB/Hz) for power calculations or /rtHz for voltage calculations.

| Key Path                 | Marker Function                        |  |
|--------------------------|----------------------------------------|--|
| Mode                     | VSA, LTE, LTETDD, IDEN,LTEAFDD,LTEATDD |  |
| Initial S/W Revision     | Prior to A.02.00                       |  |
| Modified at S/W Revision | A.02.00                                |  |

### Meas

The information in this section is common to all measurements. For key and remote command information for a specific measurement, refer to the section that describes the measurement of interest.

Measurements available under the Meas key are specific to the current Mode.

When viewing Help for measurements, note the following:

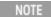

Operation for some keys differs between measurements. The information displayed in Help pertains to the current measurement. To see how a key operates in a different measurement, exit Help (press the Cancel Esc key), select the measurement, then reenter Help (press the Help key) and press that key.

| Key Path             | Front-panel key  |
|----------------------|------------------|
| Initial S/W Revision | Prior to A.02.00 |

#### Remote Measurement Functions

This section contains the following topics:

"Measurement Group of Commands" on page 928

"Current Measurement Query (Remote Command Only)" on page 930

"Limit Test Current Results (Remote Command Only)" on page 930

"Data Query (Remote Command Only)" on page 930

"Calculate/Compress Trace Data Query (Remote Command Only)" on page 931

"Calculate Peaks of Trace Data (Remote Command Only)" on page 936

"Hardware-Accelerated Fast Power Measurement (Remote Command Only)" on page 937

"Format Data: Numeric Data (Remote Command Only)" on page 951

"Format Data: Byte Order (Remote Command Only)" on page 952

Initial S/W Revision Prior to A.02.00

### Measurement Group of Commands

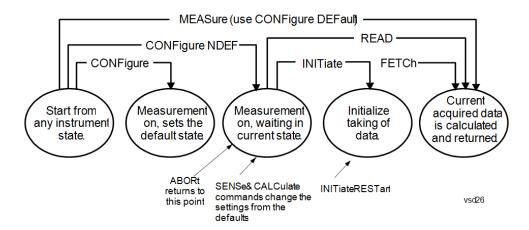

#### Measure Commands:

#### :MEASure:<measurement>[n]?

This is a fast single-command way to make a measurement using the factory default instrument settings. These are the settings and units that conform to the Mode Setup settings (e.g. radio standard) that you have currently selected.

- Stops the current measurement (if any) and sets up the instrument for the specified measurement using the factory defaults
- Initiates the data acquisition for the measurement
- Blocks other SCPI communication, waiting until the measurement is complete before returning results.
- If the function does averaging, it is turned on and the number of averages is set to 10.
- After the data is valid it returns the scalar results, or the trace data, for the specified measurement. The type of data returned may be defined by an [n] value that is sent with the command.
- The scalar measurement results will be returned if the optional [n] value is not included, or is set to 1. If the [n] value is set to a value other than 1, the selected trace data results will be returned. See each command for details of what types of scalar results or trace data results are available.
- ASCII is the default format for the data output. (Older versions of Spectrum Analysis and Phase Noise mode
  measurements only use ASCII.) The binary data formats should be used for handling large blocks of data since they
  are smaller and faster than the ASCII format. Refer to the FORMat:DATA command for more information.

If you need to change some of the measurement parameters from the factory default settings you can set up the measurement with the CONFigure command. Use the commands in the SENSe:<measurement> and CALCulate:<measurement> subsystems to change the settings. Then you can use the READ? command to initiate the measurement and query the results.

If you need to repeatedly make a given measurement with settings other than the factory defaults, you can use the commands in the SENSe:<measurement> and CALCulate:<measurement> subsystems to set up the measurement. Then use the READ? command to initiate the measurement and query results.

Measurement settings persist if you initiate a different measurement and then return to a previous one. Use READ:<measurement>? if you want to use those persistent settings. If you want to go back to the default settings, use MEASure:<measurement>?.

#### Configure Commands:

### :CONFigure:<measurement>

This command stops the current measurement (if any) and sets up the instrument for the specified measurement using

the factory default instrument settings. It does not initiate the taking of measurement data unless INIT:CONTinuous is ON. If you change any measurement settings after using the CONFigure command, the READ command can be used to initiate a measurement without changing the settings back to their defaults.

In the Swept SA measurement in Spectrum Analyzer mode the CONFigure command also turns the averaging function on and sets the number of averages to 10 for all measurements.

:CONFigure: <measurement>: NDEFault stops the current measurement and changes to the specified measurement. It does not change the settings to the defaults. It does not initiate the taking of measurement data unless INIT:CONTinuous is ON.

The CONFigure? query returns the current measurement name.

The CONFigure: CATalog? query returns a quoted string of all licensed measurement names in the current mode. For example, "SAN, CHP, OBW, ACP, PST, TXP, SPUR, SEM, LIST".

#### Fetch Commands:

#### :FETCh:<measurement>[n]?

This command puts selected data from the most recent measurement into the output buffer. Use FETCh if you have already made a good measurement and you want to return several types of data (different [n] values, for example, both scalars and trace data) from a single measurement. FETCh saves you the time of re-making the measurement. You can only FETCh results from the measurement that is currently active, it will not change to a different measurement. An error message is reported if a measurement other than the current one is specified.

If you need to get new measurement data, use the READ command, which is equivalent to an INITiate followed by a FETCh.

The scalar measurement results will be returned if the optional [n] value is not included, or is set to 1. If the [n] value is set to a value other than 1, the selected trace data results will be returned. See each command for details of what types of scalar results or trace data results are available. The binary data formats should be used for handling large blocks of data since they are smaller and transfer faster than the ASCII format. (FORMat:DATA)

FETCh may be used to return results other than those specified with the original READ or MEASure command that you sent.

#### **INITiate Commands:**

#### :INITiate:<measurement>

This command is not available for measurements in all the instrument modes:

- Initiates a trigger cycle for the specified measurement, but does not output any data. You must then use the FETCh<meas> command to return data. If a measurement other than the current one is specified, the instrument will switch to that measurement and then initiate it.
- For example, suppose you have previously initiated the ACP measurement, but now you are running the channel power measurement. If you send INIT:ACP? it will change from channel power to ACP and will initiate an ACP measurement.
- Does not change any of the measurement settings. For example, if you have previously started the ACP measurement and you send INIT:ACP? it will initiate a new ACP measurement using the same instrument settings as the last time ACP was run.
- If your selected measurement is currently active (in the idle state) it triggers the measurement, assuming the trigger conditions are met. Then it completes one trigger cycle. Depending upon the measurement and the number of averages, there may be multiple data acquisitions, with multiple trigger events, for one full trigger cycle. It also holds off additional commands on GPIB until the acquisition is complete.

#### **READ Commands:**

#### :READ:<measurement>[n]?

Does not preset the measurement to the factory default settings. For example, if you have previously initiated the ACP

measurement and you send READ:ACP? it will initiate a new measurement using the same instrument settings.

- Initiates the measurement and puts valid data into the output buffer. If a measurement other than the current one is specified, the instrument will switch to that measurement before it initiates the measurement and returns results.
- For example, suppose you have previously initiated the ACP measurement, but now you are running the channel power measurement. Then you send READ:ACP? It will change from channel power back to ACP and, using the previous ACP settings, will initiate the measurement and return results.
- · Blocks other SCPI communication, waiting until the measurement is complete before returning the results
- If the optional [n] value is not included, or is set to 1, the scalar measurement results will be returned. If the [n] value is set to a value other than 1, the selected trace data results will be returned. See each command for details of what types of scalar results or trace data results are available. The binary data formats should be used when handling large blocks of data since they are smaller and faster than the ASCII format. (FORMat:DATA)

| Initial S/W Revision | V Revision Prior to A.02.00 |
|----------------------|-----------------------------|
| itial 3/ W Nevision  |                             |

### Current Measurement Query (Remote Command Only)

This command returns the name of the measurement that is currently running.

| Remote Command       | :CONFigure?      |
|----------------------|------------------|
| Example              | CONF?            |
| Initial S/W Revision | Prior to A.02.00 |

### Limit Test Current Results (Remote Command Only)

Queries the status of the current measurement limit testing. It returns a 0 if the measured results pass when compared with the current limits. It returns a 1 if the measured results fail any limit tests.

| Remote Command       | :CALCulate:CLIMits:FAIL?                                                               |
|----------------------|----------------------------------------------------------------------------------------|
| Example              | CALC:CLIM:FAIL? queries the current measurement to see if it fails the defined limits. |
|                      | Returns a 0 or 1: 0 it passes, 1 it fails.                                             |
| Initial S/W Revision | Prior to A.02.00                                                                       |

# Data Query (Remote Command Only)

Returns the designated measurement data for the currently selected measurement and subopcode.

n = any valid subopcode for the current measurement. See the measurement command results table for your current measurement, for information about what data is returned for the subopcodes.

This command uses the data setting specified by the FORMat:BORDer and FORMat:DATA commands and can return real or ASCII data. (See the format command descriptions under Input/Output in the Analyzer Setup section.)

| Remote Command       | :CALCulate:DATA[n]?                                                                                                    |
|----------------------|----------------------------------------------------------------------------------------------------|
| Notes                | The return trace depends on the measurement.  In CALCulate: <meas>:DATA[n], n is any valid subopcode for the current measurement. It returns the same data as the FETCh:<measurement>? query where <measurement> is the current measurement.</measurement></measurement></meas> |
| Initial S/W Revision | Prior to A.02.00                                                                                                    |

### Calculate/Compress Trace Data Query (Remote Command Only)

Returns compressed data for the currently selected measurement and sub-opcode [n].

n = any valid sub-opcode for that measurement. See the MEASure: < measurement >? command description of your specific measurement for information on the data that can be returned.

The data is returned in the current Y Axis Unit of the analyzer. The command is used with a sub-opcode <n> (default=1) to specify the trace. With trace queries, it is best if the analyzer is not sweeping during the query. Therefore, it is generally advisable to be in Single Sweep, or Update=Off.

This command is used to compress or decimate a long trace to extract and return only the desired data. A typical example would be to acquire N frames of GSM data and return the mean power of the first burst in each frame. The command can also be used to identify the best curve fit for the data.

| Remote Command       | :CALCulate:DATA <n>:COMPress? BLOCk   CFIT   MAXimum   MINimum   MEAN   DMEan   RMS   RMSCubed   SAMPle   SDEViation   PPHase [,<soffset></soffset></n>                                                                                                    |
|----------------------|----------------------------------------------------------------------------------------------------|
|                      | [, <length>[,<roffset>[,<rlimit>]]]]</rlimit></roffset></length>                                                                                                    |
| Example              | To query the mean power of a set of GSM bursts:                                                                                                    |
|                      | Supply a signal that is a set of GSM bursts.                                                                                                    |
|                      | Select the IQ Waveform measurement (in IQ Analyzer Mode).                                                                                                    |
|                      | Set the sweep time to acquire at least one burst.                                                                                                    |
|                      | Set the triggers such that acquisition happens at a known position relative to a burst.                                                                                                    |
|                      | Then query the mean burst levels using, CALC:DATA2:COMP? MEAN, 24e-6, 526e-6 (These parameter values correspond to GSM signals, where 526e-6 is the length of the burst in the slot and you just want 1 burst.)                                                                                                    |
| Notes                | The command supports 5 parameters. Note that the last 4 ( <soffset>,<length>,<roffset>,<rlimit>) are optional. But these optional parameters must be entered in the specified order. For example, if you want to specify <length>, then you must also specify <soffset>. See details below for a definition of each of these parameters.</soffset></length></rlimit></roffset></length></soffset> |
|                      | This command uses the data in the format specified by FORMat:DATA, returning either binary or ASCII data.                                                                                                    |
| Initial S/W Revision | Prior to A.02.00                                                                                                    |

• BLOCk or block data - returns all the data points from the region of the trace data that you specify. For example, it could be used to return the data points of an input signal over several timeslots, excluding the portions of the trace data that you do not want. (This is x,y pairs for trace data and I,Q pairs for complex data.)

• CFIT or curve fit – applies curve fitting routines to the data. <soffset> and <length> are required to define the data that you want. <roffset> is an optional parameter for the desired order of the curve equation. The query will return the following values: the x-offset (in seconds) and the curve coefficients ((order + 1) values).

MIN, MAX, MEAN, DME, RMS, RMSC, SAMP, SDEV and PPH return one data value for each specified region (or <length>) of trace data, for as many regions as possible until you run out of trace data (using <roffset> to specify regions). Or they return the number of regions you specify (using <rlimit>) ignoring any data beyond that.

- MINimum returns the minimum data point (y value) for the specified region(s) of trace data. For I/Q trace data, the minimum magnitude of the I/Q pairs is returned.
- MAXimum returns the maximum data point (y value) for the specified region(s) of trace data. For I/Q trace data, the maximum magnitude of the I/Q pairs is returned.
- MEAN returns a single value that is the arithmetic mean of the data point values (in dB/dBm) for the specified region(s) of trace data. For I/Q trace data, the mean of the magnitudes of the I/Q pairs is returned. See the following equations.

•

NOTE

If the original trace data is in dB, this function returns the arithmetic mean of those log values, not log of the mean power which is a more useful value. The mean of the log is the better measurement technique when measuring CW signals in the presence of noise. The mean of the power, expressed in dB, is useful in power measurements such as Channel Power. To achieve the mean of the power, use the RMS option.

### Equation 1

Mean Value of Data Points for Specified Region(s)

$$MEAN = \frac{1}{n} \sum_{Xi} Xi$$

$$Xi \in region(s)$$

where Xi is a data point value, and n is the number of data points in the specified region(s).

### Equation 2

Mean Value of I/Q Data Pairs for Specified Region(s)

$$MEAN = \frac{1}{n} \sum_{Xi \in region(s)} |Xi|$$

where |Xi| is the magnitude of an I/Q pair, and n is the number of I/Q pairs in the specified region(s).

• DMEan - returns a single value that is the mean power (in dB/dBm) of the data point values for the specified region(s) of trace data. See the following equation:

### Equation 3

DMEan Value of Data Points for Specified Region(s)

DME = 
$$10 \times log_{10} \left( \frac{1}{n} \sum_{Xi \in region(s)} \frac{x_i}{10} \right)$$

• RMS - returns a single value that is the average power on a root-mean-squared voltage scale (arithmetic rms) of the data point values for the specified region(s) of trace data. See the following equation.

NOTE

For I/Q trace data, the rms of the magnitudes of the I/Q pairs is returned. See the following equation. This function is very useful for I/Q trace data. However, if the original trace data is in dB, this function returns the rms of the log values which is not usually needed.

Equation 4

RMS Value of Data Points for Specified Region(s)

$$RMS = \sqrt{\frac{1}{n} \sum_{Xi \in region(s)} Xi^2}$$

where Xi is a data point value, and n is the number of data points in the specified region(s).

Equation 5

RMS Value of I/Q Data Pairs for Specified Region(s)

$$RMS = \sqrt{\frac{1}{n} \sum_{Xi} Xi Xi^*}$$

$$Xi \in region(s)$$

where Xi is the complex value representation of an I/Q pair, Xi\* its conjugate complex number, and n is the number of I/Q pairs in the specified region(s).

Once you have the rms value for a region of trace data (linear or I/Q), you may want to calculate the mean power. You must convert this rms value (peak volts) to power in dBm:

#### $10 \times \log[10 \times (rms \ value)^2]$

- SAMPle returns the first data value (x,y pair) for the specified region(s) of trace data. For I/Q trace data, the first I/Q pair is returned.
- SDEViation returns a single value that is the arithmetic standard deviation for the data point values for the specified region(s) of trace data. See the following equation.
- For I/Q trace data, the standard deviation of the magnitudes of the I/Q pairs is returned. See the following equation.

Equation 6

Standard Deviation of Data Point Values for Specified Region(s)

$$SDEV = \sqrt{\frac{1}{n} \sum_{Xi \in region(s)} (Xi - \overline{X})^2}$$

where Xi is a data point value, X is the arithmetic mean of the data point values for the specified region (s), and n is the number of data points in the specified region(s).

$$\mathrm{SDEV} = \sqrt{\frac{1}{n} \sum_{Xi \ \in \ region(s)} (|Xi| - \overline{X})^2}$$

where |Xi| is the magnitude of an I/Q pair, X is the mean of the magnitudes for the specified region(s), and n is the number of data points in the specified region(s).

• PPHase - returns the x,y pairs of both rms power (dBm) and arithmetic mean phase (radian) for every specified region and frequency offset (Hz). The number of pairs is defined by the specified number of regions. This parameter can be used for I/Q vector (n=0) in Waveform (time domain) measurement and all parameters are specified by data point in PPHase.

The rms power of the specified region may be expressed as:

Power =  $10 \times \log [10 \times (RMS I/Q \text{ value})] + 10$ .

The RMS I/Q value (peak volts) is:

$$\sqrt{\frac{1}{n}} \sum_{Xi} Xi Xi^*$$

where Xi is the complex value representation of an I/Q pair, Xi\* its conjugate complex number, and n is the number of I/Q pairs in the specified region.

The arithmetic mean phase of the specified region may be expressed as:

$$\frac{1}{n} \sum_{Yi \in region} Yi$$

where Yi is the unwrapped phase of I/Q pair with applying frequency correction and n is the number of I/Q pairs in the specified region.

The frequency correction is made by the frequency offset calculated by the arithmetic mean of every specified region's frequency offset. Each frequency offset is calculated by the least square method against the unwrapped phase of I/Q pair.

Sample Trace Data - Constant Envelope

(See below for explanation of variables.)

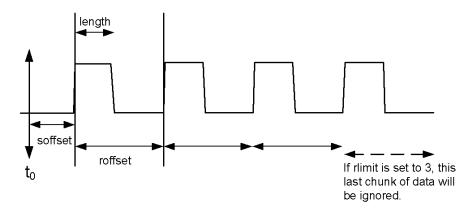

Sample Trace Data - Not Constant Envelope (See below for explanation of variables.)

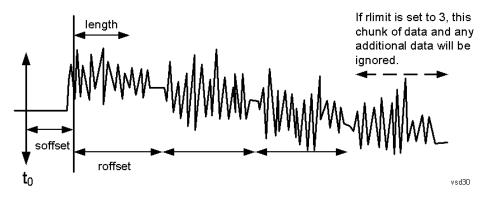

<soffset> - start offset is an optional real number. (It is in seconds for time-domain traces, and is a dimensionless index 0 to Npoints – 1, for frequency-domain traces). It specifies the amount of data at the beginning of the trace that will be ignored before the decimation process starts. It is the time or frequency change from the start of the trace to the point where you want to start using the data. The default value is zero.

<length> - is an optional real number. (It is in seconds for time-domain traces, and is a dimensionless index 0 to Npoints - 1, for frequency-domain traces). It defines how much data will be compressed into one value. This parameter has a default value equal to the current trace length.

<roffset> - repeat offset is an optional real number. (It is in seconds for time-domain traces, and is a dimensionless index 0 to Npoints – 1, for frequency-domain traces). It defines the beginning of the next field of trace elements to be compressed. This is relative to the beginning of the previous field. This parameter has a default value equal to the <length> variable. Note that this parameter is used for a completely different purpose when curve fitting (see CFIT above).

<rlimit> - repeat limit is an optional integer. It specifies the number of data items that you want returned. It will ignore any additional items beyond that number. You can use the Start offset and the Repeat limit to pick out exactly what part of the data you want to use. The default value is all the data.

### Calculate Peaks of Trace Data (Remote Command Only)

Returns a list of all the peaks for the currently selected measurement and sub-opcode [n]. The peaks must meet the requirements of the peak threshold and excursion values.

n = any valid sub-opcode for the current measurement. See the MEASure: < measurement > command description of your specific measurement for information on the data that can be returned.

The command can only be used with specific sub-opcodes with measurement results that are trace data. Both real and complex traces can be searched, but complex traces are converted to magnitude in dBm. In many measurements the sub-opcode n=0, is the raw trace data which cannot be searched for peaks. And Sub-opcode n=1, is often calculated results values which also cannot be searched for peaks.

This command uses the data setting specified by the FORMat:BORDer and FORMat:DATA commands and can return real or ASCII data. If the format is set to INT,32, it returns REAL,32 data.

The command has four types of parameters:

- Threshold (in dBm)
- Excursion (in dB)
- Sorting order (amplitude, frequency, time)
- Optional in some measurements: Display line use (all, > display line, < display line)

| Remote Command | For Swept SA measurement:                                                                                                    |
|----------------|----------------------------------------------------------------------------------------------------|
|                | :CALCulate:DATA[1] 2  6:PEAKs? <threshold>,<excursion>[,AMPLitude   FREQuency   TIME[,ALL   GTDLine   LTDLine]]</excursion></threshold>                                                                                                    |
|                | For most other measurements:                                                                                                    |
|                | :CALCulate:DATA[1] 2  6:PEAKs? <threshold>,<excursion>[,AMPLitude   FREQuency   TIME]</excursion></threshold>                                                                                                    |
| Example        | Example for Swept SA measurement in Spectrum Analyzer Mode:                                                                                                    |
|                | CALC:DATA4:PEAK? -40, 10, FREQ, GTDL This will identify the peaks of trace 4 that are above - 40 dBm, with excursions of at least 10 dB. The peaks are returned in order of increasing frequency, starting with the lowest frequency. Only the peaks that are above the display line are returned.                                                                                                    |
|                | Query Results 1:                                                                                                    |
|                | With FORMat:DATA REAL, 32 selected, it returns a list of floating-point numbers. The first value in the list is the number of peak points that are in the following list. A peak point consists of two values: a peak amplitude followed by its corresponding frequency (or time).                                                                                                    |
|                | If no peaks are found the peak list will consist of only the number of peaks, (0).                                                                                                    |
| Notes          | <n> - is the trace that will be used</n>                                                                                                    |
|                | <threshold> - is the level below which trace data peaks are ignored. Note that the threshold value is required and is always used as a peak criterion. To effectively disable the threshold criterion for this command, provide a substantially low threshold value such as -200 dBm. Also note that the threshold value used in this command is independent of and has no effect on the threshold value stored under the Peak Criteria menu.</threshold> |
|                | <excursion> - is the minimum amplitude variation (rise and fall) required for a signal to be identified as peak. Note that the excursion value is required and is always used as a peak criterion. To effectively disable the excursion criterion for this command, provide the minimum value of 0.0 dB. Also note that the excursion value used in this command is independent of and has no effect on the</excursion>                                   |

|                      | excursion value stored under the Peak Criteria menu.                                                                                                    |
|----------------------|----------------------------------------------------------------------------------------------------|
|                      | Values must be provided for threshold and excursion. The sorting and display line parameters are optional (defaults are AMPLitude and ALL).                                                                                                    |
|                      | Note that there is always a Y-axis value for the display line, regardless of whether the display line state is on or off. It is the current Y-axis value of the display line which is used by this command to determine whether a peak should be reportedSorting order: |
|                      | AMPLitude - lists the peaks in order of descending amplitude, with the highest peak first (default if optional parameter not sent)                                                                                                    |
|                      | FREQuency - lists the peaks in order of occurrence, left to right across the x-axis.                                                                                                    |
|                      | TIME - lists the peaks in order of occurrence, left to right across the x-axis.                                                                                                    |
|                      | Peaks vs. Display Line:                                                                                                    |
|                      | ALL - lists all of the peaks found (default if optional parameter not sent).                                                                                                    |
|                      | GTDLine (greater than display line) - lists all of the peaks found above the display line.                                                                                                    |
|                      | LTDLine (less than display line) - lists all of the peaks found below the display line.                                                                                                    |
| Initial S/W Revision | Prior to A.02.00                                                                                                    |

## Hardware-Accelerated Fast Power Measurement (Remote Command Only)

The Fast Power option (FP2) enables very fast channel power measurements for instruments with the prerequisite hardware (DP2 and/or B40). It accomplishes this by peforming real-time overlapped FFTs at the hardware layer, using software for basic post-processing before returning the result to the user. The upshot of this approach is improved throughput for user applications that require many sequential power measurements.

The analysis bandwidth of FP2 is limited by the licenses in the instrument, but its maximum overall analysis bandwidth per acquisition is 40 MHz.

FP2 is remote-only, which means the instrument does not switch to any particular mode or measurement. FP2 commands can be sent while another application is in use on the front panel.

Each Fast Power measurement can be predefined using an array index, and up to 1,000 measurements can be stored. In the following documentation, instances of [1,2,...,999] can be substituted with a particular measurement index, e.g. CALC:FPOW:POW1?, CALC:FPOW:POW2?, CALC:FPOW:POW134?. In this way, power measurements can be defined one time in a batch, and then executed multiple times without having to redefine them, similar to "list mode" on other measurements.

In addition to basic channel power measurements, there are a number of other measurement "functions" for each channel, including peak power, peak frequency, and power spectral density. See the Function parameter for more information.

#### Reset Fast Power Measurement (Remote Command Only)

Resets the measurement configuration to the defaults.

| Mode           | All                                     |
|----------------|-----------------------------------------|
| Remote Command | :CALCulate:FPOWer:POWer[1,2,,999]:RESet |
| Example        | :CALC:FPOW:POW1:RES                     |

| Notes                | Option FP2 is required. |
|----------------------|-------------------------|
| Initial S/W Revision | A.14.00                 |

## Define Fast Power Measurement (Remote Command Only)

Fast Power acquisitions are configured using the DEFine command. This command accepts a commadelimited string of configuration parameters and their appropriate values, which are all specified in the subsection below.

| Mode                 | All                                                                                            |
|----------------------|------------------------------------------------------------------------------------------------|
| Remote Command       | :CALCulate:FPOWer:POWer[1,2,,999]:DEFine "configuration string"                                |
| Example              | :CALC:FPOW:POW1:DEF "CenterFrequency=2e9, AcquisitionTime=0.005"                               |
| Notes                | See below for a list of measurement variables that can be defined in the configuration string. |
| Initial S/W Revision | A.14.00                                                                                        |

## **Acquisition Time**

| Example                 | CALC:FPOW:POW1:DEF "AcquisitionTime=0.002"                                                                                                    |
|-------------------------|----------------------------------------------------------------------------------------------------|
| Notes                   | The acquisition time parameter sets the time in which the entire spectrum is measured. An increase in the acquisition time yields an improvement in measurement repeatability. |
| Preset                  | 0.001 s                                                                                                    |
| Range                   | 0 s to 1 s                                                                                                    |
| Default Unit            | Time (s)                                                                                                    |
| Initial S/W<br>Revision | A.14.00                                                                                                    |

### **Center Frequency**

| Example                 | CALC:FPOW:POW1:DEF "CenterFrequency=2e9"                                                                                                    |
|-------------------------|----------------------------------------------------------------------------------------------------|
| Notes                   | The center frequency parameter sets the frequency in which the measurement is centered around. The OffsetFrequency parameter is calculated relative to the center frequency. |
| Preset                  | 1 GHz                                                                                                    |
| Range                   | 0 Hz to maximum instrument frequency                                                                                                    |
| Default Unit            | Frequency (Hz)                                                                                                    |
| Initial S/W<br>Revision | A.14.00                                                                                                    |

# DC Coupled

| Example                 | CALC:FPOW:POW1:DEF "DCCoupled=True"                                                                                                    |
|-------------------------|----------------------------------------------------------------------------------------------------|
| Notes                   | The DC coupled parameter allows the user to specify whether the DC blocking capacitor is utilized. Set parameter to true when measuring frequencies below 10 MHz. |
| Preset                  | False                                                                                                    |
| Range                   | True (DC Coupled) or False (AC Coupled)                                                                                                    |
| Default Unit            | Boolean                                                                                                    |
| Initial S/W<br>Revision | A.14.00                                                                                                    |

# DetectorType

| Example                 | CALC:FPOW:POW1:DEF "DetectorType=Peak"                                                                                    |
|-------------------------|----------------------------------------------------------------------------------------------------|
| Notes                   | Option FP2 is required.                                                                                                   |
|                         | The detector type parameter allows the user to choose whether a RMS average or peak value is used during the measurement. |
| Preset                  | RmsAverage                                                                                                    |
| Range                   | RmsAverage, Peak                                                                                                    |
| Initial S/W<br>Revision | A.14.00                                                                                                    |

### Do Noise Correction

| Example                 | CALC:FPOW:POW1:DEF "DoNoiseCorrection=True"                                                                                                    |
|-------------------------|----------------------------------------------------------------------------------------------------|
| Notes                   | When noise correction is enabled, the linear noise power contributed by the analyzer is subtracted from all measurements. This effectively lowers the noise floor of the analyzer.                                                                                                    |
|                         | When noise correction is enabled, the first measurement for a given set of input parameters will take extra time. This is because the analyzer takes an extra acquisition with the RF input disconnected from the analyzer's front end to measure the noise of just the analyzer. The measured noise floor is stored in a cache so the noise acquisition will occur only once for the same state settings. In other words, if noise correction was turned on and the analyzer made an acquisition at frequency A, then frequency B, and back again to frequency A, the hidden initial noise floor acquisition would only occur for the first acquisition at frequency A and the cached noise floor would be used the second time frequency A was measured. |
| Preset                  | False                                                                                                    |
| Range                   | True (enable noise correction) or False (disable noise correction)                                                                                                    |
| Default Unit            | Boolean                                                                                                    |
| Initial S/W<br>Revision | A.14.00                                                                                                    |

# Do Spur Suppression

| Example                 | CALC:FPOW:POW1:DEF "DoSpurSuppression=True"                                                                                                    |
|-------------------------|----------------------------------------------------------------------------------------------------|
| Notes                   | When measuring very low level signals, or when large out-of-band inputs are input into the analyzer, sometimes unwanted spurs and residuals can appear in the measured spectrum. Spur suppression is a method to help minimize the levels of these internally generated spurs and residuals.                                                                                                    |
|                         | When spur suppression is enabled, the analyzer will automatically take two acquisitions using two different internal analog LO frequencies. The FFT spectrums from both acquisitions are combined by taking the minimum power between both traces on a per FFT bin basis. External signals will have the same amplitude for both traces and therefore will return the expected amplitudes. However, low level spurs and residuals generated internally to the analyzer tend to move to different FFT bins depending on the internal analog LO frequency used, and therefore tend to be suppressed using this spur suppression method. |
|                         | Because two acquisitions, rather than a single acquisition, are made when spur suppression is enabled, the measurement time will always be slower when spur suppression is enabled.                                                                                                    |
| Preset                  | False                                                                                                    |
| Range                   | True (enable spur suppression) or False (disable spur suppression)                                                                                                    |
| Default Unit            | Boolean                                                                                                    |
| Initial S/W<br>Revision | A.14.00                                                                                                    |

# **Electronic Attenuator Bypass**

| Example                 | CALC:FPOW:POW1:DEF "ElecAttBypass = False"                                                                                                    |
|-------------------------|----------------------------------------------------------------------------------------------------|
| Notes                   | The electronic attenuation bypass parameter allows the user to either utilize or bypass the electronic attenuator. The electronic attenuator is only available for frequencies up to 3.6 GHz. Set parameter to true when using frequencies above 3.6 GHz and set the parameter to false when using the preamp. |
| Preset                  | True                                                                                                    |
| Range                   | True (bypass electronic attenuator) or False (use electronic attenuator)                                                                                                    |
| Default Unit            | Boolean                                                                                                    |
| Initial S/W<br>Revision | A.14.00                                                                                                    |

### **Electronic Attenuation**

| Example | CALC:FPOW:POW1:DEF "ElecAttenuation=10"                                                                            |
|---------|----------------------------------------------------------------------------------------------------|
| Notes   | Option EA3 is required.                                                                                            |
|         | The electronic attenuation value parameter sets the amount of electrical attenuation from 0 to 24 dB (1 dB steps). |
|         | Set "ElecAttBypass=False" to make sure the electronic attenuator path is enabled.                                  |
| Preset  | 0 dB                                                                                                    |
| Range   | 0 - 24 dB (1 dB steps)                                                                                             |

| Default Unit            | dB      |  |
|-------------------------|---------|--|
| Initial S/W<br>Revision | A.14.00 |  |

## IF Gain

| Example                 | CALC:FPOW:POW1:DEF "IFGain=10"                                                                                                    |
|-------------------------|----------------------------------------------------------------------------------------------------|
| Notes                   | The IF gain parameter allows the user to specify the gain at the IF stage anywhere from -6 to 16 dB (1 dB steps). This is an advanced feature, and for most cases this should remain at its default value of 0 dB. |
| Preset                  | 0 dB                                                                                                    |
| Range                   | -6 - 16 dB (1 dB steps)                                                                                                    |
| Default Unit            | dB                                                                                                    |
| Initial S/W<br>Revision | A.14.00                                                                                                    |

# IF Type

| Example                 | CALC:FPOW:POW1:DEF "IFType=B25M"                                                                                                    |
|-------------------------|----------------------------------------------------------------------------------------------------|
| Notes                   | The IF type parameter allows the user to select between different IF paths. For example, if the signal is less than 25 MHz wide, then the user can select the B25M path to take advantage of additional filtering on this analog IF path. |
| Preset                  | B40M                                                                                                    |
| Range                   | B10M, B25M, B40M                                                                                                    |
| Initial S/W<br>Revision | A.14.00                                                                                                    |

# Include Power Spectrum

| Example                 | CALC:FPOW:POW1:DEF "IncludePowerSpectrum=True"                                                                                                    |
|-------------------------|----------------------------------------------------------------------------------------------------|
| Notes                   | The power spectrum parameter allows the user to read data on the entire spectrum for diagnostic purposes. It is not recommended for production use. See CALC:FPOW:POW[n]:READ2? for details on the binary format of the response. |
| Preset                  | False                                                                                                    |
| Range                   | True (return both channel power and full power spectrum) or False (returns only channel power)                                                                                                    |
| Default Unit            | Boolean                                                                                                    |
| Initial S/W<br>Revision | A.14.00                                                                                                    |

#### Mechanical Attenuation

| Example                 | CALC:FPOW:POW1:DEF "MechAttenuation=10"                                                                                     |
|-------------------------|----------------------------------------------------------------------------------------------------|
| Notes                   | The mechanical attenuation value parameter sets the amount of mechanical attenuation anywhere from 0 to 70 dB (2 dB steps). |
| Preset                  | 0 dB                                                                                                    |
| Range                   | 0 - 70 dB (2 dB steps)                                                                                                    |
| Default Unit            | dB                                                                                                    |
| Initial S/W<br>Revision | A.14.00                                                                                                    |

## Preamp Mode

| Example                 | CALC:FPOW:POW1:DEF "PreAmpMode=Low"                                                                                                    |
|-------------------------|----------------------------------------------------------------------------------------------------|
| Notes                   | The license for the appropriate preamp is required.                                                                                                    |
|                         | The preamp mode parameter specifies whether the preamps are being utilized. Low allows any preamps up to 3.6 GHz, and Full allows all licensed preamps. Set "ElecAttBypass=True" in order to utilize any preamps. |
| Preset                  | Off                                                                                                    |
| Range                   | Off, Low, Full                                                                                                    |
| Initial S/W<br>Revision | A.14.00                                                                                                    |

### Resolution Bandwidth Mode

| Example                 | CALC:FPOW:POW1:DEF "PreAmpMode=Low"                                                                                                    |
|-------------------------|----------------------------------------------------------------------------------------------------|
| Notes                   | The resolution bandwidth mode parameter allows the user to choose whether the RBW filter is automatically or manually set. The BestSpeed value minimizes measurement time, while the Narrowest value minimizes RBW size (minimum of two FFT bins per RBW). |
|                         | To manually specify an RBW, set this parameter to Explicit, and set the ResolutionBW parameter to the desired value.                                                                                                    |
| Preset                  | BestSpeed                                                                                                    |
| Range                   | BestSpeed, Narrowest, Explicit                                                                                                    |
| Initial S/W<br>Revision | A.14.00                                                                                                    |

### Resolution Bandwidth

| Example | CALC:FPOW:POW1:DEF "ResolutionBW=25e3"                                                                                                    |
|---------|----------------------------------------------------------------------------------------------------|
| Notes   | The resolution bandwidth parameter sets the 3-dB bandwidth of the RBW filter. The ResolutionBWMode parameter must be set to Explicit in order to manually set the RBW. |

| Preset                  | 0 Hz    |
|-------------------------|---------|
| Default Unit            | Hz      |
| Initial S/W<br>Revision | A.14.00 |

# Trigger Delay

| Example                 | CALC:FPOW:POW1:DEF "TriggerDelay=0.025"                                                                             |
|-------------------------|----------------------------------------------------------------------------------------------------|
| Notes                   | The trigger delay parameter sets the time after an external trigger is detected until the measurement is performed. |
| Preset                  | 0 s                                                                                                    |
| Range                   | 0 – 1 s                                                                                                    |
| Default Unit            | Seconds                                                                                                    |
| Initial S/W<br>Revision | A.14.00                                                                                                    |

# Trigger Level

| Example              | CALC:FPOW:POW1:DEF "TriggerLevel=2"                                                          |
|----------------------|----------------------------------------------------------------------------------------------|
| Notes                | The trigger level parameter sets the voltage value at which an external trigger is detected. |
| Preset               | 1.2 V                                                                                        |
| Range                | –5 to 5 V                                                                                    |
| Default Unit         | Volts                                                                                        |
| Initial S/W Revision | A.14.00                                                                                      |

# Trigger Slope

| Example              | CALC:FPOW:POW1:DEF "TriggerSlope=Negative"                                                     |
|----------------------|------------------------------------------------------------------------------------------------|
| Notes                | The trigger slope parameter indicates the direction of the edge trigger voltage for detection. |
| Preset               | Positive                                                                                       |
| Range                | Positive, Negative                                                                             |
| Initial S/W Revision | A.14.00                                                                                        |

# Trigger Source

| Example                 | CALC:FPOW:POW1:DEF "TriggerSource=Ext1"                                                                                                    |  |  |  |
|-------------------------|----------------------------------------------------------------------------------------------------|--|--|--|
| Notes                   | The trigger source parameter allows the user to choose between measurement's triggering freely or controlled by an external input. Ext1 and Ext2 correspond to Trigger 1 In and Trigger 2 In, respectively. |  |  |  |
| Preset                  | Free                                                                                                    |  |  |  |
| Range                   | Free, Ext1, Ext2                                                                                                    |  |  |  |
| Initial S/W<br>Revision | A.14.00                                                                                                    |  |  |  |

# Trigger Timeout

| Example                 | CALC:FPOW:POW1:DEF "TriggerTimeout=0.1"                                                                                                    |  |  |  |
|-------------------------|----------------------------------------------------------------------------------------------------|--|--|--|
| Notes                   | The trigger timeout parameter sets the time in which the analyzer will wait for a trigger before automatically performing the measurement. |  |  |  |
| Preset                  | 1 s                                                                                                    |  |  |  |
| Range                   | 0 - 1 s                                                                                                    |  |  |  |
| Default Unit            | Seconds                                                                                                    |  |  |  |
| Initial S/W<br>Revision | A.14.00                                                                                                    |  |  |  |

# Signal Input

| Example                 | CALC:FPOW:POW1:DEF "SignalInput=Fp50MHzCW"                                                                                                   |  |  |  |
|-------------------------|----------------------------------------------------------------------------------------------------|--|--|--|
| Notes                   | The signal input parameter allows the user to select between using the main RF input or the internal analyzer reference CW signal of 50 MHz. |  |  |  |
| Preset                  | FpMainRf                                                                                                    |  |  |  |
| Range                   | FpMainRf, Fp50MHzCW                                                                                                    |  |  |  |
| Initial S/W<br>Revision | A.14.00                                                                                                    |  |  |  |

### **Use Preselector**

| Example | CALC:FPOW:POW1:DEF "UsePreSelector=True"                                                                                                    |  |  |
|---------|----------------------------------------------------------------------------------------------------|--|--|
| Notes   | The preselector parameter allows the user to either utilize or bypass the front end tunable filter at frequencies above 3.6 GHz. For frequencies below 3.6 GHz, the preselector is automatically bypassed, so you do not need to set this parameter to False in those cases. |  |  |
| Preset  | False                                                                                                    |  |  |
| Range   | True (use preselector above 3.6 GHz), or False (preselector bypassed)                                                                                                    |  |  |

| Default Unit         | Boolean |
|----------------------|---------|
| Initial S/W Revision | A.14.00 |

## Channel Bandwidth Array

| Example                 | CALC:FPOW:POW1:DEF "Bandwidth=[3.84e6, 5e6, 3.84e6]"                                                                                                    |  |  |  |
|-------------------------|----------------------------------------------------------------------------------------------------|--|--|--|
| Notes                   | The bandwidth parameter array defines the bandwidth of each channel that will be measured.                                                                                                    |  |  |  |
|                         | All array parameters should have the same number of elements. Alternatively, if all the elements are the same value, a single number with no square brackets can be used to define the parameter. |  |  |  |
| Preset                  | [1e6]                                                                                                    |  |  |  |
| Range                   | 0 to 40 MHz                                                                                                    |  |  |  |
| Default Unit            | Hz                                                                                                    |  |  |  |
| Initial S/W<br>Revision | A.14.00                                                                                                    |  |  |  |

# Channel Filter Type Array

| Example                 | CALC:FPOW:POW1:DEF "FilterType=[RRC, IBW, RRC]"                                                                                                    |
|-------------------------|----------------------------------------------------------------------------------------------------|
| Notes                   | The filter type parameter allows the user to choose between an integration bandwidth (IBW) filter or a root-raised-cosine (RRC) filter. The integration bandwidth filter weighs all frequencies within the bandwidth equally. The root-raised-cosine filter has an associated shape parameter, defined by the FilterAlpha parameter. |
|                         | All array parameters should have the same number of elements. Alternatively, if all the elements are the same value, a single value with no square brackets can be used to define the parameter.                                                                                                    |
| Preset                  | [IBW]                                                                                                    |
| Range                   | IBW, RRC                                                                                                    |
| Initial S/W<br>Revision | A.14.00                                                                                                    |

# Channel Filter Alpha Array

| Example | CALC:FPOW:POW1:DEF "FilterAlpha=[0.5, 0.0, 0.5]"                                                                                                    |
|---------|----------------------------------------------------------------------------------------------------|
| Notes   | The filter alpha parameter allows the user to adjust the alpha value associated with the root-raised-cosine (RRC) filter type. Set FilterType to RRC in order to utilize this parameter.          |
|         | All array parameters should have the same number of elements. Alternatively, if all the elements are the same value, a single number with no square brackets can be used to define the parameter. |
| Preset  | [0.22]                                                                                                    |
| Range   | 0.0 – 1.0                                                                                                    |

| .00 |  |  |  |
|-----|--|--|--|
|-----|--|--|--|

## Channel Measurement Function Array

| Example                 | CALC:FPOW:POW1:DEF "Function=[BandPower, PeakPower, BandPower]"                                                                                                    |  |  |
|-------------------------|----------------------------------------------------------------------------------------------------|--|--|
| Notes                   | This parameter array defines what measurement is being made for each individually-specified channel:                                                                                             |  |  |
|                         | BandPower: Total power within the specified bandwidth of the channel (dBm)                                                                                                    |  |  |
|                         | BandDensity: Total power density within the specified bandwidth of the channel (dBm/Hz)                                                                                                    |  |  |
|                         | PeakPower: The peak power value within the specified bandwidth of the channel (dBm)                                                                                                    |  |  |
|                         | PeakFrequency: The frequency which corresponds to the peak power value within the specified bandwidth of the channel. This frequency is relative to the center frequency (Hz)                    |  |  |
|                         | XdBBandwidth: The half power (-3.01 dB) bandwidth of the highest amplitude signal that resides within the channel (Hz), dB is configurable using XdBBandwidth parameter                          |  |  |
|                         | OccupiedBandwidth: The bandwidth at which 99% of the total power resides within the channel (Hz), percentage configurable using OccupiedBandwidthPercent parameter                               |  |  |
|                         | All array parameters should have the same number of elements. Alternatively, if all the elements are the same value, a single value with no square brackets can be used to define the parameter. |  |  |
| Preset                  | [BandPower]                                                                                                    |  |  |
| Range                   | BandPower, BandDensity, PeakPower, PeakFrequency, XdBBandwidth, OccupiedBandwidth                                                                                                    |  |  |
| Initial S/W<br>Revision | A.14.00                                                                                                    |  |  |

## Channel Offset Frequency Array

| Example CALC:FPOW:POW1:DEF "OffsetFrequency=[-5e6, 0, 5e6]" |                                                                                                    |  |
|-------------------------------------------------------------|----------------------------------------------------------------------------------------------------|--|
| Notes                                                       | The offset frequency parameter array defines the difference between the center frequency to the center frequency of each channel. |  |
|                                                             | All array parameters should have the same number of elements.                                                                     |  |
| Preset                                                      | [0]                                                                                                    |  |
| Range                                                       | 0 to 20 MHz                                                                                                    |  |
| Default Unit                                                | Hz                                                                                                    |  |
| Initial S/W<br>Revision                                     | A.14.00                                                                                                    |  |

# Channel Occupied Bandwidth Percent Array

| Example | CALC:FPOW:POW1:DEF "OccupiedBandwidthPercent =[0.95, 0.95, 0.95]"                                 |
|---------|---------------------------------------------------------------------------------------------------|
| Notes   | This parameter only applies for channels whose Function is set to OccupiedBandwidth. The occupied |

|                         | bandwidth percent parameter specifies the percent of total power in these channels. The valid range for this parameter is 0.0 to 1.0, where 1.0 represents 100%. The default for this parameter is 0.99, which will return the bandwidth that contains 99% of the total channel power. |
|-------------------------|----------------------------------------------------------------------------------------------------|
| Preset                  | [0.99]                                                                                                    |
| Range                   | 0 - 1.0                                                                                                    |
| Initial S/W<br>Revision | A.14.00                                                                                                    |

## Channel x-dB Bandwidth Array

| Example                 | CALC:FPOW:POW1:DEF " XdBBandwidth =[-6.02, -3.01, -1.0]"                                                                                                    |
|-------------------------|----------------------------------------------------------------------------------------------------|
| Notes                   | This parameter only applies for channels whose Function is set to XdBBandwidth. The X dB bandwidth parameter is used to specify the power relative to the peak channel power over which the bandwidth is calculated. The parameter value must be a negative number. |
| Preset                  | [-3.01]                                                                                                    |
| Range                   | -200 to 0 dB                                                                                                    |
| Default Unit            | dB                                                                                                    |
| Initial S/W<br>Revision | A.14.00                                                                                                    |

# Define Fast Power Measurement Query (Remote Command Only)

The DEFine? command is used to retrieve a list of all defined parameters in an ASCII string format

| M<br>o<br>d<br>e           | All                                       |
|----------------------------|-------------------------------------------|
| R<br>e<br>m<br>o<br>t      | :CALCulate:FPOWer:POWer[1,2,,999]:DEFine? |
| C<br>o<br>m<br>m<br>a<br>n |                                           |
| _                          | :CALC:FPOW:POW1:DEF?                      |

| x<br>a<br>m<br>p<br>l           |                                                                                                    |
|---------------------------------|----------------------------------------------------------------------------------------------------|
| N<br>o<br>t<br>e<br>s           | This command query is used to retrieve a list of all defined parameters in an ASCII format.  The following is an example of the returned results:  "DCCoupled=False,ElecAttBypass=True,ElecAttenuation=0,IFGain=0,MechAttenuation=0,PreAmpMode=Off,PreSelectorOffset =0,UsePreSelector=False,ExternalReferenceFrequency=10000000,FrequencyReferenceSource=AutoExternalFrequencyReference,IFType=B40M,LOMode=SLW,SignalInput=FpMainRf,AcquisitionTime=0.001,CenterFrequency=100000000,ResolutionBW=0,ResolutionBWMode=BestSpeed,DetectorType=RmsAverage,Bandwidth=[1000000],OffsetFrequency=[0],Function=[BandPower],FilterType=[IBW],FilterAlpha=[0.22],OccupiedBandwidthPercent=[0.99],XdBBandwidth=[-3.01],DoNoiseCorrection=False,DoSpurSuppression=False,MeasurementMethod=HardwareFFT,IncludePowerSpectrum=False,TriggerDelay=0,TriggerLevel=1.2,TriggerSlope=Positive,TriggerSource=Free,TriggerTimeout=1" |
| I<br>n<br>i<br>t<br>i<br>a<br>l | A.14.00                                                                                                    |
| S<br>/<br>W                     |                                                                                                    |
| R e v i s i o n                 |                                                                                                    |

## Configure Fast Power Measurement (Remote Command Only)

The configure command begins hardware setup and returns immediately, with no acquisition made. This can be used in parallel with other hardware operations to effectively hide the hardware setup time.

| Mode                 | All                                         |  |
|----------------------|---------------------------------------------|--|
| Remote Command       | :CALCulate:FPOWer:POWer[1,2,,999]:CONFigure |  |
| Example              | :CALC:FPOW:POW1:CONF                        |  |
| Notes                | Option FP2 is required.                     |  |
| Initial S/W Revision | A.14.00                                     |  |

## Initiate Fast Power Measurement (Remote Command Only)

The INITiate command begins an acquisition and returns immediately. The results of the measurement can be retrieved using FETCh.

| Mode                 | All                                        |
|----------------------|--------------------------------------------|
| Remote Command       | :CALCulate:FPOWer:POWer[1,2,,999]:INITiate |
| Example              | :CALC:FPOW:POW1:INIT                       |
| Notes                | Option FP2 is required.                    |
| Initial S/W Revision | A.14.00                                    |

### Fetch Fast Power Measurement (Remote Command Only)

The FETCh command query is used to retrieve the results of an acquisition initiated by the INIT command. The returned results are in ASCII string format. The string begins and ends with quotation marks.

| Mode                 | All                                                                                                    |
|----------------------|----------------------------------------------------------------------------------------------------|
| Remote Command       | :CALCulate:FPOWer:POWer[1,2,,999]:FETCh?                                                                                                    |
| Example              | :CALC:FPOW:POW1:FETC?                                                                                                    |
| Notes                | Option FP2 is required.                                                                                                    |
|                      | Returns m comma-separated ASCII values, where m corresponds to the number of bandwidths defined.                                                                                                |
|                      | 1. Declared function return in the 1st specified channel                                                                                                    |
|                      | 2. Declared function return in the 2nd specified channel                                                                                                    |
|                      |                                                                                                    |
|                      | m. Declared function return in the last specified channel                                                                                                    |
|                      | The INIT and FETC? command sequence performs the same functionality of a single CALC:FPOW:POW[n]? query. Units of the returned values are dependent on the Function parameter for each channel. |
| Initial S/W Revision | A.14.00                                                                                                    |

## Execute Fast Power Measurement (Remote Command Only)

This command query is used as shorthand for an INIT command immediately followed by a FETC? command. The returned results are in ASCII string format. The string begins and ends with quotation marks.

| Mode           | All                                |  |
|----------------|------------------------------------|--|
| Remote Command | :CALCulate:FPOWer:POWer[1,2,,999]? |  |
| Example        | :CALC:FPOW:POW1?                   |  |

| Notes                | Option FP2 is required.                           |
|----------------------|---------------------------------------------------|
|                      | See notes for Fast Power Fetch for return format. |
| Initial S/W Revision | A.14.00                                           |

### Binary Read Fast Power Measurement (Remote Command Only)

This command query is used as shorthand for an INIT command immediately followed by a FETC? command. The returned results are in a binary format.

| Mode                    | All                                                                                                    |
|-------------------------|----------------------------------------------------------------------------------------------------|
| Remote                  | :CALCulate:FPOWer:POWer[1,2,,999]:READ?                                                                                 |
| Command                 | :CALCulate:FPOWer:POWer[1,2,,999]:READ1?                                                                                |
| Example                 | :CALC:FPOW:POW1:READ?                                                                                                   |
|                         | :CALC:FPOW:POW1:READ1?                                                                                                  |
| Notes                   | Option FP2 is required.                                                                                                 |
|                         | Returns m 4 byte floating point binary values (Little-Endian), where m corresponds to the number of bandwidths defined. |
| Initial S/W<br>Revision | A.14.00                                                                                                    |

### Diagnostic Binary Read Fast Power Measurement (Remote Command Only)

This command query is used as shorthand for an INIT command immediately followed by a FETC? command. The returned results are in a binary format. This command is used primarily for diagnostic purposes to test for ADC overloads and to visibly inspect the spectrum.

| Mode              | All                                                                                                    |
|-------------------|----------------------------------------------------------------------------------------------------|
| Remote<br>Command | :CALCulate:FPOWer:POWer[1,2,,999]:READ2?                                                                                                    |
| Example           | :CALC:FPOW:POW1:READ2?                                                                                                    |
| Notes             | Option FP2 is required.                                                                                                    |
|                   | Note: Spectrum data is only returned if the IncludePowerSpectrum parameter is set to True. If IncludePowerSpectrum is False, the number of spectrum points will be zero (0). |
|                   | Units of the returned values are dependent on the Function parameter per channel (e.g. dBm for BandPower, Hz for PeakFrequency).                                             |
|                   | Returns binary data (Little-Endian) that contains information on m amount of channels, along with ADC over range and full spectrum data.                                     |
|                   | The following is the binary format of the response.                                                                                                    |
|                   | Bandwidth Return Value                                                                                                    |
|                   | 1. Number of channels specified, m [4 byte int]                                                                                                    |
|                   | 2. Declared function result for the 1st specified channel [4 byte float]                                                                                                    |

|                         | 3. Declared function result for the 2nd specified channel [4 byte float]              |
|-------------------------|---------------------------------------------------------------------------------------|
|                         |                                                                                       |
|                         | (m + 1). Declared function result for the last (mth) specified channel [4 byte float] |
|                         | ADC Over Range                                                                        |
|                         | 1. ADC over-range occurred (1: true, 0: false) [2 byte short]                         |
|                         | Spectrum Data                                                                         |
|                         | 1. Number of points in the spectrum data, k [4 byte int]                              |
|                         | 2. Start frequency of spectrum data (Hz) [8 byte double]                              |
|                         | 3. Step frequency of spectrum data (Hz) [8 byte double]                               |
|                         | 4. FFT bin at 1st point (dBm) [4 byte float]                                          |
|                         | 5. FFT bin at 2nd point (dBm) [4 byte float]                                          |
|                         |                                                                                       |
|                         | (k + 3). FFT bin at last (kth) point (dBm) [4 byte float]                             |
| Initial S/W<br>Revision | A.14.00                                                                               |

# Format Data: Numeric Data (Remote Command Only)

This command specifies the format of the trace data input and output. It specifies the formats used for trace data during data transfer across any remote port. It affects only the data format for setting and querying trace data for the :TRACe[:DATA], TRACe[:DATA]?, :CALCulate:DATA[n]? and FETCh:SANalyzer [n]? commands and queries.

| Remote Command          | :FORMat[:TRACe][:DATA] ASCii INTeger,32 REAL,32  REAL,64                                                                                                    |
|-------------------------|----------------------------------------------------------------------------------------------------|
|                         | :FORMat[:TRACe][:DATA]?                                                                                                    |
| Notes                   | The query response is:                                                                                                    |
|                         | ASCii: ASC,8                                                                                                    |
|                         | REAL,32: REAL,32                                                                                                    |
|                         | REAL,64: REAL,64                                                                                                    |
|                         | INTeger,32: INT,32                                                                                                    |
|                         | When the numeric data format is REAL or ASCii, data is output in the current Y Axis unit. When the data format is INTeger, data is output in units of m dBm (.001 dBm).                                                                                                    |
|                         | The INT,32 format returns binary 32-bit integer values in internal units (m dBm), in a definite length block.                                                                                                    |
| Dependencies            | Sending a data format spec with an invalid number (for example, INT,48) generates no error. The analyzer simply uses the default (8 for ASCii, 32 for INTeger, 32 for REAL).                                                                                                    |
|                         | Sending data to the analyzer which does not conform to the current FORMat specified, results in an error. Sending ASCII data when a definite block is expected generates message –161 "Invalid Block Data" and sending a definite block when ASCII data is expected generates message –121 "Invalid Character in Number". |
| Preset                  | ASCii                                                                                                    |
| Backwards Compatibility | Note that the INT,32 format is only applicable to the command, TRACe:DATA. This preserves                                                                                                    |

| Notes                | backwards compatibility for the Swept SA measurement. For all other commands/queries which honor FORMat:DATA, if INT,32 is sent the analyzer will behave as though it were set to REAL,32. |
|----------------------|----------------------------------------------------------------------------------------------------|
| Initial S/W Revision | Prior to A.02.00                                                                                                    |

The specs for each output type follow:

ASCii - Amplitude values are in ASCII, in the current Y Axis Unit, one ASCII character per digit, values separated by commas, each value in the form:

SX.YYYYYEsZZ

Where:

S = sign (+ or -)

X = one digit to left of decimal point

Y = 5 digits to right of decimal point

E = E, exponent header

s = sign of exponent (+ or -)

ZZ = two digit exponent

REAL, 32 - Binary 32-bit real values in the current Y Axis Unit, in a definite length block.

REAL,64 - Binary 64-bit real values in the current Y Axis Unit, in a definite length block.

## Format Data: Byte Order (Remote Command Only)

This command selects the binary data byte order for data transfer and other queries. It controls whether binary data is transferred in normal or swapped mode. This command affects only the byte order for setting and querying trace data for the :TRACe[:DATA], TRACe[:DATA]?, :CALCulate:DATA[n]? and FETCh:SANalyzer[n]? commands and queries.

By definition any command that says it uses FORMat:DATA uses any format supported by FORMat:DATA.

The NORMal order is a byte sequence that begins with the most significant byte (MSB) first, and ends with the least significant byte (LSB) last in the sequence: 1|2|3|4. SWAPped order is when the byte sequence begins with the LSB first, and ends with the MSB last in the sequence: 4|3|2|1.

| Remote Command       | :FORMat:BORDer NORMal SWAPped |
|----------------------|-------------------------------|
|                      | :FORMat:BORDer?               |
| Preset               | NORMal                        |
| Initial S/W Revision | Prior to A.02.00              |

# Meas Setup

Accesses a menu of keys that select measurement functions for VSA based measurements.

| Key Path                 | Front Panel                              |
|--------------------------|------------------------------------------|
| Mode                     | VSA, LTE, LTETDD, IDEN, LTEAFDD, LTEATDD |
| Initial S/W Revision     | Prior to A.02.00                         |
| Modified at S/W Revision | A.02.00                                  |

#### Avg Number

Enables you to turn averaging on or off, and set the number of scans (time records) whose measurement results are averaged. Averaging can be done over spectrum results (RMS) or over time records (Time). A third kind of pseudo averaging displays the maximum value seen at each spectral line over the specified number of scans. See "Average Type" on page 955 for a more detailed description of how measurement results are averaged. For RMS or Time averaging, the process is similar. Each time an averaged result is displayed, it is the sum of the individual results taken since measurement restart, divided by the number of scans. (For Max averaging, there is no actual summation or division.) The Measurement Bar shows the number of scans and the Avg number setting. For example, if 4 scans have been taken and the Avg Number is 10, the Meas Bar shows "4/10". The measurement continues to take new scans until the number of scans is equal to the Avg Number setting, at which time the measurement stops if Sweep control is in Single Mode. Otherwise, the measurement continues, and the Average Mode setting determines how successive scans are added to the averaged result. See "Average Mode" on page 954 for details.

| Key Path       | Meas Setup, More                                                                                                    |
|----------------|----------------------------------------------------------------------------------------------------|
| Mode           | VSA, LTE, LTETDD, IDEN, LTEAFDD, LTEATDD                                                                                                    |
| Measurement    | <meas>:=VECTor ADEMod DDEMod W11A W11B EVM IPOWer IDEMod MOTotalk</meas>                                                                                                    |
| Remote Command | [:SENSe]: <meas>:AVERage:COUNt <integer></integer></meas>                                                                                                    |
|                | [:SENSe]: <meas>:AVERage:COUNt?</meas>                                                                                                    |
|                | [:SENSe]: <meas>:AVERage[:STATe] OFF ON 0 1</meas>                                                                                                    |
|                | [:SENSe]: <meas>:AVERage[:STATe]?</meas>                                                                                                    |
| Example        | VECT:AVER:COUN 20                                                                                                    |
|                | VECT:AVER:COUN?                                                                                                    |
|                | VECT:AVER ON                                                                                                    |
|                | VECT:AVER?                                                                                                    |
| Notes          | If an averaged measurement is idle because the scan count is equal to the Avg Number and the Avg<br>Number is increased, the measurement resumes until the new number of averages is satisfied. |
| Preset         | 10                                                                                                    |
|                | OFF                                                                                                    |
|                | IPOW: ON                                                                                                    |
| State Saved    | Saved in instrument state.                                                                                                    |
| Min            | 1                                                                                                    |

| Max                      | 2147483647       |
|--------------------------|------------------|
| Initial S/W Revision     | Prior to A.02.00 |
| Modified at S/W Revision | A.02.00          |

## Average Mode

Determines what happens when the Sweep Mode is Continuous and the number of scans processed exceeds the Average Number (see "Avg Number" on page 953). If the Sweep Control is in Single mode, this setting has no affect.

When averaging is on and the number of scans is less than or equal to the Avg Number setting, a linear average is calculated as explained in the Avg Number topic. After the scan count exceeds the Avg Number setting, the measurement continues to take new scans. The Measurement Bar average indicator shows ">N/N" where N is the Avg Number.

If Average Mode is Exp then new results are averaged in exponentially. In other words, each succeeding average is the weighted sum of the previous average, weighted by (N-1)/N, and the new measurement, weighted by 1/N, where N is the Average Number setting. (For Max averaging, no weighting occurs; the result continues to be the max value seen at each spectral line for every previous scan since measurement restart.)

If Average Mode is Repeat, then the average buffer is cleared after the average counter reaches the Average Number setting, and the average counter is reset to 0. Then a new set of averages is taken. The measurement bar therefore continues to show "k/N" in the average indicator, where k is the number of scans since the last time the average buffer was cleared and N is the Avg Number. The averaged result is the sum of the last k results divided by k. (For Max averaging, no sum or division takes place, but the buffer is cleared as stated above. The averaged result is the max value seen over the last k scans.)

| Key Path                 | Meas Setup                                                               |
|--------------------------|--------------------------------------------------------------------------|
| Mode                     | VSA, LTE, LTETDD, IDEN, LTEAFDD, LTEATDD                                 |
| Measurement              | <meas>:=VECTor ADEMod DDEMod W11A W11B EVM IPOWer IDEMod MOTotalk</meas> |
| Remote Command           | [:SENSe]: <meas>:AVERage:TCONtrol EXPonential REPeat</meas>              |
|                          | [:SENSe]: <meas>:AVERage:TCONtrol?</meas>                                |
| Example                  | VECT:AVER:TCON EXP                                                       |
|                          | VECT:AVER:TCON?                                                          |
| Preset                   | EXP                                                                      |
| State Saved              | Saved in instrument state.                                               |
| Range                    | Exp Repeat                                                               |
| Initial S/W Revision     | Prior to A.02.00                                                         |
| Modified at S/W Revision | A.02.00                                                                  |

#### Average Setup

Accesses a menu enabling you to set Averaging parameters for all VSA based measurements.

| Key Path                 | Meas Setup                               |
|--------------------------|------------------------------------------|
| Mode                     | VSA, LTE, LTETDD, IDEN, LTEAFDD, LTEATDD |
| Initial S/W Revision     | Prior to A.02.00                         |
| Modified at S/W Revision | A.02.00                                  |

## Average Type

Enables you to select the type of averaging. The following table shows what measurement results are averaged for each average type. This applies in the Vector Measurement.

| Average Type | Measurement result averaged.                                                                                                    |
|--------------|----------------------------------------------------------------------------------------------------|
| RMS          | Spectrum, PSD: Power is averaged for each spectral line (i.e., this is a mean-square average of voltage). For the Spectrum result only, if the display transform is linear or real, the RMS result is displayed. |
| Time         | Main Time: Individual time samples in the current time record are averaged vectorially (not RMS) with corresponding points in previous time records. See Main Time for more details.                             |
| Мах          | Spectrum, PSD: Not strictly an average. For each spectral line, power from the current measurement is compared to the average buffer value and the maximum is kept in the average buffer.                        |

Some measurement results are inherently averaged, and are not affected by the Average controls. These are: CCDF, CDF, and PDF. They average continuously until the next measurement restart.

| Key Path                 | Meas Setup, Average Setup                                                |
|--------------------------|--------------------------------------------------------------------------|
| Mode                     | VSA, LTE, LTETDD, IDEN, LTEAFDD, LTEATDD                                 |
| Measurement              | <meas>:=VECTor ADEMod DDEMod W11A W11B EVM IPOWer IDEMod MOTotalk</meas> |
| Remote Command           | [:SENSe]: <meas>:AVERage:TYPE RMS TIME MAXimum</meas>                    |
|                          | [:SENSe]: <meas>:AVERage:TYPE?</meas>                                    |
| Example                  | VECT:AVER:TYPE RMS                                                       |
|                          | VECT:AVER:TYPE?                                                          |
| Preset                   | RMS                                                                      |
| State Saved              | Saved in instrument state.                                               |
| Range                    | RMS Time Max                                                             |
| Initial S/W Revision     | Prior to A.02.00                                                         |
| Modified at S/W Revision | A.02.00                                                                  |

## Fast Average

Controls the display of average data. If fast averaging is off, then the display is updated after each time record is processed. If fast averaging is on, then the display is only updated after every M records, where M

is the Update Rate (see "Update Rate" on page 956). For example, if the fast average count is 10, then the running average is only displayed every 10th time record.

| Key Path                 | Meas Setup, Average Setup                                                |
|--------------------------|--------------------------------------------------------------------------|
| Mode                     | VSA, LTE, LTETDD, IDEN, LTEAFDD, LTEATDD                                 |
| Measurement              | <meas>:=VECTor ADEMod DDEMod W11A W11B EVM IPOWer IDEMod MOTotalk</meas> |
| Remote Command           | [:SENSe]: <meas>:AVERage:FAST OFF ON 0 1</meas>                          |
|                          | [:SENSe]: <meas>:AVERage:FAST?</meas>                                    |
| Example                  | VECT:AVER:FAST ON                                                        |
|                          | VECT:AVER:FAST?                                                          |
| Preset                   | OFF                                                                      |
| State Saved              | Saved in instrument state.                                               |
| Range                    | On Off                                                                   |
| Initial S/W Revision     | Prior to A.02.00                                                         |
| Modified at S/W Revision | A.02.00                                                                  |

## **Update Rate**

Controls how often the display updates when fast averaging is turned on. If the Fast Averaging State is MAX then the display is updated only after the full Average Count is reached. Otherwise, the display is updated whenever the average count is a multiple of the Update Rate.

| Meas Setup, More, Average Setup                                          |
|--------------------------------------------------------------------------|
| VSA, LTE, LTETDD, IDEN, LTEAFDD, LTEATDD                                 |
| <meas>:=VECTor ADEMod DDEMod W11A W11B EVM IPOWer IDEMod MOTotalk</meas> |
| [:SENSe]: <meas>:AVERage:FAST:URATe <integer></integer></meas>           |
| [:SENSe]: <meas>:AVERage:FAST:URATe?</meas>                              |
| [:SENSe]: <meas>:AVERage:FAST:URATe:AUTO OFF ON 0 1</meas>               |
| [:SENSe]: <meas>:AVERage:FAST:URATe:AUTO?</meas>                         |
| VECT:AVER:FAST:URAT 20                                                   |
| VECT:AVER:FAST:URAT?                                                     |
| VECT:AVER:FAST:URAT:AUTO ON                                              |
| VECT:AVER:FAST:URAT:AUTO?                                                |
| 10                                                                       |
| ON                                                                       |
| Saved in instrument state.                                               |
| 1                                                                        |
| 2147483647                                                               |
| Prior to A.02.00                                                         |
| A.02.00                                                                  |
|                                                                          |

## **Demod Setup**

Displays a menu for adjusting digital demodulation parameters.

| Key Path | Meas Setup |
|----------|------------|
| Mode     | VSA        |

#### **Custom State Definitions**

The states that correspond to each constellation position for each format are defined in the following file:

D:\User\_My\_Documents\Instrument\My Documents\VSA\data\Constellation\Current.csd

If you want to define custom states, edit this file using Notepad. The file contains instructions and examples to guide you. After saving your changes, you must exit and restart the XSA program for the changes to take effect.

To return the original state definitions, simply delete this file and restart XSA. A new Current.csd file is created with the original state definitions restored.

| Key Path       | Meas Setup, Demod Setup                                                                                                    |  |
|----------------|----------------------------------------------------------------------------------------------------|--|
| Mode           | VSA                                                                                                    |  |
| Remote Command | [:SENSe]:DDEMod:MODulation BPSK   QPSK   OQPSK   PI4DQPSK   DQPSK   PSK8   PI8DPSK8   DPSK8   QAM16   QAM32   QAM64   QAM128   QAM256   QAM512   QAM1024   FSK2   FSK4   FSK8   FSK16   MSK1   MSK2   EDGE   APSK16   APSK32   DVBAPSK16   DVBAPSK32   DVBQAM16   DVBQAM32   DVBQAM64   DVBQAM128   DVBQAM256   VSB8   VSB16   CPMFM                                      |  |
|                | [:SENSe]:DDEMod:MODulation?                                                                                                    |  |
| Example        | DDEM:MOD QPSK                                                                                                    |  |
|                | DDEM:MOD?                                                                                                    |  |
| Preset         | QPSK                                                                                                    |  |
| State Saved    | Saved in instrument state.                                                                                                    |  |
| Range          | BPSK   QPSK   Offset QPSK   $\pi/4$ DQPSK   DQPSK   8PSK   $\pi/8$ DPSK8   D8PSK   QAM 16   QAM 32   QAM 64   QAM 128   QAM 256   QAM 512   QAM 1024   FSK 2   FSK 4   FSK 8   FSK 16   MSK Type 1   MSK Type 2   EDGE   APSK 16   APSK 32   APSK 16 w/DVB   APSK 32 w/DVB   DVB QAM 16   DVB QAM 32   DVB QAM 64   DVB QAM 128   DVB QAM 256   VSB 8   VSB 16   CPM (FM) |  |

## Symbol Rate

Enables you to set the symbol rate (symbols per second) for the analyzer's digital demodulator. Set this parameter to match the symbol rate of your system.

In digital modulation, the symbol rate determines the rate (frequency) at which symbols occur. A symbol can consist of one or more bits as determined by the modulation format. For example, in a BPSK system, each symbol represents 1 bit; in a QPSK system, each symbol represents 2 bits.

Symbols are valid only at the timing instant when the receiver interprets the signal. This timing instant is called the detection-decision point.

The analyzer's demodulator uses the symbol rate to determine the frequency of your detection-decision points. It is important that you set the symbol rate to match exactly the symbol rate of your system, because the symbol clock frequency is not estimated.

Note that the more complex your modulation format, the more critical it is that the symbol rate be exact. Specifying an incorrect symbol rate introduces errors into the demodulation process.

The analyzer can accurately measure symbol rates that are less than the maximum span of the analyzer. There can be instances where you want to set the symbol rate beyond what can be measured. The analyzer lets you do this, but accuracy is not specified

If you enter a symbol rate that is slightly different than the symbol rate of your signal, the EVM (error vector magnitude) is typically small at the center of the result length and increases linearly towards the ends of the result length.

The symbol rate determines the maximum frequency span (information bandwidth) that you can measure. For QAM and PSK signals, the symbol rate also determines the minimum frequency span that meets published specifications.

| Key Path       | Meas Setup, Demod Setup                       |
|----------------|-----------------------------------------------|
| Mode           | VSA                                           |
| Remote Command | [:SENSe]:DDEMod:SRATe <frequency></frequency> |
|                | [:SENSe]:DDEMod:SRATe?                        |
| Example        | DDEM:SRAT 1 MHZ                               |
|                | DDEM:SRAT?                                    |
| Preset         | 3840000 HZ                                    |
| State Saved    | Saved in instrument state.                    |
| Min            | 1                                             |
| Max            | 9.9E+37                                       |
| Coupling       | Span is forced to be < 15.625 * (Symbol rate) |

#### Meas Interval

Enables you to set the number of symbols that the demodulation will analyze. This and the symbol rate set the overall time record length (in seconds) that is used by the demodulator. It also indirectly sets the resolution bandwidth for the various spectrum results. (The ResBW cannot be set independently.)

Resolution bandwidth and Time length are related by the following equation:

Res BW = ENBW / T

where:

ENBW is the normalized effective noise bandwidth of the Window (see the FFT Window topic for more details).

For the pre-demod Spectrum result, T = 1.2\*(Meas Interval)/Symbol Rate.

For the all other Spectrum results, T = (Meas Interval)/Symbol Rate.

The resolution bandwidth is annotated below any spectrum trace. To programmatically query the resolution bandwidth, use the following (with the trace number for <n>):

CALC:DDEM:DATA<n>:HEAD? "ResBW"

| Key Path       | Meas Setup, Demod Setup                          |  |
|----------------|--------------------------------------------------|--|
| Mode           | VSA                                              |  |
| Remote Command | [:SENSe]:DDEMod:SWEep:POINts <integer></integer> |  |
|                | [:SENSe]:DDEMod:SWEep:POINts?                    |  |
| Example        | DDEM:SWE:POIN 137                                |  |
|                | DDEM:SWE:POIN?                                   |  |
| Preset         | 200                                              |  |
| State Saved    | Saved in instrument state.                       |  |
| Min            | 10                                               |  |
| Max            | 4096                                             |  |

## Points / Symbol

Enables you to set how many points are displayed per symbol in time displays of demodulated data. The available values are 1, 2, 4, 5, 10 and 20.

Points/Symbol do not apply to W-CDMA(3GPP) or cdma2000 demodulation.

| Minimum (except OQPSK):   | 1 point per symbol   |
|---------------------------|----------------------|
| Minimum (OQPSK):          | 2 points per symbol  |
| Maximum:                  | 20 points per symbol |
| EDGE default (see below): | 1 point per symbol   |

For example, if the value of Points/Symbol is 1, each display point corresponds to a symbol. If the value is 5, the 5th display point corresponds to a symbol-in this case, an IQ diagram would show 4 display points between each symbol.

Saving Points/Symbol: When you save a digitally demodulated trace, the Points/Symbol value used to create the trace is saved with the trace. When you recall the trace, the analyzer displays the trace with the Points/Symbol value used to create the trace—the analyzer DOES NOT use the current value of Points/Symbol.

MSK Demodulation: For the MSK demodulation format, changing Points/Symbol affects the error data. This occurs because the analyzer uses all points to compute Error data results for MSK, whereas the

analyzer uses only the points that occur at the symbol times to compute error data results for other demodulation formats.

OQPSK Demodulation: For OQPSK, an even number of Points/Symbol are required due to the offset between I and Q. If you specify an odd value for Points/Symbol, the analyzer chooses the next, lower, even value.

EDGE demodulation: For EDGE demodulation format with Points/Symbol set to 1 (default), the IQ Meas Time, IQ Magnitude Error, IQ Phase Error, and Error Summary Table trace data results are the ISI (intersymbol interference) compensated values. That is, when the points/symbol is set to 1 (default), the analyzer removes the effects of ISI (inter-symbol interference), which provides a "clean" IQ Meas Time constellation diagram. For points/symbol greater than one, the trace data results are not compensated for the effects of ISI. For values greater than 1 point/symbol, the symbols in EDGE constellation diagrams can appear randomly placed due to the effects of ISI.

Couple to Gain Imb./Quad Skew: This measurement parameter selection controls the number of points per symbol used to calculate the IQ Gain Imbalance and Quadrature Skew symbol error data results. For further information, see "Gain Imb/Quad Skew Coupling" on page 960.

| Key Path       | Meas Setup, Demod Setup                                                                                      |  |
|----------------|----------------------------------------------------------------------------------------------------|--|
| Mode           | VSA                                                                                                    |  |
| Remote Command | [:SENSe]:DDEMod:PPSYmbol <integer></integer>                                                                 |  |
|                | [:SENSe]:DDEMod:PPSYmbol?                                                                                    |  |
| Example        | DDEM:PPSY 2                                                                                                  |  |
|                | DDEM:PPSY?                                                                                                   |  |
| Notes          | The only supported values are 1, 2, 4, 5, 10 and 20. Numeric entries are rounded to the nearest valid value. |  |
| Preset         | 5                                                                                                    |  |
| State Saved    | Saved in instrument state.                                                                                   |  |
| Min            | 1                                                                                                    |  |
| Max            | 20                                                                                                    |  |

### Gain Imb/Quad Skew Coupling

Controls what measurement data is included in the Quadrature Skew Error and IQ Gain Imbalance error data calculations.

- Off: Calculations use one Point per Symbol.
- On: Calculations use the value shown in the Points per Symbol parameter box.

| Key Path       | Meas Setup, Demod Setup                      |
|----------------|----------------------------------------------|
| Mode           | VSA                                          |
| Remote Command | :CALCulate:DDEMod:PPSYmbol:COUPle OFF ON 0 1 |
|                | :CALCulate:DDEMod:PPSYmbol:COUPle?           |

| Example     | CALC:DDEM:PPSY:COUP OFF    |
|-------------|----------------------------|
|             | CALC:DDEM:PPSY:COUP?       |
| Preset      | OFF                        |
| State Saved | Saved in instrument state. |
| Coupling    | No                         |

#### Meas Filter

Displays a menu for selecting the Meas Filter used by the receiver.

Data filtering is used in digital demodulation to limit bandwidth and reduce intersymbol interference. This analyzer includes several commonly used filter types and has the ability to apply user-defined filters. All filters are computed to 20 symbols in length. If the filter alpha is < 0.2, the analyzer uses 40 symbols to compute filter length (for most formats).

The shape and width of a filter is defined by the alpha (for cosine filters) or the BT (for Gaussian filters). The alpha or BT indicates the filter roll-off (or excess bandwidth) of the selected filter that occurs due to the practical inability of filter technology to build a perfectly square (brick-wall) filter that would have an alpha of 0 (no excess bandwidth). For example, a typical filter with an alpha of 0.3 has a bandwidth 30% greater than the theoretical minimum.

The analyzer's digital demodulator produces two signals: a measured and a reference signal. These signals are called I/Q Measured and I/Q Reference or, for FSK measurements, FSK Measured and FSK Reference.

You can select different filters for the measured and reference signals, as shown in the following generic block diagram.

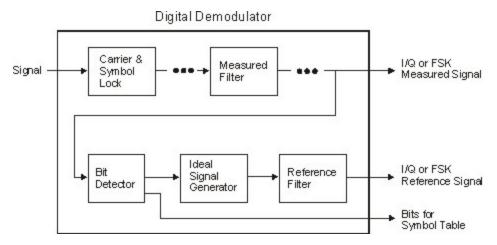

Note that for FSK signals, filtering is baseband and occurs after the FM demodulator.

The measured signal is the signal that results after demodulating your waveform. The reference signal is the signal that would result after demodulating your signal if your signal were ideal (contained no errors).

Notice that there are separate filters for the measured and reference signals. You MUST select the correct filter for both signals.

Filtering for various communication systems can occur either at the transmitter or the receiver; or the filtering can be distributed between the transmitter and the receiver. This is an important concept that affects your filter selection for the measured and reference signals. The analyzer's measured filter represents filtering in the system's receiver while the reference filter represents filtering in the entire system. Both filters share the same alpha/BT. The following table shows some examples of filter selection:

| If the transmitter filter is: | The measure filter should be: | The reference filter should be: |
|-------------------------------|-------------------------------|---------------------------------|
| root raised cosine            | root raised cosine            | raised cosine                   |
| Raised cosine                 | none                          | raised cosine                   |
| Gaussian                      | none                          | Gaussian                        |
| any type                      | user defined                  | any type                        |

You can modify the shape and width of Gaussian and Nyquist (cosine) filters. The shape and width is defined by the alpha (for cosine filters) or the BT (for Gaussian filters). All filters are computed to 20 symbols in length. If the filter alpha is < 0.2, the analyzer uses 40 symbols to compute filter length (for most formats).

| Key Path       | Meas Setup, Demod Setup                                                                                          |  |
|----------------|----------------------------------------------------------------------------------------------------|--|
| Mode           | VSA                                                                                                    |  |
| Remote Command | [:SENSe]:DDEMod:FILTer:MEASurement NONE   RRCosine   GAUSsian   EDGE   IS95EQ   RECTangle   LPASs   USER         |  |
|                | [:SENSe]:DDEMod:FILTer:MEASurement?                                                                              |  |
| Example        | DDEM:FILT:MEAS RRC                                                                                               |  |
|                | DDEM:FILT:MEAS?                                                                                                  |  |
| Notes          | USER defined requires you to specify a register (see Meas User Defined).                                         |  |
| Preset         | RRC                                                                                                    |  |
| State Saved    | Saved in instrument state.                                                                                       |  |
| Range          | No Filter   Root Raised Cosine   Gaussian   EDGE   CDMA (IS-95A Base EQ)   Rectangular   Low Pass   User Defined |  |
| Readback Text  | No Filter   RRC   Gaussian   EDGE   CDMA (EQ)   Rectangular   Low Pass   User Defined                            |  |

#### Meas User Defined

Pressing this key sets the Meas Filter to User Defined. Pressing it a second time enables you to select a data register that contains data that defines the filter.

The analyzer lets you use a filter of your design for the I/Q measured filter or the I/Q reference filter. Typical applications for user-defined filters include:

• Custom filters other than those provided. In this case both measured and reference filters are user defined.

• Modified filters that are based on the raised cosine filter but add channel equalization. In this case, the measure filter is a user-defined filter and the reference filter is standard.

To define a filter, create a trace file containing the time-domain impulse response of the filter. (The easiest way to start is to export a time domain trace into a file in text or csv format and modify it. Then recall the trace file into the desired register. The data must satisfy these criteria:

- Only be real data, not complex
- Only be time-domain data. If the data domain type cannot be determined from the trace file (unknown domain), the analyzer defaults to time-domain data. If any other domain is used, for example the frequency-domain, the analyzer rejects the user-defined trace file and uses a root raised cosine filter as the Measurement filter and a raised cosine filter as the Reference filter.
- Contain > 0 and <= 20 symbols (401 samples) in overall length. However, if the filter alpha is < 0.2, the trace length must be <= 40 symbols (801 samples) in overall length.
- Contain 20 samples-per-symbol. For example, 401 samples = 20 symbols at 20 points-per-symbol.
- Use an odd number of points so that the center of the impulse is positioned on a symbol, this would be the 201st point in a 401 point trace. The middle sample is assumed to be at t = 0.

If the trace file does not satisfy all of previously mentioned criterion, the analyzer rejects the user-defined trace file and defaults to using the root raised cosine filter as the Measurement filter and the raised cosine filter as the Reference filter.

Accuracy of user-defined filters is undefined. In addition, the value of "Alpha / BT" on page 965 has no effect on user-defined filters.

| Key Path                      | Meas Setup, Demod Setup, Meas Filter                                                                                       |  |
|-------------------------------|----------------------------------------------------------------------------------------------------|--|
| Mode                          | VSA                                                                                                    |  |
| Remote Command                | [:SENSe]:DDEMod:FILTer:MEASurement:REGister D1   D2   D3   D4   D5   D6                                                    |  |
|                               | [:SENSe]:DDEMod:FILTer:MEASurement:REGister?                                                                               |  |
| Example DDEM:FILT:MEAS:REG D1 |                                                                                                    |  |
|                               | DDEM:FILT:MEAS:REG?                                                                                                    |  |
| Notes                         | Individual Data register selections are greyed out if they do not contain appropriate data for use as filter coefficients. |  |
| Preset                        | D1                                                                                                    |  |
| State Saved                   | Saved in instrument state.                                                                                                 |  |
| Range                         | Data 1   Data 2   Data 3   Data 4   Data 5   Data 6                                                                        |  |
| Coupling                      | Filter Alpha influences length constraint (see above) but has no other effect.                                             |  |

#### Ref Filter

Pressing this key selects the Ref Filter that represents the cascaded transmit and receive filter.

This analyzer includes several commonly used filter types and has the ability to apply user-defined filters. All filters are computed to 20 symbols in length. If the filter alpha is < 0.2, the analyzer uses 40 symbols to compute filter length (for most formats).

The shape and width of a filter is defined by the alpha (for cosine filters) or the BT (for Gaussian filters). The alpha or BT indicates the filter roll-off (or excess bandwidth) of the selected filter that occurs due to the practical inability of filter technology to build a perfectly square (brick-wall) filter that would have an alpha of 0 (no excess bandwidth). For example, a typical filter with an alpha of 0.3 has a bandwidth 30% greater than the theoretical minimum.

The analyzer's digital demodulator produces two signals: a measured and a reference signal. These signals are called I/Q Measured and I/Q Reference or, for FSK measurements, FSK Measured and FSK Reference. The following table shows some examples of filter selection:

| If the transmitter filter is: | The measure filter should be: | The reference filter should be: |
|-------------------------------|-------------------------------|---------------------------------|
| root raised cosine            | root raised cosine            | raised cosine                   |
| raised cosine                 | none                          | raised cosine                   |
| Gaussian                      | none                          | Gaussian                        |
| any type                      | user defined                  | any type                        |

You can modify the shape and width of Gaussian and Nyquist (cosine) filters. The shape and width is defined by the alpha (for cosine filters) or the BT (for Gaussian filters). All filters are computed to 20 symbols in length. If the filter alpha is < 0.2, the analyzer uses 40 symbols to compute filter length (for most formats).

Matched filtering of a demodulated signal is not available with the MSK demodulators. The measured filter is normally off. A user defined filter can be selected. Its primary use is for additional band-limiting and channel equalization.

| Key Path       | Meas Setup, Demod Setup                                                                                                    |
|----------------|----------------------------------------------------------------------------------------------------|
| Mode           | VSA                                                                                                    |
| Remote Command | [:SENSe]:DDEMod:FILTer:REFerence RCOSine   RRCosine   GAUSsian   EDGE   IS95BB   RECTangle   HSINe   USER   F1REC   F3RC                                                                           |
|                | [:SENSe]:DDEMod:FILTer:REFerence?                                                                                                    |
| Example        | DDEM:FILT:REF RCOS                                                                                                    |
|                | DDEM:FILT:REF?                                                                                                    |
| Notes          | Reference filter types that are not available for a particular selection of modulation format are greyed out .                                                                                     |
|                | Individual Data register selections are greyed out if they do not contain appropriate data for use as filter coefficients. USER defined requires you to specify a register (see Ref User Defined). |
| Preset         | RCOS                                                                                                    |
| State Saved    | Saved in instrument state.                                                                                                    |
| Range          | Raised Cosine   Root Raised Cosine   Gaussian   EDGE   CDMA (IS-95 Base)   Rectangular   Half Sine   User Defined   1REC (CPM)   3RC (CPM)                                                         |
| Readback Text  | Raised Cosine   RRC   Gaussian   EDGE   CDMA (Base)   Rectangular   Half Sine   User Defined   1REC   3RC                                                                                          |

#### Ref User Defined

Pressing this key causes the Ref Filter to become User Defined. Pressing it a second time displays a menu that enables you to select the data register containing the data that defines the filter.

To define a filter, create a trace file containing the impulse response of the filter. (The easiest way to start is to export a time domain trace into a file in text or CSV format and modify it.) Then recall the file into the desired register. The data must satisfy these criteria:

- Only be real data, not complex
- Only be time-domain data. If the data domain type cannot be determined from the trace file (unknown domain), the analyzer defaults to time-domain data. If any other domain is used, for example the frequency-domain, the analyzer rejects the user-defined trace file and uses a root raised cosine filter as the Measurement filter and a raised cosine filter as the Reference filter.
- Contain > 0 and <= 20 symbols (401 samples) in overall length. However, if the filter alpha is < 0.2, the trace length must be <= 40 symbols (801 samples) in overall length.
- Contain 20 samples-per-symbol. For example, 401 samples = 20 symbols at 20 points-per-symbol.
- Use an odd number of points so that the center of the impulse is positioned on a symbol, this would be the 201st point in a 401 point trace. The middle sample is assumed to be at t = 0.

| Key Path       | Meas Setup, Demod Setup, Ref Filter                                            |
|----------------|--------------------------------------------------------------------------------|
| Mode           | VSA                                                                            |
| Remote Command | [:SENSe]:DDEMod:FILTer:REFerence:REGister D1 D2 D3 D4 D5 D6                    |
|                | [:SENSe]:DDEMod:FILTer:REFerence:REGister?                                     |
| Example        | DDEM:FILT:REF:REG D1                                                           |
|                | DDEM:FILT:REF:REG?                                                             |
| Preset         | D1                                                                             |
| State Saved    | Saved in instrument state.                                                     |
| Range          | Data 1   Data 2   Data 3   Data 4   Data 5   Data 6                            |
| Coupling       | Filter Alpha influences length constraint (see above) but has no other effect. |

#### Alpha / BT

Determines the filter characteristics of the Raised cosine, Root-raised cosine and Gaussian filters used by the analyzer's digital demodulator. These characteristics apply to both the Meas and Ref filters.

Allowable values,

Raised cosine, root-raised cosine filters: .05 to 1

Gaussian filters: .05 to 100

| Path Meas Setup, Demod Setup |
|------------------------------|
|------------------------------|

| Mode           | VSA                                                                         |
|----------------|-----------------------------------------------------------------------------|
| Remote Command | [:SENSe]:DDEMod:ALPHa <real></real>                                         |
|                | [:SENSe]:DDEMod:ALPHa?                                                      |
| Example        | DDEM:ALPH 0.22                                                              |
|                | DDEM:ALPH?                                                                  |
| Preset         | 0.22                                                                        |
| State Saved    | Saved in instrument state.                                                  |
| Min            | 0.05                                                                        |
| Max            | 100                                                                         |
| Coupling       | Alpha also determines length criteria for user defined meas and ref filters |

# Burst/Sync Search

Displays a menu for selecting Burst and Sync searches, and to select search parameters for the current measurement.

| Key Path | Meas Setup, Demod Setup |
|----------|-------------------------|
| Mode     | VSA                     |

# Search Length

Defines the time length that the analyzer searches for a burst and/or sync word. You can specify search length in number of symbols or units of time.

| Key Path       | Meas Setup, Demod Setup, Burst/Sync Search |
|----------------|--------------------------------------------|
| Mode           | VSA                                        |
| Remote Command | [:SENSe]:DDEMod:SYNC:SLENgth <time></time> |
|                | [:SENSe]:DDEMod:SYNC:SLENgth?              |
| Example        | DDEM:SYNC:SLEN 200 US                      |
|                | DDEM:SYNC:SLEN?                            |
| Preset         | 666.666667E-6                              |
| State Saved    | Saved in instrument state.                 |
| Min            | 0                                          |
| Max            | 9.9E+37                                    |
| Coupling       | Minimum: Meas Interval / Symbol Rate       |
|                | Maximum: Depends on span                   |

#### **Burst Search**

Turns burst search on or off.

| Key Path       | Meas Setup, Demod Setup, Burst/Sync Search  |
|----------------|---------------------------------------------|
| Mode           | VSA                                         |
| Remote Command | [:SENSe]:DDEMod:SYNC:BURSt:STATe OFF ON 0 1 |
|                | [:SENSe]:DDEMod:SYNC:BURSt:STATe?           |
| Example        | DDEM:SYNC:BURS:STAT OFF                     |
|                | DDEM:SYNC:BURS:STAT?                        |
| Preset         | OFF                                         |
| State Saved    | Saved in instrument state.                  |

#### Sync Search

Turns Sync Word search on or off. Sync search enables you to use a synchronization pattern to isolate a segment of your signal for display and analysis. The analyzer searches through demodulated data to find your sync pattern, and then uses the Result Length to determine how much data to display and the Search Offset to display data relative to the sync pattern.

#### NOTE

The sync pattern must be a multiple of the number of bits-per-symbol. For example, if the number of bits-per-symbol is 4 (as with 16 QAM), then the number of bits in the sync pattern must be a multiple of four. Sync search lets you specify any number of bits for the sync pattern; however, bits that are not a multiple of the bits-per-symbol are truncated.

| Key Path       | Meas Setup, Demod Setup, Burst/Sync Search  |
|----------------|---------------------------------------------|
| Mode           | VSA                                         |
| Remote Command | [:SENSe]:DDEMod:SYNC:SWORd:STATe OFF ON 0 1 |
|                | [:SENSe]:DDEMod:SYNC:SWORd:STATe?           |
| Example        | DDEM:SYNC:SWOR:STAT OFF                     |
|                | DDEM:SYNC:SWOR:STAT?                        |
| Preset         | OFF                                         |
| State Saved    | Saved in instrument state.                  |

#### Sync Pattern

Enables you to define a bit pattern for the sync word search. The maximum length of the pattern is 32 symbols. When you press this key, an editor dialogappears that enables you to define the pattern in binary or hexadecimal.

The analyzer can only search for search patterns that are a multiple of the number of bits-per-symbol. The analyzer assembles the bits in the search pattern into an integer number of symbols, ignoring any trailing bits that cannot complete a full symbol.

For example, if the number of bits-per-symbol is 4 (as with 16 QAM), and your search pattern contains 18 bits, the analyzer only uses the first 16 bits during sync search and ignores the last two bits.

Although the underlying sync pattern is binary, the editor enables you to enter bit patterns in either binary or hexadecimal.

Hexadecimal entries are in symbol table hex format. In this format, each symbol is represented by 1 to 3 hex digits. The least significant bits make up the symbol and any extra bits are ignored. Thus, for 6 bits per symbol, the binary value of 101101 is encoded in hex as 2D. If you enter AD as the symbol value, it is converted to the same binary value as 2D because the upper 2 bits are ignored. 3-bit-wide symbols are represented by 1 hex digit with the most significant bit ignored.

Predefined sync patterns are available for GSM/EDGE and APSK. If you choose one of these formats from the list, it populates the sync pattern hex and binary text boxes with their predefined value.

When Separate Symbols is turned on, spaces appear between symbols in the binary representation.

You can navigate around the dialog without needing a mouse. Pressing tab right and tab left moves you from one control to the next. Arrow keys and the knob can be used to navigate within a list or editing box. The space key toggles the Separate Symbols check box on and off. Softkeys and the numeric entry keys are used to enter patterns. Press Select or Done to complete the entry. Cancel or Return exits the dialog without changing the pattern.

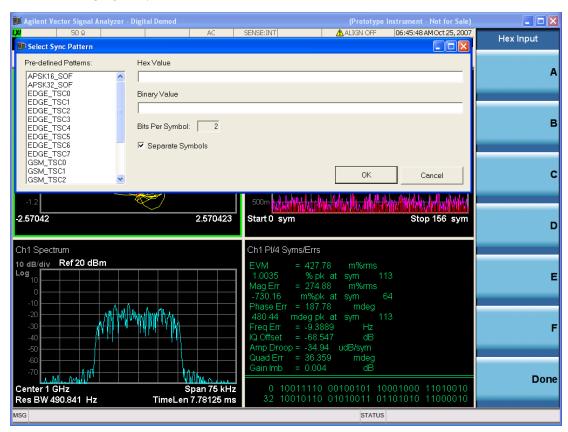

| Key Path       | Meas Setup, Demod Setup, Burst/Sync Search           |
|----------------|------------------------------------------------------|
| Mode           | VSA                                                  |
| Remote Command | [:SENSe]:DDEMod:SYNC:SWORd:PATTern <string></string> |
|                | [:SENSe]:DDEMod:SYNC:SWORd:PATTern?                  |

| Example     | DDEM:SYNC:SWOR:PATT '1011010'                                                                | _ |
|-------------|----------------------------------------------------------------------------------------------|---|
|             | DDEM:SYNC:SWOR:PATT?                                                                         |   |
| Notes       | <string> must be a string of 1s and 0s only. The maximum string length is 320 bits.</string> |   |
| Preset      | =""                                                                                          |   |
| State Saved | Saved in instrument state.                                                                   |   |

### Sync Offset

Specifies the time (in symbols) between the start of the measurement data and the start of the sync word. If positive, the sync word starts after the start of the measurement data. If negative, the sync word starts before the start of the measurement data.

The minimum and maximum offsets you can enter depend on these parameters:

Search Length

Result Length

Sync Pattern

Basically, you can enter any offset such that the result length falls within the search length. Increasing any of these parameters affects the maximum positive or negative offset that you can enter as follows:

Increasing search length increases the maximum positive or negative offset that you can enter.

Increasing result length decreases the maximum negative offset that you can enter but has no effect on the maximum positive offset.

Increasing the length of the sync pattern decreases the maximum positive offset that you can enter but has no effect on the maximum negative offset.

| Key Path       | Meas Setup, Demod Setup, Burst/Sync Search                    |
|----------------|---------------------------------------------------------------|
| Mode           | VSA                                                           |
| Remote Command | [:SENSe]:DDEMod:SYNC:SWORd:OFFSet <integer></integer>         |
|                | [:SENSe]:DDEMod:SYNC:SWORd:OFFSet?                            |
| Example        | DDEM:SYNC:SWOR:OFFS -3                                        |
|                | DDEM:SYNC:SWOR:OFFS?                                          |
| Preset         | 0                                                             |
| State Saved    | Saved in instrument state.                                    |
| Min            | see coupling                                                  |
| Max            | see coupling                                                  |
| Coupling       | Max and min constrained by Search Length, Sync Pattern length |

## Advanced Dig Demod

Displays a menu for selecting advanced demodulation parameters for the current measurement. These settings are for advanced users and do not normally require adjustment for most common measurements.

| Key Path | Meas Setup, Demod Setup |
|----------|-------------------------|
| Mode     | VSA                     |

#### Clock Adjust

Enables you to adjust symbol clock timing in fractions of a symbol. The adjustment is relative to the symbol clock time that is computed by the demodulation algorithm. Some digital communications systems contain nonlinearities that can bias the digital demodulator's estimation of the symbol clock position. You can use clock adjust to compensate for this offset and obtain a lower EVM (Error Vector Magnitude).

Specifying a clock adjust only affects the I/Q measured trace. It does not affect the I/Q reference trace.

Use the eye diagram with an eye length of one (1) to observe the accuracy of the symbol clock timing. You can also monitor the EVM (Error Vector Magnitude) in the symbol table summary while adjusting clock adjust to obtain the optimum symbol timing.

Clock adjust is reset to 0.0 on power-up or when you select Preset.

| Key Path       | Meas Setup, Advanced Dig Demod                         |
|----------------|--------------------------------------------------------|
| Mode           | VSA                                                    |
| Remote Command | [:SENSe]:DDEMod:CADJust <real></real>                  |
|                | [:SENSe]:DDEMod:CADJust?                               |
| Example        | DDEM:CADJ 0.14                                         |
|                | DDEM:CADJ?                                             |
| Notes          | The parameter is interpreted as a fraction of a sample |
| Preset         | 0                                                      |
| State Saved    | Saved in instrument state.                             |
| Min            | -0.5                                                   |
| Max            | 0.5                                                    |

#### **IQ** Rotation

Rotates the Meas/Ref Time data and corresponding ideal state positions by a user defined amount ranging from –360 degrees to 360 degrees. The Rotation parameter affects the IQ Gain Imbalance and Quadrature Skew error data results.

| Key Path       | Meas Setup, Advanced Dig Demod             |
|----------------|--------------------------------------------|
| Mode           | VSA                                        |
| Remote Command | :CALCulate:DDEMod:IQRotation <real></real> |

|             | :CALCulate:DDEMod:IQRotation?                    |
|-------------|--------------------------------------------------|
| Example     | CALC:DDEM:IQR 45                                 |
|             | CALC:DDEM:IQR?                                   |
| Notes       | The numeric parameter is interpreted as degrees. |
| Preset      | 0                                                |
| State Saved | Saved in instrument state.                       |
| Min         | -360                                             |
| Max         | 360                                              |

#### IQ Normalize

Turns IQ Normalize on and off. When IQ Normalize is on, the Meas Time and Ref Time data is normalized so the extreme points have a value of 1. For quadrature modulation types, the outermost points of the constellation are normalized to 1. (Note, for non-square QAM constellation, the points that appear at the corners of the containing square are normalized to 1.) For FSK constellations, the deviation is normalized to 1.

When IQ Normalize is turned off, the actual data values based on the input signal level are plotted on the constellation.

When normalization is ON, the analyzer normalizes or scales the demodulated trace data results to a nominal value of 1. Normalization is performed on these traces:

IQ measured time for Digital, WCDMA, cdma2000, TD-SCDMA and 1xEV-DO demodulation.

IQ reference time for Digital, WCDMA, cdma2000, TD-SCDMA and 1xEV-DO demodulation.

Error vector time

FSK measured time (FSK measurements)

FSK measured reference (FSK measurements)

Carrier error magnitude (FSK measurements)

FSK error (FSK measurements)

CDP and CDE measurements for W-CDMA, cdma2000 1xEV-DO and TD-SCDMA demodulation)

| Key Path       | Meas Setup, Advanced Dig Demod         |
|----------------|----------------------------------------|
| Mode           | VSA                                    |
| Remote Command | :CALCulate:DDEMod:NORMalize OFF ON 0 1 |
|                | :CALCulate:DDEMod:NORMalize:?          |
| Example        | CALC:DDEM:NORM ON                      |
|                | CALC:DDEM:NORM?                        |
| Preset         | ON                                     |
| State Saved    | Saved in instrument state.             |

#### APSK R2 / R1

Enables you to specify the expected ratio between the two inner rings for APSK modulation formats.

APSK R2 / R1 determines the Ring 2 to Ring 1 ratio for APSK format measurements.

The ring ratio is the ratio of the magnitude of symbol states on a ring (R2) to the magnitude of symbol states on the inner ring (R1). R2 / R1 is a valid parameter for both 16 APSK and 32 APSK format measurements.

| Key Path       | Meas Setup, Advanced Dig Demod                                               |
|----------------|------------------------------------------------------------------------------|
| Mode           | VSA                                                                          |
| Remote Command | [:SENSe]:DDEMod:APSK:R2Ratio <real></real>                                   |
|                | [:SENSe]:DDEMod:APSK:R2Ratio?                                                |
| Example        | DDEM:APSK:R2R 3                                                              |
|                | DDEM:APSK:R2R?                                                               |
| Notes          | Affects the position of the ideal state indicators on constellation diagrams |
| Preset         | 2.84                                                                         |
| State Saved    | Saved in instrument state.                                                   |
| Min            | 1.25                                                                         |
| Max            | 8                                                                            |

#### APSK R3 / R1

Enables you to specify the expected ratio between the outer and inner rings for APSK32 modulation formats.

APSK R3 / R1 determines the Ring 3 to Ring 1 ratio for APSK format measurements.

The ring ratio is the ratio of the magnitude of symbol states on a ring (R3) to the magnitude of symbol states on the inner ring (R1). R3 / R1 is a valid parameter only for 32 APSK format measurements.

| Key Path       | Meas Setup, Advanced Dig Demod                                               |
|----------------|------------------------------------------------------------------------------|
| Mode           | VSA                                                                          |
| Remote Command | [:SENSe]:DDEMod:APSK:R3Ratio <real></real>                                   |
|                | [:SENSe]:DDEMod:APSK:R3Ratio?                                                |
| Example        | DDEM:APSK:R3R 5                                                              |
|                | DDEM:APSK:R3R?                                                               |
| Notes          | Affects the position of the ideal state indicators on constellation diagrams |
| Preset         | 5.27                                                                         |
| State Saved    | Saved in instrument state.                                                   |
| Min            | 1.5625                                                                       |
| Max            | 10                                                                           |

#### Low SNR Enhancement

Enhances the ability of the demodulator to lock on to signals with low SNR. This process reduces the frequency lock range and provides additional filtering. This filtering enables the demodulator to lock in the presence of more. To compensate for the smaller frequency lock range, the frequency estimate is tracked from measurement to measurement. An exponential average is used and the output of this average becomes the starting point for the next frequency estimate for the next measurement.

This enhancement is only available for the following modulation formats:

- All QAM and DVB QAM formats
- BPSK, QPSK, and 8PSK
- All APSK (amplitude/phase shift keying) and DVB APSK formats
- EDGE

| Key Path       | Meas Setup, Advanced Dig Demod                   |
|----------------|--------------------------------------------------|
| Mode           | VSA                                              |
| Remote Command | [:SENSe]:DDEMod:LSNR OFF ON 0 1                  |
|                | [:SENSe]:DDEMod:LSNR?                            |
| Example        | DDEM:LSNR OFF                                    |
|                | DDEM:LSNR?                                       |
| Notes          | Softkey is greyed out for formats not supported. |
| Preset         | OFF                                              |
| State Saved    | Saved in instrument state.                       |

#### **CPM Index**

Sets the value of the modulation indices, h1 and h2 when the CPM(FM) modulation format is selected. The modulation indices determine the amount of phase change for each symbol.

The modulation indices can also be auto-detected by selecting the CPM Index Auto

| Key Path       | Meas Setup, Advanced Dig Demod                                            |
|----------------|---------------------------------------------------------------------------|
| Mode           | VSA                                                                       |
| Remote Command | [:SENSe]:DDEMod:CPMIndex I12I13   I7I10   I6I7   I5I6   I4I5   MSK   HCPM |
|                | [:SENSe]:DDEMod:CPMIndex?                                                 |
|                | [:SENSe]:DDEMod:CPMIndex:AUTO ON OFF 1 0                                  |
|                | [:SENSe]:DDEMod:CPMIndex:AUTO?                                            |
| Example        | DDEM:CPMI                                                                 |
|                | DDEM:CPMI?                                                                |
|                | DDEM:CPMI:AUTO ON                                                         |
|                | DDEM:CPMI:AUTO?                                                           |

| Notes       | Applies only when CPM modulation format is selected.                                         |
|-------------|----------------------------------------------------------------------------------------------|
| Preset      | 4/16,5/16                                                                                    |
|             | OFF                                                                                          |
| State Saved | Saved in instrument state.                                                                   |
| Range       | Auto   12/16,13/16   7/16,10/16   6/16,7/16   5/16,6/16   4/16,5/16   1/2 (MSK)   1/3 (HCPM) |

#### FSK Dev Ref

Sets the value of the FSK deviation reference when the FSK(2FSK/4FSK/8FSK/16FSK) modulation format is selected.

There are two possible FSK Deviation Reference modes:

- Manual: This selection enables the user to manually set the deviation reference. When a Preset to Standard FSK format is selected (e.g., Wi-SUN 2-FSK 50/1), the Manual field is populated with a deviation that is calculated using the format's data rate and modulation index.
- Automatic: This selection uses an average measured frequency deviation.

| Key Path             | Meas Setup, Demod Setup, Advanced Dig Demod                                                       |
|----------------------|---------------------------------------------------------------------------------------------------|
| Remote Command       | [:SENSe]:DDEMod:FSK:DEViation:REFerence <freq></freq>                                             |
|                      | [:SENSe]:DDEMod:FSK:DEViation:REFerence?                                                          |
|                      | [:SENSe]:DDEMod:FSK:DEViation:REFerence:AUTO OFF ON 0 1                                           |
|                      | [:SENSe]:DDEMod:FSK:DEViation:REFerence:AUTO?                                                     |
| Example              | DDEM:FSK:DEV:REF 250 kHz                                                                          |
| Couplings            | When modulation format is not FSK(2FSK/4FSK/8FSK/16FSK), this key will be grey out.               |
|                      | When the user manually changes the FSK Deviation Reference, this set automatically goes to 'Man'. |
| Preset               | Auto, 0 Hz                                                                                        |
| State Saved          | Saved in instrument state                                                                         |
| Min                  | 0                                                                                                 |
| Max                  | 1.79769e+308                                                                                      |
| Default Unit         | Hz                                                                                                |
| Initial S/W Revision | A.14.00                                                                                           |

### Preset to Standard

Displays a menu for selecting preset Digital Demod Setup parameters and Span for measuring a wide variety of standard digital communications formats. Preset to Standard does not prevent you from afterward making adjustments to measurement parameters. The following standard presets are available:

• Cellular: IS-95 Base and Mobile, GSM, EDGE, CDPD, NADC, PDC, PHP, 3GPP (W-CDMA)

• Wireless Networking: 802.11b, HIPERLAN/1 (HBR and LBR), Bluetooth, ZigBee 868/915/2450, and Wi-SUN.

NOTE

For Wi-SUN conformance test:

FSK Dev Ref (Meas Setup, Demod Setup, Advanced Dig Demod) should be set to Auto.

Frequency deviation error = "DevOffset" in Syms/Errs window.

Zero crossing offset = "ZeroCrErr" in Syms/Errs window.

Frequency offset = "Carr Ofst" in Syms/Errs window; this is in Hz and needs to divide by center frequency to get value in ppm.

- Digital Video: DTV8, DTV16, DVB16, DVB32, DVB64, DVB128, DVB256, DVB 16APSK with code rates 2/3 to 9/10, DVB 32 APSK with code rates 3/4 to 9/10.
- Other: APCO 25, DECT, TETRA, VDL Mode 3, HCPM (APCO 25 P2), HDQPSK (APCO 25 P2), MIL-STD CPM (188–181C Opt21), SOQPPSK-TG

| Key Path       | Meas Setup                                                                                                    |
|----------------|----------------------------------------------------------------------------------------------------|
| Mode           | VSA                                                                                                    |
| Remote Command | [:SENSe]:DDEMod:STANdard:PRESET CDMABTS   CDMAMS   CDPD   EDGE   GSM   NADC   PDC   PHS   WCDMA   BLUETOOTH   HIPERLANHBR   HIPERLANLBR   WLAN11B   ZIGBEE2450   ZIGBEE868   ZIGBEE915   DTV8   DTV16   DVB16   DVB32   DVB64   DVB128   DVB256   DVB16APSK23   DVB16APSK34   DVB16APSK45   DVB16APSK56   DVB16APSK89   DVB16APSK910   DVB32APSK34   DVB32APSK45   DVB32APSK56   DVB32APSK89   DVB32APSK910   APCO   DECT   TETRA   VDL3   HCPM   HDQPSK   MILSTDCPM   WS2F50K1   WS2F100K05   WS2F100K05   WS2F150K05   WS2F200K1   WS2F300K05 |
| Example        | DDEM:STAN:PRES CDMABTS                                                                                                    |

# Adaptive Equalizer Setup

Displays a menu for selecting Adaptive Equalizer parameters for the current measurement. Adaptive equalization removes linear errors from modulated signals by dynamically creating and applying a FIR (feed-forward) compensating filter. Linear errors can come from filters in a transmitter or receiver's IF, or from the presence of multiple paths in the transmission path, such as reflections in a cable system. These types of problems appear as group-delay distortion, frequency-response errors (tilt, ripple), and reflections or multipath distortion.

Equalization enables measurement of some impaired channels and can be used to isolate linear from nonlinear error mechanisms. Equalization does not require symbol lock or prior knowledge of the signal (such as a training sequence) and is compatible with recorded data.

By default, the equalization filter has a unit impulse response that yields a flat frequency response (only one tap in the filter has a non-zero value and data simply passes through the filter). The position of the unit impulse is a function of the filter length and is positioned to provide the most optimum efficiency for most situations. The position cannot be adjusted.

The equalization filter has a unit impulse response when you:

first run the application

reset the equalizer filter

change points/symbol

change the measured or reference filter

change the symbol rate

change the clock delay adjustment

change the equalizer filter length

preset the application

Aside from the above conditions, the application uses the last computed coefficients when you enable equalization. For example, if you used equalization in a previous measurement, the application uses the coefficients from the previous measurement unless you reset the equalization filter or change points/symbol. Therefore, it is good practice to reset the equalization filter to initialize the filter coefficients before you start a measurement.

| Key Path | Meas Setup |
|----------|------------|
| Mode     | VSA        |

#### Filter

Turns the adaptive equalization filter on or off. Adaptive equalization uses the measured signal to determine the coefficients of the equalization filter.

When equalization is on, the equalization filter has a unit impulse response. The length of the filter determines the position of the unit impulse response in the filter. The impulse is located in the center of the filter for short filter lengths. As the filter length increases, the impulse moves, proportionally, towards the start of the filter to handle channels with large delay-spread.

If Adaptive is set to run, the analyzer uses the results of the current measurement to update the filter coefficients for the next measurement. The analyzer chooses coefficients that produce a modulation quality metric that is less impacted by the presence of linear distortion.

If Adaptive is set to hold, the analyzer does not update the filter coefficients. Instead, the analyzer uses the last updated coefficients before selecting hold.

You can select run or hold at any time to continue or stop updating filter coefficients.

Note that the analyzer does not redefine the equalization filter to have a unit impulse response when you select run or when you turn the equalization filter off and then on; instead, the analyzer uses the last updated filter coefficients.

Equalization is applied to time-domain data.

For best results, make sure you select a frequency span that contains all the energy of your signal. If significant energy from your signal falls outside of the displayed frequency span, equalization will not work on your signal.

You can define the length of the equalization filter (in symbols) and set the convergence (convergence determines the size of the steps used to reshape the equalization filter). For additional details about these parameters, see online help for "Convergence" on page 978 and "Filter Length" on page 977.

You can use equalization with "Sync Search" on page 967. Note, however, that the adaptive equalizer does not update the filter coefficients when a "Sync Not Found" condition exists. In other words, if sync search is on and the measurement results in a "sync not found" message, the results of that measurement do not affect the equalization filter coefficients.

The following parameters affect measurement speed when using adaptive equalization:

result length

filter length (for the equalization filter)

points/symbol

| Key Path       | Meas Setup, Adaptive Equalizer Setup          |
|----------------|-----------------------------------------------|
| Mode           | VSA                                           |
| Remote Command | [:SENSe]:DDEMod:EQUalization:STATe OFF ON 0 1 |
|                | [:SENSe]:DDEMod:EQUalization:STATe?           |
| Example        | DDEM:EQU:STAT ON                              |
|                | DDEM:EQU:STAT?                                |
| Preset         | OFF                                           |
| State Saved    | Saved in instrument state.                    |

# Filter Length

Sets the length (in symbols) for the analyzer's equalization filter.

In general, the best filter length is the smallest that meets your measurement requirements. For measurements at the transmitter, the filter length may only need to be a few symbols in length. Longer filter lengths may be needed to measure multi-path environments.

The filter length also determines the placement of the impulse response in the equalization filter. For longer filter lengths, the analyzer puts the initial, unit impulse response closer to the beginning of the time record to accommodate multi-path measurements, as follows:

| Filter Length | Unit Impulse Response Position |  |
|---------------|--------------------------------|--|
| (symbol)      | (symbol)                       |  |
| 3 to 31       | (length – 1)/2                 |  |
| 31 to 75      | 15                             |  |
| 75 to 99      | (length)/5                     |  |

For example, if the filter length is 11, the unit impulse response is positioned at symbol 5. If the filter length is 35, the unit impulse response is positioned at symbol 15.

| Key Path | Meas Setup, Adaptive Equalizer Setup |
|----------|--------------------------------------|
| Mode     | VSA                                  |

| Remote Command | [:SENSe]:DDEMod:EQUalization:FLENgth <integer></integer>                               |
|----------------|----------------------------------------------------------------------------------------|
|                | [:SENSe]:DDEMod:EQUalization:FLENgth?                                                  |
| Example        | DDEM:EQU:FLEN 31                                                                       |
|                | DDEM:EQU:FLEN?                                                                         |
| Notes          | Must be an odd number. If an even number is entered, it is rounded up to the next odd. |
| Preset         | 21                                                                                     |
| State Saved    | Saved in instrument state.                                                             |
| Min            | 3                                                                                      |
| Max            | 99                                                                                     |

# Convergence

Sets the adaptive filter convergence factor higher to converge faster. Note that too high a value can cause the filter to not converge. Set convergence factor smaller for better accuracy.

NOTE The convergence value is normalized relative to the value shown in the 89600 VSA software. To convert the value in 89600 to the normalized value multiply times 1e+07.

| Key Path       | Meas Setup, Adaptive Equalizer Setup                   |
|----------------|--------------------------------------------------------|
| Mode           | VSA                                                    |
| Remote Command | [:SENSe]:DDEMod:EQUalization:CONVergence <real></real> |
|                | [:SENSe]:DDEMod:EQUalization:CONVergence?              |
| Example        | DDEM:EQU:CONV 2                                        |
|                | DDEM:EQU:CONV?                                         |
| Preset         | 1                                                      |
| State Saved    | Saved in instrument state.                             |
| Min            | 0                                                      |
| Max            | 10000000                                               |

# Hold

Turns the filter coefficient updates on or off. Normally the adaptation algorithm updates the filter coefficients after each scan. When Hold is on, the coefficients of the equalization filter are frozen; that is, the adaptive filter becomes fixed. When you turn Hold off again, the coefficients are again allowed to adapt, starting from where they currently are.

| Key Path       | Meas Setup, Adaptive Equalizer Setup         |
|----------------|----------------------------------------------|
| Mode           | VSA                                          |
| Remote Command | [:SENSe]:DDEMod:EQUalization:HOLD OFF ON 0 1 |
|                | [:SENSe]:DDEMod:EQUalization:HOLD?           |

| Example     | DDEM:EQU:HOLD ON           |
|-------------|----------------------------|
|             | DDEM:EQU:HOLD?             |
| Preset      | OFF                        |
| State Saved | Saved in instrument state. |

# **Reset Filter Coefficients**

Resets the adaptive filter coefficients to 1.

| Key Path       | Meas Setup, Adaptive Equalizer Setup |
|----------------|--------------------------------------|
| Mode           | VSA                                  |
| Remote Command | [:SENSe]:DDEMod:EQUalization:RESet   |
| Example        | DDEM:EQU:RES                         |

# Meas Preset

Performs the same function as Meas Setup, Preset to Standard, Cellular, More, W-CDMA.

| Key Path       | Meas Setup        |
|----------------|-------------------|
| Mode           | VSA               |
| Remote Command | :CONFigure:DDEMod |
| Example        | CONF:DDEM         |

10 Digital Demod Measurement Mode

# Mode

See "Mode" on page 148

# Mode Preset

Returns the active mode to a known state.

Mode Preset does the following for the currently active mode:

- Aborts the currently running measurement.
- Brings up the default menu for the mode, with no active function.
- Sets measurement Global settings to their preset values for the active mode only.
- Activates the default measurement.
- Brings up the default menu for the mode.
- Clears the input and output buffers.
- Sets Status Byte to 0.

Mode Preset does not:

- Cause a mode switch
- Affect mode persistent settings
- Affect system settings
- See "How-To Preset" on page 982 for more information.

| Key Path                         | Front-panel key                                                                                                    |
|----------------------------------|----------------------------------------------------------------------------------------------------|
| Remote Command                   | :SYSTem:PRESet                                                                                                    |
| Example                          | :SYST:PRES                                                                                                    |
| Notes                            | *RST is preferred over :SYST:PRES for remote operation. *RST does a Mode Preset, as done by the :SYST:PRES command, and it sets the measurement mode to Single measurement rather than Continuous for optimal remote control throughput.                                                                                                    |
|                                  | Clears all pending OPC bits. The Status Byte is set to 0.                                                                                                    |
| Couplings                        | A Mode Preset aborts the currently running measurement, activates the default measurement, and. gets the mode to a consistent state with all of the default couplings set.                                                                                                    |
| Backwards Compatibility<br>Notes | In the X-Series, the legacy "Factory Preset" has been replaced with Mode Preset, which only presets the currently active mode, not the entire instrument. In the X-Series, the way to preset the entire instrument is by using System, Restore System Defaults All, which behaves essentially the same way as restore System Defaults does on ESA and PSA.                                                        |
|                                  | There is also no "Preset Type" as there is on the PSA. There is a green Mode Preset front-panel key that does a Mode Preset and a white-with-green-letters User Preset front-panel key that does a User Preset. The old PRESet:TYPE command is ignored (without generating an error), and SYST:PRES without a parameter does a Mode Preset, which should cover most backward code compatibility issues.           |
|                                  | The settings and correction data under the Input/Output front-panel key (examples: Input Z Corr, Ext Amp Gain, etc.) are no longer part of any Mode, so they will not be preset by a Mode Preset. They are preset using Restore Input/Output Defaults, Restore System Defaults All. Note that because User Preset does a Recall State, and all of these settings are saved in State, they ARE recalled when using |

|                      | User Preset.     |
|----------------------|------------------|
| Initial S/W Revision | Prior to A.02.00 |

### How-To Preset

The table below shows all possible presets, their corresponding SCPI commands and front-panel access (key paths). Instrument settings depend on the current measurement context. Some settings are local to the current measurement, some are global (common) across all the measurements in the current mode, and some are global to all the available modes. In a similar way, restoring the settings to their preset state can be done within the different contexts.

Auto Couple - is a measurement local key. It sets all Auto/Man parameter couplings in the measurement to Auto. Any Auto/Man selection that is local to other measurements in the mode will not be affected.

Meas Preset - is a measurement local key. Meas Preset resets all the variables local to the current measurement except the persistent ones.

Mode Preset - resets all the current mode's measurement local and measurement global variables except the persistent ones.

Restore Mode Defaults - resets ALL the Mode variables (and all the Meas global and Meas local variables), including the persistent ones.

| Type Of Preset                    | SCPI Command                            | Front Panel Access                          |
|-----------------------------------|-----------------------------------------|---------------------------------------------|
| Auto Couple                       | :COUPle ALL                             | Auto Couple front-panel key                 |
| Meas Preset                       | :CONFigure: <measurement></measurement> | Meas Setup Menu                             |
| Mode Preset                       | :SYSTem:PRESet                          | Mode Preset (green key)                     |
| Restore Mode Defaults             | :INSTrument:DEFault                     | Mode Setup Menu                             |
| Restore All Mode Defaults         | :SYSTem:DEFault MODes                   | System Menu; Restore<br>System Default Menu |
| *RST                              | *RST                                    | not possible (Mode Preset with Single)      |
| Restore Input/Output Defaults     | :SYSTem:DEFault INPut                   | System Menu; Restore<br>System Default Menu |
| Restore Power On Defaults         | :SYSTem:DEFault PON                     | System Menu; Restore<br>System Default Menu |
| Restore Alignment Defaults        | :SYSTem:DEFault ALIGn                   | System Menu; Restore<br>System Default Menu |
| Restore Miscellaneous<br>Defaults | :SYSTem:DEFault MISC                    | System Menu; Restore<br>System Default Menu |
| Restore All System Defaults       | :SYSTem:DEFault [ALL]                   | System Menu; Restore                        |
|                                   | :SYSTem:PRESet:PERSistent               | System Default Menu                         |
| User Preset                       | :SYSTem:PRESet:USER                     | User Preset Menu                            |
| User Preset All Modes             | :SYSTem:PRESet:USER:ALL                 | User Preset Menu                            |

| Power On Mode Preset | :SYSTem:PON:TYPE MODE | System Menu |
|----------------------|-----------------------|-------------|
| Power On User Preset | :SYSTem:PON:TYPE USER | System Menu |
| Power On Last State  | :SYSTem:PON:TYPE LAST | System Menu |

10 Digital Demod Measurement Mode Setup

# Mode Setup

See "Mode Setup" on page 166

# Peak Search

Displays a menu that enables markers to be easily moved among peaks on a trace and also performs the peak search function. Pressing Peak Search also makes the selected marker's X position the active function.

The peak search function causes the marker to move to the highest point in the trace. The highest point is the point with the largest y-axis value in the current trace format. If the format is complex (vector or constellation) then the point with the highest magnitude is chosen.

Pressing the Peak Search hard key always performs a Peak Search, with one exception: if the Peak Search menu is not showing but the selected marker is on (Normal, Delta, or Fixed), then pressing the Peak Search hardkey only displays the Peak Search menu. This enables you to select one of the other peak search functions without disturbing the selected marker's position. If you want to perform a peak search in this case, press the Peak Search hardkey again.

If the selected marker is Off, then pressing the Peak Search hardkey once not only shows the menu, but it turns on the selected marker in Normal mode, assigns it to the selected trace, and performs a peak search.

If any peak search SCPI command is invoked on a marker that is Off, the marker is first turned on in Normal mode and assigned to the selected trace. Then the peak search is performed.

| Key Path                 | Front Panel                                                                                                    |
|--------------------------|----------------------------------------------------------------------------------------------------|
| Mode                     | VSA, LTE, LTETDD, IDEN                                                                                                    |
| Measurement              | <meas>:=VECTor ADEMod DDEMod W11A W11B EVM IPOWer IDEMod MOTotalk</meas>                                                                                                    |
| Remote Command           | :CALCulate: <meas>:MARKer[1] 2 12:MAXimum</meas>                                                                                                    |
| Example                  | CALC:VECT:MARK2:MAX                                                                                                    |
| Notes                    | There is no softkey for this function. Instead, you press the Peak Search hardkey twice. (Pressing it once is sufficient if the Peak Search menu is showing, but twice guarantees that the function is invoked) |
|                          | If peak search function is not invoked (because the response to pressing the hardkey was only to show the menu) then the following message is shown: "Press Peak Search again to perform a Peak Search."        |
| Initial S/W Revision     | Prior to A.02.00                                                                                                    |
| Modified at S/W Revision | A.02.00                                                                                                    |

#### Select Marker

Specifies the selected marker. The selected marker is the one that is affected by the marker position and properties settings, peak search, and other marker functions. Several menus have a Select Marker key for convenience. Marker selection using any one of these is reflected in all others, in other words, there is only one selected marker for the whole measurement. If all markers are off, then marker 1 becomes the selected marker.

As a convenience, if no markers are displayed on the selected trace, selecting a marker that is off automatically turns it on in normal mode on the selected trace.

There is no SCPI function for selecting a marker. Instead, SCPI functions can explicitly include the index of the marker for which they are to apply. (Most SCPI marker functions that affect the state of a marker also make it the selected marker for front panel commands.)

| Key Path                 | Marker or Marker> or Marker Function or Peak Search |
|--------------------------|-----------------------------------------------------|
| Mode                     | VSA, LTE, LTETDD, IDEN,LTEAFDD,LTEATDD              |
| State Saved              | No                                                  |
| Range                    | 1 2 3 4 5 6 7 8 9 10 11 12                          |
| Initial S/W Revision     | Prior to A.02.00                                    |
| Modified at S/W Revision | A.02.00                                             |

# Next Peak (Next Lower Amptd)

Moves the marker to the peak next lower in Y value than the peak it is currently on. If the format is complex (vector or constellation) then the marker moves to the closest point that has a lower magnitude than the marker's current position. If this function is invoked via SCPI on a marker that is off, the result is the same as if you sent a Peak Search command.

| Key Path                 | Peak Search                                                              |
|--------------------------|--------------------------------------------------------------------------|
| Mode                     | VSA, LTE, LTETDD, IDEN                                                   |
| Measurement              | <meas>:=VECTor ADEMod DDEMod W11A W11B EVM IPOWer IDEMod MOTotalk</meas> |
| Remote Command           | :CALCulate: <meas>:MARKer[1] 2 12:MAXimum:NEXT</meas>                    |
| Example                  | CALC:VECT:MARK2:MAX:NEXT                                                 |
| Initial S/W Revision     | Prior to A.02.00                                                         |
| Modified at S/W Revision | A.02.00                                                                  |

# Next Higher Amptd

Moves the marker to the peak next higher in Y value than the peak it is currently on. If the format is complex (vector or constellation) then the marker moves to the closest point that has a higher magnitude than the marker's current position. If this function is invoked via SCPI on a marker that is off, the result is the same as if you sent a Peak Search command.

| Key Path                 | Peak Search                                                              |
|--------------------------|--------------------------------------------------------------------------|
| Mode                     | VSA, LTE, LTETDD, IDEN                                                   |
| Measurement              | <meas>:=VECTor ADEMod DDEMod W11A W11B EVM IPOWer IDEMod MOTotalk</meas> |
| Remote Command           | :CALCulate: <meas>:MARKer[1] 2 12:MAXimum:PREVious</meas>                |
| Example                  | CALC:VECT:MARK2:MAX:PREV                                                 |
| Initial S/W Revision     | Prior to A.02.00                                                         |
| Modified at S/W Revision | A.02.00                                                                  |

# **Next Right**

Moves the marker to the next peak to the right of its current position. If the format is complex (vector or constellation) then the marker moves forward in time to the next peak. If this function is invoked via SCPI on a marker that is off, the result is the same as if you sent a Peak Search command.

A valid peak is one for which the displayed Y-axis values drop monotonically on both sides of the local maximum at least 4% of the distance between the top and bottom of the display grid before the values begin to rise again.

| Key Path                 | Peak Search                                                              |
|--------------------------|--------------------------------------------------------------------------|
| Mode                     | VSA, LTE, LTETDD, IDEN                                                   |
| Measurement              | <meas>:=VECTor ADEMod DDEMod W11A W11B EVM IPOWer IDEMod MOTotalk</meas> |
| Remote Command           | :CALCulate: <meas>:MARKer[1] 2 12:MAXimum:RIGHt</meas>                   |
| Example                  | CALC:VECT:MARK2:MAX:RIGH                                                 |
| Initial S/W Revision     | Prior to A.02.00                                                         |
| Modified at S/W Revision | A.02.00                                                                  |

#### Next Left

Moves the marker to the next peak to the left of its current position. If the format is complex (vector or constellation) then the marker moves back in time to the next peak. If this function is invoked via SCPI on a marker that is off, the result is the same as if you sent a Peak Search command.

A valid peak is one for which the displayed Y-axis values drop monotonically on both sides of the local maximum at least 4% of the distance between the top and bottom of the display grid before the values begin to rise again.

| Key Path                 | Peak Search                                                              |  |
|--------------------------|--------------------------------------------------------------------------|--|
| Mode                     | VSA, LTE, LTETDD, IDEN                                                   |  |
| Measurement              | <meas>:=VECTor ADEMod DDEMod W11A W11B EVM IPOWer IDEMod MOTotalk</meas> |  |
| Remote Command           | :CALCulate: <meas>:MARKer[1] 2 12:MAXimum:LEFT</meas>                    |  |
| Example                  | CALC:VECT:MARK2:MAX:LEFT                                                 |  |
| Initial S/W Revision     | Prior to A.02.00                                                         |  |
| Modified at S/W Revision | A.02.00                                                                  |  |

# Mkr -> CF (Center Frequency)

Sets the center frequency equal to the selected marker's absolute frequency. The marker must be on a frequency-domain trace. The absolute marker frequency is used regardless of whether its control mode is Normal, Delta, or Fixed.

If the currently selected marker is not on when this key is pressed, it is turned on at the center of the screen as a normal type marker.

| Key Path                 | Marker To                              |  |
|--------------------------|----------------------------------------|--|
| Mode                     | VSA, LTE, LTETDD, IDEN,LTEAFDD,LTEATDD |  |
| Initial S/W Revision     | Prior to A.02.00                       |  |
| Modified at S/W Revision | A.02.00                                |  |

#### Continuous Peak Search

Turns on Continuous Peak Search for the selected marker. This function can be turned on for any marker independently of any other marker. This function moves the marker to the highest point on the trace each time the trace is updated. If the SCPI command refers to a marker that is off, it is turned on in Normal mode.

It is possible to have Couple Markers and Continuous Peak Search both on. If this is the case, it is recommended that Continuous Peak search be turned on for only one marker in any tracking set (that is, any set of markers with the same or equivalent domain). Otherwise, conflicts over marker position can arise that cause erratic marker movement.

| Key Path                 | Peak Search                                                                                                    |  |
|--------------------------|----------------------------------------------------------------------------------------------------|--|
| Mode                     | VSA, LTE, LTETDD, IDEN                                                                                                    |  |
| Measurement              | <meas>:=VECTor ADEMod DDEMod W11A W11B EVM IPOWer IDEMod MOTotalk</meas>                                                                                                    |  |
| Remote Command           | :CALCulate: <meas>:MARKer[1] 2 12:CPSearch[:STATe] ON   OFF   1   0</meas>                                                                                                    |  |
|                          | :CALCulate: <meas>:MARKer[1] 2 12:CPSearch[:STATe]?</meas>                                                                                                    |  |
| Example                  | CALC:VECT:MARK1:CPS ON                                                                                                    |  |
| Couplings                | The Continuous Peak Search key is grayed out when the selected marker is a Fixed marker. Also, if Continuous Peak Search is on and the selected marker becomes a fixed marker, then Continuous Peak Search is turned off and the key grayed out. |  |
|                          | Continuous Peak Search is turned off when the selected marker is turned off.                                                                                                    |  |
| Preset                   | OFF                                                                                                    |  |
| State Saved              | Saved in instrument state.                                                                                                    |  |
| Range                    | Off[On                                                                                                    |  |
| Initial S/W Revision     | Prior to A.02.00                                                                                                    |  |
| Modified at S/W Revision | A.02.00                                                                                                    |  |

### Min Search

Moves the marker to the lowest Y value on the trace. If the format is complex (vector or constellation) then the marker moves to the lowest value in magnitude. If the SCPI command refers to a marker that is off, it is first turned on in Normal mode and then set on the minimum point.

| Key Path | Peak Search            |
|----------|------------------------|
| Mode     | VSA, LTE, LTETDD, IDEN |

| Measurement              | <meas>:=VECTor ADEMod DDEMod W11A W11B EVM IPOWer IDEMod MOTotalk</meas> |  |
|--------------------------|--------------------------------------------------------------------------|--|
| Remote Command           | :CALCulate: <meas>:MARKer[1] 2 12:MINimum</meas>                         |  |
| Example                  | CALC:VECT:MARK2:MIN                                                      |  |
| Initial S/W Revision     | Prior to A.02.00                                                         |  |
| Modified at S/W Revision | A.02.00                                                                  |  |

# Mkr -> Ref Lvl (Reference Level)

Sets the Y axis reference value equal to the selected marker's Y value. For example, if the reference position is at the top of the screen, the whole trace is moved up so that the marker appears at the top of the screen. Note that this is a display scaling function only. The input range remains the same.

| Key Path                 | Peak Search            |  |
|--------------------------|------------------------|--|
| Mode                     | VSA, LTE, LTETDD, IDEN |  |
| Initial S/W Revision     | Prior to A.02.00       |  |
| Modified at S/W Revision | A.02.00                |  |

10 Digital Demod Measurement Print

# Print

See "Print" on page 174

# Quick Save

The Quick Save front-panel key repeats the most recent save that was performed from the Save menu, with the following exceptions:

- Register saves are not remembered as Saves for the purpose of the Quick Save function
- If the current measurement does not support the last non-register save that was performed, an informational message is generated, "File type not supported for this measurement"

Quick Save repeats the last type of qualified save (that is, a save qualified by the above criteria) in the last save directory by creating a unique filename using the Auto File Naming algorithm described below.

If Quick Save is pressed after startup and before any qualified Save has been performed, the Quick Save function performs a Screen Image save using the current settings for Screen Image saves (current theme, current directory), which then becomes the "last save" for the purpose of subsequent Quick Saves.

The Auto File Naming feature automatically generates a file name for use when saving a file. The filename consists of a prefix and suffix separated by a dot, as is standard for the Windows® file system. A default prefix exists for each of the available file types:

| Туре                  | Default Prefix | Menu            |
|-----------------------|----------------|-----------------|
| State                 | State_         | (Save/Recall)   |
| Trace + State         | State_         | (Save/Recall)   |
| Screen                | Screen_        | (Save/Recall)   |
| Amplitude Corrections | Ampcor_        | (Import/Export) |
| Traces                | Trace_         | (Import/Export) |
| Limit Lines           | LLine_         | (Import/Export) |
| Measurement Result    | MeasR_         | (Import/Export) |
| Capture Buffer        | CapBuf_        | (Import/Export) |

A four digit number is appended to the prefix to create a unique file name. The numbering sequence starts at 0000 within each Mode for each file type and updates incrementally to 9999, then wraps to 0000 again. It remembers where it was through a Mode Preset and when leaving and returning to the Mode. It is reset by Restore Misc Defaults and Restore System Defaults and subsequent running of the instrument application. So, for example, the first auto file name generated for State files is State\_0000.state. The next is State\_0001, and so forth.

One of the key features of Auto File Name is that we guarantee that the Auto File Name will never conflict with an existing file. The algorithm looks for the next available number. If it gets to 9999, then it looks for holes. If it find no holes, that is no more numbers are available, it gives an error.

For example, if when we get to State\_0010.state there is already a State\_0010.state file in the current directory, it advances the counter to State\_0011.state to ensure that no conflict will exist (and then it verifies that State\_0011.state also does not exist in the current directory and advances again if it does, and so forth).

If you enter a file name for a given file type, then the prefix becomes the filename you entered instead of the default prefix, followed by an underscore. The last four letters (the suffix) are the 4-digit number.

For example, if you save a measurement results file as "fred.csv", then the next auto file name chosen for a measurement results save will be fred 0000.csv.

NOTE

Although 0000 is used in the example above, the number that is used is actually the current number in the Meas Results sequence, that is, the number that would have been used if you had not entered your own file name.

NOTE

If the filename you entered ends with \_dddd, where d=any number, making it look just like an auto file name, then the next auto file name picks up where you left off with the suffix being dddd + 1.

| Key Path             | Front-panel key                              |  |
|----------------------|----------------------------------------------|--|
| Notes                | No remote command for this key specifically. |  |
| Initial S/W Revision | Prior to A.02.00                             |  |

# Recall

The Recall menu lets you choose what you want to recall, and where you want to recall it from. Among the types of files you can recall are **States andTraces**. In addition, an Import (Data) option lets you recall a number of data types stored in CSV files (as used by Excel and other spreadsheet programs).

NOTE

In products that run multiple instances of the X-Series Application, all instances share the same register and file location where you want to recall from.

The default paths for Recall are data type dependent and are the same as for the Save key.

| Key Path                         | Front-panel key                                                                                                    |  |
|----------------------------------|----------------------------------------------------------------------------------------------------|--|
| Notes                            | No remote command for this key specifically, but the :MMEM:LOAD command is available for specific file types. An example is :MMEM:LOAD:STATe <filename>.</filename>                                                                                                    |  |
|                                  | If you try to recall a State file for a mode that is not licensed or not available in the instrument, an error message will occur and the state will not change.                                                                                                    |  |
| Backwards Compatibility<br>Notes | In legacy analyzers, it was possible to load a state without affecting the trace data, limit lines or correction data. Similarly (since User Preset is actually loading a state), it was possible to do a User Preset without affecting the trace data, limit lines or correction data.                                                                                                    |  |
|                                  | In the X-Series, "state" always includes all of this data; so whenever state is loaded, all of the traces, limit lines and corrections are affected. Although this differs from previous behavior, it is desirable behavior, and should not cause adverse issues for users.                                                                                                    |  |
| Backwards Compatibility<br>Notes | Recall for the X-Series supports backward compatibility in the sense that you can recall a state file from any X-Series model number and any version of X-Series software. This is only possible if part of the recalling process goes through a limiting step after recalling the mode settings, at least for settings that may vary with version number, model number, option and license differences. If you try to recall a state file onto an instrument with less capability than what was available on the instrument during the save, the recall will ignore the state it doesn't support and it will limit the recalled setting to what it allows.                                                                                                    |  |
|                                  | Example: if the saved state includes preamp ON, but the recalling instrument does not have a preamp; the preamp is limited to OFF. Conversely, if you save a state without a preamp, the preamp is OFF in the state file. When this saved file is recalled on an instrument with a licensed preamp, the preamp is changed to OFF. Another example is if the saved state has center frequency set to 20 GHz, but the instrument recalling the saved state is a different model and only supports 13.5 GHz. In this case, the center frequency is limited along with any other frequency based settings. Since the center frequency can't be preserved in this case, the recall limiting tries to at least preserve span to keep the measurement setup as intact as possible. |  |
|                                  | It may be appropriate to issue a warning if the state is limited on the recall; warnings do not go out to SCPI so this would only affect the manual user.                                                                                                    |  |
|                                  | Note that there is no state file compatibility outside of the X-Series. For example, you cannot recall a state file from ESA or PSA.                                                                                                    |  |
| Initial S/W Revision             | Prior to A.02.00                                                                                                    |  |

#### State

The Recall State menu lets you choose a register or file from which to recall the state.

The content of a state file includes all of the settings and data required to return the analyzer as closely as possible to the Mode it was in, with the exact settings that were in place, when the save occurred. The Mode settings in each state file include the settings that are affected by Mode Preset, as well as the additional settings affected by Restore Mode Defaults; all of the Mode's settings. In addition, all of the settings of the Input/Output system are included, even though they are outside of the Mode's state, because they are needed to restore the complete setup. Persistent System settings (for example, GPIB address) are not affected by either a Mode Preset or Restore Mode Defaults, nor are they included in a saved State file.

Since each state file is only for one Mode, the settings for other Modes are unaffected when it is loaded. Recall State will cause a mode switch if the state being recalled is not from the current active mode.

After the recall completes, the message "File <filename > recalled" or "Recalled State Register < register number > " is displayed.

For rapid recalls, the State menu lists 16 registers that you can choose from to recall. Pressing a Register key initiates the recall. You can also select a file from which to recall.

The default path for all State Files is:

My Documents\<mode name>\state

where <mode name > is the parameter used to select the mode with the INST:SEL command (for example, SA for the Spectrum Analyzer).

See "More Information" on page 995.

| Key Path       | Recall                                                                                                    |  |
|----------------|----------------------------------------------------------------------------------------------------|--|
| Mode           | All                                                                                                    |  |
| Remote Command | :MMEMory:LOAD:STATe <filename></filename>                                                                                                    |  |
| Example        | :MMEM:LOAD:STAT "myState.state"                                                                                                    |  |
|                | This recalls the file myState.state on the default path                                                                                                    |  |
| Example        | MMEM:LOAD:STAT "MyStateFile.state"                                                                                                    |  |
|                | This loads the state file data (on the default file directory path) into the instrument state.                                                                                                    |  |
| Notes          | When you pick a file to recall, the analyzer first verifies that the file is recallable in the current instrument by checking the software version and model number of the instrument. If everything matches, a full recall proceeds by aborting the currently running measurement, clearing any pending operations, and then loading the State from the saved state file. You can open state files from any mode, so recalling a State file switches to the mode that was active when the save occurred. After switching to the mode of the saved state file, mode settings and data (if any for the mode) are loaded with values from the saved file. The saved measurement of the mode becomes the newly active measurement and the data relevant to the measurement (if there is any) is recalled. |  |
|                | <ul> <li>If there is a mismatch between file version or model number or instrument version or model<br/>number, the recall functiontries to recall as much as possible and returns a warning message. It<br/>may limit settings that differ based on model number, licensing or version number.</li> </ul>                                                                                                    |  |
|                | After recalling the state, the Recall State function does the following:                                                                                                    |  |
|                | <ul> <li>Makes the saved measurement for the mode the active measurement.</li> </ul>                                                                                                    |  |
|                | Clears the input and output buffers.                                                                                                    |  |
|                | • Status Byte is set to 0.                                                                                                    |  |

|                      | • Executes a *CLS  If the file specified is empty an error is generated. If the specified file does not exist, another error is generated. If there is a mismatch between the file and the proper file type, an error is generated. If there is a mismatch between file version or model number or instrument version or model number, a warning is displayed. Then it returns to the State menu and File Open dialog goes away.  After the Recall, the analyzer exits the Recall menu and returns to the previous menu. |  |
|----------------------|----------------------------------------------------------------------------------------------------|--|
|                      |                                                                                                    |  |
| Backwards            | :MMEMory:LOAD:STATe 1, <filename></filename>                                                                                                    |  |
| Compatibility SCPI   | For backwards compatibility, the above syntax is supported. The "1" is simply ignored.                                                                                                    |  |
| Initial S/W Revision | Prior to A.02.00                                                                                                    |  |

### More Information

In measurements that support saving Traces, for example, Swept SA, the Trace data is saved along with the State in the State file. When recalling the State, the Trace data is recalled as well. Traces are recalled exactly as they were stored, including the writing mode and update and display modes. If a Trace was updating and visible when the State was saved, it will come back updating and visible, and its data will be rewritten right away. When you use State to save and recall traces, any trace whose data must be preserved should be placed in View or Blank mode before saving.

The following table describes the Trace Save and Recall possibilities:

| You want to recall state and one trace's data, leaving other traces unaffected. | Save Trace+State from 1 trace. Make sure that no other traces are updating (they should all be in View or Blank mode) when the save is performed. | On Recall, specify the trace you want to load the one trace's data into. This trace will load in View. All other traces' data will be unaffected, although their trace mode will be as it was when the state save was performed. |
|---------------------------------------------------------------------------------|----------------------------------------------------------------------------------------------------|----------------------------------------------------------------------------------------------------|
| You want to recall all traces                                                   | Save Trace+State from ALL traces.                                                                                                    | On Recall, all traces will come<br>back in View (or Blank if they were<br>in Blank or Background when<br>saved)                                                                                                    |
| You want all traces to load exactly as they were when saved.                    | Save State                                                                                                    | On recall, all traces' mode and data will be exactly as they were when saved. Any traces that were updating willhave their data immediately overwritten.                                                                         |

#### From File...

When you press "From File", the analyzer brings up a Windows dialog and a menu entitled "File Open." This menu allows you to navigate to the various fields in the Windows dialog without using a keyboard or mouse. The Tab and Arrow keys can also be used for dialog navigation.

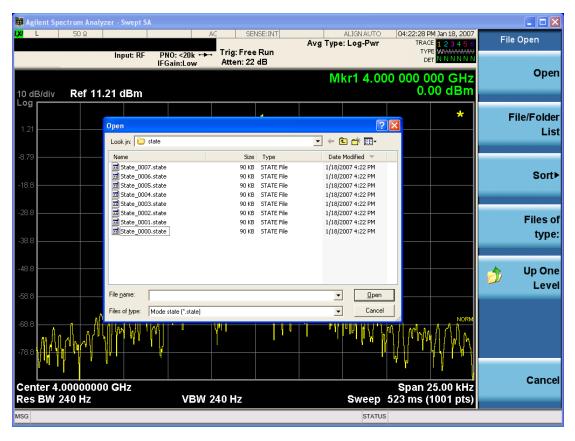

Listed below are the functions of the various fields in the dialog, and the corresponding softkeys:

### Open

Performs the recall of the specified file. While the recall is being performed, the floppy icon appears briefly in the Meas bar.

#### File/Folder List

Enables you to navigate to the center of the dialog that contains the list of files and folders. Once here you can get information about the file and use the tab keys to navigate to the other fields in the dialog, such as Look In.

#### Look In

The Look In field shows the path from which the file will be recalled and allows you to change the path using the up and down arrow keys to navigate to other paths; the Enter key to open a directory; and the Backspace key to go back one directory. The **Look In field** first uses the last path from the Save As dialog **Save In:** path for that same file type. There is no softkey for directly navigating to the Look In field, but you can use the left tab to get here from the File/Folder List.

User specified paths are remembered when you leave and return to a Mode and are reset back to the default using Restore Mode Defaults.

#### Sort

Accesses a menu that enables you to sort the files within the File Open dialog. Only one sorting type can be selected at a time and the sorting happens immediately. The sorting types are By Date, By Name, By extension, and By Size.

# Files of Type

This field shows the file suffix for the type of file you have selected to recall. For example, if you navigated here while recalling State, "Mode state (\*.state)" is in the field. If you navigated here while recalling Trace, ""Mode state (\*.trace)" is in the field. If you navigated here while importing a trace data file, "Trace Data (\*.csv)" is in the field. For some file types, there is more than one choice in the dropdown menu, which you can select by using the up and down arrow keys and Enter.

#### Up One Level

This key corresponds to the icon of a folder with the up arrow that is in the tool bar of the dialog. When pressed, it causes the file and folder list to navigate up one level in the directory structure. The Backspace key does the same thing.

#### Cancel

This key corresponds to the Cancel selection in the dialog. It causes the current **Open** request to be cancelled. The ESC key does the same thing.

| Key Path             | Recall, State                                             |
|----------------------|-----------------------------------------------------------|
| Notes                | Brings up the Open dialog for recalling a State Save Type |
| Initial S/W Revision | Prior to A.02.00                                          |

# Edit Register Names

You may enter a custom name on any of the Register keys, to help you remember what you are using that state to save. To do this, press the Edit Register Names key, choose the register whose name you wish to edit, and then enter the desired label using the Alpha Editor or an external PC keyboard.

The maximum number of characters that can be added is 30. In most cases, 30 characters will fit on two lines of the key.

For more information and the SCPI command, see Edit Register Names under the Save, State function.

| Key Path             | Recall, State                                                                                                    |
|----------------------|----------------------------------------------------------------------------------------------------|
| Mode                 | All                                                                                                    |
| Dependencies         | N9060A-7FP or N9060B-2FP license required to edit the register names. When the feature is not licensed, sending the SCPI command generates an error, -221, "Settings conflict; Option not available" |
| Initial S/W Revision | A.11.00                                                                                                    |

#### Register 1 thru Register 16

Selecting any one of these register keys causes the State of the mode from the specified Register to be recalled. Each of the register keys annotates whether it is empty or at what date and time it was last

modified. In addition, you can use the Edit Register Names key under Save, State to enter custom names for each register.

NOTE

In products that run multiple instances of the X-Series Application, recalling the same register name on each instance is a way to share setups between the instances.

Registers are shared by all modes, so recalling from any one of the registers will cause a mode switch to the mode that was active when the save to the Register occurred.

Although these 16 registers are the only registers available from the front panel, there are 128 state registers available in the instrument. Registers 17–128 are only available from the SCPI interface, using the \*RCL command.

After the recall completes, the message "Register < register number > recalled" appears in the message bar. If you are in the Spectrum Analyzer Mode, and you are recalling a register that was saved in the Spectrum Analyzer Mode, then after the recall, you will still be in the Recall Register menu. If the Recall causes you to switch modes, then after the Recall, you will be in the Frequency menu.

If a requested register is empty an error is generated.

| Key Path                 | Recall, State                                                                               |
|--------------------------|---------------------------------------------------------------------------------------------|
| Example                  | *RCL 1                                                                                      |
| Range                    | 1-16 from front panel, 1-128 from SCPI                                                      |
| Readback                 | Date and time with seconds resolution are displayed on the key                              |
|                          | OR                                                                                          |
|                          | A custom name of up to 30 characters entered using the Save, State, Edit Register Names key |
|                          | OR                                                                                          |
|                          | "(empty)" if no prior save operation has been performed to this register.                   |
| Initial S/W Revision     | Prior to A.02.00                                                                            |
| Modified at S/W Revision | Prior to A.11.00                                                                            |

# Register 1 thru Register 16

Selecting any one of these register keys causes the State of the mode from the specified Register to be recalled. Each of the register keys annotates whether it is empty or at what date and time it was last modified. In addition, you can use the Edit Register Names key under Save, State to enter custom names for each register.

NOTE

In products that run multiple instances of the X-Series Application, recalling the same register name on each instance is a way to share setups between the instances.

Registers are shared by all modes, so recalling from any one of the registers will cause a mode switch to the mode that was active when the save to the Register occurred.

Although these 16 registers are the only registers available from the front panel, there are 128 state registers available in the instrument. Registers 17–128 are only available from the SCPI interface, using the \*RCL command.

After the recall completes, the message "Register < register number > recalled" appears in the message bar. If you are in the Spectrum Analyzer Mode, and you are recalling a register that was saved in the Spectrum Analyzer Mode, then after the recall, you will still be in the Recall Register menu. If the Recall causes you to switch modes, then after the Recall, you will be in the Frequency menu.

If a requested register is empty an error is generated.

| Key Path                 | Recall, State                                                                               |
|--------------------------|---------------------------------------------------------------------------------------------|
| Example                  | *RCL 1                                                                                      |
| Range                    | 1-16 from front panel, 1-128 from SCPI                                                      |
| Readback                 | Date and time with seconds resolution are displayed on the key                              |
|                          | OR                                                                                          |
|                          | A custom name of up to 30 characters entered using the Save, State, Edit Register Names key |
|                          | OR                                                                                          |
|                          | "(empty)" if no prior save operation has been performed to this register.                   |
| Initial S/W Revision     | Prior to A.02.00                                                                            |
| Modified at S/W Revision | Prior to A.11.00                                                                            |

# Sequences

These keys allow you to import a Tab separated or .txt file that will automatically setup all the parameters required for building a Sequence. The parameters will automatically be loaded into the Stated Sequencer.

Once selected, in order to import the selected Sequence Type you must select the Open key in the Source Sequence menu.

| Key Path             | Recall, Sequences                                                     |
|----------------------|-----------------------------------------------------------------------|
| Mode                 | All                                                                   |
| Remote Command       | :MMEMory:LOAD:SEQuences:   SLISt   ALISt   SAAList   "MySequence.txt" |
| Example              | :MMEM:LOAD:SEQ:SLIS "MySequence.txt"                                  |
| Notes                | Available file types are:                                             |
|                      | -CSV (Comma delimited) (*.csv)                                        |
|                      | -Text (Tab delimited) (*.txt)                                         |
| Initial S/W Revision | A.05.00                                                               |

### Source Sequence

The list of parameters, that configure steps, that makes up a sequence for the Source.

The Source sequence is a sequence of flexible configurable steps that can be set anywhere in the instruments frequency range.

| Key Path | Recall,Sequences |
|----------|------------------|

| Example              | :MMEM:LOAD:SEQ:SLIS "MySequence.txt" |
|----------------------|--------------------------------------|
| Dependencies         | Only available in XOBT               |
| Initial S/W Revision | A.05.00                              |

### Open...

When you press "Open", the analyzer brings up a Windows dialog and a menu entitled "File Open." This menu allows you to navigate to the various fields in the Windows dialog without using a keyboard or mouse. The Tab and Arrow keys can also be used for dialog navigation.

See "From File..." on page 995in Recall, State, for a full description of this dialog and menu.

| Key Path             | Recall, Data                                                              |
|----------------------|---------------------------------------------------------------------------|
| Notes                | The key location is mode-dependent and will vary.                         |
|                      | Brings up Open dialog for recalling a <mode specific=""> Save Type</mode> |
| Initial S/W Revision | Prior to A.02.00                                                          |

# Import Trace Data

Enables you to import previously saved trace data into a Data Register and optionally display it. Selecting this key displays a menu that enables you to select the destination data register, and also enables you to choose whether or not to display the recalled data in the currently selected trace. After making these selections, select Open... and use the file dialog to select the file you want to recall.

Recalling trace data into an already used Data Register overwrites the previous data. If the data register is displayed on any trace, the display is updated to reflect the new data.

The SCPI command

:MMEM:LOAD:TRAC:DATA D1|D2|D3|D4|D5|D6,<filename>

recalls data into a specified register, but does not display it in the selected trace. Use the command

:DISP:<meas>:TRAC<n>:FEED D1|D2|D3|D4|D5|D6

to display the register in the desired trace.

It is possible to recall trace data saved by other VXA measurements, or measurements made using the LTE, LTETDD, iDEN, or 89601 applications.

| Key Path       | Recall, Data (Import)                                                                                                   |
|----------------|----------------------------------------------------------------------------------------------------|
| Mode           | VSA, LTE, LTETDD, IDEN                                                                                                  |
| Remote Command | :MMEMory:LOAD:TRACe:DATA D1   D2   D3   D4   D5   D6, <filename>[,CSV   TXT   SDF   MAT4   MAT   HDF5   BIN]</filename> |
| Example        | :MMEM:LOAD:TRAC:DATA D1,"Trc1.txt",TXT                                                                                  |
| Notes          | The Open: dialog box has the following filter options when you are recalling trace data::                               |

| Readback    | Data 1 Data 2 Data 3 Data 4 Data 5 Data 6                                                                                                    |
|-------------|----------------------------------------------------------------------------------------------------|
| State Saved | No                                                                                                    |
|             | If you are not licensed to recall a particular file type, then error –203.9010 is returned. If the file format cannot be determined or the file cannot be recalled successfully, then error –250.5290 is returned. If the recall is successful, then advisory 0.1600 is shown. |
|             | The SCPI command has an optional file format parameter. If you do not include this parameter in the SCPI command, the file format is determined by the file name extension. If no file extension is recognized, the file is scanned to determine the format.                   |
|             | The file must have the same format as that created by the Export Recorded Data command.                                                                                                    |
|             | <ul><li>Text (Tab delimited) (*.txt)</li></ul>                                                                                                    |
|             | <ul><li>SDF (Fast) (*.sdf;*.dat)</li></ul>                                                                                                    |
|             | • CSV (Comma delimited) (*.csv)                                                                                                    |

# Import Trace Data

Enables you to import previously saved trace data into a Data Register and optionally display it. Selecting this key displays a menu that enables you to select the destination data register, and also enables you to choose whether or not to display the recalled data in the currently selected trace. After making these selections, select Open... and use the file dialog to select the file you want to recall.

Recalling trace data into an already used Data Register overwrites the previous data. If the data register is displayed on any trace, the display is updated to reflect the new data.

The SCPI command

:MMEM:LOAD:TRAC:DATA D1|D2|D3|D4|D5|D6,<filename>

recalls data into a specified register, but does not display it in the selected trace. Use the command

:DISP:<meas>:TRAC<n>:FEED D1|D2|D3|D4|D5|D6

to display the register in the desired trace.

It is possible to recall trace data saved by other VXA measurements, or measurements made using the LTE, LTETDD, iDEN, or 89601 applications.

| Key Path       | Recall, Data (Import)                                                                                                   |
|----------------|----------------------------------------------------------------------------------------------------|
| Mode           | VSA, LTE, LTETDD, IDEN                                                                                                  |
| Remote Command | :MMEMory:LOAD:TRACe:DATA D1   D2   D3   D4   D5   D6, <filename>[,CSV   TXT   SDF   MAT4   MAT   HDF5   BIN]</filename> |
| Example        | :MMEM:LOAD:TRAC:DATA D1,"Trc1.txt",TXT                                                                                  |
| Notes          | The Open: dialog box has the following filter options when you are recalling trace data::                               |
|                | CSV (Comma delimited) (*.csv)                                                                                           |
|                | • SDF (Fast) (*.sdf,*.dat)                                                                                              |
|                | • Text (Tab delimited) (*.txt)                                                                                          |
|                | The file must have the same format as that created by the Export Recorded Data command.                                 |

|             | The SCPI command has an optional file format parameter. If you do not include this parameter in the SCPI command, the file format is determined by the file name extension. If no file extension is recognized, the file is scanned to determine the format.                   |
|-------------|----------------------------------------------------------------------------------------------------|
|             | If you are not licensed to recall a particular file type, then error –203.9010 is returned. If the file format cannot be determined or the file cannot be recalled successfully, then error –250.5290 is returned. If the recall is successful, then advisory 0.1600 is shown. |
| State Saved | No                                                                                                    |
| Readback    | Data 1 Data 2 Data 3 Data 4 Data 5 Data 6                                                                                                    |

### Data 1

Selects the Data 1 register as the destination for the imported data.

| Key Path | Recall, Data (Import), Trace (to) |
|----------|-----------------------------------|
| Mode     | VSA, LTE, LTETDD, IDEN            |

### Data 2

Selects the Data 2 register as the destination for the imported data.

| Key Path | Recall, Data (Import), Trace (to) |
|----------|-----------------------------------|
| Mode     | VSA, LTE, LTETDD, IDEN            |

# Data 3

Selects the Data 3 register as the destination for the imported data.

| Key Path | Recall, Data (Import), Trace (to) |
|----------|-----------------------------------|
| Mode     | VSA, LTE, LTETDD, IDEN            |

### Data 4

Selects the Data 4 register as the destination for the imported data.

| Key Path | Recall, Data (Import), Trace (to) |
|----------|-----------------------------------|
| Mode     | VSA, LTE, LTETDD, IDEN            |

### Data 5

Selects the Data 5 register as the destination for the imported data..

| Key Path | Recall, Data (Import), Trace (to) |
|----------|-----------------------------------|
| Mode     | VSA, LTE, LTETDD, IDEN            |

#### Data 6

Selects the Data 6 register as the destination for the imported data.

| Key Path | Recall, Data (Import), Trace (to) |
|----------|-----------------------------------|
| Mode     | VSA, LTE, LTETDD, IDEN            |

# Display in Selected Trace

Enables you to select whether the recalled trace data is displayed in the current Trace.

| Key Path    | Recall, Data (Import), Trace (to) |
|-------------|-----------------------------------|
| Mode        | VSA, LTE, LTETDD, IDEN            |
| State Saved | No                                |

# Open...

When you press "Open", the analyzer brings up a Windows dialog and a menu entitled "File Open." This menu allows you to navigate to the various fields in the Windows dialog without using a keyboard or mouse. The Tab and Arrow keys can also be used for dialog navigation.

See "From File..." on page 995in Recall, State, for a full description of this dialog and menu.

| Key Path             | Recall, Data                                                              |
|----------------------|---------------------------------------------------------------------------|
| Notes                | The key location is mode-dependent and will vary.                         |
|                      | Brings up Open dialog for recalling a <mode specific=""> Save Type</mode> |
| Initial S/W Revision | Prior to A.02.00                                                          |

# Restart

The Restart function restarts the current sweep, or measurement, or set of averaged/held sweeps or measurements. If you are Paused, pressing Restart does a Resume.

The Restart function is accessed in several ways:

- Pressing the Restart key
- Sending the remote command INIT:IMMediate
- Sending the remote command INIT:RESTart

See "More Information" on page 1004

| Key Path                         | Front-panel key                                                                                                    |
|----------------------------------|----------------------------------------------------------------------------------------------------|
| Remote Command                   | :INITiate[:IMMediate]                                                                                                    |
|                                  | :INITiate:RESTart                                                                                                    |
| Example                          | :INIT:IMM                                                                                                    |
|                                  | :INIT:REST                                                                                                    |
| Notes                            | :INITiate:RESTart and :INITiate:IMMediate perform exactly the same function.                                                                                                    |
| Couplings                        | Resets average/hold count k. For the first sweep overwrites all active (update=on) traces with new current data. For application modes, it resets other parameters as required by the measurement.                                 |
| Status Bits/OPC                  | This is an Overlapped command.                                                                                                    |
| dependencies                     | The STATus:OPERation register bits 0 through 8 are cleared.                                                                                                    |
|                                  | The STATus:QUEStionable register bit 9 (INTegrity sum) is cleared.                                                                                                    |
|                                  | The SWEEPING bit is set.                                                                                                    |
|                                  | The MEASURING bit is set.                                                                                                    |
| Backwards Compatibility<br>Notes | For Spectrum Analysis mode in ESA and PSA, the Restart hardkey and the INITiate:RESTart command restart trace averages (displayed average count reset to 1) for a trace in Clear Write, but did not restart Max Hold and Min Hold. |
|                                  | In the X-Series, the Restart hardkey and the INITiate:RESTart command restart not only Trace Average, but MaxHold and MinHold traces as well.                                                                                      |
|                                  | For wireless comms modes in ESA and PSA, the Restart hardkey and the INITiate:RESTart command restart every measurement, which includes all traces and numeric results. There is no change to this operation.                      |
| Initial S/W Revision             | Prior to A.02.00                                                                                                    |

# More Information

The **Restart** function first aborts the current sweep/measurement as quickly as possible. It then resets the sweep and trigger systems, sets up the measurement and initiates a new data measurement sequence with a new data acquisition (sweep) taken once the trigger condition is met.

If the analyzer is in the process of aligning when **Restart** is executed, the alignment finishes before the restart function is performed.

Even when set for Single operation, multiple sweeps may be taken when Restart is pressed (for example, when averaging/holding is on). Thus when we say that **Restart** "restarts a measurement," we may mean:

- It restarts the current sweep
- It restarts the current measurement
- It restarts the current set of sweeps if any trace is in Trace Average, Max Hold or Min Hold
- It restarts the current set of measurements if Averaging, or Max Hold, or Min Hold is on for the measurement
- depending on the current settings.

With Average/Hold Number (in Meas Setup menu) set to 1, or Averaging off, or no trace in Trace Average or Hold, a single sweep is equivalent to a single measurement. A single sweep is taken after the trigger condition is met; and the analyzer stops sweeping once that sweep has completed. However, with Average/Hold Number >1 and at least one trace set to Trace Average, Max Hold, or Min Hold (SA Measurement) or Averaging on (most other measurements), multiple sweeps/data acquisitions are taken for a single measurement. The trigger condition must be met prior to each sweep. The sweep is stopped when the average count k equals the number N set for Average/Hold Number. A measurement average usually applies to all traces, marker results, and numeric results; but sometimes it only applies to the numeric results.

Once the full set of sweeps has been taken, the analyzer will go to idle state. To take one more sweep without resetting the average count, increment the average count by 1, by pressing the step up key while Average/Hold Number is the active function, or sending the remote command CALC:AVER:TCON UP.

# Save

The Save menu lets you choose what you want to save and where you want to save it. Among the types of files you can save are **States**, **Traces**, and **Screen Images**. In addition, an Export (Data) option lets you save a number of data types as CSV files for easy import into Excel and other spreadsheet programs.

| Key Path             | Front-panel key                                                                                                    |
|----------------------|----------------------------------------------------------------------------------------------------|
| Mode                 | All                                                                                                    |
| Notes                | No remote command for this key specifically, but the :MMEM:STORe command is available for specific file types. An example is :MMEM:STOR:STATe <filename>.</filename> |
| Initial S/W Revision | Prior to A.02.00                                                                                                    |

#### State

The Save State menu lets you choose a register or file for saving the state.

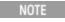

In products that run multiple instances of the X-Series Application, all instances share the same register and file location where you want to save the state.

The content of a state file includes all of the settings and data required to return the analyzer as closely as possible to the Mode it was in, with the exact settings which were in place, when the save occurred. The Mode settings in each state file include the settings that are affected by Mode Preset, as well as the additional settings affected by Restore Mode Defaults; all of the Mode's settings. In addition, all of the settings of the Input/Output system are included, even though they are outside of the Mode's state, because they are needed to restore the complete setup. Persistent System settings (for example, Verbose SCPI) are not affected by either Mode Preset or Restore Mode Defaults, nor are they included in a saved State file.

After the save completes, the message "File <filename > saved" or "State Register <register number > saved" is displayed.

For rapid saving, the State menu lists 16 registers to save to. Pressing a Register key initiates the save. You can also select a file to save to.

The default path for all State Files is:

My Documents\<mode name>\state

where <mode name> is the parameter used to select the mode with the INST:SEL command (for example, SA for the Spectrum Analyzer).

| Key Path       | Save                                                                                                  |
|----------------|----------------------------------------------------------------------------------------------------|
| Mode           | All                                                                                                   |
| Remote Command | :MMEMory:STORe:STATe <filename></filename>                                                            |
| Example        | MMEM:STOR:STATe "MyStateFile.state"                                                                   |
|                | This stores the current instrument state data in the file MyStateFile.state in the default directory. |
| Notes          | Both single and double quotes are supported for any filename parameter over remote.                   |

|                      | After saving to a register, that register's menu key is updated with the date the time, unless a custom label has been entered for that key.                                                                                  |
|----------------------|----------------------------------------------------------------------------------------------------|
|                      | After saving to a register, you remain in the Save State menu, so that you can see the Register key update. After saving to a file, the analyzer automatically returns to the previous menu and any Save As dialog goes away. |
| Backwards            | :MMEMory:STORe:STATe 1, <filename></filename>                                                                                                    |
| Compatibility SCPI   | For backwards compatibility, the above syntax is supported. The "1" is simply ignored. The command is sequential.                                                                                                    |
| Initial S/W Revision | Prior to A.02.00                                                                                                    |

#### To File . . .

When you press "To File", the analyzer brings up a Windows dialog and a menu entitled "Save As." This menu allows you to navigate to the various fields in the Windows dialog without using a keyboard or mouse. The Tab and Arrow keys can also be used for dialog navigation.

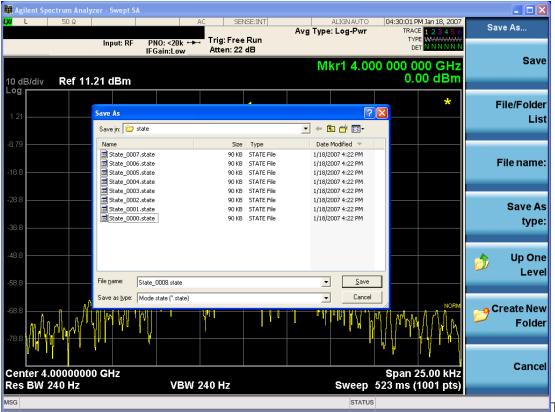

The Listed below

are the functions of the various fields in the dialog, and the corresponding softkeys:

#### Save

Performs the save to the specified file of the selected type. If the file already exists, a dialog will appear that allows you to replace the existing file by selecting OK, or you can Cancel the request. If you select OK,

the file will be overwritten. Using the C: drive is strongly discouraged, since it runs the risk of being overwritten during an instrument software upgrade.

While the save is being performed, the floppy icon appears briefly in the Meas bar.

#### File/Folder List

Enables you to navigate to the center of the dialog that contains the list of files and folders. Once here you can get information about the file and use the tab keys to navigate to the other fields in the dialog, such as Save In.

#### Save In

The Save In field shows the path to which the file will be saved and allows you to change the path using the up and down arrow keys to navigate to other paths; the Enter key to open a directory; and the Backspace key to go back one directory. The **Save In field** defaults to the default path for this type of file and remembers the last path you used to save this type of file. There is no softkey for directly navigating to the Save In field but you can use left tab to get here from the File/Folder List.

User specified paths are remembered when you leave and return to a Mode and are reset back to the default using Restore Mode Defaults.

#### File Name

The File Name field is initially loaded with an automatically generated filename specific to the appropriate Save Type. The automatically generated filename is guaranteed not to conflict with any filename currently in the directory. You may replace or modify this filename using the File Name key. See the "Quick Save" on page 991 documentation for more on the automatic file naming algorithm.

When you press the File Name key the analyzer displays the Alpha Editor. Use the knob to choose the letter to add and the front-panel Enter key to add the letter to the file name. The BK character moves you back and the FW character moves you forward in the filename. The Select key on the front panel generates a space character. When you are done entering the filename press the Done softkey. This returns back to the **File Open** dialog and menu, but does not cause the save to occur.

#### Save As Type

This field shows the file suffix for the type of file you have selected to save. For example, if you navigated here while saving State, "Mode state (\*.state)" is in the field. If you navigated here from saving Trace, ""Mode state (\*.trace)" is in the field. If you navigated here while exporting a trace data file, "Trace Data (\*.csv)" is in the field. For some file types, there is more than one choice in the dropdown, which you can select by using the up and down arrow keys and Enter.

#### Up One Level

This key corresponds to the icon of a folder with the up arrow that is in the tool bar of the dialog. When pressed, it causes the file and folder list to navigate up one level in the directory structure. The Backspace key does the same thing.

#### Create New Folder

This key corresponds to the icon of a folder with the "\*" that is in the tool bar of the dialog. When pressed, a new folder is created in the current directory with the name **New Folder** and you can enter a new folder name using the Alpha Editor.

#### Cancel

This key corresponds to the Cancel selection in the dialog. It causes the current **Save As** request to be cancelled. The ESC key does the same thing.

| Key Path             | Save, State                                           |
|----------------------|-------------------------------------------------------|
| Mode                 | All                                                   |
| Notes                | Brings up Save As dialog for saving a State Save Type |
| Initial S/W Revision | Prior to A.02.00                                      |

## Edit Register Names

You may enter a custom name on any of the Register keys, to help you remember what you are using that state to save. To do this, press the Edit Register Names key, choose the register whose name you wish to edit, and then enter the desired label using the Alpha Editor or an external PC keyboard.

The maximum number of characters that can be added is 30. In most cases, 30 characters will fit on two lines of the key.

See "More Information" on page 1009

| Key Path             | Save, State                                                                                                    |
|----------------------|----------------------------------------------------------------------------------------------------|
| Mode                 | All                                                                                                    |
| Remote Command       | :MMEMory:REGister:STATe:LABel <reg number="">,"label"</reg>                                                                                                    |
|                      | :MMEMory:REGister:STATe:LABel? <reg number=""></reg>                                                                                                    |
| Example              | :MMEM:REG:STAT:LAB 1,"my label"                                                                                                    |
| Notes                | <reg number=""> is an integer from 1 to 16. If the SCPI specifies an invalid register number an error message is generated, -222,"Data out of range;Invalid register label number"</reg>         |
|                      | "label" is a string from 0 to 30 characters in length. If a label exceeds 30 characters, an error message is generated, –150, "String data error;Label clipped to 30 characters"                 |
|                      | "label" of length 0 erases the custom label and restores the default (time and date) label. E.g.: :MMEM:REG:STAT:LAB 1,""                                                                        |
| Dependencies         | N9060A-7FP or N9060B-2FP license required to edit the register names. When the feature is not licensed, sending this command generates an error, -221, "Settings conflict; Option not available" |
| Preset               | The names are unaffected by Preset or power cycle but are set to the default label (time and date) on a "Restore System Defaults-> Misc"                                                         |
| Initial S/W Revision | A.11.00                                                                                                    |

## More Information

When you edit one of the register names, the time and date field will be replaced by the custom name.

If you delete all the characters in the custom name, it restores the default (time and date).

The register names are stored within the state files, but they are not part of the instrument state; that is, once you have edited a register name, loading a new state will not change that register name. Another

consequence of this is that the names will be persistent through a power cycle. Also, if a named state file is transferred to another analyzer, it will bring its custom name along with it.

If you try to edit the name of an empty register, the analyzer will first save the state to have a file to put the name in. If you load a named state file into an analyzer with older firmware it will ignore the metadata.

The \*SAV and \*RCL commands will not be affected by the custom register names, nor will the MMEM commands.

## Register 1 thru Register 16

Selecting any one of these register menu keys causes the State of the currently active mode to be saved to the specified Register. The registers are provided for rapid saving and recalling, since you do not need to specify a filename or navigate to a file. Each of the register menu keys annotates whether it is empty or at what date and time it was last modified. In addition, you can use the Edit Register Names key to enter custom names for each register.

NOTE

In products that run multiple instances of the X-Series Application, save with different register name if you do not want to overwrite the register of another running instance.

Although these 16 registers are the only registers available from the front panel, there are 128 state registers available in the instrument. Registers 17–128 are only available from the SCPI interface, using the \*SAV command.

There is one set of 128 state registers in the instrument, not one set for each Mode. When a state is saved, the Mode it was saved from is saved with it; then when it is recalled, the instrument switches to that Mode.

After the save completes, the corresponding register menu key annotation is updated with the date and time and the message "Register <register number> saved" is displayed.

| Key Path                 | Save, State                                                                    |
|--------------------------|--------------------------------------------------------------------------------|
| Mode                     | All                                                                            |
| Example                  | *SAV 1                                                                         |
| Range                    | 1-16 from front panel, 1-128 from SCPI                                         |
| Readback                 | Date and time with seconds resolution are displayed on the key                 |
|                          | OR                                                                             |
|                          | A custom name of up to 30 characters entered using the Edit Register Names key |
|                          | OR                                                                             |
|                          | "(empty)" if no prior save operation has been performed to this register.      |
| Initial S/W Revision     | Prior to A.02.00                                                               |
| Modified at S/W Revision | A.11.00                                                                        |

## Register 1 thru Register 16

Selecting any one of these register menu keys causes the State of the currently active mode to be saved to the specified Register. The registers are provided for rapid saving and recalling, since you do not need to specify a filename or navigate to a file. Each of the register menu keys annotates whether it is empty or at

what date and time it was last modified. In addition, you can use the Edit Register Names key to enter custom names for each register.

NOTE In products th

In products that run multiple instances of the X-Series Application, save with different register name if you do not want to overwrite the register of another running instance.

Although these 16 registers are the only registers available from the front panel, there are 128 state registers available in the instrument. Registers 17–128 are only available from the SCPI interface, using the \*SAV command.

There is one set of 128 state registers in the instrument, not one set for each Mode. When a state is saved, the Mode it was saved from is saved with it; then when it is recalled, the instrument switches to that Mode.

After the save completes, the corresponding register menu key annotation is updated with the date and time and the message "Register < register number > saved" is displayed.

| Key Path                 | Save, State                                                                    |
|--------------------------|--------------------------------------------------------------------------------|
| Mode                     | All                                                                            |
| Example                  | *SAV 1                                                                         |
| Range                    | 1-16 from front panel, 1-128 from SCPI                                         |
| Readback                 | Date and time with seconds resolution are displayed on the key                 |
|                          | OR                                                                             |
|                          | A custom name of up to 30 characters entered using the Edit Register Names key |
|                          | OR                                                                             |
|                          | "(empty)" if no prior save operation has been performed to this register.      |
| Initial S/W Revision     | Prior to A.02.00                                                               |
| Modified at S/W Revision | A.11.00                                                                        |

## Mass Storage Catalog (Remote Command Only)

| Key path             | SCPI Only                                                                                                    |
|----------------------|----------------------------------------------------------------------------------------------------|
| Remote Command       | :MMEMory:CATalog? [ <directory_name>]</directory_name>                                                                                                    |
| Notes                | The string must be a valid logical path.                                                                                                    |
|                      | Queries disk usage information (drive capacity, free space available) and obtains a list of files and directories in a specified directory in the following format:                                                                                                    |
|                      | <numeric_value>,<numeric_value>,{<file_entry>}</file_entry></numeric_value></numeric_value>                                                                                                    |
|                      | It returns two numeric parameters and as many strings as there are files and directories. The first parameter indicates the total amount of storage currently used in bytes. The second parameter indicates the total amount of storage available, also in bytes. The <file_entry> is a string. Each <file_entry> indicates the name, type, and size of one file in the directory list:</file_entry></file_entry> |
|                      | <file_name>,<file_type>,<file_size></file_size></file_type></file_name>                                                                                                    |
|                      | As the windows file system has an extension that indicates file type, <file_type> is always empty. <file_size> provides the size of the file in bytes. For directories, <file_entry> is surrounded by square brackets and both <file_type> and <file_size> are empty</file_size></file_type></file_entry></file_size></file_type>                                                                                 |
| Initial S/W Revision | Prior to A.02.00                                                                                                    |

# Mass Storage Change Directory (Remote Command Only)

| Key path             | SCPI Only                                                                                                    |
|----------------------|----------------------------------------------------------------------------------------------------|
| Remote Command       | :MMEMory:CDIRectory [ <directory_name>]</directory_name>                                                                                                    |
|                      | :MMEMory:CDIRectory?                                                                                                    |
| Notes                | The string must be a valid logical path.                                                                                                    |
|                      | Changes the default directory for a mass memory file system. The <directory_name> parameter is a string. If no parameter is specified, the directory is set to the *RST value.</directory_name> |
|                      | At *RST, this value is set to the default user data storage area, that is defined as System.Environment.SpecialFolder.Personal.                                                                 |
|                      | Query returns full path of the default directory.                                                                                                    |
| Initial S/W Revision | Prior to A.02.00                                                                                                    |

# Mass Storage Copy (Remote Command Only)

| Key path       | SCPI Only                                                                                                    |
|----------------|----------------------------------------------------------------------------------------------------|
| Remote Command | :MMEMory:COPY <string>, <string>[, <string>, <string>]</string></string></string></string>                                                                                                    |
| Notes          | The string must be a valid logical path.                                                                                                    |
|                | Copies an existing file to a new file or an existing directory to a new directory.                                                                                                    |
|                | Two forms of parameters are allowed. The first form has two parameters. In this form, the first parameter specifies the source, and the second parameter specifies the destination.                                                                                                    |
|                | The second form has four parameters. In this form, the first and third parameters specify the source. The second and fourth parameters specify the directories. The first pair of parameters specifies the source. The second pair specifies the destination. An error is generated if the source doesn't exist or the destination file already exists. |
|                | This command will generate an "access denied" error if the destination is a restricted folder (e.g., C:\Windows) and the current user does not have Power User or Administrator privileges.                                                                                                    |

# Mass Storage Device Copy (Remote Command Only)

This command transfers data to/from a file and a peripheral device.

| Key path       | SCPI Only                                                                                                    |
|----------------|----------------------------------------------------------------------------------------------------|
| Remote Command | :MMEMory:COPY:DEVice <source_string>,<dest_string></dest_string></source_string>                                                                                                    |
| Notes          | The strings must be a valid logical path or a valid device keyword. If the dest_string is a device keyword, the data is copied from the source file to the device. If the source_string is a device keyword, the data is copied to the source file from the device. |
|                | Valid device keywords are:                                                                                                    |
|                | SNS (smart noise source)                                                                                                    |
|                | An error is generated if the file or device is not found.                                                                                                    |

# Mass Storage Delete (Remote Command Only)

| Key path             | SCPI Only                                                                                                    |
|----------------------|----------------------------------------------------------------------------------------------------|
| Remote Command       | :MMEMory:DELete <file_name>[,<directory_name>]</directory_name></file_name>                                                                                                    |
| Notes                | The string must be a valid logical path.                                                                                                    |
|                      | Removes a file from the specified directory. The <file_name> parameter specifies the file name to be removed. This command will generate an "access denied" error if the file is in a restricted folder (e.g., C:\Windows) and the current user does not have Power User or Administrator privileges.</file_name> |
| Initial S/W Revision | Prior to A.02.00                                                                                                    |

# Mass Storage Data (Remote Command Only)

Creates a file containing the specified data OR queries the data from an existing file.

| Key path             | SCPI Only                                                                                                    |
|----------------------|----------------------------------------------------------------------------------------------------|
| Remote Command       | :MMEMory:DATA <file_name>, <data></data></file_name>                                                                                                    |
|                      | :MMEMory:DATA? <file_name></file_name>                                                                                                    |
| Notes                | The string must be a valid logical path.                                                                                                    |
|                      | The command form is MMEMory:DATA <file_name>,<data>. It loads <data> into the file <file_name>. <data> is in 488.2 block format. <file_name> is string data.</file_name></data></file_name></data></data></file_name> |
|                      | The query form is MMEMory:DATA? <file_name> with the response being the associated <data> in block format.</data></file_name>                                                                                         |
| Initial S/W Revision | Prior to A.02.00                                                                                                    |

# Mass Storage Make Directory (Remote Command Only)

| SCPI Only                                                                                                    |
|----------------------------------------------------------------------------------------------------|
| :MMEMory:MDIRectory <directory_name></directory_name>                                                                                                    |
| The string must be a valid logical path.                                                                                                    |
| Creates a new directory. The <directory_name> parameter specifies the name to be created.</directory_name>                                                                                             |
| This command will generate an "access denied" error if the new directory would be in a restricted folder (e.g., C:\Windows) and the current user does not have Power User or Administrator privileges. |
| Prior to A.02.00                                                                                                    |
|                                                                                                    |

# Mass Storage Move (Remote Command Only)

| Key path       | SCPI Only                                                                               |
|----------------|-----------------------------------------------------------------------------------------|
| Remote Command | :MMEMory:MOVE <string>,<string>[,<string>,<string>]</string></string></string></string> |
| Notes          | The string must be a valid logical path.                                                |
|                | Moves an existing file to a new file or an existing directory to a new directory.       |

|                      | Two forms of parameters are allowed. The first form has two parameters. In this form, the first parameter specifies the source, and the second parameter specifies the destination.                                                                                                    |
|----------------------|----------------------------------------------------------------------------------------------------|
|                      | The second form has four parameters. In this form, the first and third parameters specify the source. The second and fourth parameters specify the directories. The first pair of parameters specifies the source. The second pair specifies the destination. An error is generated if the source doesn't exist or the destination file already exists. |
|                      | This command will generate an "access denied" error if the destination is a restricted folder (e.g., C:\Windows) and the current user does not have Power User or Administrator privileges.                                                                                                    |
| Initial S/W Revision | Prior to A.02.00                                                                                                    |

## Mass Storage Remove Directory (Remote Command Only)

| Key path             | SCPI Only                                                                                                    |
|----------------------|----------------------------------------------------------------------------------------------------|
| Remote Command       | :MMEMory:RDIRectory <directory_name></directory_name>                                                                                                    |
| Notes                | The string must be a valid logical path.                                                                                                    |
|                      | Removes a directory. The <directory_name> parameter specifies the directory name to be removed. All files and directories under the specified directory shall also be removed.</directory_name>                     |
|                      | This command will generate an "access denied" error if the folder is a restricted folder (e.g., C:\Windows) or is in a restricted folder and the current user does not have Power User or Administrator privileges. |
| Initial S/W Revision | Prior to A.02.00                                                                                                    |

# Mass Storage Determine Removable Media (Remote Command Only)

This command is used to determine if any removable media devices are connected to the instrument. Primarily, these are USB memory devices plugged-in to the front panel or rear panel USB ports. On instruments with PC6 or PC7 CPU's, one SD card slot is available for removable media. The instrument's primary disk drive is not a removable media device.

| Key Path             | SCPI Only                                                                                                    |
|----------------------|----------------------------------------------------------------------------------------------------|
| Remote Command       | :MMEMory:RMEDia:LIST?                                                                                                    |
| Notes                | The return value will be a string containing a list of partition identifiers which are removable media devices. Each identifier will be separated by a comma. If no removable media is present, an empty string will be returned. |
|                      | Examples:                                                                                                    |
|                      | One removable device present will result in a return string of "F:".                                                                                                    |
|                      | Two removable devices present will result in a return string of "F:,G:".                                                                                                    |
|                      | No removable devices present will result in a return string of "".                                                                                                    |
|                      |                                                                                                    |
| Initial S/W Revision | x.15.00                                                                                                    |

# Mass Storage Determine Removable Media Label (Remote Command Only)

This command is used to set or query a removable media device's label.

| Key Path             | SCPI Only                                                                                                    |
|----------------------|----------------------------------------------------------------------------------------------------|
| Remote Command       | :MMEMory:RMEDia:LABel <partition>,<string></string></partition>                                                                                                    |
|                      | :MMEMory:RMEDia:LABel? <partition></partition>                                                                                                    |
| Example              | MMEM:RMED:LAB "F:","My Device"                                                                                                    |
| Notes                | If the <partition> specified does not exist or is not a removable media device the error -252,"Missing Media" will be generated.</partition>                                                                                      |
|                      | Setting the removable media label requires Administrative privileges. If the currently logged in use does not have appropriate privileges the error "-221.9900,Settings conflict;Administrator privileges required" is generated. |
| Initial S/W Revision | x.15.00                                                                                                    |

## Mass Storage Determine Removable Media Write-protect status (Remote Command Only)

This command is used to query a removable media device's write-protect status.

| SCPI Only                                                                                                    |
|----------------------------------------------------------------------------------------------------|
| :MMEMory:RMEDia:WPRotect? <partition></partition>                                                                                            |
| MMEM:RMED:WPR? "F:"                                                                                                    |
| The return value is 1 if the device is write-protected, and 0 if the device is write-enabled.                                                |
| If the <partition> specified does not exist or is not a removable media device the error -252,"Missing Media" will be generated.</partition> |
| The return value will be depending on SD card installed.                                                                                     |
| x.15.00                                                                                                    |
|                                                                                                    |

# Mass Storage Determine Removable Media size (Remote Command Only)

This command is used to query a removable media device's total memory size (not available memory size).

| Key Path             | SCPI Only                                                                                                    |
|----------------------|----------------------------------------------------------------------------------------------------|
| Remote Command       | :MMEMory:RMEDia:SIZE? <partition></partition>                                                                                                |
| Example              | MMEM:RMED:SIZE? "F:"                                                                                                    |
| Notes                | The return value is integer value in GBytes. Any device which is less than 1 GB will return 0 GB.                                            |
|                      | If the <partition> specified does not exist or is not a removable media device the error -252,"Missing Media" will be generated.</partition> |
| Initial S/W Revision | x.15.00                                                                                                    |

## Sequences

These keys allow you to save a Tab separated or CSV file of the setup parameters required to build a Sequence.

In order to save you must select the Save As button and choose a destination folder.

| Key Path             | Save, Sequences                                                          |
|----------------------|--------------------------------------------------------------------------|
| Mode                 | All                                                                      |
| Remote Command       | :MMEM:STOR:SEQuences:   SLISt   ALISt   SAAList   SSTep "MySequence.txt" |
| Example              | :MMEM:STOR:SEQ:SLISt "MySequence.txt"                                    |
| Notes                | Available file types are:                                                |
|                      | -CSV (Comma delimited) (*.csv)                                           |
|                      | -Text (Tab delimited) (*.txt)                                            |
| Initial S/W Revision | A.05.00                                                                  |

## Source Sequence

The list of parameters, that configure steps, that makes up a sequence for the Source.

The Source sequence is a sequence of flexible configurable steps that can be set anywhere in the instruments frequency range.

| Key Path             | Save, Sequences                      |
|----------------------|--------------------------------------|
| Example              | :MMEM:STOR:SEQ:SLIS "MySequence.txt" |
| Dependencies         | Only available in XOBT               |
| Initial S/W Revision | A.05.00                              |

## Save As . . .

This menu lets you select the location where you can save the Sequence. This menu is a standard Windows® dialog with Save As menu keys. The "File Name" field in the Save As dialog is initially loaded with an automatically generated filename specific to the appropriate Save Type. The automatically generated filename is guaranteed not to conflict with any filename currently in the directory. You may replace or modify this filename using the File Name softkey. See the Quick Save key documentation for more on the automatic file naming algorithm.

The default path for all Sequence Files is:

My Documents\Sequences

| Key Path | Save, Sequences |
|----------|-----------------|
| Mode     | All             |

| Notes                | Brings up Save As dialog for saving a Sequence Save Type |
|----------------------|----------------------------------------------------------|
| Initial S/W Revision | A.05.00                                                  |

## Data (Export)

Exporting a data file stores data from the current measurement to mass storage files. The Export Menu only contains data types that are supported by the current measurement.

Since the commonly exported data files are in .csv format, the data can be edited by you prior to importing. This allows youto export a data file, manipulate the data in Excel (the most common PC Application for manipulating .csv files) and then import it.

Selecting an Export Data menu key will not actually cause the exporting to occur, since the analyzer still needs to know where you wish to save the data. Pressing the Save As key in this menu brings up the Save As dialog and Save As menu that allows you to specify the destination file and directory. Once a filename has been selected or entered in the Open menu, the export will occur as soon as the Save key is pressed.

| Key Path             | Save                                                                                                    |
|----------------------|----------------------------------------------------------------------------------------------------|
| Mode                 | All                                                                                                    |
| Notes                | The menu is built from whatever data types are available for the mode. So the key locations in the sub menu will vary.                                                                                    |
|                      | No SCPI command directly controls the Data Type that this key controls. The Data Type is included in the MMEM:STORe commands.                                                                             |
| Dependencies         | If a file type is not used by a certain measurement, that type is grayed out for that measurement. The key for a file type will not show at all if there are no measurements in the Mode that support it. |
| Preset               | Is not affected by a Preset or shutdown, but is reset during Restore Mode Defaults                                                                                                    |
| Readback             | The data type that is currently selected                                                                                                    |
| Initial S/W Revision | Prior to A.02.00                                                                                                    |

## Export Trace Data

Enables you to export trace data with (optional) associated headers. Selecting this key displays a menu that enables you to choose which Trace to save (default is the selected Trace) and whether or not to save headers with the data. The header information is used by the VXA application when saved trace data is recalled, and enables it to be displayed with the same formatting and scaling that it had when saved. If headers are not saved, the scaling and format are set to default values when the trace is recalled. After making these selections, press Save As... and use the file dialog to choose a file name and format for the saved data.

Trace data can be exported in several different formats. Text and comma-separated variable (CSV) formats are useful for viewing the data or importing it to a spreadsheet program. The other formats are binary and thus more compact. Trace data files can be recalled for viewing into other VXA, LTE, LTETDD, iDEN, or 89601 measurements.

| Key Path       | Save, Data (Export)                                                                                                    |
|----------------|----------------------------------------------------------------------------------------------------|
| Mode           | VSA, LTE, LTETDD, IDEN                                                                                                    |
| Remote Command | :MMEMory:STORe:TRACe:DATA TRACE1   TRACE2   TRACE3   TRACE4   TRACE5   TRACE6," <filename>"[,CSV   TXT   SDF   MAT4   MAT   HDF5   BIN[,OFF   ON   0   1]]</filename>                                                                                                    |
| Example        | :MMEM:STOR:TRAC:DATA TRACE1, "TRC1.TXT", TXT, ON                                                                                                    |
| Notes          | The Save As dialog box has the following format options when you are saving trace data:                                                                                                    |
|                | CSV (Comma delimited) (*.csv)                                                                                                    |
|                | • SDF (Fast) (*.sdf;*.dat)                                                                                                    |
|                | • Text (Tab delimited) (*.txt)                                                                                                    |
|                | File format saved depends on selection. The appropriate file extension is appended to the filename if it is not supplied by the user.                                                                                                    |
|                | If the SCPI command includes just a file name, the file format is determined by the filename extension, which must be one of the choices above. *.sdf or an unrecognized extension chooses the SDF fast format. If the optional file format enumerator is included in the command, then this determines the file format and the file extension is ignored. The optional binary parameter determines if file headers are saved. The default is ON. If file headers are not wanted, use the optional ",OFF" parameter. |
|                | The optional Boolean parameter determines whether headers are saved in the file. By default the headers are saved.                                                                                                    |
|                | If you are not licensed to save a particular file type, then error –203.9010 is returned. If an invalid file format is specified or the file cannot be saved successfully, then error –25x is returned. If the save is successful, then advisory 0.1500 is shown.                                                                                                    |
| State Saved    | No                                                                                                    |
| Readback       | (Trace 1 Trace 2 Trace 3 Trace 4 Trace 5 Trace 6)( with without) headers                                                                                                    |

## Trace 1

Selects the Trace 1 register as the destination for the imported data.

| Key Path | Save, Data (Export), Trace |
|----------|----------------------------|
| Mode     | VSA, LTE, LTETDD, IDEN     |

## Trace 2

Selects the Trace 2 register as the destination for the imported data.

| Key Path | Save, Data (Export), Trace |
|----------|----------------------------|
| Mode     | VSA, LTE, LTETDD, IDEN     |

## Trace 3

Selects the Trace 3 register as the destination for the imported data.

| Key Path | Save, Data (Export), Trace |
|----------|----------------------------|
| Mode     | VSA, LTE, LTETDD, IDEN     |

#### Trace 4

Selects the Trace 4 register as the destination for the imported data.

| Key Path | Save, Data (Export), Trace |
|----------|----------------------------|
| Mode     | VSA, LTE, LTETDD, IDEN     |

## Trace 5

Selects the Trace 5 register as the destination for the imported data.

| Key Path | Save, Data (Export), Trace |
|----------|----------------------------|
| Mode     | VSA, LTE, LTETDD, IDEN     |

#### Trace 6

Selects the Trace 6 register as the destination for the imported data.

| Key Path | Save, Data (Export), Trace |
|----------|----------------------------|
| Mode     | VSA, LTE, LTETDD, IDEN     |

## Include Header

Enables you to select whether or not the saved trace data includes header information describing scaling, formatting, etc.

| Key Path    | Save, Data (Export), Trace |  |
|-------------|----------------------------|--|
| Mode        | VSA, LTE, LTETDD, IDEN     |  |
| State Saved | No                         |  |

## Save As . . .

When you press "Save As", the analyzer brings up a Windows dialog and a menu entitled "Save As." This menu allows you to navigate to the various fields in the Windows dialog without using a keyboard or mouse. The Tab and Arrow keys can also be used for dialog navigation.

See "To File . . . " on page 1007 in Save, State for a full description of this dialog and menu.

The default path for saving files is:

10 Digital Demod Measurement Save

For all of the Trace Data Files:

My Documents\<mode name>\data\traces

For all of the Limit Data Files:

My Documents\<mode name>\data\limits

For all of the Measurement Results Data Files:

My Documents\<mode name>\data\<measurement name>\results

For all of the Capture Buffer Data Files:

My Documents\<mode name>\data\captureBuffer

| Key Path             | Save, Data                                                                                                    |
|----------------------|----------------------------------------------------------------------------------------------------|
| Mode                 | All                                                                                                    |
| Notes                | The key location is mode-dependent and will vary.                                                                                                    |
|                      | Brings up the Save As dialog for saving a <mode specific=""> Save Type. The save is performed immediately and does not wait until the measurement is complete.</mode> |
| Initial S/W Revision | Prior to A.02.00                                                                                                    |

## Screen Image

Pressing Screen Image accesses a menu of functions that enable you to specify a format and location for the saved screen image. It brings up a menu that allows you to specify the color scheme of the Screen Image (Themes) or navigate to the Save As dialog to perform the actual save.

Screen Image files contain an exact representation of the analyzer display. They cannot be loaded back onto the analyzer, but they can be loaded into your PC for use in many popular applications.

The image to be saved is actually captured when the Save front panel key is pressed, and kept in temporary storage to be used if you ask for a Screen Image save. When the Screen Image key is pressed, a "thumbnail" of the captured image is displayed, as shown below:

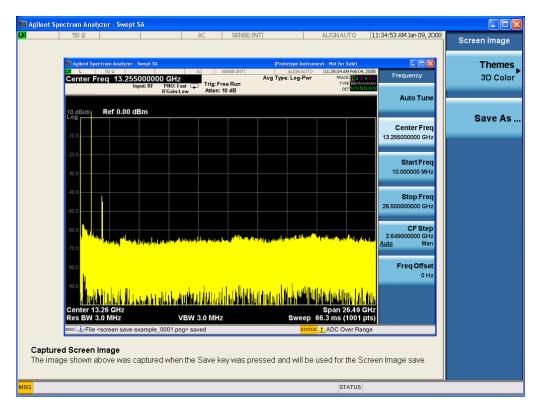

When you continue on into the Save As menu and complete the Screen Image save, the image depicted in the thumbnail is the one that gets saved, showing the menus that were on the screen before going into the Save menus. The save is performed immediately and does not wait until the measurement is complete.

After you have completed the save, the Quick Save front-panel key lets you quickly repeat the last save performed, using an auto-named file, with the current screen data.

NOTE

For versions previous to A.01.55, if you initiate a screen image save by navigating through the Save menus, the image that is saved will contain the Save menu softkeys, not the menus and the active function that were on the screen when you first pressed the Save front panel key.

| Key Path             | Save                                                                                        |
|----------------------|---------------------------------------------------------------------------------------------|
| Mode                 | All                                                                                         |
| Remote Command       | :MMEMory:STORe:SCReen <filename></filename>                                                 |
| Example              | :MMEM:STOR:SCR "myScreen.png"                                                               |
|                      | This stores the current screen image in the file MyScreenFile.png in the default directory. |
| Initial S/W Revision | Prior to A.02.00                                                                            |

## **Themes**

Accesses a menu of functions that enable you to choose the theme to be used when saving the screen image.

The **Themes** option is the same as the **Themes** option under the **Display** and **Page Setup** dialogs. It allows you to choose between themes to be used when saving the screen image.

| Key Path                         | Save, Screen Image                                                                                                    |
|----------------------------------|----------------------------------------------------------------------------------------------------|
| Remote Command                   | :MMEMory:STORe:SCReen:THEMe TDColor   TDMonochrome   FCOLor   FMONochrome                                                                                                    |
|                                  | :MMEMory:STORe:SCReen:THEMe?                                                                                                    |
| Example                          | :MMEM:STOR:SCR:THEM TDM                                                                                                    |
| Preset                           | 3D Color; Is not part of Preset, but is reset by Restore Misc Defaults or Restore System Defaults All and survives subsequent running of the modes.                                                                                                    |
| Readback                         | 3D Color   3D Mono   Flat Color   Flat Mono                                                                                                    |
| Backwards Compatibility<br>Notes | In ESA and PSA we offer the choice of "Reverse Bitmap" or "Reverse Metafile" when saving screen images. This is much like the "Flat Color" theme available in X-Series. Also, if you selected Reverse Bitmap AND a black & white screen image, that would be much like "Flat Monochrome". In other words, each of the X-Series themes has a similar screen image type in ESA/PSA. But they are not identical. |
| Initial S/W Revision             | Prior to A.02.00                                                                                                    |

## 3D Color

Selects a standard color theme with each object filled, shaded and colored as designed.

| Key Path             | Save, Screen Image, Themes |
|----------------------|----------------------------|
| Example              | MMEM:STOR:SCR:THEM TDC     |
| Readback             | 3D Color                   |
| Initial S/W Revision | Prior to A.02.00           |

## 3D Monochrome

Selects a format that is like 3D color but shades of gray are used instead of colors.

| Key Path             | Save, Screen Image, Themes |
|----------------------|----------------------------|
| Example              | MMEM:STOR:SCR:THEM TDM     |
| Readback             | 3D Mono                    |
| Initial S/W Revision | Prior to A.02.00           |

## Flat Color

Selects a format that is best when the screen is to be printed on an ink printer.

| Key Path Save, Screen Imag | e, Themes |
|----------------------------|-----------|
|----------------------------|-----------|

| Example              | MMEM:STOR:SCR:THEM FCOL |  |
|----------------------|-------------------------|--|
| Readback             | Flat Color              |  |
| Initial S/W Revision | Prior to A.02.00        |  |

## Flat Monochrome

Selects a format that is like Flat Color. But only black is used (no colors, not even gray), and no fill.

| Key Path             | Save, Screen Image, Themes |  |
|----------------------|----------------------------|--|
| Example              | MMEM:STOR:SCR:THEM FMON    |  |
| Readback             | Flat Mono                  |  |
| Initial S/W Revision | Prior to A.02.00           |  |

## Save As...

When you press "Save As", the analyzer brings up a Windows dialog and a menu entitled "**Save As.**" This menu allows you to navigate to the various fields in the Windows dialog without using a keyboard or mouse. The Tab and Arrow keys can also be used for dialog navigation.

See "To File . . . " on page 1007 in Save, State for a full description of this dialog and menu.

The default path for Screen Images is

My Documents\<mode name>\screen.

where <mode name> is the parameter used to select the mode with the INST:SEL command (for example, SA for the Spectrum Analyzer).

| Key Path Save, Screen Image                                        |                  |  |
|--------------------------------------------------------------------|------------------|--|
| Notes Brings up Save As dialog for saving a Screen Image Save Type |                  |  |
| Initial S/W Revision                                               | Prior to A.02.00 |  |

# Single (Single Measurement/Sweep)

Sets the analyzer for Single measurement operation. The single/continuous state is Meas Global, so the setting will affect all the measurements. If you are Paused, pressing Single does a Resume.

See "More Information" on page 1024

| Key Path                              | Front-panel key                                                                                                    |  |  |
|---------------------------------------|----------------------------------------------------------------------------------------------------|--|--|
| Example :INIT:CONT OFF                |                                                                                                    |  |  |
| Notes                                 | See Cont key description.                                                                                                    |  |  |
| Backwards Compatibility<br>Notes      | For Spectrum Analysis mode in ESA and PSA, the Single hardkey and the INITiate:IMM switched from continuous measurement to single measurement and restarted sweeps and averages (displayed average count reset to 1), but did not restart Max Hold and Min Hold. In the X-Series, the Single hardkey and the INITiate:IMM command initiate a sweep/ measurement/ average sequence/hold sequence including MaxHold and MinHold. |  |  |
|                                       | For Spectrum Analysis mode in ESA and PSA, the Single hardkey restarted the sweep regardless of whether or not you were in an active sweep or sweep sequence. In the X-Series, Restart does this but Single only restarts the sweep or sweep sequence if you are in the idle state.                                                                                                    |  |  |
|                                       | INIT[:IMM] in ESA & PSA Spectrum Analysis Mode does an implied ABORt. In some other PSA Modes, INIT[:IMM] is ignored if not in the idle state. The X-Series follows the ESA/PSA SA Mode model, which may cause some Modes to have compatibility problems.                                                                                                    |  |  |
| Initial S/W Revision Prior to A.02.00 |                                                                                                    |  |  |

#### More Information

See "Restart" on page 1004 for details on the INIT: IMMediate (Restart) function.

If you are already in single sweep, the INIT: CONT OFF command has no effect.

If you are already in Single Sweep, then pressing the Single key in the middle of a sweep does not restart the sweep or sequence. Similarly, pressing the Single key does not restart the sweep or sequence if the sweep is not in the idle state (for example, if you are taking a very slow sweep, or the analyzer is waiting for a trigger). Instead, it results in a message. "Already in Single, press Restart to initiate a new sweep or sequence". Even though pressing the Single key in the middle of a sweep does not restart the sweep, sending INIT:IMMediate does reset it.

To take one more sweep without resetting the average count, increment the average count by 1, by pressing the step up key while **Average/Hold Number** is the active function, or sending the remote command CALC:AVER:TCON UP.

# Source

Opens a menu of keys that access various source configuration menus and settings. In the test set, pressing this key also causes the central view area to change and display the Source Control Main view.

| Key Path | Front-panel key |
|----------|-----------------|
|          |                 |

## **RF Output**

This parameter sets the source RF power output state.

| Key Path             | Source                                                                                                    |  |  |
|----------------------|----------------------------------------------------------------------------------------------------|--|--|
| Remote Command       | :OUTPut[:EXTernal][:STATe] ON OFF 1 0                                                                                                    |  |  |
|                      | :OUTPut[:EXTernal][:STATe]?                                                                                                    |  |  |
| Example              | OUTP OFF                                                                                                    |  |  |
|                      | OUTP?                                                                                                    |  |  |
| Notes                | The EXTernal node is shown in RD text so the SCPI remains the same between internal and external source control. However, for EXT we do not wish to document this node to the customer since we are controlling the internal source rather than the external source.                                                                                                    |  |  |
|                      | This setting is for the independent mode and has no effect on the "List Sequencer" on page 1096. If the "Sequencer" on page 1096 is set to ON, the list sequencer controls the source output and this key will be grayed-out. And this setting will be none-forceful grey out on front panel to indicate out-of-scope. Non-forceful means user still can change this setting by SCPI but cannot change on front panel. When set to OFF will make source leave list sequencer and this setting will be black out and take effect immediately. |  |  |
|                      | When the RF Output is ON, an "RF" annunciator is displayed in the system settings panel. When the RF Output is turned Off, the RF annunciator is cleared. If the "Sequencer" on page 1096 is set to ON, the "RF" annunciator will be replaced by "SEQ" in the system settings panel, indicating that the output is controlled by the list sequencer.                                                                                                    |  |  |
| Preset               | Off                                                                                                    |  |  |
| Range                | On   Off                                                                                                    |  |  |
| Initial S/W Revision | A.05.00                                                                                                    |  |  |

# **Amplitude**

Allows you to access the Amplitude sub-menu.

| Key Path             | Source                                                                                                    |  |  |
|----------------------|----------------------------------------------------------------------------------------------------|--|--|
| Notes                | The sub-menu under this button is for independent mode and has no effect on "List Sequencer" on page 1096. If the "Sequencer" on page 1096 is set to ON, the list sequencer controls the source output and this key will be grayed-out on front panel to indicate out-of-scope. When you set "Sequencer" on page 1096 to Off will make source leave list sequencer and this button will be black out. |  |  |
| Initial S/W Revision | A.05.00                                                                                                    |  |  |

## **RF Power**

Allows you to adjust the power level of the source using the numeric keypad, step keys, or RPG. Pressing any digit, 0 through 9, on the numeric keypad brings up the unit terminator.

Please refer to the "RF Power Range" on page 1027 table below for the valid ranges.

| Key Path Source, Amplitude |                                                                                                    |  |  |
|----------------------------|----------------------------------------------------------------------------------------------------|--|--|
| Remote Command             | :SOURce:POWer[:LEVel][:IMMediate][:AMPLitude] <ampl></ampl>                                                                                                    |  |  |
|                            | :SOURce:POWer[:LEVel][:IMMediate][:AMPLitude]?                                                                                                    |  |  |
| Example                    | :SOUR:POW -100 dBm                                                                                                    |  |  |
| Notes                      | Amplitude corrections can be specified for use with the source. In the event of amplitude corrections being applied, the valid ranges for the RF power do not change dependant on the current amplitude correction setting. If the combination of RF power + amplitude correction is higher or lower than the source output range, the Source Unleveled bit is set and the "Source Unleveled" indicator will appear on status panel to indicate that the source cannot maintain the output power that has been requested.                                                                                          |  |  |
|                            | When signal generator is unable to maintain the requested output level, the "Source Unleveled" indicator will appear on status panel. When the source output setting is restored to the normal range, the "Source Unleveled" is removed from status panel.                                                                                                    |  |  |
|                            | Internal source has list sequence mode, which comprises of several steps which contain separate output power, frequency and waveform etc. When the source list sequence playing is complete, the last step keeps playing, and user can use this command to change the list sequence last step's output power.                                                                                                    |  |  |
|                            | The multiport adapter RFIO TX ports and GPS ports cannot ensure power accuracy when power setting is lower than –130dBm, this power setting value is defined by the sum of RF Power setting and related amplitude correction value. But user settable value could be lower than this limit. When application detected there exists power setting lower than –130dBm on MPA RFIO TX ports, then popup warning message . When application detected there exists power setting lower than – 130dBm on MPA GPS ports, then popup warning message . This is only warning message, and check is performed when RF is ON. |  |  |
| Notes                      | The Min and Max value here defined UI settable amplitude range. This range is larger than actual amplitude range with level accuracy defined in spec.                                                                                                    |  |  |
| Dependencies               | The RF power is dependent on the RF output port and frequency, such that the current frequency and selected output port determine the valid range of power values.                                                                                                    |  |  |
| Preset                     | -100 dBm                                                                                                    |  |  |
| Min                        | The range of values depends on the current frequency and selected RF output port. Please refer to the "RF Power Range" on page 1027 table below for the valid ranges.                                                                                                    |  |  |
| Max                        | The range of values depends on the current frequency and selected RF output port. Please refer to the "RF Power Range" on page 1027 table below for the valid ranges.                                                                                                    |  |  |
| Initial S/W Revision       | A.05.00                                                                                                    |  |  |

All other models:

## RF Power Range

| RF Output Port    | Frequency Range    | Min Output Power | Max Output Power |
|-------------------|--------------------|------------------|------------------|
| High Power RF Out | 10 MHz ≤ f ≤ 6 GHz | –150 dBm         | 20 dBm           |
| RFIO 1 & RFIO 2   | 10 MHz ≤ f ≤ 6 GHz | –150 dBm         | 0 dBm            |
| GPS (Note2)       | 10 MHz ≤ f ≤ 6 GHz | –150 dBm         | 0 dBm            |

Note: This is the UI power range, it's larger than actual spec.

Note2: GPS port is on the multiport adapter, or E6607C which has embedded MPA.

M9420A:

## RF Power Range

| RF Output Port | Frequency Range    | Min Output<br>Power | Max Output Power without Option "1EA" | Max Output Power<br>with Option "1 EA" |
|----------------|--------------------|---------------------|---------------------------------------|----------------------------------------|
| RF Output      | 60 MHz ≤ f ≤ 6 GHz | -150 dBm            | 10 dBm                                | 18 dBm                                 |
| RFHD           | 60 MHz ≤ f ≤ 6 GHz | -150 dBm            | 10 dBm                                | 15 dBm                                 |
| RFFD           | 60 MHz ≤ f ≤ 6 GHz | –150 dBm            | 0 dBm                                 | 0 dBm                                  |

#### Set Reference Power

This key allows you to set the power reference. Pressing this key turns the power reference state to ON, sets the reference power value to the current RF output power, maintains this power at the RF output, and sets the displayed power to 0.00 dB. All subsequent RF power values entered under Source>Amplitude>RF Power are interpreted as being relative to this reference power.

When you use a power reference, the signal generator outputs an RF power that is set relative to the reference power by the value entered under Source>Amplitude>RF Power as follows:

Output power = reference power – entered power

#### Where:

reference power equals the original RF Power entered under Source>Amplitude>RF Power and set as the reference power

entered power equals a new value entered under Source>Amplitude>Amptd Offset

In addition, the displayed power value is the same as a new value entered under Source>Amplitude>RF Power.

NOTE

If Power Ref is set to ON with a reference value set, entering a value under Source>Amplitude>RF Power and pressing Set Reference Power will add that value to the existing Power Ref value.

If you wish to change the reference power value to a new value entered under Source>Amplitude>RF Power, first you must set Power Ref to OFF and then press Set Reference Power.

| Key Path             | Source, Amplitude                                                                               |  |  |
|----------------------|-------------------------------------------------------------------------------------------------|--|--|
| Dependencies         | This key is unavailable, and is grayed out when the "List Sequencer" on page 1096 is turned ON. |  |  |
| Initial S/W Revision | A.05.00                                                                                         |  |  |

#### Power Ref

This key allows you to toggle the state of the power reference.

When you use a power reference, the signal generator outputs an RF power that is set relative to the reference power by the value entered under Source>Amplitude>RF Power as follows:

Output power = reference power + entered power

#### Where:

reference power equals the original RF Power entered under Source>Amplitude>RF Power and set as the reference power

entered power equals a new value entered under Source>Amplitude>Amptd Offset

For more information on Reference Frequency refer to "Set Reference Power" on page 1027

| Key Path             | Source, Amplitude                                                                                                    |  |  |
|----------------------|----------------------------------------------------------------------------------------------------|--|--|
| Remote Command       | :SOURce:POWer:REFerence <ampl></ampl>                                                                                                    |  |  |
|                      | :SOURce:POWer:REFerence?                                                                                                    |  |  |
|                      | :SOURce:POWer:REFerence:STATe OFF ON 0 1                                                                                                    |  |  |
|                      | :SOURce:POWer:REFerence:STATe?                                                                                                    |  |  |
| Example              | :SOUR:POW:REF 0.00 dBm                                                                                                    |  |  |
|                      | :SOUR:POW:REF:STATe ON                                                                                                    |  |  |
| Dependencies         | This setting is unavailable and is grayed out when the "List Sequencer" on page 1096 is turned ON.                                                                            |  |  |
| Couplings            | This value is coupled to the "Set Reference Power" on page 1027 key such that pressing the Set Reference Power key updates the reference power with the current output power. |  |  |
| Preset               | 0.00 dBm                                                                                                    |  |  |
|                      | OFF                                                                                                    |  |  |
| Min                  | -125.00 dBm                                                                                                    |  |  |
| Max                  | 10.00 dBm                                                                                                    |  |  |
| Initial S/W Revision | A.05.00                                                                                                    |  |  |

## **Amptd Offset**

Allows you to specify the RF output power offset value.

When the amplitude offset is set to zero (0) and you set a new offset value (positive or negative), the displayed amplitude value will change as follows and the RF output power will not change:

Displayed value = output power + offset value

Where:

output power equals the original RF Power entered under Source>Amplitude>RF Power

offset value equals the value entered under Source>Amplitude>Amptd Offset

When the amplitude offset is set to a value other than zero (0) and you enter a new RF power value under Source>Amplitude>RF Power, the displayed power will be the same as the value entered and the RF output power will be equal to the value entered minus the offset value as follows:

Output power = entered power – offset power

Displayed Power = output power + offset power

Displayed power = entered power

Where:

entered power equals the amplitude entered under Source>Amplitude>RF Power offset power equals the value previously entered and set under Source>Amplitude>Amptd Offset

| Key Path             | Source, Amplitude                                                                    |  |  |
|----------------------|--------------------------------------------------------------------------------------|--|--|
| Remote Command       | :SOURce:POWer[:LEVel][:IMMediate]:OFFSet <rel_ampl></rel_ampl>                       |  |  |
|                      | :SOURce:POWer[:LEVel][:IMMediate]:OFFSet?                                            |  |  |
| Example              | :SOUR:POW:OFFS 0.00 dB                                                               |  |  |
| Dependencies         | This setting is unavailable, and is grayed out when the List Sequencer is turned ON. |  |  |
| Preset               | 0.00 dB                                                                              |  |  |
| Min                  | -200.00 dB                                                                           |  |  |
| Max                  | 200.00 dB                                                                            |  |  |
| Initial S/W Revision | A.05.00                                                                              |  |  |

## Modulation

Allows you to toggle the state of the modulation.

| Key Path       | Source                                                                                                    |  |
|----------------|----------------------------------------------------------------------------------------------------|--|
| Remote Command | :OUTPut:MODulation[:STATe] ON OFF 1 0                                                                                                    |  |
|                | :OUTPut:MODulation[:STATe]?                                                                                                    |  |
| Example        | :OUTP:MOD OFF                                                                                                    |  |
| Notes          | This setting is for independent mode and has no effect on "List Sequencer" on page 1096. If the "Sequencer" on page 1096 is set to ON, the list sequencer controls the source output and this key will be grayed-out. And this setting will be none-forceful grey out on front panel to indicate out-of-scope. Non-forceful means user still can change this setting by SCPI but cannot change manually on front panel. When setto Off will make source leave list sequencer and this setting will be black out and take effect immediately When the Modulation is ON, the "MOD" annunciator is displayed in the system settings panel. When the Modulation is turned Off, the "MOD" annunciator is cleared. If the |  |

|                      | "Sequencer" on page 1096 is set to ON, the "MOD" annunciator will be replaced by "SEQ" in the system settings panel indicating that the output is controlled by list sequencer. |  |
|----------------------|----------------------------------------------------------------------------------------------------|--|
| Preset               | Off                                                                                                    |  |
| Range                | On   Off                                                                                                    |  |
| Initial S/W Revision | A.05.00                                                                                                    |  |

## Frequency

Allows you to access the Frequency sub-menu.

| Key Path             | Source                                                                                                    |  |  |
|----------------------|----------------------------------------------------------------------------------------------------|--|--|
| Notes                | The sub-menu under this button is for independent mode and has no effect on "List Sequencer" on page 1096. If the "Sequencer" on page 1096 is set to ON, the list sequencer controls the source output and this key will be grayed-out. And this button will be grey out on front panel to indicate out-of-scope. When setto Off will make source leave list sequencer and this button will be black out. |  |  |
| Initial S/W Revision | A.05.00                                                                                                    |  |  |

# Frequency

Allows you to set the RF Output Frequency. You can adjust the frequency of the source using the numeric keypad, step keys, or RPG. Pressing any digit, 0 through 9, on the numeric keypad brings up the unit terminator.

| Key Path       | Source, Frequency                                                                                                    |  |
|----------------|----------------------------------------------------------------------------------------------------|--|
| Remote Command | :SOURce:FREQuency[:CW] <freq></freq>                                                                                                    |  |
|                | :SOURce:FREQuency[:CW]?                                                                                                    |  |
| Example        | :SOUR:FREQ 1.00 GHz                                                                                                    |  |
| Notes          | Internal source has list sequence mode, which comprises of several steps which contain separate output power, frequency and waveform etc. When the source list sequence playing is complete, the last step keeps playing, and user can use this command to change the list sequence last step's output frequency. |  |
| Couplings      | The frequency value is coupled to the current channel band and number, such that updates to the band and number will update the frequency value to the corresponding absolute frequency.                                                                                                    |  |
| Preset         | 1.00 GHz                                                                                                    |  |
|                | If license F1A or 5WC is present, the default Center Frequency should be 2.412GHz.                                                                                                    |  |
| Min            | 10.00 MHz                                                                                                    |  |
| Max            | Hardware Dependant:                                                                                                    |  |
|                | Option 503 = 3.6 GHz                                                                                                    |  |
|                | Option 504 = 3.8 GHz                                                                                                    |  |
|                | Option 506 = 6.00 GHz                                                                                                    |  |
|                | For E6640A, if license 5WC is present, the frequency range should be limited to: 1.1GHz-1.7GHz,                                                                                                    |  |

|                      | 2.4GHz-2.5GHz, 4.8GHz-6.0GHz. If the user-defined frequency is outside of range, UI will report an error message called "Settings conflict; Frequency is outside available range". |
|----------------------|----------------------------------------------------------------------------------------------------|
| Initial S/W Revision | A.05.00                                                                                                    |

## Channel

The frequency of the source can be specified by a channel number of a given frequency band. This key allows you to specify the current channel number. For the appropriate range of channel numbers for a given frequency band, refer to the following tables: "GSM/EDGE Channel Number Ranges" on page 1031, "W-CDMA Channel Number Ranges" on page 1032, "CDMA 2000 / 1xEVDO Channel Number Ranges" on page 1034, and "LTE FDD Channel Number Ranges" on page 1036.

| Key Path             | Source, Frequency                                                                                                    |
|----------------------|----------------------------------------------------------------------------------------------------|
| Remote Command       | :SOURce:FREQuency:CHANnels:NUMBer <int></int>                                                                                                    |
|                      | :SOURce:FREQuency:CHANnels:NUMBer?                                                                                                    |
| Example              | :SOUR:FREQ:CHAN:NUMB 1                                                                                                    |
| Notes                | This key is grayed out when the "Radio Standard" on page 1039 is set to NONE.                                                                                                    |
|                      | This key is grayed out on E6630A.                                                                                                    |
| Dependencies         | This key is grayed out when the "Radio Standard" on page 1039 is set to NONE.                                                                                                    |
|                      | This key is grayed out on E6630A.                                                                                                    |
| Couplings            | The channel number is coupled to the frequency value when the "Radio Standard" on page 1039 is not set to NONE. When the frequency value is changed, the channel number will increase or decrease to match the new frequency. If the frequency is not at an exact match for a channel number, the nearest channel number is displayed along with a greater than or less than sign to indicate the frequency is above or below the channel number. |
| Preset               | 1                                                                                                    |
| Min                  | Please refer to the tables below for the valid ranges.                                                                                                    |
| Max                  | Please refer to the tables below for the valid ranges.                                                                                                    |
| Initial S/W Revision | A.05.00                                                                                                    |

## GSM/EDGE Channel Number Ranges

| Band  | Link (Device) | Range          | Frequency (MHz)      |
|-------|---------------|----------------|----------------------|
| P-GSM | Uplink (MS)   | 1 ≤ n ≤ 124    | 890.0 + 0.2*n        |
|       | Downlink (BS) | 1 ≤ n ≤ 124    | 935.0 + 0.2*n        |
| E-GSM | Uplink (MS)   | 0 ≤ n ≤ 124    | 890.0 + 0.2*n        |
|       |               | 975 ≤ n ≤ 1023 | 890.0 + 0.2*(n-1024) |
|       | Downlink (BS) | 0 ≤ n ≤ 124    | 935.0 + 0.2*n        |
|       |               | 975 ≤ n ≤ 1023 | 935.0 + 0.2*(n-1024) |

| Band     | Link (Device) | Range          | Frequency (MHz)         |
|----------|---------------|----------------|-------------------------|
| DCS 1800 | Uplink (MS)   | 512 ≤ n ≤ 885  | 1710.200 + 0.20*(n-512) |
|          | Downlink (BS) | 512 ≤ n ≤ 885  | 1805.200 + 0.20*(n-512) |
| PCS 1900 | Uplink (MS)   | 512 ≤ n ≤ 810  | 1850.200 + 0.2*(n-512)  |
|          | Downlink (BS) | 512 ≤ n ≤ 810  | 1930.200 + 0.2*(n-512)  |
| R-GSM    | Uplink (MS)   | 0 ≤ n ≤ 124    | 890.0 + 0.2*n           |
|          |               | 955 ≤ n ≤ 1023 | 890.0 + 0.2*(n-1024)    |
|          | Downlink (BS) | 0 ≤ n ≤ 124    | 935.0 + 0.2*n           |
|          |               | 955 ≤ n ≤ 1023 | 935.0 + 0.2*(n-1024)    |
| GSM 450  | Uplink (MS)   | 256 ≤ n ≤ 293  | 450.6 + 0.2*(n-259)     |
|          | Downlink (BS) | 256 ≤ n ≤ 293  | 460.6 + 0.2*(n-259)     |
| GSM 480  | Uplink (MS)   | 306 ≤ n ≤ 340  | 479.000 + 0.20*(n-306)  |
|          | Downlink (BS) | 306 ≤ n ≤ 340  | 489.000 + 0.20*(n-306)  |
| GSM 850  | Uplink (MS)   | 128 ≤ n ≤ 251  | 824.200 + 0.20*(n-128)  |
|          | Downlink (BS) | 128 ≤ n ≤ 251  | 869.200 + 0.20*(n-128)  |
| GSM 700  | Uplink (MS)   | 438 ≤ n ≤ 516  | 777.200 + 0.20*(n-438)  |
|          | Downlink (BS) | 438 ≤ n ≤ 516  | 747.200 + 0.20*(n-438)  |
| T-GSM810 | Uplink (MS)   | 350 ≤ n ≤ 425  | 806.0 + 0.20*(n-350)    |
|          | Downlink (BS) | 350 ≤ n ≤ 425  | 851.0 + 0.20*(n-350)    |

# W-CDMA Channel Number Ranges

| Band     | Link (Device) | Range             | Frequency (MHz) |
|----------|---------------|-------------------|-----------------|
| Band I   | Downlink      | 10562 ≤ n ≤ 10838 | n÷5             |
|          | Uplink        | 9612 ≤ n ≤ 9888   | n÷5             |
| Band II  | Downlink      | 412 ≤ n ≤ 687     | n÷5 + 1850.1    |
|          |               | 9662 ≤ n ≤ 9938   | n÷5             |
|          | Uplink        | 12 ≤ n ≤ 287      | n÷5 + 1850.1    |
|          |               | 350 ≤ n ≤ 425     | n÷5             |
| Band III | Downlink      | 1162 ≤ n ≤ 1513   | n÷5 + 1575      |
|          | Uplink        | 937 ≤ n ≤ 1288    | n÷5 + 1525      |
| Band IV  | Downlink      | 537 ≤ n ≤ 1738    | n÷5 + 1805      |
|          |               | 1887 ≤ n ≤ 2087   | n÷5 + 1735.1    |
|          | Uplink        | 1312 ≤ n ≤ 1513   | n÷5 + 1450      |
|          |               | 1662 ≤ n ≤ 1862   | n÷5 + 1380.1    |
| Band V   | Downlink      | 1007 ≤ n ≤ 1087   | n÷5 + 670.1     |
|          |               | 4357 ≤ n ≤ 4458   | n÷5             |

| Band      | Link (Device) | Range           | Frequency (MHz) |  |
|-----------|---------------|-----------------|-----------------|--|
|           | Uplink        | 782 ≤ n ≤ 862   | n÷5 + 670.1     |  |
|           |               | 4132 ≤ n ≤ 4233 | n÷5             |  |
| Band VI   | Downlink      | 1037 ≤ n ≤ 1062 | n÷5 + 670.1     |  |
|           |               | 4387 ≤ n ≤ 4413 | n÷5             |  |
|           | Uplink        | 812 ≤ n ≤ 837   | n÷5 + 670.1     |  |
|           |               | 4162 ≤ n ≤ 4188 | n÷5             |  |
| Band VII  | Downlink      | 2237 ≤ n ≤ 2563 | n÷5 + 2175      |  |
|           |               | 2587 ≤ n ≤ 2912 | n÷5 + 2105.1    |  |
|           | Uplink        | 2012 ≤ n ≤ 2338 | n÷5 + 2100      |  |
|           |               | 2362 ≤ n ≤ 2687 | n÷5 + 2030.1    |  |
| Band VIII | Downlink      | 2937 ≤ n ≤ 3088 | n÷5 + 340       |  |
|           | Uplink        | 2712 ≤ n ≤ 2863 | n÷5 + 340       |  |
| Band IX   | Downlink      | 9237 ≤ n ≤ 9387 | n÷5             |  |
|           | Uplink        | 8762 ≤ n ≤ 8912 | n÷5             |  |
| Band X    | Downlink      | 3112 ≤ n ≤ 3388 | n÷5 + 1490      |  |
|           |               | 3412 ≤ n ≤ 3687 | n÷5 + 1430.1    |  |
|           | Uplink        | 2887 ≤ n ≤ 3163 | n÷5 + 1135      |  |
|           |               | 3187 ≤ n ≤ 3462 | n÷5 + 1075.1    |  |
| Band XI   | Downlink      | 3712 ≤ n ≤ 3812 | n÷5 + 736       |  |
|           | Uplink        | 3487 ≤ n ≤ 3587 | n÷5 + 733       |  |
| Band XII  | Downlink      | 3837 ≤ n ≤ 3903 | n÷5 – 37        |  |
|           |               | 3927 ≤ n ≤ 3992 | n÷5 – 54.9      |  |
|           | Uplink        | 3612 ≤ n ≤ 3678 | n÷5 – 22        |  |
|           |               | 3702 ≤ n ≤ 3767 | n÷5 – 39.9      |  |
| Band XIII | Downlink      | 4017 ≤ n ≤ 4043 | n÷5 - 55        |  |
|           |               | 4067 ≤ n ≤ 4092 | n÷5 - 64.9      |  |
|           | Uplink        | 3792 ≤ n ≤ 3818 | n÷5 + 21        |  |
|           |               | 3702 ≤ n ≤ 3767 | n÷5 – 39.9      |  |
| Band XIV  | Downlink      | 4117 ≤ n ≤ 4143 | n÷5 – 63        |  |
|           |               | 4167 ≤ n ≤ 4192 | n÷5 – 72.9      |  |
|           | Uplink        | 3892 ≤ n ≤ 3918 | n÷5 + 12        |  |
|           |               | 3942 ≤ n ≤ 3967 | n÷5 + 2.1       |  |
| Band XIX  | Downlink      | 712 ≤ n ≤ 763   | n÷5 + 735       |  |
|           |               | 787 ≤ n ≤ 837   | n÷5 + 720.1     |  |
|           | Uplink        | 312 ≤ n ≤ 363   | n÷5 + 770       |  |
|           | Оринк         | 012 = 11 = 000  |                 |  |

# CDMA 2000 / 1xEVDO Channel Number Ranges

| Band                  | Link (Device)                | Range           | Frequency (MHz)           |
|-----------------------|------------------------------|-----------------|---------------------------|
| US Cellular           | Uplink (MS,                  | 1 ≤ N ≤ 799     | 0.030×N+ 825.000          |
|                       | reverse link)                | 991 ≤ N ≤ 1023  | 0.030× (N-1023) + 825.000 |
|                       |                              | 1024 ≤ N ≤ 1323 | 0.030× (N-1024) + 815.040 |
|                       | Downlink (BS,                | 1 ≤ N ≤ 799     | 0.030*N+ 870.000          |
|                       | forward link)                | 991 ≤ N ≤ 1023  | 0.030×(N-1023) + 870.000  |
|                       |                              | 1024 ≤ N ≤ 1323 | 0.030×(N-1024) + 860.040  |
| US PCS                | Uplink (MS,<br>reverse link) | 0 ≤ N ≤ 1199    | 1850.000 + 0.050×N        |
|                       | Downlink (BS, forward link)  | 0 ≤ N ≤ 1199    | 1930.000 + 0.050×N        |
| Japan Cellular        | Uplink (MS,                  | 1 ≤ N ≤ 799     | 0.0125×(N+ 915.000        |
| Band                  | reverse link)                | 801 ≤ N ≤ 1039  | 0.0125×(N-800)+ 898.000   |
|                       |                              | 1041 ≤ N ≤ 1199 | 0.0125×(N-1040)+ 887.000  |
|                       |                              | 1201 ≤ N ≤ 1600 | 0.0125×(N-1200)+ 893.000  |
|                       | Downlink (BS,                | 1 ≤ N ≤ 799     | 0.0125×(N+ 860.000        |
|                       | forward link)                | 801 ≤ N ≤ 1039  | 0.0125×(N-800)+ 843.000   |
|                       |                              | 1041 ≤ N ≤ 1199 | 0.0125×(N-1040)+ 832.000  |
|                       |                              | 1201 ≤ N ≤ 1600 | 0.0125×(N-1200)+ 838.000  |
| Korean PCS Band       | Uplink (MS,<br>reverse link) | 0 ≤ N ≤ 599     | 0.050×N+ 1750.000         |
|                       | Downlink (BS, forward link)  | 0 ≤ N ≤ 599     | 0.050×N+ 1840.000         |
| NMT-450 Band          | Uplink (MS,                  | 1 ≤ N ≤ 400     | 0.025×(N-1)+ 450.000      |
|                       | reverse link)                | 472 ≤ N ≤ 871   | 0.025×(N-472)+ 410.000    |
|                       |                              | 1039 ≤ N ≤ 1473 | 0.020×(N-1024)+ 451.010   |
|                       |                              | 1536 ≤ N ≤ 1715 | 0.025×(N-1536)+ 479.000   |
|                       |                              | 1792 ≤ N ≤ 2016 | 0.020×(N-1792)+ 479.000   |
|                       | Downlink (BS,                | 1 ≤ N ≤ 400     | 0.025×(N-1)+ 460.000      |
|                       | forward link)                | 472 ≤ N ≤ 871   | 0.025×(N-472)+ 420.000    |
|                       |                              | 1039 ≤ N ≤ 1473 | 0.020×(N-1024)+ 461.010   |
|                       |                              | 1536 ≤ N ≤ 1715 | 0.025×(N-1536)+ 489.000   |
|                       |                              | 1792 ≤ N ≤ 2016 | 0.020×(N-1792)+ 489.000   |
| IMT-2000 Band         | Uplink (MS,<br>reverse link) | 0 ≤ N ≤ 1199    | 1920.000 + 0.050×N        |
|                       | Downlink (BS, forward link)  | 0 ≤ N ≤ 1199    | 2100.000 + 0.050×N        |
| Upper 700 MHz<br>Band | Uplink (MS,<br>reverse link) | 0 ≤ N ≤ 240     | 776.000 + 0.050×N         |
|                       | Downlink (BS,                | 0 ≤ N ≤ 240     | 746.000 + 0.050×N         |
|                       |                              |                 |                           |

| Band                     | Link (Device)                | Range           | Frequency (MHz)         |
|--------------------------|------------------------------|-----------------|-------------------------|
|                          | forward link)                |                 |                         |
| Secondary 800            | Uplink (MS,                  | 0 ≤ N ≤ 719     | 0.025×N+ 806.000        |
| MHz Band                 | reverse link)                | 720 ≤ N ≤ 919   | 0.025×(N-720) + 896.000 |
|                          | Downlink (BS,                | 0 ≤ N ≤ 719     | 0.025×N+ 851.000        |
|                          | forward link)                | 720 ≤ N ≤ 919   | 0.025×(N-720) + 935.000 |
| 2.5 GHz IMT<br>Extension | Uplink (MS,<br>reverse link) | 0 ≤ N ≤ 1399    | 2500.000 + 0.050×N      |
|                          | Downlink (BS, forward link)  | 0 ≤ N ≤ 1399    | 2620.000 + 0.050×N      |
| US PCS 1.9 GHz           | Uplink (MS,<br>reverse link) | 0 ≤ N ≤ 1299    | 1850.000 + 0.050×N      |
|                          | Downlink (BS, forward link)  | 0 ≤ N ≤ 1299    | 1930.000 + 0.050×N      |
| AWS                      | Uplink (MS,<br>reverse link) | 0 ≤ N ≤ 899     | 1710.000 + 0.050×N      |
|                          | Downlink (BS, forward link)  | 0 ≤ N ≤ 899     | 2100.000 + 0.050×N      |
| US 2.5 GHz               | Uplink (MS,<br>reverse link) | 140 ≤ N ≤ 1459  | 2495.000 + 0.050×N      |
|                          | Downlink (BS, forward link)  | 140 ≤ N ≤ 1459  | 2617.000 + 0.050×N      |
| 700 Public Safety        | Uplink (MS,<br>reverse link) | 0 ≤ N ≤ 240     | 787.000 + 0.050×N       |
|                          | Downlink (BS, forward link)  | 0 ≤ N ≤ 240     | 757.000 + 0.050×N       |
| C2K Lower 700            | Uplink (MS,<br>reverse link) | 0 ≤ N ≤ 360     | 698.000 + 0.050×N       |
|                          | Downlink (BS, forward link)  | 0 ≤ N ≤ 360     | 728.000 + 0.050×N       |
| 400 Euro PAMR            | Uplink (MS,                  | 1 ≤ N ≤ 400     | 0.025×(N-1)+ 450.000    |
|                          | reverse link)                | 472 ≤ N ≤ 871   | 0.025×(N-472)+ 410.000  |
|                          | Uplink (MS, reverse link)    | 1536 ≤ N ≤ 1715 | 0.025×(N-1536)+ 479.000 |
|                          | Uplink (MS, reverse link)    |                 |                         |
|                          | Downlink (BS,                | 1 ≤ N ≤ 400     | 0.025×(N-1)+ 460.000    |
|                          | forward link)                | 472 ≤ N ≤ 871   | 0.025×(N-472)+ 420.000  |
|                          | Downlink (BS, forward link)  | 1536 ≤ N ≤ 1715 | 0.025×(N-1536)+ 489.000 |
|                          | Downlink (BS, forward link)  |                 |                         |

| Band     | Link (Device)               | Range       | Frequency (MHz)    |  |
|----------|-----------------------------|-------------|--------------------|--|
| 800 PAMR | Uplink (MS, reverse link)   | 0 ≤ N ≤ 239 | 870.0125 + 0.025×N |  |
|          | Downlink (BS, forward link) | 0 ≤ N ≤ 239 | 915.0125 + 0.025×N |  |

## LTE FDD Channel Number Ranges

The carrier frequency in the uplink and downlink is designated by the E-UTRA Absolute Radio Frequency Channel Number (EARFCN) in the range 0-65535. The relation between EARFCN and the carrier frequency in MHz for the downlink is given by the following equation, where FDL\_low and NOffs-DL are given in table 5.4.4-1 and NDL is the downlink EARFCN.

FDL = FDL\_low + 0.1(NDL - NOffs-DL)

The relation between EARFCN and the carrier frequency in MHz for the uplink is given by the following equation where FUL\_low and NOffs-UL are given in table 5.4.4–1 and NUL is the uplink EARFCN.

FUL = FUL\_low + 0.1(NUL – NOffs-UL)

| Band          | Downlink | Uplink       |               |          |                 |                  |
|---------------|----------|--------------|---------------|----------|-----------------|------------------|
| FDL_low (MHz) | NOffs-DL | Range of NDL | FUL_low (MHz) | NOffs-UL | Range of<br>NUL |                  |
| 1             | 2110     | 0            | 0 - 599       | 1920     | 18000           | 18000 -<br>18599 |
| 2             | 1930     | 600          | 600 - 1199    | 1850     | 18600           | 18600 -<br>19199 |
| 3             | 1805     | 1200         | 1200 - 1949   | 1710     | 19200           | 19200 -<br>19949 |
| 4             | 2110     | 1950         | 1950 - 2399   | 1710     | 19950           | 19950 -<br>20399 |
| 5             | 869      | 2400         | 2400 - 2649   | 824      | 20400           | 20400 -<br>20649 |
| 6             | 875      | 2650         | 2650 - 2749   | 830      | 20650           | 20650 -<br>20749 |
| 7             | 2620     | 2750         | 2750 - 3449   | 2500     | 20750           | 20750 -<br>20449 |
| 8             | 925      | 3450         | 3450 - 3799   | 880      | 21450           | 21450 -<br>21799 |
| 9             | 1844.9   | 3800         | 3800 - 4149   | 1749.9   | 21800           | 21800 -<br>22149 |
| 10            | 2110     | 4150         | 4150 - 4749   | 1710     | 22150           | 22150 -<br>22749 |
| 11            | 1475.9   | 4750         | 4750 - 4949   | 1427.9   | 22750           | 22750 -<br>22949 |

| Band   | Downlink | Uplink |             |        |       |                  |
|--------|----------|--------|-------------|--------|-------|------------------|
| 12     | 729      | 5010   | 5010 - 5179 | 699    | 23010 | 23010 -<br>23179 |
| 13     | 746      | 5180   | 5180 - 5279 | 777    | 23180 | 23180 -<br>23279 |
| 14     | 758      | 5280   | 5280 - 5379 | 788    | 23280 | 23280 -<br>23379 |
| <br>17 | 734      | 5730   | 5730 - 5849 | 704    | 23730 | 23730 -<br>23849 |
| 18     | 860      | 5850   | 5850 - 5999 | 815    | 23850 | 23850 -<br>23999 |
| 19     | 875      | 6000   | 6000 - 6149 | 830    | 24000 | 24000 -<br>24149 |
| 20     | 791      | 6150   | 6150 - 6449 | 832    | 24150 | 24150 -<br>24449 |
| 21     | 1495.9   | 6450   | 6450 - 6599 | 1447.9 | 24450 | 24450 -<br>24599 |
|        |          |        |             |        |       |                  |
| 24     | 1525     | 7700   | 7700 - 8039 | 1626.5 | 25700 | 25700 -<br>26039 |
| 25     | 1930     | 8040   | 8040 - 8689 | 1850   | 26040 | 26040 -<br>26689 |
| 26     | 859      | 8690   | 8690 - 9039 | 814    | 26690 | 26690 -<br>27039 |

Note: The channel numbers that designate carrier frequencies so close to the operating band edges that the carrier extends beyond the operating band edge shall not be used. This implies that the first 7, 15, 25, 50, 75 and 100 channel numbers at the lower operating band edge and the last 6, 14, 24, 49, 74 and 99 channel numbers at the upper operating band edge shall not be used for channel bandwidths of 1.4, 3, 5, 10, 15 and 20 MHz respectively.

## LTE TDD Channel Number Ranges

The carrier frequency in the uplink and downlink is designated by the E-UTRA Absolute Radio Frequency Channel Number (EARFCN) in the range 0 – 65535. The relation between EARFCN and the carrier frequency in MHz for the downlink is given by the following equation, where FDL\_low and NOffs-DL are given in table 5.4.4–1 and NDL is the downlink EARFCN.

The relation between EARFCN and the carrier frequency in MHz for the uplink is given by the following equation where FUL low and NOffs-UL are given in table 5.4.4–1 and NUL is the uplink EARFCN.

| Band             | Downlink         | Uplink          |               |                  |                 |                  |
|------------------|------------------|-----------------|---------------|------------------|-----------------|------------------|
| FDL_low<br>(MHz) | <b>N</b> Offs-DL | Range of<br>NDL | FUL_low (MHz) | <b>N</b> Offs-UL | Range of<br>NUL |                  |
| 33               | 1900             | 36000           | 36000 -36199  | 1900             | 36000           | 36000 -<br>36199 |
| 34               | 2010             | 36200           | 36200 -36349  | 2010             | 36200           | 36200 -<br>36349 |
| 35               | 1850             | 36350           | 36350 -36949  | 1850             | 36350           | 36350 -<br>36949 |
| 36               | 1930             | 36950           | 36950 -37549  | 1930             | 36950           | 36950 -<br>37549 |
| 37               | 1910             | 37550           | 37550 -37749  | 1910             | 37550           | 37550 -<br>37749 |
| 38               | 2570             | 37750           | 37750 -38249  | 2570             | 37750           | 37750 -<br>38249 |
| 39               | 1880             | 38250           | 38250 -38649  | 1880             | 38250           | 38250 -<br>38649 |
| 40               | 2300             | 38650           | 38650 -39649  | 2300             | 38650           | 38650 -<br>39649 |
| 41               | 2496             | 39650           | 39650 - 41589 | 2496             | 39650           | 39650 -<br>41589 |
| 42               | 3400             | 41590           | 41590 - 43589 | 3400             | 41590           | 41590 -<br>43589 |
| 43               | 3600             | 43590           | 43590 - 45589 | 3600             | 43590           | 43590 -<br>45589 |

Note: The channel numbers that designate carrier frequencies so close to the operating band edges that the carrier extends beyond the operating band edge shall not be used. This implies that the first 7, 15, 25, 50, 75 and 100 channel numbers at the lower operating band edge and the last 6, 14, 24, 49, 74 and 99 channel numbers at the upper operating band edge shall not be used for channel bandwidths of 1.4, 3, 5, 10, 15 and 20 MHz respectively.

## TDSCDMA Channel Number Ranges

## 1.28 Mcps TDD Option

No TX-RX frequency separation is required as Time Division Duplex (TDD) is employed. Each subframe consists of 7 main timeslots where all main timeslots (at least the first one) before the single switching point are allocated DL and all main timeslots (at least the last one) after the single switching point are allocated UL.

The nominal channel spacing is 1.6 MHz, but this can be adjusted to optimise performance in a particular deployment scenario.

The carrier frequency is designated by the UTRA absolute radio frequency channel number (UARFCN). The value of the UARFCN in the IMT2000 band is defined in the general case as follows:

## $Nt = 5*F 0.0 MHz \le F \le 3276.6 MHz$

where F is the carrier frequency in MHz

Additional channels applicable to operation in the frequency band defined in sub-clause 5.2(d) are defined via the following UARFCN definition:

## $Nt = 5 * (F - 2150.1 \text{ MHz})2572.5 \text{ MHz} \le F \le 2617.5 \text{ MHz}$

**UARFCN** 

1.28 Mcps TDD Option

The following UARFCN range shall be supported for each band:

| Table: UTRA Absolute Radio  |    |
|-----------------------------|----|
| Frequency Channel Number 1. | 28 |
| Mcps TDD Option             |    |
|                             |    |

| Frequency Band                                                  | Frequency Range | UARFCN Uplink and Downlink transmission |
|-----------------------------------------------------------------|-----------------|-----------------------------------------|
| For operation in frequency band as                              | 1900-1920 MHz   | 9504 to 9596                            |
| defined in subclause 5.2 (a)                                    | 2010-2025 MHz   | 10054 to 10121                          |
| For operation in frequency band as                              | 1850-1910 MHz   | 9254 to 9546                            |
| defined in subclause 5.2 (b)                                    | 1930-1990 MHz   | 9654 to 9946                            |
| For operation in frequency band as defined in subclause 5.2 (c) | 1910-1930 MHz   | 9554 to 9646                            |
| For operation in frequency band as defined in subclause 5.2 (d) | 2570-2620 MHz   | 12854 to 13096                          |
| For operation in frequency band as defined in subclause 5.2 (e) | 2300-2400 MHz   | 11504 to 11996                          |
| For operation in frequency band as defined in subclause 5.2 (f) | 1880-1920 MHz   | 9404 to 9596                            |

## Radio Setup

Allows access to the sub-menus for selecting the radio standard and associated radio band. You can also set a frequency reference and offset.

This menu is greyed out when on E6630A. Radio band settings for GSM, cdma2000, and so on -- most of which are not actually supported in E6630A, which has three narrow frequency bands. So band settings are grayed out.

| Key Path             | Source, Frequency |
|----------------------|-------------------|
| Initial S/W Revision | A.05.00           |

#### Radio Standard

Allows access to the channel band sub-menus to select the desired radio standard. When you have selected the radio standard, you can then set an active channel band. The radio standard and the active

channel band allow you to use channel numbers to set frequency automatically.

| Key Path             | Source, Frequency, Radio Setup                                                                                                    |  |  |
|----------------------|----------------------------------------------------------------------------------------------------|--|--|
| Remote Command       | :SOURCe:FREQuency:CHANnels:BAND NONE   PGSM   EGSM   RGSM   DCS1800   PCS1900   TGSM810   GSM450   GSM480   GSM700   GSM850   BANDI   BANDII   BANDIII   BANDIV   BANDV   BANDVI   BANDVIII   BANDVIII   BANDIX   BANDX   BANDXI   BANDXII   BANDXIII   BANDXIV   BANDXIX   USCELL   USPCS   JAPAN   KOREAN   NMT   IMT2K   UPPER   SECOND   PAMR400   PAMR800   IMTEXT   PCS1DOT9G   AWS   US2DOT5G   PUBLIC   LOWER   BAND1   BAND2   BAND3   BAND4   BAND5   BAND6   BAND7   BAND8   BAND10   BAND11   BAND12   BAND13   BAND14   BAND17   BAND18   BAND19   BAND20   BAND21   BAND24   BAND25   BAND26   BAND27   BAND28   BAND29   BAND30   BAND31   BAND33   BAND34   BAND35   BAND36   BAND37   BAND38   BAND39   BAND40   BAND41   BAND42   BAND43   BAND44   BAND4   BANDB   BANDC   BANDD   BANDE   BANDF :SOURCe:FREQuency:CHANnels:BAND? |  |  |
| Example              | :SOUR:FREQ:CHAN:BAND PGSM                                                                                                    |  |  |
| Notes                | Set this setting to "NONE" will grey out "Channel" on page 1031 Channel                                                                                                    |  |  |
| Initial S/W Revision | A.05.00                                                                                                    |  |  |

#### None

Selects no radio standard for use. When you have selected the radio standard to NONE, you cannot use channel numbers to set frequency automatically. You will need to set the frequency manually.

| Key Path             | Source, Frequency, Radio Setup, Radio Standard |
|----------------------|------------------------------------------------|
| Initial S/W Revision | A.05.00                                        |

## GSM/EDGE

Sets GSM/EDGE as the radio standard for use and accesses the GSM/EDGE specific channel band submenus.

| Key Path             | Source, Frequency, Radio Setup, Radio Standard |
|----------------------|------------------------------------------------|
| Initial S/W Revision | A.05.00                                        |

## P-GSM

Selects P-GSM as the active channel band.

| Key Path             | Source, Frequency, Radio Setup, Radio Standard, GSM/EDGE |
|----------------------|----------------------------------------------------------|
| Example              | :SOUR:FREQ:CHAN:BAND PGSM                                |
| Initial S/W Revision | A.05.00                                                  |

## E-GSM

Selects E-GSM as the active channel band.

| Key Path             | Source, Frequency, Radio Setup, Radio Standard, GSM/EDGE |
|----------------------|----------------------------------------------------------|
| Example              | :SOUR:FREQ:CHAN:BAND EGSM                                |
| Initial S/W Revision | A.05.00                                                  |

## R-GSM

Selects R-GSM as the active channel band.

| Key Path             | Source, Frequency, Radio Setup, Radio Standard, GSM/EDGE |
|----------------------|----------------------------------------------------------|
| Example              | :SOUR:FREQ:CHAN:BAND RGSM                                |
| Initial S/W Revision | A.05.00                                                  |

## DCS 1800

Selects DCS 1800 as the active channel band.

| Key Path             | Source, Frequency, Radio Setup, Radio Standard, GSM/EDGE |
|----------------------|----------------------------------------------------------|
| Example              | :SOUR:FREQ:CHAN:BAND DCS1800                             |
| Initial S/W Revision | A.05.00                                                  |

## PCS 1900

Selects PCS 1900 as the active channel band.

| Key Path             | Source, Frequency, Radio Setup, Radio Standard, GSM/EDGE |
|----------------------|----------------------------------------------------------|
| Example              | :SOUR:FREQ:CHAN:BAND PCS1900                             |
| Initial S/W Revision | A.05.00                                                  |

## **GSM 450**

Selects GSM 450 as the active channel band.

| Key Path             | Source, Frequency, Radio Setup, Radio Standard, GSM/EDGE |
|----------------------|----------------------------------------------------------|
| Example              | :SOUR:FREQ:CHAN:BAND GSM450                              |
| Initial S/W Revision | A.05.00                                                  |

## **GSM 480**

Selects GSM 480 as the active channel band.

| Key Path             | Source, Frequency, Radio Setup, Radio Standard, GSM/EDGE |
|----------------------|----------------------------------------------------------|
| Example              | :SOUR:FREQ:CHAN:BAND GSM480                              |
| Initial S/W Revision | A.05.00                                                  |

## **GSM 850**

Selects GSM 850 as the active channel band.

| Key Path             | Source, Frequency, Radio Setup, Radio Standard, GSM/EDGE |
|----------------------|----------------------------------------------------------|
| Example              | :SOUR:FREQ:CHAN:BAND GSM850                              |
| Initial S/W Revision | A.05.00                                                  |

## **GSM 700**

Selects GSM 700 as the active channel band.

| Key Path             | Source, Frequency, Radio Setup, Radio Standard, GSM/EDGE |
|----------------------|----------------------------------------------------------|
| Example              | :SOUR:FREQ:CHAN:BAND GSM700                              |
| Initial S/W Revision | A.05.00                                                  |

## T-GSM 810

Selects T-GSM 810 as the active channel band.

| Key Path             | Source, Frequency, Radio Setup, Radio Standard, GSM/EDGE |
|----------------------|----------------------------------------------------------|
| Example              | :SOUR:FREQ:CHAN:BAND T-GSM810                            |
| Initial S/W Revision | A.05.00                                                  |

## **WCDMA**

Sets WCDMA as the radio standard for use and accesses the W-CDMA specific channel band sub-menus.

| Key Path             | Source, Frequency, Radio Setup, Radio Standard |
|----------------------|------------------------------------------------|
| Initial S/W Revision | A.05.00                                        |

#### Band I

Selects Band I as the active channel band.

| Key Path             | Source, Frequency, Radio Setup, Radio Standard, WCDMA |
|----------------------|-------------------------------------------------------|
| Example              | :SOUR:FREQ:CHAN:BAND BANDI                            |
| Initial S/W Revision | A.05.00                                               |

## Band II

Selects Band II as the active channel band.

| Key Path             | Source, Frequency, Radio Setup, Radio Standard, WCDMA |
|----------------------|-------------------------------------------------------|
| Example              | :SOUR:FREQ:CHAN:BAND BANDII                           |
| Initial S/W Revision | A.05.00                                               |

## Band III

Selects Band III as the active channel band.

| Key Path             | Source, Frequency, Radio Setup, Radio Standard, WCDMA |
|----------------------|-------------------------------------------------------|
| Example              | :SOUR:FREQ:CHAN:BAND BANDIII                          |
| Initial S/W Revision | A.05.00                                               |

## Band IV

Selects Band IV as the active channel band.

| Key Path             | Source, Frequency, Radio Setup, Radio Standard, WCDMA |
|----------------------|-------------------------------------------------------|
| Example              | :SOUR:FREQ:CHAN:BAND BANDIV                           |
| Initial S/W Revision | A.05.00                                               |

## Band V

Selects Band V as the active channel band.

| Key Path             | Source, Frequency, Radio Setup, Radio Standard, WCDMA |
|----------------------|-------------------------------------------------------|
| Example              | :SOUR:FREQ:CHAN:BAND BANDV                            |
| Initial S/W Revision | A.05.00                                               |

## Band VI

Selects Band VI as the active channel band.

| Key Path             | Source, Frequency, Radio Setup, Radio Standard, WCDMA |
|----------------------|-------------------------------------------------------|
| Example              | :SOUR:FREQ:CHAN:BAND BANDVI                           |
| Initial S/W Revision | A.05.00                                               |

## Band VII

Selects Band VII as the active channel band.

| Key Path             | Source, Frequency, Radio Setup, Radio Standard, WCDMA |
|----------------------|-------------------------------------------------------|
| Example              | :SOUR:FREQ:CHAN:BAND BANDVII                          |
| Initial S/W Revision | A.05.00                                               |

## Band VIII

Selects Band VIII as the active channel band.

| Key Path             | Source, Frequency, Radio Setup, Radio Standard, WCDMA |
|----------------------|-------------------------------------------------------|
| Example              | :SOUR:FREQ:CHAN:BAND BANDVIII                         |
| Initial S/W Revision | A.05.00                                               |

## Band IX

Selects Band IX as the active channel band.

| Key Path             | Source, Frequency, Radio Setup, Radio Standard, WCDMA |
|----------------------|-------------------------------------------------------|
| Example              | :SOUR:FREQ:CHAN:BAND BANDIX                           |
| Initial S/W Revision | A.05.00                                               |

## Band X

Selects Band X as the active channel band.

| Key Path             | Source, Frequency, Radio Setup, Radio Standard, WCDMA |
|----------------------|-------------------------------------------------------|
| Example              | :SOUR:FREQ:CHAN:BAND BANDX                            |
| Initial S/W Revision | A.05.00                                               |

## Band XI

Selects Band XI as the active channel band.

| Key Path             | Source, Frequency, Radio Setup, Radio Standard, WCDMA |
|----------------------|-------------------------------------------------------|
| Example              | :SOUR:FREQ:CHAN:BAND BANDXI                           |
| Initial S/W Revision | A.05.00                                               |

## Band XII

Selects Band XII as the active channel band.

| Key Path             | Source, Frequency, Radio Setup, Radio Standard, WCDMA |
|----------------------|-------------------------------------------------------|
| Example              | :SOUR:FREQ:CHAN:BAND BANDXII                          |
| Initial S/W Revision | A.05.00                                               |

## Band XIII

Selects band XIII as the active channel band.

| Key Path             | Source, Frequency, Radio Setup, Radio Standard, WCDMA |
|----------------------|-------------------------------------------------------|
| Example              | :SOUR:FREQ:CHAN:BAND BANDXIII                         |
| Initial S/W Revision | A.05.00                                               |

# Band XIV

Selects Band XIV as the active channel band.

| Key Path             | Source, Frequency, Radio Setup, Radio Standard, WCDMA |
|----------------------|-------------------------------------------------------|
| Example              | :SOUR:FREQ:CHAN:BAND BANDXIV                          |
| Initial S/W Revision | A.05.00                                               |

### LTE

Sets LTE FDD as the radio standard for use and accesses the LTE FDD specific channel band sub-menus..

| Key Path             | Source, Frequency, Radio Setup, Radio Standard |
|----------------------|------------------------------------------------|
| Initial S/W Revision | A.09.50                                        |

## BAND 1

Selects BAND 1 as the band for the current step.

| Key Path Source, Frequency, Radio Setup, Radio Standard, LTE |
|--------------------------------------------------------------|
|--------------------------------------------------------------|

| Example              | :SOUR:FREQ:CHAN:BAND BAND1 |
|----------------------|----------------------------|
| Initial S/W Revision | A.09.50                    |

Selects BAND 2 as the band for the current step.

| Key Path             | Source, Frequency, Radio Setup, Radio Standard, LTE |
|----------------------|-----------------------------------------------------|
| Example              | :SOUR:FREQ:CHAN:BAND BAND2                          |
| Initial S/W Revision | A.09.50                                             |

# BAND 3

Selects BAND 3 as the band for the current step.

| Key Path             | Source, Frequency, Radio Setup, Radio Standard, LTE |
|----------------------|-----------------------------------------------------|
| Example              | :SOUR:FREQ:CHAN:BAND BAND3                          |
| Initial S/W Revision | A.09.50                                             |

# BAND 4

Selects BAND 4 as the band for the current step.

| Key Path             | Source, Frequency, Radio Setup, Radio Standard, LTE |
|----------------------|-----------------------------------------------------|
| Example              | :SOUR:FREQ:CHAN:BAND BAND4                          |
| Initial S/W Revision | A.09.50                                             |

# BAND 5

Selects BAND 5 as the band for the current step.

| Key Path             | Source, Frequency, Radio Setup, Radio Standard, LTE |
|----------------------|-----------------------------------------------------|
| Example              | :SOUR:FREQ:CHAN:BAND BAND5                          |
| Initial S/W Revision | A.09.50                                             |

# BAND 6

Selects BAND 6 as the band for the current step.

| Source, Frequency, Radio Setup, Radio Standard, LTE |
|-----------------------------------------------------|
|-----------------------------------------------------|

| Example              | :SOUR:FREQ:CHAN:BAND BAND6 |
|----------------------|----------------------------|
| Initial S/W Revision | A.09.50                    |

Selects BAND 7 as the band for the current step.

| Key Path             | Source, Frequency, Radio Setup, Radio Standard, LTE |
|----------------------|-----------------------------------------------------|
| Example              | :SOUR:FREQ:CHAN:BAND BAND7                          |
| Initial S/W Revision | A.09.50                                             |

# BAND 8

Selects BAND 8 as the band for the current step.

| Key Path             | Source, Frequency, Radio Setup, Radio Standard, LTE |
|----------------------|-----------------------------------------------------|
| Example              | :SOUR:FREQ:CHAN:BAND BAND8                          |
| Initial S/W Revision | A.09.50                                             |

# BAND 9

Selects BAND 9 as the band for the current step.

| Key Path             | Source, Frequency, Radio Setup, Radio Standard, LTE |
|----------------------|-----------------------------------------------------|
| Example              | :SOUR:FREQ:CHAN:BAND BAND9                          |
| Initial S/W Revision | A.09.50                                             |

## BAND 10

Selects BAND 10 as the band for the current step.

| Key Path             | Source, Frequency, Radio Setup, Radio Standard, LTE |
|----------------------|-----------------------------------------------------|
| Example              | :SOUR:FREQ:CHAN:BAND BAND10                         |
| Initial S/W Revision | A.09.50                                             |

# BAND 11

Selects BAND 11 as the band for the current step.

| Example              | :SOUR:FREQ:CHAN:BAND BAND11 |
|----------------------|-----------------------------|
| Initial S/W Revision | A.09.50                     |

Selects BAND 12 as the band for the current step.

| Key Path             | Source, Frequency, Radio Setup, Radio Standard, LTE |
|----------------------|-----------------------------------------------------|
| Example              | :SOUR:FREQ:CHAN:BAND BAND12                         |
| Initial S/W Revision | A.09.50                                             |

# BAND 13

Selects BAND 13 as the band for the current step.

| Key Path             | Source, Frequency, Radio Setup, Radio Standard, LTE |
|----------------------|-----------------------------------------------------|
| Example              | :SOUR:FREQ:CHAN:BAND BAND13                         |
| Initial S/W Revision | A.09.50                                             |

# BAND 14

Selects BAND 14 as the band for the current step.

| Key Path             | Source, Frequency, Radio Setup, Radio Standard, LTE |
|----------------------|-----------------------------------------------------|
| Example              | :SOUR:FREQ:CHAN:BAND BAND14                         |
| Initial S/W Revision | A.09.50                                             |

# BAND 17

Selects BAND 17 as the band for the current step.

| Key Path             | Source, Frequency, Radio Setup, Radio Standard, LTE |
|----------------------|-----------------------------------------------------|
| Example              | :SOUR:FREQ:CHAN:BAND BAND17                         |
| Initial S/W Revision | A.09.50                                             |

# BAND 18

Selects BAND 18 as the band for the current step.

| Source, Frequency, Radio Setup, Radio Standard, LTE |
|-----------------------------------------------------|
|-----------------------------------------------------|

| Example              | :SOUR:FREQ:CHAN:BAND BAND18 |
|----------------------|-----------------------------|
| Initial S/W Revision | A.09.50                     |

Selects BAND 19 as the band for the current step.

| Key Path             | Source, Frequency, Radio Setup, Radio Standard, LTE |
|----------------------|-----------------------------------------------------|
| Example              | :SOUR:FREQ:CHAN:BAND BAND19                         |
| Initial S/W Revision | A.09.50                                             |

# BAND 20

Selects BAND 20 as the band for the current step.

| Key Path             | Source, Frequency, Radio Setup, Radio Standard, LTE |
|----------------------|-----------------------------------------------------|
| Example              | :SOUR:FREQ:CHAN:BAND BAND20                         |
| Initial S/W Revision | A.09.50                                             |

# BAND 21

Selects BAND 21 as the band for the current step.

| Key Path             | Source, Frequency, Radio Setup, Radio Standard, LTE |
|----------------------|-----------------------------------------------------|
| Example              | :SOUR:FREQ:CHAN:BAND BAND21                         |
| Initial S/W Revision | A.09.50                                             |

## BAND 24

Selects BAND 24 as the band for the current step.

| Key Path             | Source, Frequency, Radio Setup, Radio Standard, LTE |
|----------------------|-----------------------------------------------------|
| Example              | :SOUR:FREQ:CHAN:BAND BAND24                         |
| Initial S/W Revision | A.09.50                                             |

# BAND 25

Selects BAND 25 as the band for the current step.

| Example              | :SOUR:FREQ:CHAN:BAND BAND25 |
|----------------------|-----------------------------|
| Initial S/W Revision | A.09.50                     |

Selects BAND 26 as the band for the current step.

| Key Path             | Source, Frequency, Radio Setup, Radio Standard, LTE |
|----------------------|-----------------------------------------------------|
| Example              | :SOUR:FREQ:CHAN:BAND BAND26                         |
| Initial S/W Revision | A.12.53                                             |

# BAND 27

Selects BAND 27 as the band for the current step.

| Key Path             | Source, Frequency, Radio Setup, Radio Standard, LTE |
|----------------------|-----------------------------------------------------|
| Example              | :SOUR:FREQ:CHAN:BAND BAND27                         |
| Initial S/W Revision | A.14.00                                             |

# BAND 28

Selects BAND 28 as the band for the current step.

| Key Path             | Source, Frequency, Radio Setup, Radio Standard, LTE |
|----------------------|-----------------------------------------------------|
| Example              | :SOUR:FREQ:CHAN:BAND BAND28                         |
| Initial S/W Revision | A.14.00                                             |

## BAND 31

Selects BAND 31 as the band for the current step.

| Key Path             | Source, Frequency, Radio Setup, Radio Standard, LTE |
|----------------------|-----------------------------------------------------|
| Example              | :SOUR:FREQ:CHAN:BAND BAND31                         |
| Initial S/W Revision | A.14.00                                             |

## LTE TDD

Sets LTE TDD as the radio standard for use and accesses the LTE TDD specific channel band sub-menus..

| Key Path             | Source, Frequency, Radio Setup, Radio Standard |
|----------------------|------------------------------------------------|
| Initial S/W Revision | A.11.50                                        |

Selects BAND 33 as the band for the current step.

| Key Path             | Source, Frequency, Radio Setup, Radio Standard, LTE TDD |
|----------------------|---------------------------------------------------------|
| Example              | :SOUR:FREQ:CHAN:BAND BAND33                             |
| Initial S/W Revision | A.11.50                                                 |

## BAND 34

Selects BAND 34 as the band for the current step.

| Key Path             | Source, Frequency, Radio Setup, Radio Standard, LTE TDD |
|----------------------|---------------------------------------------------------|
| Example              | :SOUR:FREQ:CHAN:BAND BAND34                             |
| Initial S/W Revision | A.11.50                                                 |

## BAND 35

Selects BAND 35 as the band for the current step.

| Key Path             | Source, Frequency, Radio Setup, Radio Standard, LTE TDD |
|----------------------|---------------------------------------------------------|
| Example              | :SOUR:FREQ:CHAN:BAND BAND35                             |
| Initial S/W Revision | A.11.50                                                 |

# BAND 36

Selects BAND 36 as the band for the current step.

| Key Path             | Source, Frequency, Radio Setup, Radio Standard, LTE TDD |
|----------------------|---------------------------------------------------------|
| Example              | :SOUR:FREQ:CHAN:BAND BAND36                             |
| Initial S/W Revision | A.11.50                                                 |

# BAND 37

Selects BAND 37 as the band for the current step.

| Key Path             | Source, Frequency, Radio Setup, Radio Standard, LTE TDD |
|----------------------|---------------------------------------------------------|
| Example              | :SOUR:FREQ:CHAN:BAND BAND37                             |
| Initial S/W Revision | A.11.50                                                 |

Selects BAND 38 as the band for the current step.

| Key Path             | Source, Frequency, Radio Setup, Radio Standard, LTE TDD |
|----------------------|---------------------------------------------------------|
| Example              | :SOUR:FREQ:CHAN:BAND BAND38                             |
| Initial S/W Revision | A.11.50                                                 |

# BAND 39

Selects BAND 39 as the band for the current step.

| Key Path             | Source, Frequency, Radio Setup, Radio Standard, LTE TDD |
|----------------------|---------------------------------------------------------|
| Example              | :SOUR:FREQ:CHAN:BAND BAND39                             |
| Initial S/W Revision | A.11.50                                                 |

# BAND 40

Selects BAND 40 as the band for the current step.

| Key Path             | Source, Frequency, Radio Setup, Radio Standard, LTE TDD |
|----------------------|---------------------------------------------------------|
| Example              | :SOUR:FREQ:CHAN:BAND BAND40                             |
| Initial S/W Revision | A.11.50                                                 |

# BAND 41

Selects BAND 41 as the band for the current step.

| Key Path             | Source, Frequency, Radio Setup, Radio Standard, LTE TDD |
|----------------------|---------------------------------------------------------|
| Example              | :SOUR:FREQ:CHAN:BAND BAND41                             |
| Initial S/W Revision | A.11.50                                                 |

# BAND 42

Selects BAND 42 as the band for the current step.

| Key Path             | Source, Frequency, Radio Setup, Radio Standard, LTE TDD |
|----------------------|---------------------------------------------------------|
| Example              | :SOUR:FREQ:CHAN:BAND BAND42                             |
| Initial S/W Revision | A.11.50                                                 |

Selects BAND 43 as the band for the current step.

| Key Path             | Source, Frequency, Radio Setup, Radio Standard, LTE TDD |
|----------------------|---------------------------------------------------------|
| Example              | :SOUR:FREQ:CHAN:BAND BAND43                             |
| Initial S/W Revision | A.11.50                                                 |

# BAND 44

Selects BAND 44 as the band for the current step.

| Key Path             | Source, Frequency, Radio Setup, Radio Standard, LTE TDD |
|----------------------|---------------------------------------------------------|
| Example              | :SOUR:FREQ:CHAN:BAND BAND44                             |
| Initial S/W Revision | A.14.00                                                 |

# **TDSCDMA**

Sets TDSCDMA as the radio standard for use and accesses the TDSCDMA specific channel band submenus..

| Key Path             | Source, Frequency, Radio Setup, Radio Standard |
|----------------------|------------------------------------------------|
| Initial S/W Revision | A.11.50                                        |

## BAND A

Selects BAND A as the band for the current step.

| Key Path             | Source, Frequency, Radio Setup, Radio Standard, TDSCDMA |
|----------------------|---------------------------------------------------------|
| Example              | :SOUR:FREQ:CHAN:BAND BANDA                              |
| Initial S/W Revision | A.11.50                                                 |

## BAND B

Selects BAND B as the band for the current step.

| Key Path             | Source, Frequency, Radio Setup, Radio Standard, TDSCDMA |
|----------------------|---------------------------------------------------------|
| Example              | :SOUR:FREQ:CHAN:BAND BANDB                              |
| Initial S/W Revision | A.11.50                                                 |

## BAND C

Selects BAND C as the band for the current step.

| Key Path             | Source, Frequency, Radio Setup, Radio Standard, TDSCDMA |
|----------------------|---------------------------------------------------------|
| Example              | :SOUR:FREQ:CHAN:BAND BANDC                              |
| Initial S/W Revision | A.11.50                                                 |

### BAND D

Selects BAND D as the band for the current step.

| Key Path             | Source, Frequency, Radio Setup, Radio Standard, TDSCDMA |
|----------------------|---------------------------------------------------------|
| Example              | :SOUR:FREQ:CHAN:BAND BANDD                              |
| Initial S/W Revision | A.11.50                                                 |

### BAND E

Selects BAND E as the band for the current step.

| Key Path             | Source, Frequency, Radio Setup, Radio Standard, TDSCDMA |
|----------------------|---------------------------------------------------------|
| Example              | :SOUR:FREQ:CHAN:BAND BANDE                              |
| Initial S/W Revision | A.11.50                                                 |

### **BAND F**

Selects BAND F as the band for the current step.

| Key Path             | Source, Frequency, Radio Setup, Radio Standard, TDSCDMA |
|----------------------|---------------------------------------------------------|
| Example              | :SOUR:FREQ:CHAN:BAND BANDF                              |
| Initial S/W Revision | A.11.50                                                 |

## Radio Band Link

Allows you to specify the channel band type as either uplink or downlink link direction. This value is used in conjunction with the channel band and channel number to determine the absolute frequency output by the source. When set to "Uplink", the source will calculate the uplink frequency using an uplink formula together with the selected channel band and channel number . When set to "Downlink", the source will calculate the downlink frequency using a downlink formula together with the selected channel band and channel number.

| Key Path       | Source, Frequency, Radio Setup  |
|----------------|---------------------------------|
| Remote Command | :SOURce:RADio:BAND:LINK DOWN UP |
|                | :SOURce:RADio:BAND:LINK?        |

| Example                          | :SOUR:RAD:BAND:LINK UP             |
|----------------------------------|------------------------------------|
| Preset                           | DOWN                               |
| Range                            | DOWN   UP                          |
| Backwards                        | :SOURce:RADio:DEVice BTS MS        |
| Compatibility SCPI               | :SOURce:RADio:DEVice?              |
| Backwards Compatibility<br>Notes | BTS maps to the Downlink frequency |
|                                  | MS maps to the Uplink frequency    |
| Initial S/W Revision             | A.05.00                            |

# Set Reference Frequency

This key allows you to set the frequency reference. Pressing this key turns the frequency reference state to ON, sets the reference frequency value to the current frequency, maintains this frequency at the RF output, and sets the displayed frequency to 0.00 Hz. All subsequent frequencies entered under Source>Frequency>Frequency are interpreted as being relative to this reference frequency.

When you use a frequency reference, the signal generator outputs a frequency that is set relative to the reference frequency by the value entered under Source > Frequency > Frequency as follows:

Output frequency = reference frequency - entered frequency

### Where:

reference frequency equals the original RF frequency entered under Source>Frequency>Frequency and set as the reference frequency

entered frequency equals a new value entered under Source>Frequency>Frequency

In addition, the displayed frequency value will be the same as the value entered under Source>Frequency>Frequency.

NOTE

If Freq Reference is set to ON with a reference value set, entering a value under Source>Frequency>Frequency and pressing Set Frequency Reference will add that value to the existing Freq Reference value.

If you wish to change the reference frequency value to the new value entered under Source>Frequency>Frequency, first you must set Freq Reference to OFF and then press Set Frequency Reference.

| Key Path             | Source, Frequency                                                                    |
|----------------------|--------------------------------------------------------------------------------------|
| Remote Command       | :SOURce:FREQuency:REFerence:SET                                                      |
| Example              | :SOUR:FREQ:REF:SET                                                                   |
| Dependencies         | This setting is unavailable, and is grayed out when the List Sequencer is turned ON. |
| Initial S/W Revision | A.05.00                                                                              |

# Freq Reference

This key allows you to toggle the state of the frequency reference. When the frequency reference state is ON, an annunciator is displayed on the main source view to indicate this state to the user.

When you use a frequency reference, the signal generator outputs a frequency that is set relative to the reference frequency by the value entered under Source>Frequency>Frequency as follows:

Output frequency = reference frequency + entered frequency

### Where:

reference frequency equals the original RF frequency entered under Source > Frequency > Frequency and set as the reference frequency

entered frequency equals a new value entered under Source>Frequency>Frequency

For more information on Reference Frequency refer to "Set Reference Frequency" on page 1055

| Key Path             | Source, Frequency                                                                                                    |
|----------------------|----------------------------------------------------------------------------------------------------|
| Remote Command       | :SOURce:FREQuency:REFerence <freq></freq>                                                                                                    |
|                      | :SOURce:FREQuency:REFerence?                                                                                                    |
|                      | :SOURce:FREQuency:REFerence:STATe OFF ON 0 1                                                                                                    |
|                      | :SOURce:FREQuency:REFerence:STATe?                                                                                                    |
| Example              | :SOUR:FREQ:REF 0.00 Hz                                                                                                    |
|                      | :SOUR:FREQ:REF:STATe ON                                                                                                    |
| Dependencies         | This setting is unavailable, and is grayed out when the List Sequencer is turned ON.                                                                                                    |
| Couplings            | The frequency reference state is coupled to the frequency reference set immediate action. When the reference set immediate action key is pressed, or the SCPI command issued, it turns the frequency reference state ON. |
| Preset               | 0.00 Hz                                                                                                    |
|                      | OFF                                                                                                    |
| Min                  | 0.00 Hz                                                                                                    |
| Max                  | Hardware Dependant:                                                                                                    |
|                      | Option 503 = 3.6 GHz                                                                                                    |
|                      | Option 504 = 3.8 GHz                                                                                                    |
|                      | Option 506 = 6.00 GHz                                                                                                    |
| Initial S/W Revision | A.05.00                                                                                                    |

# Freq Offset

Allows you to specify the frequency offset value. When the frequency offset state is ON, an annunciator is displayed on the main source view to indicate this state to the user.

When the frequency offset is set to zero (0) and you set a new offset value, the displayed frequency value will change as follows and the RF output frequency will not change:

Displayed value = output frequency + offset value

Where:

output frequency equals the original frequency entered under Source>Frequency>Frequency

offset value equals the value entered under Source>Frequency>Freq Offset

When the frequency offset is set to a value other than zero (0) and you enter a new frequency value under Source>Frequency>Frequency, the displayed frequency will be the same as the value entered and the RF output frequency will be equal to the value entered minus the offset value as follows:

Output frequency = entered frequency – offset frequency

Displayed frequency = output frequency + offset frequency

Displayed frequency = entered frequency

Where:

entered frequency equals the frequency entered under Source>Frequency>Frequency
offset frequency equals the value previously entered and set under Source>Frequency>Freq Offset

| Key Path             | Source, Frequency                                                                    |
|----------------------|--------------------------------------------------------------------------------------|
| Remote Command       | :SOURce:FREQuency:OFFSet <freq></freq>                                               |
|                      | :SOURce:FREQuency:OFFSet?                                                            |
| Example              | :SOUR:FREQ:OFFS 0 Hz                                                                 |
| Dependencies         | This setting is unavailable, and is grayed out when the List Sequencer is turned ON. |
| Preset               | 0 Hz                                                                                 |
| Min                  | -100.00 GHz                                                                          |
| Max                  | 100.00 GHz                                                                           |
| Initial S/W Revision | A.05.00                                                                              |

# **Modulation Setup**

Allows access to the menus for setting up the available modulation types: "ARB" on page 1071, "AM" on page 1092, "FM" on page 1093, and "PM" on page 1095.

| Key Path             | Source  |
|----------------------|---------|
| Initial S/W Revision | A.05.00 |

# **ARB**

Allows you access to the ARB sub-menus.

| Key Path             | Source, Modulation Setup |
|----------------------|--------------------------|
| Initial S/W Revision | A.05.00                  |

## **ARB**

Allows you to toggle the state of the ARB function. When the ARB is On, a "MOD" annunciator is displayed in the system settings panel. When the ARB is turned Off, the MOD annunciator is cleared

| Key Path             | Source, Modulation Setup, ARB                                                                                                    |
|----------------------|----------------------------------------------------------------------------------------------------|
| Remote Command       | :SOURce:RADio:ARB[:STATe] ON OFF 1 0                                                                                                    |
|                      | :SOURce:RADio:ARB[:STATe]?                                                                                                    |
| Example              | :SOUR:RAD:ARB OFF                                                                                                    |
|                      | :SOUR:RAD:ARB?                                                                                                    |
| Notes                | If the ARB is ON, a user then loads or deletes another file to ARB memory, the playing waveform segment may not keep phase continuity during the ARB memory operation. The waveform will be replayed after the ARB operation is finished.                                                                                                    |
| Dependencies         | This setting is for independent mode and has no effect on 3.3.8 list sequencer mode. Setting "Sequencer" on page 1096Sequencer to On will put source enter list sequencer mode, and even if ARB state is On, the ARB file will not be played. Setting "Sequencer" on page 1096Sequencer to Off will make source leave list sequencer mode, and this setting will take effect immediately. |
|                      | The ARB can only be turned on when there is a waveform file selected for playback. On the GUI If no waveform is selected, this key is grayed out. If you send the SCPI command to turn the ARB on with no waveform selected for playback, the ARB state remains OFF and an error is generated. "-                                                                                         |
|                      | When you try to recall a certain set of states in which the selected waveform is not in ARB memory and the ARB state is On, errors are reported                                                                                                    |
| Preset               | Off                                                                                                    |
| Range                | On   Off                                                                                                    |
| Initial S/W Revision | A.05.00                                                                                                    |

### Select Waveform

Allows you to access to the waveform selection sub-menus.

Pressing this key changes the central view area to show the Waveform File Selection view.

| Key Path             | Source, Modulation Setup, ARB |
|----------------------|-------------------------------|
| Initial S/W Revision | A.05.00                       |

## Select Waveform

Allows you to select a waveform sequence or segment for the dual ARB to play.

NOTE: Selecting a waveform file does not result in automatic adjustments to burst timing (to compensate for the presence or absence of a Multiport Adapter); that adjustment occurs only when a waveform is loaded to ARB memory. See "Load Segment to ARB Memory" for more information about this adjustment.

| Key Path             | Source, Modulation Setup, ARB, Select Waveform                                                                                                    |
|----------------------|----------------------------------------------------------------------------------------------------|
| Remote Command       | :SOURce:RADio:ARB:WAVeform <string></string>                                                                                                    |
|                      | :SOURce:RADio:ARB:WAVeform?                                                                                                    |
| Example              | :SOUR:RAD:ARB:WAV "test_waveform.bin"                                                                                                    |
| Notes                | If intended waveform is not in the memory yet, then issuing this command by SCPI will invoke ARB loading operation first, which involves a delay of unpredictable length. So this command should be followed by the query *OPC?, which holds off subsequent commands until the loading operating is complete.                                                                                                    |
|                      | <string> - specifies the name of the waveform segment or waveform sequence to be played by the ARB.</string>                                                                                                    |
|                      | When in Sequence Analyzer mode, and Include Source is Yes, if the you attempt to play a waveform sequence but not all the required waveform segments are in the ARB playback memory, the application will reject the loading operation with an error is generated.                                                                                                    |
|                      | When Include Source is No, if you attempt to play a waveform sequence but not all the required waveform segments are contained in the ARB playback memory, the application will attempt to load the required segments from either the default directory of the current directory. If the ARB memory does not have enough space for all the waveform segments to be loaded, an error is generated and none of the waveform segments is loaded. |
|                      | If the ARB is ON, and you attampt to play a waveform sequence but not all the waveform segments within the sequence could be found to be loaded into ARB memory, an error is generated. The selected waveform keeps the previous value and ARB state remains On.                                                                                                    |
|                      | If you specify a waveform segment over SCPI but the waveform segment is not present within ARB playback memory and cannot be found for auto loading within the current directory or the default directory, an error is generatedand the file selection remains unchanged.                                                                                                    |
|                      | If you select a waveform for playback and the waveform requires a license that is not installed on the instrument, an error is generated.                                                                                                    |
|                      | If the ARB is ON and you load a file to ARB memory or delete a file from ARB memory, the playing waveform segment may not keep phase continuity during the ARB memory operation. The waveform will be replayed after the ARB operation is finished.                                                                                                    |
| Initial S/W Revision | A.05.00                                                                                                    |

# Segments on Hard Disk

Allows you access to the sub-menus for loading waveform segments from the hard disk into ARB memory. The default directory is: D: varb.

Pressing this key changes the current view to the Waveform Management View.

| Key Path             | Source, Modulation Setup, ARB, Select Waveform |
|----------------------|------------------------------------------------|
| Initial S/W Revision | A.05.00                                        |

## Load Segment To ARB Memory

Allows you to load the selected file into ARB memory. On the front panel you select the file for loading to the ARB memory by highlighting the desired file in the list. Using the SCPI command, you specify the file

name on the HDD.

"NVWFM" (none-volatile storage) MSUS (Mass Storage Unit Specifier) is supported in the memory subsystem because the ARB memory cannot be accessed directly. Therefore, files must be downloaded to the instrument hard disk and then loaded into the ARB memory. "NVWFM" MSUS will be mapped to the default directory D: VARB. The SCPI command supports using either "NVWFM" MSUS or specifying a full path. For more information, see Memory Subsystem (Remote Command Only).

If a file of the same name already exists within ARB memory, it is overwritten. If you wish to load two segments of the same name, you must rename one of the segments before loading it into ARB memory. To rename a segment, you can either use Windows File Explorer, or the :MMEMory:COPY command.

NOTE: When a waveform file is loaded to ARB memory, burst timing adjustments are made automatically, based on whether or not a Multiport Adapter is connected to the test set and powered on. If the connection/power status of the Multiport Adapter is changed after a waveform file has been loaded, it needs to be loaded again.

| Key Path             | Source, Modulation Setup, ARB, Select Waveform, Segments on Hard Disk                                                                                                    |
|----------------------|----------------------------------------------------------------------------------------------------|
| Remote Command       | :SOURce:RADio:ARB:LOAD <string></string>                                                                                                    |
| Example              | :SOUR:RAD:ARB:LOAD "D: VARB\testwaveform.bin"                                                                                                    |
|                      | or                                                                                                    |
|                      | :SOUR:RAD:ARB:LOAD "NVWFM:testwaveform.bin"                                                                                                    |
| Notes                | Because loading the file involves a delay of unpredictable length, this command should be followed by the query *OPC?, which holds off subsequent commands until the loading operating is complete.                                                                                                    |
|                      | <string> – specifies the path name of the file to load from the HDD into ARB memory. It could be a <full +="" filename="" path="">, or &lt;"NVWFM" MSUS + colon + filename&gt;.</full></string>                                                                                                    |
|                      | When in Sequence Analyzer mode, and Include Source is Yes, an attempt to load a file to ARB memory will be rejected with an error.                                                                                                    |
|                      | When Include Source is Noand if there is insufficient free ARB memory to load the selected waveform, an error is generated                                                                                                    |
|                      | If you specify a file over SCPI, but the file is not at the specified location, an error is generated.                                                                                                    |
|                      | If you try to load a waveform file but the file contains less than 500 IQ sampes, an error is generated.                                                                                                    |
|                      | If you try to load a Signal Studio waveform "*.wfm" which contains invalid waveform header, an error is generated.                                                                                                    |
|                      | If the ARB is ON when you load afile to ARB memory or delete a file from ARB memory, the playing waveform segment may not keep phase continuity during the ARB memory operation. The waveform will be replayed after the ARB operation is finished.                                                                                                    |
|                      | ARB can be loaded into ARB memory even required licenses do not present on the instrument. In this case, a GUI only warning message -800, "Operation complete; Loaded <filename> successfully, but no license <required licenses=""> installed". User can install required licenses according to <required licenses=""> string to license it, or multi-pack license it.</required></required></filename> |
| Initial S/W Revision | A.05.00                                                                                                    |

### Load All To ARB Memory

Allows you to load all the segment files within the currently selected directory into ARB memory. If a file of the same name already exists within ARB memory, it is overwritten. If you wish to load two segments of the

same name, you must rename one of the segments before loading it into ARB memory. To rename a segment, you can either use Windows File Explorer, or the :MEMory:COPY command.

NOTE: When a waveform file is loaded to ARB memory, burst timing adjustments are made automatically, based on whether or not a Multiport Adapter is connected to the test set and powered on. If the connection/power status of the Multiport Adapter is changed after a waveform file has been loaded, it needs to be loaded again.

| Key Path             | Source, Modulation Setup, ARB, Select Waveform, Segments on Hard Disk                                                                                                    |
|----------------------|----------------------------------------------------------------------------------------------------|
| Remote Command       | :SOURce:RADio:ARB:LOAD:ALL <string></string>                                                                                                    |
| Example              | :SOUR:RAD:ARB:LOAD:ALL "D: varb"                                                                                                    |
| Notes                | <string> - specifies the directory on the HDD to load the files into ARB memory from.</string>                                                                                                    |
|                      | When in Sequence Analyzer mode, and Include Source is Yes, an attempt to load all files from a directory to ARB memory is rejected with an error.                                                                                 |
|                      | When Include Source is No and there is insufficient free ARB memory to load all the waveforms, when the ARB memory is full, the copy ceases, and an error is generated.                                                           |
|                      | If you specify a directory over SCPI, but the directory does not exist, an error is generated.                                                                                                    |
|                      | If the ARB is ON, a user then loads or deletes file to ARB memory, the playing waveform segment may not keep phase continuity during the ARB memory operation. The waveform will be replayed after the ARB operation is finished. |
| Initial S/W Revision | A.05.00                                                                                                    |

### Change Directory...

Allows you to change the currently selected directory on the hard disk. Pressing this key opens a standard windows change directory dialog allowing you to select the new directory of interest.

The current directory is used for manually loading waveform segments into ARB memory for playback, and as a search location for waveform segments that are required to be loaded into ARB memory for playback of a waveform sequence or a list sequence.

| Key Path             | Source, Modulation Setup, ARB, Select Waveform, Segments on Hard Disk |
|----------------------|-----------------------------------------------------------------------|
| Notes                | No remote command, SCPIfront panel only.                              |
| Initial S/W Revision | A.05.00                                                               |

## Default Directory...

Allows you to change the default directory. It is used as a search location for waveform segments that are required to be loaded into ARB memory for playback of a waveform sequence, and as a search location for selecting waveforms using SCPI.

| Key Path       | Source, Modulation Setup, ARB, Select Waveform, Segments on Hard Disk |
|----------------|-----------------------------------------------------------------------|
| Remote Command | :SOURce:RADio:ARB:DEFault:DIRectory <string></string>                 |
|                | :SOURce:RADio:ARB: DEFault:DIRectory?                                 |
| Example        | :SOUR:RAD:ARB:DEF:DIR "D:\ArbFiles"                                   |

|                      | :SOUR:RAD:ARB:DEF:DIR?                                                                |
|----------------------|---------------------------------------------------------------------------------------|
| State Saved          | Persistent, survives a power cycle and a preset but not saved in the instrument state |
| Initial S/W Revision | A.05.00                                                                               |

# Segments in ARB Memory

Allows you access to the sub-menus for managing the files within ARB memory.

| Key Path             | Source, Modulation Setup, ARB, Select Waveform |
|----------------------|------------------------------------------------|
| Initial S/W Revision | A.05.00                                        |

# Delete Segment From ARB Mem

Allows you to remove a segment from ARB playback memory.

| Key Path             | Source, Modulation Setup, ARB, Select Waveform, Segments in ARB Memory                                                                                                    |
|----------------------|----------------------------------------------------------------------------------------------------|
| Remote Command       | :SOURce:RADio:ARB:DELete <string></string>                                                                                                    |
| Example              | :SOUR:RAD:ARB:DEL "testwaveform.bin"                                                                                                    |
| Notes                | <string> - specifies the waveform to be deleted from the ARB playback memory.</string>                                                                                                    |
|                      | When in Sequence Analyzer mode and Include Source is Yes, an attempt to delete a file from ARB memory is rejected with an error.                                                                                                    |
|                      | When Include Source is No and you specify a file that does not exist within ARB memory, an error is generated.                                                                                                    |
|                      | It is possible to delete files from within the ARB memory when the ARB is ON. However, if you attempt to delete the file that is currently playing an error is generated.                                                                           |
|                      | It is possible to delete a file from within the ARB memory when the sequencer state is ON and the file is not being used by the List Sequencer. If you attempt to delete a file which is being used by the list sequencer, an error is generated.   |
|                      | When sequencer state is On, even if ARB state is On, the selected waveform will not be played. In this case, if the selected waveform is not used in List Sequence, it can be deleted and the ARB state is turned Off.                              |
|                      | If the ARB is ON and you load a file to ARB memory or delete a file from ARB memory, the playing waveform segment may not keep phase continuity during the ARB memory operation. The waveform will be replayed after the ARB operation is finished. |
| Initial S/W Revision | A.05.00                                                                                                    |

# Delete All From ARB Memory

Allows you to remove all segments from ARB playback memory.

| Key Path Source, Modulation Setup, ARB, Select Waveform, Segments in ARB Memory |  |
|---------------------------------------------------------------------------------|--|
|---------------------------------------------------------------------------------|--|

| Remote Command       | :SOURce:RADio:ARB:DELete:ALL                                                                                                    |
|----------------------|----------------------------------------------------------------------------------------------------|
| Example              | :SOUR:RAD:ARB:DELete:ALL                                                                                                    |
| Notes                | When in Sequence Analyzer mode and Include Source is Yes, an attempt to delete all files from ARB memory is rejected with an error.                                                                                                    |
|                      | When Include Source is No and you attempt to delete all files from ARB memory when the ARB is currently playing a file, all files except the one playing are deleted and an error is generated.                                                                            |
|                      | If you attempt to delete all files from ARB memory when there are waveform files used in "List Sequencer" on page 1096 and "Sequencer" on page 1096 state is ON, all files except the files currently being used in list sequencer are deleted, and an error is generated. |
|                      | If the ARB is ON and you load a file to ARB memory or delete a file from ARB memory, the playing waveform segment may not keep phase continuity during the ARB memory operation. The waveform will be replayed after the ARB operation is finished.                        |
| Initial S/W Revision | A.05.00                                                                                                    |

# ARB Setup

Allows access to the ARB setup sub-menus.

| Key Path             | Source, Modulation Setup, ARB |
|----------------------|-------------------------------|
| Initial S/W Revision | A.05.00                       |

# Sample Rate

Allows you to set the ARB waveform playback sample rate.

| Key Path             | Source, Modulation Setup, ARB, ARB Setup                                                                                                    |
|----------------------|----------------------------------------------------------------------------------------------------|
| Remote Command       | :SOURce:RADio:ARB:SCLock:RATE <freq></freq>                                                                                                    |
|                      | :SOURce:RADio:ARB:SCLock:RATE?                                                                                                    |
| Example              | :SOUR:RAD:ARB:SCL:RATE 48.00 MHz                                                                                                    |
| Notes                | If there is a sample rate specified in the header of the waveform file, changing that sample rate is not recommended, as it may cause problems with burst timing.                                                                                                    |
| Dependencies         | When a new waveform is selected for playback the settings contained within the associated waveform header file are applied to the ARB. The sample rate is one of the values stored within the header file. If the newly selected waveform file has an associated header file, the sample rate is updated with the value from the header file. The sample rate will remain unchanged if the newly selected waveform does not have an associated header file. |
| Preset               | 125.00 MHz                                                                                                    |
| Min                  | 1.00 kHz                                                                                                    |
| Max                  | 125.00 MHz                                                                                                    |
| Initial S/W Revision | A.05.00                                                                                                    |

# Run-Time Scaling

Allows you to adjust the run-time scaling value. The run-time scaling value is applied in real-time while the waveform is playing.

| Key Path             | Source, Modulation Setup, ARB, ARB Setup                                                                                                    |
|----------------------|----------------------------------------------------------------------------------------------------|
| Remote Command       | :SOURce:RADio:ARB:RSCaling <real></real>                                                                                                    |
|                      | :SOURce:RADio:ARB:RSCaling?                                                                                                    |
| Example              | :SOUR:RAD:ARB:RSC 100.00                                                                                                    |
| Notes                |                                                                                                    |
|                      | This setting cannot be set in E6640A/M9420A. Grey out on menu and the value is fixed at 70.00%.                                                                                                    |
| Dependencies         | When a new waveform is selected for playback the settings contained within the associated waveform header file are applied to the ARB. The run-time scaling is one of the values stored within the header file. If the newly selected waveform file has an associated header file, the run-time scaling is updated with the value from the header file. The run-time scaling will remain unchanged if the newly selected waveform does not have an associated header file. |
| Preset               | 70.00 %                                                                                                    |
| Min                  | 1.00 %                                                                                                    |
| Max                  | 100.00 %                                                                                                    |
| Initial S/W Revision | A.05.00                                                                                                    |

# Baseband Freq Offset

Allows you to adjust the value by which the baseband frequency is offset relative to the carrier.

| Key Path             | Source, Modulation Setup, ARB, ARB Setup                                                                                                    |
|----------------------|----------------------------------------------------------------------------------------------------|
| Remote Command       | :SOURce:RADio:ARB:BASeband:FREQuency:OFFSet <freq></freq>                                                                                                    |
|                      | :SOURce:RADio:ARB:BASeband:FREQuency:OFFSet?                                                                                                    |
| Example              | :SOUR:RAD:ARB:BAS:FREQ:OFFS 0.00 Hz                                                                                                    |
| Dependencies         | When a new waveform is selected for playback the settings contained within the associated waveform header file are applied to the ARB. The baseband frequency offset is one of the values stored within the header file. If the newly selected waveform file has an associated header file, the baseband frequency offset is updated with the value from the header file. The baseband frequency offset will remain unchanged if the newly selected waveform does not have an associated header file. |
| Preset               | 0.00 Hz                                                                                                    |
| Min                  | -50.00 MHz                                                                                                    |
| Max                  | 50.00 MHz                                                                                                    |
| Initial S/W Revision | A.05.00                                                                                                    |

## Edit RMS

Allows you to edit or calculate current RMS of selected waveform.

| Key Path             | Source, Modulation Setup, ARB, ARB Setup |
|----------------------|------------------------------------------|
| Initial S/W Revision | A.14.50                                  |

### **Current RMS**

Allows you to directly specify current RMS value used to playback currently selected waveform. Please note incorrect RMS value may cause inaccurate power output in E6640A/M9420A that is sensitive to RMS value.

This setting is also updated by RMS in waveform header or updated when invoking RMS calculation operation.

This setting can be saved to the header of currently selected waveform by invoking "Save Setup To Header" on page 1092 "Save Setup To Header".

| Key Path             | Source, Modulation Setup, ARB, ARB Setup, Edit RMS                                                                                                    |
|----------------------|----------------------------------------------------------------------------------------------------|
| Remote Command       | :SOURce:RADio:ARB:RMS <float></float>                                                                                                    |
|                      | :SOURce:RADio:ARB:RMS?                                                                                                    |
| Example              | :SOUR:RAD:ARB:HEAD:RMS 0.7                                                                                                    |
|                      | :SOUR:RAD:ARB:HEAD:RMS?                                                                                                    |
| Notes                | Valid range is 0 to 1.414, values outside the range will be clipped to the closest boundary.                                                                                                    |
|                      | Note this value does not affect "List Sequencer" on page 1096 Source List Sequencer that always uses RMS value resides in each ARB header. If want this value to take effect in list sequencer, use "Save Setup To Header" on page 1092 "Save Setup to Header" to save current RMS value to header first, then play the ARB in source list sequencer. |
| Dependencies         | When a new waveform is selected for playback, this setting is updated by the RMS value defined in associated waveform header file. If selected waveform has no associated header file or header file does not specify RMS value, then instrument will try to calculate out one automatically.                                                         |
|                      | Calculating RMS can also update this setting.                                                                                                    |
| Preset               | 0                                                                                                    |
| Range                | 0 ~ 1.414                                                                                                    |
| Initial S/W Revision | A.14.50                                                                                                    |

## RMS Calculation Mode

Allows you to specify the mode to calculate the current RMS.

| Key Path       | Source, Modulation Setup, ARB, ARB Setup, Edit RMS                                            |
|----------------|-----------------------------------------------------------------------------------------------|
| Remote Command | :SOURce:RADio:ARB:RMS:CALCulation:MODE AUTO   M1   M2   M3   M4                               |
|                | :SOURce:RADio:ARB:RMS:CALCulation:MODE?                                                       |
| Example        | :SOUR:RAD:ARB:RMS:CALC:MODE AUTO                                                              |
| Notes          | If no waveform is selected, or selected waveform is waveform sequence, the key will grey out. |

| Preset               | AUTO                     |
|----------------------|--------------------------|
| Range                | AUTO   M1   M2   M3   M4 |
| Initial S/W Revision | A.14.50                  |

# Auto

RMS will be calculated based on the whole sample range of current selected waveform.

| Key Path             | Source, Modulation Setup, ARB, ARB Setup, Edit RMS, Calculate RMS, RMS Calculation Mode |
|----------------------|-----------------------------------------------------------------------------------------|
| Example              | :SOUR:RAD:ARB:RMS:CALC:MODE AUTO                                                        |
| Initial S/W Revision | A.14.50                                                                                 |

# Marker 1

Selects marker 1 to designate sample range used for RMS calculation.

| Key Path             | Source, Modulation Setup, ARB, ARB Setup, Edit RMS, Calculate RMS, RMS Calculation Mode ,<br>Marker |
|----------------------|----------------------------------------------------------------------------------------------------|
| Example              | :SOUR:RAD:ARB:RMS:CALC:MODE M1                                                                      |
| Initial S/W Revision | A.14.50                                                                                             |

# Marker 2

Selects marker 2 to designate sample range used for RMS calculation.

| Key Path             | Source, Modulation Setup, ARB, ARB Setup, Edit RMS, Calculate RMS, RMS Calculation Mode ,<br>Marker |
|----------------------|----------------------------------------------------------------------------------------------------|
| Example              | :SOUR:RAD:ARB:RMS:CALC:MODE M2                                                                      |
| Initial S/W Revision | A.14.50                                                                                             |

## Marker 3

Selects marker 3 to designate sample range used for RMS calculation.

| Key Path             | Source, Modulation Setup, ARB, ARB Setup, Edit RMS, Calculate RMS, RMS Calculation Mode , Marker |
|----------------------|--------------------------------------------------------------------------------------------------|
| Example              | :SOUR:RAD:ARB:RMS:CALC:MODE M3                                                                   |
| Initial S/W Revision | A.14.50                                                                                          |

# Marker 4

Selects marker 4 to designate sample range used for RMS calculation.

| Key Path             | Source, Modulation Setup, ARB, ARB Setup, Edit RMS, Calculate RMS, RMS Calculation Mode , Marker |
|----------------------|--------------------------------------------------------------------------------------------------|
| Example              | :SOUR:RAD:ARB:RMS:CALC:MODE M4                                                                   |
| Initial S/W Revision | A.14.50                                                                                          |

## Calculate RMS

Allows you to calculate current RMS based on mode selected. This will update "Current RMS" on page 1065 Current RMS setting.

| Key Path             | Source, Modulation Setup, ARB, ARB Setup, Edit RMS, Calculate RMS                                                                                                    |
|----------------------|----------------------------------------------------------------------------------------------------|
| Remote Command       | :SOURce:RADio:ARB:RMS:CALCulate                                                                                                    |
| Example              | :SOUR:RAD:ARB:RMS:CALC                                                                                                    |
| Notes                | If no waveform is selected, invoking this operation will get error "-221 Setting conflict; No waveform is selected for RMS operation".                                                                                                    |
|                      | If no waveform is selected, or selected waveform is waveform sequence, the key will grey out.                                                                                                    |
|                      | If selected waveform does not contain marker data, but "RMS Calculation Mode" on page 1065 "RMS Calculation Mode" is set to marker, under this circumstance, invoking calculation operation will get error "-221 Setting conflict; There is no marker for currently selected waveform, auto RMS calculation mode is used instead", and "RMS Calculation Mode" on page 1065 "RMS Calculation Mode" will be coupled to "Auto" mode automatically. |
|                      | RMS calculation does not suit for waveform sequence. If selected waveform is waveform sequence file, invoking this operation will get error "-221 Setting conflict; RMS calculation does not apply to waveform sequence". But users can still edit current RMS as play parameter, and can save current RMS to waveform sequence header for later use.                                                                                           |
| Initial S/W Revision | A.14.50                                                                                                    |

## Use Header RMS

Allows you to quickly set RMS in ARB header to "Current RMS" on page 1065 Current RMS setting.

| Key Path             | Source, Modulation Setup, ARB, ARB Setup, Edit RMS,                                                                                    |
|----------------------|----------------------------------------------------------------------------------------------------|
| Notes                | No remote command, front panel only.                                                                                                   |
|                      | If no waveform is selected, the key will grey out.                                                                                     |
|                      | If no waveform is selected, invoking this operation will get error "-221 Setting conflict; No waveform is selected for RMS operation". |
| Initial S/W Revision | A.14.50                                                                                                    |

# Trigger Type

Allows access to the trigger type sub-menus. The setting for trigger type determines the behavior of the waveform when it plays.

| Key Path             | Source, Modulation Setup, ARB                                 |
|----------------------|---------------------------------------------------------------|
| Remote Command       | :SOURce:RADio:ARB:TRIGger:TYPE CONTinuous   SINGle   SADVance |
|                      | :SOURce:RADio:ARB:TRIGger:TYPE?                               |
| Example              | :SOUR:RAD:ARB:TRIG:TYPE CONT                                  |
|                      | :SOUR:RAD:ARB:TRIG:TYPE?                                      |
| Notes                | Gated trigger type will be implemented at a later release     |
| Preset               | CONTinuous                                                    |
| Range                | Continuous   Single   Seg Adv                                 |
| Initial S/W Revision | A.05.00                                                       |

### Continuous

Sets the active trigger type to Continuous. If Continuous is already selected as the active trigger type, pressing this key allows access to the continuous trigger type setup menu. In Continuous trigger mode, the waveform repeats continuously.

| Key Path             | Source, Modulation Setup, ARB, Trigger Type                             |
|----------------------|-------------------------------------------------------------------------|
| Remote Command       | :SOURce:RADio:ARB:TRIGger:TYPE:CONTinuous[:TYPE] FREE   TRIGger   RESet |
|                      | :SOURce:RADio:ARB:TRIGger:TYPE:CONTinuous[:TYPE]?                       |
| Example              | :SOUR:RAD:ARB:TRIG:TYPE:CONT FREE                                       |
| Preset               | FREE                                                                    |
| Range                | Free Run   Trigger + Run   Reset + Run                                  |
| Initial S/W Revision | A.05.00                                                                 |

## Free Run

Selects Free Run as the trigger response for the continuous trigger type. Free Run sets the waveform generator to play a waveform sequence or segment continuously, without waiting for a trigger. In this mode, the waveform generator does not respond to triggers.

| Key Path             | Source, Modulation Setup, ARB, Trigger Type, Continuous |
|----------------------|---------------------------------------------------------|
| Example              | :SOUR:RAD:ARB:TRIG:TYPE:CONT FREE                       |
| Initial S/W Revision | A.05.00                                                 |

## Trigger + Run

Sets Trigger and Run as the trigger response for the continuous trigger type. Trigger and Run sets the waveform generator to play a waveform sequence or segment continuously when the first trigger is received, and to ignore any subsequent triggers.

| Key Path             | Source, Modulation Setup, ARB, Trigger Type, Continuous |
|----------------------|---------------------------------------------------------|
| Example              | :SOUR:RAD:ARB:TRIG:TYPE:CONT TRIG                       |
| Initial S/W Revision | A.05.00                                                 |

#### Reset + Run

Sets Reset and Run as the trigger response for the continuous trigger type. Reset and Run sets the waveform generator to play a waveform sequence or segment continuously when the first trigger is received. Subsequent triggers reset the waveform sequence or segment to the start, and then play it continuously.

| Key Path             | Source, Modulation Setup, ARB, Trigger Type, Continuous |
|----------------------|---------------------------------------------------------|
| Example              | :SOUR:RAD:ARB:TRIG:TYPE:CONT RES                        |
| Initial S/W Revision | A.05.00                                                 |

## Single

Sets the active trigger type to Single. If Single is already selected as the active trigger type, pressing this key allows access to the single trigger type setup menu. In Single trigger mode, the waveform plays once.

| Key Path             | Source, Modulation Setup, ARB, Trigger Type                                                                                                    |
|----------------------|----------------------------------------------------------------------------------------------------|
| Remote Command       | :SOURce:RADio:ARB:RETRigger ON OFF IMMediate                                                                                                    |
|                      | :SOURce:RADio:ARB:RETRigger?                                                                                                    |
| Example              | :SOUR:RAD:ARB:RETR OFF                                                                                                    |
| Notes                | ON: Buffered Trigger                                                                                                    |
|                      | OFF: No Retrigger                                                                                                    |
|                      | Immediate: Restart on Trigger                                                                                                    |
|                      | This is defined as an enumerated SCPI command, with ON OFF being considered as enumerated types rather than Boolean. This means the query will return OFF instead of 0, and ON instead of 1. |
| Preset               | ON                                                                                                    |
| Range                | No Retrigger   Buffered Trigger   Restart on Trigger                                                                                                    |
| Initial S/W Revision | A.05.00                                                                                                    |

#### No Retrigger

Selects No Retrigger as the trigger response for single trigger type. No Retrigger sets the waveform generator to play a waveform sequence or segment once when a trigger is received. Any triggers then

received during playback are ignored.

| Key Path             | Source, Modulation Setup, ARB, Trigger Type, Single |
|----------------------|-----------------------------------------------------|
| Example              | :SOUR:RAD:ARB:RETR OFF                              |
| Initial S/W Revision | A.05.00                                             |

### **Buffered Trigger**

Selects Buffered Trigger as the trigger response for single trigger type. Buffered Trigger sets the waveform generator to play a waveform sequence or segment once when a trigger is received. If a trigger is received during playback, the waveform generator plays the sequence or segment to the end, then plays the sequence or segment once more.

| Key Path             | Source, Modulation Setup, ARB, Trigger Type, Single |
|----------------------|-----------------------------------------------------|
| Example              | :SOUR:RAD:ARB:RETR ON                               |
| Initial S/W Revision | A.05.00                                             |

## Restart on Trigger

Selects Restart on Trigger as the trigger response for single trigger type. Restart on Trigger sets the waveform generator to play a waveform sequence or segment once when a trigger is received. If a trigger is received during playback, the waveform generator resets and plays the sequence or segment from the start.

| Key Path             | Source, Modulation Setup, ARB, Trigger Type, Single |
|----------------------|-----------------------------------------------------|
| Example              | :SOUR:RAD:ARB:RETR IMM                              |
| Initial S/W Revision | A.05.00                                             |

### Segment Advance

Sets the active trigger type to Segment Advance. If Segment Advance is already selected as the active trigger type, pressing this key allows access to the segment advance trigger type setup menu.

Segment Advance triggering allows you to control the playback of waveform segments within a waveform sequence. When a trigger is received the ARB advances to the next waveform segment within the waveform sequence. This type of triggering ignores the repetition count for the waveform segment within the waveform sequence. For example, if a waveform segment has a repetition count of 10 and you select single segment advance triggering mode, the waveform segment will only play once.

Segment Advance triggering can also be used for waveform segments only. In this situation the same waveform segment is played again when a trigger is received.

| Key Path       | Source, Modulation Setup, ARB, Trigger Type                        |
|----------------|--------------------------------------------------------------------|
| Remote Command | :SOURce:RADio:ARB:TRIGger:TYPE:SADVance[:TYPE] SINGle   CONTinuous |

|                      | :SOURce:RADio:ARB:TRIGger:TYPE:SADVance[:TYPE]? |
|----------------------|-------------------------------------------------|
| Example              | :SOUR:RAD:ARB:TRIG:TYPE:SADV SING               |
| Preset               | CONTinuous                                      |
| Range                | Single   Continuous                             |
| Initial S/W Revision | A.05.00                                         |

## Single

Selects Single as the trigger response for Segment Advance trigger type. With single selected, once a trigger is received a segment is played once. If a trigger is received during playback of a segment, the segment plays to completion and the next segment is played once.

| Key Path             | Source, Modulation Setup, ARB, Trigger Type, Segment Advance |
|----------------------|--------------------------------------------------------------|
| Example              | :SOUR:RAD:ARB:TRIG:TYPE:SADV SING                            |
| Initial S/W Revision | A.05.00                                                      |

### Continuous

Selects Continuous as the trigger response for Segment Advance trigger type. With continuous selected, once a trigger is received a segment is played continuously. When subsequent triggers are received, the currently playing segment plays to completion and then the next segment is played continuously.

| Key Path             | Source, Modulation Setup, ARB, Trigger Type, Segment Advance |
|----------------------|--------------------------------------------------------------|
| Example              | :SOUR:RAD:ARB:TRIG:TYPE:SADV CONT                            |
| Initial S/W Revision | A.05.00                                                      |

### ARB

Allows you access to the ARB sub-menus.

| Key Path             | Source, Modulation Setup |
|----------------------|--------------------------|
| Initial S/W Revision | A.05.00                  |

## **Trigger Source**

The trigger source setting determines how the source receives the trigger that starts the waveform playing. Therefore, this key is grayed out if the trigger type is free run, since free run triggers immediately with no trigger source required.

| Key Path       | Source, Modulation Setup, ARB                        |
|----------------|------------------------------------------------------|
| Remote Command | :SOURce:RADio:ARB:TRIGger[:SOURce] KEY BUS EXTernal2 |

|                      | :SOURce:RADio:ARB:TRIGger[:SOURce]?                                         |
|----------------------|-----------------------------------------------------------------------------|
| Example              | :SOUR:RAD:ARB:TRIGger KEY                                                   |
| Dependencies         | This key is grayed out if the current trigger type is Continuous, Free Run. |
| Preset               | EXTernal2                                                                   |
| Range                | Trigger Key   Bus   External 2                                              |
| Initial S/W Revision | A.05.00                                                                     |

# Trigger Key

Sets the current trigger source to the front panel Trigger key. When Trigger Key is selected, the waveform is triggered when you press the front panel Trigger key.

| Key Path             | Source, Modulation Setup, ARB, Trigger Source |
|----------------------|-----------------------------------------------|
| Example              | :SOUR:RAD:ARB:TRIGger KEY                     |
| Initial S/W Revision | A.05.00                                       |

### Bus

Sets the current trigger source to Bus. Selecting Bus trigger source enables triggering over GPIB, LAN, or USB using the :SOURce:RADio:ARB:TRIGger:INITiate command.

| Key Path             | Source, Modulation Setup, ARB, Trigger Source |
|----------------------|-----------------------------------------------|
| Example              | :SOUR:RAD:ARB:TRIGger BUS                     |
| Initial S/W Revision | A.05.00                                       |

### External 2

Sets the current trigger source to External 2. Selecting External 2 enables triggering a waveform by an externally applied signal.

| Key Path             | Source, Modulation Setup, ARB, Trigger Source                                                                                                    |
|----------------------|----------------------------------------------------------------------------------------------------|
| Example              | :SOUR:RAD:ARB:TRIGger EXT2                                                                                                    |
| Notes                | Note: When on E6640A, trigger 2 is a bi-directional trigger port. So when trigger 2 has been configured as OUTPUT type, choosing External 2 as the input trigger for the current step will generate error. |
| Initial S/W Revision | A.05.00                                                                                                    |

## External Trigger Delay

This key allows you to toggle the state and value of external trigger delay. The value you enter sets a delay time between when an external trigger is received and when it is applied to the waveform. This is key is

active only if you select external trigger as trigger source.

| Key Path             | Source, Modulation Setup, ARB, Trigger Source                                                               |
|----------------------|----------------------------------------------------------------------------------------------------|
| Remote Command       | :SOURce:RADio:ARB:TRIGger[:SOURce]:EXTernal:DELay <time></time>                                             |
|                      | :SOURce:RADio:ARB:TRIGger[:SOURce]:EXTernal:DELay?                                                          |
|                      | SOURce:RADio:ARB:TRIGger[:SOURce]:EXTernal:DELay:STATe OFF   ON   0   1                                     |
|                      | :SOURce:RADio:ARB:TRIGger[:SOURce]:EXTernal:DELay:STATe?                                                    |
| Example              | :SOUR:RAD:ARB:TRIG:EXT:DEL 100ns                                                                            |
|                      | :SOUR:RAD:ARB:TRIG:EXT:DEL?                                                                                 |
|                      | :SOUR:RAD:ARB:TRIG:EXT:DEL:STAT ON                                                                          |
|                      | :SOUR:RAD:ARB:TRIG:EXT:DEL:STAT?                                                                            |
| Notes                | External trigger delay time set by users will be rounded to the nearest integer multiple of the resolution. |
| Dependencies         | This setting is unavailable and is grayed out when the Trigger Source is not set to external trigger.       |
| Preset               | 1 ms                                                                                                    |
|                      | OFF                                                                                                    |
| Min                  | 0 s                                                                                                    |
| Max                  | 8.589934588 s                                                                                               |
|                      | (Note: This value comes from 4ns * (2^31 - 1) = 8589934588 ns)                                              |
| Initial S/W Revision | A.14.50                                                                                                    |

# Trigger Initiate

Used to initiate an immediate trigger event if the trigger source is set to Trigger Key.

| Key Path             | Source, Modulation Setup, ARB            |
|----------------------|------------------------------------------|
| Notes                | No remote command, SCPIfront panel only. |
| Initial S/W Revision | A.05.00                                  |

# Waveform Sequences

Allows access to the waveform sequence sub-menus. Pressing this key changes the central view area to display the Waveform Sequence List view.

| Key Path             | Source, Modulation Setup, ARB             |
|----------------------|-------------------------------------------|
| Notes                | No remote command, SCPI front panel only. |
| Initial S/W Revision | A.05.00                                   |

# **Build New Sequence**

Allows access to the sub-menus for creating a new waveform sequence. Pressing this key changes the central view area to display the Waveform Sequence Creation and Editing view.

| Key Path             | Source, Modulation Setup, ARB, Waveform Sequences |
|----------------------|---------------------------------------------------|
| Notes                | No remote command, SCPIfront panel only.          |
| Initial S/W Revision | A.05.00                                           |

# **Current Segment**

Specifies the selected sequence segment that will be affected by the menu functions.

| Key Path             | Source, Modulation Setup , ARB, Waveform Sequences, Build New Sequence     |
|----------------------|----------------------------------------------------------------------------|
| Notes                | No remote command, SCPI front panel only.                                  |
|                      | This key is grayed out and unavailable if the sequence is currently empty. |
| Initial S/W Revision | A.05.00                                                                    |

### Insert New Waveform

Allows you access to the sub-menu for inserting a new waveform segment or sequence. Pressing this key also changes the central display to show the Waveform File Selection View.

| Key Path             | Source, Modulation Setup, ARB, Waveform Sequences, Build New Sequence                                                            |
|----------------------|----------------------------------------------------------------------------------------------------|
| Notes                | No remote command, SCPIfront panel only.                                                                                         |
|                      | Waveform segment name string length upper limit is 128 chars. Please do NOT insert waveform which name string exceeds 128 chars. |
| Initial S/W Revision | A.05.00                                                                                                    |

#### Insert Waveform

Inserts the currently highlighted waveform to the end of the waveform sequence. Pressing this key also returns you to the menus for creating or editing a sequence, and returns the central view to the sequence creation view.

| Key Path             | Source, Modulation Setup, ARB, Waveform Sequences, Build New Sequence, Insert New Waveform                                       |
|----------------------|----------------------------------------------------------------------------------------------------|
| Notes                | No remote command, SCPIfront panel only.                                                                                         |
|                      | Waveform segment name string length upper limit is 128 chars. Please do NOT insert waveform which name string exceeds 128 chars. |
| Initial S/W Revision | A.05.00                                                                                                    |

### Segments on Hard Disk

Allows you access to the sub-menus for loading waveform segments from the hard disk into ARB memory. The default directory is: D: varb.

Pressing this key changes the current view to the Waveform Management View.

| Key Path             | Source, Modulation Setup, ARB, Select Waveform |
|----------------------|------------------------------------------------|
| Initial S/W Revision | A.05.00                                        |

# Load Segment To ARB Memory

Allows you to load the selected file into ARB memory. On the front panel you select the file for loading to the ARB memory by highlighting the desired file in the list. Using the SCPI command, you specify the file name on the HDD.

"NVWFM" (none-volatile storage) MSUS (Mass Storage Unit Specifier) is supported in the memory subsystem because the ARB memory cannot be accessed directly. Therefore, files must be downloaded to the instrument hard disk and then loaded into the ARB memory. "NVWFM" MSUS will be mapped to the default directory D: VARB. The SCPI command supports using either "NVWFM" MSUS or specifying a full path. For more information, see Memory Subsystem (Remote Command Only).

If a file of the same name already exists within ARB memory, it is overwritten. If you wish to load two segments of the same name, you must rename one of the segments before loading it into ARB memory. To rename a segment, you can either use Windows File Explorer, or the :MMEMory:COPY command.

NOTE: When a waveform file is loaded to ARB memory, burst timing adjustments are made automatically, based on whether or not a Multiport Adapter is connected to the test set and powered on. If the connection/power status of the Multiport Adapter is changed after a waveform file has been loaded, it needs to be loaded again.

| Key Path       | Source, Modulation Setup, ARB, Select Waveform, Segments on Hard Disk                                                                                                    |
|----------------|----------------------------------------------------------------------------------------------------|
| Remote Command | :SOURce:RADio:ARB:LOAD <string></string>                                                                                                    |
| Example        | :SOUR:RAD:ARB:LOAD "D: VARB\testwaveform.bin"                                                                                                    |
|                | or                                                                                                    |
|                | :SOUR:RAD:ARB:LOAD "NVWFM:testwaveform.bin"                                                                                                    |
| Notes          | Because loading the file involves a delay of unpredictable length, this command should be followed by the query *OPC?, which holds off subsequent commands until the loading operating is complete. |
|                | <string> – specifies the path name of the file to load from the HDD into ARB memory. It could be a <full +="" filename="" path="">, or &lt;"NVWFM" MSUS + colon + filename&gt;.</full></string>     |
|                | When in Sequence Analyzer mode, and Include Source is Yes, an attempt to load a file to ARB memory will be rejected with an error.                                                                  |
|                | When Include Source is Noand if there is insufficient free ARB memory to load the selected waveform, an error is generated                                                                          |
|                | If you specify a file over SCPI, but the file is not at the specified location, an error is generated.                                                                                              |
|                | If you try to load a waveform file but the file contains less than 500 IQ sampes, an error is generated.                                                                                            |
|                | If you try to load a Signal Studio waveform "*.wfm" which contains invalid waveform header, an error is generated.                                                                                  |

|                      | If the ARB is ON when you load afile to ARB memory or delete a file from ARB memory, the playing waveform segment may not keep phase continuity during the ARB memory operation. The waveform will be replayed after the ARB operation is finished.                                                                                                    |
|----------------------|----------------------------------------------------------------------------------------------------|
|                      | ARB can be loaded into ARB memory even required licenses do not present on the instrument. In this case, a GUI only warning message –800, "Operation complete; Loaded <filename> successfully, but no license <required licenses=""> installed". User can install required licenses according to <required licenses=""> string to license it, or multi-pack license it.</required></required></filename> |
| Initial S/W Revision | A.05.00                                                                                                    |

### Load All To ARB Memory

Allows you to load all the segment files within the currently selected directory into ARB memory. If a file of the same name already exists within ARB memory, it is overwritten. If you wish to load two segments of the same name, you must rename one of the segments before loading it into ARB memory. To rename a segment, you can either use Windows File Explorer, or the :MEMory:COPY command.

NOTE: When a waveform file is loaded to ARB memory, burst timing adjustments are made automatically, based on whether or not a Multiport Adapter is connected to the test set and powered on. If the connection/power status of the Multiport Adapter is changed after a waveform file has been loaded, it needs to be loaded again.

| Key Path             | Source, Modulation Setup, ARB, Select Waveform, Segments on Hard Disk                                                                                                    |
|----------------------|----------------------------------------------------------------------------------------------------|
| Remote Command       | :SOURce:RADio:ARB:LOAD:ALL <string></string>                                                                                                    |
| Example              | :SOUR:RAD:ARB:LOAD:ALL "D: varb"                                                                                                    |
| Notes                | <string> - specifies the directory on the HDD to load the files into ARB memory from.</string>                                                                                                    |
|                      | When in Sequence Analyzer mode, and Include Source is Yes, an attempt to load all files from a directory to ARB memory is rejected with an error.                                                                                 |
|                      | When Include Source is No and there is insufficient free ARB memory to load all the waveforms, when the ARB memory is full, the copy ceases, and an error is generated.                                                           |
|                      | If you specify a directory over SCPI, but the directory does not exist, an error is generated.                                                                                                    |
|                      | If the ARB is ON, a user then loads or deletes file to ARB memory, the playing waveform segment may not keep phase continuity during the ARB memory operation. The waveform will be replayed after the ARB operation is finished. |
| Initial S/W Revision | A.05.00                                                                                                    |

## Change Directory...

Allows you to change the currently selected directory on the hard disk. Pressing this key opens a standard windows change directory dialog allowing you to select the new directory of interest.

The current directory is used for manually loading waveform segments into ARB memory for playback, and as a search location for waveform segments that are required to be loaded into ARB memory for playback of a waveform sequence or a list sequence.

| Key Path             | Source, Modulation Setup, ARB, Select Waveform, Segments on Hard Disk |
|----------------------|-----------------------------------------------------------------------|
| Notes                | No remote command, SCPIfront panel only.                              |
| Initial S/W Revision | A.05.00                                                               |

# Default Directory...

Allows you to change the default directory. It is used as a search location for waveform segments that are required to be loaded into ARB memory for playback of a waveform sequence, and as a search location for selecting waveforms using SCPI.

| Key Path             | Source, Modulation Setup, ARB, Select Waveform, Segments on Hard Disk                 |  |
|----------------------|---------------------------------------------------------------------------------------|--|
| Remote Command       | :SOURce:RADio:ARB:DEFault:DIRectory <string></string>                                 |  |
|                      | :SOURce:RADio:ARB: DEFault:DIRectory?                                                 |  |
| Example              | :SOUR:RAD:ARB:DEF:DIR "D:\ArbFiles"                                                   |  |
|                      | :SOUR:RAD:ARB:DEF:DIR?                                                                |  |
| State Saved          | Persistent, survives a power cycle and a preset but not saved in the instrument state |  |
| Initial S/W Revision | A.05.00                                                                               |  |

## Segments in ARB Memory

Allows you access to the sub-menus for managing the files within ARB memory.

| Key Path             | Source, Modulation Setup, ARB, Select Waveform |
|----------------------|------------------------------------------------|
| Initial S/W Revision | A.05.00                                        |

# Delete Segment From ARB Mem

Allows you to remove a segment from ARB playback memory.

| Key Path       | Source, Modulation Setup, ARB, Select Waveform, Segments in ARB Memory                                                                                                    |
|----------------|----------------------------------------------------------------------------------------------------|
| Remote Command | :SOURce:RADio:ARB:DELete <string></string>                                                                                                    |
| Example        | :SOUR:RAD:ARB:DEL "testwaveform.bin"                                                                                                    |
| Notes          | <string> - specifies the waveform to be deleted from the ARB playback memory.</string>                                                                                                    |
|                | When in Sequence Analyzer mode and Include Source is Yes, an attempt to delete a file from ARB memory is rejected with an error.                                                                                |
|                | When Include Source is No and you specify a file that does not exist within ARB memory, an error is generated.                                                                                                  |
|                | It is possible to delete files from within the ARB memory when the ARB is ON. However, if you attempt to delete the file that is currently playing an error is generated.                                       |
|                | It is possible to delete a file from within the ARB memory when the sequencer state is ON and the file is not being used by the List Sequencer. If you attempt to delete a file which is being used by the list |

|                      | sequencer, an error is generated.                                                                                                    |
|----------------------|----------------------------------------------------------------------------------------------------|
|                      | When sequencer state is On, even if ARB state is On, the selected waveform will not be played. In this case, if the selected waveform is not used in List Sequence, it can be deleted and the ARB state is turned Off.                              |
|                      | If the ARB is ON and you load a file to ARB memory or delete a file from ARB memory, the playing waveform segment may not keep phase continuity during the ARB memory operation. The waveform will be replayed after the ARB operation is finished. |
| Initial S/W Revision | A.05.00                                                                                                    |

# Delete All From ARB Memory

Allows you to remove all segments from ARB playback memory.

| Key Path             | Source, Modulation Setup, ARB, Select Waveform, Segments in ARB Memory                                                                                                    |
|----------------------|----------------------------------------------------------------------------------------------------|
| Remote Command       | :SOURce:RADio:ARB:DELete:ALL                                                                                                    |
| Example              | :SOUR:RAD:ARB:DELete:ALL                                                                                                    |
| Notes                | When in Sequence Analyzer mode and Include Source is Yes, an attempt to delete all files from ARB memory is rejected with an error.                                                                                                    |
|                      | When Include Source is No and you attempt to delete all files from ARB memory when the ARB is currently playing a file, all files except the one playing are deleted and an error is generated.                                                                            |
|                      | If you attempt to delete all files from ARB memory when there are waveform files used in "List Sequencer" on page 1096 and "Sequencer" on page 1096 state is ON, all files except the files currently being used in list sequencer are deleted, and an error is generated. |
|                      | If the ARB is ON and you load a file to ARB memory or delete a file from ARB memory, the playing waveform segment may not keep phase continuity during the ARB memory operation. The waveform will be replayed after the ARB operation is finished.                        |
| Initial S/W Revision | A.05.00                                                                                                    |

## Edit Selected Waveform

Allows access to the sub-menus for editing the details of the currently selected waveform segment.

| Key Path             | Source, Modulation Setup, ARB, Waveform Sequences, Build New Sequence |
|----------------------|-----------------------------------------------------------------------|
| Notes                | No remote command, front panel only.                                  |
| Initial S/W Revision | A.05.00                                                               |

# Repetitions

Allows you to specify the number of times the currently selected waveform is played within the sequence.

| Key Path | Source, Modulation Setup, ARB, Waveform Sequences, Build New Sequence, Edit Selected |
|----------|--------------------------------------------------------------------------------------|
|          | Waveform                                                                             |

| Notes                | No remote command, SCPIfront panel only. |
|----------------------|------------------------------------------|
| Preset               | 1                                        |
| Min                  | 1                                        |
| Max                  | 65535                                    |
| Initial S/W Revision | A.05.00                                  |

### Marker 1

Allows you to enable or disable marker 1 for the currently selected waveform. For a waveform sequence, you can enable and disable markers on a per-segment basis, allowing you to output markers from some waveform segments within the sequence, but not for others.

| Key Path             | Source, Modulation Setup, ARB, Waveform Sequences, Build New Sequence, Edit Selected Waveform |
|----------------------|-----------------------------------------------------------------------------------------------|
| Notes                | No remote command, front panel only.                                                          |
| Preset               | Enabled                                                                                       |
| Range                | Enabled Disabled                                                                              |
| Initial S/W Revision | A.05.00                                                                                       |

### Marker 2

Allows you to enable or disable marker 2 for the currently selected waveform. For a waveform sequence, you can enable and disable markers on a per-segment basis, allowing you to output markers from some waveform segments within the sequence, but not for others.

| Key Path             | Source, Modulation Setup, ARB, Waveform Sequences, Build New Sequence, Edit Selected Waveform |
|----------------------|-----------------------------------------------------------------------------------------------|
| Notes                | No remote command, front panel only.                                                          |
| Preset               | Enabled                                                                                       |
| Range                | Enabled Disabled                                                                              |
| Initial S/W Revision | A.05.00                                                                                       |

## Marker 3

Allows you to enable or disable marker 3 for the currently selected waveform. For a waveform sequence, you can enable and disable markers on a per-segment basis, allowing you to output markers from some waveform segments within the sequence, but not for others.

| Key Path | Source, Modulation Setup, ARB, Waveform Sequences, Build New Sequence, Edit Selected |
|----------|--------------------------------------------------------------------------------------|
|          | Waveform                                                                             |

| Notes                | No remote command, front panel only. |
|----------------------|--------------------------------------|
| Preset               | Enabled                              |
| Range                | Enabled Disabled                     |
| Initial S/W Revision | A.05.00                              |

### Marker 4

Allows you to enable or disable marker 4 for the currently selected waveform. For a waveform sequence, you can enable and disable markers on a per-segment basis, allowing you to output markers from some waveform segments within the sequence, but not for others.

| Key Path             | Source, Modulation Setup, ARB, Waveform Sequences, Build New Sequence, Edit Selected Waveform |
|----------------------|-----------------------------------------------------------------------------------------------|
| Notes                | No remote command, front panel only.                                                          |
| Preset               | Enabled                                                                                       |
| Range                | Enabled Disabled                                                                              |
| Initial S/W Revision | A.05.00                                                                                       |

# Delete Segment

Allows you to delete the selected segment from the waveform sequence.

| Key Path             | Source, Modulation Setup, ARB, Waveform Sequences, Build New Sequence |
|----------------------|-----------------------------------------------------------------------|
| Notes                | No remote command, front panel only.                                  |
| Initial S/W Revision | A.05.00                                                               |

# Save Sequence...

Pressing this key displays the "Save As" dialog. The sequence name is passed to the save as dialog to use as the filename for saving, and the directory the save as dialog will open into is the default waveform directory.

| Key Path             | Source, Modulation Setup, ARB, Waveform Sequences, Build New Sequence |
|----------------------|-----------------------------------------------------------------------|
| Initial S/W Revision | A.05.00                                                               |

# Edit Selected Sequence

Allows access to the sub-menus for editing the sequence currently selected within the Waveform Sequence List view. Pressing this key changes the central view area to display the Waveform Sequence Creation and Editing view.

| Key Path             | Source, Modulation Setup, ARB, Waveform Sequences |
|----------------------|---------------------------------------------------|
| Notes                | No remote command, front panel only.              |
| Initial S/W Revision | A.05.00                                           |

# Current Directory...

Allows you to change the currently selected directory on the hard disk. Pressing this key opens a standard windows change directory dialog and allows you to select the new directory of interest.

| Key Path             | Source, Modulation Setup, ARB, Waveform Sequences |
|----------------------|---------------------------------------------------|
| Notes                | No remote command, front panel only.              |
| Initial S/W Revision | A.05.00                                           |

### Waveform Utilities

Allows you access to the waveform utilities sub-menus.

| Key Path             | Source, Modulation Setup, ARB |
|----------------------|-------------------------------|
| Initial S/W Revision | A.05.00                       |

#### Multi-Pack Licenses

Allows you access to the Multi - Pack License sub-menus. Pressing this key also changes the central view area to display the Multi - Pack License Management view.

On modular instrument like E6630A or E6640A, multi-pack license operations are only allowed on the default module, i.e. "Left" module for E6630A or "TRX1" module for E6640A.

| Key Path             | Source, Modulation Setup, ARB, Waveform Utilities                                                   |
|----------------------|----------------------------------------------------------------------------------------------------|
| Dependencies         | This key is only available if there is at least one Multi-pack license installed on the instrument. |
| Initial S/W Revision | A.05.00                                                                                             |

#### Add Waveform

Pressing this key accesses the Add Waveform sub-menu. It also changes the central display area to display the Multi-Pack License Waveform Add view.

| Key Path             | Source, Modulation Setup, ARB, Waveform Utilities, Multi-Pack Licenses                                     |
|----------------------|----------------------------------------------------------------------------------------------------|
| Dependencies         | This key is only available if there is at least one slot available within at least one multi-pack license. |
| Initial S/W Revision | A.05.00                                                                                                    |

#### Add Waveform

Allows you to add the currently selected waveform segment to a multi-pack license. The new waveform is added to the next available slot regardless of which slot was selected on the Multi-Pack License Management view.

| Key Path             | Source, Modulation Setup, ARB, Waveform Utilities, Multi-Pack Licenses, Add Waveform                                                                                                    |
|----------------------|----------------------------------------------------------------------------------------------------|
| Remote Command       | :SYSTem:LKEY:WAVeform:ADD <string></string>                                                                                                    |
|                      | or                                                                                                    |
|                      | :SYSTem:LICense[:FPACk]:WAVeform:ADD <string></string>                                                                                                    |
| Example              | SYST:LKEY:WAV:ADD "mywaveform.wfm"                                                                                                    |
|                      | or                                                                                                    |
|                      | SYST:LIC:WAV:ADD "mywaveform.wfm"                                                                                                    |
| Notes                | The second SCPI :SYSTem:LICense[:FPACk]:WAVeform:ADD is provided to be consistent with the style of Keysight signal sources. You can use either one of them.                                                                                                    |
|                      | Since adding a waveform segment to a Multi-Pack license causes the license slot to enter the trial period of only 48 hours, pressing this key causes a confirmation dialog to be displayed to ensure you do want to add the waveform segment to the Multi-Pack.                               |
|                      | If you attempt to license a waveform that is already licensed using another slot an error is generated.                                                                                                    |
| Dependencies         | This key is only available if the currently selected file is a secure waveform requiring a license, and there is at least one slot available within at least one multi-pack license. If the waveform highlighted is a secure waveform, but is already licensed, this key will be unavailable. |
| Initial S/W Revision | A.05.00                                                                                                    |

### Segments on Hard Disk

Allows you access to the sub-menus for loading waveform segments from the hard disk into ARB memory. The default directory is: D: varb.

Pressing this key changes the current view to the Waveform Management View.

| Key Path             | Source, Modulation Setup, ARB, Select Waveform |
|----------------------|------------------------------------------------|
| Initial S/W Revision | A.05.00                                        |

### Load Segment To ARB Memory

Allows you to load the selected file into ARB memory. On the front panel you select the file for loading to the ARB memory by highlighting the desired file in the list. Using the SCPI command, you specify the file name on the HDD.

"NVWFM" (none-volatile storage) MSUS (Mass Storage Unit Specifier) is supported in the memory subsystem because the ARB memory cannot be accessed directly. Therefore, files must be downloaded to the instrument hard disk and then loaded into the ARB memory. "NVWFM" MSUS will be mapped to the

default directory D: VARB. The SCPI command supports using either "NVWFM" MSUS or specifying a full path. For more information, see Memory Subsystem (Remote Command Only).

If a file of the same name already exists within ARB memory, it is overwritten. If you wish to load two segments of the same name, you must rename one of the segments before loading it into ARB memory. To rename a segment, you can either use Windows File Explorer, or the :MMEMory:COPY command.

NOTE: When a waveform file is loaded to ARB memory, burst timing adjustments are made automatically, based on whether or not a Multiport Adapter is connected to the test set and powered on. If the connection/power status of the Multiport Adapter is changed after a waveform file has been loaded, it needs to be loaded again.

| Key Path             | Source, Modulation Setup, ARB, Select Waveform, Segments on Hard Disk                                                                                                    |
|----------------------|----------------------------------------------------------------------------------------------------|
| Remote Command       | :SOURce:RADio:ARB:LOAD <string></string>                                                                                                    |
| Example              | :SOUR:RAD:ARB:LOAD "D: VARB\testwaveform.bin"                                                                                                    |
|                      | or                                                                                                    |
|                      | :SOUR:RAD:ARB:LOAD "NVWFM:testwaveform.bin"                                                                                                    |
| Notes                | Because loading the file involves a delay of unpredictable length, this command should be followed by the query *OPC?, which holds off subsequent commands until the loading operating is complete.                                                                                                    |
|                      | <string> – specifies the path name of the file to load from the HDD into ARB memory. It could be a <full +="" filename="" path="">, or &lt;"NVWFM" MSUS + colon + filename&gt;.</full></string>                                                                                                    |
|                      | When in Sequence Analyzer mode, and Include Source is Yes, an attempt to load a file to ARB memory will be rejected with an error.                                                                                                    |
|                      | When Include Source is Noand if there is insufficient free ARB memory to load the selected waveform, an error is generated                                                                                                    |
|                      | If you specify a file over SCPI, but the file is not at the specified location, an error is generated.                                                                                                    |
|                      | If you try to load a waveform file but the file contains less than 500 IQ sampes, an error is generated.                                                                                                    |
|                      | If you try to load a Signal Studio waveform "*.wfm" which contains invalid waveform header, an error is generated.                                                                                                    |
|                      | If the ARB is ON when you load afile to ARB memory or delete a file from ARB memory, the playing waveform segment may not keep phase continuity during the ARB memory operation. The waveform will be replayed after the ARB operation is finished.                                                                                                    |
|                      | ARB can be loaded into ARB memory even required licenses do not present on the instrument. In this case, a GUI only warning message -800, "Operation complete; Loaded <filename> successfully, but no license <required licenses=""> installed". User can install required licenses according to <required licenses=""> string to license it, or multi-pack license it.</required></required></filename> |
| Initial S/W Revision | A.05.00                                                                                                    |

### Load All To ARB Memory

Allows you to load all the segment files within the currently selected directory into ARB memory. If a file of the same name already exists within ARB memory, it is overwritten. If you wish to load two segments of the same name, you must rename one of the segments before loading it into ARB memory. To rename a segment, you can either use Windows File Explorer, or the :MEMory:COPY command.

NOTE: When a waveform file is loaded to ARB memory, burst timing adjustments are made automatically, based on whether or not a Multiport Adapter is connected to the test set and powered on. If the

connection/power status of the Multiport Adapter is changed after a waveform file has been loaded, it needs to be loaded again.

| Key Path             | Source, Modulation Setup, ARB, Select Waveform, Segments on Hard Disk                                                                                                    |
|----------------------|----------------------------------------------------------------------------------------------------|
| Remote Command       | :SOURce:RADio:ARB:LOAD:ALL <string></string>                                                                                                    |
| Example              | :SOUR:RAD:ARB:LOAD:ALL "D: varb"                                                                                                    |
| Notes                | <string> - specifies the directory on the HDD to load the files into ARB memory from.</string>                                                                                                    |
|                      | When in Sequence Analyzer mode, and Include Source is Yes, an attempt to load all files from a directory to ARB memory is rejected with an error.                                                                                 |
|                      | When Include Source is No and there is insufficient free ARB memory to load all the waveforms, when the ARB memory is full, the copy ceases, and an error is generated.                                                           |
|                      | If you specify a directory over SCPI, but the directory does not exist, an error is generated.                                                                                                    |
|                      | If the ARB is ON, a user then loads or deletes file to ARB memory, the playing waveform segment may not keep phase continuity during the ARB memory operation. The waveform will be replayed after the ARB operation is finished. |
| Initial S/W Revision | A.05.00                                                                                                    |

### Change Directory...

Allows you to change the currently selected directory on the hard disk. Pressing this key opens a standard windows change directory dialog allowing you to select the new directory of interest.

The current directory is used for manually loading waveform segments into ARB memory for playback, and as a search location for waveform segments that are required to be loaded into ARB memory for playback of a waveform sequence or a list sequence.

| Key Path             | Source, Modulation Setup, ARB, Select Waveform, Segments on Hard Disk |
|----------------------|-----------------------------------------------------------------------|
| Notes                | No remote command, SCPIfront panel only.                              |
| Initial S/W Revision | A.05.00                                                               |

#### Default Directory...

Allows you to change the default directory. It is used as a search location for waveform segments that are required to be loaded into ARB memory for playback of a waveform sequence, and as a search location for selecting waveforms using SCPI.

| Key Path             | Source, Modulation Setup, ARB, Select Waveform, Segments on Hard Disk                 |
|----------------------|---------------------------------------------------------------------------------------|
| Remote Command       | :SOURce:RADio:ARB:DEFault:DIRectory <string></string>                                 |
|                      | :SOURce:RADio:ARB: DEFault:DIRectory?                                                 |
| Example              | :SOUR:RAD:ARB:DEF:DIR "D:\ArbFiles"                                                   |
|                      | :SOUR:RAD:ARB:DEF:DIR?                                                                |
| State Saved          | Persistent, survives a power cycle and a preset but not saved in the instrument state |
| Initial S/W Revision | A.05.00                                                                               |

## Replace Waveform

Pressing this key accesses the Replace Waveform submenu. It also changes the central display area to display the Multi-Pack License Waveform Add view.

| Key Path             | Source, Modulation Setup, ARB, Waveform Utilities, Multi-Pack Licenses           |
|----------------------|----------------------------------------------------------------------------------|
| Dependencies         | This key is only available if the currently selected slot is in the trial state. |
| Initial S/W Revision | A.05.00                                                                          |

## Replace Waveform

Allows you to replace the waveform in the currently selected slot with the waveform currently selected in the Multi-Pack License Waveform Add view.

| Key Path             | Source, Modulation Setup, ARB, Waveform Utilities, Multi-Pack Licenses, Replace Waveform                                                                         |
|----------------------|----------------------------------------------------------------------------------------------------|
| Remote Command       | :SYSTem:LKEY:WAVeform:REPLace <int>, <string></string></int>                                                                                                    |
|                      | or                                                                                                    |
|                      | :SYSTem:LICense[:FPACk]:WAVeform:REPLace <int>, <string></string></int>                                                                                          |
| Example              | SYST:LKEY:WAV:REPL 1, "myotherwaveform.wfm"                                                                                                    |
|                      | or                                                                                                    |
|                      | :SYST:LIC:WAV:REPL 1, "myotherwaveform.wfm"                                                                                                    |
| Notes                | The second SCPI :SYSTem:LICense[:FPACk]:WAVeform:REPLace is provided to be consistent with the style of Keysight signal sources. You can use either one of them. |
|                      | If you attempt to license a waveform that is already licensed using another slot an error is generated.                                                          |
|                      | Waveform slot number <int> is positive. If you attmpt to input a slot number less than or equals 0, an error is generated.</int>                                 |
| Initial S/W Revision | A.05.00                                                                                                    |

# Clear Waveform from Slot

Allows you to clear the waveform from the selected slot.

| Key Path       | Source, Modulation Setup, ARB, Waveform Utilities, Multi-Pack Licenses                                                                                         |
|----------------|----------------------------------------------------------------------------------------------------|
| Remote Command | :SYSTem:LKEY:WAVeform:CLEar <int></int>                                                                                                    |
|                | or                                                                                                    |
|                | :SYSTem:LICense[:FPACk]:WAVeform:CLEar <int></int>                                                                                                    |
| Example        | SYST:LKEY:WAV:CLE 1                                                                                                    |
|                | or                                                                                                    |
|                | :SYST:LIC:WAV:CLE 1                                                                                                    |
| Notes          | The second SCPI :SYSTem:LICense[:FPACk]:WAVeform:CLEar is provided to be consistent with the style of Keysight signal sources. You can use either one of them. |
|                | Waveform slot number <int> is positive. If you attmpt to input a slot number less than or equals 0, an</int>                                                   |

|                      | error is generated.                                                              |
|----------------------|----------------------------------------------------------------------------------|
| Dependencies         | This key is only available if the currently selected slot is in the trial state. |
| Initial S/W Revision | A.05.00                                                                          |

### Lock Waveform in Slot

If the selected slot is in the trial state or the lock required state, the waveform that occupies the slot is locked and permanently licensed.

| Key Path             | Source, Modulation Setup, ARB, Waveform Utilities, Multi-Pack Licenses                                                                                        |
|----------------------|----------------------------------------------------------------------------------------------------|
| Remote Command       | :SYSTem:LKEY:WAVeform:LOCK <int></int>                                                                                                    |
|                      | or                                                                                                    |
|                      | :SYSTem:LICense[:FPACk]:WAVeform:LOCK <int></int>                                                                                                    |
| Example              | SYST:LKEY:WAV:LOCK 1                                                                                                    |
|                      | or                                                                                                    |
|                      | SYST:LIC:WAV:LOCK 1                                                                                                    |
| Notes                | The second SCPI :SYSTem:LICense[:FPACk]:WAVeform:LOCK is provided to be consistent with the style of Keysight signal sources. You can use either one of them. |
|                      | Waveform slot number <int> is positive. If you attmpt to input a slot number less than or equals 0, an error is generated.</int>                              |
| Dependencies         | This key is only available if the currently selected slot is in the trial state or the lock required state.                                                   |
| Initial S/W Revision | A.05.00                                                                                                    |

# Marker Utilities

Allows access to the marker utilities sub-menus.

| Key Path             | Source, Modulation Setup, ARB |
|----------------------|-------------------------------|
| Initial S/W Revision | A.05.00                       |

## Marker Polarity

Allows access to the marker polarity sub-menu, which allows you to specify the polarity for the four markers. For a positive polarity, the marker signal is high during the marker points. For a negative marker polarity, the marker signal is high during the period of no marker points.

| Key Path             | Source, Modulation Setup, ARB, Marker Utilities |
|----------------------|-------------------------------------------------|
| Initial S/W Revision | A.05.00                                         |

# Mkr 1 Polarity

Allows you to set the polarity of marker 1.

| Key Path             | Source, Modulation Setup, ARB, Marker Utilities, Marker Polarity                                                                                                    |
|----------------------|----------------------------------------------------------------------------------------------------|
| Remote Command       | :SOURce:RADio:ARB:MPOLarity:MARKer1 POSitive NEGative                                                                                                    |
|                      | :SOURce:RADio:ARB:MPOLarity:MARKer1?                                                                                                    |
| Example              | :SOUR:RAD:ARB:MPOL:MARK1 NEG                                                                                                    |
| Dependencies         | When a new waveform is selected for playback the settings contained within the associated waveform header file are applied to the ARB. The marker polarity is one of the values stored within the header file. If the newly selected waveform file has an associated header file, the marker polarity is updated with the value from the header file. The marker polarity will remain unchanged if the newly selected waveform does not have an associated header file. |
| Preset               | Pos                                                                                                    |
| Range                | Neg   Pos                                                                                                    |
| Initial S/W Revision | A.05.00                                                                                                    |

# Mkr 2 Polarity

Allows you to set the polarity of marker 2.

| Key Path             | Source, Modulation Setup, ARB, Marker Utilities, Marker Polarity                                                                                                    |
|----------------------|----------------------------------------------------------------------------------------------------|
| Remote Command       | :SOURce:RADio:ARB:MPOLarity:MARKer2 POSitive NEGative                                                                                                    |
|                      | :SOURce:RADio:ARB:MPOLarity:MARKer2?                                                                                                    |
| Example              | :SOUR:RAD:ARB:MPOL:MARK2 NEG                                                                                                    |
| Dependencies         | When a new waveform is selected for playback the settings contained within the associated waveform header file are applied to the ARB. The marker polarity is one of the values stored within the header file. If the newly selected waveform file has an associated header file, the marker polarity is updated with the value from the header file. The marker polarity will remain unchanged if the newly selected waveform does not have an associated header file. |
| Preset               | Pos                                                                                                    |
| Range                | Neg   Pos                                                                                                    |
| Initial S/W Revision | A.05.00                                                                                                    |

# Mkr 3 Polarity

Allows you to set the polarity of marker 3.

| Key Path       | Source, Modulation Setup, ARB, Marker Utilities, Marker Polarity                          |
|----------------|-------------------------------------------------------------------------------------------|
| Remote Command | :SOURce:RADio:ARB:MPOLarity:MARKer3 POSitive NEGative                                     |
|                | :SOURce:RADio:ARB:MPOLarity:MARKer3?                                                      |
| Example        | :SOUR:RAD:ARB:MPOL:MARK3 NEG                                                              |
| Dependencies   | When a new waveform is selected for playback the settings contained within the associated |

|                      | waveform header file are applied to the ARB. The marker polarity is one of the values stored within the header file. If the newly selected waveform file has an associated header file, the marker polarity is updated with the value from the header file. The marker polarity will remain unchanged if the newly selected waveform does not have an associated header file. |
|----------------------|----------------------------------------------------------------------------------------------------|
| Preset               | Pos                                                                                                    |
| Range                | Neg   Pos                                                                                                    |
| Initial S/W Revision | A.05.00                                                                                                    |

### Mkr 4 Polarity

Allows you to set the polarity of marker 4.

| Key Path             | Source, Modulation Setup, ARB, Marker Utilities, Marker Polarity                                                                                                    |
|----------------------|----------------------------------------------------------------------------------------------------|
| Remote Command       | :SOURce:RADio:ARB:MPOLarity:MARKer4 POSitive NEGative                                                                                                    |
|                      | :SOURce:RADio:ARB:MPOLarity:MARKer4?                                                                                                    |
| Example              | :SOUR:RAD:ARB:MPOL:MARK4 NEG                                                                                                    |
| Dependencies         | When a new waveform is selected for playback the settings contained within the associated waveform header file are applied to the ARB. The marker polarity is one of the values stored within the header file. If the newly selected waveform file has an associated header file, the marker polarity is updated with the value from the header file. The marker polarity will remain unchanged if the newly selected waveform does not have an associated header file. |
| Preset               | Pos                                                                                                    |
| Range                | Neg   Pos                                                                                                    |
| Initial S/W Revision | A.05.00                                                                                                    |

### Marker Routing

Allows access to the marker routing sub-menus, which allow you to specify where the marker events are routed. It should be noted that the markers can also be routed to Trigger 1 Out and Trigger 2 Out, however this must be set up using the menus accessed by pressing the "Trigger" hard key.

| Key Path             | Source, Modulation Setup, ARB, Marker Utilities |
|----------------------|-------------------------------------------------|
| Initial S/W Revision | A.05.00                                         |

#### Pulse/RF Blank

Allows you to select which marker is used for the pulse/RF blanking function. The pulse/RF blanking function blanks the RF when the marker signal goes low. The marker polarity determines when the marker signal is high. For a positive polarity, this is during the marker points. For a negative polarity, this is when there are no marker points.

Marker points should be set before using this function. Enabling this function without setting maker points may create a continuous low or high signal, dependant on the marker polarity. This causes either no RF output, or a continuous RF output.

| Key Path             | Source, Modulation Setup, ARB, Marker Utilities, Marker Routing                                                                                                    |
|----------------------|----------------------------------------------------------------------------------------------------|
| Remote Command       | :SOURce:RADio:ARB:MDEStination:PULSe NONE M1 M2 M3 M4                                                                                                    |
|                      | :SOURce:RADio:ARB:MDEStination:PULSe?                                                                                                    |
| Example              | :SOUR:RAD:ARB:MDES:PULS NONE                                                                                                    |
| Dependencies         | When a new waveform is selected for playback the settings contained within the associated waveform header file are applied to the ARB. The pulse/RF blanking setting is one of the values stored within the header file. If the newly selected waveform file has an associated header file, the pulse/RF blanking setting is updated with the value from the header file. The pulse/RF blanking setting will remain unchanged if the newly selected waveform does not have an associated header file. |
| Range                | None   M1   M2   M3   M4                                                                                                    |
| Initial S/W Revision | A.05.00                                                                                                    |

#### None

Sets no marker to be used for the pulse/RF blanking function, essentially turning the RF blanking function off.

| Key Path             | Source, Modulation Setup, ARB, Marker Utilities, Marker Routing, Pulse/RF Blank |
|----------------------|---------------------------------------------------------------------------------|
| Example              | :SOUR:RAD:ARB:MDES:PULS NONE                                                    |
| Initial S/W Revision | A.05.00                                                                         |

## Marker 1

Sets marker 1 to be used for the pulse/RF blanking function.

| Key Path             | Source, Modulation Setup, ARB, Marker Utilities, Marker Routing, Pulse/RF Blank |
|----------------------|---------------------------------------------------------------------------------|
| Example              | :SOUR:RAD:ARB:MDES:PULS M1                                                      |
| Initial S/W Revision | A.05.00                                                                         |

### Marker 2

Sets marker 2 to be used for the pulse/RF blanking function.

| Key Path             | Source, Modulation Setup, ARB, Marker Utilities, Marker Routing, Pulse/RF Blank |
|----------------------|---------------------------------------------------------------------------------|
| Example              | :SOUR:RAD:ARB:MDES:PULS M2                                                      |
| Initial S/W Revision | A.05.00                                                                         |

### Marker 3

Sets marker 3 to be used for the pulse/RF blanking function.

| Key Path             | Source, Modulation Setup, ARB, Marker Utilities, Marker Routing, Pulse/RF Blank |
|----------------------|---------------------------------------------------------------------------------|
| Example              | :SOUR:RAD:ARB:MDES:PULS M3                                                      |
| Initial S/W Revision | A.05.00                                                                         |

### Marker 4

Sets marker 4 to be used for the pulse/RF blanking function.

| Key Path             | Source, Modulation Setup, ARB, Marker Utilities, Marker Routing, Pulse/RF Blank |
|----------------------|---------------------------------------------------------------------------------|
| Example              | :SOUR:RAD:ARB:MDES:PULS M4                                                      |
| Initial S/W Revision | A.05.00                                                                         |

### ALC Hold

Allows you to specify which marker is routed for use within the ALC hold function. The ALC hold marker function holds the ALC circuitry at the average value of the sample points set by the marker.

The ALC hold function operates during the low periods of the marker signal. The marker polarity determines when the marker signal is high. For positive polarity, this is during the marker points. For a negative polarity, this is when there are no maker points.

| Key Path             | Source, Modulation Setup, ARB, Marker Utilities, Marker Routing                                                                                                    |
|----------------------|----------------------------------------------------------------------------------------------------|
| Remote Command       | :SOURce:RADio:ARB:MDEStination:ALCHold NONE M1 M2 M3 M4                                                                                                    |
|                      | :SOURce:RADio:ARB:MDEStination:ALCHold?                                                                                                    |
| Example              | :SOUR:RAD:ARB:MDES:ALCH NONE                                                                                                    |
| Dependencies         | When a new waveform is selected for playback the settings contained within the associated waveform header file are applied to the ARB. The ALC hold setting is one of the values stored within the header file. If the newly selected waveform file has an associated header file, the ALC hold setting is updated with the value from the header file. The ALC hold setting will remain unchanged if the newly selected waveform does not have an associated header file. |
| Range                | None   M1   M2   M3   M4                                                                                                    |
| Initial S/W Revision | A.05.00                                                                                                    |

### None

Sets no marker to be used for the ALC hold function, essentially turning the ALC hold function off.

| Key Path             | Source, Modulation Setup, ARB, Marker Utilities, Marker Routing, ALC Hold |
|----------------------|---------------------------------------------------------------------------|
| Example              | :SOUR:RAD:ARB:MDES:PULS NONE                                              |
| Initial S/W Revision | A.05.00                                                                   |

#### Marker 1

Sets marker 1 to be used for the ALC hold function.

| Key Path             | Source, Modulation Setup, ARB, Marker Utilities, Marker Routing, ALC Hold |
|----------------------|---------------------------------------------------------------------------|
| Example              | :SOUR:RAD:ARB:MDES:PULS M1                                                |
| Initial S/W Revision | A.05.00                                                                   |

### Marker 2

Sets marker 2 to be used for the ALC hold function.

| Key Path             | Source, Modulation Setup, ARB, Marker Utilities, Marker Routing, ALC Hold |
|----------------------|---------------------------------------------------------------------------|
| Example              | :SOUR:RAD:ARB:MDES:PULS M2                                                |
| Initial S/W Revision | A.05.00                                                                   |

#### Marker 3

Sets marker 3 to be used for the ALC hold function.

| Key Path             | Source, Modulation Setup, ARB, Marker Utilities, Marker Routing, ALC Hold |
|----------------------|---------------------------------------------------------------------------|
| Example              | :SOUR:RAD:ARB:MDES:PULS M3                                                |
| Initial S/W Revision | A.05.00                                                                   |

### Marker 4

Sets marker 4 to be used for the ALC hold function.

| Key Path             | Source, Modulation Setup, ARB, Marker Utilities, Marker Routing, ALC Hold |
|----------------------|---------------------------------------------------------------------------|
| Example              | :SOUR:RAD:ARB:MDES:PULS M4                                                |
| Initial S/W Revision | A.05.00                                                                   |

## **Header Utilities**

Allows access to the header utilities sub-menu. Pressing this key also causes the central display area to change to display the File Header Information view.

| Key Path             | Source, Modulation Setup, ARB                                                                                                    |
|----------------------|----------------------------------------------------------------------------------------------------|
| Dependencies         | This key is only available if there is currently a waveform selected for playback. If no waveform is selected, the key is grayed out. |
| Initial S/W Revision | A.05.00                                                                                                    |

#### Clear Header

Allows you to clear the header information from the file header associated with the currently selected waveform.

| Key Path             | Source, Modulation Setup, ARB, Header Utilities                                                                    |
|----------------------|----------------------------------------------------------------------------------------------------|
| Remote Command       | :SOURce:RADio:ARB:HEADer:CLEar                                                                                     |
| Example              | :SOUR:RAD:ARB:HEAD:CLE                                                                                             |
| Notes                | Attempting to clear the header details via SCPI when no waveform was selected for playback will generate an error. |
| Initial S/W Revision | A.05.00                                                                                                    |

## Save Setup To Header

Allows you to save new file header information details to the file.

| Key Path             | Source, Modulation Setup, ARB, Header Utilities                                                                   |
|----------------------|----------------------------------------------------------------------------------------------------|
| Remote Command       | :SOURce:RADio:ARB:HEADer:SAVE                                                                                     |
| Example              | :SOUR:RAD:ARB:HEAD:SAVE                                                                                           |
| Notes                | Attempting to save the header details via SCPI when no waveform was selected for playback will generate an error. |
| Initial S/W Revision | A.05.00                                                                                                    |

### AM

Allows access to the menu for configuring the Amplitude Modulation.

| Key Path             | Source, Modulation Setup |
|----------------------|--------------------------|
| Initial S/W Revision | A.05.00                  |

### AM

Enables or disables the amplitude modulation.

Turning AM on when another modulation format is already on results in the previous modulation format being turned off and the generation of an error.

| Key Path       | Source, Modulation Setup, AM |
|----------------|------------------------------|
| Remote Command | :SOURce:AM:STATe             |
|                | :SOURce:AM:STATe?            |
| Example        | :SOUR:AM:STAT OFF            |

| Preset               | Off      |
|----------------------|----------|
| Range                | On   Off |
| Initial S/W Revision | A.05.00  |

# AM Depth

Allows you to set the amplitude modulation depth in percent.

| Key Path             | Source, Modulation Setup, AM |
|----------------------|------------------------------|
| Remote Command       | :SOURce:AM[:DEPTh][:LINear]  |
|                      | :SOURce:AM[:DEPTh][:LINear]? |
| Example              | :SOUR:AM 0.1                 |
| Preset               | 0.1 %                        |
| Min                  | 0.1 %                        |
| Max                  | 95.0 %                       |
| Initial S/W Revision | A.05.00                      |

## **AM Rate**

Allows you to set the internal amplitude modulation rate.

| Key Path             | Source, Modulation Setup, AM   |
|----------------------|--------------------------------|
| Remote Command       | :SOURce:AM:INTernal:FREQuency  |
|                      | :SOURce:AM:INTernal:FREQuency? |
| Example              | :SOUR:AM:INT:FREQ 40.0 Hz      |
| Preset               | 400.0 Hz                       |
| Min                  | 10 Hz                          |
| Max                  | 40 kHz                         |
| Initial S/W Revision | A.05.00                        |

# FM

Allows access to the menu for configuring the frequency modulation.

| Key Path             | Source, Modulation Setup |
|----------------------|--------------------------|
| Initial S/W Revision | A.05.00                  |

### FΜ

Enables or disables the frequency modulation.

Turning FM on when another modulation format is already on results in the previous modulation format being turned off and the generation of an error.

| Key Path             | Source, Modulation Setup, FM |
|----------------------|------------------------------|
| Remote Command       | :SOURce:FM:STATe             |
|                      | :SOURce:FM:STATe?            |
| Example              | :SOUR:FM:STAT OFF            |
| Preset               | Off                          |
| Range                | On   Off                     |
| Initial S/W Revision | A.05.00                      |

## **FM Deviation**

Allows you to set the frequency modulation deviation.

| Key Path             | Source, Modulation Setup, FM |
|----------------------|------------------------------|
| Remote Command       | :SOURce:FM[:DEViation]       |
|                      | :SOURce:FM[:DEViation]?      |
| Example              | :SOUR:FM 1.00 kHz            |
| Preset               | 1.00 Hz                      |
| Min                  | 1.00 Hz                      |
| Max                  | 100.00 kHz                   |
| Initial S/W Revision | A.05.00                      |

## **FM Rate**

Allows you to set the internal frequency modulation rate.

| Key Path             | Source, Modulation Setup, FM   |
|----------------------|--------------------------------|
| Remote Command       | :SOURce:FM:INTernal:FREQuency  |
|                      | :SOURce:FM:INTernal:FREQuency? |
| Example              | :SOUR:FM:INT:FREQ 40.0 Hz      |
| Preset               | 400.0 Hz                       |
| Min                  | 10 Hz                          |
| Max                  | 40 kHz                         |
| Initial S/W Revision | A.05.00                        |

## PM

Allows access to the menu for configuring the phase modulation.

| Key Path             | Source, Modulation Setup |
|----------------------|--------------------------|
| Initial S/W Revision | A.05.00                  |

## PM

Enables or disables the phase modulation.

Turning PM on when another modulation format is already on results in the previous modulation format being turned off and the generation of an error.

| Key Path             | Source, Modulation Setup, PM |
|----------------------|------------------------------|
| Remote Command       | :SOURce:PM:STATe             |
|                      | :SOURce:PM:STATe?            |
| Example              | :SOUR:PM:STAT OFF            |
| Preset               | Off                          |
| Range                | On   Off                     |
| Initial S/W Revision | A.05.00                      |

## PM Deviation

Allows you to set the phase modulation deviation.

| Key Path             | Source, Modulation Setup, PM |
|----------------------|------------------------------|
| Remote Command       | :SOURce:PM[:DEViation]       |
|                      | :SOURce:PM[:DEViation]?      |
| Example              | :SOUR:PM 1.00 rad            |
| Preset               | 0.1 rad                      |
| Min                  | 0.1 rad                      |
| Max                  | 20.0 rad                     |
| Initial S/W Revision | A.05.00                      |

### PM Rate

Allows you to set the internal phase modulation rate.

| Key Path       | Source, Modulation Setup, PM   |
|----------------|--------------------------------|
| Remote Command | :SOURce:PM:INTernal:FREQuency  |
|                | :SOURce:PM:INTernal:FREQuency? |

| Example              | :SOUR:PM:INT:FREQ 40.0 Hz |
|----------------------|---------------------------|
| Preset               | 400.0 Hz                  |
| Min                  | 10 Hz                     |
| Max                  | 40 kHz                    |
| Initial S/W Revision | A.05.00                   |

# List Sequencer

Allows you access to the sub-menus for configuring the list sequencer.

List sequences allows you to enter frequencies and amplitudes at unequal intervals in nonlinear ascending, descending or random order. Each step within the list can also include its own waveform file for playback, step duration, trigger event and trigger output.

The complexities involved in configuring the list sequencer do not lend itself to manual configuration; hence the manual configuration for this feature is limited. For easier configuration of the list sequencer, it is recommended that you use either SCPI or load a tab delimited file containing the setup parameters in a tabular form. The details of the SCPI for configuring the list sequencer can be found in Step Configuration (Remote Command Only).

Once the List Sequencer has been configured using the front panel, SCPI, or loading in a tab delimited file, the sequence must be initiated using the front panel Initiate Sequence key or the corresponding SCPI command.

| Key Path             | Source  |
|----------------------|---------|
| Initial S/W Revision | A.05.00 |

### Sequencer

Allows you to set the state of the list sequencer. When the list sequencer is on, the source is outputting the sequence defined by the sequencer. When the list sequencer is off, the source outputs a single waveform segment or sequence (independent mode) at a single frequency and amplitude.

| Key Path       | Source, List Sequencer                                                                                                    |
|----------------|----------------------------------------------------------------------------------------------------|
| Remote Command | :SOURce:LIST[:STATe] ON OFF 1 0                                                                                                    |
|                | :SOURce:LIST[:STATe]?                                                                                                    |
| Example        | :SOUR:LIST OFF                                                                                                    |
| Notes          | When the sequencer is set to ON, the list sequencer controls the output of the source.                                                                                             |
| Couplings      | When in Sequence Analyzer mode and the list sequencer state is Off, Include Source is forced to No, and the Include Source key is grayed out.                                      |
|                | When in Sequence Analyzer mode and the list sequencer state is On, Include Source is available to set. And, an ARB memory related operation, like load or delete will be rejected. |

| Preset               | Off      |
|----------------------|----------|
| Range                | On   Off |
| Initial S/W Revision | A.05.00  |

# Initiate Sequence

Pressing this key arms the sequence for single execution. Once the sequence is armed the source begins the sequence as soon as the trigger is received. If the trigger is set to Free Run, the sequence starts immediately.

| Key Path             | Source, List Sequencer                                                                                                    |
|----------------------|----------------------------------------------------------------------------------------------------|
| Remote Command       | :SOURce:LIST:TRIGger[:IMMediate]                                                                                                    |
| Example              | :SOUR:LIST:TRIG                                                                                                    |
| Notes                | When in Sequence Analyzer mode and Include Source is Yes, the Initiate list sequencer operation is rejected, and the key is grayed out, since source list sequence request is sent to physics via Parallel batch by sequence analyzer. |
|                      | If the file needed by the sequencer is not already in ARB memory, the sequence cannot be initiated and an error will be generated.                                                                                                    |
|                      | There is a blocking SCPI query which can be used to query if source list sequence being initiated successfully or not. (see Query List Sequence Initiation Armed Status (Remote Command Only) Query Source List Sequence Armed Status) |
| Dependencies         | Under the Sequence Analyzer Mode, if Meas Setup->Include Source is set to YES, Source->List Sequencer->Initiate Sequence is disabled.                                                                                                  |
| Initial S/W Revision | A.05.00                                                                                                    |

# List Sequencer Setup

Allows you access to the list sequencer setup menus.

| Source, List Sequencer |
|------------------------|
|------------------------|

# Number of Steps

Allows you to specify the number of steps within the list sequence.

| Key Path       | Source, List Sequencer, List Sequencer Setup                                                          |
|----------------|----------------------------------------------------------------------------------------------------|
| Remote Command | :SOURce:LIST:NUMBer:STEPs <integer></integer>                                                         |
|                | :SOURce:LIST:NUMBer:STEPs?                                                                            |
| Example        | :SOUR:LIST:NUMB:STEP 1                                                                                |
| Notes          | Increasing the number of steps creates additional steps at the end of the list, with all the settings |

|                      | within the steps set to their default values.                                                                                                    |
|----------------------|----------------------------------------------------------------------------------------------------|
|                      | Decreasing the number of steps removes steps from the end of the list. The settings within the removed steps are not reset. This means that increasing the number of steps again would allow you to retrieve these steps. |
| Dependencies         | The Step Count parameter is increased or decreased when you insert or delete a point from within the GUI interface to the sequencer.                                                                                      |
| Preset               | 1                                                                                                    |
| Min                  | 1                                                                                                    |
| Max                  | 1000                                                                                                    |
| Initial S/W Revision | A.05.00                                                                                                    |

# **Current Step**

Allows you to select the step number you wish to view or edit.

| Key Path             | Source, List Sequencer, List Sequencer Setup |  |
|----------------------|----------------------------------------------|--|
| Notes                | No remote command, front panel only.         |  |
| Preset               | 1                                            |  |
| Min                  | 1                                            |  |
| Max                  | Step Count                                   |  |
| Initial S/W Revision | A.05.00                                      |  |

# Insert Step Before

Allows you to insert a new step, containing default values, before the currently selected step. Inserting a step will automatically increase the Step Count parameter by 1. If sequence already reaches upper limit of 1000 steps, then insert more step will be rejected and popup error –221, "Setting Conflict; Cannot insert more steps, maximum number of steps reached"

| Key Path             | Source, List Sequencer, List Sequencer Setup                                                                                                    |  |
|----------------------|----------------------------------------------------------------------------------------------------|--|
| Notes                | No remote command, front panel only. If the list already contains the maximum limit of 1000 steps, no operation will be made after pressing this key. |  |
| Initial S/W Revision | A.05.00                                                                                                    |  |

### Delete Step

Allows you to delete the current step. Deleting a step will automatically decrease the Step Count parameter by 1. If sequence only has one step left, delete step will be rejected and popup error –221, "Setting conflict; Cannot delete current step, minimum number of steps reached"

| Key Path             | Source, List Sequencer, List Sequencer Setup                                                                |
|----------------------|----------------------------------------------------------------------------------------------------|
| Notes                | No remote command, Front Panel key only.                                                                    |
|                      | If the list already contains the minimum limit of 1 step, no operation will be made after pressing this key |
| Initial S/W Revision | A.05.00                                                                                                    |

## Clear List

Allows you to clear the list. Clearing the list sets the number of steps to the default value of 1 and sets the parameters for the only step to their default values.

| Key Path             | Source, List Sequencer, List Sequencer Setup |
|----------------------|----------------------------------------------|
| Initial S/W Revision | A.05.00                                      |

# Step Trigger

Allows access to the sub-menu for selecting the trigger input for the current step.

| Key Path             | Source, List Sequencer, List Sequencer Setup                                                              |  |
|----------------------|----------------------------------------------------------------------------------------------------|--|
| Remote Command       | :SOURce:LIST:STEP[1] 2 31000:SETup:INPut:TRIGger IMMediate   INTernal   EXTernal2   KEY   BUS   EXTernal4 |  |
|                      | :SOURce:LIST:STEP[1] 2 31000:SETup:INPut:TRIGger?                                                         |  |
| Example              | :SOUR:LIST:STEP2:SET:INP:TRIG BUS                                                                         |  |
|                      | :SOUR:LIST:STEP2:SET:INP:TRIG?                                                                            |  |
| Notes                | SCPI is supported after A.09.40                                                                           |  |
| Preset               | Free Run                                                                                                  |  |
| Range                | Free Run   Internal   Manual (Trigger Key)   Bus   External 2  EXTernal4                                  |  |
| Initial S/W Revision | A.05.00                                                                                                   |  |

### Free Run

Sets the trigger input for the current step to Free Run.

| Key Path             | Source, List Sequencer, List Sequencer Setup, Step Trigger |
|----------------------|------------------------------------------------------------|
| Example              | :SOUR:LIST:STEP2:SET:INP:TRIG IMM                          |
| Notes                | SCPI is supported after A.09.40                            |
| Initial S/W Revision | A.05.00                                                    |

## Internal

Sets the trigger input for the current step to Internal.

| Key Path             | Source, List Sequencer, List Sequencer Setup, Step Trigger |
|----------------------|------------------------------------------------------------|
| Example              | :SOUR:LIST:STEP2:SET:INP:TRIG INT                          |
| Notes                | SCPI is supported after A.09.40                            |
| Initial S/W Revision | A.05.00                                                    |

# Manual (Trigger Key)

Sets the trigger input for the current step to Manual (Trigger Key). Any step in the sequence set to Manual will cause the sequence execution to stop until the manual trigger key is pressed. Sending the Bus Trigger SCPI command will have no effect. At any point in the sequence where the list sequencer is paused waiting for a software trigger, a pop up dialog is displayed until the trigger event occurs.

| Key Path             | Source, List Sequencer, List Sequencer Setup, Step Trigger |
|----------------------|------------------------------------------------------------|
| Example              | :SOUR:LIST:STEP2:SET:INP:TRIG KEY                          |
| Notes                | SCPI is supported after A.09.40                            |
| Initial S/W Revision | A.05.00                                                    |

#### Bus

Sets the trigger input for the current step to Bus. Any step in the sequence set to Bus will cause the sequence execution to stop until the Bus Trigger SCPI command is sent. Pressing the manual trigger key has no effect. At any point in the sequence where the list sequencer is paused waiting for a software trigger, a pop up dialog is displayed until the trigger event occurs.

| Key Path             | Source, List Sequencer, List Sequencer Setup, Step Trigger |
|----------------------|------------------------------------------------------------|
| Example              | :SOUR:LIST:STEP2:SET:INP:TRIG BUS                          |
| Notes                | SCPI is supported after A.09.40                            |
| Initial S/W Revision | A.05.00                                                    |

#### External 2

Sets the trigger input for the current step to External 2.

| Key Path             | Source, List Sequencer, List Sequencer Setup, Step Trigger                                                                                                    |  |
|----------------------|----------------------------------------------------------------------------------------------------|--|
| Example              | :SOUR:LIST:STEP2:SET:INP:TRIG EXT2                                                                                                    |  |
| Notes                | SCPI is supported after A.09.40                                                                                                    |  |
| Notes                | Note: When on E6640A, trigger 2 is a bi-directional trigger port. So when trigger 2 has been configured as OUTPUT type, choosing External 2 as the input trigger for the current step will generate error. |  |
| Initial S/W Revision | A.05.00                                                                                                    |  |

#### **Transition Time**

Allows you to specify the transition time for the current step.

The transition time is the amount of time allowed for the source to settle at the current frequency or amplitude value.

Transition Time should not be taken as additional time before or inside the Step Duration. You can set a value for the settling time to allow the source output frequency or amplitude to become stable. Make sure that during this period of time, you do not use the source output signal.

The following table lists recommended values for appropriate settling times to allow for changes within the source.

| Value Changed | Recommended Transition Time |  |
|---------------|-----------------------------|--|
| Frequency     | 500 μs                      |  |
| Amplitude     | 100 μs to within 0.1 dB     |  |
|               | 20 μs to within 1.0 dB      |  |

If the Transition Time value is shorter than the time necessary for the hardware to settle and a List Sequence is initiated, a **warning** is generated.

If the Transition Time value is longer than the Step Duration, an error is generated when initiating a source list sequence. For source list sequence, transition time is included in the step duration length. If the Transition Time value is longer than the Step Duration Time, the real step duration length is extended to equal the transition time and cause a timing shift.

| Key Path             | Source, List Sequencer, List Sequencer Setup                     |  |
|----------------------|------------------------------------------------------------------|--|
| Remote Command       | :SOURce:LIST:STEP[1] 2 31000:SETup:TRANsition:TIME <time></time> |  |
|                      | :SOURce:LIST:STEP[1] 2 31000:SETup:TRANsition:TIME?              |  |
| Example              | :SOUR:LIST:STEP2:SET:TRAN:TIME 1 ms                              |  |
|                      | :SOUR:LIST:STEP2:SET:TRAN:TIME?                                  |  |
| Notes                | SCPI is supported after A.09.40                                  |  |
| Preset               | 1.0 ms                                                           |  |
| Min                  | 0.0 ms                                                           |  |
| Max                  | 4.0 ks                                                           |  |
| Initial S/W Revision | A.05.00                                                          |  |

# Radio Setup

Allows you access to the sub-menus for setting up the radio standard, band, and radio band link direction for the current step.

| Key Path | Source, List Sequencer, List Sequencer Setup |
|----------|----------------------------------------------|
| Notes    | No remote command, front panel only.         |

| Initial S/W Revision | A.05.00 |
|----------------------|---------|

## Radio Standard

Allows access to the sub-menus for selecting the radio standard and the associated radio band for use in the current step.

| Key Path             | Source, List Sequencer, List Sequencer Setup, Radio Setup                                                                                                    |
|----------------------|----------------------------------------------------------------------------------------------------|
| Remote Command       | :SOURCe:LIST:STEP[1] 2 31000:SETup:RADio:BAND NONE   PGSM   EGSM   RGSM   DCS1800   PCS1900   TGSM810   GSM450   GSM480   GSM700   GSM850   BANDI   BANDII   BANDIII   BANDIV   BANDVI   BANDVI   BANDVII   BANDVIII   BANDIX   BANDX   BANDXI   BANDXII   BANDXIII   BANDXIV   BANDXIX   USCELL   USPCS   JAPAN   KOREAN   NMT   IMT2K   UPPER   SECOND   PAMR400   PAMR800   IMTEXT   PCS1DOT9G   AWS   US2DOT5G   PUBLIC   LOWER   NONE   BAND1   BAND2   BAND3   BAND4   BAND5   BAND6   BAND7   BAND8   BAND10   BAND11   BAND12   BAND13   BAND14   BAND17   BAND18   BAND19   BAND20   BAND21   BAND24   BAND25   BAND26   BAND27   BAND28   BAND29   BAND30   BAND31   BAND33   BAND34   BAND35   BAND36   BAND37   BAND38   BAND39   BAND40   BAND41   BAND42   BAND43   BAND44   BANDA   BANDB   BANDC   BANDD   BANDE   BANDF  :SOURCe:LIST:STEP[1] 2 31000:SETup: RADio:BAND? |
| Example              | :SOUR:LIST:STEP2:SET:RAD:BAND PGSM<br>:SOUR:LIST:STEP2:SET:RAD:BAND?                                                                                                    |
| Notes                | SCPI is supported after A.09.40                                                                                                    |
| Initial S/W Revision | A.05.00                                                                                                    |

### None

Selects no radio standard for use on the current step.

| Key Path             | Source, List Sequencer, List Sequencer Setup, Radio Setup, Radio Standard |  |
|----------------------|---------------------------------------------------------------------------|--|
| Example              | :SOUR:LIST:STEP2:SET:RAD:BAND NONE                                        |  |
| Notes                | SCPI is supported after A.09.40                                           |  |
| Initial S/W Revision | A.05.00                                                                   |  |

## GSM/EDGE

Pressing this key once selects GSM/EDGE as the radio standard and the current GSM/EDGE band as the active channel band. Pressing this key again allows access to the sub-menus for selecting a different GSM/EDGE band.

| Key Path             | Source, List Sequencer, List Sequencer Setup, Radio Setup, Radio Standard |
|----------------------|---------------------------------------------------------------------------|
| Initial S/W Revision | A.05.00                                                                   |

#### P-GSM

Selects P-GSM as the band for the current step.

| Key Path             | Source, List Sequencer, List Sequencer Setup, Radio Setup, Radio Standard, GSM/EDGE |
|----------------------|-------------------------------------------------------------------------------------|
| Initial S/W Revision | A.05.00                                                                             |

#### E-GSM

Selects E-GSM as the band for the current step.

| Key Path             | Source, List Sequencer, List Sequencer Setup, Radio Setup, Radio Standard, GSM/EDGE |
|----------------------|-------------------------------------------------------------------------------------|
| Initial S/W Revision | A.05.00                                                                             |

## R-GSM

Selects R-GSM as the band for the current step.

| Key Path             | Source, List Sequencer, List Sequencer Setup, Radio Setup, Radio Standard, GSM/EDGE |
|----------------------|-------------------------------------------------------------------------------------|
| Initial S/W Revision | A.05.00                                                                             |

## DCS 1800

Selects DCS 1800 as the band for the current step.

| Key Path             | Source, List Sequencer, List Sequencer Setup, Radio Setup, Radio Standard, GSM/EDGE |
|----------------------|-------------------------------------------------------------------------------------|
| Initial S/W Revision | A.05.00                                                                             |

## PCS 1900

Selects PCS 1900 as the band for the current step.

| Key Path             | Source, List Sequencer, List Sequencer Setup, Radio Setup, Radio Standard, GSM/EDGE |
|----------------------|-------------------------------------------------------------------------------------|
| Initial S/W Revision | A.05.00                                                                             |

# GSM 450

Selects GSM 450 as the band for the current step.

| Key Path             | Source, List Sequencer, List Sequencer Setup, Radio Setup, Radio Standard, GSM/EDGE |
|----------------------|-------------------------------------------------------------------------------------|
| Initial S/W Revision | A.05.00                                                                             |

#### **GSM 480**

Selects GSM 480 as the band for the current step.

| Key Path             | Source, List Sequencer, List Sequencer Setup, Radio Setup, Radio Standard, GSM/EDGE |
|----------------------|-------------------------------------------------------------------------------------|
| Initial S/W Revision | A.05.00                                                                             |

#### **GSM 850**

Selects GSM 850 as the band for the current step.

| Key Path             | Source, List Sequencer, List Sequencer Setup, Radio Setup, Radio Standard, GSM/EDGE |
|----------------------|-------------------------------------------------------------------------------------|
| Initial S/W Revision | A.05.00                                                                             |

### **GSM 700**

Selects GSM 700 as the band for the current step.

| Key Path             | Source, List Sequencer, List Sequencer Setup, Radio Setup, Radio Standard, GSM/EDGE |
|----------------------|-------------------------------------------------------------------------------------|
| Initial S/W Revision | A.05.00                                                                             |

## T-GSM 810

Selects T-GSM 810 as the band for the current step.

| Key Path             | Source, List Sequencer, List Sequencer Setup, Radio Setup, Radio Standard, GSM/EDGE |
|----------------------|-------------------------------------------------------------------------------------|
| Initial S/W Revision | A.05.00                                                                             |

## **WCDMA**

Pressing this key once selects WCDMA as the radio standard and the current WCDMA band as the active channel band. Pressing this key again allows access to the sub-menus for selecting a different WCDMA band.

| Key Path             | Source, List Sequencer, List Sequencer Setup, Radio Setup, Radio Standard |
|----------------------|---------------------------------------------------------------------------|
| Initial S/W Revision | A.05.00                                                                   |

### Band I

Selects Band I as the band for the current step.

| Key Path             | Source, List Sequencer, List Sequencer Setup, Radio Setup, Radio Standard, WCDMA |
|----------------------|----------------------------------------------------------------------------------|
| Initial S/W Revision | A.05.00                                                                          |

### Band II

Selects Band II as the band for the current step.

| Key Path             | Source, List Sequencer, List Sequencer Setup, Radio Setup, Radio Standard, WCDMA |
|----------------------|----------------------------------------------------------------------------------|
| Initial S/W Revision | A.05.00                                                                          |

### Band III

Selects Band III as the band for the current step.

| Key Path             | Source, List Sequencer, List Sequencer Setup, Radio Setup, Radio Standard, WCDMA |
|----------------------|----------------------------------------------------------------------------------|
| Initial S/W Revision | A.05.00                                                                          |

### Band IV

Selects Band IV as the band for the current step.

| Key Path             | Source, List Sequencer, List Sequencer Setup, Radio Setup, Radio Standard, WCDMA |
|----------------------|----------------------------------------------------------------------------------|
| Initial S/W Revision | A.05.00                                                                          |

## Band V

Selects Band V as the band for the current step.

| Key Path             | Source, List Sequencer, List Sequencer Setup, Radio Setup, Radio Standard, WCDMA |
|----------------------|----------------------------------------------------------------------------------|
| Initial S/W Revision | A.05.00                                                                          |

## Band VI

Selects Band VI as the band for the current step.

| Key Path             | Source, List Sequencer, List Sequencer Setup, Radio Setup, Radio Standard, WCDMA |
|----------------------|----------------------------------------------------------------------------------|
| Initial S/W Revision | A.05.00                                                                          |

## Band VII

Selects Band VII as the band for the current step.

| Key Path             | Source, List Sequencer, List Sequencer Setup, Radio Setup, Radio Standard, WCDMA |
|----------------------|----------------------------------------------------------------------------------|
| Initial S/W Revision | A.05.00                                                                          |

### Band VIII

Selects Band VIII as the band for the current step.

| Key Path             | Source, List Sequencer, List Sequencer Setup, Radio Setup, Radio Standard, WCDMA |
|----------------------|----------------------------------------------------------------------------------|
| Initial S/W Revision | A.05.00                                                                          |

### Band IX

Selects Band IX as the band for the current step.

| Key Path             | Source, List Sequencer, List Sequencer Setup, Radio Setup, Radio Standard, WCDMA |
|----------------------|----------------------------------------------------------------------------------|
| Initial S/W Revision | A.05.00                                                                          |

## Band X

Selects Band X as the band for the current step.

| Key Path             | Source, List Sequencer, List Sequencer Setup, Radio Setup, Radio Standard, WCDMA |
|----------------------|----------------------------------------------------------------------------------|
| Initial S/W Revision | A.05.00                                                                          |

### Band XI

Selects Band XI as the band for the current step.

| Key Path             | Source, List Sequencer, List Sequencer Setup, Radio Setup, Radio Standard, WCDMA |
|----------------------|----------------------------------------------------------------------------------|
| Initial S/W Revision | A.05.00                                                                          |

### Band XII

Selects Band XII as the band for the current step.

| Key Path             | Source, List Sequencer, List Sequencer Setup, Radio Setup, Radio Standard, WCDMA |
|----------------------|----------------------------------------------------------------------------------|
| Initial S/W Revision | A.05.00                                                                          |

## Band XIII

Selects Band XIII as the band for the current step.

| Key Path             | Source, List Sequencer, List Sequencer Setup, Radio Setup, Radio Standard, WCDMA |
|----------------------|----------------------------------------------------------------------------------|
| Initial S/W Revision | A.05.00                                                                          |

### Band XIV

Selects Band XIV as the band for the current step.

| Key Path             | Source, List Sequencer, List Sequencer Setup, Radio Setup, Radio Standard, WCDMA |
|----------------------|----------------------------------------------------------------------------------|
| Initial S/W Revision | A.05.00                                                                          |

### LTE

Pressing this key once selects LTE FDD as the radio standard and the current LTE FDD band as the active channel band. Pressing this key again allows access to the sub-menus for selecting a different LTE FDD band.

| Key Path             | Source, List Sequencer, List Sequencer Setup, Radio Setup, Radio Standard |
|----------------------|---------------------------------------------------------------------------|
| Initial S/W Revision | A.09.50                                                                   |

## BAND 1

Selects BAND 1 as the band for the current step.

| Key Path             | Source, List Sequencer, List Sequencer Setup, Radio Setup, Radio Standard, LTE |
|----------------------|--------------------------------------------------------------------------------|
| Initial S/W Revision | A.09.50                                                                        |

#### BAND 2

Selects BAND 2 as the band for the current step.

| Key Path             | Source, List Sequencer, List Sequencer Setup, Radio Setup, Radio Standard, LTE |
|----------------------|--------------------------------------------------------------------------------|
| Initial S/W Revision | A.09.50                                                                        |

### BAND 3

Selects BAND 3 as the band for the current step.

| Key Path             | Source, List Sequencer, List Sequencer Setup, Radio Setup, Radio Standard, LTE |
|----------------------|--------------------------------------------------------------------------------|
| Initial S/W Revision | A.09.50                                                                        |

Selects BAND 4 as the band for the current step.

| Key Path             | Source, List Sequencer, List Sequencer Setup, Radio Setup, Radio Standard, LTE |
|----------------------|--------------------------------------------------------------------------------|
| Initial S/W Revision | A.09.50                                                                        |

## BAND 5

Selects BAND 5 as the band for the current step.

| Key Path             | Source, List Sequencer, List Sequencer Setup, Radio Setup, Radio Standard, LTE |
|----------------------|--------------------------------------------------------------------------------|
| Initial S/W Revision | A.09.50                                                                        |

### BAND 6

Selects BAND 6 as the band for the current step.

| Key Path             | Source, List Sequencer, List Sequencer Setup, Radio Setup, Radio Standard, LTE |
|----------------------|--------------------------------------------------------------------------------|
| Initial S/W Revision | A.09.50                                                                        |

### BAND 7

Selects BAND 7 as the band for the current step.

| Key Path             | Source, List Sequencer, List Sequencer Setup, Radio Setup, Radio Standard, LTE |
|----------------------|--------------------------------------------------------------------------------|
| Initial S/W Revision | A.09.50                                                                        |

## BAND 8

Selects BAND 8 as the band for the current step.

| Key Path             | Source, List Sequencer, List Sequencer Setup, Radio Setup, Radio Standard, LTE |
|----------------------|--------------------------------------------------------------------------------|
| Initial S/W Revision | A.09.50                                                                        |

### BAND 9

Selects BAND 9 as the band for the current step.

| Key Path             | Source, List Sequencer, List Sequencer Setup, Radio Setup, Radio Standard, LTE |
|----------------------|--------------------------------------------------------------------------------|
| Initial S/W Revision | A.09.50                                                                        |

Selects BAND 10 as the band for the current step.

| Key Path             | Source, List Sequencer, List Sequencer Setup, Radio Setup, Radio Standard, LTE |
|----------------------|--------------------------------------------------------------------------------|
| Initial S/W Revision | A.09.50                                                                        |

## BAND 11

Selects BAND 11 as the band for the current step.

| Key Path             | Source, List Sequencer, List Sequencer Setup, Radio Setup, Radio Standard, LTE |
|----------------------|--------------------------------------------------------------------------------|
| Initial S/W Revision | A.09.50                                                                        |

#### BAND 12

Selects BAND 12 as the band for the current step.

| Key Path             | Source, List Sequencer, List Sequencer Setup, Radio Setup, Radio Standard, LTE |
|----------------------|--------------------------------------------------------------------------------|
| Initial S/W Revision | A.09.50                                                                        |

### BAND 13

Selects BAND 13 as the band for the current step.

| Key Path             | Source, List Sequencer, List Sequencer Setup, Radio Setup, Radio Standard, LTE |
|----------------------|--------------------------------------------------------------------------------|
| Initial S/W Revision | A.09.50                                                                        |

## BAND 14

Selects BAND 14 as the band for the current step.

| Key Path             | Source, List Sequencer, List Sequencer Setup, Radio Setup, Radio Standard, LTE |
|----------------------|--------------------------------------------------------------------------------|
| Initial S/W Revision | A.09.50                                                                        |

### BAND 17

Selects BAND 17 as the band for the current step.

| Key Path             | Source, List Sequencer, List Sequencer Setup, Radio Setup, Radio Standard, LTE |
|----------------------|--------------------------------------------------------------------------------|
| Initial S/W Revision | A.09.50                                                                        |

Selects BAND 18 as the band for the current step.

| Key Path             | Source, List Sequencer, List Sequencer Setup, Radio Setup, Radio Standard, LTE |
|----------------------|--------------------------------------------------------------------------------|
| Initial S/W Revision | A.09.50                                                                        |

## BAND 19

Selects BAND 19 as the band for the current step.

| Key Path             | Source, List Sequencer, List Sequencer Setup, Radio Setup, Radio Standard, LTE |
|----------------------|--------------------------------------------------------------------------------|
| Initial S/W Revision | A.09.50                                                                        |

### BAND 20

Selects BAND 20 as the band for the current step.

| Key Path             | Source, List Sequencer, List Sequencer Setup, Radio Setup, Radio Standard, LTE |
|----------------------|--------------------------------------------------------------------------------|
| Initial S/W Revision | A.09.50                                                                        |

### BAND 21

Selects BAND 21 as the band for the current step.

| Key Path             | Source, List Sequencer, List Sequencer Setup, Radio Setup, Radio Standard, LTE |
|----------------------|--------------------------------------------------------------------------------|
| Initial S/W Revision | A.09.50                                                                        |

## BAND 24

Selects BAND 24 as the band for the current step.

| Key Path             | Source, List Sequencer, List Sequencer Setup, Radio Setup, Radio Standard, LTE |
|----------------------|--------------------------------------------------------------------------------|
| Initial S/W Revision | A.09.50                                                                        |

### BAND 25

Selects BAND 25 as the band for the current step.

| Key Path             | Source, List Sequencer, List Sequencer Setup, Radio Setup, Radio Standard, LTE |
|----------------------|--------------------------------------------------------------------------------|
| Initial S/W Revision | A.09.50                                                                        |

Selects BAND 26 as the band for the current step.

| Key Path             | Source, List Sequencer, List Sequencer Setup, Radio Setup, Radio Standard, LTE |
|----------------------|--------------------------------------------------------------------------------|
| Initial S/W Revision | A.12.53                                                                        |

## BAND 27

Selects BAND 27 as the band for the current step.

| Key Path             | Source, List Sequencer, List Sequencer Setup, Radio Setup, Radio Standard, LTE |
|----------------------|--------------------------------------------------------------------------------|
| Initial S/W Revision | A.14.00                                                                        |

#### BAND 28

Selects BAND 28 as the band for the current step.

| Key Path             | Source, List Sequencer, List Sequencer Setup, Radio Setup, Radio Standard, LTE |
|----------------------|--------------------------------------------------------------------------------|
| Initial S/W Revision | A.14.00                                                                        |

### BAND 31

Selects BAND 31 as the band for the current step.

| Key Path             | Source, List Sequencer, List Sequencer Setup, Radio Setup, Radio Standard, LTE |
|----------------------|--------------------------------------------------------------------------------|
| Initial S/W Revision | A.14.00                                                                        |

## LTE TDD

Sets LTE TDD as the radio standard for use and accesses the LTE TDD specific channel band sub-menus..

| Key Path             | Source, Frequency, Radio Setup, Radio Standard |
|----------------------|------------------------------------------------|
| Initial S/W Revision | A.11.50                                        |

## BAND 33

Selects BAND 33 as the band for the current step.

| Key Path             | Source, Frequency, Radio Setup, Radio Standard, LTE TDD |
|----------------------|---------------------------------------------------------|
| Example              | :SOUR:FREQ:CHAN:BAND BAND33                             |
| Initial S/W Revision | A.11.50                                                 |

Selects BAND 34 as the band for the current step.

| Key Path             | Source, Frequency, Radio Setup, Radio Standard, LTE TDD |
|----------------------|---------------------------------------------------------|
| Example              | :SOUR:FREQ:CHAN:BAND BAND34                             |
| Initial S/W Revision | A.11.50                                                 |

### BAND 35

Selects BAND 35 as the band for the current step.

| Key Path             | Source, Frequency, Radio Setup, Radio Standard, LTE TDD |
|----------------------|---------------------------------------------------------|
| Example              | :SOUR:FREQ:CHAN:BAND BAND35                             |
| Initial S/W Revision | A.11.50                                                 |

## BAND 36

Selects BAND 36 as the band for the current step.

| Key Path             | Source, Frequency, Radio Setup, Radio Standard, LTE TDD |
|----------------------|---------------------------------------------------------|
| Example              | :SOUR:FREQ:CHAN:BAND BAND36                             |
| Initial S/W Revision | A.11.50                                                 |

# BAND 37

Selects BAND 37 as the band for the current step.

| Key Path             | Source, Frequency, Radio Setup, Radio Standard, LTE TDD |
|----------------------|---------------------------------------------------------|
| Example              | :SOUR:FREQ:CHAN:BAND BAND37                             |
| Initial S/W Revision | A.11.50                                                 |

## BAND 38

Selects BAND 38 as the band for the current step.

| Key Path             | Source, Frequency, Radio Setup, Radio Standard, LTE TDD |
|----------------------|---------------------------------------------------------|
| Example              | :SOUR:FREQ:CHAN:BAND BAND38                             |
| Initial S/W Revision | A.11.50                                                 |

Selects BAND 39 as the band for the current step.

| Key Path             | Source, Frequency, Radio Setup, Radio Standard, LTE TDD |
|----------------------|---------------------------------------------------------|
| Example              | :SOUR:FREQ:CHAN:BAND BAND39                             |
| Initial S/W Revision | A.11.50                                                 |

## BAND 40

Selects BAND 40 as the band for the current step.

| Key Path             | Source, Frequency, Radio Setup, Radio Standard, LTE TDD |
|----------------------|---------------------------------------------------------|
| Example              | :SOUR:FREQ:CHAN:BAND BAND40                             |
| Initial S/W Revision | A.11.50                                                 |

## BAND 41

Selects BAND 41 as the band for the current step.

| Key Path             | Source, Frequency, Radio Setup, Radio Standard, LTE TDD |
|----------------------|---------------------------------------------------------|
| Example              | :SOUR:FREQ:CHAN:BAND BAND41                             |
| Initial S/W Revision | A.11.50                                                 |

## BAND 42

Selects BAND 42 as the band for the current step.

| Key Path             | Source, Frequency, Radio Setup, Radio Standard, LTE TDD |
|----------------------|---------------------------------------------------------|
| Example              | :SOUR:FREQ:CHAN:BAND BAND42                             |
| Initial S/W Revision | A.11.50                                                 |

## BAND 43

Selects BAND 43 as the band for the current step.

| Key Path             | Source, Frequency, Radio Setup, Radio Standard, LTE TDD |
|----------------------|---------------------------------------------------------|
| Example              | :SOUR:FREQ:CHAN:BAND BAND43                             |
| Initial S/W Revision | A.11.50                                                 |

Selects BAND 44 as the band for the current step.

| Key Path             | Source, List Sequencer, List Sequencer Setup, Radio Setup, Radio Standard, LTE TDD |
|----------------------|------------------------------------------------------------------------------------|
| Initial S/W Revision | A.14.00                                                                            |

### **TDSCDMA**

Sets TDSCDMA as the radio standard for use and accesses the TDSCDMA specific channel band submenus..

| Key Path             | Source, Frequency, Radio Setup, Radio Standard |
|----------------------|------------------------------------------------|
| Initial S/W Revision | A.11.50                                        |

### **BAND A**

Selects BAND A as the band for the current step.

| Key Path             | Source, Frequency, Radio Setup, Radio Standard, TDSCDMA |
|----------------------|---------------------------------------------------------|
| Example              | :SOUR:FREQ:CHAN:BAND BANDA                              |
| Initial S/W Revision | A.11.50                                                 |

### BAND B

Selects BAND B as the band for the current step.

| Key Path             | Source, Frequency, Radio Setup, Radio Standard, TDSCDMA |
|----------------------|---------------------------------------------------------|
| Example              | :SOUR:FREQ:CHAN:BAND BANDB                              |
| Initial S/W Revision | A.11.50                                                 |

### BAND C

Selects BAND C as the band for the current step.

| Key Path             | Source, Frequency, Radio Setup, Radio Standard, TDSCDMA |
|----------------------|---------------------------------------------------------|
| Example              | :SOUR:FREQ:CHAN:BAND BANDC                              |
| Initial S/W Revision | A.11.50                                                 |

### BAND D

Selects BAND D as the band for the current step.

| Key Path             | Source, Frequency, Radio Setup, Radio Standard, TDSCDMA |
|----------------------|---------------------------------------------------------|
| Example              | :SOUR:FREQ:CHAN:BAND BANDD                              |
| Initial S/W Revision | A.11.50                                                 |

#### BAND E

Selects BAND E as the band for the current step.

| Key Path             | Source, Frequency, Radio Setup, Radio Standard, TDSCDMA |
|----------------------|---------------------------------------------------------|
| Example              | :SOUR:FREQ:CHAN:BAND BANDE                              |
| Initial S/W Revision | A.11.50                                                 |

#### BAND F

Selects BAND F as the band for the current step.

| Key Path             | Source, Frequency, Radio Setup, Radio Standard, TDSCDMA |
|----------------------|---------------------------------------------------------|
| Example              | :SOUR:FREQ:CHAN:BAND BANDF                              |
| Initial S/W Revision | A.11.50                                                 |

#### Radio Band Link

Allows you to specify the radio band link direction for the steps within the list sequence. The link is used in conjunction with the channel band and channel number to determine the output frequency.

When set to "Uplink", the source will calculate the uplink frequency according to an uplink formula together with selected channel band and channel number. When set to "Downlink", the source will calculate the downlink frequency according to a downlink formula together with selected channel band and channel number.

| Key Path             | Source, List Sequencer, List Sequencer Setup, Radio Setup  |
|----------------------|------------------------------------------------------------|
| Remote Command       | :SOURce:LIST:STEP[1] 2 31000:SETup:RADio:BAND:LINK DOWN UP |
|                      | :SOURce:LIST:STEP[1] 2 31000:SETup:RADio:BAND:LINK?        |
| Example              | :SOUR:LIST:STEP2:SET:RAD:BAND:LINK UP                      |
|                      | :SOUR:LIST:STEP2:SET:RAD:BAND:LINK?                        |
| Notes                | SCPI is supported after A.09.40                            |
| Preset               | DOWN                                                       |
| Range                | DOWN   UP                                                  |
| Initial S/W Revision | A.05.00                                                    |

# Channel

Allows you to specify the frequency of the current step via a channel number.

| Key Path             | Source, List Sequencer, List Sequencer Setup                                                                                                    |
|----------------------|----------------------------------------------------------------------------------------------------|
| Remote Command       | :SOURce:LIST:STEP[1] 2 31000:SETup:CNFRequency <double></double>                                                                                                    |
|                      | :SOURce:LIST:STEP[1] 2 31000:SETup:CNFRequency?                                                                                                    |
| Example              | :SOUR:LIST:STEP2:SET:CNFR 124                                                                                                    |
|                      | :SOUR:LIST:STEP2:SET:CNFR?                                                                                                    |
| Notes                | SCPI is supported after A.09.40.                                                                                                    |
|                      | This SCPI is used to setup channel number or frequency setting, according to current Radio Band setting. If Radio Band is "NONE", then it's frequency. If Radio Band is not "NONE", then it's channel number.                                                                                                    |
| Couplings            | The channel number is coupled to the step frequency value. When the step frequency value is changed, the channel number will increase or decrease to match the new step frequency. If the step frequency is not at an exact match for a channel number, the nearest channel number is displayed, along with a greater than, or less than sign to indicate the frequency is above or below the channel number. |
| Preset               | 1                                                                                                    |
| Min                  | 0 (Please refer to for valid ranges.)                                                                                                    |
| Max                  | 10838 (Please refer to for valid ranges.)                                                                                                    |
| Initial S/W Revision | A.05.00                                                                                                    |

# Frequency

Allows you to specify a frequency value for the current step.

| Key Path       | Source, List Sequencer, List Sequencer Setup                                                                                                    |
|----------------|----------------------------------------------------------------------------------------------------|
| Remote Command | :SOURce:LIST:STEP[1] 2 31000:SETup:CNFRequency <double></double>                                                                                                    |
|                | :SOURce:LIST:STEP[1] 2 31000:SETup:CNFRequency?                                                                                                    |
| Example        | :SOUR:LIST:STEP2:SET:CNFR 1GHz                                                                                                    |
|                | :SOUR:LIST:STEP2:SET:CNFR?                                                                                                    |
| Notes          | SCPI is supported after A.09.40.                                                                                                    |
|                | This SCPI is used to setup channel number or frequency setting, according to current Radio Band setting. If Radio Band is "NONE", then it's frequency. If Radio Band is not "NONE", then it's channel number.                                                                                                    |
| Couplings      | The frequency value is coupled to the channel band and number for the step, such that updates to the radio band and channel number will update the frequency value to the corresponding absolute frequency. The reverse is also true, changing the frequency value causes the value of the channel number to be updated. |
| Preset         | 1.00 GHz                                                                                                    |
| Min            | 10.00 MHz                                                                                                    |
| Max            | Hardware Dependant:                                                                                                    |

|                      | Option 503 = 3.6 GHz  |  |
|----------------------|-----------------------|--|
|                      | Option 504 = 3.9 GHz  |  |
|                      | Option 506 = 6.00 GHz |  |
| Initial S/W Revision | A.05.00               |  |

#### Power

Allows you to specify a power value for the current step.

| Key Path             | Source, List Sequencer, List Sequencer Setup                                                                                                    |
|----------------------|----------------------------------------------------------------------------------------------------|
| Remote Command       | :SOURce:LIST:STEP[1] 2 31000:SETup:AMPLitude <double></double>                                                                                                    |
|                      | :SOURce:LIST:STEP[1] 2 31000:SETup:AMPLitude?                                                                                                    |
| Example              | :SOUR:LIST:STEP2:SET:AMPL -50dBm                                                                                                    |
|                      | :SOUR:LIST:STEP2:SET:AMPL?                                                                                                    |
| Notes                | SCPI is supported after A.09.40                                                                                                    |
| Notes                | Amplitude corrections can be specified for use with the source. In the event of amplitude corrections being applied, the valid ranges for the RF power do not change dependant on the current amplitude correction setting. Instead, if the combination of RF power + amplitude correction is higher or lower than the source output range, the Source Unleveled bit is set and the "Source Unleveled" indicator will appear on status panel to indicate that the source cannot maintain the output power that has been requested.                                                                                   |
|                      | The multiport adapter RFIO TX ports and GPS ports cannot ensure power accuracy when power setting is lower than –130dBm, this power setting value is defined by the sum of RF Power setting and related amplitude correction value. But user settable value could be lower than this limit. When application detected there exists power setting lower than –130dBm on MPA RFIO TX ports, then popup warning message . When application detected there exists power setting lower than –130dBm on MPA GPS ports, then popup warning message . These are only warning messages, and check is performed when RF is ON. |
| Notes                | The Min and Max value here defined UI settable amplitude range. This range is larger than actual amplitude range with level accuracy defined in spec.                                                                                                    |
| Dependencies         | The RF power is dependent on the RF output port and frequency, such that the current frequency and selected output port determine the valid range of power values.                                                                                                    |
| Preset               | -100 dBm                                                                                                    |
| Min                  | The range of values depends on the current frequency and selected RF output port. Please refer to "RF Power" on page 1026 and the table RF Power Range for the valid ranges.                                                                                                    |
| Max                  | The range of values depends on the current frequency and selected RF output port. Please refer to "RF Power" on page 1026 and the table RF Power Range for the valid ranges.                                                                                                    |
| Initial S/W Revision | A.05.00                                                                                                    |

## Waveform

Allows you access to the sub-menus for selecting the waveform to be played back during the current step. Pressing this key also changes the central display area to show the Waveform File Selection view.

| Key Path             | Source, List Sequencer, List Sequencer Setup                  |
|----------------------|---------------------------------------------------------------|
| Remote Command       | :SOURce:LIST:STEP[1] 2 31000:SETup:WAVeform <string></string> |
|                      | :SOURce:LIST:STEP[1] 2 31000:SETup:WAVeform?                  |
| Example              | :SOUR:LIST:STEP2:SET:WAV "CW"                                 |
|                      | :SOUR:LIST:STEP2:SET:WAV?                                     |
| Notes                | SCPI is supported after A.09.40                               |
| Remote Command Notes | String type, takes "Off"   "CW"   "Cont"   "waveform name"    |
| Preset               | CW                                                            |
| Range                | Waveform   Continue Previous   CW   Off                       |
| Initial S/W Revision | A.05.00                                                       |

#### CW

Sets the current step to output a CW tone.

| Key Path             | Source, List Sequencer, List Sequencer Setup, Waveform |
|----------------------|--------------------------------------------------------|
| Example              | :SOUR:LIST:STEP2:SET:WAV "CW"                          |
| Notes                | SCPI is supported after A.09.40                        |
| Initial S/W Revision | A.05.00                                                |

#### Selected Waveform

Inserts the currently selected waveform in the waveform selection view as the waveform for playback during the current step.

| Key Path             | Source, List Sequencer, List Sequencer Setup, Waveform                                                                                                    |
|----------------------|----------------------------------------------------------------------------------------------------|
| Example              | :SOUR:LIST:STEP2:SET:WAV "waveform name"                                                                                                    |
| Notes                | SCPI is supported after A.09.40                                                                                                    |
|                      | If the selected waveform contains header (which contains ARB play parameters), source list sequence will automatically apply header settings of the selected waveform in that step. |
| Initial S/W Revision | A.05.00                                                                                                    |

#### **Continue Previous**

Sets the current step to continue with playback of the waveform from the previous step. When continuing the previous waveform, the ARB playback will not pause while the source retunes to the new frequency or amplitude that may be defined for the new step.

| Source, List Sequencer, List Sequencer Setup, Waveform |
|--------------------------------------------------------|
|--------------------------------------------------------|

| Example              | :SOUR:LIST:STEP2:SET:WAV "Cont" |
|----------------------|---------------------------------|
| Notes                | SCPI is supported after A.09.40 |
| Initial S/W Revision | A.05.00                         |

#### Off

Disable RF outpu of the current step.

| Key Path             | Source, List Sequencer, List Sequencer Setup, Waveform |
|----------------------|--------------------------------------------------------|
| Example              | :SOUR:LIST:STEP2:SET:WAV "Off"                         |
| Notes                | SCPI is supported after A.09.40                        |
| Initial S/W Revision | A.05.00                                                |

#### Segments on Hard Disk

Allows you access to the sub-menus for loading waveform segments from the hard disk into ARB memory. The default directory is: D: varb.

Pressing this key changes the current view to the Waveform Management View.

| Key Path             | Source, Modulation Setup, ARB, Select Waveform |
|----------------------|------------------------------------------------|
| Initial S/W Revision | A.05.00                                        |

#### Load Segment To ARB Memory

Allows you to load the selected file into ARB memory. On the front panel you select the file for loading to the ARB memory by highlighting the desired file in the list. Using the SCPI command, you specify the file name on the HDD.

"NVWFM" (none-volatile storage) MSUS (Mass Storage Unit Specifier) is supported in the memory subsystem because the ARB memory cannot be accessed directly. Therefore, files must be downloaded to the instrument hard disk and then loaded into the ARB memory. "NVWFM" MSUS will be mapped to the default directory D: VARB. The SCPI command supports using either "NVWFM" MSUS or specifying a full path. For more information, see Memory Subsystem (Remote Command Only).

If a file of the same name already exists within ARB memory, it is overwritten. If you wish to load two segments of the same name, you must rename one of the segments before loading it into ARB memory. To rename a segment, you can either use Windows File Explorer, or the :MMEMory:COPY command.

NOTE: When a waveform file is loaded to ARB memory, burst timing adjustments are made automatically, based on whether or not a Multiport Adapter is connected to the test set and powered on. If the connection/power status of the Multiport Adapter is changed after a waveform file has been loaded, it needs to be loaded again.

| Key Path             | Source, Modulation Setup, ARB, Select Waveform, Segments on Hard Disk                                                                                                    |
|----------------------|----------------------------------------------------------------------------------------------------|
| Remote Command       | :SOURce:RADio:ARB:LOAD <string></string>                                                                                                    |
| Example              | :SOUR:RAD:ARB:LOAD "D: VARB\testwaveform.bin"                                                                                                    |
|                      | or                                                                                                    |
|                      | :SOUR:RAD:ARB:LOAD "NVWFM:testwaveform.bin"                                                                                                    |
| Notes                | Because loading the file involves a delay of unpredictable length, this command should be followed by the query *OPC?, which holds off subsequent commands until the loading operating is complete.                                                                                                    |
|                      | <string> – specifies the path name of the file to load from the HDD into ARB memory. It could be a <full +="" filename="" path="">, or &lt;"NVWFM" MSUS + colon + filename&gt;.</full></string>                                                                                                    |
|                      | When in Sequence Analyzer mode, and Include Source is Yes, an attempt to load a file to ARB memory will be rejected with an error.                                                                                                    |
|                      | When Include Source is Noand if there is insufficient free ARB memory to load the selected waveform, an error is generated                                                                                                    |
|                      | If you specify a file over SCPI, but the file is not at the specified location, an error is generated.                                                                                                    |
|                      | If you try to load a waveform file but the file contains less than 500 IQ sampes, an error is generated.                                                                                                    |
|                      | If you try to load a Signal Studio waveform "*.wfm" which contains invalid waveform header, an error is generated.                                                                                                    |
|                      | If the ARB is ON when you load afile to ARB memory or delete a file from ARB memory, the playing waveform segment may not keep phase continuity during the ARB memory operation. The waveform will be replayed after the ARB operation is finished.                                                                                                    |
|                      | ARB can be loaded into ARB memory even required licenses do not present on the instrument. In this case, a GUI only warning message –800, "Operation complete; Loaded <filename> successfully, but no license <required licenses=""> installed". User can install required licenses according to <required licenses=""> string to license it, or multi-pack license it.</required></required></filename> |
| Initial S/W Revision | A.05.00                                                                                                    |

#### Load All To ARB Memory

Allows you to load all the segment files within the currently selected directory into ARB memory. If a file of the same name already exists within ARB memory, it is overwritten. If you wish to load two segments of the same name, you must rename one of the segments before loading it into ARB memory. To rename a segment, you can either use Windows File Explorer, or the :MEMory:COPY command.

NOTE: When a waveform file is loaded to ARB memory, burst timing adjustments are made automatically, based on whether or not a Multiport Adapter is connected to the test set and powered on. If the connection/power status of the Multiport Adapter is changed after a waveform file has been loaded, it needs to be loaded again.

| Key Path       | Source, Modulation Setup, ARB, Select Waveform, Segments on Hard Disk                                                                             |
|----------------|----------------------------------------------------------------------------------------------------|
| Remote Command | :SOURce:RADio:ARB:LOAD:ALL <string></string>                                                                                                    |
| Example        | :SOUR:RAD:ARB:LOAD:ALL "D: varb"                                                                                                    |
| Notes          | <string> - specifies the directory on the HDD to load the files into ARB memory from.</string>                                                    |
|                | When in Sequence Analyzer mode, and Include Source is Yes, an attempt to load all files from a directory to ARB memory is rejected with an error. |

|                      | When Include Source is No and there is insufficient free ARB memory to load all the waveforms, when the ARB memory is full, the copy ceases, and an error is generated.                                                           |
|----------------------|----------------------------------------------------------------------------------------------------|
|                      | If you specify a directory over SCPI, but the directory does not exist, an error is generated.                                                                                                    |
|                      | If the ARB is ON, a user then loads or deletes file to ARB memory, the playing waveform segment may not keep phase continuity during the ARB memory operation. The waveform will be replayed after the ARB operation is finished. |
| Initial S/W Revision | A.05.00                                                                                                    |

# Change Directory...

Allows you to change the currently selected directory on the hard disk. Pressing this key opens a standard windows change directory dialog allowing you to select the new directory of interest.

The current directory is used for manually loading waveform segments into ARB memory for playback, and as a search location for waveform segments that are required to be loaded into ARB memory for playback of a waveform sequence or a list sequence.

| Key Path             | Source, Modulation Setup, ARB, Select Waveform, Segments on Hard Disk |
|----------------------|-----------------------------------------------------------------------|
| Notes                | No remote command, SCPIfront panel only.                              |
| Initial S/W Revision | A.05.00                                                               |

#### Default Directory...

Allows you to change the default directory. It is used as a search location for waveform segments that are required to be loaded into ARB memory for playback of a waveform sequence, and as a search location for selecting waveforms using SCPI.

| Key Path             | Source, Modulation Setup, ARB, Select Waveform, Segments on Hard Disk                 |  |
|----------------------|---------------------------------------------------------------------------------------|--|
| Remote Command       | :SOURce:RADio:ARB:DEFault:DIRectory <string></string>                                 |  |
|                      | :SOURce:RADio:ARB: DEFault:DIRectory?                                                 |  |
| Example              | :SOUR:RAD:ARB:DEF:DIR "D:\ArbFiles"                                                   |  |
|                      | :SOUR:RAD:ARB:DEF:DIR?                                                                |  |
| State Saved          | Persistent, survives a power cycle and a preset but not saved in the instrument state |  |
| Initial S/W Revision | A.05.00                                                                               |  |

#### Segments in ARB Memory

Allows you access to the sub-menus for managing the files within ARB memory.

| Key Path             | Source, Modulation Setup, ARB, Select Waveform |
|----------------------|------------------------------------------------|
| Initial S/W Revision | A.05.00                                        |

# Delete Segment From ARB Mem

Allows you to remove a segment from ARB playback memory.

| Key Path             | Source, Modulation Setup, ARB, Select Waveform, Segments in ARB Memory                                                                                                    |
|----------------------|----------------------------------------------------------------------------------------------------|
| Remote Command       | :SOURce:RADio:ARB:DELete <string></string>                                                                                                    |
| Example              | :SOUR:RAD:ARB:DEL "testwaveform.bin"                                                                                                    |
| Notes                | <string> - specifies the waveform to be deleted from the ARB playback memory.</string>                                                                                                    |
|                      | When in Sequence Analyzer mode and Include Source is Yes, an attempt to delete a file from ARB memory is rejected with an error.                                                                                                    |
|                      | When Include Source is No and you specify a file that does not exist within ARB memory, an error is generated.                                                                                                    |
|                      | It is possible to delete files from within the ARB memory when the ARB is ON. However, if you attempt to delete the file that is currently playing an error is generated.                                                                           |
|                      | It is possible to delete a file from within the ARB memory when the sequencer state is ON and the file is not being used by the List Sequencer. If you attempt to delete a file which is being used by the list sequencer, an error is generated.   |
|                      | When sequencer state is On, even if ARB state is On, the selected waveform will not be played. In this case, if the selected waveform is not used in List Sequence, it can be deleted and the ARB state is turned Off.                              |
|                      | If the ARB is ON and you load a file to ARB memory or delete a file from ARB memory, the playing waveform segment may not keep phase continuity during the ARB memory operation. The waveform will be replayed after the ARB operation is finished. |
| Initial S/W Revision | A.05.00                                                                                                    |

# Delete All From ARB Memory

Allows you to remove all segments from ARB playback memory.

| Key Path             | Source, Modulation Setup, ARB, Select Waveform, Segments in ARB Memory                                                                                                    |
|----------------------|----------------------------------------------------------------------------------------------------|
| Remote Command       | :SOURce:RADio:ARB:DELete:ALL                                                                                                    |
| Example              | :SOUR:RAD:ARB:DELete:ALL                                                                                                    |
| Notes                | When in Sequence Analyzer mode and Include Source is Yes, an attempt to delete all files from ARB memory is rejected with an error.                                                                                                    |
|                      | When Include Source is No and you attempt to delete all files from ARB memory when the ARB is currently playing a file, all files except the one playing are deleted and an error is generated.                                                                            |
|                      | If you attempt to delete all files from ARB memory when there are waveform files used in "List Sequencer" on page 1096 and "Sequencer" on page 1096 state is ON, all files except the files currently being used in list sequencer are deleted, and an error is generated. |
|                      | If the ARB is ON and you load a file to ARB memory or delete a file from ARB memory, the playing waveform segment may not keep phase continuity during the ARB memory operation. The waveform will be replayed after the ARB operation is finished.                        |
| Initial S/W Revision | A.05.00                                                                                                    |

#### **Step Duration**

Allows access to the sub-menus for setting up the duration of play for the current step.

The duration can be set to be either the number of times for the ARB file associated with the sequence to play, or a specific time value, or continuous. If the step is set to play a CW tone, the step duration cannot be set to a play count.

| Key Path             | Source, List Sequencer, List Sequencer Setup                                                                                                    |
|----------------------|----------------------------------------------------------------------------------------------------|
| Remote Command       | :SOURce:LIST:STEP[1] 2 31000:SETup:DURation:TYPE TIME   COUNT   CONTinuous   CABort                                                                                                    |
|                      | :SOURce:LIST:STEP[1] 2 31000:SETup:DURation:TYPE?                                                                                                    |
| Example              | :SOUR:LIST:STEP2:SET:DUR:TYPE TIME                                                                                                    |
|                      | :SOUR:LIST:STEP2:SET:DUR:TYPE?                                                                                                    |
| Notes                | SCPI is supported after A.09.40                                                                                                    |
| Notes                | If "Step Duration" is set to "Time" or "Play Count" for the last step, the last step of ARB keeps playing as if set to "Continuous", until the set "Time" has expired or until the "Play Count" setting is reached. However, you can query <a href="Error! Reference source not found">Error! Reference source not found</a> . Source Sweeping Condition Message to find out if the current list sequence is complete or not. |
| Range                | Time   Play Count   Continuous   Continuous Abort                                                                                                    |
| Initial S/W Revision | A.05.00                                                                                                    |

#### Time

Sets the duration of the current step to be a time value for the length of time the step will play. Pressing this key again opens another menu which allows you to set the time value for the step duration.

| Key Path             | Source, List Sequencer, List Sequencer Setup, Step Duration |
|----------------------|-------------------------------------------------------------|
| Example              | :SOUR:LIST:STEP2:SET:DUR:TYPE TIME                          |
| Notes                | SCPI is supported after A.09.40                             |
| Initial S/W Revision | A.05.00                                                     |

#### **Duration Time**

Allows you to specify the length of time the current step will play.

If the Transition Time value is longer than the Step Duration Time, an error is generated when initiating a source list sequence. For source list sequence, transition time is included in the step duration length (not occupy additional time). If the Transition Time value is longer than the Step Duration Time, the real step duration length is extended to equal the transition time and cause a timing shift. This check is also described in section Error! Reference source not found. List Sequence Step Validation.

| Key Path       | Source, List Sequencer, List Sequencer Setup, Step Duration, Time    |
|----------------|----------------------------------------------------------------------|
| Remote Command | :SOURce:LIST:STEP[1] 2 31000:SETup:DURation:TCOunt <double></double> |
|                | :SOURce:LIST:STEP[1] 2 31000:SETup:DURation:TCOunt?                  |

| :SOUR:LIST:STEP2:SET:DUR:TC0 1s                                                                                                    |
|----------------------------------------------------------------------------------------------------|
| :SOUR:LIST:STEP2:SET:DUR:TCO?                                                                                                    |
| SCPI is supported after A.09.40                                                                                                    |
| This SCPI is reused by "Play Count", "Duration Time" and "Continuous Abort" according to current Duration Type setting is "Play Count" or "Duraton Time" or "Continuous Abort".                                                                                            |
| If current "Duration Type" is "Continuous", then popup error –221,"Settings conflict;Cannot accept time or count input when step duration type is Continuous on step #"                                                                                                    |
| If "Duration Time" is set for the last step, the last step of ARB keeps playing as if set to "Continuous" after set time expires. However, you can query Source Sweeping Condition Message (:STAT:OPER:COND?) to find out if the current list sequence is complete or not. |
| 1.00 ms                                                                                                    |
| 100 μs                                                                                                    |
| 1800 s                                                                                                    |
| A.05.00                                                                                                    |
|                                                                                                    |

#### Play Count

Sets the duration of the current step to be an integer value for the number of times (play count) the ARB file is selected for playback during this step. For example, a 5 second ARB will be set to play 5 times during the step.

| Key Path             | Source, List Sequencer, List Sequencer Setup, Step Duration                                                                                         |
|----------------------|----------------------------------------------------------------------------------------------------|
| Example              | :SOUR:LIST:STEP2:SET:DUR:TYPE COUN                                                                                                    |
| Notes                | SCPI is supported after A.09.40 This key is unavailable and is grayed out if the current step is configured to CW tone rather than an ARB waveform. |
| Initial S/W Revision | A.05.00                                                                                                    |

#### **Header Utilities**

Allows access to the header utilities sub-menu. Pressing this key also causes the central display area to change to display the File Header Information view.

| Key Path             | Source, Modulation Setup, ARB                                                                                                    |
|----------------------|----------------------------------------------------------------------------------------------------|
| Dependencies         | This key is only available if there is currently a waveform selected for playback. If no waveform is selected, the key is grayed out. |
| Initial S/W Revision | A.05.00                                                                                                    |

#### Continuous

Sets the current step to be played continuously until the next step starts. The waveform will always play completely before transitioning to the next step.

| Key Path             | Source, List Sequencer, List Sequencer Setup, Step Duration |
|----------------------|-------------------------------------------------------------|
| Example              | :SOUR:LIST:STEP2:SET:DUR:TYPE CONT                          |
| Notes                | SCPI is supported after A.09.40                             |
| Initial S/W Revision | A.05.00                                                     |

## **Output Trigger**

Allows you to specify the trigger output for the current step. The trigger output signal is sent at the start of the step.

When select "On", trigger event will occur on both Internal and External 2 paths. Select "Off" will turn off trigger output.

| Key Path             | Source, List Sequencer, List Sequencer Setup                       |
|----------------------|--------------------------------------------------------------------|
| Remote Command       | :SOURce:LIST:STEP[1] 2 31000:SETup:OUTPut:TRIGger ON   OFF   1   0 |
|                      | :SOURce:LIST:STEP[1] 2 31000:SETup:OUTPut:TRIGger                  |
| Example              | :SOUR:LIST:STEP2:SET:OUTP:TRIG ON                                  |
|                      | :SOUR:LIST:STEP2:SET:OUTP:TRIG?                                    |
| Notes                | SCPI is supported after A.09.40                                    |
| Preset               | Off                                                                |
| Range                | On Off                                                             |
| Initial S/W Revision | A.05.00                                                            |

# Repetition

Allows access to the sub-menu for selecting the repetition type for the list sequencer globally. It cannot be changed between different sequence steps.

| Key Path             | Source, List Sequencer                         |
|----------------------|------------------------------------------------|
| Remote Command       | :SOURce:LIST:REPetition:TYPE SINGle CONTinuous |
| Example              | :SOUR:LIST:REP:TYPE SING                       |
|                      | :SOUR:LIST:REP:TYPE?                           |
| Preset               | SINGle                                         |
| Range                | SINGle CONTinuous                              |
| Initial S/W Revision | A.14.50                                        |

## Single

Sets the repetition type as single for the whole source sequence. Source list will play one time after initiation.

| Key Path             | Source, List Sequencer, Repetition |
|----------------------|------------------------------------|
| Example              | :SOUR:LIST:REP:TYPE SINGle         |
| Initial S/W Revision | A.14.50                            |

#### Continuous

Sets the repetition type as continuous for the whole source sequence. Source list will play continuously after initiation.

| Key Path             | Source, List Sequencer, Repetition |
|----------------------|------------------------------------|
| Example              | :SOUR:LIST:REP:TYPE CONTinuous     |
| Initial S/W Revision | A.14.50                            |

# Trigger Type

Allows access to the sub-menu for selecting the output trigger type for the list sequencer globally. It cannot be changed between different sequence steps.

| Key Path             | Source, List Sequencer                                  |
|----------------------|---------------------------------------------------------|
| Remote Command       | :SOURce:LIST:TRIGgerout:TYPe BEGinningofstep DATamarker |
| Example              | :SOUR:LIST:TRIG:TYP BEG                                 |
|                      | :SOUR:LIST:TRIG:TYP?                                    |
| Notes                | SCPI is supported after A.14.00                         |
| Preset               | BEGinningofstep                                         |
| Range                | BEGinningofstep DATamarker                              |
| Initial S/W Revision | A.14.00                                                 |

# BeginningOfStep

Sets the output trigger type as BeginningOfStep for the whole source sequence.

| Key Path             | Source, List Sequencer, Trigger Type |
|----------------------|--------------------------------------|
| Example              | :SOUR:LIST:TRIG:TYP BEG              |
| Notes                | SCPI is supported after A.14.00      |
| Initial S/W Revision | A.14.00                              |

#### DataMarker

Sets the output trigger type as DataMarker for the whole source sequence. When DataMarker is selected, which marker to route is also needed to be set.

| Key Path             | Source, List Sequencer, Trigger Type |
|----------------------|--------------------------------------|
| Example              | :SOUR:LIST:TRIG:TYP DAT              |
| Notes                | SCPI is supported after A.14.00      |
| Initial S/W Revision | A.14.00                              |

#### Marker 1

Sets the output trigger maker routing to Marker 1 for DataMarker in the whole source sequence.

| Key Path             | Source, List Sequencer, Trigger Type, DataMarker |
|----------------------|--------------------------------------------------|
| Example              | :SOUR:LIST:TRIG:TYPE:MARK M1                     |
| Notes                | SCPI is supported after A.14.00                  |
| Initial S/W Revision | A.14.00                                          |

#### Marker 2

Sets the output trigger maker routing to Marker 2 for DataMarker in the whole source sequence.

| Key Path             | Source, List Sequencer, Trigger Type, DataMarker |
|----------------------|--------------------------------------------------|
| Example              | :SOUR:LIST:TRIG:TYPE:MARK M2                     |
| Notes                | SCPI is supported after A.14.00                  |
| Initial S/W Revision | A.14.00                                          |

#### Marker 3

Sets the output trigger maker routing to Marker 3 for DataMarker in the whole source sequence.

| Key Path             | Source, List Sequencer, Trigger Type, DataMarker |
|----------------------|--------------------------------------------------|
| Example              | :SOUR:LIST:TRIG:TYPE:MARK M3                     |
| Notes                | SCPI is supported after A.14.00                  |
| Initial S/W Revision | A.14.00                                          |

#### Marker 4

Sets the output trigger maker routing to Marker 4 for DataMarker in the whole source sequence.

| Key Path             | Source, List Sequencer, Trigger Type, DataMarker |
|----------------------|--------------------------------------------------|
| Example              | :SOUR:LIST:TRIG:TYPE:MARK M4                     |
| Notes                | SCPI is supported after A.14.00                  |
| Initial S/W Revision | A.14.00                                          |

# Manual Trigger Now

Pressing this key provides a software trigger event to the list sequencer. During execution of sequence, if the sequencer is halted on any step that has been configured with a "Manual" step trigger, then this key press will cause the sequencer to continue and execute the step.

| Key Path             | Source, List Sequencer               |
|----------------------|--------------------------------------|
| Remote Command       | No remote command, front panel only. |
| Initial S/W Revision | A.05.00                              |

#### Source Preset

Allows you to preset the source settings to their default values.

| Key Path       | Source         |
|----------------|----------------|
| Remote Command | :SOURce:PRESet |
| Example        | :SOUR:PRES     |

# SPAN X Scale

Displays a menu for selecting measurement span and also for scaling of the X axis.

| Key Path                 | Front Panel                             |
|--------------------------|-----------------------------------------|
| Mode                     | VSA, LTE, LTETDD, IDEN, LTEAFDD,LTEATDD |
| Initial S/W Revision     | Prior to A.02.00                        |
| Modified at S/W Revision | A.02.00                                 |

# Span

Controls the frequency span of the measurement. This is the full span that is displayed on a spectrum display. The actual IF bandwidth that the time record detects is 1.28 times the span. See "FREQ Channel" on page 900 for details on how this interacts with start, stop, and center frequencies.

| Key Path                 | SPAN X Scale                                                          |
|--------------------------|-----------------------------------------------------------------------|
| Mode                     | VSA, IDEN                                                             |
| Remote Command           | [:SENSe]:FREQuency:SPAN <freq></freq>                                 |
|                          | [:SENSe]:FREQuency:SPAN?                                              |
| Example                  | FREQ:SPAN 10 MHZ                                                      |
|                          | FREQ:SPAN?                                                            |
| Couplings                | Start Freq and Stop Freq. See "FREQ Channel" on page 900 for details. |
| Preset                   | depends on span option                                                |
| State Saved              | Saved in instrument state.                                            |
| Min                      | 2 Hz                                                                  |
| Max                      | depends on span option                                                |
| Initial S/W Revision     | Prior to A.02.00                                                      |
| Modified at S/W Revision | A.02.00                                                               |

# Full Span

Changes the span to the maximum available. The center frequency remains unchanged, regardless of whether the Frequency Annotation property is Start/Stop or Center/Span.

| Key Path       | SPAN X Scale                                                                                  |  |
|----------------|-----------------------------------------------------------------------------------------------|--|
| Mode           | VSA, IDEN                                                                                     |  |
| Remote Command | [:SENSe]:FREQuency:SPAN:FULL                                                                  |  |
| Example        | FREQ:SPAN:FULL                                                                                |  |
| Notes          | The label on the softkey gives the full span available, which depends on span option.         |  |
| Couplings      | Changes span to maximum while keeping the center frequency constant. Start and Stop frequency |  |

|                          | are affected                                                           |
|--------------------------|------------------------------------------------------------------------|
| Readback Text            | [25 MHz] If playing back a recording, list the recorded bandwidth here |
| Initial S/W Revision     | Prior to A.02.00                                                       |
| Modified at S/W Revision | A.02.00                                                                |

#### Select Trace

Displays a menu that enables you to select the trace that is to receive the action of all successive trace-specific commands like scaling, assignment of trace data, and so on. The selected trace is outlined in green and is always visible. While the Select Trace menu is showing, each visible trace is annotated in the middle with its own trace number, as shown in the following figure. The trace number annotations disappear when any other menu is showing.

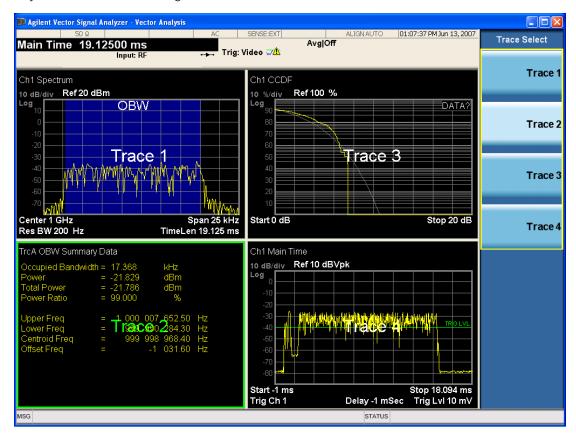

Grid 2x2 layout showing trace annotations when Trace Select dialog is active

This softkey also appears in the X and Y scaling menus. There is only one selected trace at any time. If you change which trace is selected, that change is reflected in this softkey/menu wherever it appears. Other ways to select a trace include use of the Next Window key, clicking within a trace window with a mouse cursor, and issuing a trace-specific SCPI command.

There is no SCPI command associated with this function. Instead, SCPI commands that are trace-specific have an index on the TRACe node that determines the selected trace. Using such a command has the side

effect that the trace addressed by the SCPI command becomes the selected trace for any front panel interaction.

| Key Path                 | Trace/Detector or Span X Scale or AMPTD Y Scale |
|--------------------------|-------------------------------------------------|
| Mode                     | VSA, LTE, LTETDD, IDEN,LTEAFDD,LTEATDD          |
| Notes                    | No SCPI. Front panel only.                      |
| Couplings                | Affects any trace-specific commands             |
| Range                    | Trace 1 Trace 2 Trace 3 Trace 4 Trace 5 Trace 6 |
| Readback Text            | Trace <n></n>                                   |
| Initial S/W Revision     | Prior to A.02.00                                |
| Modified at S/W Revision | A.02.00                                         |

#### X Scale

Causes the trace to display all available trace data when set to Auto. (Exception: the display of the outer edges of a spectrum that can contain aliases is governed by the All Frequency Points function setting – see below.) The annotation is updated as needed, but the X Reference Value and X Width keys are grayed out and not updated. When this function is set to Man, the X Reference Value and X Width softkey readbacks are updated with the current values.

| Key Path                 | SPAN X Scale                                                             |  |
|--------------------------|--------------------------------------------------------------------------|--|
| Mode                     | VSA, LTE, LTETDD, IDEN, LTEAFDD,LTEATDD                                  |  |
| Measurement              | <meas>:=VECTor ADEMod DDEMod W11A W11B EVM IPOWer IDEMod MOTotalk</meas> |  |
| Remote Command           | :DISPlay: <meas>:TRACe[1] 2 4:X[:SCALe]:COUPle OFF ON 0 1</meas>         |  |
|                          | :DISPlay: <meas>:TRACe[1] 2 4:X[:SCALe]:COUPle?</meas>                   |  |
| Example                  | :DISP:VECT:TRAC1:X:COUP ON                                               |  |
|                          | DISP:VECT:TRAC1:X:COUP?                                                  |  |
| Couplings                | Forced to Man if X Reference Value or X Width is set by user.            |  |
| Preset                   | 1                                                                        |  |
| State Saved              | Saved in instrument state.                                               |  |
| Range                    | Auto   Man                                                               |  |
| Initial S/W Revision     | Prior to A.02.00                                                         |  |
| Modified at S/W Revision | A.02.00                                                                  |  |

#### X Reference Value

Controls the X value of the selected trace at the chosen X Reference Position (see below). It has no effect on hardware input settings.

| Key Path | SPAN X Scale |  |  |
|----------|--------------|--|--|
|----------|--------------|--|--|

| Mode                     | VSA, LTE, LTETDD, IDEN, LTEAFDD,LTEATDD                                                                 |  |
|--------------------------|----------------------------------------------------------------------------------------------------|--|
| Measurement              | <meas>:=VECTor ADEMod DDEMod W11A W11B EVM IPOWer IDEMod MOTotalk</meas>                                |  |
| Remote Command           | :DISPlay: <meas>:TRACe[1] 2 4:X[:SCALe]:RLEVel <real></real></meas>                                     |  |
|                          | :DISPlay: <meas>:TRACe[1] 2 4:X[:SCALe]:RLEVel?</meas>                                                  |  |
| Example                  | DISP:VECT:TRAC:X:RLEV 1e9                                                                               |  |
|                          | DISP:VECT:TRAC:X:RLEV?                                                                                  |  |
| Couplings                | If X Scale is set to Auto, the X Reference Value is determined by the trace data and this key is grayed |  |
|                          | out.                                                                                                    |  |
| Preset                   | Depends on trace                                                                                        |  |
| State Saved              | Saved in instrument state.                                                                              |  |
| Min                      | -9.9E+37                                                                                                |  |
| Max                      | 9.9E+37                                                                                                 |  |
| Initial S/W Revision     | Prior to A.02.00                                                                                        |  |
| Modified at S/W Revision | A.02.00                                                                                                 |  |

#### X Width

Sets the width of the X axis that is displayed for the selected trace. The X width can be set less than the Span for frequency-domain traces, enabling you to zoom in on just a portion of the measured values. Likewise, it can be less than time span covered by time-domain data. This plus the X Reference Value and X Reference Position control the range of X values that can be displayed on a trace. For example, if the X Reference position is Center, the X Reference value is 1 GHz and the X Width is 20 MHz.

| Key Path                 | SPAN X Scale                                                                                       |  |
|--------------------------|----------------------------------------------------------------------------------------------------|--|
| Mode                     | VSA, LTE, LTETDD, IDEN, LTEAFDD,LTEATDD                                                            |  |
| Measurement              | <meas>:=VECTor ADEMod DDEMod W11A W11B EVM IPOWer IDEMod MOTotalk</meas>                           |  |
| Remote Command           | :DISPlay: <meas>:TRACe[1] 2 4:X[:SCALe]:SPAN <real></real></meas>                                  |  |
|                          | :DISPlay: <meas>:TRACe[1] 2 4:X[:SCALe]:SPAN?</meas>                                               |  |
| Example                  | DISP:VECT:TRAC:X:SPAN 10e6                                                                         |  |
|                          | DISP:VECT:TRAC:X:SPAN?                                                                             |  |
| Couplings                | If X Scale is set to Auto, the X Width is determined by the trace data and this key is grayed out. |  |
| Preset                   | Depends on trace                                                                                   |  |
| State Saved              | Saved in instrument state.                                                                         |  |
| Min                      | -9.9E+37                                                                                           |  |
| Max                      | 9.9E+37                                                                                            |  |
| Initial S/W Revision     | Prior to A.02.00                                                                                   |  |
| Modified at S/W Revision | A.02.00                                                                                            |  |

#### X Reference Position

Determines the position from which the X scaling is calculated for the selected trace. It can be set to the left side, center, or right side of the grid.

| Key Path                 | SPAN X Scale                                                                                                    |  |
|--------------------------|----------------------------------------------------------------------------------------------------|--|
| Mode                     | VSA, LTE, LTETDD, IDEN, LTEAFDD,LTEATDD                                                                         |  |
| Measurement              | <meas>:=VECTor ADEMod DDEMod W11A W11B EVM IPOWer IDEMod MOTotalk</meas>                                        |  |
| Remote Command           | :DISPlay: <meas>:TRACe[1] 2 4:X[:SCALe]:RPOSition LEFT   CENTer   RIGHt</meas>                                  |  |
|                          | :DISPlay: <meas>:TRACe[1] 2 4:X[:SCALe]:RPOSition?</meas>                                                       |  |
| Example                  | DISP:VECT:TRAC1:X:RPOS LEFT                                                                                     |  |
|                          | DISP:VECT:TRAC1:X:RPOS?                                                                                         |  |
| Couplings                | If X Scale is set to Auto, the X Reference Position is determined by the trace data and this key is grayed out. |  |
| Preset                   | CENT                                                                                                    |  |
| State Saved              | Saved in instrument state.                                                                                      |  |
| Range                    | Left Ctr Right                                                                                                  |  |
| Initial S/W Revision     | Prior to A.02.00                                                                                                |  |
| Modified at S/W Revision | A.02.00                                                                                                    |  |

# Freq Annotation

Controls how Spectrum and PSD traces are annotated when their X Scale is set to Auto. If Freq Annotation is set to Center/Span, the X-axes on windows containing frequency domain traces are labeled with the center frequency on the left and the span on the right. If the Freq Annotation is set to Start/Stop, then the start and stop frequencies appear in place of center and span. If the X Scale is manual, then this annotation style does not apply.

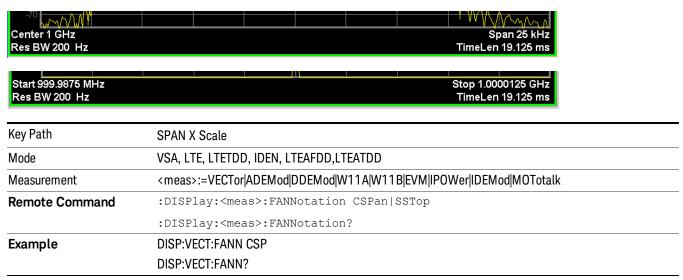

| Preset                   | CSP                        |
|--------------------------|----------------------------|
| State Saved              | Saved in instrument state. |
| Range                    | Center/Span   Start/Stop   |
| Initial S/W Revision     | Prior to A.02.00           |
| Modified at S/W Revision | A.02.00                    |

# All Frequency Points

Spectrum trace data (and PSD) are based on the FFT algorithm. By default, the outer edges of the spectrum are not displayed because they can show spurious results that are aliases of real signals that are not completely filtered out by the IF filter. For example, in the case of a 1024 point FFT only 801 points are displayed. If you want to view the additional FFT points at the edges of spectral displays, turn this function on. It is global to all traces, not specific to a single trace.

| Key Path                 | SPAN X Scale                                                             |  |
|--------------------------|--------------------------------------------------------------------------|--|
| Mode                     | VSA, LTE, LTETDD, IDEN, LTEAFDD,LTEATDD                                  |  |
| Measurement              | <meas>:=VECTor ADEMod DDEMod W11A W11B EVM IPOWer IDEMod MOTotalk</meas> |  |
| Remote Command           | :DISPlay: <meas>:AFPoints OFF ON 0 1</meas>                              |  |
|                          | :DISPlay: <meas>:AFPoints?</meas>                                        |  |
| Example                  | DISP:VECT:AFP ON                                                         |  |
|                          | DISP:VECT:AFP?                                                           |  |
| Notes                    | ac                                                                       |  |
| Couplings                | Only applies if trace is showing Spectrum or PSD results.                |  |
| Preset                   | OFF                                                                      |  |
| State Saved              | Saved in instrument state.                                               |  |
| Range                    | On   Off                                                                 |  |
| Initial S/W Revision     | Prior to A.02.00                                                         |  |
| Modified at S/W Revision | A.02.00                                                                  |  |

## Copy X Scale

Copies the following X scaling information from the selected trace to another:

- X reference Position
- X Reference Value
- X Width
- X Scale (Auto/Man)

This is a front-panel only function.

| Key Path                 | SPAN X Scale, X Axis Scaling            |
|--------------------------|-----------------------------------------|
| Mode                     | VSA, LTE, LTETDD, IDEN, LTEAFDD,LTEATDD |
| Initial S/W Revision     | Prior to A.02.00                        |
| Modified at S/W Revision | A.02.00                                 |

# Sweep/Control

Displays a menu that enables you to control time-related measurement parameters and to pause or resume the measurement.

| Key Path             | Front Panel      |  |
|----------------------|------------------|--|
| Mode                 | VSA              |  |
| Initial S/W Revision | A.01060 or later |  |

## Pause / Resume

Pauses or resumes acquisition at the end of the current time record acquisition.

| Key Path             | Sweep Control    |  |
|----------------------|------------------|--|
| Mode                 | VSA              |  |
| Initial S/W Revision | A.01060 or later |  |

# System

See "System" on page 175

# Trace/Detector

Accesses a menu enabling you to select various trace parameters for all VSA based measurements.

| Key Path                 | Front Panel                            |
|--------------------------|----------------------------------------|
| Mode                     | VSA, LTE, LTETDD, IDEN,LTEAFDD,LTEATDD |
| Initial S/W Revision     | Prior to A.02.00                       |
| Modified at S/W Revision | A.02.00                                |

#### Select Trace

Displays a menu that enables you to select the trace that is to receive the action of all successive trace-specific commands like scaling, assignment of trace data, and so on. The selected trace is outlined in green and is always visible. While the Select Trace menu is showing, each visible trace is annotated in the middle with its own trace number, as shown in the following figure. The trace number annotations disappear when any other menu is showing.

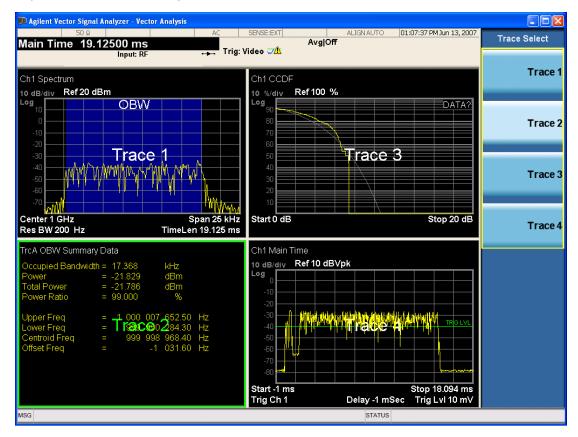

Grid 2x2 layout showing trace annotations when Trace Select dialog is active

This softkey also appears in the X and Y scaling menus. There is only one selected trace at any time. If you change which trace is selected, that change is reflected in this softkey/menu wherever it appears. Other

ways to select a trace include use of the Next Window key, clicking within a trace window with a mouse cursor, and issuing a trace-specific SCPI command.

There is no SCPI command associated with this function. Instead, SCPI commands that are trace-specific have an index on the TRACe node that determines the selected trace. Using such a command has the side effect that the trace addressed by the SCPI command becomes the selected trace for any front panel interaction.

| Key Path                 | Trace/Detector or Span X Scale or AMPTD Y Scale |
|--------------------------|-------------------------------------------------|
| Mode                     | VSA, LTE, LTETDD, IDEN,LTEAFDD,LTEATDD          |
| Notes                    | No SCPI. Front panel only.                      |
| Couplings                | Affects any trace-specific commands             |
| Range                    | Trace 1 Trace 2 Trace 3 Trace 4 Trace 5 Trace 6 |
| Readback Text            | Trace <n></n>                                   |
| Initial S/W Revision     | Prior to A.02.00                                |
| Modified at S/W Revision | A.02.00                                         |

#### Data

Accesses a menu of Trace data choices for the selected trace. A VSA Measurement can produce many different results from a single scan; either a graph or a table. In addition, the ACP and OBW functions can be enabled on any trace, showing a frequency-domain result, and produce Summary table results. Any of these results can be assigned to a trace and displayed.

The following Trace Data types are available in all measurements:

| Soft Key Name           | SCPI string form    |
|-------------------------|---------------------|
| No Data                 | "No Data"           |
| Spectrum                | "Spectrum1"         |
| Inst Spectrum           | "Inst Spectrum1"    |
| Raw Main Time           | "Raw Main Time1"    |
| OBW Summary for Trace 1 | "Obw Summary Trc1"  |
| OBW Summary for Trace 2 | "Obw Summary Trc2"  |
| OBW Summary for Trace 3 | "Obw Summary Trc3"  |
| OBW Summary for Trace 4 | "Obw Summary Trc4"  |
| ACP Summary for Trace 1 | "Acp Summary Trc1"  |
| ACP Summary for Trace 2 | " Acp Summary Trc2" |
| ACP Summary for Trace 3 | " Acp Summary Trc3" |
| ACP Summary for Trace 4 | " Acp Summary Trc4" |

The following Data Registers are also available for display if there are traces stored in them (see "Copy to Data Register" on page 1159 and "Import Trace Data" on page 1001: "D1", "D2", "D3", "D4", "D5", and "D6")

| Key Path                 | Trace/Detector, Data                                                     |
|--------------------------|--------------------------------------------------------------------------|
| Mode                     | VSA, LTE, LTETDD, IDEN                                                   |
| Measurement              | <meas>:=VECTor ADEMod DDEMod W11A W11B EVM IPOWer IDEMod MOTotalk</meas> |
| Remote Command           | :DISPlay: <meas>:TRACe[1] 2 4:FEED <string></string></meas>              |
|                          | :DISPlay: <meas>:TRACe[1] 2 4:FEED?</meas>                               |
| Example                  | DISP:VECT:TRAC1:FEED "Spectrum1"                                         |
|                          | DISP:VECT:TRAC1:FEED?                                                    |
| Preset                   | Depends on trace number and measurement                                  |
| State Saved              | Saved in instrument state.                                               |
| Initial S/W Revision     | Prior to A.02.00                                                         |
| Modified at S/W Revision | A.02.00                                                                  |

The complete list of Trace Data names that can be assigned using the above SCPI can be obtained by using the following SCPI query:

| Mode                     | VSA, LTE, LTETDD, IDEN                                                                                      |  |
|--------------------------|----------------------------------------------------------------------------------------------------|--|
| Measurement              | <meas>:=VECTor ADEMod DDEMod W11A W11B EVM IPOWer IDEMod MOTotalk</meas>                                    |  |
| Remote Command           | :CALCulate: <meas>:DATA[1] 2 4:NAMes?</meas>                                                                |  |
| Example                  | CALC:VECT:DATA:NAM?                                                                                         |  |
| Notes                    | Query only. Returns a comma-separated list of trace data names that can be used in DISPlay: <pre>Mode</pre> |  |
| Initial S/W Revision     | Prior to A.02.00                                                                                            |  |
| Modified at S/W Revision | A.02.00                                                                                                    |  |

#### Pre-demod

Accesses pre-demod time domain and frequency domain measurement results and enables you to assign them to traces.

| Key Path | Trace/Detector, Data, |
|----------|-----------------------|
| Mode     | VSA                   |

#### Spectrum

Displays the Spectrum data result in the selected trace.

The Spectrum trace data displays the spectrum of the selected channel. The spectrum computation displays frequency on the x axis and amplitude on the y axis.

The following formulas show how the analyzer calculates spectrum information:

Key: F = Fast Fourier Transform (FFT)

AF = Averaged spectra

AT = Averaged time

f = Instantaneous spectra

t = Instantaneous time

W = Windowing function

n = Average number

c = Correction trace (from calibration)

 $f[n]^2 = f[n] \times conjugate(f[n])$ 

 $\times$  = multiplication

| No Average                   | $f = F(W \times t) \times c$                                                                                              |
|------------------------------|----------------------------------------------------------------------------------------------------|
| rms Average                  | $AF[n] = \frac{1}{n} \text{ sum } (f[n]^2)$                                                                               |
| rms Exponential AF[n]Average | $AF[n] = \frac{1}{n} (f[n]^2) + \frac{n-1}{n} AF[n-1]$                                                                    |
|                              | where $1 \le n \le n$ umber of averages                                                                                   |
| Continuous Peak Hold Average | $AF[n] = MAX (AF[n-1], f[n]^2)$                                                                                           |
| Time Average                 | $AF[n] = F\{W \times AT[n]\} \times c$                                                                                    |
|                              | where AT[n] = $\frac{1}{n}$ sum (t [n])                                                                                   |
| Time Exponential Average     | AF[n] = F{W × AT[n]} × c<br>where AT[n] = $\frac{1}{n}$ t [n] + $\frac{n-1}{n}$ AT[n-1]<br>and 1 ≤ n ≤ number of averages |

As shown in the previous formulas, the spectrum can be a linear spectrum or power spectrum as follows:

| If the average is | then the spectrum is |
|-------------------|----------------------|
| Averaging OFF     | Linear               |
| rms Average       | Power                |
| Continuous peak   | Power                |

Linear spectra contain magnitude and phase (real and imaginary) information. Power spectra contain only magnitude (real) information. This occurs with rms averages, for instance, because the results of the FFT are squared. Remember that the FFT yields both real and imaginary information. When the analyzer squares the results of the FFT, the imaginary part becomes zero.

See also: "Data" on page 1139

| Key Path                 | Trace/Detector, Data   |
|--------------------------|------------------------|
| Mode                     | VSA, LTE, LTETDD, IDEN |
| Initial S/W Revision     | Prior to A.02.00       |
| Modified at S/W Revision | A.02.00                |

#### Inst Spectrum

Displays the Inst Spectrum data result in the selected trace.

Inst Spectrum trace data displays the instantaneous spectrum for the selected input channel. Instantaneous spectrum is computed before data is averaged, which enables you see spectrum data before the data is averaged with other spectrum data.

NOTE

Inst Spectrum is not available when analog or digital demodulation is selected.

The following block diagram shows where spectrum and instantaneous spectrum are created.

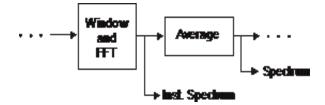

This measurement calculation is useful for these types of averaged measurements:

- rms
- rms exponential
- Continuous peak hold

If averaging is off, the spectrum and instantaneous spectrum display the same information.

See also: "Data" on page 1139

| Key Path                 | Trace/Detector, Data   |
|--------------------------|------------------------|
| Mode                     | VSA, LTE, LTETDD, IDEN |
| Initial S/W Revision     | Prior to A.02.00       |
| Modified at S/W Revision | A.02.00                |

#### Search Time

Entire time data (after corrections) that is searched (when Burst search or Sync search is on).

| Key Path | Trace/Detector, Data, Pre-demod |
|----------|---------------------------------|
| Mode     | VSA                             |

#### Time

Time data used as input to demodulation. If Burst or Sync search is on, this is the time data that fulfills the search criteria.

| Key Path | Trace/Detector, Data, Pre-demod |
|----------|---------------------------------|
| Mode     | VSA                             |

#### Raw Main Time

Displays the Raw Main Time data result in the selected trace.

Raw Main Time is the raw data read from the input hardware or playback file. It is similar to Main Time with the following exceptions:

- This data has not had time corrections applied, so it displays a "CAL?" trace indicator.
- The data has not gone through the analyzer's software resampling filters, so is generally not sampled at the specified sample rate.
- The data has a wider bandwidth than the measurement span would indicate.

Raw Main Time data is useful in the following situations:

- When you use Channel, IF Magnitude, or Magnitude trigger types, the input hardware detects the trigger, so Raw Main Time sometimes gives a better indication of what caused the trigger.
- When you play back a recording, the Raw Main Time measurement data enables you to see the samples that are saved in the recording, with no filtering applied or settling removed.

See also: "Data" on page 1139

| Key Path                 | Trace/Detector, Data   |
|--------------------------|------------------------|
| Mode                     | VSA, LTE, LTETDD, IDEN |
| Initial S/W Revision     | Prior to A.02.00       |
| Modified at S/W Revision | A.02.00                |

#### Demod

Accesses demodulated time domain and frequency domain measurement results and enables you to assign them to traces.

| Key Path | Trace/Detector, Data, |
|----------|-----------------------|
| Mode     | VSA                   |

#### IQ Meas Time

Demodulated Time Trace.

| Key Path | Trace/Detector, Data, Demod |
|----------|-----------------------------|
| Mode     | VSA                         |

#### IQ Meas Spectrum

Averaged result of successive Inst IQ Meas Spectrum if RMS or Max averaging is on. Otherwise, same as Inst IQ Meas Spectrum.

| Key Path | Trace/Detector, Data, Demod |
|----------|-----------------------------|
| Mode     | VSA                         |

## Inst IQ Meas Spectrum

Instantaneous (not averaged) FFT of current IQ Meas Time.

| Key Path | Trace/Detector, Data, Demod |
|----------|-----------------------------|
| Mode     | VSA                         |

#### IQ Ref Time

Reconstructed ideal time waveform to compare IQ Meas Time against.

| Key Path | Trace/Detector, Data, Demod |
|----------|-----------------------------|
| Mode     | VSA                         |

## IQ Ref Spectrum

Averaged result of successive Inst IQ Ref Spectrum if RMS or Max averaging is on. Otherwise, same as Inst IQ Ref Spectrum.

| Key Path | Trace/Detector, Data, Demod |
|----------|-----------------------------|
| Mode     | VSA                         |

## Inst IQ Ref Spectrum

Instantaneous (not averaged) FFT of IQ Ref Time.

| Key Path | Trace/Detector, Data, Demod |
|----------|-----------------------------|
| Mode     | VSA                         |

#### DemodError

Accesses demodulation error measurement results and enables you to assign them to traces.

| Key Path | Trace/Detector, Data, |  |
|----------|-----------------------|--|
| Mode     | VSA                   |  |

#### **Error Vector Time**

Vector difference between IQ Meas Time and IQ Ref Time at each point in time.

| Key Path | Trace/Detector, Data, DemodError |  |
|----------|----------------------------------|--|
| Mode     | VSA                              |  |

## Error Vector Spectrum

Averaged result of Inst Error Vector Spectrum if RMS or Max averaging is on. Otherwise, same as Inst Error Vector Spectrum.

| Key Path | Trace/Detector, Data, DemodError |  |
|----------|----------------------------------|--|
| Mode     | VSA                              |  |

## Inst Error Vector Spectrum

FFT of Error Vector Time.

| Key Path | Trace/Detector, Data, DemodError |
|----------|----------------------------------|
| Mode     | VSA                              |

#### **IQ** Mag Error

Difference in length of the IQ Meas Time vector and IQ Ref Time vector at each point in time. Expressed as a % of Ref Time length.

| Key Path | Trace/Detector, Data, DemodError |  |
|----------|----------------------------------|--|
| Mode     | VSA                              |  |

#### **IQ Phase Error**

Difference in phase of the IQ Meas Time vector and IQ Ref Time vector at each point in time.

| Key Path | Trace/Detector, Data, DemodError |
|----------|----------------------------------|
| Mode     | VSA                              |

#### Table data

One table is available in the Digital Demod measurement. It is displayed when you choose Symbols/Errors as trace data. The available tabular data changes depending on the modulation format chosen (see Meas Setup, Digital Demod, Format). These values can be obtained using the CALC:DDEM:DATA:TABL commands (see "Remote SCPI Commands and Data Queries" on page 1190).

| Result name                         | Available in Demod<br>Format: | Displayed Unit | Remote Name      | Remote Unit |
|-------------------------------------|-------------------------------|----------------|------------------|-------------|
| EVM (rms)                           | All but FSK                   | %rms           | EvmRms           | %rms        |
| EVM (peak)                          | All but FSK                   | %pk            | EvmPeak          | %pk         |
| EVM (peak) symbol number            | All but FSK                   |                | EvmPeakSym       |             |
| Offset EVM (rms)                    | OQPSK                         | %rms           | OffsetEvmRms     | %rms        |
| Offset EVM (peak)                   | OQPSK                         | %pk            | OffsetEvmPeak    | %pk         |
| Offset EVM (peak)<br>symbol number  | OQPSK                         |                | OffsetEvmPeakSym |             |
| FSK error (rms)                     | FSK                           | %rms           | FskErrRms        | %rms        |
| FSK error(peak)                     | FSK                           | %pk            | FskErrPeak       | %pk         |
| FSK error (peak)<br>symbol number   | FSK                           |                | FskErrPeakSym    |             |
| Mag error (rms)                     | All                           | %rms           | MagErrRms        | %rms        |
| Mag error (peak)                    | All                           | %pk            | MagErrPeak       | %pk         |
| Mag error (peak)<br>symbol number   | All                           |                | MagErrPeakSym    |             |
| Phase error (rms)                   | All but FSK                   | deg            | PhaseErrRms      | deg         |
| Phase error (peak)                  | All but FSK                   | deg            | PhaseErrPeak     | deg         |
| Phase error (peak)<br>symbol number | All but FSK                   |                | PhaseErrPeakSym  |             |
| Frequency Error                     | All but FSK                   | Hz             | FreqErr          | Hz          |
| Carrier Offset                      | FSK                           | Hz             | FskCarrOffs      | Hz          |
| SNR(MER)                            | QPSK, QAM, APSK,<br>VSB       | dB             | SigToNoise       | dB          |
| FSK Deviation                       | FSK                           | Hz             | FskDev           | Hz          |

| Pilot Level          | 8VSB                              | dB     | PilotLevel           | dB     |
|----------------------|-----------------------------------|--------|----------------------|--------|
| TimeOffset           | APSK (triggered)                  | S      | TimeOffset           | S      |
| IQ Offset            | All but FSK or VSB                | dB     | IqOffset             | dB     |
| Amplitude Droop      | MSK2, PSK (except<br>QPSK, OQPSK) | dB/sym | AmpDroop             | dB/sym |
| Rho                  | QPSK, OQPSK                       |        | Rho                  |        |
| Quadrature Error     | All but BPSK, VSB,<br>FSK         | deg    | QuadErr              | deg    |
| IQ Gain Imbalance    | All but BPSK, VSB,<br>FSK         | dB     | IqGainImbalance      | dB     |
| Ring2 to Ring1 Ratio | APSK                              |        | R2Ratio              |        |
| Ring3 to Ring1 Ratio | APSK32                            |        | R3Ratio              |        |
| Peak EVM (rms)       | EDGE                              | %      | PeakEvmRms           | %      |
| 95% EVM              | EDGE                              | %      | NinetyFivePercentEvm | %      |
| H1                   | CPM (FM)                          |        | H1                   |        |
| H2                   | CPM (FM)                          |        | H2                   |        |

| Key Path | Trace/Detector |
|----------|----------------|
| Mode     | VSA            |

# Response

Accesses data that characterize the equalizer response and enables you to assign them to traces.

| Key Path | Trace/Detector, Data, |  |
|----------|-----------------------|--|
| Mode     | VSA                   |  |

# Channel Frequency Response

FFT of Equalizer Freq Response.

| Key Path | Trace/Detector, Data, Response |  |
|----------|--------------------------------|--|
| Mode     | VSA                            |  |

# Equalizer Impulse Response

Impulse response of the adaptive equalizer (no data is available if equalizer is off).

| Key Path | Trace/Detector, Data, Response |  |
|----------|--------------------------------|--|
| Mode     | VSA                            |  |

# ACP (Adjacent Channel Power)

Provides access to ACP summary table data. These results are available when the ACP function is enabled for a particular trace, and it enables you to display the results in another trace.

| Key Path                 | Trace/Detector, Data   |
|--------------------------|------------------------|
| Mode                     | VSA, LTE, LTETDD, IDEN |
| Initial S/W Revision     | Prior to A.02.00       |
| Modified at S/W Revision | A.02.00                |

# ACP Summary for Trace 1

Displays results for the ACP function on Trace 1 in the selected trace.

See also: "ACP Setup" on page 1162

| Key Path                 | Trace/Detector, Data, ACP |
|--------------------------|---------------------------|
| Mode                     | VSA, LTE, LTETDD, IDEN    |
| Initial S/W Revision     | Prior to A.02.00          |
| Modified at S/W Revision | A.02.00                   |

# ACP Summary for Trace 2

Displays results for the ACP function on Trace 2 in the selected trace.

See also: "ACP Setup" on page 1162

| Key Path                 | Trace/Detector, Data, ACP |
|--------------------------|---------------------------|
| Mode                     | VSA, LTE, LTETDD, IDEN    |
| Initial S/W Revision     | Prior to A.02.00          |
| Modified at S/W Revision | A.02.00                   |

## ACP Summary for Trace 3

Displays results for the ACP function on Trace 3 in the selected trace.

See also: "ACP Setup" on page 1162

| Key Path                 | Trace/Detector, Data, ACP |
|--------------------------|---------------------------|
| Mode                     | VSA, LTE, LTETDD, IDEN    |
| Initial S/W Revision     | Prior to A.02.00          |
| Modified at S/W Revision | A.02.00                   |

## ACP Summary for Trace 4

Displays results for the ACP function on Trace 4 in the selected trace.

See also: "ACP Setup" on page 1162

| Key Path                 | Trace/Detector, Data, ACP |
|--------------------------|---------------------------|
| Mode                     | VSA, LTE, LTETDD, IDEN    |
| Initial S/W Revision     | Prior to A.02.00          |
| Modified at S/W Revision | A.02.00                   |

#### ACP Summary for Trace 5

Displays results for the ACP function on Trace 5 in the selected trace.

See also: "ACP Setup" on page 1162

| Key Path | Trace/Detector, Data, ACP |
|----------|---------------------------|
| Mode     | VSA                       |

## ACP Summary for Trace 6

Displays results for the ACP function on Trace 6 in the selected trace.

See also: "ACP Setup" on page 1162

| Key Path | Trace/Detector, Data, ACP |
|----------|---------------------------|
| Mode     | VSA                       |

# **OBW** (Occupied Bandwidth)

Provides access to OBW summary table data. These results are available if the OBW function is enabled for a particular trace, and enable you to display the results in another trace.

| Key Path | Trace/Detector, Data   |
|----------|------------------------|
| Mode     | VSA, LTE, LTETDD, IDEN |

| Initial S/W Revision     | Prior to A.02.00 |
|--------------------------|------------------|
| Modified at S/W Revision | A.02.00          |

## **OBW Summary for Trace 1**

Displays results for the OBW function on Trace 1 in the selected trace.

See also: "OBW Setup (Occupied Bandwidth)" on page 1170

| Key Path                 | Trace/Detector, Data, OBW |
|--------------------------|---------------------------|
| Mode                     | VSA, LTE, LTETDD, IDEN    |
| Initial S/W Revision     | Prior to A.02.00          |
| Modified at S/W Revision | A.02.00                   |

# **OBW Summary for Trace 2**

Displays results for the OBW function on Trace 2 in the selected trace.

See also: "OBW Setup (Occupied Bandwidth)" on page 1170

| Key Path                 | Trace/Detector, Data, OBW |
|--------------------------|---------------------------|
| Mode                     | VSA, LTE, LTETDD, IDEN    |
| Initial S/W Revision     | Prior to A.02.00          |
| Modified at S/W Revision | A.02.00                   |

## **OBW Summary for Trace 3**

Displays results for the OBW function on Trace 3 in the selected trace.

See also: "OBW Setup (Occupied Bandwidth)" on page 1170

| Key Path                 | Trace/Detector, Data, OBW |
|--------------------------|---------------------------|
| Mode                     | VSA, LTE, LTETDD, IDEN    |
| Initial S/W Revision     | Prior to A.02.00          |
| Modified at S/W Revision | A.02.00                   |

#### **OBW Summary for Trace 4**

Displays results for the OBW function on Trace 4 in the selected trace.

See also: "OBW Setup (Occupied Bandwidth)" on page 1170

| Key Path                 | Trace/Detector, Data, OBW |
|--------------------------|---------------------------|
| Mode                     | VSA, LTE, LTETDD, IDEN    |
| Initial S/W Revision     | Prior to A.02.00          |
| Modified at S/W Revision | A.02.00                   |

## OBW Summary for Trace 5

Displays results for the OBW function on Trace 5 in the selected trace.

See also: "OBW Setup (Occupied Bandwidth)" on page 1170

| Key Path | Trace/Detector, Data, OBW |
|----------|---------------------------|
| Mode     | VSA                       |

## OBW Summary for Trace 6

Displays results for the OBW function on Trace 6 in the selected trace.

See also: "OBW Setup (Occupied Bandwidth)" on page 1170

| Key Path | Trace/Detector, Data, OBW |
|----------|---------------------------|
| Mode     | VSA                       |

# Register

Accesses a menu that enables you to select registers for assignment of trace data.

| Key Path                 | Trace/Detector, Data   |
|--------------------------|------------------------|
| Mode                     | VSA, LTE, LTETDD, IDEN |
| Initial S/W Revision     | Prior to A.02.00       |
| Modified at S/W Revision | A.02.00                |

#### Data 1

Select register 1 for assignment of trace data.

| Key Path                 | Trace/Detector, Data, Register |
|--------------------------|--------------------------------|
| Mode                     | VSA, LTE, LTETDD, IDEN         |
| Initial S/W Revision     | Prior to A.02.00               |
| Modified at S/W Revision | A.02.00                        |

#### Data 2

Selects register 2 for assignment of trace data.

| Key Path                 | Trace/Detector, Data, Register |
|--------------------------|--------------------------------|
| Mode                     | VSA, LTE, LTETDD, IDEN         |
| Initial S/W Revision     | Prior to A.02.00               |
| Modified at S/W Revision | A.02.00                        |

## Data 3

Selects register 3 for assignment of trace data.

| Key Path                 | Trace/Detector, Data, Register |
|--------------------------|--------------------------------|
| Mode                     | VSA, LTE, LTETDD, IDEN         |
| Initial S/W Revision     | Prior to A.02.00               |
| Modified at S/W Revision | A.02.00                        |

## Data 4

Selects register 4 for assignment of trace data.

| Key Path                 | Trace/Detector, Data, Register |
|--------------------------|--------------------------------|
| Mode                     | VSA, LTE, LTETDD, IDEN         |
| Initial S/W Revision     | Prior to A.02.00               |
| Modified at S/W Revision | A.02.00                        |

## Data 5

Selects register 5 for assignment of trace data.

| Key Path                 | Trace/Detector, Data, Register |
|--------------------------|--------------------------------|
| Mode                     | VSA                            |
| Initial S/W Revision     | Prior to A.02.00               |
| Modified at S/W Revision | A.02.00                        |

# Data 6

Selects register 6 for assignment of trace data.

| Key Path                 | Trace/Detector, Data, Register |
|--------------------------|--------------------------------|
| Mode                     | VSA                            |
| Initial S/W Revision     | Prior to A.02.00               |
| Modified at S/W Revision | A.02.00                        |

#### No Data

Enables you to turn off trace computations. Measurement results are not computed unless assigned to a trace. No Data lets you increase measurement speed by turning off post-processing calculations that are not needed.

| Key Path                 | Trace/Detector, Data   |
|--------------------------|------------------------|
| Mode                     | VSA, LTE, LTETDD, IDEN |
| Initial S/W Revision     | Prior to A.02.00       |
| Modified at S/W Revision | A.02.00                |

### Format

Accesses a menu that enables you to choose the format of the selected trace. Any format can be assigned to any trace. For symbol tables and tabular data the format choice is ignored. If the data doesn't have defined symbol times, Constellation format is the same as I-Q, Eye formats are the same as Real or Imaginary, and Trellis format is the same as Unwrapped Phase.

### The formats are:

| Format name            | Description                                                                                                    |
|------------------------|----------------------------------------------------------------------------------------------------|
| Log Mag (dB)           | Data is converted to decibel units and shown on a linear Y axis                                                                                                |
| Linear Mag (Abs Value) | Magnitude of the data is shown on a linear Y axis                                                                                                    |
| Real (I)               | Real part of data is shown on a linear Y axis                                                                                                    |
| Imaginary (Q)          | Imaginary part of data is shown on linear Y axis                                                                                                    |
| I-Q                    | Real part of data is shown on horizontal axis, imaginary part is shown on vertical axis, Independent variable (X axis) is normal to display                    |
| Constellation          | Same as I-Q, but for data with symbols defined, only the symbol points are shown as dots with no connecting lines.                                             |
| Wrap Phase             | Phase of complex data, limited to ± 180 deg, is shown on Y axis                                                                                                |
| Unwrap Phase           | Phase of complex data is shown "unwrapped", that is, without discontinuities. Not limited to $\pm$ 180 degrees.                                                |
| I-Eye                  | Real part of data is shown with X axis segmented (generally into 2 symbol segments) and each segment is overlaid to show signal crossings at symbol boundaries |
| Q-Eye                  | Same as I-eye but imaginary part of data is shown                                                                                                    |

| Trellis               | Same as I-eye but uses unwrapped phase of data                                                            |
|-----------------------|----------------------------------------------------------------------------------------------------|
| Group Delay           | Useful for frequency response displays. Shows the derivative of phase response with respect to frequency. |
| Log Mag (Linear Unit) | Displays data with a logarithmic Y axis, but marker read outs are in linear magnitude units.              |

| Key Path                 | Trace/Detector, Format                                                                                                    |
|--------------------------|----------------------------------------------------------------------------------------------------|
| Mode                     | VSA, LTE, LTETDD, IDEN                                                                                                    |
| Measurement              | <meas>:=VECTor ADEMod DDEMod W11A W11B EVM IPOWer IDEMod MOTotalk</meas>                                                                                                    |
| Remote Command           | :DISPlay: <meas>:TRACe[1] 2 4:FORMat MLOG   MLINear   REAL   IMAGinary   VECTor   CONS   PHASe   UPHase   IEYE   QEYE   TRELlis   GDELay   MLGLinear</meas>                   |
|                          | :DISPlay: <meas>:TRACe[1] 2 4:FORMat?</meas>                                                                                                    |
| Example                  | DISP:DDEM:TRAC2:FORM MLIN                                                                                                    |
|                          | DISP:DDEM:TRAC2:FORM?                                                                                                    |
| Preset                   | Depends on trace and measurement                                                                                                    |
| State Saved              | Saved in instrument state.                                                                                                    |
| Range                    | Log Mag (dB) Linear Mag (Abs Value) Real (I) (Lin) Imaginary (Q) (Lin) I-Q Constellation Wrap<br>Phase Unwrap Phase I-Eye Q-Eye Trellis-Eye Group Delay Log Mag (Linear Unit) |
| Readback Text            | Log Mag (dB) Linear Mag Real (I) Imaginary (Q) I-Q Constellation Wrap Phase Unwrap Phase I-Eye Q-Eye Trellis-Eye Group Delay Log Mag                                          |
| Initial S/W Revision     | Prior to A.02.00                                                                                                    |
| Modified at S/W Revision | A.02.00                                                                                                    |

## Digital Demod Trace Setup

Accesses a menu of settings that control certain elements of displays of digitally demodulated trace data.

| Key Path                 | Trace/Detector         |
|--------------------------|------------------------|
| Mode                     | VSA, LTE, LTETDD, IDEN |
| Initial S/W Revision     | Prior to A.02.00       |
| Modified at S/W Revision | A.02.00                |

## Symbol Shape

Enables you to display dots, bars, or nothing (none) at symbol locations (if the trace contains demodulated time-domain data) for all time-domain displays except IQ diagrams. This key enables you to select the symbol shape for the selected trace.

If you select bars, vertical lines (bars) are drawn from the baseline to the symbol location on the trace. The baseline is 0 for all traces that have coordinates other than log (dB). The baseline is the bottom of the trace box for traces that have log (dB) coordinates.

With IQ diagrams, displaying vertical bars is meaningless. Therefore, selecting bars displays dots in IQ diagrams.

With constellation diagrams, selecting none is the same as selecting bars – you cannot turn off the dots in a constellation diagram.

| Key Path                 | Trace/Detector, Digital Demod Trace Setup                                |
|--------------------------|--------------------------------------------------------------------------|
| Mode                     | VSA, LTE, LTETDD, IDEN                                                   |
| Measurement              | <meas>:=VECTor ADEMod DDEMod W11A W11B EVM IPOWer IDEMod MOTotalk</meas> |
| Remote Command           | :DISPlay: <meas>:TRACe[1] 2 4:DDEMod:SYMBol BARS DOTS OFF</meas>         |
|                          | :DISPlay: <meas>:TRACe[1] 2 4:DDEMod:SYMBol?</meas>                      |
| Example                  | DISP:DDEM:TRAC2:DDEM:SYMB DOTS                                           |
|                          | DISP:DDEM:TRAC2:DDEM:SYMB?                                               |
| Preset                   | BARS                                                                     |
| State Saved              | Saved in instrument state.                                               |
| Range                    | Bars Dots None                                                           |
| Initial S/W Revision     | Prior to A.02.00                                                         |
| Modified at S/W Revision | A.02.00                                                                  |

## Ideal State Shape

Enables you to choose between a cross, circle, or none to represent the ideal state on the selected trace. Digital Demodulation shows you the location of all ideal symbol states in an I-Q or constellation diagram.

| Key Path                 | Trace/Detector, Digital Demod Trace Setup                                     |
|--------------------------|-------------------------------------------------------------------------------|
| Mode                     | VSA, LTE, LTETDD, IDEN                                                        |
| Measurement              | <meas>:=VECTor ADEMod DDEMod W11A W11B EVM IPOWer IDEMod MOTotalk</meas>      |
| Remote Command           | :DISPlay: <meas>:TRACe[1] 2 4:DDEMod:SYMBol:SHAPe CIRCle   CROSs   OFF</meas> |
|                          | :DISPlay: <meas>:TRACe[1] 2 4:DDEMod:SYMBol:SHAPe?</meas>                     |
| Example                  | DISP:DDEM:TRAC2:DDEM:SYMB:SHAP CIRC                                           |
|                          | DISP:DDEM:TRAC2:DDEM:SYMB:SHAP?                                               |
| Preset                   | CIRC                                                                          |
| State Saved              | Saved in instrument state.                                                    |
| Range                    | Circle Cross None                                                             |
| Initial S/W Revision     | Prior to A.02.00                                                              |
| Modified at S/W Revision | A.02.00                                                                       |

#### Ideal State Size

Determines the ideal state size, as a percentage of the maximum ideal state distance from the origin (the same way Error Vector Magnitude is defined). Ideal states are shown as circles or crosses in Vector and constellation diagrams, as determined by the Ideal State Shape setting.

The ideal state is where symbols occur if your signal is without error. Showing the ideal states gives a visual indication of the quality of your signal.

You can use this feature to determine if symbols have an EVM above a specified Value. For example, to see if any symbols have an EVM greater than 10%, set the state size to 10% and select Circle as the shape. Any symbols that fall outside of the circle (other than SYNC or PILOT symbols) have an EVM greater than 10%.

| Key Path                 | Trace/Detector, Digital Demod Trace Setup                                                          |
|--------------------------|----------------------------------------------------------------------------------------------------|
| Mode                     | VSA, LTE, LTETDD, IDEN                                                                             |
| Measurement              | <meas>:=VECTor ADEMod DDEMod W11A W11B EVM IPOWer IDEMod MOTotalk</meas>                           |
| Remote Command           | :DISPlay: <meas>:TRACe[1] 2 4:DDEMod:SYMBol:SIZE <real></real></meas>                              |
|                          | :DISPlay: <meas>:TRACe[1] 2 4:DDEMod:SYMBol:SIZE?</meas>                                           |
| Example                  | DISP:DDEM:TRAC2:DDEM:SYMB:SIZE 10                                                                  |
|                          | DISP:DDEM:TRAC2:DDEM:SYMB:SIZE?                                                                    |
| Notes                    | Parameter is interpreted as a percent, e.g., if you want the ideal size to be 10% send 10, not 0.1 |
| Preset                   | 5                                                                                                  |
| State Saved              | Saved in instrument state.                                                                         |
| Min                      | 0.1                                                                                                |
| Max                      | 50                                                                                                 |
| Initial S/W Revision     | Prior to A.02.00                                                                                   |
| Modified at S/W Revision | A.02.00                                                                                            |

## Symbol Table Format

Enables you to choose the format in which symbol table data is displayed, when the modulation format encodes 4 or more bits per symbol. You can choose binary or hexadecimal. Binary symbol data is padded with leading zeros to make a multiple of 4 bits before conversion to hexadecimal. For example, for 16 QAM format, each 4-bit symbol is displayed as 2 hex digits.

Binary Format: The symbol data bit format is binary and each character represents a binary digit. The number to the left of each row indicates the bit offset of the first bit in the row.

Hexadecimal Format: The symbol data bit format is hexadecimal and each character represents a hexadecimal digit. The number to the left of each row indicate the symbol offset of the first symbol in the row.

NOTE

There must be at least 4 bits/symbol to use the hexadecimal format, that is, symbols that have less than 4 bits/symbol are only displayed in binary format regardless of the Symbol Table Format setting.

This parameter is valid only when:

- The active trace is a symbol table, and
- The current demodulation format supports hexadecimal, the demodulation format's bits/symbol is equal to or greater than four.

| Key Path                 | Trace/Detector, Digital Demod Trace Setup                                      |
|--------------------------|--------------------------------------------------------------------------------|
| Mode                     | VSA, LTE, LTETDD, IDEN                                                         |
| Measurement              | <meas>:=VECTor ADEMod DDEMod W11A W11B EVM IPOWer IDEMod MOTotalk</meas>       |
| Remote Command           | :DISPlay: <meas>:TRACe[1] 2 4:DDEMod:SYMBol:FORMat HEXadecimal   BINary</meas> |
|                          | :DISPlay: <meas>:TRACe[1] 2 4:DDEMod:SYMBol:FORMat?</meas>                     |
| Example                  | DISP:DDEM:TRAC2:DDEM:SYMB:FORM BIN                                             |
|                          | DISP:DDEM:TRAC2:DDEM:SYMB:FORM?                                                |
| Preset                   | HEX                                                                            |
| Range                    | Hex   Binary                                                                   |
| Initial S/W Revision     | Prior to A.02.00                                                               |
| Modified at S/W Revision | A.02.00                                                                        |
|                          |                                                                                |

## Time Unit

Enables you to select the time units that are applied to x-axis annotations and marker readouts for the selected trace, whenever it is assigned data with (demodulation) symbol information. The available measurement units are sym (symbols) or sec (seconds).

| Key Path                 | Trace/Detector, Digital Demod Trace Setup                                |
|--------------------------|--------------------------------------------------------------------------|
| Mode                     | VSA, LTE, LTETDD, IDEN                                                   |
| Measurement              | <meas>:=VECTor ADEMod DDEMod W11A W11B EVM IPOWer IDEMod MOTotalk</meas> |
| Remote Command           | :DISPlay: <meas>:TRACe[1] 2 4:DDEMod:UNIT:TIME SEC SYMBol</meas>         |
|                          | :DISPlay: <meas>:TRACe[1] 2 4:DDEMod:UNIT:TIME?</meas>                   |
| Example                  | DISP:VECT:TRAC2:DDEM:UNIT:TIME SYMB                                      |
|                          | DISP:VECT:TRAC2:DDEM:UNIT:TIME?                                          |
| Preset                   | SYMB                                                                     |
| State Saved              | Saved in instrument state.                                               |
| Range                    | sym sec                                                                  |
| Initial S/W Revision     | Prior to A.02.00                                                         |
| Modified at S/W Revision | A.02.00                                                                  |

## Freq Unit

Enables you to select the frequency units that are applied to x-axis annotations and marker readouts for the selected trace, whenever it is assigned data with (demodulation) carrier information. The available

measurement units are carrier or Hz.

| Key Path                 | Trace/Detector, Digital Demod Trace Setup                                |
|--------------------------|--------------------------------------------------------------------------|
| Mode                     | VSA, LTE, LTETDD, IDEN                                                   |
| Measurement              | <meas>:=VECTor ADEMod DDEMod W11A W11B EVM IPOWer IDEMod MOTotalk</meas> |
| Remote Command           | :DISPlay: <meas>:TRACe[1] 2 4:DDEMod:UNIT:FREQuency CARRier   HZ</meas>  |
|                          | :DISPlay: <meas>:TRACe[1] 2 4:DDEMod:UNIT:FREQuency?</meas>              |
| Example                  | DISP:VECT:TRAC2:DDEM:UNIT:FREQ CARR                                      |
|                          | DISP:VECT:TRAC2:DDEM:UNIT:FREQ?                                          |
| Preset                   | CARR                                                                     |
| State Saved              | Saved in instrument state.                                               |
| Range                    | carrier Hz                                                               |
| Initial S/W Revision     | Prior to A.02.00                                                         |
| Modified at S/W Revision | A.02.00                                                                  |

## Eye Length

Controls how wide (in symbol periods) the eye and trellis diagrams are, for the selected trace.

| Key Path                 | Trace/Detector, Digital Demod Trace Setup                                |
|--------------------------|--------------------------------------------------------------------------|
| Mode                     | VSA, LTE, LTETDD, IDEN                                                   |
| Measurement              | <meas>:=VECTor ADEMod DDEMod W11A W11B EVM IPOWer IDEMod MOTotalk</meas> |
| Remote Command           | :DISPlay: <meas>:TRACe[1] 2 4:DDEMod:EYE:COUNt <real></real></meas>      |
|                          | :DISPlay: <meas>:TRACe[1] 2 4:DDEMod:EYE:COUNt?</meas>                   |
| Example                  | DISP:DDEM:TRAC2:DDEM:EYE:COUN 3                                          |
|                          | DISP:DDEM:TRAC2:DDEM:EYE:COUN?                                           |
| Preset                   | 2                                                                        |
| State Saved              | Saved in instrument state.                                               |
| Min                      | 0.1                                                                      |
| Max                      | 40                                                                       |
| Initial S/W Revision     | Prior to A.02.00                                                         |
| Modified at S/W Revision | A.02.00                                                                  |

## Avg Line

Controls whether or not the average line is visible on certain demodulation analysis traces such as Error Vector Time and Error Vector Spectrum in Digital Demod measurements. These traces have 2-dimensional domains; typically subcarriers (frequency) and symbol times. Since the result can only be shown with one of these dimensions on the x-axis, the other dimension is placed on the z-axis. Since all the z-axis values

are overlapped, an average is calculated for all z values at each x value and the average is normally displayed as a line in front of trace. The average line display can be turned on or off using this control.

| Key Path             | Trace/Detector, Digital Demod Trace Setup                                |  |
|----------------------|--------------------------------------------------------------------------|--|
| Mode                 | VSA, LTE, LTETDD, IDEN                                                   |  |
| Measurement          | <meas>:=VECTor ADEMod DDEMod W11A W11B EVM IPOWer IDEMod MOTotalk</meas> |  |
| Remote Command       | :DISPlay: <meas>:TRACe[1] 2 4:DDEMod:ALINe OFF ON 0 1</meas>             |  |
|                      | :DISPlay: <meas>:TRACe[1] 2 4:DDEMod:ALIN?</meas>                        |  |
| Example              | DISP:W11A:TRAC:DDEM:ALIN OFF                                             |  |
| Preset               | 1                                                                        |  |
| State Saved          | Saved in instrument state.                                               |  |
| Initial S/W Revision | A.03.00 or later                                                         |  |

### Copy to Data Register

Accesses a menu of immediate execute keys, each of which copies the selected trace to a particular data register. Data registers can be displayed in any trace. They are measurement global, so you can copy data to a register while in the Digital Demod measurement and view it later while in the Vector measurement. Data registers are cleared when the VSA Application is exited and reentered, but not when you change Modes and return.

| Key Path                 | Trace/Detector                                                           |
|--------------------------|--------------------------------------------------------------------------|
| Mode                     | VSA, LTE, LTETDD, IDEN                                                   |
| Measurement              | <meas>:=VECTor ADEMod DDEMod W11A W11B EVM IPOWer IDEMod MOTotalk</meas> |
| Remote Command           | :DISPlay: <meas>:TRACe[1] 2 4:COPY D1 D2 D3 D4 D5 D6</meas>              |
| Example                  | DISP:VECT:TRAC:COPY D1                                                   |
| Readback Text            | Last: <date_time> Empty</date_time>                                      |
| Initial S/W Revision     | Prior to A.02.00                                                         |
| Modified at S/W Revision | A.02.00                                                                  |

The following SCPI provides means to determine if a Data Register is empty, and to erase the data from any or all Data Registers.

| Mode                     | VSA, LTE, LTETDD, IDEN                                                     |
|--------------------------|----------------------------------------------------------------------------|
| Remote Command           | :CALCulate:DATA:REGister[1] 2 6:EMPTy?                                     |
| Example                  | :CALC:DATA:REG2:EMPT?                                                      |
| Notes                    | Query only: returns 1 if a Data Register has no trace data assigned to it. |
| Initial S/W Revision     | Prior to A.02.00                                                           |
| Modified at S/W Revision | A.02.00                                                                    |

| Mode                     | VSA, LTE, LTETDD, IDEN                                                        |
|--------------------------|-------------------------------------------------------------------------------|
| Remote Command           | :CALCulate:DATA:REGister[1] 2 6:REMove                                        |
| Example                  | :CALC:DATA:REG2:REM                                                           |
| Notes                    | Removes trace data assigned to specified Data Register.                       |
| Couplings                | If Data Register is assigned to a trace, the trace data is changed to No Data |
| Initial S/W Revision     | Prior to A.02.00                                                              |
| Modified at S/W Revision | A.02.00                                                                       |

| Mode                     | VSA, LTE, LTETDD, IDEN                                                        |
|--------------------------|-------------------------------------------------------------------------------|
| Remote Command           | :CALCulate:DATA:REGister:ALL:REMove                                           |
| Example                  | :CALC:DATA:REG:ALL:REM                                                        |
| Notes                    | Removes trace data assigned to all Data Registers.                            |
| Couplings                | If Data Register is assigned to a trace, the trace data is changed to No Data |
| Initial S/W Revision     | Prior to A.02.00                                                              |
| Modified at S/W Revision | A.02.00                                                                       |

## Phase/Delay Properties

Accesses a menu of properties that affect the selected trace when displayed using phase or delay formats.

| Key Path                 | Trace/Detector         |
|--------------------------|------------------------|
| Mode                     | VSA, LTE, LTETDD, IDEN |
| Initial S/W Revision     | Prior to A.02.00       |
| Modified at S/W Revision | A.02.00                |

#### Phase/Trellis Offset

Only used if the trace format is Wrap Phase, Unwrap Phase, or Trellis. For Unwrap Phase or Trellis traces, the phase offset value is added to the existing phase at each point. For example, if you are viewing an Unwrapped Phase trace, setting the Phase/Trellis Offset to 5 degrees moves the entire trace up 5 degrees (and changes the value displayed by a marker by the same amount). For Wrap Phase traces the phase offset only affects the phase wrap point, not the underlying data. The point at which the phase wraps is 180 degrees plus the phase offset. For example, suppose you have a marker on a Wrap Phase trace whose phase offset is 0 and the marker is showing –3 degrees. The trace data is all confined within (–180, 180] degrees. If you then change the phase offset to 180 degrees, then the Wrap Phase trace shows values within the interval (0, 360] degrees and the marker value is displayed as 357 degrees, which is the wrapped equivalent of –3 degrees.

| Key Path | Trace/Detector, Phase Delay Properties |  |
|----------|----------------------------------------|--|
|----------|----------------------------------------|--|

| Mode                     | VSA, LTE, LTETDD, IDEN                                                   |
|--------------------------|--------------------------------------------------------------------------|
| Measurement              | <meas>:=VECTor ADEMod DDEMod W11A W11B EVM IPOWer IDEMod MOTotalk</meas> |
| Remote Command           | :DISPlay: <meas>:TRACe[1] 2 4:FORMat:PHASe:OFFSet <real></real></meas>   |
|                          | :DISPlay: <meas>:TRACe[1] 2 4:FORMat:PHASe:OFFSet?</meas>                |
| Example                  | DISP:DDEM:TRAC3:FORM:PHAS:OFFS 31                                        |
|                          | DISP:DDEM:TRAC3:FORM:PHAS:OFFS?                                          |
| Preset                   | 0                                                                        |
| State Saved              | Saved in instrument state.                                               |
| Min                      | -1E+8                                                                    |
| Max                      | 1E+8                                                                     |
| Initial S/W Revision     | Prior to A.02.00                                                         |
| Modified at S/W Revision | A.02.00                                                                  |

## Unwrap Phase Ref

Enables you to designate the point (x-axis) value about which phase values are to be unwrapped. That is, the phase at the designated reference is within -180 to 180 degrees, and phase varies smoothly without jumps around that point.

| Key Path                 | Trace/Detector, Phase Delay Properties                                           |  |
|--------------------------|----------------------------------------------------------------------------------|--|
| Mode                     | VSA, LTE, LTETDD, IDEN                                                           |  |
| Measurement              | <meas>:=VECTor ADEMod DDEMod W11A W11B EVM IPOWer IDEMod MOTotalk</meas>         |  |
| Remote Command           | :DISPlay: <meas>:TRACe[1] 2 4:FORMat:PHASe:UNWRap:REFerence <real></real></meas> |  |
|                          | :DISPlay: <meas>:TRACe[1] 2 4:FORMat:PHASe:UNWRap:REFerence?</meas>              |  |
| Example                  | DISP:DDEM:TRAC3:FORM:PHAS:UNWR:REF 24.5E6                                        |  |
|                          | DISP:DDEM:TRAC3:FORM:PHAS:UNWR:REF?                                              |  |
| Preset                   | 0                                                                                |  |
| State Saved              | Saved in instrument state.                                                       |  |
| Min                      | -9.9e37                                                                          |  |
| Max                      | 9.9e37                                                                           |  |
| Initial S/W Revision     | Prior to A.02.00                                                                 |  |
| Modified at S/W Revision | A.02.00                                                                          |  |

## **Group Delay Aperture**

Used when the trace format is Group Delay. The aperture is specified as a percentage of the current frequency span for frequency-domain data. It is specified as a percentage of the time-record length for time-domain data.

When group delay is calculated for a given point (which can be a time- or frequency-domain point), the aperture is centered at that point. Larger apertures decrease resolution, but they increase the smoothing of the group-delay trace.

The point plotted for group delay is located between the data points used to calculate it. For example, in the frequency domain, the group delay for 100 Hz can be calculated by measuring the change in phase between 90 and 110 Hz. If you had specified a start frequency of 90 Hz, 100 Hz would be the first point with group delay data. This results in a trace that does not extend to the edges of the screen (more noticeable as the delay aperture increases).

Note that the smallest aperture that you can select depends on the number of frequency points. If you select an invalid aperture, the analyzer automatically selects the smallest valid aperture.

| Key Path                 | Trace/Detector, Phase Delay Properties                                                                      |  |
|--------------------------|----------------------------------------------------------------------------------------------------|--|
| Mode                     | VSA, LTE, LTETDD, IDEN                                                                                      |  |
| Measurement              | <meas>:=VECTor ADEMod DDEMod W11A W11B EVM IPOWer IDEMod MOTotalk</meas>                                    |  |
| Remote Command           | :DISPlay: <meas>:TRACe[1] 2 4:FORMat:DELay:APERture <real></real></meas>                                    |  |
|                          | :DISPlay: <meas>:TRACe[1] 2 4:FORMat:DELay:APERture?</meas>                                                 |  |
| Example                  | DISP:DDEM:TRAC3:FORM:DEL:APER 1                                                                             |  |
|                          | DISP:DDEM:TRAC3:FORM:DEL:APER?                                                                              |  |
| Notes                    | Parameter is interpreted as a percent, e.g., if you want the group delay aperture to be 1% send 1, not 0.01 |  |
| Preset                   | 0.5                                                                                                    |  |
| State Saved              | Saved in instrument state.                                                                                  |  |
| Min                      | 0.00390625                                                                                                  |  |
| Max                      | 16                                                                                                    |  |
| Initial S/W Revision     | Prior to A.02.00                                                                                            |  |
| Modified at S/W Revision | A.02.00                                                                                                    |  |

### **ACP Setup**

Accesses a menu of functions that enable you to define and turn on the ACP function on the selected trace. One reference channel and up to 5 offset frequencies can be defined, and ACP is calculated for bands both above and below the reference frequency for each offset.

The adjacent channel power (ACP) function calculates the power in a reference band of frequencies as well as bands of frequencies offset from the reference, and calculates the ratio of each offset band to the reference band power.

An ACP measurement can be defined for each trace, although it is only active on frequency-domain trace data. The reference and offset frequency bands defined by the ACP measurement are shown as gold bars overlaying the trace display. To see tabular data showing power and power ratio results, you can assign the ACP Summary (Trace n) to a different trace. For example, you can assign Spectrum data to trace 1, turn on and define an ACP measurement on trace 1, assign the ACP Summary (Trace 1) to trace 2, and use a 2x2 display to view both at the same time, as shown below.

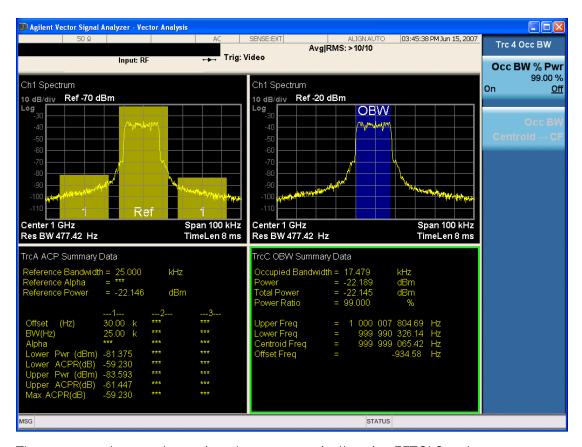

The summary data can be retrieved programmatically using FETCh? or the CALCulate: <a href="CALCulate:DATA:TABLe">CALCulate:DATA:TABLe</a> commands. See ":CALCulate:DATA:TABL commands" on page 1196 for more details.

| Key Path                 | Trace/Detector         |
|--------------------------|------------------------|
| Mode                     | VSA, LTE, LTETDD, IDEN |
| Readback Text            | [On Off,]              |
| Initial S/W Revision     | Prior to A.02.00       |
| Modified at S/W Revision | A.02.00                |

### ACP On/Off

Turns the ACP function on or off for the selected trace.

| Key Path       | Trace/Detector, ACP                                                      |  |
|----------------|--------------------------------------------------------------------------|--|
| Mode           | VSA, LTE, LTETDD, IDEN                                                   |  |
| Measurement    | <meas>:=VECTor ADEMod DDEMod W11A W11B EVM IPOWer IDEMod MOTotalk</meas> |  |
| Remote Command | :CALCulate: <meas>:TRACe[1] 2 4:ACPower:STATe OFF ON 0 1</meas>          |  |
|                | :CALCulate: <meas>:TRACe[1] 2 4:ACPower:STATe?</meas>                    |  |
| Example        | CALC:VECT:TRAC1:ACP:STATE ON                                             |  |

|                          | CALC:VECT:TRAC1:ACP:STATE? |
|--------------------------|----------------------------|
| Preset                   | 0                          |
| State Saved              | Saved in instrument state. |
| Initial S/W Revision     | Prior to A.02.00           |
| Modified at S/W Revision | A.02.00                    |

# Carrier Freq

Enables you to enter the carrier frequency of the reference channel for the ACP measurement. The carrier frequency is relative to the center frequency of the measurement. There is only one available reference carrier.

| Key Path                 | Trace/Detector, ACP                                                            |
|--------------------------|--------------------------------------------------------------------------------|
| Mode                     | VSA, LTE, LTETDD, IDEN                                                         |
| Measurement              | <meas>:=VECTor ADEMod DDEMod W11A W11B EVM IPOWer IDEMod MOTotalk</meas>       |
| Remote Command           | :CALCulate: <meas>:TRACe[1] 2 4:ACPower:CARRier:FREQuency <freq></freq></meas> |
|                          | :CALCulate: <meas>:TRACe[1] 2 4:ACPower:CARRier:FREQuency?</meas>              |
| Example                  | CALC:VECT:TRAC1:ACP:CARR:FREQ 100 KHZ                                          |
|                          | CALC:VECT:TRAC1:ACP:CARR:FREQ?                                                 |
| Preset                   | 0                                                                              |
| State Saved              | Saved in instrument state.                                                     |
| Min                      | -9.9e37                                                                        |
| Max                      | 9.9e37                                                                         |
| Initial S/W Revision     | Prior to A.02.00                                                               |
| Modified at S/W Revision | A.02.00                                                                        |

## Carrier Meas Noise BW

Enables you to define the measurement noise bandwidth of the reference channel.

| Key Path       | Trace/Detector, ACP                                                                                          |
|----------------|----------------------------------------------------------------------------------------------------|
| Mode           | VSA, LTE, LTETDD, IDEN                                                                                       |
| Measurement    | <meas>:=VECTor ADEMod DDEMod W11A W11B EVM IPOWer IDEMod MOTotalk</meas>                                     |
| Remote Command | :CALCulate: <meas>:TRACe[1]  2 4:ACPower:CARRier:BANDwidth BWIDth:INTegration <bandwidth></bandwidth></meas> |
|                | :CALCulate: <meas>:TRACe[1]  2 4:ACPower:CARRier:BANDwidth BWIDth:INTegration?</meas>                        |
| Example        | CALC:VECT:TRAC1:ACP:CARR:BAND:INT 1 MHZ                                                                      |
|                | CALC:VECT:TRAC1:ACP:CARR:BAND:INT?                                                                           |

| Preset                   | 1000000                    |
|--------------------------|----------------------------|
| State Saved              | Saved in instrument state. |
| Min                      | -9.9e37                    |
| Max                      | 9.9e37                     |
| Initial S/W Revision     | Prior to A.02.00           |
| Modified at S/W Revision | A.02.00                    |

# Carrier RRC Weighting

Turns on or off RRC weighting for the reference (carrier) power measurement.

| Key Path                 | Trace/Detector, ACP                                                                      |
|--------------------------|------------------------------------------------------------------------------------------|
| Mode                     | VSA, LTE, LTETDD, IDEN                                                                   |
| Measurement              | <meas>:=VECTor ADEMod DDEMod W11A W11B EVM IPOWer IDEMod MOTotalk</meas>                 |
| Remote Command           | :CALCulate: <meas>:TRACe[1] 2 4:ACPower:CARRier:FILTer:RRC:STATe OFF   ON   0   1</meas> |
|                          | :CALCulate: <meas>:TRACe[1] 2 4:ACPower:CARRier:FILTer:RRC:STATe?</meas>                 |
| Example                  | CALC:VECT:TRAC1:ACP:CARR:FILT:RRC:STAT ON                                                |
|                          | CALC:VECT:TRAC1:ACP:CARR:FILT:RRC:STAT?                                                  |
| Preset                   | 0                                                                                        |
| State Saved              | Saved in instrument state.                                                               |
| Initial S/W Revision     | Prior to A.02.00                                                                         |
| Modified at S/W Revision | A.02.00                                                                                  |

## Carrier Filter Alpha

Enables you to adjust the alpha of the RRC filter for the reference (carrier) power measurement.

| Key Path       | Trace/Detector, ACP                                                                   |
|----------------|---------------------------------------------------------------------------------------|
| Mode           | VSA, LTE, LTETDD, IDEN                                                                |
| Measurement    | <meas>:=VECTor ADEMod DDEMod W11A W11B EVM IPOWer IDEMod MOTotalk</meas>              |
| Remote Command | :CALCulate: <meas>:TRACe[1] 2 4:ACPower:CARRier:FILTer:RRC:ALPHa <real></real></meas> |
|                | :CALCulate: <meas>:TRACe[1] 2 4:ACPower:CARRier:FILTer:RRC:ALPHa?</meas>              |
| Example        | CALC:VECT:TRAC1:ACP:CARR:FILT:RRC:ALPH 0.22                                           |
|                | CALC:VECT:TRAC1:ACP:CARR:FILT:RRC:ALPH?                                               |
| Preset         | 0.35                                                                                  |
| State Saved    | Saved in instrument state.                                                            |

| Min                      | 0                |
|--------------------------|------------------|
| Max                      | 1                |
| Initial S/W Revision     | Prior to A.02.00 |
| Modified at S/W Revision | A.02.00          |

### Offsets

Accesses a menu that has a key for each offset, and also an Offset RRC weighting on/off key. Each offset key shows a summary of its current parameters. Pressing one of the Offset A|B|C|D|E keys accesses a menu for adjusting its parameters.

The ACP measurement compares power in frequency bands offset from the carrier to power in the reference channel (centered on the carrier). Up to 5 offsets can be defined. The offsets are designated by letters A through E. Each offset is defined by an offset frequency, bandwidth, and optional RRC weighting. An offset actually defines two bands, one above the reference frequency and one below. Each band is used individually in the ACP calculation. RRC weighting can only be turned on or off for all offsets, but each offset can have its own RRC filter alpha. A filter alpha of 0 is the same as no RRC weighting.

| Key Path                 | Trace/Detector,ACP,Offsets |
|--------------------------|----------------------------|
| Mode                     | VSA, LTE, LTETDD, IDEN     |
| Initial S/W Revision     | Prior to A.02.00           |
| Modified at S/W Revision | A.02.00                    |

### Offsets

Accesses a menu that has a key for each offset, and also an Offset RRC weighting on/off key. Each offset key shows a summary of its current parameters. Pressing one of the Offset A|B|C|D|E keys accesses a menu for adjusting its parameters.

The ACP measurement compares power in frequency bands offset from the carrier to power in the reference channel (centered on the carrier). Up to 5 offsets can be defined. The offsets are designated by letters A through E. Each offset is defined by an offset frequency, bandwidth, and optional RRC weighting. An offset actually defines two bands, one above the reference frequency and one below. Each band is used individually in the ACP calculation. RRC weighting can only be turned on or off for all offsets, but each offset can have its own RRC filter alpha. A filter alpha of 0 is the same as no RRC weighting.

| Key Path                 | Trace/Detector,ACP,Offsets |
|--------------------------|----------------------------|
| Mode                     | VSA, LTE, LTETDD, IDEN     |
| Initial S/W Revision     | Prior to A.02.00           |
| Modified at S/W Revision | A.02.00                    |

## Offset Freq

Turns ACP analysis on or off for a selected offset and sets the offset frequency, which is relative to the carrier frequency.

| Key Path                 | Trace/Detector, ACP, Offsets, Offset A B C D E                                                                                                    |
|--------------------------|----------------------------------------------------------------------------------------------------|
| Mode                     | VSA, LTE, LTETDD, IDEN                                                                                                    |
| Measurement              | <meas>:=VECTor ADEMod DDEMod W11A W11B EVM IPOWer IDEMod MOTotalk</meas>                                                                                                    |
| Remote Command           | :CALCulate: <meas>:TRACe[1] 2 4:ACPower:OFFSet:LIST:FREQuency<freq>,</freq></meas>                                                                                               |
|                          | :CALCulate: <meas>:TRACe[1] 2 4:ACPower:OFFSet:LIST:FREQuency?</meas>                                                                                                    |
|                          | :CALCulate: <meas>:TRACe[1] 2 4:ACPower:OFFSet:LIST:STATe OFF   ON   0   1,</meas>                                                                                               |
|                          | :CALCulate: <meas>:TRACe[1] 2 4:ACPower:OFFSet:LIST:STATe?</meas>                                                                                                    |
| Example                  | CALC:VECT:TRAC1:ACP:OFFS:LIST:FREQ 1 MHZ, 1 MHz, 500 KHZ, 500 KHz, 1 MHZ                                                                                                    |
|                          | CALC:VECT:TRAC1:ACP:OFFS:LIST:FREQ?                                                                                                    |
|                          | :CALC:VECT:TRAC1:ACP:OFFS:LIST:STAT ON, OFF, OFF, ON, OFF                                                                                                    |
| Notes                    | If you send fewer than 5 frequencies in the parameter list, then the remaining offsets frequencies are set to 0.                                                                 |
|                          | You can send a single on/off parameter or a comma-separated list of up to 5 parameters. These enable/disable each of the Offsets in sequence. Any remaining Offsets are disabled |
| Preset                   | 300000,0,0,0,0                                                                                                    |
|                          | 1,0,0,0,0                                                                                                    |
| State Saved              | Saved in instrument state.                                                                                                    |
| Min                      | -9.9E+37                                                                                                    |
| Max                      | 9.9E+37                                                                                                    |
| Initial S/W Revision     | Prior to A.02.00                                                                                                    |
| Modified at S/W Revision | A.02.00                                                                                                    |

### Offset Meas Noise BW

Enables you to set the measurement noise bandwidth for the power measurement of a selected offset band.

| Key Path       | Trace/Detector, ACP, Offsets, Offset A B C D E                                                                    |
|----------------|----------------------------------------------------------------------------------------------------|
| Mode           | VSA, LTE, LTETDD, IDEN                                                                                            |
| Measurement    | <meas>:=VECTor ADEMod DDEMod W11A W11B EVM IPOWer IDEMod MOTotalk</meas>                                          |
| Remote Command | :CALCulate: <meas>:TRACe[1]  2 4:ACPower:OFFSet:LIST:BANDwidth BWIDth:INTegration <bandwidth>,</bandwidth></meas> |
|                | :CALCulate: <meas>:TRACe[1]  2 4:ACPower:OFFSet:LIST:BANDwidth BWIDth:INTegration?</meas>                         |
| Example        | CALC:VECT:TRAC1:ACP:OFFS:LIST:BAND:INT 1 MHZ, 2 MHZ, 3 MHZ, 4 MHZ, 5 MHZ                                          |
|                | CALC:VECT:TRAC1:ACP:OFFS:LIST:BAND:INT?                                                                           |

| Notes                    | If you send fewer than 5 bandwidth parameters in the list, then Measurement Noise Bandwidths for the remaining Offsets are set to 0. |
|--------------------------|----------------------------------------------------------------------------------------------------|
| Preset                   | 1000000,0,0,0,0                                                                                                    |
| State Saved              | Saved in instrument state.                                                                                                    |
| Min                      | -9.9e37                                                                                                    |
| Max                      | 9.9e37                                                                                                    |
| Initial S/W Revision     | Prior to A.02.00                                                                                                    |
| Modified at S/W Revision | A.02.00                                                                                                    |

### Offset Filter Alpha

Enables you to adjust the alpha of the RRC filter for the power measurement of the selected offset band.

| Key Path                 | Trace/Detector, ACP, Offsets, Offset A B C D E                                                                                                    |
|--------------------------|----------------------------------------------------------------------------------------------------|
| Mode                     | VSA, LTE, LTETDD, IDEN                                                                                                    |
| Measurement              | <meas>:=VECTor ADEMod DDEMod W11A W11B EVM IPOWer IDEMod MOTotalk</meas>                                                                                                    |
| Remote Command           | :CALCulate: <meas>:TRACe[1] 2 4:ACPower:OFFSet:LIST:FILTer:RRC:ALPHa <real>,</real></meas>                                                                                                    |
|                          | :CALCulate: <meas>:TRACe[1] 2 4:ACPower:OFFSet:LIST:FILTer:RRC:ALPHa?</meas>                                                                                                    |
| Example                  | CALC:VECT:TRAC1:ACP:OFFS:LIST:FILT:RRC:ALPH 0.22, 0.22, 0.22, 0.22, 0.22                                                                                                    |
|                          | CALC:VECT:TRAC1:ACP:OFFS:LIST:FILT:RRC:ALPH?                                                                                                    |
| Notes                    | You can send a single Filter Alpha for Offset A or a comma-separated list of up to 5 Filter Alpha parameters. These are assigned in sequence to the Offsets. Alpha for any remaining Offsets are set to 0. |
| Preset                   | 0.35,0.35,0.35,0.35                                                                                                    |
| State Saved              | Saved in instrument state.                                                                                                    |
| Min                      | 0                                                                                                    |
| Max                      | 1.0                                                                                                    |
| Initial S/W Revision     | Prior to A.02.00                                                                                                    |
| Modified at S/W Revision | A.02.00                                                                                                    |

#### Offset Relative Limit

Enables you to turn on/off a relative limit test and set the limit for the selected offset. The test shows a failure if the power in either the upper or lower band at the selected offset exceeds the reference power plus the relative test limit. For example, if the test limit is -60, the reference power is -4.5 dBm, a test failure would be shown if the power in the lower or upper band exceeds -64.5 dBm.

| Key Path | Trace/Detector, ACP, Offsets |
|----------|------------------------------|
| Mode     | VSA, LTE, LTETDD, IDEN       |

| Measurement              | <meas>:=VECTor ADEMod DDEMod W11A W11B EVM IPOWer IDEMod MOTotalk</meas>                                                                                                    |
|--------------------------|----------------------------------------------------------------------------------------------------|
| Remote Command           | :CALCulate: <meas>:TRACe[1] 2 4:ACPower:OFFSet:LIST:RCARrier<reall>,</reall></meas>                                                                                                    |
|                          | :CALCulate: <meas>:TRACe[1] 2 4:ACPower:OFFSet:LIST:RCARrier?</meas>                                                                                                    |
|                          | :CALCulate: <meas>:TRACe[1] 2 4:ACPower:OFFSet:LIST:RCARrier:TEST OFF   ON   0   1,</meas>                                                                                                    |
|                          | :CALCulate: <meas>:TRACe[1] 2 4:ACPower:OFFSet:LIST:RCARrier:TEST?</meas>                                                                                                    |
| Example                  | CALC:VECT:TRAC1:ACP:OFFS:LIST:RCAR -50, -55, -60, -65, -80                                                                                                    |
|                          | CALC:VECT:TRAC1:ACP:OFFS:LIST:RCAR?                                                                                                    |
|                          | CALC:VECT:TRAC1:ACP:OFFS:LIST:RCAR:TEST 1, 1, 1, 1, 1                                                                                                    |
|                          | CALC:VECT:TRAC1:ACP:OFFS:LIST:RCAR:TEST?                                                                                                    |
| Notes                    | You can send a single Limit for Offset A or a comma-separated list of up to 5 limit parameters. These are assigned in sequence to the Offset frequencies with the remaining limits being set to 0.                        |
|                          | You can send a single on/off parameter or a comma-separated list of up to 5 parameters. These turn the Limit Test on or off for each of the Offsets in sequence. For any remaining Offsets, the Limit test is turned off. |
| Preset                   | -120,-120,-120,-120                                                                                                    |
|                          | 0,0,0,0,0                                                                                                    |
| State Saved              | Saved in instrument state.                                                                                                    |
| Min                      | 50                                                                                                    |
| Max                      | -200                                                                                                    |
| Initial S/W Revision     | Prior to A.02.00                                                                                                    |
| Modified at S/W Revision | A.02.00                                                                                                    |

## RRC Weighting (All Offsets)

Turns on or off RRC weighting for the power measurement for all offsets. If RRC weighting is turned on, but you want to exclude RRC weighting for a particular offset, set its filter alpha to 0.

| Key Path                 | Trace/Detector,ACP,Offsets                                                              |
|--------------------------|-----------------------------------------------------------------------------------------|
| Mode                     | VSA, LTE, LTETDD, IDEN                                                                  |
| Measurement              | <meas>:=VECTor ADEMod DDEMod W11A W11B EVM IPOWer IDEMod MOTotalk</meas>                |
| Remote Command           | :CALCulate: <meas>:TRACe[1] 2 4:ACPower:OFFSet:FILTer:RRC:STATe OFF   ON   0   1</meas> |
|                          | :CALCulate: <meas>:TRACe[1] 2 4:ACPower:OFFSet:FILTer:RRC:STATe?</meas>                 |
| Example                  | CALC:VECT:TRAC1:ACP:OFFS:FILT:RRC:STAT ON                                               |
|                          | CALC:VECT:TRAC1:ACP:OFFS:FILT:RRC:STAT?                                                 |
| Preset                   | 0                                                                                       |
| State Saved              | Saved in instrument state.                                                              |
| Initial S/W Revision     | Prior to A.02.00                                                                        |
| Modified at S/W Revision | A.02.00                                                                                 |

## OBW Setup (Occupied Bandwidth)

Accesses a menu of functions that enable you to define and turn on the OBW function on the selected trace.

The occupied bandwidth (OBW) function finds and displays the band of frequencies that contain a specified percentage of the total power within the measurement span.

An OBW measurement can be defined for each trace, although it is only active on frequency-domain trace data. The band defined by the OBW measurement is shown as a blue bar overlaying the trace display. To see tabular data showing the frequencies of the band limits, the total power, and so on, you can assign the OBW Summary (Trace n) to a different trace. For example, you can assign Spectrum data to trace 3, turn on OBW on trace 3, and assign the OBW Summary (Trace 3) to trace 4, as shown below.

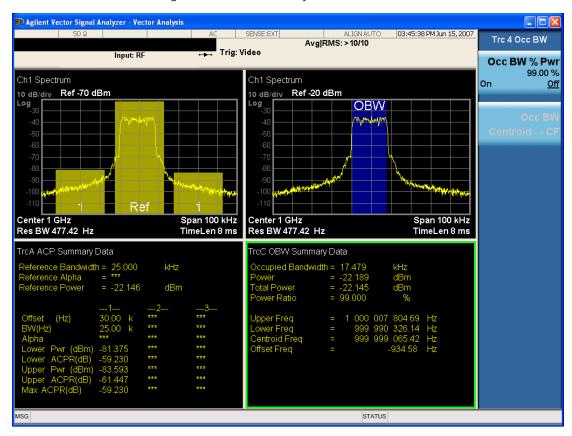

The summary data can be retrieved programmatically using FETCh? or the CALCulate: CALCulate: CALCulate: DATA: TABLe commands. See ":CALCulate: DATA: TABLe commands" on page 1196 for more details.

| Key Path                 | Trace/Detector         |
|--------------------------|------------------------|
| Mode                     | VSA, LTE, LTETDD, IDEN |
| Readback Text            | [On Off, <num>%]</num> |
| Initial S/W Revision     | Prior to A.02.00       |
| Modified at S/W Revision | A.02.00                |

### **OBW Power**

Specifies the percentage of power for determining the occupied BW, and turns the OBW function on or off for the selected trace.

| Key Path                 | Trace/Detector, OBW                                                                          |
|--------------------------|----------------------------------------------------------------------------------------------|
| Mode                     | VSA, LTE, LTETDD, IDEN                                                                       |
| Measurement              | <meas>:=VECTor ADEMod DDEMod W11A W11B EVM IPOWer IDEMod MOTotalk</meas>                     |
| Remote Command           | :CALCulate: <meas>:TRACe[1] 2 4:OBWidth:PERCent <real></real></meas>                         |
|                          | :CALCulate: <meas>:TRACe[1] 2 4:OBWidth:PERCent?</meas>                                      |
|                          | :CALCulate: <meas>:TRACe[1] 2 4:OBWidth:STATe OFF ON 0 1</meas>                              |
|                          | :CALCulate: <meas>:TRACe[1] 2 4:OBWidth:STATe?</meas>                                        |
| Example                  | CALC:VECT:TRAC1:OBW:PERC 99                                                                  |
|                          | CALC:VECT:TRAC1:OBW:PERC?                                                                    |
|                          | CALC:VECT:TRAC1:OBW:STAT ON                                                                  |
|                          | CALC:VECT:TRAC1:OBW:STAT?                                                                    |
| Notes                    | Parameter is interpreted as a percent, e.g., if you want the OBW to be 95% send 95, not 0.95 |
| Preset                   | 99.0                                                                                         |
|                          | 0                                                                                            |
| State Saved              | Saved in instrument state.                                                                   |
| Min                      | 0                                                                                            |
| Max                      | 100                                                                                          |
| Initial S/W Revision     | Prior to A.02.00                                                                             |
| Modified at S/W Revision | A.02.00                                                                                      |

### OBW Centroid > CF

Copies the centroid of the occupied bandwidth to the Center Frequency. It only works if the currently selected trace has data compatible with the OBW function and OBW is turned on.

This is a front-panel function only.

You can read the OBW centroid using the following SCPI-only query and use the result to set the center frequency.

| Mode           | VSA, LTE, LTETDD, IDEN                                                                                                    |
|----------------|----------------------------------------------------------------------------------------------------|
| Measurement    | <meas>:=VECTor ADEMod DDEMod W11A W11B EVM IPOWer IDEMod MOTotalk</meas>                                                                                           |
| Remote Command | :CALCulate: <meas>:TRACe[1] 2 4:OBWidth:CENTroid?</meas>                                                                                                    |
| Example        | CALC:VECT:TRAC1:OBW:CENT?                                                                                                    |
| Notes          | Query only. Returns NaN (9.91E+37) if the OBW function is not active for the selected trace or is not supported for the trace data assigned to the selected trace. |

| Initial S/W Revision     | Prior to A.02.00 |
|--------------------------|------------------|
| Modified at S/W Revision | A.02.00          |

### **BW Limit**

Turns on or off limit testing for the Occupied BW test for the selected trace, and enables you to define the limit. Test pass or fail status appears in the OBW Summary table associated with the trace.

| Key Path                 | Trace/Detector, OBW                                                          |
|--------------------------|------------------------------------------------------------------------------|
| Mode                     | VSA, LTE, LTETDD, IDEN                                                       |
| Measurement              | <meas>:=VECTor ADEMod DDEMod W11A W11B EVM IPOWer IDEMod MOTotalk</meas>     |
| Remote Command           | :CALCulate: <meas>:TRACe[1] 2 4:OBWidth:LIMit:FBLimit <freq></freq></meas>   |
|                          | :CALCulate: <meas>:TRACe[1] 2 4:OBWidth:LIMit:FBLimit?</meas>                |
|                          | :CALCulate: <meas>:TRACe[1] 2 4:OBWidth:LIMit[:TEST] OFF   ON   0   1</meas> |
|                          | :CALCulate: <meas>:TRACe[1] 2 4:OBWidth:LIMit[:TEST]?</meas>                 |
| Example                  | CALC:VECT:TRAC1:OBW:LIMIT:FBL 10 MHZ                                         |
|                          | CALC:VECT:TRAC1:OBW:LIMIT:FBL?                                               |
|                          | CALC:VECT:TRAC1:OBW:LIMIT:TEST ON                                            |
|                          | CALC:VECT:TRAC1:OBW:LIMIT:TEST?                                              |
| Preset                   | 1000000                                                                      |
|                          | 0                                                                            |
| State Saved              | Saved in instrument state.                                                   |
| Min                      | 1 Hz                                                                         |
| Max                      | 9.9e37 (Infinity) Hz                                                         |
| Initial S/W Revision     | Prior to A.02.00                                                             |
| Modified at S/W Revision | A.02.00                                                                      |

### Trace Indicator Info

Enables you to get more information about why a trace indicator is showing. A trace indicator appears in the upper right corner of a trace display to announce exceptional conditions. When such an indicator is showing on the selected trace, pressing this key causes more information about the condition to appear in the message area. This is a front-panel only function. The SCPI commands for querying the Trace Indicator and the Trace Indicator Info for a particular trace are:

CALC:<meas>:DATA[1]|2|3|4:HEAD:STR? "TrcLedStr"

CALC:<meas>:DATA[1]|2|3|4:HEAD:STR? "TrcLedReason"

| Key Path | Trace/Detector         |
|----------|------------------------|
| Mode     | VSA, LTE, LTETDD, IDEN |

| Initial S/W Revision     | Prior to A.02.00 |
|--------------------------|------------------|
| Modified at S/W Revision | A.02.00          |

# Limit Test (SCPI Only)

Enables you to enable or disable the Limit Test function for each Trace when the Trace supports the Limit Test function.

When enabled, if the limit test fails on the trace, "FAIL" is shown on the Meas Bar. Otherwise, "PASS" is shown.

Available only for the EVM measurement.

| Mode                 | VSA, LTE, LTETDD                                                          |
|----------------------|---------------------------------------------------------------------------|
| Measurement          | <meas>:=EVM</meas>                                                        |
| Remote Command       | :CALCulate: <meas>:TRACe[1] 2 4:LIMit:VISible OFF ON 0 1</meas>           |
|                      | :CALCulate: <meas>:TRACe[1] 2 4:LIMit:VISible?</meas>                     |
| Example              | CALC:EVM:TRAC1:LIM:VIS ON                                                 |
|                      | CALC:EVM:TRAC1:LIM:VIS?                                                   |
| Notes                | On the LTE/LTETDD EVM measurement, the following trace data is supported: |
|                      | In-band Emissions                                                         |
|                      | Eq Ch Freq Resp Per Slot                                                  |
|                      | Limit data can be queried by :CALC:EVM:DATA[1] 2 3 4? LL UL command.      |
| Preset               | 0                                                                         |
| State Saved          | Saved in instrument state.                                                |
| Initial S/W Revision | A.08.00                                                                   |

# Trigger

See "Trigger" on page 236

## Free Run

See "Free Run" on page 236

### Video

See "Video (IF Envelope)" on page 236

## Trigger Level

See "Trigger Level" on page 237

## Trig Slope

See "Trig Slope" on page 237

## Trig Delay

See "Trig Delay" on page 238

## Trig Holdoff

See "Trig Holdoff" on page 238

## **Holdoff Type**

See "Holdoff Type" on page 239

### External 1

See "External 1" on page 240

## Trigger Level

See "Trigger Level" on page 240

## Trig Slope

See "Trig Slope" on page 241

## Trig Delay

See "Trig Delay" on page 241

## Trig Holdoff

See "Trig Holdoff" on page 242

## Holdoff Type

See "Holdoff Type" on page 242

# Trig Reference Line

See "Trig Reference Line" on page 243

## User Preset

Accesses a menu that gives you the following three choices:

- User Preset recalls a state previously saved using the Save User Preset function.
- User Preset All Modes presets all of the modes in the analyzer
- Save User Preset saves the current state for the current mode

NOTE

In products that run multiple instances of the X-Series Application, all instances use the same location to save User Preset state. So Save User Preset of one instance will overwrite the Save User Preset of another instance.

| Key Path                         | Front-panel key                                                                                                    |
|----------------------------------|----------------------------------------------------------------------------------------------------|
| Backwards Compatibility<br>Notes | User Preset is actually loading a state, and in legacy analyzers, it was possible to load a state without affecting the trace data, limit lines or correction data. Similarly it was possible to do a User Preset without affecting the trace data, limit lines or correction data.                                                                                                    |
|                                  | In the X-Series, "state" always includes all of this data; so whenever state is loaded, or User Preset is executed, all of the traces, limit lines and corrections are affected. Although this differs from previous behavior, it is desirable behavior, and should not cause adverse issues for users.                                                                                                  |
|                                  | On ESA and PSA, User Preset affected the entire instrument's state. In the X-Series, User Preset only recalls the state for the active mode. There is a User Preset file for each mode. User Preset can never cause a mode switch as it can in legacy analyzers. If you want to recall all modes to their user preset file state, you will need to do a User Preset after mode switching into each mode. |
|                                  | User Preset recalls mode state which can now include data like traces; whereas on ESA and PSA, User Preset did not affect data.                                                                                                    |
| Initial S/W Revision             | Prior to A.02.00                                                                                                    |

#### User Preset

User Preset sets the state of the currently active mode back to the state that was previously saved for this mode using the Save User Preset menu key or the SCPI command, SYST:PRES:USER:SAV. It not only recalls the Mode Preset settings, but it also recalls all of the mode persistent settings, and the Input/Output system setting that existed at the time Save User Preset was executed.

If a Save User Preset has not been done at any time, User Preset recalls the default user preset file for the currently active mode. The default user preset files are created if, at power-on, a mode detects there is no user preset file. There will never be a scenario when there is no user preset file to restore. For each mode, the default user preset state is the same state that would be saved if a Save User Preset is performed in each mode right after doing a Restore Mode Default and after a Restore Input/Output Defaults.

The User Preset function does the following:

- Aborts the currently running measurement.
- Sets the mode State to the values defined by Save User Preset.
- Makes the saved measurement for the currently running mode the active measurement.
- Brings up the saved menu for the power-on mode.

- Clears the input and output buffers.
- Sets the Status Byte to 0.

| Key Path             | User Preset                                                                                                    |
|----------------------|----------------------------------------------------------------------------------------------------|
| Remote Command       | :SYSTem:PRESet:USER                                                                                                    |
| Example              | :SYST:PRES:USER:SAVE:SYST:PRES:USER                                                                                                    |
| Notes                | :SYST:PRES:USER:SAVE is used to save the current state as the user preset state.                                                                                                    |
|                      | Clears all pending OPC bits. The Status Byte is set to 0.                                                                                                    |
|                      | Pressing the User Preset front-panel key while already in the User Preset menu will cause the User Preset to get executed                                                                                                    |
| Couplings            | A user preset will cause the currently running measurement to be aborted and cause the saved measurement to be active. Recalling a User Preset file has the same issues that recalling a Save State file has. Some settings may need to be limited and therefore re-coupled, since the capabilities of the mode may have changes when the User Preset file was last saved. |
| Initial S/W Revision | Prior to A.02.00                                                                                                    |

### User Preset All Modes

Recalls all of the User Preset files for each mode, switches to the power-on mode, and activates the saved measurement from the power-on mode User Preset file.

NOTE

When the instrument is secured, all of the user preset files are converted back to their default user preset files.

The User Preset function does the following:

- Aborts the currently running measurement.
- Switches the Mode to the power-on mode.
- Restores the User Preset files for each mode.
- Makes the saved measurement for the power-on mode the active measurement.
- Brings up the saved menu for the power-on mode.
- Clears the input and output buffers.
- Sets the Status Byte to 0.

| Key Path       | User Preset                                                                                                    |
|----------------|----------------------------------------------------------------------------------------------------|
| Remote Command | :SYSTem:PRESet:USER:ALL                                                                                                    |
| Example        | :SYST:PRES:USER:SAVE:SYST:PRES:USER:ALL                                                                                                    |
| Notes          | Clears all pending OPC bits. The Status Byte is set to 0.<br>:SYST:PRES:USER:SAVE is used to save the current state as the user preset state.                                          |
| Couplings      | A user preset will cause the currently running measurement to be aborted, cause a mode switch to the power-on mode, and cause the saved measurement to be active in the power-on mode. |

|                      | Recalling a User Preset file has the same issues that recalling a Save State file has. Some settings may need to be limited and therefore re-coupled, since the capabilities of the mode may have changes when the User Preset file was last saved. |
|----------------------|----------------------------------------------------------------------------------------------------|
| Initial S/W Revision | Prior to A.02.00                                                                                                    |

## Save User Preset

Saves the currently active mode and its State. You can recall this User Preset file by pressing the User Preset menu key or sending the SYST:PRES:USER remote command. This same state is also saved by the Save State function.

| Key Path             | User Preset                                                                                                    |
|----------------------|----------------------------------------------------------------------------------------------------|
| Remote Command       | :SYSTem:PRESet:USER:SAVE                                                                                                    |
| Example              | :SYST:PRES:USER:SAVE                                                                                                    |
| Notes                | :SYST:PRES:SAVE creates the same file as if the user requested a *SAV or a MMEM: STOR:STAT, except User Preset Save does not allow the user to specify the filename or the location of the file. |
| Initial S/W Revision | Prior to A.02.00                                                                                                    |

# View/Display

Provides a menu for selecting display parameters for the current measurement.

View Presets affect the trace layout, trace data assignment, scaling and formatting but do not affect hardware measurement setup.

| Key Path       | Front Panel                      |
|----------------|----------------------------------|
| Mode           | VSA                              |
| Remote Command | :DISPlay:DDEMod:VIEW:PRESet QUAD |
| Example        | DISP:DDEM:VIEW:PRES QUAD         |

### Display

The Display menu is common to most measurements, and is used for configuring items on the display. Some Display menu settings apply to all the measurements in a mode, and some only to the current measurement. Those under the System Display Settings key apply to all measurements in all modes.

| Key Path             | Display          |
|----------------------|------------------|
| Key Path             | View/Display     |
| Initial S/W Revision | Prior to A.02.00 |

#### Annotation

Turns on and off various parts of the display annotation. The annotation is divided up into four categories:

- 1. Meas Bar: This is the measurement bar at the top of the screen. It does not include the settings panel or the Active Function. Turning off the Meas Bar turns off the settings panel and the Active Function. When the Meas Bar is off, the graticule area expands to fill the area formerly occupied by the Meas Bar.
- 2. Screen Annotation: this is the annotation and annunciation around the graticule, including any annotation on lines (such as the display line, the threshold line, etc.) This does NOT include the marker number or the N dB result. When off, the graticule expands to fill the entire graticule area.
- 3. Trace annotation: these are the labels on the traces, showing their detector (or their math mode).
- 4. Active Function annotation: this is the active function display in the meas bar, and all of the active function values displayed on softkeys.

See the figure below. Each type of annotation can be turned on and off individually.

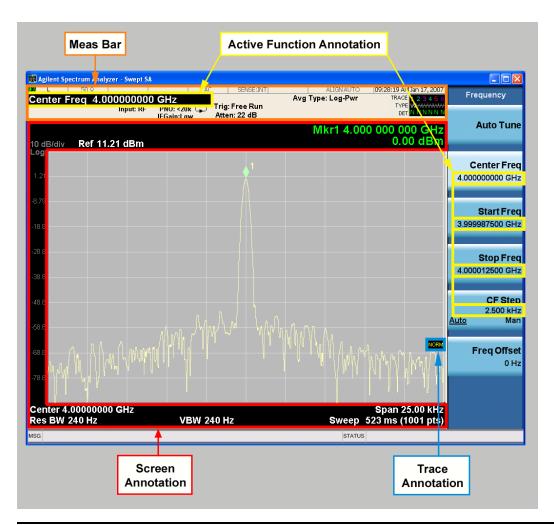

| Key Path             | View/Display, Display |
|----------------------|-----------------------|
| Initial S/W Revision | Prior to A.02.00      |

### Meas Bar On/Off

This function turns the Measurement Bar on and off, including the settings panel. When off, the graticule area expands to fill the area formerly occupied by the Measurement Bar.

| Key Path       | View/Display, Display, Annotation                                                              |
|----------------|------------------------------------------------------------------------------------------------|
| Remote Command | :DISPlay:ANNotation:MBAR[:STATe] OFF ON 0 1                                                    |
|                | :DISPlay:ANNotation:MBAR[:STATe]?                                                              |
| Example        | DISP:ANN:MBAR OFF                                                                              |
| Dependencies   | Grayed out and forced to OFF when System Display Settings, Annotation is set to Off.           |
| Preset         | On                                                                                             |
|                | This should remain Off through a Preset when System DisplaySettings, Annotation is set to Off. |

| State Saved          | Saved in instrument state. |
|----------------------|----------------------------|
| Initial S/W Revision | Prior to A.02.00           |

### Screen

This controls the display of the annunciation and annotation around the graticule, including any annotation on lines (such as the display line, the threshold line, etc.) and the y-axis annotation. This does NOT include marker annotation (or the N dB result). When off, the graticule expands to fill the entire graticule area, leaving only the 1.5% gap above the graticule as described in the Trace/Detector chapter.

| Key Path             | View/Display, Display, Annotation                                                             |
|----------------------|-----------------------------------------------------------------------------------------------|
| Remote Command       | :DISPlay:ANNotation:SCReen[:STATe] OFF ON 0 1                                                 |
|                      | :DISPlay:ANNotation:SCReen[:STATe]?                                                           |
| Example              | DISP:ANN:SCR OFF                                                                              |
| Dependencies         | Grayed-out and forced to OFF when System Display Settings, Annotation is set to Off.          |
| Preset               | On                                                                                            |
|                      | This should remain Off through a Preset when System DisplaySettings, Annotation is set to Off |
| State Saved          | Saved in instrument state.                                                                    |
| Initial S/W Revision | Prior to A.02.00                                                                              |

### Active Function Values On/Off

Turns on and off the active function display in the Meas Bar, and all of the active function values displayed on the softkeys.

Note that all of the softkeys that have active functions have these numeric values blanked when this function is on. This is a security feature..

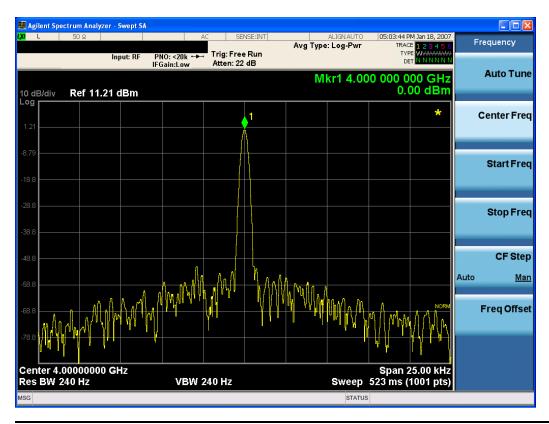

| Key Path             | View/Display, Display, Annotation                                                             |
|----------------------|-----------------------------------------------------------------------------------------------|
| Remote Command       | :DISPlay:ACTivefunc[:STATe] ON OFF 1 0                                                        |
|                      | :DISPlay:ACTivefunc[:STATe]?                                                                  |
| Example              | DISP:ACT OFF                                                                                  |
| Dependencies         | Grayed out and forced to OFF when System Display Settings, Annotation is set to Off.          |
| Preset               | On                                                                                            |
|                      | This should remain Off through a Preset when System DisplaySettings, Annotation is set to Off |
| State Saved          | Saved in instrument state.                                                                    |
| Initial S/W Revision | Prior to A.02.00                                                                              |

## Title

Displays menu keys that enable you to change or clear a title on your display.

| Key Path             | View/Display, Display |
|----------------------|-----------------------|
| Initial S/W Revision | Prior to A.02.00      |

## Change Title

Writes a title into the "measurement name" field in the banner, for example, "Swept SA".

Press Change Title to enter a new title through the alpha editor. Press Enter or Return to complete the entry. Press ESC to cancel the entry and preserve your existing title.

The display title will replace the measurement name. It remains for this measurement until you press Change Title again, or you recall a state, or a Preset is performed. A title can also be cleared by pressing Title, Clear Title.

NOTE

Notice the inclusion of the <measurement> parameter in the command below. Because each measurement remembers the Display Title, the command must be qualified with the measurement name. For the Swept SA measurement this is not the case; no <measurement> parameter is used when changing the Display Title for the Swept SA measurement.

| Key Path             | View/Display, Display, Title                                                                                                    |
|----------------------|----------------------------------------------------------------------------------------------------|
| Mode                 | All                                                                                                    |
| Remote Command       | :DISPlay: <measurement>:ANNotation:TITLe:DATA <string></string></measurement>                                                                                                    |
|                      | :DISPlay: <measurement>:ANNotation:TITLe:DATA?</measurement>                                                                                                    |
| Example              | DISP:ANN:TITL:DATA "This Is My Title"                                                                                                    |
|                      | This example is for the Swept SA measurement in the Spectrum Analyzer mode. The SANalyzer <measurement> name is not used.</measurement>                                                              |
|                      | DISP:ACP:ANN:TITL:DATA "This Is My Title"                                                                                                    |
|                      | This example is for Measurements other than Swept SA.                                                                                                    |
|                      | Both set the title to: This Is My Title                                                                                                    |
| Notes                | Pressing this key cancels any active function.                                                                                                    |
|                      | When a title is edited the previous title remains intact (it is not cleared) and the cursor goes at the end so that characters can be added or BKSP can be used to go back over previous characters. |
| Preset               | No title (measurement name instead)                                                                                                    |
| State Saved          | Saved in instrument state.                                                                                                    |
| Initial S/W Revision | Prior to A.02.00                                                                                                    |

### Clear Title

Clears a title from the front-panel display. Once cleared, the title cannot be retrieved. After the title is cleared, the current Measurement Name replaces it in the title bar.

| Key Path | View/Display, Display, Title                                                                                                    |
|----------|----------------------------------------------------------------------------------------------------|
| Example  | The following commands clear the title and restore the measurement's original title:                                                                 |
|          | DISP:ANN:TITL:DATA ""                                                                                                    |
|          | This example is for the Swept SA measurement in the Spectrum Analyzer mode. The SANalyzer <measurement> name is not used.</measurement>              |
|          | DISP:ACP:ANN:TITL:DATA ""                                                                                                    |
|          | This example is for ACP; in measurements other than Swept SA the measurement name is required.                                                       |
| Notes    | Uses the :DISPlay: < measurement > :ANNotation:TITLe:DATA < string > command with an empty string (in the Swept SA, the < measurement > is omitted). |

| Preset               | Performed on Preset. |
|----------------------|----------------------|
| Initial S/W Revision | Prior to A.02.00     |

### Graticule

Pressing Graticule turns the display graticule On or Off. It also turns the graticule y-axis annotation on and off.

| Key Path             | View/Display, Display                                                                                                |
|----------------------|----------------------------------------------------------------------------------------------------|
| Remote Command       | :DISPlay:WINDow[1]:TRACe:GRATicule:GRID[:STATe] OFF ON 0 1                                                           |
|                      | :DISPlay:WINDow[1]:TRACe:GRATicule:GRID[:STATe]?                                                                     |
| Example              | DISP:WIND:TRAC:GRAT:GRID OFF                                                                                         |
| Notes                | The graticule is the set of horizontal and vertical lines that make up the grid/divisions for the x-axis and y-axis. |
| Preset               | On                                                                                                    |
| State Saved          | Saved in instrument state                                                                                            |
| Initial S/W Revision | Prior to A.02.00                                                                                                    |

## System Display Settings

These settings are "Mode Global" – they affect all modes and measurements and are reset only by Restore Misc Defaults or Restore System Defaults under System.

| Key Path             | View/Display, Display |
|----------------------|-----------------------|
| Initial S/W Revision | Prior to A.02.00      |

### **Annotation Local Settings**

This is a Mode Global override of the meas local annotation settings. When it is All Off, it forces ScreenAnnotation, Meas Bar, Trace, and Active Function Values settings to be OFF for all measurements in all modes. This provides the security based "annotation off" function of previous analyzers; hence it uses the legacy SCPI command.

When it is All Off, the Screen, Meas Bar, Trace, and Active Function Values keys under the Display, Annotation menu are grayed out and forced to Off. When Local Settings is selected, you are able to set the local annotation settings on a measurement by measurement basis.

| Key Path       | View/Display, Display, System Display Settings |
|----------------|------------------------------------------------|
| Remote Command | :DISPlay:WINDow[1]:ANNotation[:ALL] OFF ON 0 1 |
|                | :DISPlay:WINDow[1]:ANNotation[:ALL]?           |
| Example        | :DISP:WIND:ANN OFF                             |

| Preset                           | On (Set by Restore Misc Defaults)                                                                                                   |
|----------------------------------|----------------------------------------------------------------------------------------------------|
| State Saved                      | Not saved in instrument state.                                                                                                    |
| Backwards Compatibility<br>Notes | The WINDow parameter and optional subopcode is included for backwards compatibility but ignored – all windows are equally affected. |
| Initial S/W Revision             | Prior to A.02.00                                                                                                    |

### **Themes**

Accesses a menu of functions that enable you to choose the theme to be used when saving the screen image.

The **Themes** option is the same as the **Themes** option under the **Display** and **Page Setup** dialogs. It allows you to choose between themes to be used when saving the screen image.

| Key Path                         | Save, Screen Image                                                                                                    |
|----------------------------------|----------------------------------------------------------------------------------------------------|
| Remote Command                   | :MMEMory:STORe:SCReen:THEMe TDColor   TDMonochrome   FCOLor   FMONochrome                                                                                                    |
|                                  | :MMEMory:STORe:SCReen:THEMe?                                                                                                    |
| Example                          | :MMEM:STOR:SCR:THEM TDM                                                                                                    |
| Preset                           | 3D Color; Is not part of Preset, but is reset by Restore Misc Defaults or Restore System Defaults All and survives subsequent running of the modes.                                                                                                    |
| Readback                         | 3D Color   3D Mono   Flat Color   Flat Mono                                                                                                    |
| Backwards Compatibility<br>Notes | In ESA and PSA we offer the choice of "Reverse Bitmap" or "Reverse Metafile" when saving screen images. This is much like the "Flat Color" theme available in X-Series. Also, if you selected Reverse Bitmap AND a black & white screen image, that would be much like "Flat Monochrome". In other words, each of the X-Series themes has a similar screen image type in ESA/PSA. But they are not identical. |
| Initial S/W Revision             | Prior to A.02.00                                                                                                    |

### 3D Color

Selects a standard color theme with each object filled, shaded and colored as designed.

| Key Path             | Save, Screen Image, Themes |
|----------------------|----------------------------|
| Example              | MMEM:STOR:SCR:THEM TDC     |
| Readback             | 3D Color                   |
| Initial S/W Revision | Prior to A.02.00           |

### 3D Monochrome

Selects a format that is like 3D color but shades of gray are used instead of colors.

| Key Path             | Save, Screen Image, Themes |
|----------------------|----------------------------|
| Example              | MMEM:STOR:SCR:THEM TDM     |
| Readback             | 3D Mono                    |
| Initial S/W Revision | Prior to A.02.00           |

### Flat Color

Selects a format that is best when the screen is to be printed on an ink printer.

| Key Path             | Save, Screen Image, Themes |
|----------------------|----------------------------|
| Example              | MMEM:STOR:SCR:THEM FCOL    |
| Readback             | Flat Color                 |
| Initial S/W Revision | Prior to A.02.00           |

#### Flat Monochrome

Selects a format that is like Flat Color. But only black is used (no colors, not even gray), and no fill.

| Key Path             | Save, Screen Image, Themes |
|----------------------|----------------------------|
| Example              | MMEM:STOR:SCR:THEM FMON    |
| Readback             | Flat Mono                  |
| Initial S/W Revision | Prior to A.02.00           |

## Layout

Enables you to choose the number and position of windows on the screen. Each window contains one trace. The selected trace is always visible and its window outlined in green. The Window zoom key toggles between multiple windows and a single window mode without changing the setting for Layout.

Single layout has one window.

Stack 2 layout has two windows, one on top of the other, that display either traces 1 (top) and 2 (bottom) or traces 3 and 4. The pair that is showing always includes the selected trace.

Stack 3 layout has three windows that display, top to bottom, traces 1, 2, 3 or traces 2, 3, 4.

Grid 2x2 layout has 4 windows, arranged 2x2. They display (in order top to bottom, left to right) traces 1, 2, 3, and 4.

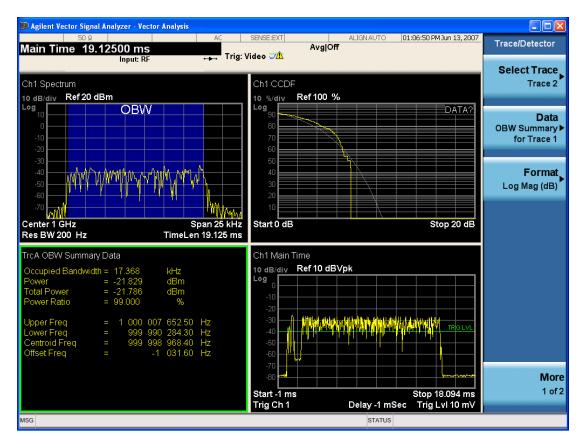

Grid 2x2 layout with Trace 2 selected

There are two other layouts that are available for iDEN Power, iDEN Demod, and MOTOTalk measurements since these enable 6 traces.

Grid 2x3 layout has 2 rows of 3 windows that display all 6 traces in order, top to bottom, then left to right.

Grid 3x2 layout has 3 rows of 2 windows that display all 6 traces in order, top to bottom, then left to right.

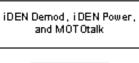

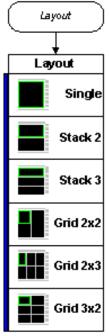

| Key Path                 | View/Display                                                                                            |
|--------------------------|----------------------------------------------------------------------------------------------------|
| Mode                     | VSA, LTE, LTETDD, IDEN,LTEAFDD,LTEATDD                                                                  |
| Measurement              | <meas>:=VECTor ADEMod DDEMod W11A W11B EVM IPOWer IDEMod MOTotalk</meas>                                |
| Remote Command           | :DISPlay: <meas>:WINDow:FORMat SINGle TWO TRI QUAD</meas>                                               |
|                          | :DISPlay: <meas>:WINDow:FORMat?</meas>                                                                  |
|                          | For iDEN Power, iDEN Demod and MotoTalk measurements:                                                   |
|                          | :DISPlay: <meas>:WINDow:FORMat SINGle   TWO   TRI   QUAD   GR2X3   GR3X2</meas>                         |
|                          | :DISPlay: <meas>:WINDow:FORMat?</meas>                                                                  |
| Example                  | DISP:VECT:WIND:FORM TWO                                                                                 |
|                          | DISP:IPOW:WIND:FORM GR2X3                                                                               |
|                          | DISP:VECT:WIND:FORM?                                                                                    |
| Couplings                | If the window is currently zoomed, selecting a layout (even the current one) switches it to tiled mode. |
| Preset                   | TWO QUAD QUAD QUAD QUAD QUAD QUAD GR2X3 TRI                                                             |
| State Saved              | Saved in instrument state.                                                                              |
| Range                    | Single   Stack 2   Stack 3   Grid 2x2   Grid 2x2   Grid 2x3   Stack 3                                   |
| Initial S/W Revision     | Prior to A.02.00                                                                                        |
| Modified at S/W Revision | A.02.00                                                                                                 |

## Preset View: Demod Quad

Displays a quad layout with the IQ Meas Time in trace 1, Spectrum in trace 2, Error Vector Time in trace 3, and the Symbol/Error table in trace 4.

| Key Path | View/Display |  |
|----------|--------------|--|
| Mode     | VSA          |  |

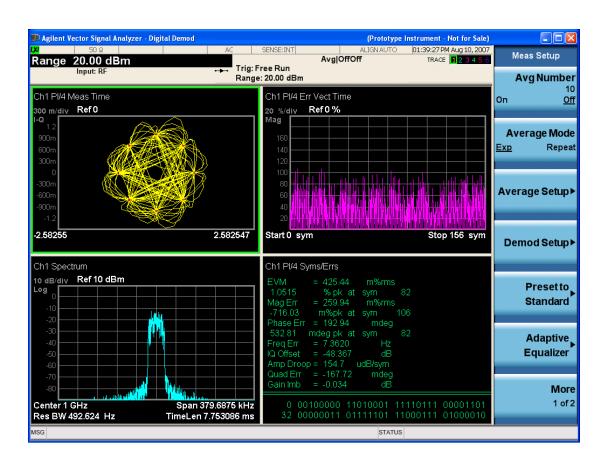

# Remote SCPI Commands and Data Queries

Remote SCPI Results described in this section include:

":READ and :FETCh Commands" on page 1190

":CALCulate:DATA" on page 1193

":CALCulate:DATA:RAW" on page 1194

":CALCulate:DATA:RAW:COMPlex" on page 1195

":CALCulate:DATA:POINts commands" on page 1195

":CALCulate:DATA:TABL commands" on page 1196

":CALCulate:DATA:HEADer commands" on page 1200

":CALC:CLIMits:FAIL?" on page 1202

"IQ Data Transfers " on page 1202

VSA based Measurements produce a rich variety of results that can be displayed in any of 4 traces. A result can consist of an array of X,Y trace data that is typically shown as a graph or scalar results that are displayed as a table. The Symbol/Error result that is part of many demodulation measurements actually displays both a trace table (the error statistics) and trace data (the symbol information, which is not graphed but listed). The CALC:<meas>:DATA<n> commands enable you to retrieve any trace data or trace table. This family of commands also enable you to get information about the names of data results available and the units associated with them, as well as names and results of meta-data associated with traces.

Selected results are available via the FETCh and READ SCPI interfaces. These commands refer to data results by arbitrary index number rather than by trace number.

| Key Path | SCPI Only              |
|----------|------------------------|
| Mode     | LTE, LTETDD, IDEN, VSA |

#### :READ and :FETCh Commands

The SCPI MEASure, READ, and FETCh are typically offered by applications with focus on manufacturing test, where a fixed set of desired results is known in advance and seldom changes. The VSA based measurements are many, due to a focus on development. Thus, for most VSA based measurements there is no standard configuration that yields a useful measurement 90% of the time. Thus, the MEASure function is not offered for most measurements in the VSA Application. However, READ and FETCh can be implemented for select results. Note that these results are also still available using the CALC:<meas>:DATA:TABLe family of commands.

ACP and OBW are available in all VSA based measurements. To retrieve the ACP or OBW data, the function must be enabled on a frequency-domain trace and the associated summary data table must be assigned to another trace. Note however, the index n in the following commands is not trace number but an index picked out of the tables shown below.

:FETCh:<meas>[n]?

:READ: <meas>[n]?
The results available for various values of n are shown below:

| Condition                     | N             | Results Returned                                                                                                    |
|-------------------------------|---------------|----------------------------------------------------------------------------------------------------|
| Mode = VSA                    | Not specified | Reserved for selected results of VSA measurements.                                                                                                    |
| LTE   IDEN                    | or n=1        | If not used for a particular measurement, no result is returned and error –114 Header suffix out of range is generated.                                                                                                    |
| Mode = VSA                    | 2 - 50        | Reserved for selected results of VSA measurements.                                                                                                    |
| LTE   IDEN                    |               | If not used for a particular measurement, no result is returned and error -114 Header suffix out of range is generated.                                                                                                    |
| Mode = VSA                    | 51            | ACP Summary for trace 1                                                                                                    |
| LTE   IDEN,<br>ACP on trace 1 |               | Returns 28 comma-separated scalar results, corresponding to the swept ACP results where possible; n/a elsewhere:                                                                                                    |
|                               |               | Returns 28 comma-separated scalar results, in the following order.                                                                                                    |
|                               |               | 1. 0.0                                                                                                    |
|                               |               | 2. Total carrier power (dBm) (same as item 4, because only 1 carrier supported) 3. 0.0                                                                                                    |
|                               |               | 4. Reference carrier power (dBm)                                                                                                    |
|                               |               | 5. Lower offset A - relative power (dB)                                                                                                    |
|                               |               | 6. Lower offset A - absolute power (dBm)                                                                                                    |
|                               |               | 7. Upper offset A - relative power (dB)                                                                                                    |
|                               |               | 8. Upper offset A - absolute power (dBm)                                                                                                    |
|                               |               | 9. Lower offset B - relative power (dB)                                                                                                    |
|                               |               | 10. Lower offset B - absolute power (dBm)                                                                                                    |
|                               |               | 11. Upper offset B - relative power (dB)                                                                                                    |
|                               |               | 12. Upper offset B - absolute power (dBm)                                                                                                    |
|                               |               | 21. Lower offset E - relative power (dB)                                                                                                    |
|                               |               | 22. Lower offset E - absolute power (dBm)                                                                                                    |
|                               |               | 23. Upper offset E - relative power (dB)                                                                                                    |
|                               |               | 24. Upper offset E - absolute power (dBm)                                                                                                    |
|                               |               | 25. n/a                                                                                                    |
|                               |               | 26. n/a                                                                                                    |
|                               |               | 27. n/a                                                                                                    |
|                               |               | 28. n/a                                                                                                    |
|                               |               | 29. Overall ACP test result summary (0 indicates at least 1 failure, 1 indicates all passed)                                                                                                    |
|                               |               | If any result is not available, NaN (9.91 E 37) is returned. This can happen if ACP is turned off (all results unavailable) or when an offset is entirely off-screen. In the case where it is partially off-screen, the measured result is returned even though its validity is questionable. |
| Mode = VSA                    | 52            | ACP Summary for trace 2                                                                                                    |
| LTE   IDEN,<br>ACP on trace 2 |               | see list for trace 1 summary                                                                                                    |

| Mode = VSA  <br>LTE   IDEN,      | 53    | ACP Summary for trace 3                                                                               |
|----------------------------------|-------|----------------------------------------------------------------------------------------------------|
| ACP on trace 3                   |       | see list for trace 1 summary                                                                          |
| Mode = VSA                       | 54    | ACP Summary for trace 4                                                                               |
| LTE   IDEN,<br>ACP on trace 4    |       | see list for trace 1 summary                                                                          |
| Mode = VSA                       | 55    | ACP Summary for trace 5                                                                               |
| LTE   IDEN,<br>ACP on trace 5    |       | see list for trace 1 summary                                                                          |
| Mode = VSA                       | 56    | ACP Summary for trace 6                                                                               |
| LTE   IDEN,<br>ACP on trace 6    |       | see list for trace 1 summary                                                                          |
|                                  | 57-60 | no result returned; error -114, Header suffix out of range generated                                  |
| Mode = VSA                       | 61    | OBW Summary for trace 1                                                                               |
| LTE   IDEN,<br>OBW on trace      |       | Returns 9 comma-separated scalar results corresponding exactly to the items in the OBW Summary trace: |
| 1                                |       | 1. OBW (Hz)                                                                                           |
|                                  |       | 2. Pwr (dBm)                                                                                          |
|                                  |       | 3. Total Pwr (dBm)                                                                                    |
|                                  |       | 4. Pwr Ratio (no unit, E.g. 0.99)                                                                     |
|                                  |       | 5. OBW upper freq (Hz)                                                                                |
|                                  |       | 6. OBW lower freq (Hz)                                                                                |
|                                  |       | 7. Centroid freq (Hz)                                                                                 |
|                                  |       | 8. Offset freq (Hz)                                                                                   |
|                                  |       | 9. OBW Test Result (0 for fail, 1 for pass)                                                           |
|                                  |       | If the results are not available, NaN (9.91 E 37) is returned.                                        |
| Mode = VSA                       | 62    | OBW Summary for trace 2                                                                               |
| LTE   IDEN,<br>OBW on trace<br>2 |       | see list for trace 1 summary                                                                          |
| Mode = VSA                       | 63    | OBW Summary for trace 3                                                                               |
| LTE   IDEN,                      |       | see list for trace 1 summary                                                                          |
| OBW on trace                     |       |                                                                                                    |
| Mode = VSA                       | 64    | OBW Summary for trace 4                                                                               |
| LTE   IDEN,<br>OBW on trace<br>4 |       | see list for trace 1 summary                                                                          |
| Mode = VSA                       | 65    | OBW Summary for trace 5                                                                               |
| LTE   IDEN,                      |       | see list for trace 1 summary                                                                          |
| OBW on trace<br>5                |       |                                                                                                    |
| Mode = VSA                       | 66    | OBW Summary for trace 6                                                                               |
| LTE   IDEN,                      |       | see list for trace 1 summary                                                                          |
|                                  |       |                                                                                                    |

| OBW on trace<br>6 |
|-------------------|
|-------------------|

| Key Path | SCPI Only              |
|----------|------------------------|
| Mode     | LTE, LTETDD, IDEN, VSA |

#### :CALCulate:DATA

Once measurement data result is assigned to a trace, the data can be retrieved by using one of the following commands (where <n> is the trace number and <meas> is the current VSA based measurement).

:CALC:<meas>:DATA<n>?

:CALC:<meas>:DATA<n>:RAW?

The first form of the command retrieves the data as formatted on the display. For example, if (in a vector measurement) you have the Spectrum result in LogMag format on trace 1, then

:CALC:VECT:DATA1?

returns an array of spectrum amplitude (Y data) in units of dBm, and

:CALC:VECT:DATA1:RAW?

returns the Y data in its underlying units of Volts (peak) squared.

(To get data from displayed tables, see ":CALCulate:DATA:TABL commands" on page 1196.)

The CALC: <meas>: DATA commands get data from traces. There are many results available from a VSA based measurement and only 4 traces in which to view them. View Preset commands are one way of displaying frequently-used results in standard trace locations. Or you can assign any measurement result to any trace using the softkeys under Trace/Detector, Data. The SCPI command for doing this is:

:DISP:<meas>:TRAC<n>:FEED "<data\_name>"

For example, if (in a vector measurement) you want to view the CCDF result in trace 4, you send:

:DISP:VFCT:TRAC4:FFFD "CCDF1"

(If the measurement has not run yet, use INIT:IMM to run it.) Then the CCDF data can be retrieved using

CALC:VECT:DATA4?

or

CALC:VECT:DATA4:RAW?

| Key Path    | SCPI Only                                                                |  |
|-------------|--------------------------------------------------------------------------|--|
| Mode        | VSA, LTE, LTETDD, IDEN                                                   |  |
| Measurement | <meas>:=VECTor ADEMod DDEMod W11A W11B EVM IPOWer IDEMod MOTotalk</meas> |  |

| Remote Command           | :CALCulate: <meas>:DATA[1]   2  4? [Y   X   XY[,OFF   ON   0   1]   LL   UL]</meas>                                                                                                    |
|--------------------------|----------------------------------------------------------------------------------------------------|
| Example                  | CALC:VECT:DATA1?                                                                                                    |
|                          | CALC:VECT:DATA1? Y,ON                                                                                                    |
|                          | CALC:VECT:DATA1? X                                                                                                    |
|                          | CALC:VECT:DATA1? XY                                                                                                    |
| Notes                    | Query only. This retrieves the data in the designated trace as displayed.                                                                                                    |
|                          | For example, if Trace 1 is assigned Spectrum data and formatted as LogMag, then :CALC:VECT:DATA1? returns the Y data in dBm. If the X axis is scaled to show only a portion of the trace data, only the data shown is returned.                                                                    |
|                          | The numeric format of the returned data is controlled by FORMat[:TRACe][:DATA] command                                                                                                    |
|                          | The optional parameters control what data is returned.                                                                                                    |
|                          | :CALC:VECT:DATA1? Y is the same as :CALC:VECT:DATA1? with no parameter. It returns an array of Y values.                                                                                                    |
|                          | :CALC:VECT:DATA1? X returns an array of X values that correspond to the Y values above.                                                                                                    |
|                          | :CALC:VECT:DATA1? XY returns interleaved X and Y data. That is: <x1><y1><x2><y2></y2></x2></y1></x1>                                                                                                    |
|                          | Normally, this command only returns the data between the current X scale limits. If the optional ",OFF" or ",O" switch is included at the end of the command, then all data is returned (regardless of X scaling or the state of All Frequency Points).                                            |
|                          | :CALC:EVM:DATA1? LL UL returns an array of Lower/Upper Limit values when Limit Test is enabled and the trace includes limit values. When Limit Test is disabled or the trace does not include limit value, this query is the same as :CALC:EVM:DATA1? with no parameter.                           |
|                          | Note: LL and UL are available only for the EVM measurement in the LTE/LTE TDD modes.                                                                                                    |
|                          | Note: the X and Y parameters in this command refer to the display's horizontal and vertical axes.<br>Normally the X axis is the independent variable, but if the display format is Constellation or IQ, then                                                                                       |
|                          | CALC: <meas>:DATA<n>? [Y] returns the imaginary part of the data and CALC:<meas>:DATA<n>? X returns the real part of the data. If you want the values of the independent variable, change to a non-vector format (such as Log Mag) and use CALC:<meas>:DATA<n>? X</n></meas></n></meas></n></meas> |
| Initial S/W Revision     | Prior to A.02.00                                                                                                    |
| Modified at S/W Revision | A.02.00, A.08.00                                                                                                    |

## :CALCulate:DATA:RAW

Retrieves trace data in its underlying units, before the formatting calculation that converts it to displayed units. Underlying units are typically Volts peak (for signal results) or Volts peak squared (for power results). All data points are returned, whether or not they are displayed.

| Key Path       | SCPI Only                                                                |
|----------------|--------------------------------------------------------------------------|
| Mode           | VSA, LTE, LTETDD, IDEN                                                   |
| Measurement    | <meas>:=VECTor ADEMod DDEMod W11A W11B EVM IPOWer IDEMod MOTotalk</meas> |
| Remote Command | :CALCulate: <meas>:DATA[1] 2 4:RAW?</meas>                               |
| Example        | CALC:VECT:DATA1:RAW?                                                     |

| Notes                    | Query only. This retrieves the unformatted Y data in the designated trace. If Y data is complex, it is returned as <y_real1><y_imag1><y_real2><y_imag2> etc.</y_imag2></y_real2></y_imag1></y_real1> |
|--------------------------|----------------------------------------------------------------------------------------------------|
| Initial S/W Revision     | Prior to A.02.00                                                                                                    |
| Modified at S/W Revision | A.02.00                                                                                                    |

## :CALCulate:DATA:RAW:COMPlex

Determines if the data retrieved by CALC:<meas>:DATA:RAW<n>? is complex.

| Key Path                 | SCPI Only                                                                |  |
|--------------------------|--------------------------------------------------------------------------|--|
| Mode                     | VSA, LTE, LTETDD, IDEN                                                   |  |
| Measurement              | <meas>:=VECTor ADEMod DDEMod W11A W11B EVM IPOWer IDEMod MOTotalk</meas> |  |
| Remote Command           | :CALCulate: <meas>:DATA[1] 2 4:RAW:COMPlex?</meas>                       |  |
| Example                  | CALC:VECT:DATA1:RAW:COMP?                                                |  |
| Notes                    | Query only. Returns 1 if the trace data is complex, 0 if it is real.     |  |
| Initial S/W Revision     | Prior to A.02.00                                                         |  |
| Modified at S/W Revision | A.02.00                                                                  |  |

### :CALCulate:DATA:POINts commands

Returns the number of points that are returned by

CALCulate:<meas>:DATA<n>?

X axis scaling and whether All Frequency Points is on or off can affect this number.

| NOTE | For the CALCulate: <pre><meas>:DATA<n>? XY command there are 2 numbers returned per data point.</n></meas></pre> |
|------|----------------------------------------------------------------------------------------------------|
|------|----------------------------------------------------------------------------------------------------|

| Key Path       | SCPI Only                                                                                                    |  |  |
|----------------|----------------------------------------------------------------------------------------------------|--|--|
| Mode           | VSA, LTE, LTETDD, IDEN                                                                                                    |  |  |
| Measurement    | <meas>:=VECTor ADEMod DDEMod W11A W11B EVM IPOWer IDEMod MOTotalk</meas>                                                   |  |  |
| Remote Command | :CALCulate: <meas>:DATA[1] 2 4:POINts? [OFF ON 0 1]</meas>                                                                 |  |  |
| Example        | CALC:VECT:DATA1:P0INts?                                                                                                    |  |  |
| Notes          | Query only.                                                                                                    |  |  |
|                | Use the optional "OFF 0" parameter to determine the number of points that are returned by the optional command form:       |  |  |
|                | :CALCulate: <meas>:DATA<n>? Y X XY,0FF 0</n></meas>                                                                        |  |  |
|                | Note that this is points, not array size. If the XY parameter is included, there are 2 numbers returned per point.         |  |  |
|                | (ON or 0, which means use the X-scaled version, is the default and the result is the same as if the parameter is omitted). |  |  |

This query returns the number of points that are returned by

CALCulate:<meas>:DATA:RAW<n>?

| NOTE For complex trace data, there are 2 numbers returned per data point. |                                                                          |  |
|---------------------------------------------------------------------------|--------------------------------------------------------------------------|--|
| Key Path                                                                  | SCPI Only                                                                |  |
| Mode                                                                      | VSA, LTE, LTETDD, IDEN                                                   |  |
| Measurement                                                               | <meas>:=VECTor ADEMod DDEMod W11A W11B EVM IPOWer IDEMod MOTotalk</meas> |  |
| Remote Command                                                            | :CALCulate: <meas>:DATA[1] 2 4:RAW:POINts?</meas>                        |  |
| Example                                                                   | CALC:VECT:DATA1:RAW:POINts?                                              |  |
| Notes                                                                     | Query only.                                                              |  |
| Initial S/W Revision                                                      | Prior to A.02.00                                                         |  |
| Modified at S/W Revision                                                  | A.02.00                                                                  |  |

#### :CALCulate:DATA:TABL commands

Some traces have tabular data associated with them. In fact, there may be only a table and no trace data. Each entry in the table consists of a name, a measured value, and units. The units are sometimes not shown. You can programmatically retrieve arrays of all the names, all the values, and all the units of a table. These arrays are all ordered so that corresponding indices have associated values, for example, the 4th name in the names array corresponds to the 4th value in the results array. (Note that the array order cannot be the same as the displayed order.) You can also get a particular result from the table by name. Here is a summary of the remote table data commands.

| Command                                                     | Returns                                                   | Example                         |
|-------------------------------------------------------------|-----------------------------------------------------------|---------------------------------|
| CALCulate: <meas>:DATA<n>:TABLe?</n></meas>                 | All table<br>data results<br>(as an<br>array)             | CALC:DDEM:DATA4:TABL?           |
| CALCulate: <meas>:DATA<n>:TABLe? "<name>"</name></n></meas> | The table<br>data result<br>referred to<br>by name        | CALC:DDEM:DATA4:TABL? "EvmPeak" |
| CALCulate: <meas>:DATA<n>:TABLe:NAMes?</n></meas>           | Comma-<br>separated<br>list of all<br>table data<br>names | CALC:DDEM:DATA4:TABL:NAM?       |

| CALCulate: <meas>:DATA<n>:TABLe:UNIT?</n></meas> | Comma-<br>separated<br>list of all<br>table data<br>units | CALC:DDEM:DATA4:TABL:UNIT? |
|--------------------------------------------------|-----------------------------------------------------------|----------------------------|
|--------------------------------------------------|-----------------------------------------------------------|----------------------------|

For example, if within the Vector Analysis measurement, you have an OBW Summary Table displayed in trace 2, CALC:DDEM:DATA2:TABL:NAM? would return the table names as follows:

"Obw,Pwr,TotalPwr,PwrRatio,ObwUpper,ObwLower,Centroid,Offset"

and CALC:DDEM:DATA2:TABL:UNIT? would return the units. (A null string means the result is unitless.)

"Hz,Vrms^2,Vrms^2,,Hz,Hz,Hz,Hz"

You can then get all the table results by sending

CALC:DDFM:DATA2:TABL?

Result number 1 is Obw and has units of Hz, result number 2 is Pwr with units of Vrms^2, and so on.

You can also get individual table entries by asking for them by name. Any name returned from the CALC:DDEM:DATA2:TABL:NAM? query can be used. For example, to get TotalPwr you can send the following query:

CALC:DDEM:DATA2:TABL? "TotalPwr"

## Query Table Data as Number

Gets data from a table shown in the designated trace. Tables shown on the display typically have the name of a parameter followed by its measured value

| Key Path                 | SCPI Only                                                                                                    |  |  |
|--------------------------|----------------------------------------------------------------------------------------------------|--|--|
| Mode                     | VSA, LTE, LTETDD, IDEN                                                                                                    |  |  |
| Measurement              | <meas>:=VECTor ADEMod DDEMod W11A W11B EVM IPOWer IDEMod MOTotalk</meas>                                                                                                    |  |  |
| Remote Command           | :CALCulate: <meas>:DATA[1] 2 4:TABLe[:NUMBer]? [<string>]</string></meas>                                                                                                    |  |  |
| Example                  | CALC:DDEM:DATA2:TABL? "Obw"                                                                                                    |  |  |
| Notes                    | Query only. If sent without a string specifier, this returns the entire table for the designated trace. If sent with a string specifier, returns a specific table entry in the designated trace. The string specifier must be delimited by single or double quotes. A list of valid strings can be obtained using CALC: <meas>:DATA:TABL:NAM? If an invalid string is sent, an error is generated. The returned results are in numeric format, under control of the FORMat[:TRACe][:DATA] command. For table data that is non-numeric, NaN is returned. To get the value of these data, use the CALC:<meas>:DATA2:TABL:STR? command.</meas></meas> |  |  |
| Initial S/W Revision     | Prior to A.02.00                                                                                                    |  |  |
| Modified at S/W Revision | A.02.00                                                                                                    |  |  |

## Query Table Data as String

Some tables have string data. The above Trace Table Data query cannot return it and sends NaN in its place. Here is a form of Trace Table Data query that can return string data from tables.

| Key Path                 | SCPI Only                                                                                                    |  |  |
|--------------------------|----------------------------------------------------------------------------------------------------|--|--|
| Mode                     | VSA, LTE, LTETDD, IDEN                                                                                                    |  |  |
| Measurement              | <meas>:=VECTor ADEMod DDEMod W11A W11B EVM IPOWer IDEMod MOTotalk</meas>                                                                                                    |  |  |
| Remote Command           | :CALCulate: <meas>:DATA[1] 2 4:TABLe:STRing? [<string>]</string></meas>                                                                                                    |  |  |
| Example                  | CALC:DDEM:DATA2:TABL:STR? "Obw"                                                                                                    |  |  |
| Notes                    | Query only. If sent without a string specifier, this returns the entire table for the designated trac comma-separated format. If sent with a string specifier, returns a specific table entry in the designated trace. The string specifier must be delimited by single or double quotes. A list of vali strings can be obtained using CALC: <meas>:DATA:TABL:NAM? If an invalid string is sent, an engenerated.</meas> |  |  |
| Initial S/W Revision     | Prior to A.02.00                                                                                                    |  |  |
| Modified at S/W Revision | A.02.00                                                                                                    |  |  |

### **Query Table Names**

Returns a comma-separated list of names of the table data entries for the designated trace. Each of the names can be used (surrounded by quotes or double quotes) as a parameter in the Trace Table Data commands. The names appear in the same order as the corresponding data values returned by the CALC:<meas>:DATA<n>:TABL[:NUMB|STR]? query.

| Key Path                 | SCPI Only                                                                                                    |  |  |
|--------------------------|----------------------------------------------------------------------------------------------------|--|--|
| Mode                     | VSA, LTE, LTETDD, IDEN                                                                                                    |  |  |
| Measurement              | <meas>:=VECTor ADEMod DDEMod W11A W11B EVM IPOWer IDEMod MOTotalk</meas>                                                                                                    |  |  |
| Remote Command           | :CALCulate: <meas>:DATA[1] 2 4:TABLe:NAMes?</meas>                                                                                                    |  |  |
| Example                  | CALC:VECT:DATA1:TABL:NAM?                                                                                                    |  |  |
| Notes                    | Query only. This retrieves the names of the table entries for the designated trace. Each of these names can be used in the CALC: <meas>:DATA:TABL? '<name>' command to access a single tentry.</name></meas> |  |  |
| Initial S/W Revision     | Prior to A.02.00                                                                                                    |  |  |
| Modified at S/W Revision | A.02.00                                                                                                    |  |  |

### **Query Table Units**

Returns a comma-separated list of all the units for the table data entries for the designated trace. If a data result is unitless, an empty string appears in the list for that result. The units appear in the same order as the corresponding data values returned by the CALC:<meas>:DATA<n>:TABL[:NUMB|STR]? query.

| Key Path                 | SCPI Only                                                                                                    |  |  |
|--------------------------|----------------------------------------------------------------------------------------------------|--|--|
| Mode                     | VSA, LTE, LTETDD, IDEN                                                                                                    |  |  |
| Measurement              | <meas>:=VECTor ADEMod DDEMod W11A W11B EVM IPOWer IDEMod MOTotalk</meas>                                                                                                    |  |  |
| Remote Command           | :CALCulate: <meas>:DATA[1] 2 4:TABLe:UNIT?</meas>                                                                                                    |  |  |
| Example                  | CALC:VECT:DATA1:TABL:UNIT?                                                                                                    |  |  |
| Notes                    | Query only. This retrieves a list of units for table entries for the designated trace. The units are given in the order that the entries are sent from the :CALC: <meas>:DATA:TABL? command.</meas> |  |  |
| Initial S/W Revision     | Prior to A.02.00                                                                                                    |  |  |
| Modified at S/W Revision | A.02.00                                                                                                    |  |  |

The following table data is available in all measurements when the ACP function is turned on and the associated summary table is shown in a trace:

| Result name         | Displayed Unit | Remote Name                                                 | Remote Unit |
|---------------------|----------------|-------------------------------------------------------------|-------------|
| Reference Bandwidth | Hz             | RefBw                                                       | Hz          |
| Reference Alpha     |                | RefAlpha                                                    |             |
| Reference Power     | dBm            | RefPwr                                                      | Vrms^2      |
| Offset              | Hz             | Offset1, Offset2, Offset3,<br>Offset4, Offset5              | Hz          |
| BW                  | Hz             | Bw1, Bw2, Bw3, Bw4,<br>Bw5                                  | Hz          |
| Alpha               |                | Alpha1, Alpha2, Alpha3,<br>Alpha4, Alpha5                   |             |
| Lower Pwr           | dBm            | LowPwr1, LowPwr2,<br>LowPwr3, LowPwr4,<br>LowPwr5           | Vrms^2      |
| Lower ACPR          | dB             | LowRatio1, LowRatio2,<br>LowRatio3, LowRatio4,<br>LowRatio5 |             |
| Upper Pwr           | dBm            | HiPwr1, HiPwr2, HiPwr3,<br>HiPwr4, HiPwr5                   | Vrms^2      |
| Upper ACPR          | dB             | HiRatio1, HiRatio2,<br>HiRatio3, HiRatio4,<br>HiRatio5      |             |
| Max ACPR            | dB             | MaxRatio1, MaxRatio2,<br>MaxRatio3, MaxRatio4,<br>MaxRatio5 |             |

The following table data is available in all measurements when the OBW function is turned on and the associated summary table is shown in a trace:

| Result name        | Displayed Unit | Remote Name | Remote Unit |
|--------------------|----------------|-------------|-------------|
| Occupied Bandwidth | Hz             | Obw         | Hz          |
| Power              | dBm            | Pwr         | Vrms^2      |
| Total Power        | dBm            | TotalPwr    | Vrms^2      |
| Power Ratio        | %              | PwrRatio    |             |
| Upper Freq         | Hz             | ObwUpper    | Hz          |
| Lower Freq         | Hz             | ObwLower    | Hz          |
| Centroid Freq      | Hz             | Centroid    | Hz          |
| Offset Freq        | Hz             | Offset      | Hz          |

### :CALCulate:DATA:HEADer commands

Trace data also has meta-data associated with it, called headers, which is visible if you export trace data in text format. The headers have a name and a value that can be obtained from any trace by using the CALCulate:<meas>:DATA:HEADer commands described in this section.

The following Remote Commands are described in this section:

"Query Header Names" on page 1200

"Query Header Type" on page 1201

"Query Header as String" on page 1201

"Query Numeric Header" on page 1201

":CALC:CLIMits:FAIL?" on page 1202

### **Query Header Names**

Returns a comma-separated list of all the header names associated with the designated trace. Each of the names can be used (surrounded by quotes or double quotes) as a parameter in the other CALC:<meas>:DATA<n>:HEAD queries.

| Key Path                 | SCPI Only                                                                |  |
|--------------------------|--------------------------------------------------------------------------|--|
| Mode                     | VSA, LTE, LTETDD, IDEN                                                   |  |
| Measurement              | <meas>:=VECTor ADEMod DDEMod W11A W11B EVM IPOWer IDEMod MOTotalk</meas> |  |
| Remote Command           | :CALCulate: <meas>:DATA[1] 2 4:HEADer:NAMes?</meas>                      |  |
| Example                  | CALC:VECT:DATA1:HEAD:NAM?                                                |  |
| Notes                    | Query only. Returns a comma-separated list of header names.              |  |
| Initial S/W Revision     | Prior to A.02.00                                                         |  |
| Modified at S/W Revision | A.02.00                                                                  |  |

# Query Header Type

Returns whether the designated header on the designated trace can be queried as a number or by a string only.

| Key Path                 | SCPI Only                                                                                                    |
|--------------------------|----------------------------------------------------------------------------------------------------|
| Mode                     | VSA, LTE, LTETDD, IDEN                                                                                                    |
| Measurement              | <meas>:=VECTor ADEMod DDEMod W11A W11B EVM IPOWer IDEMod MOTotalk</meas>                                                                                                    |
| Remote Command           | :CALCulate: <meas>:DATA[1] 2 4:HEADer:TYPE? <string></string></meas>                                                                                                    |
| Example                  | CALC:VECT:DATA1:HEAD:TYPE? 'XDelta'                                                                                                    |
| Notes                    | Query only. This retrieves the type of the named header for the designated trace. The name (delimited by single or double quotes) is one of the names returned by CALC: <meas>:DATA:HEAD:NAMes?</meas> |
|                          | If a valid header name is passed in, the return value from this query is either STR or NUMB. NONE is returned if there is no such header.                                                              |
| Initial S/W Revision     | Prior to A.02.00                                                                                                    |
| Modified at S/W Revision | A.02.00                                                                                                    |

## Query Header as String

Gets a header by name from the designated trace and returns its value as a string.

| Key Path                 | SCPI Only                                                                                                    |
|--------------------------|----------------------------------------------------------------------------------------------------|
| Mode                     | VSA, LTE, LTETDD, IDEN                                                                                                    |
| Measurement              | <meas>:=VECTor ADEMod DDEMod W11A W11B EVM IPOWer IDEMod MOTotalk</meas>                                                                                                    |
| Remote Command           | :CALCulate: <meas>:DATA[1] 2 4:HEADer:STRing? <string></string></meas>                                                                                                    |
| Example                  | CALC:VECT:DATA1:HEAD:STR? 'WindowType'                                                                                                    |
| Notes                    | Query only. This retrieves the named header for the designated trace. The name (delimited by single or double quotes) is one of the names returned by the CALC: <meas>:DATA:HEAD:NAMes? The return value is a string. If the requested header value is a numeric or if there is no such header, an empty string is returned.</meas> |
| Initial S/W Revision     | Prior to A.02.00                                                                                                    |
| Modified at S/W Revision | A.02.00                                                                                                    |

# Query Numeric Header

Gets a numeric header by name from the designated trace and returns its value in a format determined by the last FORM command.

| Key Path    | SCPI Only                                                                |
|-------------|--------------------------------------------------------------------------|
| Mode        | VSA, LTE, LTETDD, IDEN                                                   |
| Measurement | <meas>:=VECTor ADEMod DDEMod W11A W11B EVM IPOWer IDEMod MOTotalk</meas> |

| Remote Command           | :CALCulate: <meas>:DATA[1] 2 4:HEADer[:NUMBer]? <string></string></meas>                                                                                                    |
|--------------------------|----------------------------------------------------------------------------------------------------|
| Example                  | CALC:VECT:DATA1:HEAD? 'XDelta'                                                                                                    |
| Notes                    | Query only. This retrieves the named header for the designated trace. This form of the HEAD? query is for headers whose type is NUMB (as determined by :CALC: <meas>:DATA:HEAD:TYPE?).</meas>                     |
|                          | The name parameter (delimited by single or double quotes) is one of the names returned by CALC: <meas>:DATA:HEAD:NAMes? The format of the return data is determined by the FORMat [:TRACe][:DATA] command.</meas> |
|                          | If used to query a header whose type is STR or there is no such header, NaN (9.91e37) is returned                                                                                                    |
| Initial S/W Revision     | Prior to A.02.00                                                                                                    |
| Modified at S/W Revision | A.02.00                                                                                                    |

### :CALC:CLIMits:FAIL?

If one or more ACP or OBW limit tests are active, then the CALC:CLIMits:FAIL? command returns the aggregate pass or fail status.

### IQ Data Transfers

Fast capture/transfer of a large amount of IQ data is supported over SCPI. To do this, first set up the desired measurement range, center frequency, span, triggering, and so on. Use a time length that is convenient for setting up the measurement. The time length for the captured data is set indirectly as shown below.

To perform the capture, a typical SCPI sequence is as follows:

FCAP:LENG < num samples>

This command sets the length for the next capture in samples. The sample rate is proportional to the current span and can be determined by a SCPI query, for example, in the Vector measurement the query:

VECT:SWE:ISR?

returns the input sample rate. For the IQAnalyzer (Basic) mode, the sample rate SCPI query is defined as follows:

:SPEC:SRAT? (Complex spectrum measurement)

:WAV:SRAT? (Waveform measurement)

Multiply the time length desired for the captured data by this sample rate to get the number of samples needed.

INIT: FCAP

pauses the current measurement and starts capturing IQ data using the current setup and trigger conditions. (The instrument front panel display does not change nor show the captured data.)

To read the captured data via SCPI in blocks, set the read block size using the command:

FCAP:BLOC < num\_points\_per\_read\_block >

The maximum read block size is typically less than the total fast capture buffer size and can be determined by the query "FCAP:BLOC? MAX". Now you can repeatedly use the following query to read out successive blocks of data:

FETC:FCAP?

The returned data is formatted according to the most recent :FORMat[:DATA] and :FORMat:BORDer commands. A read pointer that indicates the next sample to be transferred is advanced automatically following each FETC:FCAP? query. This pointer position can be read or manually set via the SCPI commands:

FCAP:POIN?

FCAP:POIN < read\_pointer\_position >

The fast capture data can be read as long as you use only the commands to set read block size and pointer position, or queries that return the state of the current measurement. The capture data is cleared by any command that changes the measurement state or initiates a new measurement, or via SCPI device clear or :ABORT commands.

Fast capture data word size can be set to either 32 bit or 64 bit via the FCAP:WLEN command. This enables you to trade off precision for total capture length.

Note: when the word size is 32 bit, points can only be retrieved on even sample number boundaries, that is, the pointer and block length should be even numbers. Therefore, when the word size is set to auto, it is recommended that the pointer and block size be only set to even numbers.

## Fast Capture Length

Sets the length of the SCPI Fast Capture in samples (points). This is constrained to be an even number.

Query returns the most recent length setting.

| Key Path             | SCPI Only                                                                                                    |
|----------------------|----------------------------------------------------------------------------------------------------|
| Mode                 | VSA, BASIC                                                                                                    |
| Remote Command       | [:SENSe]:FCAPture:LENGth <integer></integer>                                                                                                    |
|                      | [:SENSe]:FCAPture:LENGth?                                                                                                    |
| Example              | FCAP:LENG 1000                                                                                                    |
|                      | FCAP:LENG?                                                                                                    |
| Notes                | This is affected by the IF path currently used, which can in turn be affected by span. It is also affected by the internal Fast Capture Word Length. The current maximum fast capture length can be found by using the query:  FCAP:LENG? MAX |
|                      | Changing the Capture Length after initiating a fast capture clears the capture memory in preparation for a new fast capture of a different length.                                                                                            |
|                      | No Front panel access; SCPI only                                                                                                    |
| Preset               | 1048576 Samples                                                                                                    |
| Min                  | 2                                                                                                    |
| Max                  | 536 870 908 Samples for internal 40 MHz and 140 MHz options with FCAP:WLEN BIT32                                                                                                    |
| Initial S/W Revision | A.04.00                                                                                                    |

## Fast Capture Word Length

Enables choice of internal fast capture word length. Shorter word length enables twice the time length to be captured at the cost of quantization noise. Note that this does not affect the format of data returned by FETCh:FCAPture, only the internal representation.

| Key Path             | SCPI Only                                  |
|----------------------|--------------------------------------------|
| Mode                 | VSA, BASIC                                 |
| Remote Command       | [:SENSe]:FCAPture:WLENgth AUTO BIT32 BIT64 |
|                      | [:SENSe]:FCAPture:WLENgth?                 |
| Example              | FCAP:WLEN AUTO                             |
|                      | FCAP:WLEN?                                 |
| Notes                | No Front panel access; SCPI only.          |
| Preset               | AUTO                                       |
| Initial S/W Revision | A.04.00                                    |

## Initiate Fast Capture

Waits for the sweep to trigger and then captures the fast capture data. Sweep is then set to pause. The amount of data captured is controlled by the Fast Capture Length command (FCAP:LENG).

| Key Path             | SCPI Only                                                                                                    |
|----------------------|----------------------------------------------------------------------------------------------------|
| Mode                 | VSA, BASIC                                                                                                    |
| Remote Command       | :INITiate:FCAPture                                                                                                    |
| Example              | INIT:FCAP                                                                                                    |
| Notes                | This is an overlapped command. It returns immediately, but the capture may not be complete. Use *OPC?, *WAI, or *OPC to determine when the capture is complete. |
| Notes                | No Front panel access; SCPI only                                                                                                    |
|                      | This command resets the Fast Capture Pointer to 0                                                                                                    |
| Initial S/W Revision | A.04.00                                                                                                    |

### Fast Capture Block

Sets the block size for the Fast Capture transfer in samples (points). This is the number of points that are returned from the Capture buffer by the FETC:FCAP? command. This is constrained to be an even number.

Query returns most recent block size setting.

| Key Path SCPI Only |
|--------------------|
|--------------------|

| Mode                 | VSA, BASIC                                          |
|----------------------|-----------------------------------------------------|
| Remote Command       | [:SENSe]:FCAPture:BLOCk <integer></integer>         |
|                      | [:SENSe]:FCAPture:BLOCk?                            |
| Example              | FCAP:BLOC 100                                       |
|                      | FCAP:BLOC?                                          |
| Notes                | No Front panel access. SCPI only.                   |
| Preset               | 1024 Samples                                        |
| Min                  | 0                                                   |
| Max                  | 131072 or Fast Capture Length, whichever is smaller |
| Initial S/W Revision | A.04.00                                             |

## Fast Capture Pointer

Sets the pointer position for the Fast Capture transfer in samples (points). The pointer is incremented by the block size each time the fetch is performed. Preset value (0) is the first sample in the record. Thus repetitive fetches result in contiguous data without needing to increment the pointer over SCPI. This is constrained to be an even number. Query returns most recent pointer setting.

| Key Path             | SCPI Only                                       |
|----------------------|-------------------------------------------------|
| Mode                 | VSA, BASIC                                      |
| Remote Command       | [:SENSe]:FCAPture:POINter <integer></integer>   |
|                      | [:SENSe]:FCAPture:POINter?                      |
| Example              | FCAP:POIN 100                                   |
|                      | FCAP:POIN?                                      |
| Notes                | INIT:FCAP or FCAP:ABOR resets the pointer to 0. |
|                      | No front panel access; SCPI only.               |
| Preset               | 0 Samples                                       |
| Min                  | 0                                               |
| Max                  | Must be less than the Fast Capture length       |
| Initial S/W Revision | A.04.00                                         |

### Fetch Fast Capture

Transfers the block of data starting at the pointer. The number of samples transferred is set with the block size. The pointer is incremented by the block size after the fetch.

| Key Path       | SCPI Only        |
|----------------|------------------|
| Mode           | VSA, BASIC       |
| Remote Command | :FETCh:FCAPture? |

| Example              | FETC:FCAP?                                                                                                    |
|----------------------|----------------------------------------------------------------------------------------------------|
| Notes                | The returned data is formatted according to the most recent :FORMat[:DATA] and :FORMat:BORDer commands.                                                                                               |
|                      | If the read pointer position plus read block size exceeds the Fast Capture Length, only the data between the pointer and the end of the fast capture buffer are returned, and error –200 is reported. |
|                      | If Fetch is attempted before an INIT:FCAP or if the captured data is cleared by some other operation (e.g., REC), error –230 is reported and no data is returned.                                     |
|                      | No front panel access; SCPI only.                                                                                                    |
| Initial S/W Revision | A.04.00                                                                                                    |

## Input Sample Rate Query

Returns the complex sample rate in Hz for the current VXA measurement setup conditions. The sample rate can be used to convert between time and number of sample points when using the Fast Capture feature.

Sample rate depends on the settings for FREQ:SPAN and IFPath. You need to set these before making this query. Though the measurement name is specified in the query, you can only query the currently configured measurement. That is, if you have sent CONF:VECT, the query ADEM:SWE:ISR? generates an error.

| Key Path             | SCPI Only                                                                                                    |
|----------------------|----------------------------------------------------------------------------------------------------|
| Mode                 | VSA                                                                                                    |
| Measurement          | <meas>:=VECTor ADEMod DDEMod W11A W11B</meas>                                                                  |
| Remote Command       | [:SENSe]: <meas>:SWEep:ISRate?</meas>                                                                          |
| Example              | VECT:SWE:ISR?                                                                                                  |
| Notes                | Query returns the complex sample rate in Hz for the current VXA Vector measurement setup conditions.           |
|                      | If the measurement in the query is not the active measurement, error -230 is reported and no data is returned. |
|                      | This query is SCPI only, no Front Panel softkey.                                                               |
| Preset               | Depends on the licensed IF path                                                                                |
| Initial S/W Revision | A.04.00                                                                                                    |

### Parameter Update Enable

Refers only to measurements that use the VSA measurement engine. These are all the measurements in the Vector Signal Analyzer (VXA) Application and the EVM measurement in the LTE Applications.

When a measurement parameter is changed, the new value is used to update any dependent parameters and measurement results. This update process is normally done after every parameter change. This enables visual feedback during interactive GUI operation. However, with SCPI controlled measurements,

typically a lot of parameter changes are done at once with the measurement stopped and then the measurement is run once and data retrieved. Here, is not necessary, and the accumulated update time for each parameter change can become significant. The Parameter Update Enable command enables you to postpone update while sending setup commands and then enable one update to occur just before the measurement.

For example, if you are programmatically setting up a complex LTE measurement, you could save some setup time by first sending EVM:PUPD:ENAB OFF, then sending the whole group of measurement setup commands. When you are done with the setup, send EVM:PUPD:ENAB:ON. This causes the measurement state to be updated with all dependencies resolved. After this, you can read back the parameters' actual values. As a convenience, starting or continuing a measurement (INITiate:RESTart, INITiate:IMMediate, INITiate:Resume) automatically sets <meas>:PUPD:ENAB to ON. So does CONFigure:<meas> or any of the reset and recall state commands.

This command should be used with caution.

It is only valid to turn <meas>:PUPD:ENAB OFF when <meas> is the currently active measurement and the measurement is paused (i.e., INIT:CONT is OFF).

If you try to set and then read back a parameter value while Parameter Update Enable is off, you are not guaranteed to get back the true value that is used in the measurement because no parameter limiting is being done nor are any dependencies between parameters being resolved.

If you try to set coupled parameters independently when Parameter Update Enable is off, then when it is turned on, at most one of the parameter settings remain the same and the others change due to dependency resolution.

| Key Path             | SCPI Only                                                                                                    |
|----------------------|----------------------------------------------------------------------------------------------------|
| Mode                 | VSA, LTE, LTETDD, IDEN                                                                                                    |
| Measurement          | <meas>:=VECTor ADEMod DDEMod W11A W11B EVM IPOWer IDEMod MOTotalk</meas>                                                                                                    |
| Remote Command       | [:SENSe]: <meas>:PUPDate:ENABle OFF ON 0 1</meas>                                                                                                    |
|                      | [:SENSe]: <meas>:PUPDate:ENABle?</meas>                                                                                                    |
| Example              | EVM:PUPD:ENAB OFF                                                                                                    |
| Notes                | Commands that cause a measurement to run, that switch measurements, or that preset or recall measurement state, set Parameter Update state to ON. These include INIT:IMM, INIT:REST, INIT:RES, INIT: <a href="mailto:meas">meas</a> , and CONF: <a href="mailto:meas">meas</a> . |
| Preset               | 1                                                                                                    |
| State Saved          | No                                                                                                    |
| Initial S/W Revision | A.03.00                                                                                                    |

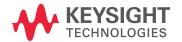

This information is subject to change without notice.
© Keysight Technologies 2015
Edition 1, August 2015
M9420-90039